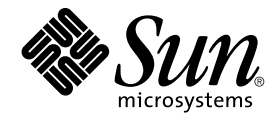

# Solaris 9 9/04: Guía de instalación

Sun Microsystems, Inc. 4150 Network Circle Santa Clara, CA 95054 U.S.A.

Referencia: 817–7219 Octubre 2004

Copyright 2004 Sun Microsystems, Inc. 4150 Network Circle, Santa Clara, CA 95054 U.S.A. Reservados todos los derechos.

Este producto o documento está protegido por la ley de copyright y se distribuye bajo licencias que restringen su uso, copia, distribución y descompilación. No se puede reproducir parte alguna de este producto o documento en ninguna forma ni por cualquier medio sin la autorización<br>previa por escrito de Sun y sus licenciadores, si los hubiera. El software de otr

Determinadas partes del producto pueden derivarse de Berkeley BSD Systems, con licencia de la Universidad de California. UNIX es una marca registrada en los EE.UU. y otros países, bajo licencia exclusiva de X/Open Company, Ltd.

Sun, Sun Microsystems, el logotipo de Sun, docs.sun.com, AnswerBook, AnswerBook2, JumpStart, Solaris Web Start, Power Management, Sun ONE<br>Application Server, Solaris Flash, Modernización automática de Solaris, SunSolve y S Sun Microsystems, Inc. en los EE.UU. y en otros países. Todas las marcas registradas SPARC se usan bajo licencia y son marcas comerciales o marcas<br>registradas de SPARC International, Inc. en los EE.UU. y en otros países. L arquitectura desarrollada por Sun Microsystems, Inc.

La interfaz gráfica de usuario OPEN LOOK y Sun™ fue desarrollada por Sun Microsystems, Inc. para sus usuarios y licenciatarios. Sun reconoce los esfuerzos pioneros de Xerox en la investigación y desarrollo del concepto de interfaces gráficas o visuales de usuario para la industria de la<br>computación. Sun mantiene una licencia no exclusiva de Xerox para la interfaz g

Derechos del Gobierno de los EE.UU. – Software comercial. Los usuarios del gobierno de los Estados Unidos están sujetos a los acuerdos de la licencia<br>estándar de Sun Microsystems, Inc. y a las disposiciones aplicables sobr

LA DOCUMENTACIÓN SE PROVEE "TAL CUAL" Y SE RENUNCIA A TODAS LAS CONDICIONES, INTERPRETACIONES Y GARANTÍAS EXPRESAS O IMPLÍCITAS, INCLUYENDO CUALQUIER GARANTÍA DE COMERCIALIZACIÓN IMPLÍCITA, APTITUD PARA UN USO EN PARTICULAR O INCUMPLIMIENTO, EXCEPTO EN LA MEDIDA EN QUE DICHAS RENUNCIAS SE CONSIDEREN INVÁLIDAS DESDE EL PUNTO DE VISTA LEGAL.

Copyright 2004 Sun Microsystems, Inc. 4150 Network Circle, Santa Clara, CA 95054 U.S.A. Tous droits réservés.

Ce produit ou document est protégé par un copyright et distribué avec des licences qui en restreignent l'utilisation, la copie, la distribution, et la décompilation. Aucune partie de ce produit ou document ne peut être reproduite sous aucune forme, par quelque moyen que ce soit, sans<br>l'autorisation préalable et écrite de Sun et de ses bailleurs de licence, s'il y en a. L aux polices de caractères, est protégé par un copyright et licencié par des fournisseurs de Sun.

Certaines parties de ce produit pourront être dérivées du système Berkeley BSD licenciés par l'Université de Californie. UNIX est une marque déposée<br>aux Etats-Unis et dans d'autres pays et licenciée exclusivement par X/Ope

Sun, Sun Microsystems, le logo Sun, docs.sun.com, AnswerBook, AnswerBook2, JumpStart, Solaris Web Start, Power Management, Sun ONE Application Server, Solaris Flash, Solaris Live Upgrade, SunSolve et Solaris sont des marques de fabrique ou des marques déposées de Sun Microsystems, Inc. aux Etats-Unis et dans d'autres pays. Toutes les marques SPARC sont utilisées sous licence et sont des marques de fabrique ou des marques déposées de SPARC International, Inc. aux Etats-Unis et dans d'autres pays. Les produits portant les marques SPARC sont basés sur une architecture développée par Sun Microsystems, Inc.

L'interface d'utilisation graphique OPEN LOOK et Sun™a été développée par Sun Microsystems, Inc. pour ses utilisateurs et licenciés. Sun reconnaît<br>les efforts de pionniers de Xerox pour la recherche et le développement du de l'informatique. Sun détient une licence non exclusive de Xerox sur l'interface d'utilisation graphique Xerox, cette licence couvrant également les licenciés de Sun qui mettent en place l'interface d'utilisation graphique OPEN LOOK et qui en outre se conforment aux licences écrites de Sun.

CETTE PUBLICATION EST FOURNIE "EN L'ETAT" ET AUCUNE GARANTIE, EXPRESSE OU IMPLICITE, N'EST ACCORDEE, Y COMPRIS DES GARANTIES CONCERNANT LA VALEUR MARCHANDE, L'APTITUDE DE LA PUBLICATION A REPONDRE A UNE UTILISATION PARTICULIERE, OU LE FAIT QU'ELLE NE SOIT PAS CONTREFAISANTE DE PRODUIT DE TIERS. CE DENI DE GARANTIE NE S'APPLIQUERAIT PAS, DANS LA MESURE OU IL SERAIT TENU JURIDIQUEMENT NUL ET NON AVENU.

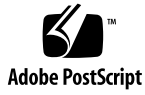

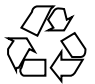

040712@9061

### Contenido

#### **[Prefacio 23](#page-22-0)**

- **[1 Planificación para la instalación o modernización de Solaris \(temas\) 27](#page-26-0)**
- **[2 Planificación de la instalación o modernización de Solaris \(información](#page-28-0) [general\) 29](#page-28-0)** [Mapa de tareas: Instalación o modernización de Solaris 29](#page-28-0) [Instalación inicial o modernización 31](#page-30-0)

[Instalación inicial 31](#page-30-0) [Modernización 31](#page-30-0)

[Instalación desde la red, el DVD o el CD 33](#page-32-0)

[Uso de un soporte DVD 34](#page-33-0)

[Configuración posterior a la instalación de Sun ONE Application Server 34](#page-33-0) [x86: Acceso al PXE y al asistente de configuración de dispositivos de Solaris 9 35](#page-34-0)

**[3 Elección de un método de instalación de Solaris \(información general\) 37](#page-36-0)** [Programa de instalación Solaris Web Start 37](#page-36-0) Programa suninstall [de Solaris 38](#page-37-0) [Método de instalación JumpStart personalizado 38](#page-37-0) [Función de instalación de Solaris Flash 39](#page-38-0) [Método de instalación mediante un arranque WAN 40](#page-39-0) [Método Modernización automática de Solaris 40](#page-39-0) [SPARC: Método de instalación JumpStart de serie 41](#page-40-0)

**[5 Requisitos del sistema y pautas que seguir \(planificación\) 45](#page-44-0)** [Requisitos de memoria 45](#page-44-0) [Asignación de espacio en el disco 46](#page-45-0) [Planificación y recomendaciones generales sobre espacio en el disco 46](#page-45-0) [Recomendaciones de espacio en el disco para los grupos de software 47](#page-46-0) [SPARC: Cómo se asigna el espacio de intercambio 48](#page-47-0) [Requisitos para usar el CD de instalación de Solaris 49](#page-48-0)

[x86: Cambio en la disposición predeterminada de la partición del disco de](#page-49-0) [arranque 50](#page-49-0)

- **[6 Recopilación de información antes de instalar o modernizar \(planificación\) 53](#page-52-0)** [Lista de comprobación para la instalación 53](#page-52-0) [Hoja de trabajo para la instalación 54](#page-53-0) [Lista de comprobación para la modernización 59](#page-58-0) [Hoja de trabajo para la modernización 60](#page-59-0)
- **[7 Preconfiguración de la información de configuración del sistema \(tareas\) 65](#page-64-0)** [Ventajas de preconfigurar la información de configuración del sistema 65](#page-64-0) [Métodos para preconfigurar la información del sistema 66](#page-65-0) [Preconfiguración con el archivo](#page-67-0) sysidcfq 68

[Reglas de sintaxis para el archivo](#page-68-0) sysidcfq 69

[Palabras clave del archivo](#page-69-0) sysidcfq 70

▼ [Para crear un archivo de configuración](#page-82-0) sysidcfg 83

[Preconfiguración con el servicio de nombres 85](#page-84-0)

- ▼ [Para preconfigurar el entorno nacional con NIS 85](#page-84-0)
- ▼ [Para preconfigurar el entorno nacional con NIS+ 87](#page-86-0)

[Preconfiguración de la información de configuración del sistema mediante el servicio](#page-87-0) [DHCP \(tareas\) 88](#page-87-0)

[Creación de las opciones de DHCP y las macros de los parámetros de instalación](#page-88-0) [de Solaris 89](#page-88-0)

▼ [Creación de opciones que admitan la instalación de Solaris \(Gestor de](#page-95-0) [DHCP\) 96](#page-95-0)

▼ [Creación de macros que admitan la instalación de Solaris \(Gestor de](#page-97-0) [DHCP\) 98](#page-97-0)

[SPARC: Preconfiguración de la información de Power Management 98](#page-97-0)

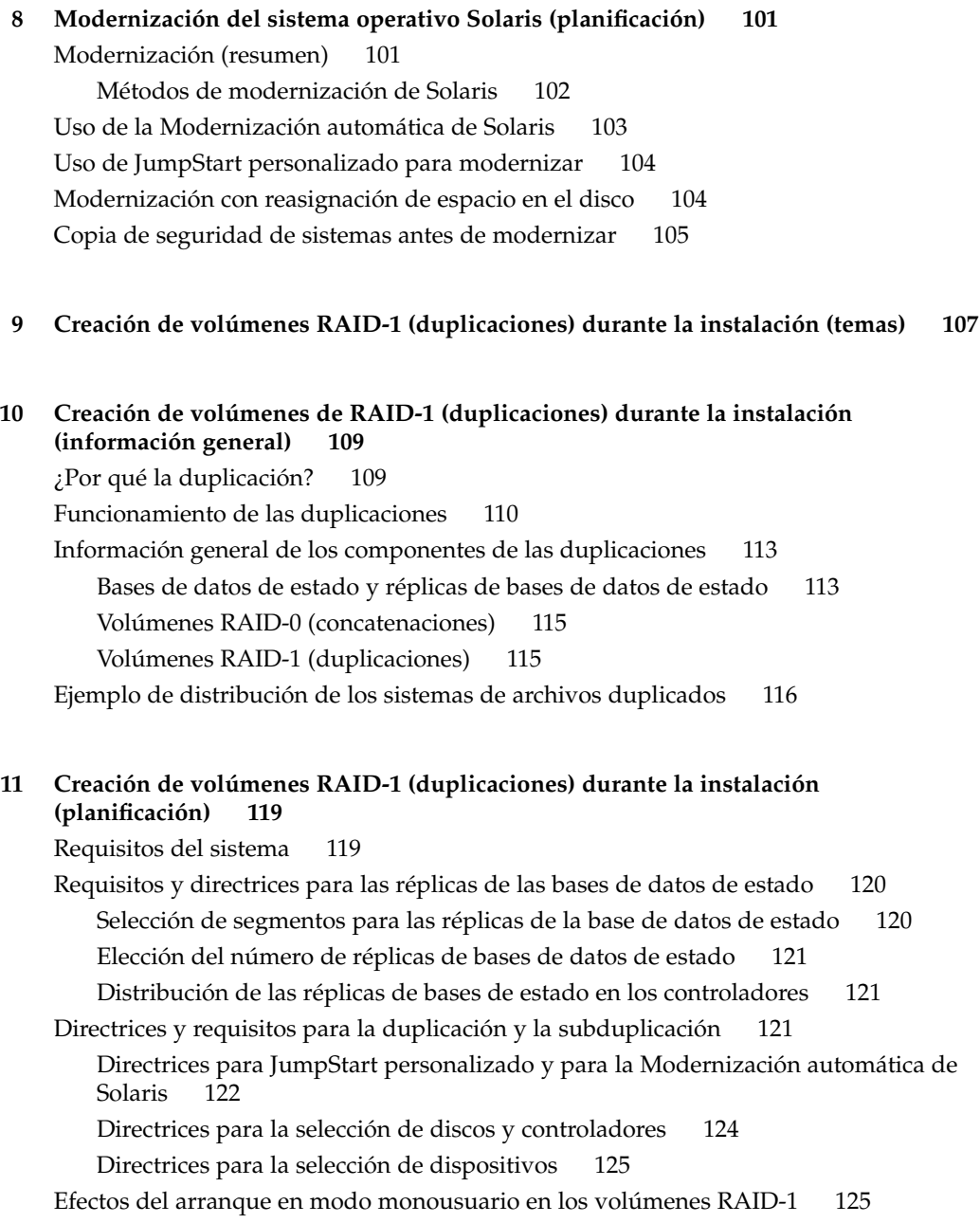

**5**

#### **[12 Preparación para la instalación desde la red \(temas\) 127](#page-126-0)**

**[13 Preparación para la instalación desde la red \(información general\) 129](#page-128-0)** [Introducción a la planificación para la instalación por red 129](#page-128-0) [Servidores necesarios para la instalación en red 129](#page-128-0) [Uso de DHCP para proporcionar parámetros a la instalación en red 132](#page-131-0)

#### **[14 Preparación para la instalación desde la red con soporte DVD \(tareas\) 133](#page-132-0)**

[Mapa de tareas: Preparación para la instalación desde la red con soporte DVD 134](#page-133-0) [Creación de un servidor de instalación con soporte DVD 134](#page-133-0)

▼ [Para crear un servidor de instalación SPARC con soporte DVD SPARC o](#page-134-0) [x86 135](#page-134-0)

▼ [x86: Para crear un servidor de instalación x86 con soporte DVD SPARC o](#page-138-0) [x86 139](#page-138-0)

[Creación de un servidor de arranque en una subred con imagen de DVD 142](#page-141-0)

▼ [Para crear un servidor de arranque en una subred con imagen de DVD 142](#page-141-0) [Adición de sistemas para instalar desde la red con una imagen de DVD 144](#page-143-0)

▼ [Para agregar sistemas donde se va a realizar una instalación desde la red con la](#page-144-0) orden [add\\_install\\_client](#page-144-0) (DVD) 145

#### **[15 Preparación para la instalación desde la red con soporte CD \(tareas\) 151](#page-150-0)**

[Mapa de tareas: Preparación para la instalación desde la red con soporte CD 152](#page-151-0) [Creación de un servidor de instalación SPARC mediante un soporte CD 153](#page-152-0)

▼ [SPARC: Para crear un servidor de instalación SPARC mediante un soporte CD](#page-152-0) [SPARC 153](#page-152-0)

[Creación de un servidor de instalación x86 con soporte CD 158](#page-157-0)

▼ [x86: Para crear un servidor de instalación x86 con soporte CD x86 158](#page-157-0) [Configuración de un servidor de instalación para múltiples plataformas con soporte](#page-162-0) [CD 163](#page-162-0)

▼ [Para crear un servidor de instalación de x86 en un sistema SPARC con un](#page-162-0) [soporte de CD de x86 163](#page-162-0)

▼ [Para crear un servidor de instalación SPARC en un sistema x86 con un soporte](#page-168-0) [CD SPARC 169](#page-168-0)

[Creación de un servidor de arranque en una subred con una imagen de CD 175](#page-174-0)

▼ [Para crear un servidor de arranque en una subred con una imagen de CD 175](#page-174-0) [Adición de sistemas para instalar desde la red con una imagen de CD 177](#page-176-0)

▼ [Para agregar sistemas donde se va a realizar una instalación desde la red con la](#page-177-0) orden [add\\_install\\_client](#page-177-0) (CD) 178

#### **[16 Preparación para la instalación desde la red \(referencia de](#page-182-0) órdenes) 183**

#### **[17 Uso del programa Solaris Web Start \(tareas\) 185](#page-184-0)**

[Start 187](#page-186-0)

[Las interfaces GUI o CLI del programa Solaris Web Start 185](#page-184-0)

[SPARC: Instalación o modernización con el programa Solaris Web Start 186](#page-185-0) [SPARC: Mapa de tareas para la realización de una instalación con Solaris Web](#page-186-0)

▼ [SPARC: Para efectuar una instalación o una modernización con el programa](#page-186-0) [Solaris Web Start 187](#page-186-0)

[x86: Instalación o modernización con el programa Solaris Web Start 191](#page-190-0)

[x86: Mapa de tareas para realizar una instalación con Solaris Web Start 192](#page-191-0)

▼ [x86: Para efectuar una instalación o una modernización con el programa Solaris](#page-191-0) [Web Start 192](#page-191-0)

[Tareas de postinstalación y modernización de Solaris Web Start 199](#page-198-0)

▼ [Para corregir modificaciones locales después de la modernización 199](#page-198-0)

#### **[18 Uso del programa suninstall de Solaris \(tareas\) 201](#page-200-0)**

Programa suninstall [de Solaris 201](#page-200-0)

[SPARC: Instalación o modernización con el programa](#page-201-0) suninstall de Solaris 202 [SPARC: Mapa de tareas para la instalación con el programa](#page-201-0) suninstall de [Solaris 202](#page-201-0)

▼ [SPARC: Para realizar una instalación o modernización con el programa](#page-202-0) [suninstall de Solaris 203](#page-202-0)

[x86: Instalación o modernización con el programa](#page-204-0) suninstall de Solaris 205

[x86: Mapa de tareas de instalación con](#page-205-0) suninstall 206

▼ [x86: Para realizar una instalación o modernización con el programa suninstall](#page-205-0) [de Solaris 206](#page-205-0)

[Tareas de post-modernización del programa suninstall de Solaris 212](#page-211-0)

▼ [Para corregir modificaciones locales después de la modernización 212](#page-211-0)

#### **[19 Función de instalación de Solaris Flash \(temas\) 213](#page-212-0)**

**[20 Solaris Flash \(resumen y planificación\) 215](#page-214-0)**

[Introducción a Solaris Flash 215](#page-214-0)

[Instalación de sistemas clónicos con una instalación inicial 215](#page-214-0) [Actualización de sistemas clónicos con un contenedor diferencial Solaris](#page-216-0) [Flash 217](#page-216-0)

[Planificación de la instalación de Solaris Flash 220](#page-219-0)

[Diseño de una instalación inicial del sistema principal 220](#page-219-0) [Planificación de la creación de un contenedor Solaris Flash 223](#page-222-0) [Planificación de la instalación de contenedores Solaris Flash 227](#page-226-0)

**[21 Creación de contenedores Solaris Flash \(tareas\) 229](#page-228-0)**

[Mapa de tareas: Creación de contenedores Solaris Flash 229](#page-228-0) [Instalación del sistema principal 231](#page-230-0)

▼ [Para instalar el sistema principal en una instalación inicial 231](#page-230-0) [Creación de las secuencias de personalización 232](#page-231-0)

- ▼ [Para crear una secuencia de creación previa 232](#page-231-0)
- ▼ [Para crear una secuencia previa a la implementación 234](#page-233-0)
- ▼ [Para crear una secuencia posterior a la implementación 235](#page-234-0)
- ▼ [Para crear una secuencia de rearranque 236](#page-235-0)

[Creación de un contenedor Solaris Flash 236](#page-235-0)

▼ [Para crear un contenedor Solaris Flash en una instalación inicial 237](#page-236-0)

▼ [Para crear un contenedor diferencial de Solaris Flash con una imagen principal](#page-241-0) [actualizada 242](#page-241-0)

▼ [Para crear un contenedor diferencial Solaris Flash mediante la Modernización](#page-244-0) [automática de Solaris 245](#page-244-0)

#### **[22 Instalación y administración de contenedores Solaris Flash \(tareas\) 249](#page-248-0)**

[Referencias a procedimientos para la instalación de contenedores Solaris Flash 249](#page-248-0) [Administración de contenedores Solaris Flash 250](#page-249-0) [División de un contenedor Solaris Flash 250](#page-249-0)

[Fusión de un contenedor Solaris Flash 251](#page-250-0)

[Extracción de información de un contenedor 253](#page-252-0)

#### **[23 Solaris Flash \(referencia\) 255](#page-254-0)**

[Descripciones de la sección de contenedores Solaris Flash 255](#page-254-0) [Palabras clave de Solaris Flash 257](#page-256-0) [Palabras clave generales 257](#page-256-0) [Palabras clave de la sección de identificación 258](#page-257-0) [Palabras clave de la sección definidas por el usuario 262](#page-261-0) Orden flar create [de Solaris Flash 262](#page-261-0) [flar create](#page-261-0) 262

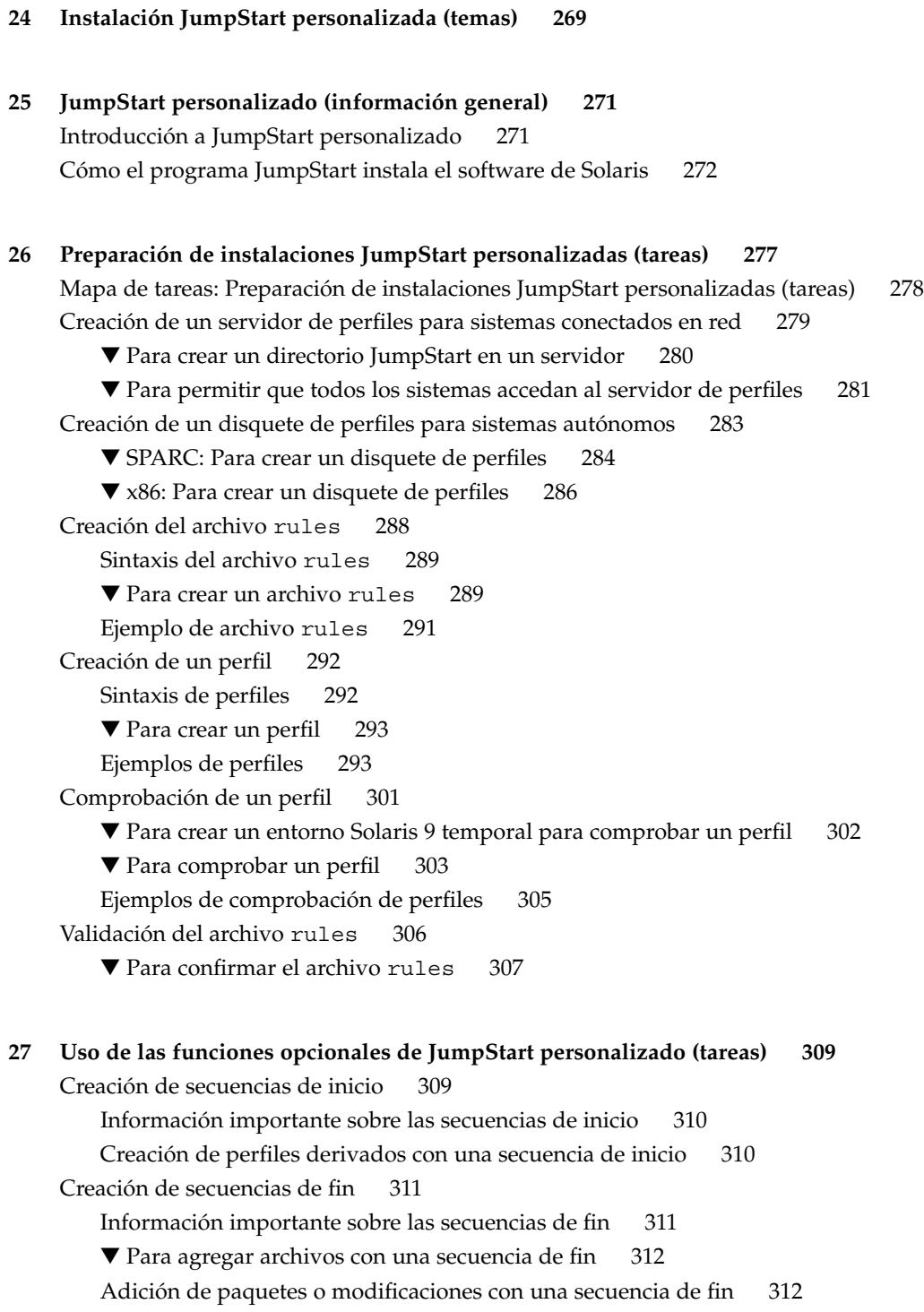

[Personalización del entorno raíz con una secuencia de](#page-314-0) fin 315 [Establecimiento de una contraseña raíz con una secuencia de](#page-314-0) fin 315 [Instalación de software con los programas de instalación Web Start con secuencias](#page-316-0) de [fin 317](#page-316-0) [Creación de un archivo de configuración comprimido 318](#page-317-0) ▼ [Para crear un archivo de configuración comprimido 318](#page-317-0) [Ejemplo de archivo de configuración comprimido 319](#page-318-0) [Creación de archivos de configuración de disco 319](#page-318-0) ▼ [SPARC: Para crear un archivo de configuración de disco 319](#page-318-0) [SPARC: Ejemplo de archivo de configuración de disco 320](#page-319-0) ▼ [x86: Para crear un archivo de configuración de disco 321](#page-320-0) [x86: Ejemplo de archivo de configuración de disco 322](#page-321-0) [Uso de un programa de instalación específico de una sede 324](#page-323-0) **[28 Creación de reglas y palabras clave de sondeo personalizadas \(tareas\) 327](#page-326-0)** [Palabras clave de sondeo 327](#page-326-0) [Creación de un archivo](#page-327-0) custom\_probes 328 [Sintaxis del archivo](#page-327-0) custom\_probes 328 [Sintaxis de nombres de función en](#page-328-0) custom\_probes 329 ▼ [Para crear un archivo](#page-328-0) custom\_probes 329 Ejemplos de archivo custom probes [y de palabras clave 330](#page-329-0) [Validación del archivo](#page-330-0) custom\_probes 331 ▼ [Para validar el archivo](#page-330-0) custom probes 331 **[29 Realización de una instalación JumpStart personalizada \(tareas\) 333](#page-332-0)** [SPARC: Realización de una instalación JumpStart personalizada 333](#page-332-0) [SPARC: Mapa de tareas de preparación del sistema para una instalación JumpStart](#page-332-0) [personalizada 333](#page-332-0) ▼ [Para preparar la instalación de un contenedor Solaris Flash con el método de](#page-334-0) [instalación JumpStart personalizada 335](#page-334-0) ▼ [SPARC: Para efectuar una instalación o modernización con el programa](#page-336-0) [JumpStart personalizado 337](#page-336-0) [x86: Realización de una instalación JumpStart personalizada 339](#page-338-0) [x86: Mapa de tareas de preparación del sistema para una instalación JumpStart](#page-338-0) [personalizada 339](#page-338-0) ▼ [x86: Para efectuar una instalación o modernización con el programa JumpStart](#page-339-0)

[personalizado 340](#page-339-0)

**[30 Instalación con JumpStart personalizada \(ejemplos\) 345](#page-344-0)** [Ejemplo de configuración de sede 345](#page-344-0) [Creación de un servidor de instalación 347](#page-346-0) [x86: Creación de un servidor de arranque para los sistemas de márqueting 348](#page-347-0) [Creación de un directorio JumpStart 349](#page-348-0) [Compartición del directorio JumpStart 349](#page-348-0) [SPARC: Creación del perfil de grupo de ingeniería 349](#page-348-0) [x86: Creación del perfil del grupo de márqueting 350](#page-349-0) [Actualización del archivo](#page-349-0) rules 350 [Validación del archivo](#page-350-0) rules 351 [SPARC: Configuración de los sistemas de ingeniería para instalar desde la red 351](#page-350-0) [x86: Configuración de los sistemas de márqueting para instalar desde la red 352](#page-351-0) [SPARC: Arranque de los sistemas de ingeniería e instalación del software Solaris](#page-352-0) [9 353](#page-352-0) [x86: Arranque de los sistemas de márqueting e instalación del software Solaris 9 353](#page-352-0)

#### **[31 JumpStart personalizado \(referencia\) 355](#page-354-0)**

[Valores y palabras clave de reglas 355](#page-354-0) [Valores y palabras clave de perfiles 360](#page-359-0) [Palabras clave de perfiles 360](#page-359-0) [Ejemplos y descripciones de las palabras clave de perfil 362](#page-361-0) [Variables de entorno de JumpStart personalizado 392](#page-391-0) [Valores y palabras clave de sondeo 394](#page-393-0)

#### **[32 Modernización automática de Solaris \(temas\) 397](#page-396-0)**

#### **[33 Modernización automática de Solaris \(información general\) 399](#page-398-0)**

[Introducción a la Modernización automática de Solaris 399](#page-398-0) [Proceso de la Modernización automática de Solaris 400](#page-399-0) [Creación de un entorno de arranque 400](#page-399-0) [Creación de un entorno de arranque con sistemas de archivos duplicados 405](#page-404-0) [Modernización de un entorno de arranque 412](#page-411-0) [Activación de un entorno de arranque 414](#page-413-0) [Recuperación del entorno de arranque original después de un fallo 416](#page-415-0) [Mantenimiento de un entorno de arranque 418](#page-417-0)

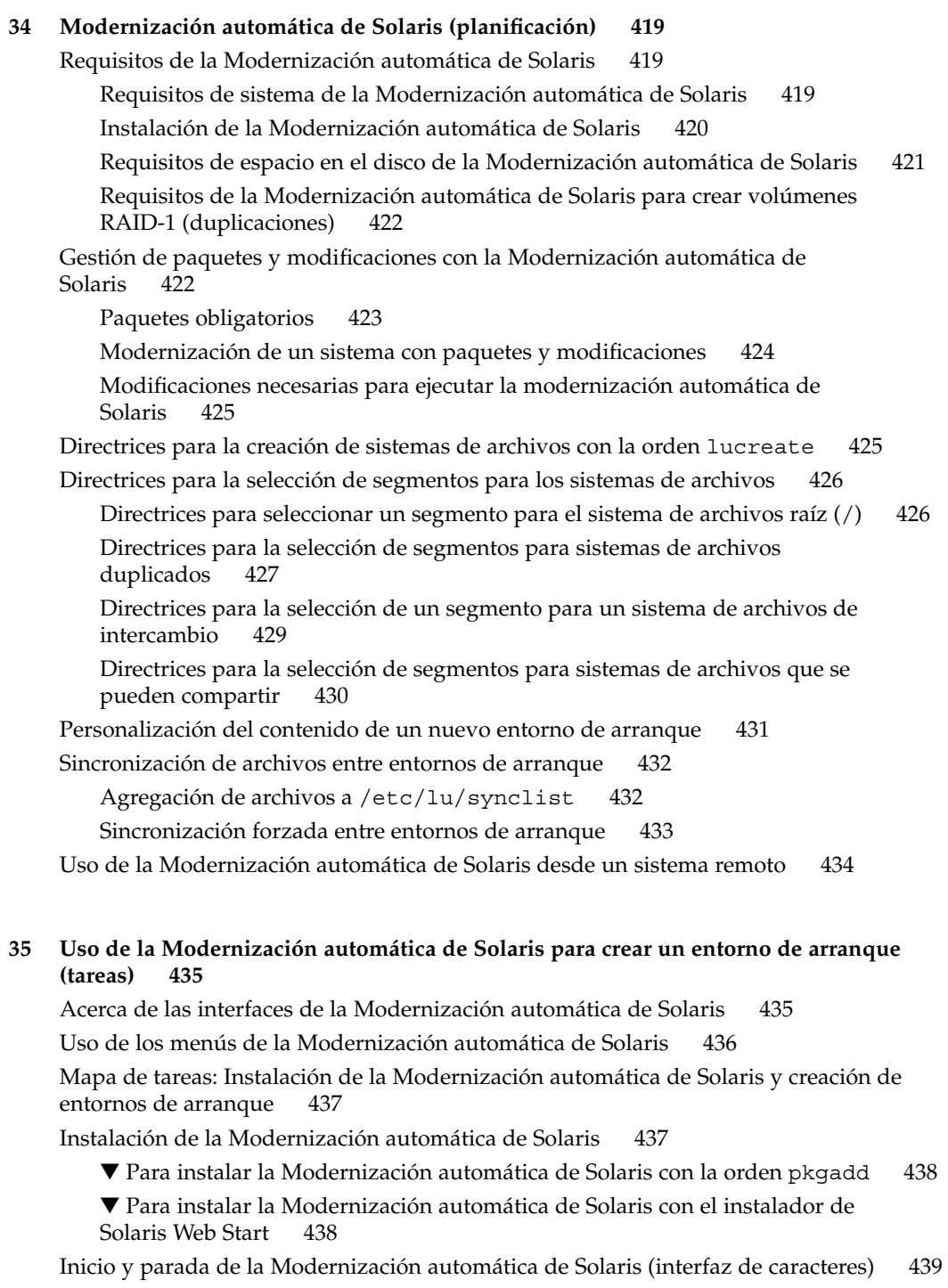

▼ [Para iniciar los menús de la Modernización automática de Solaris 439](#page-438-0)

▼ [Para detener los menús de la Modernización automática de Solaris 440](#page-439-0) [Creación de un nuevo entorno de arranque 440](#page-439-0)

▼ [Para crear un entorno de arranque \(interfaz de caracteres\) 441](#page-440-0)

▼ [Para crear un entorno de arranque por primera vez \(interfaz de línea de](#page-445-0) [órdenes\) 446](#page-445-0)

▼ [Para crear un entorno de arranque y fusionar sistemas de archivos \(interfaz de](#page-448-0) línea de [órdenes\) 449](#page-448-0)

▼ [Para crear un entorno de arranque y dividir sistemas de archivos \(interfaz de](#page-450-0) línea de [órdenes\) 451](#page-450-0)

▼ [Para crear un entorno de arranque y reconfigurar el intercambio \(interfaz de](#page-452-0) línea de [órdenes\) 453](#page-452-0)

▼ [Para crear un entorno de arranque y reconfigurar el intercambio mediante una](#page-454-0) [lista \(interfaz de línea de](#page-454-0) órdenes) 455

▼ [Para crear un entorno de arranque y copiar un sistema de archivos que se](#page-456-0) [pueda compartir \(interfaz de línea de](#page-456-0) órdenes) 457

▼ [Para crear un entorno de arranque desde un origen distinto \(interfaz de línea de](#page-458-0) [órdenes\) 459](#page-458-0)

▼ [Para crear un entorno de arranque vacío para un contenedor Solaris Flash](#page-459-0) [\(interfaz de línea de](#page-459-0) órdenes) 460

▼ [Para crear un entorno de arranque con volúmenes RAID-1 \(duplicaciones\)](#page-462-0) [\(interfaz de línea de](#page-462-0) órdenes) 463

▼ [Para crear un entorno de arranque y personalizar su contenido \(interfaz de](#page-468-0) línea de [órdenes\) 469](#page-468-0)

#### **[36 Modernización con la Modernización automática de Solaris 473](#page-472-0)**

[Mapa de tareas: Modernización de un entorno de arranque 474](#page-473-0)

[Modernización de un entorno de arranque 474](#page-473-0)

[Directrices para la modernización 475](#page-474-0)

▼ [Para modernizar la imagen de un sistema operativo en un entorno de arranque](#page-475-0) [\(interfaz de caracteres\) 476](#page-475-0)

▼ [Para modernizar una imagen de sistema operativo en un entorno de arranque](#page-476-0) [\(interfaz de línea de](#page-476-0) órdenes) 477

▼ [Para modernizar la imagen de un sistema operativo a partir de varios CD](#page-476-0) [\(interfaz de línea de](#page-476-0) órdenes) 477

▼ [Para crear un perfil para utilizarlo con Modernización automática de](#page-478-0) [Solaris 479](#page-478-0)

▼ [Para comprobar un perfil para utilizarlo con la Modernización automática de](#page-482-0) [Solaris 483](#page-482-0)

▼ [Para modernizar con un perfil mediante la Modernización automática de](#page-483-0) [Solaris \(interfaz de línea de](#page-483-0) órdenes) 484

[Instalación de contenedores Solaris Flash en un entorno de arranque 485](#page-484-0)

▼ [Para instalar un contenedor Solaris Flash en un entorno de arranque \(interfaz](#page-485-0) [de caracteres\) 486](#page-485-0)

▼ [Para instalar un contenedor Solaris Flash en un entorno de arranque \(interfaz](#page-487-0) de línea de [órdenes\) 488](#page-487-0)

▼ [Para instalar un contenedor Solaris Flash con un perfil \(interfaz de línea de](#page-487-0) [órdenes\) 488](#page-487-0)

▼ [Para instalar un contenedor Solaris Flash con una palabra clave de perfil](#page-489-0) [\(interfaz de línea de](#page-489-0) órdenes) 490

[Activación de un entorno de arranque 491](#page-490-0)

▼ [x86: \(Opcional\) Para actualizar el disquete de arranque antes de la](#page-490-0) [activación 491](#page-490-0)

▼ [Para activar un entorno de arranque \(interfaz de caracteres\) 492](#page-491-0)

▼ [Para activar un entorno de arranque \(interfaz de línea de](#page-492-0) órdenes) 493

▼ [Para activar un entorno de arranque y sincronizar archivos \(interfaz de línea de](#page-493-0) [órdenes\) 494](#page-493-0)

[Recuperación tras un fallo: Recuperación del entorno de arranque original después de](#page-494-0) [un fallo \(interfaz de línea de](#page-494-0) órdenes) 495

▼ [Para recuperar el entorno original después de un fallo aunque la creación del](#page-495-0) [nuevo entorno de arranque haya sido satisfactoria 496](#page-495-0)

▼ [SPARC: Para recuperar el entorno original después de un fallo si la activación](#page-495-0) [del entorno de arranque no ha sido satisfactoria 496](#page-495-0)

▼ [SPARC: Para volver al entorno de arranque original con un DVD, CD o una](#page-496-0) [imagen de instalación en red 497](#page-496-0)

▼ [x86: Para las restauraciones después de fallos con entornos de arranque](#page-498-0) [situados en discos diferentes 499](#page-498-0)

▼ [x86: Para las restauraciones después de fallos con entornos de arranque en el](#page-498-0) [mismo disco 499](#page-498-0)

#### **[37 Mantenimiento de los entornos de arranque de la Modernización automática de](#page-502-0) [Solaris \(tareas\) 503](#page-502-0)**

[Información general sobre el mantenimiento de la Modernización automática de](#page-503-0) [Solaris 504](#page-503-0)

[Visualización del estado de todos los entornos de arranque 505](#page-504-0)

▼ [Para visualizar el estado de todos los entornos de arranque \(interfaz de](#page-504-0) [caracteres\) 505](#page-504-0)

▼ [Para visualizar el estado de todos los entornos de arranque \(interfaz de línea de](#page-505-0) [órdenes\) 506](#page-505-0)

[Actualización de un entorno de arranque configurado previamente 506](#page-505-0)

▼ [Para actualizar un entorno de arranque configurado previamente \(interfaz de](#page-506-0) [caracteres\) 507](#page-506-0)

▼ Para actualizar un entorno de arranque configurado previamente (interfaz de línea de [órdenes\) 507](#page-506-0)

[Cancelación de un trabajo planificado de creación, modernización o copia 508](#page-507-0)

▼ [Para cancelar un trabajo planificado de creación, modernización o copia](#page-508-0) [\(interfaz de caracteres\) 509](#page-508-0)

▼ [Para cancelar un trabajo planificado de creación, modernización o copia](#page-508-0) [\(interfaz de línea de](#page-508-0) órdenes) 509

[Comparación de entornos de arranque 509](#page-508-0)

▼ [Para comparar entornos de arranque \(interfaz de caracteres\) 509](#page-508-0)

▼ [Para comparar entornos de arranque \(interfaz de línea de](#page-509-0) órdenes) 510 [Supresión de un entorno de arranque inactivo 511](#page-510-0)

▼ [Para suprimir un entorno de arranque inactivo \(interfaz de caracteres\) 511](#page-510-0)

▼ [Para suprimir un entorno de arranque inactivo \(Interfaz de línea de](#page-511-0) [órdenes\) 512](#page-511-0)

[Visualización del nombre del entorno de arranque activo 512](#page-511-0)

▼ [Para visualizar el nombre del entorno de arranque activo \(interfaz de](#page-511-0) [caracteres\) 512](#page-511-0)

▼ [Para visualizar el nombre del entorno de arranque activo \(interfaz de línea de](#page-512-0) [órdenes\) 513](#page-512-0)

[Cambio del nombre del entorno de arranque 513](#page-512-0)

▼ [Para cambiar el nombre de un entorno de arranque inactivo \(interfaz de](#page-513-0) [caracteres\) 514](#page-513-0)

▼ [Para cambiar el nombre de un entorno de arranque inactivo \(interfaz de línea](#page-513-0) de [órdenes\) 514](#page-513-0)

[Adición o cambio de una descripción asociada con un nombre de entorno de](#page-513-0) [arranque 514](#page-513-0)

▼ [Para agregar o cambiar una descripción de un entorno de arranque con](#page-514-0) [texto 515](#page-514-0)

▼ [Para agregar o cambiar una descripción de un entorno de arranque con un](#page-514-0) [archivo 515](#page-514-0)

▼ [Para determinar el nombre de un entorno de arranque a partir de una](#page-515-0) [descripción de texto 516](#page-515-0)

▼ [Para determinar el nombre de un entorno de arranque a partir de una](#page-515-0) [descripción en un archivo 516](#page-515-0)

▼ [Para determinar la descripción de un entorno de arranque a partir de un](#page-516-0) [nombre 517](#page-516-0)

[Visualización de la configuración de un entorno de arranque 517](#page-516-0)

▼ [Para visualizar la configuración de todos los entornos de arranque inactivos](#page-516-0) [\(interfaz de caracteres\) 517](#page-516-0)

▼ [Para ver la configuración de un entorno de arranque \(interfaz de línea de](#page-517-0) [órdenes\) 518](#page-517-0)

#### **[38 Modernización automática de Solaris \(ejemplos\) 519](#page-518-0)**

[Ejemplo de modernización con la Modernización automática de Solaris \(interfaz de](#page-518-0) línea de [órdenes\) 519](#page-518-0)

[Instalación de la Modernización automática en el entorno de arranque activo 520](#page-519-0) [Creación de un entorno de arranque 520](#page-519-0)

[Modernización de un entorno de arranque inactivo 521](#page-520-0)

[Cómo comprobar si se puede arrancar con el entorno de arranque 521](#page-520-0)

[Activación de un entorno de arranque inactivo 521](#page-520-0)

[Recuperación del entorno de arranque original después de un fallo 521](#page-520-0)

[Ejemplo de supresión y modernización de un lado de un volumen RAID 1](#page-522-0) [\(duplicación\) \(interfaz de línea de](#page-522-0) órdenes) 523

[Ejemplo de migración de un volumen existente a un volumen RAID-1 de Solaris](#page-526-0) [Volume Manager \(interfaz de línea de](#page-526-0) órdenes) 527

[Ejemplo de creación de un entorno de arranque vacío e instalación de un contenedor](#page-527-0) [Solaris Flash \(interfaz de línea de](#page-527-0) órdenes) 528

[Creación de un entorno de arranque vacío 528](#page-527-0)

[Instalación del contenedor Solaris Flash en el nuevo entorno de arranque 529](#page-528-0) [Activación del nuevo entorno de arranque 530](#page-529-0)

[Ejemplo de modernización con la Modernización automática de Solaris \(interfaz de](#page-529-0) [caracteres\) 530](#page-529-0)

[Instalación de la Modernización automática en el entorno de arranque activo 530](#page-529-0) [Creación de un entorno de arranque 531](#page-530-0)

[Modernización de un entorno de arranque inactivo 533](#page-532-0)

[Active el entorno de arranque inactivo 534](#page-533-0)

#### **[39 Modernización automática de Solaris \(referencia de](#page-534-0) órdenes) 535**

#### **40 Instalación a través de una Red de [área extensa mediante un arranque WAN](#page-536-0) [\(temas\) 537](#page-536-0)**

**[41 Arranque WAN \(información general\) 539](#page-538-0)**

¿Qué [es el arranque WAN? 539](#page-538-0)

[Cuándo se debe utilizar el arranque WAN 541](#page-540-0)

[Funcionamiento del arranque WAN \(información general\) 541](#page-540-0)

[Secuencia de eventos en una instalación mediante arranque WAN 541](#page-540-0)

[Protección de datos durante una instalación mediante el arranque WAN 544](#page-543-0) [Configuraciones de seguridad admitidas por el arraqnue WAN \(información](#page-544-0) [general\) 545](#page-544-0)

[Configuración de una instalación segura mediante arranque WAN 546](#page-545-0) [Configuración de una instalación no segura mediante el arranque WAN 546](#page-545-0)

### **[42 Preparación para una instalación mediante un arranque WAN \(planificación\) 549](#page-548-0)**

[Requisitos y directrices del arranque WAN 549](#page-548-0)

[Requisitos y directrices del software del servidor web 551](#page-550-0)

[Opciones de configuración del servidor 551](#page-550-0)

[Almacenamiento de los archivos de instalación y configuración en el directorio](#page-551-0) [raíz de documentos 552](#page-551-0)

[Almacenamiento de la información de configuración y seguridad en la jerarquía](#page-553-0) [/etc/netboot](#page-553-0) 554

[Almacenamiento del programa](#page-556-0) wanboot-cqi 557

[Requisitos de certificados digitales 557](#page-556-0)

[Limitaciones de seguridad del arranque WAN 558](#page-557-0)

[Recopilación de información para instalaciones mediante arranque WAN 559](#page-558-0)

#### **[43 Preparación para la instalación mediante un arranque WAN \(tareas\) 561](#page-560-0)**

[Mapa de tareas: Preparación para la instalación en una red de](#page-560-0) área extensa [\(WAN\) 561](#page-560-0)

[Configuración del servidor de arranque WAN 566](#page-565-0) [Creación del directorio raíz de documentos 566](#page-565-0) [Creación de la minirraíz de arranque WAN 567](#page-566-0) Instalación del programa wanboot [en el servidor de arranque WAN 569](#page-568-0) Creación de la jerarquía /etc/netboot [en el servidor de arranque WAN 571](#page-570-0) [Copia del programa CGI de arranque WAN en el servidor de arranque WAN 573](#page-572-0) [\(Opcional\) Configuración del servidor de registro de arranque WAN 574](#page-573-0) [\(Opcional\) Protección de los datos mediante el uso de HTTPS 575](#page-574-0) [Creación de los archivos para la instalación JumpStart personalizada 581](#page-580-0) [Creación del contenedor Solaris Flash 581](#page-580-0) [Creación del archivo](#page-581-0) sysidcfg 582 [Creación del perfil 583](#page-582-0) [Creación del archivo](#page-584-0) rules 585 [\(Opcional\) Creación de secuencias de inicio y de](#page-585-0) fin 586 [Creación de los archivos de configuración 587](#page-586-0) [Creación del archivo de configuración del sistema 587](#page-586-0) [Creación del archivo](#page-588-0) wanboot.conf 589 [\(Opcional\) Suministro de información de configuración mediante un servidor](#page-593-0)

[DHCP 594](#page-593-0)

### **[44 SPARC: Instalación mediante arranque WAN \(tareas\) 595](#page-594-0)** [Mapa de tareas: Instalación de un cliente mediante arranque WAN 595](#page-594-0) [Preparación del cliente para una instalación mediante arranque WAN 596](#page-595-0) [Comprobación de la OBP cliente para la admisión del arranque WAN 597](#page-596-0) [Comprobación del alias de dispositivo](#page-597-0) net en la OBP cliente 598 [Instalación de claves en el cliente 599](#page-598-0) [Instalación del cliente 604](#page-603-0) [Instalación no interactiva mediante arranque WAN 605](#page-604-0) [Instalación interactiva mediante arranque WAN 607](#page-606-0) [Instalación con un servidor DHCP 611](#page-610-0) [Instalación con un soporte CD local 613](#page-612-0) **[45 SPARC: Instalación mediante un arranque WAN \(ejemplos\) 619](#page-618-0)** [Ejemplo de configuración de sede 620](#page-619-0) [Creación del directorio raíz de documentos 621](#page-620-0) [Creación de la minirraíz de arranque WAN 621](#page-620-0) Instalación del programa wanboot [en el servidor de arranque WAN 622](#page-621-0) [Creación de la jerarquía](#page-621-0) /etc/netboot 622 Copia del programa wanboot-cqi [en el servidor de arranque WAN 623](#page-622-0) [\(Opcional\) Configuración del servidor de arranque WAN como servidor de](#page-622-0) [registro 623](#page-622-0) [Configuración del servidor de arranque WAN para utilizar HTTPS 623](#page-622-0) [Provisión de un certificado acreditado para el cliente 624](#page-623-0) [\(Opcional\) Uso de la clave privada y el certificado para la autenticación de](#page-623-0) [clientes 624](#page-623-0) [Creación de las claves para el servidor y el cliente 625](#page-624-0) [Creación del contenedor Solaris Flash 626](#page-625-0) [Creación del archivo](#page-625-0) sysidcfg 626 [Creación del perfil del cliente 627](#page-626-0) [Creación y validación del archivo](#page-626-0) rules 627 [Creación del archivo de configuración del sistema 628](#page-627-0) [Creación del archivo](#page-628-0) wanboot.conf 629 [Comprobación del OBP cliente para admisión del arranque WAN 630](#page-629-0) [Comprobación del alias del dispositivo](#page-630-0) net en OBP 631 [Claves de instalación en el cliente 631](#page-630-0) [Instalación del cliente 632](#page-631-0)

#### **[46 Arranque WAN \(referencia\) 635](#page-634-0)**

[Órdenes de instalación mediante arranque WAN 635](#page-634-0) [Órdenes OBP 638](#page-637-0) [Parámetros y sintaxis del archivo de configuración del sistema 639](#page-638-0) [Parámetros y sintaxis del archivo](#page-639-0) wanboot.conf 640

#### **[A Documentación de consulta sobre el software de Solaris \(temas\) 645](#page-644-0)**

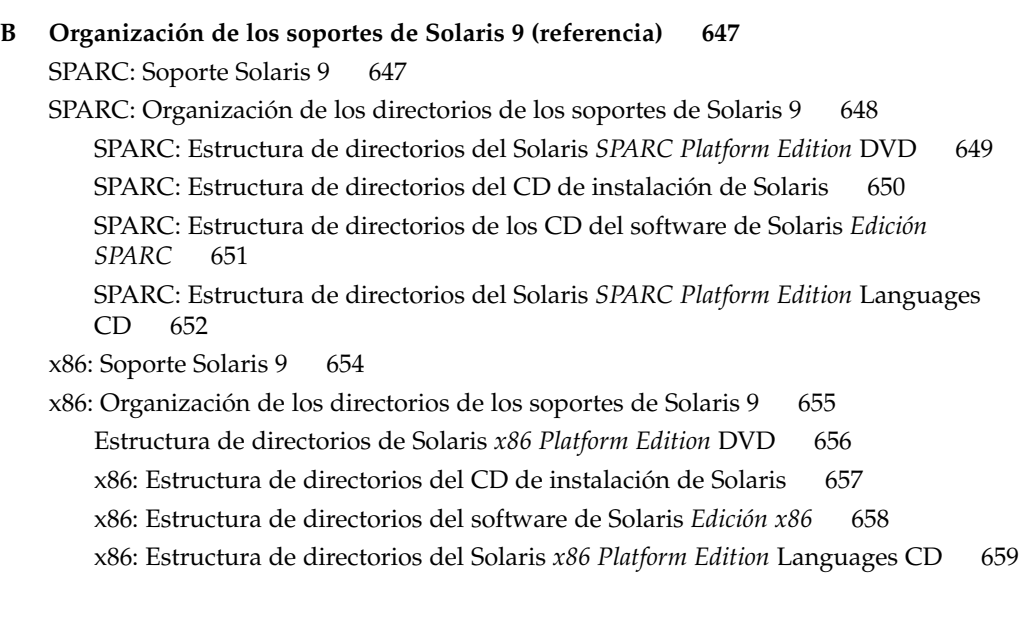

**[C Nombres y grupos de plataformas \(referencia\) 661](#page-660-0)**

**[D Valores de entornos nacionales \(referencia\) 663](#page-662-0)**

#### **[E Resolución de problemas \(tareas\) 671](#page-670-0)**

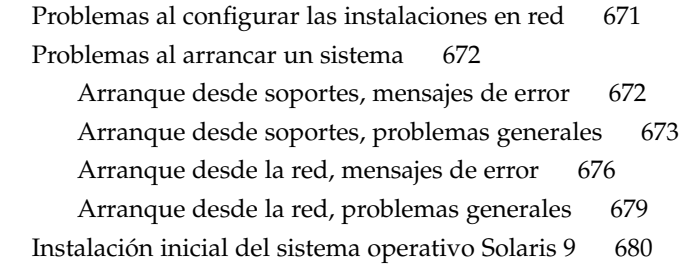

▼ [x86: Para verificar la presencia de bloques incorrectos en el disco IDE 681](#page-680-0) [Modernización del sistema operativo Solaris 9 682](#page-681-0)

[Modernización, mensajes de error 682](#page-681-0)

[Modernización, problemas generales 683](#page-682-0)

▼ [Para continuar la modernización después de una interrupción 684](#page-683-0)

[El sistema entra en situación crítica al modernizar con la Modernización](#page-684-0) [automática de Solaris y ejecutar Veritas VxVm 685](#page-684-0)

[x86: No se ha creado de forma predeterminada la partición de servicio en los](#page-686-0) [sistemas sin partición de servicio 687](#page-686-0)

#### **[F Instalación o modernización remotas \(tareas\) 691](#page-690-0)**

[SPARC: Uso del programa Solaris Web Start para instalar o modernizar desde un](#page-690-0) [DVD-ROM o CD-ROM remotos 691](#page-690-0)

▼ [SPARC: Para instalar o modernizar desde un DVD-ROM y CD-ROM](#page-691-0) [remotos 692](#page-691-0)

#### **[G Requisitos de empaquetado SVR4 adicionales \(referencia\) 695](#page-694-0)**

[Información general sobre requisitos de empaquetado 695](#page-694-0)

[Requisitos de entorno de arranque inactivo para el programa JumpStart personalizado](#page-695-0) [y la Modernización automática de Solaris 696](#page-695-0)

[Información general acerca de las diferencias entre](#page-696-0) \$PKG\_INSTALL\_ROOT y [\\$BASEDIR](#page-696-0) 697

[Compatibilidad con entornos de arranque inactivos para la Modernización automática](#page-697-0) [de Solaris 698](#page-697-0)

[Compatibilidad con modernización con el programa JumpStart personalizado 700](#page-699-0)

#### **[H Modernización a una versión de actualización de Solaris \(tareas\) 703](#page-702-0)**

[Modernización a una versión de actualización de Solaris 703](#page-702-0)

▼ [Ejecución de la secuencia](#page-703-0) analyze\_patches 704

▼ [Para revisar la salida de Patch Analyzer 705](#page-704-0)

#### **[I x86: Arranque desde el Asistente de configuración de dispositivos de Solaris o](#page-706-0) [desde la red \(tareas\) 707](#page-706-0)**

[x86: Copia del software de arranque en un disquete 707](#page-706-0)

▼ [x86: Para copiar el software de arranque en un disquete 708](#page-707-0)

[x86: Arranque e instalación en la red con PXE 709](#page-708-0)

¿Qué [es PXE? 709](#page-708-0)

[x86: Directrices para el arranque con PXE 709](#page-708-0)

[Mapa de tareas: Arranque con PXE 710](#page-709-0) [x86: Creación de un servidor de instalación x86 711](#page-710-0) [x86: Adición de sistemas para instalar en la red mediante PXE 714](#page-713-0) [x86: Arranque del cliente en la red mediante PXE 718](#page-717-0)

**[J Actualizaciones de Solaris 9 721](#page-720-0)** [Versión Solaris 9 9/02 721](#page-720-0) [Versión Solaris 9 12/02 721](#page-720-0) [Versión Solaris 9 4/03 722](#page-721-0) [Versión Solaris 9 8/03 723](#page-722-0) [Versión de Solaris 9 12/03 724](#page-723-0) [Versión Solaris 9 4/04 725](#page-724-0) [Versión Solaris 9 9/04 727](#page-726-0)

**[Glosario 729](#page-728-0)**

**[Índice 745](#page-744-0)**

## <span id="page-22-0"></span>Prefacio

Este manual describe cómo instalar y modernizar el sistema operativo Solaris™ 9 sistema operativo en sistemas SPARC® y x86 conectados o no en red.

Este manual no incluye instrucciones sobre cómo configurar el hardware del sistema ni otros periféricos.

**Nota –** El sistema operativo Solaris funciona en dos tipos de hardware o plataformas: SPARC y x86. La información de este documento se aplica a ambas plataformas, salvo que se indique específicamente en un ejemplo de código, capítulo, sección, nota, viñeta, figura, tabla o ejemplo especial.

**Nota –** En este documento, el término "x86" se refiere a la familia de chips microprocesadores de 32 bits de Intel y a los chip microprocesadores compatibles fabricados por AMD.

### Quién debe utilizar este manual

Este manual está pensado para administradores de sistemas responsables de la instalación del sistema operativo Solaris. Este manual proporciona estos dos tipos de información.

■ Información avanzada de instalación de Solaris para administradores de sistemas de entornos de empresa que gestionan varias máquinas Solaris en un entorno de red.

■ Información básica de instalación de Solaris para administradores de sistemas que realizan instalaciones o modernizaciones de Solaris con poca frecuencia.

# Manuales relacionados

La Tabla P–1 enumera un conjunto de información relacionada necesaria para instalar el software de Solaris.

**TABLA P–1** Información relacionada

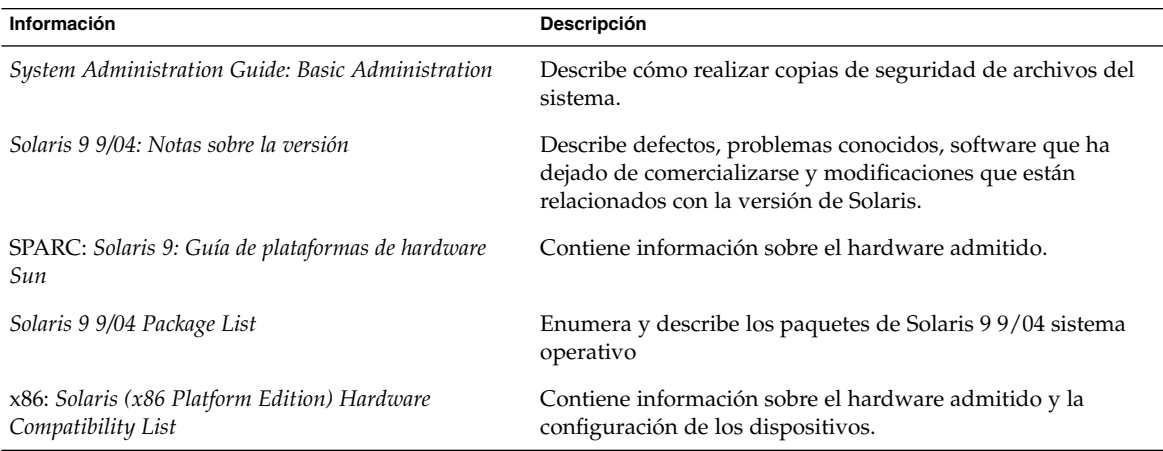

## Acceso a la documentación de Sun en línea

La sede web docs.sun.com $^{\mbox{\scriptsize{SM}}}$  permite acceder a la documentación técnica de Sun en línea. Puede explorar el archivo docs.sun.com, buscar el título de un manual o un tema específicos. El URL es <http://docs.sun.com>.

# Solicitud de documentación de Sun

Sun Microsystems ofrece una seleccionada documentación impresa sobre el producto. Si desea conocer una lista de documentos y cómo pedirlos, consulte "Adquirir documentación impresa" en <http://docs.sun.com> .

# Convenciones tipográficas

La tabla siguiente describe los cambios tipográficos utilizados en este manual.

**TABLA P–2** Convenciones tipográficas

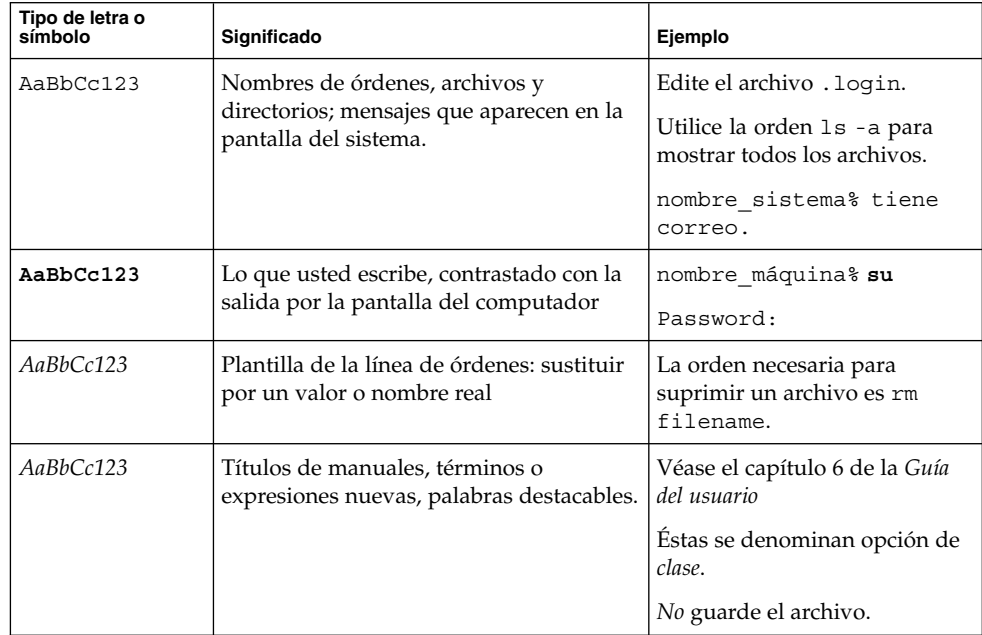

# Indicadores de los shells en los ejemplos de órdenes

La tabla siguiente muestra los indicadores predeterminados del sistema y de superusuario para los shells Bourne, Korn y C.

**TABLA P–3** Indicadores de los shell

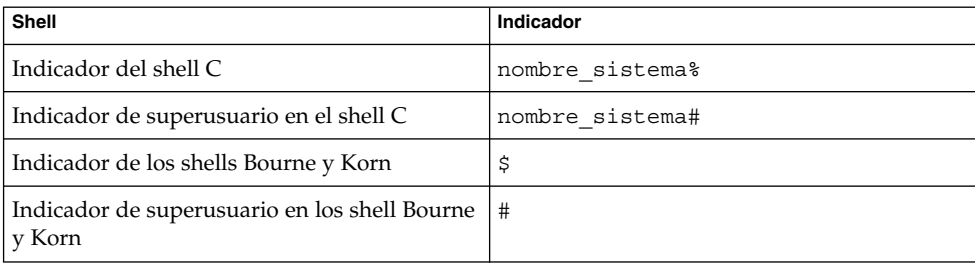

### <span id="page-26-0"></span>CAPÍTULO **1**

# Planificación para la instalación o modernización de Solaris (temas)

En este capítulo se presenta información para planificar la instalación o modernización del sistema operativo Solaris.

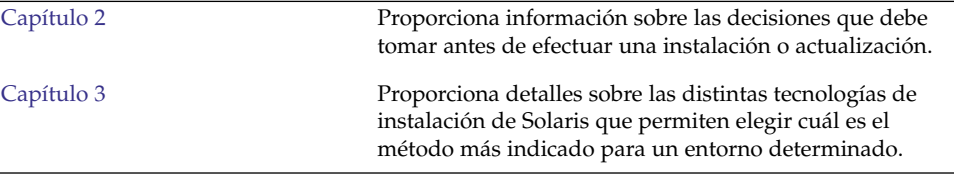

### <span id="page-28-0"></span>CAPÍTULO **2**

# Planificación de la instalación o modernización de Solaris (información general)

En este capítulo se proporciona información sobre las decisiones que se deben tomar antes de instalar o modernizar el sistema operativo Solaris; se divide en los siguientes apartados:

- "Mapa de tareas: Instalación o modernización de Solaris" en la página 29
- ["Instalación inicial o modernización"](#page-30-0) en la página 31
- ["Instalación desde la red, el DVD o el CD"](#page-32-0) en la página 33
- ["Uso de un soporte DVD"](#page-33-0) en la página 34
- ["Configuración posterior a la instalación de Sun ONE Application Server"](#page-33-0) [en la página 34](#page-33-0)
- ["x86: Acceso al PXE y al asistente de configuración de dispositivos de Solaris 9"](#page-34-0) [en la página 35](#page-34-0)

**Nota –** En el presente manual se emplea el término *segmento*, pero en algunos programas y documentos de Solaris es posible que los segmentos se denominen particiones. Para evitar confusiones, este manual distingue entre las particiones fdisk (admitidas solamente en Solaris *Edición x86*) y las divisiones dentro de la partición fdisk de Solaris, que pueden recibir el nombre de segmentos o particiones.

### Mapa de tareas: Instalación o modernización de Solaris

El siguiente mapa de tareas proporciona una visión general de los pasos necesarios para instalar o modernizar el sistema operativo Solaris. Úselo para identificar todas las decisiones que se han de tomar con el fin de completar una instalación óptima para su entorno.

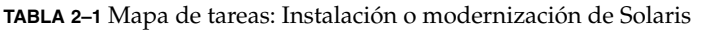

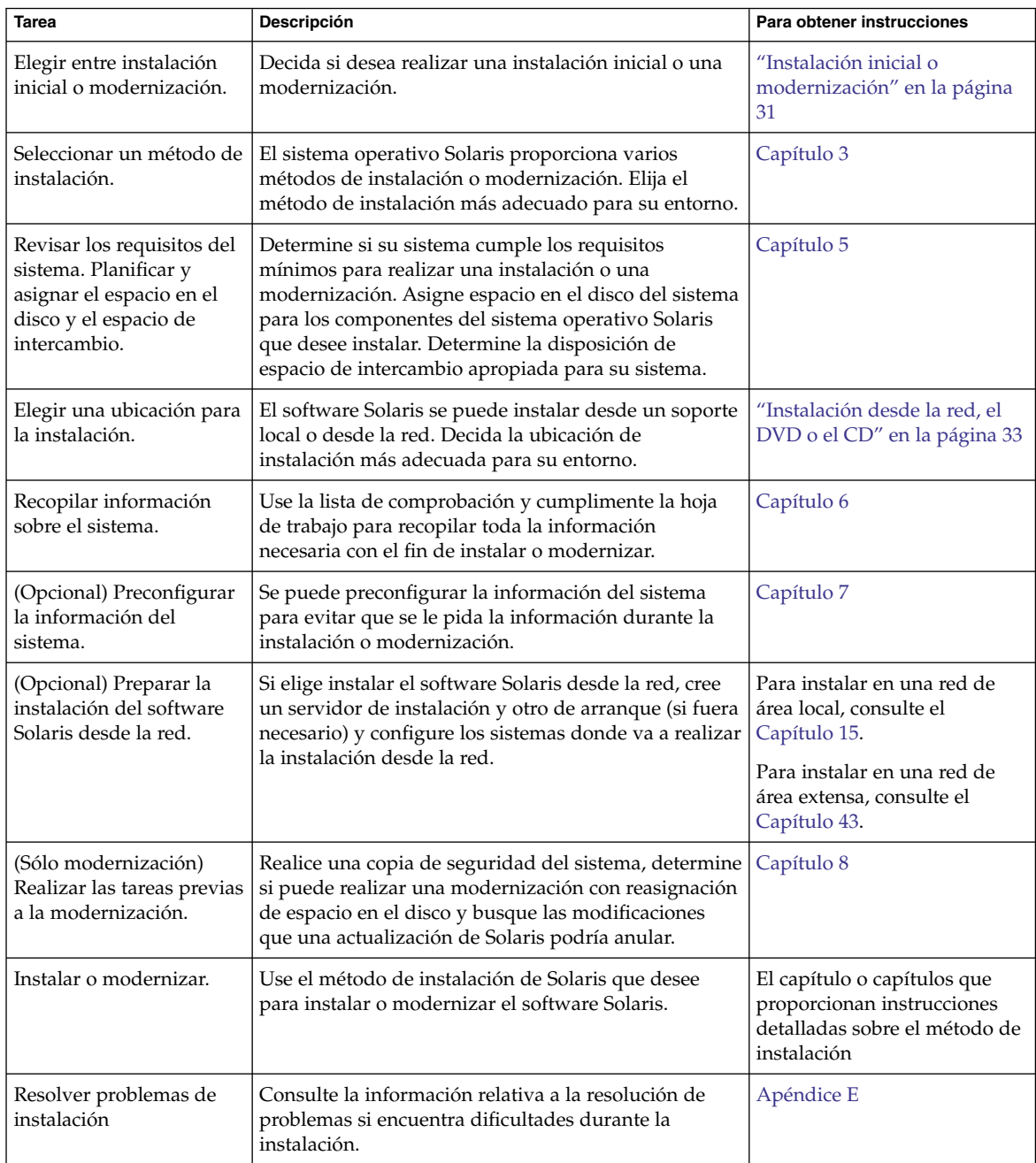

## <span id="page-30-0"></span>Instalación inicial o modernización

Puede elegir entre realizar una instalación inicial o, si el sistema ya tiene un sistema operativo Solaris, actualizarlo.

### Instalación inicial

Una instalación inicial sobrescribe el disco del sistema con la nueva versión del sistema operativo Solaris. Si el sistema no ejecuta el sistema operativo Solaris, debe efectuar una instalación inicial.

También la puede realizar aunque el sistema ya tenga instalado un sistema operativo operativo Solaris. Si desea conservar cualquier modificación local, antes de realizar la instalación deberá realizar una copia de seguridad de todas las modificaciones locales. Después podrá restaurar éstas.

Puede usar cualquiera de los métodos de instalación de Solaris para realizar una instalación inicial. Para obtener información detallada sobre los diferentes métodos de instalación de Solaris, consulte el [Capítulo 3.](#page-36-0)

### Modernización

Una modernización fusiona la nueva versión del sistema operativo Solaris con los archivos del disco del sistema. Una modernización guarda hasta donde sea posible las modificaciones que se hayan realizado en la versión anterior del sistema operativo Solaris.

Puede modernizar cualquier sistema que ejecute el software Solaris 2.6, Solaris 7o Solaris 8. Escriba la orden siguiente para comprobar la versión de Solaris que se esté ejecutando en el sistema:

\$ **uname -a**

Puede modernizar el sistema operativo Solaris con los métodos de instalación siguientes.

**Nota –** Use la orden smosservice patch para modernizar clientes sin disco. Para obtener instrucciones detalladas, consulte *System Administration Guide: Basic Administration* o smosservice(1M).

Capítulo 2 • Planificación de la instalación o modernización de Solaris (información general) **31**

### Métodos de modernización de Solaris

**TABLA 2–2** SPARC: Métodos de modernización de Solaris

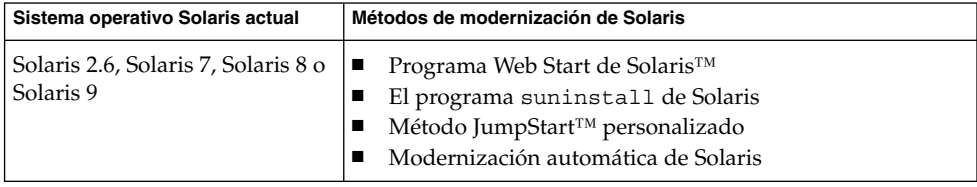

**TABLA 2–3** x86: Métodos de modernización de Solaris

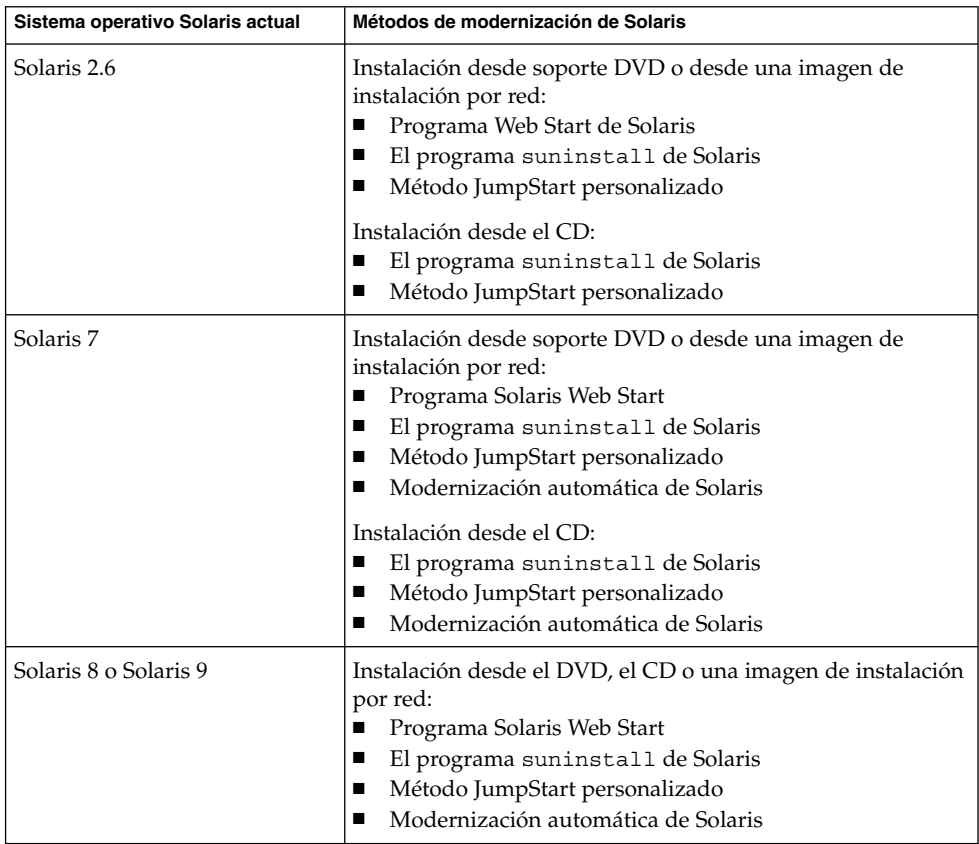

### <span id="page-32-0"></span>Limitaciones de modernización

**Nota –** Para consultar las limitaciones en la modernización al usar la Modernización automática de Solaris, consulte ["Requisitos de la Modernización automática de](#page-418-0) Solaris" [en la página 419.](#page-418-0)

Cuando efectúe la modernización preste atención a las cuestiones siguientes.

- La modernización a otro grupo del software. No es posible modernizar el sistema a un grupo de software que no esté instalado; por ejemplo, si ha instalado previamente en el sistema el grupo de software Usuario final, no puede usar la opción de modernización especificando el grupo de software de Desarrollador de Solaris. Sin embargo, durante la modernización puede agregar software al sistema que no forme parte del grupo de software instalado en ese momento.
- La modernización a una versión de actualización de Solaris. Si ya está ejecutando el sistema operativo Solaris 9 y ha instalado modificaciones individuales, modernizar a la versión de actualización de Solaris 9 produce los efectos siguientes:
	- Todas las modificaciones que se proporcionan como parte de la versión de actualización de Solaris 9 se vuelven a aplicar al sistema. Estas modificaciones no pueden retirarse.
	- Todas las modificaciones que se instalaron previamente en el sistema que no formen parte de la versión de actualización de Solaris 9 se retiran.

Puede usar Patch Analyzer para determinar las modificaciones que se suprimirán, caso de que se suprima alguna, de la versión de actualización de Solaris 9. Para obtener instrucciones detalladas sobre el uso de Patch Analyzer, consulte ["Modernización a una versión de actualización de Solaris"](#page-702-0) en la página 703.

## Instalación desde la red, el DVD o el CD

El software Solaris se distribuye en DVD o CD para que se puedan instalar y modernizar sistemas que tengan acceso a unidades de DVD-ROM o CD-ROM.

Si tiene sistemas que carecen de unidades locales de DVD-ROM o CD-ROM o si está instalando varios sistemas y no desea introducir los discos en cada unidad local para instalar el software Solaris, puede configurar los sistemas para realizar instalaciones desde imágenes de DVD o CD.

<span id="page-33-0"></span>Puede usar todos los métodos de instalación de Solaris para instalar un sistema desde la red. Sin embargo, al instalar sistemas desde la red, con la función de instalación de Solaris Flash o con una instalación JumpStart personalizada, puede centralizar y automatizar el proceso de instalación en empresas de gran tamaño. Para obtener más detalles sobre los diferentes métodos de instalación, consulte el [Capítulo 3.](#page-36-0)

La instalación del software Solaris desde la red requiere una configuración inicial. Si desea más información sobre la preparación para efectuar la instalación desde la red, elija una de las opciones siguientes.

- Para obtener instrucciones detalladas sobre las preparaciones para una instalación de red de área local, consulte el [Capítulo 15.](#page-150-0)
- Para obtener instrucciones detalladas sobre las preparaciones para una instalación de un cliente en una red de área extensa, consulte el [Capítulo 43.](#page-560-0)
- Si desea instrucciones sobre cómo instalar los clientes basados en x86 en la red mediante PXE, consulte ["x86: Arranque e instalación en la red con PXE"](#page-708-0) [en la página 709.](#page-708-0)

### Uso de un soporte DVD

Si usa el soporte DVD y se le solicita arrancar desde el indicador ok, escriba siempre la orden siguiente:

ok **boot cdrom**

# Configuración posterior a la instalación de Sun ONE Application Server

Si utiliza Sun™ ONE Application Server deberá configurar el servidor después de instalar el sistema operativo Solaris. Para obtener información acerca de la configuración del servidor de aplicaciones, consulte *Sun ONE Application Server 7 Standard Edition Getting Started Guide*.

## <span id="page-34-0"></span>x86: Acceso al PXE y al asistente de configuración de dispositivos de Solaris 9

El asistente de configuración de dispositivos de Solaris es un programa que permite efectuar varias tareas de arranque y configuración del hardware. Úselo para arrancar desde un DVD, un CD, una imagen de instalación en red o una copia del software en disquete. Puede acceder al asistente de configuración de dispositivos de Solaris:

- Arrancando desde el Solaris DVD, el CD instalación de Solaris o el CD Solaris Software 1 of 2. La BIOS del sistema debe admitir el arranque desde DVD o CD.
- Mediante el arranque desde una imagen de instalación en red del software de Solaris con Preboot Execution Environment (PXE) permite arrancar un sistema directamente desde la red sin necesidad de usar un disquete de arranque. El sistema debe admitir PXE. para ello habilítelo para usar el PXE, con las herramientas de configuración de la BIOS o del adaptador de red. Para obtener más información acerca de la configuración de su sistema para utilizar arranque de red PXE, consulte ["x86: Arranque e instalación en la red con PXE"](#page-708-0) en la página 709.
- Arrancando desde un disquete. Puede copiar el Asistente de configuración de dispositivos en un disquete desde Solaris *x86 Platform Edition* DVD o Solaris Software 2 of 2 *x86 Platform Edition* CD mediante el uso del procedimiento de copia indicado en el [Apéndice I.](#page-706-0)
#### CAPÍTULO **3**

# Elección de un método de instalación de Solaris (información general)

Este capítulo describe las distintas tecnologías de instalación. El sistema operativo Solaris proporciona varios métodos de instalación o modernización. Cada tecnología de instalación ofrece distintas funciones que están diseñadas para requisitos de instalación y de los entornos específicos. Elija la tecnología que sea más apropiada en su entorno.

- "Programa de instalación Solaris Web Start" en la página 37
- "Programa suninstall de Solaris" [en la página 38](#page-37-0)
- ["Método de instalación JumpStart personalizado"](#page-37-0) en la página 38
- ["Función de instalación de Solaris Flash"](#page-38-0) en la página 39
- ["Método de instalación mediante un arranque WAN"](#page-39-0) en la página 40
- ["Método Modernización automática de Solaris"](#page-39-0) en la página 40
- ["SPARC: Método de instalación JumpStart de serie"](#page-40-0) en la página 41

### Programa de instalación Solaris Web Start

El programa de instalación Solaris Web Start del CD de instalación de Solaris o del Solaris DVD se puede ejecutar con una interfaz gráfica de usuario (GUI) o con una interfaz de línea de órdenes (CLI). El programa Solaris Web Start le guía paso a paso durante la instalación o modernización de Solaris y de software adicional. Durante la instalación puede usar las opciones predeterminada o personalizada, a fin de instalar solamente el software que desee.

Si es su primer contacto con el sistema operativo o con UNIX®, el programa Solaris Web Start le permite avanzar y retroceder durante la instalación para hacer todos los cambios que sean necesarios. Las tareas de instalación se dividen en paneles que ofrecen valores predeterminados que puede seleccionar.

<span id="page-37-0"></span>El programa Solaris Web Start le solicitará información, por lo que tendrá que interactuar con él. Por tanto, puede que este método de instalación no resulte el más eficaz cuando tenga que instalar o modernizar varios sistemas. Para realizar instalaciones en serie de una gran cantidad de sistemas, use JumpStart personalizado o la función de instalación de Solaris Flash.

Para obtener más detalles, consulte el [Capítulo 17.](#page-184-0)

### Programa suninstall de Solaris

El programa suninstall de Solaris del CD Solaris Software 1 of 2 se ejecuta con una interfaz de línea de órdenes (CLI) y le guía paso a paso por el proceso de instalación o modernización del software Solaris 9. Este método de instalación es adecuado si no se dispone de suficiente memoria para ejecutar una GUI y se utilizan entornos nacionales distintos del inglés.

El programa suninstall de Solaris sólo instala el sistema operativo Solaris, no reconoce aplicaciones de otras empresas ni software descargable de la red, por lo que, si desea instalar aquéllas, primero debe instalar el sistema operativo; Solaris. Además, durante la instalación se le pedirá que introduzca información de configuración del sistema; consecuentemente suninstall no resulta el método de instalación más eficiente para instalar varios sistemas. El programa Solaris Web Start le permite instalar aplicaciones de otras empresas; para instalaciones en serie de varios sistemas, use JumpStart personalizado o la función de instalación de Solaris Flash.

Para obtener más detalles, consulte el [Capítulo 18.](#page-200-0)

## Método de instalación JumpStart personalizado

El método de instalación JumpStart personalizado es una interfaz de línea de órdenes que permite instalar automáticamente varios sistemas, de acuerdo con unos perfiles que el usuario puede crear y que definen requisitos específicos de instalación de software. También es posible incorporar secuencias de shell que incluyan tareas de pre y postinstalación. Puede elegir qué perfil y secuencias usar para la instalación o la modernización. A continuación, el método de instalación JumpStart personalizado instala o moderniza el sistema.

Si conoce el sistema operativo Solaris y el shell y necesita instalar varios sistemas, el método de instalación JumpStart personalizado puede que resulte el método más eficaz. Ahora bien, si sólo piensa instalar unos cuantos sistemas, este método de

<span id="page-38-0"></span>instalación es menos apropiado, ya que la creación de un entorno JumpStart personalizado puede tomar su tiempo. Si no está familiarizado con sistema operativo o si sólo tiene que instalar unos pocos sistemas, utilice el programa de instalación Solaris Web Start.

Para obtener más detalles, consulte el [Capítulo 26.](#page-276-0)

### Función de instalación de Solaris Flash

La función de instalación de Solaris Flash permite instalar muchos sistemas, de acuerdo con una configuración instalada en un sistema principal. Después de instalarlo y configurarlo, deberá crear en él un contenedor Solaris Flash. Puede crear tantos como necesite. Bastará con que elija en cada momento el contenedor Solaris Flash que instalar en cada sistema distinto. Este método de instalación permite instalar de manera eficiente muchos sistemas con el mismo software y configuración.

Si usa alguno de los métodos de instalación de Solaris y no selecciona instalar un contenedor Solaris Flash, todos los paquetes de Solaris se instalarán individualmente; de esta manera el método de instalación se convierte en una tarea muy laboriosa porque se debe actualizar cada mapa de paquetes individualmente. Los contenedores Solaris Flash se instalan en el sistema más rápidamente que si instala los paquetes de Solaris individualmente.

Cada uno de los métodos de instalación de Solaris le permite replicar una instalación inicial de un contenedor Solaris Flash. El método de instalación Solaris Web Start y el programa suninstall de Solaris pedirán que seleccione el contenedor Solaris Flash que desea instalar. Si está llevando a cabo una instalación JumpStart personalizada, debe especificar el contenedor Solaris Flash que desea instalar en el archivo de perfiles. Si está llevando a cabo una modernización automática de Solaris, debe especificar el contenedor Solaris Flash que desea instalar en el entorno de arranque inactivo.

Si desea actualizar un sistema clónico instalado anteriormente, puede instalar pequeños cambios con un contenedor diferencial. Éste instala contenedores que sólo contengan las diferencias entre dos imágenes del sistema. Puede instalar un contenedor diferencial mediante el método de instalación Jumpstart personalizada o mediante la Modernización automática de Solaris.

Si hay varias configuraciones distintas que desea instalar en sus sistemas, es necesario que disponga de un contenedor Solaris Flash distinto para cada sistema. Los contenedores Solaris Flash son archivos grandes y requieren bastante espacio en el disco. Si dispone de varias configuraciones de instalación distintas o si desea cambiar la configuración de instalación, debería considerar el uso del método de la instalación JumpStart personalizado. También es posible efectuar personalizaciones específicas del sistema mediante secuencias de terminación de Jumpstart o una secuencia Flash posterior a la implementación.

Capítulo 3 • Elección de un método de instalación de Solaris (información general) **39**

<span id="page-39-0"></span>Si desea obtener una visión general de las características de la instalación de Solaris Flash incluida la instalación de un contenedor con una instalación inicial o una actualización y el uso de las secuencias, consulte el [Capítulo 20.](#page-214-0)

Si desea instrucciones detalladas sobre la instalación de un contenedor con JumpStart personalizado, consulte ["Para preparar la instalación de un contenedor Solaris Flash](#page-334-0) [con el método de instalación JumpStart personalizada"](#page-334-0) en la página 335.

### Método de instalación mediante un arranque WAN

El método método de instalación mediante arranque WAN permite arrancar e instalar software a través de una red de área extensa (WAN) mediante el Hypertext Transfer Protocol (HTTP). Este método permite la instalación del sistema operativo Solaris en sistemas a través de internet u otras redes públicas de datos cuya infrastructura no sea del todo segura. Se pueden utilizar diferentes herramientas de seguridad para proteger la confidencialidad de los datos y la integridad de la instalación de la imagen.

Este método permite la transmisión de un archivo flash de Solaris encriptado a través de una red pública y realizar una instalación JumpStart personalizada en un cliente remoto. Para proteger la integridad de la instalación puede utilizar claves privadas para autenticar y cifrar los datos. También puede transmitir sus datos y archivos de instalación a través de una conexión HTTP protegida por el procedimiento de configurar sus sistemas para el uso de certificados digitales.

Para una información general e instrucciones detalladas acerca de la instalación mediante un arranque WAN, consulte el [Capítulo 40.](#page-536-0)

### Método Modernización automática de Solaris

El uso de la Modernización automática de Solaris permite la modernización de un entorno de arranque duplicado mientras el activo está todavía en marcha, por lo que el entorno de producción no deja de estar nunca en funcionamiento. La Modernización automática de Solaris puede ejecutarse con CUI o CLI. En primer lugar deberá crear un entorno de arranque duplicado que, después , puede modernizar. También puede instalar un contenedor o contenedor diferencial Solaris Flash en el

<span id="page-40-0"></span>entorno de arranque inactivo. Cuando todo esté listo, deberá activar el entorno de arranque inactivo, que en el siguiente arranque del sistema se convertirá en el activo. Si ocurre algún fallo, puede recuperar el entorno de arranque original simplemente activándolo y rearrancando.

Para obtener un resumen e instrucciones detalladas, consulte el [Capítulo 32.](#page-396-0)

## SPARC: Método de instalación JumpStart de serie

El método de instalación JumpStart instala automáticamente el software de Solaris en un sistema SPARC nuevo al insertar el Solaris DVD o el CD Solaris Software 1 of 2 en la unidad y encender el sistema. Se selecciona un perfil predeterminado basado en el modelo y tamaño del disco del sistema. El perfil determina los componentes de software que se instalan en el sistema. No se le pedirá información de configuración ni podrá elegir el software que desea que se instale.

Todos los nuevos sistemas basados en SPARC tienen preinstalada una imagen de arranque JumpStart que es necesaria para usar este método de instalación. Si tiene un sistema SPARC más antiguo, puede añadirle el método de instalación JumpStart mediante la orden re-preinstall(1M).El método de instalación JumpStart no puede usarse en sistemas basados en la arquitectura x86.

Solaris 9 9/04: Guía de instalación • Octubre 2004

### CAPÍTULO **4**

# Preparación para instalar o modernizar Solaris (temas)

En este capítulo se proporciona información para planificar la instalación o la modernización del sistema operativo Solaris.

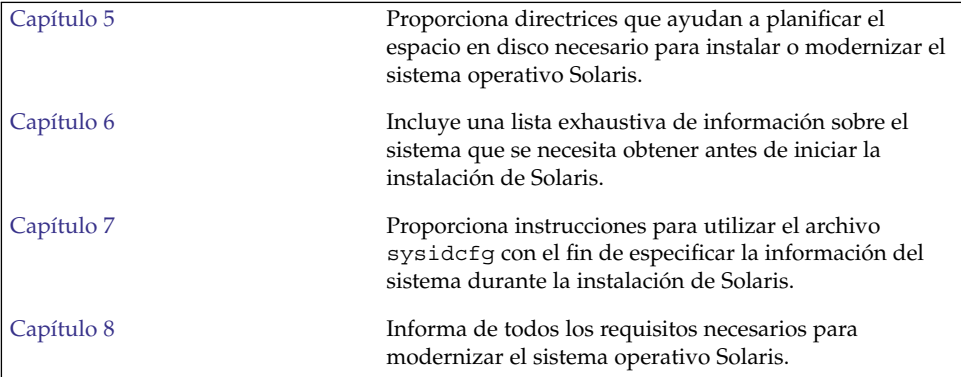

Solaris 9 9/04: Guía de instalación • Octubre 2004

#### <span id="page-44-0"></span>CAPÍTULO **5**

# Requisitos del sistema y pautas que seguir (planificación)

En este capítulo se describen los requisitos del sistema para instalar o actualizar al sistema operativo de Solaris. También se indican las pautas que seguir para planificar el espacio de disco y la asignación del espacio de intercambio predeterminada. Este capítulo se divide en los siguientes apartados:

- "Requisitos de memoria" en la página 45
- ["Asignación de espacio en el disco"](#page-45-0) en la página 46
- ["SPARC: Cómo se asigna el espacio de intercambio"](#page-47-0) en la página 48
- ["Requisitos para usar el CD de instalación de Solaris"](#page-48-0) en la página 49
- ["x86: Cambio en la disposición predeterminada de la partición del disco de](#page-49-0) arranque" [en la página 50](#page-49-0)

## Requisitos de memoria

Para instalar o actualizar al sistema operativo Solaris, el tamaño de memoria sugerido es por lo menos de 128 Mbytes.

**Nota –** Algunas de las funciones opcionales de instalación se habilitan sólo cuando hay memoria suficiente. Por ejemplo, si efectúa una instalación desde un DVD con una cantidad insuficiente de memoria, realizará la instalación desde una interfaz de línea de órdenes del programa de instalación Solaris Web Start, en lugar de hacerlo con la interfaz gráfica de usuario.

## <span id="page-45-0"></span>Asignación de espacio en el disco

Antes de instalar el software de Solaris 9 se puede determinar si el sistema dispone de suficiente espacio de disco mediante una planificación a alto nivel. De esta manera, se podrá agregar más discos al sistema en caso necesario antes de instalar el software de Solaris 9. Si va a efectuar una actualización, consulte ["Modernización con reasignación](#page-103-0) [de espacio en el disco"](#page-103-0) en la página 104.

### Planificación y recomendaciones generales sobre espacio en el disco

La planificación del espacio en el disco es distinta en cada caso. Tenga presentes estos puntos generales:

- Asigne espacio en el disco adicional para cada idioma que desee instalar, por ejemplo chino, japonés o coreano.
- Si piensa dar soporte a impresoras o correo electrónico, asigne espacio en el disco en el sistema de archivos /var.
- Si piensa usar la función de volcado de caída del sistema savecore(1M), asigne el doble de la cantidad de memoria física al sistema de archivos /var.
- Si es un servidor el que proporciona el sistema de archivos de inicio a los usuarios de otros sistemas, asigne espacio en el disco adicional en el servidor. En general, los directorios de inicio están situados de manera predeterminada en el sistema de archivos /export.
- Asigne al menos 512 MB de espacio de intercambio.
- Asigne espacio para el grupo de software de Solaris que desee instalar. Puede ver el espacio en el disco recomendado que necesita para cada grupo de software en la [Tabla 5–1.](#page-47-0) Mientras esté planificando el espacio en el disco, recuerde que desde el grupo de software que seleccione puede agregar o suprimir paquetes de software individualmente.
- Cuantos menos sistemas de archivos cree, tanto mejor. Los métodos de instalación de Solaris sólo crean de manera predeterminada los archivos raíz (/) y /swap. Cuando se asigna espacio para servicios de SO, también se crea el directorio /export. Para cada sistema de archivos que cree, asigne un 30 por ciento más de espacio en el disco del necesario para asegurarse de que podrá modernizar Solaris a futuras versiones. Recuerde que cada versión nueva de Solaris necesita aproximadamente un 10 por ciento más de espacio en el disco que la anterior, si asigna un 30 por ciento más de espacio en disco en cada sistema de archivos podrá modernizar varias veces Solaris antes de que sea necesario reparticionar el sistema.
- Asigne más espacio en el disco para admitir software adicional o de otras empresas.

Si utiliza la Modernización automática de Solaris, véase ["Requisitos de espacio en el](#page-420-0) [disco de la Modernización automática de Solaris"](#page-420-0) en la página 421.

### Recomendaciones de espacio en el disco para los grupos de software

Los grupos de software son colecciones de paquetes de Solaris que admiten distintas funciones y controladores de hardware. Debe elegir el grupo que va a instalar de acuerdo con las funciones que deba llevar a cabo el sistema.

- Grupo de software Soporte central del sistema: contiene el código mínimo necesario para arrancar y ejecutar un sistema de Solaris en red.
- Grupo de software Soporte del sistema para el usuario final: contiene el código mínimo necesario para arrancar y ejecutar un sistema Solaris en red y el Common Desktop Environment.
- Grupo de software Soporte de sistema para desarrolladores: contiene el grupo de software de usuario final y soporte adicional para desarrollar software. El soporte para el desarrollo de software consiste en bibliotecas, archivos include, páginas de comando man y herramientas de programación. No se incluyen los compiladores.
- Grupo de software Distribución completa: contiene el grupo de software para desarrolladores y el software adicional necesario para los servidores.
- Grupo de software Distribución completa más OEM: contiene el grupo de software de distribución completa y controladores de hardware adicionales, incluso para el hardware que no se encuentra presente en el sistema en el momento de efectuar la instalación.

Al instalar el software de Solaris, puede elegir agregar o suprimir paquetes del grupo de software que haya seleccionado; para ello es necesario que conozca las dependencias de software y la manera como está empaquetado el software de Solaris.

La tabla siguiente muestra los grupos de software de Solaris y la cantidad de espacio en el disco recomendada que necesita para instalar cada grupo.

**Nota –** Las recomendaciones siguientes sobre el espacio en el disco incluyen el espacio para los elementos siguientes.

- Espacio de intercambio
- **Modificaciones**
- Paquetes adicionales de software

Es posible que descubra que los grupos de software siguientes requieren menos espacio en el disco que el indicado en la tabla siguiente.

<span id="page-47-0"></span>**TABLA 5–1** Recomendaciones de espacio en el disco para los grupos de software

| Grupo de software                                  | Espacio en el disco recomendado |
|----------------------------------------------------|---------------------------------|
| Distribución completa más OEM                      | 2,9 Gbytes                      |
| Distribución completa                              | 2,7 Gbytes                      |
| Soporte de sistema para desarrolladores 2,4 Gbytes |                                 |
| Soporte de sistema para usuario final              | 2,0 Gbytes                      |
| Soporte del sistema central                        | 2,0 Gbytes                      |

### SPARC: Cómo se asigna el espacio de intercambio

De manera predeterminada, los programas de instalación de Solaris asignan el espacio de intercambio de modo que empiece en el primer cilindro disponible (por lo general, el cilindro 0 en los sistemas SPARC). Esta ubicación proporciona el máximo espacio para el sistema de archivos raíz (/) durante la disposición predeterminada del disco y permite que dicho sistema de archivos raíz (/) crezca durante una modernización. Si se utiliza la disposición automática de segmentos de disco propuesta por el programa de instalación y se evita modificar manualmente el tamaño del segmento de intercambio, el programa de instalación de Solaris asigna un área de intercambio predeterminada de 512 Mbytes.

Si se prevé que más adelante se va a necesitar ampliar el área de intercambio, se puede situar el inicio del segmento de intercambio en otro cilindro mediante uno de los métodos siguientes.

- En Solaris Web Start y el programa suninstall de Solaris se puede personalizar la disposición de disco en modo cilindro y asignar manualmente el segmento de intercambio a la ubicación deseada.
- En el caso del programa de instalación JumpStart personalizado de Solaris, el segmento de intercambio se puede asignar en el archivo de perfil. Para obtener más información referente al archivo de perfil de JumpStart personalizado de Solaris, consulte ["Creación de un perfil"](#page-291-0) en la página 292.

Para ver un resumen acerca del espacio de intercambio, consulte "Configuring Additional Swap Space (Tasks)" in *System Administration Guide: Basic Administration*.

### <span id="page-48-0"></span>Requisitos para usar el CD de instalación de Solaris

Cuando se realiza una instalación o modernización con el CD de instalación de Solaris, hay una serie de requisitos especiales para los segmentos SPARC y las particiones fdisk de x86. Éstos no son necesarios cuando se realiza una instalación desde un DVD o una imagen de instalación de red.

**TABLA 5–2** Requisitos del CD de instalación de Solaris

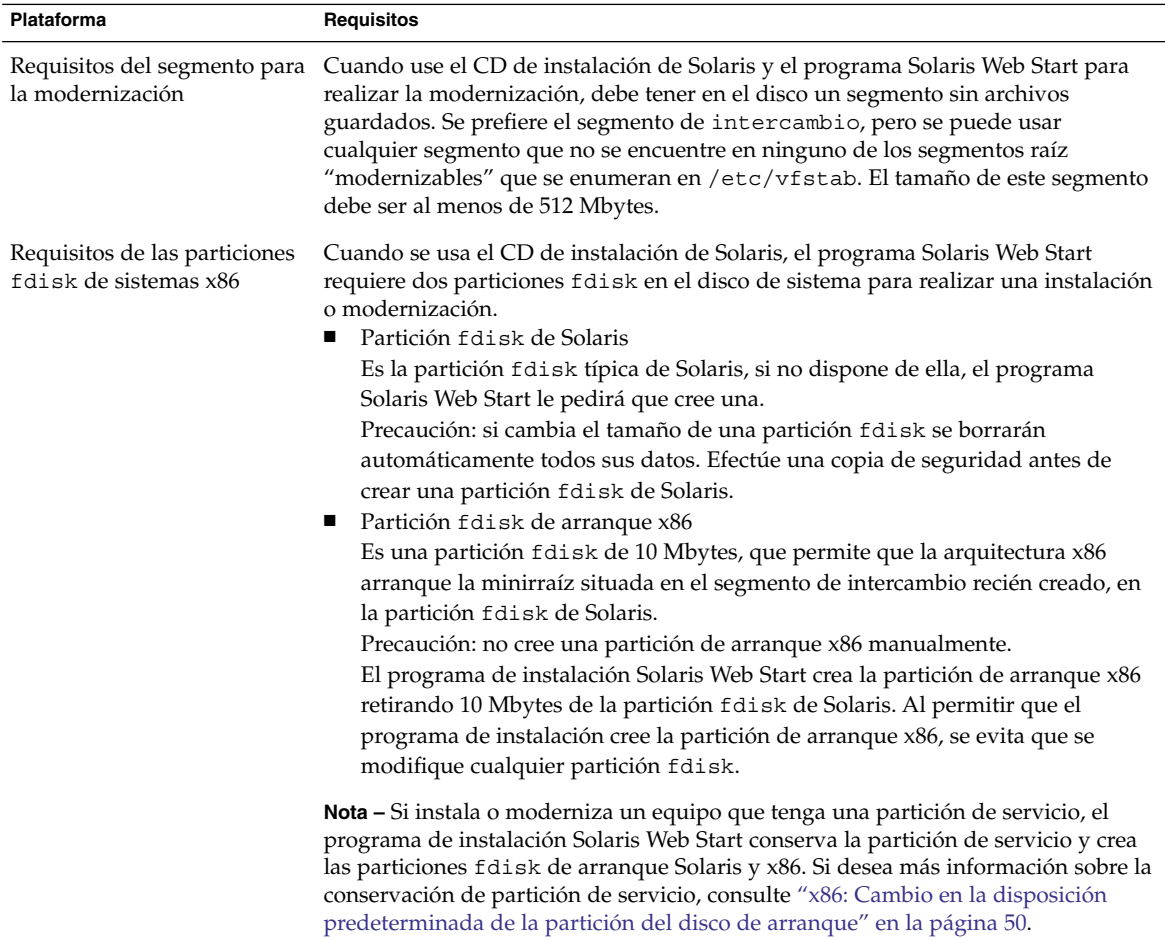

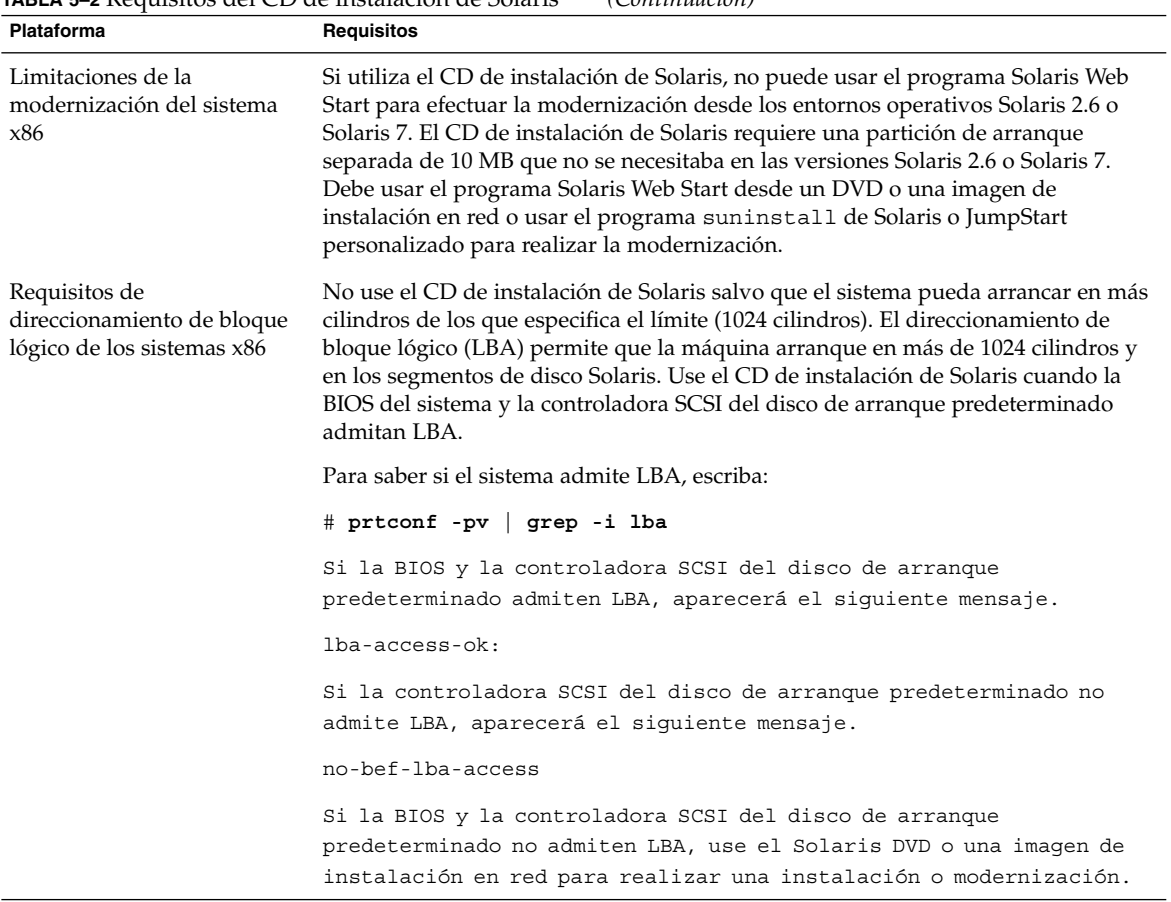

#### <span id="page-49-0"></span>**TABLA 5–2** Requisitos del CD de instalación de Solaris *(Continuación)*

# x86: Cambio en la disposición predeterminada de la partición del disco de arranque

En el sistema operativo Solaris 9 (*Edición x86*), los programas de instalación Solaris Web Start y suninstall usan una nueva disposición predeterminada de la partición del disco de arranque para alojar la partición de servicio. Si el sistema ya contiene partición de servicio, el nuevo esquema predeterminado de la partición del disco de arranque permite conservar esta partición.

**Nota –** Si instala el sistema operativo Solaris 9 (*Edición x86*) en un sistema que no contenga la partición de servicio, el programa de instalación no creará una partición de servicio nueva predeterminada. Si desea crear una partición de servicio en el sistema, consulte la documentación de hardware.

La nueva disposición predeterminada contiene las particiones siguientes.

- Primera partición: partición de servicio (tamaño del sistema)
- Segunda partición: partición de arranque x86 (aproximadamente 11 Mbytes)
- Tercera partición: partición del sistema operativo Solaris (espacio restante en el disco de arranque)

Si desea usar la disposición predeterminada, seleccione Default cuando el programa de instalación solicite elegir una disposición de disco de arranque.

Solaris 9 9/04: Guía de instalación • Octubre 2004

#### <span id="page-52-0"></span>CAPÍTULO **6**

# Recopilación de información antes de instalar o modernizar (planificación)

En este capítulo se incluyen listas de comprobación y hojas de trabajo que permiten recopilar toda la información necesaria para instalar o modernizar el sistema.

- "Lista de comprobación para la instalación" en la página 53
- ["Hoja de trabajo para la instalación"](#page-53-0) en la página 54
- ["Lista de comprobación para la modernización"](#page-58-0) en la página 59
- ["Hoja de trabajo para la modernización"](#page-59-0) en la página 60

### Lista de comprobación para la instalación

Use la siguiente lista de comprobación para preparar la instalación del sistema operativo Solaris.

■ Si está instalando un sistema que está conectado a través de una línea tip(1), asegúrese de que la visualización de ventana ocupe por lo menos 80 columnas y 24 filas.

Para determinar las dimensiones actuales de la ventana tip, use la orden stty. Para obtener más información, véase la página de comando man stty(1).

- Si el sistema forma parte de una red, compruebe que tenga un conector Ethernet u otro adaptador de red similar.
- Si usa el programa Solaris Web Start del CD de instalación de Solaris para la instalación, consulte ["Requisitos para usar el CD de instalación de Solaris"](#page-48-0) [en la página 49.](#page-48-0)
- Compruebe que haya suficiente espacio en el disco. Para obtener más información, consulte el [Capítulo 5.](#page-44-0)
- SPARC: Si usa el soporte DVD y se le solicita arrancar desde el indicador ok, escriba siempre la orden siguiente: **boot cdrom**.
- <span id="page-53-0"></span>■ Consulte los documentos *Solaris 9 9/04: Notas sobre la versión* y las notas sobre la versión del fabricante para garantizar que el software que use lo admita la nueva versión de Solaris.
- Consulte el documento *Solaris 9: Guía de plataformas de hardware de Sun* para verificar que su software está admitido.
- Consulte la documentación que incluye el sistema para garantizar que la versión de Solaris es compatible con el sistema y los dispositivos.

## Hoja de trabajo para la instalación

Use la siguiente hoja de trabajo para recopilar la información necesaria con el fin de instalar el sistema operativo Solaris, aunque no es necesario reunir toda la información que se pide: basta que recopile la que se refiere a su sistema.

**Nota –** Si va a instalar un sistema independiente que no esté conectado a una red, no tenga en cuenta las filas sombreadas.

**TABLA 6–1** Hoja de trabajo para la instalación

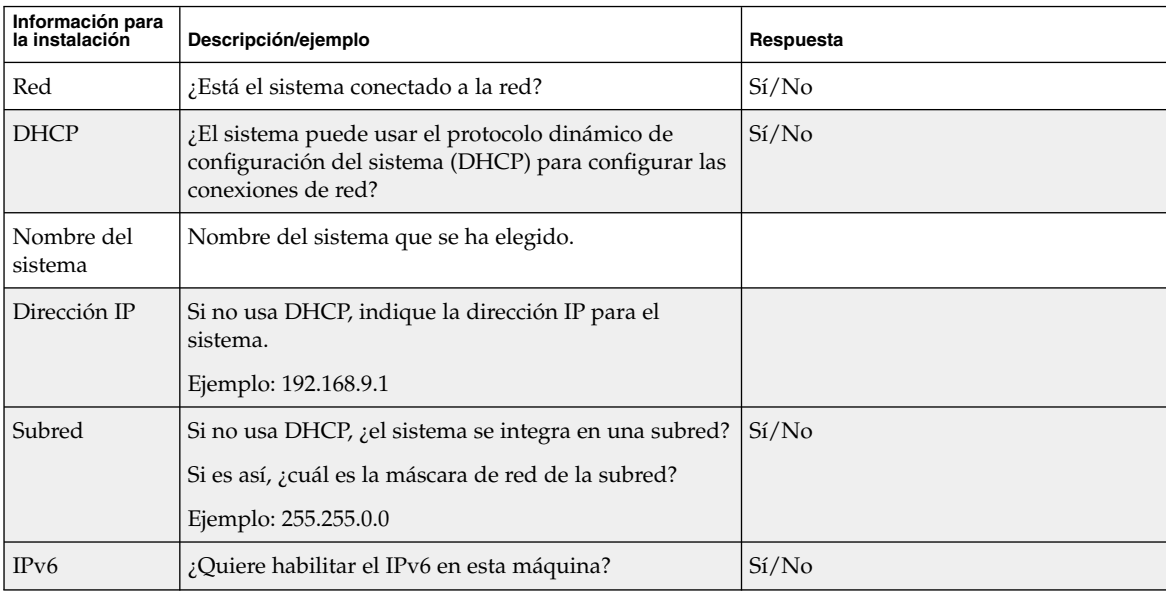

| Información para<br>la instalación | Descripción/ejemplo                                                                                                    | Respuesta                  |
|------------------------------------|----------------------------------------------------------------------------------------------------|----------------------------|
| Kerberos                           | ¿Desea configurar la seguridad Kerberos en esta<br>máquina?                                                                      | Si/No                      |
|                                    | Si es así, deberá recopilar la siguiente información:                                                                            |                            |
|                                    | Ámbito predeterminado:                                                                                                    |                            |
|                                    | Servidor de administración:                                                                                                    |                            |
|                                    | Primer KDC:                                                                                                    |                            |
|                                    | (Opcional) KDC adicionales:                                                                                                    |                            |
| Servicio de<br>nombres             | ¿Qué servicio de nombres debería usar este sistema?                                                                              | NIS+/NIS/DNS/LDAP/None     |
| Nombre del<br>dominio              | Si el sistema usa un servicio de nombres, indique el<br>nombre del dominio en el que reside el sistema.                          |                            |
| NIS+ y NIS                         | ¿Desea especificar un servidor de nombres o prefiere<br>que el programa de instalación encuentre uno?                            | Especificar uno/buscar uno |
|                                    | Si desea especificar un servidor de nombres, indique<br>la siguiente información.                                                |                            |
|                                    | Nombre del sistema del servidor:                                                                                                 |                            |
|                                    | Dirección IP del servidor:                                                                                                    |                            |
| <b>DNS</b>                         | Proporcione direcciones IP para el servidor de DNS.<br>Deberá introducir un mínimo de una y un máximo de<br>tres direcciones IP. |                            |
|                                    | Direcciones IP del servidor:                                                                                                    |                            |
|                                    | Puede introducir una lista de dominios de búsqueda<br>para las consultas de DNS.                                                 |                            |
|                                    | Dominio de búsqueda:                                                                                                    |                            |
|                                    | Dominio de búsqueda:                                                                                                    |                            |
|                                    | Dominio de búsqueda:                                                                                                    |                            |

**TABLA 6–1** Hoja de trabajo para la instalación *(Continuación)*

| Información para<br>la instalación | Descripción/ejemplo                                                                                                    | Respuesta                            |
|------------------------------------|----------------------------------------------------------------------------------------------------|--------------------------------------|
| <b>LDAP</b>                        | Proporcione la información siguiente sobre su perfil<br>LDAP.                                                                                                    |                                      |
|                                    | Nombre del perfil:                                                                                                    |                                      |
|                                    | Servidor de perfiles:                                                                                                    |                                      |
|                                    | Si especifica un nivel de credencial de delegado en su<br>perfil LDAP, reúna esta información.                                                                                                    |                                      |
|                                    | Nombre distintivo de vínculo de delegado:                                                                                                    |                                      |
|                                    | Contraseña de vínculo de delegado:                                                                                                    |                                      |
| Ruta<br>predeterminada             | ¿Desea especificar la dirección IP de una ruta<br>predeterminada o prefiere que el programa de<br>instalación Solaris Web Start o el programa<br>suninstall de Solaris busquen una?<br>La ruta predeterminada proporciona una vía de<br>transferencia de tráfico entre dos redes físicas. Una<br>dirección IP es un número único que identifica cada<br>uno de los sistemas de una red.<br>Las opciones son:<br>Especificar la dirección IP. Se crea un archivo<br>/etc/defaultrouter con la dirección IP<br>especificada. Cuando se rearranca el sistema, la<br>dirección IP especificada se convierte en la ruta<br>predeterminada.<br>Dejar que el software detecte una dirección IP.<br>El programa suninstall de Solaris detecta<br>una dirección IP cuando el sistema rearranca.<br>El programa de instalación Solaris Web Start<br>ш<br>puede detectar una ruta predeterminada. Sin<br>embargo, el sistema se debe hallar en una<br>subred que contenga un encaminador que se<br>anuncie a sí mismo mediante el protocolo de<br>descubrimiento de encaminador ICMP.<br>Elegir Ninguno si no dispone de un encaminador<br>o si no desea que el software detecte una dirección<br>IP en este momento. El software intentará detectar<br>automáticamente una dirección IP al rearrancar. | Especificar uno/Detectar uno/Ninguno |
|                                    | Dirección IP del sistema:                                                                                                    |                                      |

**TABLA 6–1** Hoja de trabajo para la instalación *(Continuación)*

|                                    | $\langle$ Communication                                                                                                    |                                    |
|------------------------------------|----------------------------------------------------------------------------------------------------|------------------------------------|
| Información para<br>la instalación | Descripción/ejemplo                                                                                                    | Respuesta                          |
| Zona horaria                       | ¿Cómo desea especificar su zona horaria                                                                                                    | Región geográfica                  |
|                                    | predeterminada?                                                                                                    | Desfase con respecto a GMT         |
|                                    |                                                                                                    | Archivo de zona horaria            |
| Entornos<br>nacionales             | ¿Qué regiones geográficas quiere que se admitan?                                                                                                    |                                    |
| SPARC: Power                       | ¿Desea usar la función Power Management?                                                                                                    | Sí/No                              |
| Management                         | <b>Nota</b> – Si su sistema es conforme con la normativa                                                                                                    |                                    |
| (sólo<br>disponible en             | Energy Star versión 3 o posterior no se le solicitará<br>dicha información.                                                                                                 |                                    |
| sistemas<br>SPARC que              |                                                                                                    |                                    |
| admitan la                         |                                                                                                    |                                    |
| gestión de<br>energía)             |                                                                                                    |                                    |
| Configuración                      | ¿Dispone de conexión directa a Internet o tiene que                                                                                                    | Conexión directa/servidor delegado |
| del servidor                       | usar un servidor delegado para acceder?                                                                                                    |                                    |
| delegado                           | Si usa un servidor delegado, indique la siguiente<br>información.                                                                                                    |                                    |
| (sólo<br>disponible en el          |                                                                                                    |                                    |
| programa<br>Solaris Web            | Sistema:                                                                                                    |                                    |
| Start)                             | Puerto:                                                                                                    |                                    |
| Rearranque                         | ¿Desea el rearranque automático después de la                                                                                                    | Si/No                              |
| automático o<br>expulsión de       | instalación del software?                                                                                                    | Si/No                              |
| CD/DVD                             | ¿Desea la expulsión automática del CD o del DVD<br>después de la instalación del software?                                                                                  |                                    |
| Grupo de                           | ¿Qué grupos de software Solaris desea instalar?                                                                                                    | Distribución completa más OEM      |
| software                           |                                                                                                    | Distribución completa              |
|                                    |                                                                                                    | Desarrollador                      |
|                                    |                                                                                                    | Usuario final                      |
|                                    |                                                                                                    | Núcleo central                     |
| Selección<br>personalizada         | ¿Desea agregar o suprimir paquetes de software del<br>grupo de software Solaris que está instalando?                                                                        |                                    |
| de paquetes                        | <b>Nota</b> – Para seleccionar los paquetes que desea agregar<br>o suprimir, deberá conocer las dependencias de<br>software y cómo está empaquetado el software<br>Solaris. |                                    |

**TABLA 6–1** Hoja de trabajo para la instalación *(Continuación)*

Capítulo 6 • Recopilación de información antes de instalar o modernizar (planificación) **57**

| <b>INDER</b> $\sigma$ -1110 at a travage para la historición<br>$\sqrt{2}$ |                                                                                                    |           |  |
|----------------------------------------------------------------------------|----------------------------------------------------------------------------------------------------|-----------|--|
| Información para<br>la instalación                                         | Descripción/ejemplo                                                                                                    | Respuesta |  |
| SPARC: 64 bits                                                             | ¿Desea instalar la admisión de aplicaciones de 64 bits?                                                                                                    | Si/No     |  |
| Selección de                                                               | ¿En qué discos desea instalar el software Solaris?                                                                                                    |           |  |
| discos                                                                     | Ejemplo: c0t0d0                                                                                                    |           |  |
| x86:<br>particionado                                                       | ¿Desea crear, borrar o modificar una partición fdisk<br>Solaris?                                                                                                    |           |  |
| fdisk                                                                      | Todos los discos seleccionados para la distribución del<br>sistema de archivos deben tener una partición fdisk<br>Solaris. Sólo se admite una partición de arranque x86<br>por sistema.                                                                                                    |           |  |
|                                                                            | Si el sistema tiene en este momento una partición de<br>servicio, los programas de instalación Solaris Web<br>Start y suninstall conservan la partición de<br>servicio de manera predeterminada. Si no desea<br>conservar la partición de servicio, debe personalizar<br>las particiones fdisk. Si desea más información sobre<br>la conservación de partición de servicio, consulte<br>"x86: Cambio en la disposición predeterminada de la<br>partición del disco de arranque" en la página 50. |           |  |
|                                                                            | ¿Desea seleccionar discos para personalizar la Sí/No<br>partición fdisk?                                                                                                    |           |  |
|                                                                            | ¿Desea personalizar las particiones fdisk?                                                                                                    | Si/No     |  |
| Conservación<br>de los datos                                               | ¿Desea conservar datos de los discos en los que está<br>instalando el software Solaris?                                                                                                    | Si/No     |  |
| Sistemas de<br>archivos con<br>disposición                                 | ¿Desea que el programa de instalación disponga<br>automáticamente los sistemas de archivos en los<br>discos?                                                                                                    | Si/No     |  |
| automática                                                                 | En caso afirmativo, ¿qué sistemas de archivos deben<br>usarse para la disposición automática?                                                                                                    |           |  |
|                                                                            | Ejemplo: /, /opt, /var                                                                                                    |           |  |
|                                                                            | En caso negativo, deberá introducir la información de<br>configuración del sistema de archivos.                                                                                                    |           |  |

**TABLA 6–1** Hoja de trabajo para la instalación *(Continuación)*

| Información para<br>la instalación               | Descripción/ejemplo                                                                                                    | Respuesta |
|--------------------------------------------------|----------------------------------------------------------------------------------------------------|-----------|
| Montaje de<br>sistemas de<br>archivos<br>remotos | ¿Este sistema necesita acceder al software situado en<br>otro sistema de archivos?<br>En caso afirmativo, proporcione la siguiente<br>información sobre el sistema de archivos remoto: | Si/No     |
| (sólo<br>disponible en el                        | Servidor:                                                                                                    |           |
| programa<br>suninstall<br>de Solaris)            | Dirección IP:                                                                                                    |           |
|                                                  | Sistema de archivos remoto:<br>Punto de montaje local:                                                                                                    |           |

<span id="page-58-0"></span>**TABLA 6–1** Hoja de trabajo para la instalación *(Continuación)*

### Lista de comprobación para la modernización

Use la siguiente lista de comprobación para preparar la modernización del sistema operativo Solaris.

Si está instalando un sistema que está conectado a través de una línea  $\tt tip(1)$ , asegúrese de que la visualización de ventana ocupe por lo menos 80 columnas y 24 filas.

Para determinar las dimensiones actuales de la ventana tip, use la orden stty. Para obtener más información, véase la página de comando man stty(1).

- Si el sistema forma parte de una red, compruebe que tenga un conector Ethernet u otro adaptador de red similar.
- Si usa el programa Solaris Web Start desde el CD de instalación de Solaris, asegúrese de que dispone de un segmento de 512 MB en el disco. Para obtener información detallada, incluidos más requisitos para los sistemas x86, consulte la [Tabla 5–2.](#page-48-0) Puede prescindir de estos requisitos si realiza la instalación desde un DVD o una imagen de instalación.
- Si usa la Modernización automática de Solaris, deberá determinar los requisitos de recursos de un nuevo entorno de arranque y de su modernización. Para obtener información detallada, consulte el [Capítulo 34.](#page-418-0)
- Si usa la Modernización automática de Solaris con Solaris Volume Manager, desactive la opción de duplicación de la raíz. Para obtener información detallada, consulte ["Directrices para la selección de segmentos para los sistemas de archivos"](#page-425-0) [en la página 426.](#page-425-0)
- Compruebe que haya suficiente espacio en el disco. Para obtener más información, consulte el [Capítulo 5.](#page-44-0)

Capítulo 6 • Recopilación de información antes de instalar o modernizar (planificación) **59**

- <span id="page-59-0"></span>■ SPARC: Si usa el soporte DVD y se le solicita arrancar desde el indicador ok, escriba siempre la orden siguiente: **boot cdrom**.
- Consulte los documentos *Solaris 9 9/04: Notas sobre la versión* y las notas sobre la versión del fabricante para garantizar que el software que use aún lo admita la nueva versión.
- Consulte el documento *Solaris 9: Guía de plataformas de hardware de Sun* para verificar que su software está admitido.
- Consulte la documentación que incluye el sistema para garantizar que la versión de Solaris es compatible con el sistema y los dispositivos.
- Consulte la documentación sobre el software de terceros y del fabricante para obtener instrucciones adicionales sobre la modernización.
- Verifique las modificaciones disponibles que va a necesitar. La lista de modificaciones más reciente se incluye en [http://sunsolve.sun.com.](http://sunsolve.sun.com)
- Compruebe si el software Prestoserve se encuentra en el sistema. Si inicia el proceso de modernización desconectando el sistema con la orden init 0, se pueden producir pérdidas de datos. Consulte la documentación de Prestoserve para ver las instrucciones de desconexión.
- x86: Si usa el sistema operativo Linux, tenga en cuenta que las particiones fdisk de Solaris y swap de Linux usan el mismo identificador, 0x82. Para resolver el problema, puede:
	- Prescindir de la partición swap de Linux, siempre que disponga de la suficiente memoria.
	- Poner la partición swap de Linux en otra unidad.
	- Realizar una copia de seguridad de los datos de Linux que desea conservar en el soporte de almacenamiento, instalar el sistema operativo Solaris y *después* volver a instalar Linux.

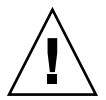

**Precaución –** Si decide instalar Linux después del sistema operativo Solaris, cuando el programa de instalación de Linux le pregunte si desea formatear la partición swap de Linux (que será en realidad la partición fdisk de Solaris) como un archivo swap, responda que no.

## Hoja de trabajo para la modernización

Use la hoja de trabajo siguiente para reunir la información necesaria con el fin de modernizar el sistema operativo Solaris, aunque no es necesario reunir toda la información que se pide: basta que recopile la que se refiere a su sistema. Si realiza la modernización en la red, el programa de instalación suministrará la información, según la configuración actual del sistema.

No se puede modificar la identificación básica del sistema, como el nombre de éste o la dirección IP. Es posible que el programa de instalación le pida datos de la identificación básica del sistema, pero sólo se pueden introducir los valores originales. Si se intenta modificar cualquiera de éstos cuando se usa el programa Solaris Web Start para realizar la modernización, ésta fallará.

**Nota –** Si va a modernizar un sistema independiente, que no esté conectado a una red, no tenga en cuenta las filas sombreadas.

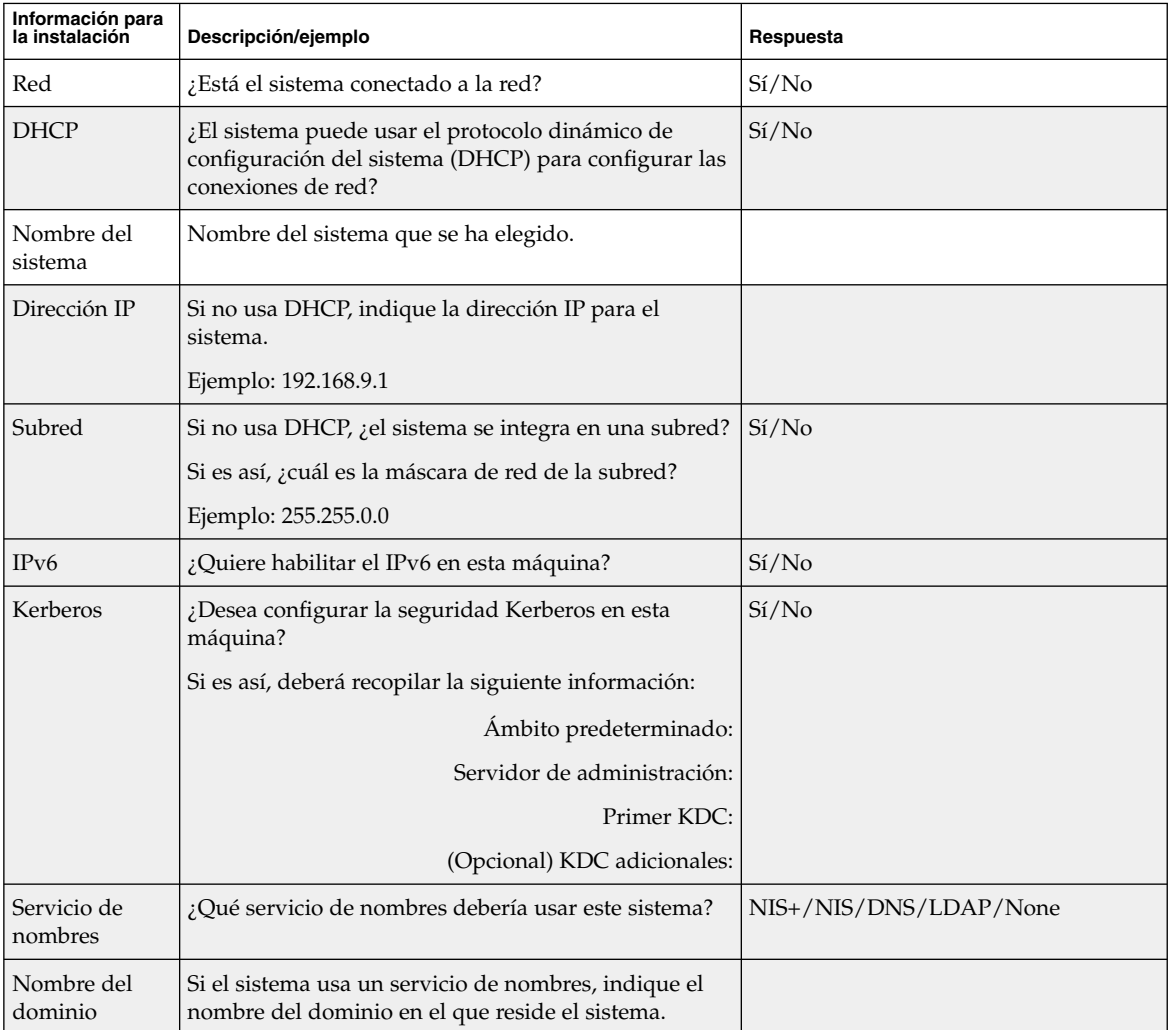

**TABLA 6–2** Hoja de trabajo de la modernización

Capítulo 6 • Recopilación de información antes de instalar o modernizar (planificación) **61**

| Información para<br>la instalación | Descripción/ejemplo                                                                                                    | Respuesta                  |
|------------------------------------|----------------------------------------------------------------------------------------------------|----------------------------|
| $NIS+ y NIS$                       | ¿Desea especificar un servidor de nombres o prefiere<br>que el programa de instalación encuentre uno?                            | Especificar uno/buscar uno |
|                                    | Si desea especificar un servidor de nombres, indique<br>la siguiente información.                                                |                            |
|                                    | Nombre del sistema del servidor:                                                                                                 |                            |
|                                    | Dirección IP del servidor:                                                                                                    |                            |
| <b>DNS</b>                         | Proporcione direcciones IP para el servidor de DNS.<br>Deberá introducir un mínimo de una y un máximo de<br>tres direcciones IP. |                            |
|                                    | Direcciones IP del servidor:                                                                                                    |                            |
|                                    | Puede introducir una lista de dominios de búsqueda<br>para las consultas de DNS.                                                 |                            |
|                                    | Dominio de búsqueda:                                                                                                    |                            |
| <b>LDAP</b>                        | Proporcione la información siguiente sobre su perfil<br>LDAP.                                                                    |                            |
|                                    | Nombre del perfil:                                                                                                    |                            |
|                                    | Servidor de perfiles:                                                                                                    |                            |
|                                    | Dirección IP:                                                                                                    |                            |
|                                    | Si especifica un nivel de credencial de delegado en su<br>perfil LDAP, reúna esta información.                                   |                            |
|                                    | Nombre distintivo de vínculo de delegado:                                                                                        |                            |
|                                    | Contraseña de vínculo de delegado:                                                                                               |                            |

**TABLA 6–2** Hoja de trabajo de la modernización *(Continuación)*

**TABLA 6–2** Hoja de trabajo de la modernización *(Continuación)*

**Información para Descripción/ejemplo Respuesta** Ruta predeterminada ¿Desea especificar la dirección IP de una ruta predeterminada o prefiere que el programa de instalación Solaris Web Start o el programa suninstall de Solaris busquen una? La ruta predeterminada proporciona una vía de transferencia de tráfico entre dos redes físicas. Una dirección IP es un número único que identifica cada uno de los sistemas de una red. Las opciones son: ■ Especificar la dirección IP. Se crea un archivo /etc/defaultrouter con la dirección IP especificada. Cuando se rearranca el sistema, la dirección IP especificada se convierte en la ruta predeterminada. ■ Dejar que el software detecte una dirección IP. ■ El programa suninstall de Solaris detecta una dirección IP cuando el sistema rearranca. ■ El programa de instalación Solaris Web Start puede detectar una ruta predeterminada. Sin embargo, el sistema se debe hallar en una subred que contenga un encaminador que se anuncie a sí mismo mediante el protocolo de descubrimiento de encaminador ICMP. ■ Elegir Ninguno si no dispone de un encaminador o si no desea que el software detecte una dirección IP en este momento. El software intentará detectar automáticamente una dirección IP al rearrancar. Especificar uno/Buscar uno/Ninguno Dirección IP del sistema: Zona horaria  $|z \rangle$ Cómo desea especificar su zona horaria predeterminada? Región geográfica Desfase con respecto a GMT Archivo de zona horaria Entornos nacionales ¿Qué regiones geográficas quiere que se admitan?

|                                                                                                    | $\mathsf{B}$ . If $\mathsf{C}$ is a modern interference in the set of $\mathsf{C}$                                                                                                    |                                    |
|----------------------------------------------------------------------------------------------------|----------------------------------------------------------------------------------------------------|------------------------------------|
| Información para<br>la instalación                                                                                           | Descripción/ejemplo                                                                                                    | Respuesta                          |
| <b>SPARC: Power</b><br>Management<br>(sólo<br>disponible en<br>sistemas<br>SPARC que<br>admitan la<br>gestión de<br>energía) | ¿Desea usar la función Power Management?<br>Nota - Si su sistema es conforme con la normativa<br>Energy Star versión 3 o posterior no se le solicitará<br>dicha información.                                                                                                    | Si/No                              |
| Configuración<br>del servidor<br>delegado<br>(sólo<br>disponible en el<br>programa<br>Solaris Web<br>Start)                  | ¿Dispone de conexión directa a Internet o tiene que<br>usar un servidor delegado para acceder?<br>Si usa un servidor delegado, indique la siguiente<br>información.<br>Sistema:<br>Puerto:                                                                                                    | Conexión directa/servidor delegado |
| Rearranque<br>automático o<br>expulsión de<br>CD/DVD                                                                         | ¿Desea el rearranque automático después de la<br>instalación del software?<br>¿Desea la expulsión automática del CD o del DVD<br>después de la instalación del software?                                                                                                    | Si/No<br>Si/No                     |
| Reasignación<br>del espacio en<br>el disco                                                                                   | ¿Desea que el programa de instalación vuelva a<br>disponer automáticamente los sistemas de archivos en<br>los discos?<br>En caso afirmativo, ¿qué sistemas de archivos deben<br>usarse para la disposición automática?<br>Ejemplo: /, /opt, /var<br>En caso negativo, deberá proporcionar información<br>para la configuración del sistema de archivos. | Si/No                              |
| SPARC: 64 bits                                                                                                    | ¿Desea instalar la admisión de aplicaciones de 64 bits?                                                                                                    | Si/No                              |

**TABLA 6–2** Hoja de trabajo de la modernización *(Continuación)*

#### <span id="page-64-0"></span>CAPÍTULO **7**

# Preconfiguración de la información de configuración del sistema (tareas)

En este capítulo se explica cómo configurar de antemano la información del sistema, de esta manera puede evitar que se le solicite esta información durante la instalación del sistema operativo Solaris. Se explica también cómo preconfigurar la información de Power Management™. Este capítulo se divide en los siguientes apartados:

- "Ventajas de preconfigurar la información de configuración del sistema" en la página 65
- ["Métodos para preconfigurar la información del sistema"](#page-65-0) en la página 66
- ["Preconfiguración con el archivo](#page-67-0) sysidcfg" en la página 68
- ["Preconfiguración con el servicio de nombres"](#page-84-0) en la página 85
- ["Preconfiguración de la información de configuración del sistema mediante el](#page-87-0) [servicio DHCP \(tareas\)"](#page-87-0) en la página 88
- ["SPARC: Preconfiguración de la información de Power Management"](#page-97-0) en la página [98](#page-97-0)

## Ventajas de preconfigurar la información de configuración del sistema

Los métodos de instalación requieren información de configuración de un sistema, como los dispositivos periféricos, el nombre del sistema, la dirección IP (Protocolo de Internet) y el servicio de nombres. Primero, buscan en el archivo sysidcfg y, después, en las bases de datos del servicio de nombres.

Cuando el programa de instalación Solaris Web Start, el programa suninstall de Solaris o JumpStart personalizado detectan que hay una información del sistema preconfigurada, no la vuelven a solicitar. Por ejemplo, si hay varios sistemas y no se desea que aparezca un indicador de zona horaria cada vez que se instale el software <span id="page-65-0"></span>Solaris 9 en uno de los sistemas. En este caso se puede especificar la zona horaria en el archivo sysidcfg o en las bases de datos del servicio de nombres. Al instalar el software Solaris 9 el programa de instalación no le pedirá que escriba la zona horaria.

## Métodos para preconfigurar la información del sistema

Para preconfigurar la información del sistema se puede elegir uno de los métodos siguientes. Puede agregar la información de configuración del sistema:

- Un archivo sysidcfq de un sistema remoto o disquete
- Una base de datos del servicio de nombres disponible en la sede

También se puede preconfigurar alguna información del sistema en el servidor DHCP, si la sede utiliza este servicio. Para obtener más información sobre cómo utilizar un servidor DHCP para preconfiguar información del sistema, consulte ["Preconfiguración](#page-87-0) [de la información de configuración del sistema mediante el servicio DHCP \(tareas\)"](#page-87-0) [en la página 88.](#page-87-0)

La siguiente tabla ayuda a decidir si utilizar un archivo sysidcfg o una base de datos de servicios de nombre para preconfigurar la información de configuración del sistema.

| Información del sistema que se puede preconfigurar | ¿Se puede preconfigurar con el<br>archivo sysidcfq?                                                                                                    | ¿Se puede preconfigurar con el<br>servicio de nombres? |
|----------------------------------------------------|----------------------------------------------------------------------------------------------------|--------------------------------------------------------|
| Servicio de nombres                                | Sí                                                                                                    | Sí                                                     |
| Nombre del dominio                                 | Sí                                                                                                    | No                                                     |
| Servidor de nombres                                | Sí                                                                                                    | No                                                     |
| Interfaz de red                                    | Sí                                                                                                    | No                                                     |
| Nombre del sistema                                 | Sí                                                                                                    | Sí                                                     |
|                                                    | Dado que esta información es<br>específica del sistema, edite el<br>servicio de nombres en lugar<br>de crear un archivo sysidcfq<br>para cada sistema. |                                                        |

**TABLA 7–1** Métodos para preconfigurar la información de configuración del sistema

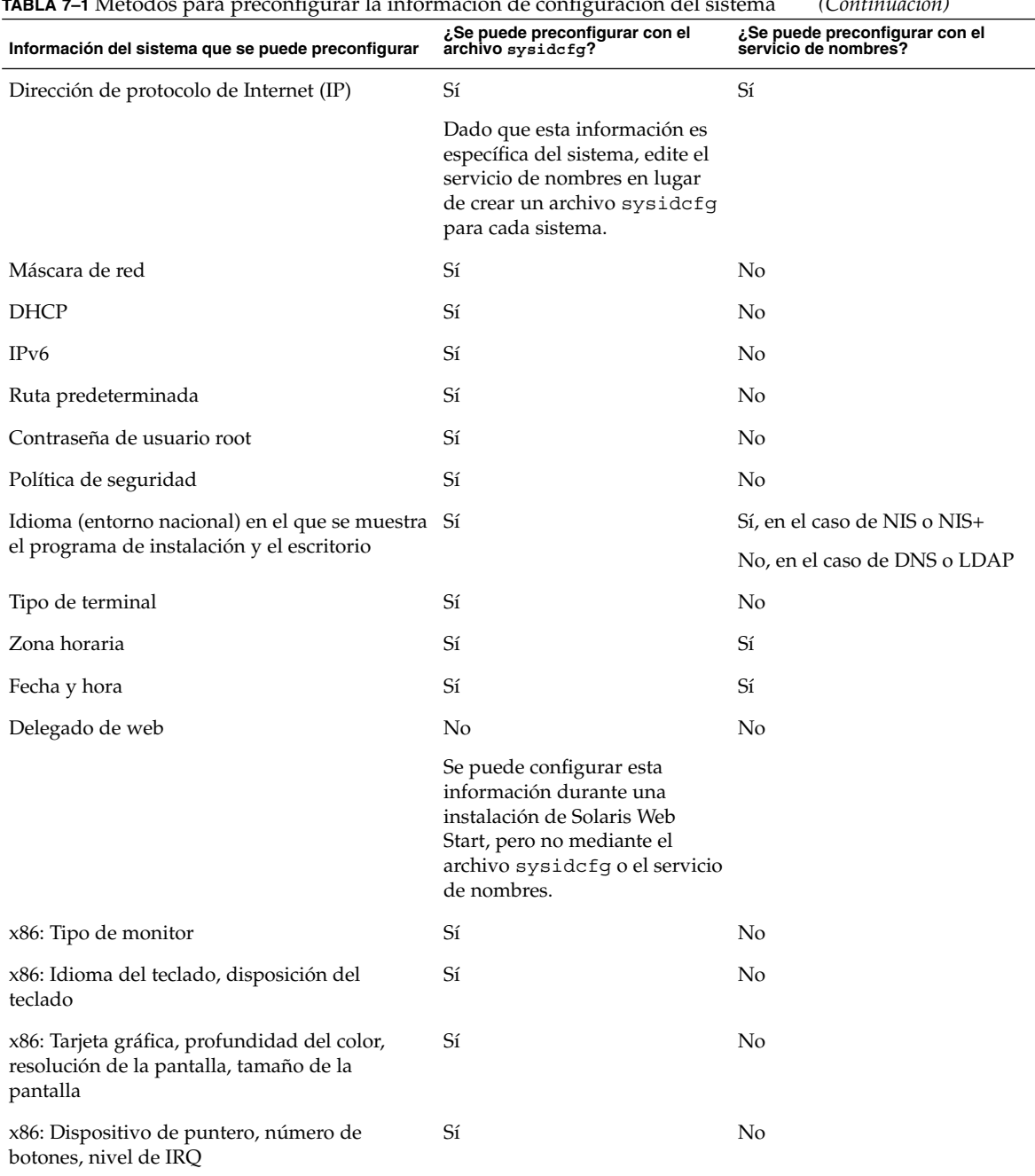

#### **TABLA 7–1** Métodos para preconfigurar la información de configuración del sistema *(Continuación)*

Capítulo 7 • Preconfiguración de la información de configuración del sistema (tareas) **67**

<span id="page-67-0"></span>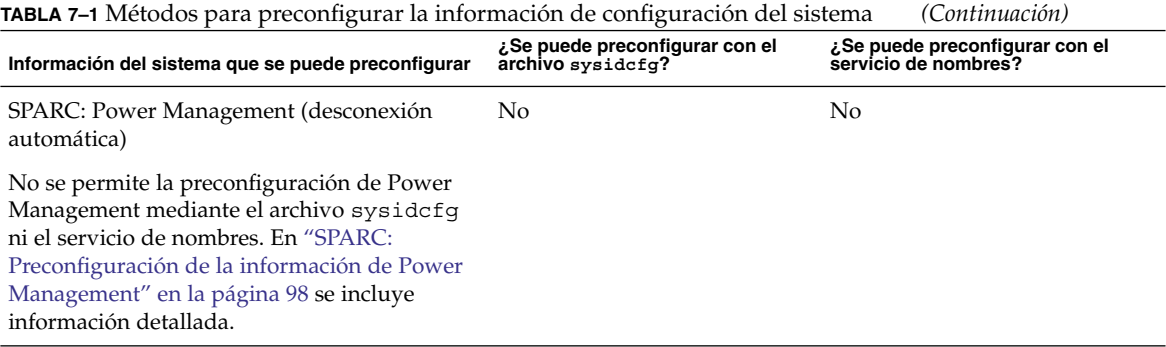

# Preconfiguración con el archivo sysidcfg

Puede especificar un conjunto de palabras clave en el archivo sysidcfg para preconfigurar un sistema. Las palabras clave se detallan en la ["Palabras clave del](#page-69-0) archivo sysidcfg" [en la página 70.](#page-69-0)

Debe crear un archivo sysidcfg para cada sistema que requiera información de configuración diferente. Puede usar el mismo archivo sysidcfg para preconfigurar la zona horaria en un conjunto de sistemas, si desea que todos ellos tengan la misma zona horaria. Sin embargo, si desea preconfigurar una contraseña de usuario root (superusuario) para cada uno de esos sistemas, deberá crear un archivo sysidcfg exclusivo para cada sistema.

Puede colocar el archivo sysidcfq en una de las ubicaciones siguientes:

- Sistema de archivos NFS: si guarda el archivo sysidcfg en un sistema de archivos NFS compartido, deberá usar la opción -p de la orden add\_install\_client(1M) al configurar el sistema para realizar una instalación desde la red. La opción -p especifica en qué punto puede encontrar el sistema el archivo sysidcfg cuando se instale el software Solaris 9.
- Disquete UFS o PCFS : coloque el archivo sysidcfg en el directorio raíz (/) del disquete.
- Servidor HTTP o HTTPS: si desea realizar una instalación mediante arranque WAN, sitúe el archivo sysidcfg en el directorio raíz de los documentos del servidor web.

**Nota –** Si se realiza una instalación JumpStart predeterminada y se desea usar un archivo sysidcfg en un disquete, deberá colocarlo en el disquete del perfil. Para crear un disquete de perfil consulte ["Creación de un disquete de perfiles para sistemas](#page-282-0) autónomos" [en la página 283.](#page-282-0)

Sólo puede colocar un archivo sysidcfg en un directorio o en un disquete. Si crea más de un archivo sysidcfg, deberá colocar cada uno en un directorio o disquete diferente.

### Reglas de sintaxis para el archivo sysidcfg

En el archivo sysidcfg se pueden usar dos tipos de palabras clave: independientes y dependientes. Se garantiza que éstas son exclusivas sólo dentro de aquéllas. Una palabra clave dependiente sólo existe cuando se identifica con su palabra clave independiente asociada.

En este ejemplo, name\_service es la palabra clave independiente y domain\_name y name\_server son las palabras dependientes:

```
name service=NIS {domain name=marquee.central.example.com
name_server=connor(192.168.112.3)}
```
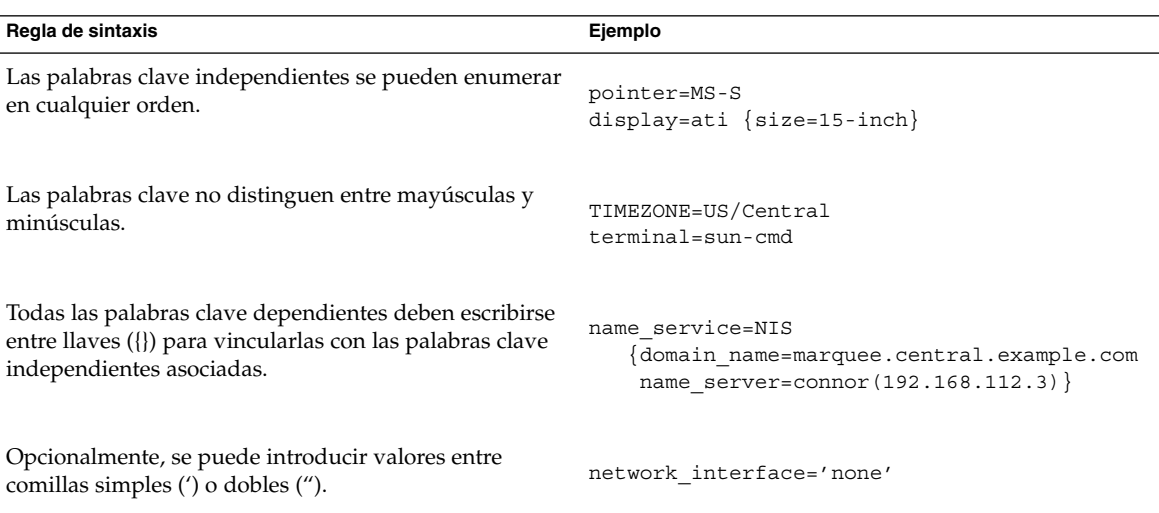

<span id="page-69-0"></span>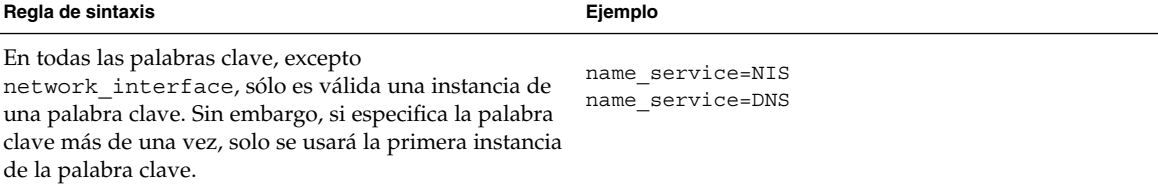

### Palabras clave del archivo sysidcfg

La Tabla 7–2 muestra las palabras clave que puede usar para configurar la información del sistema en el archivo sysidcfg.

**TABLA 7–2** Palabras clave que se pueden usar en sysidcfg

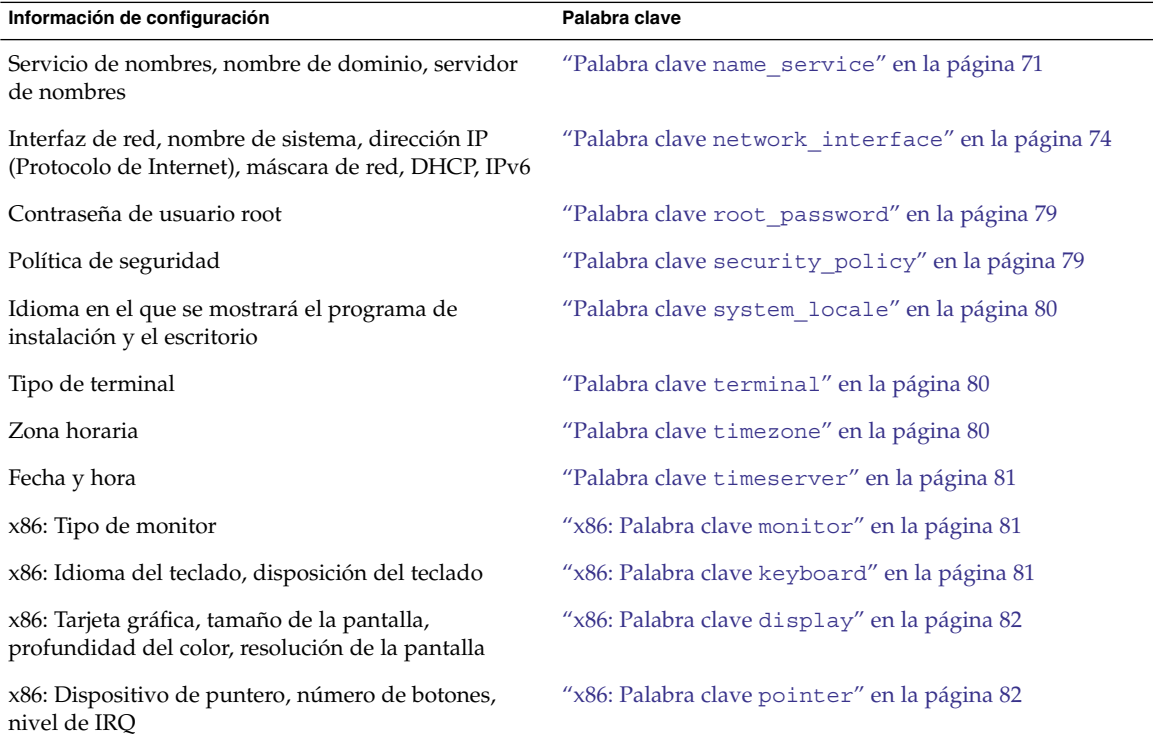

Las secciones siguientes describen las palabras clave que se pueden usar en el archivo sysidcfg.

#### <span id="page-70-0"></span>Palabra clave name\_service

Puede usar la palabra clave name\_service para configurar el servicio de nombres, el nombre del dominio y el servidor de nombres del sistema. El ejemplo siguiente muestra la sintaxis general de la palabra clave name\_service.

name\_service=*servicio\_nombres* {domain\_name=*nombre\_dominio* name\_server=*servidor\_nombres palabra\_clave\_opcional*=*valor*}

Elija un solo valor para name\_service. Contiene todas o ninguna de las palabras clave domain\_name, name\_server o cualquier otra opcional, según se necesite. Si no usa ninguna de las palabras clave, omita las llaves {}.

Las secciones siguientes describen la sintaxis de las palabras clave para configurar el sistema, con el fin de usar un servicio de nombres específico.

#### *Sintaxis de NIS para la palabra clave name\_service*

Use la sintaxis siguiente para configurar el sistema con el fin de usar el servicio de nombres NIS.

```
name_service=NIS {domain_name=nombre_dominio
                     name_server=nombre_sistema(dirección_ip)}
```
*nombre\_dominio*Especifica el nombre del dominio

*nombre\_sistema* Especifica el nombre del sistema del servidor de nombres

*dirección\_ip* Especifica la dirección IP del servidor de nombres

**EJEMPLO 7–1** Especificación de un servidor NIS con la palabra clave name\_service

El ejemplo siguiente especifica un servidor NIS con el nombre de dominio west.example.com. El nombre de sistema del servidor es timber y la dirección IP del servidor es 192.168.2.1.

```
name_service=NIS {domain_name=west.example.com
                  name_server=timber(192.168.2.1)}
```
Si desea más información sobre el servicio de nombres de NIS, consulte *System Administration Guide: Naming and Directory Services (DNS, NIS, and LDAP)*.

#### *Sintaxis de NIS+ para la palabra clave name\_service*

Use la sintaxis siguiente para configurar el sistema con el fin de usar el servicio de nombres NIS.

```
name_service=NIS+ {domain_name=nombre_dominio
                     name_server=nombre_sistema(dirección_ip)}
```
Capítulo 7 • Preconfiguración de la información de configuración del sistema (tareas) **71**

*nombre\_dominio*Especifica el nombre del dominio

*nombre\_sistema* Especifica el nombre del sistema del servidor de nombres

*dirección\_ip* Especifica la dirección IP del servidor de nombres

**EJEMPLO 7–2** Especificación de un servidor NIS+ con la palabra clave name\_service

El ejemplo siguiente muestra un servidor NIS+ con el nombre de dominio west.example.com. El nombre de sistema del servidor es timber y la dirección IP del servidor es 192.168.2.1.

```
name service=NIS+ {domain name=west.example.com
                   name server=timber(192.168.2.1) }
```
Si desea más información sobre el servicio de nombres de NIS+, consulte *System Administration Guide: Naming and Directory Services (FNS and NIS+)*.

#### *Sintaxis DNS para la palabra clave name\_service*

Utilice la sintaxis siguiente para configurar el sistema, con el fin de usar el DNS.

name\_service=DNS {domain\_name=*nombre\_dominio* name\_server=*dirección\_ip*,*dirección\_ip*,*dirección\_ip* search=*nombre\_dominio*,*nombre\_dominio*,*nombre\_dominio*, *nombre\_dominio*,*nombre\_dominio*,*nombre\_dominio*}

domain\_name=nombre\_dominkspecifica el nombre del dominio.

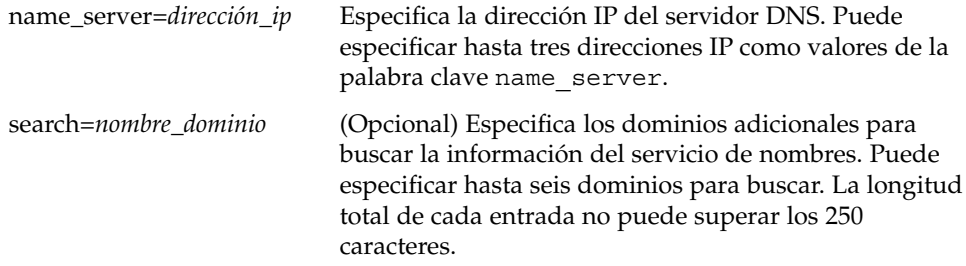

**EJEMPLO 7–3** Especificación de un servidor DNS con la palabra clave name\_service

El ejemplo siguiente especifica un servidor DNS con el nombre de dominio west.example.com. Las direcciones IP del servidor son 10.0.1.10 y 10.0.1.20. example.com y east.example.com se enumeran como dominios adicionales donde buscar la información de los servicios de nombres.

name\_service=DNS {domain\_name=west.example.com name\_server=10.0.1.10,10.0.1.20 search=example.com,east.example.com}
Si desea más información sobre el servicio de nombres DNS, consulte *System Administration Guide: Naming and Directory Services (DNS, NIS, and LDAP)*.

#### *Sintaxis de LDAP para la palabra clave name\_service*

Use la sintaxis siguiente para configurar el sistema, con el fin de usar el LDAP.

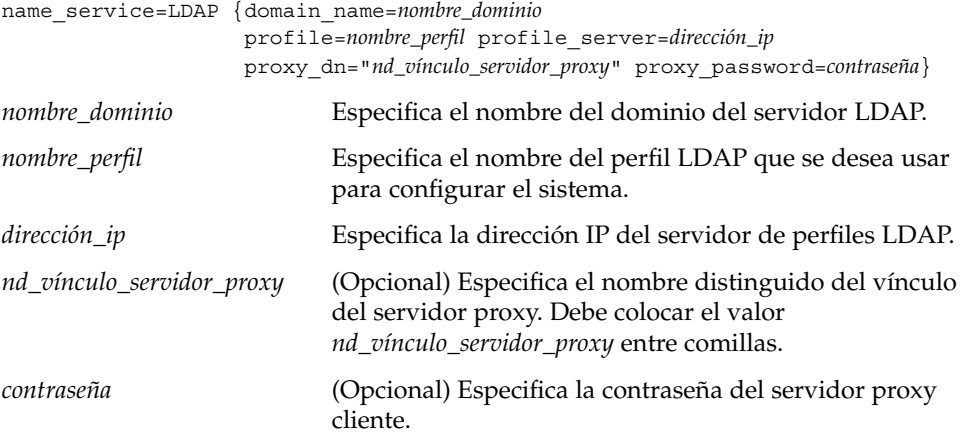

**EJEMPLO 7–4** Especificación de un servidor LDAP con la palabra clave name\_service

El ejemplo siguiente especifica un servidor LDAP con la siguiente información sobre la configuración.

- El nombre del dominio es west.example.com.
- El programa de instalación usa el perfil LDAP que lleva el nombre de default para configurar el sistema.
- La dirección IP del servidor LDAP es 172.221.2.1.
- El nombre distinguido del vínculo del servidor proxy contiene la información siguiente.
	- El nombre común de la entrada es proxyagent.
	- La unidad de organización es profile.
	- El dominio del servidor proxy contiene los componentes de dominios west, example y com.
- La contraseña del servidor proxy es password.

```
name_service=LDAP {domain_name=west.example.com
                  profile=default
                  profile_server=172.31.2.1
                  proxy_dn="cn=proxyagent,ou=profile,
                  dc=west,dc=example,dc=com"
                  proxy_password=password}
```
Si desea más información sobre cómo usar LDAP, consulte *System Administration Guide: Naming and Directory Services (DNS, NIS, and LDAP)*.

### Palabra clave network\_interface

Use la palabra clave network\_interface para ejecutar las tareas siguientes.

- Especificar un nombre de sistema
- Especificar una dirección IP
- Especificar un valor para la máscara de red
- Usar DHCP para configurar la interfaz de la red
- Habilitar IPv6 en la interfaz de la red

Las secciones siguientes describen cómo usar la palabra clave network\_interface para configurar las interfaces del sistema.

#### *Sintaxis para los sistemas que no trabajan en red*

Si desea desactivar la conexión del sistema con la red, establezca un valor de cero en network\_interface. Por ejemplo:

network\_interface=none

#### *Sintaxis para configurar una única interfaz*

Puede usar la palabra clave network interface para configurar una única interfaz de acuerdo con estas indicaciones.

■ **Con DHCP**: puede usar un servidor DHCP en la red para configurar la interfaz de ésta. Si desea más información sobre cómo usar un servidor DHCP durante la instalación, consulte ["Preconfiguración de la información de configuración del](#page-87-0) [sistema mediante el servicio DHCP \(tareas\)"](#page-87-0) en la página 88.

Si desea usar el servidor DHCP para configurar una única interfaz en el sistema, use la sintaxis siguiente para la palabra clave network\_interface.

network\_interface=PRIMARY or *valor*

{dhcp protocol\_ipv6=*sí\_o\_no*}

PRIMARY Indica al programa de instalación que configure la primera interfaz activa sin bucle que encuentre en el sistema. El orden es el mismo que el mostrado con la orden ifconfig. Si no hay interfaces activas se utiliza la primera sin bucle. Si no se encuentra ninguna, el sistema no cuenta con una conexión con la red.

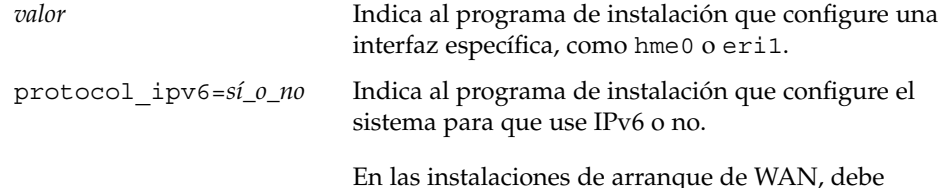

configurar el valor de protocol\_ipv6=no. ■ **Sin DHCP**: si no desea usar DHCP para configurar la interfaz de la red, puede

especificar la información de configuración en el archivo sysidcfg. Si desea indicar al programa de instalación que configure una única interfaz en el sistema sin usar DHCP, utilice la sintaxis siguiente.

network\_interface=PRIMARY or *valor* {hostname=*nombre\_sistema* default\_route=*dirección\_ip* ip\_address=*dirección\_ip* netmask=*máscara\_de\_red* protocol\_ipv6=*sí\_o\_no*}

PRIMARY Indica al programa de instalación que configure la primera interfaz activa sin bucle que encuentre en el sistema. El orden es el mismo que el mostrado con la orden ifconfig. Si no hay interfaces activas se utiliza la primera sin bucle. Si no se encuentra ninguna, el sistema no podrá disponer de red. **Nota –** No utilice la palabra clave PRIMARY si desea configurar varias interfaces. *valor* **Indica al programa de instalación que configure** una interfaz específica, como hme0 o eri1. hostname=*nombre\_sistema* (Opcional) Especifica el nombre del sistema. default route=dirección\_ip (Opcional) Especifica la dirección IP del encaminador predeterminado. Si desea que el programa de instalación detecte el encaminador mediante el protocolo de descubrimiento del encaminador ICMP, omita esta palabra clave. **Nota –** Si el programa de instalación no puede detectar el encaminador, se le solicitará información sobre éste durante la instalación.

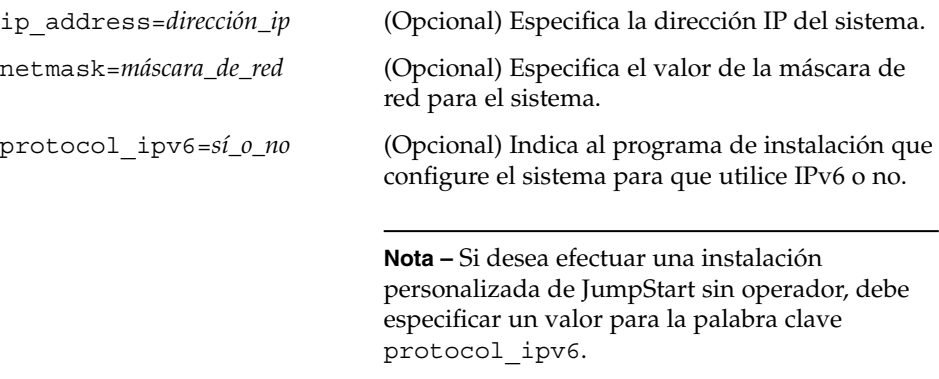

En las instalaciones de arranque de WAN, debe configurar el valor de protocol\_ipv6=no.

Si fuera necesario, incluya cualquier combinación de las palabras clave hostname, ip\_address y netmask. Si no se usa ninguna de estas palabras clave, omita las llaves ({}).

**EJEMPLO 7–5** Configuración de una única interfaz mediante DHCP con la palabra clave network\_interface

El ejemplo siguiente indica al programa de instalación que use DHCP para configurar la interfaz de la red eri0. No está habilitada la compatibilidad con IPv6.

network\_interface=eri0 {dhcp protocol\_ipv6=no}

**EJEMPLO 7–6** Configuración de una única interfaz especificando la información de la configuración con la palabra clave network\_interface

El ejemplo siguiente configura la interfaz eri0 con los valores siguientes.

- El nombre del sistema está configurado como host1.
- La dirección IP está configurada como 172.31.88.100.
- La máscara de red está configurada como 255.255.255.0.
- No se ha habilitado la compatibilidad con IPv6 en la interfaz.

network\_interface=eri0 {hostname=host1 ip\_address=172.31.88.100 netmask=255.255.255.0 protocol\_ipv6=no}

#### *Sintaxis para la configuración de varias interfaces*

Puede configurar varias interfaces de red en el archivo sysidcfg. Por cada interfaz que desee configurar, incluya una entrada network\_interface en el archivo sysidcfg.

Puede usar la contraseña network\_interface para configurar varias interfaces como sigue.

■ **Con DHCP**: puede usar un servidor DHCP en la red para configurar una interfaz de red. Si desea más información sobre cómo usar un servidor DHCP durante la instalación, consulte ["Preconfiguración de la información de configuración del](#page-87-0) [sistema mediante el servicio DHCP \(tareas\)"](#page-87-0) en la página 88.

Si desea usar el servidor DHCP para configurar una interfaz de red en el sistema, utilice la sintaxis siguiente para la palabra clave network\_interface.

network\_interface=*valor* {primary

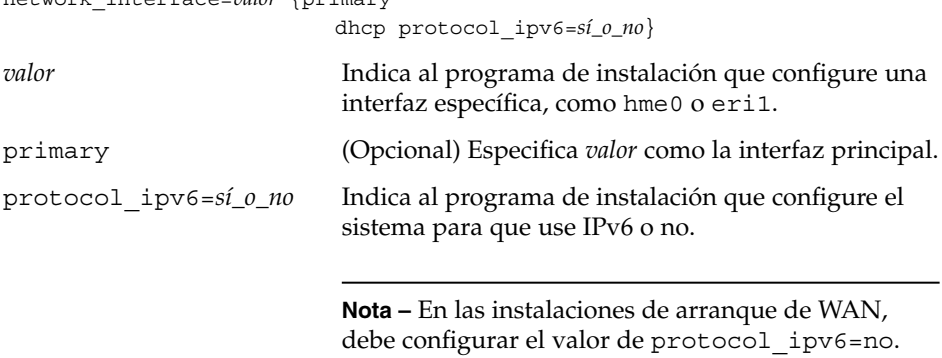

■ **Sin DHCP**: si no desea usar DHCP para configurar la interfaz de red, puede especificar la información de la configuración en el archivo sysidcfg. Si desea indicar el programa de instalación para configurar varias interfaces sin usar DHCP, use la sintaxis siguiente.

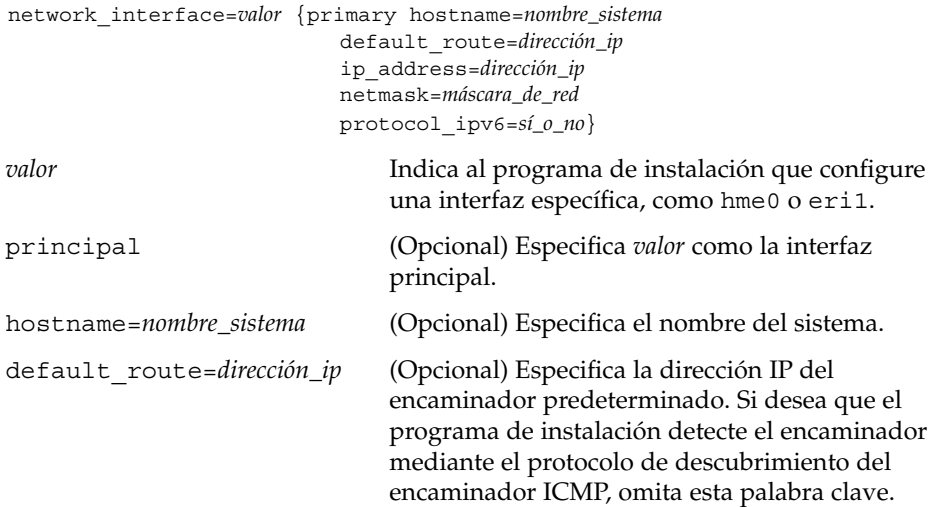

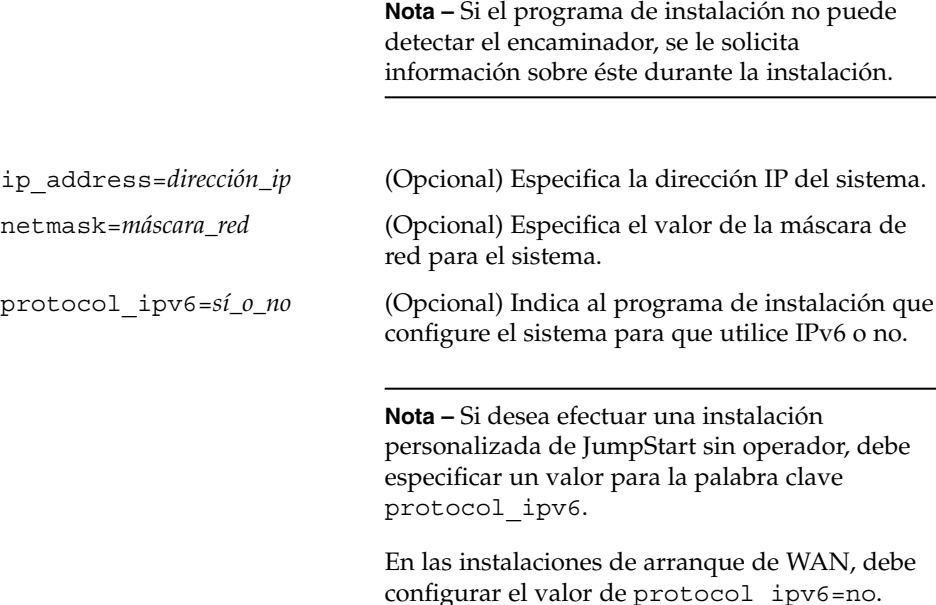

Si fuera necesario, incluya cualquier combinación de las palabras clave hostname, ip\_address y netmask. Si no se usa ninguna de estas palabras clave, omita las llaves ({}).

En el mismo archivo sysidcfg, puede usar DHCP para configurar algunas interfaces, al tiempo que se especifica la información sobre la configuración de otras interfaces en el archivo sysidcfg.

**EJEMPLO 7–7** Configuración de varias interfaces con la palabra clave network\_interface

En el ejemplo siguiente, las interfaces de red eri0 y eri1 se configuran del siguiente modo.

- eri0 se configura mediante el servidor DHCP. No se ha habilitado la compatibilidad con IPv6 en eri0.
- eri1 es la interfaz de red principal. Se ha establecido que el nombre del sistema sea host1 y que la dirección IP sea 172.31.88.100. La máscara de red se ha establecido como 255.255.255.0. No se ha habilitado la compatibilidad con IPv6 en eri1.

```
network interface=eri0 {dhcp protocol ipv6=no}
network interface=eri1 {primary hostname=host1
                        ip_address=172.31.88.100
                        netmask=255.255.255.0
                        protocol_ipv6=no}
```
### Palabra clave root\_password

Puede especificar la contraseña raíz para el sistema en el archivo sysidcfg. Si desea especificar la contraseña raíz, utilice la palabra clave root\_password con la sintaxis siguiente.

root\_password=*contraseña\_cifrada*

*contraseña\_cifrada* es la contraseña cifrada como aparece en el archivo /etc/shadow.

### Palabra clave security policy

Puede usar la palabra clave security policy en el archivo sysidcfg para configurar el sistema con el fin de usar el protocolo de autenticación de red de Kerberos. Si desea configurar el sistema para usar Kerberos, use la sintaxis siguiente.

```
security_policy=kerberos {default_realm=FQDN
                         admin_server=FQDN kdc=FQDN1, FQDN2, FQDN3}
```
*FQDN* especifica el nombre de dominio completo del ámbito predeterminado de Kerberos, el servidor de administración o el centro de distribución de claves (KDC). Debe especificar al menos un centro de distribución de claves, pero no más de tres.

Si no desea configurar la norma de seguridad del sistema, configure security policy=NONE.

Si desea más información sobre el protocolo de autenticación de red de Kerberos, consulte *System Administration Guide: Security Services*.

**EJEMPLO 7–8** Configuración del sistema para utilizar Kerberos con la palabra clave security\_policy

El ejemplo siguiente configura el sistema para usar Kerberos con la información siguiente.

- El ámbito predeterminado de Kerberos es example. COM.
- El servidor de administración de Kerberos es krbadmin.example.COM.
- Los dos centros de distribución de claves son kdc1.example.COM y kdc2.example.COM.

```
security policy=kerberos
```

```
{default_realm=example.COM
admin_server=krbadmin.example.COM
kdc=kdc1.example.COM,
kdc2.example.COM}
```
### Palabra clave system\_locale

Puede usar la palabra clave system\_locale para especificar el idioma del programa de instalación y del escritorio. Use la sintaxis siguiente para especificar un entorno nacional.

system\_locale=*entorno\_nacional*

*entorno\_nacional* especifica el idioma que debe usar el sistema en los paneles de instalación y en las pantallas. Si desea ver una lista de valores válidos de entornos nacionales, consulte el directorio /usr/lib/locale o [Apéndice D.](#page-662-0)

### Palabra clave terminal

Puede usar la palabra clave terminal con el fin de especificar el tipo de terminal para el sistema. Use la sintaxis siguiente para especificar el tipo de terminal.

terminal=*tipo\_terminal*

*tipo\_terminal* especifica el tipo de terminal para el sistema. Si desea ver una lista de valores válidos para el terminal, consulte los subdirectorios del directorio /usr/share/lib/terminfo.

### Palabra clave timezone

Puede configurar la zona horaria del sistema con la palabra clave timezone. Use la sintaxis siguiente.

timezone=*zona\_horaria*

En el ejemplo siguiente, la *zona\_horaria* especifica el valor de la zona horaria del sistema. Los directorios y archivos del directorio /usr/share/lib/zoneinfo proporcionan los valores de zona horaria válidos. El valor de la *zona\_horaria* es el nombre de la ruta relativa al directorio /usr/share/lib/zoneinfo. También se puede especificar cualquier zona horaria Olson válida.

**EJEMPLO 7–9** Configuración de la información de la zona horaria del sistema con la palabra clave timezone

En el ejemplo siguiente, la zona horaria del sistema está definida con la hora estándar de las Rocosas, en los EE.UU.

timezone=US/Mountain

El programa de instalación configura el sistema para usar la informacion de la zona horaria en /usr/share/lib/zoneinfo/US/Mountain.

### Palabra clave timeserver

Puede usar la palabra clave timeserver para especificar el sistema que configure la hora y la fecha del sistema que desee instalar.

**Nota –** No configure timeserver=*nombre\_sistema* ni *dirección\_ip* si está ejecutando un servicio de nombres.

Seleccione uno de los métodos siguientes para configurar la palabra clave timeserver.

- Si desea configurar el sistema para que sea su propio servidor de hora, configure timeserver=localhost. Si se especifica localhost como servidor de la hora, se presupone que la hora del sistema será correcta.
- Si desea especificar otro sistema como servidor de hora, indique el nombre del sistema o la dirección IP del servidor de hora con la palabra clave timeserver. Use la sintaxis siguiente.

timeserver=*nombre\_sistema* o *dirección\_ip*

*nombre\_sistema* es el nombre del sistema del servidor de hora. *dirección\_ip* indica la dirección IP del servidor de hora.

### x86: Palabra clave monitor

En los sistemas basados en x86, puede configurar la información del supervisor con la palabra clave monitor. Use la sintaxis siguiente con la palabra clave monitor.

monitor=*tipo\_supervisor*

Si desea configurar el valor de la palabra clave monitor, ejecute la orden kdmconfig -d en el sistema que desee instalar. Copie la línea de salida que contiene la palabra clave monitor e inclúyala en el archivo sysidcfg.

Si desea más información, consulte la página de comando man kdmconfig(1M).

### x86: Palabra clave keyboard

En los sistemas basados en x86 puede configurar el idioma del teclado y la información sobre la disposición con la palabra clave keyboard. Use la sintaxis siguiente con la palabra clave keyboard.

keyboard=*idioma\_teclado* {layout=*valor*}

Si desea configurar el valor de la palabra clave keyboard, ejecute la orden kdmconfig -d en el sistema que desee instalar. Copie la linea de salida que incluya la palabra clave keyboard en el archivo sysidcfg.

Si desea más información, consulte la página de comando man kdmconfig(1M).

### x86: Palabra clave display

En los sistemas basados en x86 puede configurar la siguiente información con la palabra clave display.

- Tarjeta gráfica
- Tamaño de la pantalla
- Profundidad del color
- Resolución de la pantalla

Use la sintaxis siguiente con la palabra clave display.

```
display=tarjeta_gráfica {size=tamaño_pantalla
                          depth=profundidad_color
                          resolution=resolución_pantalla}
```
Si desea configurar los valores apropiados para la palabra clave display, ejecute la orden kdmconfig -d en el sistema que desee instalar. Copie la línea de salida que contiene la palabra clave display e inclúyala en el archivo sysidcfg.

Si desea más información, consulte la página de comando man kdmconfig(1M).

#### x86: Palabra clave pointer

En los sistemas basados en x86 puede configurar la información siguiente del ratón con la palabra clave pointer.

- Dispositivo apuntador
- Número de botones
- Nivel de IRQ

Use la sintaxis siguiente con la palabra clave pointer.

pointer=*dispositivo\_puntero* {nbuttons=*número\_botones* irq=*valor*}

Si desea configurar el valor de la palabra clave pointer, ejecute la orden kdmconfig -d en el sistema que desee instalar. Copie la línea de salida que contiene la palabra clave pointer e inclúyala en el archivo sysidcfg.

Si desea más información, consulte la página de comando man kdmconfig(1M).

## ▼ Para crear un archivo de configuración sysidcfg

- **1. Cree un archivo llamado sysidcfg con un editor de texto.**
- **2. Escriba las palabras clave sysidcfg que desee.**
- **3. Guarde el archivo sysidcfg.**

**Nota –** Si crea más de un archivo sysidcfg, deberá guardarlos en directorios independientes o en distintos disquetes.

- **4. Para que los clientes puedan acceder al archivo sysidcfg use una de las siguientes opciones:**
	- Un sistema de archivos NFS. Use la orden add install client(1M) con la opción -p para configurar el sistema en el que se desea instalar desde la red.
	- El directorio raíz (/) en un disquete UFS o PCFS.

#### **EJEMPLO 7–10** SPARC: Archivo sysidcfg

A continuación se muestra un ejemplo de un archivo sysidcfg para un sistema basado en SPARC. El nombre del sistema, la dirección IP y la máscara de red de este sistema se han preconfigurado mediante la edición del servicio de nombres. Dado que toda la información de configuración del sistema se preconfigura en este archivo, puede usar un perfil JumpStart personalizado para realizar una instalación JumpStart personalizada.

```
system_locale=en_US
timezone=US/Central
terminal=sun-cmd
timeserver=localhost
name_service=NIS {domain_name=marquee.central.example.com
                 name server=connor(172.31.112.3) }
root_password=m4QPOWNY
network_interface=le0 {hostname=feron
                       default_route=192.168.88.1
                       ip_address=192.168.88.210
                      netmask=255.255.0.0
                      protocol_ipv6=no}
security policy=kerberos {default realm=example.COM
                         admin_server=krbadmin.example.COM
                          kdc=kdc1.example.COM,
                          kdc2.example.COM}
```
**EJEMPLO 7–10** SPARC: Archivo sysidcfg *(Continuación)*

**EJEMPLO 7–11** x86: Archivo sysidcfg

A continuación se muestra un ejemplo de archivo sysidcfg para un grupo de sistemas x86 que usan el mismo tipo de teclado, tarjetas gráficas y dispositivos de señalización. La información de dispositivo (keyboard, display y pointer) se obtiene ejecutando la orden kdmconfig(1M) con la opción -d. Si se usa el archivo sysidcfg del ejemplo siguiente, aparecerá un indicador que solicita la selección de idioma (system\_locale) antes de poder proseguir con la instalación.

```
keyboard=ATKBD {layout=US-English}
display=ati {size=15-inch}
pointer=MS-S
timezone=US/Central
timeserver=connor
terminal=ibm-pc
name service=NIS {domain name=marquee.central.example.com
                  name_server=connor(172.25.112.3)}
root_password=URFUni9
```
**EJEMPLO 7–12** Archivo sysidcfg para la configuración de varias interfaces

En el siguiente archivo de ejemplo sysidcfg, las interfaces de red eri0 y eri1 especifican los datos de la configuración. La interfaz eri0 se configura como interfaz de red principal y eri1 como interfaz de red secundaria.

```
timezone=US/Pacific
system_locale=C
terminal=xterms
timeserver=localhost
network_interface=eri0 {primary
                       hostname=feron
                        ip_address=192.168.2.7
                        netmask=255.255.255.0
                        protocol_ipv6=no
                        default_route=192.168.2.1}
network_interface=eri1 {hostname=feron-b
                        ip_address=192.168.3.8
                        netmask=255.255.255.0
                        protocol_ipv6=no
                        default route=192.168.3.1}
root_password=JE2C35JGZi4B2
security_policy=none
name_service=NIS {domain_name=domain.example.com
                  name server=nis-server(192.168.2.200)}
```
# Preconfiguración con el servicio de nombres

La tabla siguiente proporciona una información general muy clara de las bases de datos de servicio de nombres que hay que editar y cumplimentar para preconfigurar la información del sistema.

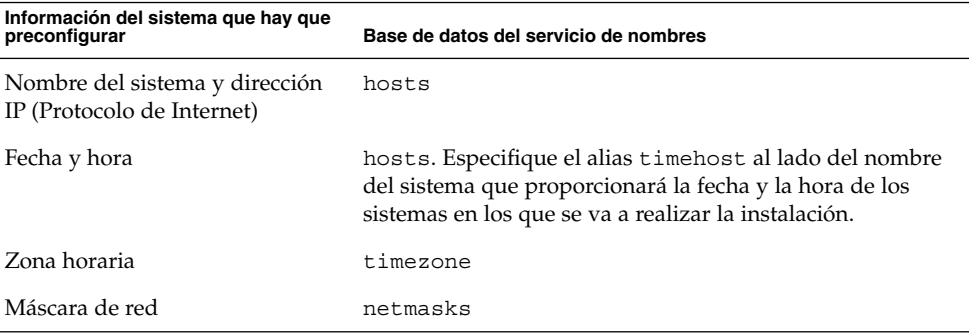

No es posible preconfigurar el entorno nacional de un sistema con el servicio de nombres DNS o LDAP. Si usa el servicio de nombres NIS o NIS+, siga el procedimiento de su servicio de nombres para preconfigurar el entorno nacional de un sistema:

- "Para preconfigurar el entorno nacional con NIS" en la página 85
- ["Para preconfigurar el entorno nacional con NIS+"](#page-86-0) en la página 87

### Para preconfigurar el entorno nacional con NIS

- **1. Conviértase en superusuario del servidor de nombres.**
- **2. Cambie /var/yp/Makefile para agregar el mapa del entorno nacional.**
	- **a. Introduzca este procedimiento de shell después del último procedimiento de shell de** *variable***.time.**

```
locale.time: $(DIR)/locale
        -\mathcal{Q}if [ -f $(DIR)/locale ]; then \
                sed -e "/^#/d" -e s/#.*$$// $(DIR)/locale \
                | awk '{for (i = 2; i <= NF; i + +) print $5i, $50 ' \
                |\n$ (MAKEDBM) - $ (YPDBDIR) /$ (DOM) /locale.byname; \
                touch locale.time; \
                echo "updated locale"; \
                if [ ! $ (NOPUSH) ]; then \
```

```
$(YPPUSH) locale.byname; \
                echo "pushed locale"; \
       else \
       : ; \setminusfi \
else \
       echo "couldn't find $(DIR)/locale"; \
f_i
```
**b. Busque la cadena all: e inserte la palabra locale al final de la lista de variables.**

```
all: passwd group hosts ethers networks rpc services protocols \
   netgroup bootparams aliases publickey netid netmasks c2secure \
    timezone auto.master auto.home locale
```
**c. Casi al final del archivo, después de la última entrada de su tipo, inserte la cadena locale: locale.time en una nueva línea.**

```
passwd: passwd.time
group: group.time
hosts: hosts.time
ethers: ethers.time
networks: networks.time
rpc: rpc.time
services: services.time
protocols: protocols.time
netgroup: netgroup.time
bootparams: bootparams.time
aliases: aliases.time
publickey: publickey.time
netid: netid.time
passwd.adjunct: passwd.adjunct.time
group.adjunct: group.adjunct.time
netmasks: netmasks.time
timezone: timezone.time
auto.master: auto.master.time
auto.home: auto.home.time
locale: locale.time
```
- **d. Guarde el archivo.**
- **3. Cree el archivo /etc/locale y haga una entrada para cada dominio o sistema específico:**

*entorno\_nacional nombre\_de\_dominio* O bien

*entorno\_nacional nombre\_de\_sistema*

**Nota –** El [Apéndice D](#page-662-0) contiene una lista de entornos nacionales válidos.

<span id="page-86-0"></span>Por ejemplo, la siguiente entrada especifica que el francés es el idioma predeterminado en el dominio worknet.com:

fr worknet.com

Y la siguiente entrada especifica que Francés belga es el entorno predeterminado que utiliza un sistema denominado charlie:

fr BE charlie

**Nota –** Los entornos nacionales están disponibles en el Solaris DVD o el CD Solaris Software 1 of 2.

#### **4. Haga los mapas:**

# **cd /var/yp; make**

Los sistemas especificados por dominio o individualmente en el mapa locale se configuran de forma que usen el entorno nacional predeterminado. El entorno nacional predeterminado que se especificó se usa durante la instalación y después de rearrancar el sistema lo usará también el escritorio.

### Para preconfigurar el entorno nacional con NIS+

El siguiente procedimiento presupone que se ha configurado el dominio NIS+. Encontrará documentación sobre la configuración del dominio NIS+ en *System Administration Guide: Naming and Directory Services (DNS, NIS, and LDAP)*.

- **1. Inicie una sesión en un servidor de nombres como superusuario o como usuario en el grupo de administración NIS+.**
- **2. Cree la tabla locale:**

```
# nistbladm -D access=og=rmcd,nw=r -c locale_tbl name=SI,nogw=
locale=,nogw= comment=,nogw= locale.org_dir.'nisdefaults -d'
```
**3. Agregue las entradas necesarias a locale.**

```
# nistbladm -a name=namelocale=locale comment=comment
locale.org_dir.'nisdefaults -d'
```
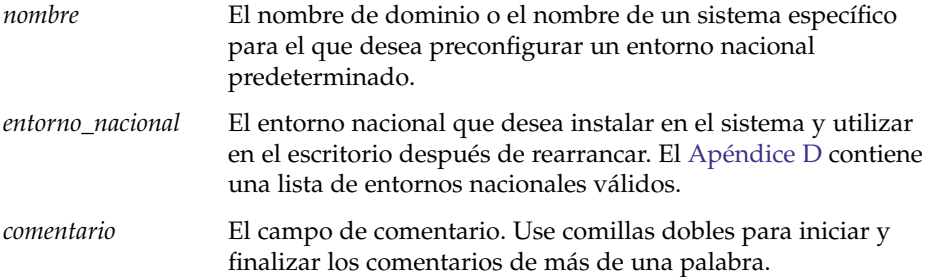

<span id="page-87-0"></span>**Nota –** Los entornos nacionales están disponibles en el Solaris DVD o el CD Solaris Software 1 of 2.

Los sistemas que se especifican por dominio o individualmente en la tabla locale se configuran ahora para usar el entorno nacional predeterminado. El entorno nacional predeterminado que se especifica se usa durante la instalación y en el escritorio, después de rearrancar el sistema.

# Preconfiguración de la información de configuración del sistema mediante el servicio DHCP (tareas)

Dynamic Host Configuration Protocol (DHCP) permite que los sistemas de una red TCP/IP se configuren de forma automática mientras arrancan. DHCP funciona mediante el mecanismo de cliente-servidor. Los servidores almacenan y gestionan la información de configuración de los clientes y la suministran cuando éstos la solicitan. Esta información incluye la dirección IP del cliente y los servicios de red de los que el cliente puede disponer.

Una de las ventajas de DHCP es la posibilidad de gestionar la asignación de direcciones IP mediante préstamos. Este sistema permite la reutilización de direcciones IP cuando otros clientes no las utilizan, lo que permite a una sede utilizar un juego de direcciones IP menor que el necesario, en el caso de que cada uno tuviera asignada una dirección permanente.

Con DHCP puede instalarse el sistema operativo Solaris en algunos sistemas clientes de la red. Sólo los sistemas Sun Enterprise Ultra y x86 que satisfagan los requerimientos de hardware para la instalación del sistema operativo Solaris podrán utilizar esta característica.

En el siguiente mapa de tareas se muestran las tareas de alto nivel necesarias para que los clientes puedan obtener los parámetros de instalación mediante DHCP.

| <b>Tarea</b>                                                                                         | Descripción                                                                                                    | <b>Instrucciones</b>                                                                                                    |
|----------------------------------------------------------------------------------------------------|----------------------------------------------------------------------------------------------------|----------------------------------------------------------------------------------------------------|
| Configurar un servidor de<br>instalación.                                                            | Configure un servidor Solaris<br>para dar soporte a los clientes<br>a los que desea instalar el<br>sistema operativo a través de<br>la red.                                                              | Capítulo 13                                                                                                    |
| Configurar los clientes en la<br>red mediante DHCP.                                                  | La orden<br>add_install_client -d<br>permite que una clase de<br>clientes (por ejemplo, un<br>cierto tipo de máquina) o una<br>ID de un cliente en particular<br>admitan una instalación de<br>red DHCP. | Con el DVD de Solaris:<br>"Adición de sistemas para<br>instalar desde la red con una<br>imagen de DVD" en la página<br>144<br>Con el CD de Solaris:<br>"Adición de sistemas para<br>instalar desde la red con una<br>imagen de CD" en la página<br>177<br>add_install_client(1M) |
| Preparar la red para que<br>pueda utilizar el servicio<br>DHCP.                                      | Decida la configuración del<br>servidor DHCP.                                                                                                    | "Planning for DHCP Service<br>(Task)" in System<br>Administration Guide: IP<br><b>Services</b>                                                                                                    |
| Configurar el servidor de<br><b>DHCP</b>                                                             | <b>DHCP</b> Manager permite<br>configurar el servidor DHCP.                                                                                                    | "Configuring DHCP Service<br>(Task)" in System<br>Administration Guide: IP<br><b>Services</b>                                                                                                    |
| Crear las opciones de DHCP<br>de los parámetros de<br>instalación y las macros que<br>las incluirán. | Utilice DHCP Manager o<br>dhtadm para indicar las<br>opciones nuevas del<br>proveedor y las macros que el<br>servidor DHCP puede utilizar<br>para pasar la información de<br>instalación a los clientes. | "Creación de las opciones de<br>DHCP y las macros de los<br>parámetros de instalación de<br>Solaris" en la página 89                                                                                                    |

**TABLA 7–3** Mapa de tareas: Preconfiguración de la información de configuración del sistema con el servicio DHCP

## Creación de las opciones de DHCP y las macros de los parámetros de instalación de Solaris

Al agregar clientes con la secuencia add\_install\_client -d en el servidor de instalación, la secuencia muestra la información de configuración DHCP por la salida estándar que es útil para crear las opciones y macros necesarias para pasar la información de instalación a través de la red a los clientes.

<span id="page-89-0"></span>Para instalar clientes DHCP en la red, es necesario crear primero las opciones de categoría de proveedor para poder pasar la información necesaria para instalar el sistema operativo Solaris. La Tabla 7–4 muestra las opciones que deben crearse y las propiedades necesarias para crearlas.

Puede personalizar las macros en el servicio DHCP para efectuar los tipos de instalaciones siguientes.

- **Instalaciones específicas según el tipo**: puede indicar al servicio DHCP que efectúe una instalación en red para todos los clientes de una clase específica. Por ejemplo, puede definir una macro de DHCP que efectúe la misma instalación en todos los sistemas Sun Blade de la red. Utilice la salida de la orden add\_install\_client -d para configurar una instalación específica según la clase.
- **Instalaciones específicas según el cliente**: puede indicar al servicio DHCP que efectúe una instalación en red en un cliente con una dirección ethernet determinada. Por ejemplo, puede definir una macro de DHCP que efectúe una instalación específica en el cliente con la dirección ethernet 00:07:e9:04:4a:bf. Use la salida de la orden add\_install\_client -d -e *dirección\_ethernet* para configurar una instalación específica según el cliente.

Si desea obtener más información sobre la configuración de clientes para efectuar instalaciones desde la red, consulte los procedimientos siguientes.

- En el caso de instalaciones en red que utilicen un DVD, consulte ["Adición de](#page-143-0) [sistemas para instalar desde la red con una imagen de DVD"](#page-143-0) en la página 144.
- En el caso de instalaciones en red que utilicen un CD, consulte ["Adición de](#page-176-0) [sistemas para instalar desde la red con una imagen de CD"](#page-176-0) en la página 177.

Las clases clientes que se muestran en la siguiente tabla indican qué clases cliente pueden utilizar esta opción; son sólo algunos de los ejemplos posibles. Debe especificar las clases cliente que indiquen los clientes que efectivamente necesitan la instalación a través de la red. Consulte "Working With DHCP Options (Task Map)" in *System Administration Guide: IP Services* para obtener información sobre cómo determinar la clase cliente del proveedor de un cliente.

Para obtener información detallada sobre las opciones de DHCP, consulte "DHCP Option Information" in *System Administration Guide: IP Services*.

**TABLA 7–4** Valores para la creación de las opciones de categoría de proveedor de clientes de Solaris

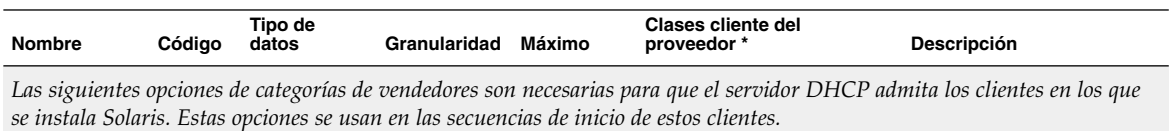

| Communición,<br>Nombre                                                                               | Código | Tipo de<br>datos       | Granularidad Máximo |                  | Clases cliente del<br>proveedor '                            | Descripción                                                                                                  |
|----------------------------------------------------------------------------------------------------|--------|------------------------|---------------------|------------------|--------------------------------------------------------------|----------------------------------------------------------------------------------------------------|
| SrootIP4                                                                                             | 2      | Dirección<br><b>IP</b> | $\mathbf{1}$        | 1                | SUNW.Sun-Blade-<br>1000,<br>SUNW.Sun-Fire-880,<br>SUNW.i86pc | Dirección de IP del<br>servidor raíz                                                                         |
| SrootNM                                                                                              | 3      | Texto<br>ASCII         | $\mathbf{1}$        | $\mathbf{0}$     | SUNW.Sun-Blade-<br>1000,<br>SUNW.Sun-Fire-880,<br>SUNW.i86pc | Nombre del host del<br>servidor raíz                                                                         |
| SrootPTH                                                                                             | 4      | Texto<br>ASCII         | $\mathbf{1}$        | $\boldsymbol{0}$ | SUNW.Sun-Blade-<br>1000,<br>SUNW.Sun-Fire-880,<br>SUNW.i86pc | Ruta hacia el directorio<br>raíz del cliente en el<br>servidor raíz                                          |
| SinstIP4                                                                                             | 10     | Dirección<br><b>IP</b> | $\mathbf{1}$        | $\mathbf{1}$     | SUNW.Sun-Blade-<br>1000,<br>SUNW.Sun-Fire-880,<br>SUNW.i86pc | Dirección IP del servidor<br>de instalación JumpStart                                                        |
| SinstNM                                                                                              | 11     | Texto<br>ASCII         | $\mathbf{1}$        | $\boldsymbol{0}$ | SUNW.Sun-Blade-<br>1000,<br>SUNW.Sun-Fire-880,<br>SUNW.i86pc | Nombre del host del<br>servidor de instalación                                                               |
| SinstPTH                                                                                             | 12     | Texto<br>ASCII         | $\mathbf{1}$        | $\theta$         | SUNW.Sun-Blade-<br>1000,<br>SUNW.Sun-Fire-880,<br>SUNW.i86pc | Ruta a la imagen de la<br>instalación en el<br>servidor de instalación                                       |
| Opciones que pueden utilizar las secuencias de arranque de los clientes, aun no siendo obligatorias. |        |                        |                     |                  |                                                              |                                                                                                    |
| SrootOpt                                                                                             | 1      | Texto<br>ASCII         | $\mathbf{1}$        | $\theta$         | SUNW.Sun-Blade-<br>1000,<br>SUNW.Sun-Fire-880,<br>SUNW.i86pc | Opciones de montaje<br>NFS del sistema de<br>archivos raíz del cliente                                       |
| SbootFIL                                                                                             | 7      | Texto<br>ASCII         | 1                   | $\theta$         | SUNW.Sun-Blade-<br>1000,<br>SUNW.Sun-Fire-880,<br>SUNW.i86pc | Ruta al archivo de<br>arranque del cliente                                                                   |
| SbootRS                                                                                              | 9      | <b>NÚMERO</b>          | 2                   | $\mathbf{1}$     | SUNW.Sun-Blade-<br>1000,<br>SUNW.Sun-Fire-880,<br>SUNW.i86pc | Tamaño de lectura de<br>NFS utilizado por el<br>programa de arranque<br>independiente al cargar<br>el núcleo |

**TABLA 7–4** Valores para la creación de las opciones de categoría de proveedor de clientes de Solaris *(Continuación)*

| <b>Nombre</b> | Código | Tipo de<br>datos      | Granularidad | Máximo       | <b>Clases cliente del</b><br>proveedor *                     | Descripción                                                                                                    |
|---------------|--------|-----------------------|--------------|--------------|--------------------------------------------------------------|----------------------------------------------------------------------------------------------------|
| SsysidCF      | 13     | Texto<br><b>ASCII</b> | 1            | 0            | SUNW.Sun-Blade-<br>1000,<br>SUNW.Sun-Fire-880,<br>SUNW.i86pc | Ruta al archivo<br>sysidcfg, con formato<br>servidor:/ruta                                                                                                    |
| SjumpsCF      | 14     | Texto<br><b>ASCII</b> | 1            | $\theta$     | SUNW.Sun-Blade-<br>1000,<br>SUNW.Sun-Fire-880,<br>SUNW.i86pc | Ruta al archivo de<br>configuración<br>JumpStart, con el<br>formato servidor:/ruta                                                                                                    |
| SbootURI      | 16     | Texto<br><b>ASCII</b> | 1            | $\mathbf{0}$ | SUNW.Sun-Blade-<br>1000,<br>SUNW.Sun-Fire-880,<br>SUNW.i86pc | Ruta al archivo de<br>arranque independiente<br>o arranque WAN. En el<br>caso de archivo de<br>arranque independiente,<br>utilice el siguiente<br>formato.                                                                                                    |
|               |        |                       |              |              |                                                              | tftp://inetboot.sun4u                                                                                                    |
|               |        |                       |              |              |                                                              | En el caso del archivo<br>WAN, el formato es                                                                                                    |
|               |        |                       |              |              |                                                              | http://host.dominio/<br>ruta-al-archivo                                                                                                    |
|               |        |                       |              |              |                                                              | Se puede utilizar esta<br>opción para ignorar los<br>valores de BootFile y<br>siaddr para recuperar<br>un archivo de arranque<br>independiente.<br>Protocolos admitidos:<br>tftp (inetboot), http<br>(wanboot). Por ejemplo,<br>utilice el siguiente<br>formato.<br>tftp://inetboot.sun4u |

**TABLA 7–4** Valores para la creación de las opciones de categoría de proveedor de clientes de Solaris *(Continuación)*

|               |        | Tipo de        |              |          | Clases cliente del                                           |                                                                                                    |
|---------------|--------|----------------|--------------|----------|--------------------------------------------------------------|----------------------------------------------------------------------------------------------------|
| <b>Nombre</b> | Código | datos          | Granularidad | Máximo   | proveedor *                                                  | Descripción                                                                                                    |
| SHTTPproxy 17 |        | Texto<br>ASCII |              | $\theta$ | SUNW.Sun-Blade-<br>1000,<br>SUNW.Sun-Fire-880,<br>SUNW.i86pc | La dirección IP y el<br>puerto del servidor<br>proxy utilizado en la<br>red. Esta opción es<br>necesaria sólo cuando se<br>arranca en una WAN y<br>la red local utiliza un<br>servidor proxy. Por<br>ejemplo, utilice el<br>siguiente formato.<br>198.162.10.5:8080 |

<span id="page-92-0"></span>**TABLA 7–4** Valores para la creación de las opciones de categoría de proveedor de clientes de Solaris *(Continuación)*

*En la actualidad, las secuencias de arranque de clientes de Solaris no admiten las siguientes opciones. Sólo se pueden utilizar si se editan las secuencias de inicio.*

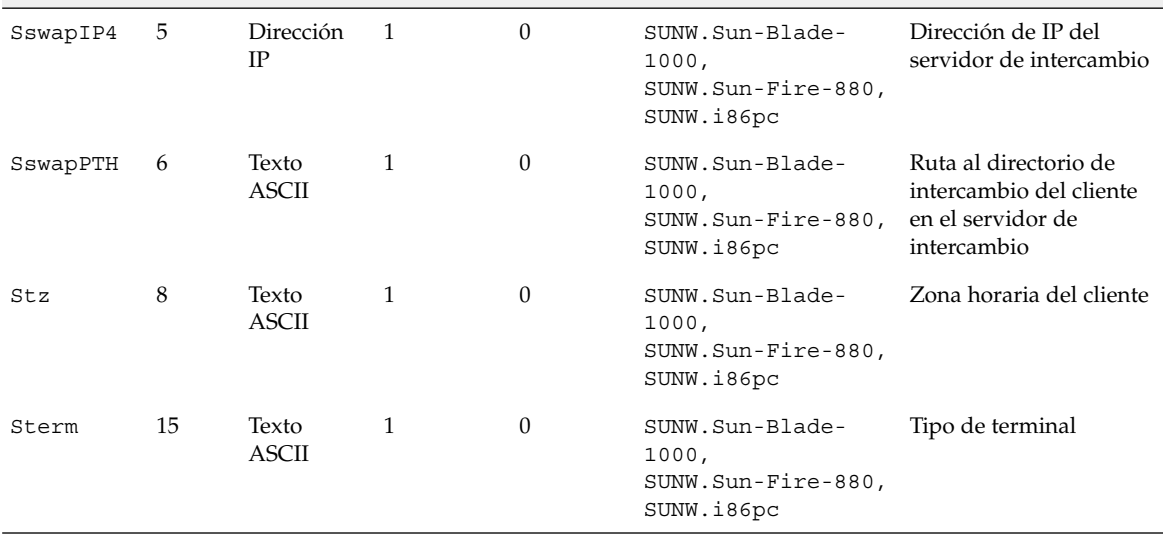

Una vez creadas las opciones, podrá crear las macros que las utilizan. En la siguiente tabla se muestran unas macros de ejemplo que se pueden utilizar para la instalación de Solaris en los clientes.

**TABLA 7–5** Macros de ejemplo que admiten la instalación de Solaris a través de una red

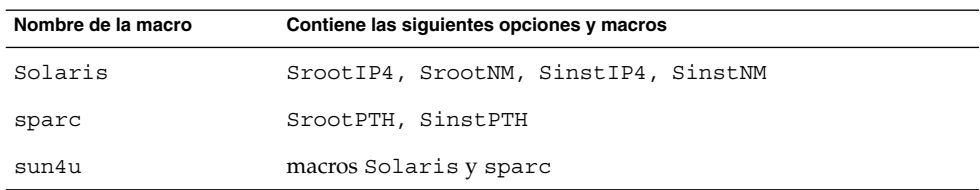

| Nombre de la macro                            | Contiene las siguientes opciones y macros                                                                                               |
|-----------------------------------------------|----------------------------------------------------------------------------------------------------|
| i86pc                                         | macro Solaris, SrootPTH, SinstPTH, SbootFIL                                                                                             |
| SUNW.i86pc                                    | macro i86pc                                                                                                    |
| SUNW.Sun-Blade-<br>1000                       | macro sun4u, SbootFIL                                                                                                    |
| SUNW.Sun-Fire-880                             | macro sun4u, SbootFIL                                                                                                    |
| macros de dirección de<br>red xxx.xxx.xxx.xxx | La opción Boot SrvA puede añadirse a macros de direcciones de red<br>ya existentes. El valor BootSrvA debe indicar el servidor tftboot. |

**TABLA 7–5** Macros de ejemplo que admiten la instalación de Solaris a través de una red *(Continuación)*

Los nombres de macros que aparecen en la tabla anterior coinciden con las clases clientes de los proveedores de los clientes que deben instalarse desde la red. Estos nombres son ejemplos de los que podrían existir en la red. Consulte "Working With DHCP Options (Task Map)" in *System Administration Guide: IP Services* para obtener información sobre cómo determinar la clase cliente del proveedor de un cliente.

Los siguientes métodos permiten la creación de las opciones y macros.

- Escriba la secuencia que crea las opciones y macros mediante la orden dhtadm. Consulte "Escritura de secuencias que utilicen dhtadm para crear opciones y macros" en la página 94 para obtener información sobre cómo escribir secuencias que creen estas opciones y macros.
- Cree las opciones y macros en el Gestor de DHCP. Consulte ["Uso del Gestor de](#page-95-0) [DHCP para crear las opciones y macros de instalación"](#page-95-0) en la página 96 para obtener instrucciones detalladas sobre cómo crear las opciones y macros en el gestor DHCP.

### Escritura de secuencias que utilicen dhtadm para crear opciones y macros

Para crear una secuencia en shell Korn, adapte el Ejemplo 7–13 para crear todas las opciones que se muestran en la [Tabla 7–4](#page-89-0) y algunas macros útiles. Cambie las direcciones IP y los valores entrecomillados que aparezcan en el ejemplo por los nombres de servidor, rutas y direcciones IP correctas de la red Edite también la clave Vendor= para indicar la clase de clientes con la que se trabaja. Utilice la información generada por add\_install\_client -d para obtener los datos necesarios para adaptar la secuencia.

**EJEMPLO 7–13** Ejemplo de secuencia para admitir una instalación en red

# Load the Solaris vendor specific options. We'll start out supporting # the Sun-Blade-1000, Sun-Fire-880, and i86 platforms. Changing -A to -M would replace # the current values, rather than add them. dhtadm -A -s SrootOpt -d \ 'Vendor=SUNW.Sun-Blade-1000 SUNW.Sun-Fire-880 SUNW.i86pc,1,ASCII,1,0'

**94** Solaris 9 9/04: Guía de instalación • Octubre 2004

```
dhtadm -A -s SrootIP4 -d \
'Vendor=SUNW.Sun-Blade-1000 SUNW.Sun-Fire-880 SUNW.i86pc,2,IP,1,1'
dhtadm -A -s SrootNM -d \
'Vendor=SUNW.Sun-Blade-1000 SUNW.Sun-Fire-880 SUNW.i86pc,3,ASCII,1,0'
dhtadm -A -s SrootPTH -d \
'Vendor=SUNW.Sun-Blade-1000 SUNW.Sun-Fire-880 SUNW.i86pc,4,ASCII,1,0'
dhtadm -A -s SswapIP4 -d \
'Vendor=SUNW.Sun-Blade-1000 SUNW.Sun-Fire-880 SUNW.i86pc,5,IP,1,0'
dhtadm -A -s SswapPTH -d \
'Vendor=SUNW.Sun-Blade-1000 SUNW.Sun-Fire-880 SUNW.i86pc,6,ASCII,1,0'
dhtadm -A -s SbootFIL -d \
'Vendor=SUNW.Sun-Blade-1000 SUNW.Sun-Fire-880 SUNW.i86pc,7,ASCII,1,0'
dhtadm -A -s Stz -d \
'Vendor=SUNW.Sun-Blade-1000 SUNW.Sun-Fire-880 SUNW.i86pc,8,ASCII,1,0'
dhtadm -A -s SbootRS -d \
'Vendor=SUNW.Sun-Blade-1000 SUNW.Sun-Fire-880 SUNW.i86pc,9,NUMBER,2,1'
dhtadm -A -s SinstIP4 -d \
'Vendor=SUNW.Sun-Blade-1000 SUNW.Sun-Fire-880 SUNW.i86pc,10,IP,1,1'
dhtadm -A -s SinstNM -d \
'Vendor=SUNW.Sun-Blade-1000 SUNW.Sun-Fire-880 SUNW.i86pc,11,ASCII,1,0'
dhtadm -A -s SinstPTH -d \
'Vendor=SUNW.Sun-Blade-1000 SUNW.Sun-Fire-880 SUNW.i86pc,12,ASCII,1,0'
dhtadm -A -s SsysidCF -d \
'Vendor=SUNW.Sun-Blade-1000 SUNW.Sun-Fire-880 SUNW.i86pc,13,ASCII,1,0'
dhtadm -A -s SjumpsCF -d \
'Vendor=SUNW.Sun-Blade-1000 SUNW.Sun-Fire-880 SUNW.i86pc,14,ASCII,1,0'
dhtadm -A -s Sterm -d \
'Vendor=SUNW.Sun-Blade-1000 SUNW.Sun-Fire-880 SUNW.i86pc,15,ASCII,1,0'
dhtadm -A -s SbootURI -d \
'Vendor=SUNW.Sun-Blade-1000 SUNW.Sun-Fire-880 SUNW.i86pc,16,ASCII,1,0'
dhtadm -A -s SHTTPproxy -d \
'Vendor=SUNW.Sun-Blade-1000 SUNW.Sun-Fire-880 SUNW.i86pc,17,ASCII,1,0'
# Load some useful Macro definitions.
# Define all Solaris-generic options under this macro named Solaris.
dhtadm -A -m Solaris -d \
':SrootIP4=10.21.0.2:SrootNM="blue2":SinstIP4=10.21.0.2:SinstNM="red5":'
# Define all sparc-platform specific options under this macro named sparc.
dhtadm -A -m sparc -d \backslash':SrootPTH="/export/sparc/root":SinstPTH="/export/sparc/install":'
# Define all sun4u architecture-specific options under this macro named sun4u.
  (Includes Solaris and sparc macros.)
dhtadm -A -m sun4u -d ':Include=Solaris:Include=sparc:'
# Solaris on IA32-platform-specific parameters are under this macro named i86pc.
dhtadm -A -m i86pc -d \
':Include=Solaris:SrootPTH="/export/i86pc/root":SinstPTH="/export/i86pc/install"\
:SbootFIL="/platform/i86pc/kernel/unix":'
# Solaris on IA32 machines are identified by the "SUNW.i86pc" class. All
# clients identifying themselves as members of this class will see these
# parameters in the macro called SUNW.i86pc, which includes the i86pc macro.
dhtadm -A -m SUNW.i86pc -d ':Include=i86pc:'
# Sun-Blade-1000 platforms identify themselves as part of the
# "SUNW.Sun-Blade-1000" class.
# All clients identifying themselves as members of this class
```
**EJEMPLO 7–13** Ejemplo de secuencia para admitir una instalación en red *(Continuación)*

```
# will see these parameters.
dhtadm -A -m SUNW.Sun-Blade-1000 -d \
':SbootFIL="/platform/sun4u/kernel/sparcv9/unix":\
Include=sun4u:'
# Sun-Fire-880 platforms identify themselves as part of the "SUNW.Sun-Fire-880" class.
# All clients identifying themselves as members of this class will see these parameters.
dhtadm -A -m SUNW.Sun-Fire-880 -d \
':SbootFIL="/platform/sun4u/kernel/sparcv9/unix":Include=sun4u:'
# Add our boot server IP to each of the network macros for our topology served by our
# DHCP server. Our boot server happens to be the same machine running our DHCP server.
dhtadm -M -m 10.20.64.64 -e BootSrvA=10.21.0.2
dhtadm -M -m 10.20.64.0 -e BootSrvA=10.21.0.2
dhtadm -M -m 10.20.64.128 -e BootSrvA=10.21.0.2
dhtadm -M -m 10.21.0.0 -e BootSrvA=10.21.0.2
dhtadm -M -m 10.22.0.0 -e BootSrvA=10.21.0.2
# Make sure we return host names to our clients.
dhtadm -M -m DHCP-servername -e Hostname= NULL VALUE
# The client with this MAC address is a diskless client. Override the root settings
# which at the network scope setup for Install with our client's root directory.
dhtadm -A -m 0800201AC25E -d \
':SrootIP4=10.23.128.2:SrootNM="orange-svr-2":SrootPTH="/export/root/10.23.128.12":'
```
Ejecute dhtadm en modo batch como superusuario. Indique el nombre de la secuencia para agregar las opciones y macros al dhcptab. Por ejemplo, si la secuencia se llama netinstalloptions, escriba la siguiente orden.

# **dhtadm -B netinstalloptions**

Los clientes que tengan las clases cliente del proveedor que aparecen en la cadena Vendor= pueden ya utilizar DHCP para la instalación a través de una red.

Para obtener más información sobre el uso de la orden dhtadm, consulte dhtadm(1M). Para obtener más información acerca del archivo dhcptab, consulte dhcptab(4).

### Uso del Gestor de DHCP para crear las opciones y macros de instalación

El Gestor de DHCP permite crear las opciones de la [Tabla 7–4](#page-89-0) y las macros que aparecen en la [Tabla 7–5.](#page-92-0)

## ▼ Creación de opciones que admitan la instalación de Solaris (Gestor de DHCP)

Este procedimiento presupone que el servidor DHCP ya está configurado; si aún no lo estuviera, consulte "Planning for DHCP Service (Task)" in *System Administration Guide: IP Services*.

- **1. Asígnese los privilegios de superusuario en el sistema del servidor DHCP.**
- **2. Inicie el Gestor de DHCP.**

# **/usr/sadm/admin/bin/dhcpmgr &** Se mostrará la ventana del Gestor de DHCP.

**3. Seleccione la ficha Opciones del Gestor de DHCP.**

#### **4. Elija Crear en el menú Editar.**

Se abrirá el cuadro de diálogo Crear opción.

**5. Escriba el nombre de la primera opción y, a continuación, los valores correspondientes.**

Utilice la [Tabla 7–4](#page-89-0) para comprobar los nombres y valores de las opciones que se deben crear. Las clases cliente de proveedor que aparecen aquí son valores sugeridos solamente. Deberá crear las clases que indiquen los tipos de clientes que necesitan obtener los parámetros de instalación de Solaris a través del servicio DHCP. Consulte "Working With DHCP Options (Task Map)" in *System Administration Guide: IP Services* para obtener información sobre cómo determinar la clase cliente del proveedor de un cliente.

- **6. Haga clic en Aceptar cuando haya introducido todos los valores.**
- **7. En la ficha Opciones, seleccione la opción que acaba de crear.**
- **8. Seleccione Duplicar en el menú Editar.**

Se abrirá el cuadro de diálogo Duplicar opción.

**9. Escriba el nombre de otra opcion y, a continuación, modifique los valores según sea necesario.**

Los valores más susceptibles de modificación son código, tipo de datos, granularidad y máximo. Consulte la [Tabla 7–4](#page-89-0) para ver esos valores.

**10. Repita del Paso 7 al Paso 9 hasta crear todas las opciones.**

A partir de este momento pueden crearse las macros que pasarán las opciones a los clientes que se instalan a través de la red, como se explica a continuación.

**Nota –** No es necesario agregar manualmente estas opciones al archivo del cliente Solaris /etc/dhcp/inittab porque ya están incluidas en ese archivo.

## ▼ Creación de macros que admitan la instalación de Solaris (Gestor de DHCP)

Este procedimiento presupone que el servidor DHCP ya está configurado. Si aún no lo estuviera, consulte "Planning for DHCP Service (Task)" in *System Administration Guide: IP Services*.

- **1. Seleccione la ficha Macros del Gestor de DHCP.**
- **2. Elija Crear en el menú Editar.**

Se abrirá el cuadro de diálogo Crear macro.

**3. Escriba el nombre de la macro.**

Consulte la [Tabla 7–5](#page-92-0) para obtener información sobre los nombres que se pueden utilizar.

**4. Haga clic en el botón Seleccionar.**

Se abrirá el cuadro de diálogo Seleccionar opción.

**5. Seleccione proveedor en la lista Categoría.**

Se mostrarán las opciones de proveedor creadas anteriormente.

- **6. Seleccione la opción que desee agregar a la macro y haga clic en Aceptar.**
- **7. Escriba el valor de la opción.**

Consulte la [Tabla 7–4](#page-89-0) para los tipos de datos de las opciones y la información de add\_install\_client -d.

- **8. Repita desde el Paso 6 hasta el Paso 7 para cada opción que desee incluir.** Para incluir otra macro, escriba **Include** como valor de nombre de opción y escriba el nombre de la macro como si fuera el de una opción.
- **9. Haga clic en Aceptar cuando finalice la macro.**

# SPARC: Preconfiguración de la información de Power Management

Puede usar el software *Power Management* incluido con el sistema operativo Solaris para guardar automáticamente el estado de un sistema y apagarlo después de 30 minutos de inactividad. Cuando se instala el software Solaris 9 en un sistema que cumple las directrices Energy Star versión 2 de la EPA, por ejemplo, un sistema sun4u, el software Power Management se instala de forma predeterminada. Durante una

instalación de Solaris Web Start, el programa de instalación solicitará que se habilite o se inhabilite el software Power Management. El programa de instalación suninstall solicitará habilitar o inhabilitar el software Power Management después de finalizar la instalación y rearrancar el sistema.

**Nota –** Si su sistema es conforme con la normativa Energy Star versión 3 o posterior no se le solicitará dicha información.

Si está realizando instalaciones interactivas, no puede preconfigurar la información de Power Management y evitar el que aparezca la solicitud. Sin embargo, al usar una instalación JumpStart, puede preconfigurar la información de Power Management con una secuencia de fin para crear un archivo /autoshutdown o /noautoshutdown en el sistema. Cuando se rearranca el sistema, el archivo /autoshutdown habilita Power Management y el archivo /noautoshutdown lo inhabilita.

Por ejemplo, la siguiente línea en una secuencia de fin habilita el software Power Management y evita que aparezca el indicador después de que rearranque el sistema.

touch /a/autoshutdown

Las secuencias de finalización se describen en ["Creación de secuencias de](#page-310-0) fin" [en la página 311.](#page-310-0)

Solaris 9 9/04: Guía de instalación • Octubre 2004

### CAPÍTULO **8**

# Modernización del sistema operativo Solaris (planificación)

Este capítulo incluye información específica e instrucciones sobre las tareas que se han de llevar a cabo antes de iniciar la modernización del sistema operativo Solaris.

- "Modernización (resumen)" en la página 101
- ["Uso de la Modernización automática de Solaris"](#page-102-0) en la página 103
- ["Uso de JumpStart personalizado para modernizar"](#page-103-0) en la página 104
- ["Modernización con reasignación de espacio en el disco"](#page-103-0) en la página 104
- ["Copia de seguridad de sistemas antes de modernizar"](#page-104-0) en la página 105

## Modernización (resumen)

Una modernización fusiona la versión nueva del sistema operativo Solaris con los archivos del disco del sistema y conserva hasta donde sea posible todas las modificaciones que se hayan realizado en la versión anterior del sistema operativo Solaris.

Puede modernizar cualquier sistema que ejecute Solaris 2.6, Solaris 7 o Solaris 8. Escriba la orden siguiente para comprobar la versión de Solaris que se esté ejecutando en el sistema:

\$ **uname -a**

Para modernizar el sistema operativo Solaris puede utilizar cualquiera de los métodos de instalación que se describen en este capítulo.

**Nota –** Use la orden smosservice patch para modernizar clientes sin disco. Para obtener instrucciones detalladas, consulte *System Administration Guide: Basic Administration* o smosservice(1M).

Si ya está ejecutando el sistema operativo Solaris 9 y ha instalado modificaciones individuales, modernizar a la versión de actualización de Solaris 9 produce los efectos siguientes:

- Todas las modificaciones que se proporcionan como parte de la versión de actualización de Solaris 9 se vuelven a aplicar al sistema. Estas modificaciones no pueden retirarse.
- Todas las modificaciones que se instalaron previamente en el sistema que no formen parte de la versión de actualización de Solaris 9 se retiran.

Puede usar Patch Analyzer para determinar las modificaciones que se suprimirán, caso de que se suprima alguna, de la versión de actualización de Solaris 9. Para obtener instrucciones detalladas sobre el uso de Patch Analyzer, consulte ["Modernización a una versión de actualización de Solaris"](#page-702-0) en la página 703.

## Métodos de modernización de Solaris

**TABLA 8–1** SPARC: Métodos de modernización de Solaris

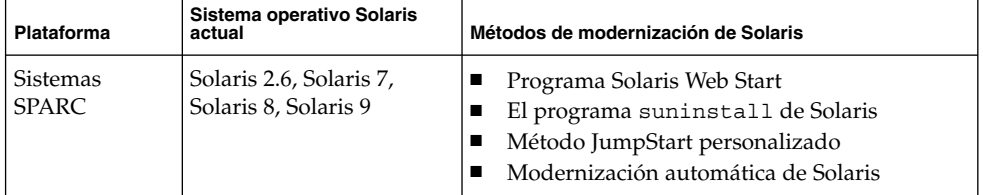

**TABLA 8–2** x86: Métodos de modernización de Solaris

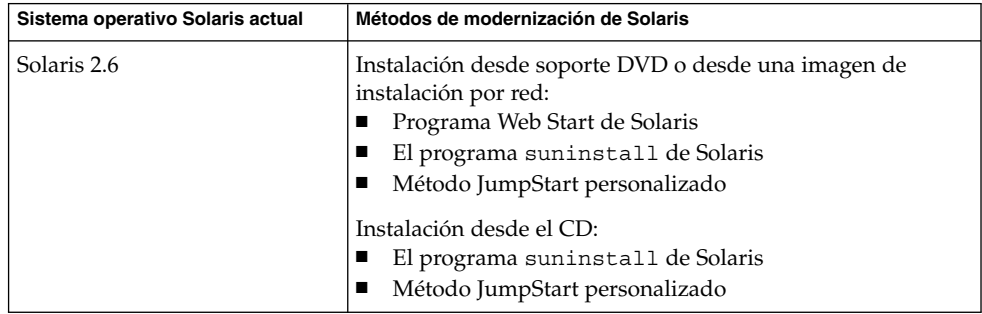

| Sistema operativo Solaris actual | Métodos de modernización de Solaris                                                                                                    |
|----------------------------------|----------------------------------------------------------------------------------------------------|
| Solaris 7                        | Instalación desde soporte DVD o desde una imagen de<br>instalación por red:<br>Programa Solaris Web Start<br>El programa suninstall de Solaris<br>■<br>Método JumpStart personalizado<br>Modernización automática de Solaris<br>п<br>Instalación desde el CD:<br>El programa suninstall de Solaris<br>Método JumpStart personalizado<br>Modernización automática de Solaris<br>■ |
| Solaris 8 o Solaris 9            | Instalación desde el DVD, el CD o una imagen de instalación<br>por red:<br>Programa Solaris Web Start<br>El programa suninstall de Solaris<br>ш<br>Método JumpStart personalizado<br>Modernización automática de Solaris<br>ш                                                                                                    |

<span id="page-102-0"></span>**TABLA 8–2** x86: Métodos de modernización de Solaris *(Continuación)*

**Nota –** Para consultar las limitaciones en la modernización al usar la Modernización automática de Solaris, consulte ["Requisitos de la Modernización automática de](#page-418-0) Solaris" [en la página 419.](#page-418-0)

No se puede modernizar el sistema a un grupo de software que no esté instalado en el sistema; por ejemplo, si ha instalado previamente en el sistema el grupo de software Usuario final, no puede usar la opción de modernización especificando el grupo de software de Desarrollador de Solaris. Sin embargo, durante la modernización puede agregar software al sistema que no forme parte del grupo de software instalado en ese momento.

# Uso de la Modernización automática de Solaris

La Modernización automática de Solaris permite la modernización en un sistema operativo duplicado e inactivo, lo cual reduce el tiempo de inactividad asociado a la modernización de un sistema operativo.

Para obtener instrucciones sobre cómo planificar y usar la Modernización automática de Solaris, consulte el [Capítulo 32.](#page-396-0)

# <span id="page-103-0"></span>Uso de JumpStart personalizado para modernizar

Para efectuar una modernización también se puede utilizar el método de instalación JumpStart personalizado. En el perfil personal de JumpStart, especifique install\_type upgrade.

Antes de realizar la modernización es necesario comparar el perfil JumpStart personalizado con la configuración de disco del sistema y el software instalado, para ello se utiliza la orden pfinstall -D para probar el perfil en el sistema que se desea modernizar, ya que no es posible probar un perfil de modernización mediante un archivo de configuración de disco. Para obtener más información sobre la opción de verificación, consulte ["Comprobación de un perfil"](#page-300-0) en la página 301.

Puede usar JumpStart para actualizar un sistema clónico con un contenedor diferencial Solaris Flash. Si desea información sobre los contenedores Solaris Flash, consulte el [Capítulo 20.](#page-214-0)

# Modernización con reasignación de espacio en el disco

La opción de modernización en el método de instalación Solaris Web Start, el programa suninstall de Solaris y el programa JumpStart personalizado ofrecen la posibilidad de reasignar espacio de disco. Esta reasignación será necesaria si los actuales sistemas de archivos no disponen de espacio suficiente para la modernización. Los motivos para que los sistemas de archivos necesiten más espacio para la modernización pueden ser:

- El grupo de software de Solaris actualmente instalado en el sistema contiene nuevo software en la nueva versión. Éste se selecciona de forma automática para su instalación durante la modernización.
- El tamaño del software existente en el sistema ha aumentado en la nueva versión.

La función de disposición automática intentará reasignar el espacio de disco para ajustarse a las nuevas necesidades de espacio del sistema de archivos. Inicialmente, la función de disposición automática intenta reasignar el espacio a partir de un conjunto de restricciones predeterminadas. Si dicha función no puede reasignar el espacio, deberá cambiar las restricciones sobre los sistemas de archivos.

<span id="page-104-0"></span>**Nota –** La disposición automática no ofrece la posibilidad de ampliar los sistemas de archivos; reasigna el espacio efectuando copias de seguridad de los archivos necesarios de los sistemas de archivos que deban cambiar, volviendo a particionar los discos basándose en dichos cambios y restaurando los archivos de copia de seguridad antes de que tenga lugar la modernización.

- Si emplea el programa Solaris Web Start y la función de disposición automática no puede determinar la forma de reasignar el espacio en el disco, deberá usar el programa suninstall de Solaris o el programa JumpStart para efectuar la modernización.
- Si se utiliza el programa suninstall de Solaris y la disposición automática no puede determinar cómo reasignar el espacio en el disco, se debe especificar los sistemas de archivo que pueden moverse o cambiarse y ejecutar la disposición automática de nuevo.
- Cuando se usa el método JumpStart personalizado para modernizar y se crea un perfil de modernización, el espacio en el disco es uno de los factores que considerar. Si los sistemas de archivos actuales no contienen suficiente espacio en disco para la modernización, se puede usar las palabras claves backup\_media y layout\_constraint para reasignar espacio en disco. Para ver un ejemplo de cómo usar estas palabras clave en un perfil, consulte el [Ejemplo 26–5.](#page-294-0)

## Copia de seguridad de sistemas antes de modernizar

Antes de modernizar el sistema operativo Solaris, es conveniente realizar una copia de seguridad de los sistemas de archivo. Si los copia en soportes extraíbles, como una cinta, se evita todos los inconvenientes, por no hablar de males mayores, derivados de las pérdidas, daños o corrupción en los datos. Para obtener instrucciones detalladas para hacer copias de seguridad del sistema, consulte *System Administration Guide: Basic Administration*.

Solaris 9 9/04: Guía de instalación • Octubre 2004

## CAPÍTULO **9**

# Creación de volúmenes RAID-1 (duplicaciones) durante la instalación (temas)

En este captítuo se proporciona una información general de los componentes de Solaris Volume Manager y también de las directrices y requisitos para duplicar los sistemas de archivos durante la instalación o la modernización.

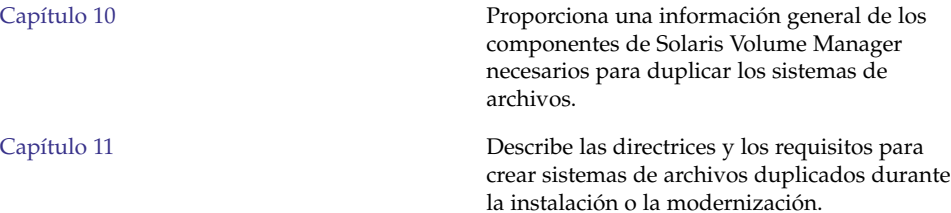

Solaris 9 9/04: Guía de instalación • Octubre 2004
### CAPÍTULO **10**

# Creación de volúmenes de RAID-1 (duplicaciones) durante la instalación (información general)

En este capítulo se explican las ventajas de la creación de sistemas de archivos duplicados y también se describen los componentes del Gestor de volúmenes de Solaris necesarios para crear aquéllos.

En él se tratan los siguientes temas.

- "¿Por qué la duplicación?" en la página 109
- ["Funcionamiento de las duplicaciones"](#page-109-0) en la página 110
- ["Información general de los componentes de las duplicaciones"](#page-112-0) en la página 113
- ["Ejemplo de distribución de los sistemas de archivos duplicados"](#page-115-0) en la página 116

Si desea más información sobre cómo crear sistemas de archivos duplicados con la Modernización automática de Solaris, consulte ["Directrices generales para la creación](#page-426-0) [de sistemas de archivos duplicados"](#page-426-0) en la página 427.

Si desea información adicional sobre cómo crear sistemas duplicados de archivos con el método de instalación Jumpstart personalizado, consulte ["Palabra clave de perfil](#page-379-0) filesys [\(creación de sistemas de archivos duplicados\)"](#page-379-0) en la página 380 y ["Palabra](#page-385-0) clave de perfil metadb [\(creación de réplicas de bases de datos de estado\)"](#page-385-0) [en la página 386.](#page-385-0)

# ¿Por qué la duplicación?

Durante la instalación o modernización puede crear sistemas de archivos duplicados para duplicar los datos del sistema en varios discos físicos. De esta manera puede proteger los datos de daños o de fallos en el disco.

Los métodos de instalación Jumpstart personalizado y la Modernización automática de Solaris utilizan la tecnología del Gestor de volúmenes de Solaris para crear un sistema de archivos duplicado, ya que ofrece un método potente para la gestión fiable de los discos y datos mediante el uso de volúmenes y permite utilizar

<span id="page-109-0"></span>concatenaciones, bandas y otras configuraciones complejas. Los métodos de instalación JumpStart personalizado y la Modernización automática de Solaris permiten un subconjunto de estas tareas, como la creación de un volumen RAID-1 para el sistema de archivos raíz (/). Puede crear sistemas de archivos duplicados durante la instalación o modernización, de esta manera suprime la necesidad de crear el sistema de archivos duplicado después de la instalación.

**Nota –** Los métodos de instalación JumpStart personalizado y la Modernización automática de Solaris sólo admiten la creación de volúmenes RAID-0 y RAID-1. Otros componentes del Gestor de volúmenes de Solaris, como los volúmenes RAID-5, no se admiten.

El método de instalación JumpStart personalizado admite la creación de sistemas de archivos duplicados durante una instalación inicial solamente, mientras que la Modernización automática de Solaris la admite durante una modernización.

Si desea información detallada sobre el Gestor de volúmenes de Solaris y sus componentes, consulte *Solaris Volume Manager Administration Guide*.

## Funcionamiento de las duplicaciones

El Gestor de volúmenes de Solaris usa discos virtuales para gestionar discos físicos y sus datos asociados. En el Gestor de volúmenes de Solaris, un disco virtual recibe el nombre de *volumen*. Un *volumen* es un nombre para un grupo de segmentos físicos que aparecen en el sistema como un dispositivo lógico, único. De acuerdo con la terminología estándar de UNIX® los volúmenes son realmente dispositivos seudo o virtuales.

Un volumen funcionalmente es idéntico a un disco físico, desde el punto de vista de una aplicación o de un sistema de archivos (como UFS). El Gestor de volúmenes de Solaris convierte las solicitudes de E/S dirigidas a un volumen en solicitudes de E/S, en los discos subyacentes de los miembros.

Los volúmenes del Gestor de volúmenes de Solaris se construyen a partir de segmentos (particiones de disco) o desde otros volúmenes del Gestor de volúmenes de Solaris.

Puede utilizar volúmenes para aumentar el rendimiento y la disponibilidad de los datos. En algunos casos, los volúmenes también pueden aumentar el rendimiento de E/S. Funcionalmente, los volúmenes se comportan del mismo modo que los segmentos. Debido a que los volúmenes parecen segmentos, son transparentes para los usuarios finales, las aplicaciones y los sistemas de archivos. Al igual que los

<span id="page-110-0"></span>dispositivos físicos, puede usar el Gestor de volúmenes de Solaris para acceder a los volúmenes a través de nombres de dispositivos básicos o de bloque. El nombre del volumen cambia, según si se utiliza el dispositivo básico o de bloque.

El método de instalación JumpStart personalizado y la Modernización automática de Solaris admiten el uso de dispositivos de bloque para crear sistemas de archivos duplicados. Consulte ["Requisitos de los nombres de volúmenes RAID y directrices](#page-121-0) [para la Modernización automática de Solaris y JumpStart personalizado"](#page-121-0) en la página [122](#page-121-0) para obtener información sobre los nombres de los volúmenes.

Si crea un sistema de archivos duplicado, debe crear volúmenes RAID-0 (concatenaciones de un único segmento) y RAID-1 (duplicaciones). El Gestor de volúmenes de Solaris copia los datos en las concatenaciones, (subduplicaciones) y considera que las subduplicaciones son un volumen duplicado.

La Figura 10–1 muestra una duplicación que copia el sistema de archivos raíz (/) en dos discos físicos.

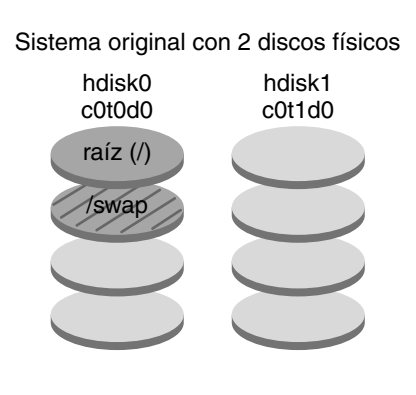

Sistema de archivos raíz duplicado con 2 volúmenes RAID-0 (subduplicaciones)

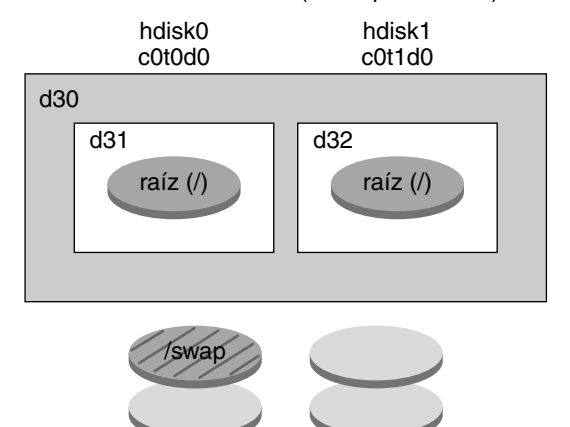

d30 — Volumen RAID-1 (subduplicación)

- 
- d31 Concatenación de un segmento (subduplicación)
- d32 Concatenación de un segmento (subduplicación)

**FIGURA 10–1** Duplicación del sistema de archivos raíz en dos discos

La [Figura 10–1](#page-110-0) muestra un sistema con la configuración siguiente.

■ El sistema de archivos raíz (/) de hdisk0 se incluye en la concatenación de un único segmento denominada d31.

- <span id="page-112-0"></span>■ Se crea una concatenación de un único segmento denominada d32 en el disco duro llamado hdisk1.
- La duplicación que recibe el nombre de d30 consta de subduplicaciones llamadas d31 y d32.
- La duplicación copia los datos en el sistema de archivos raiz de ambas subduplicaciones.

# Información general de los componentes de las duplicaciones

El método de instalación JumpStart personalizado y la Modernización automática de Solaris permiten crear los siguientes componentes necesarios para duplicar un sistema de archivos.

- Bases de datos de estado y réplicas de bases de datos de estado (metadbs)
- Concatenaciones de un sólo segmento (subduplicaciones)
- Volúmenes RAID-1 (duplicaciones)

En esta sección se describe brevemente cada uno de estos componentes. Si desea una información completa sobre estos componentes, consulte *Solaris Volume Manager Administration Guide*.

## Bases de datos de estado y réplicas de bases de datos de estado

La *base de datos de estado* almacena información en un disco físico sobre el estado de la configuración del Gestor de volúmenes de Solaris y registra y hace un seguimiento de los cambios efectuados en la configuración. El Gestor de volúmenes de Solaris actualiza automáticamente la base de datos de estado cuando se produce una configuración o un cambio de estado. La creación de un nuevo volumen es un ejemplo de cambio en la configuración. Un fallo en la subduplicación es un ejemplo de cambio de estado.

La base de datos de estado es en realidad una colección de varias copias de bases de datos replicadas que se conocen como *réplicas de bases de datos de estado* y aseguran que los datos de éstas siempre sean válidos. Las copias de la base de datos de estado son una protección contra la pérdida de datos en momentos concretos de fallo. La base de datos de estado almacena la ubicación y el estado de todas las réplicas conocidas de la base de datos de estado.

El Gestor de volúmenes de Solaris no puede funcionar hasta que no haya creado la base de datos de estado y sus réplicas. Una configuración del Gestor de volúmenes de Solaris debe tener una base de datos de estado operativa.

Cuando efectúe la configuración puede situar las réplicas de bases de datos de estado en:

- Segmentos exclusivos
- Segmentos que posteriormente serán parte de volúmenes (sólo Modernización automática de Solaris)

Puede conservar más de una copia de una base de datos de estado en un segmento. No obstante, puede que el sistema se vuelva más vulnerable a un único momento de fallo si sitúa las réplicas de bases de datos de estado en un único segmento.

Las réplicas de las bases de datos de estado aseguran que los datos de la base de datos de estado sean siempre válidos. Si se actualiza la base de datos de estado, cada réplica de base de datos de estado se actualiza también. Las actualizaciones se producen de una en una, para protegerlas a todas de un posible deterioro si el sistema se bloquea.

Si el sistema pierde una réplica de bases de datos de estado, el Gestor de volúmenes de Solaris deberá identificar qué réplicas de bases de datos de estado contienen aún datos válidos, para lo cual utiliza un *algoritmo de consenso por mayoría*. Éste requiere que una mayoría (mitad + 1) de las réplicas de la base de datos de estado esté disponible y en concordancia antes de que cualquiera de ellas se considere válida, en consecuencia se deben crear, al menos, tres réplicas de bases de datos de estado cuando se establezca la configuración del disco. Así se puede alcanzar un consenso si al menos dos de las tres réplicas de bases de datos de estado están disponibles.

Cada réplica de bases de datos de estado ocupa 4 MB (8192 sectores del disco) de almacenamiento, de manera predeterminada. Las réplicas se pueden almacenar en los dispositivos siguientes:

- Un segmento exclusivo del disco local
- Un segmento local que formará parte de un volumen (sólo Modernización automática de Solaris)
- Un segmento local que formará parte de un dispositivo de registro UFS (sólo Modernización automática de Solaris)

Las réplicas se pueden almacenar en los segmentos raíz  $\left(\frac{\ }{\ }$ , de intercambio o /usr o en otros que contengan sistemas de archivos o datos. Una vez almacenadas las réplicas, los volúmenes o sistemas de archivos se pueden colocar en el mismo segmento.

Si desea obtener información sobre la planificación de los requisitos de la base de datos de estado y sus réplicas, consulte ["Requisitos y directrices para las réplicas de](#page-119-0) [las bases de datos de estado"](#page-119-0) en la página 120.

Si desea información detallada sobre la base de datos de estado y sus réplicas, consulte *Solaris Volume Manager Administration Guide*.

### Volúmenes RAID-0 (concatenaciones)

Los métodos de instalación JumpStart personalizado y la Modernización automática de Solaris permiten crear volúmenes RAID-0. Una concatenación de un solo segmento en un volumen RAID-0 es un volumen cuyos datos se organizan en serie y de manera adyacente en los componentes, formando una unidad de almacenamiento lógico. El método de instalación JumpStart personalizado y la Modernización automática de Solaris no permiten crear repartos en bandas ni otros volúmenes complejos del Gestor de volúmenes de Solaris.

Durante la instalación o modernización se pueden crear volúmenes RAID-1 (duplicaciones) y adjuntar volúmenes RAID-0 en ellas. Los volúmenes RAID-0 que se *duplican* se llaman *subduplicaciones*. Una duplicación se compone de uno o más volúmenes RAID-0. Después de la instalación se pueden gestionar los datos en volúmenes separados de la subduplicación de RAID-0 administrando el volumen de la duplicación RAID-1 mediante el Gestor de volúmenes de Solaris.

El método de instalación JumpStart personalizado permite crear una duplicación que conste de hasta dos subduplicaciones. La modernización automática de Solaris permite crear una duplicación que consta de hasta tres subduplicaciones. Normalmente, una duplicación de dos vías es suficiente. Una tercera subduplicación permite efectuar copias de seguridad en línea sin perder la redundancia de datos mientras una subduplicación queda fuera de línea para la copia de seguridad.

Si desea obtener información sobre la planificación de los requisitos de volúmenes RAID–0, consulte ["Directrices y requisitos para la duplicación y la subduplicación"](#page-120-0) [en la página 121.](#page-120-0)

Si desea información detallada sobre los volúmenes RAID-0, consulte *Solaris Volume Manager Administration Guide*.

## Volúmenes RAID-1 (duplicaciones)

Un volumen RAID-1, o *duplicación*, es un volumen que mantiene copias idénticas de los datos en volúmenes RAID-0 (concatenaciones de un único segmento). La duplicación requiere una inversión en discos, ya que se necesita tener en los discos al menos el doble del espacio que ocupan los datos que se deseen duplicar. Puesto que el Gestor de volúmenes de Solaris debe escribir en todas las subduplicaciones, la duplicación también puede aumentar el tiempo necesario para que las solicitudes de escritura se escriban en el disco.

<span id="page-115-0"></span>Con los volúmenes RAID-1, los datos se pueden leer en ambos volúmenes RAID-0 simultáneamente (cualquier volumen puede atender cualquier solicitud), proporcionando un rendimiento mejorado. Si un disco físico falla, puede continuar usando la duplicación sin pérdida de rendimiento ni de datos.

Después de configurar una duplicación, ésta se puede usar sólo como si fuera un segmento físico.

Puede duplicar cualquier sistema de archivos, incluidos los existentes. También puede usar una duplicación para cualquier aplicación, como una base de datos.

Si desea obtener información sobre la planificación de los requisitos de los volúmenes RAID–1, consulte ["Directrices y requisitos para la duplicación y la subduplicación"](#page-120-0) [en la página 121.](#page-120-0)

Si desea información detallada sobre los volúmenes RAID-1, consulte *Solaris Volume Manager Administration Guide*.

# Ejemplo de distribución de los sistemas de archivos duplicados

La figura siguiente muestra una duplicación que copia el sistema de archivos raíz (/) en dos discos físicos. Las réplicas de bases de datos de estado (metadbs) se sitúan en ambos discos.

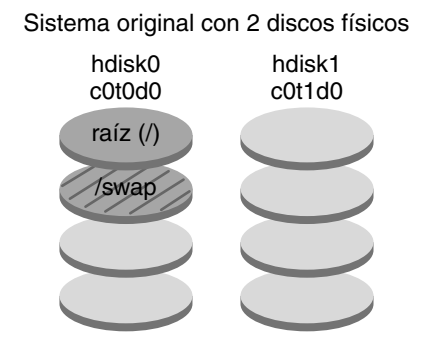

Sistema de archivos duplicado con dos volúmenes RAID-0 y réplicas de la base de datos de estado (metadbs)

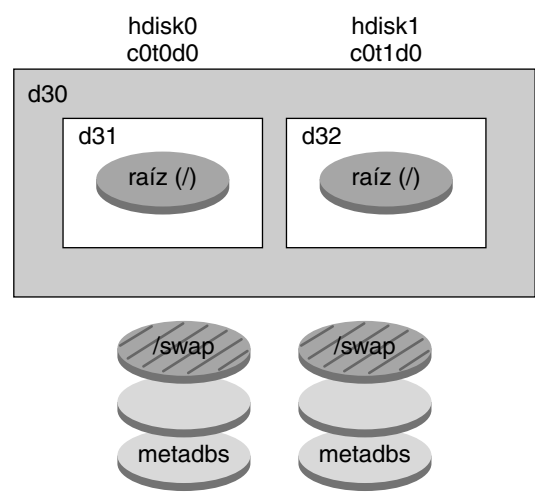

- d30 Volumen RAID-1 (subduplicación)
- d31 Concatenación de un segmento (subduplicación)
- d32 Concatenación de un segmento (subduplicación)

**FIGURA 10–2** Ejemplo de distribución en un sistema de archivos raíz duplicado

La [Figura 10–2](#page-115-0) muestra un sistema con la configuración siguiente.

- El sistema de archivos raíz (/) de hdisk0 se incluye en la concatenación de un único segmento denominada d31.
- Se crea una concatenación de un único segmento denominada d32 en el disco duro llamado hdisk1.
- La duplicación que recibe el nombre de d30 consta de subduplicaciones llamadas d31 y d32.

Capítulo 10 • Creación de volúmenes de RAID-1 (duplicaciones) durante la instalación (información general) **117**

- La duplicación copia los datos en el sistema de archivos raiz de ambas subduplicaciones.
- Las réplicas de las bases de datos se crean en ambos segmentos hdisk0 y hdisk1.

Si desea un perfil de ejemplo que utilice el método de instalación personalizado JumpStart para crear esta configuración, consulte el [Ejemplo 26–10.](#page-298-0)

Si desea instrucciones sobre cómo crear sistemas de archivos duplicados con la Modernización automática de Solaris, consulte ["Para crear un entorno de arranque](#page-462-0) [con volúmenes RAID-1 \(duplicaciones\) \(interfaz de línea de](#page-462-0) órdenes)" en la página 463.

### CAPÍTULO **11**

# Creación de volúmenes RAID-1 (duplicaciones) durante la instalación (planificación)

En este capítulo se describen las directrices y los requisitos necesarios para crear sistemas de archivos duplicados con los métodos de instalación JumpStart personalizado o la Modernización automática de Solaris.

En él se tratan los siguientes temas.

- "Requisitos del sistema" en la página 119
- ["Requisitos y directrices para las réplicas de las bases de datos de estado"](#page-119-0) [en la página 120](#page-119-0)
- ["Directrices y requisitos para la duplicación y la subduplicación"](#page-120-0) en la página 121
- ["Efectos del arranque en modo monousuario en los volúmenes RAID-1"](#page-124-0) [en la página 125](#page-124-0)

Si desea información adicional sobre la planificación para crear sistemas duplicados de archivos con el método de instalación Modernización automática de Solaris, consulte ["Directrices generales para la creación de sistemas de archivos duplicados"](#page-426-0) [en la página 427.](#page-426-0)

Si desea instrucciones sobre cómo crear sistemas duplicados de archivos con el método de instalación Jumpstart personalizado, consulte ["Palabra clave de perfil](#page-379-0) filesys [\(creación de sistemas de archivos duplicados\)"](#page-379-0) en la página 380 y ["Palabra](#page-385-0) clave de perfil metadb [\(creación de réplicas de bases de datos de estado\)"](#page-385-0) [en la página 386.](#page-385-0)

## Requisitos del sistema

Si desea crear sistemas de archivos duplicados en segmentos concretos, los discos que piense usar para la duplicación se deben acoplar directamente y deben quedar disponibles para el sistema durante la instalación.

# <span id="page-119-0"></span>Requisitos y directrices para las réplicas de las bases de datos de estado

Debe distribuir las réplicas de las bases de datos de estado en los segmentos, unidades y controladores, con el fin de evitar puntos concretos de fallos. Se necesita una mayoría de réplicas para superar un fallo concreto de un componente. Si pierde una réplica, por ejemplo cuando un dispositivo falla, el error puede provocar problemas al ejecutar el software Gestor de volúmenes de Solaris o al rearrancar el sistema. El Gestor de volúmenes de Solaris requiere al menos que la mitad de las réplicas estén disponibles para su ejecución, pero una mayoría (la mitad más una) para rearrancar en modo multiusuario.

Si desea instrucciones detalladas sobre la creación y administración de las réplicas de la base de datos de estado, consulte *Solaris Volume Manager Administration Guide*.

## Selección de segmentos para las réplicas de la base de datos de estado

Antes de seleccionar los segmentos para las réplicas de las bases de datos de estado, tenga en cuenta las directrices y recomendaciones siguientes.

- Debe crear réplicas de bases de datos de estado en un segmento exclusivo de al menos 4 MB por réplica. Si fuera necesario puede crear réplicas de bases de datos de estado en un segmento que se vaya a utilizar como parte de un volumen RAID-0 o RAID-1. Debe crear las réplicas antes de añadir el segmento al volumen.
- De manera predeterminada, el tamaño de una réplica de base de datos de estado es de 4 MB o 8192 bloques de discos. Si el tamaño de un segmento del disco no es el adecuado puede cambiarlo para que aloje la réplica de la base de datos de estado. Si desea obtener información sobre el cambio de tamaño de un segmento, consulte "Administering Disks (Tasks)" in *System Administration Guide: Basic Administration*.
- Puede crear réplicas de bases de datos de estado en segmentos que no estén en uso. La parte de un segmento reservada a la réplica de bases de datos de estado no se debe usar para ningún otro fin.
- No puede crear réplicas de bases de datos de estado en sistemas de archivos existentes ni en los sistemas de archivos raíz (/), /usr ni de intercambio. Si fuera necesario, puede crear un nuevo segmento (siempre que haya un nombre de segmento disponible) asignando espacio desde el archivo de intercambio; coloque después las réplicas de bases de datos de estado en ese nuevo segmento.
- Si una réplica de la base de datos de estado se sitúa en un segmento que se convierte en parte de un volumen, la capacidad de éste se reduce a causa del espacio ocupado por las réplicas. El espacio ocupado por una réplica se redondea hasta el límite del cilindro siguiente y este espacio lo omite el volumen.

## <span id="page-120-0"></span>Elección del número de réplicas de bases de datos de estado

Antes de elegir el número de réplicas de bases de datos de estado, tenga en cuenta las directrices siguientes.

- Se recomienda un mínimo de 3 réplicas de bases de datos de estado y un máximo de 50 por conjunto de discos del Gestor de volúmenes de Solaris. Se recomiendan las directrices siguientes:
	- Para un sistema con una sola unidad: sitúe las tres réplicas en un segmento.
	- Para un sistema que disponga de dos a cuatro unidades: sitúe dos réplicas en cada unidad.
	- Para un sistema con cinco unidades o más: sitúe una réplica en cada unidad.
- Las réplicas adicionales de la base de datos de estado pueden mejorar el rendimiento de la duplicación. Generalmente, necesita añadir dos réplicas a cada duplicación que añada al sistema.
- Si dispone de un volumen RAID-1 que se vaya a usar para E/S aleatoria de pequeño tamaño (por ejemplo, una base de datos) tenga en cuenta el número de réplicas. Para conseguir un mejor rendimiento, debe tener al menos dos réplicas extra por volumen RAID-1 en los segmentos (y preferiblemente en discos y controladores) que estén desconectados del volumen RAID-1.

### Distribución de las réplicas de bases de estado en los controladores

Si hay varios controladores, las réplicas se deben distribuir tan uniformemente como sea posible en todos ellos. Esta estrategia proporciona la sustitución, si un controlador falla, y también ayuda a equilibrar la carga. Si hay varios discos en un controlador, al menos dos de ellos en cada controlador deben almacenar una réplica.

## Directrices y requisitos para la duplicación y la subduplicación

Si trabaja con volúmenes RAID-1 (duplicaciones) y RAID-0 (concatenaciones de un sólo segmento), tenga en cuenta las directrices siguientes.

## <span id="page-121-0"></span>Directrices para JumpStart personalizado y para la Modernización automática de Solaris

El método de instalación JumpStart personalizado y la Modernización automática de Solaris admiten un subconjunto de características disponibles en el software del Gestor de volúmenes de Solaris. Si crea sistemas de archivos duplicados con estos programas de instalación, tenga en cuenta estas directrices.

- El término "volumen RAID-0" se puede referir a los repartos en bandas o a las concatenaciones de discos. Los métodos de instalación JumpStart personalizado y la Modernización automática de Solaris sólo permiten crear concatenaciones de un único segmento. No puede crear volúmenes de reparto en bandas RAID-0 durante la instalación o modernización.
- El método de instalación JumpStart personalizado permite crear hasta dos subduplicaciones para cada duplicación. El método de instalación Modernización automática de Solaris permite crear hasta tres subduplicaciones para cada duplicación. Normalmente dos subduplicaciones proporcionan suficientes datos para la mayoría de las aplicaciones y los costes de la unidad de disco son menores. Tres subduplicaciones permiten dejar fuera de línea una subduplicación y efectuar una copia de seguridad mientras se mantiene las dos subduplicaciones restantes para una redundancia continuada de los datos.
- Si crea sistemas de archivos duplicados con el método de instalación JumpStart personalizado, no necesita crear los sistemas de archivos que esté duplicando antes de crear la duplicación.

### Requisitos de los nombres de volúmenes RAID y directrices para la Modernización automática de Solaris y JumpStart personalizado

Tenga en cuenta estas reglas a la hora de asignar nombres a los volúmenes.

- Use un método de asignación de nombre que asigne los números del segmento y del disco a los números de los volúmenes.
- Los nombres de los volúmenes deben comenzar por la letra d seguida de un número, por ejemplo, d0.
- Gestor de volúmenes de Solaris tiene 128 nombres de volúmenes predeterminados de 0–127. La lista siguiente muestra algunos nombres de volúmenes de ejemplo.
	- Dispositivo /dev/md/dsk/d0: volumen del bloque d0
	- Dispositivo /dev/md/dsk/d1: volumen del bloque d1
- Utilice rangos para cada tipo concreto de volúmenes. Por ejemplo, asigne números del 0 al 20 para los volúmenes RAID-1 y del 21 al 40 para los volúmenes RAID-0.
- En lugar de especificar el nombre completo de un volumen, como /dev/md/dsk/d1, puede usar un nombre de volumen abreviado, como d1.

### *Convenciones de la asignación de nombres de los volúmenes RAID para la Modernización automática de Solaris*

Los nombres de los segmentos de disco físicos y de los volúmenes de Solaris Volume Manager pueden abreviarse. La abreviatura es el nombre más corto que identifica un dispositivo de forma exclusiva. A continuación se indican algunos ejemplos.

- Un volumen de Solaris Volume Manager se puede identificar mediante su designación d*núm*; de esta forma, por ejemplo, /dev/md/dsk/d10 se convierte simplemente en d10.
- Si un sistema tiene un único controlador y varios discos se puede utilizar  $t0d0s0;$ si hay varios controladores, utilice c0t0d0s0.

Si utiliza la Modernización automática de Solaris para crear volúmenes RAID-1 (duplicaciones) y volúmenes RAID-0 (subduplicaciones), puede permitir que el software detecte y asigne nombres de volúmenes, o bien puede asignar nombres. Si permite que el software detecte los nombres, se asigna el primer nombre de duplicación o subduplicación disponible. Si el usuario asigna nombres a las duplicaciones, debe asignar nombres que terminen en cero, de modo que la instalación pueda usar nombres que acaben en 1 y en 2 para las subduplicaciones. Si asigna nombres de subduplicaciones, asigne los nombres que terminen en 1 o en 2. Si no asigna los números correctamente, es posible que no se cree la duplicación. Por ejemplo, si especifica el nombre de una duplicación con un número que acabe en 1 o en 2 (d1 o d2), la Modernización automática de Solaris no podrá crear la duplicación si su nombre es una copia del nombre de una subduplicación.

En este ejemplo, la Modernización automática de Solaris asigna los nombres de los volúmenes. Los volúmenes RAID-1 d0 y d1 son los únicos en uso. Para la duplicación d10, la Modernización automática de Solaris elige d2 para la subduplicación del dispositivo c0t0d0s0 y d3 para la subduplicación del dispositivo c1t0d0s0.

**lucreate -n newbe -m /:d10:mirror,ufs -m /:c0t0d0s0:attach -m \ /:c1t0d0s0:attach**

En este ejemplo, los nombres de los volúmenes se asignan en la orden. Para la duplicación d10, d11 es el nombre de la subduplicación del dispositivo c0t0d0s0 y d12 es el nombre de la subduplicación del dispositivo c1t0d0s0.

**lucreate -n newbe -m /:d10:mirror,ufs -m /:c0t0d0s0,d11:attach -m \ /:c1t0d0s0,d12:attach**

Si desea información detallada sobre los requisitos para la asignación de nombres del Gestor de volúmenes de Solaris, consulte *Solaris Volume Manager Administration Guide*.

### *Convenciones de la asignación de nombres de los volúmenes RAID para JumpStart personalizado.*

Si usa el método de instalación JumpStart personalizado para crear volúmenes RAID-1 (duplicaciones) y volúmenes RAID-0 (subduplicaciones), puede permitir que el software detecte y asigne nombres de volúmenes a las duplicaciones, o bien puede

Capítulo 11 • Creación de volúmenes RAID-1 (duplicaciones) durante la instalación (planificación) **123**

asignar los nombres del perfil. Si permite que el software detecte los nombres, se asigna el número del primer volumen disponible. Si el usuario asigna nombres del perfil, debe asignar nombres de duplicaciones que acaben en cero, de manera que la instalación pueda usar los nombres que terminen en 1 y en 2 para las subduplicaciones. Si asigna números de manera incorrecta, es posible que la duplicación no llegue a crearse. Por ejemplo, si especifica un nombre de duplicación con un número que acabe en 1 o en 2, (d1 o d2), Jumpstart no podrá crear la duplicación si su nombre es una copia del nombre de una subduplicación. En el ejemplo siguiente de perfiles, la duplicación recibe los números de los primeros volúmenes disponibles. Si la siguiente duplicación disponible que acabe en cero es d10, los nombres d11 y d12 se asignan a las subduplicaciones.

filesys mirror c0t0d0s1 /

En el siguiente ejemplo de perfiles, el número de duplicaciones se asigna en el perfil como d30. Los nombres de las subduplicaciones se asignan mediante el software según el número de duplicación y las primeras subduplicaciones disponibles. En este ejemplo, las subduplicaciones se llaman d31 y d32.

filesys mirror:d30 c0t1d0s0 c0t0d0s0 /

Si desea información detallada sobre los requisitos para la asignación de nombres del Gestor de volúmenes de Solaris, consulte *Solaris Volume Manager Administration Guide*.

## Directrices para la selección de discos y controladores

Si selecciona los discos y los controladores que desee usar para duplicar un sistema de archivos, tenga en cuenta estas directrices.

- Use componentes de diferentes controladores para aumentar el número de lecturas y escrituras simultáneas que se pueden efectuar.
- Mantenga los segmentos de varias subduplicaciones en diferentes discos y controladores. La protección de los datos disminuye considerablemente si los segmentos de dos o más subduplicaciones de la misma duplicación están en el mismo disco.
- Organice las subduplicaciones en controladores separados, puesto que los controladores y los cables asociados tienden a fallar con más frecuencia que los discos. Esta práctica también mejora el rendimiento de los discos.
- Use el mismo tipo de discos y controladores en una sola duplicación. Especialmente en los viejos dispositivos de almacenamiento SCSI, los diferentes modelos o marcas de discos o de controladores pueden tener un rendimiento muy variable. La combinación de diversos niveles de rendimiento en una única duplicación puede provocar que el rendimiento se degrade significativamente.

## <span id="page-124-0"></span>Directrices para la selección de dispositivos

Si selecciona los segmentos que desee usar para duplicar un sistema de archivos, tenga en cuenta estas directrices.

- Cualquier sistema de archivos, incluido el raíz  $\left(\frac{\ }{\right)}$ , de intercambio y /usr, puede usar una duplicación. Cualquier aplicación, como una base de datos, puede usar una duplicación.
- Compruebe que los segmentos de las subduplicaciones sean de igual tamaño. Las subduplicaciones de diferentes tamaños provocan que haya espacio en el disco sin usar.
- Si tiene un sistema de archivos duplicado en el que la primera subduplicación adjunta no se inicia en el cilindro 0, ninguna subduplicación adicional que adjunte debe comenzar en el cilindro 0. Si intenta acoplar una subduplicación que comience en el cilindro 0 a una duplicación donde la subduplicación original no comience por el cilindro 0, aparecerá el mensaje de error siguiente:

can't attach

labeled submirror to an unlabeled mirror

Debe asegurarse de que todas las subduplicaciones que desee adjuntar a una duplicación comiencen en el cilindro 0 o que ninguna de ellas lo haga. El inicio de los cilindros no tiene por qué ser idéntico en todas las subduplicaciones, pero todas ellas deben incluir o no el cilindro 0.

# Efectos del arranque en modo monousuario en los volúmenes RAID-1

Si un sistema con duplicaciones para el sistema de archivos raíz (/), /usr y de intercambio se arranca en modo monousuario, el sistema indica que estas duplicaciones necesitan mantenimiento. Cuando visualice estas duplicaciones con la orden metastat, estas duplicaciones, y posiblemente todas las duplicaciones del sistema, aparecerán en el estado de "Mantenimiento necesario".

No se preocupe, aunque esta situación le pueda parecer peligrosa. La orden metasync-r, que normalmente se ejecuta durante el arranque para resincronizar duplicaciones, queda interrumpida cuando el sistema se arranca en modo monousuario. Tras rearrancar el sistema, la orden metasync -r se ejecuta y resincroniza todas las duplicaciones.

Si esta interrupción representa una preocupación, ejecute manualmente la orden metasync -r.

Si desea más información sobre metasync, consulte la página de comando man metasync(1M) y *Solaris Volume Manager Administration Guide*.

Capítulo 11 • Creación de volúmenes RAID-1 (duplicaciones) durante la instalación (planificación) **125**

Solaris 9 9/04: Guía de instalación • Octubre 2004

## CAPÍTULO **12**

# Preparación para la instalación desde la red (temas)

En este capítulo se proporciona información para configurar sistemas en los que instalar el software de Solaris desde la red de área local, en lugar de hacerlo desde soportes DVD o CD.

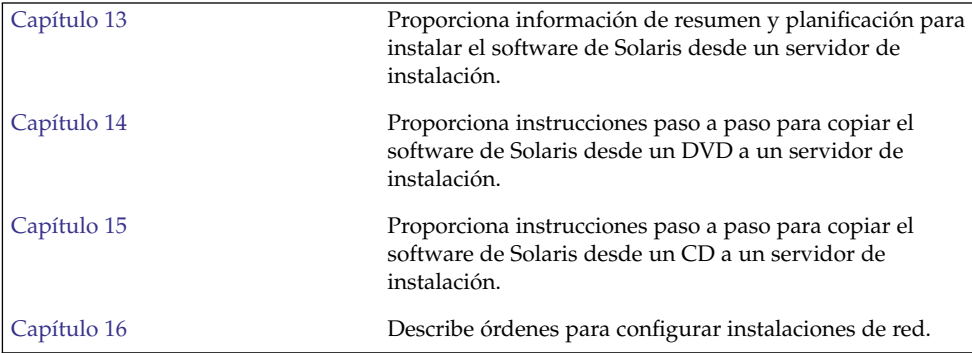

Solaris 9 9/04: Guía de instalación • Octubre 2004

### <span id="page-128-0"></span>CAPÍTULO **13**

# Preparación para la instalación desde la red (información general)

Este capítulo proporciona una introducción sobre cómo configurar la red de área local y los sistemas para instalar el software de Solaris desde la red en lugar de hacerlo desde un DVD o un CD.

Para obtener información acerca de la instalación de un cliente en una red de área extensa, consulte el [Capítulo 41.](#page-538-0)

# Introducción a la planificación para la instalación por red

Este apartado ofrece información necesaria para poder efectuar una instalación desde la red. Las instalaciones en red permiten instalar el software Solaris desde un sistema, denominado servidor de instalación, con acceso a las imágenes de disco de Solaris 9. Para ello deberá copiar el contenido del soporte DVD o CD de Solaris 9 al disco duro del servidor de instalación. Después se puede instalar el software Solaris desde la red, mediante cualquiera de los métodos de instalación de Solaris.

### Servidores necesarios para la instalación en red

Para instalar el sistema operativo Solaris desde la red, los sistemas que se instalarán requieren la presencia de los siguientes servidores en la red.

- **Servidor de instalación**: un sistema en red que contiene las imágenes en disco de Solaris 9 desde las que puede instalar el software Solaris 9 en otros sistemas de la red. Puede crear un servidor de instalación copiando las imágenes desde los soportes siguientes:
	- Solaris DVD

CD Solaris Software 1 of 2 y CD Solaris Software 2 of 2

Una vez copiada la imagen de los CD Solaris Software 1 of 2 y Solaris Software 2 of 2, podrá también copiar las imágenes de los CD de instalación de Solaris y Solaris Languages CD según los requisitos de su instalación.

Puede habilitar el uso de un solo servidor de instalación que proporcione imágenes en disco de diferentes versiones de Solaris y para varias plataformas copiando las distintas imágenes en el disco duro del servidor. Por ejemplo, un único servidor de instalación podría contener las imágenes en disco de las plataformas SPARC y x86.

Para obtener más información sobre cómo crear un servidor de instalación, consulte uno de estos apartados.

- ["Para crear un servidor de instalación SPARC con soporte DVD SPARC o x86"](#page-134-0) [en la página 135](#page-134-0)
- ["x86: Para crear un servidor de instalación x86 con soporte DVD SPARC o x86"](#page-138-0) [en la página 139](#page-138-0)
- ["SPARC: Para crear un servidor de instalación SPARC mediante un soporte CD](#page-152-0) SPARC" [en la página 153](#page-152-0)
- ["Configuración de un servidor de instalación para múltiples plataformas con](#page-162-0) soporte CD" [en la página 163](#page-162-0)
- Servidor de arranque: un servidor que proporciona a los sistemas clientes de la misma subred la información de arranque necesaria para poder instalar el sistema operativo. Normalmente el servidor de arranque y el de instalación suelen ser el mismo sistema. Sin embargo, si el sistema en el que se va a instalar el software Solaris 9 está situado en una subred distinta a la del servidor de instalación y no se está usando DHCP, será necesario disponer de un servidor de arranque en esa subred.

Un único servidor de arranque puede proporcionar software de arranque de Solaris 9 de varias versiones y para varias plataformas. Por ejemplo, un servidor de arranque SPARC puede proporcionar el software de arranque de Solaris 8 y Solaris 9 a sistemas basados en SPARC. El mismo servidor de arranque SPARC también puede proporcionar el software de arranque de Solaris 9 a sistemas basados en x86.

**Nota –** Si utiliza DHCP, no es necesario crear un servidor de arranque independiente. Para obtener más información, consulte ["Uso de DHCP para](#page-131-0) [proporcionar parámetros a la instalación en red"](#page-131-0) en la página 132.

Para obtener más información sobre cómo crear un servidor de arranque, consulte uno de estos apartados.

- ["Creación de un servidor de arranque en una subred con imagen de DVD"](#page-141-0) [en la página 142](#page-141-0)
- ["Creación de un servidor de arranque en una subred con una imagen de CD"](#page-174-0) [en la página 175](#page-174-0)

■ **(Opcional) Servidor de nombres**: un sistema que gestiona una base de datos de red distribuida, como, por ejemplo, DNS, NIS, NIS+ o LDAP, que contiene información acerca de los sistemas de la red.

Para obtener detalles sobre cómo crear un servidor de nombres, consulte *System Administration Guide: Naming and Directory Services (DNS, NIS, and LDAP)*.

**Nota –** El servidor de instalación y el de nombres pueden corresponder o no al mismo sistema.

La Figura 13–1 ilustra los servidores que se usan normalmente para la instalación en red.

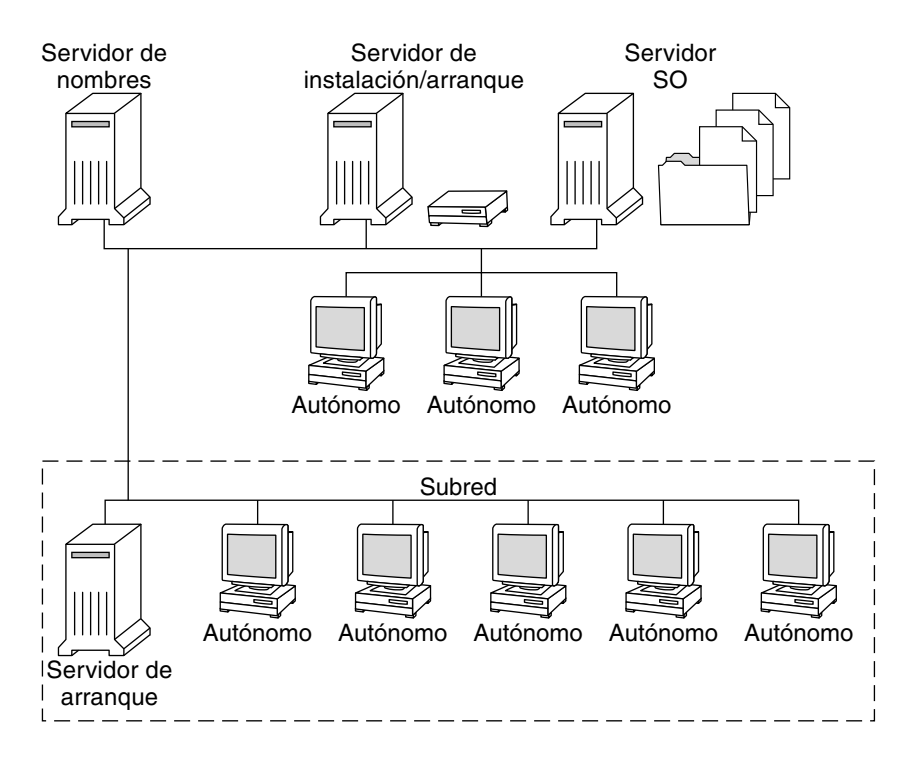

**FIGURA 13–1** Servidores de instalación en red

## <span id="page-131-0"></span>Uso de DHCP para proporcionar parámetros a la instalación en red

El Protocolo de configuración dinámica de sistema (DHCP) proporciona los parámetros de red necesarios para la instalación. Si utiliza DHCP, no es necesario crear un servidor de arranque independiente. Una vez creado el servidor de instalación, se agregan clientes a la red mediante la orden add\_install\_client y la opción -d, que permite configurar, mediante DHCP, sistemas cliente para la instalación de Solaris desde la red.-

Para obtener información acerca de las opciones de DHCP de los parámetros de instalación, consulte ["Preconfiguración de la información de configuración del sistema](#page-87-0) [mediante el servicio DHCP \(tareas\)"](#page-87-0) en la página 88.

## <span id="page-132-0"></span>CAPÍTULO **14**

# Preparación para la instalación desde la red con soporte DVD (tareas)

En este capítulo se describe cómo usar el soporte DVD para configurar la red y los sistemas para la instalación del software de Solaris desde la red. Las instalaciones de red permiten instalar el software Solaris desde un sistema que tiene acceso a las imágenes de disco de Solaris 9, denominado "servidor de instalación", en otros sistemas de la red. Para ello deberá copiar el contenido del soporte DVD de Solaris 9 al disco duro del servidor de instalación. Después se puede instalar el software Solaris desde la red, mediante cualquiera de los métodos de instalación de Solaris. En este capítulo se tratan los temas siguientes:

- ["Mapa de tareas: Preparación para la instalación desde la red con soporte DVD"](#page-133-0) [en la página 134](#page-133-0)
- ["Creación de un servidor de instalación con soporte DVD"](#page-133-0) en la página 134
- ["Creación de un servidor de arranque en una subred con imagen de DVD"](#page-141-0) [en la página 142](#page-141-0)
- ["Adición de sistemas para instalar desde la red con una imagen de DVD"](#page-143-0) [en la página 144](#page-143-0)

# <span id="page-133-0"></span>Mapa de tareas: Preparación para la instalación desde la red con soporte DVD

**TABLA 14–1** Mapa de tareas: Configuración de un servidor de instalación con soporte DVD

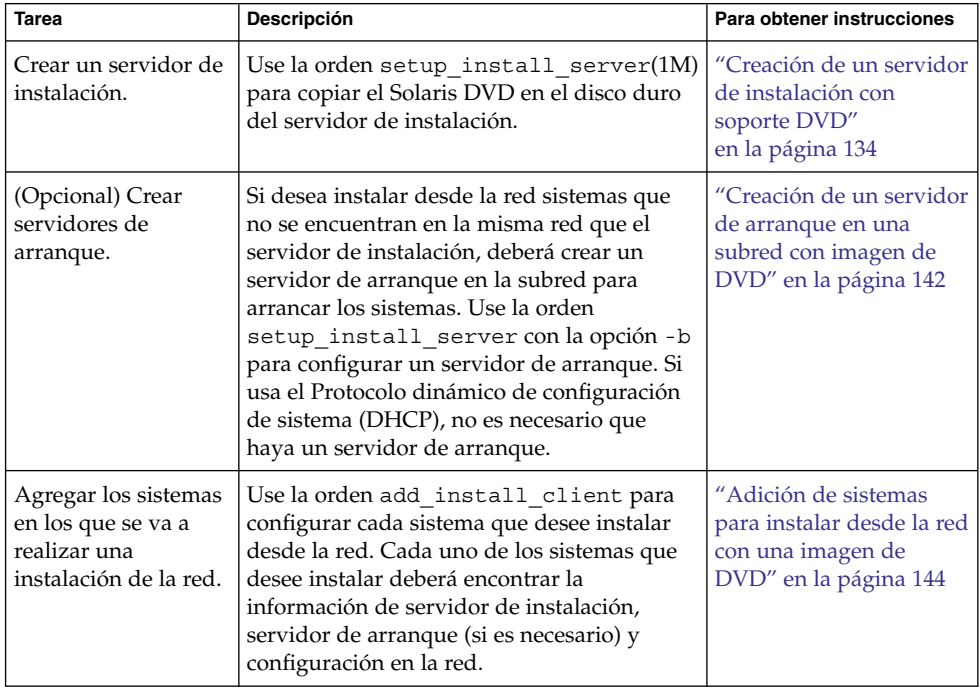

# Creación de un servidor de instalación con soporte DVD

El servidor de instalación contiene la imagen de instalación necesaria para instalar sistemas desde la red. Para instalar el software Solaris desde la red es necesario crear un servidor de instalación. No siempre es necesario configurar un servidor de arranque.

- <span id="page-134-0"></span>■ Si utiliza DHCP para establecer los parámetros de instalación o el servidor y el cliente de instalación están en la misma subred, no es necesario tener un servidor de arranque independiente.
- Si el servidor de instalación y el cliente no están en la misma subred y no utiliza DHCP, deberá crear servidores de arranque independientes para cada subred. Puede crear un servidor de instalación para cada subred; no obstante, los servidores de instalación requieren más espacio en el disco.

**Nota –** Si desea usar el DVD de Solaris para configurar un servidor de instalación en un sistema que ejecuta el sistema operativo Solaris 2.6 o 7 debe en primer lugar aplicar una de las modificaciones siguientes.

- Sistema operativo Solaris 2.6 *Edición SPARC*: ID de modificación 107618-03
- Sistema operativo Solaris 2.6 *Edición x86*: ID de modificación 107619-03
- Sistema operativo Solaris 7 *Edición SPARC*: ID de modificación 107259-03
- Sistema operativo Solaris 7 *Edición x86*: ID de modificación 107260-03

## Para crear un servidor de instalación SPARC con soporte DVD SPARC o x86

**Nota –** SPARC: No se puede usar un sistema que ejecute una versión de SunOS anterior a Solaris 2.3.

**Nota –** Para este procedimiento se presupone que en el sistema se está ejecutando Volume Manager. Si no se usa el software Volume Manager para la gestión de soportes, consulte *System Administration Guide: Basic Administration* para obtener información detallada sobre la gestión de los soportes extraíbles sin Volume Manager.

### **1. Conviértase en superusuario del sistema SPARC que se va a convertir en el servidor de instalación.**

El sistema debe incluir una unidad de DVD-ROM y formar parte de la red y el servicio de nombres de la sede. Si utiliza un servicio de nombres, el sistema debe estar ya en dicho servicio, ya sea NIS, NIS+, DNS o LDAP. Si no se usa un servicio de nombres, deberá distribuir información sobre este sistema de acuerdo con la política de la sede.

**2. Inserte el Solaris DVD en la unidad del sistema SPARC.**

**3. Cree un directorio para que contenga la imagen del DVD.**

# **mkdir -p** *ruta\_directorio\_instalación*

- **4. Cambie al directorio Tools del disco montado:**
	- En el caso de un soporte DVD SPARC, escriba:
		- # **cd /cdrom/cdrom0/s0/Solaris\_9/Tools**
	- En el caso de un soporte DVD x86, escriba:
		- # **cd /cdrom/cdrom0/Solaris\_9/Tools**

En los ejemplos anteriores, **cdrom0** es la ruta a la unidad que contiene el DVD del entorno operativo Solaris.

- **5. Copie la imagen del DVD de la unidad al disco duro del servidor de instalación.**
	- # **./setup\_install\_server** *ruta\_directorio\_instalación*

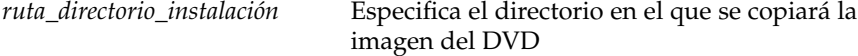

**Nota –** La orden setup\_install\_server indica si hay espacio en el disco suficiente para las imágenes de disco de software Solaris. Para determinar la cantidad de espacio en el disco disponible, use la orden df -kl.

#### **6. Decida si es necesario que el servidor de instalación esté disponible para montar.**

- Si el servidor de instalación está en la misma subred que el sistema que se va a instalar o se está usando el DHCP, no es necesario que cree un servidor de arranque. Prosiga con el [Paso 10.](#page-136-0)
- Si el servidor de instalación no está en la misma subred que el sistema donde se va a realizar la instalación y no se está usando el DHCP, efectúe los pasos siguientes.
- **7. Compruebe que la ruta a la imagen del servidor de instalación se comparta de forma apropiada.**

# **share | grep** *ruta\_directorio\_instalación*

*ruta\_directorio\_instalación* Especifica la ruta a la imagen de instalación en la que se ha copiado la imagen del DVD.

- Si se muestra la ruta al directorio del servidor de instalación y en las opciones aparece anon=0, prosiga con el [Paso 10.](#page-136-0)
- Si se muestra la ruta al directorio del servidor de instalación y en las opciones no aparece anon=0, continúe.

<span id="page-136-0"></span>**8. Convierta al servidor de instalación en disponible para el servidor de arranque, mediante la adición de esta entrada al archivo /etc/dfs/dfstab.**

share -F nfs -o ro,anon=0 -d "directorio de servidor de instalación" *ruta\_directorio\_instalación*

- **9. Compruebe que la ruta del directorio del servidor de instalación se comparta correctamente.**
	- # **ps -ef | grep nfsd**
	- Si el daemon nfsd no se está ejecutando, inícielo.
		- # **/etc/init.d/nfsservidorerver start**
	- Si el daemon de nfsd se está ejecutando, comparta el servidor de instalación.

# **shareall**

**10. Cambie al directorio raíz (/).**

# **cd /**

- **11. Expulse el Solaris DVD.**
- **12. Decida si desea modificar los archivos de la minirraíz**

**(/***ruta\_directorio\_instalación***/Solaris\_9/Tools/Boot) en la imagen de instalación en red que creó la orden setup\_install\_server. Quizá sea necesario modificar un archivo si una imagen de arranque tiene problemas.**

- En caso de que no desee modificarlos, continúe.
- Si desea modificarlos, use la orden patchadd -C para modificar los archivos de la minirraíz.

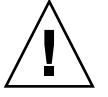

**Precaución –** Si decide utilizar la orden patchadd -C lea primero las instrucciones README de la modificación o póngase en contacto con la oficina de asistencia técnica local de Sun.

#### **13. Decida si desea crear un servidor de arranque.**

- Si utiliza DHCP o el servidor de instalación está en la misma subred que el sistema que se va a instalar, no es necesario tener un servidor de arranque. Prosiga con ["Adición de sistemas para instalar desde la red con una imagen de](#page-143-0) DVD" [en la página 144.](#page-143-0)
- Si *no* utiliza DHCP y el servidor de instalación y el cliente están en subredes distintas, deberá crear un servidor de arranque. Prosiga con ["Creación de un](#page-141-0) [servidor de arranque en una subred con imagen de DVD"](#page-141-0) en la página 142.

**EJEMPLO 14–1** SPARC: Creación de un servidor de instalación SPARC con un DVD SPARC

El ejemplo siguiente explica cómo crear un servidor de instalación copiando el Solaris DVD en el directorio /export/home/dvdsparc del servidor de instalación:

```
# mkdir -p /export/home/dvdsparc
# cd /cdrom/cdrom0/s0/Solaris_9/Tools
# ./setup_install_server /export/home/dvdsparc
```
Si necesita un servidor de arranque independiente, teclee además estas órdenes:

Agregue la ruta siguiente al archivo /etc/dfs/dfstab:

share -F nfs -o ro,anon=0 -d "directorio de servidor de instalación" /export/home/dvdsparc

Compruebe si el daemon nfsd se está ejecutando. Si no se está ejecutando, inícielo y compártalo.

```
# ps -ef | grep nfsd
# /etc/init.d/nfs.server start
# shareall
# cd /
```
**EJEMPLO 14–2** x86: Creación de un servidor de instalación SPARC con un DVD x86

El ejemplo siguiente explica cómo crear un servidor de instalación copiando el Solaris DVD en el directorio /export/home/dvdx86 del servidor de instalación:

```
# mkdir -p /export/home/dvdx86
# cd /cdrom/cdrom0/Solaris_9/Tools
# ./setup_install_server /export/home/dvdx86
```
Agregue la ruta siguiente al archivo /etc/dfs/dfstab:

share -F nfs -o ro,anon=0 -d "directorio de servidor de instalación" /export/home/dvdx86

Compruebe si el daemon nfsd se está ejecutando. Si no se está ejecutando, inícielo y compártalo.

```
# ps -ef | grep nfsd
# /etc/init.d/nfs.server start
# shareall
# cd /
```
## <span id="page-138-0"></span>▼ x86: Para crear un servidor de instalación x86 con soporte DVD SPARC o x86

**Nota –** Para este procedimiento se presupone que en el sistema se está ejecutando Volume Manager. Si no se usa el software Volume Manager para la gestión de soportes, consulte *System Administration Guide: Basic Administration* para obtener información detallada sobre la gestión de los soportes extraíbles sin Volume Manager.

### **1. Conviértase en superusuario del sistema x86 que se va a convertir en el servidor de instalación.**

El sistema debe incluir una unidad de DVD-ROM y formar parte de la red y el servicio de nombres de la sede. Si se usa un servicio de nombres, el sistema debe también estar en el servicio de nombres NIS, NIS+, DNS o LDAP. Si no se usa un servicio de nombres, deberá distribuir información sobre este sistema de acuerdo con la política de la sede.

### **2. Inserte el Solaris DVD en la unidad de CD-ROM.**

#### **3. Cree un directorio para que contenga la imagen de arranque.**

# **mkdir -p** *ruta\_directorio\_instalación*

*ruta\_directorio\_instalación* Especifica el directorio en el que se copiará la imagen del DVD

### **4. Cambie al directorio Tools del disco montado:**

- En el caso de un soporte DVD x86, escriba:
	- # **cd /cdrom/cdrom0/s2/Solaris\_9/Tools**
- En el caso de un soporte DVD SPARC, escriba:

# **cd /cdrom/cdrom0/Solaris\_9/Tools**

En el ejemplo anterior, **cdrom0** es la ruta a la unidad que contiene el soporte de DVD del sistema operativo Solaris.

- **5. Copie el disco de la unidad en el disco duro del servidor de instalación con la orden setup\_install\_server:**
	- # **./setup\_install\_server** *ruta\_directorio\_instalación*

*ruta\_directorio\_instalación* Especifica el directorio en el que se copiará la imagen del DVD

**Nota –** La orden setup\_install\_server indica si hay espacio en el disco suficiente para las imágenes de disco de software Solaris. Para determinar la cantidad de espacio en el disco disponible, use la orden df -kl.

- **6. Decida si es necesario que el servidor de instalación esté disponible para montar.**
	- Si el servidor de instalación está en la misma subred que el sistema que se va a instalar o se está usando el DHCP, no es necesario que cree un servidor de arranque. Prosiga con el [Paso 10.](#page-136-0)
	- Si el servidor de instalación no está en la misma subred que el sistema donde se va a realizar la instalación y no se está usando el DHCP, efectúe los pasos siguientes.
- **7. Compruebe que la ruta a la imagen del servidor de instalación se comparta de forma apropiada.**

# **share | grep** *ruta\_directorio\_instalación*

*ruta\_directorio\_instalación* Especifica la imagen de instalación en la que se ha copiado la imagen del DVD.

- Si se muestra la ruta al directorio del servidor de instalación y en las opciones aparece anon=0, prosiga con el Paso 10.
- Si se muestra la ruta al directorio del servidor de instalación y en las opciones no aparece anon=0, continúe.
- **8. Convierta al servidor de instalación en disponible para el servidor de arranque, mediante la adición de esta entrada al archivo /etc/dfs/dfstab.**

```
share -F nfs -o ro,anon=0 -d "directorio de servidor de instalación"
ruta_directorio_instalación
```
**9. Compruebe que la ruta del directorio del servidor de instalación se comparta correctamente.**

# **ps -ef | grep nfsd**

- Si el daemon nfsd no se está ejecutando, inícielo.
	- # **/etc/init.d/nfsservidorerver start**
- Si el daemon de nfsd se está ejecutando, comparta el servidor de instalación.
	- # **shareall**

**10. Cambie al directorio raíz (/).**

# **cd /**

**11. Expulse el Solaris DVD.**

#### **12. Decida si desea modificar los archivos de la minirraíz**

**(Solaris\_9/Tools/Boot) en la imagen de instalación en red que creó la orden setup\_install\_server.**

- En caso de que no desee modificarlos, continúe.
- Si desea modificarlos, use la orden patchadd -C para modificar los archivos de la minirraíz.

### **13. Decida si desea crear un servidor de arranque.**

- Si el servidor de instalación está en la misma subred que el sistema que se va a instalar o se está usando el DHCP, no es necesario que cree un servidor de arranque. Consulte ["Adición de sistemas para instalar desde la red con una](#page-143-0) [imagen de DVD"](#page-143-0) en la página 144.
- Si el servidor de instalación no está en la misma subred que el sistema donde se va a realizar la instalación y no se está usando el DHCP, deberá crear un servidor de arranque. Para obtener instrucciones detalladas sobre la creación de un servidor de arranque, consulte ["Creación de un servidor de arranque en una](#page-141-0) [subred con imagen de DVD"](#page-141-0) en la página 142.

**EJEMPLO 14–3** x86: Creación de un servidor de instalación x86 con un DVD x86

El ejemplo siguiente explica cómo crear un servidor de instalación x86 copiando el Solaris *x86 Platform Edition* DVD en el directorio /export/home/dvdx86 del servidor de instalación:

```
# mkdir -p /export/home/dvdx86
# cd /cdrom/cdrom0/s2/Solaris_9/Tools
# ./setup_install_server /export/home/dvdx86
```
Agregue la ruta siguiente al archivo /etc/dfs/dfstab:

share -F nfs -o ro,anon=0 -d "directorio de servidor de instalación" /export/home/dvdx86

Compruebe si el daemon nfsd se está ejecutando. Si no se está ejecutando, inícielo y compártalo.

```
# ps -ef | grep nfsd
# /etc/init.d/nfs.server start
# shareall
# cd /
```
**EJEMPLO 14–4** Creación de un servidor de instalación x86 con un DVD SPARC

El ejemplo siguiente explica cómo crear un servidor de instalación x86 copiando el Solaris *SPARC Platform Edition* DVD en el directorio /export/home/dvdsparc del servidor de instalación:

```
# mkdir -p /export/home/dvdscparc
# cd /cdrom/cdrom0/Solaris_9/Tools
# ./setup_install_server /export/home/dvdsparc
```
Capítulo 14 • Preparación para la instalación desde la red con soporte DVD (tareas) **141**

**EJEMPLO 14–4** Creación de un servidor de instalación x86 con un DVD SPARC *(Continuación)*

Agregue la ruta siguiente al archivo /etc/dfs/dfstab:

<span id="page-141-0"></span>share -F nfs -o ro,anon=0 -d "directorio de servidor de instalación" /export/home/dvdsparc

Compruebe si el daemon nfsd se está ejecutando. Si no se está ejecutando, inícielo y compártalo.

```
# ps -ef | grep nfsd
# /etc/init.d/nfs.server start
# shareall
# cd /
```
# Creación de un servidor de arranque en una subred con imagen de DVD

Para instalar el software Solaris desde la red es necesario crear un servidor de instalación. No siempre es necesario configurar un servidor de arranque. Éste contiene una parte del software de arranque suficiente para arrancar sistemas desde la red; después, el servidor de instalación completa la instalación del software Solaris.

- Si utiliza DHCP para establecer los parámetros de instalación o el servidor o el cliente de instalación están en la misma subred, no es necesario tener un servidor de arranque. Prosiga con ["Adición de sistemas para instalar desde la red con una](#page-143-0) [imagen de DVD"](#page-143-0) en la página 144.
- Si el servidor de instalación y el cliente no están en la misma subred y no utiliza DHCP, deberá crear servidores de arranque independientes para cada subred. Puede crear un servidor de instalación para cada subred; sin embargo, los servidores de instalación requieren más espacio en el disco.

## ▼ Para crear un servidor de arranque en una subred con imagen de DVD

**1. Inicie una sesión y conviértase en superusuario del sistema que desea convertir en servidor de arranque de la subred.**

El sistema debe tener acceso a una imagen remota del disco Solaris 9, que suele ser el servidor de instalación. Si emplea un servicio de nombres, el sistema también debe estar en él. Si no se usa un servicio de nombres, deberá distribuir información sobre este sistema de acuerdo con la política de la sede.

### **2. Monte el Solaris DVD desde el servidor de instalación.**

# **mount -F nfs -o ro** *nombre\_servidor***:***ruta* **/mnt**

*nombre\_servidor*:*ruta* Son el nombre del servidor de instalación y la ruta absoluta a la imagen del disco

### **3. Cree un directorio para la imagen de arranque.**

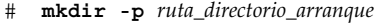

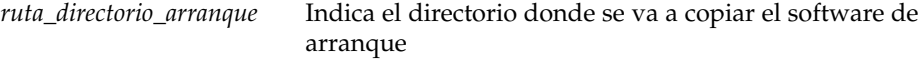

#### **4. Cambie al directorio Tools de la imagen del Solaris DVD.**

# **cd /mnt/Solaris\_9/Tools**

#### **5. Copie el software de arranque en el servidor de arranque.**

```
# ./setup_install_server -b ruta_directorio_arranque
```
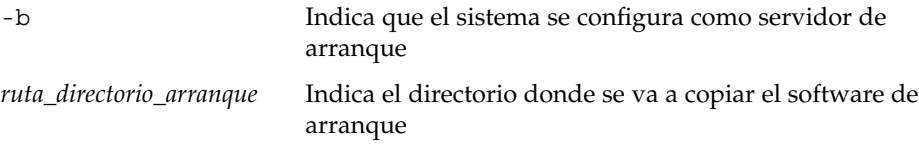

**Nota –** La orden setup\_install\_server indica si hay espacio en el disco suficiente para las imágenes. Para determinar la cantidad de espacio en el disco disponible, use la orden df -kl.

### **6. Cambie al directorio raíz (/).**

# **cd /**

- **7. Desmonte la imagen de instalación.**
	- # **umount /mnt**

Ya se pueden configurar los sistemas donde se realizará la instalación de red. Consulte ["Adición de sistemas para instalar desde la red con una imagen de DVD"](#page-143-0) [en la página 144.](#page-143-0)

**EJEMPLO 14–5** Creación de un servidor de arranque en una subred (DVD)

En el ejemplo siguiente se muestra cómo crear un servidor de arranque en una subred. Estas órdenes copian el software de arranque de la imagen del Solaris DVD en /export/home/dvdsparc en el disco local de un servidor de arranque denominado crystal.

<span id="page-143-0"></span>**EJEMPLO 14–5** Creación de un servidor de arranque en una subred (DVD) *(Continuación)*

```
# mount -F nfs -o ro crystal:/export/home/dvdsparc /mnt
# mkdir -p /export/home/dvdsparc
# cd /mnt/Solaris_9/Tools
# ./setup_install_server -b /export/home/dvdsparc
# cd /
# umount /mnt
```
# Adición de sistemas para instalar desde la red con una imagen de DVD

Después de crear un servidor de instalación y, si fuera necesario, un servidor de arranque, debe configurar cada sistema que desee instalar desde la red para que encuentre:

- El servidor de instalación
- El servidor de arranque, si es necesario
- El archivo sysidcfg, si lo usa para preconfigurar la información del sistema
- El servidor de nombres, si usa un servicio de nombres para preconfigurar la información del sistema
- El perfil del directorio JumpStart del servidor de perfiles, si se está usando el método de instalación JumpStart personalizada

Use el siguiente procedimiento add\_install\_client para configurar servidores de instalación y clientes. Asimismo, consulte los procedimientos de ejemplo para las siguientes situaciones:

- Si usa DHCP para establecer los parámetros de instalación, consulte el [Ejemplo](#page-146-0) [14–6.](#page-146-0)
- Si el servidor de instalación y el cliente están en la misma subred, consulte el [Ejemplo 14–7.](#page-146-0)
- Si el servidor de instalación y el cliente no están en la misma subred y no utiliza DHCP, consulte el [Ejemplo 14–8.](#page-146-0)
- Si está utilizando DHCP con el fin de configurar los parámetros de la instalación para los clientes x86, consulte el [Ejemplo 14–9.](#page-146-0)
- Si desea utilizar un puerto serie en concreto para visualizar la salida durante la instalación de un sistema basado en x86, consulte el [Ejemplo 14–10.](#page-147-0)
- Si desea configurar un cliente x86 con el fin de utilizar una interfaz determinada de red durante la instalación, consulte el [Ejemplo 14–11.](#page-147-0)
Para conocer las demás opciones de esta orden, consulte la página de comando man add\_install\_client(1M).

### Para agregar sistemas donde se va a realizar una instalación desde la red con la orden add\_install\_client (DVD)

Si dispone de un servidor de arranque, compruebe que haya compartido la imagen de instalación del servidor de instalación y que haya iniciado los daemons apropiados. Consulte "Para crear un servidor de instalación SPARC con un DVD SPARC o x86" [Paso 6.](#page-135-0)

- **1. En el servidor de instalación o de arranque, conviértase en superusuario.**
- **2. Si emplea los servicios de nombres NIS, NIS+, DNS o LDAP, compruebe que se haya suministrado al servicio correspondiente la siguiente información acerca del sistema que se va a instalar:**
	- Nombre del sistema
	- Dirección IP
	- Dirección Ethernet

Para obtener más información acerca de los servicios de nombres, consulte *System Administration Guide: Naming and Directory Services (DNS, NIS, and LDAP)*.

#### **3. Cambie al directorio Tools de la imagen del Solaris DVD.**

# **cd /***install\_dir\_path***/Solaris\_9/Tools**

*ruta\_directorio\_instalación* Especifica la ruta al directorio Tools

#### **4. Configure el sistema cliente para poder instalarlo desde la red.**

# **./add\_install\_client** [**-d**] [**-s** *servidor\_instalación:ruta\_directorio\_instalación*] \ [**-c** *servidor\_jumpstart***:***ruta\_directorio\_jumpstart*] [**-p** *servidor\_sysid***:***ruta*] \ [**-t** *ruta\_imagen\_arranque*] [**-b** "*propiedad\_arranque*=*valor*"] \ [**-e** *dirección\_ethernet*] *nombre\_cliente grupo\_plataforma*

-d

Especifica que el cliente usará DHCP para obtener los parámetros de instalación de la red. Si sólo utiliza la opción -d, la orden add\_install\_client configura la información sobre la instalación para los sistemas clientes de la misma clase, por ejemplo, todas las máquinas clientes SPARC. Si desea configurar la información de la instalación de un cliente especiífico, utilice la opción -d con -e.

Para los clientes x86, use esta opción para arrancar los sistemas de la red con el arranque de red PXE.

Si desea información sobre instalaciones específicas de la clase mediante DHCP, consulte ["Creación de las opciones de DHCP y las macros de los parámetros de](#page-88-0) [instalación de Solaris"](#page-88-0) en la página 89.

-s *servidor\_instalación:ruta\_directorio\_instalación*

Especifica el nombre y la ruta del servidor de instalación.

- *servidor\_instalación* es el nombre del sistema del servidor de instalación.
- *ruta\_directorio\_instalación* es la ruta absoluta a la imagen del Solaris DVD

#### -c *jumpstart\_server*:*jumpstart\_dir\_path*

Indica un directorio JumpStart para las instalaciones JumpStart personalizadas. *servidor\_jumpstart* es el nombre de sistema del servidor en el que se encuentra el directorio JumpStart. *ruta\_directorio\_jumpstart* es la ruta absoluta al directorio JumpStart.

#### -p *servidor\_sysid*:*ruta*

Indica la ruta al archivo sysidcfg para preconfigurar la información del sistema. *servidor\_sysid* es un nombre de sistema válido o una dirección IP del servidor donde se encuentra el archivo. *ruta* es la ruta absoluta al directorio que contiene el archivo sysidcfg.

-t *ruta\_imagen\_arranque*

Especifica la ruta de acceso a una imagen de arranque alternativa, por si desea utilizar una imagen de arranque distinta de la contenida en el directorio Tools de la imagen de instalación de red, CD o DVD de Solaris 9.

-b "*propiedad\_arranque*=*valor*"

**Sólo sistemas basados en x86:** permite configurar el valor de una variable de la propiedad de arranque que desee utilizar para arrancar el cliente desde la red. Se debe usar la opción -b con -e.

Consulte la página de comando man eeprom(1M) para conocer descripciones de las propiedades de arranque.

-e *dirección\_ethernet*

Especifica la dirección Ethernet del cliente que desee instalar. Esta opción permite configurar la información de instalación que usar con un cliente específico.

Si desea información sobre instalaciones específicas del cliente mediante DHCP, consulte ["Creación de las opciones de DHCP y las macros de los parámetros de](#page-88-0) [instalación de Solaris"](#page-88-0) en la página 89.

#### *nombre\_cliente*

Es el nombre del sistema donde se va a realizar la instalación de red. Este nombre *no* es el nombre del sistema del servidor de instalación.

#### *grupo\_plataforma*

Es el grupo de plataformas del sistema donde se va a realizar la instalación. Para obtener más información, consulte el [Apéndice C.](#page-660-0)

**EJEMPLO 14–6** SPARC: Adición de un cliente de instalación SPARC en un servidor de instalación SPARC si se utiliza DHCP (DVD)

En el ejemplo siguiente se ilustra cómo agregar un cliente de instalación si se utiliza DHCP para establecer los parámetros de instalación en la red. El cliente de instalación se denomina basil y es un sistema Ultra™ 5. El sistema de archivos /export/home/dvdsparc/Solaris\_9/Tools contiene la orden add\_install\_client.

Si desea más información sobre cómo usar DHCP con el fin de configurar los parámetros de instalación para las instalaciones en red, consulte "Supporting Solaris Network Installation with the DHCP Service (Task Map)" in *System Administration Guide: IP Services*.

*servidor\_instalación\_sparc*# **cd /export/home/dvdsparc/Solaris\_9/Tools** *servidor\_instalación\_sparc*# **./add\_install\_client -d basil sun4u**

**EJEMPLO 14–7** Adición de un cliente de instalación ubicado en la misma subred que su servidor (DVD)

El ejemplo siguiente ilustra la forma de agregar un cliente de instalación ubicado en la misma subred que el servidor de instalación. El cliente de instalación se denomina basil y es un sistema Ultra 5. El sistema de archivos /export/home/dvdsparc/ contiene la orden add\_install\_client.

*servidor\_instalación*# **cd /export/home/dvdsparc/Solaris\_9/Tools** *servidor\_instalación*# **./add\_install\_client basil sun4u**

**EJEMPLO 14–8** Adición de un cliente de instalación en un servidor de arranque (DVD)

En el ejemplo siguiente se ilustra cómo agregar un cliente de instalación a un servidor de arranque. El cliente de instalación se denomina rose y es un sistema Ultra 5. Ejecute la orden en el servidor de arranque. La opción -s se usa para especificar un servidor de instalación denominado rosemary, que contiene una imagen del Solaris *SPARC Platform Edition* DVD en export/home/dvdsparc.

*servidor\_arranque*# **cd /export/home/dvdsparc/Solaris\_9/Tools** *servidor\_arranque*# **./add\_install\_client -s rosemary:/export/home/dvdsparc rose sun4u**

> **EJEMPLO 14–9** x86: Adición de un cliente de instalación x86 en un servidor de instalación x86 si se utiliza DHCP (DVD)

En el ejemplo siguiente se ilustra cómo agregar un cliente de instalación x86 a un servidor de instalación si se utiliza DHCP para establecer los parámetros de instalación en la red. La opción -d se usa para especificar que los clientes deben usar el protocolo DHCP para la configuración. Si se desea usar el arranque de red PXE, deberá usar el protocolo DHCP. El nombre de la clase DHCP SUNW.i86pc indica que esta orden se aplica a todos los clientes de arranque de red x86 de Solaris, no a un único cliente. La opción -s se utiliza para especificar que los clientes se van a instalar desde el servidor de instalación denominado rosemary. Este servidor contiene una imagen de Solaris *x86 Platform Edition* DVD en /export/home/dvdx86.

Capítulo 14 • Preparación para la instalación desde la red con soporte DVD (tareas) **147**

**EJEMPLO 14–9** x86: Adición de un cliente de instalación x86 en un servidor de instalación x86 si se utiliza DHCP (DVD)

Si desea más información sobre cómo usar DHCP con el fin de configurar los parámetros de instalación para las instalaciones en red, consulte "Supporting Solaris Network Installation with the DHCP Service (Task Map)" in *System Administration Guide: IP Services*.

```
servidor_instalación_x86# cd /export/boot/dvdx86/Solaris_9/Tools
servidor_instalación_x86# ./add_install_client -d -s rosemary:/export/home/dvdx86 \
SUNW.i86pc i86pc
```
**EJEMPLO 14–10** x86: Especificación de una consola en serie para su uso durante una instalación en red (DVD)

El ejemplo siguiente ilustra cómo añadir un cliente de instalación x86 en un servidor de instalación y especificar una consola serie para usarla durante la instalación. Este ejemplo configura el cliente de instalación del modo siguiente.

- La opción -d indica que el cliente está configurado para usar DHCP con el fin de ajustar los parámetros de instalación.
- La opción -e indica que esta instalación se produce sólo en el cliente con la dirección Ethernet 00:07:e9:04:4a:bf.
- El primer y el segundo uso de la opción -b ordenan al programa de instalación que utilice el puerto serie ttya como un dispositivo de entrada y de salida.

```
servidor de instalación# cd /export/boot/dvdx86/Solaris_9/Tools
servidor de instalación# ./add_install_client -d -e "00:07:e9:04:4a:bf" \ -b "input-device=ttya"
-b "output-device=ttya" i86pc
```
Si desea una descripción completa de las variables y de los valores de la propiedad de arranque que puede usar con la opción -b, consulte la página de comando man eeprom(1M).

**EJEMPLO 14–11** x86: Especificación de un dispositivo de arranque para su uso durante una instalación en red (DVD)

El ejemplo siguiente ilustra cómo añadir un cliente de instalación x86 a un servidor de instalación y especificar un dispositivo de arranque para usarlo durante la instalación. Si especifica un dispositivo de arranque al configurar el cliente de instalación, el Asistente de configuración de dispositivos no le pide esta información durante la instalación.

Este ejemplo configura el cliente de instalación del modo siguiente.

- La opción -d indica que el cliente está configurado para usar DHCP con el fin de ajustar los parámetros de instalación.
- La opción -e indica que esta instalación se produce sólo en el cliente con la dirección Ethernet 00:07:e9:04:4a:bf.
- El primer y el segundo uso de la opción -b ordenan al programa de instalación que utilice el puerto serie ttya como un dispositivo de entrada y de salida.

**EJEMPLO 14–11** x86: Especificación de un dispositivo de arranque para su uso durante una instalación en red (DVD) *(Continuación)*

■ El tercer uso de la opción -b ordena al programa de instalación que utilice un dispositivo de arranque específico durante la instalación.

**Nota –** El valor de la ruta del dispositivo de arranque varía según el hardware.

■ El nombre de la plataforma i86pc indica que el cliente es un sistema basado en x86.

```
servidor de instalación# cd /export/boot/dvdx86/Solaris_9/Tools
servidor de instalación# ./add_install_client -d -e "00:07:e9:04:4a:bf" \
-b "input-device=ttya" -b "output-device=ttya" \
-b "bootpath=/pci@0,0/pci108e,16a8@8" i86pc
```
Si desea una descripción completa de las variables y de los valores de la propiedad de arranque que puede usar con la opción -b, consulte la página de comando man eeprom(1M).

Solaris 9 9/04: Guía de instalación • Octubre 2004

### CAPÍTULO **15**

# Preparación para la instalación desde la red con soporte CD (tareas)

En este capítulo se describe cómo usar un soporte CD para configurar la red y los sistemas para la instalación del software de Solaris desde la red. Las instalaciones de red permiten instalar el software Solaris desde un sistema que tiene acceso a las imágenes de disco de Solaris 9, denominado "servidor de instalación", en otros sistemas de la red. Se copia el contenido del soporte de CD en el disco duro del servidor de instalación. Después se puede instalar el software Solaris desde la red, mediante cualquiera de los métodos de instalación de Solaris. En este capítulo se tratan los temas siguientes:

- ["Mapa de tareas: Preparación para la instalación desde la red con soporte CD"](#page-151-0) [en la página 152](#page-151-0)
- ["Creación de un servidor de instalación SPARC mediante un soporte CD"](#page-152-0) [en la página 153](#page-152-0)
- ["Creación de un servidor de instalación x86 con soporte CD"](#page-157-0) en la página 158
- ["Configuración de un servidor de instalación para múltiples plataformas con](#page-162-0) soporte CD" [en la página 163](#page-162-0)
- ["Creación de un servidor de arranque en una subred con una imagen de CD"](#page-174-0) [en la página 175](#page-174-0)
- ["Adición de sistemas para instalar desde la red con una imagen de CD"](#page-176-0) [en la página 177](#page-176-0)

# <span id="page-151-0"></span>Mapa de tareas: Preparación para la instalación desde la red con soporte CD

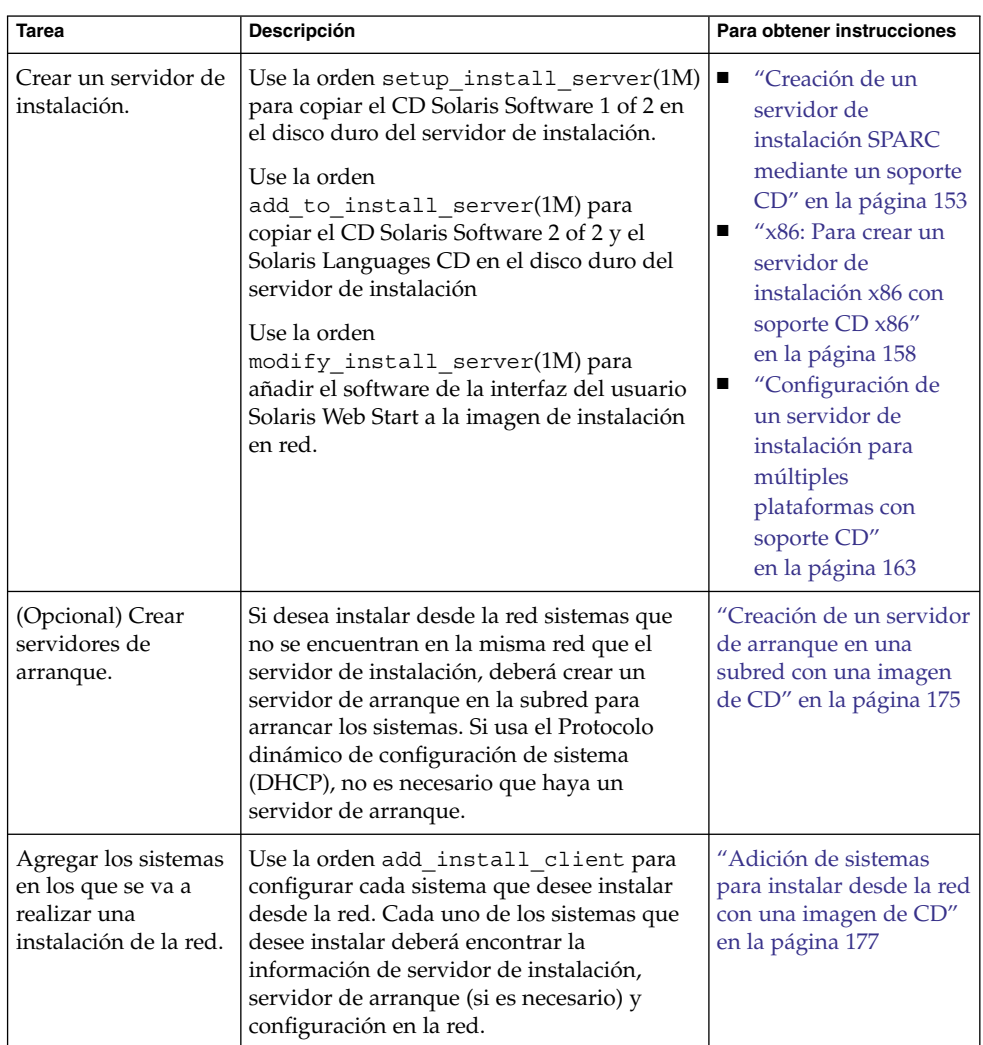

**TABLA 15–1** Mapa de tareas: Configuración de un servidor de instalación con un CD

# <span id="page-152-0"></span>Creación de un servidor de instalación SPARC mediante un soporte CD

El servidor de instalación contiene la imagen de instalación necesaria para instalar sistemas desde la red. Para instalar el software Solaris desde la red es necesario crear un servidor de instalación. No siempre es necesario configurar un servidor de arranque independiente.

- Si utiliza DHCP para establecer los parámetros de instalación o el servidor y el cliente de instalación están en la misma subred, no es necesario disponer de un servidor de arranque independiente.
- Si el servidor de instalación y el cliente no están en la misma subred y no utiliza DHCP, deberá crear servidores de arranque independientes para cada subred. Se puede crear un servidor de instalación para cada subred; no obstante, los servidores de instalación requieren más espacio en el disco.

### SPARC: Para crear un servidor de instalación SPARC mediante un soporte CD SPARC

Este procedimiento crea un servidor de instalación SPARC con soporte para CD SPARC.

Si desea crear un servidor de instalación utilizando soportes de una plataforma distinta de la del servidor de instalación, por ejemplo un sistema SPARC con soporte CD x86, consulte ["Configuración de un servidor de instalación para múltiples](#page-162-0) [plataformas con soporte CD"](#page-162-0) en la página 163.

**Nota –** Para este procedimiento se presupone que en el sistema se está ejecutando Volume Manager. Si no se usa el software Volume Manager para la gestión de soportes, consulte *System Administration Guide: Devices and File Systems* para obtener información detallada sobre la gestión de los soportes extraíbles sin Volume Manager.

#### **1. Conviértase en superusuario del sistema que va a ser el servidor de instalación.**

El sistema debe incluir una unidad de CD-ROM y formar parte de la red y el servicio de nombres de la sede. Si utiliza un servicio de nombres, el sistema debe estar ya en dicho servicio, ya sea NIS, NIS+, DNS o LDAP. Si no se usa un servicio de nombres, deberá distribuir información sobre este sistema de acuerdo con la política de la sede.

**2. Inserte el CD Solaris Software 1 of 2 en la unidad del sistema.**

Capítulo 15 • Preparación para la instalación desde la red con soporte CD (tareas) **153**

#### <span id="page-153-0"></span>**3. Cree un directorio para la imagen del CD.**

# **mkdir -p** *ruta\_directorio\_instalación*

*ruta\_directorio\_instalación* Especifica el directorio en el que se copiará la imagen del CD

#### **4. Cambie al directorio Tools del disco montado:**

# **cd /cdrom/cdrom0/s0/Solaris\_9/Tools**

En el ejemplo anterior, **cdrom0** es la ruta a la unidad que contiene el soporte de CD del sistema operativo Solaris.

#### **5. Copie la imagen de la unidad en el disco duro del servidor de instalación.**

# **./setup\_install\_server** *ruta\_directorio\_instalación*

*ruta\_directorio\_instalación* Especifica el directorio en el que se copiará la imagen del CD

**Nota –** La orden setup\_install\_server indica si hay espacio en el disco suficiente para las imágenes de disco de software Solaris. Para determinar la cantidad de espacio en el disco disponible, use la orden df -kl.

#### **6. Decida si es necesario que el servidor de instalación esté disponible para montar.**

- Si el servidor de instalación está en la misma subred que el sistema que se va a instalar o se está usando el DHCP, no es necesario que cree un servidor de arranque. Prosiga con el [Paso 10.](#page-154-0)
- Si el servidor de instalación no está en la misma subred que el sistema donde se va a realizar la instalación y no se está usando el DHCP, efectúe los pasos siguientes.
- **7. Compruebe que la ruta a la imagen de instalación del servidor de instalación se comparta de forma apropiada.**

# **share | grep** *ruta\_directorio\_instalación*

*ruta\_directorio\_instalación* Especifica la ruta a la imagen de instalación del servidor de arranque.

- Si se muestra la ruta al directorio del servidor de instalación y en las opciones aparece anon=0, prosiga con el paso [Paso 10.](#page-154-0)
- Si se muestra la ruta al directorio del servidor de instalación y en las opciones no aparece anon=0, continúe.
- **8. Convierta al servidor de instalación en disponible para el servidor de arranque, mediante la adición de esta entrada al archivo /etc/dfs/dfstab.**

<span id="page-154-0"></span>share -F nfs -o ro,anon=0 -d "directorio de servidor de instalación" *ruta\_directorio\_instalación*

*ruta\_directorio\_instalación* Especifica la ruta a la imagen de instalación del servidor de arranque.

- **9. Compruebe que la ruta del directorio del servidor de instalación se comparta correctamente.**
	- # **ps -ef | grep nfsd**
	- Si el daemon nfsd no se está ejecutando, inícielo.
		- # **/etc/init.d/nfsservidorerver start**
	- Si el daemon de nfsd se está ejecutando, comparta el servidor de instalación. # **shareall**
- **10. Cambie al directorio raíz (/).**

# **cd /**

- **11. Expulse el Solaris Software 1 of 2.**
- **12. Inserte el CD Solaris Software 2 of 2 en la unidad del CD-ROM del sistema.**
- **13. Cambie al directorio Tools del CD montado:**

# **cd /cdrom/cdrom0/Solaris\_9/Tools**

**14. Copie el CD de la unidad de CD-ROM en el disco duro del servidor de instalación.**

# **./add\_to\_install\_server** *ruta\_directorio\_instalación*

```
ruta_directorio_instalación Especifica el directorio en el que se copiará la imagen
                             del CD
```
**15. Cambie al directorio raíz (/).**

# **cd /**

- **16. Expulse el Solaris Software 2 of 2.**
- **17. Inserte el Solaris Languages CD en la unidad de CD-ROM del sistema.**
- **18. Cambie al directorio Tools del CD montado:**

# **cd /cdrom/cdrom0/Tools**

**19. Copie el CD de la unidad de CD-ROM en el disco duro del servidor de instalación.**

# **./add\_to\_install\_server** *ruta\_directorio\_instalación*

Capítulo 15 • Preparación para la instalación desde la red con soporte CD (tareas) **155**

**20. Cambie al directorio raíz (/).**

# **cd /**

- **21. Decida si desea permitir a los usuarios que usen el método de instalación Solaris Web Start para arrancar un sistema e instalar el software Solaris 9 desde una red.**
	- En caso de que no desee que usen este método, expulse el Solaris Languages CD y vaya al Paso 25.
	- En caso de que sí desee que puedan usarlo, expulse el Solaris Languages CD y continúe.
- **22. Inserte el CD instalación de Solaris en la unidad de CD-ROM del sistema.**
- **23. Vaya al directorio que contenga la orden modify\_install\_server en el CD montado:**
	- # **cd /cdrom/cdrom0/s0**
- **24. Copie el software de la interfaz Solaris Web Start en el servidor de instalación.**

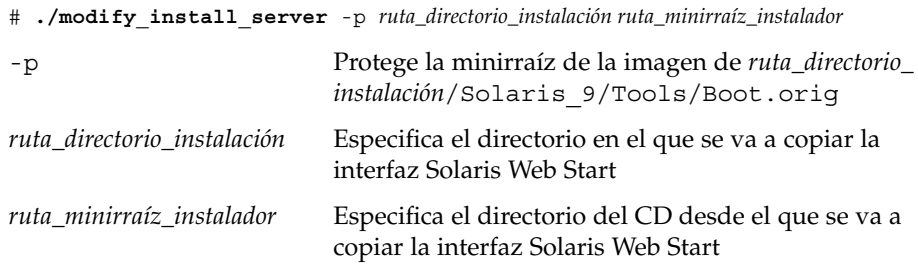

## **25. Decida si desea modificar los archivos de la minirraíz**

**(/***ruta\_directorio\_instalación***/Solaris\_9/Tools/Boot) en la imagen de instalación en red que creó la orden setup\_install\_server. Quizá sea necesario modificar un archivo si una imagen de arranque tiene problemas.**

- En caso de que no desee modificarlos, continúe.
- Si desea modificarlos, use la orden patchadd C para modificar los archivos de la minirraíz.

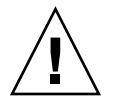

**Precaución –** Si decide utilizar la orden patchadd -C lea primero las instrucciones README de la modificación o póngase en contacto con la oficina de asistencia técnica local de Sun.

#### **26. Decida si desea crear un servidor de arranque.**

- Si utiliza DHCP o el servidor de instalación está en la misma subred que el sistema que se va a instalar, no es necesario tener un servidor de arranque. Prosiga con ["Adición de sistemas para instalar desde la red con una imagen de](#page-176-0) CD" [en la página 177.](#page-176-0)
- Si *no* utiliza DHCP y el servidor de instalación y el cliente están en subredes distintas, deberá crear un servidor de arranque. Prosiga con ["Creación de un](#page-174-0) [servidor de arranque en una subred con una imagen de CD"](#page-174-0) en la página 175.

**EJEMPLO 15–1** SPARC: Creación de un servidor de instalación SPARC con un CD

El ejemplo siguiente explica cómo crear un servidor de instalación copiando los siguientes CD en el directorio /export/home/cdsparc del servidor de instalación:

- Solaris Software 1 of 2 *SPARC Platform Edition* CD
- Solaris Software 2 of 2 *SPARC Platform Edition* CD
- Solaris *SPARC Platform Edition* Languages CD

```
# mkdir -p /export/home/cdsparc
```

```
# cd /cdrom/cdrom0/s0/Solaris_9/Tools
```
- # **./setup\_install\_server /export/home/cdsparc**
- Si tiene un servidor de arranque independiente, agregue estos pasos:
	- 1. Agregue la ruta siguiente al archivo /etc/dfs/dfstab:

share -F nfs -o ro,anon=0 -d "install server directory" \ /export/home/cdsparc

2. Compruebe si el daemon nfsd se está ejecutando. Si no se está ejecutando, inícielo y compártalo.

```
# ps -ef | grep nfsd
# /etc/init.d/nfs.server start
# shareall
```
- 3. Continúe con los pasos siguientes.
- Si no necesita un servidor de arranque o ha completado los pasos para un servidor de arranque independiente, continúe.

```
# cd /
# cd /cdrom/cdrom0/Solaris_9/Tools
# ./add_to_install_server /export/home/cdsparc
# cd /
# cd /cdrom/cdrom0/Tools
# ./add_to_install_server /export/home/cdsparc
# cd /
# cd /cdrom/cdrom0/s0
# ./modify_install_server -p /export/home/cdsparc /cdrom/cdrom0/s0
```
En este ejemplo, cada CD se introduce y se monta automáticamente antes de cada una de las órdenes. Después de cada orden se extrae el CD.

# <span id="page-157-0"></span>Creación de un servidor de instalación x86 con soporte CD

El servidor de instalación contiene la imagen de instalación necesaria para instalar sistemas desde la red. Para instalar el software Solaris desde la red es necesario crear un servidor de instalación. No siempre es necesario configurar un servidor de arranque independiente.

- Si utiliza DHCP para establecer los parámetros de instalación o el servidor y el cliente de instalación están en la misma subred, no es necesario tener un servidor de arranque independiente.
- Si el servidor de instalación y el cliente no están en la misma subred y no utiliza DHCP, deberá crear servidores de arranque independientes para cada subred. Se puede crear un servidor de instalación para cada subred; no obstante, los servidores de instalación requieren más espacio en el disco.

### ▼ x86: Para crear un servidor de instalación x86 con soporte CD x86

Este procedimiento crea un servidor de instalación x86 desde un soporte CD x86.

Si desea crear un servidor de instalación utilizando soportes de una plataforma distinta de la del servidor de instalación, por ejemplo un sistema x86 con soporte CD SPARC, consulte ["Configuración de un servidor de instalación para múltiples](#page-162-0) [plataformas con soporte CD"](#page-162-0) en la página 163.

**Nota –** Para este procedimiento se presupone que en el sistema se está ejecutando Volume Manager. Si no se usa el software Volume Manager para la gestión de soportes, consulte *System Administration Guide: Devices and File Systems* para obtener información detallada sobre la gestión de los soportes extraíbles sin Volume Manager.

#### **1. Conviértase en superusuario del sistema que va a ser el servidor de instalación.**

El sistema debe incluir una unidad de CD-ROM y formar parte de la red y el servicio de nombres de la sede. Si utiliza un servicio de nombres, el sistema debe estar ya en dicho servicio, ya sea NIS, NIS+, DNS o LDAP. Si no se usa un servicio de nombres, deberá distribuir información sobre este sistema de acuerdo con la política de la sede.

**2. Inserte el CD Solaris Software 1 of 2 en la unidad del sistema.**

**3. Cree un directorio para la imagen del CD.**

# **mkdir -p** *ruta\_directorio\_instalación*

*ruta\_directorio\_instalación* Especifica el directorio en el que se copiará la imagen del CD

#### **4. Cambie al directorio Tools del disco montado:**

# **cd /cdrom/cdrom0/s2/Solaris\_9/Tools**

En el ejemplo anterior, **cdrom0** es la ruta a la unidad que contiene el soporte de CD del sistema operativo Solaris.

#### **5. Copie la imagen de la unidad en el disco duro del servidor de instalación.**

# **./setup\_install\_server** *ruta\_directorio\_instalación*

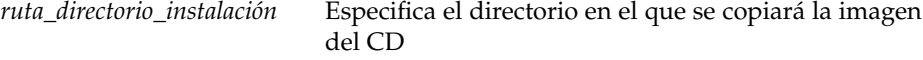

**Nota –** La orden setup\_install\_server indica si hay espacio en el disco suficiente para las imágenes de disco de software Solaris. Para determinar la cantidad de espacio en el disco disponible, use la orden df -kl.

#### **6. Decida si es necesario que el servidor de instalación esté disponible para montar.**

- Si el servidor de instalación está en la misma subred que el sistema que se va a instalar o se está usando el DHCP, no es necesario que cree un servidor de arranque. Prosiga con el [Paso 10.](#page-159-0)
- Si el servidor de instalación no está en la misma subred que el sistema donde se va a realizar la instalación y no se está usando el DHCP, efectúe los pasos siguientes.
- **7. Compruebe que la ruta a la imagen de instalación del servidor de instalación se comparta de forma apropiada.**

# **share | grep** *ruta\_directorio\_instalación*

*ruta\_directorio\_instalación* Especifica la ruta a la imagen de instalación del servidor de arranque.

- Si se muestra la ruta al directorio del servidor de instalación y en las opciones aparece anon=0, prosiga con el [Paso 10.](#page-159-0)
- Si se muestra la ruta al directorio del servidor de instalación y en las opciones no aparece anon=0, continúe.
- **8. Convierta al servidor de instalación en disponible para el servidor de arranque, mediante la adición de esta entrada al archivo /etc/dfs/dfstab.**

<span id="page-159-0"></span>share -F nfs -o ro,anon=0 -d "directorio de servidor de instalación" *ruta\_directorio\_instalación*

*ruta\_directorio\_instalación* Especifica la ruta a la imagen de instalación del servidor de arranque.

- **9. Compruebe que la ruta del directorio del servidor de instalación se comparta correctamente.**
	- # **ps -ef | grep nfsd**
	- Si el daemon nfsd no se está ejecutando, inícielo.
		- # **/etc/init.d/nfsservidorerver start**
	- Si el daemon de nfsd se está ejecutando, comparta el servidor de instalación. # **shareall**
- **10. Cambie al directorio raíz (/).**

# **cd /**

- **11. Expulse el Solaris Software 1 of 2.**
- **12. Inserte el CD Solaris Software 2 of 2 en la unidad del CD-ROM del sistema.**
- **13. Cambie al directorio Tools del CD montado:**

# **cd /cdrom/cdrom0/Solaris\_9/Tools**

**14. Copie el CD de la unidad de CD-ROM en el disco duro del servidor de instalación.**

# **./add\_to\_install\_server** *ruta\_directorio\_instalación*

- *ruta\_directorio\_instalación* Especifica el directorio en el que se copiará la imagen del CD
- **15. Cambie al directorio raíz (/).**

# **cd /**

- **16. Expulse el Solaris Software 2 of 2.**
- **17. Inserte el Solaris Languages CD en la unidad de CD-ROM del sistema.**
- **18. Cambie al directorio Tools del CD montado:**
	- # **cd /cdrom/cdrom0/Tools**
- **19. Copie el CD de la unidad de CD-ROM en el disco duro del servidor de instalación.**
	- # **./add\_to\_install\_server** *ruta\_directorio\_instalación*

**20. Cambie al directorio raíz (/).**

# **cd /**

- **21. Decida si desea permitir a los usuarios que usen el método de instalación Solaris Web Start para arrancar un sistema e instalar el software Solaris 9 desde una red.**
	- En caso de que no desee que usen este método, expulse el Solaris Languages CD y vaya al Paso 25.
	- En caso de que sí desee que puedan usarlo, expulse el Solaris Languages CD y continúe.
- **22. Inserte el CD instalación de Solaris en la unidad de CD-ROM del sistema.**
- **23. Vaya al directorio que contenga la orden modify\_install\_server en el CD montado:**

# **cd /cdrom/cdrom0/s2**

**24. Copie el software de la interfaz Solaris Web Start en el servidor de instalación.**

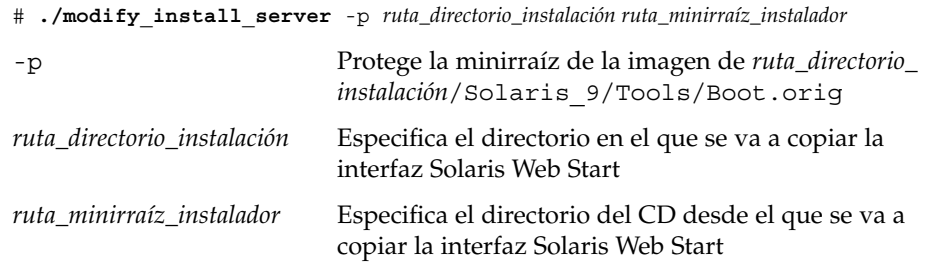

### **25. Decida si desea modificar los archivos de la minirraíz**

**(/***ruta\_directorio\_instalación***/Solaris\_9/Tools/Boot) en la imagen de instalación en red que creó la orden setup\_install\_server. Quizá sea necesario modificar un archivo si una imagen de arranque tiene problemas.**

- En caso de que no desee modificarlos, continúe.
- Si desea modificarlos, use la orden patchadd -C para modificar los archivos de la minirraíz.

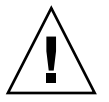

**Precaución –** Si decide utilizar la orden patchadd -C lea primero las instrucciones README de la modificación o póngase en contacto con la oficina de asistencia técnica local de Sun.

#### **26. Decida si desea crear un servidor de arranque.**

Capítulo 15 • Preparación para la instalación desde la red con soporte CD (tareas) **161**

- Si utiliza DHCP o el servidor de instalación está en la misma subred que el sistema que se va a instalar, no es necesario tener un servidor de arranque. Prosiga con ["Adición de sistemas para instalar desde la red con una imagen de](#page-176-0) CD" [en la página 177.](#page-176-0)
- Si *no* utiliza DHCP y el servidor de instalación y el cliente están en subredes distintas, deberá crear un servidor de arranque. Prosiga con ["Creación de un](#page-174-0) [servidor de arranque en una subred con una imagen de CD"](#page-174-0) en la página 175.

**EJEMPLO 15–2** x86: Creación de un servidor de instalación x86 con soporte CD x86

El ejemplo siguiente explica cómo crear un servidor de instalación copiando los siguientes CD en el directorio /export/home/cdx86 del servidor de instalación:

- Solaris Software 1 of 2 *x86 Platform Edition* CD
- Solaris Software 2 of 2 *x86 Platform Edition* CD
- Solaris *x86 Platform Edition* Languages CD

```
# mkdir -p /export/home/cdx86
# cd /cdrom/cdrom0/s2/Solaris_9/Tools
# ./setup_install_server /export/home/cdx86
```
- Si tiene un servidor de arranque independiente, agregue estos pasos:
	- 1. Agregue la ruta siguiente al archivo /etc/dfs/dfstab:

share -F nfs -o ro,anon=0 -d "install server directory" \ /export/home/cdx86

2. Compruebe si el daemon nfsd se está ejecutando. Si no se está ejecutando, inícielo y compártalo.

```
# ps -ef | grep nfsd
# /etc/init.d/nfs.server start
# shareall
```
- 3. Continúe con los pasos siguientes.
- Si no necesita un servidor de arranque o ya ha completado los pasos para un servidor de arranque independiente, continúe con los pasos siguientes.

```
# cd /
# cd /cdrom/cdrom0/Solaris_9/Tools
# ./add_to_install_server /export/home/cdx86
# cd /
# cd /cdrom/cdrom0/Tools
# ./add_to_install_server /export/home/cdx86
# cd /
# cd /cdrom/cdrom0/s2
# ./modify_install_server -p /export/home/cdx86 /cdrom/cdrom0/s2
```
En este ejemplo, cada CD se introduce y se monta automáticamente antes de cada una de las órdenes. Después de cada orden se extrae el CD.

# <span id="page-162-0"></span>Configuración de un servidor de instalación para múltiples plataformas con soporte CD

Si tiene que usar un CD de una plataforma diferente de aquélla donde se encuentra el servidor de instalación no podrá leerlo en el servidor de instalación. Se requiere un sistema remoto para leerlo. Por ejemplo, si está configurando un servidor de instalación SPARC y necesita un soporte de CD de x86, deberá usar un sistema x86 remoto para leer los CD.

### Para crear un servidor de instalación de x86 en un sistema SPARC con un soporte de CD de x86

Use este procedimiento para crear un servidor de instalación de x86 en un sistema SPARC con un soporte CD x86. Se necesita:

- Un sistema SPARC
- Un sistema x86 con una unidad de CD-ROM
- Un conjunto de CD para el sistema x86 remoto
	- Solaris Software 1 of 2 *x86 Platform Edition* CD
	- Solaris Software 2 of 2 *x86 Platform Edition* CD
	- Solaris *x86 Platform Edition* Languages CD
	- Solaris *x86 Platform Edition* Installation CD

**Nota –** Para este procedimiento se presupone que en el sistema se está ejecutando Volume Manager. Si no se usa el software Volume Manager para la gestión de soportes, consulte *System Administration Guide: Devices and File Systems* para obtener información detallada sobre la gestión de los soportes extraíbles sin Volume Manager.

En este procedimiento, *sistema\_SPARC* es el sistema SPARC que va a ser el servidor de instalación y *sistema\_x86\_remoto* es el que se usará con el soporte CD x86.

#### **1. Conviértase en superusuario del sistema x86 remoto.**

El sistema debe incluir una unidad de CD-ROM y formar parte de la red y el servicio de nombres de la sede. Si se usa un servicio de nombres, el sistema debe también estar en el servicio de nombres NIS, NIS+, DNS o LDAP. Si no se usa un servicio de nombres, deberá distribuir información sobre este sistema de acuerdo con la política de la sede.

- **2. En el sistema x86 remoto, inserte el Solaris Software 1 of 2** *x86 Platform Edition* **CD en la unidad del sistema.**
- **3. En el sistema x86 remoto, agregue las siguientes entradas en el archivo /etc/dfs/dfstab.**

```
share -F nfs -o ro,anon=0 /cdrom/cdrom0/s0
share -F nfs -o ro,anon=0 /cdrom/cdrom0/s2
```
**4. En el sistema x86 remoto, inicie el daemon NFS.**

*sistema\_x86\_remoto*# **/etc/init.d/nfs.server start**

**5. En el sistema x86 remoto, compruebe que el CD esté disponible para los otros sistemas, con la orden share (compartir).**

```
sistema_x86_remoto# share
    /cdrom/sol_9_x86/s0 ro,anon=0 " "
    /cdrom/sol 9 x86/s2 ro,anon=0 " "
```
En la salida de ejemplo anterior, sol\_9\_x86 se refiere al entorno operativo Solaris 9 (*Edición x86*). Esta cadena de texto varía para cada versión del sistema operativo Solaris.

- **6. Conviértase en superusuario del sistema SPARC que se va a convertir en el servidor de instalación de x86.**
- **7. En el sistema SPARC, acceda al CD de x86, creando dos directorios para los puntos de montaje apropiados: uno para la minirraíz y otro para el producto.**

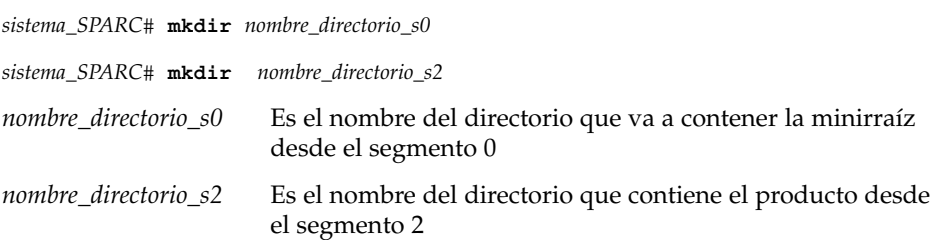

**8. Compruebe que el CD se haya exportado correctamente al sistema remoto x86.**

*sistema\_SPARC*# **showmount -e** *sistema\_x86\_remoto* export list for *sistema\_x86\_remoto*: /cdrom/sol\_9\_x86/s0 (everyone) /cdrom/sol\_9\_x86/s2 (everyone)

#### **9. En el sistema SPARC, monte la imagen de CD de x86 remota.**

*sistema\_SPARC*# **mount** *nombre\_sistema\_x86\_remoto*:**/cdrom/sol\_9\_x86/s0** *nombre\_directorio\_s0 sistema\_SPARC*# **mount** *nombre\_sistema\_x86\_remoto*:**/cdrom/sol\_9\_x86/s2** *nombre\_directorio\_s2*

**164** Solaris 9 9/04: Guía de instalación • Octubre 2004

**10. En el sistema SPARC, cambie al directorio Tools en el disco montado:**

*sistema\_SPARC*# **cd /***nombre\_directorio\_s2***/Solaris\_9/Tools**

**11. En el sistema SPARC, copie el disco de la unidad en el disco duro del servidor de instalación, en el directorio que se ha creado con la orden setup\_install\_server :**

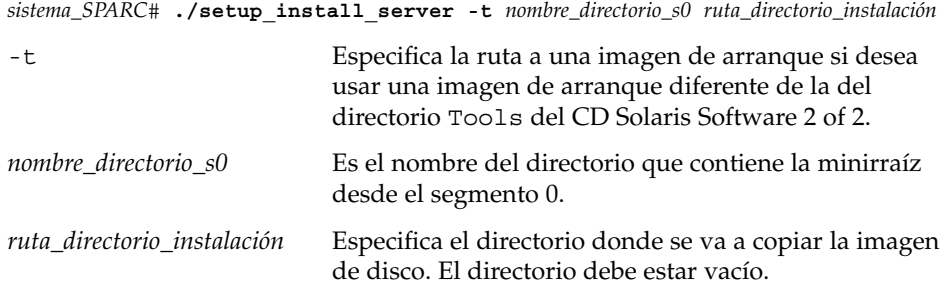

**Nota –** La orden setup\_install\_server indica si hay espacio en el disco suficiente para las imágenes de disco de software Solaris. Para determinar la cantidad de espacio en el disco disponible, use la orden df -kl.

#### **12. En el sistema SPARC, cambie al directorio superior.**

*sistema SPARC*# **cd /**

#### **13. En el sistema SPARC, desmonte ambos directorios.**

*sistema\_SPARC*# **unmount** *nombre\_directorio\_s0 sistema\_SPARC*# **unmount** *nombre\_directorio\_s2*

**14. En el sistema x86, deje de compartir ambos segmentos de CD-ROM.**

*sistema\_x86\_remoto*# **unshare /cdrom/sol\_9\_x86/s0**

*sistema\_x86\_remoto*# **unshare /cdrom/sol\_9\_x86/s2**

- **15. En el sistema x86, expulse el Solaris Software 1 of 2** *x86 Platform Edition* **CD.**
- **16. Inserte el Solaris Software 2 of 2** *x86 Platform Edition* **CD en la unidad de CD-ROM del sistema SPARC.**
- **17. En el sistema SPARC, cambie al directorio Tools del CD montado:**

*sistema\_SPARC*# **cd /cdrom/cdrom0/Solaris\_9/Tools**

**18. En el sistema SPARC, copie el CD en el disco duro del servidor de instalación:**

*sistema\_SPARC*# **./add\_to\_install\_server** *ruta\_directorio\_instalación*

Capítulo 15 • Preparación para la instalación desde la red con soporte CD (tareas) **165**

*ruta\_directorio\_instalación* Especifica el directorio en el que se copiará la imagen del CD

- **19. Expulse el Solaris Software 2 of 2** *x86 Platform Edition* **CD.**
- **20. En el sistema SPARC, inserte el Solaris** *x86 Platform Edition* **Languages CD en la unidad de CD-ROM del sistema SPARC y monte el CD.**
- **21. En el sistema SPARC, cambie al directorio Tools del CD montado:**

*sistema\_SPARC*# **cd /cdrom/cdrom0/Tools**

**22. En el sistema SPARC, copie el CD en el disco duro del servidor de instalación:**

*sistema\_SPARC*# **./add\_to\_install\_server** *ruta\_directorio\_instalación*

*ruta\_directorio\_instalación* Especifica el directorio en el que se copiará la imagen del CD

- **23. Decida si desea permitir a los usuarios que usen el método de instalación Solaris Web Start para arrancar un sistema e instalar el software Solaris 9 desde una red.**
	- En caso de que no desee que usen este método, expulse el Solaris *x86 Platform Edition* Languages CD y siga con el [Paso 31.](#page-166-0)
	- En caso de que desee que sí puedan usarlo, expulse el Solaris *x86 Platform Edition* Languages CD y continúe.
- **24. En la unidad de CD-ROM del sistema x86 remoto inserte el Solaris** *x86 Platform Edition* **Installation CD.**
- **25. En el sistema x86 remoto, agregue la entrada siguiente en el archivo /etc/dfs/dfstab.**

```
share -F nfs -o ro,anon=0 /cdrom/cdrom0/s0
share -F nfs -o ro,anon=0 /cdrom/cdrom0/s2
```
**26. En el sistema x86 remoto, inicie el daemon NFS.**

*sistema\_x86\_remoto*# **/etc/init.d/nfs.server start**

**27. En el sistema x86 remoto, compruebe que el CD esté disponible para otros sistemas:**

*sistema\_x86\_remoto*# **share**

/cdrom/multi sol 9 x86/s0 ro,anon=0 " " /cdrom/multi sol 9 x86/s2 ro,anon=0 " "

#### **28. En el sistema SPARC, monte los segmentos en el CD.**

*sistema\_SPARC*# **mount** *nombre\_sistema\_x86\_remoto*:**/cdrom/multi\_sol\_9\_x86/s0** *nombre\_directorio\_s0 sistema\_SPARC*# **mount** *nombre\_sistema\_x86\_remoto*:**/cdrom/multi\_sol\_9\_x86/s2** *nombre\_directorio\_s2*

**166** Solaris 9 9/04: Guía de instalación • Octubre 2004

#### <span id="page-166-0"></span>**29. En el sistema SPARC, cambie al directorio que contiene la orden modify\_install\_server en el CD montado:**

*sistema\_SPARC*# **cd** *nombre\_directorio\_s2*

#### **30. Copie el software de la interfaz Web Start de Solaris en el servidor de instalación:**

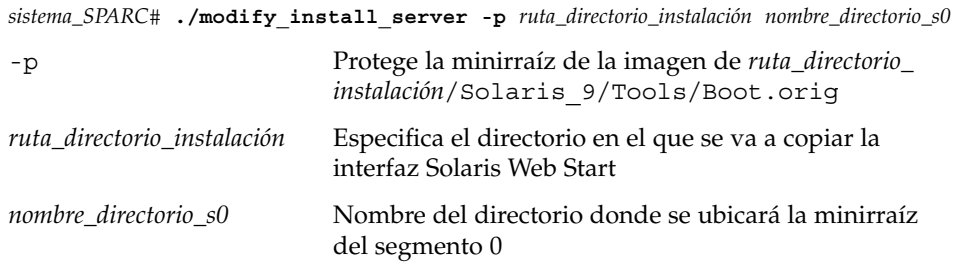

#### **31. Decida si desea modificar los archivos de la minirraíz (Solaris\_9/Tools/Boot) en la imagen de instalación en red que creó la orden setup\_install\_server.**

- En caso de que no desee modificarlos, vaya al paso siguiente.
- Si desea modificarlos, use la orden patchadd -C para modificar los archivos de la minirraíz.

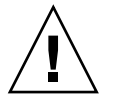

**Precaución –** Si decide utilizar la orden patchadd -C lea primero las instrucciones README de la modificación o póngase en contacto con la oficina de asistencia técnica local de Sun.

#### **32. Decida si tiene necesidad de crear un servidor de arranque.**

- Si el servidor de instalación está en la misma subred que el sistema que se va a instalar o se está usando el DHCP, no es necesario que cree un servidor de arranque. Consulte ["Adición de sistemas para instalar desde la red con una](#page-176-0) imagen de CD" [en la página 177.](#page-176-0)
- Si el servidor de instalación no está en la misma subred que el sistema donde se va a realizar la instalación y no se está usando el DHCP, deberá crear un servidor de arranque. Para obtener instrucciones detalladas sobre la creación de un servidor de arranque, consulte ["Para crear un servidor de arranque en una](#page-174-0) [subred con una imagen de CD"](#page-174-0) en la página 175.

**EJEMPLO 15–3** Creación de un servidor de instalación de x86 en un sistema SPARC con un soporte de CD de x86

En el siguiente ejemplo se explica cómo crear un servidor de instalación x86 en un sistema SPARC denominado rosemary. Los siguientes CD de x86 se copian desde un sistema x86 remoto denominado tadpole en el directorio /export/home/cdx86 del servidor de instalación SPARC.

- Solaris Software 1 of 2 *x86 Platform Edition* CD
- Solaris Software 2 of 2 *x86 Platform Edition* CD
- Solaris *x86 Platform Edition* Languages CD
- Solaris Installation Multilingual *x86 Platform Edition* CD

En el sistema x86 remoto:

```
tadpole (sistema_x86_remoto)# share -F nfs -o ro,anon=0 /cdrom/cdrom0/s0
tadpole (sistema_x86_remoto)# share -F nfs -o ro,anon=0 /cdrom/cdrom0/s2
tadpole (sistema_x86_remoto)# /etc/init.d/nfs.server start
```
En el sistema SPARC:

```
rosemary (sistema_SPARC)# mkdir /x86S0
rosemary (sistema_SPARC)# mkdir /x86S2
rosemary (sistema_SPARC)# mount tadpole:/cdrom/sol_9_x86/s0 /x86S0
rosemary (sistema_SPARC)# mount tadpole:/cdrom/sol_9_x86/s0 /x86S2
rosemary (sistema_SPARC)# cd /x86S2/Solaris_9/Tools
rosemary (sistema_SPARC)# ./setup_install_server -t /x86S0 /export/home/cdx86
rosemary (sistema_SPARC)# cd /
rosemary (sistema_SPARC)# unmount /x86S0
rosemary (sistema_SPARC)# unmount /x86S2
```
*tadpole (sistema\_x86\_remoto)* **unshare /cdrom/cdrom0/s0** *tadpole (sistema\_x86\_remoto)* **unshare /cdrom/cdrom0/s2**

*rosemary (sistema\_SPARC)*# **cd /cdrom/cdrom0/Solaris\_9/Tools** *rosemary (sistema\_SPARC)*# **./add\_to\_install\_server /export/home/cdx86** *rosemary (sistema\_SPARC)*# **cd /cdrom/cdrom0/Tools** *rosemary (sistema\_SPARC)*# **./add\_to\_install\_server /export/home/cdx86**

En el sistema x86 remoto:

*tadpole (sistema\_x86\_remoto)*# **share -F nfs -o ro,anon=0 /cdrom/cdrom0/s0** *tadpole (sistema\_x86\_remoto)*# **share -F nfs -o ro,anon=0 /cdrom/cdrom0/s2** *tadpole (sistema\_x86\_remoto)*# **/etc/init.d/nfs.server start**

#### En el sistema SPARC:

*rosemary (sistema\_SPARC)*# **mount remote\_x86\_system\_name:/cdrom/sol\_9\_x86/x86S0** *rosemary (sistema\_SPARC)*# **mount remote\_x86\_system\_name:/cdrom/sol\_9\_x86/x86S2** *rosemary (sistema\_SPARC)*# **cd /x86S2** *rosemary (sistema\_SPARC)*# **./modify\_install\_server -p /export/home/cdx86 /x86S0**

> En este ejemplo, cada CD se introduce y se monta automáticamente antes de cada una de las órdenes. Después de cada orden se extrae el CD.

**168** Solaris 9 9/04: Guía de instalación • Octubre 2004

### Para crear un servidor de instalación SPARC en un sistema x86 con un soporte CD SPARC

Use este procedimiento para crear un servidor de instalación SPARC en un sistema x86 mediante un soporte CD SPARC. Se necesita:

- Un sistema  $x86$
- Un sistema SPARC con una unidad de CD-ROM
- Un conjunto de CD para el sistema SPARC remoto
	- Solaris Software 1 of 2 *SPARC Platform Edition* CD
	- Solaris Software 2 of 2 *SPARC Platform Edition* CD
	- Solaris *SPARC Platform Edition* Languages CD
	- Solaris *SPARC Platform Edition* Installation CD

**Nota –** Para este procedimiento se presupone que en el sistema se está ejecutando Volume Manager. Si no se usa el software Volume Manager para la gestión de soportes, consulte *System Administration Guide: Devices and File Systems* para obtener información detallada sobre la gestión de los soportes extraíbles sin Volume Manager.

En este procedimiento, *sistema\_x86* es el sistema x86 que va a ser el servidor de instalación y *sistema\_SPARC\_remoto* es el que se usará con los soportes de CD SPARC.

**1. Conviértase en superusuario del sistema SPARC remoto.**

El sistema debe incluir una unidad de CD-ROM y formar parte de la red y el servicio de nombres de la sede. Si se usa un servicio de nombres, el sistema debe también estar en el servicio de nombres NIS, NIS+, DNS o LDAP. Si no se usa un servicio de nombres, deberá distribuir información sobre este sistema de acuerdo con la política de la sede.

- **2. En el sistema SPARC remoto, inserte el Solaris Software 1 of 2** *SPARC Platform Edition* **CD en la unidad del sistema.**
- **3. En el sistema SPARC remoto, agregue las siguientes entradas en el archivo /etc/dfs/dfstab.**

**share -F nfs -o ro,anon=0 /cdrom/cdrom0/s0 share -F nfs -o ro,anon=0 /cdrom/cdrom0/s1**

**4. En el sistema SPARC remoto, inicie el daemon NFS.**

*sistema\_SPARC\_remoto*# **/etc/init.d/nfs.server start**

**5. En el sistema SPARC remoto, compruebe que el CD esté disponible para los otros sistemas mediante la orden share (compartir).**

Capítulo 15 • Preparación para la instalación desde la red con soporte CD (tareas) **169**

*sistema\_SPARC\_remoto*# **share**

- /cdrom/cdrom0/s0 ro,anon=0 " "
- /cdrom/cdrom0/s1 ro, anon=0 " "
- **6. Conviértase en superusuario del sistema x86 que se va a convertir en el servidor de instalación de SPARC.**
- **7. En el sistema SPARC, acceda al CD de x86, creando dos directorios para los puntos de montaje apropiados: uno para la minirraíz y otro para el producto.**

*sistema\_x86*# **mkdir** *nombre\_directorio\_s0*

*sistema\_x86*# **mkdir** *nombre\_directorio\_s1 nombre\_directorio\_s0* Es el nombre del directorio que contiene el producto desde el segmento 0 *nombre\_directorio\_s1* Es el nombre del directorio que va a contener la minirraíz desde el segmento 1

#### **8. Compruebe que el CD se haya exportado correctamente al sistema remoto x86.**

*sistema\_x86*# **showmount -e** *sistema\_SPARC\_remoto* export list for *sistema\_SPARC\_remoto*: /cdrom/sol\_9\_sparc/s0 (everyone) /cdrom/sol\_9\_sparc/s1 (everyone)

#### **9. En el sistema SPARC, monte la imagen de CD de x86 remota.**

*sistema\_x86*# **mount** *nombre\_sistema\_SPARC\_remoto*:**/cdrom/cdrom0/s0** *nombre\_directorio\_s0*

*sistema\_x86*# **mount** *nombre\_sistema\_SPARC\_remoto*:**/cdrom/cdrom0/s1** *nombre\_directorio\_s1*

#### **10. En el sistema x86, cambie al directorio Tools en el disco montado:**

*sistema\_x86*# **cd /***nombre\_directorio\_s0***/Solaris\_9/Tools**

#### **11. En el sistema x86, copie el disco de la unidad en el disco duro del servidor de instalación, en el directorio que se ha creado con la orden setup\_install\_server:**

*sistema\_x86*# **./setup\_install\_server -t** *nombre\_directorio\_s1 ruta\_directorio\_instalación*

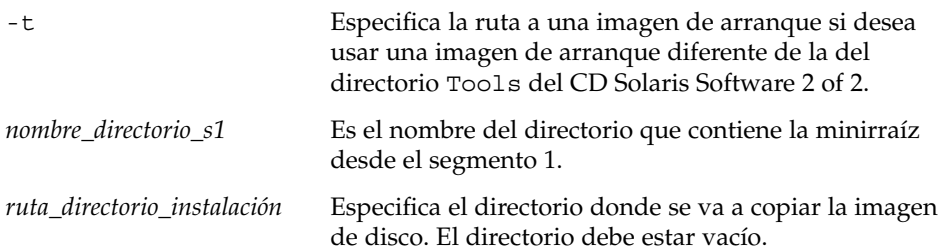

**Nota –** La orden setup\_install\_server indica si hay espacio en el disco suficiente para las imágenes de disco de software Solaris. Para determinar la cantidad de espacio en el disco disponible, use la orden df -kl.

#### **12. En el sistema x86, cambie al directorio superior.**

*sistema\_x86*# **cd /**

**13. En el sistema x86, desmonte ambos directorios.**

*sistema\_x86*# **unmount** *nombre\_directorio\_s0*

*sistema\_x86*# **unmount** *nombre\_directorio\_s1*

#### **14. En el sistema SPARC, deje de compartir ambos segmentos de CD-ROM.**

*sistema\_SPARC\_remoto*# **unshare /cdrom/cdrom0/s0**

*sistema\_SPARC\_remoto*# **unshare /cdrom/cdrom0/s2**

- **15. En el sistema SPARC, expulse el Solaris Software 1 of 2** *SPARC Platform Edition* **CD.**
- **16. Inserte el Solaris Software 2 of 2** *SPARC Platform Edition* **CD en la unidad de CD-ROM del sistema x86.**
- **17. En el sistema x86, cambie al directorio Tools del CD montado:**

*sistema\_x86*# **cd /cdrom/cdrom0/Solaris\_9/Tools**

**18. En el sistema x86, copie el CD en el disco duro del servidor de instalación:**

*sistema\_x86*# **./add\_to\_install\_server** *ruta\_directorio\_instalación*

*ruta\_directorio\_instalación* Especifica el directorio en el que se copiará la imagen del CD

- **19. Expulse el Solaris Software 2 of 2** *SPARC Platform Edition* **CD.**
- **20. En el sistema x86, inserte el Solaris** *SPARC Platform Edition* **Languages CD en la unidad de CD-ROM del sistema y monte el CD.**
- **21. En el sistema x86, cambie al directorio Tools del CD montado:**

*sistema\_x86*# **cd /cdrom/cdrom0/Tools**

**22. En el sistema x86, copie el CD en el disco duro del servidor de instalación:**

*sistema\_x86*# **./add\_to\_install\_server** *ruta\_directorio\_instalación*

*ruta\_directorio\_instalación* Especifica el directorio en el que se copiará la imagen del CD

Capítulo 15 • Preparación para la instalación desde la red con soporte CD (tareas) **171**

- **23. Decida si desea permitir a los usuarios que usen el método de instalación Solaris Web Start para arrancar un sistema e instalar el software Solaris 9 desde una red.**
	- En caso de que no desee que usen este método, expulse el Solaris *SPARC Platform Edition* Languages CD y vaya al [Paso 31.](#page-172-0)
	- En caso de que sí desee que puedan usarlo, expulse el Solaris *SPARC Platform Edition* Languages CD y continúe.
- **24. Inserte el Solaris** *SPARC Platform Edition* **Installation CD en la unidad de CD-ROM del sistema SPARC remoto.**
- **25. En el sistema SPARC remoto, agregue la siguiente entrada en el archivo /etc/dfs/dfstab.**

**share -F nfs -o ro,anon=0 /cdrom/cdrom0/s0 share -F nfs -o ro,anon=0 /cdrom/cdrom0/s1**

**26. En el sistema SPARC remoto, inicie el daemon NFS.**

*sistema\_SPARC\_remoto*# **/etc/init.d/nfs.server start**

**27. En el sistema SPARC remoto, compruebe que el CD esté disponible para otros sistemas:**

*sistema\_SPARC\_remoto*# **share**

```
- /cdrom/multi_sol_9_x86/s0 ro,anon=0 " "
/cdrom/multi_sol_9_x86/s1 ro,anon=0 " "
```
En la salida de ejemplo anterior, multi\_sol\_9\_x86 se refiere al entorno operativo Solaris 9 (*Edición x86*). Esta cadena de texto varía para cada versión del sistema operativo Solaris.

#### **28. En el sistema x86, monte los segmentos en el CD.**

*sistema\_x86*# **mount** *nombre\_sistema\_SPARC\_remoto*:**/cdrom/cdrom0/s0** *nombre\_directorio\_s0 sistema\_x86*# **mount** *nombre\_sistema\_SPARC\_remoto*:**/cdrom/cdrom0/s1** *nombre\_directorio\_s1*

#### **29. En el sistema x86, cambie al directorio que contiene la orden modify\_install\_server en el CD montado:**

*sistema\_x86*# **cd** *nombre\_directorio\_s0*

**30. Copie el software de la interfaz Web Start de Solaris en el servidor de instalación:**

*sistema\_x86*# **./modify\_install\_server -p** *ruta\_directorio\_instalación nombre\_directorio\_s1*

-p Protege la minirraíz de la imagen de *ruta\_directorio\_ instalación*/Solaris\_9/Tools/Boot.orig *ruta\_directorio\_instalación* Especifica el directorio en el que se va a copiar la interfaz Solaris Web Start

<span id="page-172-0"></span>

*nombre\_directorio\_s1* Nombre del directorio donde se ubicará la minirraíz del segmento 1

- **31. Decida si desea modificar los archivos de la minirraíz (Solaris\_9/Tools/Boot) en la imagen de instalación en red que creó la orden setup\_install\_server.**
	- En caso de que no desee modificarlos, vaya al paso siguiente.
	- Si desea modificarlos, use la orden patchadd -C para modificar los archivos de la minirraíz.

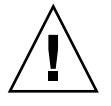

**Precaución –** Si decide utilizar la orden patchadd -C lea primero las instrucciones README de la modificación o póngase en contacto con la oficina de asistencia técnica local de Sun.

#### **32. Decida si tiene necesidad de crear un servidor de arranque.**

- Si el servidor de instalación está en la misma subred que el sistema que se va a instalar o se está usando el DHCP, no es necesario que cree un servidor de arranque. Consulte ["Adición de sistemas para instalar desde la red con una](#page-176-0) imagen de CD" [en la página 177.](#page-176-0)
- Si el servidor de instalación no está en la misma subred que el sistema donde se va a realizar la instalación y no se está usando el DHCP, deberá crear un servidor de arranque. Para obtener instrucciones detalladas sobre la creación de un servidor de arranque, consulte ["Para crear un servidor de arranque en una](#page-174-0) [subred con una imagen de CD"](#page-174-0) en la página 175.

**EJEMPLO 15–4** Creación de un servidor de instalación SPARC en un sistema x86 con soporte CD SPARC

En el siguiente ejemplo se explica cómo crear un servidor de instalación SPARC en un sistema x86 denominado richards. Los siguientes CD de SPARC se copian desde un sistema SPARC remoto denominado simpson al directorio /export/home/cdsparc del servidor de instalación x86.

- Solaris Software 1 of 2 *SPARC Platform Edition* CD
- Solaris Software 2 of 2 *SPARC Platform Edition* CD
- Solaris *SPARC Platform Edition* Languages CD
- Solaris SPARC Platform Edition Installation CD

En el sistema SPARC remoto:

*simpson (sistema\_SPARC\_remoto)*# **share -F nfs -o ro,anon=0 /cdrom/cdrom0/s0** *simpson (sistema\_SPARC\_remoto)*# **share -F nfs -o ro,anon=0 /cdrom/cdrom0/s1** *simpson (sistema\_SPARC\_remoto)*# **/etc/init.d/nfs.server start**

En el sistema x86:

**EJEMPLO 15–4** Creación de un servidor de instalación SPARC en un sistema x86 con soporte CD SPARC *(Continuación)*

*richards (sistema\_x86)*# **mkdir /sparcS0** *richards (sistema\_x86)*# **mkdir /sparcS1** *richards (sistema\_x86)*# **mount simpson:/cdrom/cdrom0/s0 /sparcS0** *richards (sistema\_x86)*# **mount simpson:/cdrom/cdrom0/s1 /sparcS1** *richards (sistema\_x86)*# **cd /sparcS0/Solaris\_9/Tools** *richards (sistema\_x86)*# **./setup\_install\_server -t /sparcS0 /export/home/cdsparc** *richards (sistema\_x86)*# **cd /** *richards (sistema\_x86)*# **unmount /sparcS0** *richards (sistema\_x86)*# **unmount /sparcS1**

En el sistema SPARC remoto:

*simpson (sistema\_SPARC\_remoto)* **unshare /cdrom/cdrom0/s0** *simpson (sistema\_SPARC\_remoto)* **unshare /cdrom/cdrom0/s1**

En el sistema x86:

*richards (sistema\_x86)*# **cd /cdrom/cdrom0/Solaris\_9/Tools** *richards (sistema\_x86)*# **./add\_to\_install\_server /export/home/cdsparc** *richards (sistema\_x86)*# **cd /cdrom/cdrom0/Tools** *richards (sistema\_x86)*# **./add\_to\_install\_server /export/home/cdsparc**

#### En el sistema SPARC remoto:

*simpson (sistema\_SPARC\_remoto)*# **share -F nfs -o ro,anon=0 /cdrom/cdrom0/s0** *simpson (sistema\_SPARC\_remoto)*# **share -F nfs -o ro,anon=0 /cdrom/cdrom0/s1** *simpson (sistema\_SPARC\_remoto)*# **/etc/init.d/nfs.server start**

#### En el sistema x86:

*richards (sistema\_x86)*# **mount** *nombre\_sistema\_SPARC\_remoto***:/cdrom/cdrom0 /sparcS0** *richards (sistema\_x86)*# **mount** *nombre\_sistema\_SPARC\_remoto***:/cdrom/cdrom0 /sparcS1** *richards (sistema\_x86)*# **cd /sparcS0** *richards (sistema\_x86)*# **./modify\_install\_server -p /export/home/cdsparc /sparcS1**

> En este ejemplo, cada CD se introduce y se monta automáticamente antes de cada una de las órdenes. Después de cada orden se extrae el CD.

# <span id="page-174-0"></span>Creación de un servidor de arranque en una subred con una imagen de CD

Para instalar el software Solaris desde la red es necesario crear un servidor de instalación. No siempre es necesario configurar un servidor de arranque. Éste contiene una parte del software de arranque suficiente para arrancar sistemas desde la red; después, el servidor de instalación completa la instalación del software Solaris.

- Si utiliza DHCP para establecer los parámetros de instalación o el servidor y el cliente de instalación están en la misma subred, no es necesario tener un servidor de arranque independiente. Prosiga con ["Adición de sistemas para instalar desde](#page-176-0) [la red con una imagen de CD"](#page-176-0) en la página 177.
- Si el servidor de instalación y el cliente no están en la misma subred y no utiliza DHCP, deberá crear servidores de arranque independientes para cada subred. Se puede crear un servidor de instalación para cada subred; no obstante, los servidores de instalación requieren más espacio en el disco.

### ▼ Para crear un servidor de arranque en una subred con una imagen de CD

**1. Inicie una sesión y conviértase en superusuario del sistema que desea convertir en servidor de arranque de la subred.**

El sistema deberá incorporar una unidad de CD-ROM local o tener acceso a las imágenes remotas del disco de Solaris 9, que suelen estar en el servidor de instalación. Si emplea un servicio de nombres, el sistema debe estar en él. Si no se usa un servicio de nombres, deberá distribuir información sobre este sistema de acuerdo con la política de la sede.

**2. Monte la imagen del CD Solaris Software 1 of 2 del servidor de instalación.**

# **mount -F nfs -o ro** *nombre\_servidor***:***ruta* **/mnt**

*nombre\_servidor*:*ruta* Son el nombre del servidor de instalación y la ruta absoluta a la imagen del disco

- **3. Cree un directorio para la imagen de arranque.**
	- # **mkdir -p** *ruta\_directorio\_arranque*

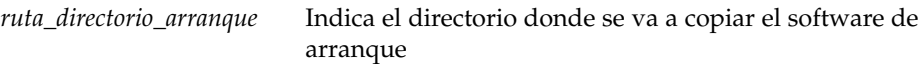

**4. Cambie al directorio Tools de la imagen del CD Solaris Software 1 of 2.**

Capítulo 15 • Preparación para la instalación desde la red con soporte CD (tareas) **175**

# **cd /mnt/Solaris\_9/Tools**

#### **5. Copie el software de arranque en el servidor de arranque.**

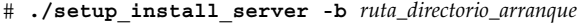

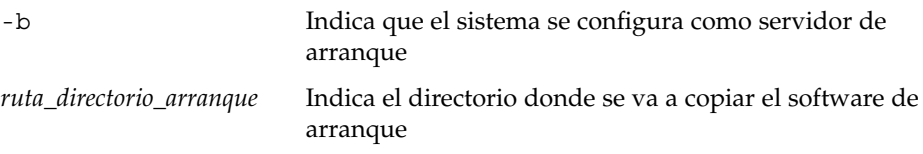

**Nota –** La orden setup\_install\_server indica si hay espacio en el disco suficiente para las imágenes. Para determinar la cantidad de espacio en el disco disponible, use la orden df -kl.

#### **6. Cambie al directorio raíz (/).**

# **cd /**

- **7. Desmonte la imagen de instalación.**
	- # **umount /mnt**

Ya se pueden configurar los sistemas donde se realizará la instalación de red. Consulte ["Adición de sistemas para instalar desde la red con una imagen de CD"](#page-176-0) en la página [177.](#page-176-0)

**EJEMPLO 15–5** Creación de un servidor de arranque en una subred con soporte de CD

En el ejemplo siguiente se muestra cómo crear un servidor de arranque en una subred. Estas órdenes copian el software de arranque desde la imagen de Solaris Software 1 of 2 *SPARC Platform Edition* CD a /export/install/boot, en el disco local del sistema.

```
# mount -F nfs -o ro crystal:/export/install/boot /mnt
# mkdir -p /export/install/boot
# cd /mnt/Solaris_9/Tools
# ./setup_install_server -b /export/install/boot
# cd /
# umount /mnt
```
En este ejemplo, se inserta el disco y se monta automáticamente antes de la orden. Después de la orden, el disco se extrae.

# <span id="page-176-0"></span>Adición de sistemas para instalar desde la red con una imagen de CD

Después de crear un servidor de instalación y, si fuera necesario, un servidor de arranque, deberá configurar cada sistema en el que desee realizar una instalación en red para que encuentre:

- Un servidor de instalación
- Un servidor de arranque, si es necesario
- El archivo sysidcfg, si lo usa para preconfigurar la información del sistema
- Un servidor de nombres, si usa un servicio de nombres para preconfigurar la información del sistema
- El perfil del directorio JumpStart del servidor de perfiles, si se está usando el método de instalación JumpStart personalizada

Use el siguiente procedimiento add\_install\_client para configurar servidores de instalación y clientes. Asimismo, consulte los procedimientos de ejemplo para las siguientes situaciones:

- Si usa DHCP para establecer los parámetros de instalación, consulte el [Ejemplo](#page-179-0) [15–6.](#page-179-0)
- Si el servidor de instalación y el cliente están en la misma subred, consulte el [Ejemplo 15–7.](#page-179-0)
- Si el servidor de instalación y el cliente no están en la misma subred y no utiliza DHCP, consulte el [Ejemplo 15–8.](#page-179-0)
- Si está utilizando DHCP con el fin de configurar los parámetros de la instalación para los clientes x86, consulte el [Ejemplo 15–9.](#page-179-0)
- Si desea utilizar un puerto serie en concreto para visualizar la salida durante la instalación de un sistema basado en x86, consulte el [Ejemplo 15–10.](#page-180-0)
- Si desea configurar un cliente x86 con el fin de utilizar una interfaz determinada de red durante la instalación, consulte el [Ejemplo 15–11.](#page-180-0)

Para conocer las demás opciones de esta orden, consulte la página de comando man add\_install\_client(1M).

### Para agregar sistemas donde se va a realizar una instalación desde la red con la orden add install client (CD)

Si tiene un servidor de arranque, compruebe que haya compartido la imagen de instalación del servidor de instalación. Consulte el procedimiento "Para crear un servidor de instalación" [Paso 6.](#page-153-0)

- **1. En el servidor de instalación o de arranque, conviértase en superusuario.**
- **2. Si emplea los servicios de nombres NIS, NIS+, DNS o LDAP, compruebe que se haya suministrado al servicio correspondiente la siguiente información acerca del sistema que se va a instalar:**
	- Nombre del sistema
	- Dirección IP
	- Dirección Ethernet

Para obtener más información acerca de los servicios de nombres, consulte *System Administration Guide: Naming and Directory Services (DNS, NIS, and LDAP)*.

#### **3. Cambie al directorio Tools en la imagen del CD Solaris 9, en el servidor de instalación:**

# **cd /***install\_dir\_path***/Solaris\_9/Tools**

*ruta\_directorio\_instalación* Especifica la ruta al directorio Tools

#### **4. Configure el sistema cliente para instalar desde la red.**

# **./add\_install\_client** [**-d**] [**-s** *servidor\_instalación:ruta\_directorio\_instalación*] \

[**-c** *servidor\_jumpstart***:***ruta\_directorio\_jumpstart*] [**-p** *servidor\_sysid***:***ruta*] \

[**-t** *ruta\_imagen\_arranque*] [**-b** "*variable\_arranque\_red*=*valor*"] \

[**-e** *dirección\_ethernet*] *nombre\_cliente grupo\_plataforma*

-d

Especifica que el cliente usará DHCP para obtener los parámetros de instalación de la red. Si sólo utiliza la opción -d, la orden add\_install\_client configura la información sobre la instalación para los sistemas clientes de la misma clase, por ejemplo, todas las máquinas clientes SPARC. Si desea configurar la información de la instalación de un cliente especiífico, utilice la opción -d con -e.

Para los clientes x86, use esta opción para arrancar los sistemas de la red con el arranque de red PXE.

Si desea información sobre instalaciones específicas de la clase mediante DHCP, consulte ["Creación de las opciones de DHCP y las macros de los parámetros de](#page-88-0) [instalación de Solaris"](#page-88-0) en la página 89.

-s *servidor\_instalación:ruta\_directorio\_instalación*

Especifica el nombre y la ruta del servidor de instalación.

- *servidor\_instalación* es el nombre de sistema del servidor de instalación.
- *ruta\_directorio\_instalación* es la ruta absoluta a la imagen del CD Solaris 9

#### -c *servidor\_jumpstart*:*ruta\_directorio\_jumpstart*

Indica un directorio JumpStart para las instalaciones JumpStart personalizadas. *servidor\_jumpstart* es el nombre de sistema del servidor en el que se encuentra el directorio JumpStart. *ruta\_directorio\_jumpstart* es la ruta absoluta al directorio JumpStart.

-p *servidor\_sysid*:*ruta*

Indica la ruta al archivo sysidcfg para preconfigurar la información del sistema. *servidor\_sysid* es un nombre de sistema válido o una dirección IP del servidor donde se encuentra el archivo. *ruta* es la ruta absoluta al directorio que contiene el archivo sysidcfg.

#### -t *ruta\_imagen\_arranque*

Especifica la ruta de acceso a una imagen de arranque alternativa, por si desea utilizar una imagen de arranque distinta de la contenida en el directorio Tools de la imagen de instalación de red, CD o DVD de Solaris 9.

#### -b "*propiedad\_arranque*=*valor*"

**Sólo sistemas basados en x86:** permite configurar el valor de una variable de la propiedad de arranque que desee utilizar para arrancar el cliente desde la red. Se debe usar la opción -b con -e.

Consulte la página de comando man eeprom(1M) para conocer descripciones de las propiedades de arranque.

-e *dirección\_ethernet*

Especifica la dirección Ethernet del cliente que desee instalar. Esta opción permite configurar la información de instalación que usar con un cliente específico.

Si desea información sobre instalaciones específicas del cliente mediante DHCP, consulte ["Creación de las opciones de DHCP y las macros de los parámetros de](#page-88-0) [instalación de Solaris"](#page-88-0) en la página 89.

#### *nombre\_cliente*

Es el nombre del sistema donde se va a realizar la instalación de red. Este nombre *no* es el nombre del sistema del servidor de instalación.

#### *grupo\_plataforma*

Es el grupo de plataformas del sistema donde se va a realizar la instalación. En el [Apéndice C](#page-660-0) encontrará una lista detallada de grupos de plataformas.

<span id="page-179-0"></span>**EJEMPLO 15–6** SPARC: Adding a SPARC Install Client on a SPARC Install Server When Using DHCP (CDs)

En el ejemplo siguiente se explica cómo agregar un cliente de instalación en el caso de utilizar DHCP para establecer los parámetros de instalación en la red. El cliente de instalación se denomina basil y es un sistema Ultra 5. El sistema de archivos /export/home/cdsparc/Solaris\_9/Tools contiene la orden add install client.

Si desea más información sobre cómo usar DHCP con el fin de configurar los parámetros de instalación para las instalaciones en red, consulte "Supporting Solaris Network Installation with the DHCP Service (Task Map)" in *System Administration Guide: IP Services*.

*servidor\_instalación\_sparc*# **cd /export/home/cdsparc/Solaris\_9/Tools** *servidor\_instalación\_sparc*# **./add\_install\_client -d basil sun4u**

**EJEMPLO 15–7** Adición de un cliente de instalación ubicado en la misma subred que su servidor (CD)

En el ejemplo siguiente se explica cómo agregar un cliente de instalación que se encuentra en la misma subred que el servidor de instalación. El cliente de instalación se denomina basil y es un sistema Ultra 5. El sistema de archivos /export/home/cdsparc/Solaris\_9/Tools contiene la orden add install client.

*servidor\_instalación*# **cd /export/home/cdsparc/Solaris\_9/Tools** *servidor\_instalación*# **./add\_install\_client basil sun4u**

**EJEMPLO 15–8** Adición de un cliente de instalación en un servidor de arranque (CD)

En el ejemplo siguiente se explica cómo agregar un cliente de instalación a un servidor de arranque. El cliente de instalación se denomina rose y es un sistema Ultra 5. Ejecute la orden en el servidor de arranque. La opción -s se usa para especificar un servidor de instalación denominado rosemary, que contiene una imagen del CD Solaris 9 en export/home/cdsparc.

*servidor\_arranque*# **cd /export/home/cdsparc/Solaris\_9/Tools** *servidor\_arranque*# **./add\_install\_client -s rosemary:/export/home/cdsparc rose sun4u**

> **EJEMPLO 15–9** x86: Adición de un cliente de instalación x86 en un servidor de instalación x86 si se utiliza DHCP (CD)

> En el ejemplo siguiente se explica cómo agregar un cliente de instalación x86 a un servidor de instalación si se utiliza DHCP para configurar los parámetros de instalación en la red. La opción -d se usa para especificar que los clientes deben usar el protocolo DHCP para la configuración. Si se desea usar el arranque de red PXE, deberá usar el protocolo DHCP. El nombre de la clase DHCP SUNW.i86pc indica que esta orden se aplica a todos los clientes de arranque de red x86 de Solaris, no a un único cliente. La opción -s se utiliza para especificar que los clientes se van a instalar desde el servidor de instalación denominado rosemary. Este servidor contiene una imagen de Solaris Software 1 of 2 *x86 Platform Edition* CD en /export/home/cdx86:
**EJEMPLO 15–9** x86: Adición de un cliente de instalación x86 en un servidor de instalación x86 si se utiliza DHCP (CD)

Si desea más información sobre cómo usar DHCP con el fin de configurar los parámetros de instalación para las instalaciones en red, consulte "Supporting Solaris Network Installation with the DHCP Service (Task Map)" in *System Administration Guide: IP Services*.

```
servidor_instalación# cd /export/boot/Solaris_9/Tools
servidor_instalación# ./add_install_client -d -s rosemary:/export/home/cdx86 SUNW.\
i86pc i86pc
```
**EJEMPLO 15–10** x86: Especificación de una consola en serie para su uso durante una instalación en red (CD)

El ejemplo siguiente ilustra cómo añadir un cliente de instalación x86 en un servidor de instalación y especificar una consola serie para usarla durante la instalación. Este ejemplo configura el cliente de instalación del modo siguiente.

- La opción -d indica que el cliente está configurado para usar DHCP con el fin de ajustar los parámetros de instalación.
- La opción -e indica que esta instalación se produce sólo en el cliente con la dirección Ethernet 00:07:e9:04:4a:bf.
- El primer y el segundo uso de la opción -b ordenan al programa de instalación que utilice el puerto serie ttya como un dispositivo de entrada y de salida.

```
servidor_instalación# cd /export/boot/Solaris_9/Tools
servidor_instalación# ./add_install_client -d -e "00:07:e9:04:4a:bf" \
-b "input-device=ttya" -b "output-device=ttya" i86pc
```
Si desea una descripción completa de las variables y de los valores de la propiedad de arranque que puede usar con la opción -b, consulte la página de comando man eeprom(1M).

**EJEMPLO 15–11** x86: Especificación de un dispositivo de arranque para su uso durante una instalación en red (CD)

El ejemplo siguiente ilustra cómo añadir un cliente de instalación x86 a un servidor de instalación y especificar un dispositivo de arranque para usarlo durante la instalación. Si especifica un dispositivo de arranque al configurar el cliente de instalación, el Asistente de configuración de dispositivos no le pide esta información durante la instalación.

Este ejemplo configura el cliente de instalación del modo siguiente.

- La opción -d indica que el cliente está configurado para usar DHCP con el fin de ajustar los parámetros de instalación.
- La opción -e indica que esta instalación se produce sólo en el cliente con la dirección Ethernet 00:07:e9:04:4a:bf.
- El primer y el segundo uso de la opción -b ordenan al programa de instalación que utilice el puerto serie ttya como un dispositivo de entrada y de salida.

Capítulo 15 • Preparación para la instalación desde la red con soporte CD (tareas) **181**

**EJEMPLO 15–11** x86: Especificación de un dispositivo de arranque para su uso durante una instalación en red (CD)

■ El tercer uso de la opción -b ordena al programa de instalación que utilice un dispositivo de arranque específico durante la instalación.

**Nota –** El valor de la ruta del dispositivo de arranque varía según el hardware.

■ El nombre de la plataforma i86pc indica que el cliente es un sistema basado en x86.

```
servidor_instalación# cd /export/boot/Solaris_9/Tools
servidor_instalación# ./add_install_client -d -e "00:07:e9:04:4a:bf" \
-b "input-device=ttya" -b "output-device=ttya" \ -b "bootpath=/pci@0,0/pci108e,16a8@8" i86pc
```
Si desea una descripción completa de las variables y de los valores de la propiedad de arranque que puede usar con la opción -b, consulte la página de comando man eeprom(1M).

## CAPÍTULO **16**

# Preparación para la instalación desde la red (referencia de órdenes)

Este capítulo presenta una lista de las órdenes que se utilizan para configurar las instalaciones en red.

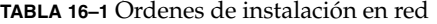

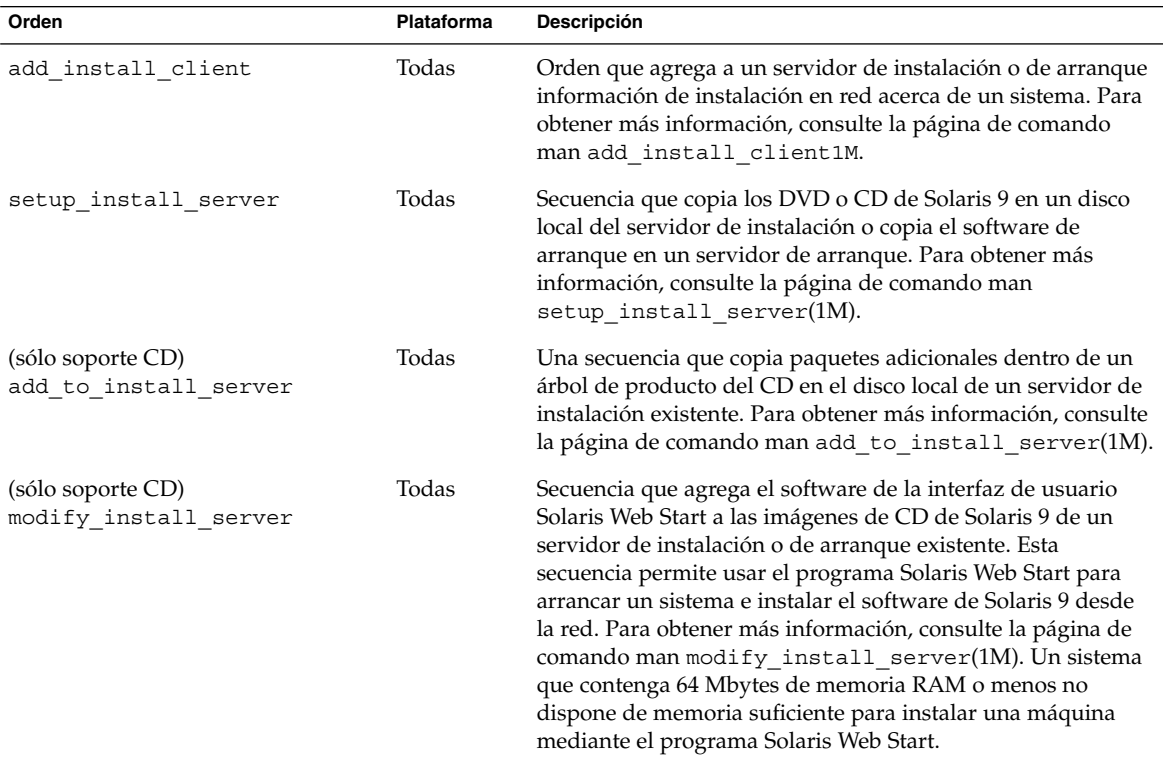

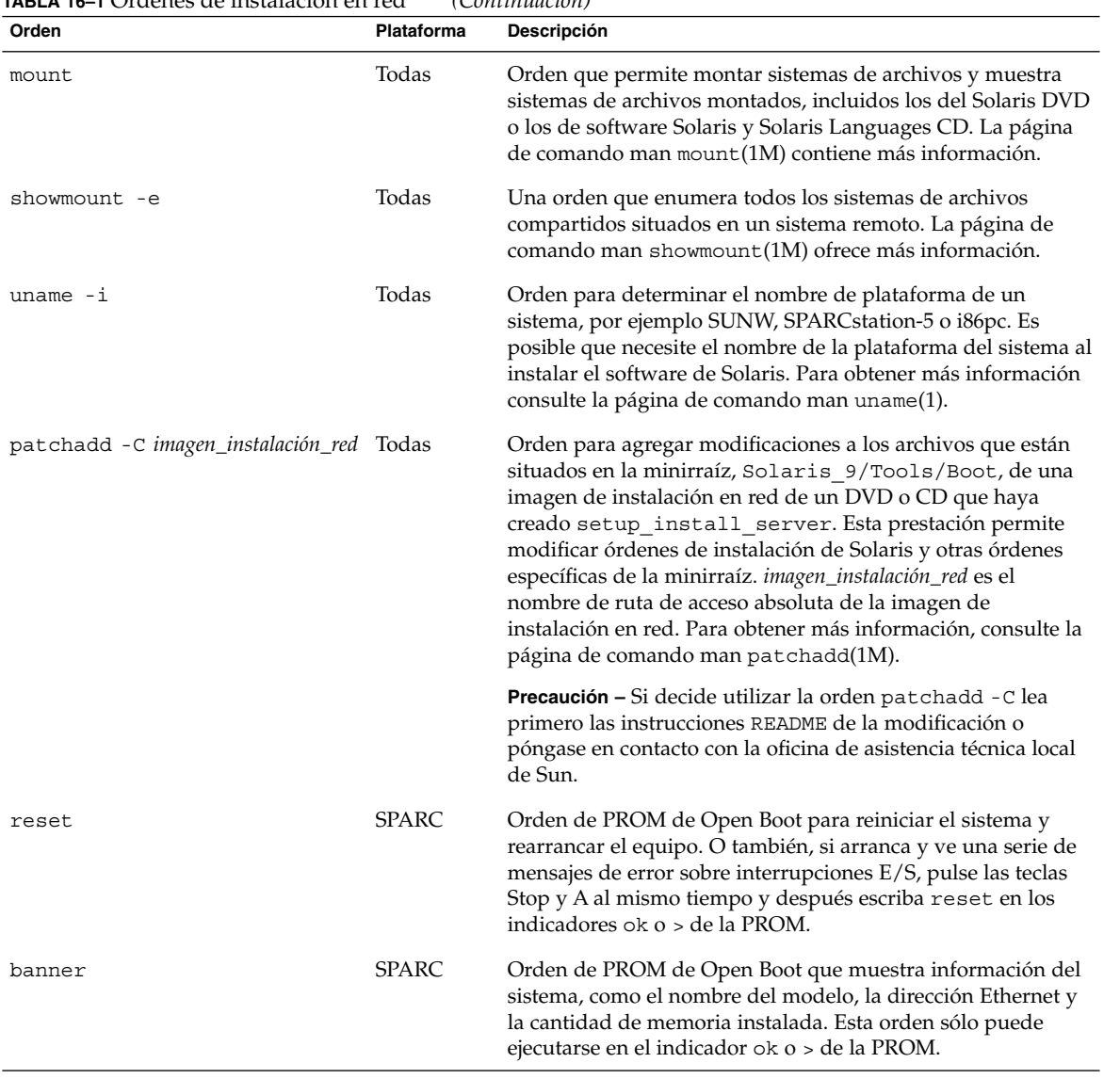

### **TABLA 16–1** Órdenes de instalación en red *(Continuación)*

### CAPÍTULO **17**

# Uso del programa Solaris Web Start (tareas)

Este capítulo explica cómo usar el programa Solaris Web Start del Solaris DVD o el CD de instalación de Solaris para instalar o modernizar el software de Solaris.

**Nota –** Si desea instalar el sistema operativo Solaris en una máquina o dominio que no tenga conectada directamente una unidad de DVD-ROM o CD-ROM, puede usar una que esté conectada a otra máquina. Para obtener más detalles, consulte el [Apéndice F.](#page-690-0)

Este capítulo se divide en los siguientes apartados:

- "Las interfaces GUI o CLI del programa Solaris Web Start" en la página 185
- ["SPARC: Instalación o modernización con el programa Solaris Web Start"](#page-185-0) [en la página 186](#page-185-0)
- ["x86: Instalación o modernización con el programa Solaris Web Start"](#page-190-0) en la página [191](#page-190-0)
- ["Tareas de postinstalación y modernización de Solaris Web Start"](#page-198-0) en la página 199

## Las interfaces GUI o CLI del programa Solaris Web Start

Puede ejecutar el programa Solaris Web Start con una interfaz gráfica de usuario (GUI) o de línea de órdenes (CLI). En los sistemas x86, el Asistente de configuración de dispositivos se incluye en el programa Solaris Web Start.

■ GUI: requiere una unidad de DVD-ROM o CD-ROM local o remota o una conexión con la red, adaptador de vídeo, teclado, monitor y memoria suficiente.

<span id="page-185-0"></span>■ CLI: necesita una unidad local o remota de DVD-ROM o CD-ROM o una conexión con la red, un teclado y un monitor. Se puede ejecutar la CLI de instalación de Solaris Web Start mediante la orden tip. Para obtener más información, consulte la página de comando man tip(1).

Si el programa Solaris Web Start detecta la presencia de un adaptador de vídeo en el sistema, muestra automáticamente la GUI; si no lo detecta, muestra automáticamente la CLI. El contenido y la secuencia de instrucciones de ambas suelen ser iguales.

## SPARC: Instalación o modernización con el programa Solaris Web Start

Puede instalar o modernizar el sistema operativo Solaris con el programa Solaris Web Start, que se encuentra en el Solaris *SPARC Platform Edition* DVD o el Solaris *SPARC Platform Edition* Installation CD.

**Nota –** Si va a realizar la instalación desde el CD de instalación de Solaris consulte en ["Requisitos para usar el CD de instalación de Solaris"](#page-48-0) en la página 49 los requisitos especiales.

Para la instalación, compruebe que dispone de lo siguiente:

- Para una instalación de DVD, el Solaris *SPARC Platform Edition* DVD
- Para una instalación desde CD:
	- Solaris *SPARC Platform Edition* Installation CD.
	- Solaris Software 1 of 2 *SPARC Platform Edition* CD.
	- Solaris Software 2 of 2 *SPARC Platform Edition* CD: el programa de instalación pedirá este CD si fuera necesario.
	- Solaris *SPARC Platform Edition* Languages CD: el programa de instalación pedirá este CD si fuera necesario para dar soporte a idiomas de regiones geográficas específicas.

## SPARC: Mapa de tareas para la realización de una instalación con Solaris Web Start

**TABLA 17–1** Mapa de tareas de instalación con Solaris Web Start

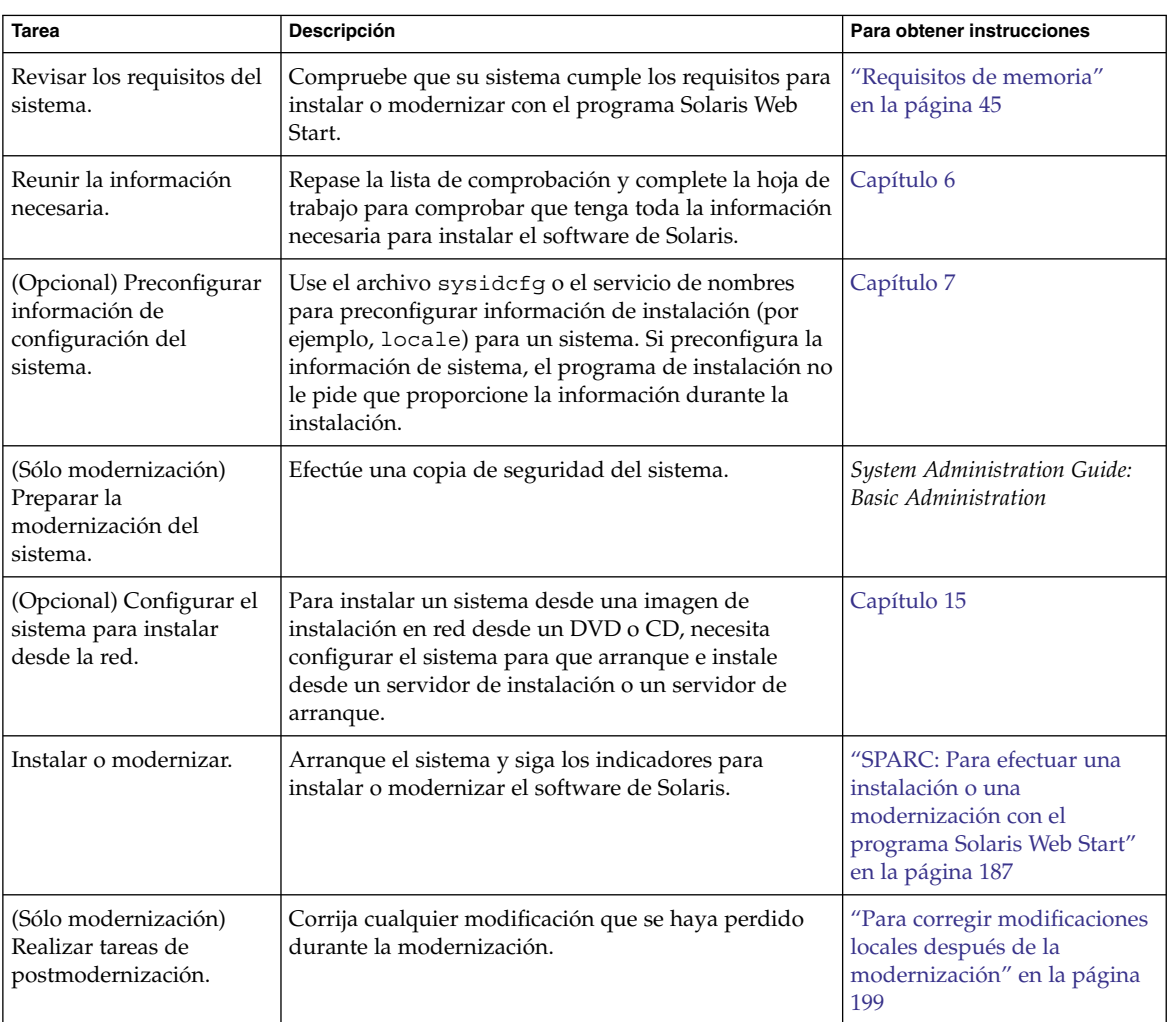

## ▼ SPARC: Para efectuar una instalación o una modernización con el programa Solaris Web Start

**1. Decida si desea instalar el software mediante la unidad de CD-ROM o DVD-ROM o una imagen en red.**

- Si usa una unidad de DVD-ROM o CD-ROM, inserte el Solaris *SPARC Platform Edition* DVD o Solaris *SPARC Platform Edition* Installation CD.
- Si usa una imagen de instalación en red, cambie al directorio en que se encuentra el soporte de instalación. Para conocer esta ubicación, es posible que tenga que ponerse en contacto con el administrador de la red. Si desea más información sobre la instalación en red, consulte el [Capítulo 14](#page-132-0) o el [Capítulo 15.](#page-150-0)

#### **2. Arranque el sistema.**

- Si el sistema es recién comprado, enciéndalo.
- Si desea instalar o modernizar un sistema existente, apáguelo.
	- Para arrancar desde CD o DVD locales, escriba la orden siguiente.

ok **boot cdrom [- nowin]**

■ Para arrancar desde un servidor de instalación, escriba la orden siguiente.

ok **boot net [- nowin]**

nowin Especifica que se ejecute el programa Solaris Web Start en modo CLI. La instalación Solaris Web Start dará comienzo.

#### **3. Si se le pide, responda a las preguntas de configuración del sistema.**

- Si ha preconfigurado toda la información de configuración del sistema, el programa Solaris Web Start no le pedirá ningún tipo de información de configuración.
- Si no ha preconfigurado la información de configuración del sistema, use la ["Hoja de trabajo para la instalación"](#page-53-0) en la página 54 o la ["Hoja de trabajo para](#page-59-0) [la modernización"](#page-59-0) en la página 60 como ayuda para responder a las preguntas de configuración.

Si usa la GUI, después de confirmar la información de configuración aparecerá el Kiosco de instalación de Solaris Web Start y el cuadro de diálogo de bienvenida a Solaris. Si el sistema no dispone de suficiente memoria, el Kiosco no aparecerá.

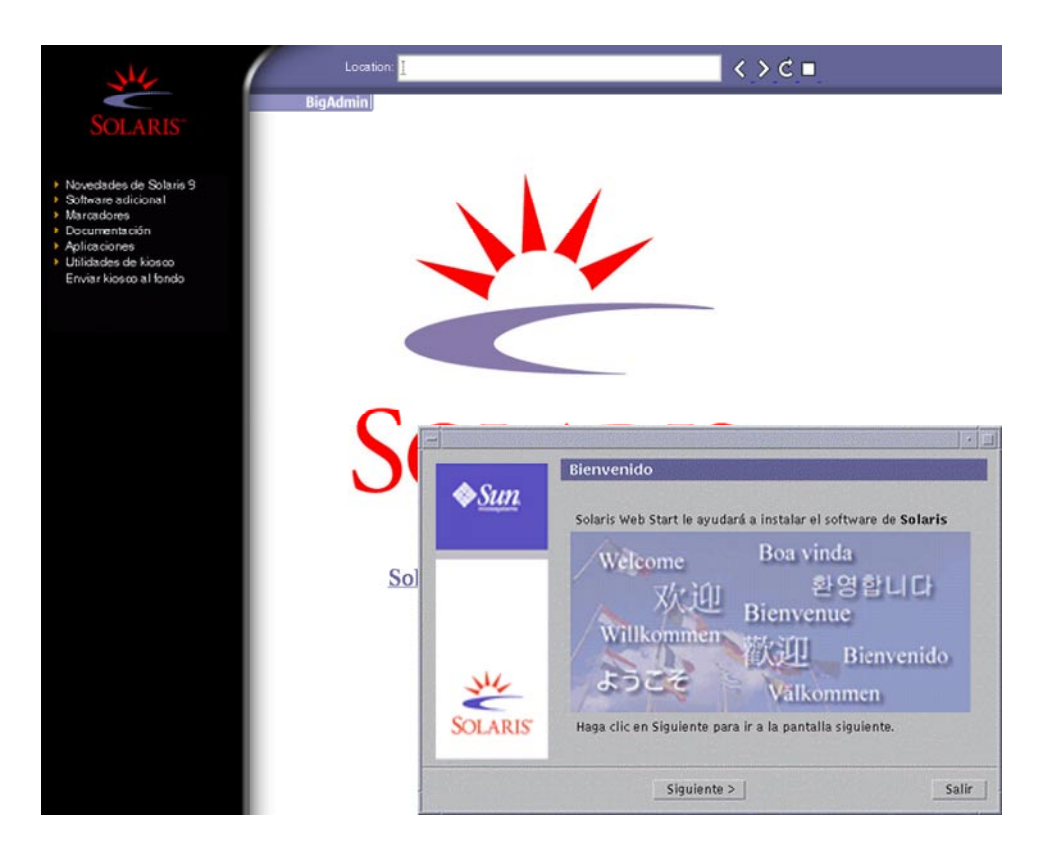

**FIGURA 17–1** Menú del Kiosco de Solaris Web Start

Puede hacer clic en cualquiera de los enlaces del menú del Kiosco.

**Nota –** En algunas situaciones, el Kiosco podría incluir un cuadro de diálogo. Para que se muestren los cuadros de diálogo ocultos, elija la opción "Enviar Kiosco al fondo" del menú Kiosco.

Aparecerá la pantalla Preguntas del instalador.

**4. Decida si desea rearrancar el sistema y expulsar el disco automáticamente. Haga clic en SIGUIENTE.**

Aparecerá la pantalla Especifique soporte.

- **5. Especifique el soporte que va a usar para la instalación:**
	- Si va a instalar un contenedor Solaris Flash, continúe.
	- Si *no* va a instalar un contenedor Solaris Flash prosiga con el [Paso 6.](#page-189-0)

Capítulo 17 • Uso del programa Solaris Web Start (tareas) **189**

#### <span id="page-189-0"></span>**a. Escriba la información que se le haya pedido.**

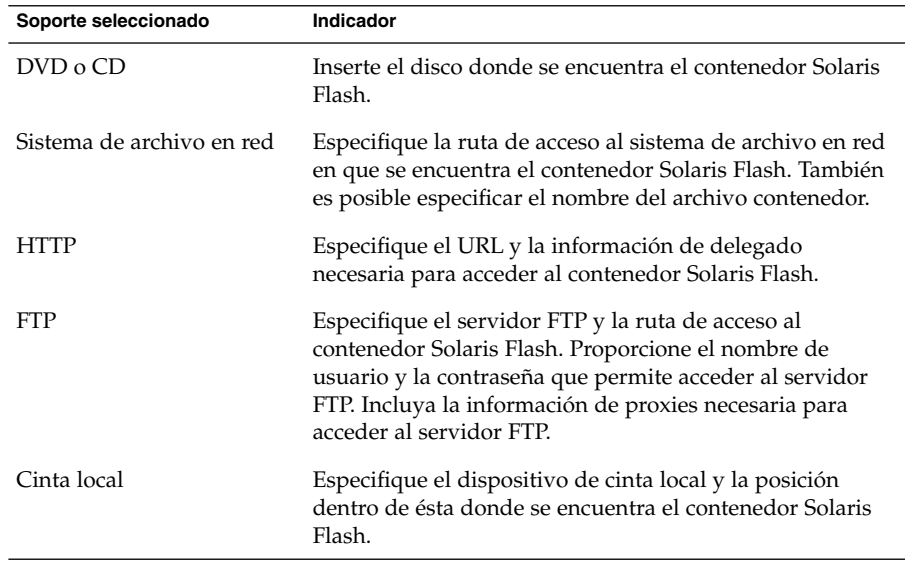

Si ha seleccionado instalar un contenedor desde DVD, CD o desde un servidor NFS, se mostrará el panel Selección de contenedor Flash.

- **b. Para contenedores almacenados en disco o en un servidor NFS, seleccione la instalación de uno o más contenedores Solaris Flash en el panel Selección de contenedor Flash.**
- **c. En el panel Resumen del contenedor Flash, confirme los contenedores que ha seleccionado y haga clic en Siguiente.**
- **d. En el panel Contenedores Flash adicionales, puede instalar un contenedor Solaris Flash adicional especificando el soporte en el que se encuentra el otro contenedor. Si no desea instalar contenedores adicionales, seleccione Ninguno y haga clic en Siguiente para continuar con la instalación. Continúe con el Paso 7.**
- **6. Decida si desea realizar una instalación inicial o una modernización.**

El programa Solaris Web Start determina si el sistema puede modernizarse. Es necesario que ya disponga de un sistema de archivos raíz (/) de Solaris. Si está modernizando con el CD de instalación de Solaris, debe disponer de un segmento de 512 MB. El programa Solaris Web Start detecta las condiciones necesarias y después moderniza el sistema.

**7. Siga las instrucciones de la pantalla para instalar Solaris. Si NO va a instalar un contenedor Solaris Flash puede también instalar software adicional.**

<span id="page-190-0"></span>Si el programa Solaris Web Start termina de instalar Solaris, el sistema rearranca automáticamente o le solicita que efectúe un rearranque manual.

Una vez finalizada la instalación, los registros de instalación se guardan en un archivo. Estos registros de instalación se encuentran en los directorios siguientes:

- /var/sadm/system/logs
- /var/sadm/install/logs
- **8. Si está modernizando el software de Solaris, es posible que necesite incorporar algunas modificaciones locales que no se hayan preservado. Para obtener instrucciones detalladas, consulte ["Para corregir modificaciones locales después](#page-198-0) [de la modernización"](#page-198-0) en la página 199.**

## x86: Instalación o modernización con el programa Solaris Web Start

El sistema operativo Solaris se puede instalar en sistemas x86 mediante el programa Solaris Web Start del CD Solaris DVD o instalación de Solaris.

**Nota –** Si va a realizar la instalación desde el CD de instalación de Solaris consulte en ["Requisitos para usar el CD de instalación de Solaris"](#page-48-0) en la página 49 los requisitos especiales.

Compruebe que disponga de los soportes siguientes:

- Si instala desde un DVD, use el Solaris *x86 Platform Edition* DVD
- Si instala desde un CD, use lo siguiente:
	- Solaris *x86 Platform Edition* Installation CD
	- Solaris Software 1 of 2 *x86 Platform Edition* CD
	- Solaris Software 2 of 2 *x86 Platform Edition* CD: el programa de instalación pedirá este CD si fuera necesario.
	- Solaris *x86 Platform Edition* Languages CD: el programa de instalación pedirá este CD si fuera necesario para dar soporte a idiomas de regiones geográficas específicas.

## x86: Mapa de tareas para realizar una instalación con Solaris Web Start

#### **TABLA 17–2** x86: Mapa de tareas de instalación con Solaris Web Start

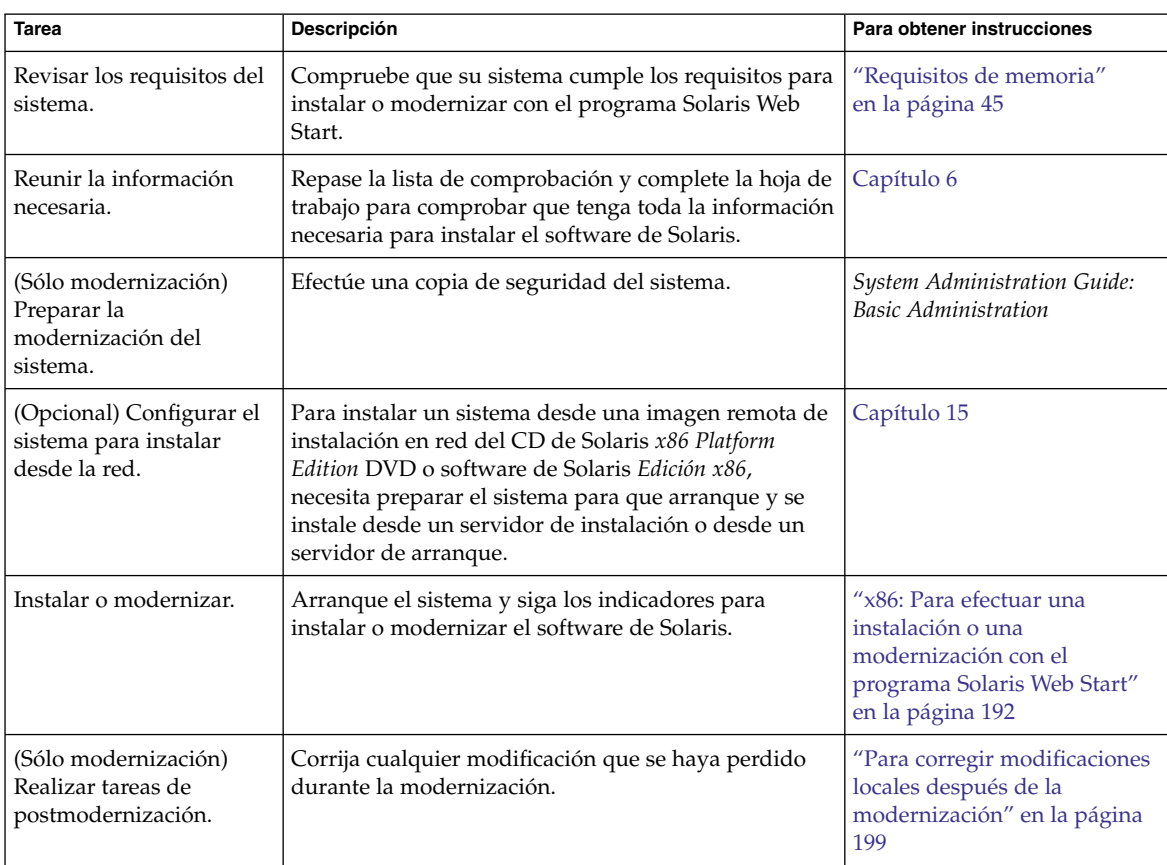

## ▼ x86: Para efectuar una instalación o una modernización con el programa Solaris Web Start

- **1. Decida si desea instalar el software mediante la unidad de CD-ROM o DVD-ROM o mediante una imagen de instalación en red.**
	- Si usa una unidad de DVD-ROM o CD-ROM, inserte el Solaris *SPARC Platform Edition* DVD o Solaris *SPARC Platform Edition* Installation CD.
	- Si usa una imagen de instalación en red, cambie al directorio en que se encuentra el soporte de instalación. Para conocer esta ubicación, es posible que tenga que ponerse en contacto con el administrador de la red. Si desea más información sobre la instalación en red, consulte el [Capítulo 14](#page-132-0) o el [Capítulo 15.](#page-150-0)
- **2. Decida cómo desea arrancar el sistema.**
	- Si arranca desde el Solaris DVD o el CD instalación de Solaris, inserte el disco. La BIOS del sistema debe admitir el arranque desde DVD o CD.
	- Si arranca desde la red, use el protocolo de red Preboot eXecution Environment (PXE). El sistema debe admitir PXE. Habilite el sistema para usar el PXE, mediante la herramienta de configuración de la BIOS o la herramienta de configuración del adaptador de red.
	- Si va a arrancar desde un disquete, inserte el disquete del asistente de configuración de dispositivos de Solaris *Edición x86* en la unidad del disquete del sistema.

**Nota –** Puede copiar el Asistente de configuración de dispositivos en un disquete desde Solaris *x86 Platform Edition* DVD o Solaris Software 2 of 2 *x86 Platform Edition* CD mediante el uso del procedimiento indicado en el [Apéndice I.](#page-706-0)

#### **3. Arranque el sistema apagándolo y volviéndolo a encender.**

Se ejecutará una comprobación de la memoria y se detectará el hardware. La pantalla se renueva.

#### **4. Cuando aparece la pantalla del Asistente para la configuración de dispositivos, pulse F2\_Continue.**

Aparecerá la pantalla Bus Enumeration con este mensaje:

Determining bus types and gathering hardware configuration data ... Aparecerá la pantalla Scanning Devices. Los dispositivos del sistema se han examinado. Cuando el examen termina, aparece la pantalla Identified Devices.

#### **5. Decida si necesita hacer algún cambio.**

- Pulse F2\_Continue para no hacer ningún cambio.
- Seleccione los cambios y pulse F4.

Aparece la pantalla Loading con mensajes sobre los controladores que se están cargando para arrancar el sistema. Después de algunos segundos, aparecerá la pantalla de arranque de Solaris.

#### **6. En la pantalla Boot Solaris, seleccione DVD, CD, Net o Disk y pulse F2\_Continue.**

El programa Solaris Web Start comprueba que el disco de arranque predeterminado cumple los requisitos para instalar o modernizar el sistema.

**Nota –** Si está instalando con el CD instalación de Solaris, deben cumplirse varios requisitos. Si no puede cumplir esos requisitos, use el programa Solaris Web Start desde DVD, una imagen de instalación en red, programa suninstall de Solaris o JumpStart personalizado. Los requisitos son los siguientes:

- La BIOS y el controlador SCSI para el disco de arranque predeterminado deben admitir direccionamiento de bloques lógico (LBA).
- Si el disco de arranque predeterminado no tiene ninguna partición fdisk de Solaris, se le pedirá que la cree. Se le pedirá si desea ejecutar fdisk y crear una partición fdisk de Solaris. Si responde que Sí, aparecerá la interfaz de usuario de fdisk para que pueda agregar manualmente una partición fdisk de Solaris al disco. Si responde que No, el instalador se cierra.
- Si el disco de arranque predeterminado no dispone de una partición x86 de arranque, el programa Solaris Web Start la crea automáticamente a partir de una partición fdisk de Solaris ya existente. Los datos de la partición fdisk de Solaris se destruyen. No puede crear esta partición manualmente. Si responde Sí al formateado del disco, la partición se crea a partir de la fdisk de Solaris. Si responde No, debe elegir otro método de instalación.
- Si desea conservar una partición de servicio del sistema, seleccione Predeterminado cuando el programa Solaris Web Start le pregunte si desea personalizar las particiones fdisk en el disco de arranque predeterminado.
- En una fase posterior de la instalación podrá crear, modificar o suprimir particiones mediante los paneles de formateado. Pero después de la creación de las particiones fdisk de Solaris y de arranque de x86, ya no es posible editar la disposición del disco. Si dispone de varios discos, podrá editarlos en los paneles de fdisk.

El programa Solaris Web Start detecta todos los requisitos del disco de arranque predeterminado y le pide la información de configuración que no haya encontrado.

- **7. Si se le pide, responda a las preguntas de configuración del sistema.**
	- Si ha preconfigurado toda la información de configuración del sistema, continúe en el Paso 8.
	- Si no ha preconfigurado la información de configuración del sistema, use la ["Hoja de trabajo para la instalación"](#page-53-0) en la página 54 o la ["Hoja de trabajo para](#page-59-0) [la modernización"](#page-59-0) en la página 60 como ayuda para responder a las preguntas de configuración.

Después de algunos segundos, aparecerá la pantalla del programa de instalación de Solaris.

- **8. Pulse F2\_Continue en la pantalla del programa de instalación de Solaris.** Aparecerá la pantalla kdmconfig – Introduction.
- **9. Decida si dispone de suficiente memoria para ejecutar la GUI.**
- Pulse F2\_Continue si dispone de bastante memoria para que se muestre la GUI.
- Pulse F4\_Bypass si no dispone de bastante memoria, con lo que se mostrará la CLI.

Aparecerá la pantalla kdmconfig – View and Edit Window System Configuration.

SI la utilidad kdmconfig no puede detectar el controlador de vídeo, selecciona el controlador VGA 640x480. La GUI de Solaris Web Start no puede mostrarse con el controlador VGA 640x480. Como resultado, se muestra la CLI de Solaris Web Start. Si desea usar la GUI de Solaris Web Start, con kdmconfig puede seleccionar el controlador de vídeo correcto para el sistema.

- **10. (Opcional) Examine la información de configuración de la pantalla kdmconfig – View and Edit Window System Configuration y haga los cambios que sean necesarios.**
- **11. Cuando haya terminado, seleccione No changes needed – Test/Save and Exit y pulse F2\_Continue.**

Aparecerá la pantalla kdmconfig Window System Configuration Test .

**12. Pulse F2\_Continue.**

La pantalla se renueva y aparece la paleta y patrones visuales de la pantalla kdmconfig Window System Configuration Test.

#### **13. Mueva el puntero y examine los colores que se muestran en la paleta para estar seguro de que se muestren correctamente.**

- Si los colores no se muestran correctamente, haga clic en No. Si es posible, pulse cualquier tecla o espere hasta que kdmconfig salga de la pantalla kdmconfig - Window System Configuration Test automáticamente. Repita del Paso 10 al Paso 13 hasta que los colores se muestren correctamente y pueda mover el puntero de manera normal.
- Si los colores se muestran correctamente, pulse Sí.

Aparecerá el Kiosco de instalación de Solaris Web Start y el cuadro de diálogo Bienvenido a Solaris. Si el sistema no dispone de suficiente memoria, el Kiosco no aparecerá.

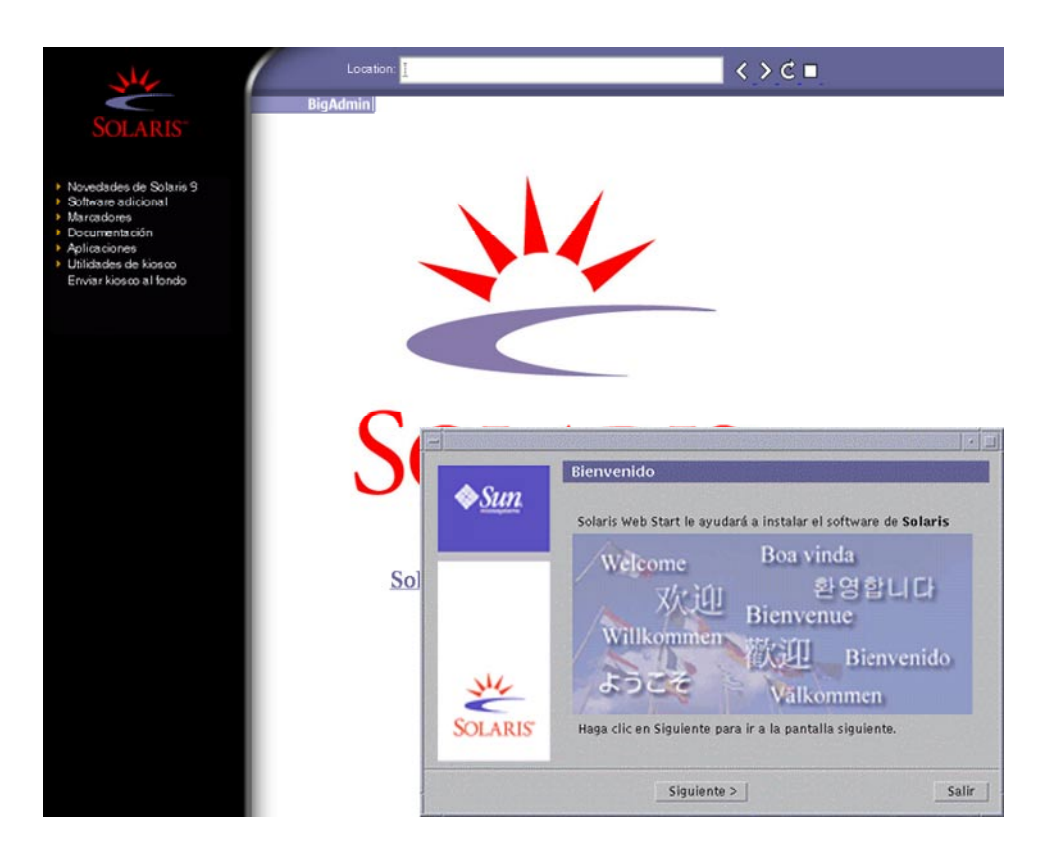

**FIGURA 17–2** Menú del Kiosco de Solaris Web Start

Puede hacer clic en cualquiera de los enlaces del menú del Kiosco.

**Nota –** En algunas situaciones, el Kiosco podría incluir un cuadro de diálogo. Para que se muestren los cuadros de diálogo ocultos, elija la opción "Enviar Kiosco al fondo" del menú Kiosco.

- **14. Si se le pide, responda a las restantes preguntas de configuración.** Aparecerá la pantalla Preguntas del instalador.
- **15. Decida si desea rearrancar el sistema y expulsar el disco automáticamente. Haga clic en SIGUIENTE.**

**Nota –** Si está usando PXE desde la red para arrancar, seleccione rearranque manual. Debe asegurarse de que el sistema no arranca desde la red la próxima vez que se inicie. Para inhabilitar el arranque de red, use la utilidad de la BIOS del sistema o la del adaptador de red.

Aparecerá la pantalla Especifique soporte.

#### **16. Especifique el soporte que va a usar para la instalación:**

- Si va a instalar un contenedor Solaris Flash, continúe.
- Si *no* va a instalar un contenedor Solaris Flash, prosiga con el [Paso 17.](#page-197-0)
- **a. Escriba la información que se le haya pedido.**

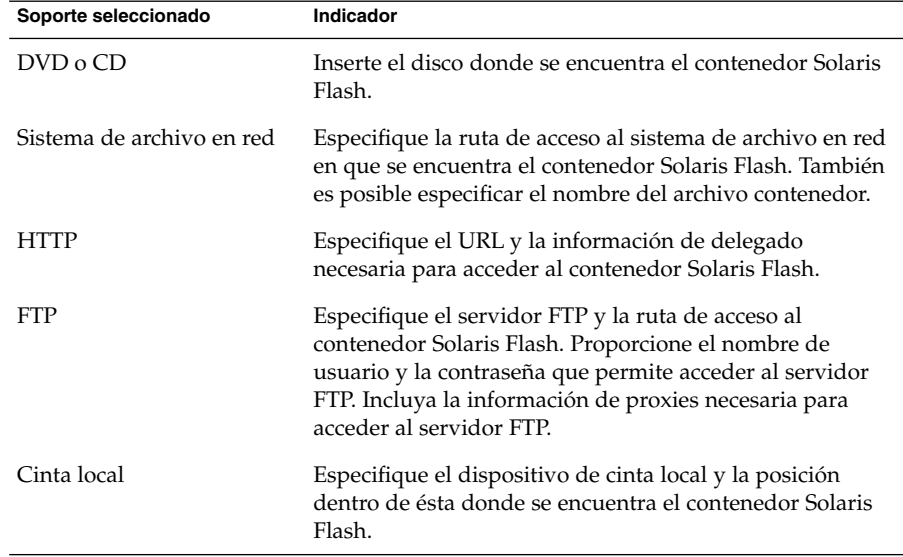

Si ha seleccionado instalar un contenedor desde DVD, CD o desde un servidor NFS, se mostrará el panel Selección de contenedor Flash.

- **b. Para contenedores almacenados en disco o en un servidor NFS, seleccione la instalación de uno o más contenedores Solaris Flash en el panel Selección de contenedor Flash.**
- **c. En el panel Resumen del contenedor Flash, confirme los contenedores que ha seleccionado y haga clic en Siguiente.**
- **d. En el panel Contenedores Flash adicionales, puede instalar un contenedor Solaris Flash adicional especificando el soporte en el que se encuentra el otro**

#### <span id="page-197-0"></span>**contenedor. Si no desea instalar contenedores adicionales, seleccione Ninguno y haga clic en Siguiente para continuar con la instalación. Termine la instalación.**

Si el programa de instalación Solaris Web Start termina de instalar Solaris, el sistema rearranca automáticamente o le indica que rearranque manualmente.

Cuando la instalación ha terminado, los registros de actividad generados se guardan en un archivo. Estos registros de instalación se encuentran en los directorios siguientes:

- /var/sadm/system/logs
- /var/sadm/install/logs

#### **17. Decida si desea realizar una instalación inicial o una modernización.**

El programa Solaris Web Start determina si el sistema puede modernizarse. Es necesario que ya disponga de un sistema de archivos raíz (/) de Solaris. Si está modernizando con el CD de instalación de Solaris, debe disponer de un segmento de 512 MB. El programa Solaris Web Start detecta las condiciones necesarias y después moderniza el sistema.

**Nota –** Si restauró la partición de servicio en el sistema antes de iniciar la instalación, es posible que no pueda modernizar el sistema operativo Solaris.

#### **18. Siga las instrucciones de la pantalla para instalar el software de Solaris y cualquier otro software del sistema.**

Si el programa de instalación Solaris Web Start termina de instalar Solaris, el sistema rearranca automáticamente o le indica que rearranque manualmente.

Cuando la instalación ha terminado, los registros de actividad generados se guardan en un archivo. Estos registros de instalación se encuentran en los directorios siguientes:

- /var/sadm/system/logs
- /var/sadm/install/logs
- **19. Si está modernizando el software de Solaris, es posible que necesite incorporar algunas modificaciones locales que no se hayan preservado. Para obtener instrucciones detalladas, consulte ["Para corregir modificaciones locales después](#page-198-0) [de la modernización"](#page-198-0) en la página 199.**

# <span id="page-198-0"></span>Tareas de postinstalación y modernización de Solaris Web Start

Después de instalar o modernizar el sistema operativo Solaris, es posible que necesite realizar estas tareas.

### Para corregir modificaciones locales después de la modernización

Al efectuar la modernización, el programa Solaris Web Start fusiona las modificaciones que se han realizado en el software local del sistema existente con el software nuevo de Solaris. Sin embargo, en algunas situaciones, esta fusión no es posible; por ello, después de finalizar la modernización del sistema, quizás desee corregir algunas modificaciones locales que no se preservaron.

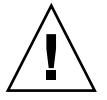

**Precaución –** Su sistema podría no arrancar si no corrige las modificaciones locales que no se preservaron.

**1. Revise el contenido del archivo siguiente para determinar si necesita corregir modificaciones locales que no haya podido preservar el programa Solaris Web Start.**

/a/var/sadm/system/data/upgrade\_cleanup

- **2. Corrija todas las modificaciones locales que no se hayan preservado.**
- **3. Rearranque el sistema.**

# **reboot**

Solaris 9 9/04: Guía de instalación • Octubre 2004

### CAPÍTULO **18**

# Uso del programa suninstall de Solaris (tareas)

Este capítulo explica cómo usar el programa suninstall de Solaris del CD Solaris Software 1 of 2 para instalar o modernizar software de Solaris.

- "Programa suninstall de Solaris" en la página 201
- ["SPARC: Instalación o modernización con el programa](#page-201-0) suninstall de Solaris" [en la página 202](#page-201-0)
- ["x86: Instalación o modernización con el programa](#page-204-0) suninstall de Solaris" [en la página 205](#page-204-0)
- ["Tareas de post-modernización del programa suninstall de Solaris"](#page-211-0) en la página 212

## Programa suninstall de Solaris

Puede ejecutar el programa suninstall de Solaris con una interfaz de línea de órdenes (CLI). En los sistemas x86, el Asistente de configuración de dispositivos se incluye en programa suninstall de Solaris. El programa suninstall de Solaris requiere una unidad de CD-ROM local o remota, conexión a red y un monitor. Puede ejecutar el programa suninstall de Solaris con la orden tip. Para obtener más información, consulte la página de comando man tip(1).

**Nota –** Para desplazarse por el texto, use Control-U para retroceder una página y Control-D para avanzar una página.

<span id="page-201-0"></span>SPARC: Instalación o modernización con el programa suninstall de Solaris

El sistema operativo Solaris se puede instalar o modernizar en los sistemas SPARC mediante el programa suninstall de Solaris del CD Solaris Software 1 of 2, pero con este programa no se puede instalar ningún otro software adicional.

Compruebe que disponga de los CD siguientes:

- Solaris Software 1 of 2 *SPARC Platform Edition* CD.
- Solaris Software 2 of 2 *SPARC Platform Edition* CD: el programa de instalación pedirá este CD si fuera necesario.
- Solaris *SPARC Platform Edition* Languages CD: el programa de instalación pedirá este CD si fuera necesario para dar soporte a idiomas de regiones geográficas específicas.

## SPARC: Mapa de tareas para la instalación con el programa suninstall de Solaris

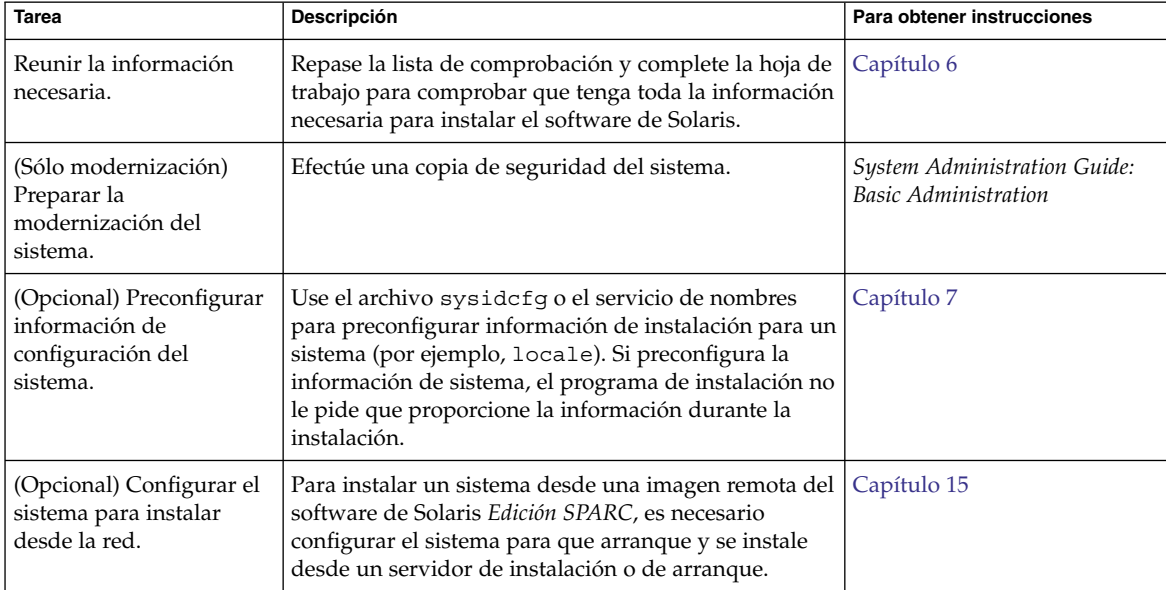

**TABLA 18–1** SPARC: Mapa de tareas: Instalación con el Programa suninstall de Solaris

**TABLA 18–1** SPARC: Mapa de tareas: Instalación con el Programa suninstall de Solaris *(Continuación)*

| <b>Tarea</b>                                                     | Descripción                                                                                      | Para obtener instrucciones                                                                                             |
|------------------------------------------------------------------|--------------------------------------------------------------------------------------------------|----------------------------------------------------------------------------------------------------|
| Instalar o modernizar.                                           | Arranque el sistema y siga los indicadores para<br>instalar o modernizar el software de Solaris. | "SPARC: Para realizar una<br>instalación o modernización<br>con el programa suninstall de<br>Solaris" en la página 203 |
| (Sólo modernización)<br>Realizar tareas de<br>postmodernización. | Corrija cualquier modificación que se haya perdido<br>durante la modernización.                  | "Tareas de<br>post-modernización del<br>programa suninstall de<br>Solaris" en la página 212                            |

### SPARC: Para realizar una instalación o modernización con el programa suninstall de Solaris

- **1. Decida si desea instalar el software mediante la unidad de CD-ROM o una imagen en red.**
	- Si usa una unidad de CD-ROM, inserte el Solaris Software 1 of 2 *SPARC Platform Edition* CD
	- Si usa una imagen de instalación en red, cambie al directorio en que está situado el soporte de instalación, como se muestra en el ejemplo siguiente. Para conocer esta ubicación, es posible que tenga que ponerse en contacto con el administrador de la red. La orden siguiente es un ejemplo.

#### % **cd /net/install-svr/export/Solaris\_9/sparc**

#### **2. Arranque el sistema.**

- Si el sistema es recién comprado, enciéndalo.
- Si desea instalar o modernizar un sistema existente, apáguelo.
	- Para arrancar desde el CD local, escriba la orden siguiente.

ok **boot cdrom**

■ Para arrancar desde un servidor de instalación, escriba la orden siguiente.

ok **boot net**

El programa suninstall de Solaris empezará a ejecutarse.

#### **3. Si se le pide, responda a las preguntas de configuración del sistema.**

Si ha preconfigurado toda la información de configuración del sistema, el programa suninstall de Solaris no le pedirá ningún tipo de información de configuración.

Si no ha preconfigurado la información de configuración del sistema, use la ["Hoja](#page-53-0) [de trabajo para la instalación"](#page-53-0) en la página 54 o la "Hoja de trabajo para la

Capítulo 18 • Uso del programa suninstall de Solaris (tareas) **203**

[modernización"](#page-59-0) en la página 60 como ayuda para responder a las preguntas de configuración.

- **4. Siga las instrucciones de la pantalla para instalar el software de Solaris en el sistema.**
	- Si *no* está instalando un contenedor Solaris Flash, complete la instalación. Si está efectuando una modernización o necesita instalar software adicional, prosiga con el [Paso 5.](#page-204-0)

Cuando el programa suninstall de Solaris finaliza la instalación del software de Solaris, el sistema rearranca automáticamente o le solicita que rearranque de forma manual.

Cuando la instalación ha terminado, los registros de actividad generados se guardan en un archivo. Estos registros de instalación se encuentran en los directorios siguientes:

- /var/sadm/system/logs
- /var/sadm/install/logs
- Si va a instalar un contenedor Solaris Flash, continúe.
- **a. Seleccione la ubicación del contenedor Solaris Flash en la pantalla Método de recuperación de contenedor Flash.**

La instalación del programa suninstall de Solaris pedirá que continúe, de acuerdo con el soporte que haya seleccionado.

**b. Escriba la información que se le haya pedido.**

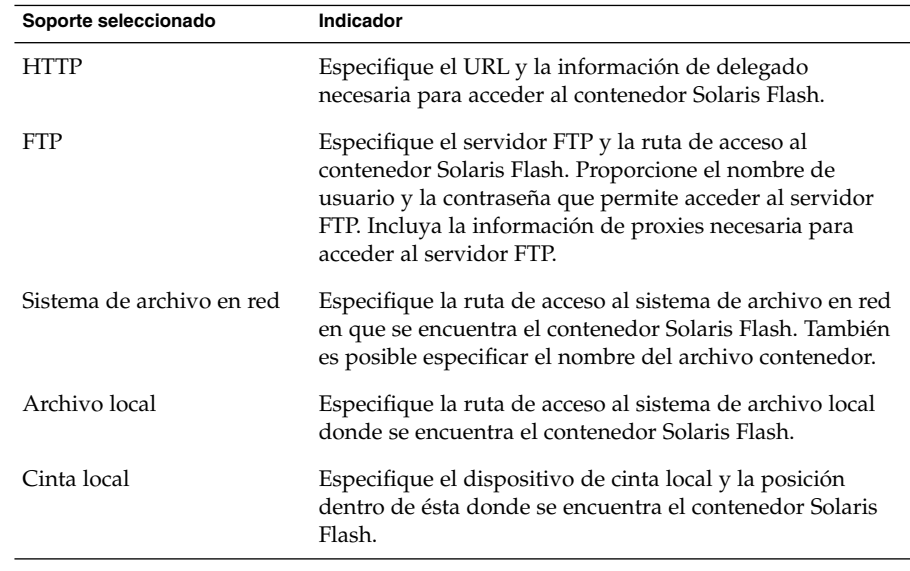

<span id="page-204-0"></span>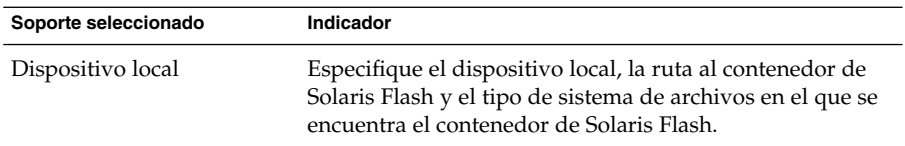

**c. Si elije Nuevo en la pantalla Selección de contenedor Flash, puede instalar un contenedor Solaris Flash adicional. Si no desea instalar contenedores adicionales, haga clic en Continuar para completar la instalación.**

Cuando el programa suninstall de Solaris termina de instalar el software de Solaris, el sistema rearranca automáticamente o le pide que rearranque manualmente.

Cuando la instalación ha terminado, los registros de actividad generados se guardan en un archivo. Estos registros de instalación se encuentran en los directorios siguientes:

- /var/sadm/system/logs
- /var/sadm/install/logs
- **5. Si está modernizando el software de Solaris, es posible que necesite incorporar algunas modificaciones locales que no se hayan preservado. Para obtener más detalles, consulte ["Tareas de post-modernización del programa suninstall de](#page-211-0) Solaris" [en la página 212.](#page-211-0)**
- **6. (Opcional) Para instalar software adicional, consulte** *System Administration Guide: Basic Administration***.**

# x86: Instalación o modernización con el programa suninstall de Solaris

El sistema operativo Solaris se puede instalar o modernizar en los sistemas x86 mediante el programa suninstall de Solaris del CD Solaris Software 1 of 2, pero con este programa no se puede instalar ningún otro software adicional.

Compruebe que disponga de los CD siguientes:

- Solaris Software 1 of 2 *x86 Platform Edition* CD.
- Solaris Software 2 of 2 *x86 Platform Edition* CD: el programa de instalación pedirá este CD si fuera necesario.
- Solaris *x86 Platform Edition Languages CD*: el programa de instalación pedirá este CD si fuera necesario para dar soporte a idiomas de regiones geográficas específicas.

## x86: Mapa de tareas de instalación con suninstall

#### **TABLA 18–2** x86: Mapa de tareas de instalación interactiva

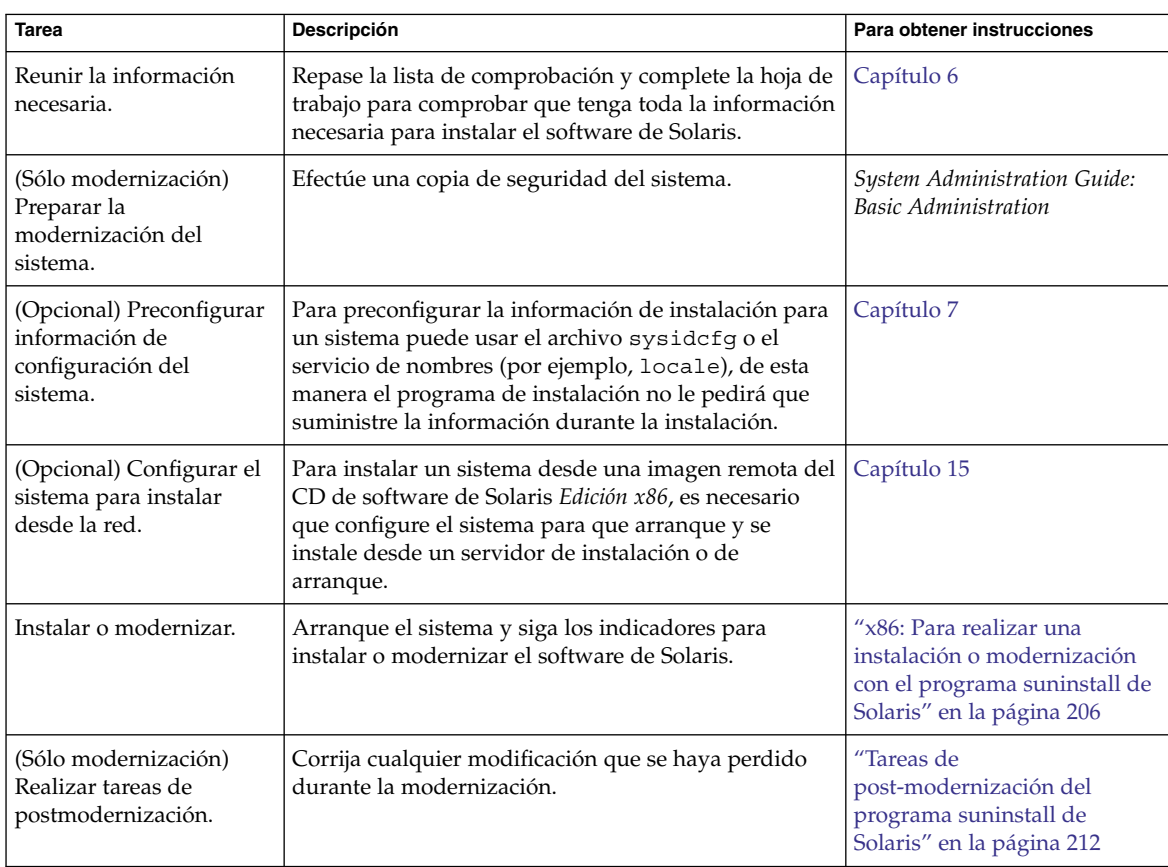

## ▼ x86: Para realizar una instalación o modernización con el programa suninstall de Solaris

- **1. Decida si desea instalar el software mediante la unidad de CD-ROM o una imagen en red.**
	- Si usa una unidad de CD-ROM, inserte el Solaris Software 1 of 2 *x86 Platform Edition* CD
	- Si usa una imagen en red, cambie al directorio en que se encuentra el soporte de instalación. Para conocer esta ubicación, es posible que tenga que ponerse en contacto con el administrador de la red. La orden siguiente es un ejemplo.

% **cd /net/install-svr/export/Solaris\_9/x86**

- **2. Decida cómo desea arrancar el sistema.**
	- Si arranca desde el CD instalación de Solaris, insértelo. La BIOS del sistema debe admitir el arranque desde CD.
	- Si arranca desde la red, use el protocolo de red Preboot eXecution Environment (PXE). El sistema debe admitir PXE. Habilite el sistema para usar el PXE, mediante la herramienta de configuración de la BIOS o la herramienta de configuración del adaptador de red.
	- Si arranca desde disquete, inserte el disquete del asistente de configuración de dispositivos de Solaris *Edición x86* en la unidad de disquetes del sistema.

**x86 sólo –** Puede copiar el Asistente de configuración de dispositivos en un disquete desde Solaris *x86 Platform Edition* DVD o Solaris Software 2 of 2 *x86 Platform Edition* CD mediante el uso del procedimiento indicado en el [Apéndice I.](#page-706-0)

#### **3. Arranque el sistema apagándolo y volviéndolo a encender.**

Se ejecutará una comprobación de la memoria y se detectará el hardware. La pantalla se renueva.

■ Si usa Solaris Software 1 of 2 *x86 Platform Edition* CD y Solaris Software 2 of 2 *x86 Platform Edition* CD, aparecerá el mensaje siguiente.

SunOS - x86 Platform Edition Primary Boot Subsystem, vsn 2.0

A continuación, aparecerá información parecida a este texto.

SunOS Secondary Boot version 3.00

Solaris x86 Platform Edition Booting System

Running Configuration Assistant...

Si usa arranque de red PXE para arrancar desde la red, aparecerá el mensaje siguiente.

Solaris network boot...

A continuación, aparecerá información parecida a este texto.

SunOS Secondary Boot version 3.00

Solaris x86 Platform Edition Booting System

Capítulo 18 • Uso del programa suninstall de Solaris (tareas) **207**

Running Configuration Assistant...

■ Si usa el disquete del asistente de configuración de dispositivos de Solaris *Edición x86*, aparecerá lo siguiente.

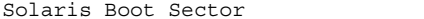

Version 1

A continuación, aparecerá información parecida a este texto.

Solaris for x86 - FCS DCB Version 1.242

loading /solaris/boot.bin

La pantalla se renueva y aparecerá información parecida al texto siguiente.

SunOS Secondary Boot version 3.00

Solaris x86 Platform Edition Booting System

Running Configuration Assistant...

#### **4. Cuando aparece la pantalla del Asistente para la configuración de dispositivos, pulse F2\_Continue.**

Aparecerá la pantalla Bus Enumeration con este mensaje:

Determining bus types and gathering hardware configuration data ... Aparecerá la pantalla Scanning Devices. Los dispositivos del sistema se han examinado. Cuando el examen termina, aparece la pantalla Identified Devices.

#### **5. Decida si necesita hacer algún cambio.**

- Pulse F2\_Continue para no hacer ningún cambio.
- Seleccione los cambios y pulse F4.

Aparecerá la pantalla Loading con mensajes sobre los controladores que se están cargando para arrancar el sistema. Después de algunos segundos, aparecerá la pantalla de arranque de Solaris.

#### **6. En la pantalla Boot Solaris, seleccione CD, Net o Disk y pulse F2\_Continue.**

El programa suninstall de Solaris comprueba que el disco de arranque predeterminado cumple los requisitos para instalar o modernizar el sistema. **Nota –** Si desea conservar una partición del sistema, elija la opción adecuada en la pantalla Create Solaris fdisk Partition. Si desea más información sobre la conservación de partición de servicio, consulte ["x86: Cambio en la disposición](#page-49-0) [predeterminada de la partición del disco de arranque"](#page-49-0) en la página 50.

Si restauró la partición de servicio en el sistema antes de iniciar la instalación, es posible que no pueda modernizar el sistema operativo Solaris.

#### **7. Si se le pide, responda a las preguntas de configuración del sistema.**

- Si ha preconfigurado toda la información de configuración del sistema, continúe en el Paso 8.
- Si no ha preconfigurado la información de configuración del sistema, use la ["Hoja de trabajo para la instalación"](#page-53-0) en la página 54 o la ["Hoja de trabajo para](#page-59-0) [la modernización"](#page-59-0) en la página 60 como ayuda para responder a las preguntas de configuración.

Después de algunos segundos, aparecerá la pantalla del programa de instalación de Solaris.

#### **8. Pulse F2\_Continue.**

Aparecerá la pantalla kdmconfig – Introduction.

**9. Pulse F2\_Continue.**

Aparecerá la pantalla kdmconfig - View and Edit Window System Configuration.

- **10. (Opcional) Examine la información de configuración de la pantalla kdmconfig – View and Edit Window System Configuration y haga los cambios que sean necesarios.**
- **11. Cuando haya terminado, seleccione No changes needed Test/Save and Exit y pulse F2\_Continue.**

Aparecerá la pantalla kdmconfig Window System Configuration Test .

#### **12. Pulse F2\_Continue.**

La pantalla se renueva y aparece la paleta y patrones visuales de la pantalla kdmconfig Window System Configuration Test.

#### **13. Mueva el puntero y examine los colores que se muestran en la paleta para estar seguro de que se muestren correctamente.**

- Si los colores no se muestran correctamente, haga clic en No. Si es posible, pulse cualquier tecla o espere hasta que kdmconfig salga de la pantalla kdmconfig -Window System Configuration Test automáticamente. Repita del Paso 10 al Paso 13 hasta que los colores se muestren correctamente y pueda mover el puntero de manera normal.
- Si los colores se muestran correctamente, haga clic en Sí.

Capítulo 18 • Uso del programa suninstall de Solaris (tareas) **209**

El programa suninstall de Solaris empezará a ejecutarse.

#### **14. Si se le pide, responda a las restantes preguntas de configuración del sistema.**

- Si ha preconfigurado toda la información de configuración del sistema, el programa suninstall de Solaris no le pedirá ningún tipo de información de configuración.
- Si no ha preconfigurado la información de configuración del sistema, use la ["Hoja de trabajo para la instalación"](#page-53-0) en la página 54 o la ["Hoja de trabajo para](#page-59-0) [la modernización"](#page-59-0) en la página 60 como ayuda para responder a las preguntas de configuración.

#### **15. Decida si desea rearrancar el sistema y expulsar el disco automáticamente.**

**Nota –** Si está usando PXE desde la red para arrancar, seleccione arranque manual. Debe asegurarse de que el sistema no arranca desde la red la próxima vez que se inicie. Para inhabilitar el arranque de red, use la utilidad de la BIOS del sistema o la del adaptador de red.

#### **16. Siga las instrucciones de pantalla para instalar el software de Solaris en el sistema.**

■ Si *no* está instalando un contenedor Solaris Flash, complete la instalación. Si está efectuando una modernización o necesita instalar software adicional, prosiga con el [Paso 17.](#page-210-0)

Cuando el programa suninstall de Solaris termina de instalar el software de Solaris, el sistema rearranca automáticamente o le pide que rearranque manualmente.

Cuando la instalación ha terminado, los registros de actividad generados se guardan en un archivo. Estos registros de instalación se encuentran en los directorios siguientes:

- /var/sadm/system/logs
- /var/sadm/install/logs
- Si va a instalar un contenedor Solaris Flash, continúe.
- **a. Seleccione la ubicación del contenedor Solaris Flash en la pantalla Método de recuperación de contenedor Flash.**

La instalación del programa suninstall de Solaris pedirá que continúe, de acuerdo con el soporte que haya seleccionado.

**b. Escriba la información que se le haya pedido.**

<span id="page-210-0"></span>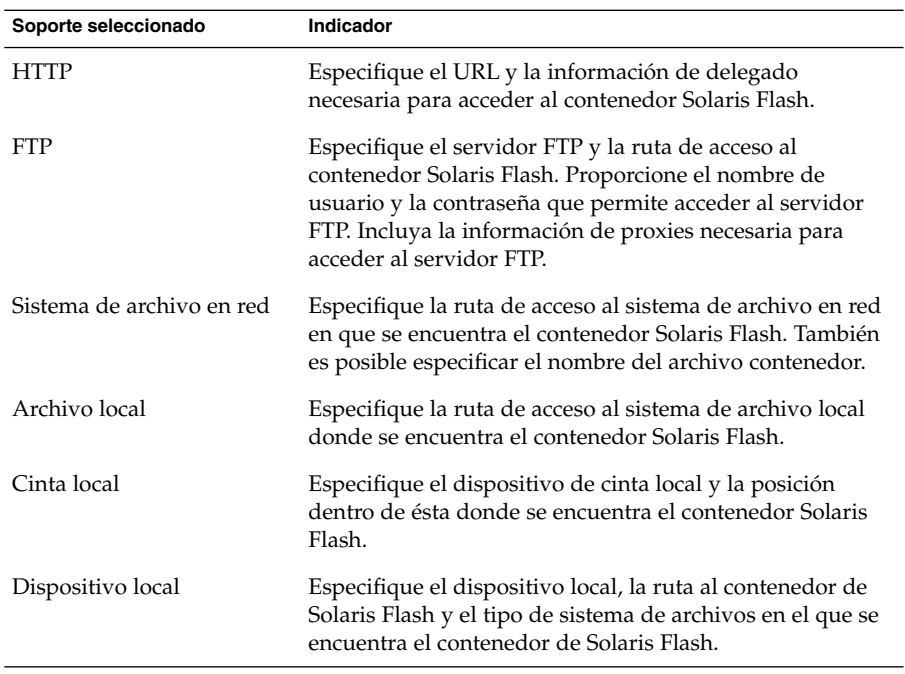

#### **c. Si elije Nuevo en la pantalla Selección de contenedor Flash, puede instalar un contenedor Solaris Flash adicional. Si no desea instalar contenedores adicionales, haga clic en Continuar para completar la instalación.**

Cuando el programa suninstall de Solaris termina de instalar el software de Solaris, el sistema rearranca automáticamente o le pide que rearranque manualmente.

Cuando la instalación ha terminado, los registros de actividad generados se guardan en un archivo. Estos registros de instalación se encuentran en los directorios siguientes:

- /var/sadm/system/logs
- /var/sadm/install/logs
- **17. Si está modernizando el software de Solaris, es posible que necesite incorporar algunas modificaciones locales que no se hayan preservado. Para obtener más detalles, consulte ["Tareas de post-modernización del programa suninstall de](#page-211-0) Solaris" [en la página 212.](#page-211-0)**
- **18. (Opcional) Para instalar software adicional, consulte** *System Administration Guide: Basic Administration***.**

# <span id="page-211-0"></span>Tareas de post-modernización del programa suninstall de Solaris

Al efectuar la modernización, el programa suninstall de Solaris fusiona las modificaciones que se han realizado en el software local del sistema existente con el software nuevo de Solaris. Sin embargo, en algunas situaciones, esta fusión no es posible; por ello, después de finalizar la modernización del sistema, quizás desee corregir algunas modificaciones locales que no se preservaron.

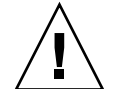

**Precaución –** Su sistema podría no arrancar si no corrige las modificaciones locales que no se preservaron.

## ▼ Para corregir modificaciones locales después de la modernización

**1. Revise el contenido del archivo siguiente para determinar si necesita corregir modificaciones locales que no haya podido preservar el programa suninstall de Solaris.**

/a/var/sadm/system/data/upgrade\_cleanup

- **2. Corrija todas las modificaciones locales que no se hayan preservado.**
- **3. Rearranque el sistema.**
	- # **reboot**

## CAPÍTULO **19**

# Función de instalación de Solaris Flash (temas)

En este capítulo se proporciona instrucciones para la creación y el uso de contenedores Solaris Flash para la instalación del sistema operativo Solaris en varios sistemas.

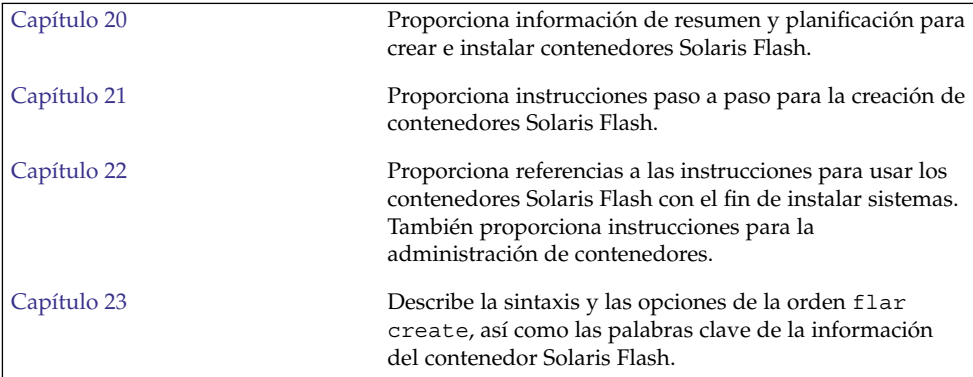

Solaris 9 9/04: Guía de instalación • Octubre 2004

### <span id="page-214-0"></span>CAPÍTULO **20**

## Solaris Flash (resumen y planificación)

En este capítulo se proporciona una introducción a la función de instalación Solaris Flash. También se incluye la información necesaria para planificar una instalación con Solaris Flash en el entorno actual.

- "Introducción a Solaris Flash" en la página 215
- *["Planificación de la instalación de Solaris Flash"](#page-219-0)* en la página 220

## Introducción a Solaris Flash

La función de instalación de Solaris Flash permite usar una instalación única de referencia del sistema operativo Solaris en un computador que se denomina sistema principal. Después se puede replicar esa instalación en otros equipos, conocidos como sistemas clónicos. Puede replicar sistemas clónicos con una instalación inicial de Solaris Flash que sobrescriba todos los archivos del sistema o con una actualización de Solaris Flash que contenga solamente las diferencias de dos imágenes de sistemas. Una actualización diferencial cambia sólo los archivos especificados y se restringe a los sistemas que contienen software coherente con la antigua imagen principal.

### Instalación de sistemas clónicos con una instalación inicial

Puede instalar un sistema principal con un contenedor Solaris Flash en una instalación inicial mediante cualquier método de instalación: Solaris Web Start, programa suninstall de Solaris, JumpStart personalizado, Modernización automática de Solaris o arranque WAN. Se sobrescriben todos los archivos. La instalación de Solaris Flash es un proceso que se divide en cinco partes.

- 1. Instalar el sistema principal. Seleccione un sistema y use cualquier método para instalar el sistema operativo Solaris y cualquier otro software.
- 2. (Opcional) Preparar secuencias de personalización para reconfigurar o personalizar el sistema clónico antes o después de la instalación.
- 3. Crear el contenedor Solaris Flash. El contenedor Solaris Flash incluye una copia de todos los archivos del sistema principal, a menos que excluyera algunos archivos superfluos.
- 4. Instalar el contenedor Solaris Flash en los sistemas clónicos. El sistema principal y el sistema clónico deben tener la misma arquitectura de núcleo.

Al instalar éste en un sistema, todos sus archivos se copian en dicho sistema, que tendrá a partir de ahora idéntica configuración de instalación que el sistema principal original, por eso recibe el nombre de sistema clónico. Es posible algún tipo de personalización mediante el uso de secuencias.

5. (Opcional) Guardar una copia de la imagen principal. Si planea crear un contenedor diferencial, la imagen principal debe quedar disponible y debe ser idéntica a la imagen instalada en los sistemas clónicos.

Si desea instrucciones paso a paso, consulte ["Instalación del sistema principal"](#page-230-0) [en la página 231.](#page-230-0)

La Figura 20–1 muestra una instalación de sistemas clónicos con una instalación inicial. Se sobrescriben todos los archivos.
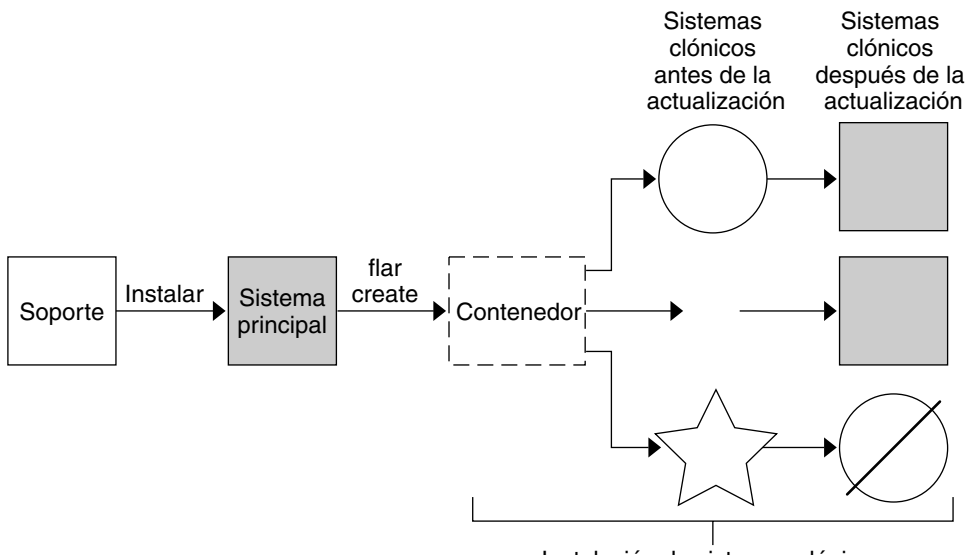

Instalación de sistemas clónicos

 $\bigcirc$ Un equipo que ejecuta algún sistema operativo

Un equipo sin sistema operativo

Un equipo con arquitectura diferente 52

 $\oslash$  Error en la actualización

**FIGURA 20–1** Instalación inicial de Solaris Flash

# Actualización de sistemas clónicos con un contenedor diferencial Solaris Flash

Si tiene un sistema clónico que quiere actualizar, puede crear un contenedor diferencial que contenga únicamente las diferencias entre dos imágenes, la imagen principal sin cambios y una imagen principal modificada. Cuando actualiza un sistema clónico con un contenedor diferencial, sólo se cambian los archivos del contenedor diferencial. Para la instalación un contenedor diferencial Solaris Flash puede optar por el método de instalación JumpStart personalizada o por la Modernización automática de Solaris. Una actualización es un proceso de cinco pasos.

1. Preparar el sistema principal con cambios. Antes de realizar los cambios, el sistema principal debe ejecutar un duplicado del contenedor original.

**Nota –** Si el sistema principal no ejecuta un duplicado del contenedor original, las diferencias entre las dos imágenes de sistemas pueden dar lugar a un contenedor diferencial grande. En consecuencia, la instalación de éste podría tardar bastante. Use una instalación inicial con un contenedor completo en este caso.

- 2. (Opcional) Preparar secuencias de personalización para reconfigurar o personalizar el sistema clónico antes o después de la instalación.
- 3. Montar el directorio de una copia de la imagen principal original guardada. Esta segunda imagen se debe usar para comparar las dos imágenes del sistema. Puede acceder a la imagen mediante uno de estos métodos:
	- Montada desde un entorno de arranque de Modernización automática de Solaris
	- Montada desde un sistema clónico mediante NFS
	- Restaurada desde la copia de seguridad mediante la orden ufsrestore.
- 4. Crear el contenedor diferencial con la opción -A de la orden flar create.
- 5. Instalar el contenedor diferencial en sistemas clónicos con JumpStart personalizado. También puede utilizar la Modernización automática de Solaris para instalar el contenedor diferencial en un entorno de arranque inactivo.

La Figura 20–2 muestra la creación e instalación de un contenedor diferencial. Se actualiza una imagen principal con algunas modificaciones que pueden ser tan simples como la adición, reconfiguración o supresión de unos cuantos archivos, o tan complejas como la propagación de modificaciones. Se compara la imagen principal actualizada con la imagen principal original. Las diferencias entre las dos imágenes se convierten en el contenedor diferencial. Se puede usar el contenedor para actualizar otros sistemas clónicos que usan al mismo tiempo la imagen principal original. Si ya se ha modificado el sistema clónico o no se está ejecutando la imagen principal original, falla la actualización. Si tiene muchos cambios que hacer en los sistemas clónicos puede efectuar una instalación inicial en cualquier otro momento.

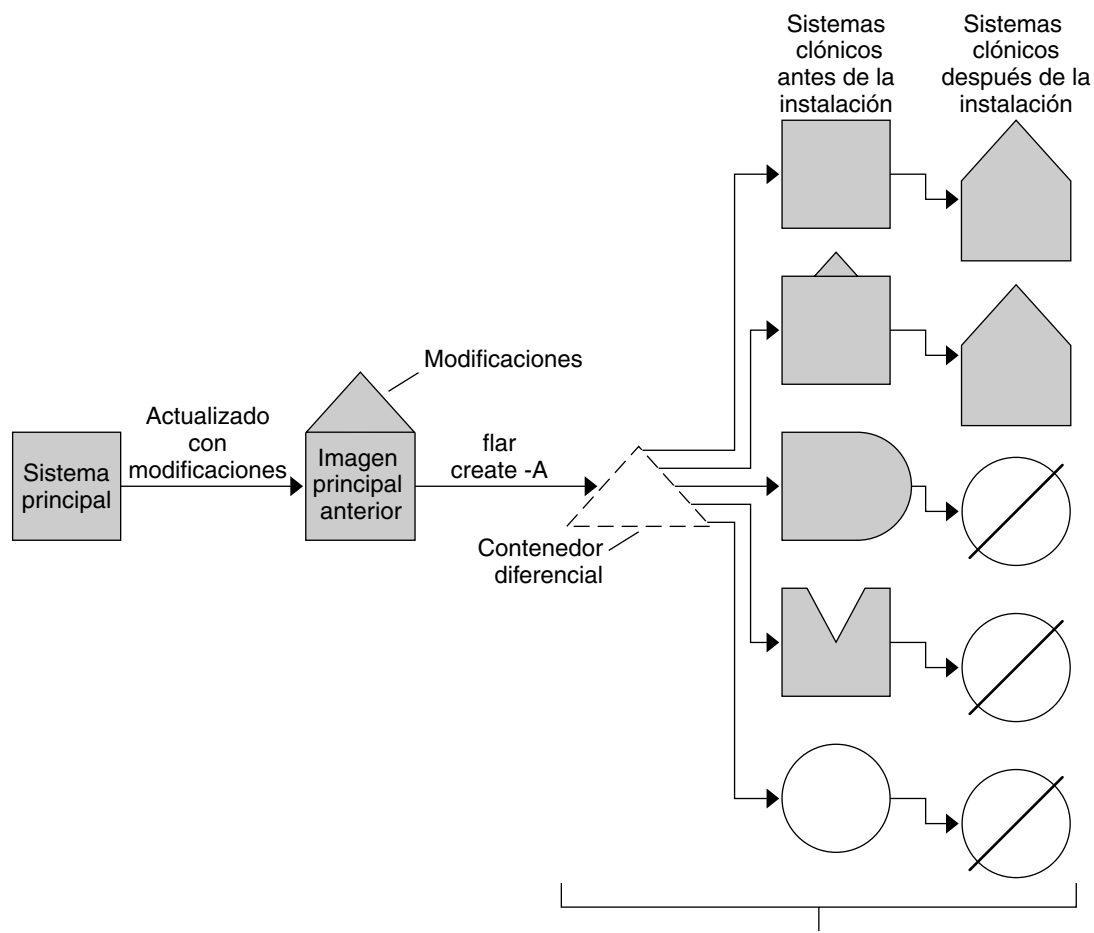

Instalar sistemas clónicos con modificaciones y validar imágenes de sistemas clónicos y principales.

- Duplicado exacto del principal  $\mathcal{L}(\mathcal{A})$ 
	- Duplicado del principal con cambios pequeños
- D Duplicado del principal con archivos extras
- M Duplicado del principal en el que faltan archivos
- $\bigcirc$ Creado a partir del principal o instalado independientemente
- Ø Error en la actualización
- **FIGURA 20–2** Actualización de Solaris Flash

# Planificación de la instalación de Solaris Flash

Antes de crear e instalar un contenedor Solaris Flash, es necesario tomar algunas decisiones sobre cómo se desea instalar el sistema operativo Solaris en los sistemas destino. La primera vez que se instala un sistema se debe instalar con un contenedor completo que sea una instalación inicial. A continuación, se puede actualizar el sistema con un contenedor diferencial que sólo instala las diferencias entre los dos contenedores.

# Diseño de una instalación inicial del sistema principal

La primera tarea del proceso de Solaris Flash es instalar un sistema, el principal, con la configuración que se desea que tengan todos los sistemas clónicos. Para instalar un contenedor en el sistema principal se puede utilizar cualquiera de los métodos de instalación de Solaris. La instalación puede ser un subconjunto o una instalación completa del sistema operativo Solaris. Una vez finalizada la instalación, puede agregar o suprimir software o modificar cualquiera de los archivos de configuración.

El sistema principal y los sistemas clónicos deben tener la misma arquitectura de núcleo. Por ejemplo, sólo se puede utilizar un contenedor creado en un sistema principal con arquitectura sun4u para instalar clones con una arquitectura sun4u.

Deberá instalar el sistema principal exactamente con la misma configuración que desea que posean los sistemas clónicos. Las decisiones que tome cuando diseñe la instalación del sistema principal dependen de:

- El software que desee instalar en los sistemas clónicos
- Los dispositivos periféricos que están conectados al sistema principal y a los clónicos
- La arquitectura del sistema principal y la de los sistemas clónicos

Es posible personalizar el software del sistema. Consulte ["Personalización de los](#page-223-0) [archivos y directorios de un contenedor"](#page-223-0) en la página 224. También es posible modificar el sistema principal y configurar una actualización de un sistema clónico. Consulte ["Planificación de la creación de un contenedor Solaris Flash"](#page-222-0) en la página 223.

## Personalización de la instalación de Solaris en el sistema principal

Después de instalar Solaris en el sistema principal con alguno de los métodos disponibles, puede agregar o suprimir software y modificar información de configuración del sistema según convenga.

- Suprimir software. Puede retirar el software que crea que no será necesario instalar en los sistemas clónicos. Para ver una lista del software que está instalado en el sistema principal, use el Registro de productos. Para obtener más instrucciones, consulte *System Administration Guide: Basic Administration*.
- Agregar software. Puede instalar software incluido en la versión de Solaris. También puede agregar software que no se entrega como parte del sistema operativo Solaris. Todo el software que instale en el sistema principal se incluye en el contenedor Solaris Flash y se instala en los sistemas clónicos.
- Modifique los archivos de configuración. Los archivos de configuración se pueden modificar en el sistema principal. Por ejemplo, puede modificar el archivo /etc/inet/inetd.conf para restringir los daemons que ejecuta el sistema. Todas las modificaciones que haga se guardarán como parte del contenedor de Solaris Flash y se instalarán en los sistemas clónicos.

En el momento de crear el contenedor se pueden agregar nuevas características personalizadas. Por ejemplo, puede excluir archivos de datos de gran tamaño que no desea incluir en el contenedor. Para ver un resumen, consulte ["Personalización de los](#page-223-0) [archivos y directorios de un contenedor"](#page-223-0) en la página 224.

Si desea actualizar un sistema clónico, puede crear un contenedor diferencial. Consulte ["Planificación de la creación de un contenedor Solaris Flash"](#page-222-0) en la página 223.

## Creación de contenedores para sistemas SPARC y x86

Si desea usar el método Solaris Flash para instalar el software de Solaris en sistemas SPARC y x86, debe crear un contenedor de Solaris Flash distinto para cada plataforma. Use el contenedor de Solaris Flash creado a partir del sistema principal SPARC para instalar en sistemas SPARC. Use el contenedor Solaris Flash creado a partir del sistema principal x86 para instalar en sistemas x86.

## SPARC: Soporte de dispositivos periféricos no disponibles en el sistema principal

La elección de controladores para instalar en el sistema principal depende del tipo de dispositivos periféricos anexos al sistema principal y al sistema clónico, así como del tipo de grupo de software instalado. Si los sistemas clónicos tienen periféricos diferentes del sistema principal, debe instalar los controladores apropiados en el sistema principal antes de crear el contenedor.

**Nota –** Cuando instale el software de Solaris, algunos controladores específicos del hardware se instalan solamente si se encuentra en el sistema el hardware admitido.

Si instala el sistema principal con los grupos de software de núcleo central, de usuario final, de desarrollador o de software completo, el sistema principal sólo admite los periféricos conectados al sistema central en el momento de la instalación. Puede instalar los periféricos en el sistema principal incluso aunque éste no tenga los dispositivos instalando el sistema principal con el grupo de software completo más OEM. Se instalan todos los controladores sin tener en cuenta el hardware presente en el sistema. O bien, es posible instalar los paquetes seleccionados que admitan los periféricos necesarios.

Si instala cualquier grupo de software excepto el grupo de software completo más OEM en el sistema principal, es posible que carezca de algunos controladores necesarios para instalar los sistemas clónicos correctamente. Por ejemplo, si instala el grupo de software completo en un sistema principal con una memoria intermedia de trama GX CG6, sólo se instala el controlador de la memoria intermedia de trama GX CG6. Esta situación no es un problema si todos los sistemas clónicos que desea instalar tienen la memoria intermedia de trama GX CG6 o ninguna.

Si desea instalar el contenedor en sistemas clónicos con otras memorias intermedias de trama instaladas, como, por ejemplo, Elite 3D, el sistema clónico no admite la memoria intermedia de trama. Por este motivo debe crear un contenedor que incluya todas las memorias intermedias de trama mediante la instalación del Grupo de software completo más OEM o la instalación de los controladores de la memoria intermedia de trama que desee, mediante la adición de los paquetes de controladores adecuados de la memoria intermedia de trama en el sistema principal.

Puede instalar la admisión para los periféricos en los sistemas clónicos que sean diferentes del sistema principal mediante varias opciones:

Instalar el grupo de software Distribución completa más OEM: es el mayor grupo de software disponible; contiene la totalidad de los paquetes incluidos en el sistema operativo Solaris. Si lo instala en el sistema principal, éste contendrá todos los controladores incluidos en esta versión de Solaris. Un contenedor de Solaris Flash creado a partir de un sistema principal instalado con el grupo Distribución completa más OEM funciona en todos los sistemas clónicos con dispositivos periféricos admitidos por la versión instalada del sistema operativo Solaris.

La instalación de sistemas principales con el grupo Distribución completa más OEM garantiza la compatibilidad con otras configuraciones de periféricos. Tenga en cuenta, sin embargo, que este grupo requiere más de 1 GB de espacio en el disco. En los sistemas clónicos quizás no disponga del espacio necesario para instalarlo.

Instalar paquetes seleccionados: cuando instale el sistema principal, puede elegir instalar sólo los paquetes que necesita para los sistemas principal y clónicos. Al seleccionar paquetes específicos puede optar por instalar únicamente soporte para <span id="page-222-0"></span>los periféricos que sabe que existen en el sistema principal y en los clónicos.

# Planificación de la creación de un contenedor Solaris Flash

Puede crear un contenedor a partir del sistema principal o crear un contenedor diferencial a partir de dos imágenes del sistema. El contenedor diferencial sólo instala las diferencias entre las dos imágenes.

## Planificación para crear el contenedor Solaris Flash para una instalación inicial

Una vez instalado el sistema principal, la tarea siguiente en el proceso de instalación de Solaris Flash es crear un contenedor Solaris Flash al que se copian los archivos del sistema principal, junto con la información de identificación. Puede crear un contenedor Solaris Flash mientras el sistema principal está funcionando en modalidad multiusuario o monousuario; también lo puede crear después del arranque, de una de las maneras siguientes:

- Solaris DVD
- CD de Solaris Software 1 of 2
- Una imagen de software Solaris y del Solaris Languages CD

## Planificación para crear el contenedor diferencial Solaris Flash para una actualización

Si tiene un sistema clónico y desea actualizarlo, puede crear un contenedor diferencial que contenga únicamente las diferencias entre la imagen principal sin modificaciones y una imagen principal actualizada. Una imagen puede ser el sistema que ejecuta el software original instalado en la copia; quizás sea necesario acceder a la copia guardada de la imagen principal original. Se debe actualizar esta imagen con los cambios deseados. Se debe acceder a otra imagen y usarla para comparar. Las diferencias entre las dos imágenes se convierten en el contenedor diferencial. Puede instalar un contenedor diferencial Solaris Flash mediante el método de instalación JumpStart personalizada. También puede utilizar la Modernización automática de Solaris para instalar el contenedor diferencial en un entorno de arranque inactivo. Cuando actualiza un sistema clónico con un contenedor diferencial, sólo se cambian los archivos del contenedor diferencial, en el sistema clónico. Se pueden usar las secuencias para personalizar el contenedor antes o después de la instalación, lo cual es especialmente útil en la reconfiguración.

Se debe guardar una imagen principal original después de la instalación inicial de forma que se pueda acceder a ella mediante alguno de estos métodos:

- <span id="page-223-0"></span>Un entorno de arranque de la Modernización automática de Solaris, montado en algún directorio que usa la orden lumount. Si desea una descripción del entorno de arranque de la Modernización automática de Solaris, consulte el [Capítulo 33.](#page-398-0)
- Un sistema clónico montado en NFS con permisos de superusuario.
- Una copia de seguridad del sistema que se pueda restaurar con la orden ufsdump.

Si desea instrucciones paso a paso, consulte ["Para crear un contenedor diferencial de](#page-241-0) [Solaris Flash con una imagen principal actualizada"](#page-241-0) en la página 242.

## Personalización de los archivos y directorios de un contenedor

Cuando se crea un contenedor Solaris Flash se pueden excluir algunos de los archivos del sistema principal que se van a copiar. Si ha excluido un directorio, se pueden restaurar archivos o subdirectorios específicos del mismo. Por ejemplo, se puede crear un contenedor que excluya todos los archivos y directorios de /a/aa/bb/c. Se puede incluir el contenido del subdirectorio bb. El único contenido estaría dentro del subdirectorio bb.

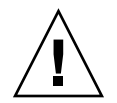

**Precaución –** Utilice con precaución las opciones de exclusión de archivos de flar create. Si excluye algún directorio, es posible que otros que le hayan pasado por alto se queden en el contenedor, como los archivos de configuración del sistema. El sistema sufriría incoherencias y la instalación no funcionaría. Es mejor excluir directorios y archivos que contengan datos que pueden suprimirse con facilidad sin afectar al sistema; por ejemplo, archivos de datos de gran tamaño.

En la tabla siguiente se muestra una lista de las opciones de la orden flar create para excluir archivos y directorios y restaurar archivos y subdirectorios.

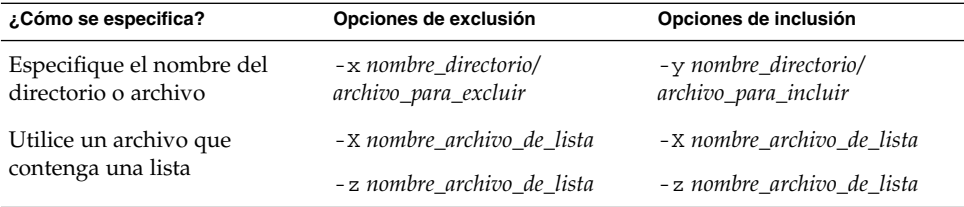

Para obtener una descripción de cada una de estas opciones, consulte la [Tabla 23–7.](#page-262-0)

Para ver ejemplos de personalización de un contenedor, consulte ["Ejemplos: creación](#page-237-0) [de un contenedor para una instalación inicial"](#page-237-0) en la página 238.

### <span id="page-224-0"></span>Personalización de un contenedor con secuencias

Después de instalar el software en el sistema principal, se pueden ejecutar las secuencias especiales durante la creación, instalación, instalación posterior y el primer rearranque. Estas secuencias permiten las tareas siguientes:

- Configurar las aplicaciones en sistemas de copia. Se puede usar una secuencia Jumpstart personalizada para algunas configuraciones sencillas. Para configuraciones más complicadas, puede que se necesite un procesamiento especial del archivo de configuración en el sistema principal, antes o después de la instalación en el sistema de copia.
- Proteger las personalizaciones locales en los sistemas clónicos. Las secuencias de preinstalación y postinstalación local residen en la copia y protegen las personalizaciones locales, para que no sean sobrescritas por el software Solaris Flash.
- Identificar los datos no copiables que dependan del servidor, lo que permite independizar el sistema del contenedor. Se activa la independencia del servidor modificando los datos o excluyéndolos del contenedor. Un archivo de registro es un ejemplo de dato dependiente del servidor.
- Validar la integridad del software en el contenedor durante la creación.
- Validar la instalación en el sistema clónico.

#### *Pautas para la creación de una secuencia de personalización*

Al crear una secuencia diferente de la de arranque, siga estas pautas para asegurarse de que la secuencia no deteriore el sistema operativo ni dañe el sistema. Estas pautas permiten usar la Modernización automática de Solaris, lo cual crea un nuevo entorno de arranque para la instalación del sistema operativo. Se puede instalar el nuevo entorno de arranque con un contenedor mientras se ejecuta el sistema actual.

**Nota –** Estas pautas no son para rearrancar secuencias que pueden ejecutar daemons o hacer otras modificaciones en el sistema de archivos raíz (/).

- Las secuencias no deben afectar al sistema en ejecución. El sistema operativo actual no puede estar en ejecución al instalar el contenedor Solaris Flash.
- Las secuencias no deben iniciar ni detener ningún proceso de daemon.
- Las secuencias no deben depender de la salida de órdenes, como ps, truss ni uname, que dependen del sistema operativo. Estas órdenes proporcionan información sobre el sistema operativo en ejecución.
- Las secuencias no deben enviar ninguna señal, ya que pueden afectar a cualquier proceso en ejecución.
- Las secuencias pueden usar órdenes UNIX estándar que faciliten las secuencias de shell, como expr, cp y ls.

Si desea una visión general de la Modernización automática de Solaris, consulte el [Capítulo 33.](#page-398-0)

## Secciones de contenedores Solaris Flash

Los contenedores Solaris Flash incluyen las secciones siguientes; algunas de ellas se pueden usar para identificar y personalizar el contenedor, así como para consultar el estado de la instalación.. Si desea una mayor explicación sobre cada sección, consulte el [Capítulo 23.](#page-254-0)

#### **TABLA 20–1** Secciones del contenedor Flash

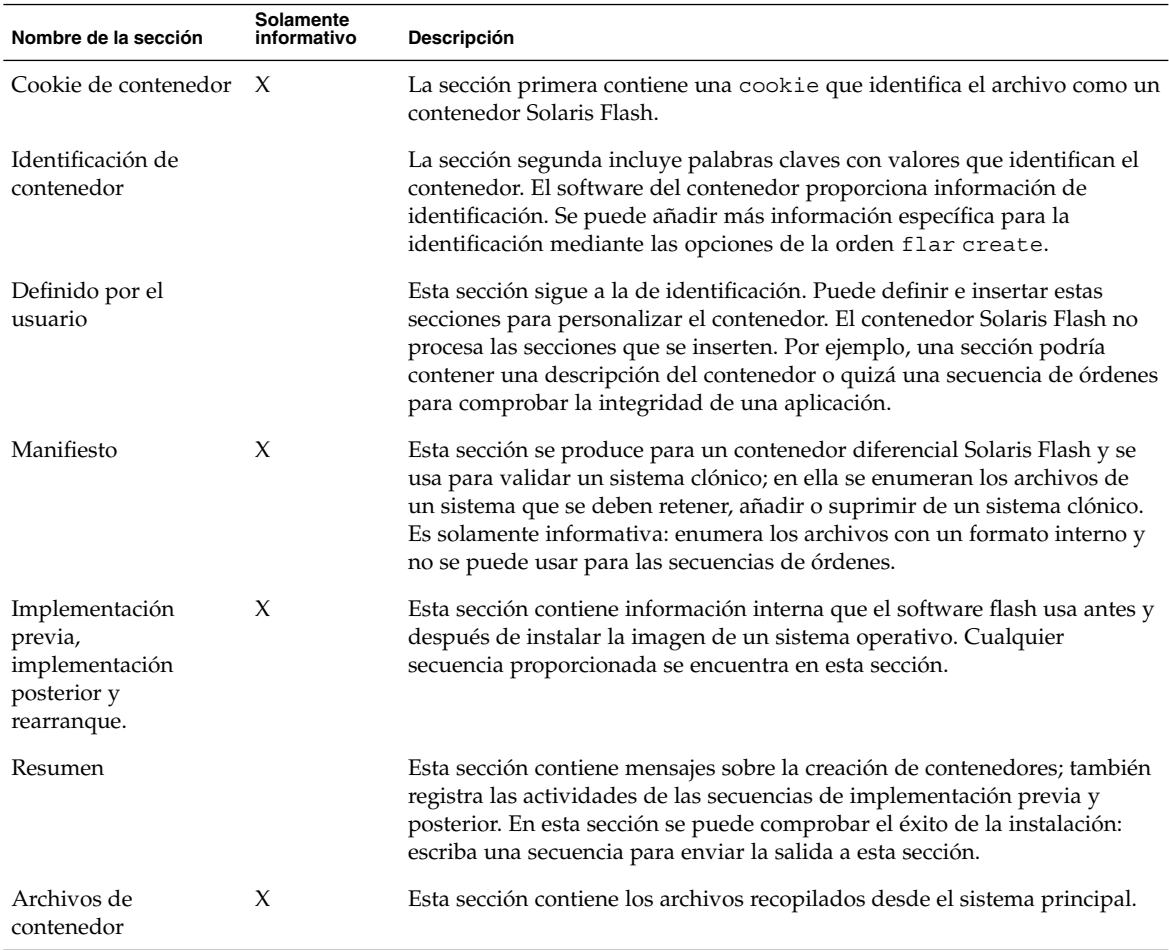

### Cuándo crear el contenedor para una instalación inicial

Cree el archivo cuando el sistema esté en el estado más estático posible.

Cree el contenedor después de instalar el software en el sistema principal y antes de configurarlo. Por ejemplo, Solaris Volume Manager almacena metainformación fuera del sistema de archivos. Si tiene un disco de arranque encapsulado y duplicado, no es posible la creación del contenedor. Debido a que la creación del contenedor no accede a la metainformación fuera del sistema de archivos, se debe crear el contenedor antes de la configuración.

### Dónde almacenar el contenedor Solaris Flash

Después de crear el contenedor Solaris Flash puede guardarlo en el disco duro del sistema principal o en un cinta; una vez guardado, lo puede copiar en el sistema de archivos o el soporte que desee.

- Servidor de Sistema de archivos de red (NFS)
- Servidor HTTP o HTTPS
- Servidor FTP
- Cinta
- CD, DVD
- Disquete
- Unidad local del sistema clónico que desea instalar

### Compresión del contenedor

Cuando cree el contenedor Solaris Flash, puede especificar que se guarde como archivo comprimido mediante la utilidad compress(1). Un contenedor comprimido necesita menos espacio de almacenamiento en disco y produce una congestión menor cuando se instala a través de la red.

# Planificación de la instalación de contenedores Solaris Flash

La tarea final del proceso de instalación de Solaris Flash es instalar contenedores Solaris Flash en sistemas clónicos.

Para instalar contenedores Solaris Flash en sistemas clónicos, puede usar cualquiera de los métodos de instalación de Solaris.

El programa Solaris Web Start del Solaris DVD o del CD de instalación de Solaris permite instalar contenedores Solaris Flash que están almacenados en las ubicaciones siguientes:

- Disco (DVD o CD)
- Servidor NFS
- Servidor HTTP
- Servidor FTP
- Cinta local

Para obtener instrucciones de instalación, consulte ["SPARC: Instalación o](#page-185-0) [modernización con el programa Solaris Web Start"](#page-185-0) en la página 186 o ["x86: Instalación](#page-190-0) [o modernización con el programa Solaris Web Start"](#page-190-0) en la página 191.

El programa suninstall de Solaris del CD Solaris Software 1 of 2 permite instalar contenedores Solaris Flash que estén almacenados en las ubicaciones siguientes:

- Servidor NFS
- Servidor HTTP
- Servidor FTP
- Archivo local
- Cinta local
- Dispositivo local, incluido CD

Para obtener instrucciones de instalación, consulte ["SPARC: Instalación o](#page-201-0) [modernización con el programa](#page-201-0) suninstall de Solaris" en la página 202 o ["x86:](#page-204-0) [Instalación o modernización con el programa](#page-204-0) suninstall de Solaris" en la página [205.](#page-204-0)

El programa de instalación JumpStart personalizado permite instalar contenedores Solaris Flash que estén almacenados en las ubicaciones siguientes:

- Servidor NFS
- Servidor HTTP o HTTPS
- Servidor FTP
- Cinta local
- Dispositivo local, incluidos DVD o CD
- Archivo local

Para obtener instrucciones de instalación, consulte ["Para preparar la instalación de un](#page-334-0) [contenedor Solaris Flash con el método de instalación JumpStart personalizada"](#page-334-0) [en la página 335.](#page-334-0)

La Modernización automática de Solaris permite instalar contenedores Solaris Flash que estén almacenados en las ubicaciones siguientes:

- Servidor HTTP
- Servidor FTP
- Servidor NFS
- Archivo local
- Cinta local
- Dispositivo local, incluidos DVD o CD

Para obtener instrucciones de instalación, consulte ["Instalación de contenedores](#page-484-0) [Solaris Flash en un entorno de arranque"](#page-484-0) en la página 485.

## CAPÍTULO **21**

# Creación de contenedores Solaris Flash (tareas)

Este capítulo proporciona los procedimientos para crear contenedores Solaris Flash. Estos procedimientos incluyen la instalación de un sistema principal y la posterior creación de un contenedor Solaris Flash desde ese sistema principal. También es posible crear un contenedor diferencial si se ha instalado previamente un contenedor en un sistema clónico. Cuando se crea el contenedor diferencial, se comparan las dos imágenes: la imagen principal sin cambios y la imagen actualizada. El contenedor diferencial sólo instala las diferencias entre las dos imágenes. En este capítulo, también, se proporcionan los procedimientos para crear secuencias de órdenes con el fin de reconfigurar o personalizar el contenedor.

- "Mapa de tareas: Creación de contenedores Solaris Flash" en la página 229
- ["Instalación del sistema principal"](#page-230-0) en la página 231
- ["Creación de las secuencias de personalización"](#page-231-0) en la página 232
- ["Creación de un contenedor Solaris Flash"](#page-235-0) en la página 236

# Mapa de tareas: Creación de contenedores Solaris Flash

**TABLA 21–1** Mapa de tareas: Creación de un contenedor Solaris Flash para una instalación inicial

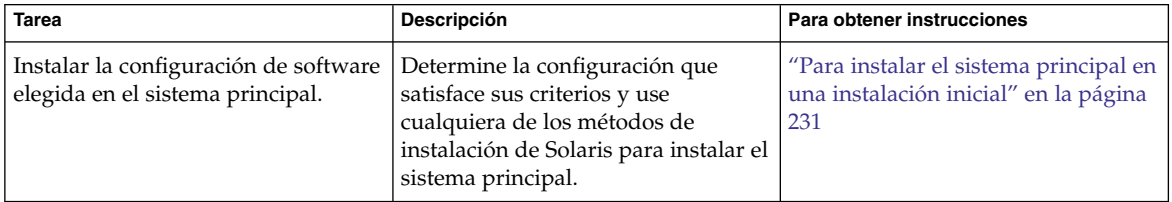

**TABLA 21–1** Mapa de tareas: Creación de un contenedor Solaris Flash para una instalación inicial *(Continuación)*

| <b>Tarea</b>                                                 | Descripción                                                                                                    | Para obtener instrucciones                                                                 |
|--------------------------------------------------------------|----------------------------------------------------------------------------------------------------|--------------------------------------------------------------------------------------------|
| (Opcional) Crear secuencias de<br>órdenes de personalización | Determine si necesita crear<br>secuencias de órdenes para:<br>Personalizar o reconfigurar el<br>contenedor<br>Proteger los cambios locales en<br>sistemas clónicos | "Creación de las secuencias de<br>personalización" en la página 232                        |
| Crear el contenedor Solaris Flash.                           | Use la orden flar create para<br>crear un contenedor.                                                                                                    | "Para crear un contenedor Solaris<br>Flash en una instalación inicial"<br>en la página 237 |
| (Opcional) Guardar una copia del<br>contenedor               | Conserve una copia del contenedor<br>para futuras comparaciones, con el<br>fin de actualizar un sistema clónico<br>con un contenedor diferencial                   | "Para crear un contenedor Solaris<br>Flash en una instalación inicial"<br>en la página 237 |

**TABLA 21–2** Mapa de tareas: Creación de un contenedor Solaris Flash para actualizar un sistema clónico

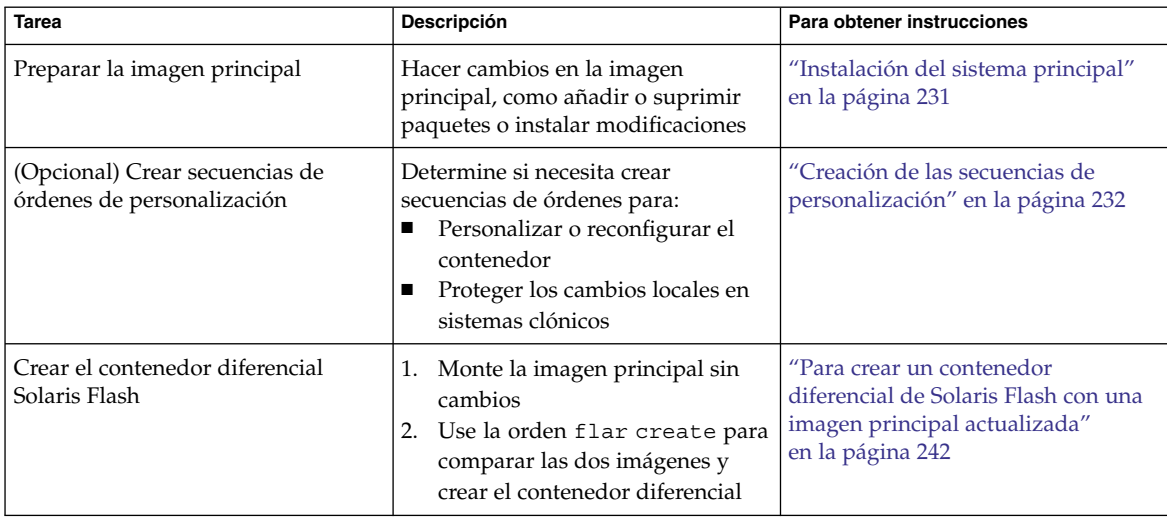

# <span id="page-230-0"></span>Instalación del sistema principal

El sistema principal se instala con la configuración de software que desea que tengan los otros sistemas. Puede instalar sistemas clónicos con una instalación inicial que sobrescriba todos los archivos del sistema o con una actualización que incluya solamente las diferencias entre las dos imágenes. En una instalación inicial, use cualquiera de los métodos para instalar el sistema operativo Solaris en el sistema principal.

Si anteriormente ha instalado un contenedor en un sistema clónico, puede actualizar este sistema con cambios mediante un contenedor diferencial. Los cambios del tipo instalar modificaciones, así como añadir o suprimir paquetes, se hacen en la imagen original. El contenedor diferencial sólo sobrescribe los archivos especificados en el contenedor. Si desea conocer el procedimiento para actualizar la imagen principal original y crear un contenedor diferencial, consulte ["Para crear un contenedor](#page-241-0) [diferencial de Solaris Flash con una imagen principal actualizada"](#page-241-0) en la página 242.

# ▼ Para instalar el sistema principal en una instalación inicial

- **1. Identifique la configuración del sistema que desea instalar.**
- **2. De acuerdo con el procedimiento de instalación elegido instale el sistema operativo Solaris. Para obtener más información sobre los diversos métodos de instalación, consulte el [Capítulo 3.](#page-36-0)**
- **3. Personalice la instalación de Solaris; para ello puede:**
	- Suprimir software.
	- Agregar software.
	- Modificar los archivos de configuración.
	- Agregue soporte para dispositivos periféricos en el sistema clónico.

Puede crear secuencias de personalización o usar la orden flar create para crear el contenedor.

- Si desea crear secuencias de personalización, consulte ["Creación de las](#page-231-0) [secuencias de personalización"](#page-231-0) en la página 232.
- Si desea crear el contenedor, consulte ["Creación de un contenedor Solaris Flash"](#page-235-0) [en la página 236.](#page-235-0)

# <span id="page-231-0"></span>Creación de las secuencias de personalización

Las secuencias permiten personalizar el contenedor. Se pueden usar para los fines siguientes:

- Una secuencia de precreación valida el contenedor en el momento de la creación y lo prepara para una posterior personalización, especialmente los contenedores diferenciales. Esta secuencia también puede crear en el contenedor una sección definida por el usuario.
- Una secuencia previa a la implementación valida el contenedor durante la instalación y lo prepara para una posterior personalización.
- Una secuencia posterior a la implementación reconfigura una nueva imagen del sistema en un sistema clónico.
- Una secuencia de rearranque procesa una reconfiguración final después de rearrancar el sistema.

Si desea conocer las pautas de creación de secuencias, consulte ["Pautas para la](#page-224-0) [creación de una secuencia de personalización"](#page-224-0) en la página 225.

Para crear una secuencia de creación previa

Esta secuencia se ejecuta durante la creación del contenedor. La secuencia tiene varios usos.

- Valida el contenido y la integridad del software. La secuencia no consigue crear el contenedor si se deteriora la integridad.
- Prepara los productos para una posterior personalización en sistemas clónicos.
- Registra otras secuencias de instalación dinámicamente durante la creación del contenedor.
- Añade un mensaje al archivo de resumen de creación de flash. El mensaje debe ser corto y registrar solamente que las secuencias se iniciaron y se terminaron, así como los resultados. Puede consultar los resultados en la sección de resumen.
- **1. Cree la secuencia de creación previa. Siga las pautas descritas en ["Pautas para la](#page-224-0) [creación de una secuencia de personalización"](#page-224-0) en la página 225.**
- **2. Almacene la secuencia en el directorio /etc/flash/precreation.**

**EJEMPLO 21–1** Extractos de una secuencia de creación previa

Los ejemplos siguientes son extractos de una secuencia de creación previa.

■ Para registrar la hora de inicio en la sección de resumen, siga el ejemplo siguiente:

**EJEMPLO 21–1** Extractos de una secuencia de creación previa *(Continuación)*

echo "MyApp precreation script started">> \$FLASHDIR/summary

■ Para comprobar la integridad del software, use la orden flcheck. No se puede usar esta orden en la línea de órdenes. Su sintaxis es:

flcheck *directorios y archivos de los componentes de software* ...| -

Por ejemplo, para validar los archivos y directorios, use el ejemplo siguiente:

flcheck *archivos y directorios de los componentes de software* If Not in selection - refuse creation

echo "Myapp Integrity Damage">>\$FLASHDIR/summary

O bien, para conservar los archivos y directorios nuevos inesperados y no malograr la creación del contenedor, siga el ejemplo siguiente:

flcheck *archivos y directorios de los componentes de software* If Not in selection include by force flinclude *componente de software*

- Para registrar la implementación de las secuencias y los datos, siga el ejemplo siguiente:
	- Copie la secuencia en el directorio siguiente:

cp *secuencia de preimplementación* /etc/flash/predeployment

■ Para registrar la secuencia dinámicamente durante la creación del contenedor, copie la secuencia en el directorio siguiente.

cp *secuencia de preimplementación* \$FLASHDIR/predeployment

■ Para ver los datos específicos de la aplicación en una sección definida por el usuario, siga el ejemplo siguiente:

cp *sección personalizable* \$FLASHDIR/custom\_sections/MyApp

■ Para registrar el éxito de la instalación en la sección de resumen, use el ejemplo siguiente:

echo "product one flash preparation started." >>\$FLASH DIR/summary ... echo "product one flash preparation finished successfully">>\$FLASH\_DIR/summary

#### **EJEMPLO 21–2** Secuencia de creación previa

```
#!/bin/sh
echo "Test precreation script started" >> $FLASH_DIR/summary
cat /opt/TestApp/critical_file_list | flcheck -
if [ $? != 0 ]; then
   echo "Test precreation script failure" >> $FLASH DIR/summary
    exit 1
fi
echo "Test precreation script started" >> $FLASH_DIR/summary
/opt/TestApplication/license_cloning
```
**EJEMPLO 21–2** Secuencia de creación previa *(Continuación)*

```
$FLASH_DIR/predeployment/.TestApplicationLicenceTransfer \
   $FLASH_DIR/custom_sections/TestApplicationLicenceCounter
echo "Test precreation script finished" >> $FLASH_DIR/summary
exit 0
```
### Uso de una secuencia de creación previa para crear una sección del contenedor definida por el usuario

Una secuencia de creación previa puede crear una sección definida por el usuario en el contenedor para proporcionar información específica de la aplicación. Esta sección va dirigida al mantenimiento de los contenedores. Se debe colocar la secuencia en el directorio \$FLASH\_DIR/sections. El contenedor Solaris Flash no procesa una sección definida por el usuario. Por ejemplo, una sección podría contener una descripción del contenedor o quizá una secuencia de órdenes para comprobar la integridad de una aplicación.

Una sección definida por el usuario necesita el formato siguiente:

- Debe contener líneas individuales
- Cada línea debe finalizar con un carácter de nueva línea (ASCII 0x0a)
- Pueden contener un número ilimitado de líneas individuales
- Codifique los datos binarios mediante un algoritmo base 64 o similar

## ▼ Para crear una secuencia previa a la implementación

Se ejecuta esta secuencia antes de la instalación del contenedor. Si la función de la secuencia es validar el contenedor, se guarda en el contenedor. Si la función de la secuencia es conservar la configuración local del sistema clónico, se guarda en el sistema clónico. Esta secuencia también puede analizar y recoger datos locales necesarios para posteriores personalizaciones. Por ejemplo, se puede guardar la información específica del cliente antes de que los archivos que van a ser extraídos la sobrescriban. Se puede usar esta información en la etapa final después de la extracción.

- **1. Cree la secuencia de implementación previa. Siga las pautas descritas en ["Pautas](#page-224-0) [para la creación de una secuencia de personalización"](#page-224-0) en la página 225.**
- **2. Almacene la secuencia en uno de los directorios siguientes.**
	- Para validar un contenedor, almacénelo en el directorio /etc/flash/predeployment.
	- Si está haciendo referencia a una secuencia de creación previa, almacénela en el directorio \$FLASH\_DIR/preinstall.

■ Si desea conservar configuraciones en un sistema clónico, proporcione la ruta a la secuencia que se almacena en el sistema clónico con la palabra clave local\_customization en el perfil JumpStart.

**EJEMPLO 21–3** Secuencia de implementación previa

```
#!/bin/sh
$FLASH_DIR/TestApplication/check_hardware
if [ $? != 0 ]; then
   echo Unsupported hardware
    exit 1
f_i$FLASH_DIR/TestApplication/check_licence_key
if [ $? != 0 ]; then
   echo No license for this host
    exit 1
fi
$FLASH_DIR/TestApplication/deploy_license_key \
    $FLASH_DIR/TestApplication/.TestApplicationLicenceTransfer
$FLASH_DIR/TestApplication/save_data_files $FLASH_DIR/flash
exit 0
```

```
Para crear una secuencia posterior a la
implementación
```
Esta secuencia se guarda en el contenedor o se almacena en el directorio local del sistema clónico y se ejecuta después de la instalación. La secuencia reconfigura una nueva imagen del sistema en un sistema clónico. Si la secuencia se almacena en el contenedor, los cambios afectan a todos los sistemas clónicos. Si la secuencia se almacena en un directorio local del sistema clónico, los cambios sólo afectan a éste. Por ejemplo, la información específica del cliente que guarda una secuencia previa a la implementación se puede aplicar al entorno de copia, completando la instalación.

También es posible usar las secuencias de implementación posterior para limpiar los archivos después de instalar el contenedor. Por ejemplo, se pueden limpiar los archivos de registro que hay en /var/adm.

**Nota –** No todos los archivos de registro necesitan una secuencia para la limpieza. Por ello se pueden excluir de /var/tmp cuando se crea el contenedor.

- **1. Cree la secuencia de implementación posterior. Siga las pautas descritas en ["Pautas para la creación de una secuencia de personalización"](#page-224-0) en la página 225.**
- **2. Almacene la secuencia en uno de los directorios siguientes.**
	- Para que afecte a todos los sistemas clónicos, almacene la secuencia en el directorio /etc/flash/postdeployment.

<span id="page-235-0"></span>Para que afecte sólo a un sistema clónico local, proporcione la ruta a la secuencia que se almacena en el sistema clónico con la palabra clave local\_customization en el perfil JumpStart.

#### **EJEMPLO 21–4** Secuencia de implementación posterior

#!/bin/sh \$FLASH\_DIR/TestApplication/clone\_reconfiguration \$FLASH\_DIR/TestApplication/restore\_data \$FLASH\_DIR/flash

## Para crear una secuencia de rearranque

Esta secuencia se conserva en el contenedor y se ejecuta después de rearrancar el sistema. La secuencia realiza cualquier configuración final después de la reconfiguración del sistema.

Después de instalar el contenedor de Solaris Flash en un sistema clónico, se suprimen algunos archivos específicos del sistema principal y se vuelven a crear para la máquina clónica. El programa de instalación usa la orden sys-unconfig(1M) y los programas sysidtool(1M) para suprimir y volver a crear los archivos de configuración de red específicos del sistema principal. Los archivos que se vuelven a crear contienen, por ejemplo, /etc/hosts, /etc/defaultrouter y /etc/defaultdomain. Puede usar la secuencia de rearranque para cualquier reconfiguración final.

- **1. Cree la secuencia de rearranque.**
- **2. Almacene la secuencia en el directorio /etc/flash/reboot.**

**EJEMPLO 21–5** Creación de una secuencia de rearranque

#!/bin/sh \$FLASH\_DIR/TestApplication/finalize\_license

# Creación de un contenedor Solaris Flash

Puede crear un contenedor con una instalación inicial que sobrescriba todos los archivos del sistema clónico o bien puede crear un contenedor diferencial que sobrescriba sólo los cambios especificados. Si desea ver una visión general de los contenedores diferenciales, consulte ["Planificación para crear el contenedor diferencial](#page-222-0) [Solaris Flash para una actualización"](#page-222-0) en la página 223.

# <span id="page-236-0"></span>▼ Para crear un contenedor Solaris Flash en una instalación inicial

Después de instalar el sistema principal, puede crear un contenedor Solaris Flash que le servirá en la instalación de otros sistemas. Siga este procedimiento.

#### **1. Arranque el sistema principal y ejecútelo de la manera más inactiva posible.**

Si es posible, ejecútelo en modo monousuario. Si no es posible, cierre todas las aplicaciones que desee agregar al contenedor, así como aquellas que precisen gran cantidad de recursos del sistema operativo.

Se puede crear un contenedor Solaris Flash con el sistema principal ejecutándose en modo multiusuario o monousuario o bien arrancado desde:

- El Solaris DVD.
- El Solaris Software 1 of 2.
- Una imagen del software Solaris. Si utiliza soporte CD, la imagen puede incluir el Solaris Languages CD si es necesario.

#### **2. Para crear el contenedor, use la orden flar create.**

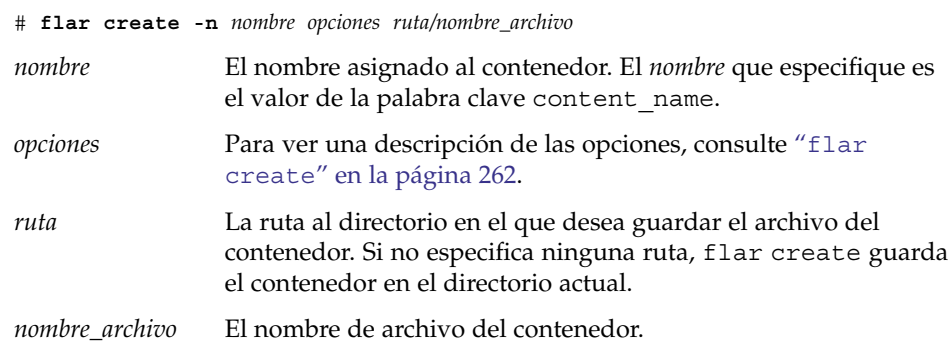

- Si la creación del contenedor resulta satisfactoria, la orden flar create devuelve el código de salida 0;
- En caso contrario, devuelve un código de salida distinto de cero.
- **3. Haga una copia del contenedor y guárdela; la podrá usar en el futuro para actualizar un sistema clónico con un contenedor diferencial.**

## <span id="page-237-0"></span>Ejemplos: creación de un contenedor para una instalación inicial

Los sistemas de archivos se pueden copiar exactamente o personalizar mediante la exclusión de algunos directorios o archivos. Se pueden conseguir los mismos resultados utilizando distintas opciones. Use las opciones más adecuadas en función de su entorno.

Los sistemas de archivos de los ejemplos siguientes se han simplificado para aumentar la claridad. En lugar de usar nombres de sistema de archivos como /var, /usr o /opt, la estructura de archivos del sistema principal para estos ejemplos es la siguiente:

```
/aaa/bbb/ccc/ddd
/aaa/bbb/fff
/aaa/eee
/ggg
```
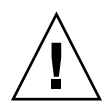

**Precaución –** Utilice con precaución las opciones de exclusión de archivos de flar create. Si excluye algún directorio, es posible que otros que le hayan pasado por alto se queden en el contenedor, como los archivos de configuración del sistema. El sistema sufriría incoherencias y la instalación no funcionaría. Es mejor excluir directorios y archivos que contengan datos que pueden suprimirse con facilidad sin afectar al sistema; por ejemplo, archivos de datos de gran tamaño.

**EJEMPLO 21–6** Creación de un contenedor duplicado exacto

En este ejemplo, el nombre del contenedor es archive1. Se copia exactamente del sistema principal y, a continuación, se comprime. El contenedor es una copia exacta del sistema principal, y se almacena en archive1.flar.

```
# flar create -n archive1 -c archive1.flar
```
Para comprobar la estructura de archivos del contenedor, escriba:

```
# flar info -l archive1.flar
aaa
aaa/bbb
aaa/bbb/ccc
aaa/bbb/ccc/ddd
aaa/bbb/fff
aaa/eee
aaa/eee
ggg
```
**EJEMPLO 21–7** Creación de un contenedor con exclusión e inclusión de archivos y directorios

En este ejemplo, el nombre del contenedor es archive2. Se copia del sistema principal, pero no se trata de una copia exacta de éste. Se excluye el contenido del directorio /aaa, pero permanece el contenido de /aaa/bbb/ccc .

# **flar create -n archive2 -x /aaa -y /aaa/bbb/ccc archive2.flar**

Para comprobar la estructura de archivos del contenedor, escriba la orden siguiente, que mostrará los directorios excluidos que contengan archivos copiados, aunque sólo los archivos que se restauraron contendrán datos:

```
# flar info -l aaa
aaa
aaa/bbb/ccc
aaa/bbb/ccc/ddd
aaa/bbb
ggg
```
**EJEMPLO 21–8** Creación de un contenedor con exclusión e inclusión de archivos y directorios mediante listas

En este ejemplo, el nombre del contenedor es archive5. Se copia del sistema principal, pero no se trata de una copia exacta de éste.

El archivo exclude contiene la lista siguiente:

/aaa

El archivo include contiene la lista siguiente:

/aaa/bbb/ccc

Se excluye el contenido del directorio /aaa, pero permanece el contenido de /aaa/bbb/ccc .

```
# flar create -n archive5 -X exclude -f include archive5.flar
```
Para comprobar la estructura de archivos del contenedor, escriba la orden siguiente, que mostrará los directorios excluidos que contengan archivos copiados, aunque sólo los archivos que se restauraron contendrán datos:

```
# flar info -l archive5.flar
aaa
aaa/bbb/ccc
aaa/bbb/ccc/ddd
aaa/bbb
ggg
```
**EJEMPLO 21–9** Creación de un contenedor con exclusión de archivos y directorios mediante una lista y restaurando un directorio

Puede combinar las opciones  $-x$ ,  $-y$ ,  $-x$  y  $-f$ . En este ejemplo se combinan las opciones -X e -y. El contenedor se denomina archive5. Se copia del sistema principal, pero no se trata de una copia exacta de éste.

El archivo exclude contiene la lista siguiente:

/aaa

La opción -y restaura el directorio /aaa/bbb/ccc. La orden siguiente produce el contenedor.

# **flar create -n archive5 -X exclude -y /aaa/bbb/ccc archive5.flar**

Para comprobar la estructura de archivos del contenedor, escriba la orden siguiente, que mostrará los directorios excluidos que contengan archivos copiados, aunque sólo los archivos que se restauraron contendrán datos:

```
# flar info -l archive5.flar
aaa
aaa/bbb
aaa/bbb/ccc
aaa/bbb/ccc/ddd
qgg
```
**EJEMPLO 21–10** Creación de un contenedor con exclusión e inclusión de archivos y directorios mediante una lista con la opción -z

En este ejemplo, el nombre del contenedor es archive3. Se copia del sistema principal, pero no se trata de una copia exacta de éste. Los archivos y directorios que se deben seleccionar se incluyen en el archivo filter1. Dentro de los archivos, los directorios están marcados con un signo más (+) o menos (-) para indicar qué archivos se deben excluir y cuáles restaurar. En este ejemplo se excluye el directorio /aaa con un signo menos y se restaura el subdirectorio /aaa/bbb/ccc con un signo más. El archivo filter1 contiene la lista siguiente:

```
- /aaa
+ /aaa/bbb/ccc
```
La orden siguiente produce el contenedor.

```
# flar create -n archive3 -z filter1 archive3.flar
```
Para comprobar la estructura de archivos del contenedor, escriba la orden siguiente, que mostrará los directorios excluidos que contengan archivos copiados, aunque sólo los archivos que se restauraron contendrán datos:

```
# flar info -l archive3.flar
aaa
aaa/bbb
aaa/bbb/ccc
```
**EJEMPLO 21–10** Creación de un contenedor con exclusión e inclusión de archivos y directorios mediante una lista con la opción -z *(Continuación)*

```
aaa/bbb/ccc/ddd
qgg
```
**EJEMPLO 21–11** Creación de un contenedor desde un entorno de arranque alternativo

En este ejemplo, el nombre del contenedor es archive4. Se copia exactamente del sistema principal y, a continuación, se comprime. El contenedor es una copia exacta del sistema principal y se almacena en archive4.flar. La opción -R se usa para crear el contenedor desde otro árbol de directorios.

# **flar create -n archive4 -c -R /x/yy/zz archive4.flar**

**EJEMPLO 21–12** Creación de un contenedor y adición de palabras clave para describirlo

En este ejemplo, el nombre del contenedor es archive3. Este contenedor se copia exactamente desde el sistema principal y después se comprime. Las opciones añaden descripciones a la sección de identificación del contenedor, que posteriormente pueden permitir identificarlo. Si desea conocer las palabras claves, sus valores y formatos, consulte ["Palabras clave de Solaris Flash"](#page-256-0) en la página 257.

```
# flar create -n archive3 -i 20000131221409 -m pumbaa \
-e "Solaris 8 Print Server" -a "Mighty Matt" -U "Internal Finance" \
-T server archive3.flar
```
Después de crear el contenedor puede acceder a la sección de identificación que contiene la descripción detallada. Observe este ejemplo de sección de identificación:

```
section_begin=identification
    files archived method=cpio
    files_compressed_method=compress
    files_archived_size=259323342
    files unarchived size=591238111
    creation_date=20000131221409
    creation_master=pumbaa
    content_name=Finance Print Server
    content_type=server
    content_description=Solaris 8 Print Server
    content_author=Mighty Matt
    content_architectures=sun4u,sun4m
    creation_node=pumbaa
    creation_hardware_class=sun4u
    creation_platform=SUNW,Sun-Fire
    creation_processor=sparc
    creation_release=5.9
    creation_os_name=SunOS
    creation os version=s81 49
    x-department=Internal Finance
```
# <span id="page-241-0"></span>▼ Para crear un contenedor diferencial de Solaris Flash con una imagen principal actualizada

Antes de crear un contenedor diferencial necesita dos imágenes para comparar: una imagen principal sin cambios y una imagen principal actualizada. Una imagen es la principal sin cambios que se ha conservado inalterada. Esta imagen se almacenó y se debe acceder a ella. La segunda imagen es la principal sin cambios que se actualiza con modificaciones menores. El sistema de archivos raíz (/) es el predeterminado para la imagen nueva, pero se puede acceder a ella si se ha almacenado en cualquier otro lugar. Con estas dos imágenes, puede crear un contenedor diferencial que incluya solamente las diferencias entre ambas. Se puede instalar el contenedor diferencial en copias que se instalaron anteriormente con la imagen principal sin cambios.

#### **1. Preparar el sistema principal con cambios. Antes de realizar los cambios, el sistema principal debe ejecutar un duplicado del contenedor original.**

**Nota –** Se debe proteger de los cambios una copia de la imagen principal sin cambios y debe quedar disponible para el montaje posterior.

#### **2. Actualice la imagen principal sin cambios con cualquiera de los cambios siguientes.**

- Suprima paquetes.
- Añada paquetes o modificaciones.
- Modifique los archivos de configuración.
- Agregue soporte para dispositivos periféricos en el sistema clónico.
- **3. (Opcional) Cree secuencias de órdenes de personalización. Consulte ["Creación](#page-231-0) [de las secuencias de personalización"](#page-231-0) en la página 232.**
- **4. Entregue la imagen principal sin cambios en un punto de montaje.**
	- Si la imagen principal sin cambios se almacena en un entorno de arranque inactivo, recupérela mediante la orden lumount.

# **lumount** *nombre\_entorno\_de\_arranque punto\_montaje*

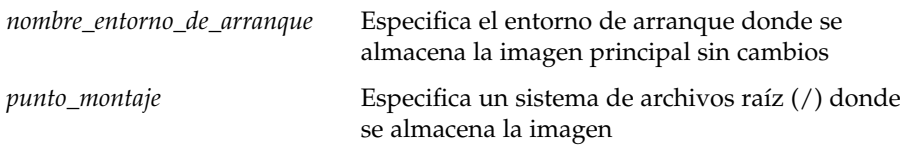

En el ejemplo siguiente, el entorno de arranque inactivo recibe el nombre de unchanged\_master1. El punto de montaje es el directorio /a del sistema principal.

# **lumount unchanged\_master1 /a**

- Si la imagen se almacena en una copia, monte ésta mediante NFS.
	- a. En el sistema principal, comparta el sistema de archivos raíz de la copia (/) y proporcione a la raíz principal permisos en el sistema clónico.

# **share -F nfs -o rw,root=***sistema\_principal* **"/"**

*sistema\_principal* es el nombre del sistema principal.

b. Monte la copia en el sistema principal.

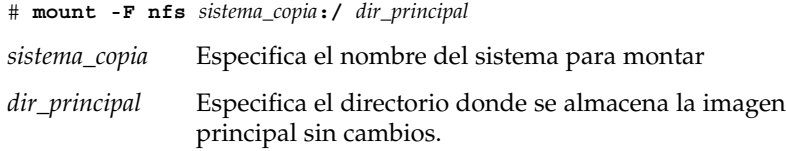

■ Si guardó una imagen con la orden ufsdump, use la orden ufsrestore para recuperar una copia. Si desea más información sobre cómo usar estas órdenes, consulte "UFS Backup and Restore Commands (Reference)" in *System Administration Guide: Basic Administration*.

#### **5. Cree el archivo diferencial.**

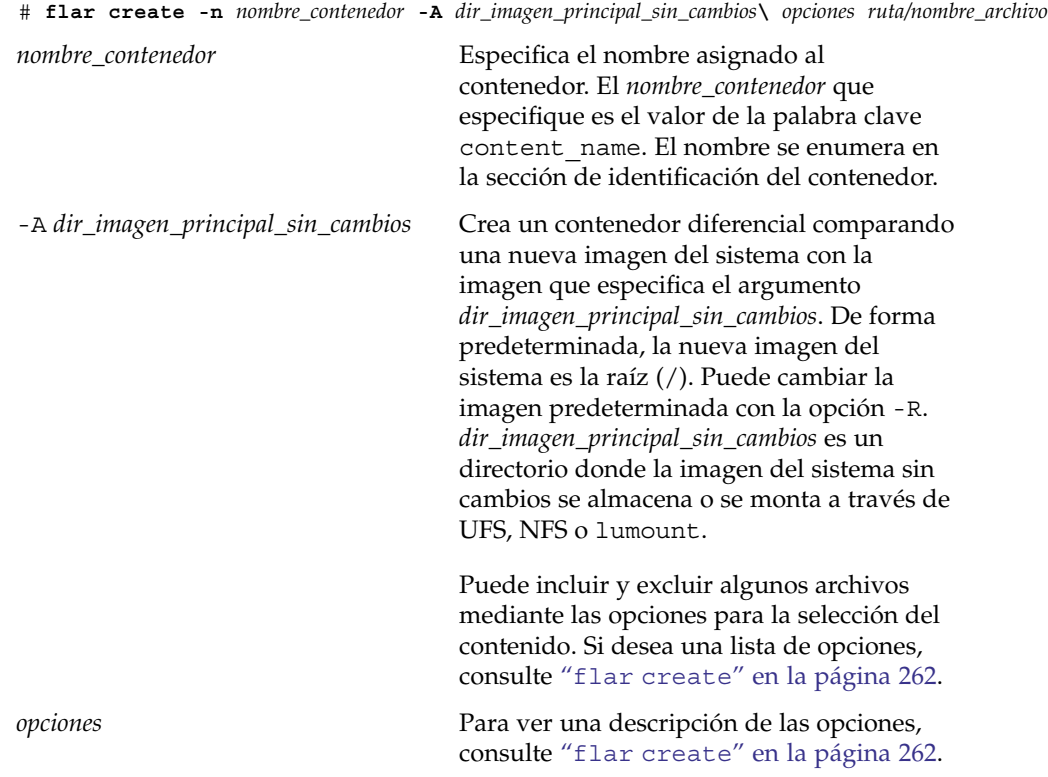

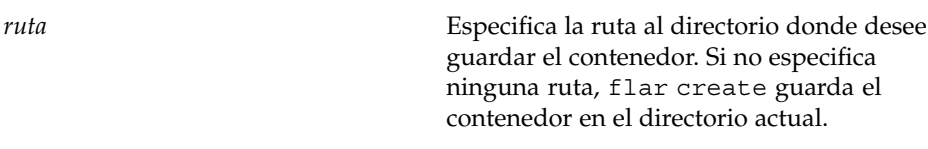

■ Si la creación del contenedor diferencial es satisfactoria, la orden flar create devuelve el código de salida 0.

*nombre\_archivo* Especifica el nombre del contenedor.

Si la creación del contenedor diferencial falla, la orden flar create devuelve un código de salida distinto de 0.

Para conocer los procedimientos de instalación de un contenedor, consulte ["Para](#page-334-0) [preparar la instalación de un contenedor Solaris Flash con el método de instalación](#page-334-0) [JumpStart personalizada"](#page-334-0) en la página 335.

### Ejemplos: creación de un contenedor diferencial

**EJEMPLO 21–13** Creación de un contenedor diferencial con la nueva imagen principal en el sistema principal

En este ejemplo, el directorio para la imagen principal sin cambios es unchanged\_master1. La nueva imagen principal que contiene cambios es el directorio raíz (/). Se compara la nueva imagen principal con la imagen principal sin cambios y el contenedor diferencial resultante se comprime. El contenedor diferencial se almacena en el archivo diffarchive1.flar. El contenedor incluye archivos que se suprimen, cambian o añaden, cuando se instalan.

```
# flar create -n diffarchive1 -A /a/unchanged_master1 -c diffarchive1.flar
```
**EJEMPLO 21–14** Creación de un contenedor diferencial con las imágenes almacenadas en un entorno de arranque inactivo

En este ejemplo, la imagen principal sin cambios, unchanged\_master1, se almacena en un entorno de arranque inactivo y se accede a ella mediante el montaje del entorno de arranque. La nueva imagen principal es el directorio raíz (/). Se compara la nueva imagen principal con la principal sin cambios y el contenedor diferencial resultante se comprime. Se almacena el contenedor en diffarchive4.flar. El contenedor incluye archivos que se suprimen, cambian o añaden, cuando se instalan.

```
# lumount unchanged_master1 /a
# flar create -n diffarchive4 -A /a -c diffarchive4.flar
```
# ▼ Para crear un contenedor diferencial Solaris Flash mediante la Modernización automática de Solaris

Si desea gestionar las actualizaciones del sistema, puede usar la Modernización automática de Solaris para copiar el sistema operativo, con lo cual se crea un nuevo entorno de arranque. Esta copia se puede comparar con el sistema principal que se ha actualizado con cambios sin importancia. El contenedor diferencial Solaris Flash resultante se puede instalar entonces en los sistemas clonados.

Si desea más información sobre la Modernización automática de Solaris, consulte el [Capítulo 32.](#page-396-0)

**1. Desde el sistema principal sin cambios, cree un nuevo entorno de arranque mediante la orden lucreate.**

Este nuevo entorno de arranque es una copia exacta del sistema principal y se puede usar para crear el contenedor diferencial.

**2. Compruebe el estado de los dos entornos de arranque.**

#### # **lustatus copy\_BE**

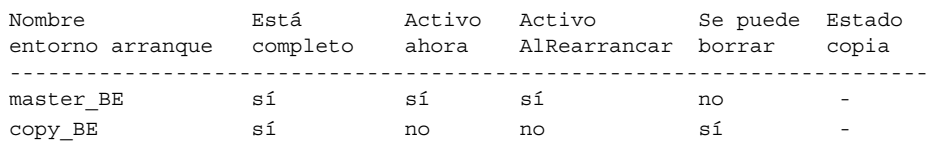

- **3. Actualice la imagen principal con cualquiera de los cambios siguientes.**
	- Suprima paquetes.
	- Añada paquetes o modificaciones.
	- Modifique los archivos de configuración.
	- Agregue soporte para dispositivos periféricos en el sistema clónico.
- **4. (Opcional) Cree secuencias de órdenes de personalización. Consulte ["Creación](#page-231-0) [de las secuencias de personalización"](#page-231-0) en la página 232.**
- **5. Cree el archivo diferencial.**
	- **a. Monte el entorno de arranque recién creado.**
		- **# lumount** *nombre\_entorno\_arranque* **/a**
	- **b. Cree el contenedor diferencial comparando el sistema principal en el entorno de arranque.**

# **flarcreate -n** *nombre\_contenedor* **-A** *nuevo\_directorio\_entorno\_arranque***\** *opciones ruta/nombre\_archivo*

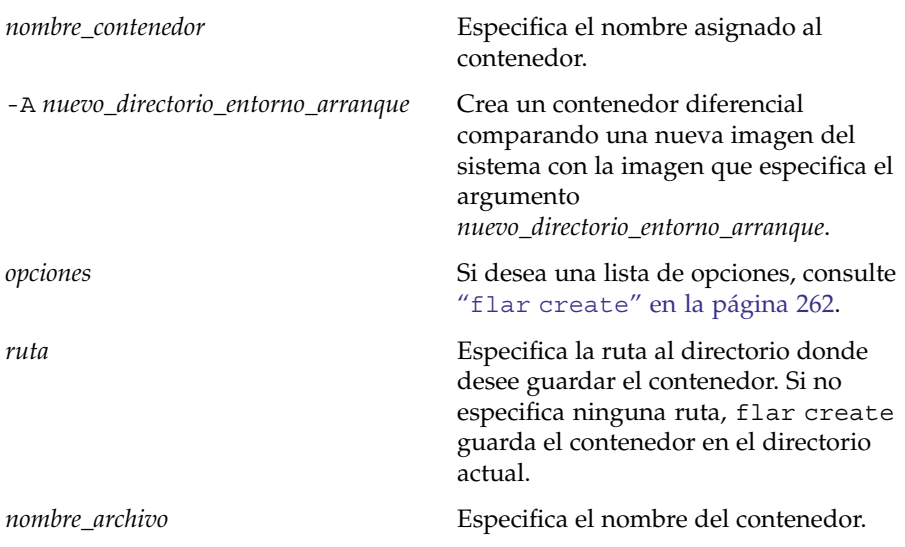

#### **c. Desmonte el nuevo entorno de arranque.**

# **luumount** *entorno\_arranque\_copia*

La orden flar create devuelve un código de salida.

- Si la creación es satisfactoria se devuelve un código de salida de 0.
- Si se produce un fallo se devuelve un código de salida distinto de cero.

#### **6. Instale el contenedor diferencial Solaris Flash mediante un perfil JumpStart.**

Los sistemas clónicos que se piense instalar deben ser un duplicado del sistema principal original; de lo contrario, la instalación fallará.

El perfil del ejemplo siguiente instala un contenedor diferencial, test.diff, en el dispositivo c1t1d0s0.

```
JumpStart profile
-----------------------
install type flash update
archive location http server /rw/test.diff
root_device c1t1d0s0
```
**EJEMPLO 21–15** Creación de un contenedor diferencial mediante la Modernización automática de Solaris

En este ejemplo, entorno\_arranque\_principal es el nombre del entorno de arranque actual. entorno\_arranque\_copia es el nombre del nuevo entorno de arranque. Los sistemas de archivo raíz (/) y /usr se sitúan en s0 y s3. La orden lustatus informa de que la copia del nuevo entorno de arranque está terminada. El paquete SUNWman se añade al sistema principal. Después de actualizar el sistema principal añadiendo el paquete SUNWman, la orden flarcreate crea un contenedor diferencial que comparte el entorno de arranque principal cambiado y el nuevo sin cambiar.

**EJEMPLO 21–15** Creación de un contenedor diferencial mediante la Modernización automática de Solaris *(Continuación)*

```
# lucreate -c master_BE
-m /:/dev/dsk/c0t1d0s0:ufs -m /usr:/dev/dsk/c0t1d0s3:ufs \
-n copy_BE
# lustatus
# pkgadd SUNWman
# lumount copy_BE /a
# flarcreate -n test.diff -c -A /a /net/server/export/test.diff
# luumount copy_BE
```
Instale el contenedor diferencial en los sistemas clonados. Para conocer los procedimientos de instalación de un contenedor, consulte ["Para preparar la instalación](#page-334-0) [de un contenedor Solaris Flash con el método de instalación JumpStart personalizada"](#page-334-0) [en la página 335.](#page-334-0)

La Figura 21–1 muestra la creación del nuevo entorno de arranque mediante la orden lucreate.

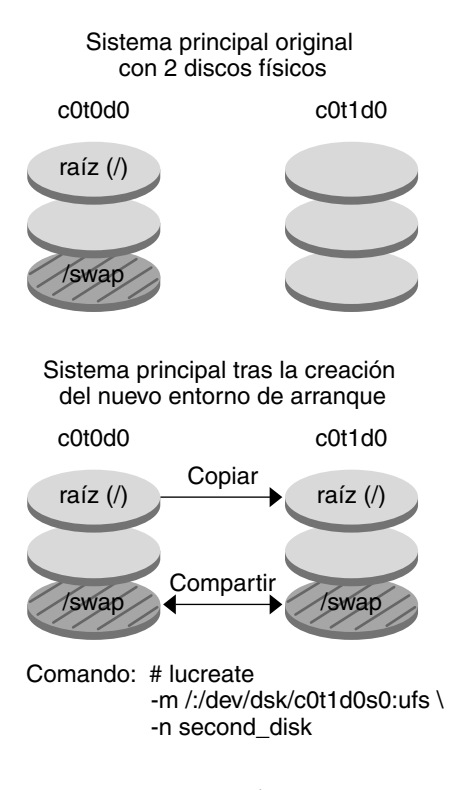

**FIGURA 21–1** Creación de un nuevo entorno de arranque mediante la Modernización automática de Solaris

Solaris 9 9/04: Guía de instalación • Octubre 2004

### CAPÍTULO **22**

# Instalación y administración de contenedores Solaris Flash (tareas)

Este capítulo ofrece referencias a procedimientos de instalación de contenedores Solaris Flash en sistemas clónicos, así como procedimientos para administrar contenedores.

- "Referencias a procedimientos para la instalación de contenedores Solaris Flash" en la página 249
- ["Administración de contenedores Solaris Flash"](#page-249-0) en la página 250

# Referencias a procedimientos para la instalación de contenedores Solaris Flash

Puede usar cualquiera de los métodos de Solaris para instalar los contenedores Solaris Flash en una instalación inicial. Pero debe usar JumpStart personalizado para instalar un contenedor diferencial Solaris Flash.

- Si desea que una instalación inicial instale un contenedor Solaris Flash, consulte las referencias siguientes.
	- Modernización automática de Solaris: consulte ["Instalación de contenedores](#page-484-0) [Solaris Flash en un entorno de arranque"](#page-484-0) en la página 485.
	- Programa Solaris Web Start: consulte ["SPARC: Instalación o modernización con](#page-185-0) [el programa Solaris Web Start"](#page-185-0) en la página 186 o ["x86: Instalación o](#page-190-0) [modernización con el programa Solaris Web Start"](#page-190-0) en la página 191.
	- El programa suninstall de Solaris: consulte ["SPARC: Instalación o](#page-201-0) [modernización con el programa](#page-201-0) suninstall de Solaris" en la página 202 o ["x86: Instalación o modernización con el programa](#page-204-0) suninstall de Solaris" [en la página 205.](#page-204-0)
	- Programa de instalación JumpStart personalizado: consulte ["Creación de un](#page-291-0) perfil" [en la página 292](#page-291-0) y ["Para preparar la instalación de un contenedor Solaris](#page-334-0) [Flash con el método de instalación JumpStart personalizada"](#page-334-0) en la página 335.
- Método de instalación mediante arranque WAN: consulte el [Capítulo 41.](#page-538-0)
- <span id="page-249-0"></span>■ Si desea una actualización con un contenedor diferencial Solaris Flash, consulte las referencias siguientes.
	- Programa de instalación JumpStart personalizado: consulte ["Creación de un](#page-291-0) perfil" [en la página 292](#page-291-0) y ["Para preparar la instalación de un contenedor Solaris](#page-334-0) [Flash con el método de instalación JumpStart personalizada"](#page-334-0) en la página 335.
	- Modernización automática de Solaris: consulte ["Para instalar un contenedor](#page-487-0) [Solaris Flash con un perfil \(interfaz de línea de](#page-487-0) órdenes)" en la página 488.

# Administración de contenedores Solaris Flash

La orden flar permite administrar contenedores. Un contenedor se puede dividir en secciones que, a su vez, pueden modificarse, ampliarse o borrarse, y luego fusionarse para crear un contenedor. También se puede obtener información acerca del contenedor.

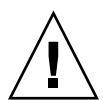

**Precaución –** No modifique la sección Archivos del contenedor o afectará a la integridad de éste.

# División de un contenedor Solaris Flash

Un contenedor se puede dividir en secciones, lo cual permite modificar algunas secciones, agregar secciones nuevas o borrar secciones. Una vez modificadas las secciones, es necesario fusionarlas para crear un nuevo contenedor. Por ejemplo, es posible que desee agregar una sección definida por el usuario o modificar la sección Identificación de contenedor. No modifique la sección Archivos del contenedor o afectará a la integridad de éste.

La orden flar split divide un contenedor Solaris Flash en secciones. La orden flar copia todas las secciones en un archivo independiente en el directorio actual o en un directorio especificado. A los archivos se les da nombre según las secciones, por ejemplo, la cookie del contenedor se guarda en un archivo denominado cookie. Puede especificar que la orden flar split guarde únicamente una sección. La sintaxis de la orden es la siguiente:

flar split[-d *dir*] [-u *sección*] [-farchive] [-S *sección*] [-t [-p *posición*] [-b *tamaño\_bloque*]] *nombre\_archivo*

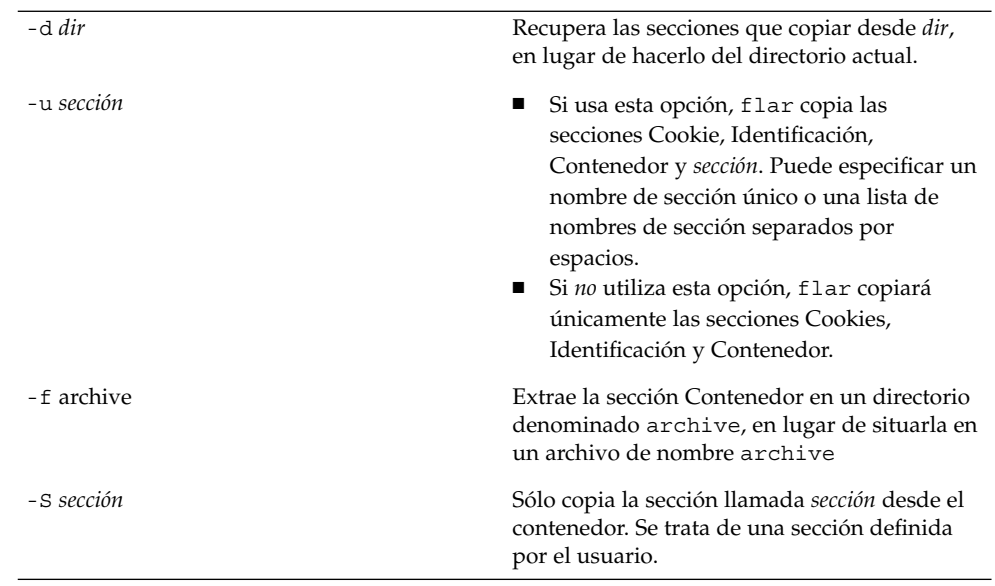

**EJEMPLO 22–1** División de contenedores

En el ejemplo siguiente, archive1.flar se divide en tres archivos:

- cookie: la primera línea del contenedor, que identifica la versión del formato del contenedor. No cambie este identificador.
- identificación: una copia de la sección Identificación de contenedor con todas las parejas de palabra clave y valor.
- contenedor: el propio contenedor cpio. Este archivo puede comprimirse.
- # **flar split archive1.flar**

Una vez dividido el contenedor, puede agregar una sección definida por el usuario o modificar la sección Identificación de contenedor. Las secciones pueden luego fusionarse para volver a crear el contenedor.

## Fusión de un contenedor Solaris Flash

Una vez dividido el contenedor en secciones, éstas se pueden combinar para crear un nuevo contenedor.

La orden flar combine crea un contenedor Solaris Flash a partir de secciones individuales. Cada sección se asume que está en un archivo independiente, cuyos nombres son los de las secciones. Como mínimo deben estar presentes los siguientes tres archivos:

■ Cookie de contenedor (cookie)

Capítulo 22 • Instalación y administración de contenedores Solaris Flash (tareas) **251**

- Identificación de contenedor (identification)
- Archivos de contenedor (archive)

Al fusionar las secciones, recuerde:

- Si archive es un directorio, la orden flar usa cpio para archivar el directorio antes de incluirlo en el contenedor fusionado.
- Si la sección de identificación del contenedor especifica que hay que comprimir el contenedor, flar comprime el contenido del contenedor recién fusionado.
- No se valida ninguna de las secciones. En particular, no se valida ni se actualiza ningún campo de la sección de identificación del contenedor.

flar combine [-d *dir*] [-u *sección*] [-t [-p *posición*] [-b *tamaño\_bloque*]] *nombre\_archivo*

-d *dir* Recupera las secciones que combinar desde *dir*, en lugar de hacerlo del directorio actual.

-u *sección*

- Si usa esta opción, flar copia las secciones Cookie, Identificación, Contenedor y *sección*. Puede especificar un nombre de sección único o una lista de nombres de sección separados por espacios.
- Si no utiliza esta opción, flar copiará únicamente las secciones Cookies, Identificación y Contenedor.

**EJEMPLO 22–2** Fusión de un contenedor Solaris Flash

En este ejemplo, las secciones Cookie de contenedor, Identificación de contenedor y Archivos de contenedor se fusionan para convertirse en un contenedor completo. El contenedor se denomina newarchive.flar.

# **flar combine newarchive.flar**

**EJEMPLO 22–3** Fusión de un contenedor Solaris Flash y adición de una sección definida por el usuario

En este ejemplo, las secciones Cookie de contenedor, Identificación de contenedor, Archivos de contenedor y una sección definida por el usuario se fusionan para convertirse en un contenedor completo. El contenedor se denomina newarchive.flar. El contenido de la sección definida por el usuario ase encuentra en el archivo denominado user\_defined, en el directorio actual.

# **flar combine -u user\_defined newarchive.flar**
### Extracción de información de un contenedor

Utilice la orden flar info para obtener información acerca de contenedores ya creados. La sintaxis de la orden es la siguiente:

flar info [ -l] [-k *palabra clave*] [-t [-p *posición*] [ -b *tamaño\_bloque*]] *nombre\_archivo*

-k *palabra\_clave* Devuelve únicamente el valor de *palabra clave*.

-l Enumera todos los archivos de la sección de contenedor.

**EJEMPLO 22–4** Listado de archivos contenidos en una sección de un contenedor

En este ejemplo se verifica la estructura de archivos del contenedor denominado archive3.flar.

# **flar info -l archive3.flar** aaa aaa/bbb aaa/bbb/ccc aaa/bbb/ccc/ddd aaa/eee

Solaris 9 9/04: Guía de instalación • Octubre 2004

### CAPÍTULO **23**

## Solaris Flash (referencia)

Este capítulo proporciona una descripción de las secciones, palabras clave y valores de las palabras clave de Solaris Flash. Este capítulo también describe las opciones de la orden flar create.

- "Descripciones de la sección de contenedores Solaris Flash" en la página 255
- ["Palabras clave de Solaris Flash"](#page-256-0) en la página 257
- "Orden flar create [de Solaris Flash"](#page-261-0) en la página 262

## Descripciones de la sección de contenedores Solaris Flash

Cada contenedor Solaris Flash está agrupado en secciones. Algunas las genera el software de Solaris Flash y no se necesita la actuación del usuario. Otras requieren alguna actuación o permiten opcionalmente al usuario añadir información. La tabla siguiente describe cada sección.

**TABLA 23–1** Secciones del contenedor Flash

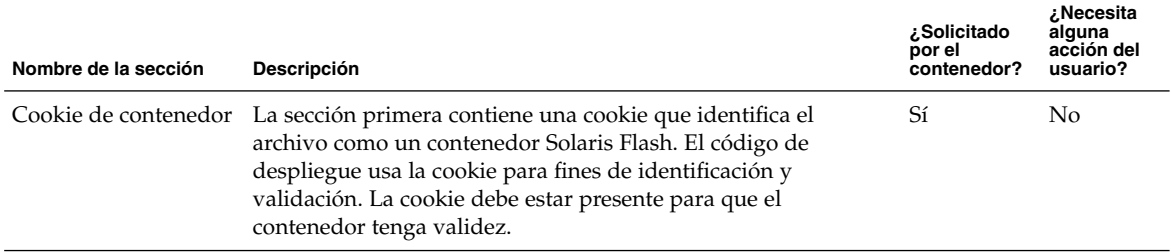

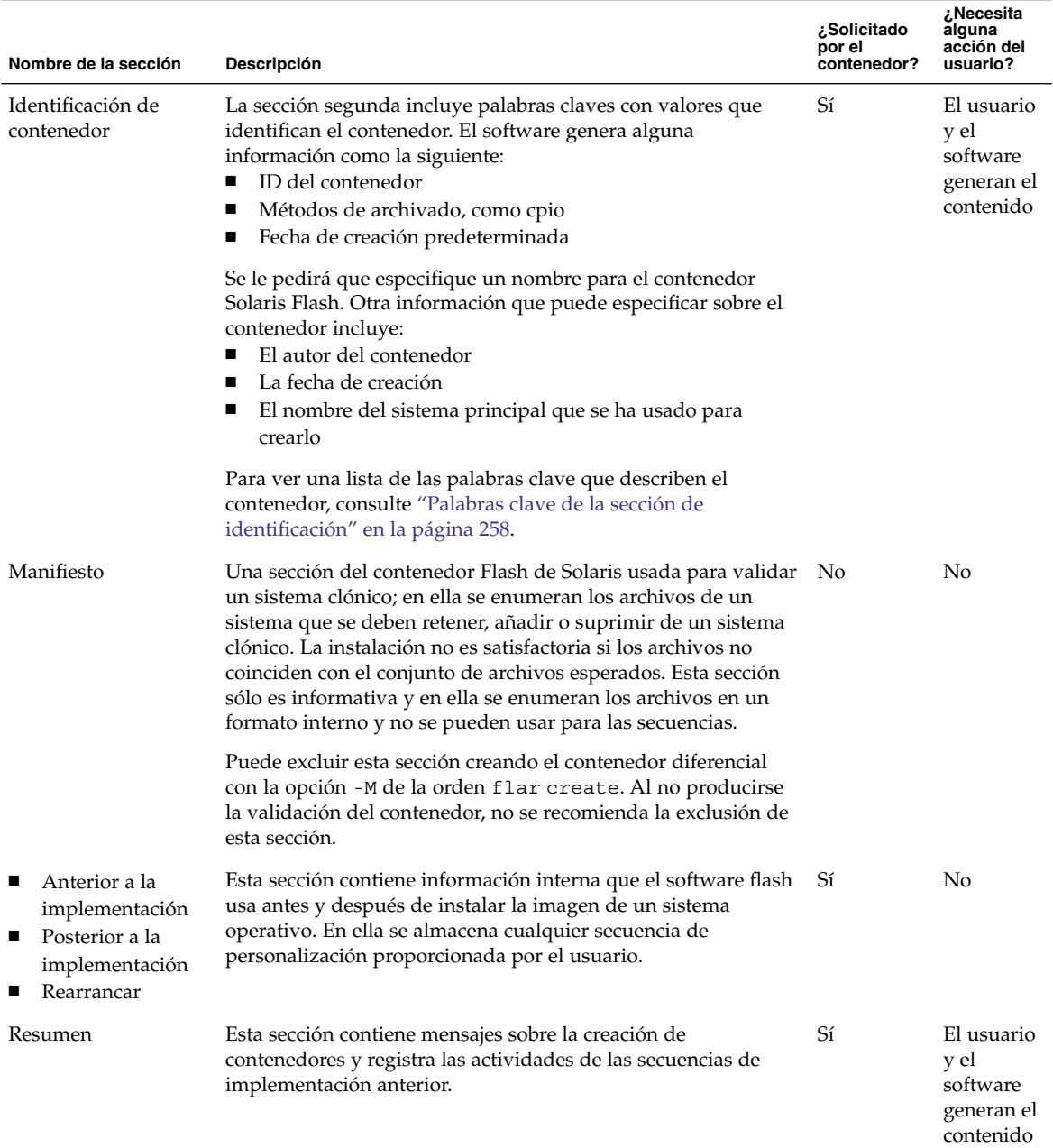

#### **TABLA 23–1** Secciones del contenedor Flash *(Continuación)*

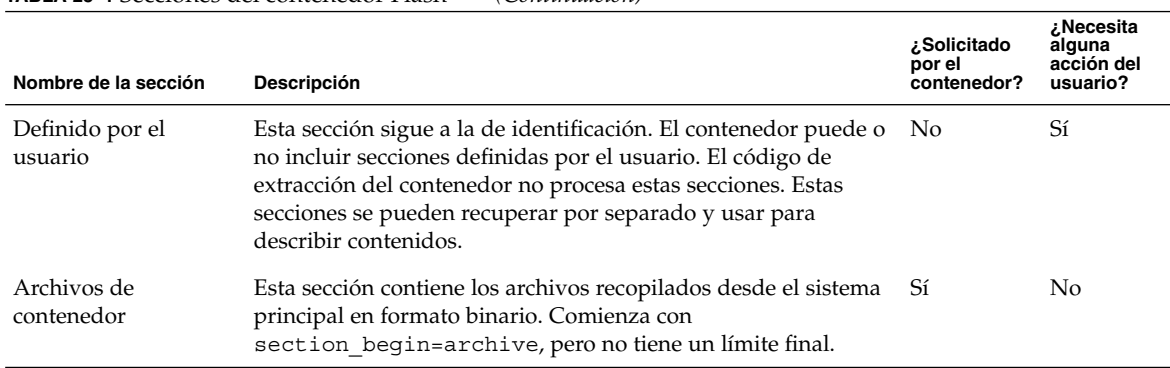

#### <span id="page-256-0"></span>**TABLA 23–1** Secciones del contenedor Flash *(Continuación)*

# Palabras clave de Solaris Flash

Las palabras clave de Solaris Flash son como las palabras clave de JumpStart personalizado. Definen elementos de la instalación. Cada palabra clave es una orden que controla un aspecto de cómo el software de Solaris Flash instala el software en un sistema clónico.

Use las pautas siguientes para dar formato a las palabras clave y a los valores:

- Las palabras clave y los valores están separados por un único signo de igual y debe haber sólo una pareja por línea
- No se hace distinción entre mayúsculas y minúsculas,
- No hay en limitación sobre la longitud de las líneas individuales

## Palabras clave generales

Cada sección de contenedor de Solaris Flash está definida por las palabras clave section\_begin y section\_end. Por ejemplo, la sección de archivos del contenedor incluye una palabra clave section\_begin, aunque con un valor diferente. Las secciones del contenedor definidas por el usuario están delimitadas por las palabras clave section\_begin y section\_end, con valores adecuados a cada sección. Los valores de las palabras clave section\_begin y section\_end se describen en la tabla siguiente.

Capítulo 23 • Solaris Flash (referencia) **257**

<span id="page-257-0"></span>**TABLA 23–2** Valores de las palabras clave section\_begin y section\_end

| Sección de contenedor              | <b>Valores</b>                                                                                  |
|------------------------------------|-------------------------------------------------------------------------------------------------|
| Cookie de contenedor               | cookie: esta sección no está delimitada por las<br>palabras clave section begin ni section end. |
| Identificación de contenedor       | identification                                                                                  |
| Secciones definidas por el usuario | <i>nombre_sección</i> Un ejemplo de palabra clave de<br>section name es X-user section 1.       |
| Archivos de contenedor             | archive                                                                                         |

## Palabras clave de la sección de identificación

Las tablas siguientes describen las palabras clave que usar en la sección de identificación del contenedor y los valores que se pueden definir.

Cada sección usa las palabras clave de la Tabla 23–3 para delimitar cada sección.

| Palabras clave               | Definiciones de valores                                                                                                    | Valor | Necesaria |
|------------------------------|----------------------------------------------------------------------------------------------------|-------|-----------|
| section begin<br>section end | Estas palabras clave se usan para delimitar las secciones<br>en el contenedor y no se limitan exclusivamente a la<br>sección de identificación. Si desea más información sobre<br>estas palabras clave, consulte "Palabras clave generales"<br>en la página 257. | Texto | Sí        |

**TABLA 23–3** Palabras clave de la sección de identificación: palabras clave generales

Las palabras clave siguientes, usadas en la sección de identificación del contenedor, describen el contenido de la sección de archivos del contenedor.

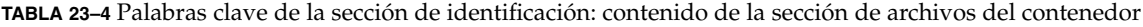

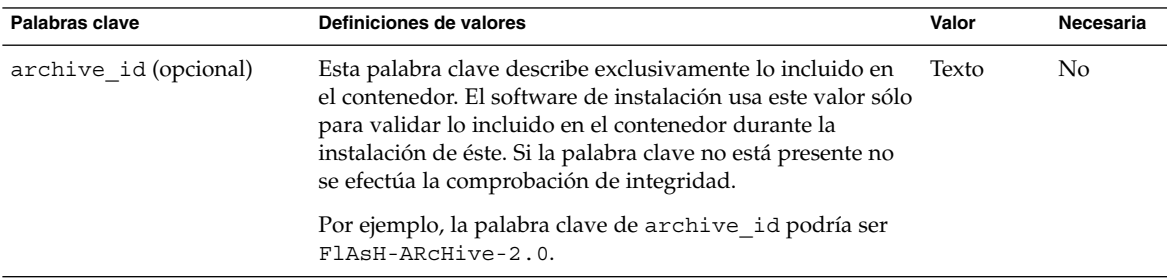

| Palabras clave        | Definiciones de valores                                                                                                    | Valor    | Necesaria |
|-----------------------|----------------------------------------------------------------------------------------------------|----------|-----------|
| files archived method | Esta palabra clave describe el método del contenedor<br>usado en la sección de archivos.<br>Si la palabra clave está presente, tiene el valor de cpio<br>Si la palabra clave no está presente, se presupone que<br>ш<br>la sección de archivos tiene formato CPIO con<br>encabezamientos ASCII. Este formato es la opción - c<br>de la orden cpio.                                                                                                    | Texto    | No        |
|                       | Sifiles compressed method estápresente, el método<br>de compresión se aplica al archivo del contenedor creado<br>por el método del contenedor.                                                                                                    |          |           |
| files archived size   | Este valor de la palabra clave es el tamaño en bytes de la<br>sección de los archivos guardados.                                                                                                    | Numérico | No        |
| files compress method | Esta palabra clave describe el algoritmo de compresión<br>usado en la sección de archivos.<br>Si la palabra clave está presente puede que tenga uno<br>ш<br>de los valores siguientes:<br>none: la sección del archivo del contenedor no está<br>comprimida<br>compress: la sección del archivo está comprimida<br>ш<br>mediante la orden compress<br>Si esta palabra clave no está presente, se presupone que<br>▁<br>la sección de archivos del contenedor no está<br>comprimida. | Texto    | No        |
|                       | El método de compresión indicado por esta palabra clave<br>se aplica al archivo del contenedor creado mediante el<br>método del contenedor indicado por la palabra clave<br>files_archived_method.                                                                                                    |          |           |
| files unarchived size | Esta palabra clave define el tamaño acumulado en bytes<br>del contenedor extraído. Se usa el valor para la verificación<br>del tamaño del sistema de archivos.                                                                                                    | Numérico | No        |

**TABLA 23–4** Palabras clave de la sección de identificación: contenido de la sección de archivos del contenedor *(Continuación)*

Las palabras clave siguientes proporcionan información sobre todo el contenedor. Se usan generalmente para ayudar al usuario en la selección y en la gestión de los contenedores; son opcionales y permiten al usuario a distinguir los contenedores individuales. Puede usar las opciones de la orden flar create para incluir estas palabras clave. Si desea ver un ejemplo, consulte el [Ejemplo 21–12.](#page-240-0)

| Palabras clave      | Definiciones de valores                                                                                                    | Valor | Necesaria |
|---------------------|----------------------------------------------------------------------------------------------------|-------|-----------|
| creation_date       | El valor de esta palabra clave es una indicación<br>textual de la hora que representa cuándo se creó el<br>contenedor.<br>Puede usar la orden flar create con la opción<br>п<br>-i para crear la fecha.<br>Si no especifica una fecha de creación con la<br>ш<br>orden flar create, la fecha predeterminada es<br>la de Greenwich Mean Time (GMT).<br>El valor debe estar en formato de calendario<br>п<br>básico completo ISO-8601 sin el designador de<br>hora (ISO-8601, $\S$ 5.4.1(a)). El formato es<br>SSAAMMDDhhmmss. Por ejemplo,<br>20000131221409, representa el 31 de enero de<br>2000, 10:14:09 de la noche. | Texto | No        |
| creation master     | El valor de esta palabra clave es el nombre del<br>sistema principal usado para crear el contenedor.<br>Puede usar la opción -m de la orden flar create<br>para crear este valor. Si no especifica un valor, éste<br>será el de la orden uname -n.                                                                                                    | Texto | No        |
| content name        | Esta palabra clave identifica el contenedor. El valor se Texto<br>genera a partir de la opción -n de la orden flar<br>create. Siga estas pautas cuando cree este valor:<br>El nombre descriptivo no puede ser mayor de 256<br>ш<br>caracteres.<br>La descripción debe incluir la función y finalidad<br>ш<br>del contenedor.                                                                                                    |       | Sí        |
| content_type        | El valor de esta palabra clave especifica una categoría Texto<br>para el contenedor. Puede usar la opción - T de la<br>orden flar create para generar este valor.                                                                                                    |       | No        |
| content description | El valor de la palabra clave describe lo incluido en el<br>contenedor. No hay límite para la longitud del valor<br>de esta palabra clave. Puede usar la opción - E de la<br>orden flar create para crear este valor.                                                                                                    | Texto | No        |
| content author      | El valor de esta palabra clave identifica al creador del Texto<br>contenedor. Puede usar la opción -a de la orden<br>flar create para crear este valor. Se recomienda<br>usar como valor el nombre completo del creador y su<br>dirección de correo electrónico.                                                                                                    |       | No        |

**TABLA 23–5** Palabras clave de la sección de identificación: el usuario describe el contenedor

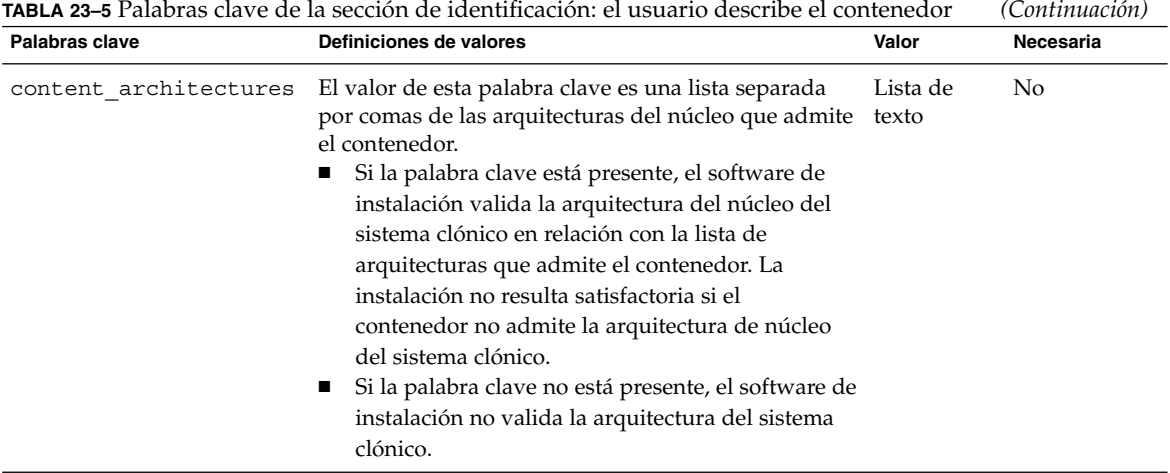

Las palabras claves siguientes también describen el contenedor completo. De forma predeterminada, la orden uname completa los valores cuando se crea el contenedor flash. Si crea un contenedor flash en el que el directorio raíz no es /, el software del contenedor inserta la cadena UNKNOWN para las palabras clave. Las excepciones son las palabras clave creation node, creation release y creation os name.

- Para creation node, el software usa el contenido del archivo nodename.
- Para creation release y creation os name, el software intenta usar el contenido del directorio raíz /var/sadm/system/admin/INST\_RELEASE. Si el software no consigue leer este archivo le asigna el valor UNKNOWN (desconocido).

Sean cuales sean los originales, no es posible obviar los valores de estas palabras claves.

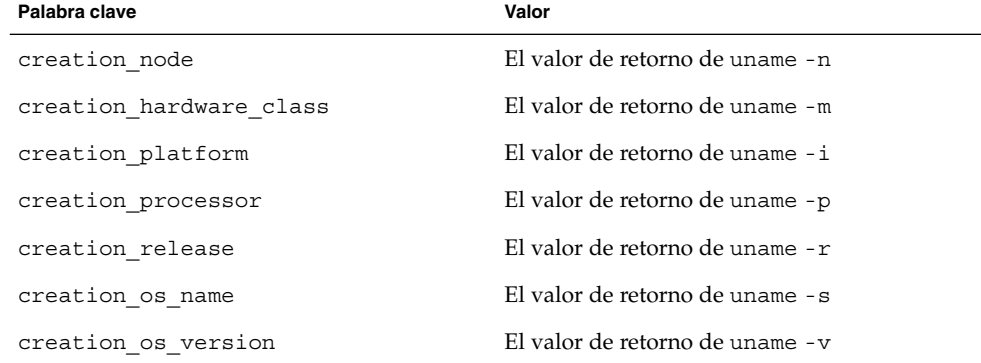

**TABLA 23–6** Palabras clave de la sección de identificación: el software describe el contenedor

### <span id="page-261-0"></span>Palabras clave de la sección definidas por el usuario

Además de las palabras clave que están definidas en el contenedor Solaris Flash, puede definir otras. El contenedor Solaris Flash ignora las palabras clave definidas por el usuario, pero Vd. puede proporcionar secuencias o programas que procesen la sección de identificación y que use palabras clave definidas por el usuario. Use el formato siguiente cuando cree palabras clave definidas por el usuario:

- Inicie el nombre de la palabra clave con X.
- Cree la palabra clave con caracteres que no sean saltos de línea, signos de igual ni caracteres nulos.
- Las convenciones sugeridas de asignación de nombres para las palabras claves definidas por el usuario incluyen el método descriptivo delimitado por guión bajo usado para las palabras claves predefinidas. Otra convención es la federada, similar a la asignación de nombres en paquetes de Java.

Por ejemplo, X-departamento sería un nombre válido de palabra clave definida por el usuario.

Si desea ver un ejemplo de cómo usar opciones para incluir palabras clave definidas por el usuario en la sección de identificación, consulte el [Ejemplo 21–12.](#page-240-0)

## Orden flar create de Solaris Flash

Use la orden flar create de Solaris Flash para crear un contenedor Solaris Flash.

### flar create

Use la orden flar create para crear un contenedor Solaris Flash desde un sistema principal. Puede usar esta orden cuando el sistema principal se esté ejecutando en modalidad multiusuario o monousuario, así como cuando el sistema principal se haya arrancado desde el Solaris DVD o el CD Solaris Software 1 of 2 o desde una imagen de software Solaris y Solaris Languages CD. Cuando cree un contenedor Solaris Flash el sistema principal debería estar en el estado más estable posible. La sintaxis de la orden es la siguiente:

flar create -n *nombre\_contenedor* [-R *raíz*] [-A *directorio\_imagen\_principal\_original*] [-S] [-M] [-H] [-I] [-c] [-x *nombre\_archivo/directorio\_para\_excluir*] [-y *nombre\_archivo/directorio\_para\_incluir*] [-z *nombre\_archivo\_lista*] [-X *nombre\_archivo\_lista*] [-t [-p *posn*] [-b *tamaño\_bloque*]

```
[-i fecha] [-m principal] [-u sección ... [-d directorio]] [-f
[nombre_archivo_lista| -] [-F]] [-U clave=valor ...] [-a autor] [-e
descripción|-E archivo_descripción] [-T tipo] nombre_archivo/ruta
```
En esta línea de órdenes, *ruta* es el directorio en el que desea guardar el archivo del contenedor. *nombre\_archivo* es el nombre de archivo del contenedor. Si no especifica ninguna ruta, flar create guarda el contenedor en el directorio actual.

| Opción                                                 | Descripción                                                                                                    |  |  |
|--------------------------------------------------------|----------------------------------------------------------------------------------------------------|--|--|
| Opciones obligatorias                                  |                                                                                                    |  |  |
| -n nombre_contenedor                                   | El valor de este indicador es el nombre del contenedor. El<br>nombre_contenedor que especifique es el valor de la palabra<br>clave content name.                                                                                                    |  |  |
| Opción para compresión                                 |                                                                                                    |  |  |
| – C                                                    | Comprime el contenedor mediante compress(1).                                                                                                    |  |  |
| Opciones para directorios y tamaños                    |                                                                                                    |  |  |
| $-R$ raíz                                              | Crea el contenedor a partir del árbol de sistema de<br>archivos que se especifica como raíz Si no se especifica esta<br>opción, flar create crea un contenedor a partir del<br>sistema de archivos especificando / como raíz.                                                                                                    |  |  |
| – S                                                    | Omite información de tamaño en el contenedor.                                                                                                    |  |  |
| – H                                                    | No genera el identificador de hash.                                                                                                    |  |  |
| Opciones para la creación de un contenedor diferencial |                                                                                                    |  |  |
| -A<br>dir_imagen_principal_sin_cambios                 | Crear un contenedor diferencial comparando una nueva<br>imagen del sistema con la imagen que especifica el<br>argumento dir_imagen_principal_sin_cambios. De forma<br>predeterminada, la nueva imagen del sistema es la raíz<br>(/). Puede cambiar la imagen predeterminada con la<br>opción - R. dir_imagen_principal_sin_cambios es un<br>directorio donde la imagen del sistema principal sin<br>cambios se almacena o se monta a través de UFS, NFS o<br>lumount. |  |  |
|                                                        | Puede modificar los efectos de la selección de archivos<br>para un contenedor diferencial mediante las opciones de<br>la selección de contenidos descrita en la sección siguiente<br>de la tabla.                                                                                                    |  |  |

**TABLA 23–7** Opciones de línea de órdenes para flar create

**Opción Descripción** -M Excluye el archivo de manifesto. Cuando se usa esta opción no se produce ninguna validación en el contenedor diferencial. Al crear un contenedor diferencial, flar create crea una lista extensa de los archivos del sistema que no se han cambiado, los que se han cambiado y los que se van a borrar del contenedor. Esta lista se almacena en la sección de manifesto del contenedor. Cuando se implementa el contenedor diferencial, el software usa esta lista para efectuar una comprobación archivo por archivo, a fin de asegurarse de la integridad del sistema clónico. El uso de esta opción evita dicha comprobación y guarda el espacio usado por la sección del manifesto en un contenedor diferencial. No obstante, debe valorar si el ahorro de tiempo y espacio en el disco compensa la posible pérdida de una prueba de integridad tras la instalación. Evite el uso de esta opción, ya que no se produce ninguna validación.

**TABLA 23–7** Opciones de línea de órdenes para flar create *(Continuación)*

Opciones para selección de contenido

**Precaución –** Utilice con precaución las opciones de exclusión de archivos de flar create. Si excluye algún directorio, es posible que otros que le hayan pasado por alto se queden en el contenedor, como los archivos de configuración del sistema. El sistema sufriría incoherencias y la instalación no funcionaría. Es mejor excluir directorios y archivos que contengan datos que pueden suprimirse con facilidad sin afectar al sistema; por ejemplo, archivos de datos de gran tamaño.

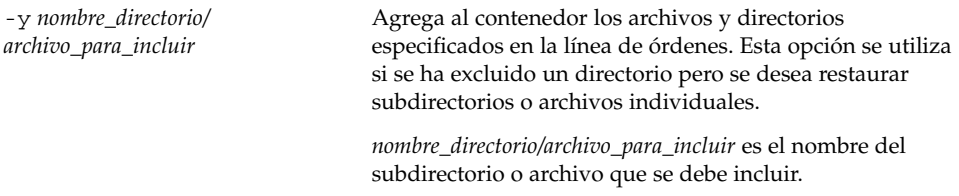

| Opción                                        | <b>Descripción</b>                                                                                                    |
|-----------------------------------------------|----------------------------------------------------------------------------------------------------|
| -X nombre_archivo_de_lista                    | Agrega al contenedor los archivos y directorios<br>enumerados en una lista.                                                                                                    |
|                                               | nombre_archivo_de_lista es la ruta completa a un archivo<br>que contiene una lista. El contenido del archivo se agrega<br>a la lista de archivos a menos que se especifique la opción<br>$-F.$<br>El archivo nombre_archivo_de_lista debe contener un<br>$\blacksquare$<br>archivo por línea. |
|                                               | Si se especifica un sistema de archivos mediante - R<br>$\blacksquare$<br>raíz, la ruta a cada uno de los archivos debe ser<br>relativa al directorio raíz alternativo, o bien una ruta<br>absoluta.                                                                                          |
|                                               | Si nombre_archivo es "-", flar create leerá como<br>п<br>lista de archivos la entrada estándar. Cuando se usa el<br>valor "-" no se calcula el tamaño del contenedor.                                                                                                    |
| – F                                           | Sólo utiliza para crear el contenedor los archivos<br>enumerados en - f nombre_archivo_de_lista. Esta opción<br>convierte a - f nombre_archivo_de_lista en la lista de<br>archivos absoluta, en lugar de una lista agregada a la<br>normal.                                                   |
| -x nombre_directorio/<br>archivo_para_excluir | Excluye archivos y directorios del contenedor. Estos<br>archivos y directorios se especifican en la línea de órdenes.<br>Esta opción se puede usar varias veces para excluir más<br>de un archivo o directorio.                                                                               |
|                                               | nombre_directorio/archivo_para_excluir es el nombre del<br>directorio o archivo que se debe excluir.                                                                                                    |
| -X nombre_archivo_de_lista                    | Excluye una lista de archivos y directorios del contenedor.                                                                                                    |
|                                               | nombre_archivo_de_lista es la ruta completa a un archivo<br>que contiene la lista.                                                                                                    |
|                                               | El archivo nombre_archivo_de_lista debe contener un<br>archivo por línea.                                                                                                    |
|                                               | Si se especifica un sistema de archivos mediante - R<br>п<br>raíz, la ruta a cada uno de los archivos debe ser<br>relativa al directorio raíz alternativo, o bien una ruta<br>absoluta.                                                                                                    |
|                                               | Si nombre_archivo es "-", flar create leerá como<br>п<br>lista de archivos la entrada estándar. Cuando se usa el<br>valor "-" no se calcula el tamaño del contenedor.                                                                                                    |

**TABLA 23–7** Opciones de línea de órdenes para flar create *(Continuación)*

| Opción                                                   | Descripción                                                                                                    |  |
|----------------------------------------------------------|----------------------------------------------------------------------------------------------------|--|
| - z nombre_archivo_de_lista                              | Excluye o incluye una lista de archivos y directorios del<br>contenedor. Cada archivo o directorio de la lista deberá<br>estar marcado con un signo más "+" o un signo menos<br>"-". El signo más indica un archivo o directorio incluido;<br>el signo menos indica un archivo o directorio excluido.                                                                                                    |  |
|                                                          | <i>nombre_archivo_de_lista</i> es la ruta completa a un archivo<br>que contiene la lista.<br>El archivo <i>nombre_archivo_de_lista</i> debe contener un<br>archivo por línea.<br>Si se especifica un sistema de archivos mediante -R<br>ш<br><i>raíz,</i> la ruta a cada uno de los archivos debe ser<br>relativa al directorio raíz alternativo, o bien una ruta<br>absoluta.                                                                                                    |  |
| - I                                                      | Obvie la comprobación de integridad. Para evitar la<br>exclusión de archivos importantes del sistema de un<br>contenedor, la orden, flar create ejecuta una<br>comprobación de integridad. Esta comprobación examina<br>todos los archivos registrados en una base de datos por<br>paquetes del sistema y detiene la creación de contenedores<br>si se excluyera cualquiera de ellos. El uso de esta opción<br>anula la comprobación de integridad. Por este motivo,<br>evite el uso de la opción - I. |  |
| Opciones empleadas en secciones definidas por el usuario |                                                                                                    |  |
| -u sección                                               | Incluye sección como sección definida por el usuario. Para<br>incluir más de una sección definida por el usuario, sección<br>debe ser una lista separada por espacios de nombres de<br>sección.                                                                                                    |  |
| -d dir                                                   | Recupera el archivo de sección que se especifica con -u<br>desde dir.                                                                                                    |  |
| Opciones empleadas con contenedores en cinta             |                                                                                                    |  |
| -t                                                       | Crea un contenedor en un dispositivo de cinta. El<br>argumento nombre_archivo es el nombre del dispositivo de<br>cinta.                                                                                                    |  |
| -p posición                                              | Usar sólo con la opción - t. Especifica la posición del<br>dispositivo de cinta para que flar create almacene el<br>contenedor. Si no se usa esta opción, flar create sitúa<br>el contenedor en la posición actual de la cinta.                                                                                                    |  |
| -b tamaño_bloque                                         | Especifica el tamaño de bloque que usa flar create al<br>crear el contenedor. Si no se especifica ningún tamaño de<br>bloque, flar create usa el tamaño de bloque<br>predeterminado de 64 KB.                                                                                                    |  |

**TABLA 23–7** Opciones de línea de órdenes para flar create *(Continuación)*

| Opción                                                                                   | Descripción                                                                                                    |  |
|------------------------------------------------------------------------------------------|----------------------------------------------------------------------------------------------------|--|
| Opciones para identificación de contenedores                                             |                                                                                                    |  |
| Estos valores y palabras claves aparecen en la sección de identificación del contenedor. |                                                                                                    |  |
| - <i>v</i> clave=valor                                                                   | Incorpora palabras clave definidas por el usuario y sus<br>valores en la sección de identificación de contenedor.                                                                                                    |  |
| -i fecha                                                                                 | Usa fecha como valor de la palabra clave<br>creation_date. Sino se especifica ninguna fecha, flar<br>create usa la fecha y hora actuales del sistema.                                                                                                    |  |
| -m principal                                                                             | Usa <i>principal</i> como nombre del sistema principal en el que<br>se crea el contenedor. principal es el valor de la palabra<br>clave creation master. Si no ha especificado principal,<br>flar create usa el nombre de sistema que le devuelve<br>la orden uname -n.                        |  |
| -e descripción                                                                           | Usa <i>descripción</i> como valor de la palabra clave<br>content description. Esta opción no se puede usar<br>$con$ -E.                                                                                                    |  |
| -E archivo_descripción                                                                   | Recupera el valor para la palabra clave<br>content description a partir del archivo<br>archivo_descripción. Esta opción no se puede usar con -e.                                                                                                    |  |
| -a autor                                                                                 | Usa <i>autor</i> como nombre de autor en la sección<br>Identificación de contenedor. autor es el valor de la palabra<br>clave content author. Si no se especifica ningún autor,<br>flar create no incluye la palabra clave<br>content author en la sección de identificación de<br>contenedor. |  |
| -T tipo                                                                                  | Usa tipo como valor de la palabra clave content_type.<br>tipo está definido por el usuario. Si no se especifica ningún<br>tipo, flar create no incluye la palabra clave<br>content type.                                                                                                    |  |

**TABLA 23–7** Opciones de línea de órdenes para flar create *(Continuación)*

Capítulo 23 • Solaris Flash (referencia) **267**

Solaris 9 9/04: Guía de instalación • Octubre 2004

## CAPÍTULO **24**

# Instalación JumpStart personalizada (temas)

En este capítulo se proporcionan instrucciones para crear, preparar y realizar instalaciones JumpStart personalizadas.

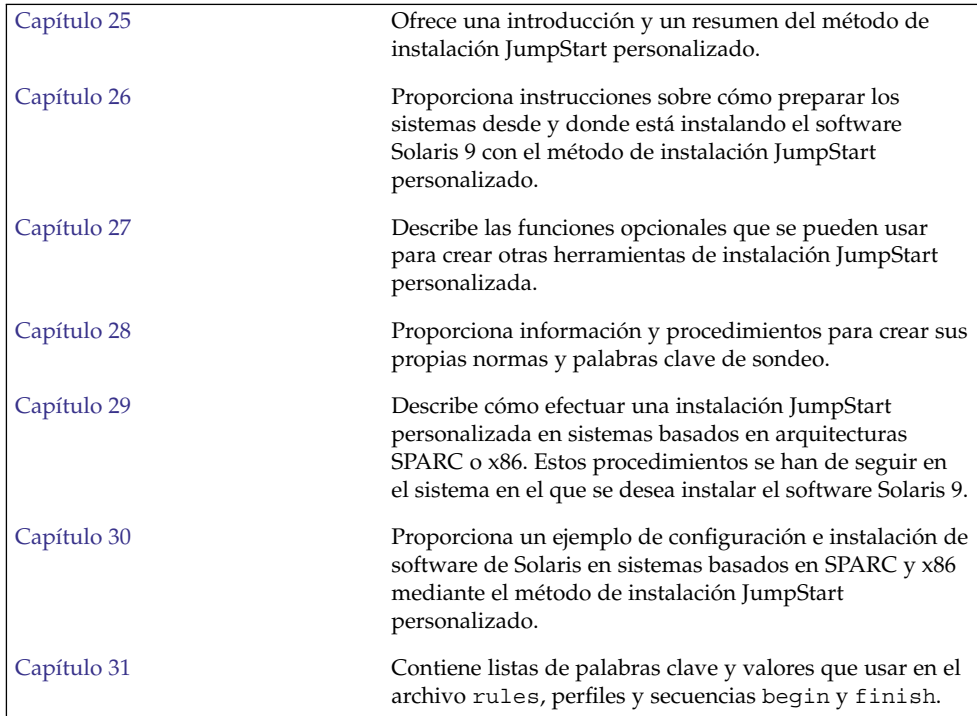

Solaris 9 9/04: Guía de instalación • Octubre 2004

### <span id="page-270-0"></span>CAPÍTULO **25**

# JumpStart personalizado (información general)

Este capítulo proporciona una introducción e información general sobre el proceso de instalación JumpStart personalizado.

- "Introducción a JumpStart personalizado" en la página 271
- ["Cómo el programa JumpStart instala el software de Solaris"](#page-271-0) en la página 272

## Introducción a JumpStart personalizado

El método de instalación JumpStart personalizado es una interfaz de línea de órdenes que permite instalar automáticamente varios sistemas, de acuerdo con unos perfiles que el usuario puede crear y que definen requisitos específicos de instalación de software. También es posible incorporar secuencias de shell que incluyan tareas de pre y postinstalación. Puede elegir qué perfil y secuencias usar para la instalación o la modernización. El método de instalación JumpStart personalizado instala o moderniza el sistema, de acuerdo con los perfiles y secuencias que seleccione. También puede usar un archivo sysidcfg para especificar información de configuración y conseguir que la instalación JumpStart personalizada se realice de forma desatendida.

Para describir el proceso JumpStart personalizado podemos utilizar un escenario de ejemplo en el que sea necesario configurar los sistemas con los parámetros siguientes:

- Instalar Solaris en 100 sistemas nuevos.
- Setenta de los sistemas son SPARC que pertenecen al grupo de ingeniería y es necesario instalarlos como autónomos con el grupo de software para desarrolladores de Solaris.
- Los 30 sistemas restantes están basados en x86, son propiedad del grupo de márqueting y es necesario instalarlos como sistemas autónomos con el grupo de software para usuarios finales de Solaris.

<span id="page-271-0"></span>En primer lugar, el administrador del sistema debe crear un archivo rules y un perfil para cada grupo de sistemas. El archivo rules es un archivo de texto que contiene una regla para cada grupo de sistemas o sistemas individuales en los que desee instalar el software de Solaris. Cada regla diferencia un grupo de sistemas basados en uno o varios atributos de sistema y relaciona, además, un grupo con un perfil.

Éste es un archivo de texto que define cómo hay que instalar el software Solaris en cada sistema del grupo. Tanto el archivo rules como el perfil deben encontrarse en un directorio de JumpStart.

En este escenario, el administrador del sistema crea un archivo rules que contiene dos reglas distintas, una para el grupo de ingeniería y otra para el grupo de márqueting. Para cada regla, el numero de red del sistema se utiliza para distinguir un grupo de otro.

Cada regla también contiene un enlace al perfil apropiado. Por ejemplo, en la regla para el grupo de ingeniería se agrega un enlace al perfil eng\_profile, que se creó para este grupo. En la regla para el grupo de márqueting, se agrega un enlace al perfil market profile, que se creó para este grupo.

El archivo rules y los perfiles se pueden guardar en un disquete o en un servidor.

- Cuando desee efectuar instalaciones JumpStart personalizadas en sistemas autónomos sin conexión a red, necesitará disponer de un disquete de perfil.
- Los servidores de perfil se usan cuando se desea efectuar instalaciones JumpStart personalizadas en sistemas con conexión a red que tienen acceso a un servidor.

Después de crear el archivo rules y los perfiles, valide los archivos con la secuencia check. Si ésta se ejecuta satisfactoriamente, se crea el archivo rules.ok, El archivo rules.ok es una versión generada de rules que usa el programa JumpStart para instalar el software de Solaris.

## Cómo el programa JumpStart instala el software de Solaris

Después de validar el archivo rules y los perfiles, puede empezar una instalación JumpStart personalizada. El programa JumpStart lee el archivo rules.ok. A continuación, busca la primera regla que tenga definidos los atributos de sistema que coincidan con el sistema en el que JumpStart está intentando instalar el software Solaris. Si encuentra alguna, el programa JumpStart usa el perfil que la regla especifica para instalar el software de Solaris en el sistema.

La [Figura 25–1](#page-272-0) ilustra el funcionamiento de una instalación JumpStart en un sistema autónomo sin conexión a red. El administrador del sistema inicia la instalación JumpStart personalizada en el sistema de Pedro. El programa JumpStart accede a los <span id="page-272-0"></span>archivos de reglas del disquete que hay en la unidad del sistema y encuentra una coincidencia entre rule 2 y el sistema. rule 2 especifica que el programa JumpStart use el perfil de Pedro para instalar el software de Solaris. El programa JumpStart lee el perfil de Pedro e instala el software de Solaris según las instrucciones que ha especificado el administrador del sistema en el perfil de Pedro.

Sistema de Pedro

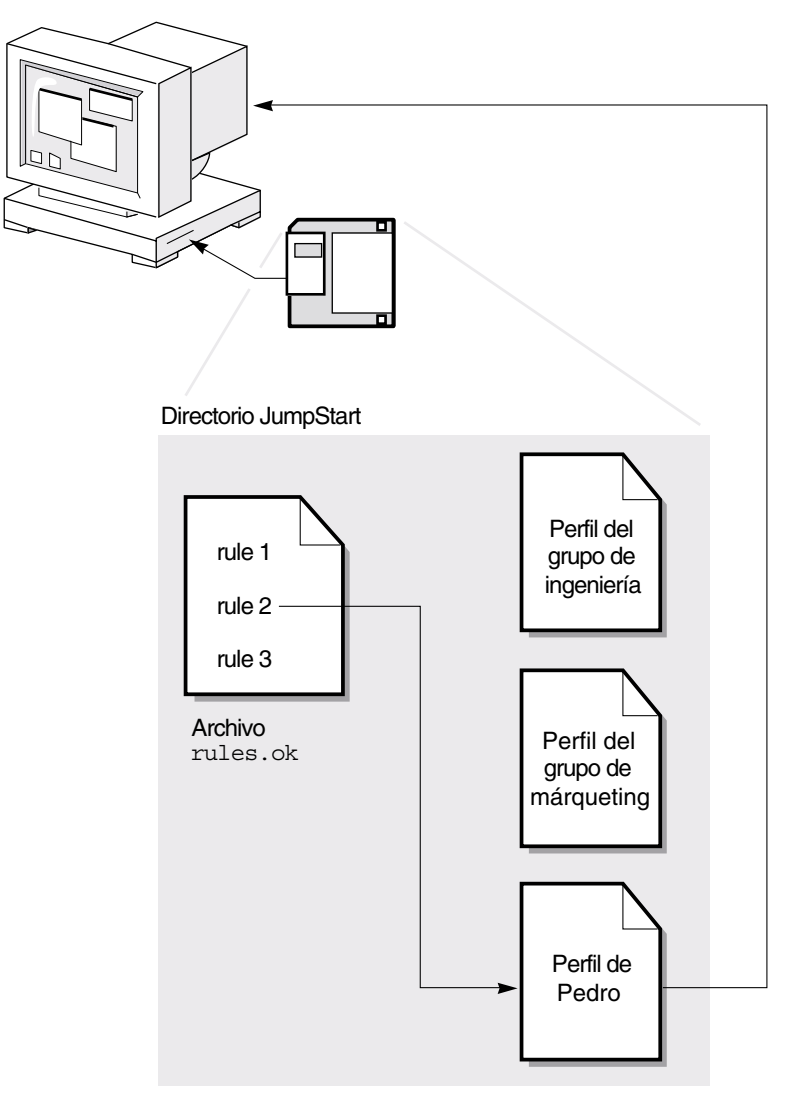

**FIGURA 25–1** Funcionamiento de una instalación JumpStart personalizada: ejemplo de instalación sin red

La Figura 25–2 ilustra el funcionamiento de una instalación JumpStart personalizada con más de un sistema en la red. El administrador del sistema ha configurado distintos perfiles y los ha guardado en el mismo servidor. A continuación inicia la instalación JumpStart personalizada en uno de los sistemas de ingeniería. El programa JumpStart accede a los archivos de reglas del directorio JumpStart del servidor y encuentra una coincidencia entre el sistema de ingeniería y rule 1. rule 1 especifica que el programa JumpStart use el perfil del grupo ingeniería para instalar el software de Solaris. El programa JumpStart lee el perfil del grupo ingeniería e instala el software de Solaris según las instrucciones que ha especificado el administrador del sistema en el perfil del grupo ingeniería.

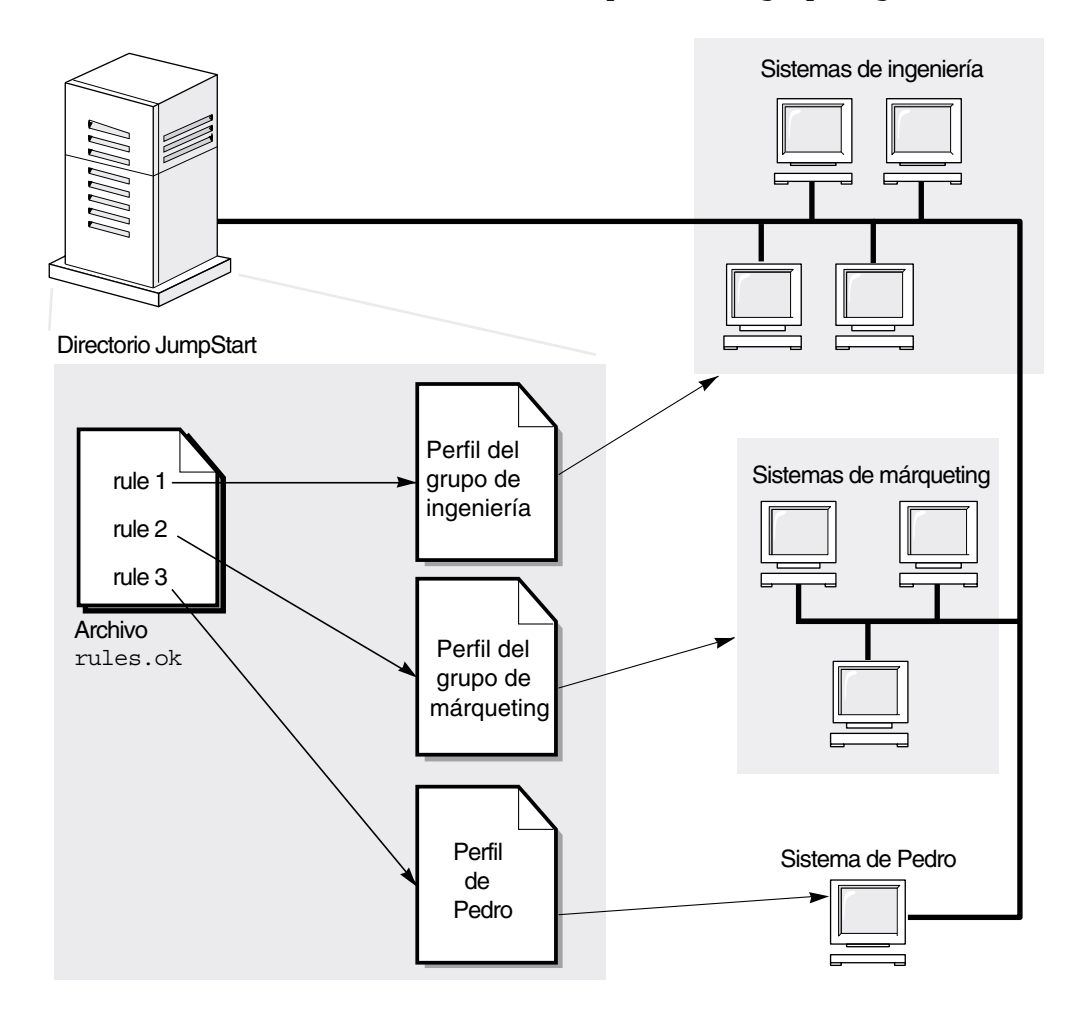

**FIGURA 25–2** Funcionamiento de una instalación JumpStart personalizada: ejemplo de instalación en red

La Figura 25–3 describe el orden en el que el programa JumpStart busca los archivos JumpStart personalizados.

**274** Solaris 9 9/04: Guía de instalación • Octubre 2004

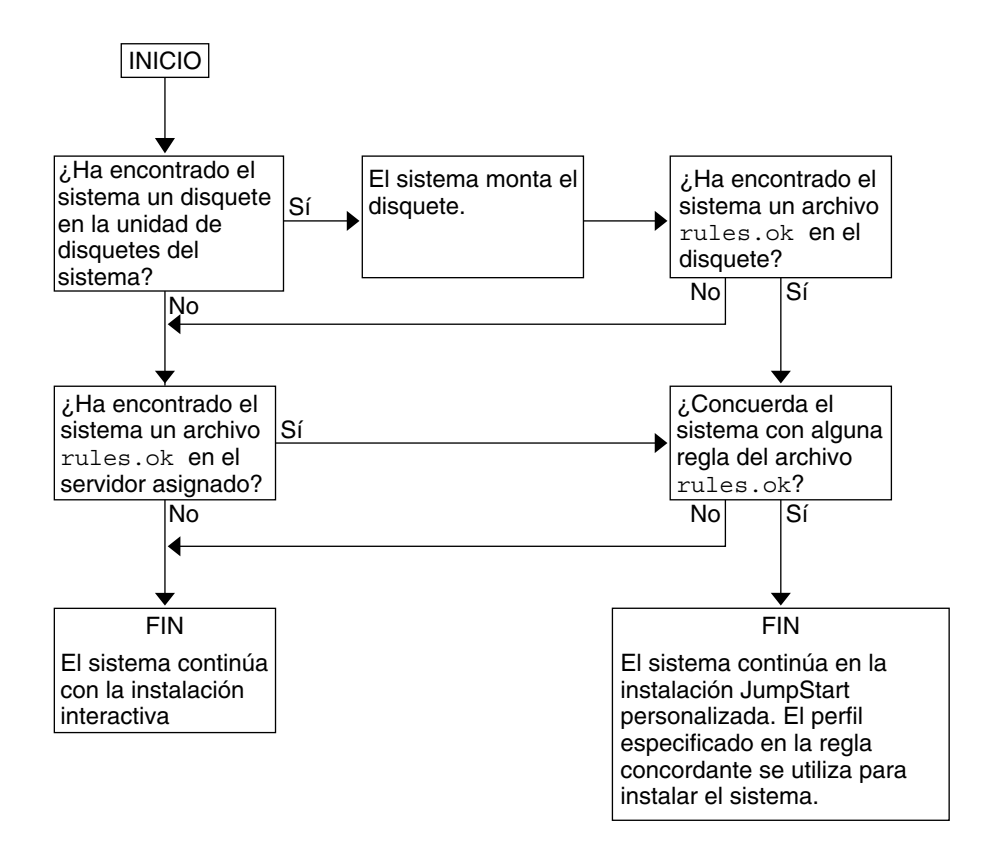

**FIGURA 25–3** Qué ocurre durante una instalación JumpStart personalizada

Solaris 9 9/04: Guía de instalación • Octubre 2004

## <span id="page-276-0"></span>CAPÍTULO **26**

# Preparación de instalaciones JumpStart personalizadas (tareas)

Este capítulo proporciona instrucciones paso a paso sobre cómo preparar los sistemas de la sede desde los que se pretende realizar instalaciones y los sistemas donde se desea realizar la instalación del software Solaris 9 con el método de instalación JumpStart personalizado.

- ["Mapa de tareas: Preparación de instalaciones JumpStart personalizadas \(tareas\)"](#page-277-0) [en la página 278](#page-277-0)
- ["Creación de un servidor de perfiles para sistemas conectados en red"](#page-278-0) en la página [279](#page-278-0)
- ["Creación de un disquete de perfiles para sistemas autónomos"](#page-282-0) en la página 283
- ["Creación del archivo](#page-287-0) rules" en la página 288
- ["Creación de un perfil"](#page-291-0) en la página 292
- ["Comprobación de un perfil"](#page-300-0) en la página 301
- ["Validación del archivo](#page-305-0) rules" en la página 306

# <span id="page-277-0"></span>Mapa de tareas: Preparación de instalaciones JumpStart personalizadas (tareas)

**TABLA 26–1** Mapa de tareas: Preparación de instalaciones JumpStart personalizadas (tareas)

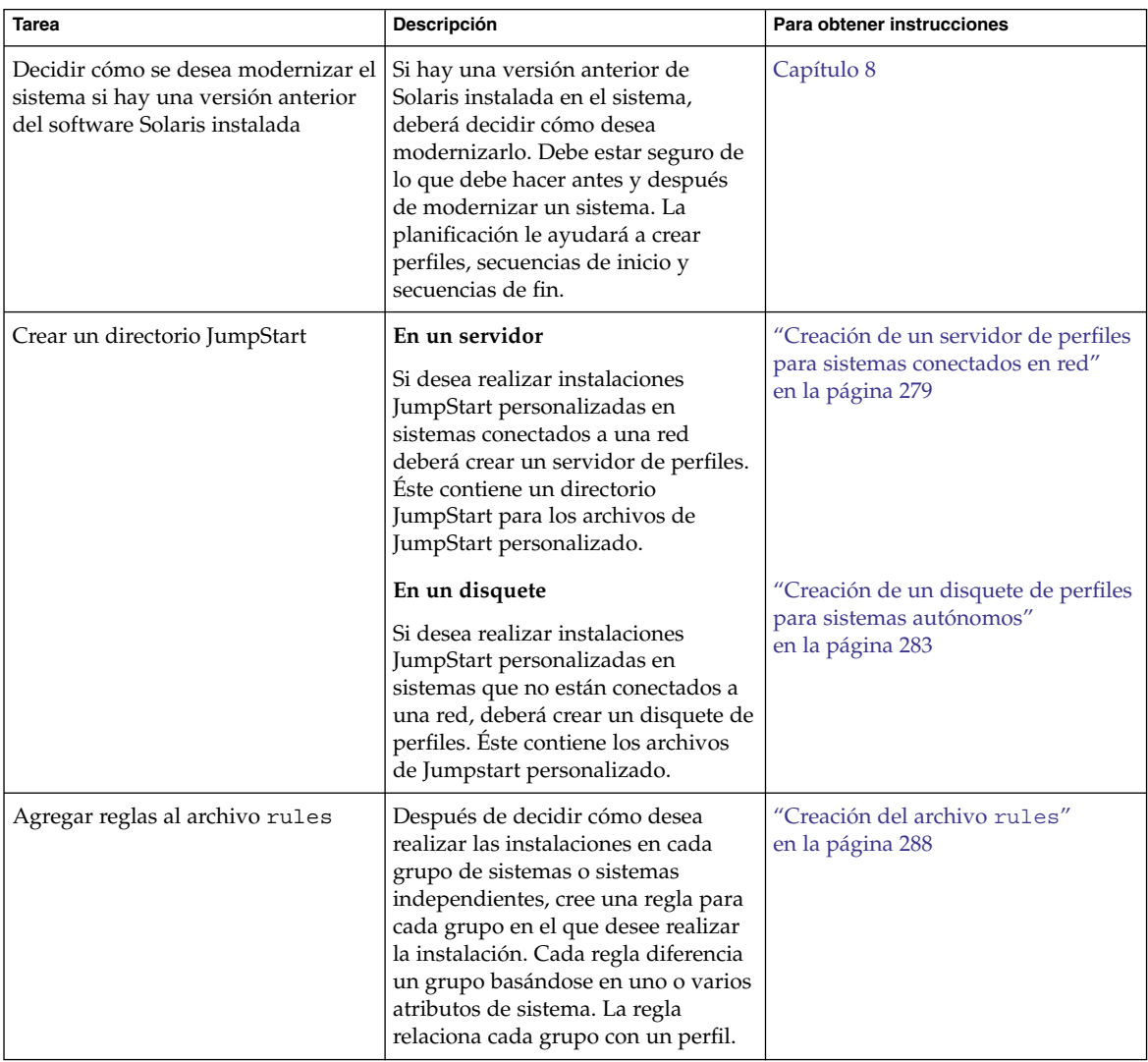

| <b>Tarea</b>                      | Descripción                                                                                                    | Para obtener instrucciones                         |
|-----------------------------------|----------------------------------------------------------------------------------------------------|----------------------------------------------------|
| Crear un perfil para cada regla   | Un perfil es un archivo de texto que<br>define cómo se deberá instalar el<br>software Solaris, por ejemplo, el<br>grupo de software que se va a<br>instalar en un sistema. Cada regla<br>especifica un perfil para definir<br>cómo se instalará el software Solaris<br>en cada sistema cuando se<br>establezca una concordancia con la<br>regla. Generalmente, se crea un<br>perfil para cada regla. Sin embargo,<br>es posible usar el mismo perfil en<br>varias reglas. | "Creación de un perfil" en la página<br>292        |
| (Opcional) Comprobar los perfiles | Después de crear un perfil, con la<br>orden pfinstall(1M) se puede<br>probar el perfil antes de usarlo para<br>instalar o modernizar un sistema.                                                                                                    | "Comprobación de un perfil"<br>en la página 301    |
| Validar el archivo rules          | El archivo rules, ok es una versión<br>generada del archivo rules que el<br>programa JumpStart usa para<br>concordar el sistema en el que se va<br>a realizar la instalación con un perfil.<br>Debe usar la secuencia check para<br>validar el archivo rules.                                                                                                    | "Validación del archivo rules"<br>en la página 306 |

<span id="page-278-0"></span>**TABLA 26–1** Mapa de tareas: Preparación de instalaciones JumpStart personalizadas (tareas) *(Continuación)*

# Creación de un servidor de perfiles para sistemas conectados en red

Cuando se configuran instalaciones JumpStart personalizadas para sistemas en red, es necesario crear un directorio en un servidor, denominado directorio JumpStart, El directorio Jumpstart contiene todos los archivos del programa JumpStart personalizado fundamentales, por ejemplo, los archivos rules y rules.ok y los perfiles. Deberá guardarlo en el directorio raíz (/) del servidor de perfiles.

El servidor que contiene un directorio JumpStart se denomina servidor de perfiles. Éste puede ser también un servidor de instalación o de arranque, o un sistema diferente; puede proporcionar archivos de JumpStart personalizado para varias plataformas. Por ejemplo, un servidor x86 puede proporcionar archivos de JumpStart personalizados para sistemas SPARC y x86.

**Nota –** Después de crear un servidor de perfiles, debe permitir que los sistemas accedan al servidor. Para obtener instrucciones detalladas, consulte ["Para permitir que](#page-280-0) [todos los sistemas accedan al servidor de perfiles"](#page-280-0) en la página 281.

### Para crear un directorio JumpStart en un servidor

**Nota –** Este procedimiento presupone que el sistema está ejecutando *Volume Manager*. Si no está usando el software Volume Manager para la gestión de discos, consulte *System Administration Guide: Basic Administration* para obtener información detallada sobre la gestión de los soportes extraíbles sin Volume Manager.

- **1. Inicie una sesión como superusuario del servidor en el que desea crear el directorio JumpStart.**
- **2. Cree el directorio JumpStart en cualquier lugar del servidor.**
	- # **mkdir -m 755** *ruta\_directorio\_jumpstart*

En la orden, *ruta\_directorio\_jumpstart* es la ruta absoluta del directorio JumpStart.

Por ejemplo, la siguiente orden crea un directorio denominado jumpstart en el directorio raíz (/) y fija los permisos en 755:

# **mkdir -m 755 /jumpstart**

**3. Edite el archivo /etc/dfs/dfstab y añada la entrada siguiente.**

**share -F nfs -o ro,anon=0** *ruta\_directorio\_jumpstart* Por ejemplo, la entrada siguiente comparte el directorio /jumpstart:

**share -F nfs -o ro,anon=0 /jumpstart**

- **4. Escriba shareall y pulse Intro.**
- **5. Decida si desea copiar ejemplos de archivos de JumpStart personalizado en el directorio JumpStart.**
	- Si no desea copiarlos, vaya al [Paso 8.](#page-280-0)
	- Si desea copiarlos, use la tabla de decisión siguiente para decidir el paso siguiente.

<span id="page-280-0"></span>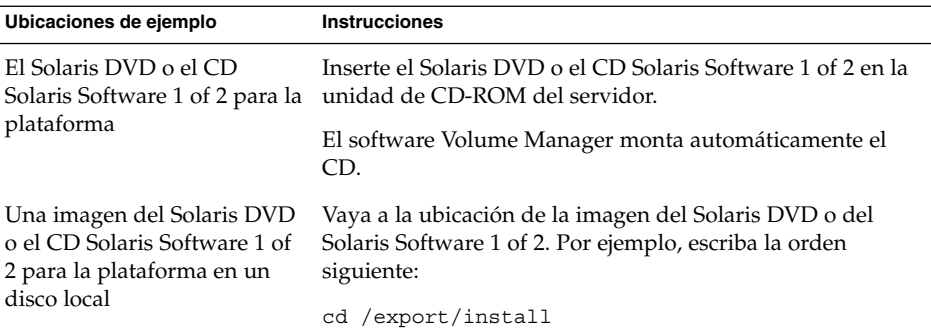

**6. Copie los archivos del programa JumpStart personalizado de ejemplo en el directorio JumpStart del servidor de perfiles.**

# **cp -r** *ruta\_soporte***/Solaris\_9/Misc/jumpstart\_sample/\*** *ruta\_directorio\_jumpstart*

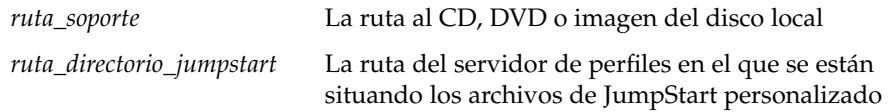

Por ejemplo, la orden siguiente copia el directorio jumpstart sample en el directorio /jumpstart del servidor de perfiles:

■ Para sistemas SPARC:

**cp -r /cdrom/cdrom0/s0/Solaris\_9/Misc/jumpstart\_sample/\* /jumpstart**

■ Para sistemas x86:

**cp -r /cdrom/cdrom0/s2/Solaris\_9/Misc/jumpstart\_sample/\* /jumpstart**

- **7. Actualice los archivos de JumpStart personalizado para que funcionen en su sistema operativo.**
- **8. Compruebe que el directorio JumpStart esté en root y que los permisos sean 755.**
- **9. Permita que los sistemas de la red accedan al servidor de perfiles.**

Para obtener instrucciones detalladas, consulte "Para permitir que todos los sistemas accedan al servidor de perfiles" en la página 281.

## ▼ Para permitir que todos los sistemas accedan al servidor de perfiles

Al crear un servidor de perfiles, deberá comprobar que los sistemas puedan acceder al directorio JumpStart del servidor durante una instalación JumpStart personalizada. Use uno de los siguientes métodos para garantizar el acceso:

- Orden add install client: cada vez que agregue un sistema para instalación de red, utilice la opción -c con la orden add\_install\_client. Para obtener instrucciones detalladas, consulte ["Adición de sistemas para instalar desde la red](#page-176-0) [con una imagen de CD"](#page-176-0) en la página 177.
- Orden boot: especifique la ubicación del directorio JumpStart en el servidor de perfil al arrancar el sistema. Deberá comprimir los archivos de configuración de JumpStart personalizado en un solo archivo. Después, guarde el archivo de configuración comprimido en un servidor NFS o HTTP, o en soportes a los que el sistema pueda acceder localmente. Para obtener instrucciones detalladas, consulte ["Creación de un archivo de configuración comprimido"](#page-317-0) en la página 318.

Cuando se arranque el sistema para iniciar la instalación JumpStart personalizada, especifique la ubicación del archivo comprimido. Para obtener instrucciones detalladas para sistemas SPARC, consulte el [Paso 5](#page-336-0) en ["SPARC: Para efectuar una](#page-336-0) [instalación o modernización con el programa JumpStart personalizado"](#page-336-0) [en la página 337.](#page-336-0)En los sistemas x86, consulte [Paso 8](#page-340-0) en ["x86: Para efectuar una](#page-339-0) [instalación o modernización con el programa JumpStart personalizado"](#page-339-0) [en la página 340.](#page-339-0)

Archivo /etc/bootparams: use un comodín en el archivo /etc/bootparams. El procedimiento que se explica a continuación permite agregar un comodín al archivo etc/bootparams.

**Nota –** El procedimiento siguiente no es necesario si se guarda el directorio JumpStart en un disquete o si se especifica la ubicación del servidor de perfiles al arrancar el sistema.

Este proceso sólo será válido si se guarda información de la instalación de red en el archivo /etc/bootparams. También puede guardar información de la instalación en red en una de las siguientes ubicaciones:

- Base de datos de servicio de nombres: si guarda la información de la instalación de red en la base de datos bootparams del servicio de nombres, tendrá que actualizar ésta con la entrada que se indica en el [Paso 3.](#page-282-0)
- Servidor de DHCP: si guarda la información de la instalación de red en un servidor de DHCP, use la orden boot para especificar que el programa JumpStart personalizado debe usar este servidor. Para obtener instrucciones detalladas para sistemas SPARC, consulte el [Paso 5](#page-336-0) en ["SPARC: Para efectuar una instalación o](#page-336-0) [modernización con el programa JumpStart personalizado"](#page-336-0) en la página 337. Para sistemas x86, consulte el [Paso 8](#page-340-0) en ["x86: Para efectuar una instalación o](#page-339-0) [modernización con el programa JumpStart personalizado"](#page-339-0) en la página 340.
- **1. En el servidor de instalación o arranque, inicie una sesión como superusuario.**
- **2. Use un editor de texto para abrir /etc/bootparams.**
- <span id="page-282-0"></span>**3. Agregue esta entrada.**
	- **\* install\_config=***servidor:ruta\_directorio\_jumpstart*

\* install\_config=sherlock:/jumpstart

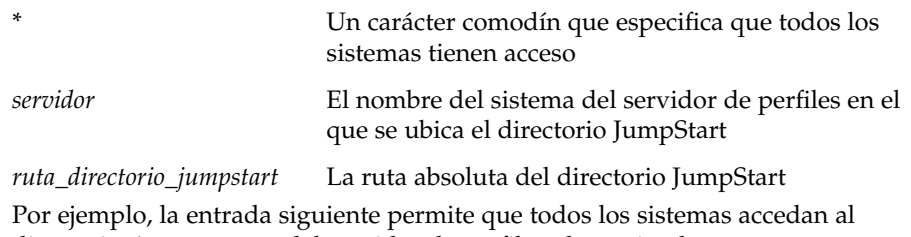

directorio /jumpstart del servidor de perfiles, denominado sherlock:

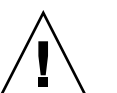

**Precaución –** El uso de este procedimiento puede dar lugar a la aparición del siguiente mensaje de error al arrancar un cliente de instalación:

WARNING: getfile: RPC failed: error 5: (RPC Timed out).

["Arranque desde la red, mensajes de error"](#page-675-0) en la página 676 incluye detalles sobre este mensaje de error.

Todos los sistemas podrán acceder al servidor de perfiles.

# Creación de un disquete de perfiles para sistemas autónomos

Un disquete que contiene un directorio JumpStart se denomina disquete de perfiles. Un sistema que no está conectado a la red no tiene acceso al servidor de perfiles. Es decir, que si el sistema no está conectado a una red, deberá crear un directorio JumpStart en un disquete. El sistema en el que se crea un disquete de perfiles debe tener una unidad de disquetes.

El directorio Jumpstart contiene todos los archivos del programa JumpStart personalizado fundamentales, por ejemplo, los archivos rules y rules.ok y los perfiles. Debe guardar el directorio JumpStart en el directorio raíz (/) del disquete de perfiles.

## SPARC: Para crear un disquete de perfiles

**Nota –** Este procedimiento asume que Volume Manager se está ejecutando en el sistema. Si no se está usando el software Volume Manager para la gestión de disquetes, CD y DVD, consulte *System Administration Guide: Basic Administration* para obtener información detallada sobre la gestión de soportes extraíbles sin el software Volume Manager.

- **1. Inicie una sesión como superusuario en un sistema SPARC que tenga conectada una unidad de disquetes.**
- **2. Inserte un disquete vacío o uno que pueda sobrescribirse en la unidad de disquetes.**
- **3. Monte el disquete.**
	- # **volcheck**
- **4. Determine si el disquete contiene un sistema de archivos UNIX (UFS).** Examine el contenido del archivo /etc/mnttab en el sistema, por si tuviera la siguiente entrada:

/vol/dev/diskette0/scrap /floppy/scrap ufs suid,rw,largefiles,dev=1740008 927147040

- Si está la entrada vaya al Paso 7.
- Si no está en el archivo, vaya al paso siguiente.
- **5. Formatee el disquete.**

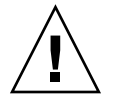

**Precaución –** El formateo borra todos los datos del disquete.

- # **fdformat -U**
- **6. Creación de un UFS en el disquete.**
	- # **newfs /vol/dev/aliases/floppy0**
- **7. Decida si desea copiar ejemplos de archivos de JumpStart personalizado en el directorio JumpStart.**
	- Si no desea copiarlos, vaya al [Paso 10.](#page-284-0)
	- Si desea copiarlos, use la tabla de decisión siguiente para decidir el paso siguiente.

<span id="page-284-0"></span>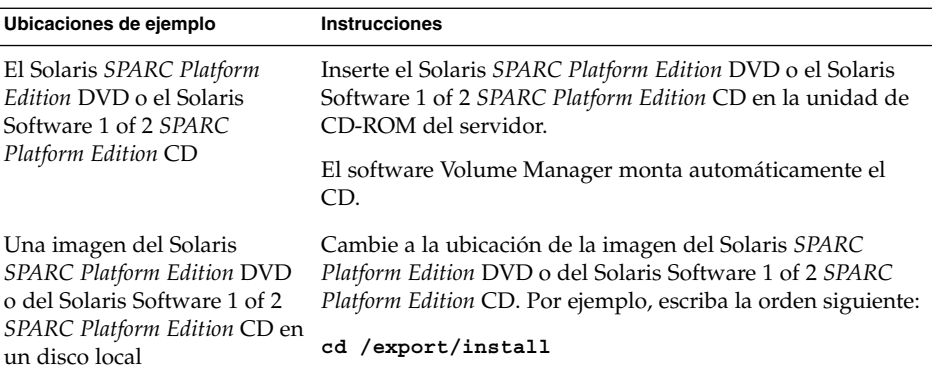

#### **8. Copie los archivos JumpStart personalizados de ejemplo en el directorio JumpStart del disquete de perfiles.**

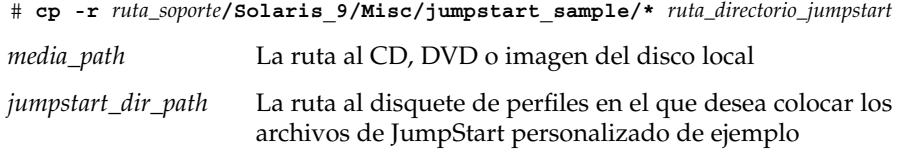

**Nota –** Debe colocar todos los archivos de JumpStart personalizado en el directorio raíz (/) del disquete.

Por ejemplo, la siguiente orden copia el contenido de jumpstart\_sample del Solaris Software 1 of 2 *SPARC Platform Edition* CD en el directorio raíz (/) de un disquete de perfiles denominado scrap:

#### **cp -r /cdrom/sol\_9\_sparc/s0/Solaris\_9/Misc/jumpstart\_sample/\* /floppy/scrap**

- **9. Actualice los archivos JumpStart de ejemplo del disquete de perfiles para que los archivos se puedan usar en su sistema operativo.**
- **10. Compruebe que el directorio JumpStart esté en root y que los permisos sean 755.**
- **11. Expulse el disquete.**

#### # **eject floppy**

Ha finalizado la creación de un disquete de perfiles. Ya puede actualizar el archivo rules y crear perfiles en el disquete de perfiles para realizar instalaciones JumpStart personalizadas. Para proseguir, vaya a ["Creación del archivo](#page-287-0) rules" [en la página 288.](#page-287-0)

### ▼ x86: Para crear un disquete de perfiles

**Nota –** Este procedimiento asume que Volume Manager se está ejecutando en el sistema. Si no se está usando el software Volume Manager para la gestión de disquetes, CD y DVD, consulte *System Administration Guide: Basic Administration* para obtener información detallada sobre la gestión de soportes extraíbles sin el software Volume Manager.

- **1. Inicie una sesión como superusuario en un sistema x86 que tenga conectada una unidad de disquetes.**
- **2. Inserte el disquete del asistente de configuración de dispositivos de Solaris** *Edición x86* **en la unidad de disquete de arranque del sistema (normalmente es el disco A). Use este disquete como disquete de perfiles.**

**x86 sólo –** Puede copiar el Asistente de configuración de dispositivos en un disquete desde Solaris *x86 Platform Edition* DVD o Solaris Software 2 of 2 *x86 Platform Edition* CD mediante el uso del procedimiento indicado en el [Apéndice I.](#page-706-0)

#### **3. Monte el disquete.**

# **volcheck**

**4. Copie la imagen del Asistente de configuración de dispositivos de Solaris en el disco duro del sistema.**

# **dd if=/vol/dev/aliases/floppy0 of=***imagen\_de\_arranque*

En esta orden, *imagen\_de\_arranque* es el nombre del archivo en el que desea copiar la imagen del Asistente de configuración de dispositivos de Solaris. Puede especificar un nombre de ruta absoluta.

Por ejemplo, la orden siguiente copia el disquete de arranque en un archivo denominado boot\_save:

**dd if=/vol/dev/aliases/floppy0 of=boot\_save**

- **5. Expulse el disquete haciendo clic en Expulsar disco, en la ventana del Gestor de archivos o escribiendo eject floppy en la línea de órdenes.**
- **6. En el cuadro de diálogo del Gestor de soportes extraíbles, haga clic en Aceptar.**
- **7. Expulse manualmente el disquete del asistente de configuración de dispositivos de Solaris** *Edición x86***.**
- **8. Inserte un disquete vacío o uno que pueda sobrescribirse en la unidad de disquetes.**
- **9. Monte el disquete.**

# **volcheck**

**10. Formatee el disquete.**

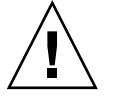

**Precaución –** El formateo borra todos los datos del disquete.

# **fdformat -d -U**

**11. Copie la imagen del Asistente de configuración de dispositivos de Solaris desde el disco duro del sistema al disquete formateado.**

# **dd if=***imagen\_de\_arranque* **of=/vol/dev/aliases/floppy0**

En esta orden, *imagen\_de\_arranque* es el nombre del archivo donde desea copiar la imagen del Asistente de configuración de dispositivos de Solaris. Puede especificar un nombre de ruta absoluta.

#### **12. Decida si desea copiar ejemplos de archivos de JumpStart personalizado en el directorio JumpStart.**

- Si no desea copiarlos, vaya al [Paso 15.](#page-287-0)
- Si desea copiarlos, use la tabla de decisión siguiente para decidir el paso siguiente.

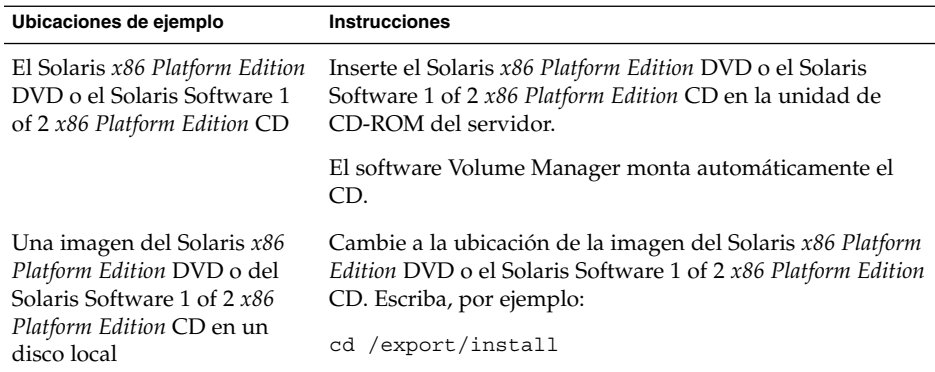

### **13. Copie el ejemplo de archivos de JumpStart personalizado en el directorio JumpStart en el disquete de perfiles.**

# **cp -r** *ruta\_soporte***/Solaris\_9/Misc/jumpstart\_sample/\*** *ruta\_directorio\_jumpstart*

Capítulo 26 • Preparación de instalaciones JumpStart personalizadas (tareas) **287**

<span id="page-287-0"></span>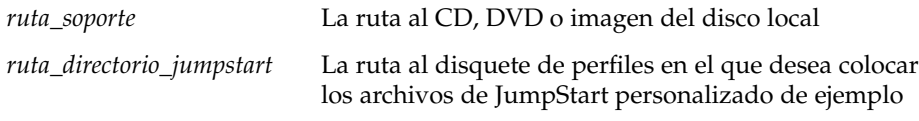

**Nota –** Debe colocar todos los archivos de la instalación JumpStart personalizada en el directorio raíz (/) del disquete de perfiles.

Por ejemplo, la orden siguiente copia el contenido de jumpstart sample del Solaris Software 1 of 2 *x86 Platform Edition* CD al directorio raíz ( /) de un disquete de perfiles denominado scrap:

**cp -r /cdrom/sol\_9\_x86/s2/Solaris\_9/Misc/jumpstart\_sample/\* /floppy/scrap**

- **14. Actualice los archivos JumpStart de ejemplo del disquete de perfiles para que los archivos se puedan usar en su sistema operativo.**
- **15. Compruebe que el directorio JumpStart esté en root y que los permisos sean 755.**
- **16. Expulse el disquete haciendo clic en Expulsar disco, en la ventana del Gestor de archivos o escribiendo eject floppy en la línea de órdenes.**
- **17. En el cuadro de diálogo del Gestor de soportes extraíbles, haga clic en Aceptar.**
- **18. Expulse manualmente el disquete.**

Ha finalizado la creación de un disquete de perfiles. Ya puede actualizar el archivo rules y crear perfiles en el disquete de perfiles para realizar instalaciones JumpStart personalizadas. Para proseguir, vaya a "Creación del archivo rules" en la página 288.

## Creación del archivo rules

El archivo rules es un archivo de texto que contiene una regla para cada grupo de sistemas en el que desee instalar el sistema operativo Solaris. Cada regla diferencia un grupo de sistemas basados en uno o varios atributos de sistema y relaciona, además, un grupo con un perfil. Éste es un archivo de texto que define cómo hay que instalar el software Solaris en cada sistema del grupo. Por ejemplo, la regla siguiente especifica que el programa JumpStart usa la información del perfil basic\_prof para realizar instalaciones en cualquier sistema con el grupo de plataformas sun4u.

karch sun4u - basic\_prof -
<span id="page-288-0"></span>El archivo rules se usa para crear el archivo rules.ok, necesario para las instalaciones JumpStart personalizadas.

**Nota –** Si configura el directorio JumpStart con los procedimientos explicados en ["Creación de un disquete de perfiles para sistemas autónomos"](#page-282-0) en la página 283 o ["Creación de un servidor de perfiles para sistemas conectados en red"](#page-278-0) en la página [279,](#page-278-0) en el directorio JumpStart se habrá colocado ya un archivo rules. El archivo rules de ejemplo contiene documentación y algunas reglas, si lo va a usar, convierta en comentario las reglas de ejemplo que no necesite.

#### Sintaxis del archivo rules

El archivo rules debe tener los siguientes atributos:

- Se debe asignar al archivo el nombre rules.
- El archivo debe contener al menos una regla.

El archivo rules puede incluir:

■ Texto comentado

JumpStart trata cualquier texto incluido a continuación del símbolo # como un comentario. Si una línea empieza con el símbolo #, la línea entera se tratará como un comentario.

- Una o varias líneas en blanco
- Una o varias reglas de varias líneas

Para extender una regla más allá de una línea, escriba el carácter contrabarra (\) justo antes de pulsar Intro.

#### Para crear un archivo rules

- **1. Use un editor de texto para crear un archivo de texto denominado rules. También puede abrir el archivo rules de ejemplo del directorio JumpStart que ha creado.**
- **2. Agregue una regla en el archivo rules para cada grupo de sistemas en el que desee instalar el software Solaris.**

Para obtener una lista de palabras clave y valores del archivo rules, consulte ["Valores y palabras clave de reglas"](#page-354-0) en la página 355.

Una regla del archivo rules debe tener la siguiente sintaxis:

[!]*palabra\_clave\_de\_regla valor\_de\_regla* [&&[ !]*palabra\_clave\_de\_regla valor\_de\_regla*] ... *inicio perfil fin*

#### **TABLA 26–2** Elementos sintácticos de una regla

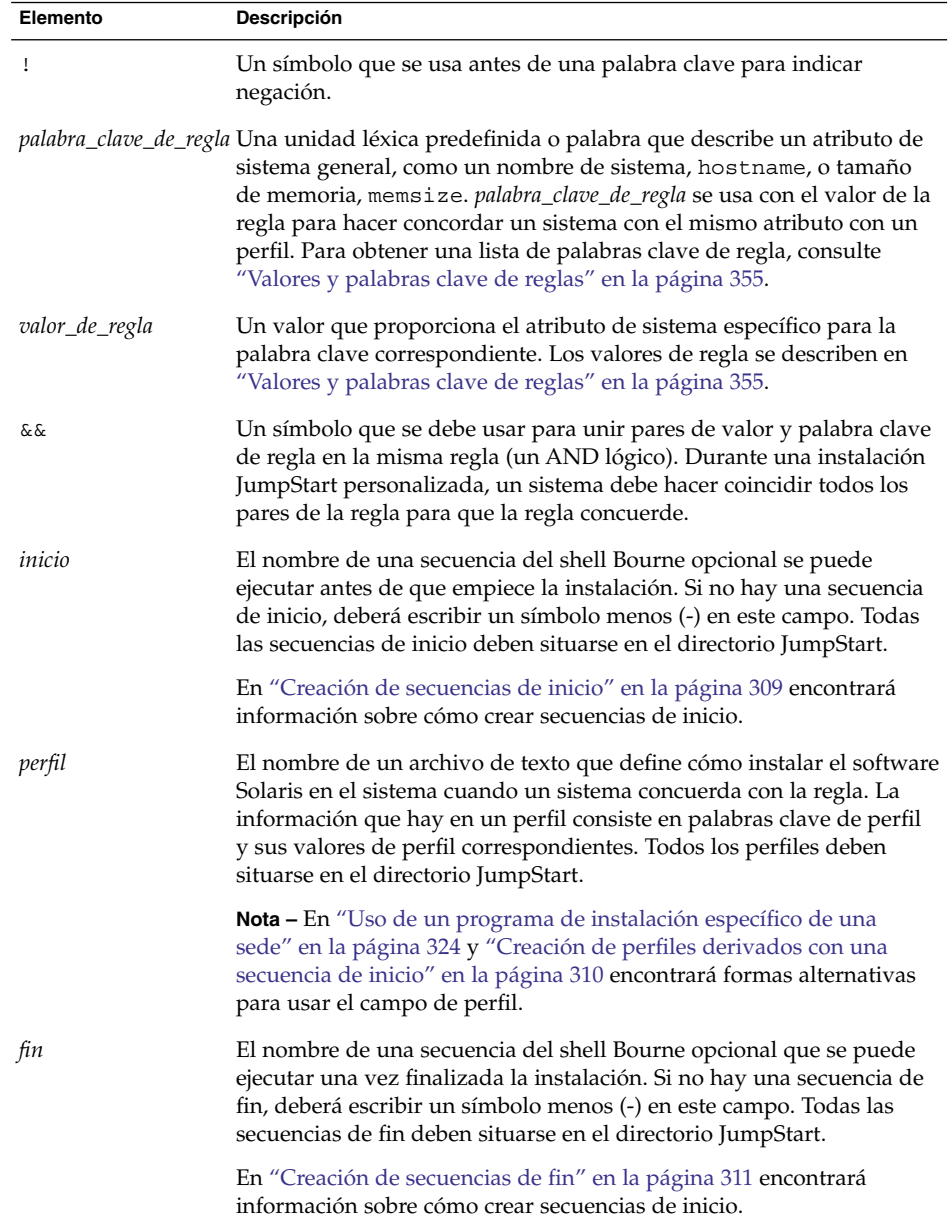

Como mínimo, cada regla deberá incluir:

■ Una palabra clave, un valor y un perfil correspondiente

- Un símbolo menos (-) en los campos *inicio* y *fin*, si no se especifica ninguna secuencia de inicio o fin
- **3. Guarde el archivo rules en el directorio JumpStart.**
- **4. Asegúrese de que root sea el propietario del archivo rules y de que los permisos estén establecidos en 644.**

## Ejemplo de archivo rules

Este ejemplo muestra varias reglas en un archivo rules. Cada línea tiene una palabra clave de regla y un valor válido para esa palabra clave. El programa JumpStart examina el archivo rules de arriba a abajo.

Cuando el programa JumpStart encuentra una palabra clave y un valor de regla que concuerdan con un sistema conocido, instala el software Solaris que especifica el perfil que aparece en el campo de perfil.

**EJEMPLO 26–1** Archivo rules

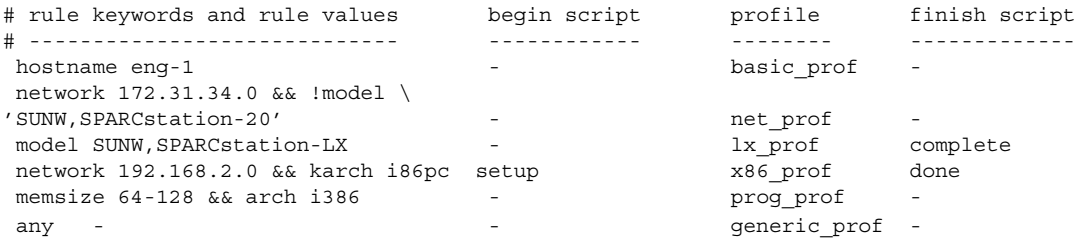

La siguiente lista describe algunas de las palabras claves y valores del ejemplo.

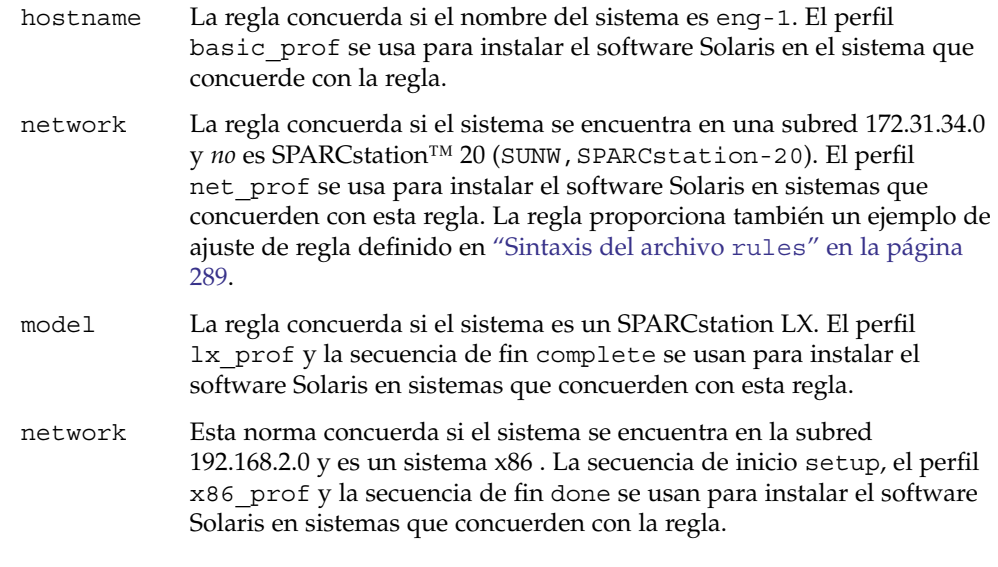

Capítulo 26 • Preparación de instalaciones JumpStart personalizadas (tareas) **291**

#### **EJEMPLO 26–1** Archivo rules *(Continuación)*

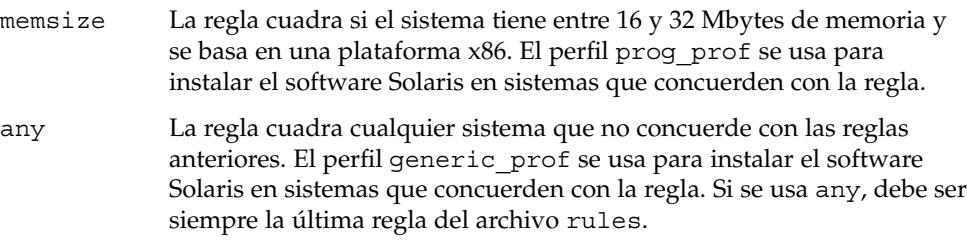

# Creación de un perfil

Un perfil es un archivo de texto que define cómo instalar el software Solaris en un sistema. Un perfil define elementos de la instalación, como el grupo de software que se va a instalar. Cada regla especifica un perfil que define cómo hay que instalar un sistema. Se pueden crear diferentes perfiles para cada regla o usar el mismo perfil en más de una regla.

Un perfil consiste en una o varias palabras clave de perfil y sus valores correspondientes. Cada palabra clave de perfil es una orden que controla un aspecto de cómo debe instalar el programa JumpStart el software Solaris en un sistema. Por ejemplo, el valor y la palabra clave del perfil siguiente especifican que el programa JumpStart debe realizar una instalación de servidor:

system\_type server

**Nota –** Si ha creado el directorio JumpStart con los procedimientos que se presentan en ["Creación de un servidor de perfiles para sistemas conectados en red"](#page-278-0) en la página [279](#page-278-0) o ["Creación de un disquete de perfiles para sistemas autónomos"](#page-282-0) en la página 283 ya habrá perfiles de ejemplo en el directorio JumpStart.

#### Sintaxis de perfiles

Un perfil debe incluir:

- La palabra clave de perfil install type como primera entrada
- Una palabra clave por línea
- La palabra clave root\_device, si los sistemas que se están actualizando por el perfil tienen más de un sistema de archivos raíz (/) que se pueda modernizar.

Un perfil puede incluir:

■ Texto comentado

Cualquier texto que se incluya después del símbolo # en una línea, JumpStart lo trata como texto comentado. Si una línea empieza con el símbolo #, la línea entera se tratará como un comentario.

■ Una o varias líneas en blanco

#### Para crear un perfil

**1. Use un editor de texto para crear un archivo de texto. Asigne al archivo un nombre descriptivo. También puede abrir un perfil de ejemplo en el directorio JumpStart que ha creado.**

**Nota –** Cerciórese de que el nombre del perfil refleje el uso que pretende darle al perfil en la instalación del software Solaris en un sistema. Por ejemplo, puede asignar los siguientes nombres a los perfiles: instal\_bas, perfil\_ing o perfil de usuario.

**2. Agregue al perfil palabras clave y valores de perfil.**

Para obtener una lista de palabras clave y valores de perfil, consulte ["Valores y](#page-359-0) [palabras clave de perfiles"](#page-359-0) en la página 360.

**Nota –** Las palabras clave y sus valores distinguen entre mayúsculas y minúsculas.

- **3. Guarde el perfil en el directorio JumpStart.**
- **4. Cerciórese de que root tenga el perfil y de que los permisos se fijen en 644.**
- **5. Compruebe el perfil (opcional).**

En ["Comprobación de un perfil"](#page-300-0) en la página 301 puede consultar información sobre la comprobación de los perfiles.

### Ejemplos de perfiles

Los siguientes ejemplos de perfiles muestran cómo usar diferentes valores y palabras clave de perfiles para controlar la instalación del software Solaris en un sistema. En ["Valores y palabras clave de perfiles"](#page-359-0) en la página 360 se incluye una descripción de valores y palabras clave de perfil.

**EJEMPLO 26–2** Montaje de sistemas de archivos remotos y adición y borrado de paquetes

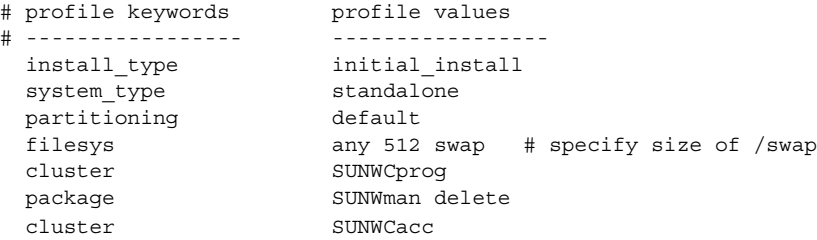

La siguiente lista describe algunas de las palabras claves y valores del ejemplo.

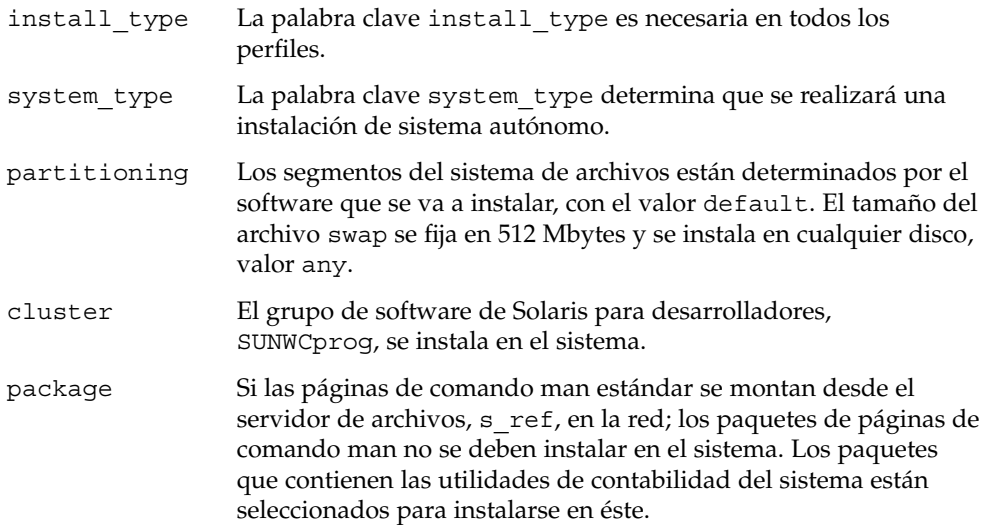

**EJEMPLO 26–3** Especificación de la ubicación de instalación de los sistemas de archivos

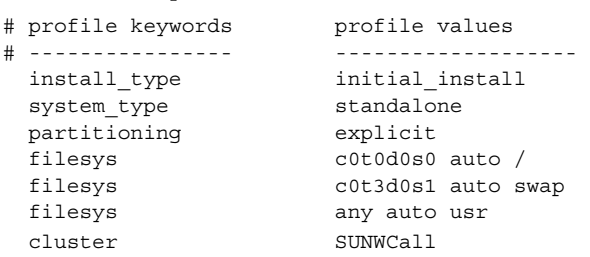

La siguiente lista describe algunas de las palabras claves y valores del ejemplo.

partitioning Los segmentos del sistema de archivos están determinados por las palabras clave filesys, valor explicit. El tamaño del sistema de archivos raíz (/) se basa en el software seleccionado, valor auto y se instala en c0t0d0s0. Se fija el tamaño del archivo swap necesario y se instala en c0t3d0s1. usr se basa en el

**EJEMPLO 26–3** Especificación de la ubicación de instalación de los sistemas de archivos *(Continuación)*

> software seleccionado y el programa de instalación determina dónde hay que instalar usr, de acuerdo con el valor any.

cluster El grupo de software de Solaris de distribución completa, SUNWCall, se instala en el sistema.

**EJEMPLO 26–4** x86: Uso de la palabra clave fdisk

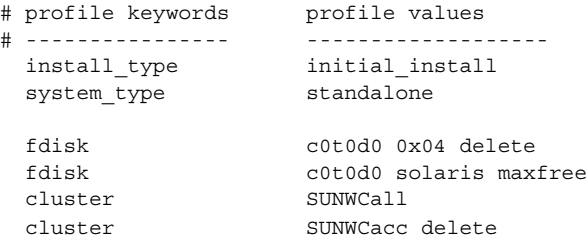

La siguiente lista describe algunas de las palabras claves y valores del ejemplo.

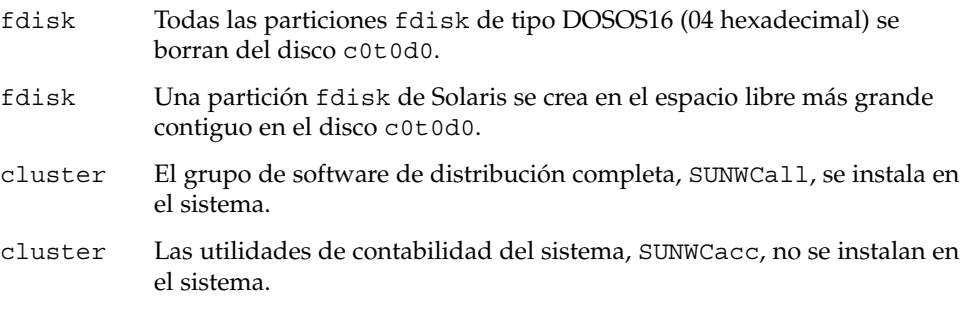

**EJEMPLO 26–5** Reasignación de espacio de disco para una modernización

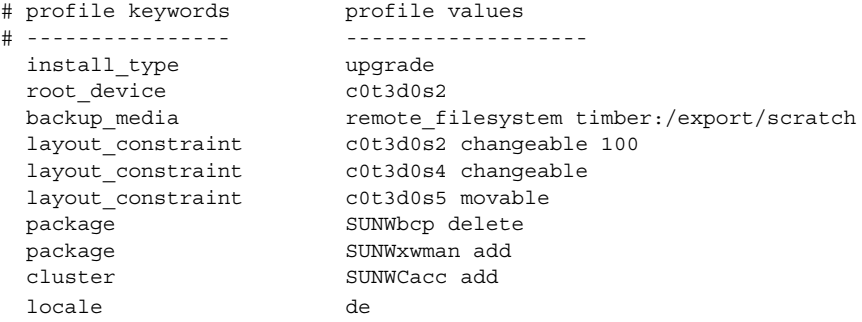

La siguiente lista describe algunas de las palabras claves y valores del ejemplo.

**EJEMPLO 26–5** Reasignación de espacio de disco para una modernización *(Continuación)*

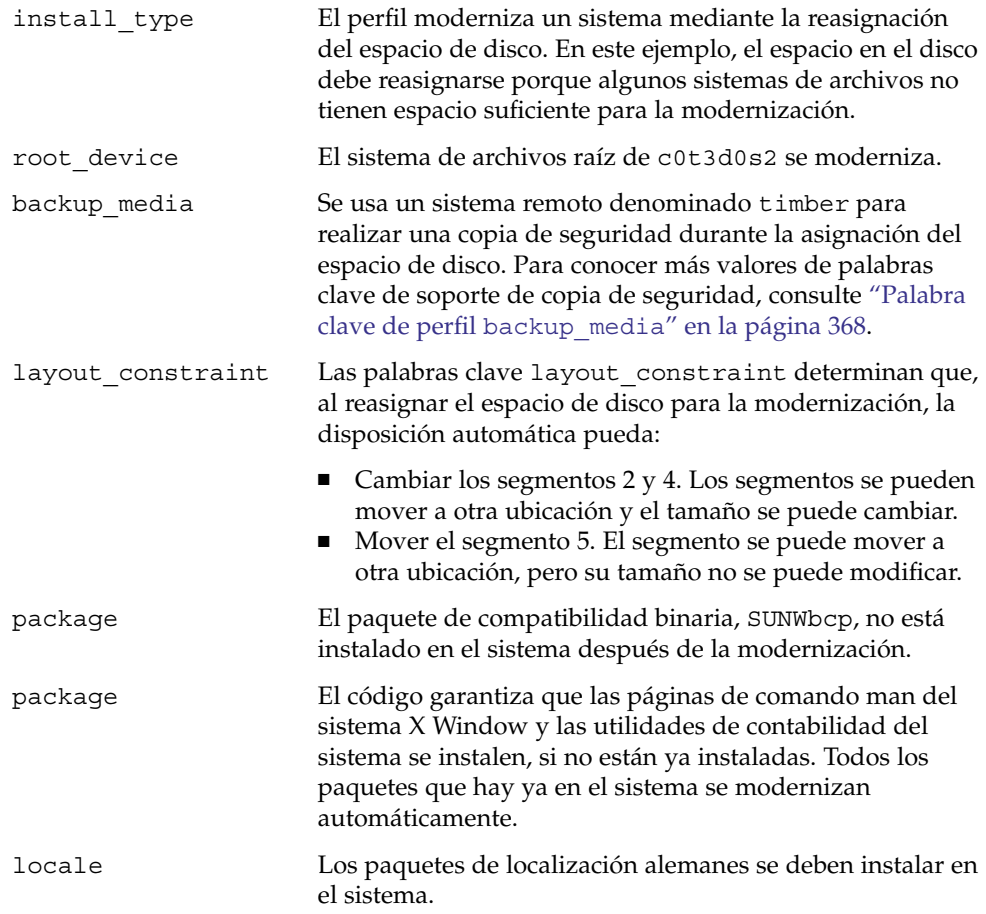

**EJEMPLO 26–6** Recuperación de un contenedor Solaris Flash desde un servidor HTTP

En el ejemplo siguiente, el perfil indica que el programa JumpStart personalizado recupera el contenedor Solaris Flash de un servidor HTTP.

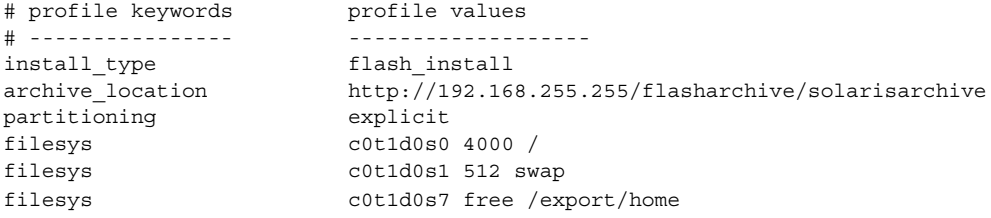

La siguiente lista describe algunas de las palabras claves y valores del ejemplo.

**296** Solaris 9 9/04: Guía de instalación • Octubre 2004

**EJEMPLO 26–6** Recuperación de un contenedor Solaris Flash desde un servidor HTTP *(Continuación)*

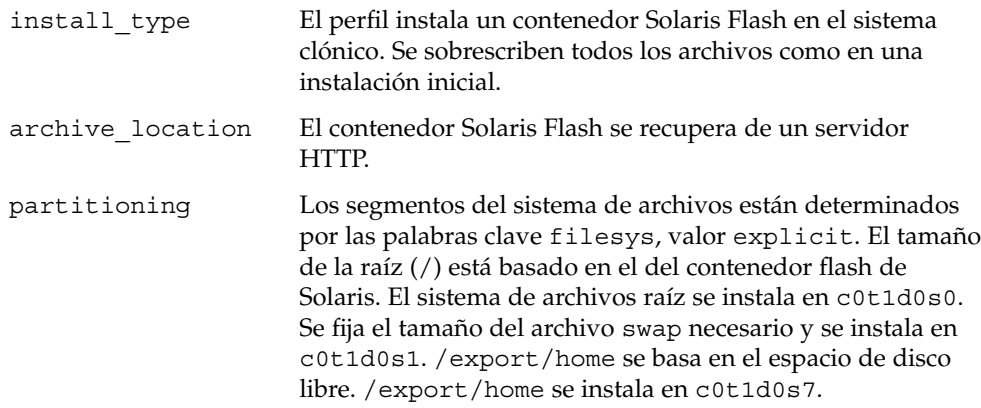

**EJEMPLO 26–7** Recuperación de un contenedor Solaris Flash desde un servidor HTTP seguro

En el siguiente ejemplo, el perfil indica que el programa JumpStart personalizado recupere el contendor Solaris Flash de un servidor HTTP seguro.

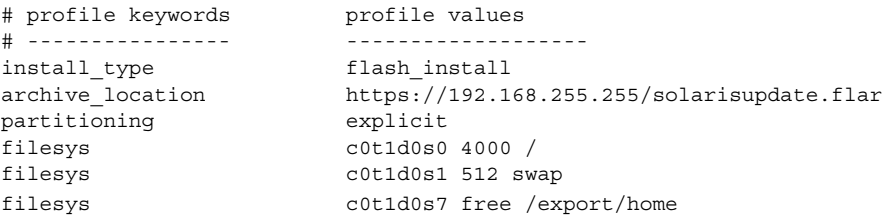

La siguiente lista describe algunas de las palabras claves y valores del ejemplo.

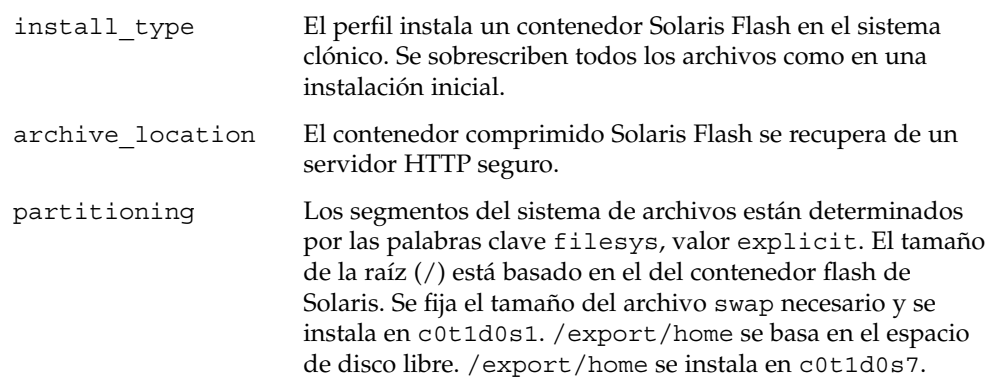

**EJEMPLO 26–8** Recuperación de un contenedor diferencial Solaris Flash desde un servidor NFS

En el ejemplo siguiente, el perfil indica que el programa JumpStart personalizado recupera el contenedor Solaris Flash de un servidor NFS. La palabra clave flash\_update indica que éste es un contenedor diferencial. Un contenedor diferencial sólo instala las diferencias entre las dos imágenes.

```
# profile keywords brofile values
# ---------------- -------------------
install type
archive_location nfs installserver:/export/solaris/flasharchive \
                      /solarisdiffarchive
```
no\_master\_check

La siguiente lista describe algunas de las palabras claves y valores del ejemplo.

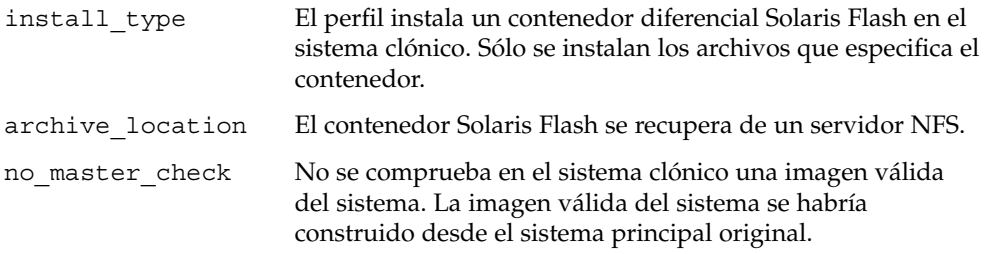

**EJEMPLO 26–9** Creación de un entorno de arranque vacío

En el ejemplo siguiente, el perfil indica que el programa JumpStart personalizado crea un entorno de arranque vacío. Un entorno de arranque vacío no contiene ningún sistema de archivos y no se produce ninguna copia del entorno de arranque actual. Este entorno de arranque vacío se puede llenar posteriormente con un contenedor de Solaris Flash y después activar.

```
# profile keywords profile values
# ---------------- -------------------
 install type initial install
 system type standalone
 partitioning explicit
 filesys c0t0d0s0 auto /
 filesys c0t3d0s1 auto swap
 filesys any auto usr
 cluster SUNWCall
 bootenv createbe bename second_BE \
 filesystem /:/dev/dsk/c0t1d0s0:ufs \
 filesystem -:/dev/dsk/c0t1d0s0:swap \
 filesystem /export:shared:ufs
```
La siguiente lista describe algunas de las palabras claves y valores del ejemplo.

partitioning Los segmentos del sistema de archivos están determinados por las palabras clave filesys, valor explicit. El tamaño

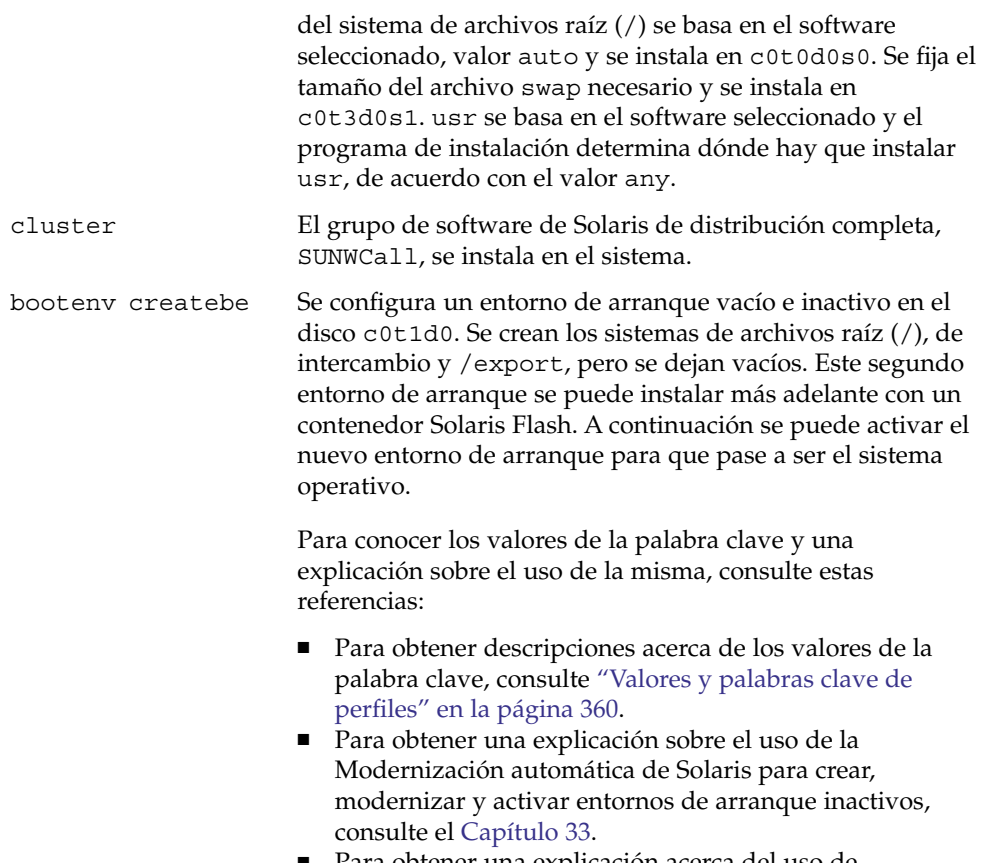

■ Para obtener una explicación acerca del uso de contenedores Solaris Flash, consulte el [Capítulo 20.](#page-214-0)

**EJEMPLO 26–10** Creación de un volumen RAID-1 para duplicar el sistema de archivos raíz

En el ejemplo siguiente, el perfil indica que el programa JumpStart personalizado utiliza la tecnología de Solaris Volume Manager para crear un volumen RAID-1 (duplicación) en el sistema de archivos raíz (/).

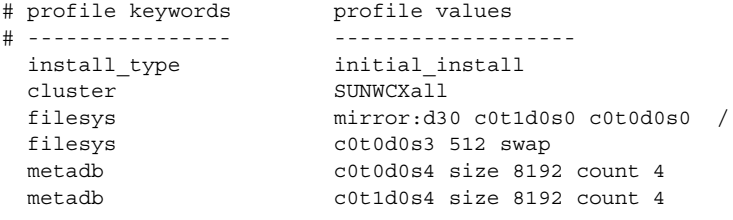

**EJEMPLO 26–10** Creación de un volumen RAID-1 para duplicar el sistema de archivos raíz *(Continuación)*

La siguiente lista describe algunas de las palabras claves y valores del ejemplo.

- cluster El grupo de distribución completa del software de Solaris más OEM, SUNWCXall, se instala en el sistema.
- filesys Se crea el sistema de archivos raíz (/) y se duplica en los segmentos c0t1d0s0 y c0t0d0s0. El volumen RAID-1 que duplica c0t1d0s0 y c0t0d0s0 recibe el nombre de d30. El programa JumpStart personalizado asigna nombres a las dos subduplicaciones.
- filesys Se crea el sistema de archivos de intercambio, se duplica en el segmento c0t0d0s3 y se le otorga un tamaño de 512 MB.
- metadb Se instalan cuatro réplicas de bases de datos del estado (metadbs) en el segmento c0t0d0s4 y se les otorga un tamaño de 8192 bloques (4 MB).
- metadb Se instalan cuatro réplicas de bases de datos del estado (metadbs) en el segmento c0t1d0s4 y se les otorga un tamaño de 8192 bloques (4 MB).
- Si desea información general sobre cómo crear sistemas de archivos duplicados durante la instalación, consulte el [Capítulo 10.](#page-108-0)
- Si desea conocer las directrices y los requisitos para la creación de sistemas de archivos duplicados, consulte el [Capítulo 11.](#page-118-0)
- Si desea consultar las descripciones de los valores de las palabras claves, vea "Palabra clave de perfil filesys [\(creación de sistemas de archivos duplicados\)"](#page-379-0) [en la página 380](#page-379-0) y "Palabra clave de perfil metadb [\(creación de réplicas de bases de](#page-385-0) [datos de estado\)"](#page-385-0) en la página 386.

**EJEMPLO 26–11** Creación de volúmenes RAID-1 para duplicar varios sistemas de archivos

En el ejemplo siguiente, el perfil indica que el programa JumpStart personalizado utiliza la tecnología de Solaris Volume Manager para crear volúmenes RAID-1 (duplicaciones) en los sistemas de archivos raíz (/), de intercambio y /usr.

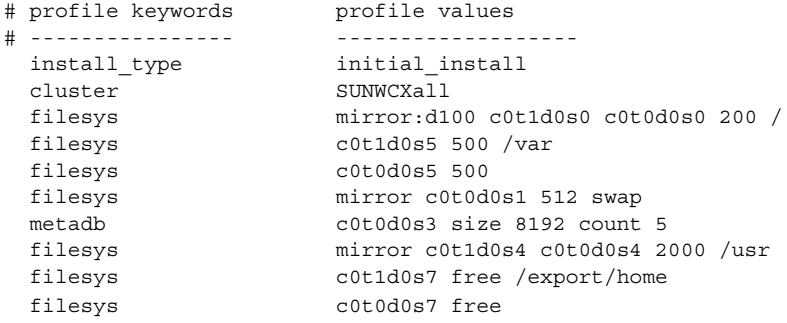

La siguiente lista describe algunas de las palabras claves y valores del ejemplo.

<span id="page-300-0"></span>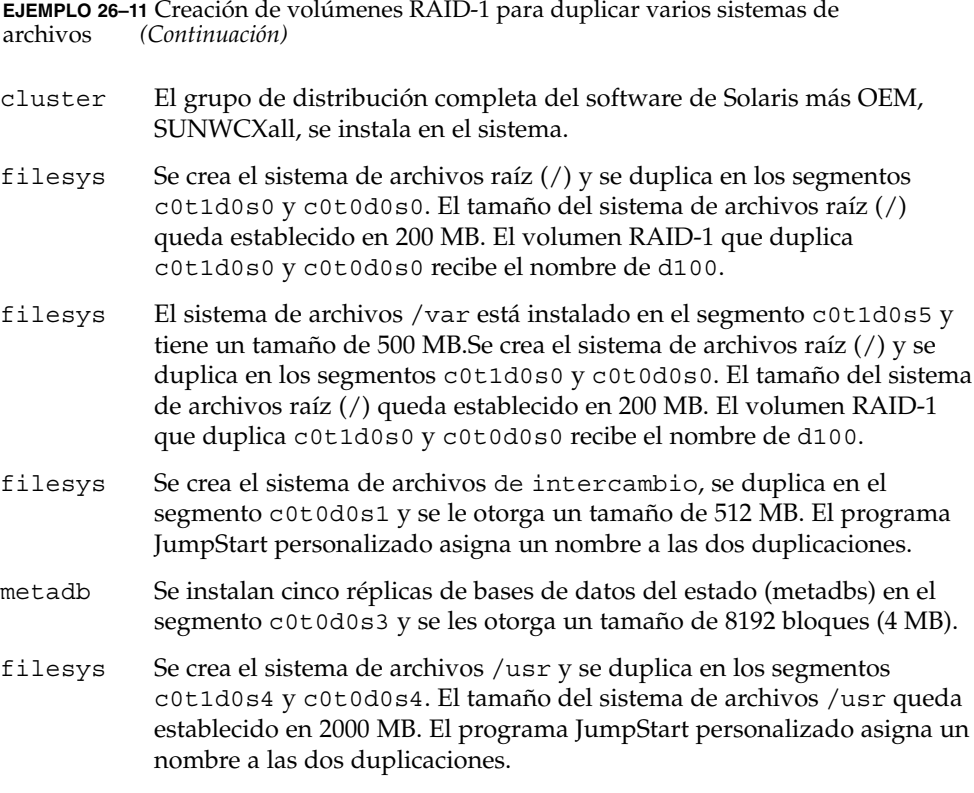

- Si desea información general sobre cómo crear sistemas de archivos duplicados durante la instalación, consulte el [Capítulo 10.](#page-108-0)
- Si desea conocer las directrices y los requisitos para la creación de sistemas de archivos duplicados, consulte el [Capítulo 11.](#page-118-0)
- Si desea consultar las descripciones de los valores de las palabras claves, vea "Palabra clave de perfil filesys [\(creación de sistemas de archivos duplicados\)"](#page-379-0) [en la página 380](#page-379-0) y "Palabra clave de perfil metadb [\(creación de réplicas de bases de](#page-385-0) [datos de estado\)"](#page-385-0) en la página 386.

# Comprobación de un perfil

Después de crear un perfil, use la orden pfinstall(1M) para probarlo; debe hacerlo si desea usar el perfil para instalar o modernizar un sistema. Esta operación es particularmente útil en el momento de crear perfiles de modernización que reasignan el espacio del disco.

<span id="page-301-0"></span>La salida de la instalación que genera pfinstall permite determinar rápidamente si un perfil funciona como se esperaba. Por ejemplo, use el perfil para determinar si un sistema tiene espacio de disco suficiente para modernizarse a una nueva versión del software Solaris antes de realizar la modernización.

La orden pfinstall permite comprobar un perfil, contrastándolo con:

- La configuración del disco del sistema en el que se está ejecutando la orden pfinstall.
- Otras configuraciones de discos. Puede usar un archivo de configuración de disco que represente la estructura de un disco, por ejemplo, segmentos, indicadores, sectores/bytes de disco. La creación de archivos de configuración de disco se describe en ["Creación de archivos de configuración de disco"](#page-318-0) en la página 319 y ["x86: Para crear un archivo de configuración de disco"](#page-320-0) en la página 321.

**Nota –** No se puede usar un archivo de configuración de disco para comprobar un perfil que se pretende usar para modernizar un sistema. En su lugar, deberá comprobar el perfil contrastándolo con la configuración actual del disco y el software que está instalado en este momento en ese sistema.

## ▼ Para crear un entorno Solaris 9 temporal para comprobar un perfil

Para comprobar un perfil para una versión de Solaris concreta de forma satisfactoria y precisa, debe probar un archivo dentro de un sistema Solaris de la misma versión. Por ejemplo, si desea verificar un perfil de instalación inicial de Solaris 9, ejecute la orden pfinstall en un sistema donde ya se esté ejecutando el sistema operativo Solaris 9.

Debe crear un entorno de instalación temporal si va a probar un perfil en una de las siguientes situaciones:

- Desea probar un perfil de modernización de Solaris 9 en un sistema que tiene una versión anterior del software Solaris.
- No dispone de ningún sistema Solaris 9 instalado para probar los perfiles de instalación inicial de Solaris 9.
- **1. Arranque un sistema desde una imagen de:**
	- Solaris *SPARC Platform Edition* DVD
	- Solaris *x86 Platform Edition* DVD
	- Solaris Software 1 of 2 *SPARC Platform Edition* CD
	- Solaris Software 1 of 2 *x86 Platform Edition* CD

**Nota –** Si desea probar un perfil de modernización, arranque el sistema que está modernizando.

- **2. Conteste a las preguntas de identificación del sistema.**
- **3. Salga del programa de instalación.**
	- Si está usando el Solaris DVD, escriba ! en el siguiente indicador:
		- Solaris Web Start will assist you in installing software for Solaris. <Press ENTER to continue> {"!" exits}
	- Si está usando el CD Solaris Software 1 of 2, seleccione el programa suninstall de Solaris como programa para instalar el sistema operativo Solaris 9. En la primera pantalla que aparece, seleccione Exit.
- **4. Ejecute la orden pfinstall desde el shell. Para obtener detalles acerca del uso de la orden pfinstall, consulte el [Paso 7](#page-303-0) en "Para comprobar un perfil" en la página 303.**

## ▼ Para comprobar un perfil

**1. Busque un sistema en el que pueda probar el perfil, con el mismo tipo de plataforma, SPARC o x86, para la que se creó el perfil.**

Si está probando un perfil de modernización, debe hacerlo en el sistema que realmente pretende modernizar.

**2. Use la siguiente tabla para determinar lo que debe hacer a continuación.**

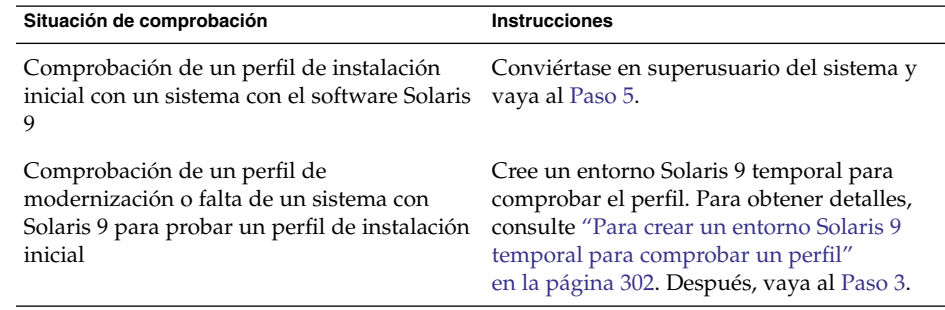

**3. Cree un punto de montaje temporal.**

# **mkdir /tmp/mnt**

#### **4. Monte el directorio que contiene el perfil o los perfiles que desee probar.**

<span id="page-303-0"></span>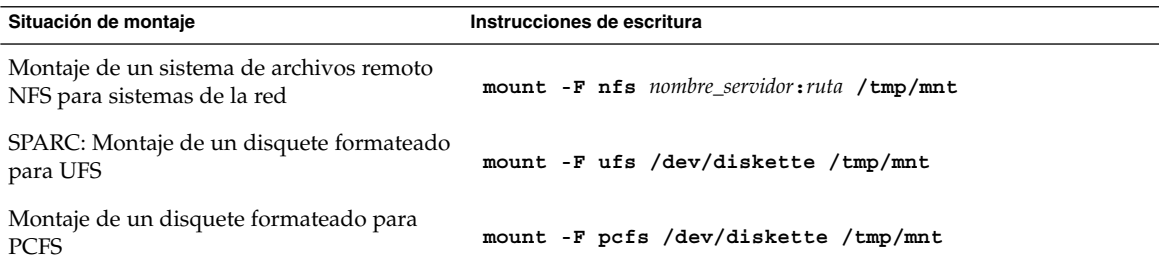

- **5. Para comprobar el perfil con un determinado tamaño de memoria, fije SYS\_MEMSIZE en el tamaño de memoria específico, en Mbytes.**
	- # **SYS\_MEMSIZE=***tamaño\_memoria*
	- # **export SYS\_MEMSIZE**
- **6. ¿Ha montado un directorio en el Paso 4?**
	- En caso afirmativo, cambie el directorio a /tmp/mnt.
		- # **cd /tmp/mnt**
	- Si no la ha hecho, cambie el directorio a la ubicación del perfil, que suele ser el directorio JumpStart.
		- # **cd** *ruta\_directorio\_jumpstart*

#### **7. Compruebe el perfil con la orden pfinstall(1M).**

# **/usr/sbin/install.d/pfinstall** -D: -d *archivo\_configuración\_disco*[ **-c** *ruta*] *perfil*

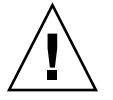

**Precaución –** Es *fundamental* incluir las opciones -d o -D, si no lo hace, pfinstall usa el perfil especificado para instalar el software Solaris 9 y se sobrescriben todos los datos del sistema.

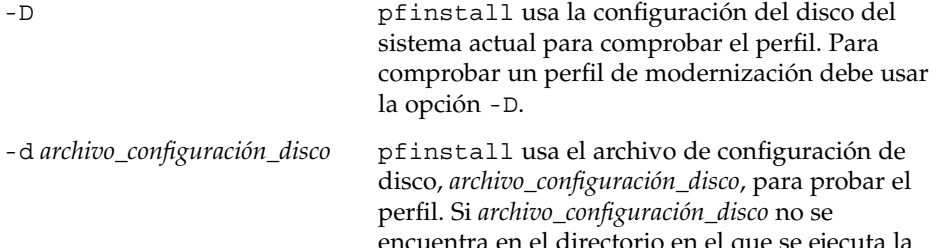

encuentra en el directorio en el que se ejecuta la orden pfinstall, deberá especificar la ruta de acceso.

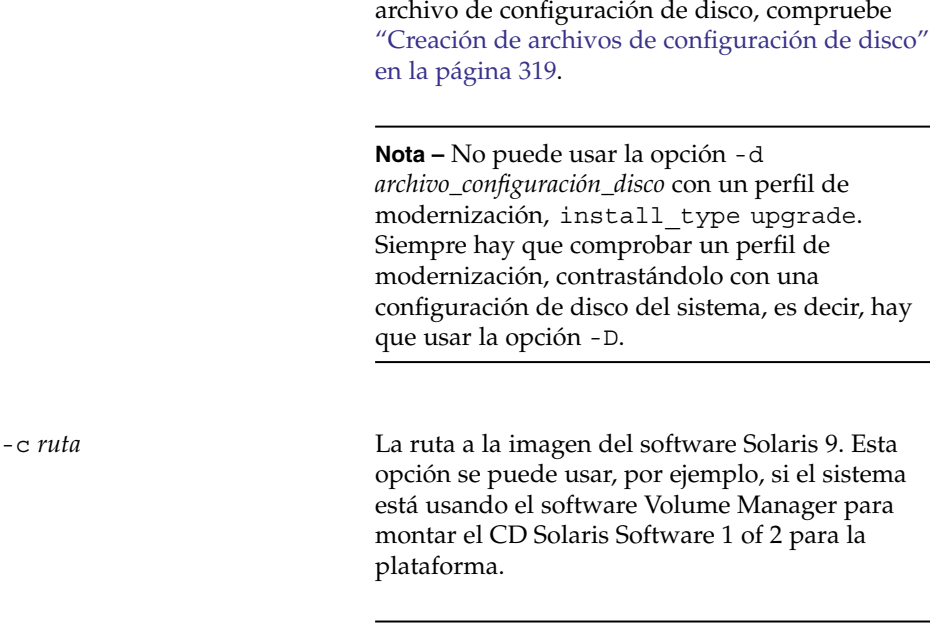

Para obtener instrucciones sobre cómo crear un

**Nota –** La opción -c no es necesaria si arranca desde una imagen del Solaris DVD o el CD Solaris Software 1 of 2 para la plataforma. La imagen del DVD o del CD se monta en /cdrom durante el proceso de arranque.

*perfil* El nombre del perfil que hay que probar. Si *perfil* no está en el directorio en el que se está ejecutando pfinstall, deberá especificar la ruta.

## Ejemplos de comprobación de perfiles

El ejemplo siguiente muestra cómo usar la orden pfinstall para comprobar un perfil denominado basic\_prof. El perfil se comprueba contrastándolo con la configuración de disco en un sistema en el que esté instalado el software Solaris 9. El perfil basic\_prof se encuentra en el directorio /jumpstart y la ruta a la imagen de Solaris Software 1 of 2 *SPARC Platform Edition* CD o Solaris Software 1 of 2 *x86 Platform Edition* CD se especifica, porque se está usando el software Volume Manager.

```
EJEMPLO 26–12 Comprobación de perfil con un sistema Solaris 9
```

```
# cd /jumpstart
```

```
# /usr/sbin/install.d/pfinstall -D -c /cdrom/nombre_ruta basic_prof
```
El ejemplo siguiente muestra cómo usar la orden pfinstall para comprobar el perfil denominado basic\_prof en un sistema Solaris 9. La comprobación se realiza contrastando el archivo de configuración de disco 535\_test. La comprobación verifica si hay 64 Mbytes de memoria en el sistema. Este ejemplo usa la imagen de Solaris Software 1 of 2 *SPARC Platform Edition* CD o Solaris Software 1 of 2 *x86 Platform Edition* CD que se encuentra en el directorio /export/install.

**EJEMPLO 26–13** Comprobación de perfil con un archivo de configuración de disco

```
# SYS_MEMSIZE=64
```

```
# export SYS_MEMSIZE
```

```
# /usr/sbin/install.d/pfinstall -d 535_test -c /export/install basic_prof
```
# Validación del archivo rules

Antes de usar un perfil y un archivo rules debe ejecutar la secuencia check para confirmar que los archivos se han configurado correctamente. Si todas las reglas y perfiles se han configurado correctamente, se crea el archivo rules.ok, necesario para que el software de instalación de JumpStart personalizado concuerde un sistema con un perfil.

En la Tabla 26–3 se describe el funcionamiento de la secuencia check.

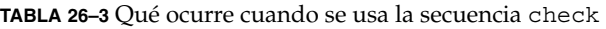

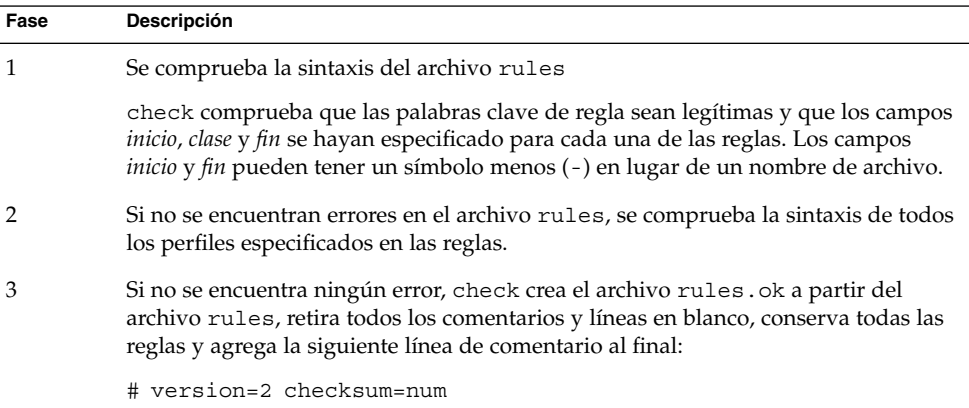

## ▼ Para confirmar el archivo rules

**1. Cerciórese de que la secuencia check se encuentre en el directorio JumpStart.**

```
Nota – La secuencia check está en el directorio
Solaris_9/Misc/jumpstart_sample del Solaris DVD o del CD Solaris
Software 1 of 2.
```
#### **2. Cambie al directorio JumpStart.**

#### **3. Ejecute la secuencia check para validar el archivo rules:**

\$ **./check** [**-p** *ruta\_de\_acceso* **-r** *nombre\_archivo*]

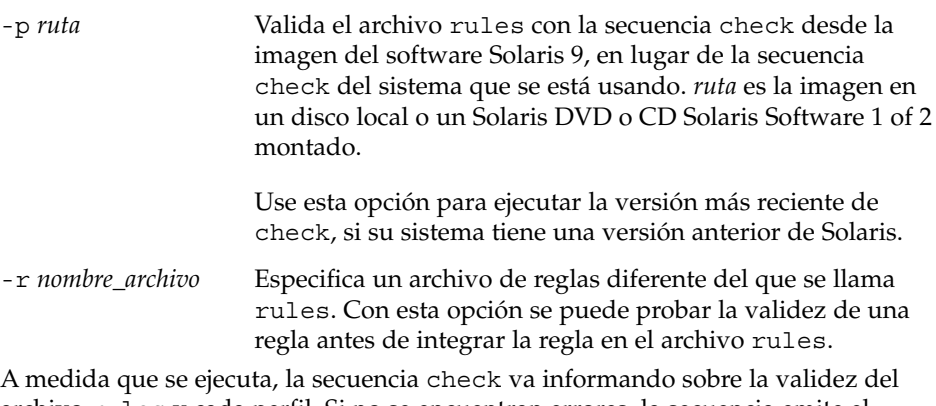

archivo rules y cada perfil. Si no se encuentran errores, la secuencia emite el siguiente mensaje: The custom JumpStart configuration is ok.

#### **4. Asegúrese de que root sea el propietario del archivo rules y de que los permisos estén establecidos en 644.**

Después de validar el archivo rules, puede conocer otras funciones opcionales del programa JumpStart personalizado en el [Capítulo 27.](#page-308-0) Para ver cómo se realizan instalaciones JumpStart personalizadas, consulte el [Capítulo 29.](#page-332-0)

Solaris 9 9/04: Guía de instalación • Octubre 2004

#### <span id="page-308-0"></span>CAPÍTULO **27**

# Uso de las funciones opcionales de JumpStart personalizado (tareas)

En este capítulo se explican las funciones opcionales disponibles para crear herramientas adicionales para la instalación JumpStart personalizada.

- "Creación de secuencias de inicio" en la página 309
- ["Creación de secuencias de](#page-310-0) fin" en la página 311
- ["Creación de un archivo de configuración comprimido"](#page-317-0) en la página 318
- ["Creación de archivos de configuración de disco"](#page-318-0) en la página 319
- ["Uso de un programa de instalación específico de una sede"](#page-323-0) en la página 324

**Nota –** Las instrucciones de este capítulo se aplican a servidores SPARC y x86 que se usen para proporcionar archivos JumpStart personalizados, que son los denominados servidores de perfiles. Éstos pueden proporcionar archivos de JumpStart personalizados a diferentes tipos de plataformas. Por ejemplo, un servidor SPARC puede proporcionar archivos de JumpStart personalizados a sistemas SPARC y x86.

## Creación de secuencias de inicio

Una secuencia de inicio es una secuencia de shell Bourne definida por el usuario que se especifica en el archivo rules; realiza tareas antes de que se instale el software Solaris en un sistema, pero sólo se pueden usar cuando se emplee el programa JumpStart personalizado para instalar el software Solaris.

Use una secuencia de inicio para realizar una de las tareas siguientes:

- Creación de perfiles derivados
- Copia de seguridad de los archivos antes de la modernización

## <span id="page-309-0"></span>Información importante sobre las secuencias de inicio

- No especifique en la secuencia de inicio nada que pueda impedir el montaje de los sistemas de archivos en /a durante una instalación inicial o de modernización. Si el programa JumpStart no puede montar los sistemas de archivos en /a, se producirá un error y fallará la instalación.
- Durante la instalación, la salida de la secuencia de inicio se guarda en /tmp/begin.log. Después de que acabe la instalación, el archivo de registro se redirecciona a /var/sadm/system/logs/begin.log.
- Compruebe que root sea propietario de la secuencia de inicio y que los permisos se hayan fijado en 644.
- Las variables de entorno de JumpStart personalizado se pueden usar en las secuencias de inicio. Para obtener una lista de variables de entorno, consulte ["Variables de entorno de JumpStart personalizado"](#page-391-0) en la página 392.
- Guarde las secuencias de inicio en el directorio JumpStart.

### Creación de perfiles derivados con una secuencia de inicio

Un perfil derivado es un perfil creado de forma dinámica por una secuencia de inicio durante una instalación JumpStart personalizada. Los perfiles derivados se necesitan cuando no se puede configurar el archivo rules donde buscar concordancias de sistemas específicos con un perfil. Por ejemplo, es posible que los perfiles derivados sean necesarios para modelos de sistemas idénticos que tengan componentes de hardware diferentes, como los sistemas con memorias intermedias de trama diferentes.

Para configurar una regla para que use un perfil derivado deberá realizar las siguientes tareas:

- Fije el campo perfil en un signo igual (=), en lugar de un perfil.
- Fije el campo de inicio en una secuencia de inicio que cree un perfil derivado, dependiente del sistema en el que se pretenda instalar el software Solaris.

Cuando un sistema concuerda con una regla cuyo campo de perfil es un símbolo igual (=), la secuencia de inicio crea el perfil derivado que se usa para instalar el software Solaris en el sistema.

A continuación se ofrece un ejemplo de secuencia de inicio que crea el mismo perfil derivado en cada ocasión. Se puede escribir una secuencia de inicio para crear perfiles derivados diferentes que dependen de la evaluación de las reglas.

<span id="page-310-0"></span>**EJEMPLO 27–1** Una secuencia de inicio que crea un perfil derivado

| $\#!/bin/sh$ |                    |             |                  |  |                      |
|--------------|--------------------|-------------|------------------|--|----------------------|
|              | echo "install type |             | initial install" |  | $>$ \${SI PROFILE}   |
|              | echo "system type  | standalone" |                  |  | >> $\S\$ SI PROFILE} |
|              | echo "partitioning | default"    |                  |  | >> \${SI PROFILE}    |
|              | echo "cluster      | SUNWCproq"  |                  |  | >> \${SI PROFILE}    |
|              | echo "package      | SUNWman     | delete"          |  | >> \${SI PROFILE}    |
|              | echo "package      | SUNWolman   | delete"          |  | >> $\S\$ SI PROFILE} |
|              | echo "package      | SUNWxwman   | delete"          |  | >> $\S\$ SI PROFILE} |

En el ejemplo, la secuencia de inicio debe usar la variable de entorno SI\_PROFILE para el nombre del perfil derivado, que se fija en /tmp/install.input de forma predeterminada.

**Nota –** Si se usa una secuencia de inicio para crear un perfil derivado, compruebe que la secuencia no tiene errores. Los perfiles derivados no se verifican con la secuencia check porque no se crean hasta que se ha ejecutado la secuencia de inicio.

## Creación de secuencias de fin

Una secuencia de fin es una secuencia del shell Bourne definida por el usuario que se especifica en el archivo rules; realiza tareas una vez instalado el software Solaris, pero antes de que se reinicie el sistema, y se puede utilizar solamente cuando se usa el programa JumpStart personalizado para la instalación de Solaris.

Tareas que se pueden realizar con una secuencia de fin:

- Adición de archivos
- Adición de paquetes o modificaciones, además de las que se instalan en un grupo de software concreto
- Personalización del entorno raíz
- Establecimiento de la contraseña root del sistema
- Instalación de software adicional

## Información importante sobre las secuencias de fin

■ El programa suninstall de Solaris monta los sistemas de archivos en /a, donde siguen montados hasta que se rearranque el sistema. Puede usar la secuencia de fin para agregar, cambiar o suprimir archivos de la jerarquía del sistema recién instalado, modificando los sistemas de archivos de /a.

Capítulo 27 • Uso de las funciones opcionales de JumpStart personalizado (tareas) **311**

- Durante la instalación, la salida de la secuencia de fin se guarda en /tmp/finish.log. Después de que acabe la instalación, el archivo de registro se redirecciona a /var/sadm/system/logs/finish.log.
- Compruebe que root sea propietario de la secuencia de fin y que los permisos se hayan fijado en 644.
- Puede usar las variables de entorno del programa JumpStart personalizado en sus secuencias de fin. Para obtener una lista de variables de entorno, consulte ["Variables de entorno de JumpStart personalizado"](#page-391-0) en la página 392.
- Guarde las secuencias de fin en el directorio JumpStart.

### Para agregar archivos con una secuencia de fin

Mediante una secuencia de finalización puede añadir archivos desde el directorio JumpStart a un sistema ya instalado. Puede agregar los archivos porque el directorio JumpStart está montado en el directorio que especifica la variable de entorno SI\_CONFIG\_DIR. El directorio se fija en /tmp/install\_config de forma predeterminada.

**Nota –** También se pueden sustituir los archivos, copiándolos desde el directorio JumpStart a los archivos ya existentes del sistema instalado.

- **1. Copie todos los archivos que agrega al sistema instalado en el directorio JumpStart.**
- **2. Introduzca la línea siguiente en la secuencia de fin de cada archivo que desea que se copie en la jerarquía del sistema de archivos recién instalado:**

cp \${SI\_CONFIG\_DIR}/*nombre\_archivo*/a/*nombre\_ruta*

Por ejemplo, suponga que dispone de una aplicación especial site\_prog desarrollada para todos los usuarios de la sede. Si coloca una copia de site\_prog en el directorio JumpStart, la línea siguiente de una secuencia de fin copia site\_prog desde el directorio JumpStart en un directorio /usr/bin del sistema:

cp \${SI CONFIG DIR}/site prog /a/usr/bin

#### Adición de paquetes o modificaciones con una secuencia de fin

Se puede crear una secuencia de fin para que agregue paquetes o modificaciones automáticamente después de instalar el software Solaris en el sistema. Al agregar paquetes con una secuencia de fin, se reduce el tiempo y se garantiza la coherencia en los paquetes y las modificaciones que se instalen en sistemas diferentes de la sede.

Al usar las órdenespkgadd(1M) o patchadd(1M) en las secuencias de fin, use la opción -R para especificar /a como ruta raíz.

- El Ejemplo 27–2 muestra una secuencia de fin que agrega paquetes.
- El [Ejemplo 27–3](#page-313-0) muestra una secuencia de fin que agrega modificaciones.

**EJEMPLO 27–2** Adición de paquetes con una secuencia de fin

```
#!/bin/sh
BASE=/a
MNT=/a/mnt
ADMIN_FILE=/a/tmp/admin
mkdir ${MNT}
mount -f nfs sherlock:/export/package ${MNT}
cat >${ADMIN_FILE} <<DONT_ASK
mail=root
instance=overwrite
partial=nocheck
runlevel=nocheck
idepend=nocheck
rdepend=nocheck
space=ask
setuid=nocheck
conflict=nocheck
action=nocheck
basedir=default
DONT_ASK
/usr/sbin/pkgadd -a ${ADMIN_FILE} -d ${MNT} -R ${BASE} SUNWxyz
umount ${MNT}
rmdir ${MNT}
```
A continuación, se describen a órdenes de este ejemplo:

■ La siguiente orden monta un directorio en un servidor que contiene el paquete que se instala.

mount -f nfs sherlock:/export/package \${MNT}

■ La siguiente orden crea un archivo de administración de paquetes temporal, admin, para obligar a la orden pkgadd(1M) a que no realice comprobaciones ni haga preguntas durante la instalación de un paquete. El archivo temporal de administración de paquetes se utiliza para realizar una instalación automática durante la adición de paquetes.

cat >\${ADMIN\_FILE} <<DONT\_ASK

■ La orden pkgadd mostrada a continuación agrega el paquete utilizando la opción -a, que especifica el archivo de administración del paquete, y la opción -R, que especifica la ruta hacia la raíz.

/usr/sbin/pkgadd -a \${ADMIN\_FILE} -d \${MNT} -R \${BASE} SUNWxyz

<span id="page-313-0"></span>**EJEMPLO 27–3** Adición de modificaciones con una secuencia de fin

```
#!/bin/sh
########
#
# USER-CONFIGURABLE OPTIONS
#
########
# The location of the patches to add to the system after it's installed.
# The OS rev (5.x) and the architecture ('mach') will be added to the
# root. For example, /foo on a 8 SPARC would turn into /foo/5.8/sparc
LUPATCHHOST=ins3525-svr
LUPATCHPATHROOT=/export/solaris/patchdb
#########
#
# NO USER-SERVICEABLE PARTS PAST THIS POINT
#
#########
BASEDIR=/a
# Figure out the source and target OS versions
echo Determining OS revisions...
SRCREV='uname -r'
echo Source $SRCREV
LUPATCHPATH=$LUPATCHPATHROOT/$SRCREV/'mach'
#
# Add the patches needed
#
echo Adding OS patches
mount $LUPATCHHOST:$LUPATCHPATH /mnt >/dev/null 2>&1
if [ $? = 0 ] ; then
    for patch in 'cat /mnt/*Recommended/patch_order' ; do
        (cd /mnt/*Recommended/$patch ; echo yes | patchadd -u -d -R $BASEDIR .)
    done
    cd /tmp
   umount /mnt
else
    echo "No patches found"
if
```
**Nota –** Antes se usaba la orden chroot(1M) con las órdenes pkgadd y patchadd en el entorno de secuencias de fin. En raras ocasiones, algunos paquetes o modificaciones no funcionan con la opción -R. Debe crear un archivo /etc/mnttab ficticio en la ruta de raíz /a antes de emitir la orden chroot.

Para crear un archivo /etc/mnttab ficticio, agregue la línea siguiente a la secuencia de inicio:

cp /etc/mnttab /a/etc/mnttab

### Personalización del entorno raíz con una secuencia de fin

También es posible usar las secuencias de fin para personalizar archivos ya instalados en el sistema. Por ejemplo, la secuencia de fin del Ejemplo 27–4 personaliza el entorno raíz, añadiendo información al archivo .cshrc del directorio raíz (/).

**EJEMPLO 27–4** Personalización del entorno raíz con una secuencia de fin

```
#!/bin/sh
#
# Customize root's environment
#
echo "***adding customizations in /.cshrc"
test -f a/.cshrc || {
cat >> a/.cshrc <<EOF
set history=100 savehist=200 filec ignoreeof prompt="\$user@'uname -n'> "
alias cp cp -i
alias mv mv -i
alias rm rm -i
alias ls ls -FC
alias h history
alias c clear
unset autologout
EOF
}
```
### Establecimiento de una contraseña raíz con una secuencia de fin

Una vez instalado el software Solaris en el sistema, éste se rearranca. Antes de que finalice el proceso de arranque, el sistema pide la contraseña raíz. El sistema no podrá concluir el arranque hasta que alguien finalice el arranque.

Una secuencia de fin denominada set root pw se guarda en el directorio auto install sample. La secuencia de fin muestra cómo fijar automáticamente la contraseña raíz, sin necesidad de indicador. set\_root\_pw se muestra en el Ejemplo 27–5.

**Nota –** Si fija la contraseña raíz del sistema con una secuencia de fin, los usuarios podrían intentar descubrir la contraseña raíz desde la contraseña encriptada en la secuencia de fin. Procure proteger el sistema a fin de que los usuarios no puedan descubrir la contraseña raíz.

**EJEMPLO 27–5** Configuración de la contraseña raíz del sistema con una secuencia de fin

```
#!/bin/sh
    \begin{array}{c} \# \\ \# \end{array}@(#)set_root_pw 1.4 93/12/23 SMI
    #
    # This is an example Bourne shell script to be run after installation.
    # It sets the system's root password to the entry defined in PASSWD.
    # The encrypted password is obtained from an existing root password entry
    # in /etc/shadow from an installed machine.
    echo "setting password for root"
    # set the root password
PASSWD=dKO5IBkSF42lw
    #create a temporary input file
cp /a/etc/shadow /a/etc/shadow.orig
    mv /a/etc/shadow /a/etc/shadow.orig
    nawk -F: '{
        if (S1 == "root")printf"%s:%s:%s:%s:%s:%s:%s:%s:%s\n",$1,passwd,$3,$4,$5,$6,$7,$8,$9
     else
               printf"%s:%s:%s:%s:%s:%s:%s:%s:%s\n",$1,$2,$3,$4,$5,$6,$7,$8,$9
     }' passwd="$PASSWD" /a/etc/shadow.orig > /a/etc/shadow
#remove the temporary file
rm -f /a/etc/shadow.orig
# set the flag so sysidroot won't prompt for the root password
sed -e 's/0 # root/1 # root/' ${SI_SYS_STATE} > /tmp/state.$$
mv /tmp/state.$$ ${SI_SYS_STATE}
```
A continuación, se describen algunas órdenes de este ejemplo:

La siguiente orden establece la variable PASSWD en una contraseña raíz encriptada que se obtiene de una entrada existente en un archivo /etc/shadow del sistema.

#create a temporary input file

■ La siguiente orden crea un archivo de entrada temporal de /a/etc/shadow.

cp /a/etc/shadow /a/etc/shadow.orig

■ La siguiente orden cambia la entrada raíz del archivo /etc/shadow por el sistema recién instalado con \$PASSWD como campo de contraseña.

**316** Solaris 9 9/04: Guía de instalación • Octubre 2004

**EJEMPLO 27–5** Configuración de la contraseña raíz del sistema con una secuencia de fin *(Continuación)*

if ( \$1 == "root" )

■ La siguiente orden suprime el archivo de entrada temporal /a/etc/shadow.

rm -f /a/etc/shadow.orig

■ La orden siguiente cambia la entrada de 0 a 1 en el archivo de estado para que no se le pida al usuario la contraseña raíz. Es posible acceder al archivo de estado mediante la variable SI\_SYS\_STATE, que tiene un valor actual de /a/etc/.sysIDtool.state. Para evitar problemas con las secuencias si cambia este valor, haga siempre referencia a este archivo con la variable de entorno \$SI\_SYS\_STATE. La orden sed que aparece aquí contiene un carácter de tabulación después de 0 y después de 1.

sed -e 's/0 # root/1 # root/' \${SI\_SYS\_STATE} > /tmp/state.\$\$

### Instalación de software con los programas de instalación Web Start con secuencias de fin

Se pueden usar las secuencias de fin para instalar software adicional después de instalar el sistema operativo Solaris. Algunos programas de software los instala el programa Solaris Web Start, que solicita la introducción de información durante la instalación. Para automatizar la instalación, puede ejecutar el programa Solaris Web Start con las opciones -nodisplay o -noconsole.

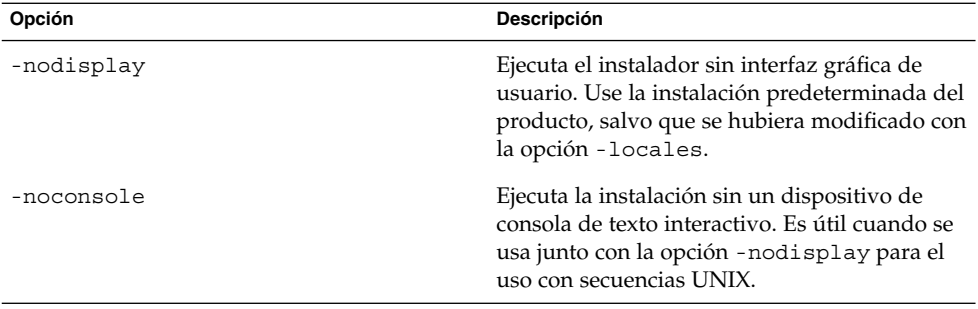

**TABLA 27–1** Opciones de Solaris Web Start

Para obtener más información, consulte la página de comando man installer(1M).

# <span id="page-317-0"></span>Creación de un archivo de configuración comprimido

En lugar de usar la orden add\_install\_client para especificar la ubicación de los archivos de configuración de JumpStart personalizado, es posible especificar la ubicación de los archivos al arrancar el sistema. Sin embargo, sólo se puede especificar el nombre de un archivo al emitir la orden boot. Por tanto, deberá comprimir todos los archivos de configuración del programa JumpStart personalizado en un solo archivo. El archivo de configuración comprimido puede ser de uno de los siguientes tipos:

- tar
- tar comprimido
- zip
- bzip tar

### ▼ Para crear un archivo de configuración comprimido

- **1. Cambie el directorio JumpStart del servidor de perfiles.**
	- # **cd** *ruta\_directorio\_jumpstart*
- **2. Use una herramienta de compresión para comprimir los archivos de configuración de JumpStart en un solo archivo.**

**Nota –** El archivo de configuración comprimido no puede contener rutas relativas. Los archivos de configuración de JumpStart personalizado deben estar en el mismo directorio que el archivo comprimido.

El archivo de configuración comprimido debe contener los archivos siguientes:

- de perfil
- rules
- rules.ok

También puede incluir el archivo sysidcfg en el archivo de configuración comprimido.

**3. Guarde el archivo de configuración comprimido en un servidor NFS o HTTP o en un disco duro local.**

### <span id="page-318-0"></span>Ejemplo de archivo de configuración comprimido

El ejemplo siguiente muestra cómo usar la orden tar para crear un archivo de configuración comprimido denominado config.tar. Los archivos de configuración de JumpStart personalizado se encuentran en el directorio /jumpstart.

**EJEMPLO 27–6** Creación de un archivo de configuración comprimido

- # **cd /jumpstart**
- # **tar -cvf config.tar \***
- a profile 1K
- a rules 1K a rules.ok 1K
- 
- a sysidcfg 1K

# Creación de archivos de configuración de disco

Este apartado explica cómo crear archivos de configuración de un solo disco y de varios discos. Los archivos de configuración de disco permiten usar pfinstall(1M) desde un sistema único para comprobar perfiles en diferentes configuraciones de disco.

### SPARC: Para crear un archivo de configuración de disco

- **1. Busque un sistema SPARC con un disco que desee probar.**
- **2. Conviértase en superusuario.**
- **3. Cree un archivo de configuración de disco único redirigiendo la salida de la orden prtvtoc(1M) a un archivo.**

# **prtvtoc /dev/rdsk/***nombre\_dispositivo* **>***archivo\_configuración\_disco*

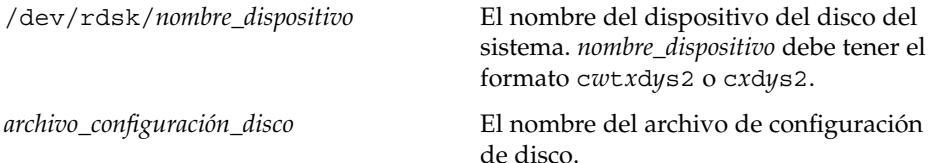

**4. Determine si va a probar la instalación del software Solaris en varios discos.**

Capítulo 27 • Uso de las funciones opcionales de JumpStart personalizado (tareas) **319**

- En caso contrario, deténgase. Ha terminado.
- En caso afirmativo, deberá concatenar los archivos de configuración de disco único y guardar la salida en un archivo nuevo.

```
# cat archivo_disco1 archivo_disco2 >configuración_varios_discos
```
El nuevo archivo se convierte en el archivo de configuración de varios discos, como muestra el ejemplo siguiente:

# **cat 104\_disk2 104\_disk3 104\_disk5>multi\_disk\_test**

- **5. Determine si los números de destino de los nombres de dispositivo de disco son exclusivos en el archivo de configuración de varios discos que se creó en el paso anterior.**
	- En caso afirmativo, deténgase. Ha terminado.
	- En caso de que no sea así, abra el archivo con un editor de texto y haga que los números de destino sean exclusivos en los nombres de dispositivos de disco.

Por ejemplo, si suponemos que el archivo contiene el mismo número de destino, t0, para varios nombres de dispositivos de disco, como se muestra aquí:

```
* /dev/rdsk/c0t0d0s2 partition map
```
\* /dev/rdsk/c0**t0**d0s2 partition map

Cambie el segundo número de destino a t2, como se ilustra a continuación:

- \* /dev/rdsk/c0**t0**d0s2 partition map
- \* /dev/rdsk/c0**t2**d0s2 partition map

### SPARC: Ejemplo de archivo de configuración de disco

El ejemplo siguiente muestra cómo crear un archivo de configuración de disco único, 104 test, en un sistema SPARC con un disco de 104 MB.

**EJEMPLO 27–7** SPARC: Creación de un archivo de configuración de disco

Se redirige la salida de la orden prtvtoc a un archivo de configuración de disco único denominado 104\_test:

```
# prtvtoc /dev/rdsk/c0t3d0s2 >104_test
```
El contenido del archivo 104 test tendrá el siguiente aspecto:

\* /dev/rdsk/c0t3d0s2 partition map

```
* Dimensions:
```
\*

```
512 bytes/sector
```
**320** Solaris 9 9/04: Guía de instalación • Octubre 2004

...

...

```
* 72 sectors/track
    14 tracks/cylinder
  1008 sectors/cylinder
  2038 cylinders* 2036 accessible cylinders
* Flags:
 1: unmountable
* 10: read-only
*
* First Sector Last
* Partition Tag Flags Sector Count Sector Mount Directory
     1 2 00 0 164304 164303 /
     2 5 00 0 2052288 2052287
    3 0 00 164304 823536 987839 /disk2/b298
    5 0 00 987840 614880 1602719 /install/298/sparc/work
    7 0 00 1602720 449568 2052287 /space
```
Ha creado archivos de configuración de disco para un sistema x86. ["Comprobación de](#page-300-0) un perfil" [en la página 301](#page-300-0) incluye información sobre el uso de archivos de configuración de disco para comprobar perfiles.

### ▼ x86: Para crear un archivo de configuración de disco

- **1. Busque el sistema basado en x86 que contenga el disco que está probando.**
- **2. Conviértase en superusuario.**
- **3. Cree parte del archivo de configuración de disco único guardando la salida de la orden fdisk(1M) en un archivo.**

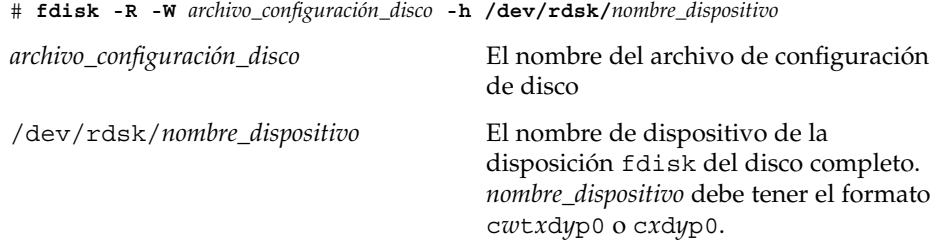

**4. Adjunte la salida de la orden prtvtoc(1M) al archivo de configuración de disco:**

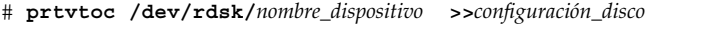

/dev/rdsk/*nombre\_dispositivo* El nombre del dispositivo del disco del sistema. *nombre\_dispositivo* debe tener el formato c*w*t*x*d*y*s2 o c*x*d*y*s2.

Capítulo 27 • Uso de las funciones opcionales de JumpStart personalizado (tareas) **321**

*configuración\_disco* El nombre del archivo de configuración de disco

#### **5. Determine si va a probar la instalación del software Solaris en varios discos.**

- En caso contrario, deténgase. Ha terminado.
- En caso afirmativo, deberá concatenar los archivos de configuración de disco único y guardar la salida en un archivo nuevo.
	- # **cat** *archivo\_disco1 archivo\_disco2* **>***configuración\_varios\_discos*

El nuevo archivo se convierte en el archivo de configuración de varios discos, como muestra el ejemplo siguiente:

# **cat 104\_disk2 104\_disk3 104\_disk5 >multi\_disk\_test**

- **6. Determine si los números de destino de los nombres de dispositivo de disco son exclusivos en el archivo de configuración de varios discos que se creó en el paso anterior.**
	- En caso afirmativo, deténgase. Ha terminado.
	- En caso contrario, abra el archivo con un editor de texto y haga que los números de destino sean exclusivos.

Por ejemplo, si el archivo contiene el mismo número de destino, t0, para varios nombres de dispositivos de disco, como se muestra aquí:

- \* /dev/rdsk/c0**t0**d0s2 partition map
- \* /dev/rdsk/c0**t0**d0s2 partition map

Cambie el segundo número de destino a t2, como se ilustra a continuación:

- \* /dev/rdsk/c0**t0**d0s2 partition map
- \* /dev/rdsk/c0**t2**d0s2 partition map

#### x86: Ejemplo de archivo de configuración de disco

El ejemplo siguiente muestra cómo crear un archivo de configuración de disco único 500\_test en un sistema x86 que contiene un disco de 500 Mbytes.

**EJEMPLO 27–8** x86: Creación de un archivo de configuración de disco

Primero, guarde la salida de la orden fdisk en un archivo denominado 500\_test:

# **fdisk -R -W 500\_test -h /dev/rdsk/c0t0d0p0**

El archivo 500\_test será, más o menos, así:

...

...

#### **EJEMPLO 27–8** x86: Creación de un archivo de configuración de disco *(Continuación)*

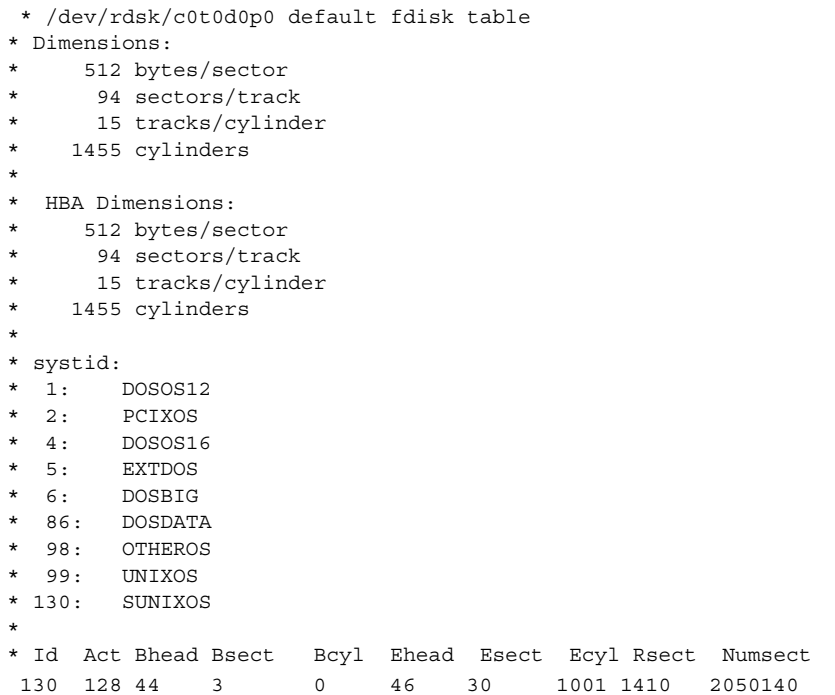

Después, adjunte la salida de la orden prtvtoc en el archivo 500\_test:

#### # **prtvtoc /dev/rdsk/c0t0d0s2 >>500\_test**

El archivo 500\_test ya es un archivo de configuración de disco completo:

```
* /dev/rdsk/c0t0d0p0 default fdisk table
* Dimensions:
* 512 bytes/sector
* 94 sectors/track
* 15 tracks/cylinder
* 1455 cylinders
*
* HBA Dimensions:
   512 bytes/sector
     94 sectors/track
* 15 tracks/cylinder
* 1455 cylinders
*
* systid:
* 1: DOSOS12
* 2: PCIXOS
* 4: DOSOS16
* 5: EXTDOS
* 6: DOSBIG
```

```
* 86: DOSDATA
* 98: OTHEROS
* 99: UNIXOS
* 130: SUNIXOS
*
* Id Act Bhead Bsect Bcyl Ehead Esec Ecyl Rsect Numsect
130 128 44 3 0 46 30 1001 1410 2050140
* /dev/rdsk/c0t0d0s2 partition map
*
* Dimensions:
    512 bytes/sector
     94 sectors/track
* 15 tracks/cylinder
* 1110 sectors/cylinder
* 1454 cylinders
   1452 accessible cylinders
*
* Flags:
* 1: unmountable
* 10: read-only
              First Sector Last
* Partition Tag Flags Sector Count Sector Mount Directory
     2 5 01 1410 2045910 2047319
     7 6 00 4230 2043090 2047319 /space
     8 1 01 0 1410 1409
     9 9 01 1410 2820 422987
```
Ha creado archivos de configuración de disco para un sistema x86. ["Comprobación de](#page-300-0) un perfil" [en la página 301](#page-300-0) incluye información sobre el uso de archivos de configuración de disco para comprobar perfiles.

## Uso de un programa de instalación específico de una sede

También se pueden usar secuencias de inicio y de fin para crear un programa personalizado de instalación para el software Solaris.

Cuando se especifica un símbolo menos (-) en el campo de perfil, las secuencias de inicio y de fin controlan la forma de instalar el software Solaris en un sistema en lugar del perfil y el programa suninstall de Solaris.
Por ejemplo, si la siguiente regla concuerda con un sistema, la secuencia de inicio x\_install.beg y la secuencia de fin x\_install.fin instalan el software Solaris en el sistema denominado clover:

hostname clover x\_install.beg - x\_install.fin

Solaris 9 9/04: Guía de instalación • Octubre 2004

#### <span id="page-326-0"></span>CAPÍTULO **28**

# Creación de reglas y palabras clave de sondeo personalizadas (tareas)

Este capítulo proporciona información y procedimientos para crear reglas y palabras clave de sondeo personalizadas.

- "Palabras clave de sondeo" en la página 327
- ["Creación de un archivo](#page-327-0) custom\_probes" en la página 328
- ["Validación del archivo](#page-330-0) custom probes" en la página 331

### Palabras clave de sondeo

Para comprender lo que es una palabra clave de sondeo, primero es necesario recordar qué es una palabra clave. Ésta es una palabra o unidad léxica predefinida que describe un atributo general de sistema, como el nombre de éste, hostname, o la cantidad de memoria, memsize. Las palabras clave de regla y sus valores asociados permiten clasificar los sistemas e identificar los que tengan el mismo atributo con un perfil. Esta coincidencia de atributos del sistema determina cómo se instalará el software de Solaris en todos los sistemas del grupo.

Las variables de entorno de JumpStart personalizado, que se utilizan en secuencias de inicio y final, se definen a medida que se necesitan. Por ejemplo, la información sobre el sistema operativo que está ya instalado sólo está disponible en SI\_INSTALLED después de usar la palabra clave de regla installed.

También es posible que se desee extraer una misma información en una secuencia de inicio o de fin por necesidades distintas a las de identificar un sistema y ejecutar un perfil. Las palabras clave de sondeo sirven para este propósito, ya que extraen información de atributos sin necesidad de definir una condición que cumplir ni ejecutar un perfil.

Para obtener una lista de palabras clave y valores, consulte ["Valores y palabras clave](#page-393-0) de sondeo" [en la página 394.](#page-393-0)

# <span id="page-327-0"></span>Creación de un archivo custom\_probes

Si las reglas y las palabras clave de sondeo que se describen en ["Valores y palabras](#page-354-0) clave de reglas" [en la página 355](#page-354-0) y ["Valores y palabras clave de sondeo"](#page-393-0) en la página 394 no son lo bastante precisas para sus necesidades, puede definir las suyas propias creando un archivo custom\_probes.

Éste es una secuencia del shell Bourne que contiene dos tipos de funciones. Debe guardarlo en el mismo directorio JumpStart en que guardó el archivo rules. Los dos tipos de funciones que puede definir en un archivo custom\_probes son:

- Sondeo: reúne la información que Vd. desea o realiza el trabajo propiamente y define la variable de entorno SI\_ que defina. Las funciones de sondeo se convierten en palabras clave de sondeo.
- Comparación: llama a una función de sondeo correspondiente, compara la salida de la función de sondeo y devuelve 0 si la palabra clave coincide o 1 si no coincide. Las funciones de comparación se convierten en palabras clave de reglas.

### Sintaxis del archivo custom\_probes

El archivo custom\_probes puede contener cualquier orden, variable o algoritmo válidos del shell Bourne.

**Nota –** En el archivo custom\_probes puede definir funciones de sondeo y comparación que requieran un único argumento. Cuando use la palabra clave de sondeo personalizada en el archivo rules, el argumento que hay después de la palabra clave se interpreta como \$1.

Cuando use la palabra clave de regla personalizada en el archivo rules, el argumento se entiende que empieza después de la palabra clave y termina antes de los caracteres && o la secuencia de inicio, lo que se dé antes.

El archivo custom\_probes debe cumplir los requisitos siguientes:

- Su nombre ha de ser custom probes
- Tener a root como propietario
- Ser ejecutable y con los permisos 755
- Contener al menos una función de sondeo y una función de comparación correspondiente

**328** Solaris 9 9/04: Guía de instalación • Octubre 2004

Para mejorar la claridad y organización, al principio del archivo defina, en primer lugar, todas las funciones de sondeo, seguidas de todas las funciones de comparación.

### Sintaxis de nombres de función en custom\_probes

El nombre de las funciones de sondeo debe empezar con probe\_. El nombre de las funciones de comparación debe empezar con cmp\_.

Las funciones que empiezan con probe definen palabras clave de sondeo nuevas. Por ejemplo, la función probe tcx define la palabra clave de sondeo nueva tcx. Las funciones que empiezan con cmp\_ definen palabras clave de regla nuevas. Por ejemplo, cmp\_tcx define la palabra clave de regla nueva tcx.

### Para crear un archivo custom probes

- **1. Use un editor de texto para crear un archivo de secuencia del shell Bourne. Asigne al archivo el nombre custom\_probes.**
- **2. Defina las funciones de sondeo y comparación propias en el archivo de texto custom\_probes.**

**Nota –** En el archivo custom\_probes puede definir funciones de sondeo y comparación que requieran argumentos. Cuando use la palabra clave de sondeo correspondiente en el archivo rules, los argumentos que haya después de la palabra clave se interpretan en secuencia (como \$1, \$2, etc.).

Cuando use la palabra clave de regla personalizada correspondiente en el archivo rules, los argumentos se entiende que empiezan secuencialmente después de la palabra clave y terminan antes de los caracteres && o la secuencia de inicio, lo que se dé antes.

- **3. Guarde el archivo custom\_probes en el directorio JumpStart, junto al archivo rules.**
- **4. Asegúrese de que root sea el propietario del archivo rules y de que los permisos estén establecidos en 644.**

### Ejemplos de archivo custom\_probes y de palabras clave

Puede encontrar más ejemplos de funciones de sondeo y de comparación en estos directorios:

- /usr/sbin/install.d/chkprobe en sistemas con el software Solaris instalado
- /Solaris\_9/Tools/Boot/usr/sbin/install.d/chkprobe en el Solaris DVD o en el Solaris Software 1 of 2

El archivo custom\_probes siguiente contiene una función de sondeo y comparación que comprueba la presencia de una tarjeta gráfica TCX.

**EJEMPLO 28–1** Archivo custom\_probes

```
#!/bin/sh
#
# custom probe script to test for the presence of a TCX graphics card.
#
#
# PROBE FUNCTIONS
#
probe tcx() {
 SI_TCX='modinfo | grep tcx | nawk '{print $6}''
  export SI_TCX
}
#
# COMPARISON FUNCTIONS
#
cmp_tcx() {
 probe_tcx
  if [ "X${ST TCX}" = "X${1}" j; thenreturn 0
  else
     return 1
  fi
}
```
El siguiente archivo rules de ejemplo muestra el uso de la palabra clave de sondeo que se ha definido en el ejemplo anterior, tcx. Si en el sistema hay una tarjeta gráfica TCX instalada y ésta se encuentra se ejecutará profile\_tcx. En caso contrario, se ejecuta profile.

**Nota –** Sitúe siempre palabras clave de sondeo lo más al principio que pueda del archivo rules para asegurarse de que las palabras clave se lean y ejecuten antes que otras que puedan depender de palabras clave de sondeo.

<span id="page-330-0"></span>**EJEMPLO 28–2** Palabra clave de sondeo usada en un archivo rules

probe tcx tcx tcx - profile tcx any any - profile -

### Validación del archivo custom\_probes

Antes de usar los archivos de perfil, rules y custom\_probes, debe ejecutar la secuencia check para validar que los archivos están bien configurados. Si todos los perfiles, reglas y funciones de comparación están bien configurados, se crean los archivos rules.ok y custom\_probes.ok. La Tabla 28–1 describe lo que hace la secuencia check.

**TABLA 28–1** Qué ocurre cuando se usa la secuencia check

| Fase          | Descripción                                                                                                    |
|---------------|----------------------------------------------------------------------------------------------------|
|               | check busca un archivo custom probes.                                                                                                    |
| $\mathcal{P}$ | Si el archivo existe, check crea el archivo custom probes. ok a partir del<br>archivo custom probes, suprime todos los comentarios y líneas en blanco y<br>conserva todas las órdenes del shell Bourne, variables y algoritmos. A<br>continuación, check agrega la siguiente línea de comentario al final: |
|               | # version=2 checksum=num                                                                                                    |

### ▼ Para validar el archivo custom\_probes

**1. Verifique que la secuencia check esté situada en el directorio JumpStart.**

```
Nota – La secuencia check está en el directorio
Solaris_9/Misc/jumpstart_sample del Solaris DVD o del CD Solaris
Software 1 of 2.
```
#### **2. Vaya al directorio JumpStart.**

- **3. Ejecute la secuencia check para validar los archivos rules y custom\_probes.**
	- \$ **./check** [**-p** *ruta\_de\_acceso* **-r** *nombre\_archivo*]

-p *ruta\_de\_acceso* Valida el archivo custom\_probes mediante la secuencia check de la imagen del software de Solaris 9

Capítulo 28 • Creación de reglas y palabras clave de sondeo personalizadas (tareas) **331**

correspondiente a su plataforma, en lugar de la secuencia check desde el sistema que esté utilizando. *ruta\_de\_acceso* es la imagen del Solaris DVD o del Solaris Software 1 of 2 de un disco local o montado.

Use esta opción para ejecutar la versión más reciente de check, si su sistema tiene una versión anterior de Solaris.

-r *nombre\_archivo* Especifica un nombre de archivo distinto de custom\_probes. Mediante la opción -r, puede comprobar la validez de un conjunto de funciones antes de integrarlas en el archivo custom\_probes.

A medida que se ejecuta, la secuencia check devuelve la validez de los archivos rules y custom\_probes y de todos los perfiles. Si no se encuentran errores, la secuencia emite el siguiente mensaje: "The custom JumpStart configuration is ok" y crea los archivos rules.ok y custom\_probes.ok en el directorio JumpStart.

#### **4. Determine si el archivo custom\_probes.ok es ejecutable.**

- Si lo es, vaya al Paso 5.
- Si no lo es, escriba la orden siguiente:
	- # **chmod +x custom\_probes**
- **5. Asegúrese de que root sea el propietario del archivo custom\_probes.ok y de que los permisos estén establecidos en 755.**

#### CAPÍTULO **29**

# Realización de una instalación JumpStart personalizada (tareas)

Este capítulo describe cómo efectuar una instalación JumpStart personalizada en sistemas SPARC o x86. Estos procedimientos se han de seguir en el sistema en el que se desea instalar el software Solaris 9.

- ["SPARC: Para efectuar una instalación o modernización con el programa JumpStart](#page-336-0) personalizado" [en la página 337](#page-336-0)
- ["x86: Para efectuar una instalación o modernización con el programa JumpStart](#page-339-0) personalizado" [en la página 340](#page-339-0)

# SPARC: Realización de una instalación JumpStart personalizada

### SPARC: Mapa de tareas de preparación del sistema para una instalación JumpStart personalizada

Durante la instalación JumpStart personalizada, el programa JumpStart examina el sistema que se está instalando y lo compara con las reglas del archivo rules.ok. El programa JumpStart lee las reglas una por una, de principio a fin; cuando el sistema que se va a instalar cumple todos los atributos definidos en la regla, considera que se ha alcanzado un coincidencia. En este caso, el programa JumpStart deja de leer el archivo rules.ok y empieza a instalar el sistema, de acuerdo con el perfil asociado a la regla que se cumple.

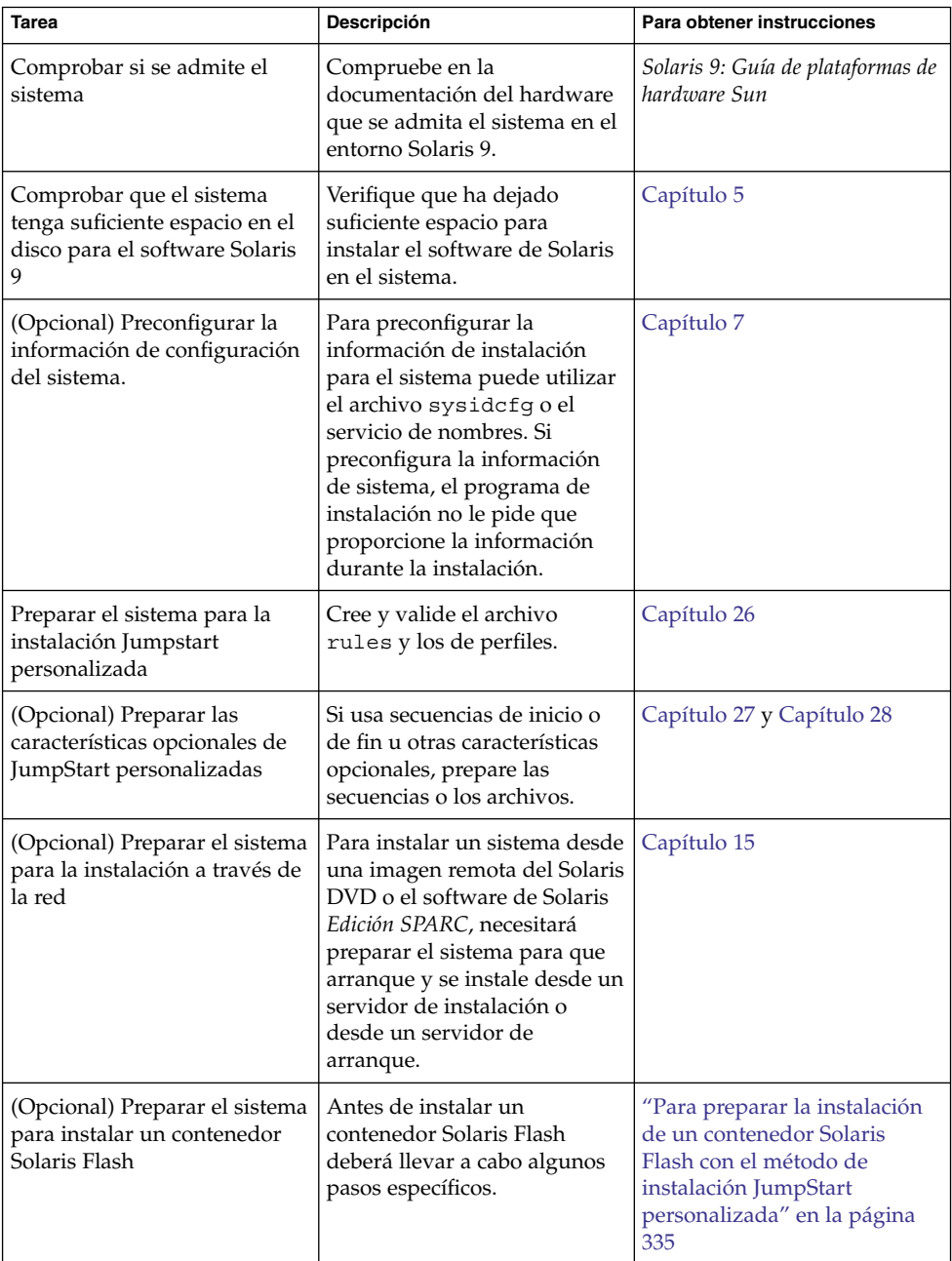

**TABLA 29–1** Mapa de tareas de preparación del sistema para una instalación JumpStart personalizada

<span id="page-334-0"></span>**TABLA 29–1** Mapa de tareas de preparación del sistema para una instalación JumpStart personalizada *(Continuación)*

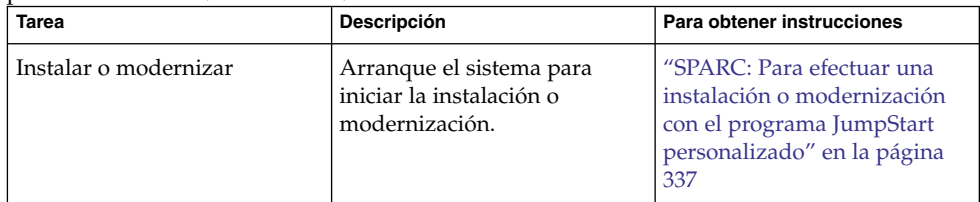

### Para preparar la instalación de un contenedor Solaris Flash con el método de instalación JumpStart personalizada

Se puede instalar un contenedor completo en el caso de una instalación inicial, o un contenedor diferencial para una actualización. Puede utilizar el método de instalación JumpStart personalizada o bien la Modernización automática de Solaris para instalar un contenedor en un entorno de arranque inactivo.

- Si desea más información sobre contenedores completos o diferenciales, consulte el [Capítulo 20.](#page-214-0)
- Para ver procedimientos de instalación de un contenedor en un entorno de arranque inactivo mediante la Modernización automática de Solaris, consulte ["Para](#page-487-0) [instalar un contenedor Solaris Flash con un perfil \(interfaz de línea de](#page-487-0) órdenes)" [en la página 488.](#page-487-0)
- **1. Cree el archivo rules de JumpStart personalizado en el servidor de instalación.** Para obtener más detalles sobre la creación de archivos JumpStart personalizados, consulte el [Capítulo 26.](#page-276-0)
- **2. Cree el archivo de perfil de JumpStart personalizado en el servidor de instalación.**

Para ver ejemplos de perfiles de contenedor Solaris Flash, consulte ["Ejemplos de](#page-292-0) perfiles" [en la página 293.](#page-292-0)

De la lista de palabras clave de JumpStart personalizado que hay en la [Tabla 31–2,](#page-360-0) las únicas válidas al instalar contenedores Solaris Flash son éstas:

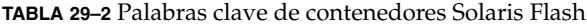

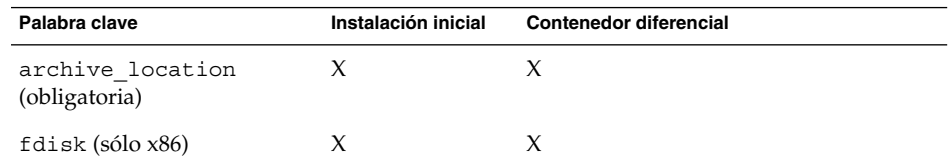

| Palabra clave                                                                     | Instalación inicial | <b>Contenedor diferencial</b> |
|-----------------------------------------------------------------------------------|---------------------|-------------------------------|
| filesys                                                                           | X                   |                               |
| <b>Nota</b> – No se puede asignar a<br>la palabra clave filesys el<br>valor auto. |                     |                               |
| forced deployment                                                                 |                     | X                             |
| install_type (obligatoria) X                                                      |                     | X                             |
| local customization                                                               | X                   | X                             |
| no content check                                                                  |                     | X                             |
| no master check                                                                   |                     | X                             |
| root device                                                                       | X                   | X                             |

**TABLA 29–2** Palabras clave de contenedores Solaris Flash *(Continuación)*

#### **a. Configure la palabra clave install\_type con uno de los valores siguientes.**

- Si desea una instalación completa del contenedor, configure el valor como flash install
- Si desea una instalación diferencial del contenedor, configure el valor como flash update

#### **b. Agregue la ruta del contenedor Solaris Flash mediante la palabra clave archive\_location.**

Para obtener detalles sobre la palabra clave archive\_location, consulte "Palabra clave [archive\\_location](#page-361-0)" en la página 362.

#### **c. Especifique la configuración del sistema de archivos.**

El proceso de extracción del contenedor Solaris Flash no admite la disposición automática de particiones.

- **d. (Opcional) Si desea instalar un contenedor Solaris Flash adicional en el sistema clónico, agregue una línea archive\_location por cada contenedor que desee instalar.**
- **3. Agregue los clientes que está instalando con el contenedor Solaris Flash en el servidor de instalación.**

Para obtener instrucciones detalladas, consulte ["Adición de sistemas para instalar](#page-143-0) [desde la red con una imagen de DVD"](#page-143-0) en la página 144 o ["Adición de sistemas](#page-176-0) [para instalar desde la red con una imagen de CD"](#page-176-0) en la página 177.

**4. Realice la instalación JumpStart personalizada en los sistemas clónicos.**

Para obtener instrucciones detalladas, consulte ["SPARC: Para efectuar una](#page-336-0) [instalación o modernización con el programa JumpStart personalizado"](#page-336-0) [en la página 337.](#page-336-0)

- <span id="page-336-0"></span>SPARC: Para efectuar una instalación o modernización con el programa JumpStart personalizado
	- **1. Si el sistema forma parte de una red, compruebe que disponga de un conector Ethernet u otro adaptador de red similar.**
	- **2. Si está instalando un sistema que está conectado a través de una línea tip(1), asegúrese de que la visualización de ventana ocupa por lo menos 80 columnas y 24 filas.**

Para determinar las dimensiones actuales de la ventana tip, use la orden stty(1).

- **3. Si está usando la unidad de DVD-ROM o CD-ROM del sistema para instalar el software Solaris 9, inserte el Solaris** *SPARC Platform Edition* **DVD o el Solaris Software 1 of 2** *SPARC Platform Edition* **CD en la unidad.**
- **4. Si está utilizando un disquete de perfil, insértelo en la unidad del sistema.**
- **5. Arranque el sistema.**
	- Si el sistema es nuevo, acabado de recibir, enciéndalo.
	- Si desea instalar o modernizar un sistema existente, apáguelo. En el indicador ok, escriba la orden siguiente:

ok **boot cdrom:net - install** [*url***:ask**] [**dhcp**] [**nowin**]

cdrom Especifica que se arranque desde CD o DVD.

En sistemas con EEPROM antiguas, reemplace cdrom por sd(0,6,2) para arrancar desde la unidad de CD-ROM o DVD-ROM del sistema.

- net Especifica que se arranque desde un servidor de instalación de la red.
- *url* Especifica la ubicación de los archivos JumpStart personalizados. Puede especificar un URL para archivos que estén situados en las ubicaciones siguientes:
	- Disco duro local

file://*ruta\_dir\_jumpstart/archivo\_config\_compr*

■ Servidor NFS

nfs://*nombre\_servidor:dirección\_IP/ruta\_dir\_jumpstart/archivo\_config\_compr*

■ Servidor HTTP

http://*nombre\_servidor:dirección\_IP/ruta\_dir\_jumpstart/ archivo\_config\_compr&info\_del*

Si ha situado un archivo sysidcfg en el archivo de configuración comprimido, debe especificar la dirección IP del servidor que contiene el archivo, como se muestra en el ejemplo siguiente:

http://131.141.2.32/jumpstart/config.tar

Si ha guardado la configuración comprimida en un servidor HTTP que está detrás de un cortafuegos, debe usar un especificador de delegado durante el arranque. No es necesario que especifique la dirección IP del servidor que contiene el archivo. Pero debe especificar la dirección IP del servidor delegado, como se muestra en el ejemplo siguiente:

http://www.shadow.com/jumpstart/ config.tar&proxy=131.141.6.151

ask Especifica que el programa de instalación le pida que escriba la ubicación del archivo de configuración comprimido después de que el sistema arranque y se conecte a la red.

> Si pulsa Intro y hace caso omiso de la petición, el programa de instalación configura interactivamente los parámetros de la red. A continuación, el programa de instalación le solicita la ubicación del archivo de configuración comprimido. Si pulsa Intro y hace caso omiso de la petición, se inicia el programa suninstall de Solaris.

dhcp Especifica que se usa un servidor DHCP para obtener información de instalación de la red necesaria para arrancar el sistema.

> Si no especifica usar un servidor DHCP, el sistema usa el archivo /etc/bootparams o la base de datos bootparams del servicio de nombres.

nowin Especifica que no se inicie el programa X. No necesita usar el programa X para efectuar una instalación personalizada de JumpStart, por lo que puede reducir el tiempo de instalación mediante la opción nowin.

**SPARC sólo –** El sistema comprueba los componentes de hardware y del sistema y el sistema SPARC arranca. El proceso de arranque dura algunos minutos.

- **6. Si no ha preconfigurado la información del sistema en el archivo sysidcfg, deberá responder a las preguntas sobre configuración del sistema a medida que éstas aparezcan.**
- **7. Siga las instrucciones de la pantalla para instalar el software.** Cuando el programa JumpStart termina de instalar el software de Solaris, el sistema rearranca automáticamente.

Cuando la instalación ha terminado, los registros de actividad generados se guardan en un archivo. Estos registros de instalación se encuentran en los directorios siguientes:

- /var/sadm/system/logs
- /var/sadm/install/logs

# x86: Realización de una instalación JumpStart personalizada

### x86: Mapa de tareas de preparación del sistema para una instalación JumpStart personalizada

Durante la instalación JumpStart personalizada, el programa JumpStart examina el sistema que se está instalando y lo compara con las reglas del archivo rules.ok. El programa JumpStart lee las reglas una por una, de principio a fin; cuando el sistema que se va a instalar cumple todos los atributos definidos en la regla, considera que se ha alcanzado un coincidencia. En este caso, el programa JumpStart deja de leer el archivo rules.ok y empieza a instalar el sistema, de acuerdo con el perfil asociado a la regla que se cumple.

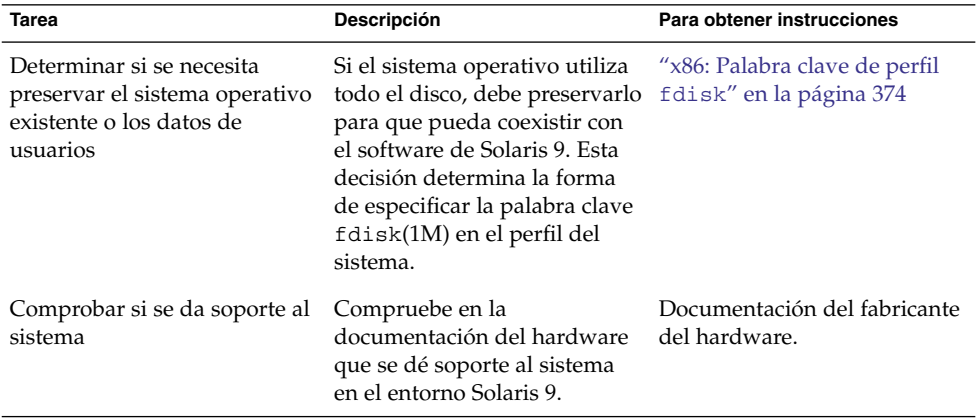

**TABLA 29–3** x86: Mapa de tareas de preparación del sistema para una instalación JumpStart personalizada

| Tarea                                                                                             | Descripción                                                                                                    | Para obtener instrucciones                                                                                                |
|---------------------------------------------------------------------------------------------------|----------------------------------------------------------------------------------------------------|----------------------------------------------------------------------------------------------------|
| Comprobar que el sistema<br>tiene suficiente espacio en el<br>disco para el software Solaris<br>9 | Verifique que ha dejado<br>suficiente espacio para instalar<br>el software de Solaris en el<br>sistema.                                                                                                    | Capítulo 5                                                                                                    |
| (Opcional) Preconfigurar la<br>información de configuración<br>del sistema.                       | Para preconfigurar la<br>información de instalación<br>para el sistema puede utilizar<br>el archivo sysidcfg o el<br>servicio de nombres. Si<br>preconfigura la información<br>de sistema, el programa de<br>instalación no le pide que<br>proporcione la información<br>durante la instalación. | Capítulo 7                                                                                                    |
| Preparar el sistema para la<br>instalación Jumpstart<br>personalizada                             | Cree y valide el archivo<br>rules y los de perfiles.                                                                                                    | Capítulo 26                                                                                                    |
| (Opcional) Preparar las<br>características opcionales de<br>JumpStart personalizadas              | Si usa secuencias begin o<br>finish u otras características<br>opcionales, prepare las<br>secuencias o los archivos.                                                                                                    | Capítulo 27 y Capítulo 28                                                                                                 |
| (Opcional) Preparar el sistema<br>para la instalación a través de<br>la red                       | Para instalar un sistema desde<br>una imagen remota de CD de<br>Solaris x86 Platform Edition<br>DVD o software de Solaris<br>Edición x86, necesitará<br>preparar el sistema para que<br>arranque y se instale desde un<br>servidor de instalación o<br>desde un servidor de<br>arranque.         | Capítulo 15                                                                                                    |
| Instalar o modernizar                                                                             | Arranque el sistema para<br>iniciar la instalación o<br>modernización.                                                                                                    | "x86: Para efectuar una<br>instalación o modernización<br>con el programa JumpStart<br>personalizado" en la página<br>340 |

<span id="page-339-0"></span>**TABLA 29–3** x86: Mapa de tareas de preparación del sistema para una instalación JumpStart personalizada *(Continuación)*

### ▼ x86: Para efectuar una instalación o modernización con el programa JumpStart personalizado

**1. Si el sistema forma parte de una red, compruebe que disponga de un conector Ethernet u otro adaptador de red similar.**

**2. Si desea instalar un sistema que está conectado a través de una línea tip(1), asegúrese de que la visualización de ventana tenga por lo menos 80 columnas de ancho y 24 filas de largo.**

Para determinar las dimensiones actuales de la ventana tip, use la orden  $\text{stty}(1)$ .

**3. Si está utilizando un disquete de perfil, insértelo en la unidad del sistema.**

**Nota –** El disquete de perfil contiene una copia del Asistente de configuración de dispositivos de Solaris, aparte de la información del perfil. Si desea utilizar una red PXE para arrancar el sistema a través de red, debe configurarlo para que arranque desde la red y no desde el disquete.

- **4. Si usa la unidad de DVD-ROM o CD-ROM del sistema para instalar el software Solaris 9, inserte el soporte Solaris** *x86 Platform Edition* **DVD o Solaris Software 1 of 2** *x86 Platform Edition* **CD en la unidad.**
- **5. Decida cómo desea arrancar el sistema.**
	- Si arranca desde el Solaris DVD o el CD instalación de Solaris, inserte el disco. La BIOS del sistema debe admitir el arranque desde DVD o CD.
	- Si arranca desde la red, use el protocolo de red Preboot eXecution Environment (PXE). El sistema debe admitir PXE. Habilite el uso de PXE a través de la utilidad de configuración de la BIOS del sistema o la utilidad de configuración del adaptador de red.
	- Si arranca desde disquete: use el disquete de perfil que ha insertado en la unidad en el Paso 3 o inserte el disquete del asistente de configuración de dispositivos de Solaris *Edición x86* en la unidad de disquetes del sistema.

**x86 sólo –** Puede copiar el Asistente de configuración de dispositivos en un disquete desde Solaris *x86 Platform Edition* DVD o Solaris Software 2 of 2 *x86 Platform Edition* CD mediante el uso del procedimiento indicado en el [Apéndice I.](#page-706-0)

**6. Si el sistema está apagado, enciéndalo. Si el sistema está encendido, rearránquelo.**

El Asistente de configuración de dispositivos identifica los dispositivos del sistema.

- **7. Seleccione el dispositivo desde el que arrancar el sistema en la pantalla de arranque de Solaris. Seleccione DVD, CD, Net o Disk.**
- **8. En el indicador, realice una de las operaciones siguientes:**

Select the type of installation you want to perform:

```
1 Solaris Interactive
```
2 Custom JumpStart

Enter the number of your choice followed by the <ENTER> key.

If you enter anything else, or if you wait for 30 seconds, an interactive installation will be started.

Para seleccionar el método JumpStart personalizado, realice una de las operaciones siguientes:

**Nota –** Si no escribe 2 ni escribe una orden de arranque en 30 segundos, el programa suninstall de Solaris da comienzo. El temporizador se puede detener pulsando cualquier tecla en la línea de órdenes.

- Escriba 2 y pulse Intro.
- Para especificar la ubicación de los archivos de configuración de JumpStart personalizado, escriba la orden siguiente:

**b install** [*url***:ask**] [**dhcp**] [**nowin**]

- *url* Especifica la ubicación de los archivos JumpStart personalizados. Puede especificar un URL para archivos que estén situados en las ubicaciones siguientes:
	- Disco duro local

file://*ruta\_dir\_jumpstart/archivo\_config\_compr*

■ Servidor NFS

nfs://*nombre\_servidor:dirección\_IP/ruta\_dir\_jumpstart/archivo\_config\_compr*

Servidor HTTP

http://*nombre\_servidor:dirección\_IP/ruta\_dir\_jumpstart/ archivo\_config\_compr&info\_deleg*

Si ha situado un archivo sysidcfg en el archivo de configuración comprimido, debe especificar la dirección IP del servidor que contiene el archivo, como se muestra en el ejemplo siguiente:

http://131.141.2.32/jumpstart/config.tar

Si ha guardado la configuración comprimida en un servidor HTTP que está detrás de un cortafuegos, debe usar un especificador de delegado durante el arranque. No es necesario que especifique la dirección IP del servidor que contiene el archivo. Pero debe especificar la dirección IP del servidor delegado, como se muestra en el ejemplo siguiente:

http://www.shadow.com/jumpstart/ config.tar&proxy=131.141.6.151

ask Especifica que el programa de instalación le pida que escriba la ubicación del archivo de configuración comprimido después de que el sistema arranque y se conecte a la red.

> Si pulsa Intro y hace caso omiso de la petición, el programa de instalación configura interactivamente los parámetros de la red. A continuación, el programa de instalación le solicita la ubicación del archivo de configuración comprimido. Si pulsa Intro y hace caso omiso de la petición, se inicia el programa suninstall de Solaris.

dhcp Especifica que se usa un servidor DHCP para obtener información de instalación de la red necesaria para arrancar el sistema.

> Si no especifica usar un servidor DHCP, el sistema usa el archivo /etc/bootparams o la base de datos bootparams del servicio de nombres.

- nowin Especifica que no se inicie el programa X. No necesita usar el programa X para efectuar una instalación personalizada de JumpStart, por lo que puede reducir el tiempo de instalación mediante la opción nowin.
- **9. Si no ha preconfigurado la información del sistema en el archivo sysidcfg, deberá responder a las preguntas sobre configuración del sistema a medida que éstas aparezcan.**
- **10. Siga las instrucciones de la pantalla para instalar el software.**

Cuando el programa JumpStart termina de instalar el software de Solaris, el sistema rearranca automáticamente.

Cuando la instalación ha terminado, los registros de actividad generados se guardan en un archivo. Estos registros de instalación se encuentran en los directorios siguientes:

- /var/sadm/system/logs
- /var/sadm/install/logs

Solaris 9 9/04: Guía de instalación • Octubre 2004

### CAPÍTULO **30**

# Instalación con JumpStart personalizada (ejemplos)

Este capítulo proporciona un ejemplo de configuración e instalación del software de Solaris en sistemas basados en SPARC y x86 mediante una instalación JumpStart personalizada.

- "Ejemplo de configuración de sede" en la página 345
- ["Creación de un servidor de instalación"](#page-346-0) en la página 347
- ["x86: Creación de un servidor de arranque para los sistemas de márqueting"](#page-347-0) [en la página 348](#page-347-0)
- ["Creación de un directorio JumpStart"](#page-348-0) en la página 349
- ["Compartición del directorio JumpStart"](#page-348-0) en la página 349
- ["SPARC: Creación del perfil de grupo de ingeniería"](#page-348-0) en la página 349
- ["x86: Creación del perfil del grupo de márqueting"](#page-349-0) en la página 350
- ["Actualización del archivo](#page-349-0) rules" en la página 350
- ["Validación del archivo](#page-350-0) rules" en la página 351
- ["SPARC: Configuración de los sistemas de ingeniería para instalar desde la red"](#page-350-0) [en la página 351](#page-350-0)
- ["x86: Configuración de los sistemas de márqueting para instalar desde la red"](#page-351-0) [en la página 352](#page-351-0)
- ["SPARC: Arranque de los sistemas de ingeniería e instalación del software Solaris](#page-352-0) 9" [en la página 353](#page-352-0)
- ["x86: Arranque de los sistemas de márqueting e instalación del software Solaris 9"](#page-352-0) [en la página 353](#page-352-0)

# Ejemplo de configuración de sede

La Figura 30–1 muestra la configuración de la sede para este ejemplo.

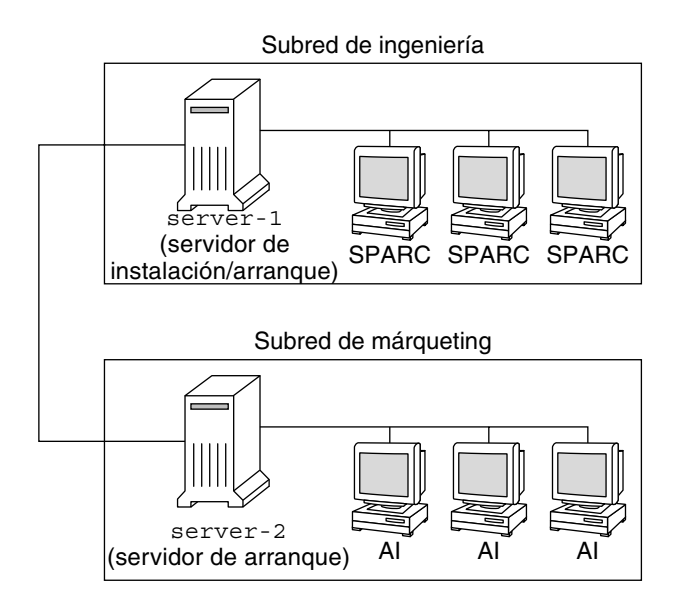

**FIGURA 30–1** Ejemplo de configuración de sede

En esta sede de ejemplo, las condiciones son las siguientes:

- SPARC: El grupo de ingeniería está situado en su propia subred. Este grupo usa sistemas SPARCstation™ para el desarrollo de software.
- x86: El grupo de márqueting está situado en su propia subred. Este grupo usa sistemas x86 para ejecutar procesadores de texto, hojas de cálculo y otras herramientas de trabajo de oficina.
- La sede usa NIS. Las direcciones Ethernet e IP y los nombres de los sistemas están preconfigurados en los mapas NIS. La máscara de subred, fecha, hora y región geográfica de la sede también están preconfigurados en los mapas NIS.

**Nota –** Los dispositivos periféricos de los sistemas de márqueting están preconfigurados en el archivo sysidcfg.

■ Los sistemas de ingeniería y márqueting se instalarán con el software de Solaris 9 desde la red.

### <span id="page-346-0"></span>Creación de un servidor de instalación

Debido a que hay que instalar en los grupos el software de Solaris 9 desde la red, deberá crear un servidor de instalación (server-1) para los dos grupos. Para ello use la orden setup\_install\_server(1M) para copiar las imágenes al disco local de server-1 (en el directorio /export/install). Copie las imágenes desde el CD del software Solaris y el Solaris Languages CD o desde el Solaris DVD.

Debe copiar la imagen del disco en un directorio vacío, en estos ejemplos los directorios sparc 9y x86 9.

**EJEMPLO 30–1** SPARC: Copia de los CD de Solaris 9

Inserte el Solaris Software 1 of 2 *SPARC Platform Edition* CD en la unidad de CD-ROM conectada a server-1 y escriba estas órdenes:

```
server-1# mkdir -p /export/install/sparc_9
server-1# cd /punto_montaje_CD/Solaris_9/Tools
server-1# ./setup_install_server /export/install/sparc_9
```
Inserte el Solaris Software 2 of 2 *SPARC Platform Edition* CD en la unidad de CD-ROM conectada a server-1 y escriba las siguientes órdenes:

```
server-1# cd /punto_montaje_CD/Solaris_9/Tools
server-1# ./add_to_install_server /export/install/sparc_9
```
Inserte el Solaris *SPARC Platform Edition* Languages CD en la unidad de CD-ROM conectada a server-1 y escriba las siguientes órdenes:

```
server-1# cd /punto_montaje_CD/Solaris_9/Tools
server-1# ./add_to_install_server /export/install/sparc_9
```
**EJEMPLO 30–2** x86: Copia de los CD de Solaris 9

Inserte el Solaris Software 1 of 2 *x86 Platform Edition* CD en la unidad de CD-ROM conectada a server-1 y escriba estas órdenes:

```
server-1# mkdir -p /export/install/x86_9
server-1# cd /punto_montaje_CD/Solaris_9/Tools
server-1# ./setup_install_server /export/install/x86_9
```
Inserte el Solaris Software 2 of 2 *x86 Platform Edition* CD en la unidad de CD-ROM conectada a server-1 y escriba estas órdenes:

```
server-1# cd /punto_montaje_CD/Solaris_9/Tools
server-1# ./add_to_install_server /export/install/x86_9
```
Inserte el Solaris *x86 Platform Edition* Languages CD en la unidad de CD-ROM conectada a server-1 y escriba las siguientes órdenes:

```
server-1# cd /punto_montaje_CD/Solaris_9/Tools
server-1# ./add_to_install_server /export/install/x86_9
```
<span id="page-347-0"></span>**EJEMPLO 30–3** SPARC: Copia de los CD de Solaris 9

Inserte el Solaris *SPARC Platform Edition* DVD en la unidad de CD-ROM conectada a server-1 y escriba las siguientes órdenes:

```
server-1# mkdir -p /export/install/sparc_9
server-1# cd /punto_montaje_CD/Solaris_9/Tools
server-1# ./setup_install_server /export/install/sparc_9
```
**EJEMPLO 30–4** x86: Copia de los CD de Solaris 9

Inserte el Solaris *x86 Platform Edition* DVD en la unidad de CD-ROM conectada a server-1 y escriba las siguientes órdenes:

```
server-1# mkdir -p /export/install/x86_9
server-1# cd /punto_montaje_CD/Solaris_9/Tools
server-1# ./setup_install_server /export/install/x86_9
```
# x86: Creación de un servidor de arranque para los sistemas de márqueting

Los sistemas no pueden arrancar desde servidores de instalación situados en otras subredes, por lo que deberá crear un servidor de arranque (server-2) en la subred del grupo de márqueting. Use la orden setup\_install\_server(1M) para copiar el software de arranque del Solaris *x86 Platform Edition* DVD o el Solaris Software 1 of 2 *x86 Platform Edition* CD en el disco local server-2 (en el directorio /export/boot).

Si inserta el Solaris Software 1 of 2 *x86 Platform Edition* CD en la unidad de CD-ROM conectada con server-2, escriba la orden siguiente:

```
server-2# cd /punto_montaje_CD/Solaris_9/Tools
server-2# ./setup_install_server -b /export/boot
```
Si inserta el Solaris *x86 Platform Edition* DVD en la unidad de DVD-ROM conectada con server-2, escriba la orden siguiente:

```
server-2# cd /punto_montaje_DVD/Solaris_9/Tools
server-2# ./setup_install_server -b /export/boot
```
En la orden setup\_install\_server, la opción -b especifica que setup\_install\_server debe copiar la información de arranque en el directorio /export/boot.

### <span id="page-348-0"></span>Creación de un directorio JumpStart

Ahora que ha configurado el servidor de instalación y de arranque, cree un directorio JumpStart en server-1. Puede usar cualquier sistema de la red. Este directorio contiene archivos que son necesarios para una instalación JumpStart personalizada del software de Solaris. Para configurar este directorio copie el directorio de ejemplo desde la imagen del Solaris DVD o del Solaris Software 1 of 2 que se ha copiado en /export/install:

```
server-1# mkdir /jumpstart
server-1# cp -r /export/install/sparc_9/Solaris_9/Misc/jumpstart_sample /jumpstart
```
# Compartición del directorio JumpStart

Para que los sistemas de la red puedan acceder al archivo rules y a los perfiles, deberá compartir el directorio /jumpstart. Para habilitar la compartición de un directorio, agregue la línea siguiente al archivo /etc/dfs/dfstab:

```
share -F nfs -o ro,anon=0 /jumpstart
```
A continuación, en la línea de órdenes, escriba la orden shareall:

server-1# **shareall**

## SPARC: Creación del perfil de grupo de ingeniería

Para los sistemas de ingeniería, cree un archivo llamado eng\_prof en el directorio /jumpstart, que contenga las entradas siguientes, que definen el software de Solaris 9 que se ha de instalar en los sistemas del grupo de ingeniería:

```
install type initial install<sup>1</sup>
system type standalone<sup>2</sup>
partitioning default<sup>3</sup>
cluster SUNWCprog<sup>4</sup>
filesys any 512 swap5
```
- 1. Especifica que la instalación se tratará como inicial y no como modernización.
- 2. Especifica que los sistemas de ingeniería son de tipo autónomo.
- <span id="page-349-0"></span>3. Especifica que el software de JumpStart usará particionado de disco predeterminado para instalar software de Solaris en los sistemas de ingeniería.
- 4. Especifica que se debe instalar el grupo de software Soporte del sistema para desarrolladores.
- 5. Especifica que todos los sistemas del grupo de ingeniería deberán tener 512 MB de espacio de intercambio.

### x86: Creación del perfil del grupo de márqueting

Para los sistemas de márqueting, cree un archivo llamado marketing\_prof en el directorio /jumpstart, que contenga las entradas siguientes, que definen el software de Solaris 9 que se ha de instalar en los sistemas del grupo de márqueting:

```
install type initial install<sup>1</sup>
system type standalone<sup>2</sup>
partitioning default<sup>3</sup>
cluster SUNWCuser<sup>4</sup>
package SUNWaudio<sup>5</sup>
```
- 1. Especifica que la instalación se tratará como inicial y no como modernización.
- 2. Especifica que los sistemas de márqueting son de tipo autónomo.
- 3. Especifica que el software de JumpStart usará particionado de disco predeterminado para instalar Solaris en los sistemas de márqueting.
- 4. Especifica que se debe instalar el grupo de software de Solaris para el usuario final.
- 5. Especifica que el paquete de software de demostraciones de audio deberá instalarse en todos los sistemas.

### Actualización del archivo rules

Ahora debe agregar reglas al archivo rules. El programa suninstall de Solaris usa las reglas para seleccionar la instalación correcta (perfil) para cada sistema durante una instalación JumpStart personalizada.

En esta sede, cada departamento está situado en su propia *subred* y tiene sus propias direcciones de red. El departamento de ingeniería se encuentra en la subred 255.222.43.0 y de márqueting en 255.222.44.0. Puede usar esta información para

<span id="page-350-0"></span>controlar la instalación de los sistemas de márqueting y de ingeniería con el software Solaris 9. En el directorio /jumpstart, edite el archivo rules, suprima todas las reglas de ejemplo y agregue las líneas siguientes:

network 255.222.43.0 - eng\_prof network 255.222.44.0 - marketing\_prof -

Básicamente, estas reglas indican que a los sistemas de la red 255.222.43.0 se les instalará el software Solaris 9 usando el perfil eng\_prof. A los sistemas de la red 255.222.44.0 se les instalará el software Solaris 9 usando el perfil marketing\_prof.

**Nota –** Puede usar las reglas de ejemplo para utilizar una dirección de red a fin de identificar los sistemas en que instalar el software de Solaris 9 mediante eng\_prof o marketing prof, respectivamente. También puede usar nombres de sistema, tamaño de memoria o tipo de modelo como palabra clave de la regla. La [Tabla 31–1](#page-354-0) contiene una lista completa de palabras clave que pueden usarse en los archivos rules.

### Validación del archivo rules

Después de configurar el archivo rules y los perfiles, se debe ejecutar la secuencia check para verificar que estos archivos son correctos:

```
server-1# cd /jumpstart
server-1# ./check
```
Si la secuencia check no encuentra ningún error, crea el archivo rules.ok.

# SPARC: Configuración de los sistemas de ingeniería para instalar desde la red

Después de configurar el directorio /jumpstart y sus archivos, use la orden add\_install\_client desde el servidor de instalación (server-1) para configurar los sistemas de ingeniería a fin de que se instale el software Solaris 9 desde el servidor de instalación. server-1 también es el servidor de arranque de la subred del grupo de ingeniería.

```
server-1# cd /export/install/sparc_9/Solaris_9/Tools
server-1# ./add_install_client -c server-1:/jumpstart host-eng1 sun4u
server-1# ./add_install_client -c server-1:/jumpstart host-eng2 sun4u
```
<span id="page-351-0"></span>En la orden add\_install\_client, las opciones que se usan tienen el significado siguiente:

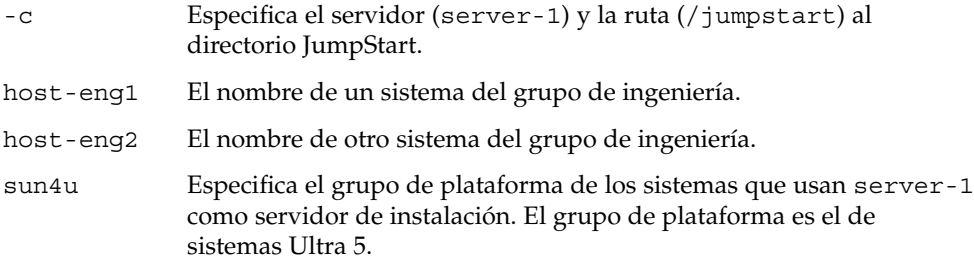

# x86: Configuración de los sistemas de márqueting para instalar desde la red

A continuación utilizará la orden add\_install\_client en el servidor de arranque (server-2). Esta orden configura los sistemas de márqueting para que arranquen desde el servidor de arranque e instalen el software de Solaris 9 desde el servidor de instalación (server-1):

```
server-2# cd /marketing/boot-dir/Solaris_9/Tools
server-2# ./add_install_client -s server-1:/export/install/x86_9 \
-c server-1:/jumpstart host-mkt1 i86pc
server-2# ./add_install_client -s server-1:/export/install/x86_9 \
-c server-1:/jumpstart host-mkt2 i86pc
server-2# ./add_install_client -d -s server-1:/export/install/x86_9 \
-c server-1:/jumpstart SUNW.i86pc i86pc
```
En la orden add\_install\_client, las opciones que se usan tienen el significado siguiente:

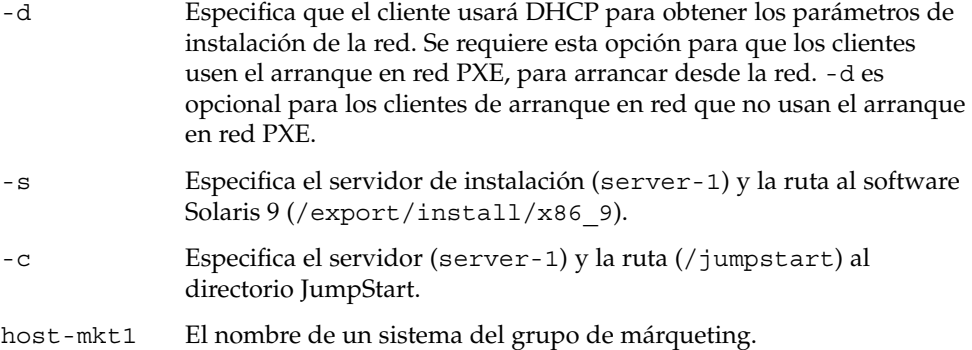

<span id="page-352-0"></span>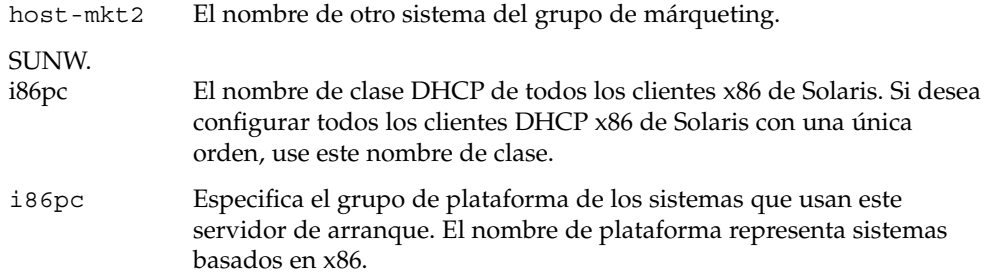

# SPARC: Arranque de los sistemas de ingeniería e instalación del software Solaris 9

Después de configurar los servidores y los archivos, puede arrancar los sistemas de ingeniería mediante la siguiente orden boot desde el indicador ok (PROM) de cada sistema:

```
ok boot net - install
```
El sistema operativo Solaris se instala automáticamente en los sistemas del grupo de ingeniería.

## x86: Arranque de los sistemas de márqueting e instalación del software Solaris 9

Puede arrancar el sistema desde:

- Solaris Software 1 of 2 *x86 Platform Edition* CD
- Solaris *x86 Platform Edition* DVD
- La red mediante el arranque de red PXE
- El disquete de perfil
- El disquete del asistente de configuración de dispositivos de Solaris *Edición x86*

Solaris 9 se instala automáticamente en los sistemas del grupo de márqueting.

**354** Solaris 9 9/04: Guía de instalación • Octubre 2004

### <span id="page-354-0"></span>CAPÍTULO **31**

# JumpStart personalizado (referencia)

En este capítulo se enumeran las palabras clave y los valores que se pueden usar en el archivo rules, los perfiles y las secuencias de inicio y de fin.

- "Valores y palabras clave de reglas" en la página 355
- ["Valores y palabras clave de perfiles"](#page-359-0) en la página 360
- ["Variables de entorno de JumpStart personalizado"](#page-391-0) en la página 392
- ["Valores y palabras clave de sondeo"](#page-393-0) en la página 394

# Valores y palabras clave de reglas

La Tabla 31–1 describe las palabras clave y los valores que se pueden usar en el archivo rules. Para obtener instrucciones detalladas para crear un archivo rules, consulte ["Creación del archivo](#page-287-0) rules" en la página 288.

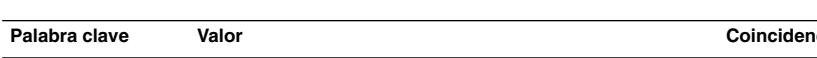

**TABLA 31–1** Descripciones de valores y palabras clave de regla

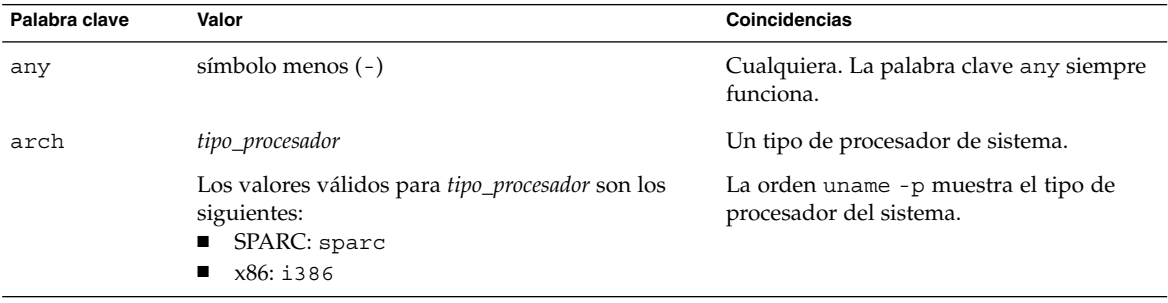

**Palabra clave Valor Coincidencias** disksize *nombre\_de\_disco\_real rango\_de\_tamaño nombre\_de\_disco\_real*: el nombre de un disco en el formato c*x*t*y*d*z*, como c0t3d0o c0d0 o la palabra especial rootdisk. Si se usa rootdisk, el disco que hay que concordar se determina en el orden siguiente: ■ SPARC: el disco que contiene la imagen de arranque preinstalada, que es un sistema nuevo basado en SPARC con JumpStart instalado de fábrica ■ El disco c0t3d0s0, si lo hubiera ■ El primer disco disponible, según el orden de búsqueda de sondeo del núcleo *rango\_de\_tamaño*: el tamaño del disco, que se debe especificar como un rango de MB (*x*-*x*). El nombre y el tamaño de un disco de sistema en Mbytes. Ejemplo: disksize c0t3d0 250-300 En el ejemplo, el programa JumpStart intenta concordar un disco de sistema denominado c0t3d0. El disco puede alojar entre 250 y 300 Mbytes de información. Ejemplo: disksize rootdisk 750-1000 En el ejemplo, el programa JumpStart intenta concordar, primero, un disco de sistema que contenga una imagen de arranque preinstalada, después, el disco c0t3d0s0, si lo hubiera, y, finalmente, el primer disco disponible que pueda alojar entre 750 Mbytes y 1 Gbyte de información. **Nota –** Al calcular el *rango\_de\_tamaño*, recuerde que 1 Mbyte equivale a 1.048.576 bytes. En ocasiones, en los discos se indica que pueden alojar hasta a "535 Mbytes", pero el espacio en el disco es de sólo 510 millones de bytes. El programa JumpStart ve el disco de "535 Mbytes" como un disco de 510 Mbytes porque 535.000.000 / 1.048.576 = 510. Un disco de "535 Mbytes" no concuerda con un *rango\_de\_tamaño* equivalente a 530–550. domainname *nombre\_de\_dominio\_real* Un nombre de dominio de un sistema que controla la forma en que un servicio de nombres determina la información. Si ya hay un sistema instalado, la orden domainname informa del nombre de dominio de dicho sistema. hostaddress *dirección\_IP\_real* Una dirección IP del sistema.

**TABLA 31–1** Descripciones de valores y palabras clave de regla *(Continuación)*

**356** Solaris 9 9/04: Guía de instalación • Octubre 2004

| Palabra clave | <b>TABLA 31–1</b> Descripciones de Valores y palabras clave de regla<br>Valor                                                                                                    | Coincidencias                                                                                                    |
|---------------|----------------------------------------------------------------------------------------------------|----------------------------------------------------------------------------------------------------|
| hostname      | nombre_de_sistema_real                                                                                                    | Un nombre de un sistema.                                                                                                    |
|               |                                                                                                    | Si tiene un sistema que ya está instalado, la<br>orden uname -n notifica el nombre real<br>del sistema.                                                                                                    |
| installed     | segmento versión<br>segmento: un nombre de segmento del disco con el<br>formato cwtxdysz, como c0t3d0s5, o las<br>palabras especiales any o rootdisk. Si se usa<br>any, el programa JumpStart intenta concordar<br>todos los discos del sistema en el orden de sondeo<br>de núcleo. Si se usa rootdisk, el disco que hay<br>que concordar se determina en el orden siguiente:<br>SPARC: el disco que contiene la imagen de<br>arranque preinstalada, que es un sistema<br>nuevo basado en SPARC con JumpStart<br>instalado de fábrica<br>El disco c0t3d0s0, si lo hubiera<br>El primer disco disponible, según el orden de<br>búsqueda de sondeo del núcleo<br>versión: un nombre de versión o las palabras<br>especiales any o upgrade. Si se usa any,<br>concuerda con cualquier versión de Solaris o<br>SunOS. Si se usa upgrade, concuerda con<br>cualquier versión de Solaris 2.6 o compatible que<br>se pueda actualizar.<br>Si el programa JumpStart encuentra una versión<br>de Solaris pero no puede determinar la versión, la<br>que se devuelve es SystemV. | Un disco que tiene un sistema de archivos<br>raíz (/) que corresponde a una versión<br>concreta del software Solaris.<br>Ejemplo:<br>installed c0t3d0s1 Solaris 9<br>En el ejemplo, el programa JumpStart<br>intenta concordar un sistema que tiene un<br>sistema de archivos raíz (/) de Solaris 9<br>c0t3d0s1. |
| karch         | grupo_de_plataforma_real                                                                                                    | Un grupo de plataformas del sistema.                                                                                                    |
|               | Los valores válidos son sun4m, sun4u, i86pc,<br>prep. En Solaris 9: Guía de plataformas de hardware<br><i>de Sun</i> aparece una lista de sistemas y el grupo de<br>plataformas correspondiente.                                                                                                    | En un sistema ya instalado, las órdenes<br>arch - k o uname - m notifican el grupo<br>de plataformas del sistema.                                                                                                    |

**TABLA 31–1** Descripciones de valores y palabras clave de regla *(Continuación)*

| Palabra clave          | <b>ELLA VI</b> TECCHPORES de Valores y palabras ciave de regia<br>Valor | - <i>Outres termines</i><br>Coincidencias                                                                                                    |
|------------------------|-------------------------------------------------------------------------|----------------------------------------------------------------------------------------------------|
| memsize                | memoria_física                                                          | Un tamaño de memoria física del sistema,<br>en Mbytes.                                                                                                    |
| valor de Mbytes único. | El valor debe ser un rango de Mbytes $x-x$ , o un                       | Ejemplo:                                                                                                    |
|                        |                                                                         | memsize 64-128                                                                                                    |
|                        |                                                                         | El ejemplo intenta concordar un sistema<br>con un tamaño de memoria física de entre<br>64 y 128 Mbytes.                                                          |
|                        |                                                                         | En un sistema ya instalado, la salida de la<br>orden prtconf, línea 2, notifica el tamaño<br>de memoria física del sistema.                                      |
| model                  | nombre_de_plataforma_real                                               | Un nombre de plataforma del sistema.<br>Consulte Solaris 9: Guía de plataformas de<br>hardware de Sun para ver la lista de<br>nombres de plataforma válidos.     |
|                        |                                                                         | Para encontrar el nombre de plataforma de<br>un sistema ya instalado, use la orden<br>uname -i o la salida de la orden<br>prtconf, línea 5.                      |
|                        |                                                                         | <b>Nota</b> – Si nombre_de_plataforma_real incluye<br>espacios, deberá sustituirlos por<br>subrayados $(\_)$ .                                                   |
|                        |                                                                         | Ejemplo:                                                                                                    |
|                        |                                                                         | SUNW, Sun_4_50                                                                                                    |
| network                | número_de_red                                                           | Un número de red del sistema, que<br>determina el programa JumpStart<br>realizando un AND lógico entre la<br>dirección IP del sistema y la máscara de<br>subred. |
|                        |                                                                         | Ejemplo:                                                                                                    |
|                        |                                                                         | network 193.144.2.8                                                                                                    |
|                        |                                                                         | El ejemplo intenta concordar un sistema<br>con la dirección IP 193.144.2.8, si la<br>máscara de subred es 255.255.255.0.                                         |

**TABLA 31–1** Descripciones de valores y palabras clave de regla *(Continuación)*

| Palabra clave | Valor                   | Coincidencias                                                                                                    |
|---------------|-------------------------|----------------------------------------------------------------------------------------------------|
| osname        | Solaris $x$             | Una versión del software Solaris ya<br>instalada en un sistema.                                                                                                    |
|               |                         | Ejemplo:                                                                                                    |
|               |                         | osname Solaris 9                                                                                                    |
|               |                         | En el ejemplo, el programa JumpStart<br>intenta concordar un sistema con el<br>sistema operativo Solaris 9 ya instalado.                                                                                                    |
| probe         | palabra_clave_de_sondeo | Una palabra clave de sondeo o una<br>palabra clave de sondeo personalizada<br>válida.                                                                                                    |
|               |                         | Ejemplo:                                                                                                    |
|               |                         | probe disks                                                                                                    |
|               |                         | El ejemplo devuelve el tamaño de los<br>discos de un sistema en Mbytes y en el<br>orden de sondeo del núcleo, por ejemplo<br>c0t3d0s1, c0t4d0s0, dentro de un<br>sistema SPARC. El programa JumpStart<br>fija las variables de entorno<br>SI DISKLIST, SI DISKSIZES,<br>SI NUMDISKS Y SI TOTALDISK. |
|               |                         | Nota - La palabra clave probe es única, en<br>el sentido de que no intenta concordar un<br>atributo ni ejecutar un perfil; devuelve un<br>valor, en consecuencia, con ella no es<br>posible especificar ni secuencias de inicio o<br>de fin, ni perfiles.                                           |
|               |                         | Las palabras claves de sondeo se describen<br>en el Capítulo 28.                                                                                                    |

**TABLA 31–1** Descripciones de valores y palabras clave de regla *(Continuación)*

| Palabra clave | Valor                                                                               | Coincidencias                                                                                                    |
|---------------|-------------------------------------------------------------------------------------|----------------------------------------------------------------------------------------------------|
| totaldisk     | rango_de_tamaño<br>El valor debe especificarse como un rango de<br>Mbytes $(x-x)$ . | El espacio total en disco de un sistema en<br>Mbytes; incluye todos los discos<br>operativos conectados a un sistema.                                                                                                    |
|               |                                                                                     | Ejemplo:                                                                                                    |
|               |                                                                                     | totaldisk 300-500                                                                                                    |
|               |                                                                                     | En el ejemplo, el programa JumpStart<br>intenta concordar un sistema con un<br>espacio total en el disco de entre 300 y 500<br>Mbytes.                                                                                                    |
|               |                                                                                     | <b>Nota</b> – Al calcular el rango_de_tamaño,<br>recuerde que 1 Mbyte equivale a 1.048.576<br>bytes. En ocasiones, en los discos se indica<br>que pueden alojar hasta a "535 Mbytes",<br>pero el espacio en el disco es de sólo 510<br>millones de bytes. El programa JumpStart<br>ve el disco de "535 Mbytes" como uno de<br>510 Mbytes porque 535.000.000 / 1.048.576<br>$= 510$ . Un disco de "535 Mbytes" no<br>concuerda con un rango_de_tamaño de<br>530-550. |

<span id="page-359-0"></span>**TABLA 31–1** Descripciones de valores y palabras clave de regla *(Continuación)*

# Valores y palabras clave de perfiles

En este apartado se detallan los valores y las palabras clave que se pueden usar en un perfil. Para obtener instrucciones detalladas para crear un perfil, consulte ["Creación de](#page-291-0) un perfil" [en la página 292](#page-291-0)

### Palabras clave de perfiles

La [Tabla 31–2](#page-360-0) proporciona una forma fácil de determinar las palabras clave que se pueden usar, en función de las condiciones particulares de instalación. Salvo que se especifique lo contrario en la descripción de la palabra clave, ésta sólo se podrá usar con la opción de instalación inicial.
#### **TABLA 31–2** Información general sobre las palabras clave de perfil

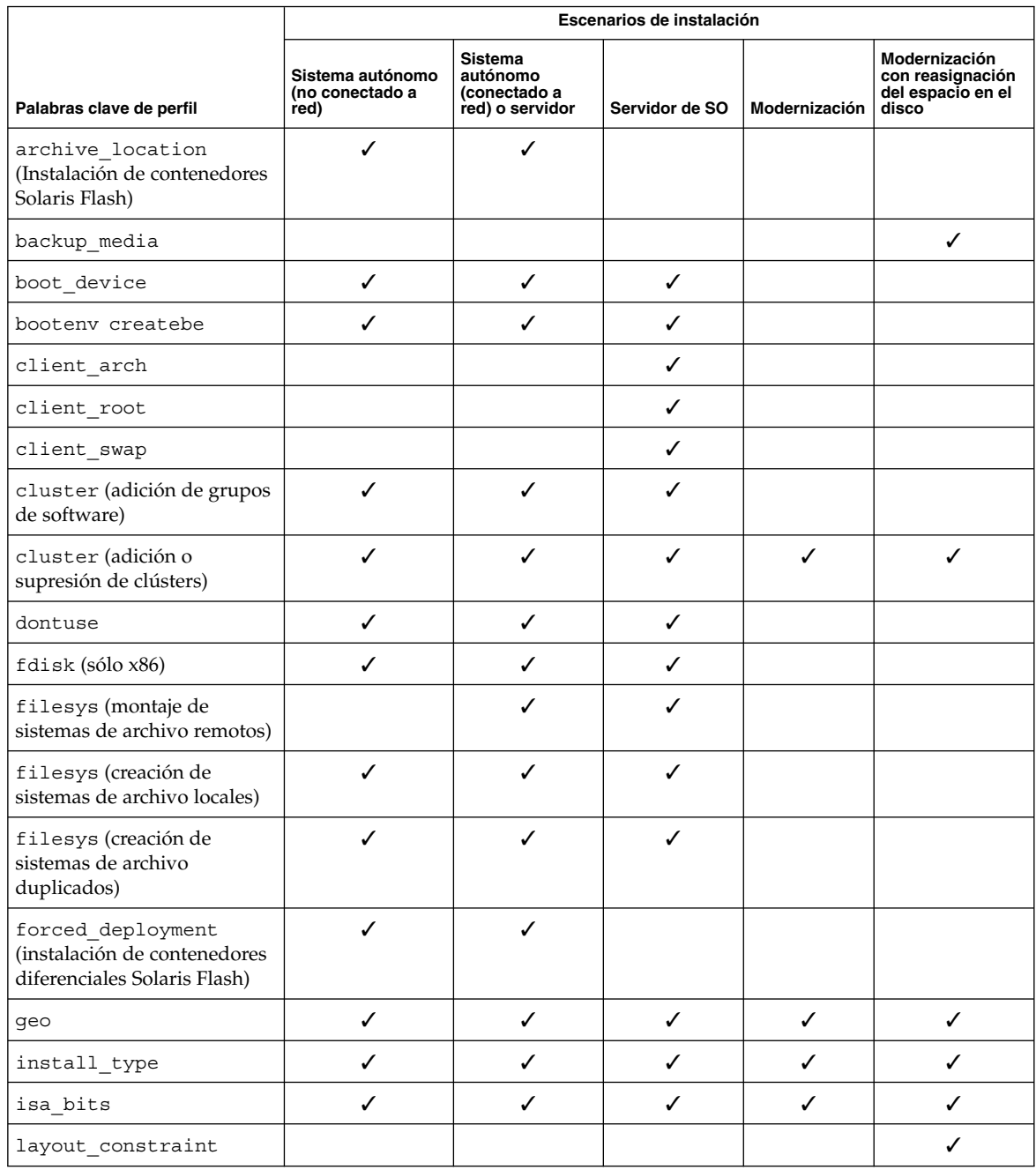

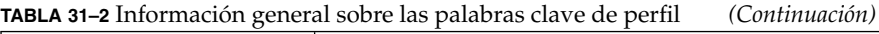

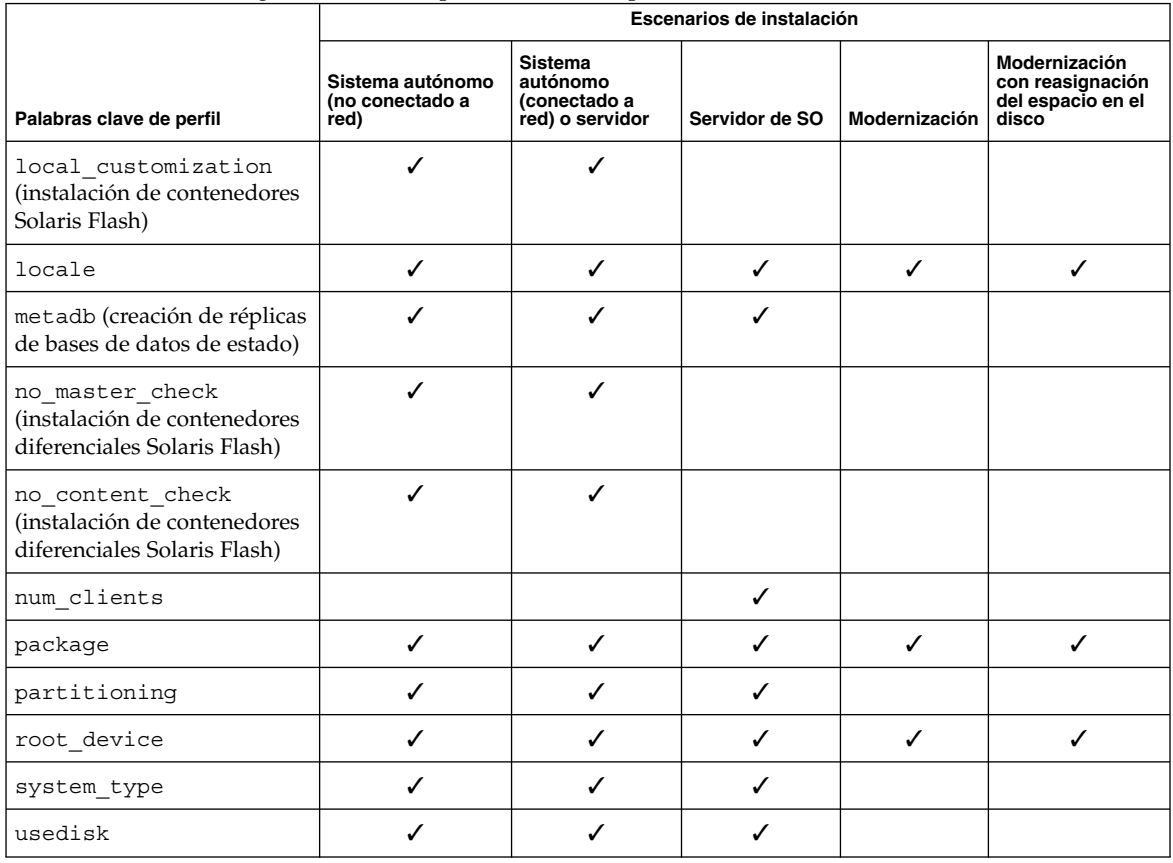

### Ejemplos y descripciones de las palabras clave de perfil

### Palabra clave archive\_location

archive\_location *tipo\_de\_recuperación ubicación*

Los valores de *tipo\_de\_recuperación* y *ubicación* dependen del lugar donde se ha guardado el contenedor Solaris Flash. Los apartados siguientes incluyen los valores que se pueden usar para *tipo\_de\_recuperación* y *ubicación* y ejemplos sobre cómo se debe usar la palabra clave archive\_location.

- "Servidor NFS" [en la página 363](#page-362-0)
- ["Servidor HTTP o HTTPS"](#page-362-0) en la página 363
- "Servidor FTP" [en la página 365](#page-364-0)
- <span id="page-362-0"></span>■ "Cinta local" [en la página 366](#page-365-0)
- ["Dispositivo local"](#page-365-0) en la página 366
- "Archivo local" [en la página 367](#page-366-0)

#### *Servidor NFS*

Si el contenedor se ha guardado en un servidor NFS, use la siguiente sintaxis para la palabra clave archive\_location.

archive\_location nfs *nombre\_servidor:/ruta/nombre\_archivo retry n*

| nombre_servidor | Es el nombre del servidor en el que se ha almacenado el<br>contenedor.                                                                                                    |
|-----------------|----------------------------------------------------------------------------------------------------|
| ruta            | Es la ubicación del contenedor que hay que recuperar del servidor<br>especificado. Si la ruta contiene \$HOST, las utilidades de<br>instalación de Solaris Flash sustituirán \$HOST por el nombre del<br>sistema clónico que se está instalando. |
| nombre_archivo  | Es el nombre de archivo del contenedor Solaris Flash.                                                                                                    |
| retry n         | Una palabra clave opcional. <i>n</i> es el número máximo de veces que<br>las utilidades de Solaris Flash intentarán montar el contenedor.                                                                                                    |

#### Ejemplos:

```
archive_location nfs golden:/archives/usrarchive
```
archive\_location nfs://golden/archives/usrarchive

#### *Servidor HTTP o HTTPS*

Si el contenedor se guarda en un servidor HTTP, use la siguiente sintaxis para la palabra clave archive\_location.

archive\_location http://*nombre\_servidor:puerto ruta/nombre\_archivo palabras\_clave\_opcionales*

Si el contenedor se guarda en un servidor HTTPS, use la siguiente sintaxis para la palabra clave archive\_location.

archive\_location https://*nombre\_servidor:puerto ruta/nombre\_archivo palabras\_clave\_opcionales*

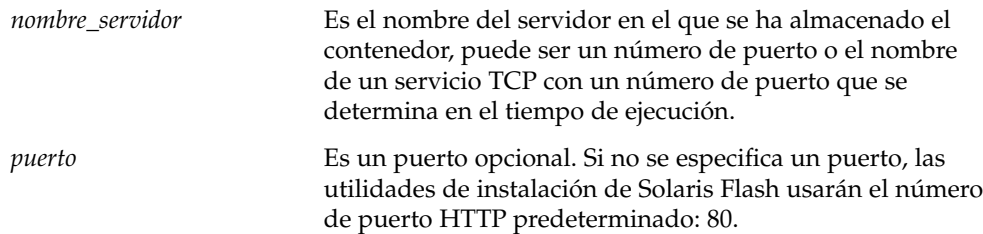

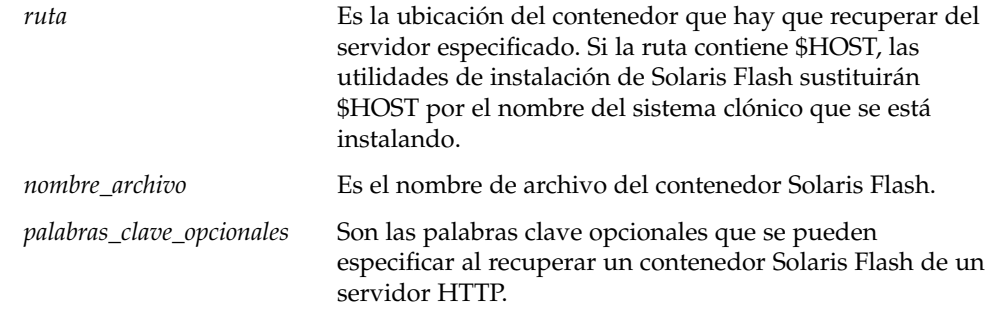

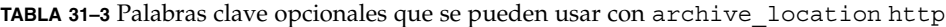

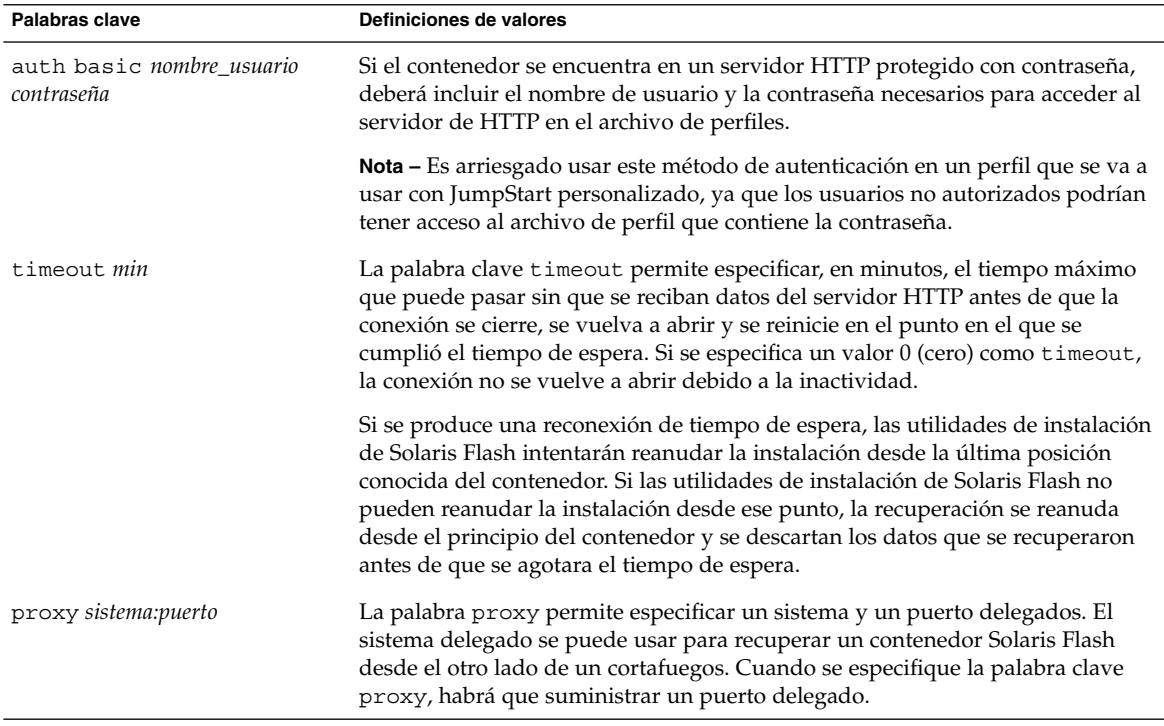

#### Ejemplo:

archive\_location http://silver/archives/usrarchive.flar timeout 5

Ejemplo de uso de la palabra clave auth basic *nombre\_usuario:contraseña*:

archive\_location http://silver/archives/usrarchive.flar timeout 5 user1 secret

#### *Servidor FTP*

Si el contenedor se guarda en un servidor FTP, use la siguiente sintaxis para la palabra clave archive\_location.

<span id="page-364-0"></span>archive\_location ftp://*nombre\_usuario:contraseña* @*nombre\_servidor:puerto ruta/nombre\_archivo palabras\_clave\_opcionales*

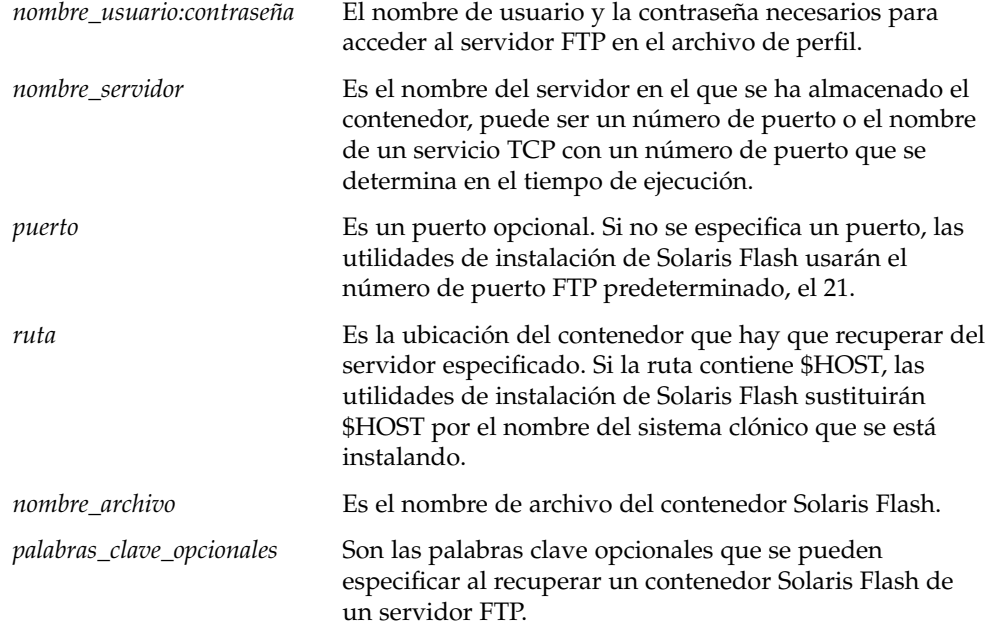

**TABLA 31–4** Palabras clave opcionales que se pueden usar con archive\_location ftp

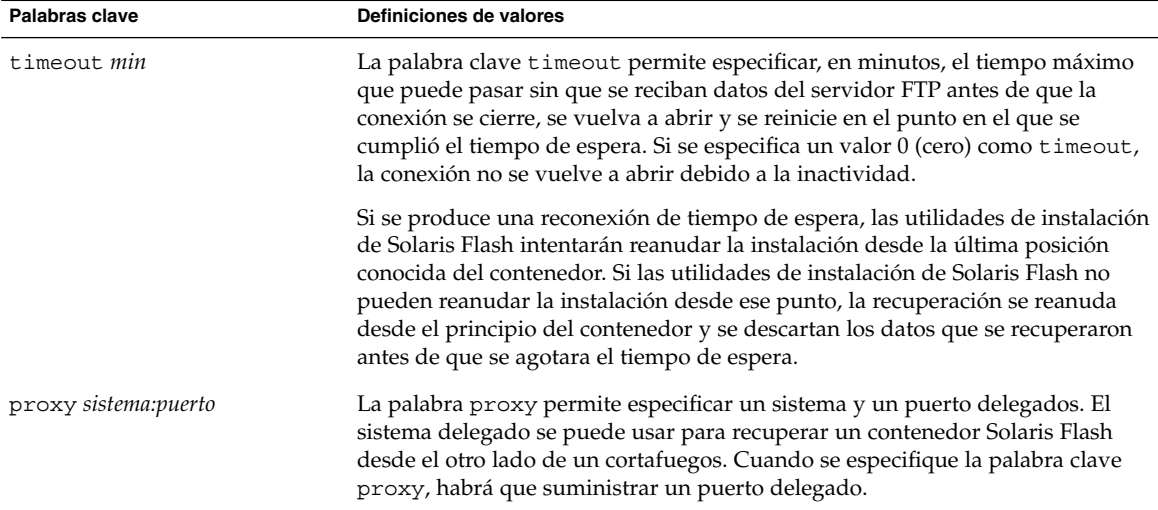

#### Ejemplo:

<span id="page-365-0"></span>archive location ftp://user1:secret@silver/archives/usrarchive.flar timeout 5

#### *Cinta local*

Si el contenedor está guardado en una cinta, use la siguiente sintaxis para la palabra clave archive\_location.

archive\_location local\_tape *dispositivo posición*

- *dispositivo* Es el nombre de la unidad de cinta en la que se ha guardado el contenedor Solaris Flash. Si el nombre del dispositivo es una ruta canónica, las utilidades de instalación de Solaris Flash recuperarán el contenedor de la ruta al nodo del dispositivo. Si no es una ruta canónica, las utilidades de instalación de Solaris Flash agregarán /dev/rmt/ a la ruta.
- *posición* Designa el lugar de la unidad de cinta donde se ha guardado el contenedor. Si no se indica una posición, las utilidades de instalación de Solaris Flash recuperarán el contenedor desde la posición actual de la unidad de cinta. Al especificar una *posición*, se puede colocar una secuencia de inicio o un archivo sysidcfg en la unidad de cinta antes del contenedor.

#### Ejemplos:

archive\_location local\_tape /dev/rmt/0n 5 archive location local tape 0n 5

#### *Dispositivo local*

Es posible recuperar un contenedor Solaris Flash de un dispositivo local si aquél se ha guardado en un dispositivo de acceso aleatorio orientado a sistemas de archivo (como un disquete o un CD-ROM). Use la siguiente sintaxis para la palabra clave archive\_location.

**Nota –** Es posible recuperar un contenedor desde dispositivos orientados a flujo, como una cinta, con la sintaxis de cinta local.

archive\_location local\_device *dispositivo ruta/nombre\_archivo tipo\_sistema\_archivos*

*dispositivo* Es el nombre de la unidad donde se ha guardado el contenedor Solaris Flash. Si el nombre del dispositivo es una ruta canónica, el dispositivo se monta directamente; si no es una ruta canónica, las utilidades de instalación de Solaris Flash agregarán /dev/dsk/ a la ruta.

<span id="page-366-0"></span>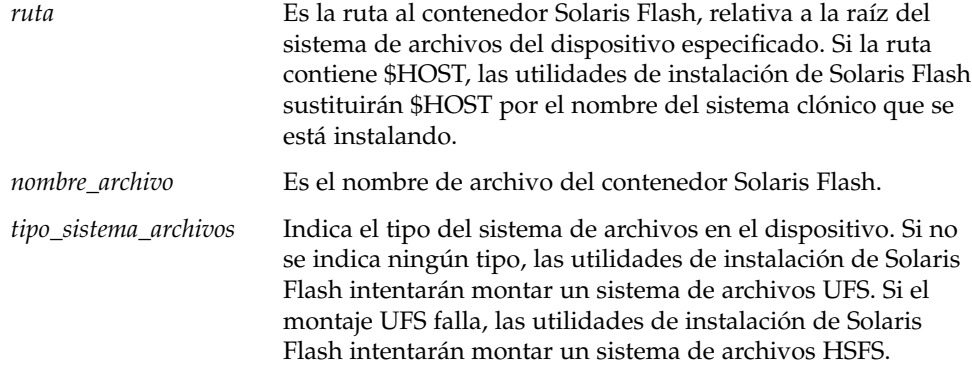

#### Ejemplos:

Para recuperar un contenedor desde una unidad de disco duro local, que se ha formateado como sistema de archivos UFS, use la siguiente orden:

archive\_location local\_device c0t0d0s0 /archives/\$HOST

Para recuperar un archivo desde una unidad de CD-ROM local que tenga un sistema de archivos HSFS, use la siguiente orden:

archive\_location local\_device c0t0d0s0 /archives/usrarchive

#### *Archivo local*

Es posible recuperar un contenedor que se guardó en la minirraíz desde la cual se arrancó el sistema clónico como si fuera un archivo local. Cuando se realiza una instalación JumpStart personalizada, el sistema se arranca desde una minirraíz de CD-ROM o basada en NFS, desde la que el software de instalación se carga y se ejecuta; por consiguiente, un contenedor Solaris Flash guardado en ella estará accesible como un archivo local. Use la siguiente sintaxis para la palabra clave archive\_location.

archive\_location local\_file *ruta/nombre\_archivo*

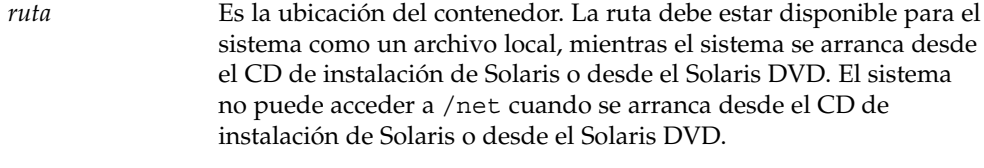

*nombre\_archivo* Es el nombre de archivo del contenedor Solaris Flash.

#### Ejemplo:

archive\_location local\_file /archives/usrarchive

### Palabra clave de perfil backup\_media

backup\_media *tipo ruta*

**Nota –** backup\_media sólo se puede usar con la opción de modernización cuando se requiere una reasignación de espacio en el disco.

backup\_media determina los soportes que se van a usar para hacer una copia de seguridad de los sistemas de archivo si hay que reasignar espacio durante una modernización porque el espacio actual es insuficiente. Si se requieren varias cintas o disquetes para la copia de seguridad, se le pedirá que vaya introduciéndolos durante la modernización.

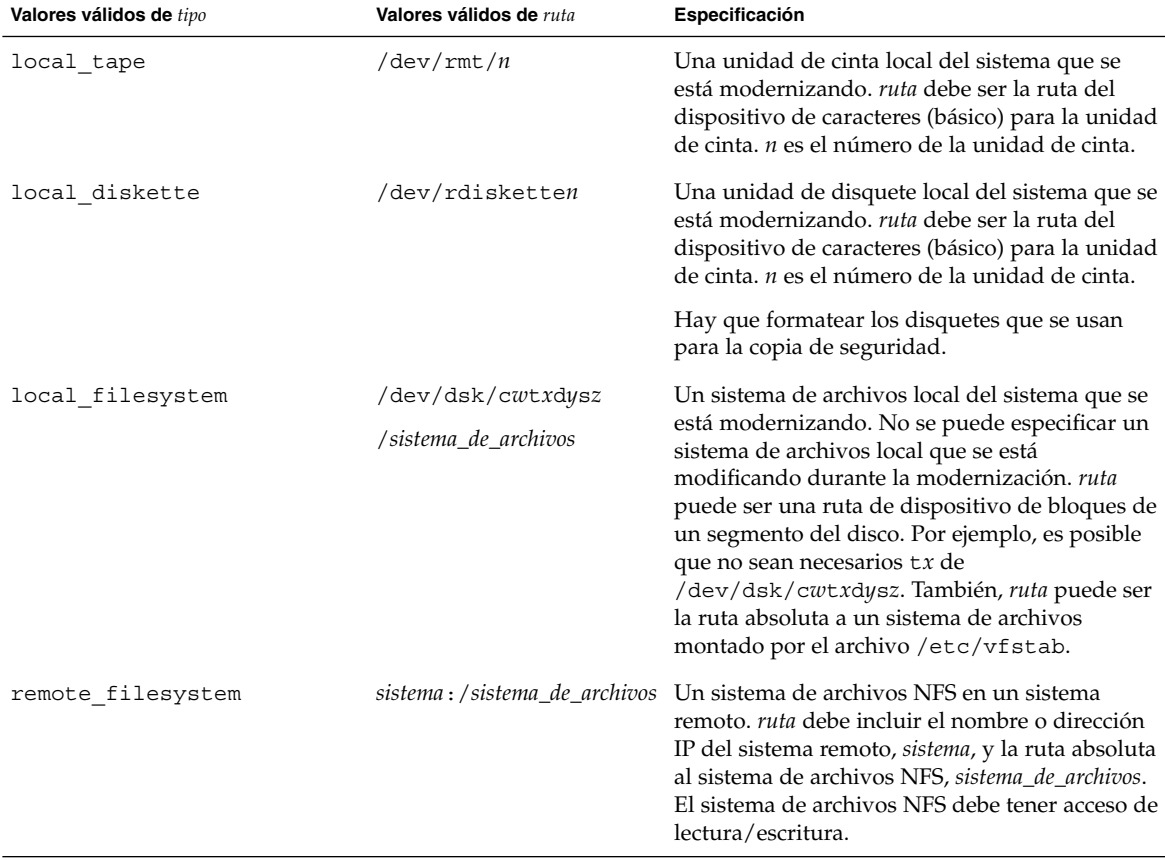

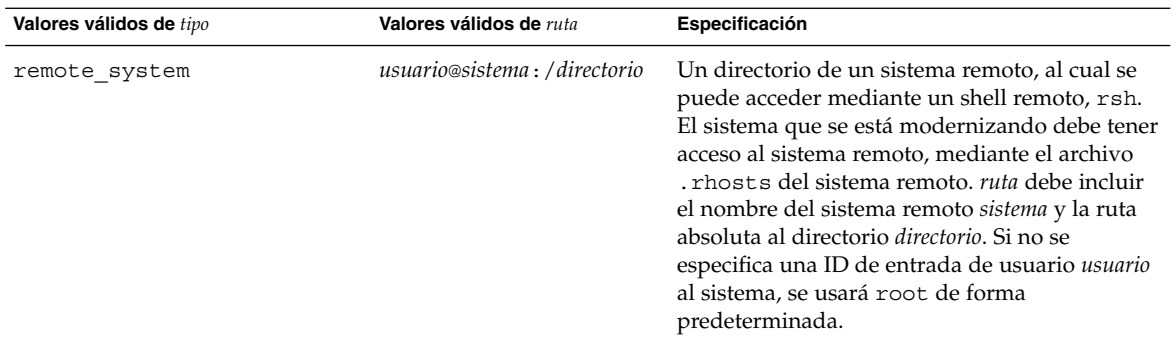

#### Ejemplos:

backup\_media local\_tape /dev/rmt/0 backup\_media local\_diskette /dev/rdiskette1 backup\_media local\_filesystem /dev/dsk/c0t3d0s4 backup\_media local\_filesystem /export backup\_media remote\_filesystem system1:/export/temp backup\_media remote\_system user1@system1:/export/temp

#### Palabra clave de perfil boot\_device

#### boot\_device *dispositivo eeprom*

boot\_device designa el dispositivo donde el programa JumpStart debe instalar el sistema de archivos raíz (/) y el dispositivo de arranque del sistema.

Si no se especifica la palabra clave boot\_device en un perfil, en la instalación se especificará la palabra clave boot\_device siguiente de forma predeterminada: boot\_device any update.

*dispositivo*: use uno de los valores siguientes.

- SPARC: c*wtxdysz* o c*xdysz*: el segmento del disco en el que el programa JumpStart coloca el sistema de archivos raíz (/), por ejemplo, c0t0d0s0.
- x86: c*w*t*x*d*y* o c*x*d*y*: el disco donde el programa Jumpstart sitúa el sistema de archivos raíz (/), por ejemplo, c0d0.
- existing: el programa JumpStart coloca el sistema de archivos raíz (/) en el dispositivo de arranque existente del sistema.
- any: el programa JumpStart elige dónde colocará el sistema de archivos raíz (/). El programa JumpStart intenta usar el dispositivo de arranque existente del sistema; puede elegir un dispositivo de arranque diferente, si fuera necesario.

Capítulo 31 • JumpStart personalizado (referencia) **369**

*eeprom*: permite actualizar o conservar la EEPROM del sistema.

SPARC: elija si desea actualizar o conservar la EEPROM del sistema en el dispositivo de arranque especificado.

x86: debe especificar el valor preserve.

- update: el programa JumpStart actualiza la EEPROM del sistema en el dispositivo de arranque especificado, de forma que el sistema instalado arranque automáticamente desde ella.
- preserve: el valor del dispositivo de arranque de la EEPROM del sistema no se modifica. Si se especifica un nuevo dispositivo de arranque sin cambiar la EEPROM del sistema, deberá cambiar ésta manualmente para que se pueda arrancar automáticamente desde el nuevo dispositivo de arranque.

**Nota –** SPARC: en los sistemas SPARC, el valor *eeprom* permite también actualizar la EEPROM del sistema si se cambia el dispositivo de arranque actual del sistema. Al actualizar la EEPROM del sistema, éste puede arrancar automáticamente desde el nuevo dispositivo de arranque.

Ejemplo:

boot device c0t0d0s2 update

**Nota –** boot\_device debe concordar con cualquier palabra clave filesys que especifique el sistema de archivos raíz (/) y la palabra clave root\_device, si se hubiera especificado.

#### Palabra clave de perfil bootenv createbe

bootenv createbe bename *nuevo\_nombre\_entorno\_de\_arranque* filesystem *punto\_montaje*:*dispositivo*:*opciones\_fs* [filesystem...]

bootenv createbe permite crear un entorno de arranque vacío e inactivo al mismo tiempo que se instala el sistema operativo. Se debe crear, como mínimo, el sistema de archivos raíz (/). Los segmentos se reservan para los sistemas de archivos especificados, pero no se copia ningún sistema de archivos. El entorno de arranque recibe un nombre, pero no se crea en realidad hasta que no se instala con un contenedor Solaris Flash. Si el entorno de arranque vacío se instala con un contenedor, los sistemas de archivos se instalan en los segmentos reservados. A continuación puede ver los valores de *bename* y *filesystem*.

bename *nuevo\_nombre\_entorno\_de\_arranque* bename especifica el nombre del nuevo entorno de arranque que se debe crear. *nombre\_nuevo\_entorno\_de\_arranque* no puede tener una longitud superior a 30

caracteres, sólo puede contener caracteres alfanuméricos y no puede contener caracteres multibyte. El nombre debe ser exclusivo dentro del sistema.

#### filesystem *punto\_montaje*: *dispositivo*: *opciones\_sa*

filesystem determina el tipo y el número de sistemas de archivo que se deben crear en el nuevo entorno de arranque. Se debe definir al menos un segmento que contenga el sistema de archivos raíz (/). Los sistemas de archivo pueden estar en el mismo disco o esparcidos en varios varios discos.

- *punto\_montaje* puede ser cualquier punto de montaje válido o (guion) que indique una partición de intercambio.
- dispositivo debe estar disponible cuando el sistema operativo que se está instalando se arranca por primera vez. El dispositivo no tiene relación con dispositivos de almacenamiento especiales de JumpStart como *free*. El dispositivo no puede ser un volumen de Solaris Volume Manager ni un volumen de Veritas Volume Manager. *dispositivo* es el nombre de un dispositivo de disco, con el formato /dev/dsk/c*w*t*x*d*y*s*z*.
- El campo *opciones\_sa* puede ser uno de los siguientes:
	- ufs, que indica un sistema de archivos UFS.
	- swap, que indica un sistema de archivos de intercambio. El punto de montaje de intercambio debe ser un - (guión).

Para ver un ejemplo de perfil y acceder a información acerca del uso de esta palabra clave, consulte las referencias siguientes:

- Para ver un ejemplo de perfil, consulte el [Ejemplo 26–9.](#page-297-0)
- Para obtener información sobre el uso de la Modernización automática de Solaris para crear, modernizar y activar entornos de arranque inactivos, consulte el [Capítulo 32.](#page-396-0)
- Para obtener información acerca del uso de contenedores Solaris Flash, consulte el [Capítulo 19.](#page-212-0)

#### Palabra clave de perfil client\_arch

client\_arch *valor\_karch*...

client\_arch indica que el servidor del sistema operativo debe admitir un grupo de plataformas diferente del que usa el servidor actualmente. Si no especifica client\_arch en el perfil, cualquier cliente sin disco que use el servidor del sistema operativo debe contener el mismo grupo de plataforma que el servidor. Debe especificar cada grupo de plataformas que desee que admita el servidor de sistema operativo.

Los valores válidos de *valor\_karch* son sun4m, sun4u y i86pc. Consulte *Solaris 9: Guía de plataformas de hardware de Sun* para ver la lista de nombres de plataforma válidos.

Capítulo 31 • JumpStart personalizado (referencia) **371**

**Nota –** client\_arch sólo se puede usar cuando se especifica system\_type como server.

#### Palabra clave de perfil client\_root

client\_root *tamaño\_raíz*

client\_root define la cantidad de espacio raíz *tamaño\_raíz* que se asignará a cada cliente, en Mbytes. Si no se especifica client\_root en un perfil de servidor, el software de instalación asigna 15 Mbytes de espacio raíz por cliente. El tamaño de la zona raíz del cliente se usa junto con la palabra clave num\_clients para determinar la cantidad de espacio que hay que reservar para el sistema de archivos /export/root.

**Nota –** client\_root sólo se puede usar cuando se especifica system\_type como server.

#### Palabra clave de perfil client swap

#### client\_swap *tamaño\_de\_intercambio*

client\_swap define la cantidad de espacio de intercambio, *tamaño\_de\_intercambio*, que se asignará a cada cliente sin disco, en Mbytes. Si no se especifica client\_swap en el perfil, se asignan 32 Mbytes de espacio de intercambio de forma predeterminada.

Ejemplo:

client\_swap 64

El ejemplo especifica que cada cliente sin disco tendrá un espacio de intercambio de 64 Mbytes.

**Nota –** client\_swap sólo se puede usar cuando se especifica system\_type como server.

#### *Determinación del tamaño de swap*

Si un perfil no especifica el tamaño de swap, el programa JumpStart se encargará de definir el espacio de intercambio basándose en la memoria física del sistema. La [Tabla](#page-372-0) [31–5](#page-372-0) muestra cómo se calcula el tamaño de swap durante una instalación JumpStart personalizada.

<span id="page-372-0"></span>**TABLA 31–5** Cálculo del tamaño de swap

| Memoria física (en Mbytes) | Espacio de intercambio (en Mbytes) |
|----------------------------|------------------------------------|
| $16 - 64$                  | 32                                 |
| $64 - 128$                 | 64                                 |
| 128–512                    | 128                                |
| Mayor de 512               | 256                                |

El programa JumpStart hace que el tamaño de swap no supere el 20 % del disco en el que aquél se encuentra, salvo que éste disponga de espacio libre después de haber colocado el resto de los sistemas de archivo. Si queda espacio libre, el programa JumpStart asigna el espacio libre a swap y, si fuera posible, asigna la cantidad que se muestra en la Tabla 31–5.

**Nota –** La memoria física sumada al espacio de intercambio debe suponer un total de 32 Mbytes, como mínimo.

### Palabra clave de perfil cluster (adición de grupos de software)

clúster *nombre\_grupo*

cluster designa el grupo de software que se agregará al sistema. La siguiente tabla muestra el *nombre\_grupo* de todos los grupos de software.

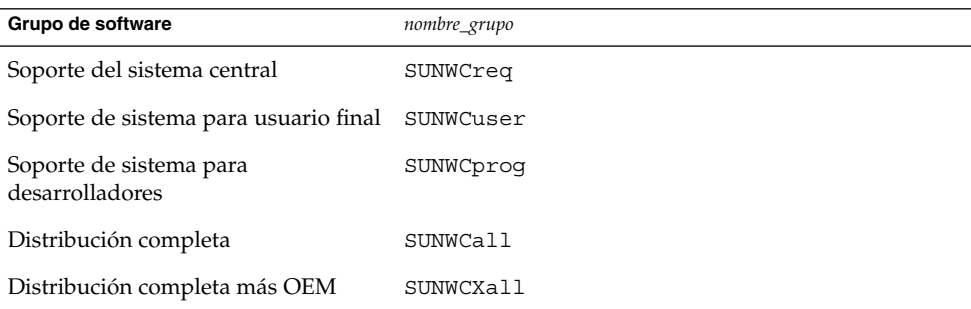

Sólo se puede especificar un grupo de software en un perfil. El grupo de software se debe especificar antes de otras entradas de cluster y package. Si no se especifica un grupo de software con cluster en el perfil, el grupo de software de usuario final SUNWCuser se instala en el sistema.

### Palabra clave de perfil cluster (adición o supresión de clústers)

cluster *nombre\_clúster cambiar\_add\_delete*

**Nota –** cluster (adición o supresión de clústers) se puede usar con las opciones de modernización e instalación inicial.

cluster determina si se debe agregar o suprimir un clúster del grupo de software que se va a instalar en el sistema.

*nombre\_clúster* debe tener el formato SUNWC*nombre*. Para ver información detallada sobre clústers y sus nombres, inicie Admintool en un sistema ya instalado y, en el menú Examinar, seleccione Software.

*cambiar\_add\_delete* representa la opción add o delete. Use *cambiar\_add\_delete* para indicar si hay que agregar o borrar el clúster especificado. Si no se especifica *cambiar\_add\_delete*, se usará add de forma predeterminada.

Cuando se usa cluster (agregar o borrar clústers) durante una modernización, se aplican las siguientes condiciones:

- Todos los clústers que están en el sistema se modernizan automáticamente.
- Si se especifica *nombre\_clúster* add y *nombre\_clúster* no está instalado en el sistema, el clúster se instala.
- Si se especifica *nombre\_clúster* delete y *nombre\_clúster* está instalado en el sistema, el paquete se borra *antes* de que empiece la modernización.

### Palabra clave de perfil dontuse

dontuse *nombre\_disco* ...

El programa JumpStart usa de forma predeterminada todos los discos operativos del sistema cuando se especifica partitioning default. dontuse designa uno o varios discos que no desea que use el programa JumpStart. El *nombre\_disco* se debe especificar con el formato c*x*t*y*d*z*o c*y*d*z*, por ejemplo, c0t0d0.

**Nota –** No puede especificar las palabras clave dontuse y usedisk en el mismo perfil.

x86: Palabra clave de perfil fdisk

fdisk *tamaño\_tipo nombre\_disco*

fdisk define cómo se configuran las particiones fdisk en un sistema basado en x86. Se puede especificar fdisk más de una vez. Cuando fdisk particiona un sistema basado en x86, ocurre lo siguiente:

- Todas las particiones fdisk del disco se conservan, salvo que se borren con la palabra clave fdisk, al asignarle a *tamaño* el valor de delete o 0. Además, todas las particiones fdisk existentes se borran cuando se establece all para el *tamaño*.
- Una partición fdisk Solaris que contiene un sistema de archivos raíz (/) siempre se designa como la partición activa del disco.

**x86 sólo –** El sistema arranca desde la partición activa de forma predeterminada.

Si no se especifica la palabra clave fdisk en un perfil, durante la instalación se usa la palabra clave fdisk siguiente de forma predeterminada:

fdisk all solaris maxfree

■ Las entradas fdisk se procesan en el orden en el que aparecen enumeradas en el perfil.

*nombre\_disco*: use los valores siguientes para especificar el lugar donde se debe crear o suprimir la partición fdisk:

- c*xtydz* o cydz: un disco especifico, por ejemplo, c0t3d0.
- rootdisk: la variable que contiene el valor del disco raíz del sistema, que viene determinado por el programa JumpStart, como se describe en la ["Selección del](#page-389-0) [disco raíz del sistema"](#page-389-0) en la página 390.
- all: todos los discos seleccionados.

*tipo*: use los valores siguientes para especificar el tipo de partición fdisk que se debe crear o suprimir en el disco especificado:

- solaris: una partición fdisk Solaris (tipo SUNIXOS fdisk).
- dosprimary: un alias para las particiones fdisk DOS primarias, pero no para las particiones fdisk que se extienden para DOS de datos. Cuando se borren particiones fdisk asignando a *tamaño* el valor delete, dosprimary es un alias de las particiones fdisk de tipo DOSHUGE, DOSOS12 y DOSOS16. Cuando se crea una partición fdisk, dosprimary es un alias de la partición fdisk DOSHUGE.
- *DDD*: una partición fdisk de número entero. *DDD* es un número entero entre 1 y 255 inclusive.

**x86 sólo –** Sólo será posible especificar este valor si el *tamaño* es delete.

■ 0x*HH*: una partición fdisk hexadecimal. *HH* es un número hexadecimal entre 01 y FF.

**x86 sólo –** Sólo será posible especificar este valor si el *tamaño* es delete.

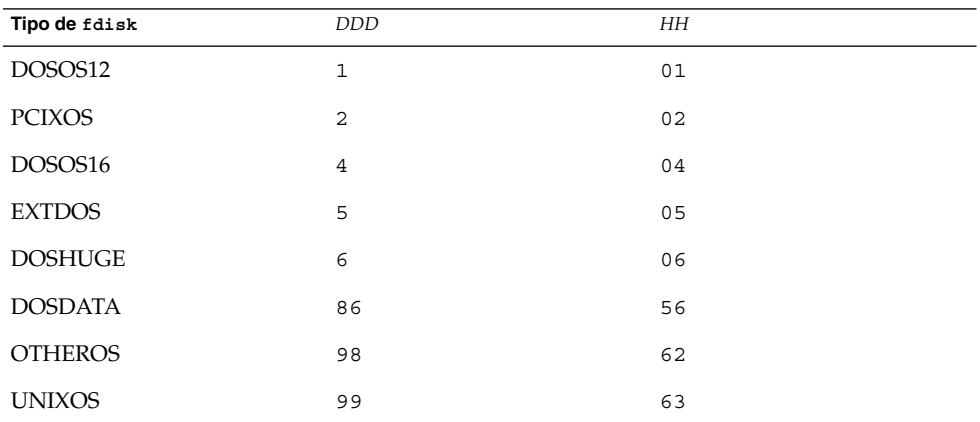

La tabla siguiente muestra los números enteros y hexadecimales de algunos tipos de fdisk.

*tamaño*: use uno de los valores siguientes:

- *DDD*: en el disco especificado se crea una partición fdisk del tamaño *DDD* en Mbytes. *DDD* debe ser un número entero; el programa JumpStart redondea automáticamente el número al siguiente límite de cilindro. Especificar un valor 0 es lo mismo que especificar delete.
- all: en el disco entero se crea una partición fdisk. Se borran todas las particiones fdisk.

**x86 sólo –** El valor all se puede especificar sólo si el *tipo* es solaris.

■ maxfree: en el espacio libre contiguo mayor del disco especificado se crea una partición fdisk. Si una partición fdisk del *tipo* especificado existiera ya en el disco, se usaría esa partición fdisk. En el disco *no* se crea ninguna partición fdisk nueva.

**x86 sólo –** El disco debe contener al menos una partición fdisk sin usar, así como de espacio libre; en caso contrario, la instalación fallará. El valor maxfree sólo se puede especificar si el *tipo* es solaris o dosprimary.

delete: todas las particiones fdisk del *tipo* especificado se borran del disco especificado.

### Palabra clave de perfil filesys (montaje de sistemas de archivos remotos)

filesys *servidor*:*ruta dirección\_servidor nombre\_punto\_montaje* [*opciones\_montaje*]

Al usar filesys con los valores enumerados, el programa JumpStart configura el sistema instalado para que monte automáticamente sistemas de archivo remotos al arrancar el sistema. Se puede especificar filesys más de una vez.

Ejemplo:

filesys sherlock:/export/home/user2 - /home

*servidor*: el nombre del servidor donde se encuentra el sistema de archivos remoto, seguido de dos puntos.

*ruta*: el nombre del punto de montaje del sistema de archivos remoto. Por ejemplo, /usr o /export/home.

*dirección\_servidor*: la dirección IP del servidor que se especifica en *servidor*:*ruta*. Si no hay un servicio de nombres en ejecución en la red, el valor de *dirección\_servidor* se puede usar para cumplimentar el archivo /etc/hosts con la dirección IP y el nombre de sistema del servidor. Si no se especifica la dirección IP del servidor, se deberá especificar un símbolo menos (-). Por ejemplo, si hubiera un servicio de nombres en ejecución en la red, no sería necesario indicar la dirección IP del servidor.

*nombre\_punto\_montaje*: el nombre del punto de montaje en el que se va a montar el sistema de archivos remoto.

*opciones\_montaje*: una o varias opciones de montaje, que es igual que la opción -o de la orden mount(1M). Las opciones de montaje se agregan a la entrada /etc/vfstab para el *nombre\_punto\_montaje* especificado.

**Nota –** Si necesita especificar más de una opción de montaje, debe separar éstas por comas y sin espacios (ro,quota, por ejemplo).

### Palabra clave de perfil filesys (creación de sistemas de archivos locales)

filesys *tamaño\_segmento* [*sistema\_archivos parámetros\_opcionales*]

Al usar filesys con los valores que se enumeran, el programa JumpStart crea sistemas de archivos locales durante la instalación. Se puede especificar filesys más de una vez.

*segmento*: use uno de los valores siguientes:

■ any: el programa JumpStart coloca el sistema de archivos en cualquier disco.

**Nota –** No se puede especificar any cuando size sea existing, all, free, *inicio*:*tamaño* o ignore.

- c*w*t*x*d*y*s*z* o c*x*d*y*s*z*: el segmento del disco donde el programa JumpStart sitúa el sistema de archivos, por ejemplo, c0t0d0s0 o c0d0s0.
- rootdisk.s*n*: la variable que contiene el valor del disco raíz del sistema, que el programa JumpStart determina según se describe en ["Selección del disco raíz del](#page-389-0) sistema" [en la página 390.](#page-389-0) El sufijo s*n* indica un segmento específico del disco.

*tamaño*: utilice uno de los valores siguientes:

- *núm*: el tamaño del sistema de archivos se fija en *núm* en Mbytes.
- existing: se usa el tamaño actual del sistema de archivos existente.

**Nota –** Cuando se usa el valor existing es posible cambiar el nombre de un segmento, especificando *sistema\_de\_archivos* como un *nombre\_punto\_montaje* diferente.

- auto: el tamaño del sistema de archivos se determina automáticamente, según el software seleccionado.
- all: el *segmento* especificado usa todo el disco para el sistema de archivos. Cuando se especifica el valor all ya no se puede colocar ningún otro sistema de archivos en el disco especificado.
- free: el resto del espacio no utilizado del disco se usa para el sistema de archivos.

**Nota –** Si se usa free como valor de filesys, la entrada filesys debe ser la última entrada de un perfil.

■ *inicio*:*tamaño*: se realiza explícitamente una partición del sistema de archivos. *inicio* es el cilindro donde comienza el segmento. *tamaño* es el número de cilindros del segmento.

*sistema\_de\_archivos*: el valor *sistema\_de\_archivos* es opcional y se usa cuando *segmento* se especifica como any o c*w*t*x*d*y*s*z*. Si no se especifica *sistema\_de\_archivos*, se establece unnamed de forma predeterminada. Si se establece unnamed, no será posible especificar el valor de los *parámetros\_opcionales*. Use uno de los valores siguientes:

- *nombre\_punto\_montaje*: el nombre del punto de montaje del sistema, por ejemplo, /var.
- swap: el *segmento* especificado se usa como swap.
- overlap: el *segmento* especificado se define como una representación de una región de disco. El valor VTOC es V\_BACKUP. De forma predeterminada, el segmento 2 es un segmento solapado que representa el disco entero.

**Nota –** Sólo se puede especificar overlap cuando el *tamaño* sea existing, all o *inicio*:*tamaño*.

- unnamed: el *segmento* especificado se define como un segmento básico, por lo que *segmento* no tiene un nombre de punto de montaje. Si no se especifica un *sistema\_de\_archivos*, se usará unnamed de forma predeterminada.
- ignore: el programa JumpStart no usa o no reconoce el *segmento* especificado. Esta opción se puede usar para especificar que desea que se omita un sistema de archivos en un disco durante la instalación. El programa JumpStart crea un sistema de archivos nuevo en el mismo disco y con el mismo nombre. ignore sólo se puede usar cuando se especifica partitioning existing.

*parámetros\_opcionales*: use uno de los valores siguientes:

■ preserve: el sistema de archivos del *segmento* especificado se conserva.

**Nota –** preserve sólo se puede especificar cuando el *tamaño* sea existing y el *segmento* sea c*w*t*x*d*y*s*z*.

■ *opciones\_montaje*: una o varias opciones de montaje, que es igual que la opción -o de la orden mount(1M). Las opciones de montaje se agregan a la entrada /etc/vfstab para el *nombre\_punto\_montaje* especificado.

**Nota –** Si necesita especificar más de una opción de montaje, debe separar éstas por comas y sin espacios (ro,quota, por ejemplo).

### Palabra clave de perfil filesys (creación de sistemas de archivos duplicados)

filesys mirror[[:*nombre*]]*segmento* [[*segmento*]] *tamaño sistema\_archivos parámetros\_opcionales*

Mediante el uso de las palabras claves filesys mirror con los valores que se muestran, el programa JumpStart crea los volúmenes RAID-1 y RAID-0 necesarios para crear un sistema de archivos duplicado. Puede especificar filesys mirror más de una vez para crear los volúmenes RAID-1 (duplicaciones) en los diferentes sistemas de archivos.

**Nota –** La palabra clave filesys mirror sólo se admite en las instalaciones iniciales.

*nombre*: esta palabra clave opcional permite asignar nombres al volumen RAID-1 (duplicación).Los nombres de las duplicaciones deben comenzar por la letra "d", seguida de un número del 0 al 127, por ejemplo, d100. Si no especifica un nombre para la duplicación, el programa JumpStart personalizado le asigna uno. Si desea conocer las directrices sobre cómo nominar las duplicaciones, consulte ["Requisitos de](#page-121-0) [los nombres de volúmenes RAID y directrices para la Modernización automática de](#page-121-0) [Solaris y JumpStart personalizado"](#page-121-0) en la página 122.

*segmento*: este valor especifica el segmento del disco donde el programa JumpStart personalizado sitúa el sistema de archivos que desee duplicar. El valor del segmento debe seguir el formato c*w*t*x*d*y*s*z*, por ejemplo c0t0d0s0 o c0t0d0s5. El programa JumpStart personalizado crea en el segmento un volumen RAID-0 (concatenación de un único segmento) y crea un volumen RAID-1 para duplicar la concatenación. Puede especificar hasta dos segmentos que duplicar.

*tamaño*: este valor especifica el tamaño, en MB, del sistema de archivos.

*sistema\_archivos*: este valor especifica el sistema de archivos que se esté duplicando. El programa JumpStart personalizado crea la duplicación a partir de los segmentos especificados y monta la duplicación en el sistema de archivos indicado. Además de los sistemas de archivos de gran importancia, como el raíz (/), /usr y /var, también puede especificar el de intercambio como sistema de archivos.

*parámetros opcionales*: una o más opciones de montaje, igual que la opción -o de la orden mount(1M). Las opciones de montaje se añaden a la entrada /etc/vfstab del *sistema\_archivos* especificado. Si tiene que especificar más de una opción de montaje, deberá separarlas con comas y sin espacios, por ejemplo, ro, quota.

Si desea obtener más información sobre la creación de sistemas de archivos duplicados durante la instalación, consulte el [Capítulo 10.](#page-108-0)

### Palabra clave de perfil forced\_deployment (instalación de contenedores diferenciales Solaris Flash)

forced\_deployment

forced\_deployment fuerza la instalación de un contenedor diferencial Solaris Flash en un sistema clónico diferente del que espera el software.

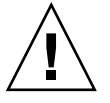

**Precaución –** Si usa forced\_deployment se suprimen todos los archivos nuevos para que el sistema clónico quede en el estado esperado. Si no está seguro de desear la supresión de los archivos, use el predeterminado que protege a los archivos nuevos deteniendo la instalación.

### Palabra clave de perfil geo

geo *entorno nacional*

geo designa el entorno o los entornos nacionales que se desea instalar en un sistema o que se quiere agregar durante una modernización del sistema. En la siguiente tabla se enumeran los valores que se pueden especificar para el *entorno nacional*:

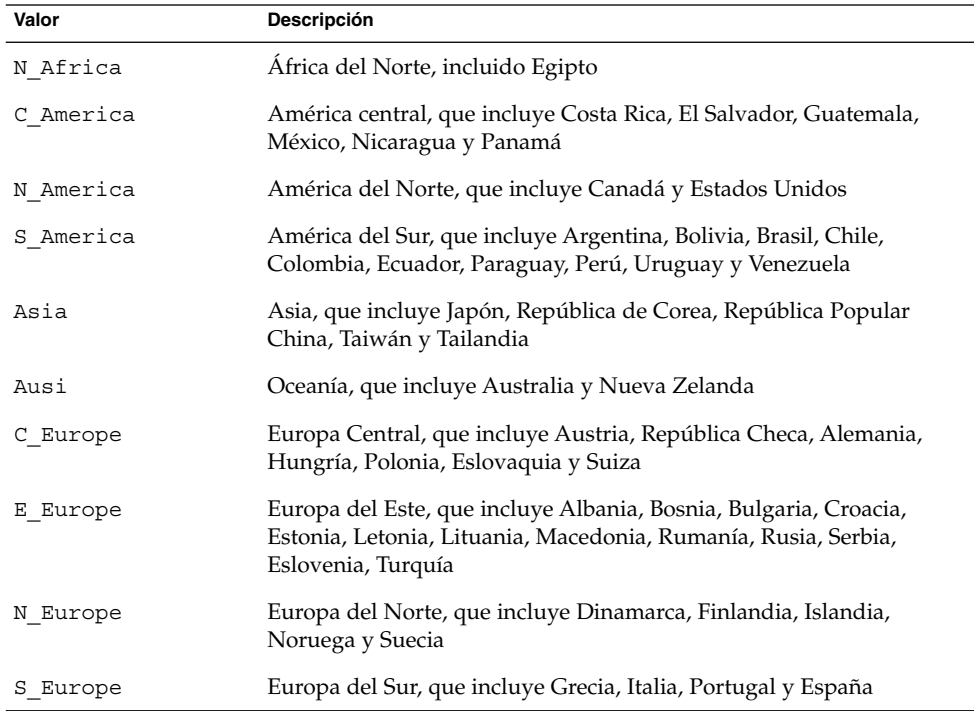

Capítulo 31 • JumpStart personalizado (referencia) **381**

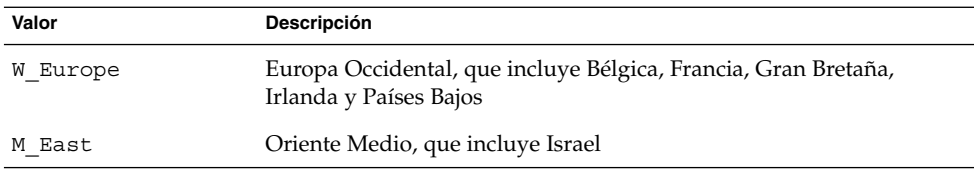

En el [Apéndice D](#page-662-0) puede encontrar una lista completa de los valores de entornos nacionales que conforman cada entorno nacional regional enumerado anteriormente.

**Nota –** Se puede especificar una palabra clave geo para cada entorno nacional que quiera agregar al sistema.

### Palabra clave de perfil install\_type

install\_type *conmutador\_flash\_modernización\_inicial*

install type define si se debe borrar e instalar un nuevo sistema operativo Solaris en un sistema, modernizar el sistema operativo Solaris existente o instalar un contenedor Solaris Flash en el sistema.

**Nota –** Deberá especificar install\_type en un perfil e install\_type debe ser la primera palabra clave de perfil de cada perfil.

Se debe usar una de las siguientes opciones para *cambiar\_initial\_upgrade\_flash*:

- initial\_install: especifica que se lleve a cabo una instalación inicial del sistema operativo Solaris.
- upgrade: especifica que se lleve a cabo una modernización del sistema operativo Solaris.
- flash install: especifica la instalación de un contenedor Solaris Flash que sobrescriba todos los archivos
- flash\_update: especifica la instalación de un contenedor diferencial Solaris Flash que sobrescriba sólo los archivos especificados

**Nota –** Algunas palabras claves de perfil sólo se pueden usar con la opción initial\_install. Algunas palabras clave de perfil sólo se pueden usar con la opción upgrade. Algunas palabras claves de perfil sólo se pueden usar con la opción flash\_install.

### Palabra clave de perfil isa\_bits

isa\_bits *cambio\_de\_bits*

isa\_bits especifica si se instalarán paquetes de 64 o 32 bits de Solaris 9.

*cambio\_de\_bits* representa la opción de 64 o 32, que se usa para indicar si se instalarán paquetes de 64 o 32 bits de Solaris 9. Si no establece esta palabra clave en el perfil, el programa JumpStart instala los sistemas como se indica a continuación:

- Paquetes de 64 bits en sistemas UltraSPARC<sup>™</sup>
- Paquetes de 32 bits en los demás sistemas

**Nota –** Si usa la palabra clave isa\_bits, deberá usar también la última secuencia check en el directorio Solaris\_9/Misc/jumpstart\_sample del CD Solaris Software 1 of 2 o del Solaris DVD.

#### Palabra clave de perfil layout constraint

layout\_constraint *segmento restricción* [*tamaño\_mínimo*]

**Nota –** layout\_constraint sólo se puede usar para la opción de modernización cuando se quiera reasignar espacio de disco.

layout constraint designa la limitación que tiene la disposición automática en un sistema de archivos cuando tiene que reasignar espacio durante una modernización, debido a problemas de espacio.

Si no se especifica la palabra clave layout\_constraint, el programa JumpStart dispone el disco de la siguiente forma:

- Los sistemas de archivo que requieren más espacio para la modernización se marcan como modificables.
- Los sistemas de archivos que están en el mismo disco que el sistema de archivos que requiere más espacio y que están montados por el archivo /etc/vfstab se marcan como modificables.
- El resto de los sistemas de archivo se marcan como fijos porque la disposición automática no puede cambiarlos.

Si se especifica una o varias palabras clave layout\_constraint, el programa JumpStart dispone el disco de la siguiente forma:

■ Los sistemas de archivo que requieren más espacio para la modernización se marcan como modificables.

- Los sistemas de archivos para los que se ha especificado una palabra clave layout constraint se marcan con la limitación especificada.
- El resto de los sistemas de archivo se marcan como fijos.

No se puede modificar la limitación de los sistemas de archivo que requieren más espacio para la modernización porque los sistemas de archivo deben estar marcados como modificables. La palabra clave layout\_constraint se puede usar para modificar los valores de *tamaño\_mínimo* de los sistemas de archivos que requieren más espacio para la modernización.

**Nota –** Para ayudar a la disposición automática a reasignar el espacio, seleccione más sistemas de archivos como modificables o desplazables, especialmente aquéllos que se encuentran en el mismo disco que los que requieren más espacio para la modernización.

*segmento*: especifica el segmento del disco del sistema de archivo en el que hay que especificar la limitación. Debe especificar el segmento del disco del sistema con el formato c*w*t*x*d*y*s*z* o c*x*d*y*s*z*.

*limitación*: use una de las siguientes limitaciones del sistema de archivos especificado:

changeable: la disposición automática puede mover el sistema de archivos a otra ubicación y puede cambiar el tamaño del sistema de archivos. La limitación changeable sólo se puede especificar en los sistemas de archivo que han sido montados por el archivo /etc/vfstab. Puede cambiar el tamaño del sistema de archivos especificando el valor *tamaño\_mínimo*.

Cuando marque un sistema de archivos como modificable y no se haya especificado el *tamaño\_mínimo*, éste se establece en un 10 % más que el tamaño mínimo necesario. Por ejemplo, si el tamaño mínimo para un sistema de archivos es de 100 Mbytes, el tamaño modificado será de 110 Mbytes. Si se especifica el *tamaño\_mínimo*, cualquier espacio libre que queda, el tamaño original menos el tamaño mínimo, se destina a otros sistemas de archivos.

- movable: la disposición automática puede mover el sistema de archivos a otro segmento del mismo disco o de otro disco. El tamaño del sistema de archivos sigue siendo el mismo.
- available: la disposición automática puede usar todo el espacio del sistema de archivos para reasignar espacio. Todos los datos del sistema de archivos se perderán. La limitación available sólo se puede especificar en los sistemas de archivos que no están montados por el archivo /etc/vfstab.
- collapse: la disposición automática desplaza y fusiona el sistema de archivos especificado con el sistema de archivos superior. Puede usar la opción collapse para reducir el número de sistemas de archivo de un sistema, dentro de una modernización. Por ejemplo, si un sistema tiene los sistemas de archivos /usr y /usr/share, al fundir el sistema de archivos /usr/share mueve el sistema de archivos a /usr, que es el sistema de archivos superior. Puede especificar la

limitación collapse sólo en los sistemas de archivos que están montados por el archivo /etc/vfstab.

*tamaño\_mínimo*: especifica el tamaño del sistema de archivos después de que la disposición automática reasigne el espacio. La opción *tamaño\_mínimo* permite cambiar el tamaño de un sistema de archivos. El tamaño del sistema de archivos puede ser mayor si se agrega el espacio sin asignar al sistema de archivos. Sin embargo, el tamaño nunca es inferior al valor especificado. El valor *tamaño\_mínimo* es opcional. Use este valor sólo si ha marcado un sistema de archivo como modificable y el tamaño mínimo no puede ser inferior a lo que éste necesita para el contenido actual del sistema de archivos.

Ejemplos:

layout\_constraint c0t3d0s1 changeable 200 layout constraint c0t3d0s4 movable layout constraint c0t3d1s3 available layout\_constraint c0t2d0s1 collapse

### Palabra clave de perfil local customization (instalación de los contenedores Solaris Flash)

local\_customization *directorio local*

Antes de instalar un contenedor Solaris Flash en un sistema clónico puede crear secuencias de personalización para conservar las configuraciones locales del sistema clónico. La palabra clave local\_customization designa el directorio donde ha almacenado estas secuencias. *directorio local* es la ruta a la secuencia del sistema clónico. Si desea más información sobre las secuencias anteriores y posteriores a la implementación, consulte ["Creación de las secuencias de personalización"](#page-231-0) [en la página 232.](#page-231-0)

#### Palabra clave de perfil locale

locale *nombre\_entorno\_nacional*

**Nota –** locale se puede usar con las opciones de instalación inicial y de modernización.

locale designa los paquetes de entornos nacionales que desea instalar o agregar cuando se realiza una modernización del *nombre\_entorno\_nacional* especificado. Los valores de *nombre\_entorno\_nacional* son los mismos que los valores que se usan para la variable de entorno \$LANG. En el [Apéndice D](#page-662-0) puede consultar una lista de valores de entornos nacionales válidos.

Cuando use la palabra clave locale, tenga en cuenta lo siguiente:

- Si ha preconfigurado un entorno nacional predeterminado, éste se instalará automáticamente. Los paquetes de idioma inglés se instalan de forma predeterminada.
- Se puede especificar una palabra clave locale para cada entorno nacional que desee agregar a un sistema.

### Palabra clave de perfil metadb (creación de réplicas de bases de datos de estado)

metadb *segmento* [size *tamaño\_en\_bloques*] [count *número\_de\_réplicas*]

La palabra clave metadb permite crear réplicas de bases de datos de estado de Solaris Volume Manager (metadbs) durante la instalación JumpStart personalizada. Puede usar la palabra clave metadb varias veces en el archivo del perfil para crear las réplicas de bases de datos del estado en varios segmentos del disco.

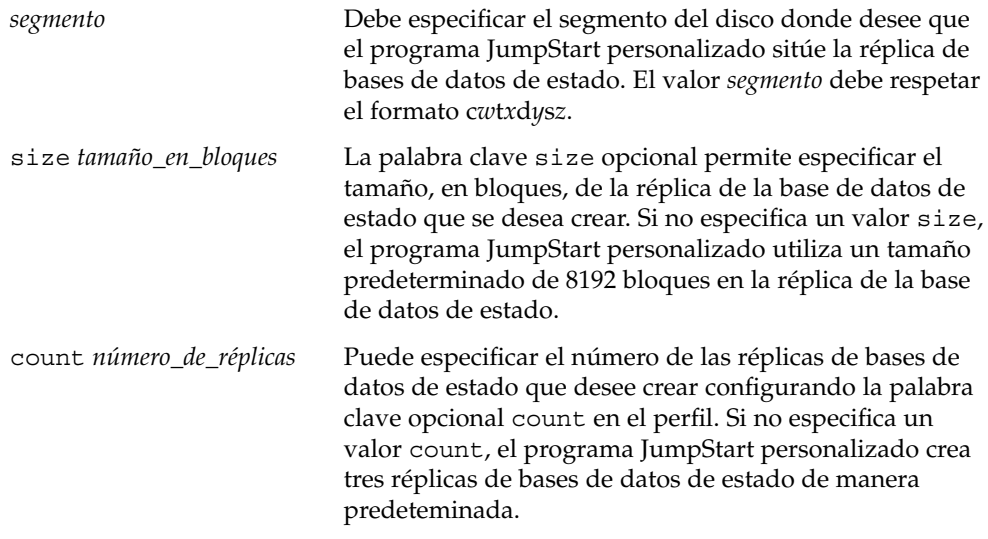

Si desea obtener más información sobre la creación de réplicas de bases de datos de estado de Solaris Volume Manager durante la instalación, consulte ["Requisitos y](#page-119-0) [directrices para las réplicas de las bases de datos de estado"](#page-119-0) en la página 120.

### Palabra clave de perfil no\_content\_check (instalación de contenedores Solaris Flash)

no\_content\_check

Al instalar un sistema clónico con un contenedor diferencial Solaris Flash, puede usar la palabra clave no\_content\_check para omitir la validación archivo por archivo. Este tipo de validación asegura que el sistema clónico es un duplicado del sistema principal. Evite el uso de esta palabra clave a menos que esté seguro de que el sistema clónico sea un duplicado del sistema principal original.

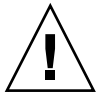

**Precaución –** Si usa no\_content\_check se suprimen todos los archivos nuevos para que el sistema clónico quede en el estado esperado. Si no está seguro de desear la supresión de los archivos, use el predeterminado que protege a los archivos nuevos deteniendo la instalación.

### Palabra clave de perfil no\_master\_check (instalación de contenedores Solaris Flash)

no\_master\_check

Cuando instale un sistema clónico con un contenedor diferencial Solaris Flash puede usar la palabra clave no\_master\_check para omitir la comprobación del sistema clónico con el fin de asegurarse de que se construyó a partir del sistema principal original. Evite el uso de esta palabra clave a menos que esté seguro de que el sistema clónico sea un duplicado del sistema principal original. Si desea información sobre la instalación de contenedores diferenciales Solaris Flash consulte ["Para preparar la](#page-334-0) [instalación de un contenedor Solaris Flash con el método de instalación JumpStart](#page-334-0) personalizada" [en la página 335.](#page-334-0)

### Palabra clave de perfil num\_clients

#### num\_clients *número\_clientes*

Cuando se instala un servidor, se asigna espacio para cada sistema de archivos raíz (/) y swap de clientes sin disco. num\_clients define el número de clientes sin disco, *número\_clientes*, que admite un servidor. Si no se especifica num\_clients en el perfil, se asignarán cinco clientes sin disco de forma predeterminada.

**Nota –** num\_clients sólo se puede usar cuando system\_type se especifica como server.

### Palabra clave de perfil package

package *nombre\_paquete* [*cambiar\_add\_delete*]

**Nota –** package se puede usar en instalaciones iniciales y modernizaciones.

package determina si hay que agregar o borrar un paquete del grupo de software que se va a instalar en el sistema.

El *nombre\_paquete* debe especificarse con el formato SUNW*nombre*. Para consultar información detallada sobre paquetes y sus nombres, en un sistema instalado, use la orden pkginfo -l.

*cambiar\_add\_delete* representa la opción add o delete que se usa para indicar si desea agregar o suprimir el paquete especificado. Si no se especifica *cambiar\_add\_delete*, se usará add de forma predeterminada.

**Nota –** Algunos paquetes son necesarios y no pueden suprimirse. No se pueden agregar o suprimir de forma individual paquetes de adaptación al entorno nacional mediante la palabra clave de perfil package. Para agregar paquetes de adaptación al entorno nacional, use la palabra clave de perfil locale.

Cuando se usa package para una modernización, el programa JumpStart realiza las siguientes acciones:

- Todos los paquetes que hay ya en el sistema se modernizan automáticamente.
- Si especifica *nombre\_paquete* add y *nombre\_paquete* no está instalado en el sistema, el paquete se instalará.
- Si especifica *nombre\_paquete* delete y *nombre\_paquete* ya está instalado en el sistema, el paquete se borra *antes* de que empiece la modernización.
- Si especifica *nombre\_paquete* delete y *nombre\_paquete* no está instalado en el sistema, el paquete no se instala si forma parte de uno de los clústers que se van a instalar.

#### Palabra clave de perfil partitioning

partitioning *tipo*

partitioning define la forma en que los discos se dividen en segmentos para los sistemas de archivo durante la instalación.

*tipo*: use uno de los valores siguientes:

- default: el programa JumpStart selecciona los discos y crea los sistemas de archivo en los que se instalará el software especificado, salvo para los sistemas de archivo especificados con las palabras clave filesys. rootdisk se selecciona primero. El programa JumpStart usa discos adicionales si el software especificado no cabe en el rootdisk.
- existing: el programa JumpStart utiliza los sistemas de archivo existentes en los discos del sistema. Todos los sistemas de archivos salvo /, /usr, /usr/openwin, /opt y /var se conservan. El programa JumpStart usa el campo del último punto de montaje del superbloque del sistema de archivos para determinar qué punto de montaje del sistema de archivos representa el segmento.

**Nota –** Cuando se usan las palabras clave de perfil filesys y partitioning existing hay que fijar el *tamaño* en existing.

explicit: el programa JumpStart utiliza los discos y crea los sistemas de archivo especificados por las palabras clave filesys. Si sólo se especifica el sistema de archivos raíz (/) con la palabra clave filesys, se instala todo el software Solaris en el sistema de archivos raíz (/).

**Nota –** Si se usa el valor de perfil explicit, se deberá usar la palabra clave filesys para especificar los discos que se deben usar y los sistemas de archivo que hay que crear.

Si no se especifica partitioning en el perfil, el tipo default de particionado se usa de forma predeterminada.

### Palabra clave de perfil root\_device

root\_device *segmento*

**Nota –** root\_device se puede usar con instalaciones iniciales y modernizaciones.

root\_device determina el disco raíz del sistema. En ["Selección del disco raíz del](#page-389-0) sistema" [en la página 390](#page-389-0) se puede obtener más información.

Capítulo 31 • JumpStart personalizado (referencia) **389**

<span id="page-389-0"></span>Cuando se moderniza un sistema, root\_device designa el sistema de archivos raíz (/) y los sistemas montados por el archivo /etc/vfstab que se van a modernizar. Deberá especificar root\_device cuando se puedan modernizar varios sistemas de archivos raíz (/) de un sistema. Debe especificar *segmento* con el formato c*w*t*x*d*y*s*z* o c*x*d*y*s*z*.

#### Ejemplo:

root\_device c0t0d0s2

Cuando use la palabra clave root\_device, tenga en cuenta lo siguiente:

- Si especifica root device en un sistema con un solo disco, root device y el disco deben concordar. Además, cualquier palabra clave filesys que especifique el sistema de archivos raíz (/) debe concordar con root\_device.
- Si va a modernizar un volumen RAID-1 (duplicación), el valor especificado para root\_device debe ser un lado del duplicado. El otro lado se moderniza automáticamente.

#### *Selección del disco raíz del sistema*

Un disco raíz de un sistema es el disco en el que se encuentra el sistema de archivos raíz (/). En un perfil se puede usar la variable rootdisk en lugar de un nombre de disco, que el programa JumpStart fija para el disco raíz del sistema. La Tabla 31–6 describe cómo selecciona el programa JumpStart el disco raíz del sistema para la instalación.

**Nota –** El programa JumpStart sólo determina el tamaño de un disco raíz de sistema durante una instalación inicial. Durante una modernización no se puede cambiar un disco raíz del sistema.

| Fase          | Acción                                                                                                    |
|---------------|----------------------------------------------------------------------------------------------------|
|               | Si la palabra clave root device se especifica en el perfil, el programa JumpStart<br>fija rootdisk al dispositivo raíz.                                                                    |
| $\mathcal{D}$ | Si no se ha fijado rootdisk y la palabra clave boot device se especifica en el<br>perfil, el programa JumpStart fija rootdisk en el dispositivo raíz.                                      |
| 3             | Si no se ha fijado rootdisk y se ha especificado una entrada filesys cwtxdysz<br>tamaño/ en el perfil, el programa JumpStart fija rootdisk en el disco que se<br>especifica en la entrada. |

**TABLA 31–6** La forma en que JumpStart determina un disco raíz de sistema (instalación inicial)

**TABLA 31–6** La forma en que JumpStart determina un disco raíz de sistema (instalación inicial) *(Continuación)*

| Fase | Acción                                                                                                    |
|------|----------------------------------------------------------------------------------------------------|
| 4    | Si no se ha fijado rootdisk y se especifica una entrada rootdisk. sn en el perfil, el<br>programa JumpStart busca en los discos del sistema, en el orden de sondeo del<br>núcleo, si hay un sistema de archivos raíz en el segmento especificado. Si se<br>encuentra un disco, el programa JumpStart fija root disk en el disco encontrado.                                                                                                    |
| 5    | Si no se ha fijado rootdisk y se ha especificado partitioning existing en el<br>perfil, el programa JumpStart busca en los discos de sistema, en el orden de sondeo<br>del núcleo, si hay un sistema de archivos raíz existente. Si no se encuentra un sistema<br>de archivos raíz o se encuentran varios, se produce un error. Si se encuentra un<br>sistema de archivos raíz, el programa JumpStart fija rootdisk en el disco<br>encontrado. |
| 6    | Si no se ha fijado rootdisk, el programa JumpStart fija rootdisk en el disco en el<br>que está instalado el sistema de archivos raíz (/).                                                                                                    |

### Palabra clave de perfil system\_type

system\_type *cambiar\_tipo*

system\_type define el tipo de sistema en el que se va a instalar el sistema operativo Solaris.

*cambiar\_tipo* representa la opción standalone o server, que se usa para indicar el tipo de sistema en el que se va a instalar el software Solaris. Si no se especifica system type en un perfil, se usará standalone de forma predeterminada.

### Palabra clave de perfil usedisk

usedisk *nombre\_disco* ...

De forma predeterminada, cuando se especifica partitioning default el programa JumpStart usa todos los discos operativos del sistema. La palabra clave de perfil usedisk designa uno o varios discos que se desea que use el programa JumpStart. Debe especificar *nombre\_disco* con el formato c*x*t*y*d*z* o c*y*d*z*, por ejemplo c0t0d0 o c0d0s0.

Si se especifica usedisk en un perfil, el programa JumpStart sólo usa los discos que se especifiquen después de la palabra clave usedisk.

**Nota –** No puede especificar las palabras clave dontuse y usedisk en el mismo perfil.

Capítulo 31 • JumpStart personalizado (referencia) **391**

## Variables de entorno de JumpStart personalizado

Puede usar variables de entorno en sus secuencias de inicio y fin. Por ejemplo, una secuencia de inicio puede extraer el tamaño del disco, SI\_DISKSIZES e instalar, u omitir, la instalación de paquetes concretos en un sistema, basándose en el tamaño real del disco que extraiga la secuencia.

La información recopilada sobre un sistema se guarda en estas variables de entorno, que suelen estar normalmente fijadas o no, dependiendo de las palabras clave de regla y de los valores que se usen en el archivo rules.

Por ejemplo, la información sobre el sistema operativo que ya está instalado en el sistema sólo estará disponible en SI\_INSTALLED después de usar la palabra clave installed.

La Tabla 31–7 describe estas variables y sus valores.

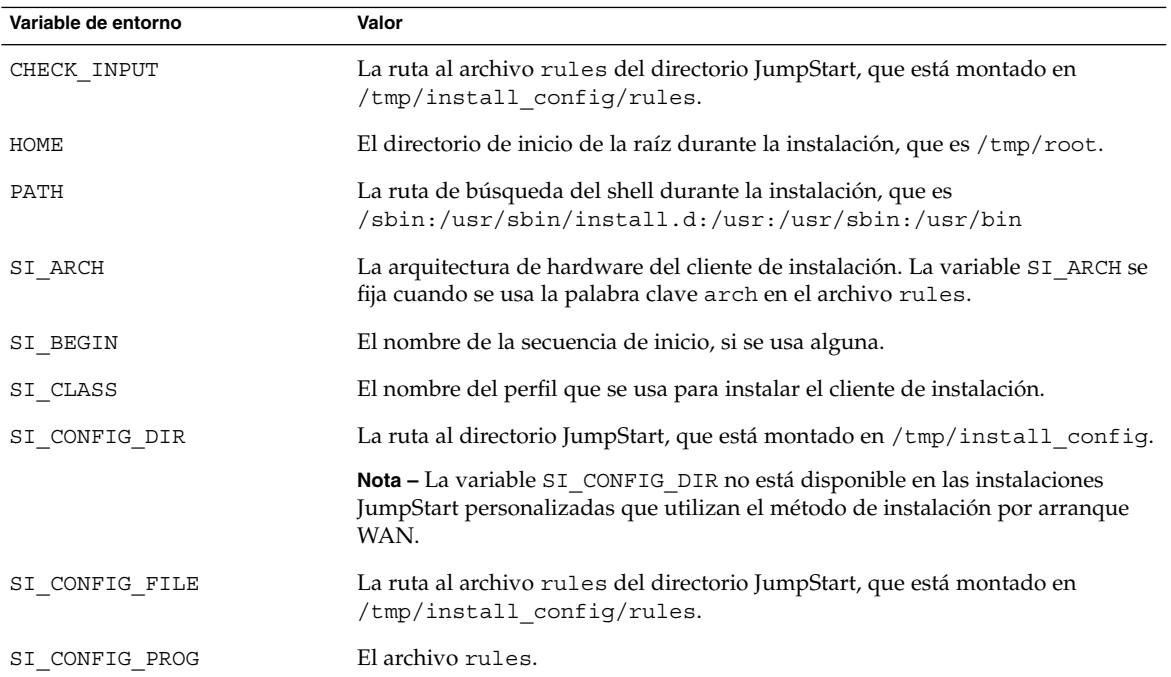

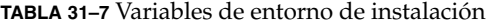

| r variables ac chiorno de misiandron<br>$\sqrt{2}$<br>Variable de entorno<br>Valor |                                                                                                    |  |
|------------------------------------------------------------------------------------|----------------------------------------------------------------------------------------------------|--|
| SI_CUSTOM_PROBES_FILE                                                              | El archivo custom_probes.ok, en el que se puede definir sus propias<br>palabras clave de reglas y sondeo. Si crea un archivo custom_probes.ok,<br>podrá usarlo para ampliar la lista de palabras clave de regla predeterminadas,<br>que se describen en "Valores y palabras clave de reglas" en la página 355. Se<br>puede también usar el archivo para ampliar la lista de palabras clave de sondeo<br>predeterminadas que se describen en "Valores y palabras clave de sondeo"<br>en la página 394. |  |
| SI DISKLIST                                                                        | Una lista de nombres de disco separados por comas en el cliente de instalación.<br>La variable SI_DISKLIST se fija cuando la palabra clave disksize se usa y se<br>concuerda en el archivo rules. Las variables SI_DISKLIST y SI_NUMDISKS<br>se usan para determinar el disco físico que se va a usar para rootdisk.<br>rootdisk se describe en "Selección del disco raíz del sistema" en la página<br>390.                                                                                           |  |
| SI DISKSIZES                                                                       | Una lista de tamaños de disco separados por comas en el cliente de instalación.<br>La variable SI_DISKSIZES se fija cuando la palabra clave disksize se usa y<br>se concuerda en el archivo rules.                                                                                                    |  |
| SI DOMAINNAME                                                                      | El nombre de dominio. La variable SI_DOMAINNAME se fija cuando la palabra<br>clave dommainname se usa y se concuerda en el archivo rules.                                                                                                    |  |
| SI FINISH                                                                          | El nombre de la secuencia de fin, si se usa alguna.                                                                                                    |  |
| SI HOSTADDRESS                                                                     | La dirección IP del cliente de instalación.                                                                                                    |  |
| SI HOSTID                                                                          | La dirección Ethernet del cliente de instalación.                                                                                                    |  |
| SI HOSTNAME                                                                        | El nombre de sistema del cliente de instalación. La variable SI_HOSTNAME se<br>fija cuando la palabra clave hostname se usa y concuerda en el archivo rules.                                                                                                    |  |
| SI INSTALLED                                                                       | El nombre de dispositivo de un disco con un sistema operativo específico en el<br>disco, por ejemplo, Solaris, SunOS o System V. La variable SI_INSTALLED se<br>define cuando la palabra clave installed se usa y compara en el archivo<br>rules. SI_INST_OS y SI_INST_VER se usan para determinar el valor de<br>SI_INSTALLED.                                                                                                    |  |
| SI INST OS                                                                         | El nombre del sistema operativo. SI_INST_OS y SI_INST_VER se usan para<br>determinar el valor de SI_INSTALLED.                                                                                                    |  |
| SI INST VER                                                                        | La versión del sistema operativo. SI_INST_OS y SI_INST_VER se usan para<br>determinar el valor de SI_INSTALLED.                                                                                                    |  |
| SI KARCH                                                                           | La arquitectura del núcleo del cliente de instalación. La variable SI KARCH se<br>fija cuando la palabra clave karch se usa y concuerda en el archivo rules.                                                                                                    |  |
| SI MEMSIZE                                                                         | La cantidad de memoria física del cliente de instalación. La variable<br>SI_MEMSIZE se fija cuando la palabra clave memsize se usa y concuerda en el<br>archivo rules.                                                                                                    |  |
| SI MODEL                                                                           | El nombre del modelo del cliente de instalación. La variable SI_MODEL se fija<br>cuando la palabra clave model se usa y concuerda en el archivo rules.                                                                                                    |  |

**TABLA 31–7** Variables de entorno de instalación *(Continuación)*

Capítulo 31 • JumpStart personalizado (referencia) **393**

<span id="page-393-0"></span>**TABLA 31–7** Variables de entorno de instalación *(Continuación)*

| Variable de entorno | Valor                                                                                                    |
|---------------------|----------------------------------------------------------------------------------------------------|
| SI NETWORK          | El número de red del cliente de instalación. La variable SI_NETWORK se fija<br>cuando la palabra clave network se usa y concuerda en el archivo rules.                                                                                                    |
| SI NUMDISKS         | El número de discos en un cliente de instalación. La variable SI_NUMDISKS se<br>fija cuando se usa la palabra clave disksize y concuerda en el archivo rules.<br>Las variables SI_NUMDISKS y SI_DISKLIST se usan para determinar el disco<br>físico que hay que usar para rootdisk. rootdisk se describe en "Selección<br>del disco raíz del sistema" en la página 390. |
| SI OSNAME           | La versión del sistema operativo en la imagen de software de Solaris 9. Por<br>ejemplo, se puede usar la variable SI_OSNAME en una secuencia si está<br>instalando el software Solaris en sistemas que se basan en la versión del<br>sistema operativo de la imagen del Solaris DVD o del CD Solaris Software 1 of<br>2.                                                |
| SI PROFILE          | La ruta al perfil en el directorio JumpStart montado. La ruta es<br>/tmp/install_config/nombre_perfil. Si está creando un perfil derivado, la<br>variable SI PROFILE se fija en el archivo /tmp/install.input.                                                                                                    |
| SI ROOTDISK         | El nombre del dispositivo del disco que está representado por el nombre lógico<br>rootdisk. La variable SI ROOTDISK se fija cuando se fijan las palabras clave<br>disksize o installed en rootdisk, en el archivo rules.                                                                                                    |
| SI ROOTDISKSIZE     | El tamaño del disco que está representado por el nombre lógico rootdisk. La<br>variable SI_ROOTDISKSIZE se fija cuando las palabras clave disksize o<br>installed se fijan en rootdisk, en el archivo rules.                                                                                                    |
| SI SYS STATE        | El archivo /a/etc/.sysIDtool.state. Puede editar este archivo en una<br>secuencia de fin para evitar que el programa sysidroot pida una contraseña<br>de root antes de que rearranque el sistema.                                                                                                    |
| SI TOTALDISK        | La cantidad total de espacio en el disco del cliente de instalación. La variable<br>SI_TOTALDISK se fija cuando se usa la palabra clave totaldisk y concuerda<br>en el archivo rules.                                                                                                    |
| SHELL               | El shell predeterminado durante la instalación, que es /sbin/sh.                                                                                                    |
| TERM                | El tipo de terminal del cliente de instalación.                                                                                                    |
| TZ                  | La zona horaria predeterminada, como se especifica en el servicio de nombres<br>NIS o NIS+.                                                                                                    |

# Valores y palabras clave de sondeo

La [Tabla 31–8](#page-394-0) describe cada palabra clave de regla y su palabra clave de sondeo equivalente.

**394** Solaris 9 9/04: Guía de instalación • Octubre 2004

**Nota –** Coloque siempre las palabras clave de sondeo al principio, o cerca del principio, del archivo rules.

<span id="page-394-0"></span>**TABLA 31–8** Descripciones de las palabras claves de sondeo

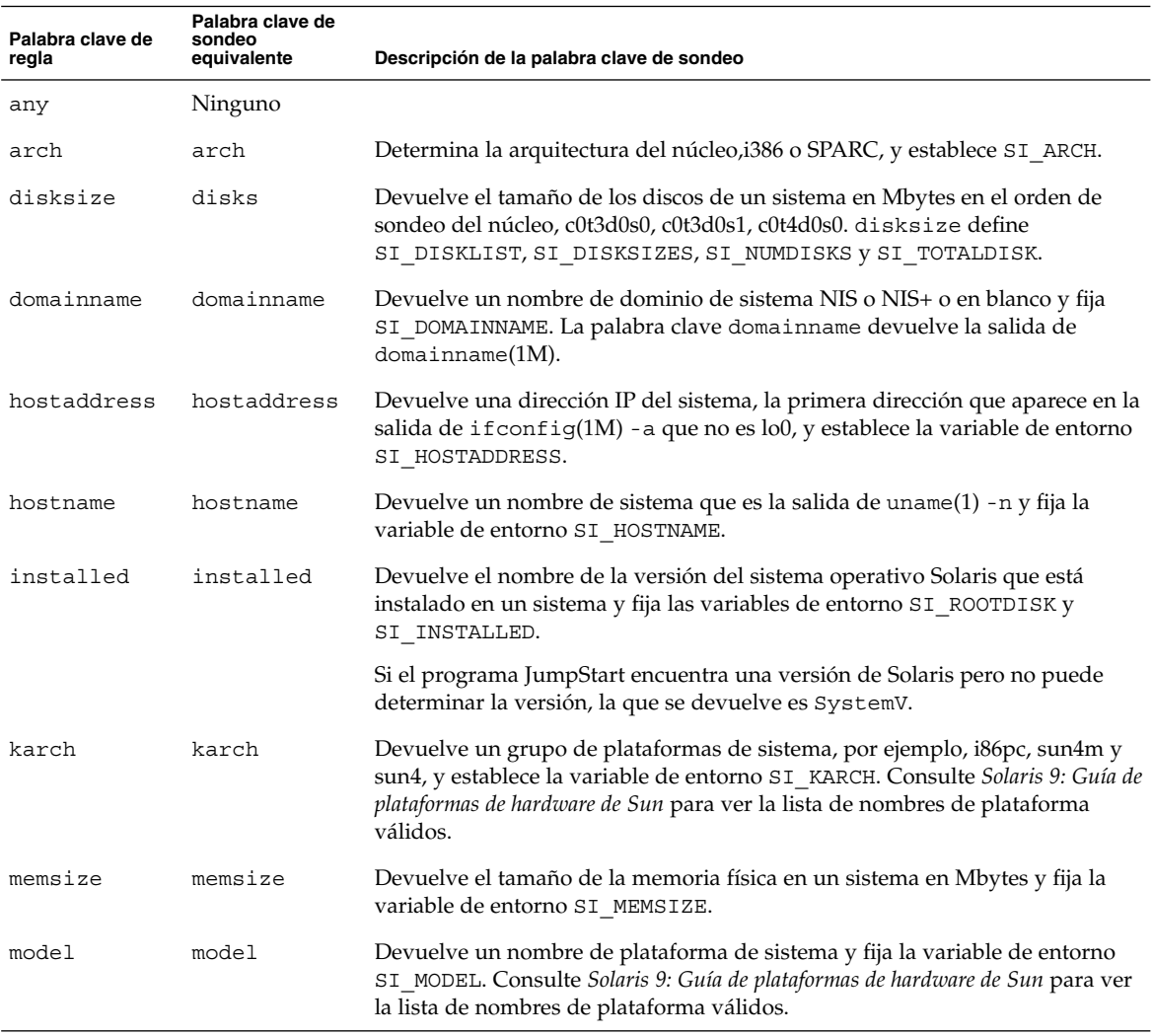

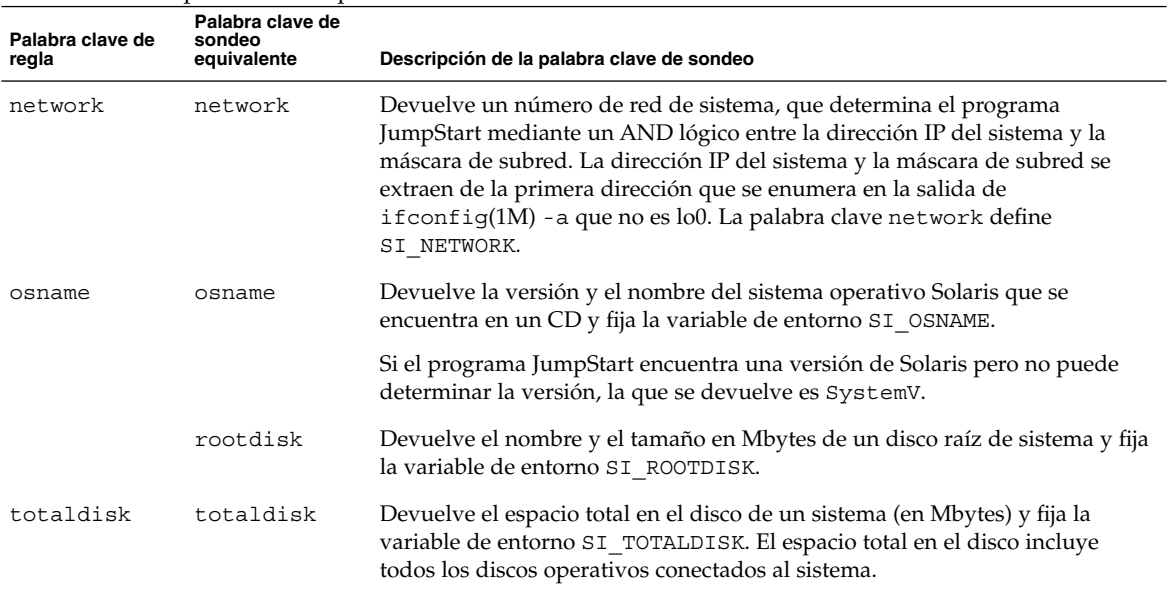

#### **TABLA 31–8** Descripciones de las palabras claves de sondeo *(Continuación)*
## CAPÍTULO **32**

# Modernización automática de Solaris (temas)

En este capítulo se proporciona información sobre el uso de la Modernización automática de Solaris para crear y modernizar un entorno de arranque inactivo. A continuación se puede cambiar a dicho entorno de arranque para convertirlo en el activo.

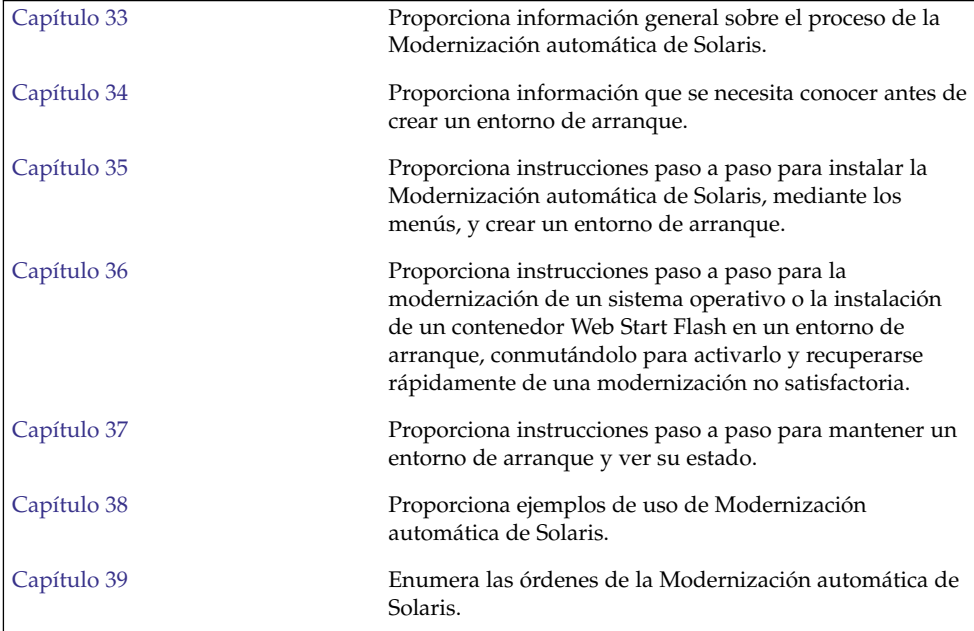

Solaris 9 9/04: Guía de instalación • Octubre 2004

#### <span id="page-398-0"></span>CAPÍTULO **33**

# Modernización automática de Solaris (información general)

En este capítulo se explica el proceso de la Modernización automática de Solaris.

**Nota –** En el presente manual se emplea el término *segmento*, pero en algunos programas y documentos de Solaris es posible que los segmentos se denominen particiones.

## Introducción a la Modernización automática de Solaris

La Modernización automática de Solaris ofrece un método para modernizar un sistema mientras éste sigue en funcionamiento. Con el actual entorno de arranque ejecutándose, se puede duplicar dicho entorno y luego modernizar el duplicado; o, en lugar de modernizarlo, instalar un contenedor Web Start Flash en un entorno de arranque. En ambos casos la configuración original del sistema sigue totalmente operativa, sin que le afecte la modernización o la instalación de un contenedor. Cuando esté listo puede activar el nuevo entorno de arranque reiniciando el sistema. Si se produce un fallo, se puede recuperar fácilmente el entorno de arranque original simplemente rearrancando. Este cambio suprime el tiempo de desconexión habitual de los procesos de prueba y evaluación.

La Modernización automática de Solaris permite duplicar un entorno de arranque sin que esto afecte al sistema actualmente en ejecución. Se puede:

- Modernizar un sistema
- Cambiar la configuración de disco del entorno de arranque actual a distintos tipos, tamaños y disposiciones de sistemas de archivos en el nuevo entorno de arranque

<span id="page-399-0"></span>■ Mantener varios entornos de arranque con imágenes distintas. Por ejemplo, se puede crear un entorno de arranque que contenga las modificaciones actuales y otro que contenga una versión de actualización.

Antes de usar la Modernización automática de Solaris es preciso tener ciertos conocimientos básicos sobre la administración de sistemas. Para obtener información sobre los conceptos básicos de las tareas de administración del sistema, como la gestión de sistemas de archivos, el montaje, el arranque o la gestión de las zonas de intercambio, consulte *System Administration Guide: Basic Administration*.

## Proceso de la Modernización automática de Solaris

A continuación se resumen las tareas necesarias para crear una copia del entorno de arranque actual, modernizar la copia y cambiar a la copia modernizada para que pase a ser el entorno de arranque activo.

#### Creación de un entorno de arranque

El proceso de crear un entorno de arranque proporciona un método para copiar sistemas de archivos críticos de un entorno de arranque activo a uno nuevo. El disco se reorganiza si es necesario, se personalizan los sistemas de archivos y aquellos que son críticos se copian en el nuevo entorno de arranque.

#### Tipos de sistemas de archivos

La Modernización automática de Solaris distingue entre dos tipos de sistemas de archivos: sistemas de archivos críticos y sistemas de archivos que se pueden compartir. Los primeros son necesarios para el sistema operativo Solaris. Dichos sistemas de archivos son puntos de montaje independientes en la vfstab de los entornos de arranque activo e inactivo.Ejemplos: raíz (/), /usr, /var u /opt. Estos sistemas de archivos se copian siempre desde la fuente al entorno de arranque inactivo. Los sistemas de archivos críticos se denominan a veces *no compartibles*. Los sistemas de archivos que se pueden compartir (o "compartibles") los define el usuario; por ejemplo: /export, que contiene el mismo punto de montaje en el archivo vfstab de los entornos activo e inactivo. Por tanto, la actualización de los archivos compartidos en el entorno de arranque activo también actualiza los datos del entorno de arranque inactivo. Cuando se crea un entorno de arranque, estos sistemas de archivos se comparten de forma predeterminada, pero es posible especificar un segmento de

destino para que los sistemas de archivos se copien. Para obtener información más detallada sobre los sistemas de archivos que se pueden compartir, consulte ["Directrices para la selección de segmentos para sistemas de archivos que se pueden](#page-429-0) compartir" [en la página 430.](#page-429-0)

El de intercambio es un caso especial dentro de los sistemas de archivos que se pueden compartir. Al igual que éstos, todos los segmentos de intercambio se comparten de forma predeterminada. Sin embargo, si se especifica un directorio de destino para intercambio, el segmento de intercambio se copia en él. Para conocer los procedimientos de reconfiguración del intercambio, consulte:

- "Para crear un entorno de arranque (interfaz de caracteres)" [Paso 9](#page-444-0)
- ["Para crear un entorno de arranque y reconfigurar el intercambio \(interfaz de línea](#page-452-0) de órdenes)" [en la página 453](#page-452-0)

La Modernización automática de Solaris puede crear un entorno de arranque con volúmenes RAID-1 (duplicaciones) en sistemas de archivos. Para ver un resumen, consulte ["Creación de un entorno de arranque con sistemas de archivos duplicados"](#page-404-0) [en la página 405.](#page-404-0)

#### Copia de sistemas de archivos

El proceso de creación de un nuevo entorno de arranque empieza con la identificación de un segmento no utilizado en el que se pueda copiar un sistema de archivos crítico. Si no hay ningún segmento disponible o ningún segmento cumple los requisitos mínimos, deberá formatear un segmento nuevo.

Después de definir el segmento, es posible reconfigurar los sistemas de archivos en el nuevo entorno de arranque antes de que los sistemas de archivos se copien en los directorios. Para reconfigurar los sistemas de archivos hay que dividirlos y fusionarlos, lo que supone un método sencillo para editar el archivo vfstab para conectar y desconectar directorios de sistemas de archivos. Se pueden fusionar sistemas de archivos en sus directorios superiores si se especifica el mismo punto de montaje. También se pueden separar sistemas de archivos de sus directorios superiores si se especifican puntos de montaje distintos.

Una vez configurados los sistemas de archivos en el entorno de arranque inactivo, se inicia una copia automática. Los sistemas de archivos críticos se copian en los directorios designados. Los sistemas de archivos compartibles no se copian, pero se comparten. La excepción es que se pueden designar algunos sistemas de archivos que se pueden compartir para copiarlos. Cuando se copian los sistemas de archivos desde el entorno de arranque activo al inactivo, los archivos se dirigen a los directorios nuevos. El entorno de arranque activo no sufre ninguna modificación.

- Para obtener información sobre los métodos de división y fusión de sistemas de archivos, consulte los procedimientos siguientes:
	- "Para crear un entorno de arranque (Interfaz de caracteres)" [Paso 7](#page-443-0) o [Paso 8](#page-444-0)
	- ["Creación de un nuevo entorno de arranque"](#page-439-0) en la página 440
- ["Para crear un entorno de arranque y dividir sistemas de archivos \(interfaz de](#page-450-0) línea de órdenes)" [en la página 451](#page-450-0)
- Para ver un resumen de cómo crear un entorno de arranque con sistemas de archivos duplicados, consulte ["Creación de un entorno de arranque con sistemas](#page-404-0) [de archivos duplicados"](#page-404-0) en la página 405.

En las figuras siguientes se ilustran diversas formas de crear nuevos entornos de arranque.

La Figura 33–1 muestra el sistema de archivo crítico raíz (/) que se ha copiado a otro segmento de un disco para crear un nuevo entorno de arranque. El entorno de arranque activo contiene el archivo raíz (/) en un segmento. El nuevo entorno es una copia exacta del archivo raíz (/) en un nuevo segmento. Los entornos de arranque activo e inactivo comparten los sistemas de archivos /swap y /export/home.

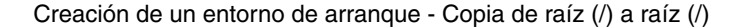

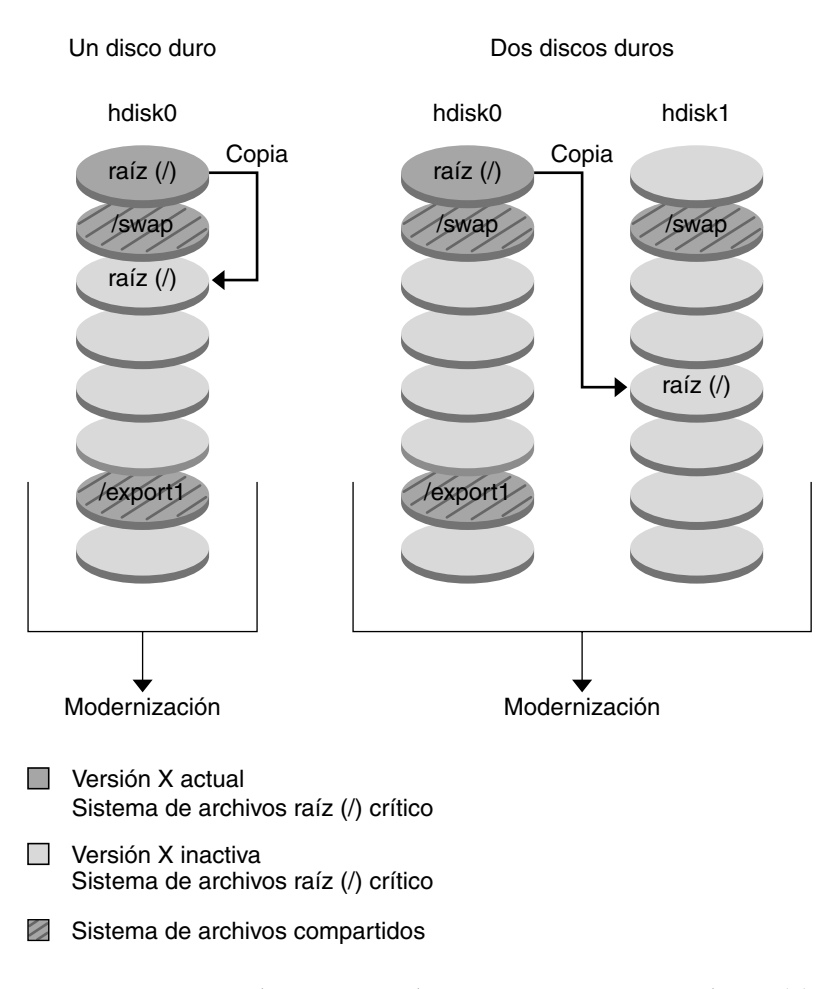

**FIGURA 33–1** Creación de un entorno de arranque inactivo: copia de raíz (/) a raíz (/)

La Figura 33–2 muestra los sistemas de archivos críticos que se han dividido y copiado en los segmentos de un disco para crear un nuevo entorno de arranque. El entorno de arranque activo contiene el archivo raíz (/) en un segmento. En dicho segmento, raíz (/) contiene los directorios /usr, /var y /opt. En el nuevo entorno de arranque, el sistema de archivos raíz (/) se ha dividido y /usr y /opt se han situado en segmentos distintos. Ambos entornos de arranque comparten los sistemas de archivos /swap y /export/home.

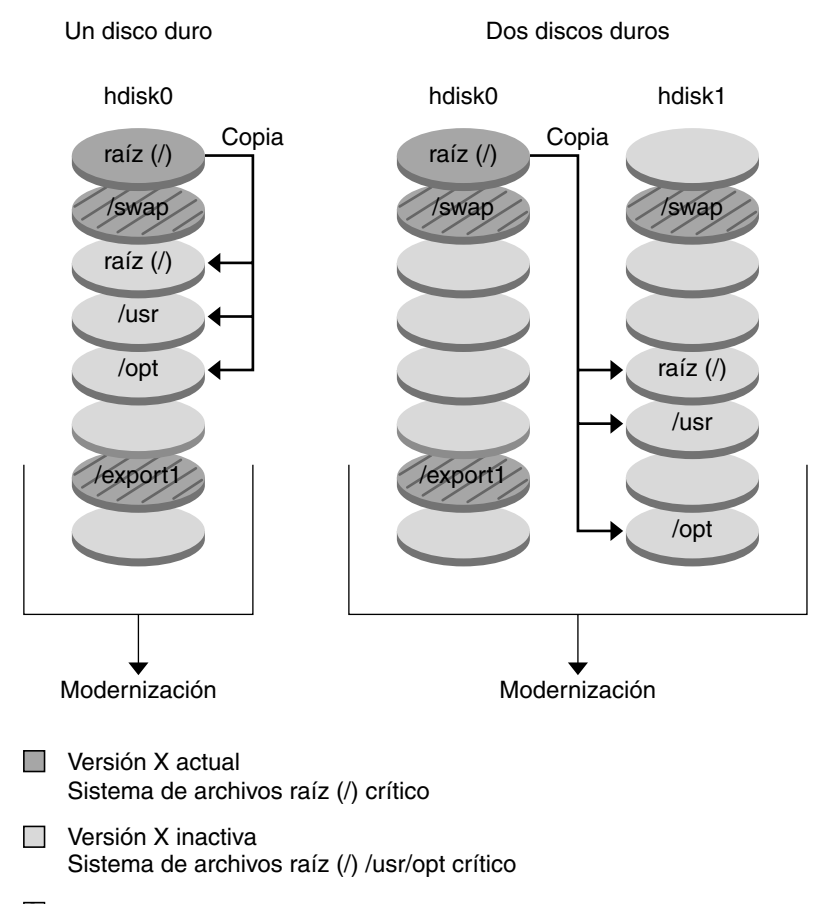

Creación de un entorno de arranque - División de los sistemas de archivos

Sistema de archivos compartidos

**FIGURA 33–2** Creación de un entorno de arranque inactivo: división de los sistemas de archivos

La Figura 33–3 muestra los sistemas de archivos críticos que se han fusionado y copiado en los segmentos de un disco para crear un nuevo entorno de arranque. El entorno de arranque activo contiene los sistemas de archivos raíz  $//$ , /usr, /var y /opt, cada uno de ellos en su propio segmento. En el nuevo entorno de arranque, /usr y /opt se han fusionado en raíz (/) en un solo segmento. Ambos entornos de arranque comparten los sistemas de archivos /swap y /export/home.

<span id="page-404-0"></span>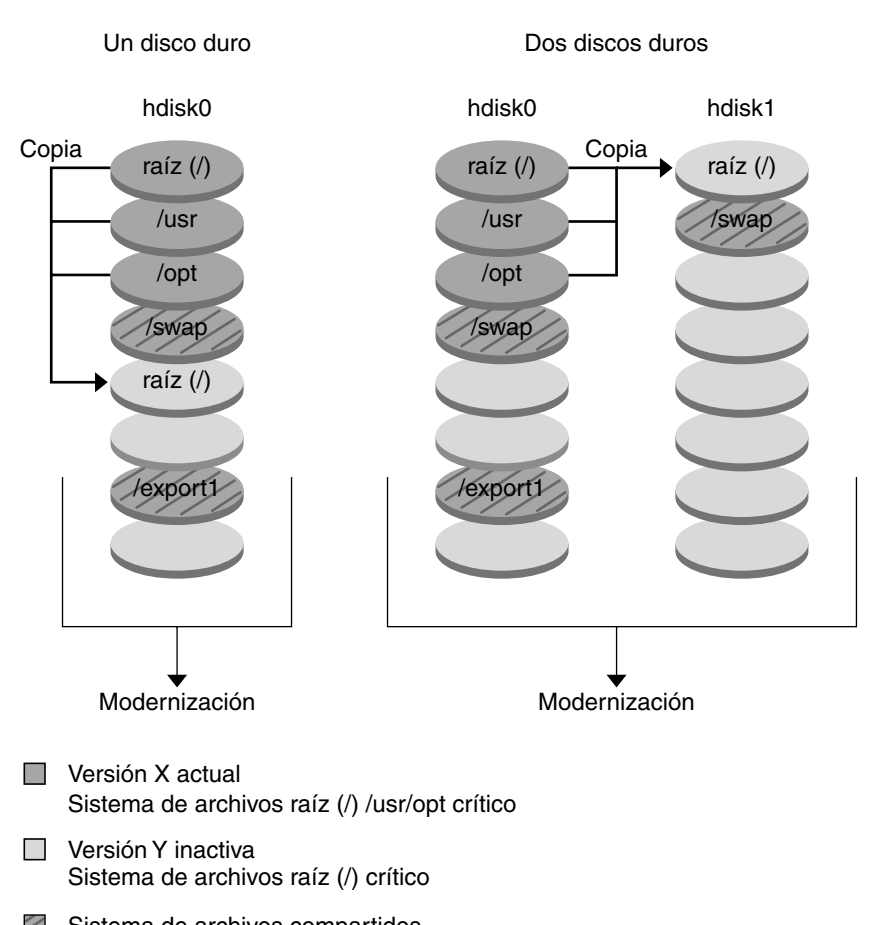

Creación de un entorno de arranque - Fusión de los sistemas de archivos

Sistema de archivos compartidos **FIGURA 33–3** Creación de un entorno de arranque inactivo: fusión de los sistemas de archivos

### Creación de un entorno de arranque con sistemas de archivos duplicados

La Modernización automática de Solaris utiliza la tecnología de Solaris Volume Manager para crear un entorno de arranque que puede contener sistemas de archivos duplicados. Solaris Volume Manager ofrece un método potente para la gestión fiable de los discos y datos mediante el uso de volúmenes; permite utilizar concatenaciones, bandas y otras configuraciones complejas. La Modernización automática de Solaris habilita una parte de dichas tareas, como la creación de un volumen RAID-1 para el sistema de archivos raíz ( /).

Un volumen puede agrupar segmentos de disco entre varios discos y aparecer como un único disco de forma transparente para el sistema operativo. La Modernización automática de Solaris está limitada a la creación de un entorno de arranque para el sistema de archivos raíz (/) que contenga concatenaciones de un solo segmento dentro de un volumen RAID-1 (duplicación). Esta limitación se debe a que la PROM de arranque está restringida a la selección de un segmento del que arrancar.

Al crear un entorno de arranque, se puede emplear la Modernización automática de Solaris para la gestión de las tareas siguientes.

- Quitar una concatenación de un segmento (subduplicación) de un volumen RAID-1 (duplicación). Si es necesario, el contenido se puede conservar para que pase a ser el contenido del nuevo entorno de arranque. Puesto que el contenido no se copia, el nuevo entorno de arranque se puede crear con rapidez. Una vez se ha quitado la subduplicación de la duplicación original, aquélla deja de formar parte de la duplicación. Las lecturas y escrituras efectuadas en la subduplicación dejan de efectuarse a través de la duplicación.
- Cree un entorno de arranque que contenga una duplicación.
- Anexe un máximo de tres concatenaciones de un segmento a la duplicación recién creada.

Para utilizar las capacidades de duplicación de la Modernización automática de Solaris deberá crear como mínimo una base de datos de estado y tres réplicas de ésta. Una base de datos de estado guarda información en el disco acerca del estado de la configuración de Solaris Volume Manager. La base de datos de estado es un conjunto de copias múltiples y replicadas de base de datos. Cada una de las copias se denomina réplica de la base de datos de estado. Cuando se copia una base de datos de estado, actúa de protección contra pérdidas de datos debidas a fallos individuales. Si desea más información sobre la creación de una base de datos de estado, consulte "State Database (Overview)" in *Solaris Volume Manager Administration Guide*.

La orden lucreate con la opción -m se utiliza para crear una duplicación, quitar subduplicaciones y anexar subduplicaciones al nuevo entorno de arranque.

- Para ver los procedimientos, consulte ["Para crear un entorno de arranque con](#page-462-0) [volúmenes RAID-1 \(duplicaciones\) \(interfaz de línea de](#page-462-0) órdenes)" en la página 463.
- Si desea una información general de la duplicación al instalar, consulte el [Capítulo 10.](#page-108-0)
- Para obtener información detallada acerca de configuraciones complejas de Solaris Volume Manager que la Modernización automática de Solaris no admite, consulte "Storage Management Concepts" in *Solaris Volume Manager Administration Guide*.

**TABLA 33–1** Elementos de Solaris Volume Manager utilizados por la Modernización automática de Solaris

| <b>Término</b>                        | Descripción                                                                                                    |
|---------------------------------------|----------------------------------------------------------------------------------------------------|
| base de datos de<br>estado            | Una base de datos de estado guarda información en el disco acerca del<br>estado de la configuración de Solaris Volume Manager. La base de datos<br>de estado es un conjunto de copias múltiples y replicadas de base de<br>datos. Cada una de las copias se denomina réplica de la base de datos de<br>estado. La base de datos de estado almacena la ubicación y el estado de<br>todas las réplicas conocidas de la base de datos de estado. |
| réplica de base de<br>datos de estado | Una copia de una base de datos de estado. La réplica garantiza que los<br>datos de la base de datos son válidos.                                                                                                    |
| volumen                               | Un grupo de segmentos físicos u otros volúmenes que el sistema ve<br>como un único dispositivo lógico. Un volumen es funcionalmente<br>idéntico a un disco físico, desde el punto de vista de una aplicación o de<br>un sistema de archivos. En ciertas utilidades de línea de órdenes, los<br>volúmenes se denominan metadispositivos.                                                                                                    |

La Tabla 33–2 muestra los componentes que puede gestionar la Modernización automática de Solaris.

**TABLA 33–2** Clases de volúmenes

| Término        | Descripción                                                                                                    |
|----------------|----------------------------------------------------------------------------------------------------|
| volumen RAID-1 | Una clase de volumen que replica datos mediante el mantenimiento de<br>múltiples copias. Un volumen RAID-1 se denomina también<br>duplicación. Un volumen RAID-1 se compone de uno o más volúmenes<br>RAID-0 denominados subduplicaciones.                                                                                       |
| volumen RAID-0 | Una clase de volumen que puede ser una banda o una concatenación.<br>Estos componentes se denominan también subduplicaciones. La banda o<br>concatenación es el bloque de construcción básico de las duplicaciones.                                                                                                    |
| duplicación    | Un volumen RAID-1. Consulte Volumen RAID-1.                                                                                                    |
| concatenación  | Un volumen RAID-0. Si los segmentos están concatenados, los datos se<br>escriben en el primer segmento disponible hasta que éste se llena, a<br>continuación, se escriben en el segmento siguiente, y así sucesivamente.<br>Una concatenación no proporciona redundancia de datos a menos que<br>esté dentro de una duplicación. |
| subduplicación | Consulte volumen RAID-0.                                                                                                    |

La [Figura 33–4](#page-407-0) muestra un entorno de arranque nuevo con un volumen RAID-1 (duplicación) creado en dos discos físicos. La orden siguiente crea el entorno de arranque nuevo y la duplicación.

```
# lucreate -n second_disk -m /:/dev/md/dsk/d30:mirror,ufs \
-m /:c0t1d0s0,d31:attach -m /:c0t2d0s0,d32:attach \
```
#### <span id="page-407-0"></span>**-m -:c0t1d0s1:swap -m -:c0t2d0s1:swap**

Esta orden efectúa las tareas siguientes:

- Crea un nuevo entorno de arranque, second\_disk.
- Crea una duplicación d30 y configura un sistema de archivos UFS.
- Crea una concatenación de un segmento en el segmento 0 de cada disco físico. Las concatenaciones se denominan d31 y d32 .
- Agrega ambas concatenaciones a la duplicación d30.
- Copia el sistema de archivos raíz (/) a la duplicación.
- Configura sistemas de archivos para intercambio en el segmento 1 de cada disco físico.

Creación de un nuevo entorno de arranque con una duplicación

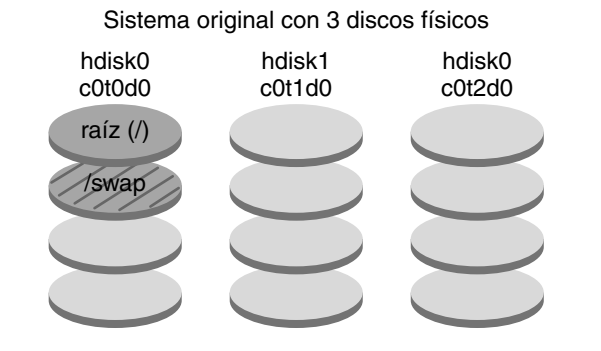

Comando: lucreate -n second disk -m /:/dev/md/dsk/d30:mirror,ufs \ -m /:c0t1d0s0,d31:attach -m /:c0t2d0s0,d32:attach \ -m -:c0t1d0s1:swap -m -:c0t2d0s1:swap

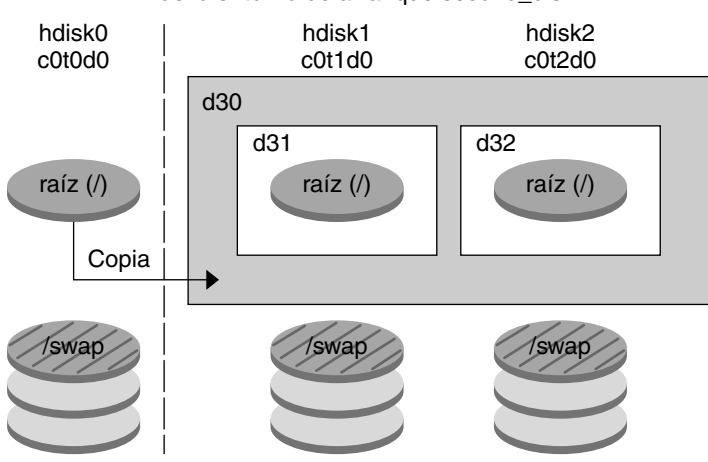

Nuevo entorno de arranque second\_disk

- d30 Volumen RAID-1 (duplicación)
- d31 Concatenación de un segmento (subduplicación)
- d32 Concatenación de un segmento (subduplicación)

**FIGURA 33–4** Creación de un entorno de arranque y de una duplicación

La [Figura 33–5](#page-409-0) muestra un entorno de arranque nuevo que contiene un volumen RAID-1 (duplicación). La orden siguiente crea el entorno de arranque nuevo y la duplicación.

```
# lucreate -n second_disk -m /:/dev/md/dsk/d20:ufs,mirror \
-m /:/dev/dsk/c0t1d0s0:detach,attach,preserve
```
Capítulo 33 • Modernización automática de Solaris (información general) **409**

<span id="page-409-0"></span>Esta orden efectúa las tareas siguientes:

- Crea un nuevo entorno de arranque, second disk.
- Rompe la duplicación d10 y quita la concatenación d12.
- Conserva el contenido de la concatenación d12 y no copia los sistemas de archivos.
- Crea una nueva duplicación d20. Ahora tiene dos duplicaciones de un sentido, d10 y d20.
- Anexa la concatenación d12 a la duplicación d20.

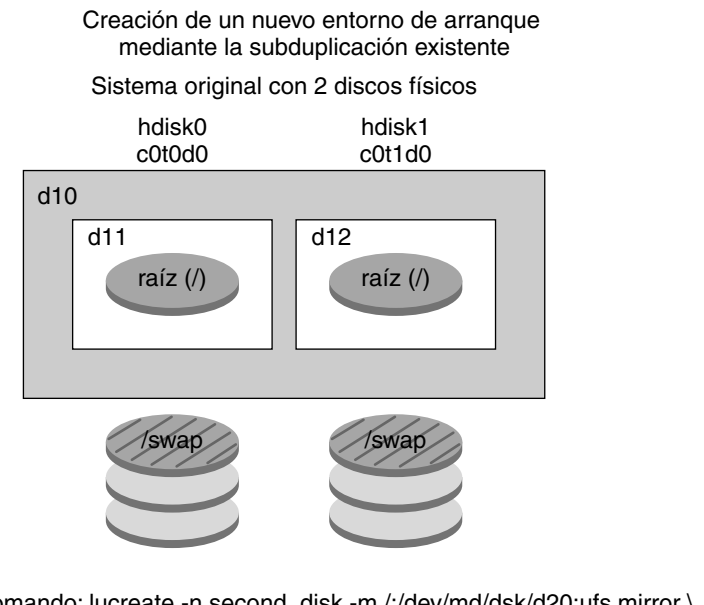

Comando: lucreate -n second\_disk -m /:/dev/md/dsk/d20:ufs,mirror \ -m /:/dev/dsk/c0t1d0s0:detach,attach,preserve

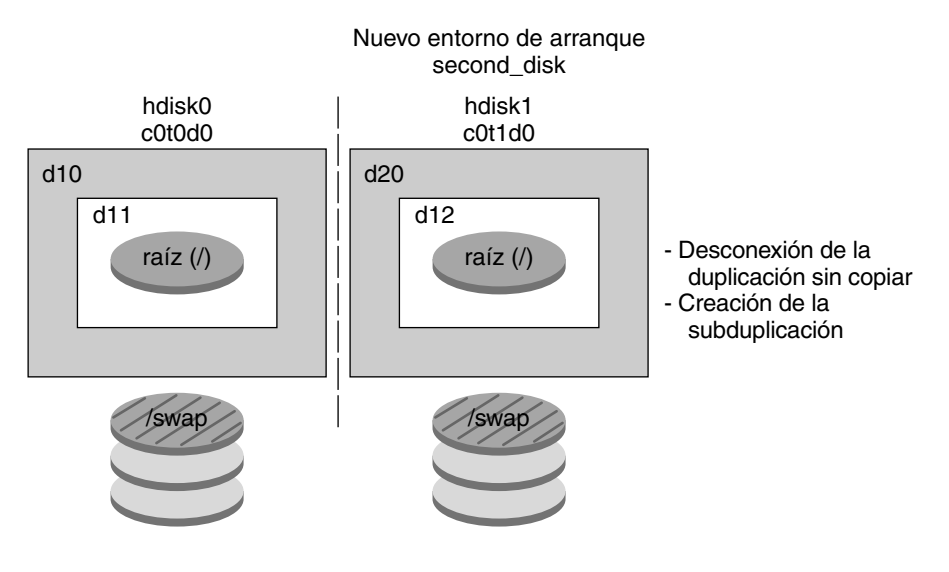

- d10 Volumen RAID-1 (duplicación)
- d11 Concatenación de un segmento (subduplicación)
- d12 Concatenación de un segmento (subduplicación)
- d20 Nuevo volumen RAID-1 (duplicación)

**FIGURA 33–5** Creación de un entorno de arranque mediante la subduplicación existente

### Modernización de un entorno de arranque

Después de crear un entorno de arranque, se puede efectuar una modernización de éste. Como parte de dicha modernización, el entorno de arranque puede contener volúmenes RAID-1 (duplicaciones) de cualquier sistema de archivos. La modernización no afecta a ningún archivo del entorno de arranque activo. Cuando esté listo puede activar el nuevo entorno de arranque, que pasa a ser el entorno de arranque actual.

- Para obtener información sobre los procedimientos de modernización de un entorno de arranque, consulte el [Capítulo 36.](#page-472-0)
- Para ver un ejemplo de modernización de un entorno de arranque con sistemas de archivos duplicados, consulte ["Ejemplo de supresión y modernización de un lado](#page-522-0) [de un volumen RAID 1 \(duplicación\) \(interfaz de línea de](#page-522-0) órdenes)" en la página [523.](#page-522-0)

La Figura 33–6 muestra la modernización de un entorno de arranque inactivo.

#### Modernización de un entorno de arranque

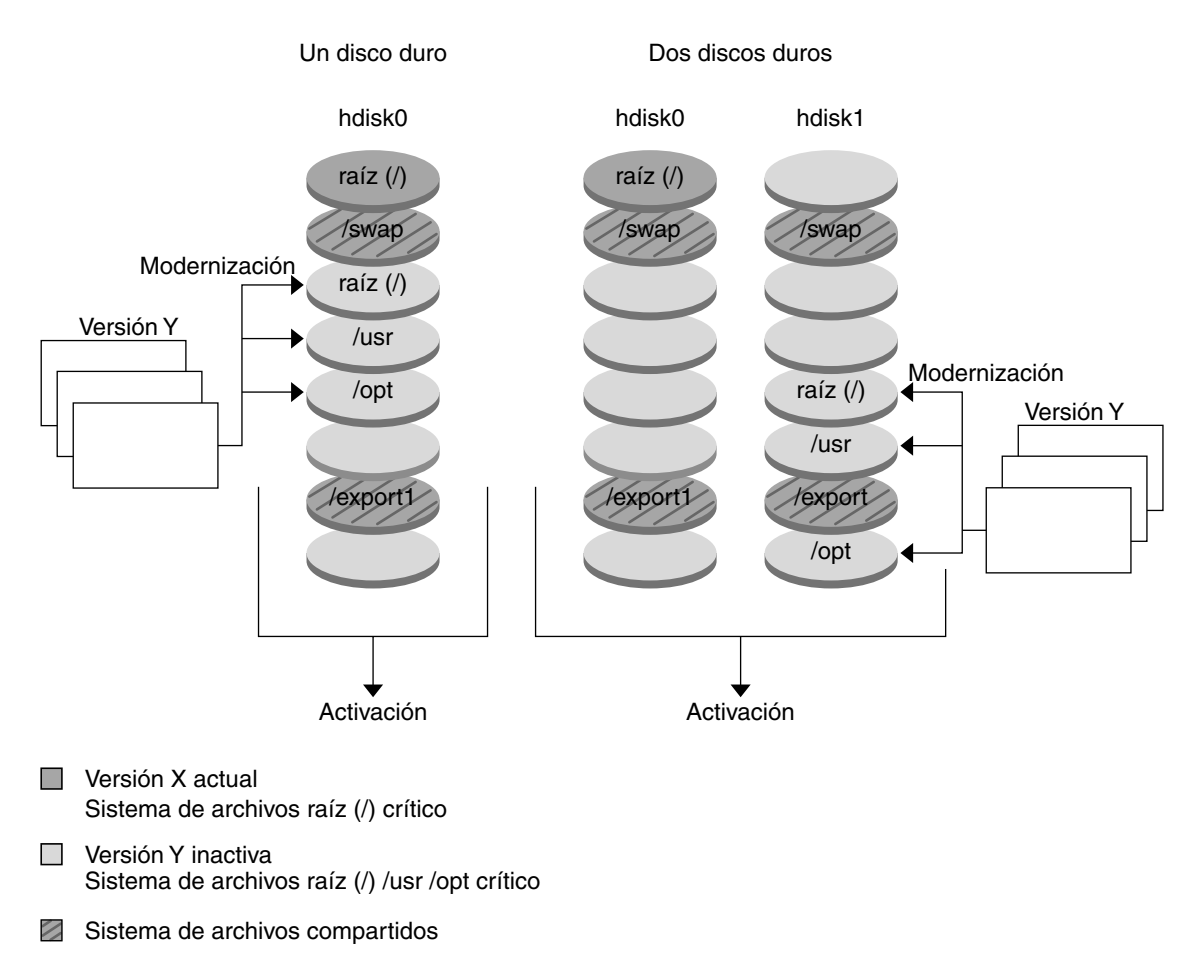

**FIGURA 33–6** Modernización de un entorno de arranque inactivo

En lugar de realizar una modernización puede instalar un contenedor Web Start Flash en un entorno de arranque. La función de instalación de Solaris Flash permite crear una única instalación de referencia del sistema operativo Solaris en un sistema. Este sistema se denomina sistema maestro. Después se puede replicar esa instalación en otros sistemas que se denominan sistemas clónicos. En esta situación, el entorno de arranque inactivo es un clon. Cuando en un sistema se instala el contenedor Web Start Flash, éste sustituye todos los archivos del entorno de arranque igual que en una instalación inicial.

Para obtener información sobre los procedimientos de instalación de un contenedor Web Start Flash, consulte ["Instalación de contenedores Solaris Flash en un entorno de](#page-484-0) arranque" [en la página 485.](#page-484-0)

La Figura 33–7 muestra una instalación de un contenedor Web Start Flash en un entorno de arranque inactivo.

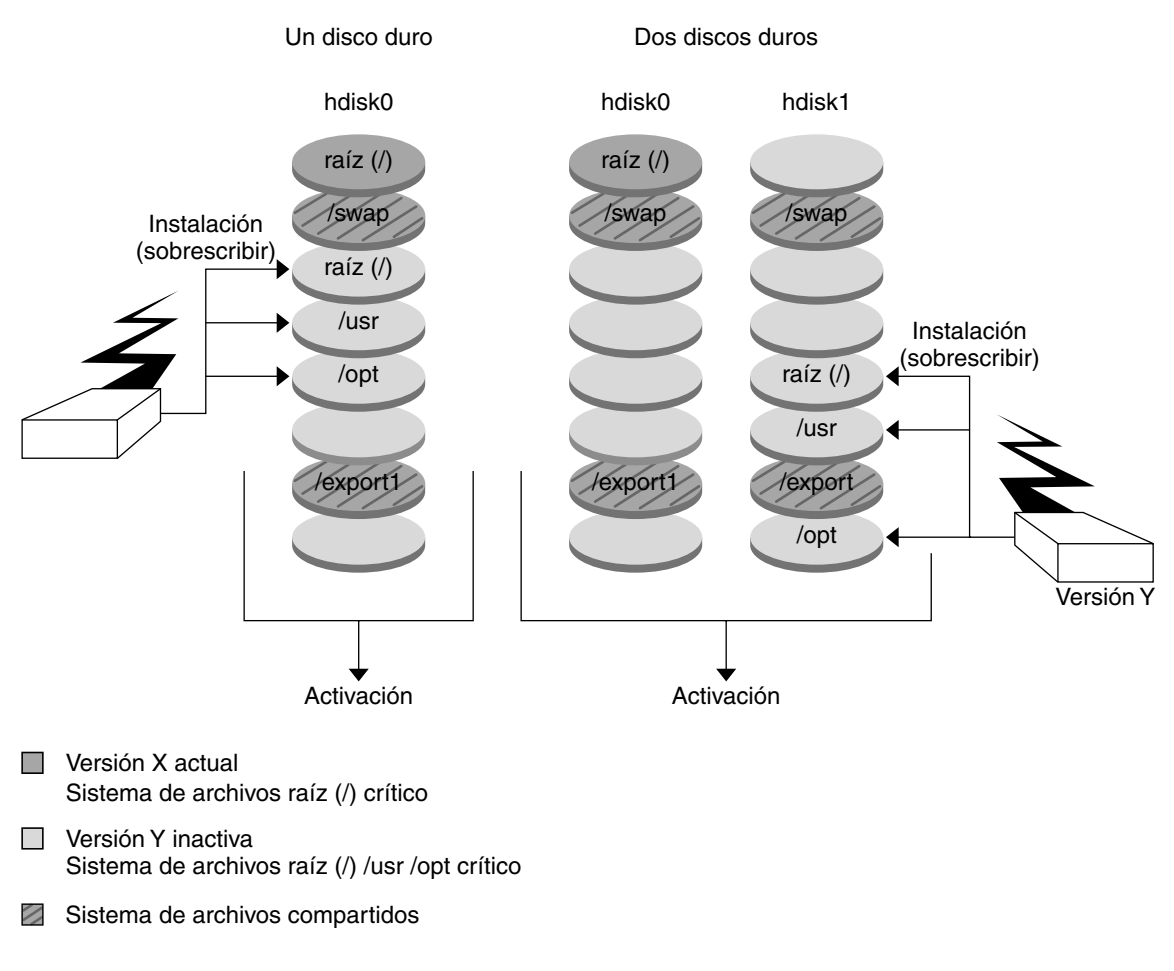

Instalación de un contenedor Flash

**FIGURA 33–7** Instalación de contenedores de Solaris Flash

## Activación de un entorno de arranque

Cuando esté preparado para cambiar y convertir en activo el nuevo entorno de arranque, actívelo rápidamente y rearranque. Los archivos se sincronizan entre ambos entornos de arranque la primera vez que se arranca desde un entorno recién creado. "Sincronizar" significa que ciertos archivos y directorios del sistema se copian del

**414** Solaris 9 9/04: Guía de instalación • Octubre 2004

último entorno de arranque activo al entorno del que se va a arrancar. Al rearrancar el sistema, la configuración instalada en el nuevo entorno de arranque está activa. El entorno de arranque original pasa a ser el entorno inactivo.

- Para obtener información sobre los procedimientos de activación de un entorno de arranque, consulte ["Activación de un entorno de arranque"](#page-490-0) en la página 491.
- Para obtener información sobre la sincronización de los entornos de arranque activo e inactivo, consulte ["Sincronización de archivos entre entornos de arranque"](#page-431-0) [en la página 432.](#page-431-0)

La Figura 33–8 muestra el cambio, después del rearranque, de un entorno inactivo a un entorno activo.

#### Activación de un entorno de arranque

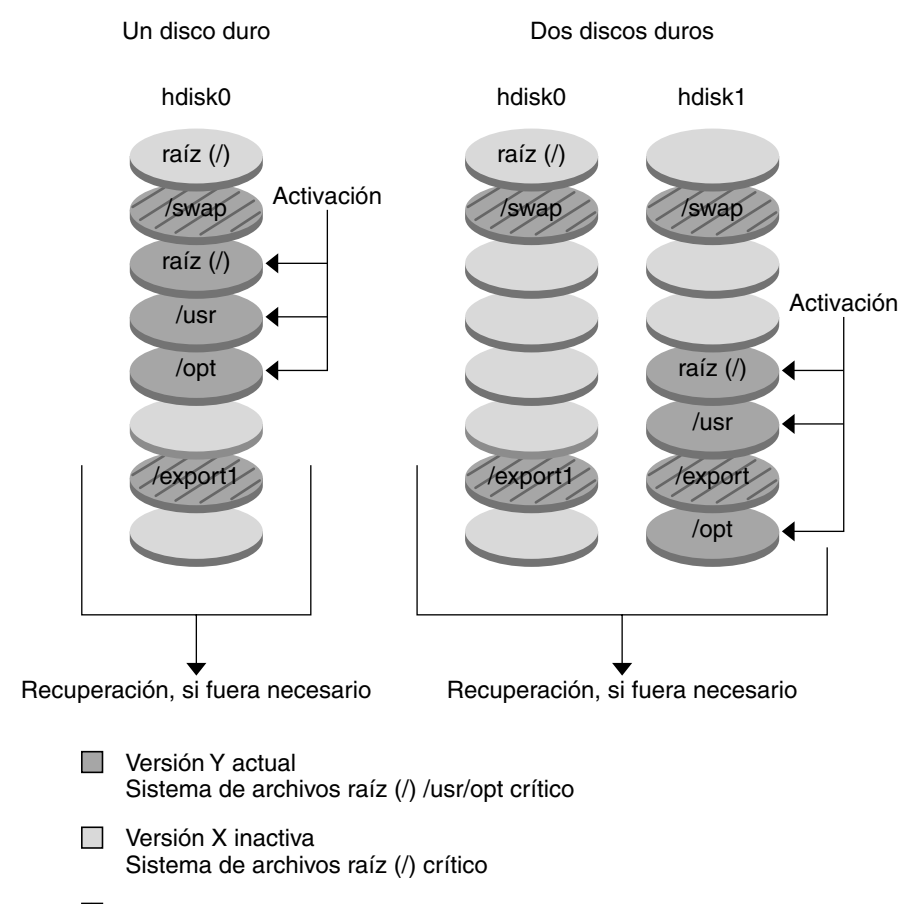

Sistema de archivos compartidos

**FIGURA 33–8** Activación de un entorno de arranque inactivo

#### Recuperación del entorno de arranque original después de un fallo

En caso de fallo, se puede recuperar con rapidez el entorno de arranque original activando y rearrancando. Los motivos por los que puede ser necesario recuperar el entorno de arranque original son:

- No se puede arrancar desde el entorno nuevo
- El entorno de arranque nuevo arranca pero no funciona perfectamente

■ No está satisfecho con los resultados

Este proceso tarda únicamente el tiempo necesario para rearrancar el sistema, con lo que es mucho más rápido que hacer una copia del original y restaurarla. El nuevo entorno de arranque que no ha podido arrancar se conserva, por lo que es posible analizar el fallo. Sólo se puede recuperar el entorno de arranque utilizado por luactivate para activar el nuevo entorno.

Para recuperar el entorno de arranque anterior:

- Si el nuevo entorno arranca satisfactoriamente, pero no le gustan los resultados, simplemente ejecute la orden luactivate con el nombre del entorno anterior y rearranque.
- Si el nuevo entorno no arranca, arranque el entorno anterior en modo monousuario, ejecute la orden luactivate y rearranque.
- Si no puede arrancar en modo monousuario, efectúe uno de estos procedimientos:
	- Arranque desde el DVD, el CD o una imagen de instalación por red.
	- Monte el sistema de archivos raíz (/) en el entorno de arranque anterior.
	- Ejecute la orden luactivate y rearranque.

Para obtener información sobre los procedimientos de recuperación después de un fallo, consulte ["Recuperación tras un fallo: Recuperación del entorno de arranque](#page-494-0) [original después de un fallo \(interfaz de línea de](#page-494-0) órdenes)" en la página 495.

La Figura 33–9 muestra el cambio que se realiza cuando se rearranca para una recuperación después de un fallo.

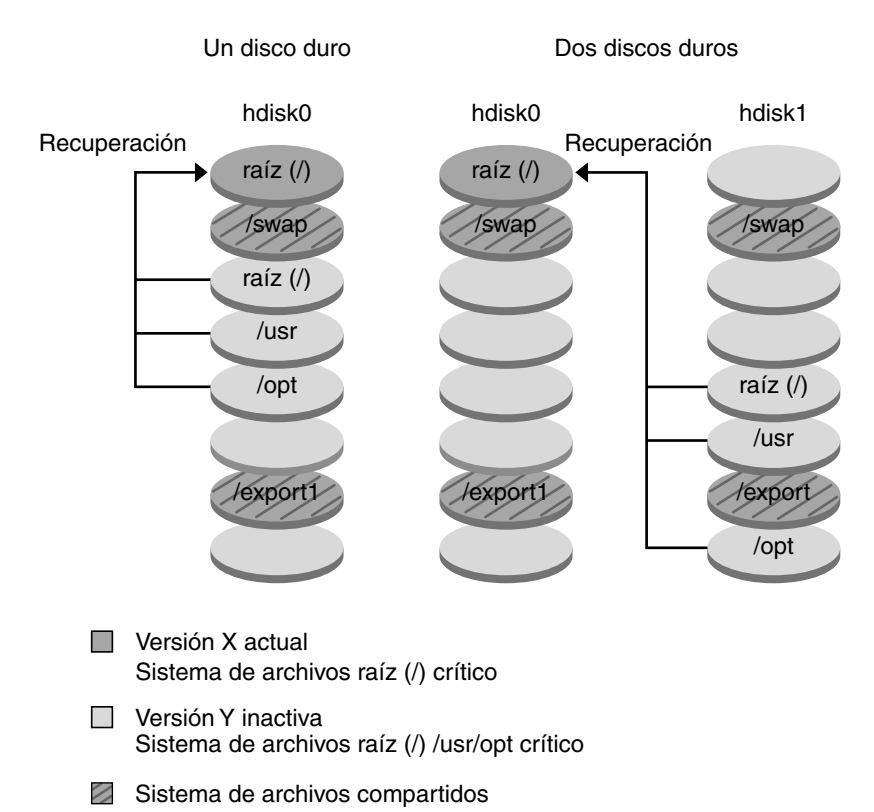

Recuperación después de un fallo del entorno de arranque original

**FIGURA 33–9** Recuperación después de un fallo del entorno de arranque original

## Mantenimiento de un entorno de arranque

También es posible realizar varias actividades de mantenimiento, como comprobar el estado, asignar un nuevo nombre o borrar un entorno de arranque. Para obtener información sobre los procedimientos de mantenimiento, consulte el [Capítulo 37.](#page-502-0)

### <span id="page-418-0"></span>CAPÍTULO **34**

# Modernización automática de Solaris (planificación)

Este capítulo proporciona directrices y requisitos que revisar antes de instalar y usar la Modernización automática de Solaris. Si desea repasar la información general sobre modernización vaya a ["Lista de comprobación para la modernización"](#page-58-0) en la página [59.](#page-58-0) Este capítulo se divide en los siguientes apartados:

- "Requisitos de la Modernización automática de Solaris" en la página 419
- ["Gestión de paquetes y modificaciones con la Modernización automática de](#page-421-0) Solaris" [en la página 422](#page-421-0)
- ["Directrices para la creación de sistemas de archivos con la orden](#page-424-0) lucreate" [en la página 425](#page-424-0)
- ["Directrices para la selección de segmentos para los sistemas de archivos"](#page-425-0) [en la página 426](#page-425-0)
- ["Personalización del contenido de un nuevo entorno de arranque"](#page-430-0) en la página 431
- ["Sincronización de archivos entre entornos de arranque"](#page-431-0) en la página 432
- ["Uso de la Modernización automática de Solaris desde un sistema remoto"](#page-433-0) [en la página 434](#page-433-0)

# Requisitos de la Modernización automática de Solaris

### Requisitos de sistema de la Modernización automática de Solaris

La modernización automática de Solaris se incluye en el software Solaris 9. Si desea actualizar mediante la modernización automática de Solaris, debe instalar los paquetes correspondientes en el sistema operativo. Se puede actualizar un entorno de arranque

hasta la versión del sistema operativo de Solaris que coincida con la de los paquetes de modernización automática de Solaris instalados en la máquina. Por ejemplo, si en un sistema operativo Solaris 8 actual se instalaran los paquetes de modernización automática de Solaris 9, se podría actualizar un entorno de arranque hasta la versión de instalación o actualización de Solaris 9.

La Tabla 34–1 enumera las versiones que la Modernización automática de Solaris admite.

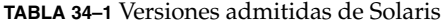

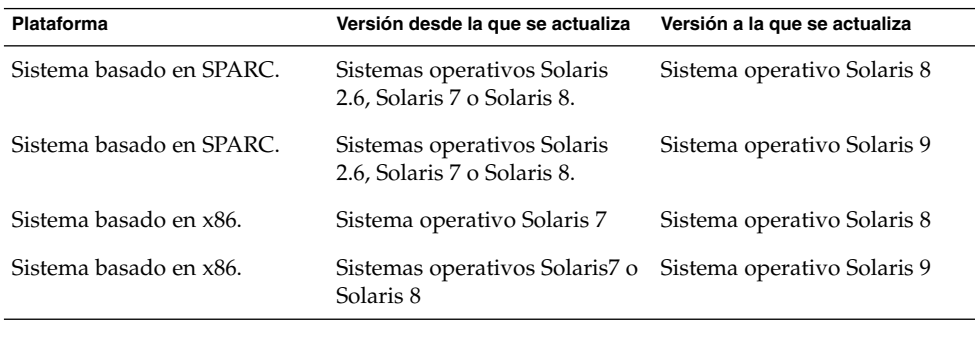

**Nota –** No se puede modernizar al sistema operativo Solaris 7.

### Instalación de la Modernización automática de Solaris

Esta instalación se puede realizar mediante:

- La orden pkgadd. Los paquetes de la Modernización automática de Solaris son SUNWlur y SUNWluu; estos paquetes se deben instalar en ese orden.
- Un instalador en el Solaris DVD, el CD Solaris Software 2 of 2 o una imagen de instalación de red.

**Nota –** Si ejecuta Solaris 2.6, Solaris 7, Solaris 8 es posible que no pueda ejecutar el instalador de la Modernización automática de Solaris. ya que estas versiones no contienen el conjunto de modificaciones necesarias para ejecutar el entorno del tiempo de ejecución Java™ 2. Debe tener el clúster de la modificación recomendada para el tiempo de ejecución Java 2 para ejecutar el instalador de la Modernización automática de Solaris e instalar los paquetes. Para instalar los paquetes de la Modernización automática de Solaris, utilice la orden pkgadd. O bien, instale el clúster de la modificación recomendada del entorno del tiempo de ejecución Java 2 disponible en [http://sunsolve.sun.com.](http://sunsolve.sun.com)

Para obtener instrucciones sobre la instalación del software de la Modernización automática de Solaris, consulte ["Instalación de la Modernización automática de](#page-436-0) Solaris" [en la página 437.](#page-436-0)

## Requisitos de espacio en el disco de la Modernización automática de Solaris

Siga los requisitos generales de disco de cualquier modernización. Consulte el [Capítulo 5.](#page-44-0)

Para hacer una estimación del tamaño del sistema de archivos necesario para crear un entorno de arranque, inicie la creación de un entorno nuevo. Se calcula el tamaño. A continuación puede cancelar el proceso.

El disco del nuevo entorno de arranque debe poder actuar como dispositivo de arranque. Algunos sistemas restringen los discos que se pueden usar como dispositivo de arranque. Para determinar si se aplica alguna restricción de arranque, consulte la documentación del sistema.

Puede que se deba preparar el disco antes de crear el nuevo entorno de arranque. Asegúrese de que el disco esté correctamente formateado.

- Identifique los segmentos con suficiente espacio para alojar los sistemas de archivos que se van a copiar.
- Identifique los sistemas de archivos que contienen directorios que desea compartir entre ambos entornos de arranque, en lugar de copiarlos. Si desea compartir un directorio, deberá crear un nuevo entorno de arranque con el directorio ubicado en un segmento propio. El directorio pasa entonces a ser un sistema de archivos que puede compartirse con futuros entornos de arranque. Para obtener más información acerca de la creación de sistemas de archivos independientes, consulte ["Directrices para la selección de segmentos para sistemas de archivos que se](#page-429-0) [pueden compartir"](#page-429-0) en la página 430.

## <span id="page-421-0"></span>Requisitos de la Modernización automática de Solaris para crear volúmenes RAID-1 (duplicaciones)

La Modernización automática de Solaris utiliza la tecnología de Solaris Volume Manager para crear un entorno de arranque que pueda contener sistemas de archivos que sean volúmenes RAID-1 (duplicaciones). Para utilizar las funciones de duplicación de la Modernización automática de Solaris deberá crear, como mínimo, una base de datos de estado y tres réplicas de ésta. Una base de datos de estado guarda información en el disco acerca del estado de la configuración de Solaris Volume Manager. La base de datos de estado es un conjunto de copias múltiples y replicadas de base de datos. Cada una de las copias se denomina réplica de la base de datos de estado. Cuando se copia una base de datos de estado, la réplica actúa de protección contra pérdidas de datos debidas a fallos individuales. Para conocer los procedimientos de creación de una base de datos de estado, consulte "State Database (Overview)" in *Solaris Volume Manager Administration Guide*.

La Modernización automática de Solaris no implementa todas las funciones de Solaris Volume Manager; admite únicamente un volumen RAID-1 (duplicación) con concatenaciones de un segmento en el sistema de archivos raíz (/). Una duplicación puede constar de un máximo de tres concatenaciones. Para obtener directrices para la creación de sistemas de archivos duplicados, consulte ["Directrices para la selección de](#page-426-0) [segmentos para sistemas de archivos duplicados"](#page-426-0) en la página 427.

# Gestión de paquetes y modificaciones con la Modernización automática de Solaris

En los apartados siguientes se indican los paquetes requeridos por la Modernización automática de Solaris y se ofrece información sobre las modificaciones recomendadas. Consulte ["Modernización de un sistema con paquetes y modificaciones"](#page-423-0) en la página [424](#page-423-0) para obtener información sobre el uso de Modernización automática de Solaris para agregar paquetes y modificaciones.

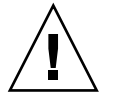

**Precaución –** Al modernizar, agregar y suprimir paquetes o modificaciones, la Modernización automática de Solaris precisa que éstos cumplan las Directrices de empaquetado avanzadas SVR4. Aunque los paquetes de Sun cumplen dichas directrices, Sun no puede garantizar la conformidad de los paquetes de otras empresas. Si un paquete viola estas directrices puede provocar el fallo del software de adición de paquetes durante una modernización o alterar el entorno de arranque activo.

Para obtener más información sobre como agregar y suprimir paquetes con la Modernización automática de Solaris, consulte la página de comando man, luupgrade(1M). Para obtener más información sobre los requisitos de empaquetado, consulte el [Apéndice G.](#page-694-0)

## Paquetes obligatorios

Utilice la tabla siguiente para comprobar si dispone de los paquetes necesarios para el uso de la Modernización automática de Solaris en su sistema operativo actual. Si en su versión faltan algunos paquetes, use la orden pkgadd para agregarlos.

**TABLA 34–2** Paquetes requeridos para la Modernización automática de Solaris

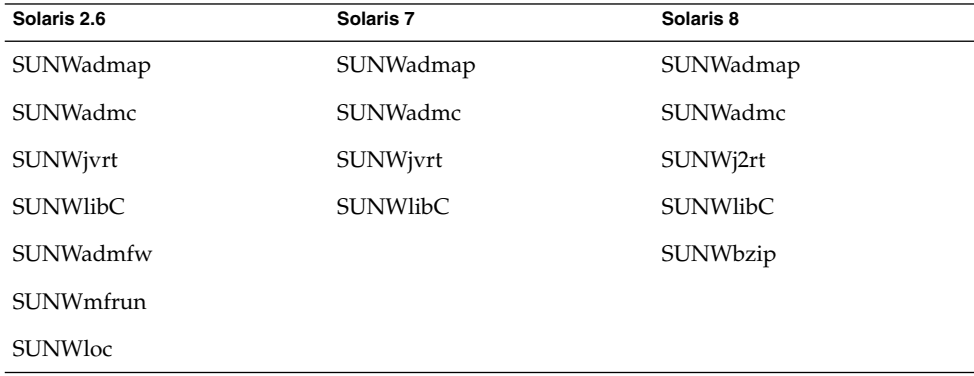

Para comprobar los paquetes en su sistema, escriba la orden siguiente.

% **pkginfo** [*nombre\_paquete* ]

## <span id="page-423-0"></span>Modernización de un sistema con paquetes y modificaciones

Se puede usar la Modernización automática de Solaris para agregar modificaciones y paquetes a un sistema. Si la utiliza para agregar paquetes, el tiempo de desconexión de éste se reduce en el rearranque. Se pueden agregar modificaciones y paquetes a un entorno de arranque mediante la orden luupgrade o mediante un contenedor de Solaris Flash.

- Para agregar modificaciones directamente a un entorno de arranque, cree un entorno nuevo y utilice la orden luupgrade con la opción -t. Para agregar paquetes a un entorno de arranque, utilice la orden luupgrade con la opción -p. Para obtener más información, vea la página de comando man luupgrade(1M).
- También puede utilizar la Modernización automática de Solaris para instalar un contenedor de Solaris Flash. Un contenedor contiene una copia completa de un entorno de arranque con los nuevos paquetes y modificaciones ya incluidos. Este entorno de arranque completo o sistema de referencia único se denomina sistema principal. El proceso de creación de un contenedor Solaris Flash empieza con la creación de un sistema principal. Una vez creado éste, agregue las modificaciones y paquetes que desee instalar. A continuación, cree un contenedor Solaris Flash del sistema principal. Use la Modernización automática de Solaris para instalar el contenedor en el nuevo entorno de arranque. Puede copiar el entorno de arranque y cambiarlo y distribuirlo tantas veces como sea necesario. Para obtener más detalles acerca de la creación de contenedores Solaris Flash, consulte el [Capítulo 21.](#page-228-0) Para obtener información sobre cómo usar la Modernización automática de Solaris para instalar un contenedor Solaris Flash, consulte ["Instalación de contenedores](#page-484-0) [Solaris Flash en un entorno de arranque"](#page-484-0) en la página 485.

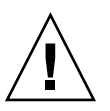

**Precaución –** Al modernizar, agregar y suprimir paquetes o modificaciones, Modernización automática de Solaris precisa que estos cumplan las Directrices de empaquetado avanzadas SVR4. Aunque los paquetes de Sun cumplen dichas directrices, Sun no puede garantizar la conformidad de los paquetes de otras empresas. Si un paquete viola estas directrices puede provocar el fallo del software de adición de paquetes o alterar el entorno de arranque activo.

Para obtener más información sobre como agregar y suprimir paquetes con la Modernización automática de Solaris, consulte la página de comando man, luupgrade(1M). Para obtener más información sobre los requisitos de empaquetado, consulte el [Apéndice G.](#page-694-0)

### <span id="page-424-0"></span>Modificaciones necesarias para ejecutar la modernización automática de Solaris

El funcionamiento correcto de la Modernización automática de Solaris exige que un conjunto limitado de revisiones de modificaciones se instalen en una versión concreta del SO. Antes de instalar o ejecutar la Modernización automática de Solaris, debe instalar un conjunto limitado de las revisiones de las modificaciones. Compruebe que dispone de la lista de modificaciones más actual consultando [http://sunsolve.sun.com.](http://sunsolve.sun.com) Busque el documento de información 72099 en la sede web de SunSolveSM.

Directrices para la creación de sistemas de archivos con la orden lucreate

La opción lucreate -m especifica qué sistemas de archivos y en qué número se deben crear en el nuevo entorno de arranque. Se debe especificar el número exacto de sistemas de archivos que se deben crear mediante la repetición de esta opción. Por ejemplo, si utiliza la opción -m una sola vez, especificará dónde se deben situar todos los sistemas de archivos; se fusionan todos los sistemas de archivos del entorno de arranque original en el sistema de archivos especificado por la opción -m. Si especifica la opción -m dos veces, se crearán dos sistemas de archivos. Utilice estas pautas con la opción -m para crear sistemas de archivos:

- Debe especificar una opción -m para el sistema de archivos raíz  $\left(\frac{\ }{\right)}$  del nuevo entorno de arranque. Si ejecuta la orden lucreate sin la opción -m aparecerá el menú Configuración. Éste permite personalizar el nuevo entorno de arranque, redirigiendo los archivos a nuevos puntos de montaje.
- Todos los sistemas de archivos esenciales que existan en el entorno de arranque actual y que no se especifiquen mediante una opción -m se fusionan en el siguiente sistema de archivos de máximo nivel creado.
- Sólo aquellos sistemas de archivos especificados mediante la opción -m se crean en el nuevo entorno de arranque. Si el entorno de arranque actual contiene varios sistemas de archivos y desea tener el mismo número de ellos en el nuevo entorno de arranque creado, deberá especificar una opción -m para cada uno de los sistemas de archivos que se deba crear. Por ejemplo, si tiene sistemas de archivos para raíz (/), /opt y /var, deberá utilizar una opción -m para cada uno de ellos en el nuevo entorno de arranque.
- No duplique los puntos de montaje. Por ejemplo, no puede tener dos sistemas de archivos raíz (/).

# <span id="page-425-0"></span>Directrices para la selección de segmentos para los sistemas de archivos

Al crear sistemas de archivos para un entorno de arranque, las reglas son las mismas que para crear sistemas de archivos para el sistema operativo Solaris. La Modernización automática de Solaris no puede impedir la creación de configuraciones no válidas para sistemas de archivos críticos. Por ejemplo, podría escribir una orden lucreate que creara sistemas de archivos independientes para el raíz  $\left(\frac{\ }{\ }$  y /kernel, que es una división no válida del raíz (/).

No superponga segmentos al volver a crearlos en los discos. Si lo hace, parecerá que el nuevo entorno de arranque se ha creado pero, al activarlo, el entorno no arrancará. Los sistemas de archivos superpuestos podrían estar dañados

Para que la Modernización automática de Solaris funcione correctamente, el contenido del archivo vfstab del entorno de arranque activo debe ser válido y debe tener, como mínimo, una entrada de raíz (/).

## Directrices para seleccionar un segmento para el sistema de archivos raíz (/)

Al crear un entorno de arranque inactivo, es necesario identificar un segmento en el que copiar el sistema de archivos raíz (/). Use las directrices siguientes cuando seleccione un segmento para el sistema de archivos raíz (/). El segmento debe cumplir estas condiciones:

- Debe ser un segmento desde el cual el sistema pueda arrancar.
- Debe cumplir el tamaño mínimo recomendado.
- Si se trata de un sistema sun4m, el sistema de archivos raíz (/) no puede ser mayor de 2 Gbytes.
- Puede estar en discos físicos distintos o en el mismo disco que el sistema de archivos raíz (/) activo.
- Puede ser un volumen de Veritas Volume Manager, pero no hay asistencia para dichos volúmenes.

## <span id="page-426-0"></span>Directrices para la selección de segmentos para sistemas de archivos duplicados

Puede crear un nuevo entorno de arranque que contenga cualquier combinación de segmentos físicos de disco, volúmenes de Solaris Volume Manager o volúmenes de Veritas Volume Manager. Los sistemas de archivos esenciales que se copian en el nuevo entorno de arranque pueden ser de los tipos siguientes:

- Un segmento físico.
- Una concatenación de un segmento incluida en un volumen RAID-1 (duplicación). El segmento que contiene el sistema de archivos raíz (/) puede ser un volumen RAID–1.
- Una concatenación de un segmento incluida en un volumen RAID-0. El segmento que contiene el sistema de archivos raíz (/) puede ser un volumen RAID–0.

Cuando se crea un nuevo entorno de arranque, la orden lucreate -m reconoce únicamente los siguientes tres tipos de dispositivos:

- Un segmento físico con el formato /dev/dsk/c*w*t *x*d*y*s*z*
- Un volumen de Solaris Volume Manager con el formato /dev/md/dsk/d*núm*
- El nombre de un volumen de Solaris Volume Manager se muestra con el formato /dev/vx/dsk/*nombre\_volumen*

**Nota –** Si tiene problemas al modernizar con Veritas VxVM, consulte ["El sistema entra](#page-684-0) [en situación crítica al modernizar con la Modernización automática de Solaris y](#page-684-0) [ejecutar Veritas VxVm"](#page-684-0) en la página 685.

#### Directrices generales para la creación de sistemas de archivos duplicados

Use las siguientes directrices para comprobar que el volumen RAID-1 esté ocupado, resincronizándose o si los volúmenes contienen sistemas de archivos que esté utilizando el entorno de arranque de la Modernización automática de Solaris.

Si desea información sobre los accesos directos para asignar nombres a los volúmenes y las directrices, consulte ["Directrices para JumpStart personalizado y para la](#page-121-0) [Modernización automática de Solaris"](#page-121-0) en la página 122.

#### *Comprobación del estado de los volúmenes*

Si una duplicación o subduplicación precisan mantenimiento o están ocupadas, no es posible quitar componentes de ellas. Deberá utilizar la orden metastat antes de crear un nuevo entorno de arranque y utilizar la palabra clave detach. La orden metastat comprueba si la duplicación está en proceso de resincronización o se está utilizando. Para obtener más información consulte la página de comando man metastat(1M).

#### *Desconexión de volúmenes y resincronización de duplicaciones*

Si utiliza la palabra clave detach para desconectar una subduplicación, lucreate comprueba si un dispositivo está en proceso de resincronización. Si el dispositivo se está resincronizando, no es posible desconectar la subduplicación y se muestra un mensaje de error.

El proceso de resincronización copia datos de una subduplicación a otra cuando se presenta alguno de estos problemas:

- Fallos de subduplicación.
- Caídas del sistema.
- Una subduplicación se ha puesto fuera de línea y de nuevo en línea.
- La adición de una nueva subduplicación.

Para obtener más información acerca del proceso de resincronización, consulte "RAID 1 Volume (Mirror) Resynchronization" in *Solaris Volume Manager Administration Guide*.

#### *Uso de órdenes de Solaris Volume Manager*

Utilice la orden lucreate en lugar de las órdenes de Solaris Volume Manager para manipular volúmenes en entornos de arranque inactivos. El software Solaris Volume Manager desconoce los entornos de arranque, mientras que la orden lucreate contiene comprobaciones que impiden destruir un entorno de arranque por descuido. Por ejemplo, lucreate impide sobrescribir o suprimir un volumen de Solaris Volume Manager.

No obstante, si ya ha utilizado el software Solaris Volume Manager para crear concatenaciones, bandas y duplicaciones complejas, también deberá utilizarlo para manipularlas. La Modernización automática de Solaris detecta estos componentes y es compatible con ellos. Antes de utilizar órdenes de Solaris Volume Manager que puedan crear, modificar o destruir volúmenes, utilice la orden lustatus o lufslist. Dichas órdenes pueden determinar qué volúmenes de Solaris Volume Manager contienen sistemas de archivos que está utilizando un entorno de arranque de la Modernización automática de Solaris.

#### Directrices para la selección de un segmento para un sistema de archivos de intercambio

#### Configuración del intercambio para el nuevo entorno de arranque

Se puede configurar un segmento de intercambio de tres formas, mediante la orden lucreate con la opción -m:

- Si no especifica un segmento de intercambio, los segmentos pertenecientes al actual entorno de arranque se configuran para el entorno de arranque nuevo.
- Si especifica uno o más segmentos de intercambio, éstos serán los únicos segmentos de intercambio que utilizará el nuevo entorno de arranque. Los dos entornos de arranque no comparten ningún segmento de intercambio.
- Se puede especificar que ambos compartan un segmento de intercambio y agregar un nuevo segmento.

En los ejemplos siguientes se muestran los tres procedimientos para configurar el intercambio. El entorno de arranque actual se configura con el sistema de archivos raíz (/) en c0t0d0s0. El sistema de archivos de intercambio está en c0t0d0s1.

■ En el ejemplo siguiente no se especifica ningún segmento de intercambio. El nuevo entorno de arranque contiene el sistema de archivos raíz (/) en c0t1d0s0. El intercambio se comparte entre el entorno de arranque actual y el nuevo en c0t0d0s1.

```
# lucreate -n be2 -m /:c0t1d0s0:ufs
```
■ En el ejemplo siguiente se especifica un segmento de intercambio. El nuevo entorno de arranque contiene el sistema de archivos raíz (/) en c0t1d0s0. Se crea un nuevo sistema de archivos de intercambio en c0t1d0s1. No se comparte ningún segmento de intercambio entre el entorno de arranque actual y el nuevo.

```
# lucreate -n be2 -m /:c0t1d0s0:ufs -m -:c0t1d0s1:swap
```
■ En el ejemplo siguiente se agrega un segmento de intercambio y otro segmento se comparte entre los dos entornos de arranque. El nuevo entorno de arranque contiene el sistema de archivos raíz (/) en c0t1d0s0. Se crea un nuevo segmento de intercambio en c0t1d0s1. El segmento de intercambio en c0t0d0s1 se comparte entre el entorno de arranque actual y el nuevo.

# **lucreate -n be2 -m /:c0t1d0s0:ufs -m -:shared:swap -m -:c0t1d0s1:swap**

#### <span id="page-429-0"></span>Creación fallida del entorno de arranque si el intercambio se está utilizando

La creación de un entorno de arranque falla si el segmento de intercambio está siendo utilizado por algún entorno de arranque distinto del actual. Si el entorno de arranque se creó con la opción -s, el entorno de arranque de origen alternativo puede utilizar el segmento de intercambio, pero ningún otro entorno lo podrá utilizar.

#### Directrices para la selección de segmentos para sistemas de archivos que se pueden compartir

La Modernización automática de Solaris copia todo el contenido de un segmento al segmento designado del nuevo entorno de arranque. Es conveniente que algunos de los sistemas de archivos de dicho segmento se compartan entre ambos entornos de arranque en lugar de copiarse, para ahorrar espacio y tiempo de copia. Se deben copiar los sistemas de archivos esenciales para el sistema operativo, como el raíz (/) y /var. Los sistemas de archivos como /home no son críticos y pueden compartirse entre ambos entornos de arranque. Los sistemas de archivos que se pueden compartir deben ser definidos por el usuario y estar en segmentos de intercambio independientes de los entornos de arranque activo y nuevo. En función de las necesidades, se puede modificar la configuración del disco de diversas formas.

- Se puede volver a segmentar el disco antes de crear el nuevo entorno de arranque y situar el sistema de archivos que se puede compartir en un segmento propio. Por ejemplo, si raíz ( /), /var y /home están en el mismo segmento, reconfigure el disco y sitúe /home en un segmento propio. Al crear nuevos entornos de arranque, /home se comparte con el nuevo entorno de forma predeterminada.
- Si desea compartir un directorio, éste debe dividirse y asignarse a su propio segmento. El directorio pasa entonces a ser un sistema de archivos que puede compartirse con otro entorno de arranque. Puede usar la orden lucreate con la opción -m para crear un nuevo entorno de arranque y dividir un directorio a su propio segmento. Sin embargo, el nuevo sistema de archivos no puede aún compartirse con el entorno de arranque original. Se debe ejecutar de nuevo la orden lucreate con la opción -m para crear otro entorno de arranque. Los dos nuevos entornos de arranque pueden entonces compartir el directorio.

Por ejemplo, si desea modernizar de la versión Solaris 8 a la versión Solaris 9 y compartir /home, puede ejecutar la orden lucreate con la opción -m. Puede crear una versión de Solaris 8 con /home como sistema de archivos independiente ubicado en un segmento propio. A continuación, ejecute de nuevo la orden lucreate con la opción -m para duplicar el entorno de arranque. Este tercer entorno de arranque puede entonces modernizarse a la versión de Solaris 9. /home se comparte entre las versiones 8 y 9 de Solaris.

Para obtener una descripción de los sistemas de archivos críticos y los que se pueden compartir, consulte ["Tipos de sistemas de archivos"](#page-399-0) en la página 400.

# <span id="page-430-0"></span>Personalización del contenido de un nuevo entorno de arranque

Al crear un nuevo entorno de arranque, algunos directorios y archivos se pueden excluir de la copia al nuevo entorno. Si ha excluido un directorio, puede asimismo volver a incluir subdirectorios o archivos específicos que dependen de él y que se copian en el nuevo entorno de arranque. Por ejemplo, podría excluir de la copia todos los archivos y directorios de /etc/mail, pero incluir todos los archivos y directorios de /etc/mail/staff. La orden siguiente copia el subdirectorio staff al nuevo entorno de arranque.

```
# lucreate -n second_disk -x /etc/mail -y /etc/mail/staff
```
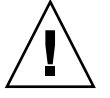

**Precaución –** Utilice las opciones de exclusión de archivos con cuidado. No quite archivos o directorios necesarios para el sistema.

En la tabla siguiente se enumeran las opciones de la orden lucreate para suprimir y restablecer directorios y archivos.

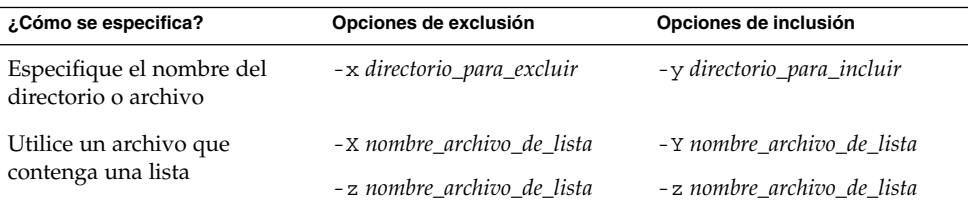

Para ver ejemplos de personalización de los directorios y archivos en la creación de un entorno de arranque, consulte ["Para crear un entorno de arranque y personalizar su](#page-468-0) [contenido \(interfaz de línea de](#page-468-0) órdenes)" en la página 469.

## <span id="page-431-0"></span>Sincronización de archivos entre entornos de arranque

Una vez preparado para cambiar y activar el nuevo entorno de arranque, actívelo y reinicie. Los archivos se sincronizan entre los entornos de arranque la primera vez que se arranca desde un entorno recién creado. "Sincronizar" significa que ciertos archivos y directorios del sistema pueden copiarse del último entorno de arranque activo al entorno del que se va a arrancar. Los archivos y directorios que hayan cambiado también se copian.

## Agregación de archivos a /etc/lu/synclist

La Modernización automática de Solaris comprueba los cambios en los archivos esenciales. Si el contenido de éstos no es el mismo en ambos entornos de arranque, se copian del entorno de arranque activo al nuevo. La sincronización está pensada para archivos esenciales como /etc/passwd o /etc/group que pueden haber cambiado desde la creación del nuevo entorno de arranque.

El archivo /etc/lu/synclist contiene una lista de directorios y archivos que se sincronizan. En algunos casos puede que quiera copiar otros archivos del entorno de arranque activo al nuevo. Si es necesario, puede agregar directorios y archivos a /etc/lu/synclist.

La adición de archivos que no aparezcan en /etc/lu/synclist puede provocar que un sistema no pueda arrancar. El proceso de sincronización únicamente copia archivos y crea directorios, pero no suprime archivos ni directorios.

En el ejemplo siguiente de archivo /etc/lu/synclist se muestran los directorios y archivos estándar que se sincronizan en este sistema.

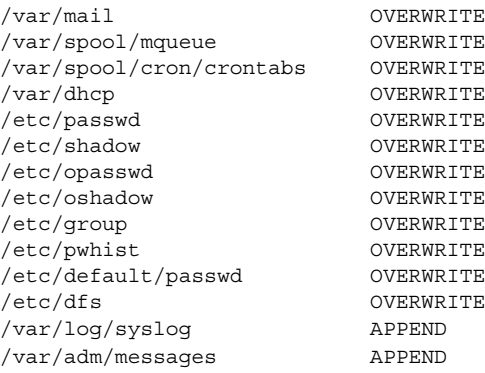
A continuación se indican ejemplos de directorios y archivos que puede ser conveniente agregar al archivo synclist:

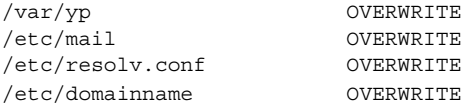

Las entradas del archivo synclist pueden ser archivos o directorios. El segundo campo es el método de actualización que tiene lugar durante la activación del entorno de arranque. Hay tres métodos para actualizar los archivos:

- OVERWRITE: el contenido del archivo del entorno de arranque activo sobrescribe el contenido del archivo del entorno de arranque nuevo. Si no se especifica ninguna acción en el segundo campo, OVERWRITE es la acción predeterminada. Si la entrada es un directorio, se copian todos los subdirectorios. Se sobrescriben todos los archivos. El archivo del nuevo entorno de arranque tiene la misma fecha, modalidad y propietario que el mismo archivo del entorno de arranque anterior.
- APPEND: el contenido del archivo del entorno de arranque activo se agrega al final del archivo del entorno de arranque nuevo. Este procedimiento puede provocar duplicación de entradas en el archivo. Los directorios no pueden aparecer como APPEND. El archivo del nuevo entorno de arranque tiene la misma fecha, modalidad y propietario que el mismo archivo del entorno de arranque anterior.
- PREPEND: el contenido del archivo del entorno de arranque activo se agrega al principio del archivo del entorno de arranque nuevo. Este procedimiento puede provocar duplicación de entradas en el archivo. Los directorios no pueden aparecer como PREPEND. El archivo del nuevo entorno de arranque tiene la misma fecha, modalidad y propietario que el mismo archivo del entorno de arranque anterior.

### Sincronización forzada entre entornos de arranque

La primera vez que arranque desde un entorno de arranque recién creado, el software de la Modernización automática de Solaris sincroniza el nuevo entorno de arranque con el que estuvo activo hasta entonces. Tras este arranque y sincronización iniciales, la Modernización automática de Solaris no efectúa ninguna sincronización a menos que se solicite.

- Para forzar la sincronización mediante CUI, escriba **sí** cuando se le solicite
- Para forzar la sincronización mediante CLI, utilice la orden luactivate con la opción -s.

Puede ser necesario forzar una sincronización en el caso de que se mantengan múltiples versiones del sistema operativo Solaris. O que se desee que los cambios en los archivos como, por ejemplo, email o passwd/group estén en el entorno de arranque al cual se está activando. Si fuerza una sincronización, la Modernización automática de Solaris comprueba si hay conflictos entre archivos que se vean afectados por la sincronización. Cuando se arranca el nuevo entorno y se detecta un

conflicto, se emite una advertencia y los archivos no se sincronizan. A pesar de dicho conflicto, la activación puede completarse de forma satisfactoria. Si modifica el mismo archivo en ambos entornos de arranque, el activo y el nuevo, puede causar un conflicto. Por ejemplo, supongamos que modifica el archivo /etc/passwd en el entorno de arranque original. A continuación efectúa otros cambios en el archivo /etc/passwd del entorno de arranque nuevo. El proceso de sincronización no puede elegir qué archivo debe copiarse.

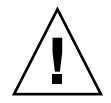

**Precaución –** Use esta opción con precaución, porque es posible que no pueda conocer o controlar los cambios que se hayan producido en el último entorno de arranque activo. Por ejemplo, si estaba ejecutando el software Solaris 9 en el entorno de arranque actual y ha arrancado en una versión 2.6 de Solaris con una sincronización forzada, los archivos de la versión 2.6 pueden haberse modificado Puesto que los archivos dependen de la versión del sistema operativo, el arranque de la versión de Solaris 2.6 podría fallar, ya que los archivos de Solaris 9 pueden no ser compatibles con los de Solaris 2.6.

## Uso de la Modernización automática de Solaris desde un sistema remoto

Al visualizar remotamente la interfaz de caracteres, como una línea tip, es posible que necesite configurar la variable de entorno TERM como VT220. Asimismo, cuando use Common Desktop Environment (CDE), defina el valor de la variable TERM como dtterm, en lugar de xterm.

## CAPÍTULO **35**

# Uso de la Modernización automática de Solaris para crear un entorno de arranque (tareas)

En este capítulo se explica cómo instalar la Modernización automática de Solaris, usar los menús y crear un nuevo entorno de arranque. Este capítulo se divide en los siguientes apartados:

- "Acerca de las interfaces de la Modernización automática de Solaris" en la página 435
- ["Uso de los menús de la Modernización automática de Solaris"](#page-435-0) en la página 436
- ["Mapa de tareas: Instalación de la Modernización automática de Solaris y creación](#page-436-0) [de entornos de arranque"](#page-436-0) en la página 437
- ["Instalación de la Modernización automática de Solaris"](#page-436-0) en la página 437
- ["Inicio y parada de la Modernización automática de Solaris \(interfaz de](#page-438-0) caracteres)" [en la página 439](#page-438-0)
- ["Creación de un nuevo entorno de arranque"](#page-439-0) en la página 440

## Acerca de las interfaces de la Modernización automática de Solaris

La Modernización automática de Solaris se puede ejecutar con una interfaz de usuario de caracteres (CUI) o una de línea de órdenes (CLI). Los procedimientos para ambas se indican en los siguientes apartados. La interfaz CUI no ofrece acceso a todas las funciones de la Modernización automática de Solaris. Los procedimientos de CLI de este documento abarcan los usos básicos de las órdenes de la Modernización automática de Solaris. Consulte el [Capítulo 39,](#page-534-0) si desea obtener una lista de órdenes, y las páginas de comando man asociadas, que especifican opciones adicionales de aquéllas.

La CUI no se ejecuta en entornos nacionales multibyte ni de 8 bits.

## <span id="page-435-0"></span>Uso de los menús de la Modernización automática de Solaris

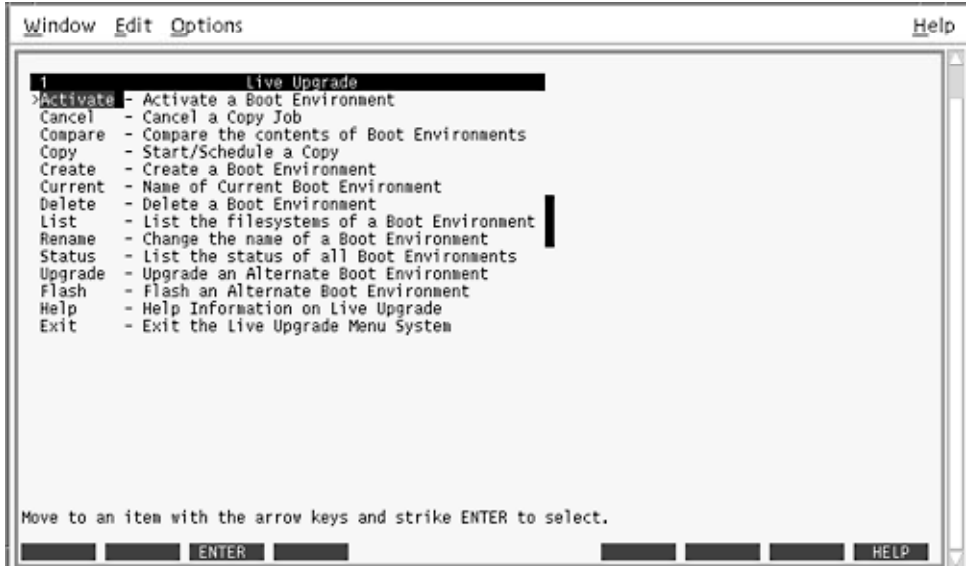

**FIGURA 35–1** Menú principal de la Modernización automática de Solaris

Para poder navegar por los menús de la interfaz de usuario de caracteres de la Modernización automática de Solaris deberá usar las teclas de flechas y de función. Use las teclas de flechas para desplazarse hacia arriba y hacia abajo antes de hacer una selección o para situar el cursor en un campo. Para realizar una tarea use las teclas de función. En la parte inferior del menú hay unos rectángulos negros que representan las teclas de función del teclado. El primer rectángulo negro representa F1, el segundo F2, etc. Los rectángulos activos contienen una palabra que hace referencia a una tarea, por ejemplo: Guardar. En el menú Configuración se muestra el número de la tecla de función y la tarea en lugar de los rectángulos.

- F3 siempre tiene la función GUARDAR en ese menú.
- F6 siempre tiene la función CANCELAR y cierra el menú sin guardar los cambios.
- Las tareas de las demás teclas de función varían según el menú.

En los procedimientos siguientes es posible que se le solicite que pulse una tecla de función. Si sus teclas de función no coinciden correctamente con las de los menús de la Modernización automática de Solaris utilice Control-F más el número apropiado.

# <span id="page-436-0"></span>Mapa de tareas: Instalación de la Modernización automática de Solaris y creación de entornos de arranque

**TABLA 35–1** Mapa de tareas: Uso de la Modernización automática de Solaris

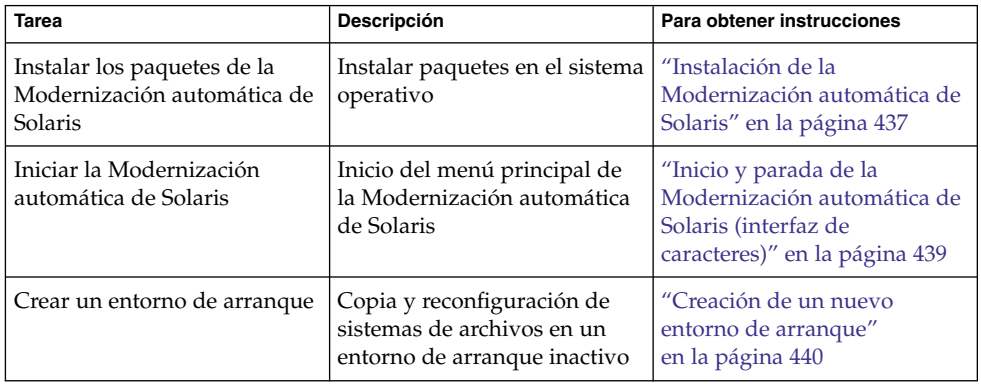

## Instalación de la Modernización automática de Solaris

Debe instalar los paquetes de la Modernización automática de Solaris en el sistema operativo actual. La versión de los paquetes de la Modernización automática de Solaris debe coincidir con la versión del sistema operativo que se esté actualizando. Por ejemplo, si su sistema operativo actual es Solaris 8 y desea modernizarlo a la versión 9, debe instalar los paquetes de la Modernización automática de Solaris de la versión 9.

Puede instalar los paquetes mediante la orden pkgadd o el instalador de la Modernización automática de Solaris. Consulte ["Para instalar la Modernización](#page-437-0) [automática de Solaris con la orden](#page-437-0) pkgadd" en la página 438 o ["Para instalar la](#page-437-0) [Modernización automática de Solaris con el instalador de Solaris Web Start"](#page-437-0) [en la página 438.](#page-437-0)

<span id="page-437-0"></span>**Nota –** Si ejecuta Solaris 2.6, Solaris 7, o Solaris 8, es posible que no pueda ejecutar el instalador de la Modernización automática de Solaris. ya que estas versiones no contienen el conjunto de modificaciones necesarias para ejecutar el entorno del tiempo de ejecución Java 2. Debe tener el clúster de la modificación recomendada para el tiempo de ejecución Java 2 para ejecutar el instalador de la Modernización automática de Solaris e instalar los paquetes. Para instalar los paquetes de la Modernización automática de Solaris, utilice la orden pkgadd. O bien, instale el clúster de la modificación recomendada del entorno del tiempo de ejecución Java 2 disponible en [http://sunsolve.sun.com.](http://sunsolve.sun.com)

### ▼ Para instalar la Modernización automática de Solaris con la orden pkgadd

**1. Conviértase en superusuario o asuma una función similar.**

Las funciones incluyen autorizaciones y órdenes con privilegios. Si desea obtener más información sobre las funciones, consulte "Configuring RBAC (Task Map)" in *System Administration Guide: Security Services*.

- **2. Instale los paquetes en el orden siguiente.**
	- # **pkgadd -d** *ruta\_paquetes* **SUNWlur SUNWluu**

*ruta\_paquetes* Determina la ruta completa a los paquetes de software.

- **3. Compruebe que el paquete se haya instalado satisfactoriamente.**
	- # **pkgchk -v SUNWlur SUNWluu**

### ▼ Para instalar la Modernización automática de Solaris con el instalador de Solaris Web Start

**1. Inserte el Solaris DVD o el CD Solaris Software 2 of 2.**

#### **2. Ejecute el instalador correspondiente al soporte que utiliza.**

- Si usa el Solaris DVD, cambie al directorio del instalador y ejecútelo.
	- # **cd /cdrom/cdrom0/Solaris\_9/Tools/installers**
	- # **./liveupgrade20**

Se muestra el instalador de Solaris Web Start.

■ Si usa el CD de Solaris Software 2 of 2, ejecute el instalador.

% **./installer**

Se muestra el instalador de Solaris Web Start.

- <span id="page-438-0"></span>**3. En el panel Selección del tipo de instalación, haga clic en Personalizada.**
- **4. En el panel Selección de entorno nacional, haga clic en el idioma que desee instalar.**
- **5. Elija el software que desee instalar.**
	- En el caso del DVD, en el panel Selección de componentes, haga clic en Siguiente para instalar los paquetes.
	- En el caso del CD, en el panel Selección de productos, haga clic en Instalación predeterminada de la Modernización automática de Solaris y haga clic en las otras opciones de software para deseleccionarlas.
- **6. Siga las instrucciones de los paneles del instalador de Solaris Web Start para instalar el software.**

## Inicio y parada de la Modernización automática de Solaris (interfaz de caracteres)

Este procedimiento inicia y detiene el programa de menús de la Modernización automática de Solaris.

### Para iniciar los menús de la Modernización automática de Solaris

**Nota –** Al visualizar remotamente la interfaz de caracteres, como en una línea tip, es posible que necesite definir la variable de entorno TERM como VT220. Asímismo, cuando use Common Desktop Environment (CDE), defina el valor de la variable TERM como dtterm, en lugar de xterm.

- **1. Inicie la sesión como superusuario.**
- **2. Escriba:**

# **/usr/sbin/lu**

Aparecerá el menú principal de la Modernización automática de Solaris.

<span id="page-439-0"></span>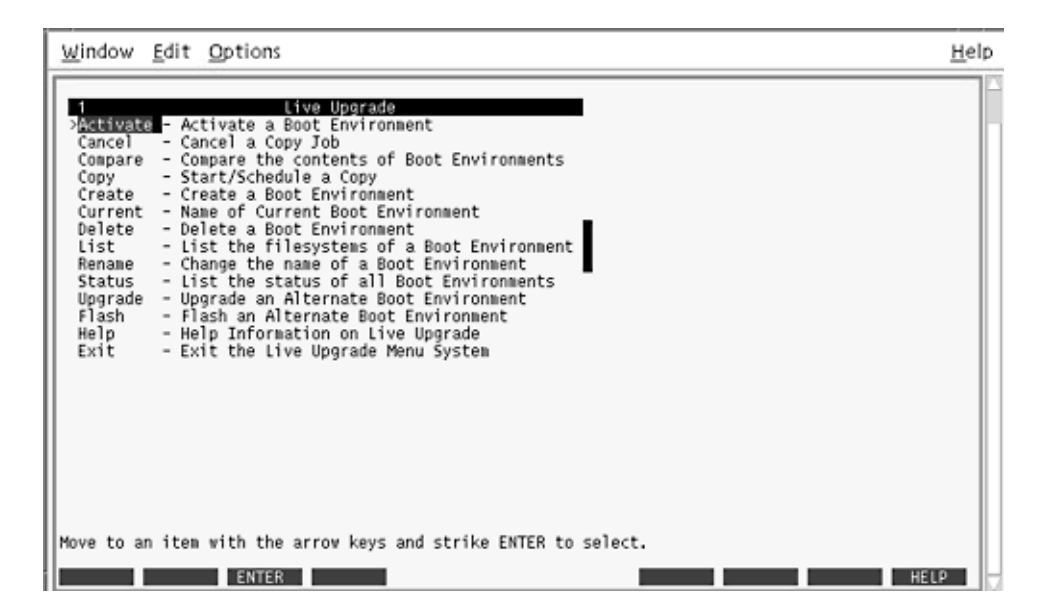

**FIGURA 35–2** Menú principal de la Modernización automática de Solaris

- ▼ Para detener los menús de la Modernización automática de Solaris
	- **En el menú principal seleccione la opción Salir.**

## Creación de un nuevo entorno de arranque

La creación de un entorno de arranque proporciona un método para copiar sistemas de archivos críticos desde un entorno de arranque activo a un nuevo entorno de arranque. El menú Crear, el submenú Configuración y la orden lucreate de la CUI permiten reorganizar, si fuera necesario, un disco, personalizar los sistemas de archivos y copiar los que sean críticos en el nuevo entorno de arranque.

Antes de que se copien los sistemas de archivos en el nuevo entorno de arranque, pueden personalizarse para que los directorios de los sistemas de archivos críticos se fusionen en el directorio superior o se separen de éste. Los sistemas de archivos (compartibles) definidos por el usuario se comparten entre los entornos de arranque de forma predeterminada. Pero, si es necesario, es posible copiar los sistemas de archivos que se pueden compartir. Swap (un sistema de archivos compartible) también se puede dividir y fusionar. Si desea obtener información general sobre los sistemas de archivos críticos y que se pueden compartir, consulte ["Tipos de sistemas de archivos"](#page-399-0) [en la página 400.](#page-399-0)

### Para crear un entorno de arranque (interfaz de caracteres)

**1. En el menú principal, seleccione Crear.**

El sistema muestra el submenú Crear un entorno de arranque.

**2. Escriba el nombre del entorno de arranque activo (si es necesario) y el del nuevo entorno de arranque y confirme la información. La primera vez que cree un entorno de arranque sólo tendrá que escribir el nombre del entorno de arranque activo.**

Este nombre no puede superar los 30 caracteres, debe contener únicamente caracteres alfanuméricos y no puede incluir caracteres multibyte.

Nombre del entorno de arranque actual: **solaris8** Nombre del nuevo entorno de arranque: **solaris9**

**3. Para guardar los cambios, pulse F3.**

Aparece el menú de configuración.

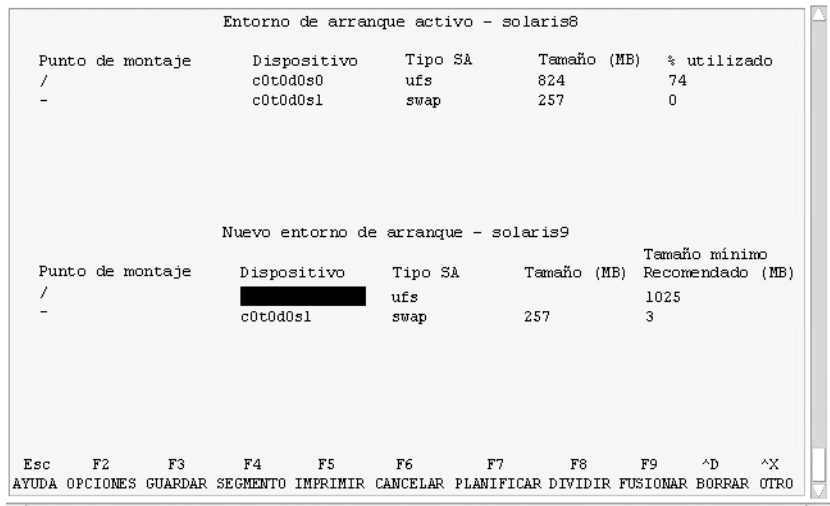

**FIGURA 35–3** Menú Configuración de la Modernización automática de Solaris

El menú Configuración consta de las partes siguientes:

- El entorno de arranque original está situado en la parte superior de la pantalla. El entorno de arranque que se va a crear está en la parte inferior.
- El campo Dispositivo contiene la siguiente información:
	- El nombre de un dispositivo de disco tiene el formato /dev/dsk/c*w*t*x*d*y*s*z*.
	- El nombre de un metadispositivo de Solaris Volume Manager se muestra con el formato /dev/md/dsk/d*núm*
	- El nombre de un volumen de Veritas Volume Manager, con el formato /dev/vx/dsk/*nombre\_volumen*.
	- La zona de selección de un sistema de archivos crítico está en blanco hasta que se seleccione un sistema de archivos crítico. Los sistemas de archivos críticos, como /usr, /var u /opt, se pueden dividir o fusionar con el sistema de archivos raíz (/).
	- Los sistemas de archivos que se pueden compartir como /export o de intercambio se muestran en el campo Dispositivo. Estos sistemas de archivos contienen el mismo punto de montaje en los entornos de arranque de origen y de destino. El sistema de archivos de intercambio se comparte de forma predeterminada, pero también se pueden dividir y fusionar (agregar y suprimir) los segmentos de intercambio.

Si desea obtener información general sobre los sistemas de archivos críticos y que se pueden compartir, consulte ["Tipos de sistemas de archivos"](#page-399-0) [en la página 400.](#page-399-0)

- El campo Tipo SA permite cambiar el tipo de sistema de archivos. El tipo de sistema de archivos puede ser uno de los siguientes:
	- vxfs, que indica un sistema de archivos Veritas
	- swap, que indica un sistema de archivos de intercambio
	- ufs, que indica un sistema de archivos UFS
- **4. (Opcional) Las siguientes tareas se pueden realizar en cualquier momento:**
	- Para imprimir la información de la pantalla en un archivo ASCII, pulse F5.
	- Para desplazarse por la lista de sistemas de archivos, pulse Control-X.

Así podrá pasar de un sistema de archivos de un entorno de arranque actual a otro del nuevo entorno de arranque y desplazarse por ellos.

- Para salir del menú de configuración en cualquier momento, pulse F6.
	- Si se encuentra en el menú de configuración, los cambios no se guardan y los sistemas de archivos no se modifican.
	- Si se encuentra en un submenú de configuración, volverá al menú de configuración.

#### **5. Seleccione un segmento disponible con la tecla F2.**

El menú de opciones mostrará los segmentos disponibles en el sistema para el campo donde se encuentra el cursor. El menú muestra los campos Segmento y Tipo SA.

- **a. Use las teclas de flechas para colocar el cursor en un campo y seleccionar un segmento o un tipo de sistema de archivos.**
	- Cuando coloque el cursor en el campo Segmento aparecerán todos los segmentos libres. Para raíz (/), el menú de opciones sólo muestra los segmentos libres que cumplen las restricciones del sistema de archivos raíz (/). Consulte ["Directrices para seleccionar un segmento para el sistema de](#page-425-0) archivos raíz (/)" [en la página 426.](#page-425-0)
	- Cuando coloque el cursor en el campo Tipo SA aparecerán todos los tipos de sistemas de archivos disponibles.
	- Para el sistema de archivos actual se pueden seleccionar los segmentos en negrita. El tamaño del segmento se calcula sumando el tamaño del sistema de archivos más un 30 % para admitir una modernización.
	- Los segmentos que no están en negrita son demasiado pequeños para admitir el sistema de archivos concreto. Para volver a segmentar un disco, consulte el [Paso 6.](#page-443-0)
- **b. Presione la tecla Intro para seleccionar un segmento.**

El segmento aparece en el campo Segmento o cambia el tipo de sistema de archivos del campo Tipo SA.

<span id="page-443-0"></span>**6. (Opcional) Si los segmentos disponibles no cumplen los requisitos mínimos, pulse F4 para volver a segmentar los discos disponibles.**

Aparece el menú Configuración de segmentos de la Modernización automática de Solaris.

La orden format se ejecuta, lo que permite crear nuevos segmentos. Siga las instrucciones en pantalla para crear un segmento nuevo. Para obtener información sobre la orden format, consulte la página de comando man format.

Para desplazarse en este menú, utilice las teclas de flecha para moverse entre el campo Dispositivo y el campo Tipo SA. El campo Tamaño, en megabytes, se cumplimenta automáticamente a medida que se van seleccionando los dispositivos.

**a. Para liberar un dispositivo, pulse Control-D.**

El segmento queda disponible y aparece en el menú de opciones.

- **b. Para volver al menú Configuración, pulse F3.**
- **7. (Opcional) Cuando se dividen los sistemas de archivos críticos, éstos quedan en puntos de montaje separados. Para dividir un sistema de archivos:** (Para fusionar sistemas de archivos, consulte el [Paso 8\)](#page-444-0).
	- **a. Seleccione el sistema de archivos que hay que dividir.**

Puede dividir o excluir sistemas de archivos como /usr, /var u /opt de sus directorios superiores.

**Nota –** Cuando se crea un sistema de archivos para un entorno de arranque, las normas son las mismas que para crear sistemas de archivos para el sistema operativo Solaris. La Modernización automática de Solaris no puede evitar que se realicen configuraciones no válidas en sistemas de archivos críticos. Por ejemplo, podría introducirse una orden lucreate que creara sistemas de archivos independientes para el raíz (/) y /kernel, que es una división no válida del raíz (/).

### **b. Pulse F8.**

### **c. Escriba el nombre del sistema de archivos para el nuevo entorno de arranque, por ejemplo:**

Especifique el directorio que será un sistema de archivos individual en el nuevo entorno de arranque: **/opt**

Cuando se verifica el nuevo sistema de archivos, se agrega una nueva línea a la pantalla.

**d. Para volver al menú Configuración, pulse F3.**

Aparece el menú Configuración.

<span id="page-444-0"></span>**8. (Opcional) La fusión pone los sistemas de archivos en el mismo punto de montaje. Para fusionar un sistema de archivos con su directorio superior:**

(Para dividir sistemas de archivo, consulte el [Paso 7.](#page-443-0))

**a. Seleccione el sistema de archivos que desea fusionar.**

Se pueden fusionar sistemas de archivos como /usr, /var u /opt con sus directorios superiores.

**b. Pulse F9.**

Los sistemas de archivos que se van a combinar aparecen en pantalla, por ejemplo:

/opt se fusionará en /.

- **c. Pulse Intro.**
- **d. Para volver al menú Configuración, pulse F3.**

Aparece el menú Configuración.

- **9. (Opcional) Decida si desea agregar o suprimir segmentos de intercambio.**
	- Si desea dividir un segmento de intercambio y ponerlo en un nuevo segmento, siga con el Paso 10.
	- Si desea suprimir un segmento de intercambio, siga con el Paso 11.

### **10. (Opcional) Para dividir un segmento de intercambio:**

- **a. En el campo Dispositivo, seleccione el segmento de intercambio que desea dividir.**
- **b. Pulse F8.**
- **c. Cuando aparezca el indicador, escriba:**

Especifique el directorio que será un sistema de archivos individual en el nuevo entorno de arranque **swap**

**d. Pulse F2 Opciones.**

El menú Opciones enumera los segmentos disponibles para intercambio.

**e. Seleccione el segmento donde desea ubicar el intercambio.**

El segmento aparece en el campo Dispositivo; ya tiene un nuevo segmento de intercambio.

### **11. (Opcional) Para suprimir un segmento de intercambio:**

- **a. En el campo Dispositivo, seleccione el segmento de intercambio que desea suprimir.**
- **b. Pulse F9.**

**c. Cuando aparezca el indicador, escriba "s".**

El segmento /dev/dsk/c0t4d0s0 no será una partición de intercambio. Confirmar [s, n]: **s**

El segmento de intercambio se suprime.

### **12. Decida si desea crear el entorno de arranque ahora o si prefiere programar su creación para más adelante:**

■ Pulse F3 para crear el nuevo entorno de arranque ahora.

La configuración se guarda y la pantalla de configuración se cierra. Se copian los sistemas de archivos, el entorno de arranque se adapta para que sea arrancable y se crea un entorno de arranque inactivo.

La creación de un entorno de arranque puede tardar una hora o más, dependiendo de la configuración del sistema. Entonces aparece el menú principal de la Modernización automática de Solaris.

Si desea programar la creación para otro momento, escriba **s**, la hora de inicio y una dirección de correo electrónico como se muestra en el ejemplo siguiente.

```
¿Desea planificar la copia? s
```

```
Escriba la hora en formato 'at' para crear una planificación: 8:15 PM
Escriba la dirección donde enviar por correo electrónico el registro de la copia:
cualquiera@cualquierparte.com
```
Una vez finalizado el proceso recibirá una notificación por correo electrónico.

Para recibir información sobre los formatos horarios, consulte la página de comando man at(1).

Sólo se puede programar una tarea cada vez.

Cuando finaliza la creación, el entorno de arranque inactivo queda listo para la modernización. Consulte el [Capítulo 36.](#page-472-0)

### Para crear un entorno de arranque por primera vez (interfaz de línea de órdenes)

La orden lucreate utilizada con la opción -m especifica qué sistemas de archivos se deben crear en el entorno de arranque y en qué número. Debe especificar el número exacto de sistemas de archivos que desea crear; para ello debe repetir la opción las veces que sea necesario. Por ejemplo, si utiliza la opción -m una sola vez, especificará dónde se deben situar todos los sistemas de archivos; se fusionan todos los sistemas de archivos del entorno de arranque original en el sistema de archivos especificado por la opción -m. Si especifica la opción -m dos veces, se crearán dos sistemas de archivos. Utilice estas pautas con la opción -m para crear sistemas de archivos:

- Debe especificar una opción  $-m$  para el sistema de archivos raíz (/) del nuevo entorno de arranque. Si ejecuta la orden lucreate sin la opción -m aparecerá el menú Configuración. Éste permite personalizar el nuevo entorno de arranque, redirigiendo los archivos a nuevos puntos de montaje.
- Todos los sistemas de archivos críticos que existan en el entorno de arranque actual y que no se especifiquen mediante una opción -m se fusionan en el siguiente sistema de archivos de máximo nivel creado.
- Sólo aquellos sistemas de archivos especificados mediante la opción -m se crean en el nuevo entorno de arranque. Si el entorno de arranque actual contiene varios sistemas de archivos y desea tener el mismo número de ellos en el nuevo entorno de arranque creado, deberá especificar una opción -m para cada uno de los sistemas de archivos que se deba crear. Por ejemplo, si tiene sistemas de archivos para raíz (/), /opt y /var, deberá utilizar una opción -m para cada uno de ellos en el nuevo entorno de arranque.
- No duplique los puntos de montaje. Por ejemplo, no puede tener dos sistemas de archivos raíz (/).
- **1. Inicie la sesión como superusuario.**

### **2. Para crear el nuevo entorno de arranque escriba:**

# **lucreate [-A '***descripción\_entorno\_de\_arranque***'] -c** *nombre\_entorno\_de\_arranque* **\ -m** *punto\_montaje:dispositivo[,metadispositivo]:opciones\_sistema\_archivos* **[-m ...]**

**-n** *nombre\_entorno\_de\_arranque*

-A '*descripción\_entorno\_de\_arranque*'

(Opcional) Permite crear la descripción de un entorno de arranque asociada con el nombre del mismo (nombre\_entorno\_de\_arranque). La longitud de la descripción no está limitada y puede contener cualquier carácter.

-c *nombre\_entorno\_de\_arranque*

Asigna el nombre *nombre\_entorno\_de\_arranque* al entorno de arranque activo. Esta opción sólo es necesaria cuando se crea el primer entorno de arranque. Si ejecuta lucreate por primera vez y omite la opción -c, el software crea un nombre predeterminado.

El nombre predeterminado se elige según los criterios siguientes:

Si se puede determinar el dispositivo de arranque físico, el nombre base de dicho dispositivo se utiliza para denominar al entorno de arranque actual.

Por ejemplo, si el dispositivo de arranque físico es /dev/dsk/c0t0d0s0, se asignará al entorno de arranque actual el nombre c0t0d0s0.

Si no se puede determinar el dispositivo de arranque físico, se combinan nombres de la orden uname con las opciones -s y -r para generar el nombre.

Por ejemplo, si uname -s devuelve el nombre de sistema operativo SunOS y uname -r devuelve el nombre de versión 5.9, se asigna al entorno de arranque actual el nombre SunOS5.9.

Si ambos datos no pueden determinar un nombre, se utilizará el nombre current.

**Nota –** Si utiliza la opción -c después de crear el primer entorno de arranque, se hará caso omiso de ella o se mostrará un mensaje de error.

- Si el nombre especificado es el mismo que el del entorno de arranque actual, se hará caso omiso de la opción.
- Si el nombre especificado es distinto del nombre del entorno de arranque actual, se muestra un mensaje de error y la creación no se efectúa. En el ejemplo siguiente se muestra un nombre de entorno de arranque que provoca un mensaje de error.

```
# lucurr
c0t0d0s0# lucreate -c c1t1d1s1 -n newbe -m /:c1t1d1s1:ufs
ERROR: current boot environment name is c0t0d0s0: cannot change
name using <-c c1t1d1s1>
```
-m *punto\_montaje:dispositivo[,metadispositivo]:opciones\_sistema\_archivos* [-m ...

Especifica la configuración de sistemas de archivos del nuevo entorno de arranque en vfstab. Los sistemas de archivo que se especifican como argumentos de -m pueden estar en el mismo disco o distribuidos entre varios. Use esta opción tantas veces como sea preciso para crear el número de sistemas de archivos necesario.

- *punto\_montaje* puede ser cualquier punto de montaje válido o (guión) que indique una partición de intercambio.
- El campo *dispositivo* puede ser cualquiera de los siguientes:
	- El nombre de un dispositivo de disco de la forma /dev/dsk/c*w*t*x*d*y*s*z*.
	- El nombre de un volumen de Solaris Volume Manager se muestra con el formato /dev/md/dsk/d*núm*.
	- El nombre de un volumen de Veritas Volume Manager se muestra con el formato /dev/md/vxfs/dsk/d*núm*.
	- La palabra clave merged, que indica que el sistema de archivos del punto de montaje especificado se fusionará con su superior.
- El campo *opciones\_sistema\_archivos* puede ser uno de los siguientes:
	- ufs, que indica un sistema de archivos UFS.
	- vxfs, que indica un sistema de archivos Veritas.
	- swap, que indica un sistema de archivos de intercambio. El punto de montaje de intercambio debe ser un - (guión).

 $\overline{\phantom{a}}$ 

En el caso de sistemas de archivos que son dispositivos lógicos (duplicaciones), existen varias palabras clave para especificar acciones que se llevan a cabo en los sistemas de archivos. Dichas palabras clave pueden crear un dispositivo lógico, cambiar la configuración del mismo o suprimirlo. Si desea más información sobre estas palabras clave, consulte ["Para crear un entorno de arranque con volúmenes RAID-1](#page-462-0) [\(duplicaciones\) \(interfaz de línea de](#page-462-0) órdenes)" en la página 463.

-n *nombre\_entorno\_de\_arranque*

El nombre del entorno de arranque que hay que crear y que debe ser exclusivo dentro del sistema.

**EJEMPLO 35–1** Creación de un entorno de arranque (línea de órdenes)

En este ejemplo, el entorno de arranque activo se llama first\_disk. Los puntos de montaje para los sistemas de archivos se indican mediante la opción -m. Se crean dos sistemas de archivos, raíz (/) y /usr. El nuevo entorno de arranque se denomina second\_disk. Una descripción, mydescription, se asocia con el nombre second\_disk. El intercambio, en el nuevo entorno de arranque second\_disk, se comparte automáticamente desde el origen first\_disk.

```
# lucreate -A 'mydescription' -c first_disk
-m /:/dev/dsk/c0t4d0s0:ufs -m /usr:/dev/dsk/c0t4d0s3:ufs \
-n second_disk
```
Una vez finalizada la creación del nuevo entorno de arranque, se puede modernizar y activar (es decir, se hace arrancable). Consulte el [Capítulo 36.](#page-472-0)

### Para crear un entorno de arranque y fusionar sistemas de archivos (interfaz de línea de órdenes)

**Nota –** La orden lucreate utilizada con la opción -m especifica qué sistemas de archivos se deben crear en el entorno de arranque y en qué número. Debe especificar el número exacto de sistemas de archivos que desea crear; para ello debe repetir la opción las veces que sea necesario. Por ejemplo, si utiliza la opción -m una sola vez, especificará dónde se deben situar todos los sistemas de archivos; se fusionan todos los sistemas de archivos del entorno de arranque original en un único sistema de archivos. Si especifica la opción -m dos veces, se crearán dos sistemas de archivos.

- **1. Inicie la sesión como superusuario.**
- **2. Escriba:**

```
# lucreate [-A 'descripción_entorno_de_arranque'] \
-m punto_montaje:dispositivo[,metadispositivo]:opciones_sistema_archivos \
[-m [...]] -m punto_montaje:merged:opciones_sistema_archivos -n nombre_entorno_de_arranque
```
#### -A *descripción\_entorno\_de\_arranque*

(Opcional) Permite crear la descripción de un entorno de arranque asociada con el nombre del mismo (nombre\_entorno\_de\_arranque). La longitud de la descripción no está limitada y puede contener cualquier carácter.

-m *punto\_montaje:dispositivo[,metadispositivo]:opciones\_sistema\_archivos* [-m... ]

Especifica la configuración de los sistemas de archivos del nuevo entorno de arranque. Los sistemas de archivo que se especifican como argumentos de -m pueden estar en el mismo disco o distribuidos entre varios. Use esta opción tantas veces como sea preciso para crear el número de sistemas de archivos necesario.

- *punto\_montaje* puede ser cualquier punto de montaje válido o (guión) que indique una partición de intercambio.
- El campo *dispositivo* puede ser cualquiera de los siguientes:
	- El nombre de un dispositivo de disco de la forma /dev/dsk/c*w*t*x*d*y*s*z*.
	- El nombre de un metadispositivo de Solaris Volume Manager se muestra con el formato /dev/md/dsk/d*núm*.
	- El nombre de un volumen de Veritas Volume Manager, con el formato /dev/vx/dsk/*nombre\_volumen*.
	- La palabra clave merged, que indica que el sistema de archivos del punto de montaje especificado se fusionará con su superior.
- El campo *opciones\_sistema\_archivos* puede ser uno de los siguientes:
	- ufs, que indica un sistema de archivos UFS.
	- vxfs, que indica un sistema de archivos Veritas.
	- swap, que indica un sistema de archivos de intercambio. El punto de montaje de intercambio debe ser un - (guión).
	- En el caso de sistemas de archivos que son dispositivos lógicos (duplicaciones), existen varias palabras clave para especificar acciones que se llevan a cabo en los sistemas de archivos. Dichas palabras clave pueden crear un dispositivo lógico, cambiar la configuración del mismo o suprimirlo. Si desea más información sobre estas palabras clave, consulte ["Para crear un entorno de arranque con volúmenes RAID-1](#page-462-0) [\(duplicaciones\) \(interfaz de línea de](#page-462-0) órdenes)" en la página 463.
- -n *nombre\_entorno\_de\_arranque*

El nombre del entorno de arranque que hay que crear y que debe ser exclusivo dentro del sistema.

**EJEMPLO 35–2** Creación de un entorno de arranque y fusión de sistemas de archivos (interfaz de línea de órdenes)

En este ejemplo, los sistemas de archivos en el entorno de arranque actual son raíz (/), /usr y /opt. El sistema de archivos /opt se combina con su sistema de archivos superior, /usr. El nuevo entorno de arranque se denomina second\_disk. Una descripción, mydescription, se asocia con el nombre second\_disk.

**EJEMPLO 35–2** Creación de un entorno de arranque y fusión de sistemas de archivos (interfaz de línea de órdenes) *(Continuación)*

```
# lucreate -A 'mydescription' -c first_disk \
-m /:/dev/dsk/c0t4d0s0:ufs -m /usr:/dev/dsk/c0t4d0s1:ufs \
-m /usr/opt:merged:ufs -n second_disk
```
Una vez finalizada la creación del nuevo entorno de arranque, se puede modernizar y activar (es decir, se hace arrancable). Consulte el [Capítulo 36.](#page-472-0)

### Para crear un entorno de arranque y dividir sistemas de archivos (interfaz de línea de órdenes)

**Nota –** Al crear sistemas de archivos para un entorno de arranque, las reglas son las mismas que para crear dichos entornos para el sistema operativo Solaris. La Modernización automática de Solaris no puede evitar que se realicen configuraciones no válidas en sistemas de archivos críticos. Por ejemplo, podría introducirse una orden lucreate que creara sistemas de archivos independientes para el raíz (/) y /kernel, que es una división no válida del raíz (/).

Cuando se divide un directorio en varios puntos de montaje, los enlaces completos no se mantienen en los sistemas de archivos. Por ejemplo, si /usr/stuff1/file tiene un enlace completo a /usr/stuff2/file y /usr/stuff1 y /usr/stuff2 se dividen en sistemas de archivos separados, el enlace entre los archivos desaparece. La orden lucreate emite un mensaje de advertencia y se crea un enlace simbólico para sustituir el enlace completo que se ha perdido.

- **1. Inicie la sesión como superusuario.**
- **2. Escriba:**
	- # **lucreate [-A '***descripción\_entorno\_de\_arranque***'] \ -m** *punto\_montaje***:***dispositivo***[,***metadispositivo***]:***opciones\_sistema\_archivos* **\ [-m** *punto\_montaje***:***dispositivo***[,***metadispositivo***]:***opciones\_sistema\_archivos***] -n** *nuevo\_entorno\_de\_arranque*
	- -A '*descripción\_entorno\_de\_arranque*'

(Opcional) Permite crear la descripción de un entorno de arranque asociada con el nombre del mismo (nombre\_entorno\_de\_arranque). La longitud de la descripción no está limitada y puede contener cualquier carácter.

-m *punto\_montaje:dispositivo[,metadispositivo]:opciones\_sistema\_archivos* [-m...

]

Especifica la configuración de los sistemas de archivos del nuevo entorno de arranque. Los sistemas de archivo que se especifican como argumentos de -m pueden estar en el mismo disco o distribuidos entre varios. Use esta opción tantas veces como sea preciso para crear el número de sistemas de archivos necesario.

- *punto\_montaje* puede ser cualquier punto de montaje válido o (guión) que indique una partición de intercambio.
- El campo *dispositivo* puede ser cualquiera de los siguientes:
	- El nombre de un dispositivo de disco de la forma /dev/dsk/c*w*t*x*d*y*s*z*.
	- El nombre de un metadispositivo de Solaris Volume Manager se muestra con el formato /dev/md/dsk/d*núm*.
	- El nombre de un volumen de Veritas Volume Manager, con el formato /dev/vx/dsk/*nombre\_volumen*.
	- La palabra clave merged, que indica que el sistema de archivos del punto de montaje especificado se fusionará con su superior.
- El campo *opciones\_sistema\_archivos* puede ser uno de los siguientes:
	- ufs, que indica un sistema de archivos UFS.
	- vxfs, que indica un sistema de archivos Veritas.
	- swap, que indica un sistema de archivos de intercambio. El punto de montaje de intercambio debe ser un - (guión).
	- En el caso de sistemas de archivos que son dispositivos lógicos (duplicaciones), existen varias palabras clave para especificar acciones que se llevan a cabo en los sistemas de archivos. Dichas palabras clave pueden crear un dispositivo lógico, cambiar la configuración del mismo o suprimirlo. Si desea más información sobre estas palabras clave, consulte ["Para crear un entorno de arranque con volúmenes RAID-1](#page-462-0) [\(duplicaciones\) \(interfaz de línea de](#page-462-0) órdenes)" en la página 463.

#### -n *nombre\_entorno\_de\_arranque*

El nombre del entorno de arranque que hay que crear y que debe ser exclusivo dentro del sistema.

**EJEMPLO 35–3** Creación de un entorno de arranque y división de sistemas de archivos (interfaz de línea de órdenes)

En este ejemplo la orden anterior divide el sistema de archivos raíz (/) entre varios segmentos de disco en el nuevo entorno de arranque. Supongamos que hay un entorno de arranque original que tiene /usr, /var y /opt dentro del raíz (/): /dev/dsk/c0t0d0s0 /.

En el nuevo entorno de arranque, se separan /usr, /var y /opt y se montan cada uno en un segmento propio, como se indica a continuación:

/dev/dsk/c0t1d0s0 / /dev/dsk/c0t1d0s1 /var /dev/dsk/c0t1d0s7 /usr

/dev/dsk/c0t1d0s5 /opt

**EJEMPLO 35–3** Creación de un entorno de arranque y división de sistemas de archivos (interfaz de línea de órdenes) *(Continuación)*

Una descripción, mydescription, se asocia con el nombre de entorno de arranque second\_disk.

```
# lucreate -A 'mydescription' -c first_disk \
-m /:/dev/dsk/c0t1d0s0:ufs -m /usr:/dev/dsk/c0t1d0s7:ufs \
-m /var:/dev/dsk/c0t1d0s1:ufs -m /opt:/dev/dsk/c0t1d0s5:ufs \
-n second_disk
```
Una vez finalizada la creación del nuevo entorno de arranque, se puede modernizar y activar (es decir, se hace arrancable). Consulte el [Capítulo 36.](#page-472-0)

### ▼ Para crear un entorno de arranque y reconfigurar el intercambio (interfaz de línea de órdenes)

Los segmentos de intercambio se comparten de forma predeterminada entre ambos entornos de arranque. Cuando *no* se especifica el intercambio con la opción -m, el entorno de arranque actual y el inactivo comparten los mismos segmentos de intercambio. Si desea reconfigurar el intercambio del nuevo entorno de arranque, use la opción -m para agregar o suprimir segmentos de intercambio en el nuevo entorno de arranque.

**Nota –** El segmento de intercambio no lo puede usar ningún entorno de arranque excepto el actual o, si se usa la opción -s, el entorno de arranque fuente. Si otro entorno de arranque usa el segmento de intercambio, la creación del entorno de arranque falla, independientemente de que sea un intercambio, UFS o cualquier otro sistema de archivos.

Puede crear un entorno de arranque con los segmentos de intercambio existentes y editar el archivo vfstab después de la creación.

#### **1. Inicie la sesión como superusuario.**

### **2. Escriba:**

# **lucreate [-A '***descripción\_entorno\_de\_arranque***'] \**

**-m** *punto\_montaje:dispositivo[,metadispositivo]:opciones\_sistema\_archivos* **\**

**-m** *-:dispositivo***:swap -n** *nombre\_entorno\_de\_arranque*

-A '*descripción\_entorno\_de\_arranque*'

(Opcional) Permite crear la descripción de un entorno de arranque asociada con el nombre del mismo (nombre\_entorno\_de\_arranque). La longitud de la descripción no está limitada y puede contener cualquier carácter.

-m *punto\_montaje:dispositivo[,metadispositivo]:opciones\_sistema\_archivos* [-m...

Especifica la configuración de los sistemas de archivos del nuevo entorno de arranque. Los sistemas de archivo que se especifican como argumentos de -m pueden estar en el mismo disco o distribuidos entre varios. Use esta opción tantas veces como sea preciso para crear el número de sistemas de archivos necesario.

- *punto\_montaje* puede ser cualquier punto de montaje válido o (guión) que indique una partición de intercambio.
- El campo *dispositivo* puede ser cualquiera de los siguientes:
	- El nombre de un dispositivo de disco de la forma /dev/dsk/c*w*t*x*d*y*s*z*.
	- El nombre de un metadispositivo de Solaris Volume Manager se muestra con el formato /dev/md/dsk/d*núm*.
	- El nombre de un volumen de Veritas Volume Manager, con el formato /dev/vx/dsk/*nombre\_volumen*.
	- La palabra clave merged, que indica que el sistema de archivos del punto de montaje especificado se fusionará con su superior.
- El campo *opciones\_sistema\_archivos* puede ser uno de los siguientes:
	- ufs, que indica un sistema de archivos UFS.
	- vxfs, que indica un sistema de archivos Veritas.
	- swap, que indica un sistema de archivos de intercambio. El punto de montaje de intercambio debe ser un - (guión).
	- En el caso de sistemas de archivos que son dispositivos lógicos (duplicaciones), existen varias palabras clave para especificar acciones que se llevan a cabo en los sistemas de archivos. Dichas palabras clave pueden crear un dispositivo lógico, cambiar la configuración del mismo o suprimirlo. Si desea más información sobre estas palabras clave, consulte ["Para crear un entorno de arranque con volúmenes RAID-1](#page-462-0) [\(duplicaciones\) \(interfaz de línea de](#page-462-0) órdenes)" en la página 463.

-n *nombre\_entorno\_de\_arranque*

El nombre del entorno de arranque que hay que crear y que debe ser exclusivo. El nuevo entorno de arranque se crea con el intercambio en otro dispositivo o segmento.

**EJEMPLO 35–4** Creación de un entorno de arranque y reconfiguración del intercambio (interfaz de línea de órdenes)

En este ejemplo, el entorno de arranque actual contiene raíz (/) en /dev/dsk/c0t0d0s0 y el espacio de intercambio está en /dev/dsk/c0t0d0s1. El nuevo entorno de arranque copia raíz (/) a /dev/dsk/c0t4d0s0 y utiliza /dev/dsk/c0t0d0s1 y /dev/dsk/c0t4d0s1 como segmentos de intercambio. Una descripción, mydescription, se asocia con el nombre de entorno de arranque second\_disk.

```
# lucreate -A 'mydescription' -c first_disk \
-m /:/dev/dsk/c0t4d0s0:ufs -m -:/dev/dsk/c0t0d0s1:swap \
-m -:/dev/dsk/c0t4d0s1:swap -n second_disk
```
]

**EJEMPLO 35–4** Creación de un entorno de arranque y reconfiguración del intercambio (interfaz de línea de órdenes) *(Continuación)*

Estas asignaciones de intercambio sólo serán efectivas después de arrancar desde second disk. Si la lista de segmentos de intercambio es larga utilice la opción -M. Consulte "Para crear un entorno de arranque y reconfigurar el intercambio mediante una lista (interfaz de línea de órdenes)" en la página 455.

Una vez finalizada la creación del nuevo entorno de arranque, se puede modernizar y activar (es decir, se hace arrancable). Consulte el [Capítulo 36.](#page-472-0)

### Para crear un entorno de arranque y reconfigurar el intercambio mediante una lista (interfaz de línea de órdenes)

Si dispone de una lista larga de segmentos de intercambio, es conveniente crear una lista de intercambio. La orden lucreate la usará para los segmentos de intercambio en el nuevo entorno de arranque.

**Nota –** El segmento de intercambio no lo puede usar ningún entorno de arranque excepto el actual o, si se usa la opción -s, el entorno de arranque fuente. Si otro entorno de arranque usa el segmento de intercambio, la creación del entorno de arranque falla, independientemente de que sea un intercambio, UFS o cualquier otro sistema de archivos.

- **1. Cree una lista de segmentos de intercambio para usarlos en el nuevo entorno de arranque. La ubicación y el nombre de este archivo los debe definir el usuario. En este ejemplo, el contenido del archivo /etc/lu/swapslices es una lista de dispositivos y segmentos:**
	- -:/dev/dsk/c0t3d0s2:swap
	- -:/dev/dsk/c0t3d0s2:swap -:/dev/dsk/c0t4d0s2:swap
	- -:/dev/dsk/c0t5d0s2:swap
	- -:/dev/dsk/c1t3d0s2:swap
	- -:/dev/dsk/c1t4d0s2:swap
	- -:/dev/dsk/c1t5d0s2:swap

### **2. Escriba:**

- # **lucreate [-A '***descripción\_entorno\_de\_arranque***'] \**
- **-m** *punto\_montaje:dispositivo[,metadispositivo]:opciones\_sistema\_archivos* **\**
- **-M** *lista\_segmentos* **-n** *nombre\_entorno\_de\_arranque*

#### -A '*descripción\_entorno\_de\_arranque*'

(Opcional) Permite crear la descripción de un entorno de arranque asociada con el nombre del mismo (nombre\_entorno\_de\_arranque). La longitud de la descripción no está limitada y puede contener cualquier carácter.

-m *punto\_montaje:dispositivo[,metadispositivo]:opciones\_sistema\_archivos* [-m... ]

Especifica la configuración de los sistemas de archivos del nuevo entorno de arranque. Los sistemas de archivo que se especifican como argumentos de -m pueden estar en el mismo disco o distribuidos entre varios. Use esta opción tantas veces como sea preciso para crear el número de sistemas de archivos necesario.

- *punto\_montaje* puede ser cualquier punto de montaje válido o (guión) que indique una partición de intercambio.
- El campo *dispositivo* puede ser cualquiera de los siguientes:
	- El nombre de un dispositivo de disco de la forma /dev/dsk/c*w*t*x*d*y*s*z*.
	- El nombre de un metadispositivo de Solaris Volume Manager se muestra con el formato /dev/md/dsk/d*núm*.
	- El nombre de un volumen de Veritas Volume Manager, con el formato /dev/vx/dsk/*nombre\_volumen*.
	- La palabra clave merged, que indica que el sistema de archivos del punto de montaje especificado se fusionará con su superior.
- El campo *opciones\_sistema\_archivos* puede ser uno de los siguientes:
	- ufs, que indica un sistema de archivos UFS.
	- vxfs, que indica un sistema de archivos Veritas.
	- swap, que indica un sistema de archivos de intercambio. El punto de montaje de intercambio debe ser un - (guión).
	- En el caso de sistemas de archivos que son dispositivos lógicos (duplicaciones), existen varias palabras clave para especificar acciones que se llevan a cabo en los sistemas de archivos. Dichas palabras clave pueden crear un dispositivo lógico, cambiar la configuración del mismo o suprimirlo. Si desea más información sobre estas palabras clave, consulte ["Para crear un entorno de arranque con volúmenes RAID-1](#page-462-0) [\(duplicaciones\) \(interfaz de línea de](#page-462-0) órdenes)" en la página 463.

-M *lista\_segmentos*

Lista de opciones -m que se agrupan en el archivo *lista\_segmentos*. Especifique estos argumentos en el formato especificado para -m. Se hace caso omiso de las líneas de comentarios, que comienzan con una marca hash (#). La opción -M es útil cuando se tiene una larga lista de sistemas de archivos para un entorno de arranque. Observe que es posible combinar las opciones -m y -M. Por ejemplo, se pueden guardar segmentos de intercambio en *lista\_segmentos* y especificar los segmentos raíz  $\left(\frac{1}{x}\right)$  y  $\left/\text{usr con la opción -m.}\right.$ 

Las opciones -m y -M son compatibles con la enumeración de varios segmentos para un punto de montaje específico. Al procesar estos segmentos, lucreate omite cualquier segmento que no esté disponible y selecciona el primer segmento disponible.

### -n *nombre\_entorno\_de\_arranque*

El nombre del entorno de arranque que hay que crear y que debe ser exclusivo.

**EJEMPLO 35–5** Creación de un entorno de arranque y configuración de un segmento de intercambio con una lista (interfaz de línea de órdenes)

En este ejemplo, el espacio de intercambio del nuevo entorno de arranque es la lista de segmentos que se incluyen en el archivo /etc/lu/swapslices. Una descripción, mydescription, se asocia con el nombre second\_disk.

```
# lucreate -A 'mydescription' -c first_disk \
-m /:/dev/dsk/c02t4d0s0:ufs -m /usr:/dev/dsk/c02t4d0s1:ufs \
-M /etc/lu/swapslices -n second_disk
```
Una vez finalizada la creación del nuevo entorno de arranque, se puede modernizar y activar (es decir, se hace arrancable). Consulte el [Capítulo 36.](#page-472-0)

### Para crear un entorno de arranque y copiar un sistema de archivos que se pueda compartir (interfaz de línea de órdenes)

Si desea que un sistema de archivos que se puede compartir se copie al nuevo entorno de arranque, especifique el punto de montaje que se debe copiar mediante la opción -m. En caso contrario, los sistemas de archivos compartibles se comparten de forma predeterminada y conservan el mismo punto de montaje en el archivo vfstab. Cualquier actualización que se aplique al sistema de archivos que se puede compartir estará disponible para ambos entornos de arranque.

**1. Inicie la sesión como superusuario.**

#### **2. Cree el entorno de arranque.**

]

# **lucreate [-A '***descripción\_entorno\_de\_arranque***'] \ -m** *punto\_montaje:dispositivo[,metadispositivo]:opciones\_sistema\_archivos* **\ [-m ]***punto\_montaje:dispositivo[,metadispositivo]:opciones\_sistema\_archivos* **-n** *nombre\_entorno\_de\_arranque*

-A '*descripción\_entorno\_de\_arranque*'

(Opcional) Permite crear la descripción de un entorno de arranque asociada con el nombre del mismo (nombre\_entorno\_de\_arranque). La longitud de la descripción no está limitada y puede contener cualquier carácter.

-m *punto\_montaje:dispositivo[,metadispositivo]:opciones\_sistema\_archivos* [-m...

Especifica la configuración de los sistemas de archivos del nuevo entorno de arranque. Los sistemas de archivo que se especifican como argumentos de -m

pueden estar en el mismo disco o distribuidos entre varios. Use esta opción tantas veces como sea preciso para crear el número de sistemas de archivos necesario.

- *punto\_montaje* puede ser cualquier punto de montaje válido o (guión) que indique una partición de intercambio.
- El campo *dispositivo* puede ser cualquiera de los siguientes:
	- El nombre de un dispositivo de disco de la forma /dev/dsk/c*w*t*x*d*y*s*z*.
	- El nombre de un metadispositivo de Solaris Volume Manager se muestra con el formato /dev/md/dsk/d*núm*.
	- El nombre de un volumen de Veritas Volume Manager, con el formato /dev/vx/dsk/*nombre\_volumen*.
	- La palabra clave merged, que indica que el sistema de archivos del punto de montaje especificado se fusionará con su superior.
- El campo *opciones\_sistema\_archivos* puede ser uno de los siguientes:
	- ufs, que indica un sistema de archivos UFS.
	- vxfs, que indica un sistema de archivos Veritas.
	- swap, que indica un sistema de archivos de intercambio. El punto de montaje de intercambio debe ser un - (guión).
	- En el caso de sistemas de archivos que son dispositivos lógicos (duplicaciones), existen varias palabras clave para especificar acciones que se llevan a cabo en los sistemas de archivos. Dichas palabras clave pueden crear un dispositivo lógico, cambiar la configuración del mismo o suprimirlo. Si desea más información sobre estas palabras clave, consulte ["Para crear un entorno de arranque con volúmenes RAID-1](#page-462-0) [\(duplicaciones\) \(interfaz de línea de](#page-462-0) órdenes)" en la página 463.

#### -n *nombre\_entorno\_de\_arranque*

El nombre del entorno de arranque que hay que crear y que debe ser exclusivo.

**EJEMPLO 35–6** Creación de un entorno de arranque y copia de un sistema de archivos que se puede compartir (interfaz de línea de órdenes)

En este ejemplo, el entorno de arranque actual contiene dos sistemas de archivos, el raíz (/) y /home. En el nuevo entorno de arranque, el sistema de archivos raíz (/) se ha dividido en dos, raíz (/) y /usr. El sistema de archivos /home se copia al nuevo entorno de arranque. Una descripción, mydescription, se asocia con el nombre de entorno de arranque second\_disk.

```
# lucreate -A 'mydescription' -c first_disk \
-m /:/dev/dsk/c0t4d0s0:ufs
-m /usr:/dev/dsk/c0t4d0s3:ufs \
-m /home:/dev/dsk/c0t4d0s4:ufs -n second_disk
```
Una vez finalizada la creación del nuevo entorno de arranque, se puede modernizar y activar (es decir, se hace arrancable). Consulte el [Capítulo 36.](#page-472-0)

### ▼ Para crear un entorno de arranque desde un origen distinto (interfaz de línea de órdenes)

La orden lucreate crea un entorno de arranque basado en los sistemas de archivos del entorno de arranque activo. Si desea crear un entorno de arranque basado en un entorno distinto del activo, use lucreate con la opción -s.

**Nota –** Si activa el nuevo entorno de arranque y tiene necesidad de retroceder, volverá al último entorno de arranque activo, no al original.

### **1. Inicie la sesión como superusuario.**

### **2. Cree el entorno de arranque.**

# **lucreate [-A '***descripción\_entorno\_de\_arranque***'] -s** *nombre\_entorno\_arranque\_de\_origen* **-m** *punto\_montaje:dispositivo[,metadispositivo]:opciones\_sistema\_archivos* **-n** *nombre\_entorno\_de\_arranque*

-A '*descripción\_entorno\_de\_arranque*' (Opcional) Permite crear la descripción de un entorno de arranque asociada con el nombre del mismo (nombre\_entorno\_de\_arranque). La longitud de la descripción no está limitada y puede contener cualquier carácter.

-s *nombre\_entorno\_arranque\_de\_origen* Especifica el entorno de arranque original para el nuevo entorno de arranque. El entorno de arranque original puede no ser el activo.

-m *punto\_montaje:dispositivo[,metadispositivo]:opciones\_sistema\_archivos* [-m...

]

Especifica la configuración de los sistemas de archivos del nuevo entorno de arranque. Los sistemas de archivo que se especifican como argumentos de -m pueden estar en el mismo disco o distribuidos entre varios. Use esta opción tantas veces como sea preciso para crear el número de sistemas de archivos necesario.

- *punto\_montaje* puede ser cualquier punto de montaje válido o (guión) que indique una partición de intercambio.
- El campo *dispositivo* puede ser cualquiera de los siguientes:
	- El nombre de un dispositivo de disco de la forma /dev/dsk/c*w*t*x*d*y*s*z*.
	- El nombre de un metadispositivo de Solaris Volume Manager se muestra con el formato /dev/md/dsk/d*núm*.
	- El nombre de un volumen de Veritas Volume Manager, con el formato /dev/vx/dsk/*nombre\_volumen*.
	- La palabra clave merged, que indica que el sistema de archivos del punto de montaje especificado se fusionará con su superior.
- El campo *opciones\_sistema\_archivos* puede ser uno de los siguientes:
	- ufs, que indica un sistema de archivos UFS.

- vxfs, que indica un sistema de archivos Veritas.
- swap, que indica un sistema de archivos de intercambio. El punto de montaje de intercambio debe ser un - (guión).
- En el caso de sistemas de archivos que son dispositivos lógicos (duplicaciones), existen varias palabras clave para especificar acciones que se llevan a cabo en los sistemas de archivos. Dichas palabras clave pueden crear un dispositivo lógico, cambiar la configuración del mismo o suprimirlo. Si desea más información sobre estas palabras clave, consulte ["Para crear un entorno de arranque con volúmenes RAID-1](#page-462-0) [\(duplicaciones\) \(interfaz de línea de](#page-462-0) órdenes)" en la página 463.
- -n *nombre\_entorno\_de\_arranque*

El nombre del entorno de arranque que hay que crear y que debe ser exclusivo dentro del sistema.

**EJEMPLO 35–7** Creación de un entorno de arranque a partir de un origen distinto (interfaz de línea de órdenes)

En este ejemplo, el entorno de arranque se crea a partir del sistema de archivos raíz (/) del entorno de arranque original denominado third\_disk. Third\_disk no es el entorno de arranque activo. Una descripción, mydescription, se asocia con el nuevo entorno de arranque denominado second\_disk.

```
# lucreate -A 'mydescription' -s third_disk \
-m /:/dev/dsk/c0t4d0s0:ufs -n second_disk
```
Una vez finalizada la creación del nuevo entorno de arranque, se puede modernizar y activar (es decir, se hace arrancable). Consulte el [Capítulo 36.](#page-472-0)

### Para crear un entorno de arranque vacío para un contenedor Solaris Flash (interfaz de línea de órdenes)

La orden lucreate crea un entorno de arranque basado en los sistemas de archivos del entorno de arranque activo. Al utilizar la orden lucreate con la opción -s -, lucreate crea rápidamente un entorno de arranque vacío. Los segmentos se reservan para los sistemas de archivos especificados, pero no se copia ningún sistema de archivos. El entorno de arranque recibe un nombre, pero no se crea en realidad hasta que no se instala con un contenedor Solaris Flash. Si el entorno de arranque vacío se instala con un contenedor, los sistemas de archivos se instalan en los segmentos reservados.

- **1. Inicie la sesión como superusuario.**
- **2. Cree el entorno de arranque vacío.**

```
# lucreate -A 'nombre_entorno_de_arranque' -s - \
-m punto_montaje:dispositivo[,metadispositivo]:opciones_sistema_archivos -n nombre_entorno_de_arranque
```

```
460 Solaris 9 9/04: Guía de instalación • Octubre 2004
```
#### -A '*descripción\_entorno\_de\_arranque*'

(Opcional) Permite crear la descripción de un entorno de arranque asociada con el nombre del mismo (nombre\_entorno\_de\_arranque). La longitud de la descripción no está limitada y puede contener cualquier carácter.

#### $-$ s.

Especifica que se debe crear un entorno de arranque vacío.

-m *punto\_montaje:dispositivo[,metadispositivo]:opciones\_sistema\_archivos* [-m...

]

Especifica la configuración de los sistemas de archivos del nuevo entorno de arranque. Los sistemas de archivo que se especifican como argumentos de -m pueden estar en el mismo disco o distribuidos entre varios. Use esta opción tantas veces como sea preciso para crear el número de sistemas de archivos necesario.

- *punto\_montaje* puede ser cualquier punto de montaje válido o (guión) que indique una partición de intercambio.
- El campo *dispositivo* puede ser cualquiera de los siguientes:
	- El nombre de un dispositivo de disco de la forma /dev/dsk/c*w*t*x*d*y*s*z*.
	- El nombre de un metadispositivo de Solaris Volume Manager se muestra con el formato /dev/md/dsk/d*núm*.
	- El nombre de un volumen de Veritas Volume Manager, con el formato /dev/vx/dsk/*nombre\_volumen*.
	- La palabra clave merged, que indica que el sistema de archivos del punto de montaje especificado se fusionará con su superior.
- El campo *opciones\_sistema\_archivos* puede ser uno de los siguientes:
	- ufs, que indica un sistema de archivos UFS.
	- vxfs, que indica un sistema de archivos Veritas.
	- swap, que indica un sistema de archivos de intercambio. El punto de montaje de intercambio debe ser un - (guión).
	- En el caso de sistemas de archivos que son dispositivos lógicos (duplicaciones), existen varias palabras clave para especificar acciones que se llevan a cabo en los sistemas de archivos. Dichas palabras clave pueden crear un dispositivo lógico, cambiar la configuración del mismo o suprimirlo. Si desea más información sobre estas palabras clave, consulte ["Para crear un entorno de arranque con volúmenes RAID-1](#page-462-0) [\(duplicaciones\) \(interfaz de línea de](#page-462-0) órdenes)" en la página 463.

-n *nombre\_de\_arranque*

El nombre del entorno de arranque que hay que crear y que debe ser exclusivo dentro del sistema.

**EJEMPLO 35–8** Creación de un entorno de arranque vacío para un contenedor Solaris Flash (interfaz de línea de órdenes)

En este ejemplo se crea un entorno de arranque, pero éste no contiene sistemas de archivos. Una descripción, mydescription, se asocia con el nuevo entorno de arranque denominado second\_disk.

**EJEMPLO 35–8** Creación de un entorno de arranque vacío para un contenedor Solaris Flash (interfaz de línea de órdenes) *(Continuación)*

```
# lucreate -A 'mydescription' -s - \
-m /:/dev/dsk/c0t1d0s0:ufs -n second_disk
```
Una vez completada la creación del entorno de arranque vacío, se puede instalar y activar (hacer arrancable) un contenedor Flash. Consulte el [Capítulo 36.](#page-472-0)

Si desea un ejemplo sobre la creación y llenado de un entorno de arranque vacío, consulte ["Ejemplo de creación de un entorno de arranque vacío e instalación de un](#page-527-0) [contenedor Solaris Flash \(interfaz de línea de](#page-527-0) órdenes)" en la página 528.

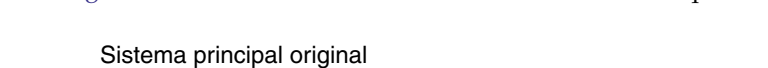

La Figura 35–4 muestra la creación de un entorno de arranque vacío.

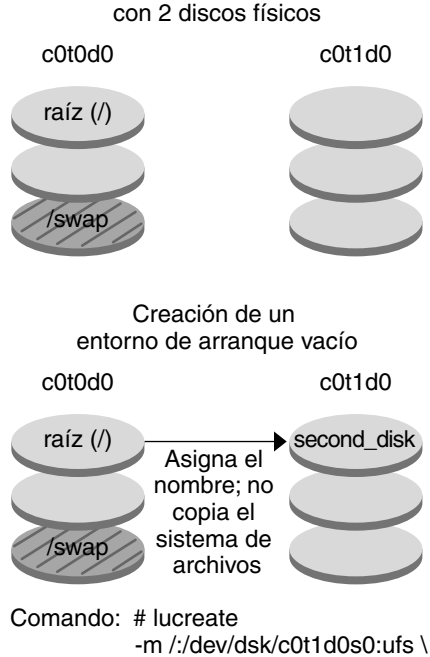

-n second\_disk

**FIGURA 35–4** Creación de un entorno de arranque vacío

### <span id="page-462-0"></span>▼ Para crear un entorno de arranque con volúmenes RAID-1 (duplicaciones) (interfaz de línea de órdenes)

Al crear un entorno de arranque, la Modernización automática de Solaris utiliza la tecnología de Solaris Volume Manager para crear volúmenes RAID-1. Al crear un entorno de arranque, se puede emplear la Modernización automática de Solaris para la gestión de las tareas siguientes.

- Suprimir una concatenación de un segmento (subduplicación) de un volumen RAID-1 (duplicación). Si es necesario, el contenido se puede guardar para que pase a ser el contenido del nuevo entorno de arranque. Puesto que el contenido no se copia, el nuevo entorno de arranque se puede crear con rapidez. Una vez que la subduplicación se ha desconectado de la duplicación original, deja de ser parte de la misma. Las lecturas y escrituras efectuadas en la subduplicación dejan de efectuarse a través de la duplicación.
- Cree un entorno de arranque que contenga una duplicación.
- Anexar un concatenación de un segmento a la duplicación que acaba de crear

Para utilizar las funciones de duplicación de la Modernización automática de Solaris deberá crear una base de datos de estado y una réplica de ella. Una base de datos de estado guarda información en el disco acerca del estado de la configuración de Solaris Volume Manager.

- Para obtener información acerca de cómo crear una base de datos de estado, consulte "State Database (Overview)" in *Solaris Volume Manager Administration Guide*.
- Para ver un resumen de Solaris Volume Manager y de las tareas que éste puede efectuar, consulte ["Creación de un entorno de arranque con sistemas de archivos](#page-404-0) duplicados" [en la página 405.](#page-404-0)
- Para obtener información detallada acerca de configuraciones complejas de Solaris Volume Manager que no se pueden efectuar mediante la Modernización automática de Solaris, consulte "Storage Management Concepts" in *Solaris Volume Manager Administration Guide*.
- **1. Inicie la sesión como superusuario.**

#### **2. Para crear el nuevo entorno de arranque escriba:**

- # **lucreate [-A '***descripción\_entorno\_de\_arranque***'] \**
- **-m** *punto\_montaje:dispositivo[,metadispositivo]:opciones\_sistema\_archivos* **[-m...] \**
- **-n** *nombre\_entorno\_de\_arranque*
- -A '*descripción\_entorno\_de\_arranque*'

(Opcional) Permite crear la descripción de un entorno de arranque asociada con el nombre del mismo (*nombre\_entorno\_de\_arranque*). La longitud de la descripción no está limitada y puede contener cualquier carácter.

-m *punto\_montaje:dispositivo[,metadispositivo]:opciones\_sistema\_archivos* [-m...

Especifica la configuración de sistemas de archivos del nuevo entorno de arranque en vfstab. Los sistemas de archivo que se especifican como argumentos de -m pueden estar en el mismo disco o distribuidos entre varios. Use esta opción tantas veces como sea preciso para crear el número de sistemas de archivos necesario.

- *punto\_montaje* puede ser cualquier punto de montaje válido o (guión) que indique una partición de intercambio.
- El campo *dispositivo* puede ser cualquiera de los siguientes:
	- El nombre de un dispositivo de disco de la forma /dev/dsk/c*w*t*x*d*y*s*z*.
	- El nombre de un volumen de Solaris Volume Manager se muestra con el formato /dev/md/dsk/d*núm*.
	- El nombre de un volumen de Veritas Volume Manager se muestra con el formato /dev/md/vxfs/dsk/d*núm*.
	- La palabra clave merged, que indica que el sistema de archivos del punto de montaje especificado se fusionará con su superior.
- El campo *opciones\_sistema\_archivos* puede corresponder a uno de los siguientes tipos de sistema de archivos y palabras clave:
	- ufs, que indica un sistema de archivos UFS.
	- vxfs, que indica un sistema de archivos Veritas.
	- swap, que indica un sistema de archivos de intercambio. El punto de montaje de intercambio debe ser un - (guión).
	- En el caso de sistemas de archivos que son dispositivos lógicos (duplicaciones), existen varias palabras clave para especificar acciones que se llevan a cabo en los sistemas de archivos. Dichas palabras clave pueden crear un dispositivo lógico, cambiar la configuración del mismo o suprimirlo.
		- mirror crea un volumen RAID–1 o duplicación en el dispositivo especificado. En las opciones -m subsiguientes deberá especificar attach para anexar como mínimo una concatenación a la nueva duplicación. El dispositivo especificado deberá tener asignado un nombre correcto. Por ejemplo, un nombre de dispositivo lógico /dev/md/dsk/d10 o el nombre breve d10 pueden servir como nombres de duplicación. Si desea más información sobre los dispositivos de asignación de nombres, consulte "Overview of Solaris Volume Manager Components" in *Solaris Volume Manager Administration Guide*.
		- detach suprime una concatenación de un volumen asociado con un punto de montaje específico. No es necesario especificar el volumen.
		- attach anexa una concatenación a la duplicación asociada con un punto de montaje específico. El segmento de disco físico especificado se convierte en una única concatenación de dispositivo para anexarlo

]

a la duplicación. Para especificar una concatenación para anexar a un disco, agregue una coma y el nombre de dicha concatenación al nombre de dispositivo. Si omite la coma y el nombre de la concatenación, lucreate selecciona un volumen libre para la concatenación.

lucreate sólo permite crear concatenaciones que contengan un único segmento físico. Esta orden permite anexar un máximo de tres concatenaciones a una duplicación.

■ preserve guarda el sistema de archivos existente y su contenido. Esta palabra clave permite omitir el proceso de copia del contenido del entorno de arranque de origen. El procedimiento de guardar el contenido permite acelerar la creación del nuevo entorno de arranque. Para un punto de montaje específico, sólo se puede utilizar preserve con un único dispositivo físico. Si se utiliza preserve, lucreate comprueba que el contenido del dispositivo sea apropiado para un sistema de archivos específico. Esta comprobación es limitada y no garantiza que el contenido sea apropiado.

La palabra clave preserve se puede utilizar con un segmento físico o con un volumen de Solaris Volume Manager.

■ Si utiliza la palabra clave preserve y el sistema de archivos UFS está en un segmento físico, el contenido del sistema de archivos UFS se guarda en el segmento. En el ejemplo siguiente de la opción -m, la palabra clave preserve guarda el contenido del dispositivo físico c0t0d0s0 como sistema de archivos para el punto de montaje del sistema de archivos raíz (/).

#### **-m /:c0t0d0s0:preserve,ufs**

■ Si utiliza la palabra clave preserve y el sistema de archivos UFS está en un volumen, el contenido del sistema de archivos UFS se guarda en el volumen.

En el ejemplo siguiente de la opción -m, la palabra clave preserve guarda el contenido del volumen RAID-1 (duplicación) d10 como sistema de archivos para el punto de montaje del sistema de archivos raíz (/).

### **-m /:d10:preserve,ufs**

En el ejemplo siguiente de la opción -m, un volumen RAID-1 (duplicación) d10 está configurado como sistema de archivos para el punto de montaje del sistema de archivos raíz (/). La concatenación de un segmento d20 se desconecta de su duplicación actual. d20 se anexa a la duplicación d10. El sistema de archivos raíz (/) se conserva en la subduplicación d20.

**-m /:d10:mirror,ufs -m /:d20:detach,attach,preserve**

-n *nombre\_entorno\_de\_arranque*

El nombre del entorno de arranque que hay que crear y que debe ser exclusivo dentro del sistema.

Una vez finalizada la creación del nuevo entorno de arranque, se puede modernizar y activar (es decir, se hace arrancable). Consulte el [Capítulo 36.](#page-472-0)

**EJEMPLO 35–9** Para crear un entorno de arranque con una duplicación y especificando dispositivos (interfaz de línea de órdenes)

En este ejemplo, los puntos de montaje de los sistemas de archivos se especifican mediante la opción -m.

- Una descripción, mi descripción, se asocia con el nombre another disk.
- lucreate configura un sistema de archivos UFS para el punto de montaje raíz (/). Se crea una duplicación, d10. Esta duplicación es el receptáculo del sistema de archivos raíz (/) del actual entorno de arranque, que se copia en la duplicación d10. Todos los datos contenidos en la duplicación d10 se sobrescriben.
- Dos segmentos, c0t0d0s0 y c0t1d0s0, son subduplicaciones, d1 y d2. Dichas dos subduplicaciones se agregan a la duplicación d10.
- Se asigna al nuevo entorno de arranque el nombre another disk.

```
# lucreate -A 'mydescription' \
-m /:/dev/md/dsk/d10:ufs,mirror \
-m /:/dev/dsk/c0t0d0s0,d1:attach \
-m /:/dev/dsk/c0t1c0s0,d2:attach -n another_disk
```
Una vez finalizada la creación del nuevo entorno de arranque, se puede modernizar y activar (es decir, se hace arrancable). Consulte el [Capítulo 36.](#page-472-0)

**EJEMPLO 35–10** Para crear un entorno de arranque con una duplicación sin especificar un nombre de subduplicación (interfaz de línea de órdenes)

En este ejemplo, los puntos de montaje de los sistemas de archivos se especifican mediante la opción -m.

- Una descripción, mi descripción, se asocia con el nombre another disk.
- lucreate configura un sistema de archivos UFS para el punto de montaje raíz (/). Se crea una duplicación, d10. Esta duplicación es el receptáculo del sistema de archivos raíz (/) del actual entorno de arranque, que se copia en la duplicación d10. Todos los datos contenidos en la duplicación d10 se sobrescriben.
- Dos segmentos, c0t0d0s0 y c0t1d0s0, se especifican para utilizarse como subduplicaciones. Las subduplicaciones no se especifican, pero la orden lucreate elige nombres de una lista de nombres de volumen disponibles. Estas dos subduplicaciones se anexan a la duplicación d10.
- Se asigna al nuevo entorno de arranque el nombre another disk.

```
# lucreate -A 'mydescription' \
-m /:/dev/md/dsk/d10:ufs,mirror \
```
**EJEMPLO 35-10** Para crear un entorno de arranque con una duplicación sin especificar un nombre de subduplicación (interfaz de línea de órdenes) (Continuación) nombre de subduplicación (interfaz de línea de órdenes)

```
-m /:/dev/dsk/c0t0d0s0:attach \
-m /:/dev/dsk/c0t1d0s0:attach -n another_disk
```
Una vez finalizada la creación del nuevo entorno de arranque, se puede modernizar y activar (es decir, se hace arrancable). Consulte el [Capítulo 36.](#page-472-0)

**EJEMPLO 35–11** Para crear un entorno de arranque y desconectar una subduplicación (interfaz de línea de órdenes)

En este ejemplo, los puntos de montaje de los sistemas de archivos se especifican mediante la opción -m.

- Una descripción, mi\_descripción, se asocia con el nombre another\_disk.
- lucreate configura un sistema de archivos UFS para el punto de montaje raíz (/). Se crea una duplicación, d10.
- El segmento c0t0d0s0 se quita de su duplicación actual. Se ha especificado que el segmento sea la subduplicación d1 y que se añada a la duplicación d10. El contenido de la subduplicación y el sistema de archivos raíz (/) se copian y no se realiza ninguna copia. El segmento c0t1d0s0 es la subduplicación d2 y se agrega a la duplicación d10.
- Se asigna al nuevo entorno de arranque el nombre another disk.

```
# lucreate -A 'mydescription' \
-m /:/dev/md/dsk/d10:ufs,mirror \
-m /:/dev/dsk/c0t0d0s0,d1:detach,attach,preserve \
-m /:/dev/dsk/c0t1d0s0,d2:attach -n another_disk
```
El ejemplo se puede abreviar, como se muestra en el ejemplo siguiente. Los nombres de dispositivos físicos y lógicos se han abreviado. Los especificadores de las subduplicaciones d1 y d2 se han omitido.

```
# lucreate -A 'mydescription' \
-m /:d10:ufs,mirror \
-m /:c0t0d0s0:detach,attach,preserve \
-m /:c0t1d0s0:attach -n another_disk
```
Una vez finalizada la creación del nuevo entorno de arranque, se puede modernizar y activar (es decir, se hace arrancable). Consulte el [Capítulo 36.](#page-472-0)

**EJEMPLO 35–12** Para crear un entorno de arranque, desconectar una subduplicación y guardar su contenido (interfaz de línea de órdenes)

En este ejemplo, los puntos de montaje de los sistemas de archivos se especifican mediante la opción -m.

- Una descripción, mi\_descripción, se asocia con el nombre another disk.
- lucreate configura un sistema de archivos UFS para el punto de montaje raíz (/). Se crea una duplicación, d20.

**EJEMPLO 35–12** Para crear un entorno de arranque, desconectar una subduplicación y guardar su contenido (interfaz de línea de órdenes) *(Continuación)*

- El segmento c0t0d0s0 se suprime de su duplicación y se añade a la duplicación d20. El nombre de la subduplicación no se especifica. El contenido de la subduplicación, el sistema de archivos raíz (/), se guarda y no se efectúa ninguna copia.
- Se asigna al nuevo entorno de arranque el nombre another disk.

```
# lucreate -A 'mydescription' \
-m /:/dev/md/dsk/d20:ufs,mirror \
-m /:/dev/dsk/c0t0d0s0:detach,attach,preserve \
-n another_disk
```
Una vez finalizada la creación del nuevo entorno de arranque, se puede modernizar y activar (es decir, se hace arrancable). Consulte el [Capítulo 36.](#page-472-0)

**EJEMPLO 35–13** Para crear un entorno de arranque con dos duplicaciones (interfaz de línea de órdenes)

En este ejemplo, los puntos de montaje de los sistemas de archivos se especifican mediante la opción -m.

- Una descripción, mi descripción, se asocia con el nombre another disk.
- lucreate configura un sistema de archivos UFS para el punto de montaje raíz (/). Se crea una duplicación, d10. Esta duplicación es el receptáculo del sistema de archivos raíz (/) del actual entorno de arranque, que se copia en la duplicación d10. Todos los datos contenidos en la duplicación d10 se sobrescriben.
- Dos segmentos, c0t0d0s0 y c0t1d0s0, son subduplicaciones, d1 y d2. Dichas dos subduplicaciones se agregan a la duplicación d10.
- lucreate configura un sistema de archivos UFS para el punto de montaje /opt. Se crea una duplicación, d11. Esta duplicación es el receptáculo del sistema de archivos /opt del actual entorno de arranque, que se copia en la duplicación d11. Todos los datos contenidos en la duplicación d11 se sobrescriben.
- Dos segmentos, c2t0d0s y c3t1d0s1, son subduplicaciones, d3 y d4. Dichas dos subduplicaciones se agregan a la duplicación d11.
- Se asigna al nuevo entorno de arranque el nombre another disk.

```
# lucreate -A 'mydescription' \
-m /:/dev/md/dsk/d10:ufs,mirror \
-m /:/dev/dsk/c0t0d0s0,d1:attach \
-m /:/dev/dsk/c0t1d0s0,d2:attach \
-m /opt:/dev/md/dsk/d11:ufs,mirror \
-m /opt:/dev/dsk/c2t0d0s1,d3:attach \
-m /opt:/dev/dsk/c3t1d0s1,d4:attach -n another_disk
```
Una vez finalizada la creación del nuevo entorno de arranque, se puede modernizar y activar (es decir, se hace arrancable). Consulte el [Capítulo 36.](#page-472-0)

### ▼ Para crear un entorno de arranque y personalizar su contenido (interfaz de línea de órdenes)

El contenido del sistema de archivos del nuevo entorno de arranque se puede modificar mediante las opciones siguientes. Los directorios y archivos no se copian en el nuevo entorno de arranque.

**1. Inicie la sesión como superusuario.**

]

#### **2. Para crear el nuevo entorno de arranque escriba:**

# **lucreate -m** *punto\_montaje:dispositivo[,metadispositivo]:opciones\_sistema\_archivo* **[-m ...] \ [-x** *directorio\_para\_excluir***] [-y** *incluir***] [-Y** *archivo\_lista\_incluir***] [-f** *archivo\_lista\_excluir***]\ [-z** *lista\_filtro***] [-I] -n** *nombre\_entorno\_de\_arranque*

-m *punto\_montaje:dispositivo[,metadispositivo]:opciones\_sistema\_archivo* [-m ...

Especifica la configuración de sistemas de archivos del nuevo entorno de arranque en vfstab. Los sistemas de archivo que se especifican como argumentos de -m pueden estar en el mismo disco o distribuidos entre varios. Use esta opción tantas veces como sea preciso para crear el número de sistemas de archivos necesario.

- *punto\_montaje* puede ser cualquier punto de montaje válido o (guión) que indique una partición de intercambio.
- El campo *dispositivo* puede ser cualquiera de los siguientes:
	- El nombre de un dispositivo de disco de la forma /dev/dsk/c*w*t*x*d*y*s*z*.
	- El nombre de un volumen de Solaris Volume Manager se muestra con el formato /dev/md/dsk/d*núm*.
	- El nombre de un volumen de Veritas Volume Manager se muestra con el formato /dev/md/vxfs/dsk/d*núm*.
	- La palabra clave merged, que indica que el sistema de archivos del punto de montaje especificado se fusionará con su superior.
- El campo *opciones\_sistema\_archivos* puede ser uno de los siguientes:
	- ufs, que indica un sistema de archivos UFS.
	- vxfs, que indica un sistema de archivos Veritas.
	- swap, que indica un sistema de archivos de intercambio. El punto de montaje de intercambio debe ser un - (guión).
	- En el caso de sistemas de archivos que son dispositivos lógicos (duplicaciones), existen varias palabras clave para especificar acciones que se llevan a cabo en los sistemas de archivos. Dichas palabras clave pueden crear un dispositivo lógico, cambiar la configuración del mismo o suprimirlo. Si desea más información sobre estas palabras clave, consulte

Capítulo 35 • Uso de la Modernización automática de Solaris para crear un entorno de arranque (tareas) **469**

["Para crear un entorno de arranque con volúmenes RAID-1](#page-462-0) [\(duplicaciones\) \(interfaz de línea de](#page-462-0) órdenes)" en la página 463.

-x *directorio\_para\_excluir*

Excluye archivos y directorios por el procedimiento de no copiarlos en el nuevo entorno de arranque. Esta opción se puede usar varias veces para excluir más de un archivo o directorio.

*directorio\_para\_excluir* es el nombre del directorio o archivo.

-y *directorio\_para\_incluir*

Copia los directorios y archivos enumerados en el nuevo entorno de arranque. Esta opción se utiliza si se ha excluido un directorio pero se desea restaurar subdirectorios o archivos individuales.

*directorio\_para\_incluir* es el nombre del subdirectorio o archivo que se debe incluir.

-Y *nombre\_archivo\_lista*

Copia los directorios y archivos enumerados en la lista en el nuevo entorno de arranque. Esta opción se utiliza si se ha excluido un directorio pero se desea restaurar subdirectorios o archivos individuales.

- *nombre\_archivo\_de\_lista* es la ruta completa a un archivo que contiene una lista.
- El archivo *nombre\_archivo\_de\_lista* debe contener un archivo por línea.
- SI una línea corresponde a un directorio, se incluven todos los subdirectorios y archivos contenidos en él. Si una línea corresponde a un archivo se incluye únicamente dicho archivo.

#### -f *nombre\_archivo\_lista*

Utiliza una lista para excluir archivos y directorios por el procedimiento de no copiarlos en el nuevo entorno de arranque.

- *nombre\_archivo\_de\_lista* es la ruta completa a un archivo que contiene una lista.
- El archivo *nombre\_archivo\_de\_lista* debe contener un archivo por línea.
- -z *nombre\_archivo\_lista*

Utiliza una lista para copiar directorios y archivos en el nuevo entorno de arranque. Cada archivo o directorio de la lista deberá estar marcado con un signo más "+" o un signo menos "-". El signo más indica un archivo o directorio incluido; el signo menos indica un archivo o directorio excluido.

- *nombre\_archivo\_de\_lista* es la ruta completa a un archivo que contiene una lista.
- El archivo *nombre\_archivo\_de\_lista* debe contener un archivo por línea. Entre el signo más o menos y el nombre del archivo se debe incluir un espacio.
- Si una línea corresponde a un directorio y está marcada con un signo + (más), se incluyen todos los subdirectorios y archivos contenidos en dicho directorio. Si una línea corresponde a un archivo y está marcada con el signo + (más), se incluye únicamente dicho archivo.

 $-T$ 

Omite la comprobación de integridad de los sistemas de archivos. Use esta opción con precaución.

Para evitar la exclusión de archivos importantes del sistema de un entorno de arranque, la orden, lucreate ejecuta una comprobación de integridad. Esta comprobación examina todos los archivos registrados en la base de datos de paquetes del sistema y detiene la creación del entorno de arranque si se excluye cualquiera de ellos. El uso de esta opción anula la comprobación de integridad. Esta opción crea el entorno de arranque con mayor rapidez, pero puede no detectar posibles problemas.

```
-n nombre_entorno_de_arranque
```
El nombre del entorno de arranque que hay que crear y que debe ser exclusivo dentro del sistema.

**EJEMPLO 35–14** Para crear un entorno de arranque y excluir archivos (interfaz de línea de órdenes)

En este ejemplo, el nuevo entorno de arranque se denomina second\_disk. El entorno de arranque de origen contiene un único sistema de archivos, el raíz (/). En el nuevo entorno de arranque, el sistema de archivos /var se divide del raíz (/) y se sitúa en un segmento distinto. La orden lucreate configura un sistema de archivos UFS para los puntos de montaje raíz (/) y /var. Asimismo, dos archivos de correo de /var, root y staff, no se copian en el nuevo entorno de arranque. El intercambio se comparte automáticamente entre el entorno de arranque de arranque de origen y el nuevo.

```
# lucreate -n second_disk \
-m /:/dev/dsk/c0t1d0s0:ufs -m /var/mail:c0t2d0s0:ufs \
-x /var/mail/root -x /var/mail/staff
```
**EJEMPLO 35–15** Para crear un entorno de arranque con exclusión e inclusión de archivos (interfaz de línea de órdenes)

En este ejemplo, el nuevo entorno de arranque se denomina second\_disk. El entorno de arranque de origen contiene un sistema de archivos para el sistema operativo, el raíz (/). Dicho entorno contiene también un sistema de archivos denominado /mystuff. La orden lucreate configura un sistema de archivos UFS para los puntos de montaje raíz (/) y /mystuff. Únicamente dos de los directorios de /mystuff se copian en el nuevo entorno de arranque, /latest y /backup. El intercambio se comparte automáticamente entre el entorno de arranque de arranque de origen y el nuevo.

# **lucreate -n second\_disk \ -m /:/dev/dsk/c01t0d0s0:ufs -m /mystuff:c1t1d0s0:ufs \ -x /mystuff -y /mystuff/latest -y /mystuff/backup**

Una vez finalizada la creación del nuevo entorno de arranque, se puede modernizar y activar (es decir, se hace arrancable). Consulte el [Capítulo 36.](#page-472-0)

Capítulo 35 • Uso de la Modernización automática de Solaris para crear un entorno de arranque (tareas) **471**

Solaris 9 9/04: Guía de instalación • Octubre 2004

### <span id="page-472-0"></span>CAPÍTULO **36**

## Modernización con la Modernización automática de Solaris

En este capítulo se explica cómo usar la Modernización automática de Solaris para modernizar y activar un entorno de arranque inactivo. También se analiza cómo realizar una recuperación después de un fallo de activación. Este capítulo se divide en los siguientes apartados:

- ["Mapa de tareas: Modernización de un entorno de arranque"](#page-473-0) en la página 474
- ["Modernización de un entorno de arranque"](#page-473-0) en la página 474
- ["Instalación de contenedores Solaris Flash en un entorno de arranque"](#page-484-0) [en la página 485](#page-484-0)
- ["Activación de un entorno de arranque"](#page-490-0) en la página 491
- ["Recuperación tras un fallo: Recuperación del entorno de arranque original](#page-494-0) [después de un fallo \(interfaz de línea de](#page-494-0) órdenes)" en la página 495

La Modernización automática de Solaris se puede usar con menús o con la interfaz de línea de órdenes (CLI). En este capítulo encontrará información sobre ambos procedimientos. Éstos, sin embargo, no abarcan todas las posibilidades de utilización de la Modernización automática de Solaris. Si desea más información sobre las órdenes, consulte el [Capítulo 39](#page-534-0) y las páginas de comando man correspondientes, que aportan información adicional sobre las opciones de CLI.

## <span id="page-473-0"></span>Mapa de tareas: Modernización de un entorno de arranque

**TABLA 36–1** Mapa de tareas: Modernización con la Modernización automática de Solaris

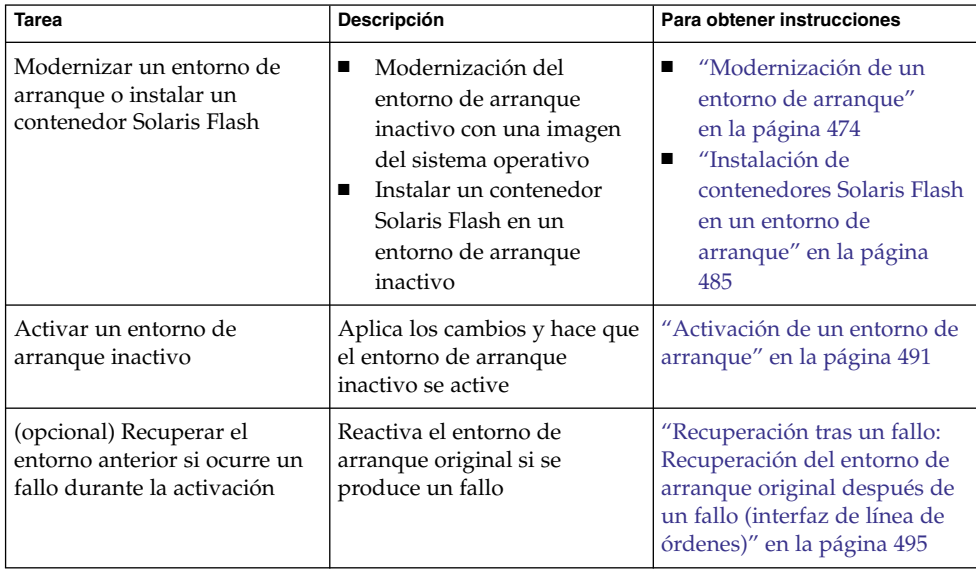

## Modernización de un entorno de arranque

Para modernizar un entorno de arranque se usa el menú Actualizar o la orden luupgrade. En este apartado se explica el procedimiento de modernización de un entorno de arranque inactivo a partir de archivos que se encuentran en:

- Servidor NFS
- Archivo local
- Cinta local
- Dispositivo local, incluidos DVD o CD

**Nota –** Si la instalación requiere más de un CD, deberá usar el procedimiento de modernización de la interfaz de línea de órdenes. Consulte ["Para modernizar la](#page-476-0) [imagen de un sistema operativo a partir de varios CD \(interfaz de línea de](#page-476-0) órdenes)" [en la página 477.](#page-476-0)

### Directrices para la modernización

Al modernizar un entorno de arranque con el sistema operativo Solaris más reciente, el entorno de arranque activo no queda afectado. Los nuevos archivos se fusionan con los sistemas de archivos vitales del entorno de arranque inactivo, pero los sistemas de archivos que se pueden compartir no sufren cambios.

En lugar de modernizar, si se ha creado un contenedor Solaris Flash, se puede instalar el contenedor en un entorno de arranque inactivo. Los nuevos archivos sobrescriben los sistemas de archivos vitales del entorno de arranque inactivo, pero los sistemas de archivos que se pueden compartir no sufren cambios. Consulte ["Instalación de](#page-484-0) [contenedores Solaris Flash en un entorno de arranque"](#page-484-0) en la página 485.

Se puede modernizar un entorno de arranque inactivo que contenga cualquier combinación de segmentos físicos, volúmenes de Solaris Volume Manager o volúmenes de Veritas Volume Manager. El segmento seleccionado para el sistema de archivos raíz (/) debe ser una concatenación de un segmento incluida dentro de un volumen RAID–1 (duplicación). Para ver los procedimientos de creación de un entorno de arranque con sistemas de archivos duplicados, consulte ["Para crear un](#page-462-0) [entorno de arranque con volúmenes RAID-1 \(duplicaciones\) \(interfaz de línea de](#page-462-0) órdenes)" [en la página 463.](#page-462-0)

### Agregación y desconexión de paquetes con Modernización automática de Solaris

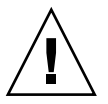

**Precaución –** Al modernizar, agregar y suprimir paquetes o modificaciones, Modernización automática de Solaris precisa que estos cumplan las Directrices de empaquetado avanzadas SVR4. Aunque los paquetes de Sun cumplen dichas directrices, Sun no puede garantizar la conformidad de los paquetes de otras empresas. Si un paquete viola estas directrices puede provocar el fallo del software de adición de paquetes o alterar el entorno de arranque activo.

Para obtener más información acerca de cómo agregar y quitar paquetes con Modernización automática de Solaris, consulte:

Para obtener información de planificación, consulte ["Gestión de paquetes y](#page-421-0) [modificaciones con la Modernización automática de Solaris"](#page-421-0) en la página 422.

Capítulo 36 • Modernización con la Modernización automática de Solaris **475**

- Para obtener información acerca de la orden y sus opciones, consulte la página de comando man, luupgrade(1M).
- Para obtener más información sobre los requisitos de empaquetado, consulte el [Apéndice G.](#page-694-0)

### ▼ Para modernizar la imagen de un sistema operativo en un entorno de arranque (interfaz de caracteres)

Para modernizar mediante este procedimiento deberá utilizar un CD, un DVD o una imagen de instalación combinada. Si la instalación requiere más de un CD, debe usar el procedimiento que se detalla en: ["Para modernizar la imagen de un sistema](#page-476-0) [operativo a partir de varios CD \(interfaz de línea de](#page-476-0) órdenes)" en la página 477.

**1. En el menú principal de la Modernización automática de Solaris, seleccione Modernizar.**

Aparece la pantalla del menú Modernizar.

- **2. Escriba el nombre del nuevo entorno de arranque.**
- **3. Escriba la ruta a la ubicación de la imagen de instalación de Solaris.**

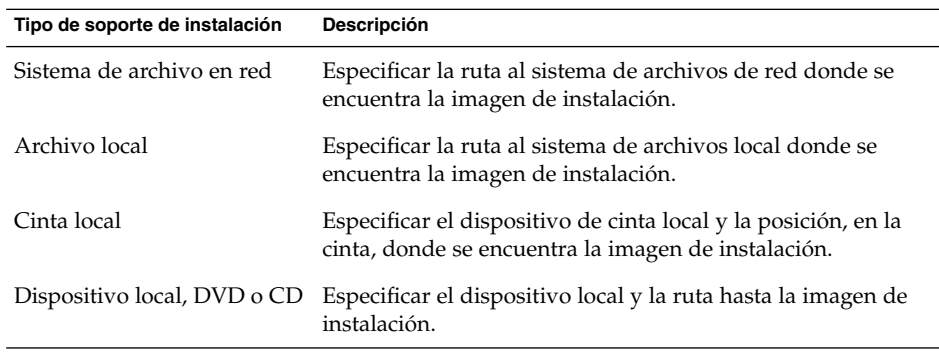

■ Si usa un DVD o un CD, escriba la ruta al disco, como se muestra en el siguiente ejemplo:

Soporte del paquete: **/cdrom/Solaris\_9/s0**

■ Si tiene una imagen combinada en la red, escriba la ruta al sistema de archivos de red, como se muestra en el siguiente ejemplo:

Soporte del paquete: **/net/installmachine/export/Solaris\_9/os\_image**

- **4. Para modernizar, pulse F3.**
- **5. Una vez finalizada la modernización aparece el menú principal.**

### <span id="page-476-0"></span>▼ Para modernizar una imagen de sistema operativo en un entorno de arranque (interfaz de línea de órdenes)

Para modernizar mediante este procedimiento deberá utilizar un CD, un DVD o una imagen de instalación combinada. Si la instalación requiere más de un CD, debe usar el procedimiento que se detalla en: "Para modernizar la imagen de un sistema operativo a partir de varios CD (interfaz de línea de órdenes)" en la página 477.

- **1. Inicie la sesión como superusuario.**
- **2. Indique el entorno de arranque que se desea modernizar y la ruta al software de instalación; escriba:**

# **luupgrade -u -n** *nombre\_entorno\_de\_arranque* **-s** *ruta\_a\_imagen\_de\_so*

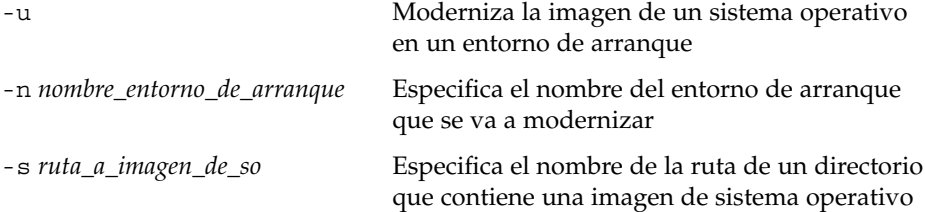

**EJEMPLO 36–1** Modernización de la imagen de un sistema operativo en un entorno de arranque (interfaz de línea de órdenes)

En este ejemplo se moderniza el entorno de arranque second\_disk.

```
# luupgrade -u -n second_disk \
-s /net/installmachine/export/Solaris_9/OS_image
```
### ▼ Para modernizar la imagen de un sistema operativo a partir de varios CD (interfaz de línea de órdenes)

Si el sistema operativo Solaris ocupa dos o más CD, utilice este procedimiento de modernización.

- **1. Inicie la sesión como superusuario.**
- **2. Indique el entorno de arranque que se desea modernizar y la ruta al software de instalación; escriba:**

# **luupgrade -u -n** *nombre\_entorno\_de\_arranque* **-s** *ruta\_a\_imagen\_de\_so*

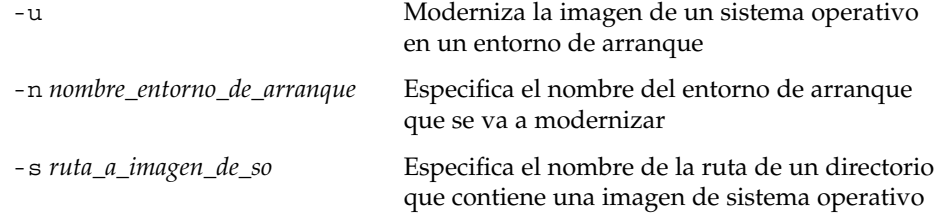

- **3. Cuando el instalador acabe con el contenido del primer CD, inserte el segundo CD.**
- **4. Este paso es igual que el anterior, pero hay que sustituir la opción -u por la opción -i. También debe elegir ejecutar el instalador en el segundo CD con menús o con texto.**
	- Esta orden ejecuta el instalador en el segundo CD con menús.
		- # **luupgrade -i -n** *nombre\_entorno\_de\_arranque* **-s** *ruta\_a\_imagen\_de\_so*
	- Esta orden ejecuta el instalador en el segundo CD con texto y no requiere ninguna interacción por parte del usuario.

```
# luupgrade -i -n nombre_entorno_de_arranque -s ruta_a_imagen_de_so -O
'-nodisplay -noconsole'
```
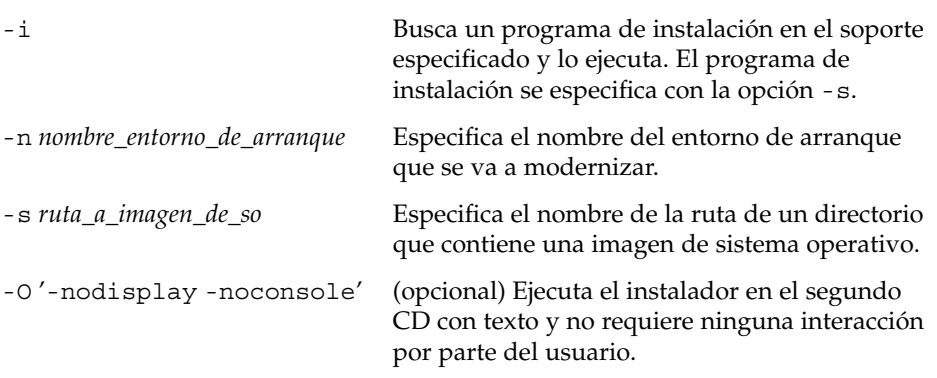

El entorno de arranque está listo para ser activado. Consulte ["Activación de un](#page-490-0) [entorno de arranque"](#page-490-0) en la página 491.

**EJEMPLO 36–2** SPARC: Modernización de la imagen de un sistema operativo a partir de varios CD (interfaz de línea de órdenes)

En este ejemplo, se moderniza el entorno de arranque second\_disk y la imagen de instalación está en dos CD: Solaris Software 1 of 2 y Solaris Software 2 of 2. La opción -u determina si hay suficiente espacio para todos los paquetes del conjunto de CD. La opción -O, junto con las opciones -nodisplay y -noconsole, impide que se muestre la interfaz de usuario de caracteres después de leer el segundo CD. Si utiliza estas opciones, no se le solicitará que introduzca información. Para mostrar la interfaz, omita las opciones indicadas.

<span id="page-478-0"></span>**EJEMPLO 36–2** SPARC: Modernización de la imagen de un sistema operativo a partir de varios CD (interfaz de línea de órdenes)

Inserte el CD Solaris Software 1 of 2 y escriba:

# **luupgrade -u -n second\_disk -s /dev/cdrom/cdrom0/s0**

Inserte el CD Solaris Software 2 of 2 y escriba:

```
# luupgrade -i -n second_disk -s /dev/cdrom/cdrom0 -O '-nodisplay \
-noconsole'
```
**Nota –** Use la orden luupgrade con la opción -i para instalar CD adicionales.

### Para crear un perfil para utilizarlo con Modernización automática de Solaris

En este procedimiento se muestra cómo crear un perfil para utilizarlo con la Modernización automática de Solaris. Dicho perfil se puede utilizar para modernizar un entorno de arranque inactivo mediante la orden luupgrade con la opción -j.

Para obtener más información sobre procedimientos en los que se puede usar este perfil, consulte las secciones siguientes:

- Para modernizar con un perfil, consulte ["Para modernizar con un perfil mediante](#page-483-0) [la Modernización automática de Solaris \(interfaz de línea de](#page-483-0) órdenes)" [en la página 484.](#page-483-0)
- Para una instalación de Solaris Flash con un perfil, consulte ["Para instalar un](#page-487-0) [contenedor Solaris Flash con un perfil \(interfaz de línea de](#page-487-0) órdenes)" en la página [488.](#page-487-0)

#### **1. Use un editor de texto para crear un archivo de texto.**

Asigne al archivo un nombre descriptivo. Cerciórese de que el nombre del perfil refleje el uso que pretende darle al perfil en la instalación del software Solaris en un sistema. Por ejemplo, este perfil podría llamarse upgrade Solaris 9.

#### **2. Agregue al perfil palabras clave y valores de perfil.**

En un perfil de Modernización automática de Solaris sólo se pueden utilizar las palabras clave de modernización de las tablas siguientes.

- Para efectuar una instalación con los valores de la palabra clave install type de upgrade o flash install, consulte la [Tabla 36–2.](#page-479-0)
- Para efectuar una instalación con el valor de palabra clave install type de flash\_update, consulte la [Tabla 36–3.](#page-480-0)

| Palabra clave                                                        | Descripción                                                                                                    |
|----------------------------------------------------------------------|----------------------------------------------------------------------------------------------------|
| (Obligatoria)<br>install_type                                        | Define si se debe modernizar el actual entorno Solaris de un<br>sistema o instalar un contenedor Solaris Flash en dicho<br>sistema. Con esta palabra clave, utilice los siguientes valores:<br>upgrade para modernizar<br>flash_install para una instalación Solaris Flash<br>■<br>flash update para una instalación Solaris Flash<br>■<br>diferencial                                                                                                    |
| (Obligatoria para<br>contenedores Solaris Flash)<br>archive_location | Recupera un contenedor Solaris Flash de la ubicación<br>designada. Para ver una lista de valores que pueden<br>utilizarse con esta palabra clave, consulte "Palabra clave<br>archive_location" en la página 362.                                                                                                    |
| (Opcional) cluster<br>(agregar o suprimir<br>clústers)               | Determina si se debe agregar o suprimir un clúster del grupo<br>de software que se va a instalar en el sistema. Para ver una<br>lista de valores que pueden utilizarse con esta palabra clave,<br>consulte "Palabra clave de perfil cluster (adición de grupos<br>de software)" en la página 373.                                                                                                    |
| (Opcional) geo                                                       | Designa el entorno o entornos nacionales que se desea<br>instalar en un sistema o que se quiere agregar durante una<br>modernización del sistema. Para ver una lista de valores que<br>pueden utilizarse con esta palabra clave, consulte "Palabra<br>clave de perfil geo" en la página 381.                                                                                                    |
| (Opcional) isa_bits                                                  | Especifica si se instalarán paquetes de 64 o 32 bits de Solaris<br>9. Para ver una lista de valores que pueden utilizarse con esta<br>palabra clave, consulte "Palabra clave de perfil isa_bits"<br>en la página 383.                                                                                                    |
| (Opcional)<br>local_customization                                    | Antes de instalar un contenedor Solaris Flash en un sistema<br>clónico puede crear secuencias de personalización para<br>conservar las configuraciones locales del sistema clónico. La<br>palabra clave local_customization designa el directorio<br>donde ha almacenado estas secuencias. El valor es la ruta de<br>acceso a la secuencia en el sistema clónico. Si desea más<br>información sobre las secuencias anteriores y posteriores a la<br>implementación, consulte "Creación de las secuencias de<br>personalización" en la página 232. |
| (Opcional) locale                                                    | Designa los paquetes de entorno nacional que se desea<br>instalar o agregar durante la modernización. Para ver una<br>lista de valores que pueden utilizarse con esta palabra clave,<br>consulte "Palabra clave de perfil locale" en la página 385.                                                                                                    |

<span id="page-479-0"></span>**TABLA 36–2** Palabras clave de la Modernización automática de Solaris y sus descripciones

<span id="page-480-0"></span>**TABLA 36–2** Palabras clave de la Modernización automática de Solaris y sus descripciones *(Continuación)*

| Palabra clave      | <b>Descripción</b>                                                                                                    |
|--------------------|----------------------------------------------------------------------------------------------------|
| (Opcional) package | Determina si se debe agregar o suprimir un paquete del<br>grupo de software que se va a instalar en el sistema. Para ver<br>una lista de valores que pueden utilizarse con esta palabra<br>clave, consulte "Palabra clave de perfil package"<br>en la página 388. |

**TABLA 36–3** Palabras clave de la Modernización automática de Solaris para crear un contenedor diferencial y sus descripciones

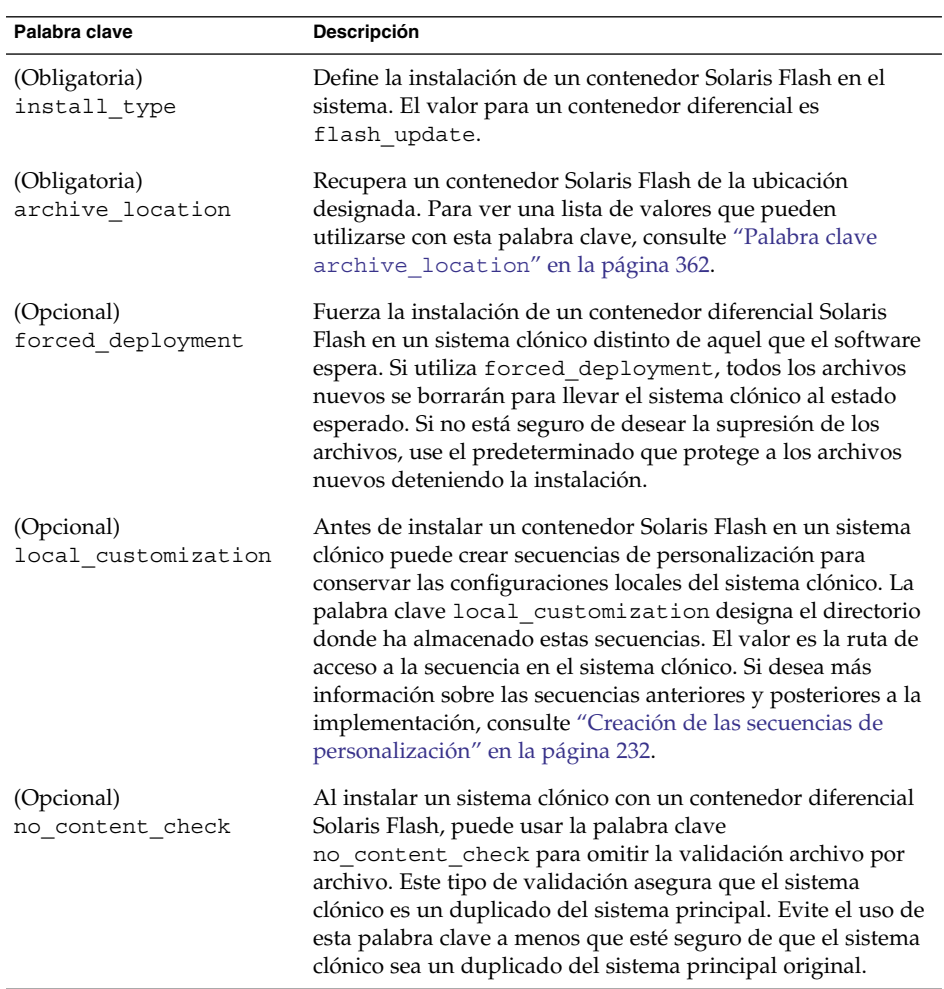

**TABLA 36–3** Palabras clave de la Modernización automática de Solaris para crear un contenedor diferencial y sus descripciones *(Continuación)* **Palabra clave Descripción**

| Palapra clave                 | <b>Descripcion</b>                                                                                                    |
|-------------------------------|----------------------------------------------------------------------------------------------------|
| (Opcional)<br>no master check | Al instalar un sistema clónico con un contenedor diferencial<br>Solaris Flash, puede usar la palabra clave<br>no master check para omitir la comprobación de<br>archivos. Los sistemas de archivos clónicos no se<br>comprueban. La comprobación garantiza que el sistema<br>clónico se construyó a partir del sistema maestro original.<br>Evite el uso de esta palabra clave a menos que esté seguro de<br>que el sistema clónico sea un duplicado del sistema principal<br>original. |

**3. Guarde el perfil en un directorio en el sistema local.**

- **4. Cerciórese de que root tenga el perfil y de que los permisos se fijen en 644.**
- **5. Compruebe el perfil (opcional).**

Para ver un procedimiento para comprobar el perfil, consulte ["Para comprobar un](#page-482-0) [perfil para utilizarlo con la Modernización automática de Solaris"](#page-482-0) en la página 483.

**EJEMPLO 36–3** Creación de un perfil de Modernización automática de Solaris

En este ejemplo, un perfil proporciona los parámetros de modernización. Este perfil se utilizará para modernizar un entorno de arranque inactivo con la orden de la Modernización automática de Solaris luupgrade, con las opciones -u y -j. Este perfil agrega un paquete y un clúster. También se agrega al perfil un entorno nacional regional, así como otros entornos adicionales. Si agrega entornos nacionales al perfil, compruebe que ha creado un entorno de arranque con espacio de disco adicional.

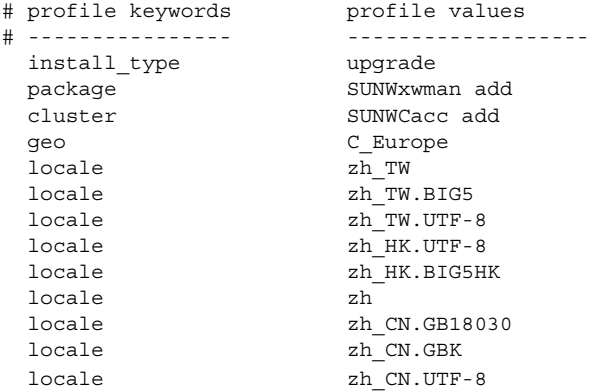

**EJEMPLO 36–4** Creación de un perfil de la Modernización automática de Solaris para instalar un contenedor diferencial

El ejemplo de perfil siguiente lo utiliza la Modernización automática de Solaris para instalar un contenedor diferencial en un sistema clónico. Sólo se agregan, borran o modifican los archivos especificados en el contenedor diferencial. El contenedor

<span id="page-482-0"></span>**EJEMPLO 36–4** Creación de un perfil de la Modernización automática de Solaris para instalar un contenedor diferencial *(Continuación)*

Solaris Flash se recupera de un servidor NFS. La imagen la construyó el sistema maestro original, por lo que no se comprueba si en el sistema clónico hay una imagen de sistema válida. Se debe usar este perfil con la orden luupgrade de la Modernización automática de Solaris, así como las opciones -u y -j.

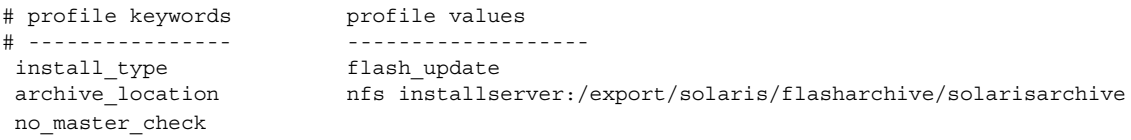

Para utilizar la orden luupgrade para la instalación del contenedor diferencial, consulte ["Para instalar un contenedor Solaris Flash con un perfil \(interfaz de línea de](#page-487-0) órdenes)" [en la página 488.](#page-487-0)

### ▼ Para comprobar un perfil para utilizarlo con la Modernización automática de Solaris

Una vez creado un perfil, utilice la orden luupgrade para comprobarlo. La salida de la instalación que genera luupgrade permite determinar rápidamente si un perfil funciona como se esperaba.

#### ● **Compruebe el perfil.**

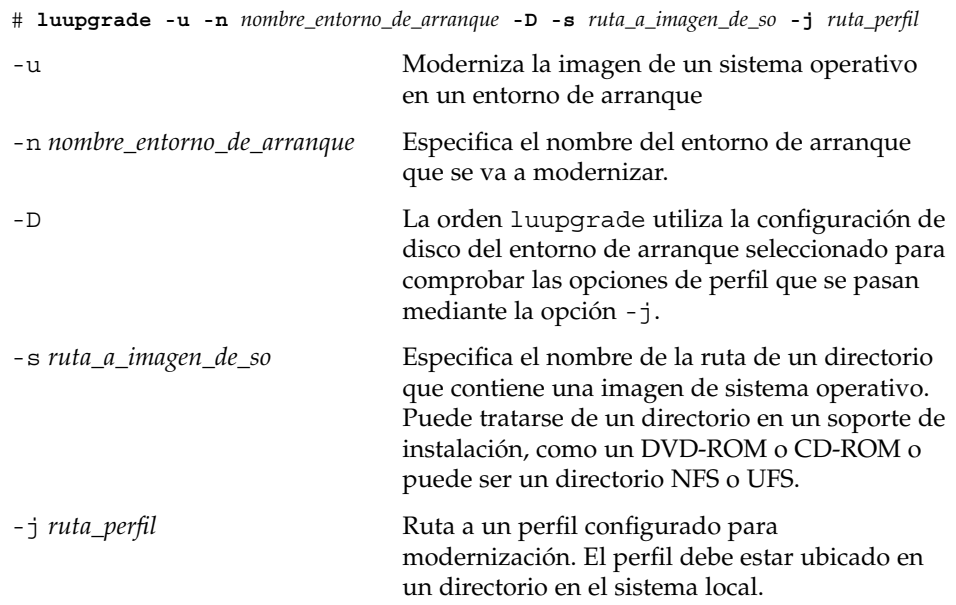

**EJEMPLO 36–5** Comprobación de un perfil mediante la Modernización automática de Solaris

En el siguiente ejemplo, este perfil se llama upgrade\_Solaris\_9. El perfil se comprueba de forma satisfactoria en el entorno de arranque inactivo llamado u1b08.

```
# luupgrade -u -n u1b08 -D -s /net/installsvr/export/u1/combined.u1wos \
-j /var/tmp/flash_profile
Validating the contents of the media /net/installsvr/export/u1/combined.u1wos.
The media is a standard Solaris media.
The media contains an operating system upgrade image.
The media contains Solaris version 9.
Locating upgrade profile template to use.
Locating the operating system upgrade program.
Checking for existence of previously scheduled Live Upgrade requests.
Creating upgrade profile for BE u1b08.
Determining packages to install or upgrade for BE u1b08.
Simulating the operating system upgrade of the BE u1b08.
The operating system upgrade simulation is complete.
INFORMATION: var/sadm/system/data/upgrade_cleanup contains a log of the
upgrade operation.
INFORMATION: var/sadm/system/data/upgrade_cleanup contains a log of
cleanup operations required.
The Solaris upgrade of the boot environment u1b08 is complete.
```
Ahora puede utilizar el perfil para modernizar un entorno de arranque inactivo.

### ▼ Para modernizar con un perfil mediante la Modernización automática de Solaris (interfaz de línea de órdenes)

El procedimiento proporciona instrucciones detalladas para modernizar un sistema operativo Solaris mediante un perfil.

Si desea instalar un contenedor Solaris Flash mediante un perfil, consulte ["Para](#page-487-0) [instalar un contenedor Solaris Flash con un perfil \(interfaz de línea de](#page-487-0) órdenes)" [en la página 488.](#page-487-0)

Si ha agregado entornos nacionales al perfil, compruebe que ha creado un entorno de arranque con espacio en el disco adicional.

#### **1. Inicie la sesión como superusuario.**

#### **2. Cree un perfil.**

Consulte la [Tabla 36–2](#page-479-0) para ver una lista de palabras clave de modernización que se pueden utilizar en un perfil de la Modernización automática de Solaris.

**3. Escriba:**

<span id="page-484-0"></span>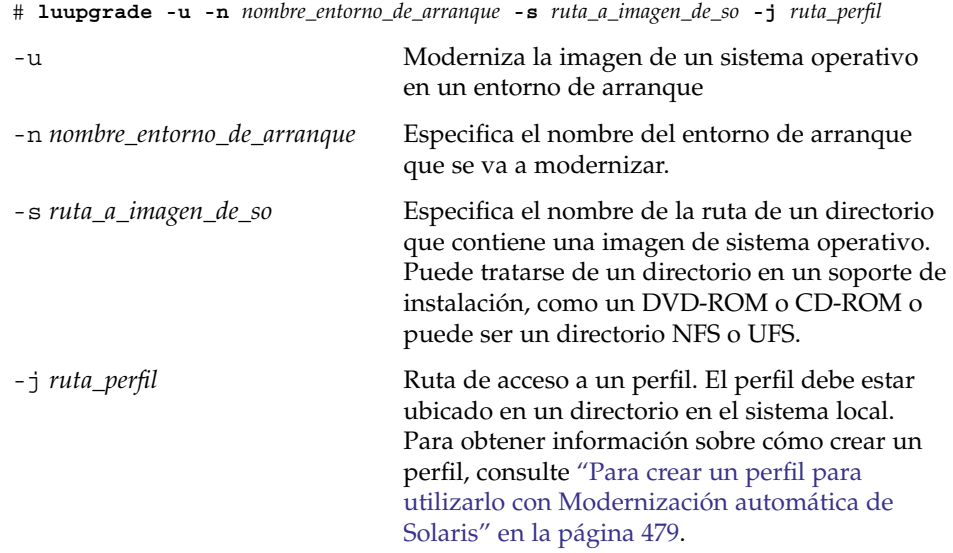

El entorno de arranque está listo para ser activado.

**EJEMPLO 36–6** Modernización de un entorno de arranque mediante un perfil de JumpStart personalizado (interfaz de línea de órdenes)

En este ejemplo se instala un contenedor en el entorno de arranque second\_disk. Para acceder al perfil se utiliza la opción -j. El entorno de arranque queda entonces listo para ser activado. Para crear un perfil, consulte ["Para crear un perfil](#page-478-0) [para utilizarlo con Modernización automática de Solaris"](#page-478-0) en la página 479.

```
# luupgrade -u -n second_disk \
-s /net/installmachine/export/solarisX/OS_image \
-j /var/tmp/profile
```
## Instalación de contenedores Solaris Flash en un entorno de arranque

En este apartado se indica el procedimiento para utilizar la Modernización automática de Solaris para instalar contenedores Solaris Flash almacenados en las siguientes ubicaciones:

- Servidor HTTP
- Servidor FTP; use esta ruta sólo desde la línea de órdenes
- Servidor NFS
- Archivo local
- Cinta local
- Dispositivo local, incluidos DVD o CD

**Nota –** Para ver ejemplos de la sintaxis correcta de rutas asociadas con el almacenamiento de contenedores, consulte "Palabra clave archive location" [en la página 362.](#page-361-0)

La instalación de un contenedor Solaris Flash sobrescribe todos los archivos del nuevo entorno de arranque, salvo los archivos compartidos.

Para utilizar la función de instalación de Solaris Flash deberá haber instalado el sistema principal y creado el contenedor Solaris Flash. Para obtener más información acerca de Solaris Flash, consulte el [Capítulo 19.](#page-212-0) Si desea crear un contenedor Solaris Flash, consulte los procedimientos siguientes:

- ["Para crear un contenedor Solaris Flash en una instalación inicial"](#page-236-0) en la página 237
- ["Para crear un contenedor diferencial de Solaris Flash con una imagen principal](#page-241-0) actualizada" [en la página 242](#page-241-0)
- ["Para crear un contenedor diferencial Solaris Flash mediante la Modernización](#page-244-0) [automática de Solaris"](#page-244-0) en la página 245

### ▼ Para instalar un contenedor Solaris Flash en un entorno de arranque (interfaz de caracteres)

**1. En el menú principal de la Modernización automática de Solaris seleccione la opción Flash.**

Aparece el menú Aplicar flash en un entorno de arranque inactivo

**2. Escriba el nombre del entorno de arranque donde desea instalar el contenedor Solaris Flash y la ubicación del soporte de instalación:**

Nombre de entorno de arranque: **Solaris\_9** Soporte del paquete: **/net/install-svr/export/Solaris\_9/latest**

#### **3. Pulse F1 para agregar un contenedor.**

Se muestra un submenú de Selección de contenedor.

Ubicación  $\qquad \qquad -$  Método de recuperación <No se han agregado contenedores> - Seleccione AGREGAR para agregar contenedores Este menú permite construir una lista de contenedores. Para agregar o quitar contenedores, siga estos pasos.

#### **a. Para agregar un contenedor al menú pulse F1.**

Aparece el submenú Seleccione el método de recuperación.

HTTP NFS Local File Local Tape Local Device

**b. Seleccione la ubicación del contenedor Solaris Flash en el menú Seleccionar método de recuperación.**

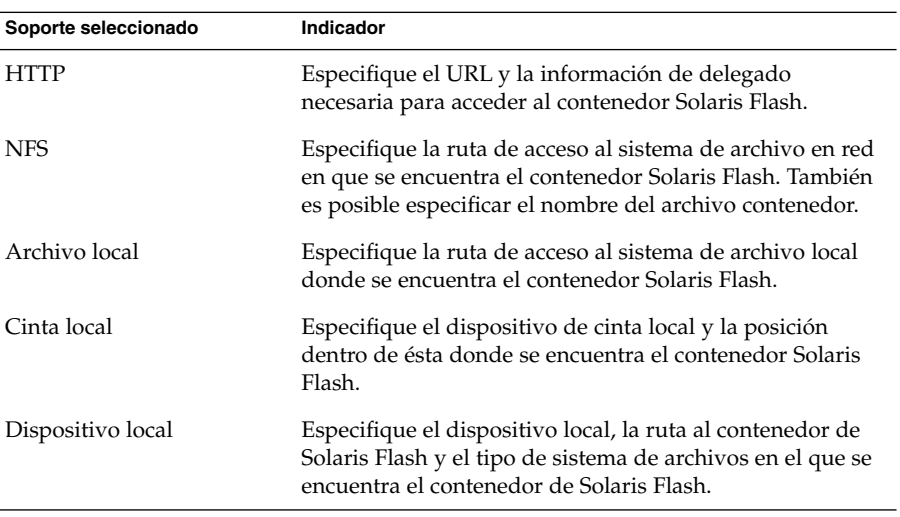

Aparece un submenú de recuperación, semejante al que se muestra en el ejemplo siguiente, que depende del soporte seleccionado.

Ubicación NFS:

**c. Escriba la ruta del contenedor como en el ejemplo siguiente.**

Ubicación NFS: **host:/path/to archive.flar**

- **d. Pulse F3 para agregar el contenedor a la lista.**
- **e. (Opcional) Para quitar un contenedor del menú, pulse F2.**
- **f. Cuando la lista incluya todos los contenedores que desee instalar, pulse F6 para salir.**
- **4. Pulse F3 para instalar uno o más contenedores.**

El contenedor Solaris Flash se instala en el entorno de arranque. Se sobrescriben todos los archivos del entorno de arranque, salvo los que se pueden compartir. El entorno de arranque queda listo para su activación. Consulte ["Para activar un](#page-491-0) [entorno de arranque \(interfaz de caracteres\)"](#page-491-0) en la página 492.

### <span id="page-487-0"></span>▼ Para instalar un contenedor Solaris Flash en un entorno de arranque (interfaz de línea de órdenes)

### **1. Inicie la sesión como superusuario.**

**2. Escriba:**

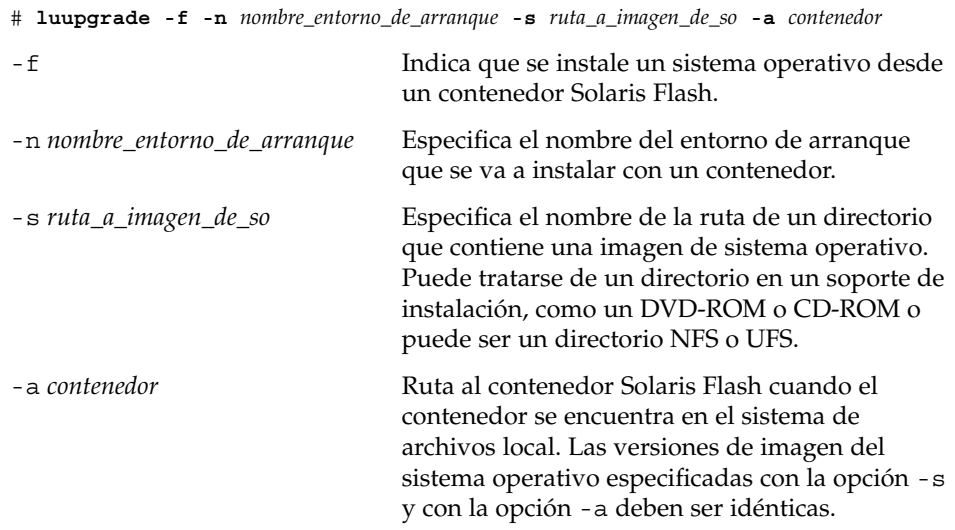

**EJEMPLO 36–7** Para instalar un contenedor Solaris Flash en un entorno de arranque (interfaz de línea de órdenes)

En este ejemplo se instala un contenedor en el entorno de arranque second\_disk. El contenedor se encuentra en el sistema local. Las versiones de sistemas operativos de las opciones -s y -a son, en ambos casos, Solaris 9. Todos los archivos de second\_disk se sobrescriben, salvo los que se pueden compartir.

# **luupgrade -f -n second\_disk \ -s /net/installmachine/export/Solaris\_9/OS\_image \ -a /net/server/archive/Solaris\_9**

El entorno de arranque está listo para ser activado.

### ▼ Para instalar un contenedor Solaris Flash con un perfil (interfaz de línea de órdenes)

Este procedimiento indica los pasos necesarios para instalar un contenedor o contenedor diferencial Solaris Flash mediante el uso de un perfil.

Si ha agregado entornos nacionales al perfil, compruebe que ha creado un entorno de arranque con espacio en el disco adicional.

- **1. Inicie la sesión como superusuario.**
- **2. Cree un perfil.**

Consulte la [Tabla 36–2](#page-479-0) para ver una lista de palabras clave que se pueden utilizar en un perfil de la Modernización automática de Solaris.

**3. Escriba:**

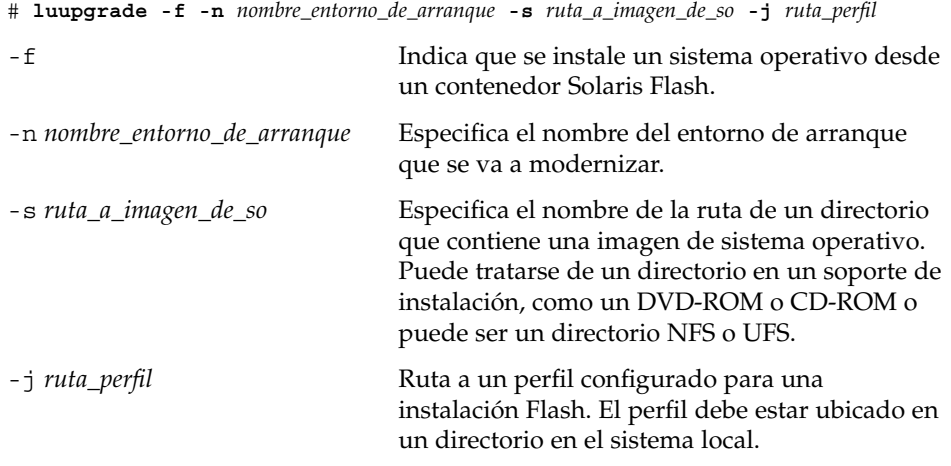

El entorno de arranque está listo para ser activado.

**EJEMPLO 36–8** Instalación de un contenedor Solaris Flash en un entorno de arranque con un perfil (interfaz de línea de órdenes)

En este ejemplo, un perfil indica la ubicación del contenedor que se debe instalar.

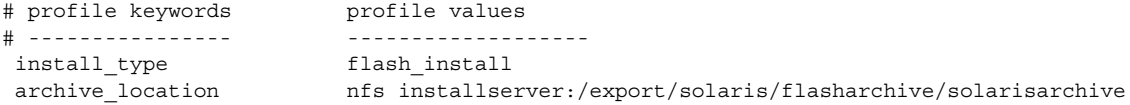

Una vez creado el perfil puede ejecutar la orden luupgrade e instalar el contenedor. Para acceder al perfil se utiliza la opción -j.

```
# luupgrade -f -n second_disk \
-s /net/installmachine/export/solarisX/OS_image \
-j /var/tmp/profile
```
El entorno de arranque queda entonces listo para ser activado. Para crear un perfil, consulte ["Para crear un perfil para utilizarlo con Modernización automática de](#page-478-0) Solaris" [en la página 479.](#page-478-0)

### ▼ Para instalar un contenedor Solaris Flash con una palabra clave de perfil (interfaz de línea de órdenes)

Este procedimiento permite instalar un contenedor Solaris Flash y utilizar la palabra clave archive\_location en la línea de órdenes, en lugar de usarla en un archivo de perfil. Se puede recuperar un contenedor rápidamente sin utilizar un archivo de perfil.

#### **1. Inicie la sesión como superusuario.**

#### **2. Escriba:**

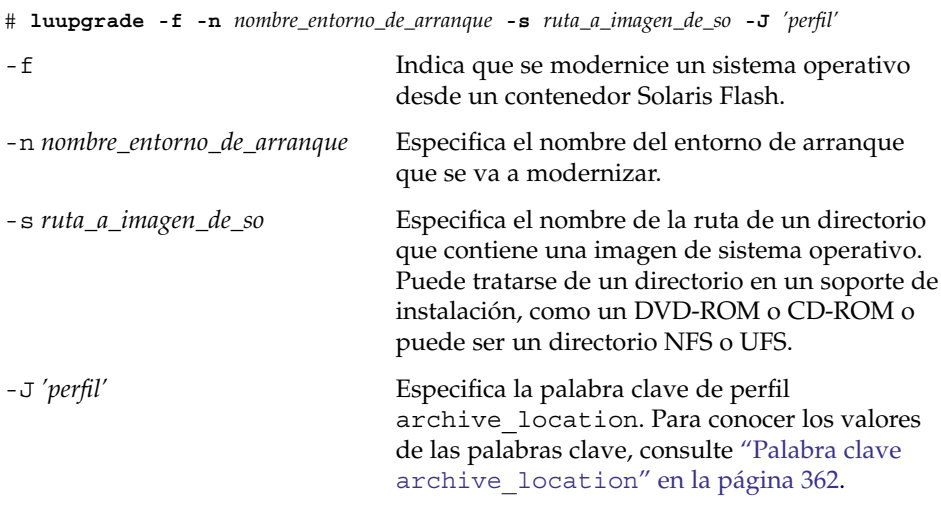

El entorno de arranque está listo para ser activado.

**EJEMPLO 36–9** Instalación de un contenedor Solaris Flash mediante una palabra clave de perfil (interfaz de línea de órdenes)

En este ejemplo se instala un contenedor en el entorno de arranque second\_disk. La opción -J y la palabra clave archive location se utiliza para recuperar el archivo. Todos los archivos de second\_disk se sobrescriben, salvo los que se pueden compartir.

```
# luupgrade -f -n second_disk \
-s /net/installmachine/export/solarisX/OS_image \
-J 'archive_location http://example.com/myflash.flar'
```
## <span id="page-490-0"></span>Activación de un entorno de arranque

La activación de un entorno de arranque hace que pueda utilizarse en el siguiente rearranque. También se puede volver con rapidez al entorno de arranque original en caso de fallo en el arranque del entorno recién activado. Consulte ["Recuperación tras](#page-494-0) [un fallo: Recuperación del entorno de arranque original después de un fallo \(interfaz](#page-494-0) de línea de órdenes)" [en la página 495.](#page-494-0)

Para activar satisfactoriamente un entorno de arranque, éste debe cumplir los siguientes requisitos:

- El entorno de arranque debe estar "completo." Si desea comprobar el estado, consulte ["Visualización del estado de todos los entornos de arranque"](#page-504-0) en la página [505.](#page-504-0)
- Si el entorno de arranque no es el actual, no puede haber montado las particiones de ese entorno con lumount(1M) ni mount(1M).
- El entorno de arranque que desea activar no puede estar siendo objeto de una operación de comparación. Consulte ["Comparación de entornos de arranque"](#page-508-0) [en la página 509.](#page-508-0)

**Nota –** Si desea reconfigurar la zona de intercambio, realice este cambio antes de arrancar el entorno de arranque inactivo. De forma predeterminada todos los entornos de arranque comparten los mismos dispositivos de intercambio. Para reconfigurar la zona de intercambio consulte "Para crear un nuevo entorno de arranque," [Paso 9](#page-444-0) o ["Para crear un entorno de arranque y reconfigurar el intercambio \(interfaz de línea de](#page-452-0) órdenes)" [en la página 453.](#page-452-0)

### ▼ x86: (Opcional) Para actualizar el disquete de arranque antes de la activación

Si no va a usar el disquete del asistente de configuración de dispositivos de Solaris *Edición x86* para arrrancar el sistema, puede omitir este procedimiento. Si usa el Asistente de configuración de dispositivos deberá actualizar el disquete de arranque. Este procedimiento adecua el disquete de arranque a la versión disponible, sobrescribiendo el disquete anterior o escribiendo un disquete nuevo.

- **1. Inserte el disquete del asistente de configuración de dispositivos de Solaris** *Edición x86***. Puede ser el disquete anterior, que se sobrescribirá, o uno nuevo.**
- **2. Actualice el disquete de arranque con la última imagen de esta versión.**
- <span id="page-491-0"></span>**3. Expulse el disquete de arranque.**
- **4. Escriba:**

**volcheck**

- **5. Copie el archivo boot/solaris/bootenv.rc del nuevo entorno de arranque en el disquete.**
	- **cp /a/boot/solaris/bootenv.rc /floppy/floppy0/solaris/bootenv.rc**
- **6. Compruebe si los dispositivos de entrada y de salida del disquete son correctos. En caso contrario, actualícelos.**

Ya se puede activar el nuevo entorno de arranque.

### ▼ Para activar un entorno de arranque (interfaz de caracteres)

La primera vez que arranque desde un entorno de arranque recién creado, el software de la Modernización automática de Solaris sincroniza el nuevo entorno de arranque con el que estuvo activo hasta entonces. "Sincronizar" significa que ciertos archivos y directorios críticos del sistema se copian del último entorno de arranque activo al entorno del que se va a arrancar. La Modernización automática de Solaris no efectúa esta sincronización después del arranque inicial, a menos que lo solicite cuando se le indique que debe forzar una sincronización.

Para obtener más información acerca de la sincronización, consulte ["Sincronización de](#page-431-0) [archivos entre entornos de arranque"](#page-431-0) en la página 432.

- **1. En el menú principal de la Modernización automática de Solaris, seleccione la opción Activar.**
- **2. Escriba el nombre del entorno de arranque que desea activar:**

Nombre del entorno de arranque: **c0t15d0s0** Desea forzar una operación de sincronización de Modernización automática: **no**

- **3. Puede continuar o forzar una sincronización de archivos.**
	- Pulse Intro para continuar.

La primera vez que arranque con el entorno de arranque, los archivos se sincronizan automáticamente.

■ Se puede forzar una sincronización de archivos, pero utilice esta función con cuidado. Los sistemas operativos de cada uno de los entornos de arranque deben ser compatibles con los archivos que se sincronizan. Para forzar una sincronización de archivos, escriba:

Desea forzar operaciones de sincronización de Modernización automática: **sí**

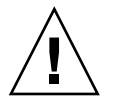

**Precaución –** Use la sincronización forzada con precaución, porque es posible que no pueda conocer o controlar los cambios que se hayan producido en el último entorno de arranque activo. Por ejemplo, si estaba ejecutando el software Solaris 9 en el entorno de arranque actual y ha arrancado en una versión 7 de Solaris con una sincronización forzada, los archivos de la versión 7 pueden haberse modificado. Puesto que los archivos dependen de la versión del sistema operativo, el arranque de la versión de Solaris 2.6 podría fallar, ya que los archivos de Solaris 9 pueden no ser compatibles con los de Solaris 2.6.

**4. Pulse F3 para empezar el proceso de activación.**

### **5. Pulse Intro para continuar.**

El nuevo entorno de arranque se activará la próxima vez que se reinicie el sistema.

**6. Para activar el entorno de arranque inactivo, arranque el sistema:**

```
# init 6
```
## ▼ Para activar un entorno de arranque (interfaz de línea de órdenes)

**1. Inicie la sesión como superusuario.**

### **2. Para activar el entorno de arranque escriba:**

```
# /usr/sbin/luactivate nombre_entorno_de_arranque
```
*nombre\_entorno\_de\_arranque* Especifica el nombre del entorno de arranque que se va a activar.

**3. Rearranque.**

# **init 6**

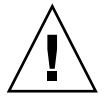

**Precaución –** Utilice únicamente las órdenes init o shutdown para rearrancar. Si usa las órdenes reboot, halt o uadmin, el sistema no podrá cambiar de entorno de arranque. Se vuelve a arrancar el último entorno de arranque.

**EJEMPLO 36–10** Activación de un entorno de arranque (interfaz de línea de órdenes)

En este ejemplo el entorno de arranque second\_disk se activará con el siguiente rearranque.

**EJEMPLO 36–10** Activación de un entorno de arranque (interfaz de línea de órdenes) *(Continuación)*

```
# /usr/sbin/luactivate second_disk
# init 6
```
### ▼ Para activar un entorno de arranque y sincronizar archivos (interfaz de línea de órdenes)

La primera vez que arranque desde un entorno de arranque recién creado, el software de la Modernización automática de Solaris sincroniza el nuevo entorno de arranque con el que estuvo activo hasta entonces. "Sincronizar" significa que ciertos archivos y directorios críticos del sistema se copian del último entorno de arranque activo al entorno del que se va a arrancar. La Modernización automática de Solaris no efectúa esta sincronización después del arranque inicial, a menos que fuerce la sincronización mediante la orden luactivate y la opción -s.

Para obtener más información acerca de la sincronización, consulte ["Sincronización de](#page-431-0) [archivos entre entornos de arranque"](#page-431-0) en la página 432.

- **1. Inicie la sesión como superusuario.**
- **2. Para activar el entorno de arranque escriba:**
	- # **/usr/sbin/luactivate -s** *nombre\_entorno\_de\_arranque*

-s Fuerza la sincronización de archivos entre el último entorno de arranque activo y el nuevo. La primera vez que se activa un entorno de arranque, los archivos entre los entronos se sincronizan. En las activaciones posteriores no se efectúa dicha sincronización a menos que se indique la opción -s.

<span id="page-494-0"></span>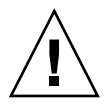

**Precaución –** Use esta opción con precaución, porque es posible que no pueda conocer o controlar los cambios que se hayan producido en el último entorno de arranque activo. Por ejemplo, si estaba ejecutando el software Solaris 9 en el entorno de arranque actual y ha arrancado en una versión 7 de Solaris con una sincronización forzada, los archivos de la versión 7 pueden haberse modificado. Puesto que los archivos dependen de la versión del sistema operativo, el arranque de la versión de Solaris 2.6 podría fallar, ya que los archivos de Solaris 9 pueden no ser compatibles con los de Solaris 2.6.

*nombre\_entorno\_de\_arranque* Especifica el nombre del entorno de arranque que se va a activar.

#### **3. Rearranque.**

# **init 6**

**EJEMPLO 36–11** Activación de un entorno de arranque (interfaz de línea de órdenes)

En este ejemplo el entorno de arranque second\_disk se activará en el siguiente rearranque y los archivos sí se sincronizarán.

```
# /usr/sbin/luactivate -s second_disk
# init 6
```
## Recuperación tras un fallo: Recuperación del entorno de arranque original después de un fallo (interfaz de línea de órdenes)

Si se detecta un fallo después de la modernización o si la aplicación no es compatible con un componente modernizado, puede volver al entorno de arranque original con uno de los siguientes procedimientos, que dependen de la plataforma. En los sistemas SPARC, el primer procedimiento ejecuta la orden luactivate para volver al entorno de arranque original. Si falla el primer procedimiento, use el segundo, para arrancar desde un DVD-ROM, CD-ROM o una imagen de red. En los sistemas x86, elija el procedimiento que se basa en la ubicación de los sistemas de archivos raíz (/), en el mismo disco físico o en otro.

### ▼ Para recuperar el entorno original después de un fallo aunque la creación del nuevo entorno de arranque haya sido satisfactoria

Utilice este procedimiento si, después de activado satisfactoriamente el nuevo entorno de arranque, no está contento con los resultados.

- **1. Inicie la sesión como superusuario.**
- **2. Escriba:**

```
# /usr/sbin/luactivate nombre_entorno_de_arranque
```
*nombre\_entorno\_de\_arranque* Especifica el nombre del entorno de arranque que se va a activar.

#### **3. Rearranque.**

# **init 6**

El entorno de arranque que estaba operativo anteriormente se vuelve a convertir en el entorno de arranque activo.

### ▼ SPARC: Para recuperar el entorno original después de un fallo si la activación del entorno de arranque no ha sido satisfactoria

- Si hay un fallo durante el arranque del nuevo entorno y puede arrancar con el original en modo monousuario, utilice este procedimiento para recuperar el entorno de arranque original.
- Si necesita arrancar desde un soporte o una imagen de instalación de red, consulte ["SPARC: Para volver al entorno de arranque original con un DVD, CD o una](#page-496-0) [imagen de instalación en red"](#page-496-0) en la página 497.
- **1. Cuando aparezca el indicador OK, arranque la máquina en estado de un solo usuario desde el Solaris DVD, el CD instalación de Solaris, la red o un disco local:**

OK **boot cdrom -s**

```
o bien
OK boot net -s
o bien
OK boot nombre_dispositivo -s
nombre_dispositivo Especifica el nombre de los dispositivos desde los que el
                     sistema puede arrancar; por ejemplo, /dev/dsk/c0t0d0s0
```
#### **2. Escriba:**

# **/sbin/luactivate** *nombre\_entorno\_de\_arranque*

*nombre\_entorno\_de\_arranque* Especifica el nombre del entorno de arranque que se va a activar.

- Si con esta orden no aparece un indicador, vaya a "SPARC: Para volver al entorno de arranque original con un DVD, CD o una imagen de instalación en red" en la página 497.
- Si aparece el indicador, continúe.

#### **3. Cuando aparezca el indicador, escriba:**

¿Desea activar el entorno auxiliar para activar el entorno de arranque <nombre del disco> (sí o no)? **yes**

Aparecerá un mensaje que indica que la activación de restauración es satisfactoria.

#### **4. Rearranque.**

# **init 6**

El entorno de arranque que estaba operativo anteriormente se vuelve a convertir en el entorno de arranque activo.

### SPARC: Para volver al entorno de arranque original con un DVD, CD o una imagen de instalación en red

Use este procedimiento para arrancar desde un CD, DVD o imagen de instalación de red. Tiene que montar el segmento raíz (/) desde el entorno de arranque que había estado activo hasta entonces. Después, ejecute la orden luactivate, que operará el cambio. Cuando rearranque, el entorno de arranque que estaba activo antes volverá a estar en ejecución.

**1. Cuando aparezca el indicador OK, arranque la máquina en estado de un solo usuario desde el Solaris DVD, el CD instalación de Solaris, la red o un disco local:**

```
OK boot cdrom -s
o bien
OK boot net -s
o bien
OK boot nombre_dispositivo -s
nombre_dispositivo Especifica el nombre del disco y el segmento en el que reside
                     una copia del sistema operativo; por ejemplo,
                     /dev/dsk/c0t0d0s0
```
**2. Si fuera necesario, compruebe la integridad del sistema de archivos raíz (/) del entorno de arranque de retorno después del fallo.**

```
# fsck nombre_dispositivo
```

```
nombre_dispositivo Especifica la ubicación del sistema de archivos raíz (/) en el
                     dispositivo de disco del entorno de arranque que desea
                     recuperar. El nombre del dispositivo se introduce con el
                     formato /dev/dsk/cwtxdysz.
```
**3. Monte la raíz (/) del entorno de arranque activo en un directorio (como /mnt):**

# **mount** *nombre\_dispositivo* **/mnt**

*nombre\_dispositivo* Especifica la ubicación del sistema de archivos raíz (/) en el dispositivo de disco del entorno de arranque que desea recuperar. El nombre del dispositivo se introduce con el formato /dev/dsk/c*w*t*x*d*y*s*z*.

#### **4. Desde la raíz (/) del entorno de arranque activo, escriba:**

# **/mnt/sbin/luactivate**

La orden luactivate activa el entorno de arranque que funcionaba antes e indica el resultado.

**5. Desmonte /mnt**

# **umount /mnt**

#### **6. Rearranque.**

# **init 6**

El entorno de arranque que estaba operativo anteriormente se vuelve a convertir en el entorno de arranque activo.

### ▼ x86: Para las restauraciones después de fallos con entornos de arranque situados en discos diferentes

Es posible que tenga lugar un fallo mientras se está arrancando el nuevo entorno. Si los sistemas de archivos raíz (/) de los entornos de arranque se encuentran en discos físicos distintos, utilice este procedimiento para volver al entorno de arranque original.

#### **1. Rearranque la máquina y acceda a los menús BIOS correspondientes.**

- Si los dispositivos de arranque son SCSI, consulte la documentación de la controladora SCSI para acceder a la BIOS SCSI.
- Si los dispositivos de arranque se mantienen mediante la BIOS del sistema, consulte la documentación de ésta para saber cómo entrar en la BIOS del sistema.
- **2. Siga las instrucciones de la documentación de la BIOS para modificar el dispositivo de arranque de forma que se vuelva al dispositivo de arranque del entorno de arranque original, si es distinto.**
- **3. Guarde los cambios en la BIOS.**
- **4. Salga de la BIOS para iniciar el proceso de arranque.**
- **5. Escriba b -s para arrancar la máquina en modalidad monousuario.**
- **6. Escriba:**
	- # **/sbin/luactivate**
- **7. Rearranque.**
	- # **init 6**

### x86: Para las restauraciones después de fallos con entornos de arranque en el mismo disco

Es posible que tenga lugar un fallo mientras se está arrancando. Si los sistemas de archivos raíz (/) se encuentran en el mismo disco físico, utilice este procedimiento para volver al entorno de arranque original. Tiene que montar el segmento raíz (/) desde el entorno de arranque que había estado activo hasta entonces. Después, ejecute la orden luactivate, que operará el cambio. Cuando rearranque, el entorno de arranque que estaba activo antes volverá a estar en ejecución.

#### **1. Decida cómo desea arrancar el sistema.**

■ Si arranca desde el Solaris DVD o el CD instalación de Solaris, inserte el disco. La BIOS del sistema debe admitir el arranque desde DVD o CD.

- Si arranca desde la red, use el protocolo de red Preboot eXecution Environment (PXE). El sistema debe admitir PXE. Habilite el uso de PXE a través de la utilidad de configuración de la BIOS del sistema o la utilidad de configuración del adaptador de red.
- Si va a arrancar desde un disquete, inserte el disquete del asistente de configuración de dispositivos de Solaris *Edición x86* en la unidad del disquete del sistema.

**x86 sólo –** Puede copiar el Asistente de configuración de dispositivos en un disquete desde Solaris *x86 Platform Edition* DVD o Solaris Software 2 of 2 *x86 Platform Edition* CD mediante el uso del procedimiento descrito en el [Apéndice I.](#page-706-0)

Siga las instrucciones en pantalla hasta que aparezca el menú Parámetros de arranque actuales.

- **2. Escriba b -s para arrancar la máquina en modalidad monousuario.**
- **3. Si fuera necesario, compruebe la integridad del sistema de archivos raíz (/) del entorno de arranque de retorno después del fallo.**

# **fsck** *punto\_montaje*

*punto\_montaje* Un sistema de archivos raíz conocido y fiable

**4. Monte el segmento raíz del entorno de arranque activo en un directorio (como /mnt/sbin):**

# **mount** *nombre\_dispositivo* **/mnt/sbin**

*nombre\_dispositivo* Especifica la ubicación del sistema de archivos raíz (/) en el dispositivo de disco del entorno de arranque que desea recuperar. El nombre del dispositivo se introduce con el formato /dev/dsk/c*w*t*x*d*y*s*z*.

**5. Desde el segmento raíz del entorno de arranque activo, escriba:**

#### # **/mnt/sbin/luactivate**

La orden luactivate activa el entorno de arranque que funcionaba antes e indica el resultado.

#### **6. Desmonte /mnt/sbin.**

# **umount** *nombre\_dispositivo* **/mnt/sbin**

*nombre\_dispositivo* Especifica la ubicación del sistema de archivos raíz (/) en el dispositivo de disco del entorno de arranque que desea recuperar. El nombre del dispositivo se introduce con el formato /dev/dsk/c*w*t*x*d*y*s*z*.

### **7. Rearranque.**

#### # **init 6**

El entorno de arranque que estaba operativo anteriormente se vuelve a convertir en el entorno de arranque activo.

Solaris 9 9/04: Guía de instalación • Octubre 2004

### CAPÍTULO **37**

# Mantenimiento de los entornos de arranque de la Modernización automática de Solaris (tareas)

Este capítulo explica diversas tareas de mantenimiento, como el tener al día un sistema de archivos de un entorno de arranque o la supresión de éste. Este capítulo se divide en los siguientes apartados:

- ["Información general sobre el mantenimiento de la Modernización automática de](#page-503-0) Solaris" [en la página 504](#page-503-0)
- ["Visualización del estado de todos los entornos de arranque"](#page-504-0) en la página 505
- ["Actualización de un entorno de arranque configurado previamente"](#page-505-0) en la página [506](#page-505-0)
- ["Cancelación de un trabajo planificado de creación, modernización o copia"](#page-507-0) [en la página 508](#page-507-0)
- ["Comparación de entornos de arranque"](#page-508-0) en la página 509
- ["Supresión de un entorno de arranque inactivo"](#page-510-0) en la página 511
- ["Visualización del nombre del entorno de arranque activo"](#page-511-0) en la página 512
- ["Cambio del nombre del entorno de arranque"](#page-512-0) en la página 513
- ["Adición o cambio de una descripción asociada con un nombre de entorno de](#page-513-0) arranque" [en la página 514](#page-513-0)
- ["Visualización de la configuración de un entorno de arranque"](#page-516-0) en la página 517

## <span id="page-503-0"></span>Información general sobre el mantenimiento de la Modernización automática de Solaris

**TABLA 37–1** Información general sobre el mantenimiento de la Modernización automática de Solaris

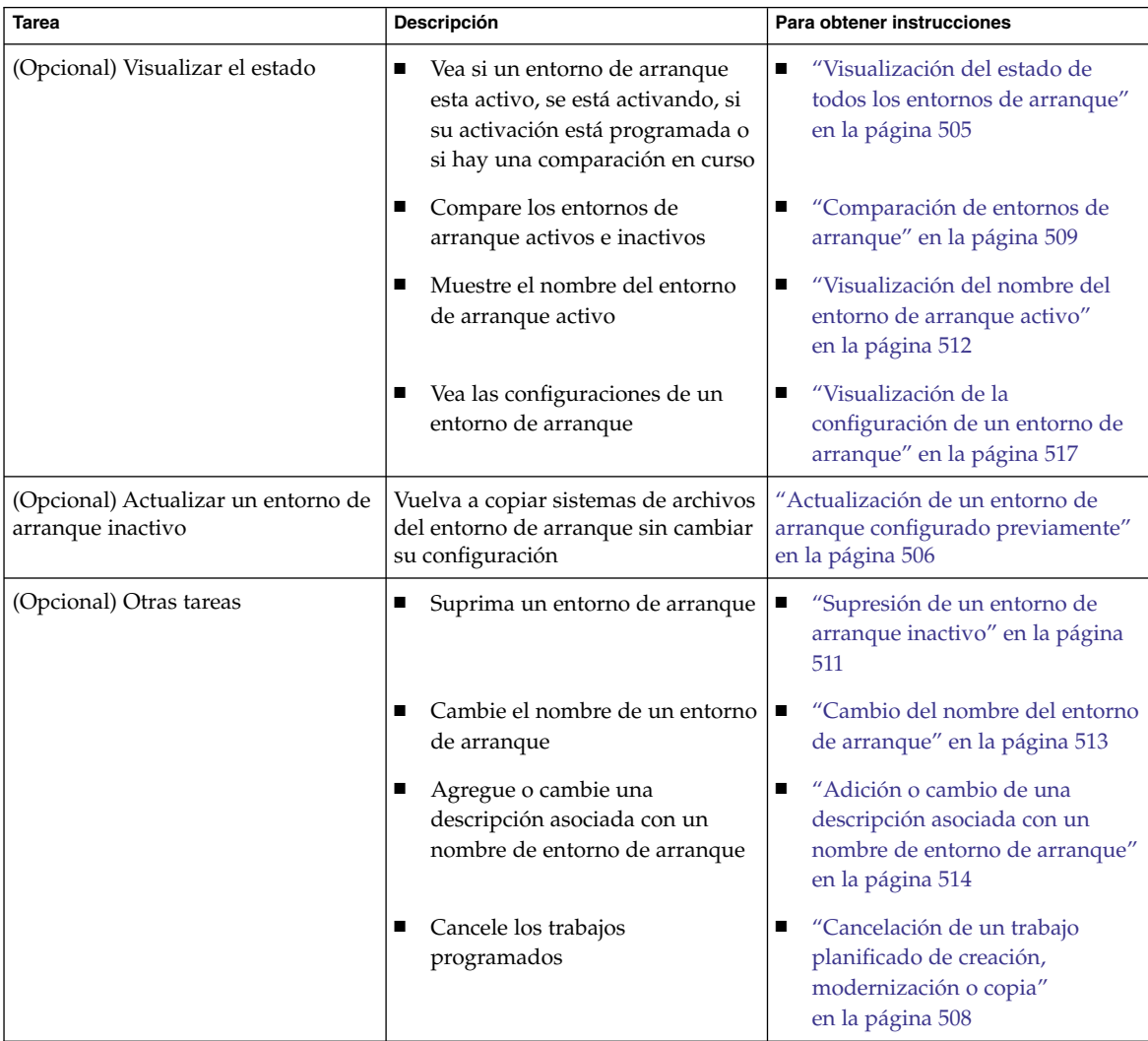
## <span id="page-504-0"></span>Visualización del estado de todos los entornos de arranque

Use el menú Estado o la orden lustatus para ver la información sobre el entorno de arranque. Si no se especifica ningún entorno de arranque, se muestra la información de estado de todos los entornos de arranque del sistema.

Aparecen los siguientes detalles sobre cada entorno de arranque:

- Nombre: nombre de cada entorno de arranque.
- Completo: indica que no hay operaciones de copiar o crear en curso. Asimismo, se puede arrancar desde el entorno de arranque. Cualquier actividad actual o fallo en la operación de creación o modernización dan lugar a un entorno de arranque incompleto. Por ejemplo, si hay una operación de copia en curso o programada para un entorno de arranque, se considerará que ese entorno está incompleto.
- Activo: indica si éste es el entorno de arranque activo.
- ActivoAlRearrancar: indica si el entorno de arranque se activará la próxima vez que se arranque el sistema.
- EstadoCopia: indica si hay una creación o copia del entorno de arranque programada, activa o en curso de modernización. Un estado de PLANIFICADO impide que se realicen operaciones de copias de modernización, cambio de nombre o modernización.

### Para visualizar el estado de todos los entornos de arranque (interfaz de caracteres)

● **En el menú principal seleccione la opción Estado.**

Aparecerá una tabla como ésta:

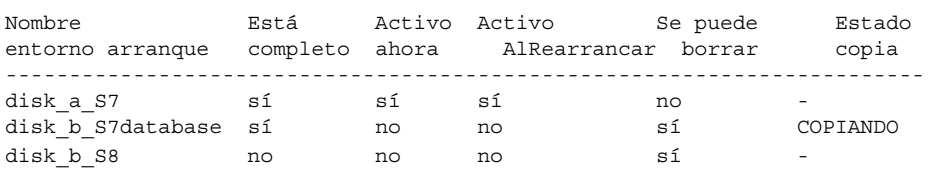

**Nota –** En este ejemplo, no se podrían realizar operaciones de copia, cambio de nombre o modernización en disk\_b\_S8 porque no esta completado, ni en disk\_b\_S7database porque hay una operación de modernización en curso.

### ▼ Para visualizar el estado de todos los entornos de arranque (interfaz de línea de órdenes)

#### **1. Inicie la sesión como superusuario.**

#### **2. Escriba:**

# **lustatus** *nombre\_entorno\_de\_arranque*

*nombre\_entorno\_de\_arranque* Especifica el nombre del entorno de arranque inactivo cuyo estado se va a visualizar. Si lo omite, la orden lustatus muestra el estado de todos los entornos de arranque del sistema.

En este ejemplo se muestra el estado de todos los entornos de arranque.

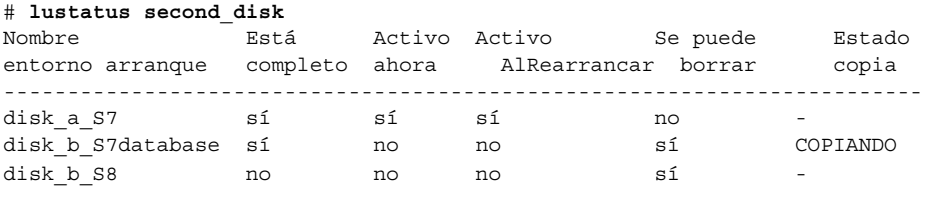

**Nota –** En este ejemplo, no se podrían realizar operaciones de copia, cambio de nombre o modernización en disk\_b\_S8 porque no esta completado, ni en disk\_b\_S7database porque hay una operación de modernización en curso.

## Actualización de un entorno de arranque configurado previamente

Se puede actualizar el contenido de un entorno de arranque configurado previamente con el menú Copiar o la orden lumake. Los sistemas de archivos del entorno de arranque activo (original) se copian al entorno de arranque de destino. Los datos del destino se suprimen. Para poder copiar un entorno de arranque, su estado debe ser "completo". Consulte ["Visualización del estado de todos los entornos de arranque"](#page-504-0) [en la página 505](#page-504-0) para determinar el estado de un entorno de arranque.

Es posible planificar las copias para un momento posterior, pero sólo se puede programar un trabajo cada vez. Para cancelar una copia planificada, consulte ["Cancelación de un trabajo planificado de creación, modernización o copia"](#page-507-0) [en la página 508.](#page-507-0)

### ▼ Para actualizar un entorno de arranque configurado previamente (interfaz de caracteres)

- **1. En el menú principal seleccione la opción Copiar.**
- **2. Escriba el nombre del entorno de arranque inactivo que desea actualizar:**

Nombre del entorno de arranque de destino: **solaris8**

- **3. Continúe o planifique la copia para más tarde:**
	- Para continuar con la copia, pulse Intro.

Se actualiza el entorno de arranque inactivo.

■ Para planificar la copia, escriba **s**, una hora (con el formato de la orden at) y la dirección de correo electrónico donde deberán enviarse los resultados:

```
¿Desea planificar la copia? s
Escriba la hora en formato 'at' para crear una planificación: 8:15 PM
Escriba la dirección donde enviar por correo electrónico el registro de la copia:
cualquiera@cualquierparte.com
```
Para recibir información sobre los formatos horarios, consulte la página de comando man at(1).

Se actualiza el entorno de arranque inactivo.

Para cancelar una copia planificada, consulte ["Cancelación de un trabajo](#page-507-0) [planificado de creación, modernización o copia"](#page-507-0) en la página 508.

### Para actualizar un entorno de arranque configurado previamente (interfaz de línea de órdenes)

Este procedimiento copia archivos de origen encima de archivos obsoletos en un entorno de arranque que se ha creado previamente.

- **1. Inicie la sesión como superusuario.**
- **2. Escriba:**

```
# lumake -n nombre_entorno_de_arranque [-s entorno_de_arranque_de_origen] [-
t hora] [-m dirección_de_correo_electrónico]
```
-n *nombre\_entorno\_de\_arranque* Especifica el nombre del entorno de arranque que contiene sistemas de archivos que se van a reemplazar.

Capítulo 37 • Mantenimiento de los entornos de arranque de la Modernización automática de Solaris (tareas) **507**

<span id="page-507-0"></span>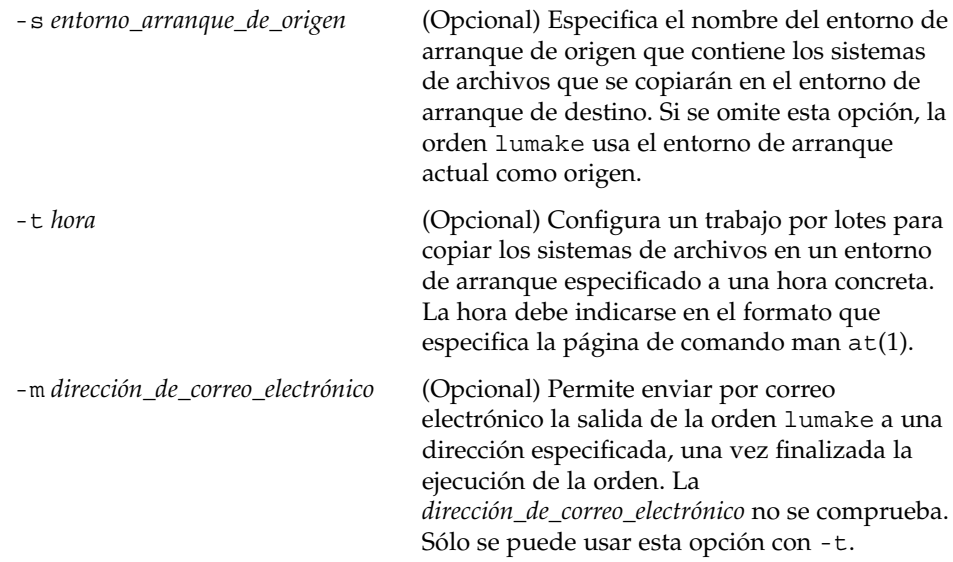

**EJEMPLO 37–1** Actualización de un entorno de arranque configurado previamente (interfaz de línea de órdenes)

En este ejemplo, los sistemas de archivo de first\_disk se copian en second\_disk Cuando el trabajo se ha completado, se envía un correo electrónico a Juan en cualquierparte.com.

# **lumake -n second\_disk -s first\_disk -m juan@cualquierparte.com**

Los archivos de first\_disk se copian a second\_disk y se envía una notificación por correo electrónico. Para cancelar una copia planificada, consulte "Cancelación de un trabajo planificado de creación, modernización o copia" en la página 508.

## Cancelación de un trabajo planificado de creación, modernización o copia

Un trabajo planificado de creación, modernización o copia de un entorno de arranque se puede cancelar en cualquier momento antes de su inicio. Un trabajo se puede planificar para una hora específica. En la GUI se realizaría con los menús Crear un entorno de arranque, Modernizar un entorno de arranque o Copiar un entorno de arranque. En la CLI, el trabajo se puede planificar con la orden lumake. En un momento determinado sólo puede haber un trabajo planificado en el sistema.

### ▼ Para cancelar un trabajo planificado de creación, modernización o copia (interfaz de caracteres)

- **1. En el menú principal seleccione la opción Cancelar.**
- **2. Para ver una lista de entornos de arranque que se puede cancelar, pulse F2.**
- **3. Seleccione el entorno de arranque que desea cancelar.** El trabajo no se ejecutará a la hora especificada.

### Para cancelar un trabajo planificado de creación, modernización o copia (interfaz de línea de órdenes)

- **1. Inicie la sesión como superusuario.**
- **2. Escriba:**
	- # **lucancel**
	- El trabajo no se ejecutará a la hora especificada.

## Comparación de entornos de arranque

Use el menú Comparar o la orden lucompare para comprobar las diferencias entre el entorno de arranque activo y los demás entornos de arranque. Es condición indispensable que el entorno de arranque inactivo se encuentre en el estado de completo y que no haya un trabajo de copia pendiente. Consulte ["Visualización del](#page-504-0) [estado de todos los entornos de arranque"](#page-504-0) en la página 505.

El entorno de arranque especificado no puede tener particiones montadas con las órdenes lumount o mount.

### Para comparar entornos de arranque (interfaz de caracteres)

**1. En el menú principal seleccione la opción Comparar.**

- **2. Seleccione Comparar con el original o Comparar con un entorno de arranque activo.**
- **3. Pulse F3.**
- **4. Escriba los nombres del entorno de arranque original (activo), el del entorno de arranque inactivo y la ruta a un archivo:**

```
Nombre del superior: solaris8
Nombre del subordinado: solaris8-1
Ruta completa del archivo para la salida de almacenamiento: /tmp/compare
```
**5. Para guardar en el archivo, pulse F3.**

El menú Comparar muestra los siguientes atributos de archivo:

- Modo
- Número de enlaces
- Propietario
- Grupo
- Suma de comprobación: realiza la suma de comprobación sólo si el archivo del entorno de arranque especificado coincide con su equivalente en el entorno de arranque activo, en todos los campos indicados anteriormente. Si todo cuadra, pero el resultado de la suma de comprobación es diferente, las sumas de comprobación diferentes se adjuntan a las entradas de los archivos comparados.
- Tamaño
- Existencia de archivos en un solo entorno de arranque
- **6. Para volver al menú Comparar, pulse F3.**

### ▼ Para comparar entornos de arranque (interfaz de línea de órdenes)

#### **1. Inicie la sesión como superusuario.**

- **2. Escriba:**
	- # **/usr/sbin/lucompare -i** *archivo\_entrada* **(or) -t -**
	- **o** *archivo\_salida nombre\_entorno\_de\_arranque*
	-

-i *archivo\_entrada* Comparar los archivos enumerados en *archivo\_entrada*. Éstos deben ser nombres de archivo absolutos. Si la entrada del archivo es un directorio, la comparación se referirá al directorio. Use esta opción o -i, pero no ambas.

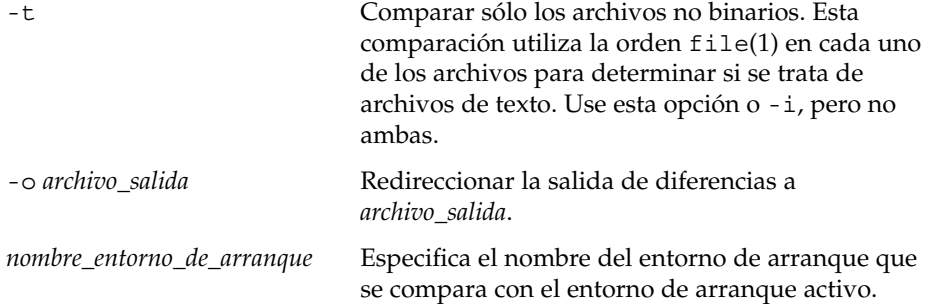

**EJEMPLO 37–2** Comparación de entornos de arranque (interfaz de línea de órdenes)

En este ejemplo, el entorno de arranque first\_disk (origen) se compara con el entorno de arranque second\_disk y los resultados se envían a un archivo.

```
# /usr/sbin/lucompare -i /etc/lu/compare/ \
-o /var/tmp/compare.out second_disk
```
## Supresión de un entorno de arranque inactivo

Use el menú Suprimir o la orden ludelete. No se puede suprimir ni el entorno de arranque activo ni el que se activará en el próximo arranque. El entorno de arranque que se va a borrar debe estar en el estado de completo, es decir que no esté inmerso en ninguna operación en que se vaya a cambiar su estado. Consulte ["Visualización del](#page-504-0) [estado de todos los entornos de arranque"](#page-504-0) en la página 505 para determinar el estado de un entorno de arranque. Tampoco es posible borrar un entorno de arranque que tenga sistemas de archivos montados con la orden lumount.

### ▼ Para suprimir un entorno de arranque inactivo (interfaz de caracteres)

- **1. En el menú principal seleccione Suprimir.**
- **2. Escriba el nombre del entorno de arranque inactivo que desea borrar:**

Nombre de entorno de arranque: **solaris8** Se suprimirá el entorno de arranque inactivo.

### ▼ Para suprimir un entorno de arranque inactivo (Interfaz de línea de órdenes)

- **1. Inicie la sesión como superusuario.**
- **2. Escriba:**

# **ludelete** *nombre\_entorno\_de\_arranque*

*nombre\_entorno\_de\_arranque* Especifica el nombre del entorno de arranque inactivo que se va a borrar.

**EJEMPLO 37–3** Supresión de un entorno de arranque inactivo (Interfaz de línea de órdenes) En este ejemplo se borra el entorno de arranque second\_disk.

# **ludelete second\_disk**

## Visualización del nombre del entorno de arranque activo

Use el menú Actual o la orden lucurr para visualizar el nombre del entorno de arranque que se está ejecutando actualmente. Si no hay entornos de arranque configurados en el sistema, aparecerá el mensaje "No hay entornos de arranque definidos". Observe que la orden lucurr sólo indica el nombre del entorno de arranque actual, no el del entorno de arranque que se activará en el próximo rearranque. Consulte ["Visualización del estado de todos los entornos de arranque"](#page-504-0) [en la página 505](#page-504-0) para determinar el estado de un entorno de arranque.

- ▼ Para visualizar el nombre del entorno de arranque activo (interfaz de caracteres)
	- **En el menú principal seleccione la opción Actual.** En pantalla aparecerá el nombre del entorno de arranque activo o el mensaje "No hay entornos de arranque definidos".

### ▼ Para visualizar el nombre del entorno de arranque activo (interfaz de línea de órdenes)

- **Escriba:**
	- # **/usr/sbin/lucurr**

**EJEMPLO 37–4** Visualización del nombre del entorno de arranque activo (interfaz de línea de órdenes)

En este ejemplo se muestra el nombre del entorno de arranque actual.

# **/usr/sbin/lucurr** solaris8

## Cambio del nombre del entorno de arranque

En las modernizaciones de entornos de arranque de una versión de Solaris a otra suele ser útil asignar un nuevo nombre al entorno de arranque. Por ejemplo, después de una modernización del sistema operativo, es posible cambiar el nombre del entorno de arranque de solaris7 a solaris8. Use el menú Cambiar nombre o la orden lurename para cambiar el nombre del entorno de arranque inactivo.

El nuevo nombre debe cumplir los siguientes requisitos:

- No debe superar los 30 caracteres de longitud.
- Debe constar sólo de caracteres alfanuméricos y otros caracteres ASCII que no sean exclusivos del shell de UNIX. Consulte la sección "Quoting" de la orden sh(1).
- Debe contener sólo caracteres de un byte, de 8 bits.
- Debe ser exclusivo en el sistema.

Para poder cambiar el nombre de un entorno de arranque éste debe tener el estado de "completo". Consulte ["Visualización del estado de todos los entornos de arranque"](#page-504-0) [en la página 505](#page-504-0) para determinar el estado de un entorno de arranque. No puede renombrarse un entorno de arranque que tenga sistemas de archivos montados con las órdenes lumount o mount.

### ▼ Para cambiar el nombre de un entorno de arranque inactivo (interfaz de caracteres)

- **1. En el menú principal seleccione la opción Cambiar nombre.**
- **2. Escriba el entorno de arranque que desea renombrar y el nuevo nombre.**
- **3. Para guardar los cambios, pulse F3.**

### ▼ Para cambiar el nombre de un entorno de arranque inactivo (interfaz de línea de órdenes)

- **1. Inicie la sesión como superusuario.**
- **2. Escriba:**

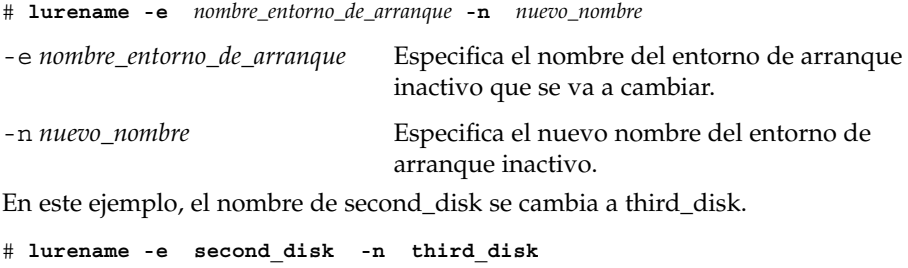

## Adición o cambio de una descripción asociada con un nombre de entorno de arranque

Se puede asociar una descripción con el nombre de un entorno de arranque. La descripción no reemplaza al nombre, en ningún caso. Aunque la longitud y los caracteres utilizables en el nombre de un entorno de arranque están restringidos, no es así en el caso de la descripción. La descripción puede ser texto simple o tan compleja como un archivo de imagen gif. La descripción se puede crear en estos momentos:

- Al crear un entorno de arranque con la orden lucreate y la opción -A
- Una vez creado el entorno de arranque, mediante la orden ludesc.

Para obtener más información sobre el uso de la opción -A con la orden lucreate, consulte ["Para crear un entorno de arranque por primera vez \(interfaz de línea de](#page-445-0) órdenes)" [en la página 446.](#page-445-0) Para obtener más información sobre cómo crear la descripción una vez creado el entorno de arranque, consulte los siguientes procedimientos o la página de comando man: ludesc(1M).

### Para agregar o cambiar una descripción de un entorno de arranque con texto

- **1. Inicie la sesión como superusuario.**
- **2. Escriba:**
	- # **/usr/sbin/ludesc -n** *nombre\_entorno\_de\_arranque* **'***descripción\_entorno\_de\_arranque***'**
	- -n *nombre\_entorno\_ de\_arranque*'*descripción\_ entorno\_de\_arranque*' Especifica el nombre del entorno de arranque y la nueva descripción que se debe asociar con el nombre

**EJEMPLO 37–5** Adición de una descripción al nombre de un entorno de arranque con texto

En este ejemplo se agrega una descripción un entorno de arranque denominado second\_disk. La descripción es un archivo de texto escrito entre comillas simples.

# **/usr/sbin/ludesc -n second\_disk 'Solaris 9 test build'**

### Para agregar o cambiar una descripción de un entorno de arranque con un archivo

- **1. Inicie la sesión como superusuario.**
- **2. Escriba:**
	- # **/usr/sbin/ludesc -n** *nombre\_entorno\_de\_arranque* **-f** *nombre\_archivo*

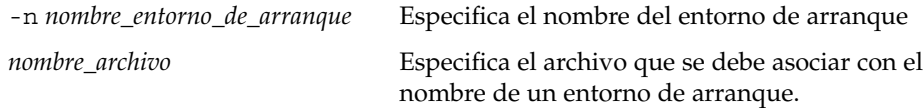

**EJEMPLO 37–6** Adición de una descripción al nombre de un entorno de arranque con un archivo

En este ejemplo se agrega una descripción un entorno de arranque denominado second\_disk. La descripción está en un archivo gif.

# **/usr/sbin/ludesc -n second\_disk -f rose.gif**

Capítulo 37 • Mantenimiento de los entornos de arranque de la Modernización automática de Solaris (tareas) **515**

### ▼ Para determinar el nombre de un entorno de arranque a partir de una descripción de texto

- **1. Inicie la sesión como superusuario.**
- **2. Escriba:**

# **/usr/sbin/ludesc -A '***descripción\_entorno\_de\_arranque***'**

-A '*descripción\_entorno\_de\_arranque*' Muestra el nombre del entorno de arranque asociado con la descripción.

**EJEMPLO 37–7** Determinación del nombre de un entorno de arranque a partir de una descripción

En este ejemplo, el nombre del entorno de arranque, second\_disk, se determina mediante el uso de la opción -A con la descripción.

```
# /usr/sbin/ludesc -A 'Solaris 9 test build'
second_disk
```
### ▼ Para determinar el nombre de un entorno de arranque a partir de una descripción en un archivo

#### **1. Inicie la sesión como superusuario.**

- **2. Escriba:**
	- # **/usr/sbin/ludesc -f** *nombre\_archivo*

-f *nombre\_archivo* Muestra el nombre del entorno de arranque asociado con la descripción ubicada en un archivo

**EJEMPLO 37–8** Determinación del nombre de un entorno de arranque a partir de una descripción en un archivo

En este ejemplo, el nombre del entorno de arranque, second\_disk, se determina mediante el uso de la opción -f y el nombre del archivo que contiene la descripción.

# **/usr/sbin/ludesc -f rose.gif** second\_disk

**516** Solaris 9 9/04: Guía de instalación • Octubre 2004

### ▼ Para determinar la descripción de un entorno de arranque a partir de un nombre

- **1. Inicie la sesión como superusuario.**
- **2. Escriba:**

# **/usr/sbin/ludesc -n** *nombre\_entorno\_de\_arranque*

-n *nombre\_entorno\_de\_arranque* Muestra la descripción asociada con el nombre del entorno de arranque.

**EJEMPLO 37–9** Determinación de la descripción de un entorno de arranque a partir del nombre

En este ejemplo, la descripción se determina mediante el uso de la opción -n con el nombre del entorno de arranque.

# **/usr/sbin/ludesc -n second\_disk** Solaris 9 test build

## Visualización de la configuración de un entorno de arranque

Use el menú Enumerar o la orden lufslist para enumerar la configuración de un entorno de arranque. La salida incluye el segmento de disco (sistema de archivos), el tipo de sistema de archivos y el tamaño de éste para cada punto de montaje de entorno de arranque.

### Para visualizar la configuración de todos los entornos de arranque inactivos (interfaz de caracteres)

- **1. En el menú principal seleccione la opción Enumerar.**
- **2. Para ver el estado de un entorno de arranque, escriba el nombre.**

Nombre de entorno de arranque: **solaris8**

**3. Pulse F3.**

El ejemplo siguiente muestra una lista.

Capítulo 37 • Mantenimiento de los entornos de arranque de la Modernización automática de Solaris (tareas) **517**

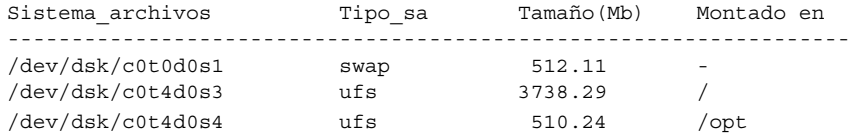

**4. Para volver al menú Enumerar pulse F6.**

### ▼ Para ver la configuración de un entorno de arranque (interfaz de línea de órdenes)

#### **1. Inicie la sesión como superusuario.**

- **2. Escriba:**
	- # **lufslist**

*nombre\_entorno\_de\_arranque* Especifica el nombre del entorno de arranque para ver las características del sistema de archivos.

El ejemplo siguiente muestra una lista.

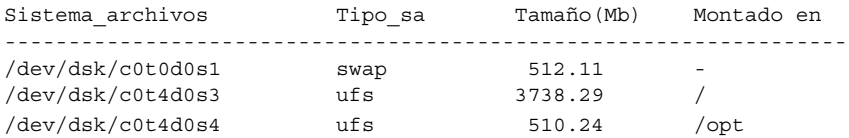

### CAPÍTULO **38**

# Modernización automática de Solaris (ejemplos)

Este capítulo proporciona ejemplos de cómo crear un entorno de arranque y, a continuación, modernizarlo y activarlo para que se convierta en el sistema en ejecución. Este capítulo se divide en los siguientes apartados:

- "Ejemplo de modernización con la Modernización automática de Solaris (interfaz de línea de órdenes)" en la página 519
- ["Ejemplo de supresión y modernización de un lado de un volumen RAID 1](#page-522-0) [\(duplicación\) \(interfaz de línea de](#page-522-0) órdenes)" en la página 523
- ["Ejemplo de migración de un volumen existente a un volumen RAID-1 de Solaris](#page-526-0) [Volume Manager \(interfaz de línea de](#page-526-0) órdenes)" en la página 527
- ["Ejemplo de creación de un entorno de arranque vacío e instalación de un](#page-527-0) [contenedor Solaris Flash \(interfaz de línea de](#page-527-0) órdenes)" en la página 528
- ["Ejemplo de modernización con la Modernización automática de Solaris \(interfaz](#page-529-0) de caracteres)" [en la página 530](#page-529-0)

## Ejemplo de modernización con la Modernización automática de Solaris (interfaz de línea de órdenes)

En este ejemplo, se crea un nuevo entorno de arranque mediante la orden lucreate en un sistema que ejecute Solaris 7. El nuevo entorno de arranque se moderniza a la versión de Solaris 9 mediante la orden luupgrade. El entorno de arranque modernizado se activa mediante la orden luactivate. También se incluye un ejemplo de cómo retroceder al entorno de arranque original.

### Instalación de la Modernización automática en el entorno de arranque activo

- 1. Inserte el Solaris DVD o el CD Solaris Software 2 of 2.
- 2. Siga los pasos correspondientes al soporte que utiliza.
	- Si usa el Solaris DVD, cambie al directorio del instalador y ejecútelo.

```
# cd /cdrom/cdrom0/Solaris_9/Tools/Installers
```

```
# ./liveupgrade20
```
Se muestra el instalador de Solaris Web Start.

■ Si usa el CD de Solaris Software 2 of 2, ejecute el instalador.

% **./installer**

Se muestra el instalador de Solaris Web Start.

- 3. En el panel Selección del tipo de instalación, haga clic en Personalizada.
- 4. En el panel Selección de entorno nacional, haga clic en el idioma que desee instalar.
- 5. Elija el software que desee instalar.
	- En el caso del DVD, en el panel Selección de componentes, haga clic en Siguiente para instalar los paquetes.
	- En el caso del CD, en el panel Selección de productos, haga clic en Instalación predeterminada de la Modernización automática de Solaris y haga clic en las otras opciones del producto para deseleccionarlas.
- 6. Siga las instrucciones de los paneles del instalador de Solaris Web Start para instalar el software.

### Creación de un entorno de arranque

El entorno de arranque original se nombra como c0t4d0s0, mediante la opción-c. Sólo es necesaria la nominación del entorno de arranque original cuando se cree el primer entorno de arranque. Para obtener más información acerca de la asignación de nombres mediante la opción -c, consulte la descripción en el [Paso 2.](#page-446-0)

El nuevo entorno de arranque recibe el nombre de c0t15d0s0. La opción -A crea una descripción que se asocia con el nombre del entorno de arranque.

El sistema de archivos raíz (/) se copia en el nuevo entorno de arranque. También se crea un nuevo segmento de intercambio, en lugar de compartir el del entorno de arranque original.

```
# lucreate -A 'descripción_entorno_de_arranque'
-c c0t4d0s0 -m /:/dev/dsk/c0t15d0s0:ufs \
-m -:/dev/dsk/c0t15d0s1:swap -n c0t15d0s0
```
### <span id="page-520-0"></span>Modernización de un entorno de arranque inactivo

El entorno de arranque inactivo recibe el nombre de c0t15d0s0. La imagen del sistema operativo que usar para la modernización se toma de la red.

```
# luupgrade -n c0t15d0s0 -u -s /net/ins-svr/export/Solaris_9 \
combined.solaris_wos
```
### Cómo comprobar si se puede arrancar con el entorno de arranque

La orden lustatus informa si la creación del nuevo entorno de arranque está terminada, así como si se puede arrancar con él.

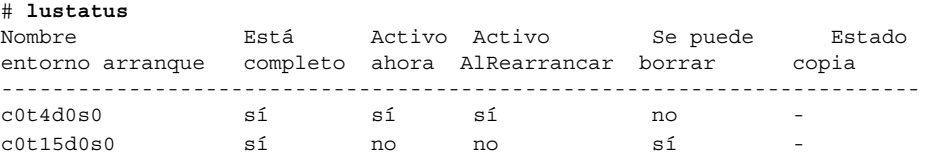

### Activación de un entorno de arranque inactivo

Para poder arrancar desde el entorno c0t15d0s0 se utiliza la orden luactivate. El sistema rearranca y c0t15d0s0 se convierte en el entorno de arranque activo. Ahora, el entorno c0t4d0s0 ha quedado inactivo.

```
# luactivate c0t15d0s0
# init 6
```
### Recuperación del entorno de arranque original después de un fallo

Los tres procedimientos de recuperación después de un fallo dependen de la situación de activación del nuevo entorno de arranque:

- La activación ha sido satisfactoria, pero desea volver al entorno de arranque original. Consulte el [Ejemplo 38–1.](#page-521-0)
- La activación ha fallado y puede arrancar con el entorno original. Consulte el [Ejemplo 38–2.](#page-521-0)
- La activación ha fallado y debe utilizar un soporte o una imagen de instalación de red para arrancar el entorno original. Consulte el [Ejemplo 38–3.](#page-521-0)

<span id="page-521-0"></span>**EJEMPLO 38–1** Para recuperar el entorno original después de un fallo aunque la creación del entorno de arranque haya sido satisfactoria

En este ejemplo, el entorno de arranque original c0t4d0s0 se vuelve a designar como entorno de arranque activo, aunque la activación haya sido satisfactoria. El nombre del dispositivo es first\_disk.

```
# /usr/sbin/luactivate first_disk
# init 6
```
**EJEMPLO 38–2** SPARC: Para recuperar el entorno original después de un fallo si la activación del entorno de arranque no ha sido satisfactoria

En este ejemplo, no se podía arrancar con el nuevo entorno de arranque. Deberá volver al indicador OK antes de arrancar el entorno original, c0t4d0s0, en modo monousuario.

```
OK boot net -s # /sbin/luactivate first_disk
¿Desea efectuar la activación auxiliar del entorno de arranque c0t4d0s0
(sí o no)? sí # init 6
```
El entorno de arranque original, c0t4d0s0, se convierte en el entorno de arranque activo.

**EJEMPLO 38–3** SPARC: Para volver al entorno de arranque original con un DVD, CD o una imagen de instalación en red

En este ejemplo, no se podía arrancar con el nuevo entorno de arranque. No se puede arrancar con el entorno original y se debe utilizar un soporte o una imagen de instalación de red. El dispositivo es /dev/dsk/c0t4d0s0. El entorno de arranque original, c0t4d0s0, se convierte en el entorno de arranque activo.

```
OK boot net -s
# fsck /dev/dsk/c0t4d0s0
# mount /dev/dsk/c0t4d0s0 /mnt
# /mnt/sbin/luactivate
¿Desea efectuar la activación auxiliar del entorno de arranque c0t4d0s0
(sí o no)? sí
# umount /mnt
# init 6
```
## <span id="page-522-0"></span>Ejemplo de supresión y modernización de un lado de un volumen RAID 1 (duplicación) (interfaz de línea de órdenes)

Este ejemplo muestra cómo hacer las tareas siguientes:

- Crear un volumen RAID-1 (duplicación) en un entorno de arranque nuevo.
- Desconectar la duplicación y modernizar una de las mitades de ella.
- Anexar la otra mitad de la duplicación, la concatenación, a la nueva duplicación

La Figura 38–1 muestra el entorno de arranque actual, que contiene tres discos físicos.

Dexconexión y modernización de uno de los lados de un volumen RAID-1 (duplicación)

Sistema original con 3 discos físicos

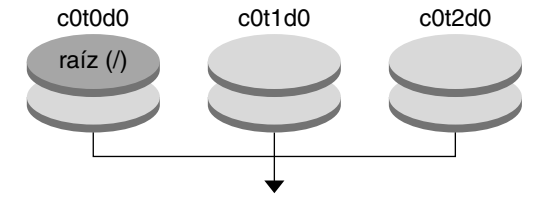

Creación de entornos de arranque con duplicaciones

**FIGURA 38–1** Desconexión y modernización de uno de los lados de un volumen RAID-1 (duplicación)

1. Cree un nuevo entorno de arranque, second\_disk, que contenga una duplicación.

Esta orden efectúa las tareas siguientes:

- lucreate configura un sistema de archivos UFS para el punto de montaje raíz (/). Se crea una duplicación, d10. Esta duplicación es el receptáculo del sistema de archivos raíz (/) del actual entorno de arranque, que se copia en la duplicación d10. Todos los datos contenidos en la duplicación d10 se sobrescriben.
- Dos segmentos, c0t1d0s0 y c0t2d0s0, se especifican para utilizarse como subduplicaciones. Estas dos subduplicaciones se anexan a la duplicación d10.

```
# lucreate -c first_disk -n second_disk \
-m /:/dev/md/dsk/d10:ufs,mirror \
```

```
-m /:/dev/dsk/c0t1d0s0:attach \
-m /:/dev/dsk/c0t2d0s0:attach
```
2. Active el entorno de arranque second\_disk.

```
# /usr/sbin/luactivate second_disk
```

```
# init 6
```
3. Cree otro entorno de arranque, third\_disk.

Esta orden efectúa las tareas siguientes:

- lucreate configura un sistema de archivos UFS para el punto de montaje raíz (/). Se crea una duplicación, d20.
- El segmento c0t1d0s0 se quita de su duplicación actual y se agrega a la duplicación d20. El contenido de la subduplicación, el sistema de archivos raíz (/), se conserva y no se efectúa ninguna copia.

```
# lucreate -n third_disk \
-m /:/dev/md/dsk/d20:ufs,mirror \
-m /:/dev/dsk/c0t1d0s0:detach,attach,preserve
```
4. Modernice el nuevo entorno de arranque, third\_disk, instalando un contenedor Solaris Flash. El contenedor se encuentra en el sistema local. Las versiones de sistemas operativos de las opciones -s y -a son, en ambos casos, Solaris 9. Todos los archivos se sobrescriben en third\_disk excepto los que se pueden compartir.

```
# luupgrade -f -n third_disk \
-s /net/installmachine/export/Solaris_9/OS_image \
-a /net/server/archive/Solaris_9
```
5. Active el entorno de arranque third\_disk para convertirlo en el sistema actualmente en ejecución.

```
# /usr/sbin/luactivate third_disk
# init 6
```
- 6. Borre el entorno de arranque second\_disk.
	- # **ludelete second\_disk**
- 7. Las siguientes órdenes efectúan estas tareas:
	- Borrar duplicación d10.
	- Comprobar el número de concatenación de c0t2d0s0.
	- Anexar la concatenación que encuentra la orden metastat a la duplicación d20. La orden metattach sincroniza la concatenación recién anexada con la de la duplicación d20. Todos los datos contenidos en la concatenación se sobrescriben.

```
# metaclear d10
metastat -p | grep c0t2d0s0
dnum 1 1 c0t2d0s0
metattach d20 dnum
```
*número* Es el número de la concatenación hallado por la orden metastat

Se ha modernizado el nuevo entorno de arranque, third\_disk y es el sistema actualmente en ejecución. third\_disk contiene el sistema de archivos raíz (/) que se ha duplicado.

La Figura 38–2 muestra todo el proceso de supresión de una duplicación y su modernización mediante las órdenes del ejemplo anterior.

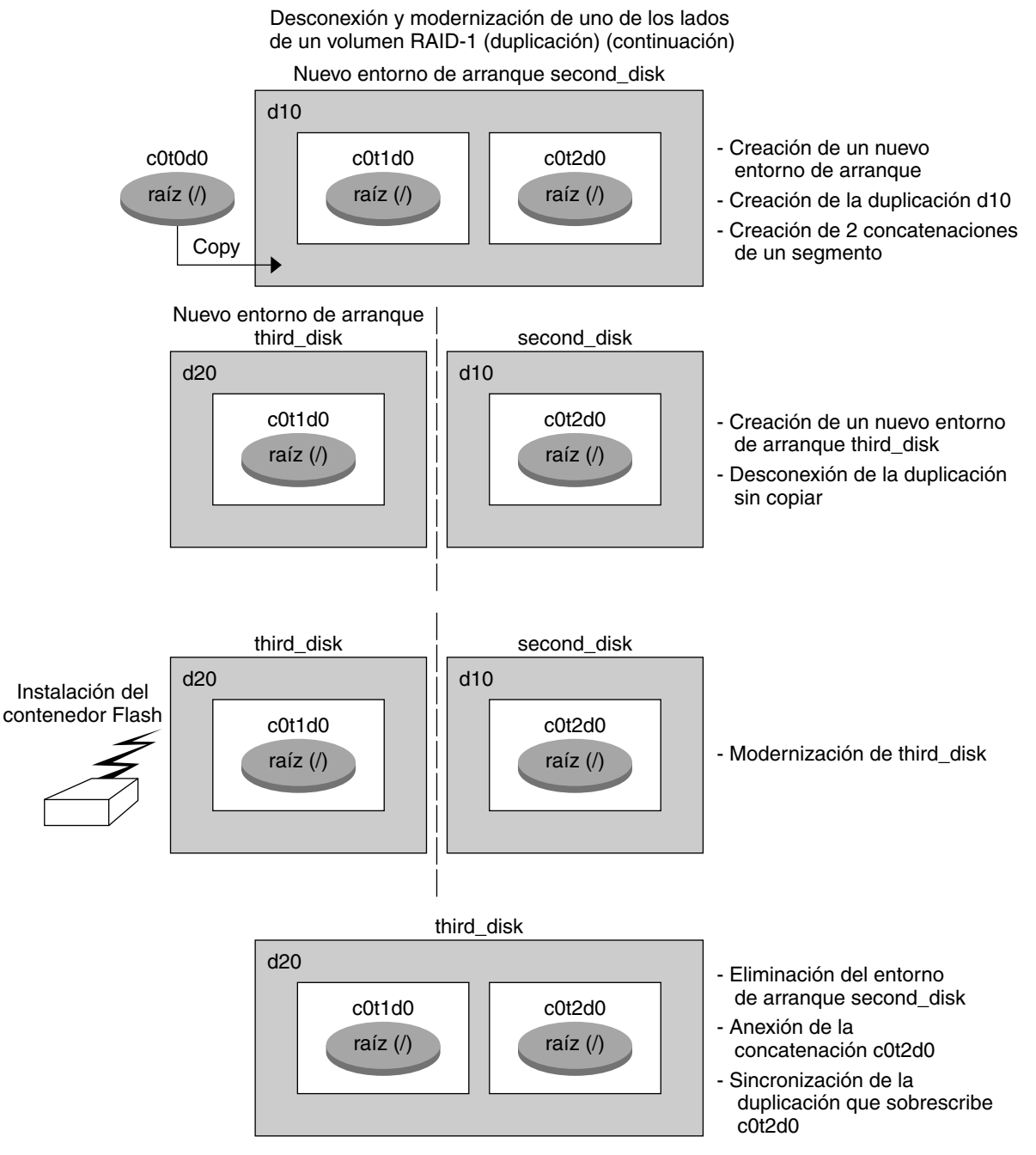

**FIGURA 38–2** Desconexión y modernización de uno de los lados de un volumen RAID-1 (duplicación) (continuación)

**526** Solaris 9 9/04: Guía de instalación • Octubre 2004

## <span id="page-526-0"></span>Ejemplo de migración de un volumen existente a un volumen RAID-1 de Solaris Volume Manager (interfaz de línea de órdenes)

La Modernización automática de Solaris permite la creación de un nuevo entorno de arranque en los volúmenes RAID–1 (duplicaciones). Los sistemas de archivos del entorno de arranque actual pueden estar en:

- Un dispositivo de almacenamiento físico
- Un volumen RAID–1 controlado por Solaris Volumen Manager
- Un volumen controlado por Veritas VXFS

No obstante, el destino del nuevo entorno de arranque debe ser un volumen RAID-1 de Solaris Volume Manager. Por ejemplo, el segmento designado para efectuar una copia del sistema de archivos raíz (/) debe ser /dev/md/dsk/rootvol. rootvol es el volumen que contiene el sistema de archivos raíz (/).

En este ejemplo, el entorno de arranque actual contiene el sistema de archivos raíz (/) en un volumen que no es un volumen de Solaris Volume Manager. El nuevo entorno de arranque se crea con la raíz (/) en el volumen RAID-1 de Solaris Volume Manager c0t2d0s0. La orden lucreate migra el volumen actual al volumen de Solaris Volume Manager. El nombre del nuevo entorno de arranque es svm\_be. La orden lustatus informa si el nuevo entorno de arranque está listo para su reactivación y rearranque. El nuevo entorno de arranque se activa para convertirse en el entorno de arranque actual.

```
# lucreate -n svm_be -m /:/dev/md/dsk/d1:mirror,ufs \
-m /:/dev/dsk/c0t2d0s0:attach
# lustatus
```
- 
- # **luactivate svm\_be**
- # **lustatus**
- # **init 6**

## <span id="page-527-0"></span>Ejemplo de creación de un entorno de arranque vacío e instalación de un contenedor Solaris Flash (interfaz de línea de órdenes)

Los procedimientos siguientes le guían por el proceso de tres pasos:

- Creación del entorno de arranque vacío
- Instalación del contenedor
- Activación del entorno de arranque, el cual se convierte en el entorno de arranque en ejecución.

La orden lucreate crea un entorno de arranque que se basa en los sistemas de archivos del entorno de arranque activo. Al utilizar la orden lucreate con la opción -s -, lucreate crea rápidamente un entorno de arranque vacío. Los segmentos se reservan para los sistemas de archivos especificados, pero no se copia ningún sistema de archivos. El entorno de arranque recibe un nombre, pero no se crea en realidad hasta que no se instala con un contenedor Solaris Flash. Si el entorno de arranque vacío se instala con un contenedor, los sistemas de archivos se instalan en los segmentos reservados. El entorno de arranque queda activado.

### Creación de un entorno de arranque vacío

En este primer paso, se crea un entorno de arranque vacío. Los segmentos se reservan para los sistemas de archivos especificados, pero no se efectúa ninguna copia de los sistemas de archivos del entorno de arranque actual. El nuevo entorno de arranque se denomina second\_disk.

```
# lucreate -s - -m /:/dev/dsk/c0t1d0s0:ufs \
-n second_disk
```
El entorno de arranque está listo para que se llene con un contenedor Solaris Flash.

La Figura 38–3 muestra la creación de un entorno de arranque vacío.

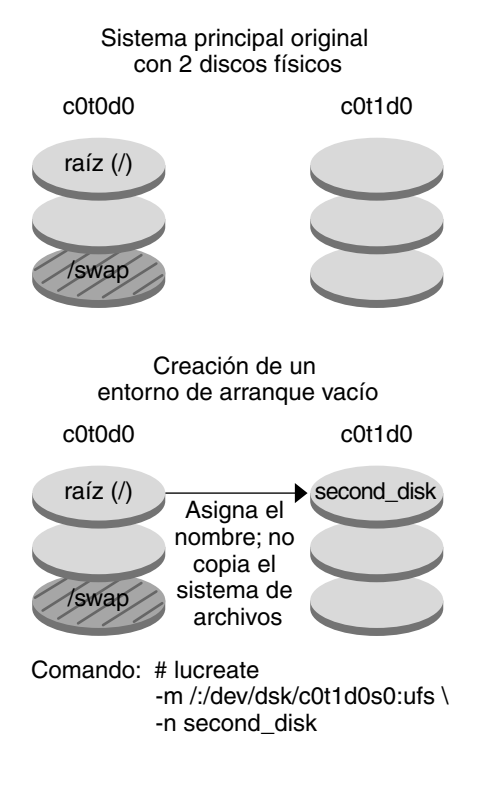

**FIGURA 38–3** Creación de un entorno de arranque vacío

### Instalación del contenedor Solaris Flash en el nuevo entorno de arranque

En este segundo paso, se instala un contenedor en el entorno de arranque second\_disk que se creó en el ejemplo anterior. El contenedor se encuentra en el sistema local. Las versiones del sistema operativo para las opciones -s y -a son ambas versiones de Solaris 9. El contenedor recibe el nombre de Solaris\_9.flar.

```
# luupgrade -f -n second_disk \
-s /net/installmachine/export/Solaris_9/OS_image \
-a /net/server/archive/Solaris_9.flar
```
El entorno de arranque está listo para ser activado.

### <span id="page-529-0"></span>Activación del nuevo entorno de arranque

En este último paso, el entorno de arranque second\_disk se puede arrancar con la orden luactivate. El sistema rearranca y second\_disk se convierte en el entorno de arranque activo.

# **luactivate second\_disk**

- # **init 6**
- Si desea información paso a paso sobre la creación de un entorno de arranque vacío, consulte ["Para crear un entorno de arranque vacío para un contenedor](#page-459-0) [Solaris Flash \(interfaz de línea de](#page-459-0) órdenes)" en la página 460.
- Si desea información paso a paso sobre la creación de un contenedor Solaris Flash, consulte el [Capítulo 21.](#page-228-0)
- Si desea información paso a paso sobre la activación de un entorno de arranque o volver al entorno de arranque original, consulte ["Recuperación tras un fallo:](#page-494-0) [Recuperación del entorno de arranque original después de un fallo \(interfaz de](#page-494-0) línea de órdenes)" [en la página 495.](#page-494-0)

## Ejemplo de modernización con la Modernización automática de Solaris (interfaz de caracteres)

En este ejemplo se crea un nuevo entorno de arranque en un sistema que ejecuta la versión 7 de Solaris. El nuevo entorno de arranque se moderniza a la versión Solaris 9 de Solaris. A continuación se activa dicho entorno.

### Instalación de la Modernización automática en el entorno de arranque activo

- 1. Inserte el Solaris DVD o el CD Solaris Software 2 of 2.
- 2. Ejecute el instalador correspondiente al soporte que utiliza.
	- Si usa el Solaris DVD, cambie al directorio del instalador y ejecútelo.
		- # **cd /cdrom/cdrom0/Solaris\_9/Tools/Installers**
		- # **./liveupgrade20**

Se muestra el instalador de Solaris Web Start.

- Si usa el CD de Solaris Software 2 of 2, ejecute el instalador.
	- % **./installer**

Se muestra el instalador de Solaris Web Start.

- 3. En el panel Selección del tipo de instalación, haga clic en Personalizada.
- 4. En el panel Selección de entorno nacional, haga clic en el idioma que desee instalar.
- 5. Elija el software que desee instalar.
	- En el caso del DVD, en el panel Selección de componentes, haga clic en Siguiente para instalar los paquetes.
	- En el caso del CD, en el panel Selección de productos, haga clic en Instalación predeterminada de la Modernización automática de Solaris y haga clic en las otras opciones de software para deseleccionarlas.
- 6. Siga las instrucciones de los paneles del instalador de Solaris Web Start para instalar el software.

### Creación de un entorno de arranque

En este ejemplo, el entorno de arranque original recibe el nombre de c0t4d0s0. El sistema de archivos raíz (/) se copia en el nuevo entorno de arranque. También se crea un nuevo segmento de intercambio, en lugar de compartir el del entorno de arranque original.

- 1. Muestre la interfaz de caracteres:
	- # **/usr/sbin/lu**

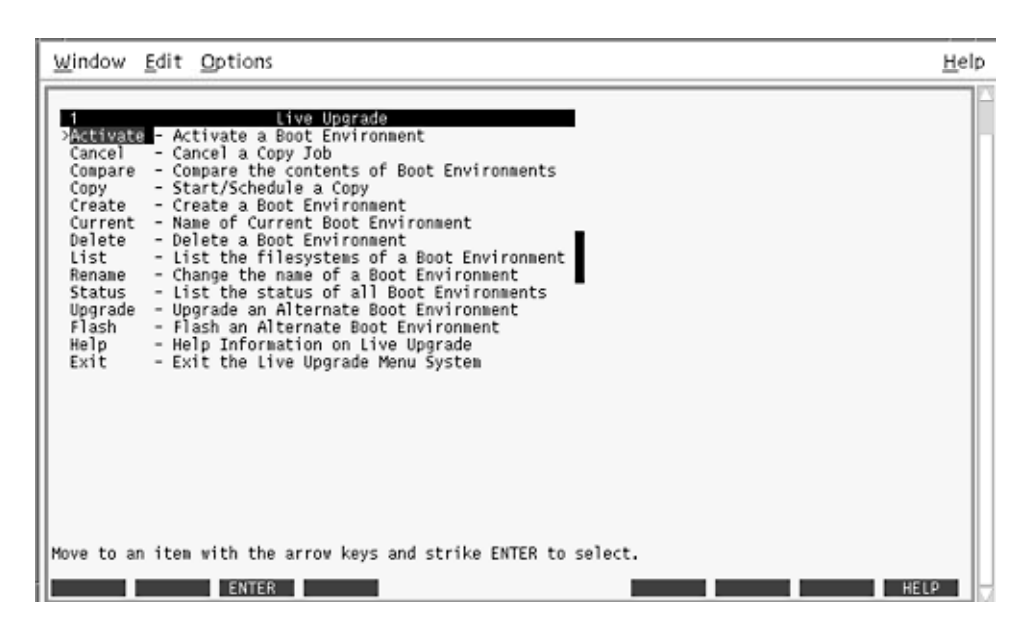

**FIGURA 38–4** Menú principal de la Modernización automática de Solaris

2. En el menú principal, seleccione Crear.

Nombre del entorno de arranque actual: **c0t4d0s0** Nombre del nuevo entorno de arranque: **c0t15d0s0**

3. Pulse F3.

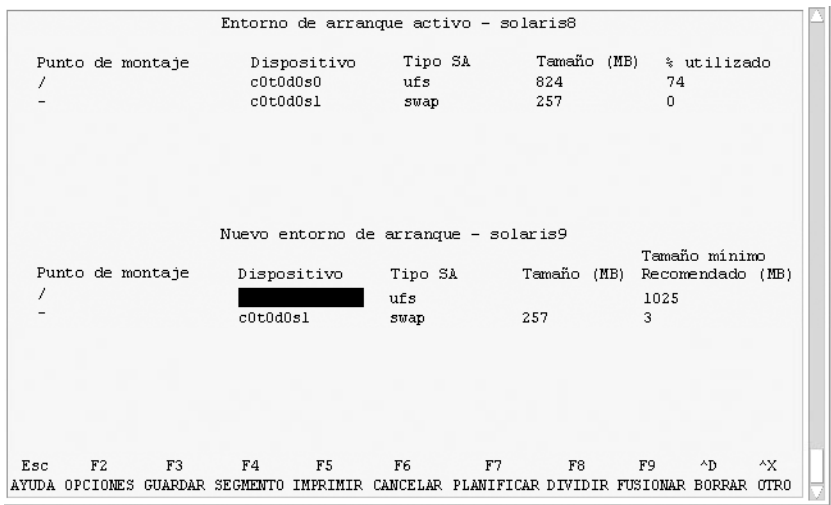

**FIGURA 38–5** Menú Configuración de la Modernización automática de Solaris

- 4. En el menú Configuración, pulse F2 para abrir el menú Opciones.
- 5. Elija como raíz (/) el segmento 0 del disco c0t15d0.
- 6. En el menú Configuración, cree un nuevo segmento de intercambio en c0t15d0, mediante la selección de un segmento de intercambio para dividir.
- 7. Pulse F2 para abrir el menú Opciones.
- 8. Seleccione el segmento 1 del disco c0t15d0 como nuevo segmento de intercambio.
- 9. Pulse F3 para crear el nuevo entorno de arranque.

### Modernización de un entorno de arranque inactivo

La imagen del sistema operativo para la modernización se toma de la red.

1. En el menú principal, seleccione Modernizar.

Nombre del nuevo entorno de arranque: **c0t15d0s0** Soporte del paquete: /net/ins3-svr/export/Solaris\_9/combined.solaris\_wos

2. Pulse F3.

### Active el entorno de arranque inactivo

El entorno de arranque c0t15d0s0 se hace arrancable. El sistema rearranca y c0t15d0s0 se convierte en el entorno de arranque activo. Ahora, el entorno c0t4d0s0 ha quedado inactivo.

1. Seleccione Activar en el menú principal.

Nombre del entorno de arranque: **c0t15d0s0** Desea forzar una operación de sincronización de Modernización automática: **no**

- 2. Pulse F3.
- 3. Pulse Intro.
- 4. Escriba:
	- # **init 6**

Si es necesario retroceder al entorno anterior, utilice los procedimientos de línea de órdenes del ejemplo anterior: ["Recuperación del entorno de arranque original después](#page-520-0) de un fallo" [en la página 521.](#page-520-0)

### CAPÍTULO **39**

# Modernización automática de Solaris (referencia de órdenes)

La lista siguiente muestra las órdenes que puede escribir en la línea de órdenes, en lugar de usar el sistema de menús. La Modernización automática de Solaris incluye páginas de comando man para todas las utilidades de línea de órdenes que se enumeran en la lista.

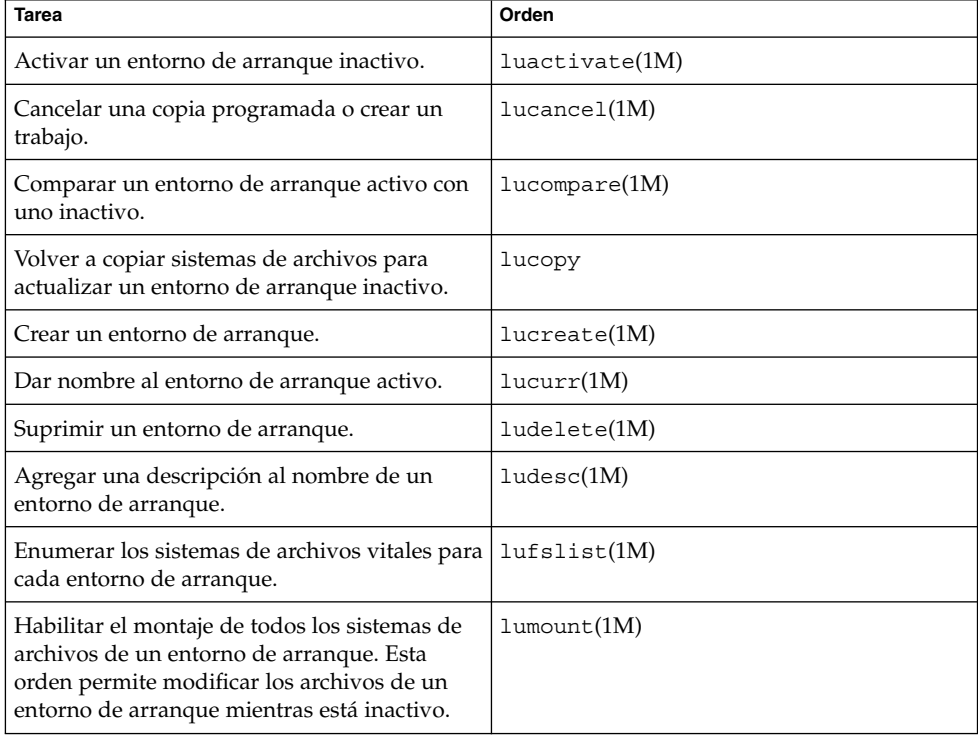

**TABLA 39–1** Opciones de línea de órdenes de la Modernización automática de Solaris

| Tarea                                                                                                    | Orden              |
|----------------------------------------------------------------------------------------------------|--------------------|
| Cambiar el nombre de un entorno de<br>arranque.                                                                                                    | $l$ urename $(1M)$ |
| Mostrar el estado de todos los entornos de<br>arranque.                                                                                                    | $l$ ustatus $(1M)$ |
| Habilitar el desmontaje de todos los sistemas<br>de archivos de un entorno de arranque. Esta<br>orden permite modificar los archivos de un<br>entorno de arranque mientras está inactivo. | luumount(1M)       |
| Modernizar un sistema operativo o instalar un<br>contenedor flash en un entorno de arranque<br>inactivo.                                                                                  | luupqrade(M)       |

**TABLA 39–1** Opciones de línea de órdenes de la Modernización automática de Solaris *(Continuación)*

### CAPÍTULO **40**

# Instalación a través de una Red de área extensa mediante un arranque WAN (temas)

En este capítulo se proporciona información para instalar sistemas a través de una Red de área extensa (WAN).

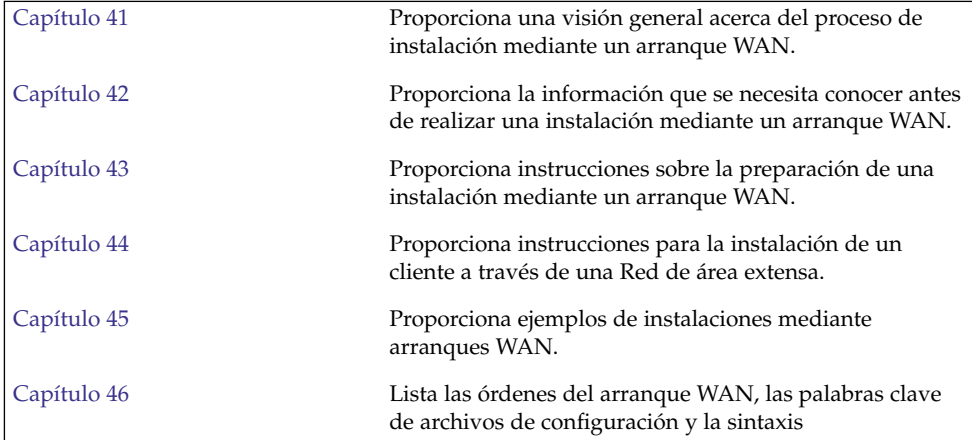

Solaris 9 9/04: Guía de instalación • Octubre 2004

### <span id="page-538-0"></span>CAPÍTULO **41**

## Arranque WAN (información general)

En este capítulo se ofrece una información general del método de instalación mediante arranque WAN. En él se tratan los siguientes temas.

- "¿Qué es el arranque WAN?" en la página 539
- ["Cuándo se debe utilizar el arranque WAN"](#page-540-0) en la página 541
- ["Funcionamiento del arranque WAN \(información general\)"](#page-540-0) en la página 541
- ["Configuraciones de seguridad admitidas por el arraqnue WAN \(información](#page-544-0) general)" [en la página 545](#page-544-0)

## ¿Qué es el arranque WAN?

El método de instalación mediante arranque WAN permite arrancar e instalar a través de una Red de área extensa (WAN) mediante HTTP. Con el arranque WAN se puede instalar el sistema operativo Solaris en sistemas SPARC a través de una red pública extensa en lugares donde la infraestructura de red puede no ser fiable. Se puede utilizar el arranque WAN con funciones de seguridad para proteger la confidencialidad de los datos y la integridad de la imagen de instalación.

El método de instalación mediante arranque WAN permite la transmisión de un contenedor Solaris Flash encriptado a través de una red pública hacia un cliente remoto basado en SPARC. Los programas de arranque WAN se encargan de instalar el sistema del cliente realizando una instalación de JumpStart personalizada. Para proteger la integridad de la instalación puede utilizar claves privadas para autenticar y cifrar los datos. También puede transmitir sus datos y archivos de instalación a través de una conexión HTTP protegida por el procedimiento de configurar sus sistemas para el uso de certificados digitales.

Para efectuar una instalación mediante el arranque WAN, deberá instalar un sistema SPARC descargando la información siguiente de un servidor web a través de una conexión HTTP o HTTP segura.

- Programa wanboot: el programa wanboot es el programa de arranque de segundo nivel que carga la minirraíz de arranque en WAN, los archivos de configuración del cliente y los archivos de instalación. El programa wanboot efectúa tareas similares a las realizadas por los programas de arranque de segundo nivel ufsboot o inetboot.
- Sistema de archivos de arranque WAN: el arranque WAN utiliza diferentes archivos para configurar el cliente y recuperar datos para instalar el sistema cliente. Estos archivos se encuentran en el directorio /etc/netboot del servidor web. El programa wanboot-cgi transmite estos archivos al cliente en forma de sistema de archivos, denominado sistema de archivos de arranque WAN.
- Minirraíz de arranque WAN: la minirraíz de arranque WAN es una versión de la minirraíz de Solaris modificada para efectuar una instalación mediante arranque WAN. La minirraíz de arranque WAN, como la minirraíz de Solaris, contiene un núcleo y el software suficiente para instalar el sistema operativo Solaris, así como un subconjuto del software de la minirraíz de Solaris.
- Archivos de configuración de JumpStart personalizado: para instalar el sistema, el arranque WAN transmite los archivos sysidcfg, rules.ok y de perfil al cliente; a continuación, los utiliza para efectuar una instalación JumpStart personalizada en el sistema cliente.
- Contenedor Solaris Flash: un contenedor Solaris Flash es un conjunto de archivos copiados de un sistema maestro que se pueden utilizar para instalar un sistema cliente. El arranque WAN utiliza el método de instalación JumpStart personalizada para instalar un contenedor Solaris Flash en el sistema cliente, de tal manera que, después de instalar un contenedor en un sistema cliente, éste contiene la configuración exacta del sistema principal.

A continuación se instala el contenedor en el cliente mediante el método de instalación JumpStart personalizada.

Se puede proteger la transferencia de la información indicada mediante claves y certificados digitales.

Para ver una descripción más detallada de la secuencia de eventos en una instalación mediante un arranque WAN, consulte ["Funcionamiento del arranque WAN](#page-540-0) [\(información general\)"](#page-540-0) en la página 541.
# Cuándo se debe utilizar el arranque WAN

El método de instalación mediante arranque WAN permite instalar sistemas basados en SPARC ubicados en áreas geográficamente muy alejadas. Es conveniente utilizar el arranque en WAN para instalar servidores y clientes remotos a los que únicamente se puede acceder a través de una red pública.

Si desea instalar sistemas ubicados en su red de área local (LAN), el método de instalación mediante arranque WAN puede requerir más trabajo de configuración y administración del necesario. Para obtener información acerca de la instalación de sistemas a través de LAN, consulte el [Capítulo 12.](#page-126-0)

# Funcionamiento del arranque WAN (información general)

El arranque WAN utiliza una combinación de servidores, archivos de configuración, programas de Common Gateway Interface (CGI) y archivos de instalación para instalar un cliente remoto basado en SPARC. En esta sección se describe la secuencia general de eventos que tienen lugar en una instalación mediante un arranque WAN.

# Secuencia de eventos en una instalación mediante arranque WAN

La Figura 41–1 muestra la secuencia básica de eventos en una instalación de arranque WAN. En esta figura, un cliente SPARC recupera los datos de configuración y los archivos de instalación de un servidor web y de un servidor de instalación a través de una WAN.

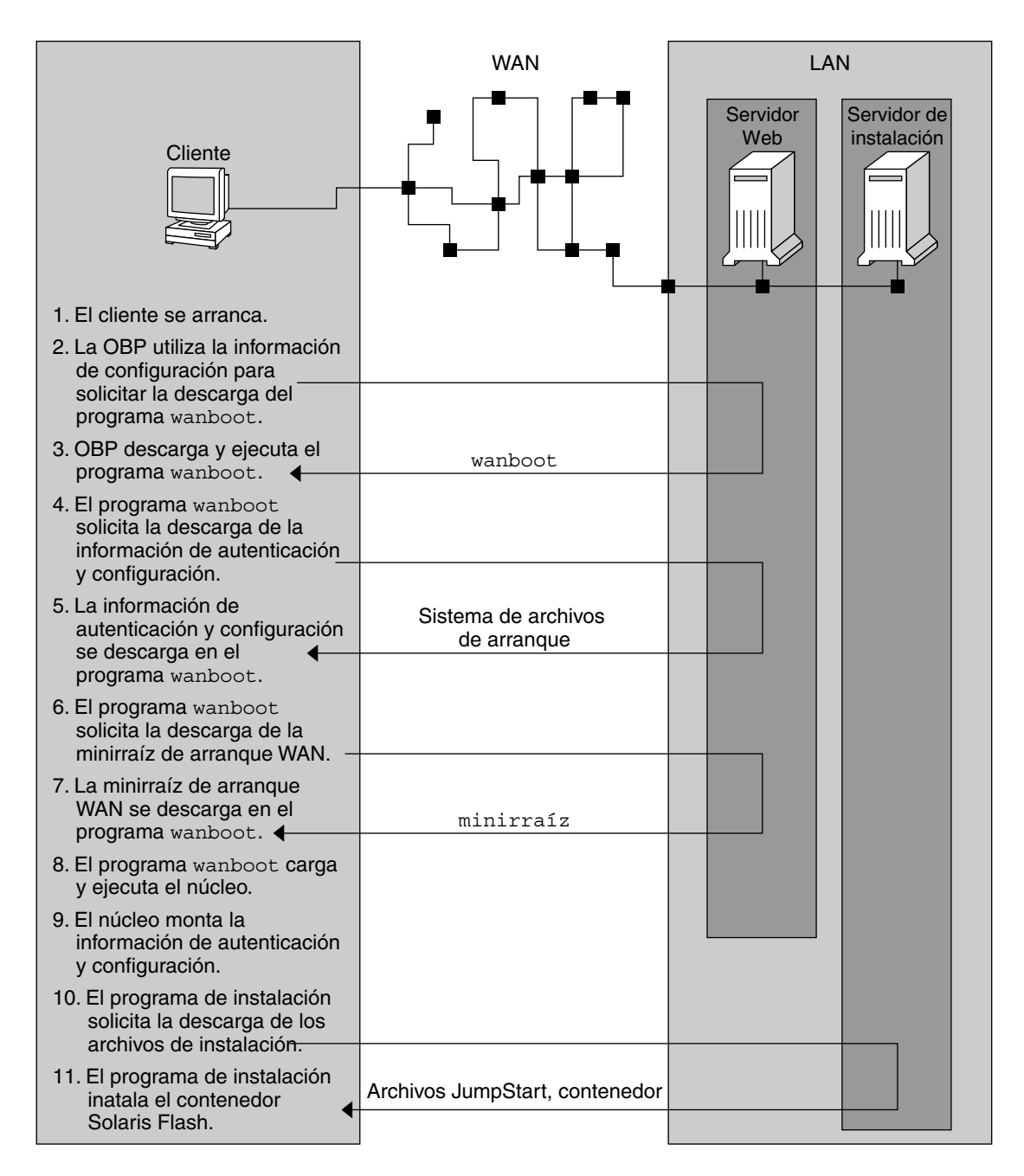

**FIGURA 41–1** Secuencia de eventos en una instalación mediante un arranque WAN

1. El cliente se arranca mediante uno de estos métodos.

**542** Solaris 9 9/04: Guía de instalación • Octubre 2004

- Arranque desde la red configurando las variables de interfaz de red en la PROM de Open Boot (OBP).
- Arranque desde la red con la opción DHCP.
- Arranque desde un CD-ROM local.
- 2. La OBP del cliente obtiene la información de configuración de una de estas fuentes:
	- Valores de argumentos de arranque escritos por el usuario en la línea de órdenes
	- El servidor DHCP, si la red utiliza DHCP
- 3. La OBP del cliente solicita el programa de arranque en WAN de segundo nivel (wanboot).

La OBP del cliente descarga el programa wanboot de las fuentes siguientes.

- De un servidor web especial, denominado servidor de arranque WAN, mediante el Protocolo de transferencia de hipertexto (HTTP)
- De un CD-ROM local (no se muestra en la figura)
- 4. El programa wanboot solicita al servidor de arranque WAN la información de configuración del cliente.
- 5. El programa wanboot descarga los archivos de configuración transmitidos por el programa wanboot-cgi del servidor de arranque WAN. Los archivos de configuración se transmiten al cliente como sistema de archivos de arranque WAN.
- 6. El programa wanboot solicita al servidor de arranque WAN la descarga de la minirraíz de arranque en WAN.
- 7. El programa wanboot descarga la minirraíz de arranque WAN del servidor de arranque WAN mediante HTTP o HTTP seguro.
- 8. El programa wanboot carga y ejecuta el núcleo de UNIX de la minirraíz de arranque WAN.
- 9. El núcleo de UNIX localiza y monta el sistema de archivos de arranque WAN para que lo utilice el programa de instalación de Solaris.
- 10. El programa de instalación solicita a un servidor de instalación la descarga de un contenedor Solaris Flash y de archivos de JumpStart personalizado.

El programa de instalación descarga el contenedor y los archivos de JumpStart personalizado mediante conexión HTTP o HTTPS.

11. El programa de instalación efectúa una instalación JumpStart personalizada para instalar el contenedor Solaris Flash en el cliente.

# <span id="page-543-0"></span>Protección de datos durante una instalación mediante el arranque WAN

El método de instalación mediante arranque WAN permite utilizar claves de encriptación y de hashing y certificados digitales para proteger los datos del sistema durante la instalación. En esta sección se describen brevemente los distintos métodos de protección de datos admitidos por el método de instalación mediante arranque WAN.

#### Comprobación de la integridad de los datos con una clave de hashing

Para proteger los datos transmitidos del servidor de arranque WAN al cliente se puede generar una clave de Hashed Message Authentication Code (HMAC) que se instala tanto en el servidor de arranque WAN como en el cliente. Aquél utiliza esta clave para firmar los datos que se deben transmitir al cliente, a continuación, éste la utiliza para verificar la integridad de los datos transmitidos por el servidor de arranque WAN. Una vez instalada una clave de hashing en un cliente, éste la utilizará en las futuras instalaciones mediante arranque WAN.

Para obtener instrucciones sobre el uso de una clave de hashing, consulte ["Creación de](#page-577-0) [una clave de hashing y una clave de encriptación"](#page-577-0) en la página 578.

#### Encriptación de datos con claves de encriptación

El método de instalación mediante arranque WAN permite cifrar los datos que transmita desde el servidor de arranque WAN al cliente. Se pueden utilizar las utilidades de arranque WAN para crear una clave de encriptación Triple Data Encryption Standard (3DES) o Advanced Encryption Standard (AES) que, a continuación, se puede proporcionar tanto al servidor de arranque WAN como al cliente. Aquél utiliza esta clave de encriptación para encriptar los datos enviados del servidor de arranque WAN al cliente. Éste puede, entonces, utilizarla para desencriptar los archivos de configuración encriptaciones y los archivos de seguridad transmitidos durante la instalación.

Después de instalar una clave de encriptación en un cliente, éste la utilizará en las futuras instalaciones del arranque WAN.

Es posible que su sede no permita el uso de claves de encriptación. Para averiguarlo, consúltelo con el administrador de seguridad de la sede. Si ésta permite encriptación, pregunte al administrador de seguridad qué tipo de clave de encriptación (3DES o AES) debe utilizar.

Para obtener instrucciones acerca del uso de claves de encriptación, consulte ["Creación de una clave de hashing y una clave de encriptación"](#page-577-0) en la página 578.

#### <span id="page-544-0"></span>Protección de datos mediante el uso de HTTPS

El arranque WAN admite el uso de HTTP sobre Capa de zócalos seguros (HTTPS) para transferir datos entre el servidor del arranque WAN y el cliente. HTTPS permite obligar al servidor, o al cliente y al servidor, a que se autentiquen durante la instalación; también encripta los datos transferidos del servidor al cliente durante la instalación.

HTTPS utiliza certificados digitales para autenticar sistemas que intercambian datos a través de la red. Un certificado digital es un archivo que identifica un sistema, ya sea servidor ya sea cliente, como sistema fiable durante la comunicación en línea. Puede solicitar un certificado digital de una entidad certificadora externa o crear su propio certificado y entidad certificadora.

Para habilitar al cliente para que confíe en el servidor y acepte datos procedentes de éste deberá instalar un certificado digital en el servidor. A continuación puede indicar al cliente que confíe en este certificado. También puede requerir al cliente que se autentique ante los servidores proporcionándole un certificado digital. A continuación puede indicar a aquéllos que acepten al firmante del certificado cuando el cliente presente éste durante la instalación.

Para utilizar certificados digitales durante la instalación deberá configurar el servidor web para que utilice HTTPS. Consulte la documentación de su servidor web para obtener información acerca del uso de HTTPS.

Para obtener información sobre los requisitos de uso de certificados digitales durante la instalación del arranque WAN, consulte ["Requisitos de certificados digitales"](#page-556-0) [en la página 557.](#page-556-0) Para obtener instrucciones acerca del uso de certificados digitales en su instalación arranque WAN, consulte ["Uso de certificados digitales para la](#page-575-0) [autenticación del servidor y del cliente"](#page-575-0) en la página 576.

# Configuraciones de seguridad admitidas por el arraqnue WAN (información general)

El arranque WAN admite diversos niveles de seguridad. Puede usar una combinación de funciones de seguridad compatibles con el arranque WAN para cumplir las necesidades de la red. Una configuración más segura requiere más administración, pero también protege los datos del sistema en mayor medida. En el caso de sistemas realmente importantes o si desea instalar algunos en una red pública, puede elegir la configuración de "Configuración de una instalación segura mediante arranque WAN"

<span id="page-545-0"></span>en la página 546. En sistemas de menor importancia o que se encuentren en redes semiprivadas, tenga en cuenta la configuración descrita en "Configuración de una instalación no segura mediante el arranque WAN" en la página 546.

En esta sección se describen brevemente las distintas configuraciones que pueden utilizarse para establecer el nivel de seguridad de una instalación mediante arranque WAN., así como los mecanismos de seguridad que requieren.

## Configuración de una instalación segura mediante arranque WAN

Esta configuración protege la integridad de los datos intercambiados entre el servidor y el cliente y ayuda a mantener la confidencialidad del contenido del intercambio. En esta configuración se utiliza una conexión HTTPS y un algoritmo 3DES o AES para encriptar los archivos de configuración del cliente. Esta configuración también exige al servidor que se autentique al cliente durante la instalación. Una instalación segura mediante arranque WAN precisa de las siguientes características de seguridad.

- HTTPS habilitado en el servidor del arranque WAN y en el servidor de instalación
- Clave de hashing HMAC SHA1 en el servidor del arranque WAN y en el cliente
- Clave de encriptación 3DES o AES para el servidor del arranque WAN y el cliente
- Certificado digital o una entidad certificadora para el servidor del arranque WAN

Si exige también autenticación de cliente durante la instalación, deberá utilizar asimismo las siguientes características de seguridad.

- Clave privada para el servidor del arranque WAN
- Certificado digital para el cliente

Para ver una lista de las tareas necesarias para instalar con esta configuración, consulte la [Tabla 43–1.](#page-561-0)

## Configuración de una instalación no segura mediante el arranque WAN

Esta configuración de seguridad requiere un esfuerzo mínimo, pero proporciona una transferencia de datos menos segura del servidor web al cliente. No es necesario crear claves de hashing o de encriptación ni certificados digitales; tampoco se ha de configurar el servidor web para que utilice HTTPS. No obstante, esta configuración transfiere los datos y archivos de instalación a través de una conexión HTTP, dejando la instalación vulnerable para ser interceptada por la red.

Si desea que el cliente compruebe la integridad de los datos transmitidos puede utilizar una clave de hashing HMAC SHA1 con esta configuración. Sin embargo, dicha clave de hashing no protege el contenedor Solaris Flash. Éste se transfiere de forma no segura entre el servidor y el cliente durante la instalación.

Para ver una lista de las tareas necesarias para instalar con esta configuración, consulte la [Tabla 43–2.](#page-563-0)

Solaris 9 9/04: Guía de instalación • Octubre 2004

### <span id="page-548-0"></span>CAPÍTULO **42**

# Preparación para una instalación mediante un arranque WAN (planificación)

En este capítulo se describe la forma de preparar la red para una instalación mediante un arranque WAN. En él se tratan los siguientes temas.

- "Requisitos y directrices del arranque WAN" en la página 549
- ["Limitaciones de seguridad del arranque WAN"](#page-557-0) en la página 558
- ["Recopilación de información para instalaciones mediante arranque WAN"](#page-558-0) [en la página 559](#page-558-0)

# Requisitos y directrices del arranque **WAN**

En esta sección se describen los requisitos de sistema para efectuar una instalación mediante el arranque WAN.

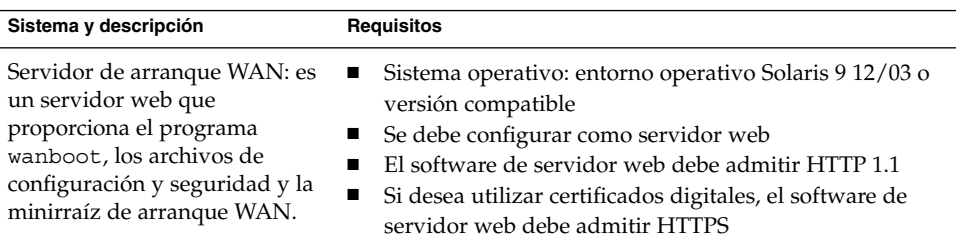

**TABLA 42–1** Requisitos de sistema para una instalación mediante arranque WAN

| Sistema y descripción                                                                                                    | <b>Requisitos</b>                                                                                                    |
|----------------------------------------------------------------------------------------------------|----------------------------------------------------------------------------------------------------|
| Servidor de instalación:<br>proporciona el contenedor<br>Solaris Flash y los archivos<br>JumpStart personalizados<br>necesarios para instalar el<br>cliente. | Espacio en disco disponible: espacio para cada<br>П<br>contenedor de Solaris Flash<br>Unidad de lectura de soporte: unidad de CD-ROM o<br>п<br>DVD-ROM<br>Sistema operativo: entorno operativo Solaris 9 12/03 o<br>ш<br>versión compatible                                                                                                    |
|                                                                                                    | Si el servidor de instalación es un sistema distinto del<br>servidor de arranque WAN, deberá cumplir los siguientes<br>requisitos adicionales.<br>Se debe configurar como servidor web<br>■<br>El software de servidor web debe admitir HTTP 1.1<br>п<br>Si desea utilizar certificados digitales, el software de<br>п<br>servidor web debe admitir HTTPS                                                                                                    |
| Sistema cliente: el sistema<br>remoto que desea instalar a<br>través de una WAN                                                                              | Memoria: 256 Mbytes de RAM<br>ш<br>CPU: procesador UltraSPARC II como mínimo<br>■<br>Disco duro: al menos 2 Gbytes de espacio en el disco<br>п<br>duro<br>OBP : PROM habilitada para arranque WAN<br>п<br>Si el cliente no dispone de la PROM apropiada, deberá<br>disponer de una unidad de CD-ROM.<br>Para determinar si el cliente tiene una PROM habilitada<br>para arranque WAN, consulte "Para comprobar que la<br>OBP cliente admite el arranque WAN" en la página 597. |
| (Opcional) Servidor DHCP: se<br>puede utilizar un servidor<br>DHCP para proporcionar<br>información de configuración<br>del cliente.                         | Si utiliza un servidor DHCP SunOS, deberá efectuar una de<br>las tareas siguientes.<br>Modernice el servidor a EDHCP.<br>■<br>Cambie el nombre de las opciones de proveedor de Sun<br>■<br>para satisfacer el límite de ocho caracteres. Para obtener<br>más información acerca de las opciones de proveedor<br>Sun específicas para instalación WAN, consulte<br>"(Opcional) Suministro de información de configuración<br>mediante un servidor DHCP" en la página 594.       |
|                                                                                                    | Si el servidor DHCP se encuentra en una subred distinta que<br>la del cliente, deberá configurar un agente relé BOOTP. Para<br>obtener más información sobre cómo configurar un agente<br>relé BOOTP, consulte "Configuring DHCP Service (Task)" in<br>System Administration Guide: IP Services.                                                                                                    |

**TABLA 42–1** Requisitos de sistema para una instalación mediante arranque WAN *(Continuación)*

| Communicion,                                                                                                    |                                                                                                    |
|----------------------------------------------------------------------------------------------------|----------------------------------------------------------------------------------------------------|
| Sistema y descripción                                                                                                    | <b>Requisitos</b>                                                                                                    |
| (Opcional) Servidor de registro:<br>de forma predeterminada,<br>todos los mensajes de registro<br>de arranque e instalación se<br>muestran en la consola del<br>cliente durante una instalación<br>WAN. Si desea ver estos<br>mensajes en otro sistema, puede<br>especificar un sistema para que<br>actúe como servidor de registro. | Se debe configurar como servidor web<br><b>Nota</b> – Si utiliza HTTPS durante la instalación, el servidor de<br>registro debe ser el mismo sistema que el servidor de<br>arranque WAN. |
| (Opcional) Servidor proxy: se<br>puede configurar la función de<br>arranque WAN para que utilice<br>un proxy HTTP durante la<br>descarga de los datos y archivos<br>de instalación.                                                                                                    | Si la instalación utiliza HTTPS, el servidor proxy se debe<br>configurar para que traspase el protocolo HTTPS.                                                                          |

**TABLA 42–1** Requisitos de sistema para una instalación mediante arranque WAN *(Continuación)*

## Requisitos y directrices del software del servidor web

El software del servidor web utilizado en los servidores de arranque WAN y de instalación debe cumplir los requisitos siguientes.

- Requisitos de sistema operativo: el arranque WAN proporciona un programa Common Gateway Interface (CGI) (wanboot-cgi) que convierte los datos y archivos en un formato específico esperado por el sistema cliente. Si desea efectuar una instalación de arranque WAN con estas secuencias de órdenes, el software del servidor web debe ejecutarse en el entorno operativo Solaris 9 12/03 o en una versión compatible.
- Limitaciones de tamaño del archivo: el software de servidor web puede limitar el tamaño de los archivos que pueden transmitirse por HTTP. Repase la documentación de su servidor web para cerciorarse de que el software pueda transmitir archivos del tamaño de un contenedor Solaris Flash.
- Admisión de SSL: si desea utilizar HTTPS en su instalación mediante arranque WAN, el software del servidor web deberá admitir la versión 3 de SSL.

# Opciones de configuración del servidor

La configuración de los servidores requeridos para el arranque WAN se puede configurar para que se ajuste a las necesidades de la red. Se puede alojar todos los servidores en un único o en varios sistemas.

Capítulo 42 • Preparación para una instalación mediante un arranque WAN (planificación) **551**

- <span id="page-551-0"></span>**Servidor único**: si desea centralizar los datos y archivos de arranque WAN en un único sistema, puede alojar todos los servidores en la misma máquina. Puede administrar todos los servidores en un único sistema y sólo necesita configurar un sistema como servidor web. No obstante, es posible que un único servidor no pueda admitir el volumen de tráfico necesario para un número importante de instalaciones mediante arranque WAN.
- **Varios servidores**: si desea distribuir los datos y archivos de instalación en la red, puede alojar dichos servidores en varias máquinas. Puede establecer un servidor de arranque WAN centralizado y configurar varios servidores de instalación para alojar los contenedores Solaris Flash en la red. Si aloja los servidores de instalación y de registro en máquinas independientes, deberá configurarlos como servidores web.

## Almacenamiento de los archivos de instalación y configuración en el directorio raíz de documentos

Durante una instalación mediante arranque WAN, el programa wanboot-cgi transmite los siguientes archivos.

- Programa wanboot
- Minirraíz de arranque WAN
- Archivos JumpStart personalizados
- Contenedor Solaris Flash

Para habilitar el programa wanboot-cgi para que transmita estos archivos, deberá almacenarlos en un directorio accesible para el software del servidor web. Para ello puede almacenarlos en el *directorio raíz* de documentos del servidor de web.

El directorio raíz de documentos, o el directorio principal de documentos, es el directorio del servidor web donde almacena archivos que se desea dejar disponibles para los clientes. Para nombrarlo y configurarlo puede utilizar el software del servidor web. Consulte la documentación del servidor web para obtener más información acerca de cómo configurar el directorio raíz de documentos en el servidor web.

Es conveniente crear distintos subdirectorios en el directorio raíz de documentos para almacenar los diferentes archivos de instalación y configuración. Por ejemplo, es recomendable crear subdirectorios específicos para cada grupo de clientes que desee instalar. Si tiene previsto instalar en la red varias versiones distintas del sistema operativo Solaris, conviene crear subdirectorios para cada versión.

La Figura 42–1 muestra un ejemplo de estructura básica para un directorio raíz de documentos. En el ejemplo, el servidor de arranque WAN y el servidor de instalación se encuentran en la misma máquina. El servidor ejecuta el software de servidor web Apache.

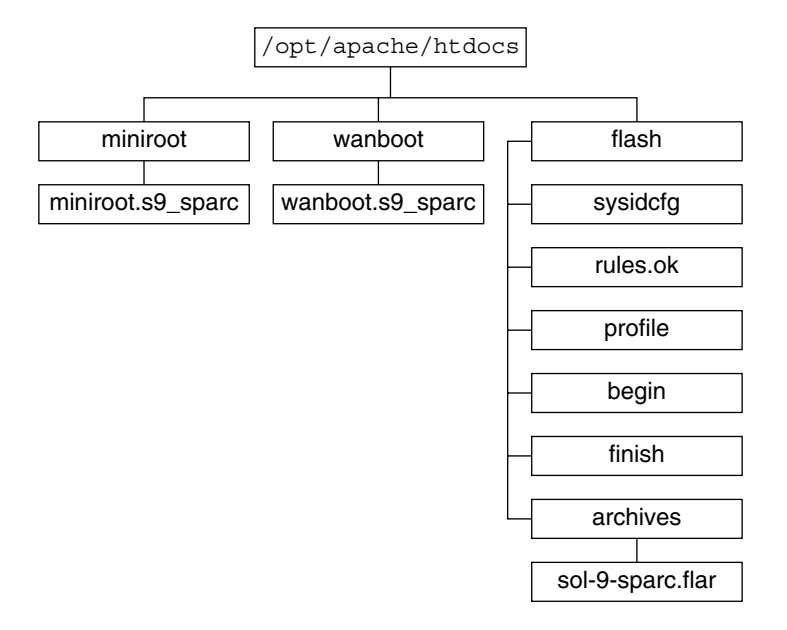

**FIGURA 42–1** Ejemplo de estructura del directorio raíz de documentos

Este directorio de documentos de ejemplo utiliza la estructura siguiente.

- El directorio /opt/apache/htdocs es el directorio raíz de documentos.
- El directorio de minirraíz de arranque WAN (miniroot) contiene la minirraíz de arranque WAN.
- El directorio wanboot contiene el programa wanboot.
- El directorio Solaris Flash (flash) contiene los archivos JumpStart personalizados necesarios para instalar el cliente y el subdirectorio archives. El directorio archives contiene el contenedor Flash de Solaris 9.

**Nota –** Si los servidores de arranque WAN y de instalación se encuentran en sistemas distintos, es conveniente que el directorio flash esté en el servidor de instalación. Cerciórese de que los archivos y directorios sean accesibles para el servidor de arranque WAN.

Consulte la documentación del servidor web para obtener información sobre cómo crear el directorio raíz de documentos. Para obtener instrucciones detalladas sobre como crear y almacenar estos archivos de instalación, consulte ["Creación de los](#page-580-0) [archivos para la instalación JumpStart personalizada"](#page-580-0) en la página 581.

# <span id="page-553-0"></span>Almacenamiento de la información de configuración y seguridad en la jerarquía /etc/netboot

El directorio /etc/netboot contiene la información de configuración, clave privada, certificado digital y entidad certificadora necesarios para una instalación mediante arranque WAN. En esta sección se describen los archivos y directorios que se pueden crear en el directorio /etc/netboot para personalizar la instalación mediante arranque WAN.

### Personalización del ámbito de la instalación mediante arranque WAN

Durante la instalación, el programa wanboot-cgi busca la información del cliente en el directorio /etc/netboot del servidor de arranque WAN y convierte esta información en el sistema de archivos de arranque WAN que, luego, transmite al cliente. Se pueden crear subdirectorios en el directorio /etc/netboot para personalizar el ámbito de la instalación en WAN. Utilice las siguientes estructuras de directorio para definir cómo se comparte la información de configuración entre los clientes que desea instalar.

- **Configuración global**: si desea que todos los clientes de la red compartan la información de configuración, guarde los archivos que desea compartir en el directorio /etc/netboot.
- **Configuración específica de la red**: si desea que únicamente las máquinas de una subred compartan la información de configuración, almacene los archivos de configuración que desea compartir en un subdirectorio de /etc/netboot. El subdirectorio debe seguir este convenio de denominación.

/etc/netboot/*ip\_red*

En este ejemplo, *ip\_red* es la dirección IP de la subred del cliente. Por ejemplo, si desea que todos los sistemas de la subred con la dirección IP 192.168.255.0 compartan los archivos de configuración, cree un directorio /etc/netboot/192.168.255.0. A continuación almacene en él los archivos de configuración.

■ **Configuración específica del cliente**: si desea que un único cliente específico utilice el sistema de archivos de arranque, almacene éste en un subdirectorio de /etc/netboot. El subdirectorio debe seguir este convenio de denominación.

#### /etc/netboot/*ip\_red*/*ID\_cliente*

En este ejemplo, *ip\_red* es la dirección IP de la subred. *ID\_cliente* es el ID del cliente asignado por el servidor DHCP o un ID de cliente especificado por el usuario. Por ejemplo, si desea que un sistema con ID de cliente 010003BA152A42 en la subred 192.168.255.0 utilice archivos de configuración específicos, cree un directorio

/etc/netboot/192.168.255.0/010003BA152A42. A continuación guarde en él los archivos apropiados.

### Especificación de la información de configuración y seguridad en el directorio /etc/netboot

Para especificar la información de seguridad y configuración se deben crear los archivos siguientes y guardarlos en el directorio /etc/netboot.

- wanboot.conf: este archivo especifica la información de configuración del cliente para una instalación mediante arranque WAN.
- Archivo de configuración del sistema (system.conf): este archivo de configuración especifica la ubicación del archivo sysidcfg y de los archivos JumpStart personalizados del cliente.
- keystore: este archivo contiene la clave de hashing HMAC SHA1, la clave de encriptación 3DES o AES y la clave privada SSL del cliente.
- truststore: este archivo contiene los certificados digitales o las entidades certificadoras en las que el cliente debe confiar. Estos certificados acreditados indican al cliente que confíe en el servidor durante la instalación.
- certstore: este archivo contiene el archivo de certificado digital del cliente.

**Nota –** El archivo certstore debe estar en el directorio ID\_cliente. Consulte "Personalización del [ámbito de la instalación mediante arranque WAN"](#page-553-0) [en la página 554](#page-553-0) para obtener más información acerca de los subdirectorios del directorio /etc/netboot.

Para obtener instrucciones detalladas sobre como crear y almacenar estos archivos, consulte los procedimientos siguientes.

- ["Creación del archivo de configuración del sistema"](#page-586-0) en la página 587
- ["Creación del archivo](#page-588-0) wanboot.conf" en la página 589
- ["Creación de una clave de hashing y una clave de encriptación"](#page-577-0) en la página 578
- ["Uso de certificados digitales para la autenticación del servidor y del cliente"](#page-575-0) [en la página 576](#page-575-0)

#### Compartición de la información de configuración y seguridad en el directorio /etc/netboot

Para instalar clientes en la red, es conveniente compartir los archivos de configuración y seguridad entre varios clientes o en subredes enteras. Para compartir dichos archivos distribuya su información de configuración en los directorios

/etc/netboot/*ip\_red*/*ID\_cliente*, /etc/netboot/*ip\_red* y /etc/netboot. El programa wanboot-cgi busca en estos directorios la información de configuración que se ajusta mejor al cliente y la utiliza durante la instalación.

El programa wanboot—cgi busca la información del cliente en el orden siguiente.

- 1. /etc/netboot/*ip\_red*/*ID\_cliente*: el programa wanboot-cgi busca en primer lugar información de configuración específica de la máquina cliente. Si el directorio /etc/netboot/*ip\_red*/*ID\_cliente* contiene toda la información de configuración del cliente, el programa wanboot-cgi no busca información de configuración en ningún otro lugar del directorio /etc/netboot.
- 2. /etc/netboot/*ip\_red*: si el directorio /etc/netboot/*ip\_red*/*ID\_cliente* no contiene toda la información necesaria, el programa wanboot-cgi busca a continuación información de configuración de subred en el directorio /etc/netboot/*ip\_red*.
- 3. /etc/netboot: si el directorio /etc/netboot/*ip\_red* no contiene la información restante, el programa wanboot-cgi busca la información de configuración global en el directorio /etc/netboot.

La Figura 42–2 muestra la forma de configurar el directorio /etc/netboot para personalizar la instalación mediante arranque WAN.

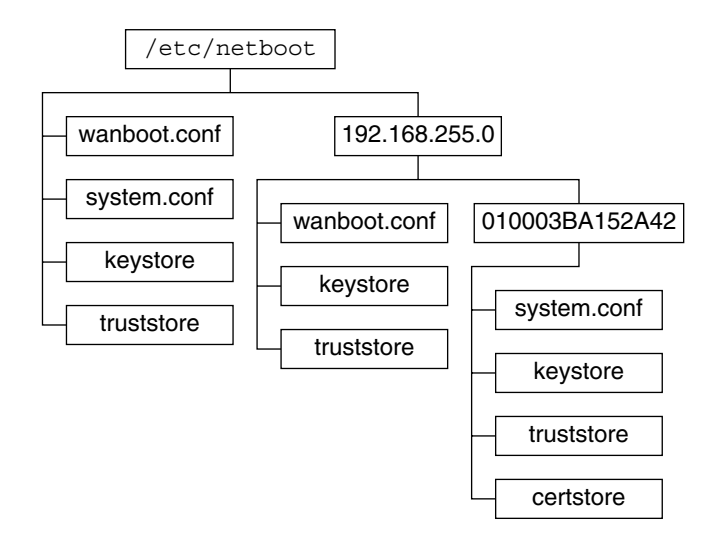

**FIGURA 42–2** Directorio /etc/netboot de ejemplo

El diseño del directorio /etc/netboot en la Figura 42–2 permite efectuar las siguientes instalaciones mediante arranque WAN.

■ Al instalar el cliente 010003BA152A42, el programa wanboot-cgi utiliza los siguientes archivos del directorio /etc/netboot/192.168.255.0/010003BA152A42.

- <span id="page-556-0"></span>■ system.conf
- keystore
- truststore
- certstore

El programa wanboot-cgi utiliza, a continuación, el archivo wanboot.conf del directorio /etc/netboot/192.168.255.0.

- Al instalar un cliente ubicado en la subred 192.168.255.0, el programa wanboot-cgi utiliza los archivos wanboot.conf, keystore y truststore del directorio /etc/netboot/192.168.255.0. A continuación el programa wanboot-cgi utiliza el archivo system.conf del directorio /etc/netboot.
- Si se instala una máquina cliente no ubicada en la subred 192.168.255.0, el programa wanboot-cgi utiliza los archivos siguientes del directorio /etc/netboot.
	- wanboot.conf
	- system.conf
	- keystore
	- truststore

### Almacenamiento del programa wanboot-cgi

El programa wanboot-cgi transmite los datos y archivos del servidor de arranque WAN al cliente. Deberá cerciorarse de que dicho programa se encuentra en un directorio del servidor de arranque WAN accesible al cliente. Una forma de hacer que este programa sea accesible al cliente es almacenarlo en el directorio cgi-bin del servidor de arranque WAN. Es posible que deba configurar el software de servidor web para que utilice wanboot-cgi como programa CGI. Consulte la documentación de su servidor web para obtener información acerca de los requisitos de los programas CGI.

### Requisitos de certificados digitales

Si desea incrementar la seguridad de la instalación mediante arranque WAN puede utilizar certificados digitales para habilitar la autenticación de cliente y servidor. El arranque WAN puede utilizar un certificado digital para establecer la identidad del servidor o del cliente durante una transacción en línea. Los certificados digitales los emite una entidad certificadora (CA). Éstos contienen un número de serie, fechas de caducidad, una copia de la clave pública del poseedor del certificado y la firma digital de la entidad certificadora.

Si desea requerir autenticación de servidor o de cliente y servidor durante la instalación, deberá instalar certificados digitales en el servidor. Siga estas directrices al utilizar certificados digitales.

Capítulo 42 • Preparación para una instalación mediante un arranque WAN (planificación) **557**

- <span id="page-557-0"></span>■ Si desea utilizar certificados digitales, se deben formatear como parte de un archivo de tipo Public-Key Cryptography Standards #12 (PKCS#12).
- Si crea sus propios certificados, deberá crearlos como archivos PKCS#12.
- Si recibe los certificados de otras entidades certificadoras, solicítelos en formato PKCS#12.

Para obtener instrucciones detalladas sobre el uso de certificados PKCS#12 durante la instalación mediante arranque WAN, consulte ["Uso de certificados digitales para la](#page-575-0) [autenticación del servidor y del cliente"](#page-575-0) en la página 576.

# Limitaciones de seguridad del arranque WAN

Aunque el arranque WAN ofrece distintas características de seguridad, no resuelve estos problemas potenciales.

- **Ataques de denegación de servicio (DoS)**: un ataque de denegación de servicio, que puede adquirir diversas formas, tiene como objetivo impedir a los usuarios el acceso a un servicio determinado. Un ataque DoS puede sobrecargar la red con una gran cantidad de datos, o consumir de forma agresiva una cantidad limitada de recursos. Otros ataques DoS manipulan los datos transmitidos entre sistemas mientras están en tránsito. El método de instalación mediante arranque WAN no protege a los servidores ni a los clientes contra ataques DoS.
- **Binarios dañados en los servidores**: el método de instalación mediante arranque WAN no comprueba la integridad de la minirraíz de arranque WAN ni del contenedor de Solaris Flash antes de efectuar la instalación. Antes de efectuar la instalación, compruebe la integridad de los binarios de Solaris según la Solaris Fingerprint Database en <http://sunsolve.sun.com>.
- Privacidad de la claves de encriptación y de hashing: si utiliza claves de encriptación o de hashing con el arranque WAN, deberá escribir el valor de la clave en la línea de órdenes durante la instalación. Siga las precauciones pertinentes en su red para garantizar la privacidad de estos valores.
- **Riesgo del servicio de nombres de la red**: si utiliza un servicio de nombres en la red, compruebe la integridad de los servidores de nombres antes de efectuar la instalación mediante el arranque WAN.

# <span id="page-558-0"></span>Recopilación de información para instalaciones mediante arranque WAN

Para configurar la red para una instalación mediante arranque WAN deberá recopilar una amplia variedad de información. Es conveniente anotar dicha información para preparar la instalación mediante WAN.

Utilice las hojas de trabajo siguientes para registrar la información de instalación mediante arranque WAN para su red.

- $\blacksquare$  Tabla 42–2
- [Tabla 42–3](#page-559-0)

**TABLA 42–2** Hoja de trabajo de recopilación de información del servidor

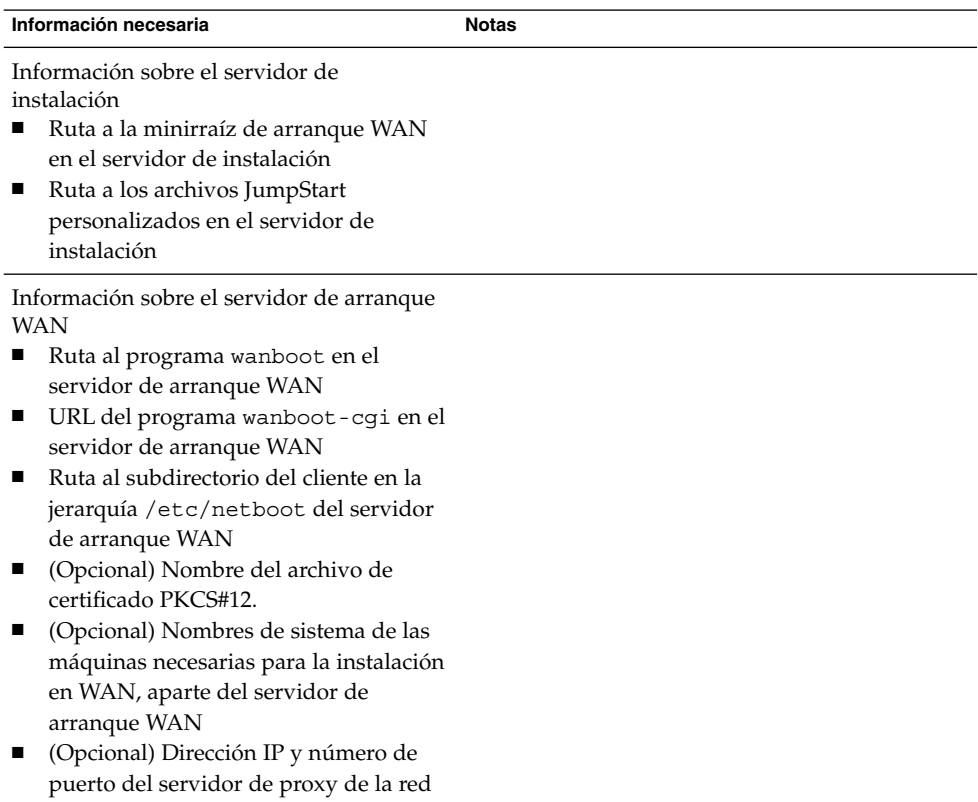

<span id="page-559-0"></span>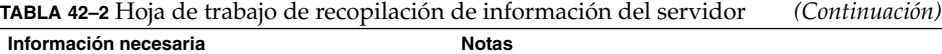

Información opcional del servidor

- URL de la secuencia bootlog-cgi en el servidor de registro
- Dirección IP y número de puerto TCP del servidor de proxy de la red

**TABLA 42–3** Hoja de trabajo de recopilación de información del cliente

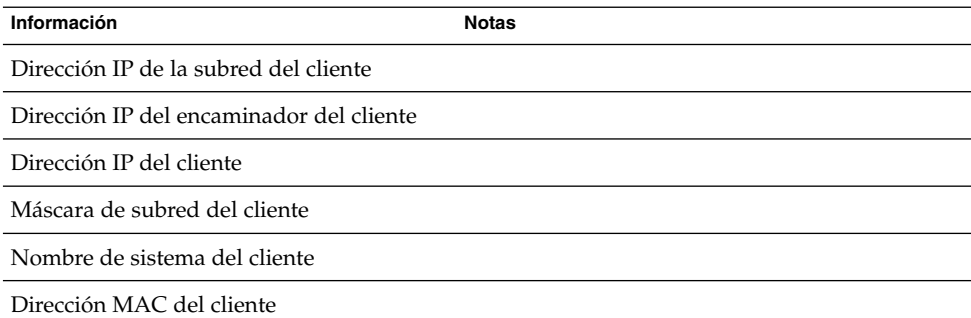

**560** Solaris 9 9/04: Guía de instalación • Octubre 2004

### CAPÍTULO **43**

# Preparación para la instalación mediante un arranque WAN (tareas)

En este capítulo se describen las siguientes tareas necesarias para preparar la red para una instalación mediante un arranque WAN.

- "Mapa de tareas: Preparación para la instalación en una red de área extensa (WAN)" en la página 561
- ["Configuración del servidor de arranque WAN"](#page-565-0) en la página 566
- ["Creación de los archivos para la instalación JumpStart personalizada"](#page-580-0) [en la página 581](#page-580-0)
- ["Creación de los archivos de configuración"](#page-586-0) en la página 587
- ["\(Opcional\) Suministro de información de configuración mediante un servidor](#page-593-0) DHCP" [en la página 594](#page-593-0)
- ["\(Opcional\) Configuración del servidor de registro de arranque WAN"](#page-573-0) [en la página 574](#page-573-0)

# Mapa de tareas: Preparación para la instalación en una red de área extensa (WAN)

En las tablas siguientes se enumeran las tareas que se deben efectuar para preparar una instalación mediante un arranque WAN.

■ Si desea conocer una lista de las tareas que debe efectuar para preparar una instalación de arranque WAN segura, consulte la [Tabla 43–1.](#page-561-0)

Para ver una descripción de una instalación mediante un arranque WAN segura a través de HTTPS, consulte ["Configuración de una instalación segura mediante](#page-545-0) [arranque WAN"](#page-545-0) en la página 546.

Si desea conocer una lista de las tareas que debe efectuar para preparar una instalación de arranque WAN insegura, consulte la [Tabla 43–2.](#page-563-0)

<span id="page-561-0"></span>Para ver una descripción de una instalación mediante un arranque WAN no segura, consulte ["Configuración de una instalación no segura mediante el arranque](#page-545-0) WAN" [en la página 546.](#page-545-0)

Para utilizar un servidor DHCP o un servidor de registro, complete las tareas opcionales indicadas al final de cada tabla.

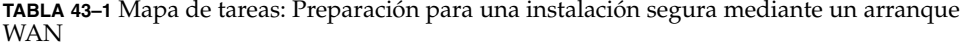

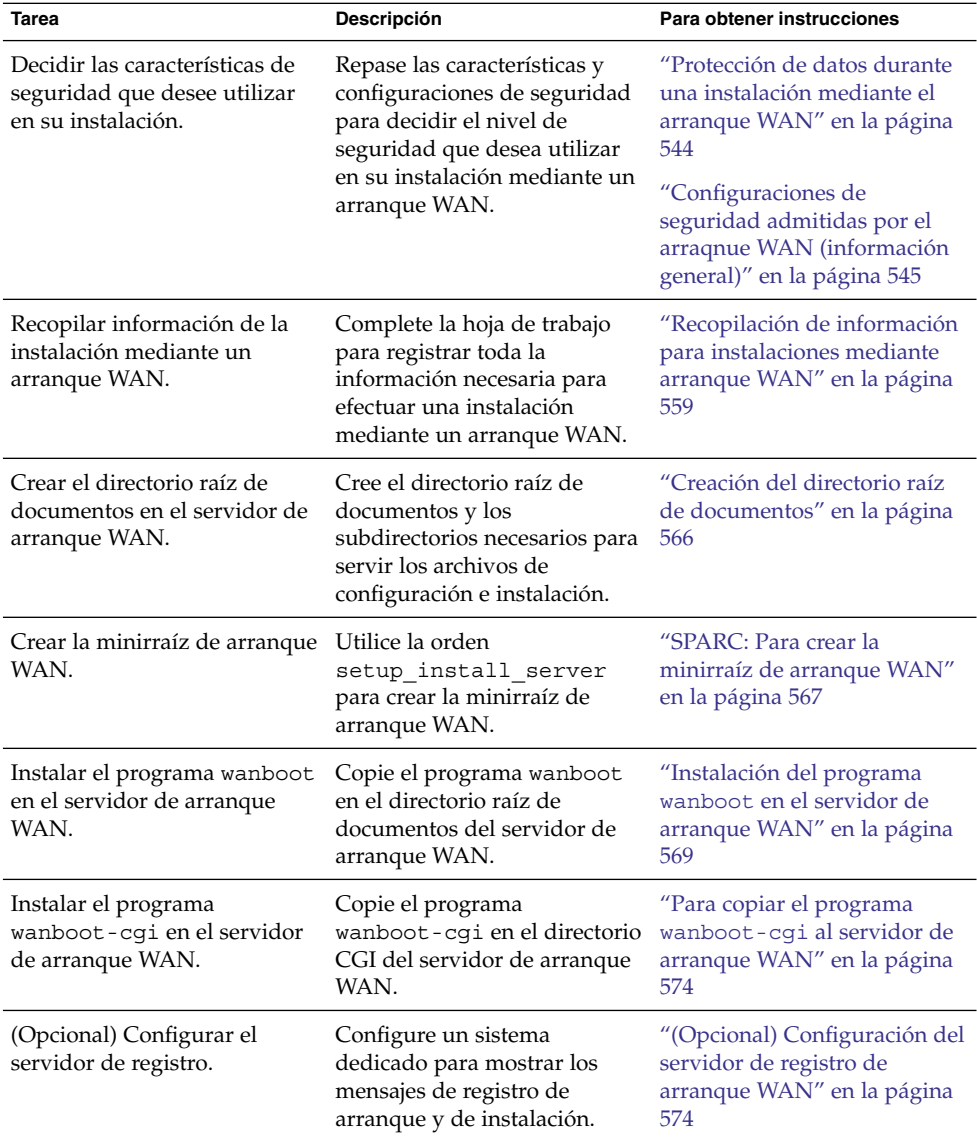

| VVAIN<br>(Continuccon)                                                                                                    |                                                                                                    |                                                                                                    |
|----------------------------------------------------------------------------------------------------|----------------------------------------------------------------------------------------------------|----------------------------------------------------------------------------------------------------|
| <b>Tarea</b>                                                                                                    | Descripción                                                                                                    | Para obtener instrucciones                                                                          |
| Configurar la jerarquía<br>/etc/netboot.                                                                                                    | Llene la jerarquía<br>/etc/netboot con los<br>archivos de configuración y<br>seguridad necesarios para una<br>instalación mediante un<br>arranque WAN.                                                            | "Creación de la jerarquía<br>/etc/netboot en el servidor<br>de arranque WAN"<br>en la página 571    |
| Configurar el servidor web<br>para que utilice HTTP seguro<br>y así incrementar la seguridad<br>de la instalación mediante un<br>arranque WAN. | Identifique los requisitos para<br>que el servidor web pueda<br>efectuar una instalación<br>mediante un arranque WAN<br>con HTTPS.                                                                                | "(Opcional) Protección de los<br>datos mediante el uso de<br>HTTPS" en la página 575                |
| Formatear certificados<br>digitales para incrementar la<br>seguridad de la instalación<br>mediante un arranque WAN.                            | Divida el archivo PKCS#12 en<br>una clave privada y un<br>certificado para utilizarlos con<br>la instalación mediante un<br>arranque WAN.                                                                         | "Creación de un certificado<br>acreditado y de una clave<br>privada de cliente"<br>en la página 577 |
| Crear una clave de hashing y<br>una clave de encriptación para<br>aumentar la seguridad de la<br>instalación mediante un<br>arranque WAN.      | Utilice la orden<br>wanbootutil keygen para<br>crear claves HMAC SHA1,<br>3DES o AES.                                                                                                    | "Para crear una clave de<br>hashing y una clave de<br>encriptación" en la página 579                |
| Crear el contenedor Solaris<br>Flash.                                                                                                    | Utilice la orden flar create<br>para crear un contenedor del<br>software que desee instalar en<br>el cliente.                                                                                                    | "Para crear un contenedor<br>Solaris Flash" en la página 582                                        |
| Crear los archivos de<br>instalación para la instalación<br>JumpStart personalizada.                                                           | Utilice un editor de textos<br>para crear los archivos<br>siguientes:<br>sysidcfg<br>archivo de perfiles<br>п<br>rules.ok<br>■<br>archivo de secuencias de<br>п<br>inicio<br>archivo de secuencias de<br>■<br>fin | "Creación del archivo<br>sysidcfg" en la página 582                                                 |
|                                                                                                    |                                                                                                    | "Creación del perfil"<br>en la página 583                                                           |
|                                                                                                    |                                                                                                    | "Creación del archivo rules"<br>en la página 585                                                    |
|                                                                                                    |                                                                                                    | "(Opcional) Creación de<br>secuencias de inicio y de fin"<br>en la página 586                       |
| Crear el archivo de<br>configuración del sistema.                                                                                              | Establezca la información de<br>configuración en el archivo<br>system.conf.                                                                                                    | "Para crear un archivo de<br>configuración del sistema"<br>en la página 588                         |
| Crear el archivo de<br>configuración de arranque<br>WAN.                                                                                       | Establezca la información de<br>configuración en el archivo<br>wanboot.conf.                                                                                                    | "Para crear el archivo<br>wanboot.conf"<br>en la página 590                                         |

**TABLA 43–1** Mapa de tareas: Preparación para una instalación segura mediante un arranque WAN *(Continuación)*

Capítulo 43 • Preparación para la instalación mediante un arranque WAN (tareas) **563**

<span id="page-563-0"></span>**TABLA 43–1** Mapa de tareas: Preparación para una instalación segura mediante un arranque WAN *(Continuación)*

| .<br>$\sqrt{2}$                                                                                           |                                                                                     |                                                                                                    |
|----------------------------------------------------------------------------------------------------|-------------------------------------------------------------------------------------|----------------------------------------------------------------------------------------------------|
| <b>Tarea</b>                                                                                              | Descripción                                                                         | Para obtener instrucciones                                                                                                    |
| (Opcional) Configurar el<br>servidor DHCP para que<br>admita una instalación<br>mediante un arranque WAN. | Establezca las opciones y las<br>macros de proveedor de Sun<br>en el servidor DHCP. | "Preconfiguración de la<br>información de configuración<br>del sistema mediante el<br>servicio DHCP (tareas)"<br>en la página 88 |

**TABLA 43–2** Mapa de tareas: Preparación para una instalación insegura mediante un arranque WAN

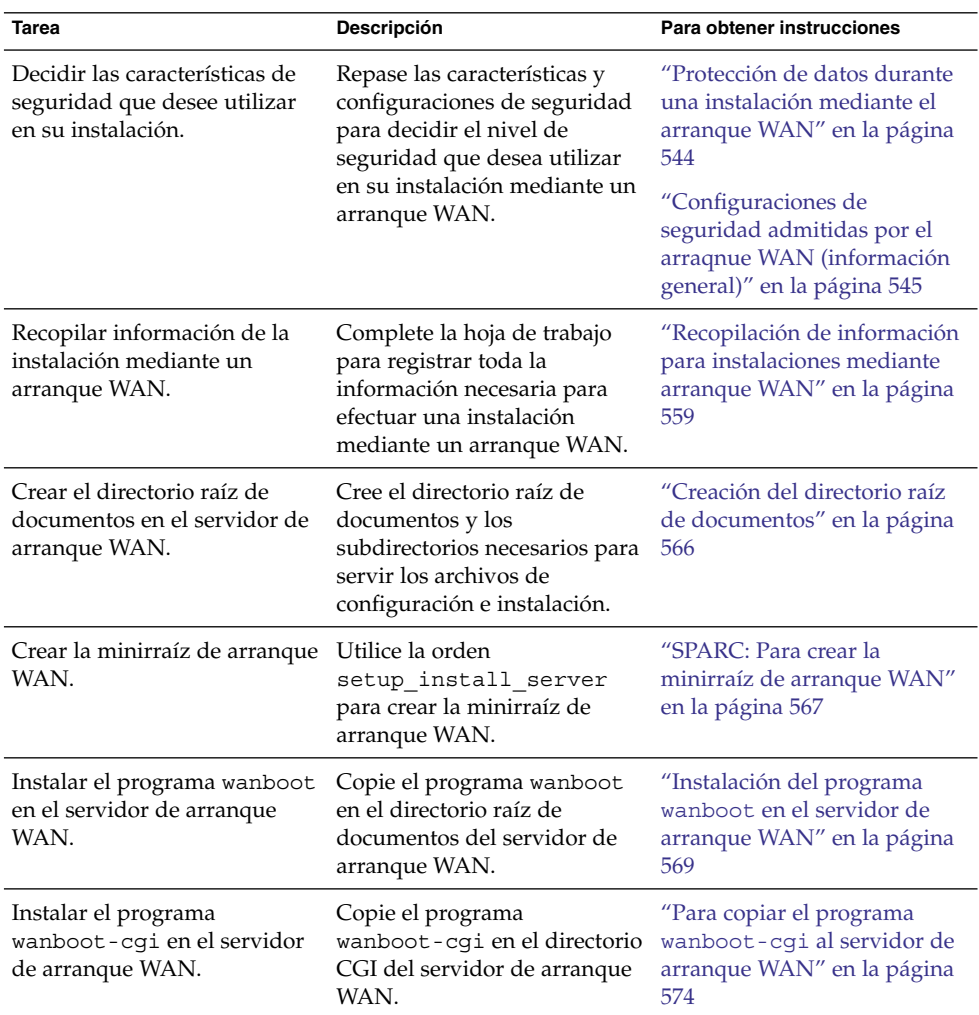

| Tarea                                                                                | Descripción                                                                                                    | Para obtener instrucciones                                                                       |
|--------------------------------------------------------------------------------------|----------------------------------------------------------------------------------------------------|--------------------------------------------------------------------------------------------------|
| (Opcional) Configurar el<br>servidor de registro.                                    | Configure un sistema<br>dedicado para mostrar los<br>mensajes de registro de<br>arranque y de instalación.                                                                                                   | "(Opcional) Configuración del<br>servidor de registro de<br>arranque WAN" en la página<br>574    |
| Configurar la jerarquía<br>/etc/netboot.                                             | Llene la jerarquía<br>/etc/netboot con los<br>archivos de configuración y<br>seguridad necesarios para una<br>instalación mediante un<br>arranque WAN.                                                       | "Creación de la jerarquía<br>/etc/netboot en el servidor<br>de arranque WAN"<br>en la página 571 |
| (Opcional) Crear una clave de<br>hashing.                                            | Utilice la orden<br>wanbootutil keygen para<br>crear una clave HMAC SHA1.                                                                                                    | "Para crear una clave de<br>hashing y una clave de<br>encriptación" en la página 579             |
|                                                                                      | Para instalaciones no seguras<br>que comprueban la integridad<br>de los datos, efectúe esta tarea<br>para crear una clave de<br>hashing HMAC SHA1.                                                           |                                                                                                  |
| Crear el contenedor Solaris<br>Flash.                                                | Utilice la ordenflar create<br>para crear un contenedor del<br>software que desee instalar en<br>el cliente.                                                                                                 | "Para crear un contenedor<br>Solaris Flash" en la página 582                                     |
| Crear los archivos de<br>instalación para la instalación<br>JumpStart personalizada. | Utilice un editor de textos<br>para crear los archivos<br>siguientes:<br>sysidcfg<br>archivo de perfiles<br>rules.ok<br>■<br>archivo de secuencias de<br>■<br>inicio<br>archivo de secuencias de<br>■<br>fin | "Creación del archivo<br>sysidcfg" en la página 582                                              |
|                                                                                      |                                                                                                    | "Creación del perfil"<br>en la página 583                                                        |
|                                                                                      |                                                                                                    | "Creación del archivo rules"<br>en la página 585                                                 |
|                                                                                      |                                                                                                    | "(Opcional) Creación de<br>secuencias de inicio y de fin"<br>en la página 586                    |
| Crear el archivo de<br>configuración del sistema.                                    | Establezca la información de<br>configuración en el archivo<br>system.conf.                                                                                                    | "Para crear un archivo de<br>configuración del sistema"<br>en la página 588                      |
| Crear el archivo de<br>configuración de arranque<br>WAN.                             | Establezca la información de<br>configuración en el archivo<br>wanboot.conf.                                                                                                    | "Para crear el archivo<br>wanboot.conf"<br>en la página 590                                      |

**TABLA 43–2** Mapa de tareas: Preparación para una instalación insegura mediante un arranque WAN *(Continuación)*

Capítulo 43 • Preparación para la instalación mediante un arranque WAN (tareas) **565**

<span id="page-565-0"></span>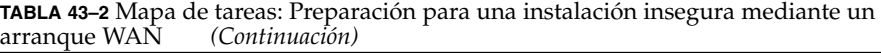

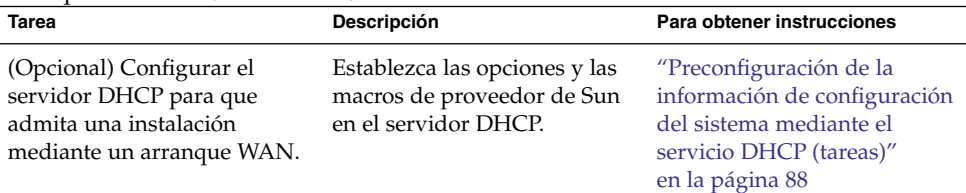

# Configuración del servidor de arranque **WAN**

El servidor de arranque WAN es un servidor web que proporciona los datos para el arranque y la configuración durante una instalacion de arranque WAN. Si desea conocer la lista de requisitos del sistema para el servidor de arranque WAN, consulte la [Tabla 42–1.](#page-548-0)

En esta sección se describen las tareas siguientes para configurar el servidor de arranque WAN para una instalación mediante un arranque WAN.

- "Creación del directorio raíz de documentos" en la página 566
- ["Creación de la minirraíz de arranque WAN"](#page-566-0) en la página 567
- "Instalación del programa wanboot [en el servidor de arranque WAN"](#page-568-0) [en la página 569](#page-568-0)
- "Creación de la jerarquía /etc/netboot [en el servidor de arranque WAN"](#page-570-0) [en la página 571](#page-570-0)
- ["Copia del programa CGI de arranque WAN en el servidor de arranque WAN"](#page-572-0) [en la página 573](#page-572-0)
- ["\(Opcional\) Protección de los datos mediante el uso de HTTPS"](#page-574-0) en la página 575

### Creación del directorio raíz de documentos

Para servir los archivos de configuración e instalación, deberá hacerlos accesibles al software del servidor web en el servidor de arranque WAN. Para ello puede almacenarlos en el directorio raíz de documentos del servidor de arranque WAN.

Si desea utilizar un directorio raíz de documentos para servir los archivos de configuración e instalación, deberá crearlo. Para obtener información sobre como hacerlo, consulte la documentación de su servidor web. Para obtener información detallada sobre cómo designar el directorio raíz de documentos, consulte ["Almacenamiento de los archivos de instalación y configuración en el directorio raíz](#page-551-0) [de documentos"](#page-551-0) en la página 552.

# <span id="page-566-0"></span>Creación de la minirraíz de arranque WAN

El arranque WAN utiliza una minirraíz especial de Solaris, modificada para efectuar una instalación mediante un arranque WAN, que contiene un subconjuto del software de la minirraíz de Solaris. Para efectuar una instalación mediante un arranque WAN, deberá copiar la minirraíz del Solaris DVD o del CD Solaris Software 1 of 2 en el servidor de arranque WAN. Utilice la orden setup install server con la opción -w para copiar la minirraíz de arranque WAN del soporte del software de Solaris al disco duro de su sistema.

Este procedimiento crea una minirraíz de arranque WAN SPARC con un soporte SPARC. Si desea servir una minirraíz de arranque WAN SPARC desde un servidor basado en x86, deberá crear la minirraíz en una máquina SPARC. Una vez creada la minirraíz, cópiela al directorio raíz de documentos del servidor basado en x86.

Para obtener información adicional acerca de la orden setup install server, consulte el [Capítulo 15.](#page-150-0)

### SPARC: Para crear la minirraíz de arranque WAN

Para este procedimiento se presupone que en el servidor de arranque WAN se está ejecutando Volume Manager. Si no está utilizando Volume Manager, consulte *System Administration Guide: Basic Administration* si desea información sobre la gestión de soportes extraíbles sin Volume Manager.

#### **1. Conviértase en superusuario del servidor de arranque WAN.**

El sistema debe cumplir los requisitos siguientes.

- Disponer de una unidad de CD-ROM o DVD-ROM.
- Formar parte de la red y del servicio de nombres de la sede.

Si utiliza un servicio de nombres, el sistema debe estar ya en dicho servicio, ya sea NIS, NIS+, DNS o LDAP. Si no se usa un servicio de nombres, deberá distribuir información sobre este sistema de acuerdo con la política de la sede.

- **2. Inserte el CD Solaris Software 1 of 2 o el Solaris DVD en la unidad del servidor de instalación.**
- **3. Cree un directorio para la minirraíz de arranque WAN y la imagen de instalación de Solaris.**

# **mkdir -p** *ruta\_directorio\_wan ruta\_directorio\_instalación*

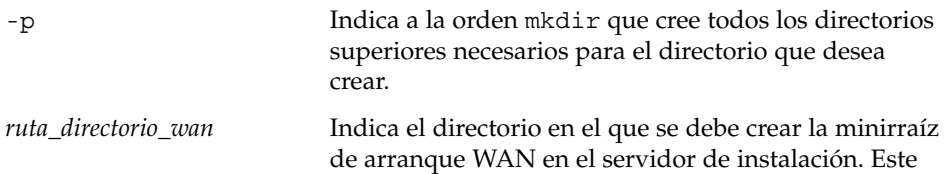

Capítulo 43 • Preparación para la instalación mediante un arranque WAN (tareas) **567**

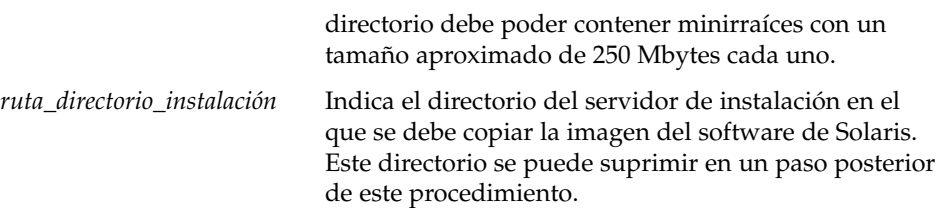

#### **4. Cambie al directorio Tools del disco montado:**

# **cd /cdrom/cdrom0/s0/Solaris\_9/Tools**

En el ejemplo anterior, **cdrom0** es la ruta a la unidad que contiene el soporte del sistema operativo Solaris.

**5. Copie la minirraíz de arranque WAN y la imagen del software de Solaris en el disco duro del servidor de arranque WAN.**

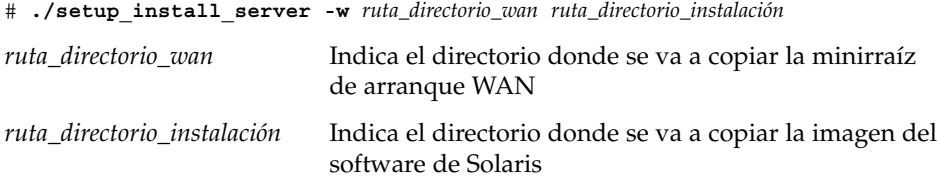

**Nota –** La orden setup\_install\_server indica si hay espacio en el disco suficiente para las imágenes de disco de software Solaris. Para determinar la cantidad de espacio en el disco disponible, use la orden df -kl.

La orden setup install server -w crea la minirraíz de arranque WAN y una imagen de instalación de red del software de Solaris.

#### **6. (Opcional) Suprima la imagen de instalación de red.**

Dicha imagen no es necesaria para efectuar una instalación mediante un arranque WAN con un contenedor Solaris Flash. Puede liberar espacio en disco si no tiene previsto utilizar la imagen de instalación de red para otras instalaciones. Escriba la orden siguiente para suprimir la imagen de instalación de red.

# **rm -rf** *ruta\_directorio\_instalación*

- **7. Ponga la minirraíz de arranque WAN a disposición del servidor de arranque WAN mediante uno de estos procedimientos.**
	- Cree un enlace simbólico a la minirraíz de arranque WAN en el directorio raíz de documentos del servidor de arranque WAN.
		- # **cd /***directorio\_raíz\_documentos***/miniroot**
		- # **ln -s /***ruta\_directorio\_wan***/miniroot .**

<span id="page-568-0"></span>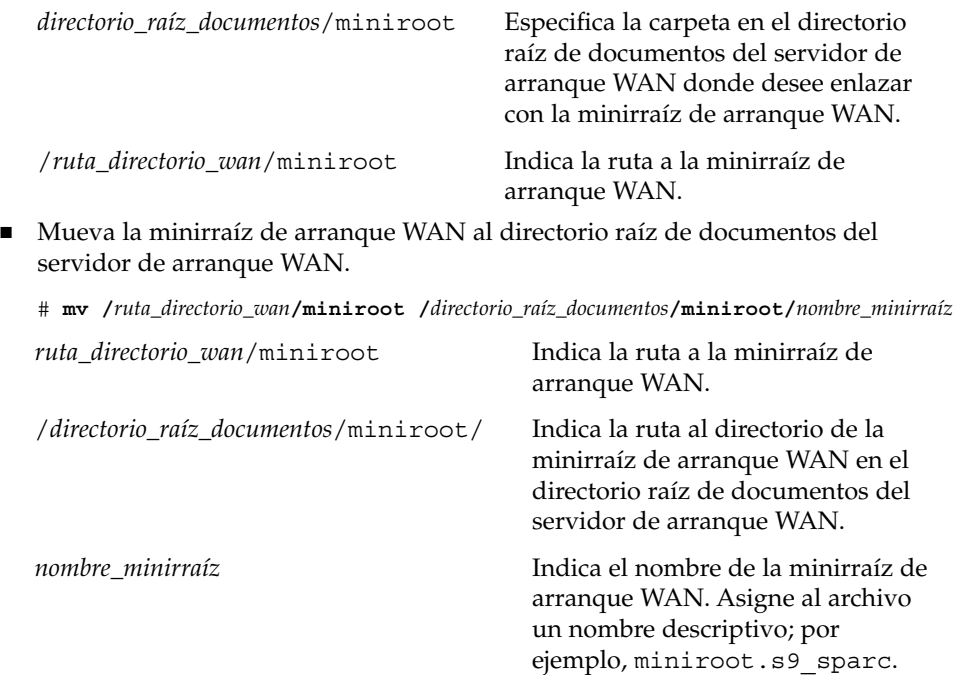

## Instalación del programa wanboot en el servidor de arranque WAN

El arranque WAN utiliza, para instalar el cliente, un programa especial de arranque de segundo nivel (wanboot) que carga la minirraíz de arranque WAN y los archivos de configuración del cliente y de instalación necesarios para efectuar una instalación mediante un arranque WAN.

Para efectuar esta instalación deberá proporcionar al cliente el programa wanboot durante la instalación mediante uno de los siguientes métodos.

- Si la PROM del cliente admite arranque WAN, puede transmitir el programa desde el servidor de arranque WAN al cliente. Para comprobar si la PROM del cliente admite arranque WAN, consulte ["Comprobación de la OBP cliente para la](#page-596-0) [admisión del arranque WAN"](#page-596-0) en la página 597.
- Si la PROM del cliente no admite arranque WAN, deberá proporcionarle el programa al cliente localmente mediante un CD. Si la PROM de su cliente no admite arranque WAN, vaya a ["Creación de la jerarquía](#page-570-0) /etc/netboot en el [servidor de arranque WAN"](#page-570-0) en la página 571 para proseguir con la preparación de la instalación.

### ▼ SPARC: Para instalar el programa wanboot en el servidor de arranque WAN

Para este procedimiento se presupone que en el servidor de arranque WAN se está ejecutando Volume Manager. Si no está utilizando Volume Manager, consulte *System Administration Guide: Basic Administration* si desea información sobre la gestión de soportes extraíbles sin Volume Manager.

- **1. Conviértase en superusuario del servidor de instalación.**
- **2. Inserte el CD Solaris Software 1 of 2 o el Solaris DVD en la unidad del servidor de instalación.**
- **3. Cambie al directorio de la plataforma sun4u en el CD Solaris Software 1 of 2 o en el Solaris DVD.**
	- # **cd /cdrom/cdrom0/s0/Solaris\_9/Tools/Boot/platform/sun4u/**
- **4. Copie el programa wanboot en el servidor de instalación.**

# **cp wanboot /***directorio\_raíz\_documentos***/wanboot/***nombre\_wanboot*

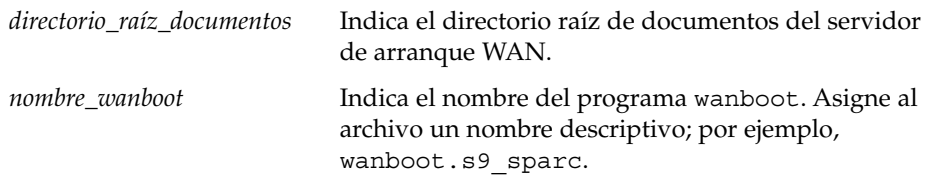

- **5. Ponga el programa wanboot a disposición del servidor de arranque WAN mediante uno de estos procedimientos.**
	- Cree un enlace simbólico al programa wanboot en el directorio raíz de documentos del servidor de arranque WAN.
		- # **cd /***directorio\_raíz\_documentos***/wanboot**
		- # **ln -s /***ruta\_directorio\_wan***/wanboot .**

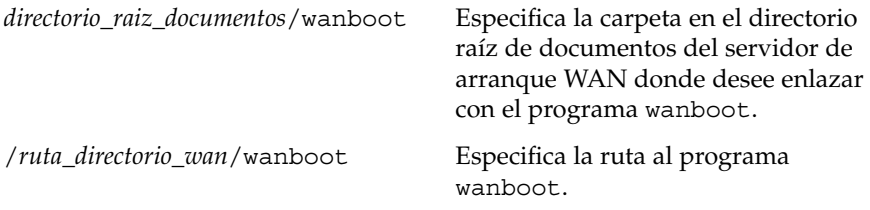

- Mueva la minirraíz de arranque WAN al directorio raíz de documentos del servidor de arranque WAN.
	- # **mv /***ruta\_directorio\_wan***/wanboot /***directorio\_raíz\_documentos***/wanboot/***nombre\_wanboot*

*ruta\_directorio\_wan*/wanboot Especifica la ruta al programa wanboot.

**570** Solaris 9 9/04: Guía de instalación • Octubre 2004

<span id="page-570-0"></span>/*directorio\_raíz\_documentos*/wanboot/ Indica la ruta al directorio del

programa wanboot en el directorio raíz de documentos del servidor de arranque WAN.

*nombre\_wanboot* Indica el nombre del programa wanboot. Asigne al archivo un nombre descriptivo; por ejemplo, wanboot.s9\_sparc.

# Creación de la jerarquía /etc/netboot en el servidor de arranque WAN

Durante la instalación, el arranque WAN recurre al contenido de la jerarquía /etc/netboot del servidor web para obtener instrucciones sobre cómo efectuar la instalación. Este directorio contiene la información de configuración, la clave privada, el certificado digital y la entidad certificadora necesarios para una instalación mediante un arranque WAN. Durante la instalación, el programa wanboot-cgi convierte esta información en el sistema de archivos de arranque WAN El programa wanboot-cgi transmite entonces el sistema de archivos de arranque WAN al cliente.

Se pueden crear subdirectorios en el directorio /etc/netboot para personalizar el ámbito de la instalación en WAN. Utilice las siguientes estructuras de directorio para definir cómo se comparte la información de configuración entre los clientes que desea instalar.

- **Configuración global**: si desea que todos los clientes de la red compartan la información de configuración, guarde los archivos que desea compartir en el directorio /etc/netboot.
- **Configuración específica de la red**: si desea que únicamente las máquinas de una subred compartan la información de configuración, almacene los archivos de configuración que desea compartir en un subdirectorio de /etc/netboot. El subdirectorio debe seguir este convenio de denominación.

/etc/netboot/*ip\_red*

En este ejemplo, *ip\_red* es la dirección IP de la subred del cliente.

■ **Configuración específica del cliente**: si desea que un único cliente específico utilice el sistema de archivos de arranque, almacene éste en un subdirectorio de /etc/netboot. El subdirectorio debe seguir este convenio de denominación.

/etc/netboot/*ip\_red*/*ID\_cliente*

En este ejemplo, *ip\_red* es la dirección IP de la subred. *ID\_cliente* es el ID del cliente asignado por el servidor DHCP o un ID de cliente especificado por el usuario.

Para obtener información detallada relativa a la planificación para el diseño de la jerarquía /etc/netboot, consulte ["Almacenamiento de la información de](#page-553-0) [configuración y seguridad en la jerarquía](#page-553-0) /etc/netboot" en la página 554.

▼ Para crear la jerarquía /etc/netboot

- **1. Conviértase en superusuario del servidor de arranque WAN.**
- **2. Cree el directorio /etc/netboot.**
	- # **mkdir /etc/netboot**
- **3. Cambie los permisos del directorio /etc/netboot a 700.**
	- # **chmod 700 /etc/netboot**
- **4. Cambie el propietario del directorio /etc/netboot al propietario del servidor web.**

```
# chown usuario_servidor_web:grupo_servidor_web /etc/netboot/
```

```
usuario_servidor_web Indica el usuario propietario del proceso del servidor web
grupo_servidor_web Indica el grupo propietario del proceso del servidor web
```
**5. Salga del rol de superusuario.**

# **exit**

- **6. Tome el rol de usuario de propietario del servidor web.**
- **7. Cree el subdirectorio cliente del directorio /etc/netboot.**

# **mkdir -p /etc/netboot/***ip\_red***/***ID\_cliente*

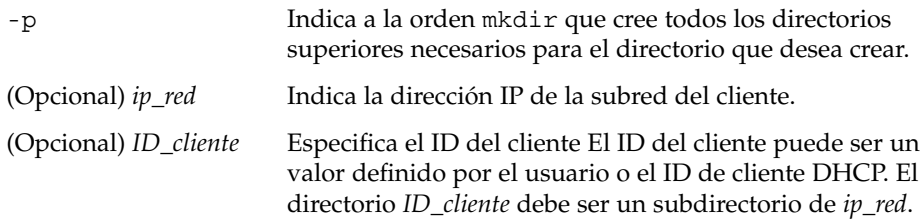

**8. Para cada uno de los directorios de la jerarquía /etc/netboot cambie los permisos a 700.**

# **chmod 700 /etc/netboot/***nombre\_directorio*

*nombre\_directorio* Indica el nombre de un directorio de la jerarquía /etc/netboot

<span id="page-572-0"></span>**EJEMPLO 43–1** Creación de la jerarquía /etc/netboot en el servidor de arranque WAN

El ejemplo siguiente muestra cómo crear la jerarquía /etc/netboot para el cliente 010003BA152A42 en la subred 192.168.255.0. En este ejemplo, el usuario nobody y el grupo admin poseen el proceso del servidor web.

Las órdenes de este ejemplo efectúan las tareas siguientes.

- Crean el directorio / etc/netboot.
- Cambian los permisos del directorio /etc/netboot a 700.
- Cambian la propiedad del directorio /etc/netboot al propietario del proceso del servidor web.
- Toman el mismo rol de usuario que el usuario del servidor web.
- Crean un subdirectorio de /etc/netboot denominado como la subred (192.168.255.0).
- Crean un subdirectorio del directorio de subred denominado como el ID de cliente.
- Cambian los permisos de los subdirectorios /etc/netboot a 700.

```
# cd /
# mkdir /etc/netboot/
# chmod 700 /etc/netboot
# chown nobody:admin /etc/netboot
# exit
server# su nobody
Password:
nobody# mkdir -p /etc/netboot/192.168.255.0/010003BA152A42
nobody# chmod 700 /etc/netboot/192.168.255.0
nobody# chmod 700 /etc/netboot/192.168.255.0/010003BA152A42
```
# Copia del programa CGI de arranque WAN en el servidor de arranque WAN

El programa wanboot-cgi crea los flujos de datos que transmiten los siguientes archivos del servidor de arranque WAN al cliente.

- Programa wanboot
- Sistema de arranque WAN
- Minirraíz de arranque WAN

El programa wanboot-cgi se instala en el sistema cuando instala el sistema operativo Solaris 9 12/03 o una versión compatible. Para habilitar el servidor de arranque WAN para que utilice este programa, cópielo en el directorio cgi-bin de dicho servidor.

### <span id="page-573-0"></span>Para copiar el programa wanboot-cqi al servidor de arranque WAN

- **1. Conviértase en superusuario del servidor de arranque WAN.**
- **2. Copie el programa wanboot-cgi en el servidor de arranque WAN.**
	- # **cp /usr/lib/inet/wanboot/wanboot-cgi/***raíz\_servidor\_WAN***/cgi-bin/wanboot-cgi**

/*raíz\_servidor\_WAN* Indica el directorio raíz del software del servidor web en el servidor de arranque WAN

- **3. En el servidor de arranque WAN, cambie los permisos del programa CGI a 755.**
	- # **chmod 755 /***raíz\_servidor\_WAN***/cgi-bin/wanboot-cgi**

# (Opcional) Configuración del servidor de registro de arranque WAN

Si desea almacenar los mensajes de registro de arranque e instalación en un sistema distinto del cliente, deberá configurar un servidor de registro. Si desea utilizar un servidor de registro con HTTPS durante la instalación, deberá configurar el servidor de arranque WAN como servidor de registro.

Para configurar el servidor de registro, siga estos pasos.

#### Para configurar el servidor de registro

- **1. Copie la secuencia bootlog-cgi en el directorio de secuencias CGI del servidor de registro.**
	- # **cp /usr/lib/inet/wanboot/bootlog-cgi \** *raíz\_servidor\_registro***/cgi-bin**

*raíz\_servidor\_registro*/cgi-bin Especifica el directorio cgi-bin del directorio de servidor web del servidor de registro.

- **2. Cambie los permisos de la secuencia bootlog-cgi a 755.**
	- # **chmod 755** *raíz\_servidor\_registro***/cgi-bin/bootlog-cgi**
- **3. Establezca el valor del parámetro boot\_logger en el archivo wanboot.conf.** En el archivo wanboot.conf, especifique el URL de la secuencia bootlog-cgi en el servidor de registro.

<span id="page-574-0"></span>Para obtener más información acerca de la configuración de parámetros en el archivo wanboot.conf, consulte ["Creación del archivo](#page-588-0) wanboot.conf" [en la página 589.](#page-588-0)

Durante la instalación, los mensajes de registro de arranque e instalación se almacenan en el directorio /tmp del servidor de registro. El archivo de registro recibe el nombre de bootlog.*nombre\_sistema*, donde *nombre\_sistema* es el nombre del sistema del cliente.

**EJEMPLO 43–2** Configuración del servidor de registro para una instalación mediante un arranque WAN sobre HTTPS

En el ejemplo siguiente se configura el servidor de arranque WAN como servidor de registro.

```
# cp /usr/lib/inet/wanboot/bootlog-cgi /opt/apache/cgi-bin/
# chmod 755 /opt/apache/cgi-bin/bootlog-cgi
```
## (Opcional) Protección de los datos mediante el uso de HTTPS

Si desea proteger los datos durante la transferencia del servidor de arranque WAN al cliente, puede utilizar HTTP en la Capa de zócalo protegido (HTTPS). Si desea usar la configuración de instalación más segura que se describe en ["Configuración de una](#page-545-0) [instalación segura mediante arranque WAN"](#page-545-0) en la página 546, debe habilitar el servidor web para usar HTTPS.

Para habilitar el software del servidor web en el servidor de arranque WAN para utilizar HTTPS deberá efectuar las tareas siguientes.

■ Activar la admisión de la Capa de zócalos seguros (SSL) en el software del servidor web.

Los procesos para habilitar la admisión de SSL y la autenticación de cliente varían en cada servidor web. En este documento no se describe la forma de habilitar las características de seguridad en su servidor web. Para obtener información sobre éstas consulte la documentación siguiente.

- Para obtener información sobre cómo activar SSL en los servidores web Sun ONE e iPlanet, consulte la documentación de Sun ONE e iPlanet en <http://docs.sun.com>.
- Para obtener información sobre cómo activar SSL en el servidor web Apache consulte Apache Documentation Project en <http://httpd.apache.org/docs-project/>.
- Si utiliza un servidor web que no aparece en la lista anterior, consulte la documentación de éste.
- Instalar certificados digitales en el servidor de arranque WAN.

<span id="page-575-0"></span>Para obtener información acerca del uso de certificados digitales mediante un arranque WAN, consulte "Uso de certificados digitales para la autenticación del servidor y del cliente" en la página 576.

■ Proporcionar al cliente un certificado acreditado.

Para obtener instrucciones sobre cómo crear un certificado acreditado, consulte "Uso de certificados digitales para la autenticación del servidor y del cliente" en la página 576.

■ Crear una clave de hashing y una clave de encriptación.

Para obtener instrucciones sobre la creación de claves, consulte ["Creación de una](#page-577-0) [clave de hashing y una clave de encriptación"](#page-577-0) en la página 578.

■ (Opcional) Configurar el software del servidor web para que admita la autenticación del cliente.

Para obtener información acerca de cómo configurar el servidor web para admitir la autenticación del cliente, consulte la documentación del servidor web.

### Uso de certificados digitales para la autenticación del servidor y del cliente

El método de instalación de arranque WAN puede utilizar archivos PKCS#12 para llevar a cabo una instalación en HTTPS con autenticación del servidor o del cliente y el servidor. Si desea conocer los requisitos y las directrices sobre el uso de los archivos PKCS#12, consulte ["Requisitos de certificados digitales"](#page-556-0) en la página 557.

Para utilizar un archivo PKCS#12 en una instalación mediante un arranque WAN deberá efectuar las tareas siguientes.

- Dividir el archivo PKCS#12 en dos archivos independientes, el de clave privada SSL y el certificado acreditado.
- Insertar el certificado acreditado en el archivo truststore del cliente, en la jerarquía /etc/netboot. El certificado acreditado indica al cliente que confíe en el servidor.
- (Opcional) Insertar el contenido de la clave privada SSL en el archivo keystore del cliente, en la jerarquía /etc/netboot.

La orden wanbootutil ofrece distintas opciones para efectuar las tareas de la lista anterior.

Antes de dividir un archivo PKCS#12 cree los subdirectorios apropiados en la jerarquía /etc/netboot del servidor de arranque WAN.

Para obtener información general acerca de la jerarquía /etc/netboot, consulte ["Almacenamiento de la información de configuración y seguridad en la jerarquía](#page-553-0) /etc/netboot" [en la página 554.](#page-553-0)
- Para obtener instrucciones sobre como crear la jerarquía /etc/netboot, consulte "Creación de la jerarquía /etc/netboot [en el servidor de arranque WAN"](#page-570-0) [en la página 571.](#page-570-0)
- 

*Creación de un certificado acreditado y de una clave privada de cliente* 

- **1. Adquiera en el servidor de arranque WAN el mismo rol de usuario que el usuario del servidor web.**
- **2. Extraiga el certificado acreditado del archivo PKCS#12 e insértelo en el archivo truststore del cliente, en la jerarquía /etc/netboot.**
	- # **wanbootutil p12split -i** *p12cert* **\ -t /etc/netboot/***net-ip***/***client-ID***/truststore**
	- p12split

Opción de la orden wanbootutil que divide un archivo PKCS#12 en archivos independientes de clave privada y de certificado.

- -i *p12cert*
- Indica el nombre del archivo PKCS#12 que se debe dividir.
- -t /etc/netboot/*net-ip*/*client-ID*/truststore Inserta el certificado en el archivo truststore del cliente. *ip\_red* es la dirección IP de la subred del cliente. *ID\_cliente* puede ser un ID definido por el usuario o el ID de cliente DHCP.
- **3. (Opcional) Decida si desea requerir autenticación de cliente.**
	- En caso afirmativo, prosiga con los pasos indicados.
	- En caso negativo, vaya a ["Creación de una clave de hashing y una clave de](#page-577-0) encriptación" [en la página 578.](#page-577-0)
	- a. Inserte el certificado de cliente en el archivo certstore del cliente.
		- # **wanbootutil p12split -i** *p12cert* **-c \ /etc/netboot/***ip\_red***/***ID\_cliente***/certstore -k** *archivo\_claves*
		- p12split
			- Opción de la orden wanbootutil que divide un archivo PKCS#12 en archivos independientes de clave privada y de certificado.
		- -i *p12cert*

Indica el nombre del archivo PKCS#12 que se debe dividir.

-c /etc/netboot/*ip\_red*/*ID\_cliente*/certstore Inserta el certificado de cliente en el archivo certstore del cliente. *ip\_red* es la dirección IP de la subred del cliente. *ID\_cliente* puede ser un ID definido por el usuario o el ID de cliente DHCP.

```
-k archivo_claves
```
Especifica el nombre del archivo de claves privadas SSL del cliente que se debe crear a partir de la división del archivo PKCS#12.

b. Inserte la clave privada en el archivo keystore del cliente.

```
# wanbootutil keymgmt -i -k archivo_claves \
   -s /etc/netboot/ip_red/ID_cliente/keystore -o type=rsa
```

```
keymgmt -i
```
Inserta una clave privada SSL en el archivo keystore del cliente

```
-k archivo_claves
```
Especifica el nombre del archivo de claves privadas del cliente creado en el paso anterior

-s /etc/netboot/*ip\_red*/*ID\_cliente*/keystore Indica la ruta al archivo keystore del cliente

```
-o type=rsa
  Indica que el tipo de clave es RSA
```
**EJEMPLO 43–3** Creación de un certificado acreditado para la autenticación del servidor

En el ejemplo siguiente, utilice un archivo PKCS#12 para instalar el cliente 010003BA152A42 en la subred 192.168.255.0. Esta muestra de la orden extrae un certificado de un archivo PKCS#12 llamado client.p12. y, a continuación, inserta el contenido de este certificado acreditado en el archivo truststore del cliente.

Antes de ejecutar estas órdenes, debe en primer lugar asumir la misma función que el usuario del servidor web. En este ejemplo, la función del usuario del servidor web es nobody.

```
server# su nobody
Password:
nobody# wanbootutil p12split -i client.p12 \
   -t /etc/netboot/192.168.255.0/010003BA152A42/truststore
nobody# chmod 600 /etc/netboot/192.168.255.0/010003BA152A42/truststore
```
## Creación de una clave de hashing y una clave de encriptación

Si desea utilizar HTTPS para transmitir los datos deberá crear una clave de hashing HMAC SHA1 y una clave de encriptación. Si tiene previsto efectuar la instalación sobre una red semiprivada, no es conveniente encriptar los datos de instalación. Puede utilizar una clave de hashing HMAC SHA1 para comprobar la integridad del programa wanboot. Para obtener información general acerca de las claves de hashing y de encriptación, consulte ["Protección de datos durante una instalación mediante el](#page-543-0) [arranque WAN"](#page-543-0) en la página 544.

La orden wanbootutil keygen permite generar dichas claves y almacenarlas en el directorio /etc/netboot apropiado.

## *Para crear una clave de hashing y una clave de encriptación*

- **1. Adquiera en el servidor de arranque WAN el mismo rol de usuario que el usuario del servidor web.**
- **2. Cree la clave HMAC SHA1 maestra.**

# **wanbootutil keygen -m**

**3. Cree la clave de hashing HMAC SHA1 para el cliente a partir de la clave maestra.**

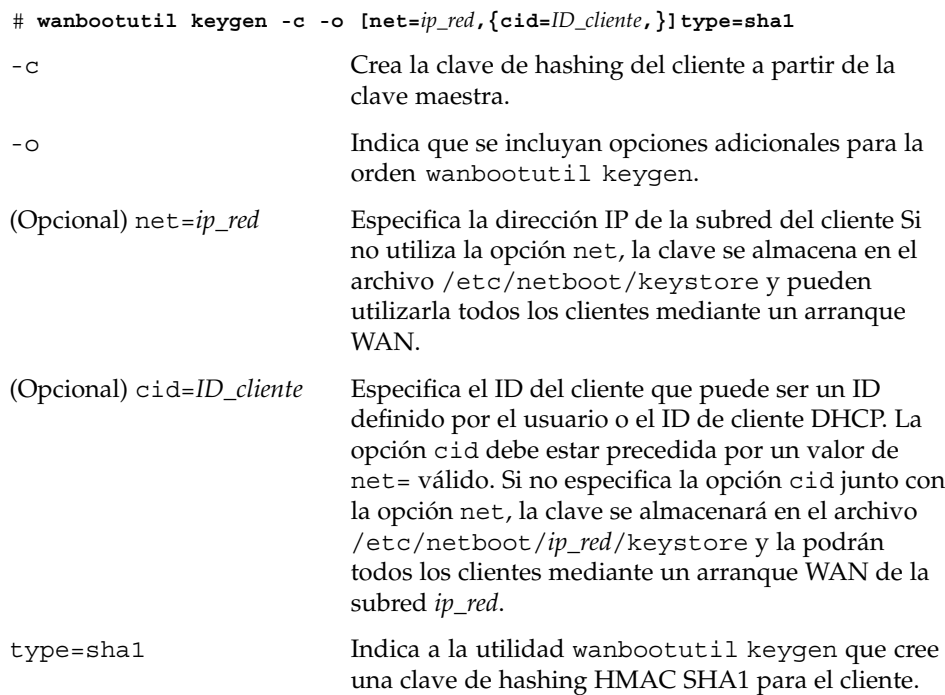

#### **4. Decida si es necesario crear una clave de encriptación para el cliente.**

Deberá crear una clave de encriptación si desea efectuar una instalación mediante un arranque WAN sobre HTTPS. Antes de que el cliente establezca una conexión HTTPS con el servidor de arranque WAN, éste transmite datos e información encriptaciones al cliente. La clave de encriptación permite al cliente desencriptar esta información y utilizarla durante la instalación.

- Si va a efectuar una instalación mediante un arranque WAN segura sobre HTTPS con autenticación de servidor, prosiga.
- Si sólo desea comprobar la integridad del programa wanboot, no es necesario que cree la clave de encriptación. Vaya al [Paso 6.](#page-579-0)

keygen -m Crea la clave HMAC SHA1 maestra para el servidor de arranque WAN

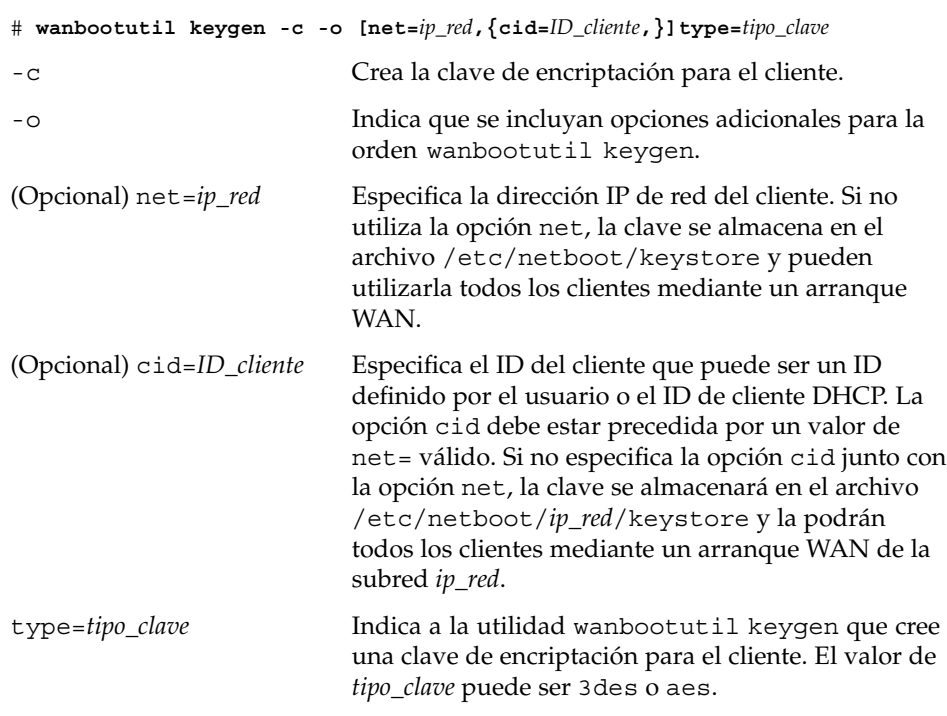

### <span id="page-579-0"></span>**5. Cree una clave de encriptación para el cliente.**

#### **6. Instale las claves en el sistema cliente.**

Para obtener instrucciones acerca de la instalación de las claves, consulte ["Instalación de claves en el cliente"](#page-598-0) en la página 599.

**EJEMPLO 43–4** Creación de las claves necesarias para una instalación mediante un arranque WAN sobre HTTPS

En el ejemplo siguiente se crea una clave maestra HMAC SHA1 para el servidor de arranque WAN. En él se crea también una clave de hashing HMAC SHA1 y una clave de encriptación 3DES para el cliente 010003BA152A42 en la subred 192.168.255.0.

Antes de ejecutar estas órdenes, debe en primer lugar asumir la misma función que el usuario del servidor web. En este ejemplo, la función del usuario del servidor web es nobody.

```
server# su nobody
Password:
nobody# wanbootutil keygen -m
nobody# wanbootutil keygen -c -o net=192.168.255.0,cid=010003BA152A42,type=sha1
nobody# wanbootutil keygen -c -o net=192.168.255.0,cid=010003BA152A42,type=3des
```
**580** Solaris 9 9/04: Guía de instalación • Octubre 2004

# Creación de los archivos para la instalación JumpStart personalizada

El arranque WAN efectúa una instalación JumpStart personalizada para instalar un contenedor Solaris Flash en el cliente. El método de instalación JumpStart personalizado es una interfaz de línea de órdenes que permite instalar automáticamente varios sistemas, de acuerdo con unos perfiles que el usuario puede crear y que definen requisitos específicos de instalación de software. También es posible incorporar secuencias de shell que incluyan tareas de pre y postinstalación. Puede elegir qué perfil y secuencias usar para la instalación o la modernización. El método de instalación JumpStart personalizado instala o moderniza el sistema, de acuerdo con los perfiles y secuencias que seleccione. También puede usar un archivo sysidcfg para especificar información de configuración y conseguir que la instalación JumpStart personalizada se realice sin intervención manual alguna.

Para preparar los archivos JumpStart personalizados para una instalación mediante un arranque WAN, efectúe las tareas siguientes.

- "Creación del contenedor Solaris Flash" en la página 581
- ["Creación del archivo](#page-581-0) sysidcfg" en la página 582
- ["Creación del archivo](#page-584-0) rules" en la página 585
- ["Creación del perfil"](#page-582-0) en la página 583
- ["\(Opcional\) Creación de secuencias de inicio y de](#page-585-0) fin" en la página 586

Para obtener información detallada acerca del método de instalación JumpStart personalizado, consulte el [Capítulo 25.](#page-270-0)

## Creación del contenedor Solaris Flash

La función de instalación de Solaris Flash permite usar una instalación única de referencia del sistema operativo Solaris en un computador que se denomina sistema principal. A continuación se puede crear un contenedor Solaris Flash, que es una réplica del sistema maestro y que puede instalar en otros sistemas de la red, para crear así sistemas clónicos.

En esta sección se describe cómo crear un contenedor Solaris Flash para utilizarlo en la instalación mediante un arranque WAN. Antes de crear un contenedor Solaris Flash deberá instalar el sistema maestro.

- Para obtener información acerca de la instalación de un sistema maestro, consulte ["Instalación del sistema principal"](#page-230-0) en la página 231.
- Para obtener información detallada acerca de los contenedores Solaris Flash, consulte el [Capítulo 21.](#page-228-0)

Capítulo 43 • Preparación para la instalación mediante un arranque WAN (tareas) **581**

## <span id="page-581-0"></span>▼ Para crear un contenedor Solaris Flash

Para obtener instrucciones detalladas acerca de cómo crear un contenedor Solaris Flash, consulte ["Creación de un contenedor Solaris Flash"](#page-235-0) en la página 236

### **1. Arranque el sistema maestro.**

Ejecute el sistema maestro en el estado más inactivo posible. Si es posible, ejecútelo en modo monousuario. Si no es posible, cierre todas las aplicaciones que desee agregar al contenedor, así como aquellas que precisen gran cantidad de recursos del sistema operativo.

### **2. Para crear el contenedor, use la orden flar create.**

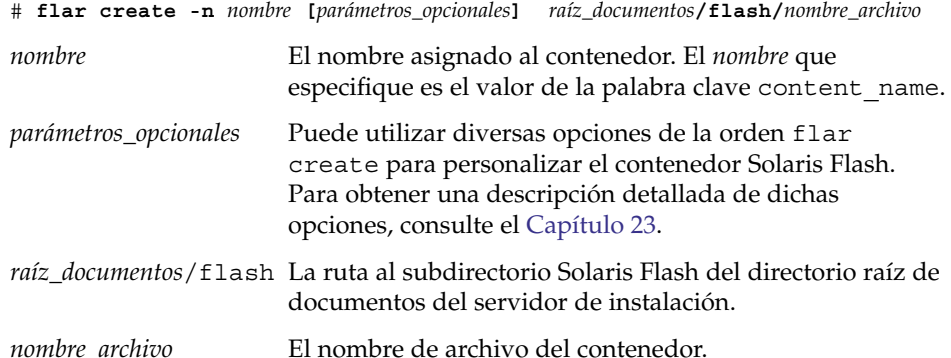

Para ahorrar espacio de disco, es conveniente utilizar la opción - c de la orden flar create para comprimir el contenedor. Sin embargo, el hecho de que el contenedor esté comprimido puede afectar al rendimiento de la instalación mediante un arranque WAN. Para obtener más información acerca de cómo crear un contenedor comprimido, consulte la página de comando man flar create(1M).

- Si la creación del contenedor resulta satisfactoria, la orden flar create devuelve el código de salida 0;
- En caso contrario, devuelve un código de salida distinto de cero.

Para ver ejemplos de creación de un contenedor Solaris Flash, consulte ["Ejemplos:](#page-237-0) [creación de un contenedor para una instalación inicial"](#page-237-0) en la página 238.

## Creación del archivo sysidcfg

Puede especificar un conjunto de palabras clave en el archivo sysidcfg para preconfigurar un sistema. Para obtener información más detallada acerca de las palabras clave y valores de sysidcfg, consulte ["Preconfiguración con el archivo](#page-67-0) sysidcfg" [en la página 68.](#page-67-0)

## <span id="page-582-0"></span>Para crear el archivo sysidcfg

- **1. Cree un archivo denominado sysidcfg en el servidor de instalación mediante un editor de texto.**
- **2. Escriba las palabras clave sysidcfg que desee.**

Para obtener información detallada acerca de las palabras clave de sysidcfg, consulte ["Palabras clave del archivo](#page-69-0) sysidcfg" en la página 70.

**3. Guarde el archivo sysidcfg en una ubicación accesible para el servidor de arranque WAN.**

Guarde el archivo en una de las ubicaciones siguientes.

- Si el servidor de arranque WAN y el servidor de instalación se encuentran alojados en la misma máquina, guarde este archivo en el subdirectorio flash del directorio raíz de documentos del servidor de arranque WAN.
- Si el servidor de arranque WAN y el servidor de instalación no se encuentran alojados en la misma máquina, guarde este archivo en el subdirectorio flash del directorio raíz de documentos del servidor de instalación.

**EJEMPLO 43–5** Archivo sysidcfg para instalación mediante un arranque WAN

A continuación se muestra un ejemplo de un archivo sysidcfg para un sistema SPARC. El nombre de sistema, dirección IP y máscara de red del sistema se ha preconfigurado mediante la edición del servicio de nombres.

```
network_interface=primary {hostname=seahag
                           default_route=192.168.88.1
                           ip_address=192.168.88.210
                           netmask=255.255.0.0
                           protocol_ipv6=no}
timezone=US/Central
system_locale=C
terminal=xterm
timeserver=localhost
name service=NIS {name server=matter(192.168.255.255)
                  domain_name=mind.over.example.com
                  }
security policy=none
```
## Creación del perfil

Un perfil es un archivo de texto que indica al programa JumpStart personalizado la forma de instalar el software Solaris en un sistema. Un perfil define elementos de la instalación, como el grupo de software que se va a instalar.

Para obtener información detallada acerca de la creación de perfiles, consulte ["Creación de un perfil"](#page-291-0) en la página 292.

## ▼ Para crear un perfil

**1. Cree un archivo de texto en el servidor de instalación. Asigne al archivo un nombre descriptivo.**

Cerciórese de que el nombre del perfil refleje el uso que pretende darle al perfil en la instalación del software Solaris en un sistema. Por ejemplo, puede asignar los siguientes nombres a los perfiles: instal bas, perfil ing o perfil\_de\_usuario.

### **2. Agregue al perfil palabras clave y valores de perfil.**

Para obtener una lista de palabras clave y valores de perfil, consulte ["Valores y](#page-359-0) [palabras clave de perfiles"](#page-359-0) en la página 360.

Las palabras clave y sus valores distinguen entre mayúsculas y minúsculas.

**3. Guarde el perfil en una ubicación accesible para el servidor de arranque WAN.**

Guarde el perfil en una de las ubicaciones siguientes.

- Si el servidor de arranque WAN y el servidor de instalación se encuentran alojados en la misma máquina, guarde este archivo en el subdirectorio flash del directorio raíz de documentos del servidor de arranque WAN.
- Si el servidor de arranque WAN y el servidor de instalación no se encuentran alojados en la misma máquina, guarde este archivo en el subdirectorio flash del directorio raíz de documentos del servidor de instalación.

### **4. Cerciórese de que root tenga el perfil y de que los permisos se fijen en 644.**

### **5. (Opcional) Pruebe el perfil.**

En ["Comprobación de un perfil"](#page-300-0) en la página 301 puede consultar información sobre la comprobación de los perfiles.

**EJEMPLO 43–6** Recuperación de un contenedor Solaris Flash desde un servidor HTTP seguro

En el ejemplo siguiente, el perfil indica que el programa JumpStart personalizado recupera el contenedor Solaris Flash de un servidor HTTP seguro.

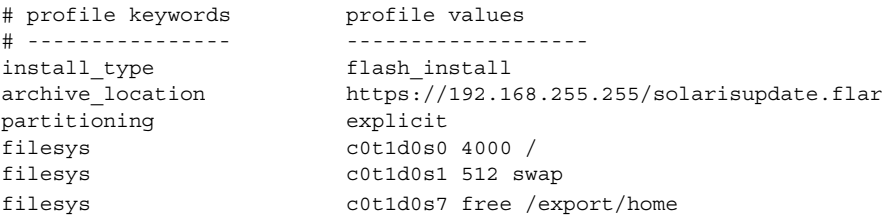

La siguiente lista describe algunas de las palabras claves y valores del ejemplo.

install\_type El perfil instala un contenedor Solaris Flash en el sistema clónico. Se sobrescriben todos los archivos como en una instalación inicial.

**584** Solaris 9 9/04: Guía de instalación • Octubre 2004

<span id="page-584-0"></span>**EJEMPLO 43–6** Recuperación de un contenedor Solaris Flash desde un servidor HTTP seguro *(Continuación)*

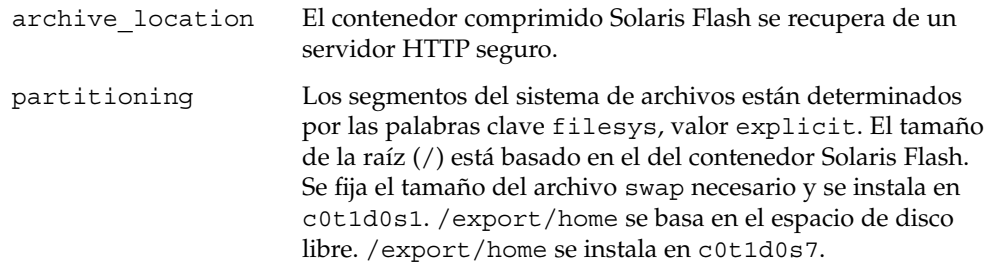

## Creación del archivo rules

El archivo rules es un archivo de texto que contiene una regla para cada grupo de sistemas en los que se desea instalar el sistema operativo Solaris. Cada regla diferencia un grupo de sistemas basados en uno o varios atributos de sistema y relaciona, además, un grupo con un perfil. Éste es un archivo de texto que define cómo hay que instalar el software Solaris en cada sistema del grupo. Por ejemplo, la regla siguiente especifica que el programa JumpStart usa la información del perfil basic\_prof para realizar instalaciones en cualquier sistema con el grupo de plataformas sun4u.

karch sun4u - basic\_prof -

El archivo rules se usa para crear el archivo rules.ok, necesario para las instalaciones JumpStart personalizadas.

Para obtener información detallada acerca de cómo crear un archivo rules, consulte ["Creación del archivo](#page-287-0) rules" en la página 288.

## Para crear un archivo rules

- **1. En el servidor de instalación, cree un archivo de texto denominado rules.**
- **2. Agregue una regla al archivo rules para cada grupo de sistema que desee instalar.**

Para obtener información detallada acerca de cómo crear un archivo rules, consulte ["Creación del archivo](#page-287-0) rules" en la página 288.

- **3. Guarde el archivo rules en el servidor de instalación.**
- **4. Valide el archivo rules.**

\$ **./check** [**-p** *ruta* **-r** *nombre\_archivo*]

<span id="page-585-0"></span>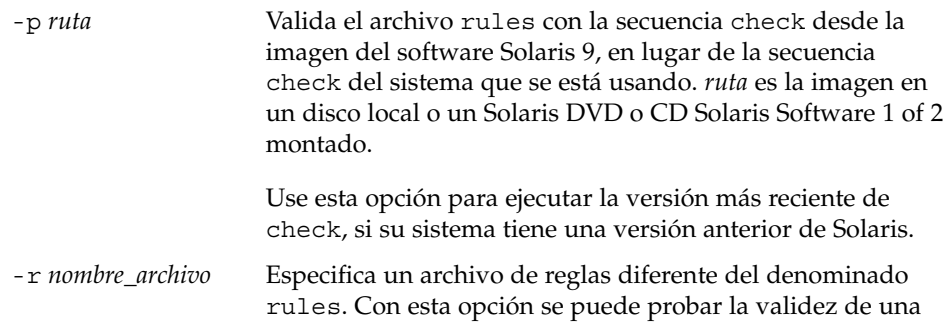

A medida que se ejecuta, la secuencia check va informando sobre la validez del archivo rules y cada perfil. Si no se encuentran errores, la secuencia emite el siguiente mensaje: The custom JumpStart configuration is ok. La secuencia check crea el archivo rules.ok.

regla antes de integrarla en el archivo rules.

## **5. Guarde el archivo rules.ok en una ubicación accesible para el servidor de arranque WAN.**

Guarde el archivo en una de las ubicaciones siguientes.

- Si el servidor de arranque WAN y el servidor de instalación se encuentran alojados en la misma máquina, guarde este archivo en el subdirectorio flash del directorio raíz de documentos del servidor de arranque WAN.
- Si el servidor de arranque WAN y el servidor de instalación no se encuentran alojados en la misma máquina, guarde este archivo en el subdirectorio flash del directorio raíz de documentos del servidor de instalación.
- **6. Asegúrese de que root sea el propietario del archivo rules y de que los permisos estén establecidos en 644.**

Para ver ejemplos de archivos rules, consulte ["Ejemplo de archivo](#page-290-0) rules" [en la página 291.](#page-290-0)

## (Opcional) Creación de secuencias de inicio y de fin

Las secuencias de inicio y de fin son secuencias del shell Bourne definidas por el usuario que se especifican en el archivo rules. La secuencia de inicio realiza tareas antes de que se instale el software Solaris en un sistema. La secuencia de fin realiza tareas una vez instalado el software Solaris, pero antes de que se reinicie el sistema. Estas secuencias se pueden utilizar solamente cuando se usa el programa JumpStart personalizado para la instalación de Solaris.

Se pueden utilizar secuencias de inicio para crear perfiles derivados. Las secuencias de fin permiten efectuar diversas tareas posteriores a la instalación, como agregar archivos, paquetes, modificaciones o software adicional.

Deberá almacenar las secuencias de inicio y de fin en el mismo directorio del servidor de instalación que los archivos sysidcfg, rules.ok y de perfil.

- Para obtener más información acerca de la creación de secuencias de inicio, consulte ["Creación de secuencias de inicio"](#page-308-0) en la página 309.
- Para obtener más información acerca de la creación de secuencias de fin, consulte ["Creación de secuencias de](#page-310-0) fin" en la página 311.

## Creación de los archivos de configuración

El arranque WAN utiliza los archivos siguientes para especificar la ubicación de los datos y archivos necesarios para una instalación mediante un arranque WAN.

- Archivo de configuración del sistema (system.conf)
- Archivo wanboot.conf

En esta sección se describe cómo crear y almacenar estos dos archivos.

## Creación del archivo de configuración del sistema

En el archivo de configuración del sistema se pueden indicar los siguientes archivos a los programas de instalación mediante un arranque WAN.

- Archivo sysidcfq
- Archivo rules.ok
- Perfil de JumpStart personalizado

El arranque WAN sigue los punteros contenidos en el archivo de configuración del sistema para instalar y configurar el cliente.

El archivo de configuración del sistema es un archivo de texto sin formato, y debe seguir el modelo siguiente.

*parámetro=valor*

Para utilizar un archivo de configuración del sistema para indicar a los programas de instalación mediante un arranque WAN la ubicación de los archivos sysidcfg, rules.ok y de perfil, siga estos pasos.

Para crear un archivo de configuración del sistema

- **1. Adquiera en el servidor de arranque WAN el mismo rol de usuario que el usuario del servidor web.**
- **2. Cree un archivo de texto. Asigne al archivo un nombre descriptivo; por ejemplo, sys-conf.s9–sparc.**
- **3. Agregue las entradas siguientes al archivo de configuración del sistema.**

SsysidCF=*URL\_archivo\_sysidcfg*

Este parámetro apunta al directorio flash del servidor de instalación que contiene el archivo sysidcfg. Cerciórese de que este URL coincida con la ruta al archivo sysidcfg creado en ["Creación del archivo](#page-581-0) sysidcfg" en la página [582.](#page-581-0)

Para instalaciones mediante un arranque WAN sobre HTTPS, establezca como valor una URL HTTPS válida.

### SjumpsCF=*URL\_archivos\_jumpstart*

Este parámetro apunta al directorio Solaris Flash del servidor de instalación que contiene el archivo rules.ok, el archivo de perfil y las secuencias de inicio y de fin. Cerciórese de que esta URL coincida con la ruta de los archivos JumpStart personalizados creados en ["Creación del perfil"](#page-582-0) en la página 583 y ["Creación del](#page-584-0) archivo rules" [en la página 585.](#page-584-0)

Para instalaciones mediante un arranque WAN sobre HTTPS, establezca como valor una URL HTTPS válida.

## **4. Guarde el archivo en un directorio accesible para el servidor de arranque WAN.**

Para facilitar la administración, es conveniente guardar el archivo en el directorio cliente apropiado del directorio /etc/netboot del servidor de arranque WAN.

### **5. Cambie los permisos del archivo de configuración del sistema a 600.**

# **chmod 600 /***ruta***/***archivo\_config\_sistema*

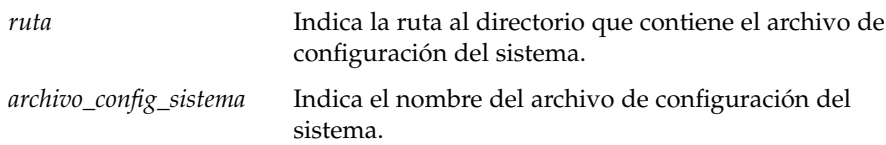

**EJEMPLO 43–7** Archivo de configuración del sistema para una instalación mediante un arranque WAN sobre HTTPS

En el ejemplo siguiente, los programas de arranque WAN comprueban el archivo sysidcfg y los archivos de JumpStart personalizado del servidor webhttps://www.example.com en el puerto 1234. El servidor web usa HTTP seguro para cifrar datos y archivos durante la instalación.

El archivo sysidcfg y los archivos JumpStart personalizados se encuentran en el subdirectorio flash del directorio raíz de documentos htdocs.

```
SsysidCF=https://www.example.com:1234/htdocs/flash
SjumpsCF=https://www.example.com:1234/htdocs/flash
```
**EJEMPLO 43–8** Archivo de configuración del sistema para una instalación mediante un arranque WAN no segura

En el ejemplo siguiente, los programas de instalación mediante un arranque WAN buscan los archivos sysidcfg y los archivos JumpStart personalizados en el servidor web http://www.example.com. El servidor web utiliza HTTP, por lo que los datos y los archivos no están protegidos durante la instalación.

El archivo sysidcfg y los archivos JumpStart personalizados se encuentran en el subdirectorio flash del directorio raíz de documentos htdocs.

SsysidCF=http://www.example.com/htdocs/flash SjumpsCF=http://www.example.com/htdocs/flash

## Creación del archivo wanboot.conf

El archivo wanboot.conf es un archivo de texto sin formato que los programas de arranque WAN utilizan para efectuar una instalación mediante un arranque WAN. El programa wanboot-cgi, el sistema de archivos de arranque y la minirraíz de arranque WAN utilizan la información contenida en el archivo wanboot.conf para instalar la máquina cliente.

Guarde el archivo wanboot.conf en el subdirectorio cliente apropiado de la jerarquía /etc/netboot del servidor de arranque WAN. Para obtener información sobre como definir el ámbito de la instalación mediante un arranque WAN con la jerarquía /etc/netboot, consulte ["Creación de la jerarquía](#page-570-0) /etc/netboot en el servidor de [arranque WAN"](#page-570-0) en la página 571.

Si el servidor de arranque WAN está ejecutando el entorno operativo Solaris 9 12/03 o una versión compatible, se puede encontrar un archivo de muestra wanboot.conf en /etc/netboot/wanboot.conf.sample. Puede utilizar este ejemplo como plantilla para su instalación mediante un arranque WAN.

Deberá incluir la siguiente información en el archivo wanboot.conf.

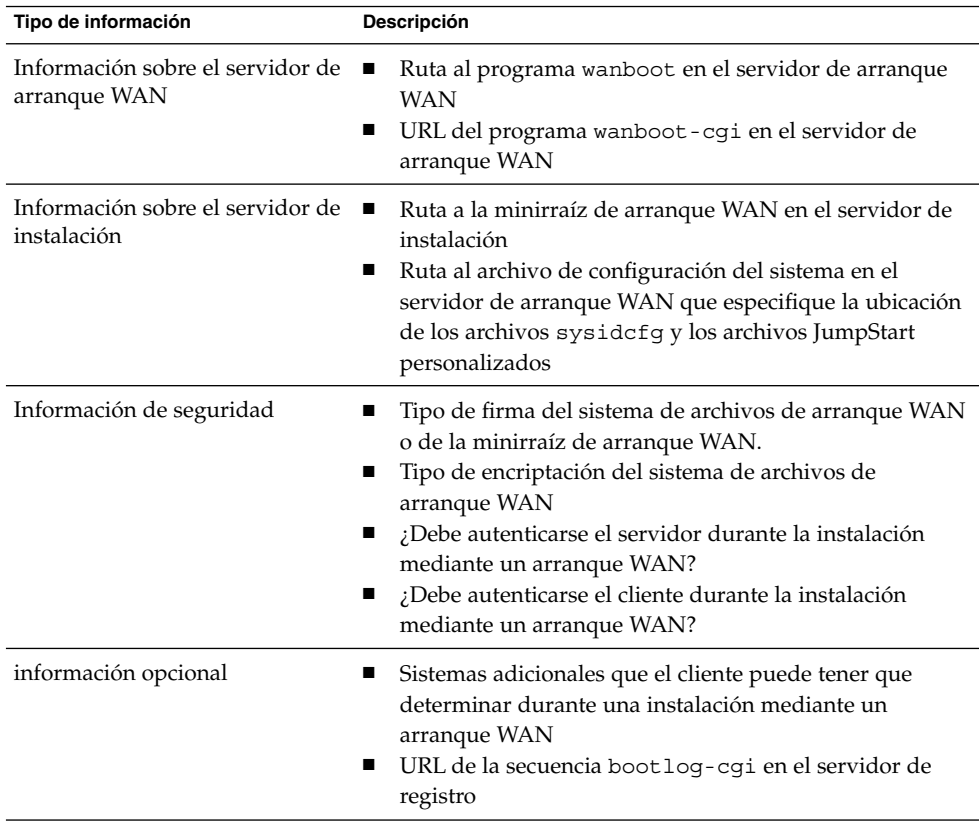

**TABLA 43–3** Información para el archivo wanboot.conf

Esta información se especifica insertando parámetros y sus valores asociados con el formato siguiente.

*parámetro=valor*

Para obtener información detallada acerca de los parámetros y la sintaxis del archivo wanboot.conf, consulte ["Parámetros y sintaxis del archivo](#page-639-0) wanboot.conf" [en la página 640.](#page-639-0)

## ▼ Para crear el archivo wanboot.conf

- **1. Adquiera en el servidor de arranque WAN el mismo rol de usuario que el usuario del servidor web.**
- **2. Cree el archivo de texto wanboot.conf.**

Puede crear un archivo de texto nuevo denominado wanboot.conf o utilizar el archivo de ejemplo ubicado en /etc/netboot/wanboot.conf.sample. Si utiliza el archivo de ejemplo, cambie el nombre del archivo wanboot.conf

después de agregar los parámetros.

**3. Escriba los parámetros y valores de wanboot.conf necesarios para la instalación.**

Para obtener una descripción detallada de los parámetros y valores de wanboot.conf, consulte ["Parámetros y sintaxis del archivo](#page-639-0) wanboot.conf" [en la página 640.](#page-639-0)

**4. Guarde el archivo wanboot.conf en el subdirectorio apropiado de la jerarquía /etc/netboot.**

Para obtener información sobre como crear la jerarquía /etc/netboot, consulte "Creación de la jerarquía /etc/netboot [en el servidor de arranque WAN"](#page-570-0) [en la página 571.](#page-570-0)

**5. Valide el archivo wanboot.conf.**

# **bootconfchk /etc/netboot/***ruta\_a\_wanboot.conf***/wanboot.conf**

*ruta\_a\_wanboot.conf* Indica la ruta al archivo wanboot.conf del cliente en el servidor de arranque WAN

- Si el archivo wanboot.conf es estructuralmente válido, la orden bootconfchk devuelve el código de salida 0.
- Si el archivo wanboot.conf no es válido, la orden bootconfchk devuelve un código de salida distinto de cero.
- **6. Cambie los permisos del archivo wanboot.conf a 600.**
	- # **chmod 600 /etc/netboot/***ruta\_a\_wanboot.conf***/wanboot.conf**

**EJEMPLO 43–9** Archivo wanboot.conf para una instalación mediante un arranque WAN sobre HTTPS

El siguiente ejemplo de archivo wanboot.conf incluye información de configuración para una instalación mediante un arranque WAN que utilice HTTP seguro. El archivo wanboot.conf indica también que en esta instalación se utiliza una clave de encriptación 3DES.

```
boot_file=/wanboot/wanboot.s9_sparc
root_server=https://www.example.com:1234/cgi-bin/wanboot-cgi
root_file=/miniroot/miniroot.s9_sparc
signature type=sha1
encryption_type=3des
server_authentication=yes
client_authentication=no
resolve hosts=
boot_logger=https://www.example.com:1234/cgi-bin/bootlog-cgi
system_conf=system.conf
```
Este archivo wanboot.conf especifica la configuración siguiente.

**EJEMPLO 43-9** Archivo wanboot.conf para una instalación mediante un arranque WAN sobre HTTPS (Continuación) sobre HTTPS *(Continuación)*

boot\_file=/wanboot/wanboot.s9\_sparc

El programa de arranque de segundo nivel se denomina wanboot.s9\_sparc. Este programa se encuentra en el directorio /wanboot del directorio raíz de documentos del servidor de arranque WAN.

root\_server=https://www.example.com:1234/cgi-bin/wanboot-cgi La ubicación del programa wanboot-cgi en el servidor de arranque WAN es https://www.example.com:1234/cgi-bin/wanboot-cgi. La parte https del URL indica que esta instalación mediante un arranque WAN utiliza HTTP seguro.

root\_file=/miniroot/miniroot.s9\_sparc

La minirraíz de arranque WAN se denomina miniroot.s9\_sparc; se encuentra en el directorio /miniroot del directorio raíz de documentos del servidor de arranque WAN.

signature type=sha1

El programa wanboot.s9\_sparc y el sistema de archivos de arranque WAN se firman mediante una clave de hashing HMAC SHA1.

encryption\_type=3des

El programa wanboot.s9\_sparc y el sistema de archivos de arranque se encriptan mediante una clave 3DES.

### server authentication=yes

El servidor se autentica durante la instalación.

## client\_authentication=no

El cliente no se autentica durante la instalación.

### resolve\_hosts=

No se necesitan nombres de sistema adicionales para efectuar la instalación en WAN. Todos los archivos e información necesarios se encuentran en el directorio raíz de documentos del servidor de arranque WAN.

boot\_logger=https://www.example.com:1234/cgi-bin/bootlog-cgi (Opcional) Los mensajes de registro de arranque y de instalación se graban en el servidor de arranque WAN mediante HTTP seguro.

Si desea conocer instrucciones sobre cómo configurar un servidor de registro para la instalación de arranque WAN, consulte ["\(Opcional\) Configuración del servidor de](#page-573-0) [registro de arranque WAN"](#page-573-0) en la página 574.

system\_conf=system.conf

El archivo de configuración del sistema que contiene las ubicaciones de sysidcfg y de los archivos JumpStart se encuentra en un subdirectorio de la jerarquía /etc/netboot. El archivo de configuración del sistema se denomina system.conf.

**EJEMPLO 43–10** Archivo wanboot.conf para una instalación mediante un arranque WAN no segura

El siguiente ejemplo de archivo wanboot.conf incluye información de configuración para una instalación mediante un arranque WAN menos segura que utiliza HTTP. Este archivo wanboot.conf indica también que en esta instalación no se utilizan claves de encriptación ni de hashing.

```
boot_file=/wanboot/wanboot.s9_sparc
root_server=http://www.example.com/cgi-bin/wanboot-cgi
root_file=/miniroot/miniroot.s9_sparc
signature_type=
encryption_type=
server authentication=no
client_authentication=no
resolve hosts=
boot_logger=http://www.example.com/cgi-bin/bootlog-cgi
system_conf=system.conf
```
Este archivo wanboot.conf especifica la configuración siguiente.

boot\_file=/wanboot/wanboot.s9\_sparc

El programa de arranque de segundo nivel se denomina wanboot.s9\_sparc. Este programa se encuentra en el directorio /wanboot del directorio raíz de documentos del servidor de arranque WAN.

root\_server=http://www.example.com/cgi-bin/wanboot-cgi La ubicación del programa wanboot-cgi en el servidor de arranque WAN es http://www.example.com/cgi-bin/wanboot-cgi. Esta instalación no utiliza HTTP seguro.

#### root\_file=/miniroot/miniroot.s9\_sparc

La minirraíz de arranque WAN se denomina miniroot.s9\_sparc; se encuentra en el directorio /miniroot del directorio raíz de documentos del servidor de arranque WAN.

### signature type=

El programa wanboot.s9\_sparc y el sistema de archivos de arranque WAN no están firmados con una clave de hashing.

#### encryption\_type=

El programa wanboot.s9\_sparc y el sistema de archivos de arranque no se encriptan.

### server authentication=no

El servidor no se autentica mediante claves o certificados durante la instalación.

#### client\_authentication=no

El cliente no se autentica mediante claves o certificados durante la instalación.

#### resolve\_hosts=

No se necesitan nombres de sistema adicionales para efectuar la instalación. Todos los archivos e información necesarios se encuentran en el directorio raíz de documentos del servidor de arranque WAN.

Capítulo 43 • Preparación para la instalación mediante un arranque WAN (tareas) **593**

<span id="page-593-0"></span>**EJEMPLO 43–10** Archivo wanboot.conf para una instalación mediante un arranque WAN no segura *(Continuación)*

boot\_logger=http://www.example.com/cgi-bin/bootlog-cgi

(Opcional) Los mensajes de arranque y de registro de la instalación se graban en el servidor de arranque WAN.

Si desea conocer instrucciones sobre cómo configurar un servidor de registro para la instalación de arranque WAN, consulte ["\(Opcional\) Configuración del servidor de](#page-573-0) [registro de arranque WAN"](#page-573-0) en la página 574.

system\_conf=system.conf

El archivo de configuración del sistema que contiene las ubicaciones de sysidcfg y de los archivos JumpStart se denomina system.conf. Este archivo se encuentra en el subdirectorio cliente apropiado de la jerarquía /etc/netboot.

## (Opcional) Suministro de información de configuración mediante un servidor DHCP

Si utiliza un servidor DHCP en su red, puede configurarlo para que proporcione la información siguiente.

- Dirección IP del servidor de proxy
- Ubicación del programa wanboot-cgi

Puede utilizar las siguientes opciones de proveedor de DHCP en la instalación mediante un arranque WAN.

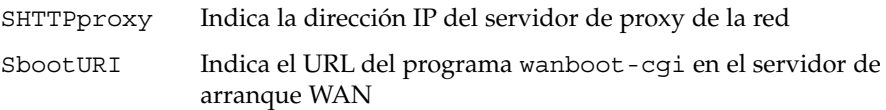

Para obtener información acerca de estas opciones de proveedor en un servidor DHCP Solaris, consulte ["Preconfiguración de la información de configuración del sistema](#page-87-0) [mediante el servicio DHCP \(tareas\)"](#page-87-0) en la página 88.

Para obtener información detallada sobre como configurar un servidor DHCP Solaris, consulte "Configuring DHCP Service (Task)" in *System Administration Guide: IP Services*.

## CAPÍTULO **44**

# SPARC: Instalación mediante arranque WAN (tareas)

En este capítulo se describe cómo efectuar una instalación mediante arranque WAN en un cliente basado en SPARC. Para obtener información acerca de cómo preparar una instalación mediante arranque WAN, consulte el [Capítulo 43.](#page-560-0)

En este capítulo se describen las tareas siguientes.

- ["Preparación del cliente para una instalación mediante arranque WAN"](#page-595-0) [en la página 596](#page-595-0)
- ["Instalación del cliente"](#page-603-0) en la página 604

# Mapa de tareas: Instalación de un cliente mediante arranque WAN

En la tabla siguiente se enumeran las tareas que debe efectuar para instalar un cliente mediante un arranque WAN.

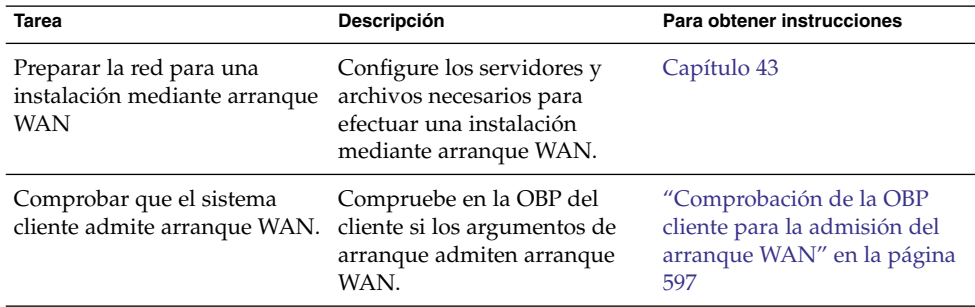

**TABLA 44–1** Mapa de tareas: Ejecución de una instalación de arranque WAN

| (Continuacion)<br>Tarea                                                                                  | Descripción                                                                                                    | Para obtener instrucciones                                                           |
|----------------------------------------------------------------------------------------------------|----------------------------------------------------------------------------------------------------|--------------------------------------------------------------------------------------|
| Verificar que el alias de<br>dispositivo net esté<br>configurado correctamente en<br>la OBP del cliente. | Utilice la orden devalias<br>para verificar que el alias de<br>dispositivo net esté definido<br>como la interfaz primaria de<br>red.                                                                                                    | "Comprobación del alias de<br>dispositivo net en la OBP<br>cliente" en la página 598 |
| Proporcionar claves al cliente                                                                           | Proporcione claves al cliente<br>configurando las variables de<br>OBP o escribiendo valores de<br>clave durante la instalación.                                                                                                    | "Instalación de claves en el<br>cliente" en la página 599                            |
|                                                                                                    | Esta tarea es necesaria para las<br>configuraciones de instalación<br>seguras. Para instalaciones no<br>seguras que comprueban la<br>integridad de los datos,<br>efectúe esta tarea para<br>proporcionar al cliente una<br>clave de hashing HMAC<br>SHA1. |                                                                                      |
| Instalar el cliente a través de<br>una Red de área extensa<br>(WAN).                                     | Elija el método apropiado<br>para instalar el cliente.                                                                                                    | "Instalación no interactiva<br>mediante arranque WAN"<br>en la página 605            |
|                                                                                                    |                                                                                                    | "Instalación interactiva<br>mediante arranque WAN"<br>en la página 607               |
|                                                                                                    |                                                                                                    | "Instalación con un servidor<br>DHCP" en la página 611                               |
|                                                                                                    |                                                                                                    | "Instalación con un soporte<br>CD local" en la página 613                            |

<span id="page-595-0"></span>**TABLA 44–1** Mapa de tareas: Ejecución de una instalación de arranque WAN *(Continuación)*

## Preparación del cliente para una instalación mediante arranque WAN

Antes de instalar el sistema cliente, prepárelo mediante las tareas siguientes.

- ["Comprobación de la OBP cliente para la admisión del arranque WAN"](#page-596-0) [en la página 597](#page-596-0)
- ["Comprobación del alias de dispositivo](#page-597-0) net en la OBP cliente" en la página 598
- ["Instalación de claves en el cliente"](#page-598-0) en la página 599

## <span id="page-596-0"></span>Comprobación de la OBP cliente para la admisión del arranque WAN

Para efectuar una instalación mediante arranque WAN desatendida, la PROM de OpenBoot (OBP) del cliente debe admitir arranque WAN. En el procedimiento siguiente se describe la forma de determinar si la OBP del cliente admite arranque WAN.

## Para comprobar que la OBP cliente admite el arranque WAN

### **1. Conviértase en superusuario o asuma una función similar.**

Las funciones incluyen autorizaciones y órdenes con privilegios. Si desea obtener más información sobre las funciones, consulte "Configuring RBAC (Task Map)" in *System Administration Guide: Security Services*.

### **2. Compruebe si las variables de configuración OBP admiten el arranque WAN.**

- # **eeprom | grep network-boot-arguments**
- Si aparece la variable network-boot-arguments o si la orden anterior devuelve la salida network-boot-arguments: data not available, OBP admite las instalaciones de arranque WAN. No es necesario actualizar la OBP antes de efectuar la instalación mediante arranque WAN.
- Si la orden anterior no devuelve ninguna salida, la OBP no admite instalaciones de arranque WAN. Deberá efectuar una de las tareas siguientes.
	- Actualice la OBP del cliente. Consulte la documentación del sistema para obtener información sobre cómo actualizar la OBP.
	- Efectúe la instalación mediante arranque WAN desde el CD de software de Solaris 9 en una unidad de CD-ROM local. Para obtener instrucciones sobre cómo arrancar el cliente desde una unidad de CD-ROM local, consulte ["Instalación con un soporte CD local"](#page-612-0) en la página 613.

**EJEMPLO 44–1** Comprobación de la admisión del arranque WAN en la OBP del cliente

La orden siguiente muestra cómo comprobar la admisión del arranque WAN en la OBP del cliente.

```
# eeprom | grep network-boot-arguments
network-boot-arguments: data not available
```
En este ejemplo, la salida network-boot-arguments: data not available indica que el cliente OBP admite el arranque WAN.

## <span id="page-597-0"></span>Comprobación del alias de dispositivo net en la OBP cliente

Para arrancar el cliente desde WAN mediante boot net, el valor del alias del dispositivo net debe ser el dispositivo primario de red del cliente. En la mayoría de sistemas, este alias está establecido de forma correcta. Sin embargo, si el alias no está definido como el dispositivo de red que desea utilizar deberá cambiar el alias.

Siga estos pasos para comprobar el alias de dispositivo net en el cliente.

## Para comprobar el alias de dispositivo net

- **1. Conviértase en superusuario en el cliente.**
- **2. Lleve el sistema al nivel de ejecución 0.**
	- # **init 0** Se muestra el indicador ok.
- **3. En el indicador ok, compruebe los alias de dispositivos configurados en la OBP.**

### ok **devalias**

La orden devalias muestra información similar al ejemplo siguiente.

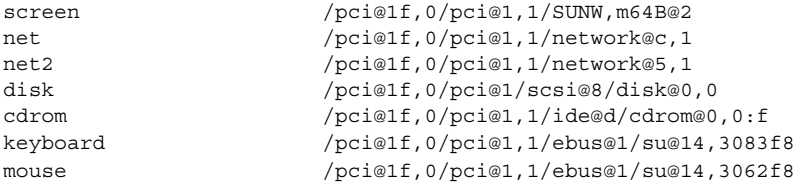

- Si el alias net está definido como el dispositivo de red que desea utilizar durante la instalación, no es necesario reiniciarlo. Vaya a ["Instalación de claves](#page-598-0) en el cliente" [en la página 599](#page-598-0) para proseguir con la instalación.
- Si el alias net no está definido como el dispositivo de red que desea utilizar, deberá reiniciarlo. Continúe.

#### **4. Configure el alias de dispositivo net.**

Elija una de las órdenes siguientes para configurar el alias de dispositivo net.

■ Para configurar el alias de dispositivo net sólo para esta instalación, utilice la orden devalias.

ok **devalias net** *ruta\_dispositivo*

net *ruta\_dispositivo* Asigna el dispositivo *ruta\_dispositivo* al alias net

■ Para configurar de forma permanente el alias de dispositivo net, utilice la orden nvalias.

<span id="page-598-0"></span>ok **nvalias net** *ruta\_dispositivo*

net *ruta\_dispositivo* Asigna el dispositivo *ruta\_dispositivo* al alias net

**EJEMPLO 44–2** Comprobación y reinicio del alias de dispositivo net

Las órdenes siguientes muestran cómo comprobar y reiniciar el alias de dispositivo net.

Compruebe los alias de dispositivos.

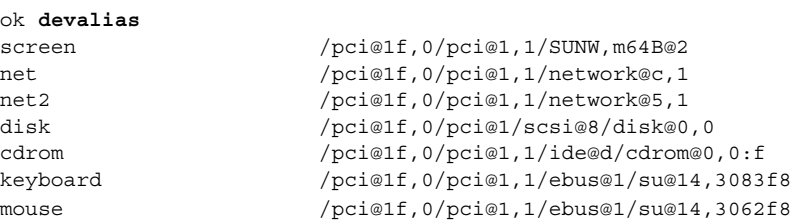

Si desea utilizar el dispositivo de red /pci@1f,0/pci@1,1/network@5,1, escriba la orden siguiente.

```
ok devalias net /pci@1f,0/pci@1,1/network@5,1
```
Para obtener más información acerca de como configurar alias de dispositivos, consulte "The Device Tree" en el *OpenBoot 3.x Command Reference Manual*.

## Instalación de claves en el cliente

Para efectuar una instalación mediante arranque WAN más segura o una instalación no segura con comprobación de integridad de datos deberá instalar claves en el cliente. El uso de claves de hashing y de encriptación permite proteger los datos transmitidos al cliente. Puede utilizar uno de estos métodos para instalar las claves.

- Configurar variables de OBP: se pueden asignar valores de claves a variables de argumentos de arranque de red de la OBP antes de arrancar el cliente. Estas claves pueden utilizarse para futuras instalaciones mediante arranque WAN del cliente.
- Escriba los valores de claves durante el proceso de arranque: puede definir los valores de las claves en el indicador boot> del programa wanboot. Si utiliza este método para instalar las claves, éstas sólo se utilizarán para la instalación mediante el arranque WAN actual.

También puede instalar claves en la OBP de un cliente en marcha. Si desea instalar las claves en un cliente en ejecución, el sistema debe ejecutar el entorno operativo Solaris 9 12/03 o una versión compatible.

<span id="page-599-0"></span>Al instalar claves en el cliente, cerciórese de que los valores de éstas no se transmitan por una conexión no segura. Siga las normas de seguridad de la sede para garantizar la privacidad de los valores de las claves.

- Para obtener instrucciones sobre cómo asignar valores de clave a las variables de argumentos de arranque de OBP, consulte "Para instalar claves en la OBP del cliente" en la página 600.
- Para obtener instrucciones sobre cómo instalar claves durante el proceso de arranque, consulte ["Para efectuar una instalación interactiva"](#page-607-0) en la página 608.
- Para obtener instrucciones sobre cómo instalar claves en la OBP de un cliente en marcha, consulte ["Para instalar claves de hashing y de encriptación en un cliente](#page-601-0) en marcha" [en la página 602.](#page-601-0)

## ▼ Para instalar claves en la OBP del cliente

Si desea asignar valores de clave a variables de argumentos de arranque de red de la OBP, siga estos pasos.

- **1. Adquiera en el servidor de arranque WAN el mismo rol de usuario que el usuario del servidor web.**
- **2. Muestre el valor de cada una de las claves del cliente.**

# **wanbootutil keygen -d -c -o net=***ip\_red***,cid=***ID\_cliente***,type=***tipo\_clave*

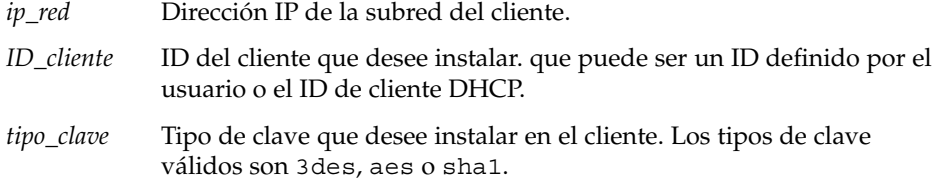

Se muestra el valor hexadecimal de la clave.

- **3. Repita el paso anterior para cada tipo de clave de cliente que desee instalar.**
- **4. Lleve el sistema cliente al nivel de ejecución 0.**

# **init 0** Se muestra el indicador ok.

**5. En el indicador ok del cliente, defina el valor de la clave de hashing.**

ok **set-security-key wanboot-hmac-sha1** *valor\_clave*

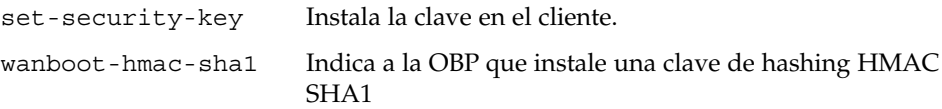

*valor\_clave* Especifica la cadena hexadecimal que se muestra en el [Paso 2.](#page-599-0)

La clave de hashing HMAC SHA1 se instala en la OBP del cliente.

## **6. En el indicador ok del cliente, instale la clave de encriptación.**

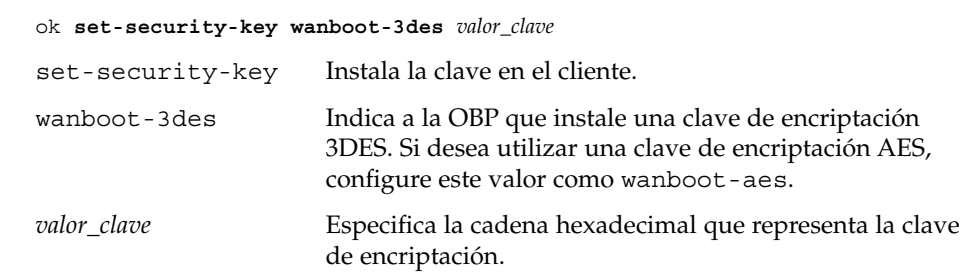

La clave de encriptación 3DES se instala en la OBP del cliente.

Una vez instaladas las claves, está preparado para instalar el cliente. Para obtener instrucciones acerca de la instalación del sistema cliente, consulte ["Instalación del](#page-603-0) cliente" [en la página 604.](#page-603-0)

### **7. (Opcional) Compruebe que las claves estén configuradas en la OBP del cliente.**

```
ok list-security-keys
Security Keys:
        wanboot-hmac-sha1
         wanboot-3des
```
### **8. (Opcional) Para suprimir una clave escriba la orden siguiente.**

ok **set-security-key** *tipo\_clave*

*tipo\_clave* Indica el tipo de la clave que desea suprimir. Utilice el valor wanboot-hmac-sha1, wanboot-3des o wanboot-aes.

**EJEMPLO 44–3** Instalación de claves en la OBP del cliente

En el ejemplo siguiente se muestra la forma de instalar una clave de hashing y una clave de encriptación en la OBP del cliente.

Muestre los valores de las claves en el servidor de arranque WAN.

```
# wanbootutil keygen -d -c -o net=192.168.198.0,cid=010003BA152A42,type=sha1
b482aaab82cb8d5631e16d51478c90079cc1d463
# wanbootutil keygen -d -c -o net=192.168.198.0,cid=010003BA152A42,type=3des
9ebc7a57f240e97c9b9401e9d3ae9b292943d3c143d07f04
```
El ejemplo anterior utiliza la información siguiente.

net=192.168.198.0 Especifica la dirección IP de la subred del cliente <span id="page-601-0"></span>**EJEMPLO 44–3** Instalación de claves en la OBP del cliente *(Continuación)* cid=010003BA152A42 Especifica el ID del cliente b482aaab82cb8d5631e16d51478c90079cc1d463 Especifica el valor de la clave de hashing HMAC SHA1 del cliente 9ebc7a57f240e97c9b9401e9d3ae9b292943d3c143d07f04 Especifica el valor de la clave de encriptación 3DES del cliente Si utiliza una clave de encriptación AES en la instalación, cambie wanboot-3des por wanboot-aes para mostrar el valor de la clave de encriptación.

Instale las claves en el sistema cliente.

```
ok set-security-key wanboot-hmac-sha1 b482aaab82cb8d5631e16d51478c90079cc1d463
ok set-security-key wanboot-3des 9ebc7a57f240e97c9b9401e9d3ae9b292943d3c143d07f04
```
Las órdenes anteriores efectúan estas tareas.

- Instalan la clave de hashing HMAC SHA1 con un valor de b482aaab82cb8d5631e16d51478c90079cc1d463 en el cliente.
- Instalan la clave de encriptación 3DES con un valor de 9ebc7a57f240e97c9b9401e9d3ae9b292943d3c143d07f04, en el cliente.

Si utiliza una clave de encriptación AES, cambie wanboot-3des por wanboot-aes.

## ▼ Para instalar claves de hashing y de encriptación en un cliente en marcha

Si desea instalar claves de hashing y de encriptación en la OBP de un cliente en marcha, siga estos pasos.

**Nota –** En este procedimiento se presupone que:

- El sistema cliente está encendido.
- Se puede acceder al cliente a través de una conexión segura, como un shell seguro (ssh).
- **1. Adquiera en el servidor de arranque WAN el mismo rol de usuario que el usuario del servidor web.**
- **2. Muestre el valor de cada una de las claves del cliente.**
	- # **wanbootutil keygen -d -c -o net=***ip\_red***,cid=***ID\_cliente***,type=***tipo\_clave*
	- *ip\_red* Dirección IP de la subred del cliente.

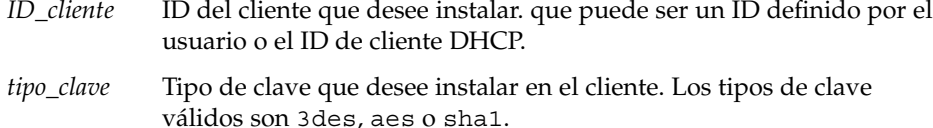

Se muestra el valor hexadecimal de la clave.

- **3. Repita el paso anterior para cada tipo de clave de cliente que desee instalar.**
- **4. Conviértase en superusuario del sistema cliente.**
- **5. Instale las claves necesarias en el cliente en marcha.**

```
# /usr/lib/inet/wanboot/ickey -o type=tipo_clave
> valor_clave
tipo_clave Especifica el tipo de clave que desee instalar en el cliente. Los tipos
              de clave válidos son 3des, aes o sha1.
```
*valor\_clave* Especifica la cadena hexadecimal que se muestra en el [Paso 2.](#page-601-0)

**6. Repita el paso anterior para cada tipo de clave de cliente que desee instalar.** Una vez instaladas las claves, está preparado para instalar el cliente. Para obtener instrucciones acerca de la instalación del sistema cliente, consulte ["Instalación del](#page-603-0) cliente" [en la página 604.](#page-603-0)

**EJEMPLO 44–4** Instalación de claves en la OBP de un sistema cliente en marcha

En el ejemplo siguiente se muestra cómo instalar claves en la OBP de un cliente en marcha.

Muestre los valores de las claves en el servidor de arranque WAN.

```
# wanbootutil keygen -d -c -o net=192.168.198.0,cid=010003BA152A42,type=sha1
b482aaab82cb8d5631e16d51478c90079cc1d463
# wanbootutil keygen -d -c -o net=192.168.198.0,cid=010003BA152A42,type=3des
9ebc7a57f240e97c9b9401e9d3ae9b292943d3c143d07f04
```
El ejemplo anterior utiliza la información siguiente.

net=192.168.198.0 Especifica la dirección IP de la subred del cliente

```
cid=010003BA152A42
  Especifica el ID del cliente
```
b482aaab82cb8d5631e16d51478c90079cc1d463 Especifica el valor de la clave de hashing HMAC SHA1 del cliente

9ebc7a57f240e97c9b9401e9d3ae9b292943d3c143d07f04 Especifica el valor de la clave de encriptación 3DES del cliente <span id="page-603-0"></span>**EJEMPLO 44–4** Instalación de claves en la OBP de un sistema cliente en marcha *(Continuación)*

Si utiliza una clave de encriptación AES en la instalación, cambie type=3des por type=aes para mostrar el valor de la clave de encriptación.

Instale las claves en la OBP del cliente en marcha.

```
# /usr/lib/inet/wanboot/ickey -o type=sha1 b482aaab82cb8d5631e16d51478c90079cc1d463
# /usr/lib/inet/wanboot/ickey -o type=3des 9ebc7a57f240e97c9b9401e9d3ae9b292943d3c143d07f04
```
Las órdenes anteriores efectúan estas tareas.

- Instalan una clave de hashing HMAC SHA1 con un valor de b482aaab82cb8d5631e16d51478c90079cc1d463 en el cliente.
- Instalan una clave de encriptación 3DES con un valor de 9ebc7a57f240e97c9b9401e9d3ae9b292943d3c143d07f04, en el cliente.

## Instalación del cliente

Una vez preparada la red para una instalación mediante arranque WAN, puede elegir uno de los siguientes métodos para instalar el sistema.

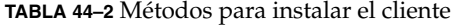

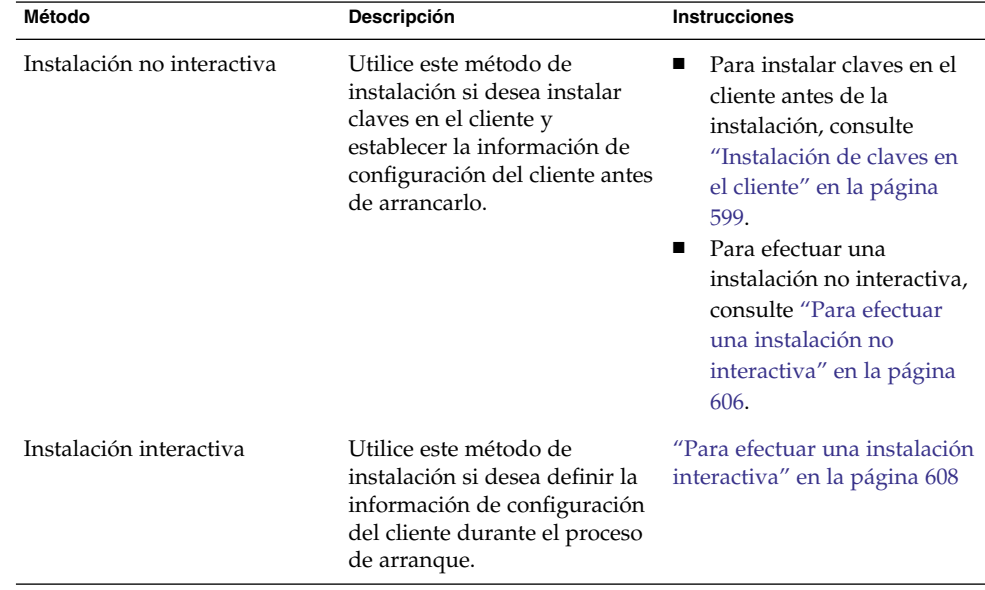

<span id="page-604-0"></span>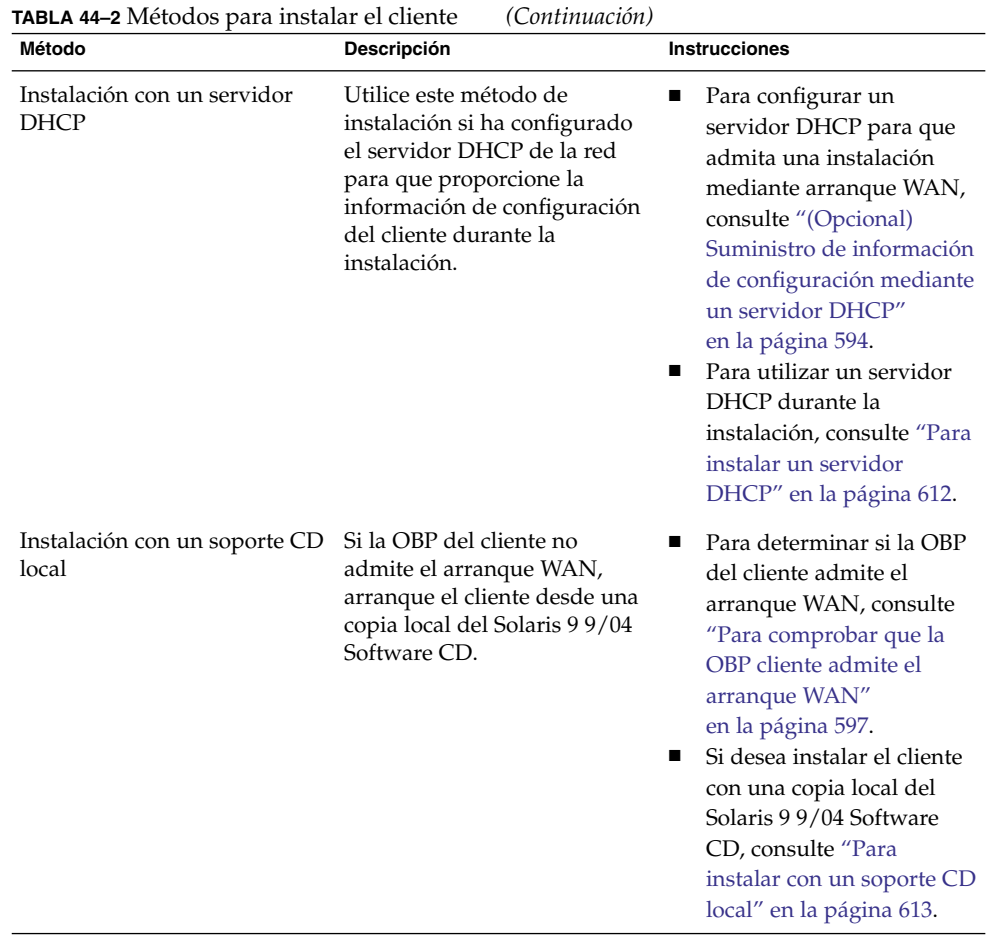

## Instalación no interactiva mediante arranque WAN

Utilice este método de instalación si prefiere instalar claves en el cliente y establecer la información de configuración éste antes de instalarlo. A continuación podrá arrancar el cliente desde la WAN y efectuar una instalación sin operador.

En este procedimiento se presupone que ha instalado claves en la OBP del cliente o que va a efectuar una instalación no segura. Para obtener información acerca de la instalación de claves en el cliente antes de instalarlo, consulte ["Instalación de claves en](#page-598-0) el cliente" [en la página 599.](#page-598-0)

## <span id="page-605-0"></span>▼ Para efectuar una instalación no interactiva

**1. Si el sistema cliente está actualmente en marcha, llévelo al nivel de ejecución 0.**

# **init 0**

Se muestra el indicador ok.

**2. En el indicador ok del sistema cliente, configure las variables de argumentos de arranque en la OBP.**

```
ok setenv network-boot-arguments
host-ip=IP_cliente,router-ip=IP_encaminador,
subnet-mask=valor_máscara,hostname=nombre_cliente,
http-proxy=IP_servidor_proxy:puerto,file=URL_wanbootCGI
```
**Nota –** Los saltos de línea de este ejemplo de orden se incluyen únicamente para dotarla de formato. No introduzca retornos de carro hasta que acabe de escribir la orden.

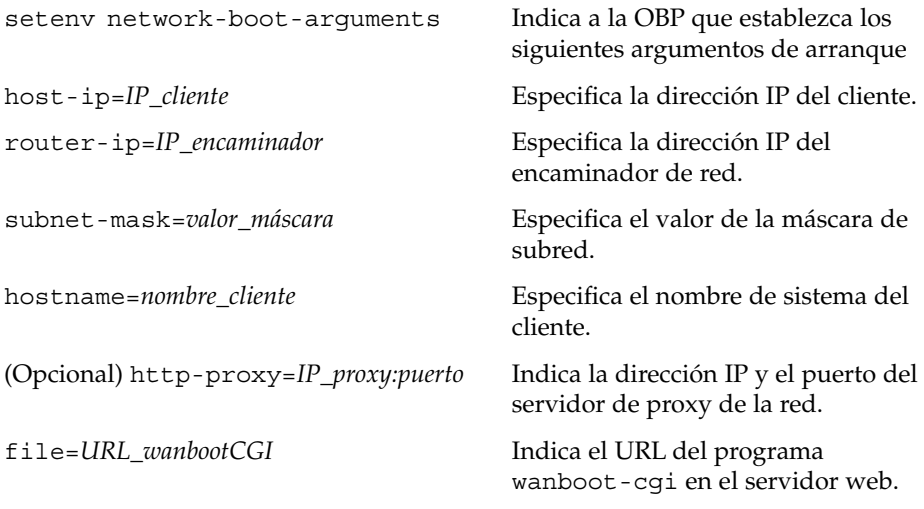

### **3. Arranque el cliente.**

ok **boot net - install**

net - install Indica al cliente que utilice las variables de argumentos de arranque en red de la WAN

El cliente se instala a través de la WAN. Si los programas de arranque WAN no encuentran toda la información de instalación necesaria, el programa wanboot solicita la información que falta. Escriba la información adicional en el indicador. <span id="page-606-0"></span>**EJEMPLO 44–5** Instalación no interactiva mediante arranque WAN

En el ejemplo siguiente, las variables de argumentos de arranque en red para el sistema cliente seahag se configuran antes de arrancar la máquina. En el ejemplo se presupone que el cliente tiene instaladas una clave de hashing y una clave de encriptación. Para obtener información acerca de la instalación de claves antes de arrancar desde la WAN, consulte ["Instalación de claves en el cliente"](#page-598-0) en la página 599.

ok **setenv network-boot-arguments host-ip=192.168.198.136, router-ip=192.168.198.129,subnet-mask=255.255.255.192,hostname=seahag, file=http://192.168.198.135/cgi-bin/wanboot-cgi**

```
ok boot net - install
Resetting ...
```
Sun Blade 100 (UltraSPARC-IIe), No Keyboard Copyright 1998-2003 Sun Microsystems, Inc. All rights reserved. OpenBoot 4.x.build\_28, 256 MB memory installed, Serial #50335475. Ethernet address 0:3:ba:e:f3:75, Host ID: 83000ef3.

```
Rebooting with command: boot net - install
Boot device: /pci@1f,0/network@c,1 File and args: - install
```
Se configuran las siguientes variables.

- La dirección IP del cliente se establece en 192.168.198.136.
- La dirección IP del encaminador del cliente se establece en 192.168.198.129.
- La máscara de subred del cliente se establece en 255.255.255.192.
- El nombre de sistema del cliente se establece en seahag.
- El programa wanboot-cgi se encuentra en http://192.168.198.135/cgibin/wanboot-cgi.

## Instalación interactiva mediante arranque WAN

Utilice este método de instalación si desea instalar claves y establecer la información de configuración del cliente durante la instalación.

## <span id="page-607-0"></span>▼ Para efectuar una instalación interactiva

En este procedimiento se presupone que en la instalación mediante arranque WAN se utiliza HTTPS. Si va a llevar a cabo una instalación no segura que no utiliza claves, no muestre ni instale las claves del cliente.

- **1. Adquiera en el servidor de arranque WAN el mismo rol de usuario que el usuario del servidor web.**
- **2. Muestre el valor de cada una de las claves del cliente.**

# **wanbootutil keygen -d -c -o net=***ip\_red***,cid=***ID\_cliente***,type=***tipo\_clave*

- *ip\_red* La dirección IP de la subred del cliente que desee instalar.
- *ID\_cliente* ID del cliente que desee instalar. que puede ser un ID definido por el usuario o el ID de cliente DHCP.
- *tipo\_clave* Tipo de clave que desee instalar en el cliente. Los tipos de clave válidos son 3des, aes o sha1.

Se muestra el valor hexadecimal de la clave.

- **3. Repita el paso anterior para cada tipo de clave de cliente que vaya a instalar.**
- **4. Si el sistema cliente está actualmente en marcha, lleve el sistema al nivel de ejecución 0.**
- **5. En el indicador ok del sistema cliente, configure las variables de argumentos de arranque en red en la OBP.**

```
ok setenv network-boot-arguments
host-ip=IP_cliente,router-ip=IP_encaminador,
subnet-mask=valor_máscara,hostname=nombre_cliente,
http-proxy=IP_servidor_proxy:puerto,bootserver=URL_wanbootCGI
```
**Nota –** Los saltos de línea de este ejemplo de orden se incluyen únicamente para dotarla de formato. No introduzca retornos de carro hasta que acabe de escribir la orden.

```
setenv network-boot-arguments
  Indica a la OBP que establezca los siguientes argumentos de arranque
host-ip=IP_cliente
  Especifica la dirección IP del cliente.
router-ip=IP_encaminador
  Especifica la dirección IP del encaminador de red.
subnet-mask=valor_máscara
  Especifica el valor de la máscara de subred.
```
hostname=*nombre\_cliente* Especifica el nombre de sistema del cliente.

(Opcional) http-proxy=*IP\_servidor\_proxy:puerto* Indica la dirección IP y el puerto del servidor de proxy de la red.

bootserver=*URL\_wanbootCGI* Indica el URL del programa wanboot-cgi en el servidor web.

**Nota –** El valor URL de la variable bootserver no debe ser un URL HTTPS. El URL debe comenzar con http://.

### **6. En el indicador ok del cliente, arranque el sistema.**

ok **boot net -o prompt - install**

```
net -o prompt - install Indica al cliente que arranque y se instale desde
                                la red. El programa wanboot solicita al usuario
                                que introduzca información sobre la
                                configuración del cliente en el indicador boot>.
```
Aparece el indicador boot>.

#### **7. Instale la clave de encriptación.**

boot> **3des=***valor\_clave*

3des=*valor\_clave* Especifica la cadena hexadecimal de la clave 3DES que se muestra en el [Paso 2.](#page-607-0) Si utiliza una clave de encriptación AES, formatee la orden

como se indica a continuación.

boot> **aes=***valor\_clave*

### **8. Instale la clave de hashing.**

boot> **sha1=***valor\_clave*

sha1=*valor\_clave* Especifica el valor de la clave de hashing que se muestra en el [Paso 2.](#page-607-0)

**9. Escriba la orden siguiente para proseguir con el proceso de arranque.**

boot> **go** El cliente se instala a través de la WAN.

## **10. Si se le solicita, escriba la información de configuración del cliente en la línea de órdenes.**

Si los programas de arranque WAN no encuentran toda la información de instalación necesaria, el programa wanboot solicita la información que falta. Escriba la información adicional en el indicador.

**EJEMPLO 44–6** Instalación interactiva mediante arranque WAN

En el ejemplo siguiente, el programa wanboot solicita que defina los valores de las claves del sistema cliente durante la instalación.

Muestre los valores de las claves en el servidor de arranque WAN.

```
# wanbootutil keygen -d -c -o net=192.168.198.0,cid=010003BA152A42,type=sha1
b482aaab82cb8d5631e16d51478c90079cc1d463
# wanbootutil keygen -d -c -o net=192.168.198.0,cid=010003BA152A42,type=3des
9ebc7a57f240e97c9b9401e9d3ae9b292943d3c143d07f04
```
El ejemplo anterior utiliza la información siguiente.

```
net=192.168.198.0
  Especifica la dirección IP de la subred del cliente
cid=010003BA152A42
  Especifica el ID del cliente
```
b482aaab82cb8d5631e16d51478c90079cc1d463 Especifica el valor de la clave de hashing HMAC SHA1 del cliente

9ebc7a57f240e97c9b9401e9d3ae9b292943d3c143d07f04 Especifica el valor de la clave de encriptación 3DES del cliente

Si utiliza una clave de encriptación AES en la instalación, cambie type=3des por type=aes para mostrar el valor de la clave de encriptación.

Configure las variables de argumentos de arranque en red en la OBP del cliente.

```
ok setenv network-boot-arguments host-ip=192.168.198.136,
router-ip=192.168.198.129,subnet-mask=255.255.255.192,hostname=seahag,
bootserver=http://192.168.198.135/cgi-bin/wanboot-cgi
```
Se configuran las siguientes variables.

- La dirección IP del cliente se establece en 192.168.198.136.
- La dirección IP del encaminador del cliente se establece en 192.168.198.129.
- La máscara de subred del cliente se establece en 255.255.255.192.
- El nombre de sistema del cliente se establece en seahag.
- El programa wanboot-cgi se encuentra en http://192.168.198.135/cgibin/wanboot-cgi.

Arranque e instale el cliente.

```
ok boot net -o prompt - install
Resetting ...
```
Sun Blade 100 (UltraSPARC-IIe), No Keyboard

**610** Solaris 9 9/04: Guía de instalación • Octubre 2004

#### <span id="page-610-0"></span>**EJEMPLO 44–6** Instalación interactiva mediante arranque WAN *(Continuación)*

Copyright 1998-2003 Sun Microsystems, Inc. All rights reserved. OpenBoot 4.x.build\_28, 256 MB memory installed, Serial #50335475. Ethernet address 0:3:ba:e:f3:75, Host ID: 83000ef3.

```
Rebooting with command: boot net -o prompt
Boot device: /pci@1f,0/network@c,1 File and args: -o prompt
```

```
boot> 3des=9ebc7a57f240e97c9b9401e9d3ae9b292943d3c143d07f04
```

```
boot> sha1=b482aaab82cb8d5631e16d51478c90079cc1d463
```
boot> **go**

Las órdenes anteriores efectúan estas tareas.

- Instalan la clave de encriptación 3DES con un valor de 9ebc7a57f240e97c9b9401e9d3ae9b292943d3c143d07f04, en el cliente.
- Instalan la clave de hashing HMAC SHA1 con un valor de b482aaab82cb8d5631e16d51478c90079cc1d463 en el cliente.
- Inician la instalación

## Instalación con un servidor DHCP

Si ha configurado un servidor DHCP para que admita opciones de arranque WAN, puede utilizarlo para que proporcione al cliente información sobre la configuración durante la instalación. Si desea obtener más información sobre la configuración de un servidor DHCP para que admita una instalación de arranque WAN, consulte ["\(Opcional\) Suministro de información de configuración mediante un servidor](#page-593-0) DHCP" [en la página 594.](#page-593-0)

En este procedimiento se presupone que:

- El sistema cliente está en marcha.
- Ha instalado claves en el cliente o va a efectuar una instalación no segura.

Para obtener información acerca de la instalación de claves en el cliente antes de instalarlo, consulte ["Instalación de claves en el cliente"](#page-598-0) en la página 599.

■ Ha configurado el servidor DHCP para que admita las opciones de arranque WAN SbootURI y SHTTPproxy.

Estas opciones permiten al servidor DHCP proporcionar la información de configuración requerida por el arranque WAN.

Para obtener información sobre cómo configurar las opciones de instalación en el servidor DHCP, consulte ["Preconfiguración de la información de configuración del](#page-87-0) [sistema mediante el servicio DHCP \(tareas\)"](#page-87-0) en la página 88.

## <span id="page-611-0"></span>▼ Para instalar un servidor DHCP

**1. Si el sistema cliente está actualmente en marcha, llévelo al nivel de ejecución 0.**

# **init 0** Se muestra el indicador ok.

**2. En el indicador ok del sistema cliente, configure las variables de argumentos de arranque en la OBP.**

ok **setenv network-boot-arguments dhcp,hostname=***nombre\_cliente*

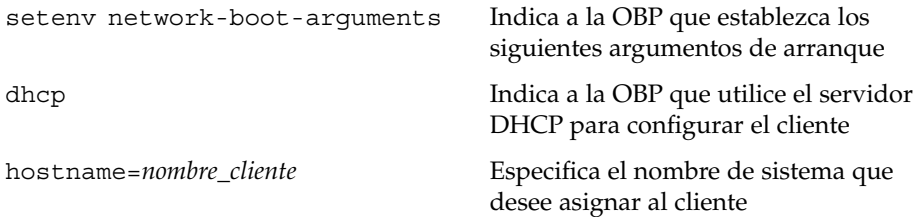

### **3. Arranque el cliente desde la red.**

ok **boot net - install**

net - install Indica al cliente que utilice las variables de argumentos de arranque en red de la WAN

El cliente se instala a través de la WAN. Si los programas de arranque WAN no encuentran toda la información de instalación necesaria, el programa wanboot solicita la información que falta. Escriba la información adicional en el indicador.

**EJEMPLO 44–7** Instalación mediante arranque WAN con un servidor DHCP

En el ejemplo siguiente, el servidor DHCP de la red proporciona información sobre la configuración del cliente. Esta muestra solicita el nombre del sistema principal myhost al cliente.

```
ok setenv network-boot-arguments dhcp,
hostname=myhost
ok boot net - install
Resetting ...
Sun Blade 100 (UltraSPARC-IIe), No Keyboard
Copyright 1998-2003 Sun Microsystems, Inc. All rights reserved.
OpenBoot 4.x.build_28, 256 MB memory installed, Serial #50335475.
Ethernet address 0:3:ba:e:f3:75, Host ID: 83000ef3.
```
Rebooting with command: boot net - install

#### **612** Solaris 9 9/04: Guía de instalación • Octubre 2004
<span id="page-612-0"></span>**EJEMPLO 44–7** Instalación mediante arranque WAN con un servidor DHCP *(Continuación)*

```
Boot device: /pci@1f,0/network@c,1 File and args: - install
```
### Instalación con un soporte CD local

Si la OBP del cliente no admite arranque WAN, puede efectuar la instalación mediante un CD de Solaris Software 1 of 2 en la unidad de CD-ROM del cliente. Al utilizar un CD local, el cliente recupera el programa wanboot del soporte CD, en lugar de utilizar el servidor de arranque WAN.

Siga estos pasos para efectuar una instalación mediante arranque WAN desde un CD local.

#### Para instalar con un soporte CD local

En este procedimiento se presupone que en la instalación mediante arranque WAN se utiliza HTTPS. Si va a efectuar una instalación no segura, no muestre ni instale las claves de cliente.

- **1. Adquiera en el servidor de arranque WAN el mismo rol de usuario que el usuario del servidor web.**
- **2. Muestre el valor de cada una de las claves del cliente.**

# **wanbootutil keygen -d -c -o net=***ip\_red***,cid=***ID\_cliente***,type=***tipo\_clave*

- *ip\_red* Dirección IP de red del cliente que va a instalar.
- *ID\_cliente* ID del cliente que va a instalar. que puede ser un ID definido por el usuario o el ID de cliente DHCP.
- *tipo\_clave* Tipo de clave que va a instalar en el cliente. Los tipos de clave válidos son 3des, aes o sha1.

Se muestra el valor hexadecimal de la clave.

- **3. Repita el paso anterior para cada tipo de clave de cliente que vaya a instalar.**
- **4. En el sistema cliente, inserte el CD Solaris Software 1 of 2 en la unidad de CD-ROM.**
- **5. Ponga en marcha el sistema cliente.**
- **6. Arranque el cliente desde el CD.**

ok **boot cdrom -o prompt -F wanboot - install**

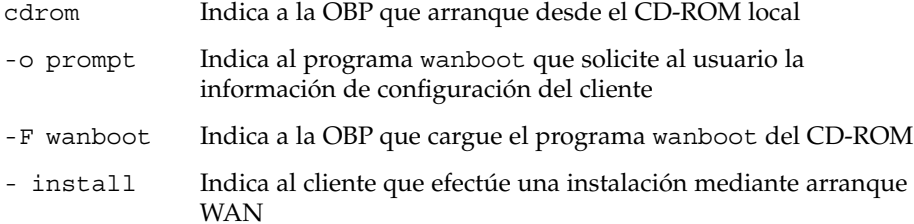

La OBP del cliente carga el programa wanboot del CD Solaris Software 1 of 2. El programa wanboot arranca el sistema y aparece el indicador boot>.

#### **7. Escriba el valor de la clave de encriptación.**

boot> **3des=***valor\_clave*

3des=*valor\_clave* Especifica la cadena hexadecimal de la clave 3DES que se muestra en el [Paso 2.](#page-612-0)

> Si utiliza una clave de encriptación AES, formatee la orden como se indica a continuación.

boot> **aes=***valor\_clave*

#### **8. Escriba el valor de la clave de hashing.**

boot> **sha1=***valor\_clave*

sha1=*valor\_clave* Especifica la cadena hexadecimal que representa el valor de la clave de hashing que se muestra en el [Paso 2.](#page-612-0)

#### **9. Configure las variables de la interfaz de red.**

boot> *variable***=***valor*[,*variable***=***valor*\*]

Escriba los siguientes pares de valores y de variables en el indicador boot>.

host-ip=*IP\_cliente* Especifica la dirección IP del cliente.

- router-ip=*IP\_encaminador* Especifica la dirección IP del encaminador de red.
- subnet-mask=*valor\_máscara* Especifica el valor de la máscara de subred.

hostname=*nombre\_cliente* Especifica el nombre de sistema del cliente.

(Opcional) http-proxy=*IP\_servidor\_proxy:puerto* Especifica la dirección IP y el número de puerto del servidor de proxy de la red.

bootserver=*URL\_wanbootCGI*

Indica el URL del programa wanboot-cgi en el servidor web.

**Nota –** El valor URL de la variable bootserver no debe ser un URL HTTPS. El URL debe comenzar con http://.

Puede utilizar uno de estos métodos para introducir estas variables.

■ Escriba el par de valores y de variables en el indicador boot > y después pulse la tecla Intro.

boot> **host-ip=***IP\_cliente* boot> **subnet-mask=***valor\_máscara*

■ Escriba todos los pares de valores y de variables en una línea del indicador boot>; pulse después la tecla Intro. Separe cada pareja de variable y valor mediante comas.

boot> **host-ip=***IP\_cliente***,subnet-mask=***valor\_máscara***, router-ip=***IP\_encaminador***,hostname=***nombre\_cliente***, http-proxy=***IP\_servidor\_proxy:puerto***,bootserver=***URL\_wanbootCGI*

#### **10. Escriba la orden siguiente para proseguir con el proceso de arranque.**

boot> **go**

El cliente se instala a través de la WAN. Si los programas de arranque WAN no encuentran toda la información de instalación necesaria, el programa wanboot solicita la información que falta. Escriba la información adicional en el indicador.

**EJEMPLO 44–8** Instalación con un soporte CD local

En el ejemplo siguiente, el programa wanboot situado en el CD local solicita valores para las variables de la interfaz de red para el cliente durante la instalación.

Muestre los valores de las claves en el servidor de arranque WAN.

```
# wanbootutil keygen -d -c -o net=192.168.198.0,cid=010003BA152A42,type=sha1
b482aaab82cb8d5631e16d51478c90079cc1d463
# wanbootutil keygen -d -c -o net=192.168.198.0,cid=010003BA152A42,type=3des
9ebc7a57f240e97c9b9401e9d3ae9b292943d3c143d07f04
```
El ejemplo anterior utiliza la información siguiente.

```
net=192.168.198.0
  Especifica la dirección IP de la subred del cliente
cid=010003BA152A42
  Especifica el ID del cliente
b482aaab82cb8d5631e16d51478c90079cc1d463
  Especifica el valor de la clave de hashing HMAC SHA1 del cliente
9ebc7a57f240e97c9b9401e9d3ae9b292943d3c143d07f04
  Especifica el valor de la clave de encriptación 3DES del cliente
```
**EJEMPLO 44–8** Instalación con un soporte CD local *(Continuación)*

Si utiliza una clave de encriptación AES en la instalación, cambie type=3des por type=aes para mostrar el valor de la clave de encriptación.

Arranque e instale el cliente.

ok **boot cdrom -o prompt -F wanboot - install** Resetting ...

Sun Blade 100 (UltraSPARC-IIe), No Keyboard Copyright 1998-2003 Sun Microsystems, Inc. All rights reserved. OpenBoot 4.x.build\_28, 256 MB memory installed, Serial #50335475. Ethernet address 0:3:ba:e:f3:75, Host ID: 83000ef3.

Rebooting with command: boot cdrom -F wanboot - install Boot device: /pci@1f,0/network@c,1 File and args: -o prompt

boot> **3des=9ebc7a57f240e97c9b9401e9d3ae9b292943d3c143d07f04**

boot> **sha1=b482aaab82cb8d5631e16d51478c90079cc1d463**

boot> **host-ip=192.168.198.124**

boot> **subnet-mask=255.255.255.128**

boot> **router-ip=192.168.198.1**

```
boot> hostname=myhost
```

```
boot> client-id=010003BA152A42
```
boot> **bootserver=http://192.168.198.135/cgi-bin/wanboot-cgi**

boot> **go**

Las órdenes anteriores efectúan estas tareas.

- Instalan la clave de encriptación 3DES con un valor de 9ebc7a57f240e97c9b9401e9d3ae9b292943d3c143d07f04 en el cliente.
- Instalan la clave de hashing HMAC SHA1 con un valor de b482aaab82cb8d5631e16d51478c90079cc1d463 en el cliente.
- Establecen la dirección IP del cliente en 192.168.198.124.
- Establecen la máscara de subred del cliente en 255.255.255.128.
- Establecen la dirección IP del encaminador del cliente en 192.168.198.1.
- Establecen el nombre del sistema cliente en myhost.
- Establecen el ID del cliente en 010003BA152A42.

#### **EJEMPLO 44–8** Instalación con un soporte CD local *(Continuación)*

■ Establecen la ubicación del programa wanboot-cgi en http://192.168.198.135/cgi-bin/wanboot-cgi/.

Solaris 9 9/04: Guía de instalación • Octubre 2004

### CAPÍTULO **45**

# SPARC: Instalación mediante un arranque WAN (ejemplos)

En este capítulo se ofrece un ejemplo de configuración e instalación de sistemas cliente a través de una Red de área extensa (WAN). En los ejemplos de este capítulo se describe cómo efectuar una instalación segura un mediante arranque WAN a través de una conexión HTTPS.

- ["Ejemplo de configuración de sede"](#page-619-0) en la página 620
- ["Creación del directorio raíz de documentos"](#page-620-0) en la página 621
- ["Creación de la minirraíz de arranque WAN"](#page-620-0) en la página 621
- "Instalación del programa wanboot [en el servidor de arranque WAN"](#page-621-0) [en la página 622](#page-621-0)
- ["Creación de la jerarquía](#page-621-0) /etc/netboot" en la página 622
- "Copia del programa wanboot-cgi [en el servidor de arranque WAN"](#page-622-0) [en la página 623](#page-622-0)
- ["\(Opcional\) Configuración del servidor de arranque WAN como servidor de](#page-622-0) registro" [en la página 623](#page-622-0)
- ["Configuración del servidor de arranque WAN para utilizar HTTPS"](#page-622-0) en la página [623](#page-622-0)
- ["Provisión de un certificado acreditado para el cliente"](#page-623-0) en la página 624
- *"*(Opcional) Uso de la clave privada y el certificado para la autenticación de clientes" [en la página 624](#page-623-0)
- ["Creación de las claves para el servidor y el cliente"](#page-624-0) en la página 625
- ["Creación del contenedor Solaris Flash"](#page-625-0) en la página 626
- ["Creación del archivo](#page-625-0) sysidcfg" en la página 626
- ["Creación del perfil del cliente"](#page-626-0) en la página 627
- ["Creación y validación del archivo](#page-626-0) rules" en la página 627
- ["Creación del archivo de configuración del sistema"](#page-627-0) en la página 628
- ["Creación del archivo](#page-628-0) wanboot.conf" en la página 629
- ["Comprobación del OBP cliente para admisión del arranque WAN"](#page-629-0) en la página 630
- ["Comprobación del alias del dispositivo](#page-630-0) net en OBP" en la página 631
- ["Claves de instalación en el cliente"](#page-630-0) en la página 631
- ["Instalación del cliente"](#page-631-0) en la página 632

## Ejemplo de configuración de sede

La Figura 45–1 muestra la configuración de la sede para este ejemplo.

<span id="page-619-0"></span>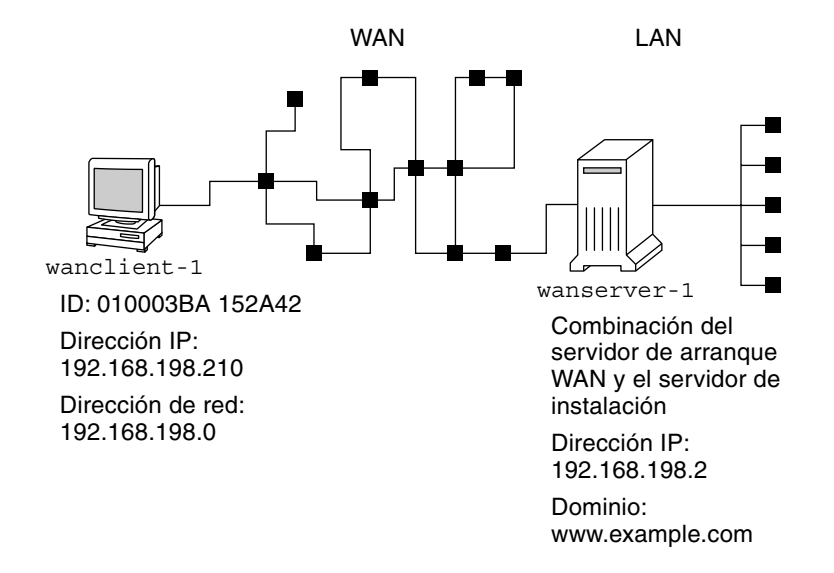

**FIGURA 45–1** Ejemplo de sede para una instalación mediante arranque WAN

Las características de esta sede de ejemplo son las siguientes.

- El servidor wanserver-1 se va a configurar como servidor de arranque WAN y servidor de instalación.
- La dirección IP de wanserver-1 es 192.168.198.2.
- El nombre de dominio de wanserver-1 es www.example.com.
- wanserver-1 está ejecutando el entorno operativo Solaris 9 9/04.
- wanserver-1 ejecuta el servidor de web Apache. El software Apache de wanserver-1 está configurado para admitir HTTPS.
- El cliente que se va a instalar se denomina wanclient-1.
- wanclient-1 es un sistema UltraSPARCII.
- El ID de cliente de wanclient-1 es 010003BA152A42.
- La dirección IP de wanclient-1 es 192.168.198.210.
- La dirección IP de la subred del cliente es 192.168.198.0.
- El sistema cliente wanclient 1 tiene acceso a Internet, pero no está conectado de forma directa a la red que contiene wanserver-1.

<span id="page-620-0"></span>■ wanclient-1 es un nuevo sistema que se debe instalar con el entorno operativo Solaris 9 9/04.

### Creación del directorio raíz de documentos

Para almacenar los archivos y datos de instalación, configure los siguientes directorios en el directorio raíz de documentos (/opt/apache/htdocs) en wanserver-1.

■ Directorio de Solaris Flash

wanserver-1# **mkdir -p /opt/apache/htdocs/flash/**

■ Directorio minirraíz de arranque WAN

wanserver-1# **mkdir -p /opt/apache/htdocs/miniroot/**

■ Directorio del programa wanboot

wanserver-1# **mkdir -p /opt/apache/htdocs/wanboot/**

### Creación de la minirraíz de arranque **WAN**

Utilice la orden setup install server(1M) con la opción -w para copiar la minirraíz de arranque WAN y la imagen del software de Solaris en el directorio /export/install/Solaris\_9 de wanserver-1.

Inserte el soporte software Solaris en la unidad conectada a wanserver-1. Escriba las órdenes siguientes:

```
wanserver-1# mkdir -p /export/install/sol_9_sparc
wanserver-1# cd /cdrom/cdrom0/s0/Solaris_9/Tools
wanserver-1# ./setup_install_server -w /export/install/sol_9_sparc/miniroot \
  /export/install/sol_9_sparc
```
Desplace la minirraíz de arranque WAN al directorio raíz de documentos (/opt/apache/htdocs/) del servidor de arranque WAN.

```
wanserver-1# mv /export/install/sol_9_sparc/miniroot/miniroot \
  /opt/apache/htdocs/miniroot/miniroot.s9_sparc
```
Capítulo 45 • SPARC: Instalación mediante un arranque WAN (ejemplos) **621**

### <span id="page-621-0"></span>Instalación del programa wanboot en el servidor de arranque WAN

Si desea instalar el programa wanboot en el servidor de arranque WAN, copie el programa del soporte del software Solaris 9 9/04 en el directorio raíz de documentos del servidor de arranque WAN.

Inserte el Solaris DVD o el CD Solaris Software 1 of 2 en la unidad conectada a wanserver-1 y escriba las órdenes siguientes.

```
wanserver-1# cd /cdrom/cdrom0/s0/Solaris_9/Tools/Boot/platform/sun4u/
wanserver-1# cp wanboot /opt/apache/htdocs/wanboot/wanboot.s9_sparc
```
## Creación de la jerarquía /etc/netboot

Cree los subdirectorios wanclient-1 del directorio /etc/netboot en el servidor de arranque WAN. Los programas de instalación para arranque WAN recuperan de este directorio la información de configuración y seguridad durante la instalación.

wanclient-1 se sitúa en la subred 192.168.198.0 y tiene el ID de cliente 010003BA152A42. Si desea crear el subdirectorio apropiado de /etc/netboot para wanclient-1, realice estas tareas:

- Crean el directorio / etc/netboot.
- Cambian los permisos del directorio /etc/netboot a 700.
- Cambian la propiedad del directorio /etc/netboot al propietario del proceso del servidor web.
- Toman el mismo rol de usuario que el usuario del servidor web.
- Crean un subdirectorio de /etc/netboot denominado como la subred (192.168.198.0).
- Crean un subdirectorio del directorio de subred denominado como el ID de cliente.
- Cambian los permisos de los subdirectorios /etc/netboot a 700.

```
wanserver-1# cd /
wanserver-1# mkdir /etc/netboot/
wanserver-1# chmod 700 /etc/netboot
wanserver-1# chown nobody:admin /etc/netboot
wanserver-1# exit
wanserver-1# su nobody
Password:
nobody# mkdir -p /etc/netboot/192.168.198.0/010003BA152A42
```
**622** Solaris 9 9/04: Guía de instalación • Octubre 2004

### <span id="page-622-0"></span>Copia del programa wanboot-cgi en el servidor de arranque WAN

En los sistemas que ejecutan el entorno operativo Solaris 9 9/04, el programa wanboot-cgi se encuentra en el directorio /usr/lib/inet/wanboot/. Para habilitar el servidor de arranque WAN para que transmita los datos de instalación, copie el programa wanboot-cgi en el directorio cgi-bin del directorio del software del servidor web.

wanserver-1# **cp /usr/lib/inet/wanboot/wanboot-cgi \ /opt/apache/cgi-bin/wanboot-cgi** wanserver-1# **chmod 755 /opt/apache/cgi-bin/wanboot-cgi**

## (Opcional) Configuración del servidor de arranque WAN como servidor de registro

Para ver los mensajes de arranque e instalación del servidor de arranque WAN copie la secuencia bootlog-cgi en el directorio cgi-bin de wanserver-1.

wanserver-1# **cp /usr/lib/inet/wanboot/bootlog-cgi /opt/apache/cgi-bin/** wanserver-1# **chmod 755 /opt/apache/cgi-bin/bootlog-cgi**

## Configuración del servidor de arranque WAN para utilizar HTTPS

Para utilizar HTTPS en su instalación de arranque WAN, deberá habilitar la compatibilidad con SSL en el software del servidor web. Deberá también instalar un certificado digital en el servidor de arranque WAN. En este ejemplo se da por

Capítulo 45 • SPARC: Instalación mediante un arranque WAN (ejemplos) **623**

<span id="page-623-0"></span>supuesto que el servidor web Apache de wanserver-1 está configurado para emplear SSL. Asimismo, también se supone que wanserver-1 tiene instalado un certificado digital y una entidad certificadora para establecer la identidad de wanserver-1.

Para ver ejemplos de configuración del software de servidor web para utilizar SSL consulte la documentación del servidor web.

### Provisión de un certificado acreditado para el cliente

Al obligar al servidor a que se autentique se protegen los datos transmitidos del servidor al cliente a través de HTTPS. Para habilitar la autenticación de servidor se proporciona al cliente un certificado acreditado que le permite comprobar la identidad del servidor durante la instalación.

Si desea proporcionar el certificado acreditado al cliente, asuma la misma función de usuario que el usuario del servidor web. A continuación, divida el certificado para extraer el certificado acreditado y, seguidamente, inserte éste en el archivo truststore del cliente en la jerarquía /etc/netboot.

En este ejemplo asume la función del servidor web de nobody. Después, divida el certificado PKCS#12 del servidor, denominado cert.p12, e inserte el certificado acreditado en el directorio /etc/netboot de wanclient-1.

```
wanserver-1# su nobody
Password:
wanserver-1# wanbootutil p12split -i cert.p12 -t \
  /etc/netboot/192.168.198.0/010003BA152A42/truststore
```
### (Opcional) Uso de la clave privada y el certificado para la autenticación de clientes

Si desea proteger los datos durante la instalación, es posible que necesite wanclient-1 para autenticarse en wanserver-1. Para habilitar la autenticación de cliente en su instalación mediante arranque WAN, inserte un certificado cliente y una clave privada en el subdirectorio de cliente de la jerarquía /etc/netboot.

<span id="page-624-0"></span>Si desea proporcionar una clave y un certificado privados al cliente, efectúe estas tareas.

- Tome el mismo rol de usuario que el usuario del servidor web.
- Divida el archivo PKCS#12 en una clave privada y un certificado cliente
- Inserte el certificado en el archivo certstore del cliente
- Inserte la clave privada en el archivo keystore del cliente

En este ejemplo asume la función del servidor web de nobody. Después, divide el certificado PKCS#12 de servidor denominado cert.p12. Se inserta el certificado en la jerarquía /etc/netboot de wanclient-1. A continuación se inserta la clave privada a la que se asigna el nombre wanclient.key en el archivo keystore del cliente.

```
wanserver-1# su nobody
Password:
wanserver-1# wanbootutil p12split -i cert.p12 -c \
  /etc/netboot/192.168.198.0/010003BA152A42/certstore -k wanclient.key
wanserver-1# wanbootutil keymgmt -i -k wanclient.key \
  -s /etc/netboot/192.168.198.0/010003BA152A42/keystore \
  -o type=rsa
```
### Creación de las claves para el servidor y el cliente

Para proteger los datos transmitidos entre el servidor y el cliente se crea una clave de hashing y otra de encriptación. El servidor utiliza la primera para proteger la integridad del programa wanboot y la segunda para encriptar los datos de configuración e instalación. El cliente utiliza la clave de hashing para comprobar la integridad del programa wanboot descargado y la clave de encriptación para desencriptar los datos durante la instalación.

En primer lugar, asuma la misma función que el usuario del servidor web. En este ejemplo, la función del usuario del servidor web es nobody.

```
wanserver-1# su nobody
Password:
```
Después utilice la orden wanbootutil keygen con el fin de crear una clave principal HMAC SHA1 para wanserver-1.

wanserver-1# **wanbootutil keygen -m**

A continuación se crean las claves de hashing y de encriptación para wanclient-1.

wanserver-1# **wanbootutil keygen -c -o net=192.168.198.0,cid=010003BA152A42,type=sha1** wanserver-1# **wanbootutil keygen -c -o net=192.168.198.0,cid=010003BA152A42,type=3des**

Capítulo 45 • SPARC: Instalación mediante un arranque WAN (ejemplos) **625**

<span id="page-625-0"></span>La orden anterior crea una clave de hashing HMAC SHA1 y una clave de encriptación 3DES para wanclient-1. 192.168.198.0 especifica la subred de wanclient-1 y 010003BA152A42, el ID de cliente de wanclient-1.

### Creación del contenedor Solaris Flash

En este ejemplo se crea el contenedor Solaris Flash mediante clonación del sistema maestro wanserver-1. El contenedor se denomina sol-9-sparc y es una copia exacta del sistema maestro, es decir, duplica éste de forma exacta. El contenedor se almacena en sol-9–sparc.flar. El contenedor se guarda en el subdirectorio flash/archives del directorio raíz de documentos del servidor de arranque WAN.

wanserver-1# **flar create -n sol-9-sparc /opt/apache/htdocs/flash/archives/sol-9-sparc.flar**

### Creación del archivo sysidcfg

Para preconfigurar el sistema wanclient-1, especifique las palabras clave y valores en el archivo sysidcfg. Guarde éste en el subdirectorio flash del directorio raíz de documentos de wanserver-1.

**EJEMPLO 45–1** Archivo sysidcfg para el sistema client-1

A continuación se muestra un ejemplo del archivo sysidcfg para wanclient-1. El nombre del sistema, la dirección IP y la máscara de red de estos sistemas se han preconfigurado mediante la edición del servicio de nombres. Este archivo se encuentra en el directorio /opt/apache/htdocs/flash/sol\_9\_sparc.

```
network_interface=primary {hostname=wanclient-1
                           default_route=192.168.198.1
                           ip_address=192.168.198.210
                           netmask=255.255.255.0
                           protocol_ipv6=no}
timezone=US/Central
system_locale=C
terminal=xterm
timeserver=localhost
name service=NIS {name_server=matter(192.168.254.254)
                  domain_name=leti.example.com
                  }
security policy=none
```
### <span id="page-626-0"></span>Creación del perfil del cliente

Para el sistema wanclient-1, cree un perfil con el nombre wanclient\_1\_prof. Éste contiene las siguientes entradas, que definen el software Solaris 9 que se debe instalar en el sistema wanclient-1.

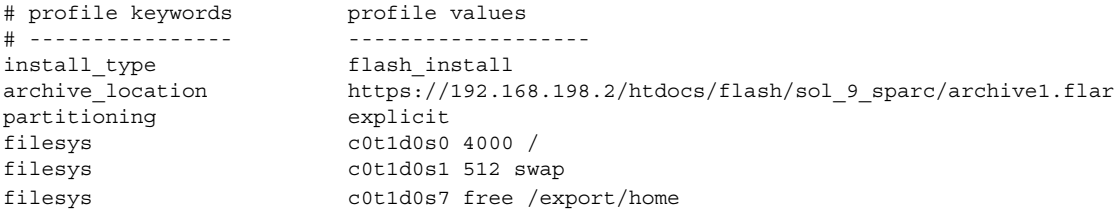

La siguiente lista describe algunas de las palabras claves y valores del ejemplo.

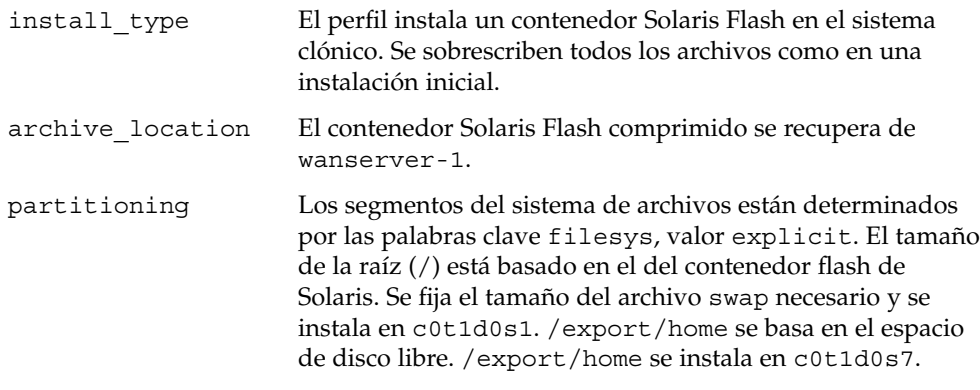

### Creación y validación del archivo rules

Los programas JumpStart personalizados utilizan el archivo rules para seleccionar el perfil de instalación correcto para el sistema wanclient-1. Cree un archivo de texto y denomínelo rules. A continuación inserte en éste palabras clave y valores.

La dirección IP del sistema wanclient-1 es 192.168.198.210. Use la palabra clave de la norma network para especificar el perfil que los programas JumpStart personalizados deban utilizar para instalar client-1.

network 192.168.198.210 - wanclient\_1\_prof -

<span id="page-627-0"></span>Este archivo rules indica a los programas JumpStart personalizados que utilicen wanclient 1 prof para instalar el sistema operativo Solaris 9 en wanclient-1.

Asigne a este archivo de reglas el nombre wanclient\_rule.

Después de crear el perfil y el archivo rules, ejecute la secuencia check para comprobar que los archivos sean válidos.

wanserver-1# **./check -r wanclient\_rule**

Si la secuencia check no encuentra ningún error, crea el archivo rules.ok.

Guarde el archivo rules.ok en el directorio /opt/apache/htdocs/flash/.

### Creación del archivo de configuración del sistema

Cree un archivo de configuración del sistema en el que se enumeren las ubicaciones del archivo sysidcfg y los archivos JumpStart personalizados en el servidor de instalación. Guarde este archivo en un directorio accesible para el servidor de arranque WAN.

En el ejemplo siguiente el programa wanboot-cgi busca el archivo sysidcfg y los archivos JumpStart personalizados en el directorio raíz de documentos del servidor de arranque WAN. El nombre de dominio del servidor de arranque WAN es https://www.example.com. El servidor de arranque WAN está configurado para utilizar HTTP seguro, de modo que los datos y archivos estarán protegidos durante la instalación.

En este ejemplo, el archivo de configuración del sistema se denomina sys.conf y se encuentra en la jerarquía /etc/netboot del servidor de arranque WAN. El archivo sysidcfg y los archivos JumpStart personalizados se encuentran en el subdirectorio de Solaris Flash flash del directorio raíz de documentos.

SsysidCF=https://www.example.com/htdocs/flash/ SjumpsCF=https://www.example.com/htdocs/flash/

### <span id="page-628-0"></span>Creación del archivo wanboot.conf

El arranque WAN utiliza la información de configuración contenida en el archivo wanboot.conf para instalar el sistema cliente. Cree el archivo wanboot.conf mediante un editor de texto y guárdelo en el subdirectorio cliente apropiado de la jerarquía /etc/netboot del servidor de arranque WAN.

El siguiente archivo wanboot.conf para wanclient-1 incluye la información de configuración para una instalación en WAN que utiliza HTTP seguro. Este archivo indica también al arranque WAN que utilice una clave de hashing HMAC SHA1 y una clave de encriptación 3DES para proteger los datos.

```
boot_file=/wanboot/wanboot.s9_sparc
root_server=https://www.example.com/cgi-bin/wanboot-cgi
root_file=/miniroot/miniroot.s9_sparc
signature_type=sha1
encryption_type=3des
server authentication=yes
client_authentication=no
resolve_hosts=
boot_logger=
system_conf=sys.conf
```
Este archivo wanboot.conf especifica la configuración siguiente.

```
boot_file=/wanboot/wanboot.s9_sparc
  El programa wanboot se denomina wanboot.s9_sparc y se encuentra en el
  directorio wanboot del directorio raíz de documentos de wanserver-1.
root_server=https://www.example.com/cgi-bin/wanboot-cgi
  La ubicación del programa wanboot-cgi en wanserver-1 es
  https://www.example.com/cgi-bin/wanboot-cgi. La parte https del URL
  indica que esta instalación mediante un arranque WAN utiliza HTTP seguro.
root_file=/miniroot/miniroot.s9_sparc
  La minirraíz de arranque WAN se denomina miniroot.s9_sparc; y se encuentra
  en el directorio miniroot del directorio raíz de documentos en wanserver-1.
signature type=sha1
  El programa wanboot y el sistema de archivos de arranque WAN se firman
  mediante una clave de hashing HMAC SHA1.
```

```
encryption_type=3des
```

```
El programa wanboot y el sistema de archivos de arranque WAN se encriptan
mediante una clave 3DES.
```

```
server authentication=yes
```
El servidor se autentica durante la instalación.

#### <span id="page-629-0"></span>client\_authentication=no

El cliente no se autentica durante la instalación.

**Nota –** Si ha efectuado las tareas indicadas en ["\(Opcional\) Uso de la clave privada y](#page-623-0) [el certificado para la autenticación de clientes"](#page-623-0) en la página 624, defina este parámetro como client\_authentication=yes

#### resolve\_hosts=

No se necesitan nombres de sistema adicionales para efectuar la instalación en WAN. Todos los nombres de sistema que necesita el programa wanboot-cgi se especifican en el archivo wanboot.conf y en el certificado cliente.

#### boot\_logger=

Los mensajes de arranque y de registro de la instalación se muestran en la consola del sistema. Si ha configurado el servidor de registro en ["\(Opcional\) Configuración](#page-622-0) [del servidor de arranque WAN como servidor de registro"](#page-622-0) en la página 623 y desea que los mensajes de arranque WAN aparezcan también en el servidor de arranque WAN, configure este parámetro como

boot\_logger=https://www.example.com/cgi-bin/bootlog-cgi.

#### system\_conf=sys.conf

El archivo de configuración del sistema que especifica las ubicaciones de los archivos sysid.cfg y JumpStart se encuentra en el archivo sys.conf de la jerarquía /etc/netboot de wanserver-1.

En este ejemplo, el archivo wanboot.conf se guarda en el directorio /etc/netboot/192.168.198.0/010003BA152A42 de wanserver-1.

### Comprobación del OBP cliente para admisión del arranque WAN

Especifique si el OBP cliente admite el arranque WAN; escriba la orden siguiente en el sistema cliente.

# **eeprom | grep network-boot-arguments** network-boot-arguments: data not available

En el ejemplo anterior, la salida network-boot-arguments: data not available indica que el cliente OBP admite el arranque WAN.

### <span id="page-630-0"></span>Comprobación del alias del dispositivo net en OBP

Para arrancar el cliente desde WAN mediante boot net, el valor del alias del dispositivo net debe ser el dispositivo primario de red del cliente. En el indicador ok del cliente escriba la orden devalias para comprobar que el valor del alias net se ha establecido en el dispositivo de red primario /pci@1f,0/pci@1,1/network@c,1.

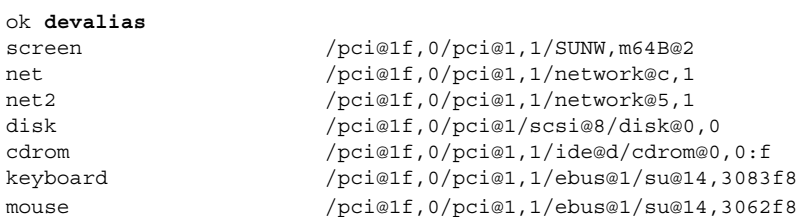

En el ejemplo de salida anterior, el dispositivo de red primario /pci@1f,0/pci@1,1/network@c,1 tiene asignado el alias net. No es necesario restablecer el alias.

### Claves de instalación en el cliente

En ["Creación de las claves para el servidor y el cliente"](#page-624-0) en la página 625, se han creado las claves de hashing y de encriptación para proteger los datos durante la instalación. Para habilitar el cliente para desencriptar los datos transmitidos desde wanserver-1 durante la instalación, instale estas claves en wanclient-1.

```
En wanserver-1, se muestran los valores de las claves.
```

```
wanserver-1# wanbootutil keygen -d -c -o net=192.168.198.0,cid=010003BA152A42,type=sha1
b482aaab82cb8d5631e16d51478c90079cc1d463
wanserver-1# wanbootutil keygen -d -c -o net=192.168.198.0,cid=010003BA152A42,type=3des
9ebc7a57f240e97c9b9401e9d3ae9b292943d3c143d07f04
```
El ejemplo anterior utiliza la información siguiente.

net=192.168.198.0 Especifica la dirección IP de la subred del cliente

```
cid=010003BA152A42
  Especifica el ID del cliente
```
b482aaab82cb8d5631e16d51478c90079cc1d463 Especifica el valor de la clave de hashing HMAC SHA1 del cliente

Capítulo 45 • SPARC: Instalación mediante un arranque WAN (ejemplos) **631**

```
9ebc7a57f240e97c9b9401e9d3ae9b292943d3c143d07f04
  Especifica el valor de la clave de encriptación 3DES del cliente
```
Si utiliza una clave de encriptación AES en la instalación, cambie type=3des por type=aes para mostrar el valor de la clave de encriptación.

En el indicador ok de wanclient-1, instale las claves.

```
ok set-security-key wanboot-hmac-sha1
b482aaab82cb8d5631e16d51478c90079cc1d463
ok set-security-key wanboot-3des
9ebc7a57f240e97c9b9401e9d3ae9b292943d3c143d07f04
```
Las órdenes anteriores efectúan estas tareas.

- Instalan la clave de hashing HMAC SHA1, con un valor de b482aaab82cb8d5631e16d51478c90079cc1d463, en wanclient-1
- Instalan la clave de encriptación 3DES, con un valor de 9ebc7a57f240e97c9b9401e9d3ae9b292943d3c143d07f04, en wanclient-1

### Instalación del cliente

Para efectuar una instalación sin operador, configure las variables network-boot-arguments para wanclient-1 en el indicador ok y arranque el cliente.

```
ok setenv network-boot-arguments host-ip=192.168.198.210,
router-ip=192.168.198.1,subnet-mask=255.255.255.0,hostname=wanclient-1,
file=http://192.168.198.2/cgi-bin/wanboot-cgi
```
ok **boot net - install** Resetting ...

Sun Blade 100 (UltraSPARC-IIe), No Keyboard Copyright 1998-2003 Sun Microsystems, Inc. All rights reserved. OpenBoot 4.x.build\_28, 256 MB memory installed, Serial #50335475. Ethernet address 0:3:ba:e:f3:75, Host ID: 83000ef3.

```
Rebooting with command: boot net - install
Boot device: /pci@1f,0/network@c,1 File and args: - install
```
**632** Solaris 9 9/04: Guía de instalación • Octubre 2004

```
<time unavailable> wanboot progress: wanbootfs: Read 68 of 68 kB (100%)
<time unavailable> wanboot info: wanbootfs: Download complete
Fri Jun 20 09:16:06 wanboot progress: miniroot: Read 166067 of 166067 kB (100%)
Fri Jun 20Tue Apr 15 09:16:06 wanboot info: miniroot: Download complete
SunOS Release 5.9 Version WANboot10:04/11/03 64-bit
Copyright 1983-2003 Sun Microsystems, Inc. All rights reserved.
Use is subject to license terms.
Configuring devices.
```
Se configuran las siguientes variables.

- La dirección IP del cliente se establece en 192.168.198.210.
- La dirección IP del encaminador del cliente se establece en 192.168.198.1
- La máscara de subred del cliente se establece en 255.255.255.0
- El nombre de sistema del cliente se establece en wanclient-1
- El programa wanboot-cqi se encuentra en http://192.168.198.2/cqibin/wanboot-cgi

El cliente se instala a través de la WAN. Si el programa wanboot no encuentra toda la información de instalación necesaria, se le solicitará que indique ésta en la línea de órdenes.

Solaris 9 9/04: Guía de instalación • Octubre 2004

### CAPÍTULO **46**

### Arranque WAN (referencia)

En este capítulo se describen brevemente las órdenes y archivos utilizados para efectuar una instalación mediante un arranque WAN.

- "Órdenes de instalación mediante arranque WAN" en la página 635
- *"*Órdenes OBP" [en la página 638](#page-637-0)
- ["Parámetros y sintaxis del archivo de configuración del sistema"](#page-638-0) en la página 639
- ["Parámetros y sintaxis del archivo](#page-639-0) wanboot.conf" en la página 640

# Órdenes de instalación mediante arranque WAN

En las tablas siguientes se describen las órdenes utilizadas para efectuar una instalación mediante arranque WAN.

- Tabla 46–1
- [Tabla 46–2](#page-635-0)

**TABLA 46–1** Preparación de los archivos de instalación y configuración para arranque WAN

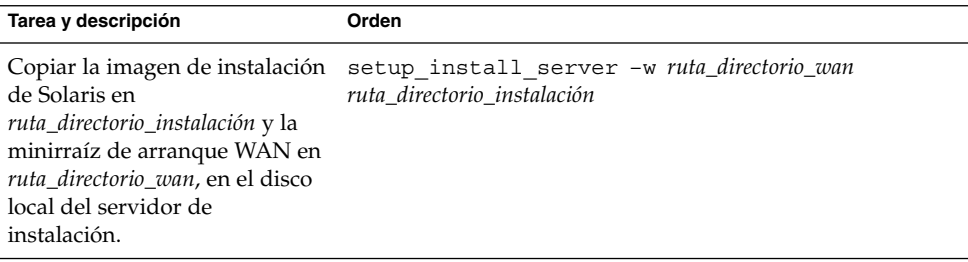

<span id="page-635-0"></span>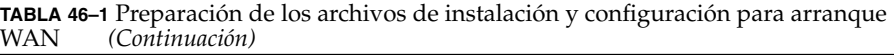

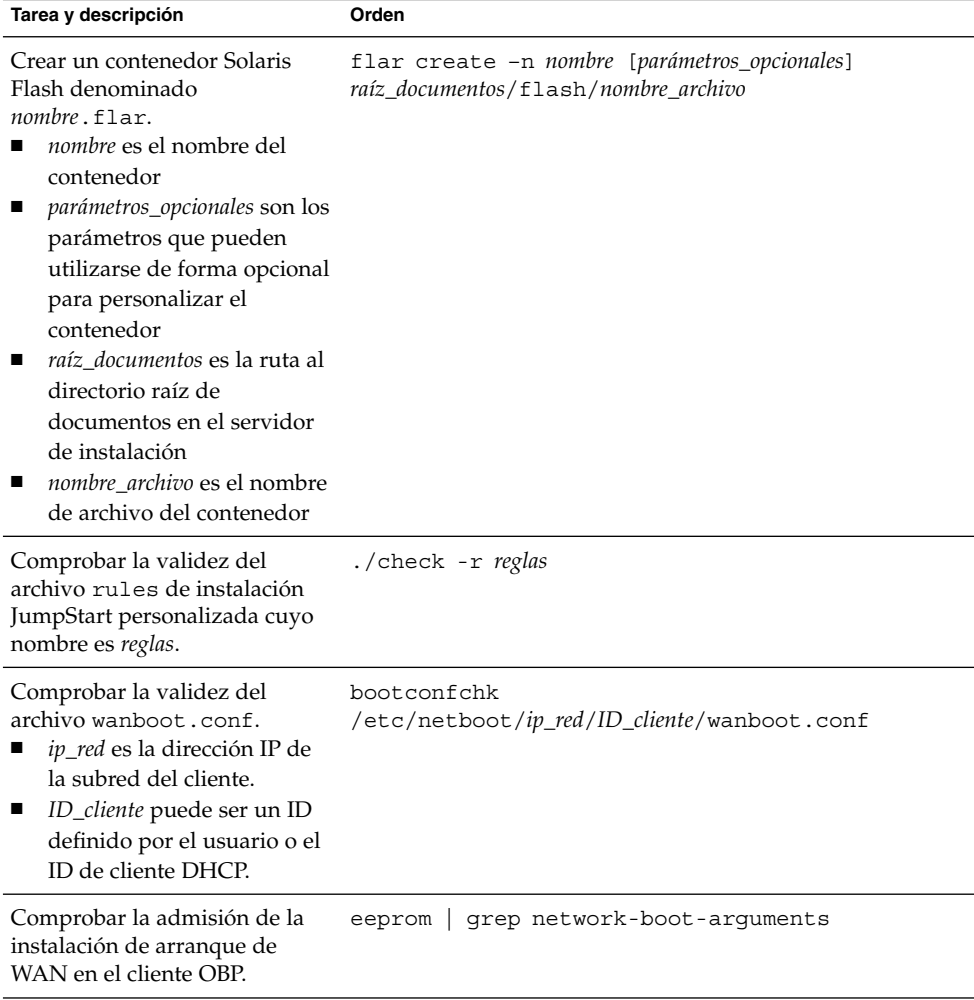

**TABLA 46–2** Preparación de los archivos de seguridad para arranque WAN

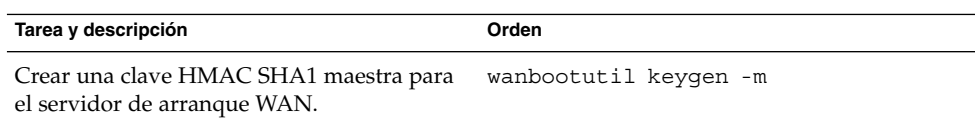

| Tarea y descripción                                                                                                    | Orden                                                                                                    |
|----------------------------------------------------------------------------------------------------|----------------------------------------------------------------------------------------------------|
| Crear una clave de hashing HMAC SHA1<br>para el cliente.<br><i>ip_red</i> es la dirección IP de la subred del<br>ш<br>cliente.<br>ID_cliente puede ser un ID definido por el<br>ш<br>usuario o el ID de cliente DHCP.                                                                                                    | wanbootutil keygen -c -o<br>net=ip_red, cid=ID_cliente, type=sha1                                                     |
| Crear una clave de encriptación para el<br>cliente.<br><i>ip_red</i> es la dirección IP de la subred del<br>cliente.<br><i>ID_cliente</i> puede ser un ID definido por el<br>п<br>usuario o el ID de cliente DHCP.<br><i>tipo_clave</i> puede ser 3 des o aes.                                                                                                    | wanbootutil keygen -c -o<br>net=ip_red, cid=ID_cliente, type=tipo_clave                                               |
| Dividir un archivo de certificado PKCS#12 e<br>insertar el certificado en el archivo<br>truststore del cliente.<br><i>p12cert</i> es el nombre del archivo de<br>п<br>certificado PKCS#12.<br><i>ip_red</i> es la dirección IP de la subred del<br>п<br>cliente.<br>ID_cliente puede ser un ID definido por el<br>usuario o el ID de cliente DHCP.                                                                  | wanbootutil p12split -i $p12cert \setminus -t$<br>/etc/netboot/ip_red/ID_cliente/truststore                           |
| Dividir un archivo de certificado PKCS#12 e<br>insertar el certificado en el archivo<br>certstore del cliente.<br><i>p12cert</i> es el nombre del archivo de<br>■<br>certificado PKCS#12.<br><i>ip_red</i> es la dirección IP de la subred del<br>ш<br>cliente.<br>ID_cliente puede ser un ID definido por el<br>usuario o el ID de cliente DHCP.<br>archivo_clave es el nombre de la clave<br>privada del cliente. | wanbootutil p12split -i $p12cert$ -c \<br>/etc/netboot/ip_red/ID_cliente/certstore<br>-k archivo_claves               |
| Insertar la clave privada del cliente<br>procedente de un archivo PKCS#12 dividido<br>en el keystore del cliente.<br><i>archivo_clave</i> es el nombre de la clave<br>privada del cliente.<br><i>ip_red</i> es la dirección IP de la subred del<br>cliente.<br>ID_cliente puede ser un ID definido por el<br>usuario o el ID de cliente DHCP.                                                                       | wanbootutil keymgmt -i -k archivo_claves<br>$\backslash$ -s<br>/etc/netboot/ip_red/ID_cliente/keystore<br>-o type=rsa |

**TABLA 46–2** Preparación de los archivos de seguridad para arranque WAN *(Continuación)*

Capítulo 46 • Arranque WAN (referencia) **637**

| Tarea y descripción                                                                                                    | Orden                                                                      |
|----------------------------------------------------------------------------------------------------|----------------------------------------------------------------------------|
| Mostrar el valor de una clave de hashing<br>HMAC SHA1.<br><i>ip_red</i> es la dirección IP de la subred del<br>cliente.<br><i>ID_cliente</i> puede ser un ID definido por el<br>usuario o el ID de cliente DHCP.                                | wanbootutil keygen -d -c -o<br>net=ip_red, cid=ID_cliente, type=sha1       |
| Mostrar el valor de una clave de<br>encriptación.<br><i>ip_red</i> es la dirección IP de la subred del<br>cliente.<br>ID_cliente puede ser un ID definido por el<br>usuario o el ID de cliente DHCP.<br><i>tipo_clave</i> puede ser 3des o aes. | wanbootutil keygen -d -c -o<br>net=ip_red, cid=ID_cliente, type=tipo_clave |
| Insertar una clave de hashing o de<br>encriptación en un sistema en marcha.<br><i>tipo_clave</i> puede tomar los valores de sha1,<br>3des o aes.                                                                                                | /usr/lib/inet/wanboot/ickey -o<br>$type = tipo\_clave$                     |

<span id="page-637-0"></span>**TABLA 46–2** Preparación de los archivos de seguridad para arranque WAN *(Continuación)*

# Órdenes OBP

En la tabla siguiente se enumeran las órdenes OBP que se deben escribir en el indicador ok para efectuar una instalación mediante arranque WAN.

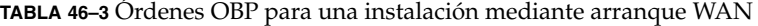

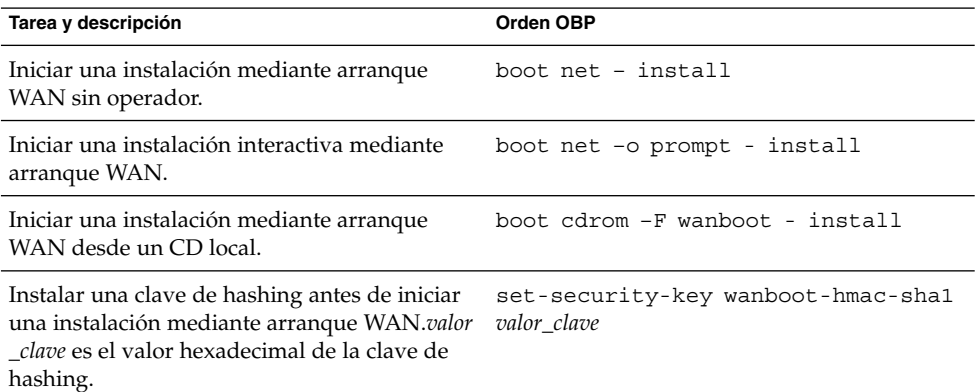

| Tarea y descripción                                                                                                    | Orden OBP                                                                                                    |
|----------------------------------------------------------------------------------------------------|----------------------------------------------------------------------------------------------------|
| Instalar una clave de encriptación antes de<br>iniciar una instalación mediante arranque<br>WAN.<br>tipo_clave puede ser wanboot-3des o<br>■<br>wanboot-aes.<br>valor _clave es el valor hexadecimal de la<br>clave de encriptación.                                                                                                    | set-security-key tipo_clave valor_clave                                                                                                    |
| Comprobar que se hayan definido valores de<br>clave en la OBP.                                                                                                    | list-security-keys                                                                                                    |
| Establecer las variables de configuración del<br>cliente antes de iniciar la instalación mediante<br>arranque WAN.<br>IP_cliente es la dirección IP del cliente.<br>ip_encaminador es la dirección IP del<br>■<br>encaminador de la red.<br>valor_máscara es el valor de la máscara de<br>■<br>subred.<br>nombre_cliente es el nombre de sistema del<br>ш<br>cliente.<br><i>ip_proxy</i> es la dirección IP del servidor de<br>■<br>proxy de la red.<br>ruta_wanbootCGI es la ruta a los programas<br>wanbootCGI en el servidor web. | setenv network-boot-arguments<br>host-ip=IP_cliente, router-<br>ip=IP_encaminador, subnet-<br>mask=valor_máscara, hostname=nombre_cliente,<br>http-<br>proxy=IP_proxy, file=ruta_wanbootCGI               |
| Comprobar el alias del dispositivo de red.                                                                                                    | devalias                                                                                                    |
| Configurar el alias del dispositivo de red,<br>donde ruta_dispositivo es la ruta al dispositivo<br>de red primario.                                                                                                    | Para configurar el alias sólo para esta<br>п<br>instalación, escriba devalias net<br>ruta_dispositivo.<br>Para configurar de forma permanente el<br>■<br>alias, escriba nvvalias net<br>ruta_dispositivo. |

<span id="page-638-0"></span>**TABLA 46–3** Órdenes OBP para una instalación mediante arranque WAN *(Continuación)*

### Parámetros y sintaxis del archivo de configuración del sistema

El archivo de configuración del sistema permite indicar los siguientes archivos a los programas de instalación mediante arranque WAN.

- sysidcfg
- rules.ok

<span id="page-639-0"></span>■ Perfil de JumpStart personalizado

El archivo de configuración del sistema es un archivo de texto sin formato, y debe seguir el modelo siguiente.

*parámetro=valor*

El archivo system.conf debe contener los parámetros siguientes.

SsysidCF=*URL\_archivo\_sysidcfg*

Este parámetro apunta al directorio del servidor de instalación que contiene el archivo sysidcfg. Para instalaciones mediante un arranque WAN sobre HTTPS, establezca como valor una URL HTTPS válida.

SjumpsCF=*URL\_archivos\_jumpstart*

Este parámetro apunta al directorio JumpStart personalizado que contiene los archivos rules.ok y de perfil. Para instalaciones mediante un arranque WAN sobre HTTPS, establezca como valor una URL HTTPS válida.

Puede guardar el archivo system.conf en cualquier directorio accesible al servidor de arranque WAN.

### Parámetros y sintaxis del archivo wanboot.conf

El archivo wanboot.conf es un archivo de texto sin formato que los programas de instalación mediante arranque WAN utilizan para efectuar una instalación. Los programas y archivos siguientes utilizan la información contenida en el archivo wanboot.conf para instalar la máquina cliente.

- Programa wanboot-cqi
- Sistema de arranque WAN
- Minirraíz de arranque WAN

Guarde el archivo wanboot.conf en el subdirectorio cliente apropiado de la jerarquía /etc/netboot del servidor de arranque WAN. Para obtener información sobre como definir el ámbito de la instalación mediante arranque WAN con la jerarquía /etc/netboot, consulte ["Creación de la jerarquía](#page-570-0) /etc/netboot en el servidor de [arranque WAN"](#page-570-0) en la página 571.

La información se especifica en el archivo wanboot.conf mediante parámetros y sus valores asociados, con el formato siguiente.

*parámetro=valor*

Las entradas de parámetros no pueden ocupar más de una línea. Se pueden incluir comentarios en el archivo precediéndolos con el carácter #.

Para obtener información detallada acerca del archivo wanboot.conf, consulte la página de comando man wanboot.conf(4).

El archivo wanboot.conf debe establecer los parámetros siguientes.

#### boot\_file=*ruta\_wanboot*

Este parámetro especifica la ruta al programa wanboot. El valor es una ruta relativa al directorio raíz de documentos del servidor de arranque WAN.

boot\_file=/wanboot/wanboot.s9\_sparc

root\_server=*URL\_wanbootCGI*/wanboot-cgi

Este parámetro especifica el URL del programa wanboot-cgi en el servidor de arranque WAN.

■ Utilice un URL HTTP para efectuar una instalación mediante arranque WAN sin autenticación de cliente ni de servidor.

root\_server=http://www.example.com/cgi-bin/wanboot-cgi

■ Utilice un URL HTTPS para efectuar una instalación mediante arranque WAN con autenticación de servidor o de cliente y servidor.

```
root_server=https://www.example.com/cgi-bin/wanboot-cgi
```
root\_file=*ruta\_minirraíz*

Este parámetro especifica la ruta a la minirraíz de arranque WAN en el servidor de arranque WAN. El valor es una ruta relativa al directorio raíz de documentos del servidor de arranque WAN.

root\_file=/miniroot/miniroot.s9\_sparc

#### signature\_type=sha1 | *vacío*

Este parámetro especifica el tipo de clave de hashing que se debe utilizar para comprobar la integridad de los datos y archivos transmitidos.

■ En instalaciones mediante arranque WAN que utilicen una clave de hashing para proteger el programa wanboot configure este valor como sha1.

signature\_type=sha1

■ En instalaciones WAN no seguras que no utilizan clave de hashing, deje el valor en blanco.

signature\_type=

encryption\_type=3des | aes | *vacío*

Este parámetro especifica el tipo de encriptación que se debe utilizar para encriptar el programa wanboot y el sistema de archivos de arranque WAN.

■ En instalaciones mediante arranque WAN que utilicen HTTPS, configure este valor como 3des o aes según los formatos de clave utilizados. También deberá establecer el valor de la palabra clave signature\_type en sha1.

encryption\_type=3des

o bien

Capítulo 46 • Arranque WAN (referencia) **641**

encryption\_type=aes

■ En instalaciones mediante arranque WAN no seguras que no utilizan clave de encriptación, deje el valor en blanco.

encryption\_type=

server authentication=yes | no

Este parámetro especifica si el servidor debe autenticarse durante la instalación mediante arranque WAN.

En instalaciones mediante arranque WAN con autenticación de servidor o de cliente y servidor, configure este valor como yes. Deberá también establecer el valor de signature\_type en sha1, encryption\_type en 3des o aes y el URL de root\_server en un valor HTTPS.

server\_authentication=yes

■ En instalaciones mediante arranque WAN que no utilicen autenticación de servidor o de cliente y servidor, configure este valor como no. También puede dejar el valor en blanco.

server authentication=no

#### client\_authentication=yes | no

Este parámetro especifica si el cliente debe autenticarse durante la instalación mediante arranque WAN.

 $\blacksquare$  En instalaciones mediante arranque WAN con autenticación de cliente y servidor, establezca este valor en yes. Deberá también establecer el valor de signature\_type en sha1, encryption\_type en 3des o aes y el URL de root\_server en un valor HTTPS.

client\_authentication=yes

■ En instalaciones mediante arranque WAN que no utilicen autenticación de cliente, establezca este valor en no. También puede dejar el valor en blanco.

client\_authentication=no

resolve\_hosts=*nombre\_sistema* | *vacío*

Este parámetro especifica sistemas adicionales que el programa wanboot-cgi debe determinar durante la instalación.

Configure este valor con los nombres de los sistemas que no se hayan especificado anteriormente en el archivo wanboot.conf o en un certificado de cliente.

■ Si el archivo wanboot.conf o el certificado de cliente contienen todos los sistemas necesarios, deje el valor en blanco.

resolve hosts=

■ Si el archivo wanboot.conf o el certificado de cliente no contienen sistemas específicos, configure el valor con los nombres de dichos sistemas.

resolve\_hosts=seahag,matters

**642** Solaris 9 9/04: Guía de instalación • Octubre 2004

boot\_logger=*ruta\_cgi\_registro\_arranque* | *vacío*

Este parámetro especifica el URL de la secuencia bootlog-cgi en el servidor de registro.

■ Para guardar los mensajes de registro de arranque o instalación en un servidor de registro exclusivo, establezca el valor en el URL de la secuencia bootlog-cgi en el servidor de registro.

boot\_logger=http://www.example.com/cgi-bin/bootlog-cgi

■ Para mostrar los mensajes de arranque e instalación en la consola del cliente, deje el valor en blanco.

boot\_logger=

system\_conf=system.conf | *configuración\_sistema\_personalizada* Este parámetro especifica la ruta al archivo de configuración del sistema, que contiene la ubicación de los archivos sysidcfg y JumpStart personalizados.

Configure el valor con la ruta al archivo sysidcfg y a los archivos JumpStart personalizados en el servidor web.

system\_conf=sys.conf

Solaris 9 9/04: Guía de instalación • Octubre 2004

### APÉNDICE **A**

# Documentación de consulta sobre el software de Solaris (temas)

Este capítulo aporta información de referencia.

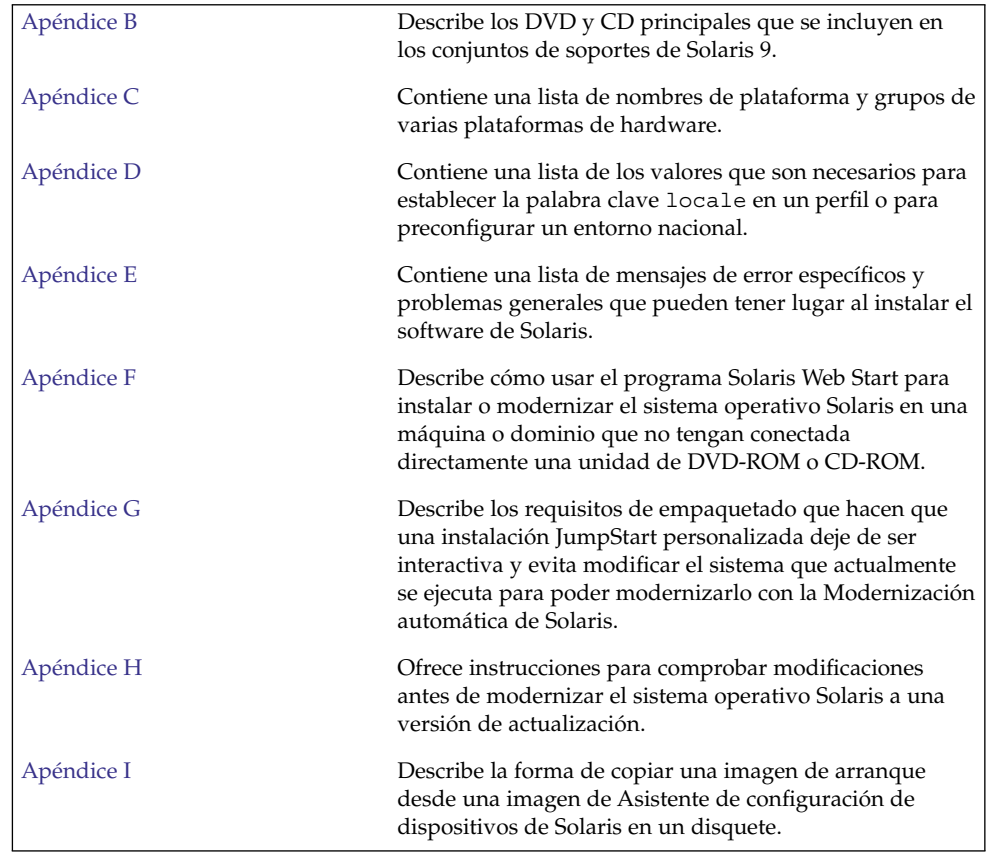

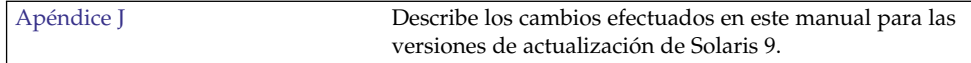

<span id="page-646-0"></span>APÉNDICE **B**

# Organización de los soportes de Solaris 9 (referencia)

Este capítulo describe los soportes DVD y CD principales que se incluyen en los kits de soporte del software Solaris 9.

# SPARC: Soporte Solaris 9

En las tablas siguientes se enumeran los soportes principales de DVD y CD para la versión de Solaris 9. Ha recibido un kit de soporte multilingüe que contiene soportes DVD o CD en inglés, otros idiomas y software de adaptación al entorno nacional.

**TABLA B–1** SPARC: Soporte en DVD multilingüe

| <b>Título del DVD</b>                        | Descripción                                                                                                    |
|----------------------------------------------|----------------------------------------------------------------------------------------------------|
| Solaris SPARC Platform Edition<br><b>DVD</b> | Contiene:<br>Software, utilidades e información de configuración<br>para instalar el producto Solaris y todos los entornos<br>nacionales parciales<br>Software ExtraValue que incluye software admitido y<br>$\blacksquare$<br>no admitido.<br>Instaladores.<br>Código fuente para algunos programas de dominio<br>п<br>público de otras empresas.<br>Software de interfaz y documentación que se ha<br>traducido.<br>Conjunto de documentación de Solaris en inglés e<br>idiomas europeos y asiáticos, incluido el japonés |
|                                              | Para ver las estructuras de directorios, consulte la Figura<br>$B-1$ .                                                                                                    |

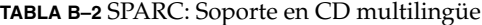

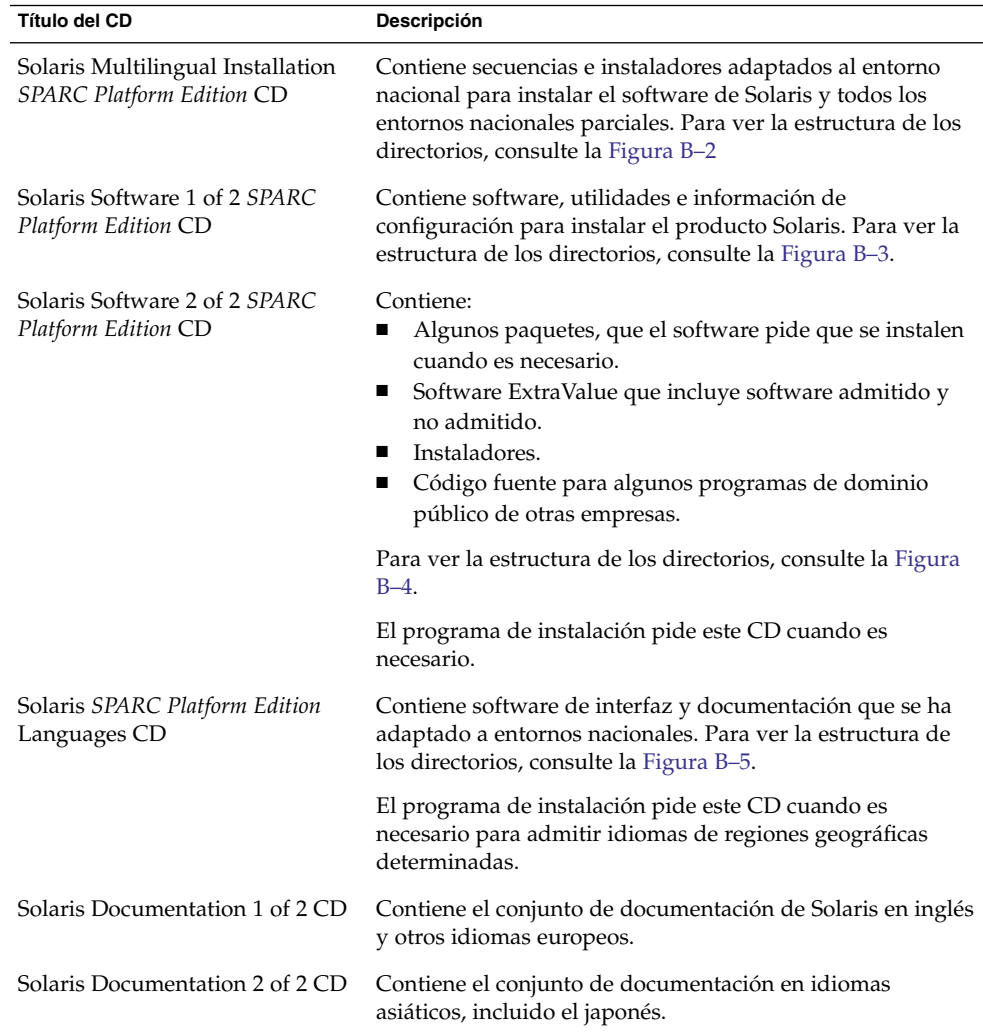

# SPARC: Organización de los directorios de los soportes de Solaris 9

Este apartado describe los directorios de nivel superior de cada DVD y CD.
## SPARC: Estructura de directorios del Solaris *SPARC Platform Edition* DVD

La figura siguiente muestra la estructura de directorios del Solaris *SPARC Platform Edition* DVD.

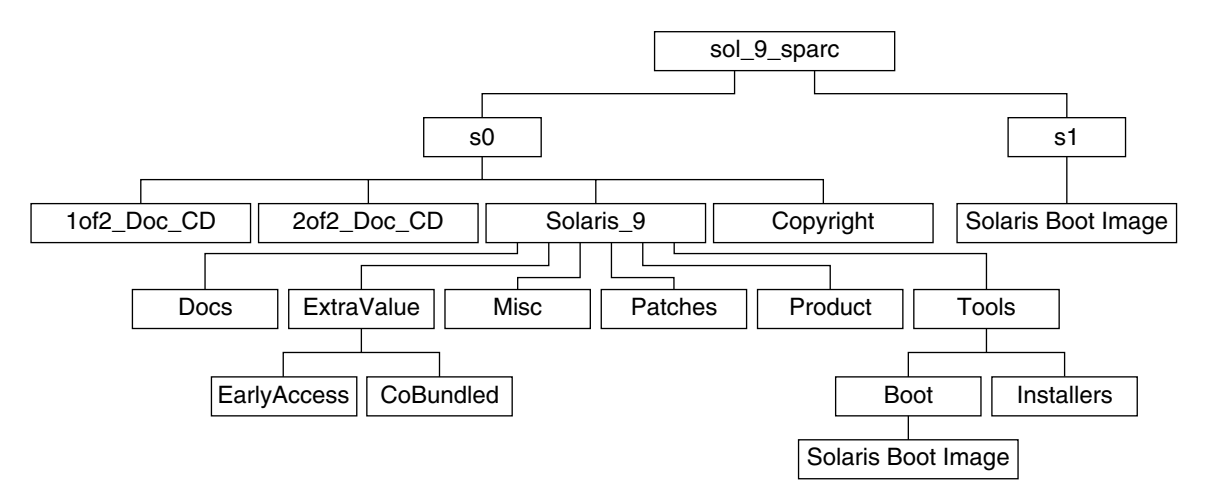

**FIGURA B–1** Solaris *SPARC Platform Edition* DVD

- El segmento  $0$  (s0) contiene los directorios Copyright y Solaris 9. El directorio Solaris\_9 contiene todas las herramientas, software e información de configuración necesarias para instalar el producto de software Solaris 9. El directorio Solaris 9 contiene los siguientes subdirectorios:
	- ExtraValue: dos subdirectorios:
		- CoBundled: productos plenamente admitidos que no forman parte directamente del sistema operativo Solaris; incluye Solaris Web Start Wizards SDK 3.0.1 y SunScreen 3.2
		- EarlyAccess: versiones preliminares de software para su evaluación
	- Misc: el directorio jumpstart sample, que incluye un archivo rules, una secuencia check, perfiles, secuencias de inicio y de final y software y archivos adicionales de JumpStart.
	- Patches: todas las modificaciones de Solaris 9 disponibles cuando apareció esta versión.
	- Product: los paquetes y archivos de control de Solaris 9
	- Tools: las utilidades de instalación de Solaris 9, entre las que se incluyen:
		- El subdirectorio Boot, que contiene la minirraíz de Solaris 9.
		- Las secuencias add\_install\_client, dial, rm\_install\_client y setup install server.
- Un subdirectorio Installer que contiene instaladores y archivos de clases Java™ de apoyo para la instalación de la Modernización automática de Solaris y el Solaris Software 2 of 2 *SPARC Platform Edition* CD. ésta se instala automáticamente al instalar el software de Solaris, pero si se desea usar para modernizar una versión anterior de Solaris, es necesario instalar previamente estos paquetes en la versión actual. Para obtener instrucciones sobre la instalación de la Modernización automática de Solaris, consulte ["Para instalar la Modernización automática de Solaris con el instalador de](#page-437-0) [Solaris Web Start"](#page-437-0) en la página 438.
- 1of2\_Doc\_CD: documentación en inglés e idiomas europeos
- 2of2 Doc CD: documentación en idiomas asiáticos
- El segmento 1 (s1) contiene la minirraíz de Solaris 9.

## SPARC: Estructura de directorios del CD de instalación de Solaris

La figura siguiente muestra la estructura de directorios del Solaris Multilingual Installation *SPARC Platform Edition* CD o el Solaris *SPARC Platform Edition* Installation CD.

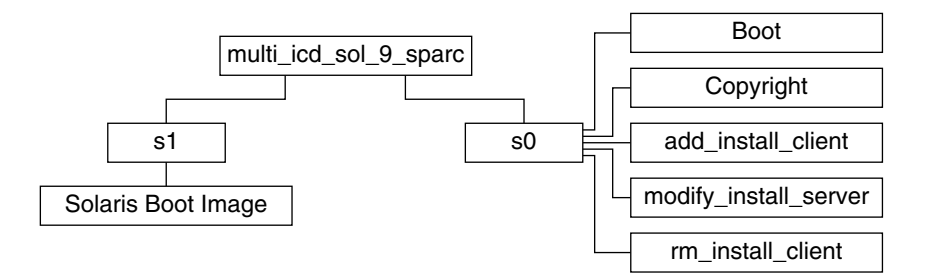

**FIGURA B–2** SPARC: Solaris *SPARC Platform Edition* Installation CD

El directorio multi icd sol 9 sparc contiene secuencias que instalan el software de Solaris e incluye el subdirectorio Boot para la minirraíz de Solaris 9. Los directorios y secuencias incluyen:

- El segmento 0 (s0) contiene secuencias que instalan el software de Solaris y un subdirectorio Boot que contiene la minirraíz de Solaris. Estas secuencias son:
	- add\_install\_client
	- modify install server
	- rm\_install\_client
- El segmento 1 (s1) contiene la minirraíz de Solaris 9 .

## SPARC: Estructura de directorios de los CD del software de Solaris *Edición SPARC*

Las figuras siguientes muestran la estructura de directorios de los CD del software de Solaris *Edición SPARC*.

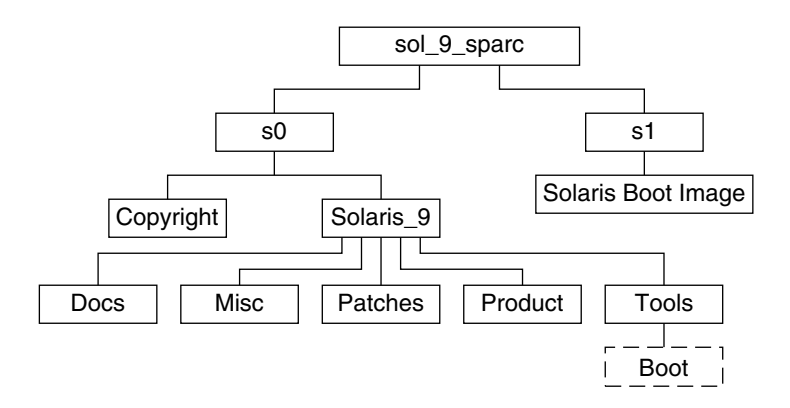

**FIGURA B–3** SPARC: Solaris Software 1 of 2 *SPARC Platform Edition* CD

- El segmento 0 (s0) contiene los directorios Copyright y Solaris 9. El directorio Solaris 9 todas las utilidades, software e información de configuración necesarios para instalar, como mínimo, el producto de software Solaris 9 incluidos los grupos de Soporte central y Soporte de usuario final. El directorio Solaris\_9 contiene los siguientes subdirectorios:
	- Docs: un directorio vacío.
	- Misc: el directorio jumpstart sample, que incluye un archivo rules, una secuencia check, perfiles, secuencias de inicio y de final y software y archivos adicionales de JumpStart.
	- Patches: todas las modificaciones de Solaris 9 disponibles cuando se creó el Solaris Software 1 of 2 *SPARC Platform Edition* CD.
	- Product: los paquetes y archivos de control de Solaris 9
	- Tools: las herramientas de instalación de Solaris 9, entre las que se encuentran un enlace simbólico a la minirraíz boot del segmento 1, add install client, dial, rm install client y setup install server.
- El segmento 1 (s1) contiene la minirraíz de Solaris 9.

La figura siguiente muestra los directorios del Solaris Software 2 of 2 *SPARC Platform Edition* CD.

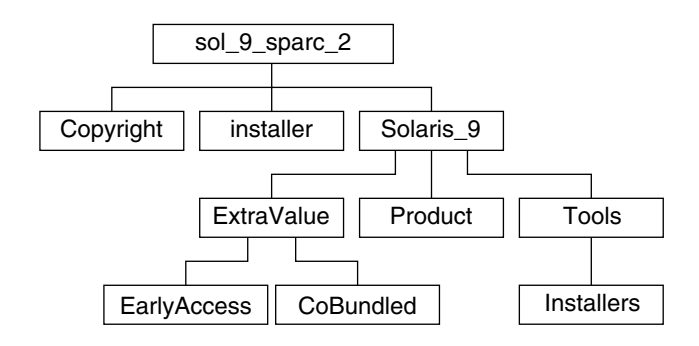

**FIGURA B–4** SPARC: Solaris Software 2 of 2 *SPARC Platform Edition* CD

El directorio sol\_sparc\_2 incluye los directorios Copyright, installer de Solaris Web Start y Solaris 9. El directorio Solaris 9 contiene los siguientes subdirectorios:

- ExtraValue: dos subdirectorios:
	- CoBundled: productos Solaris totalmente compatibles que no forman parte del sistema operativo Solaris
	- EarlyAccess: versiones preliminares de software para su evaluación
- Product: algunos paquetes para los grupos de software del Soporte de sistema para desarrollador, Distribución completa y Distribución completa más OEM
- Tools: las utilidades de instalación de Solaris 9, entre las que se incluyen:
	- La secuencia add\_to\_install\_server
	- Un subdirectorio Installers que contiene instaladores y archivos de clases Java de apoyo para la instalación de la Modernización automática de Solaris y del Solaris Software 2 of 2 *SPARC Platform Edition* CD. ésta se instala automáticamente junto con el software de Solaris, pero si se desea usar para modernizar una versión anterior de Solaris es necesario instalar previamente estos paquetes en la versión actual. Para obtener instrucciones sobre la instalación de la Modernización automática de Solaris, consulte ["Para instalar la](#page-437-0) [Modernización automática de Solaris con el instalador de Solaris Web Start"](#page-437-0) [en la página 438.](#page-437-0)

## SPARC: Estructura de directorios del Solaris *SPARC Platform Edition* Languages CD

La figura siguiente muestra la estructura de directorios del Solaris *SPARC Platform Edition* Languages CD.

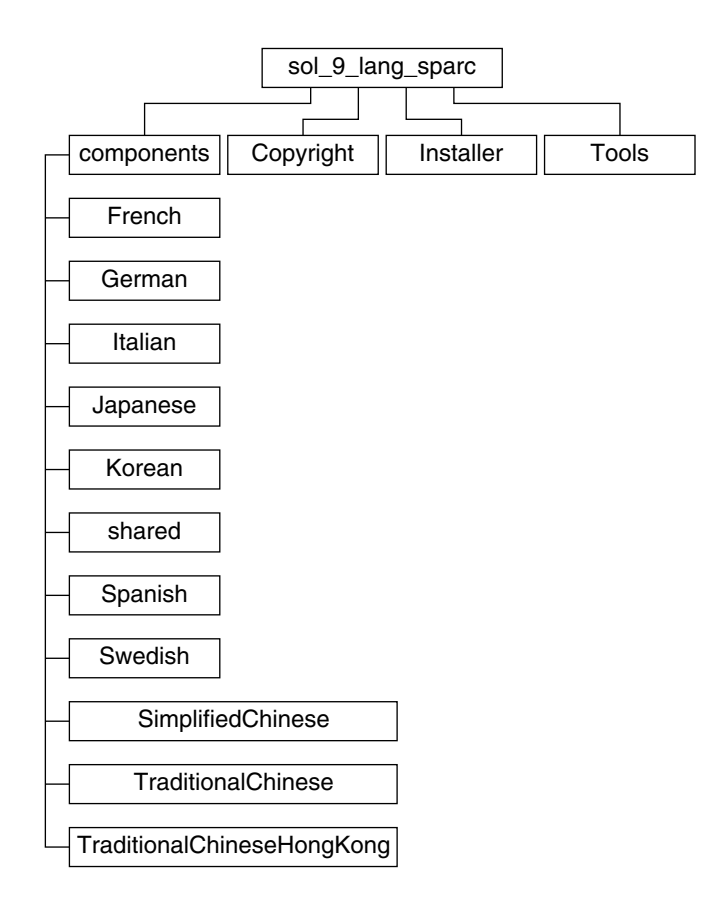

**FIGURA B–5** Solaris *SPARC Platform Edition* Languages CD

El directorio sol\_lang\_sparc contiene el instalador de Solaris Web Start para los idiomas y entornos nacionales de Solaris; incluye estos directorios:

- components: paquetes de entorno nacional alemán, chino tradicional y simplificado, chino tradicional de Hong Kong, coreano, español, francés, italiano, japonés y sueco, además de paquetes comunes compartidos por todos ellos
- Copyright: página de copyright
- Installer: instalador de Solaris Web Start
- Tools: secuencia add\_to\_install\_server para crear una imagen de instalación combinada

Para obtener más información sobre el software de entorno nacional, consulte el manual *International Language Environments Guide*.

# x86: Soporte Solaris 9

Las tablas siguientes muestran los soportes primarios en DVD y CD de Solaris 9 *Edición para plataforma x86*. Ha recibido un kit de soporte multilingüe que contiene soportes DVD o CD en inglés, otros idiomas y software de adaptación al entorno nacional.

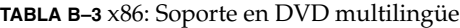

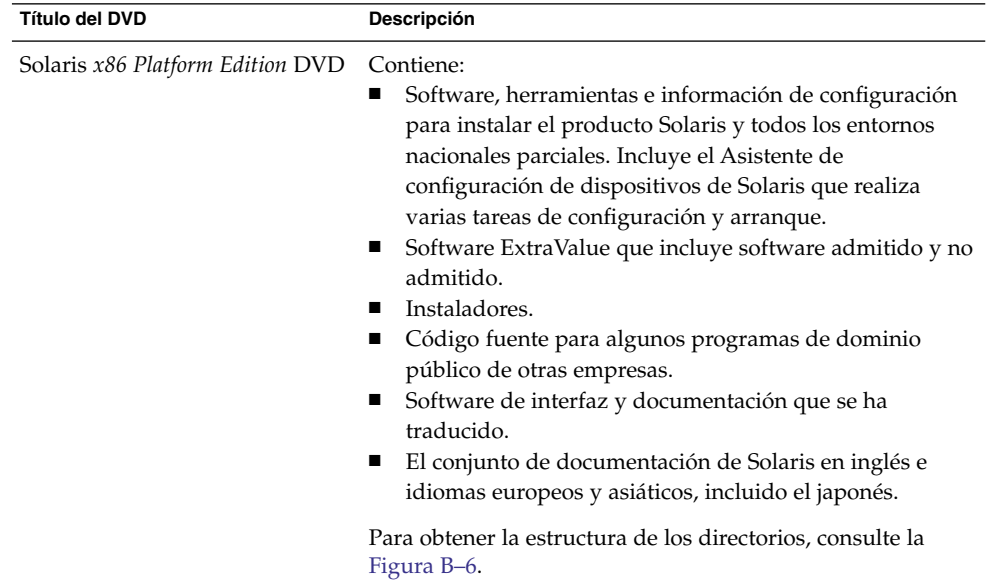

### **TABLA B–4** x86: Soporte en CD multilingüe

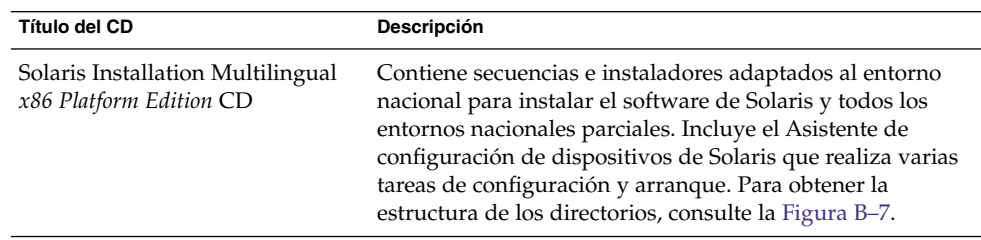

| Título del CD                                      | Descripción                                                                                                    |  |
|----------------------------------------------------|----------------------------------------------------------------------------------------------------|--|
| Solaris Software 1 of 2 x86<br>Platform Edition CD | Contiene software, utilidades e información de<br>configuración para instalar el producto Solaris. Incluye el<br>Asistente de configuración de dispositivos de Solaris que<br>realiza varias tareas de configuración y arranque. Para<br>obtener la estructura de los directorios, consulte la Figura<br>$B-8$ . |  |
| Solaris Software 2 of 2 x86<br>Platform Edition CD | Contiene:<br>Algunos paquetes, que el software pide que se instalen<br>■<br>cuando es necesario.<br>Software ExtraValue que incluye software admitido y<br>no admitido.<br>Instaladores.<br>Código fuente para algunos programas de dominio<br>■<br>público de otras empresas.                                   |  |
|                                                    | Para obtener la estructura de los directorios, consulte la<br>Figura B-9.                                                                                                    |  |
|                                                    | El programa de instalación pide este CD cuando es<br>necesario.                                                                                                    |  |
| Solaris x86 Platform Edition<br>Languages CD       | Contiene software de interfaz y documentación adaptados<br>a entornos nacionales. Para obtener la estructura de los<br>directorios, consulte la Figura B-10.                                                                                                    |  |
|                                                    | El programa de instalación pide este CD cuando es<br>necesario para admitir idiomas de regiones geográficas<br>determinadas.                                                                                                    |  |
| Solaris Documentation 1 of 2 CD                    | Contiene el conjunto de documentación de Solaris en inglés<br>y otros idiomas europeos.                                                                                                    |  |
| Solaris Documentation 2 of 2 CD                    | Contiene el conjunto de documentación en idiomas<br>asiáticos, incluido el japonés.                                                                                                    |  |

**TABLA B–4** x86: Soporte en CD multilingüe *(Continuación)*

# x86: Organización de los directorios de los soportes de Solaris 9

Este apartado describe los directorios de nivel superior de cada DVD y CD.

# Estructura de directorios de Solaris *x86 Platform Edition* DVD

La figura siguiente muestra los directorios de Solaris *x86 Platform Edition* DVD.

<span id="page-655-0"></span>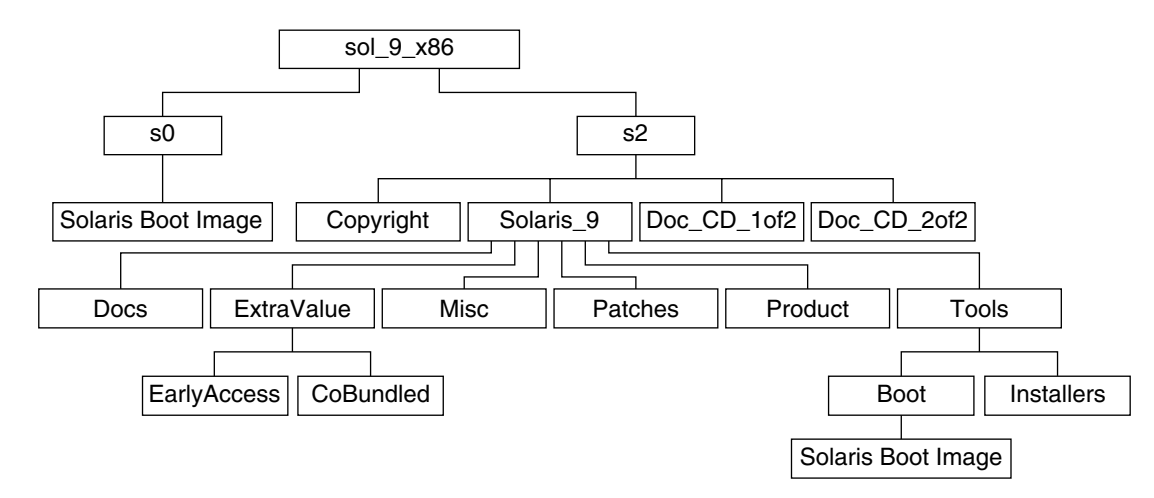

**FIGURA B–6** Solaris *x86 Platform Edition* DVD

- El segmento 0 (s0) contiene la minirraíz de Solaris 9.
- El segmento 2 (s2) contiene los directorios Copyright y Solaris 9. El directorio Solaris\_9 contiene todas las herramientas, software e información de configuración necesarias para instalar el producto de software Solaris 9. El segmento 2 contiene los directorios siguientes:
	- ExtraValue: dos subdirectorios:
		- CoBundled: productos plenamente admitidos que no forman parte directamente del sistema operativo Solaris; incluye Solaris Web Start Wizards SDK 3.0.1 y SunScreen 3.2
		- EarlyAccess: versiones preliminares de software para su evaluación
	- Misc: el directorio jumpstart\_sample, que incluye un archivo rules, una secuencia check, perfiles, secuencias de inicio y de final y software y archivos adicionales de JumpStart.
	- Patches: todas las modificaciones de Solaris 9 disponibles cuando apareció esta versión.
	- Product: los paquetes y archivos de control de Solaris 9
	- Tools: las utilidades de instalación de Solaris 9, entre las que se incluyen:
		- El subdirectorio Boot, que contiene la minirraíz de Solaris 9.
		- Las secuencias add\_install\_client, dial, rm\_install\_client y setup\_install\_server
- <span id="page-656-0"></span>■ Un subdirectorio Installer que contiene instaladores y archivos de clases Java de apoyo para la instalación de la Modernización automática de Solaris y del Solaris Software 2 of 2 *x86 Platform Edition* CD. ésta se instala automáticamente al instalar el software de Solaris, pero si se desea usar para modernizar una versión anterior de Solaris, es necesario instalar previamente estos paquetes en la versión actual. Para obtener instrucciones sobre la instalación de la Modernización automática de Solaris, consulte ["Para instalar la Modernización automática de Solaris con el instalador de](#page-437-0) [Solaris Web Start"](#page-437-0) en la página 438.
- Un subdirectorio d1 image que contiene el software Asistente de configuración de dispositivos de Solaris, que puede copiarse en un disquete.
- 1of2 Doc CD: documentación en inglés e idiomas europeos
- 2of2 Doc CD: documentación en idiomas asiáticos

## x86: Estructura de directorios del CD de instalación de Solaris

La figura siguiente muestra los directorios del Solaris Multilingual Installation *SPARC Platform Edition* CD o Solaris *x86 Platform Edition* Installation CD.

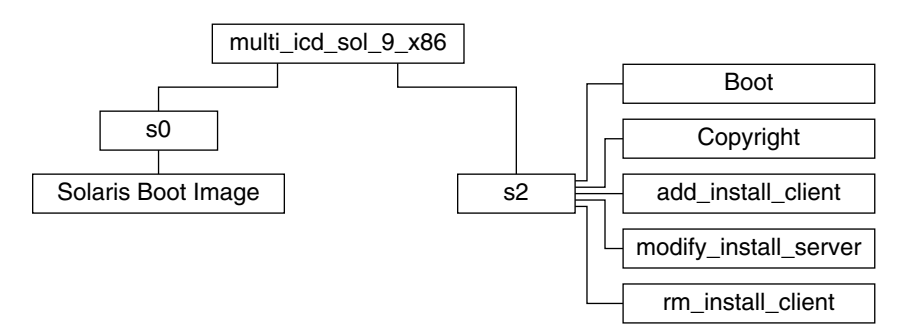

**FIGURA B–7** x86: Solaris *x86 Platform Edition* Installation CD

El directorio multi\_icd\_sol\_x86 contiene secuencias que instalan el software de Solaris e incluye el subdirectorio Boot para la minirraíz de Solaris 9. Los directorios y secuencias incluyen:

- El segmento 0 (s0) contiene la minirraíz de Solaris 9.
- El segmento 2 (s2) contiene secuencias que instalan el software de Solaris y un subdirectorio Boot que contiene la minirraíz de Solaris. Estas secuencias son:
	- add install client
	- modify install server
	- rm\_install\_client

## <span id="page-657-0"></span>x86: Estructura de directorios del software de Solaris *Edición x86*

Las figuras siguientes muestran la estructura de directorios del software de Solaris *Edición x86*.

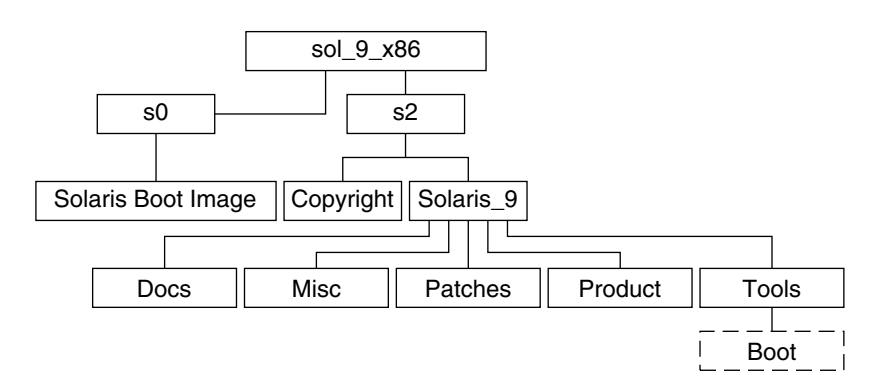

**FIGURA B–8** x86: Solaris Software 1 of 2 *x86 Platform Edition* CD

- El segmento 0 (s0) contiene la minirraíz de Solaris 9.
- El segmento 2 (s2) contiene los directorios Copyright y Solaris 9. El directorio Solaris<sup>9</sup> contiene todas las utilidades, software e información de configuración necesarios para instalar, como mínimo, el producto de software Solaris 9 incluidos los grupos de Soporte central y Soporte de usuario final. El directorio Solaris\_9 contiene los siguientes subdirectorios:
	- Docs: un directorio vacío.
	- Misc: el directorio jumpstart sample, que incluye un archivo rules, una secuencia check, perfiles, secuencias de inicio y de final y software y archivos adicionales de JumpStart.
	- Patches: todas las modificaciones de Solaris 9 disponibles cuando se creó el Solaris Software 1 of 2 *x86 Platform Edition* CD.
	- Product: los paquetes y archivos de control de Solaris 9
	- Tools: las herramientas de instalación de Solaris 9, entre las que se encuentran un enlace simbólico a la minirraíz boot del segmento 0, add install client, dial, rm install client y setup install server.

La figura siguiente muestra los directorios del Solaris Software 2 of 2 *x86 Platform Edition* CD.

<span id="page-658-0"></span>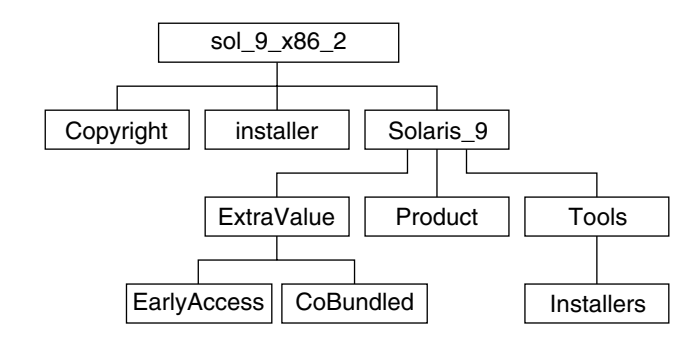

**FIGURA B–9** Solaris Software 2 of 2 *x86 Platform Edition* CD

El directorio sol\_x86\_2 incluye los directorios Copyright, installer de Solaris Web Start y Solaris 9. El directorio Solaris 9 contiene los directorios siguientes:

- ExtraValue: dos subdirectorios:
	- CoBundled: productos Solaris totalmente compatibles que no forman parte del sistema operativo Solaris
	- EarlyAccess: versiones preliminares de software para su evaluación
- Product: algunos paquetes y los grupos de software Soporte de sistema para desarrollador, Distribución completa y Distribución completa más OEM
- Tools: este directorio incluye:
	- La secuencia add to install server.
	- Un subdirectorio Installers que contiene un instalador y archivos de clases Java de apoyo para la instalación de la Modernización automática de Solaris y del Solaris Software 2 of 2 *x86 Platform Edition* CD; ésta se instala automáticamente al instalar el software de Solaris, pero si se desea usar para modernizar una versión anterior de Solaris, es necesario instalar previamente estos paquetes en la versión actual. Para obtener instrucciones sobre la instalación de la Modernización automática de Solaris, consulte ["Para instalar la](#page-437-0) [Modernización automática de Solaris con el instalador de Solaris Web Start"](#page-437-0) [en la página 438.](#page-437-0)
	- Un subdirectorio d1 image que contiene el software Asistente de configuración de dispositivos de Solaris, que puede copiarse en un disquete.

# x86: Estructura de directorios del Solaris *x86 Platform Edition* Languages CD

La figura siguiente muestra la estructura de directorios del Solaris *x86 Platform Edition* Languages CD.

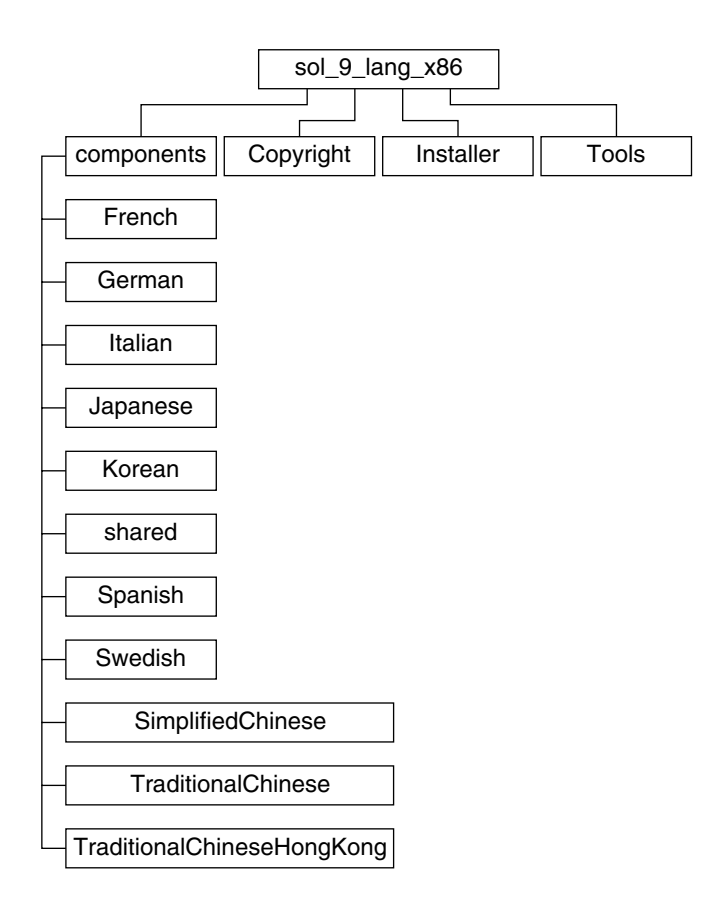

**FIGURA B–10** Solaris *x86 Platform Edition* Languages CD

El directorio sol\_lang\_x86 contiene el instalador de Solaris Web Start para los idiomas y entornos nacionales de Solaris. Puede instalar los nueve idiomas en directorios predeterminados o especificar cuáles desea instalar. El directorio sol lang x86 contiene estos directorios:

- components: paquetes de entorno nacional alemán, chino tradicional y simplificado, chino tradicional de Hong Kong, coreano, español, francés, italiano, japonés y sueco, además de paquetes comunes compartidos por todos ellos
- Copyright: página de copyright
- Installer: instalador de Solaris Web Start
- Tools: la secuencia add\_to\_install\_server para crear un servidor de instalación

Para obtener más información sobre el software de entorno nacional, consulte el manual *International Language Environments Guide*.

### APÉNDICE **C**

# Nombres y grupos de plataformas (referencia)

Si va a agregar clientes para una instalación en red, necesitará conocer la arquitectura de su sistema (grupo de plataforma), mientras que si va a escribir un archivo de reglas para una instalación JumpStart, lo que necesitará saber es el nombre de la plataforma.

A continuación se muestran algunos ejemplos de nombres y grupos de plataformas. Si desea una lista completa de sistemas SPARC, consulte *Solaris 9 Sun Hardware Platform Guide*.

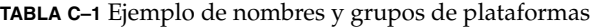

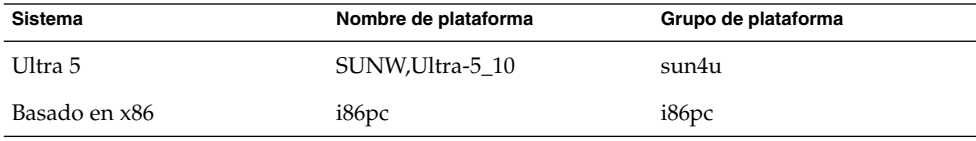

**Nota –** En un sistema que esté en funcionamiento, puede usar la orden uname -i para determinar el *nombre de plataforma* del sistema y la orden uname -m si desea saber su *grupo de plataforma*.

Solaris 9 9/04: Guía de instalación • Octubre 2004

### APÉNDICE **D**

# Valores de entornos nacionales (referencia)

Las tablas siguientes muestran los valores necesarios para establecer la palabra clave locale en un perfil o para preconfigurar un entorno nacional.

Un *entorno nacional* determina la manera en que se muestra la información en pantalla en un idioma y región geográfica determinados. Un mismo idioma puede estar incluido en varios entornos nacionales, diferenciándose éstos en otros aspectos, como el formato de la fecha y la hora, las convenciones numéricas y monetarias, los diccionarios ortográficos, etc. Para obtener más información sobre los entornos nacionales, consulte *International Language Environments Guide*.

### **TABLA D–1** Asia

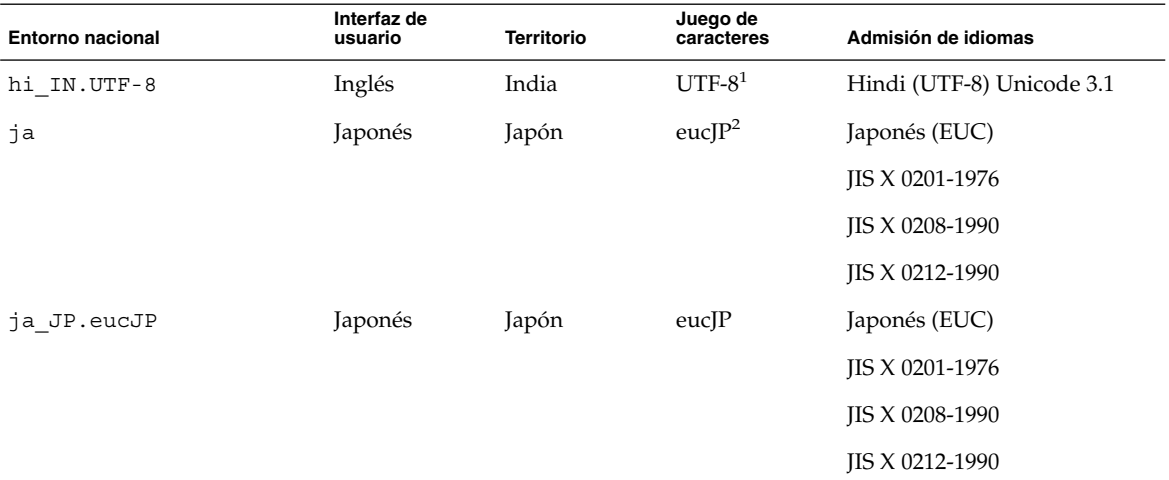

<sup>1</sup> UTF-8 incluye el estándar definido en ISO/IEC 10646-1:2000 y también Unicode 3.1.

<sup>2</sup> eucJP significa el juego de caracteres EUC japonés. La especificación del entorno nacional ja\_JP. eucJP cumple el Acuerdo de<br>implementación del entorno japonés UI\_OSF Versión 1.1; el entorno nacional ja cumple la espec anteriores de Solaris.

| <b>Entorno nacional</b> | Interfaz de<br>usuario | <b>Territorio</b>          | Juego de<br>caracteres | Admisión de idiomas                               |
|-------------------------|------------------------|----------------------------|------------------------|---------------------------------------------------|
| ja JP.PCK               | Japonés                | Japón                      | $PCK^3$                | Japonés (PC kanji)                                |
|                         |                        |                            |                        | JIS X 0201-1976                                   |
|                         |                        |                            |                        | JIS X 0208-1990                                   |
| ja JP.UTF-8             | Japonés                | Japón                      | UTF-8                  | Japonés (UTF-8) Unicode 3.1                       |
| ko KR.EUC               | Coreano                | Corea                      | 1001                   | Coreano (EUC) KS X 1001                           |
| ko KR.UTF-8             | Coreano                | Corea                      | UTF-8                  | Coreano (UTF-8) Unicode 3.1                       |
| th TH.UTF-8             | Inglés                 | Tailandia                  | UTF-8                  | Tailandés (UTF-8) Unicode 3.1                     |
| th TH.TIS620            | Inglés                 | Tailandia                  | TIS620.2533            | Tailandés TIS620.2533                             |
| zh CN.EUC               | Chino<br>simplificado  | República<br>Popular China | gb2312 <sup>4</sup>    | Chino simplificado (EUC)<br>GB2312-1980           |
| zh CN.GBK               | Chino<br>simplificado  | República<br>Popular China | $GBK^5$                | Chino simplificado (GBK)                          |
| zh CN.GB18030           | Chino<br>simplificado  | República<br>Popular China | GB18030-2000           | Chino simplificado<br>(GB18030-2000) GB18030-2000 |
| zh CN.UTF-8             | Chino<br>simplificado  | República<br>Popular China | UTF-8                  | Chino simplificado (UTF-8)<br>Unicode 3.1         |
| zh HK.BIG5HK            | Chino<br>tradicional   | Hong Kong                  | Big5+HKSCS             | Chino tradicional<br>(BIG5+HKSCS)                 |
| zh HK.UTF-8             | Chino<br>tradicional   | Hong Kong                  | UTF-8                  | Chino tradicional (UTF-8)<br>Unicode 3.1          |
| zh TW.EUC               | Chino<br>tradicional   | Taiwán                     | cns11643               | Chino tradicional (EUC) CNS<br>11643-1992         |
| zh TW.BIG5              | Chino<br>tradicional   | Taiwán                     | BIG5                   | Chino tradicional (BIG5)                          |
| zh TW.UTF-8             | Chino<br>tradicional   | Taiwán                     | UTF-8                  | Chino tradicional (UTF-8)<br>Unicode 3.1          |

**TABLA D–1** Asia *(Continuación)*

<sup>3</sup> PCK también es conocido como Shift\_JIS (SJIS).

<sup>4</sup> gb2312 significa el juego de caracteres EUC para el chino simplificado, que contiene GB 1988-80 y GB 2312-80.

<sup>5</sup> GBK significa GB ampliado. Se incluyen todos los caracteres de GB 2312-80 y todos los caracteres Han unificados del estándar ISO/IEC 10646-1, así como los caracteres Hiragana y Katakana japoneses. También incluye mucho

### **TABLA D–2** Australasia

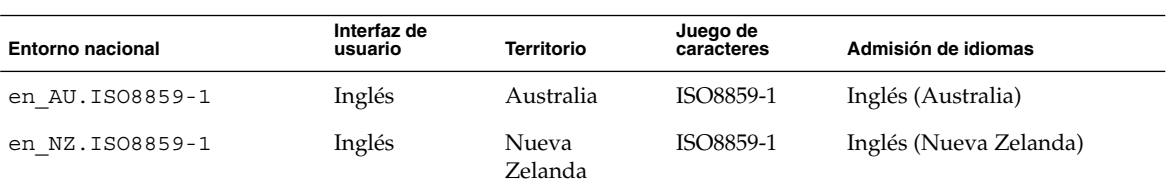

### **TABLA D–3** América central

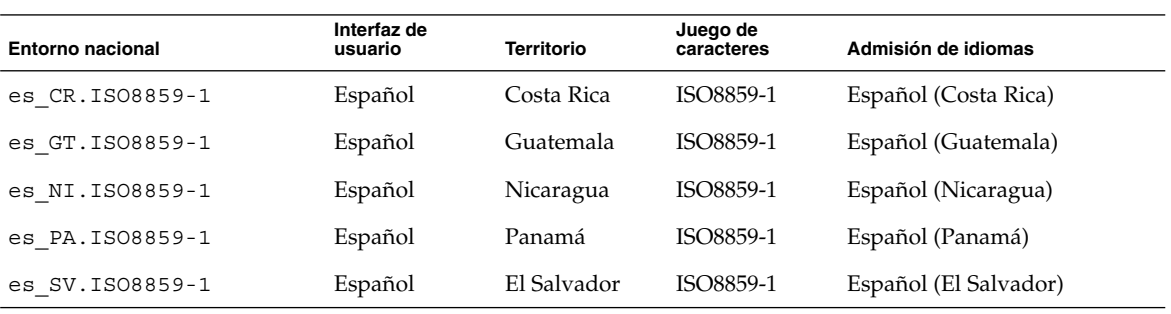

### **TABLA D–4** Europa central

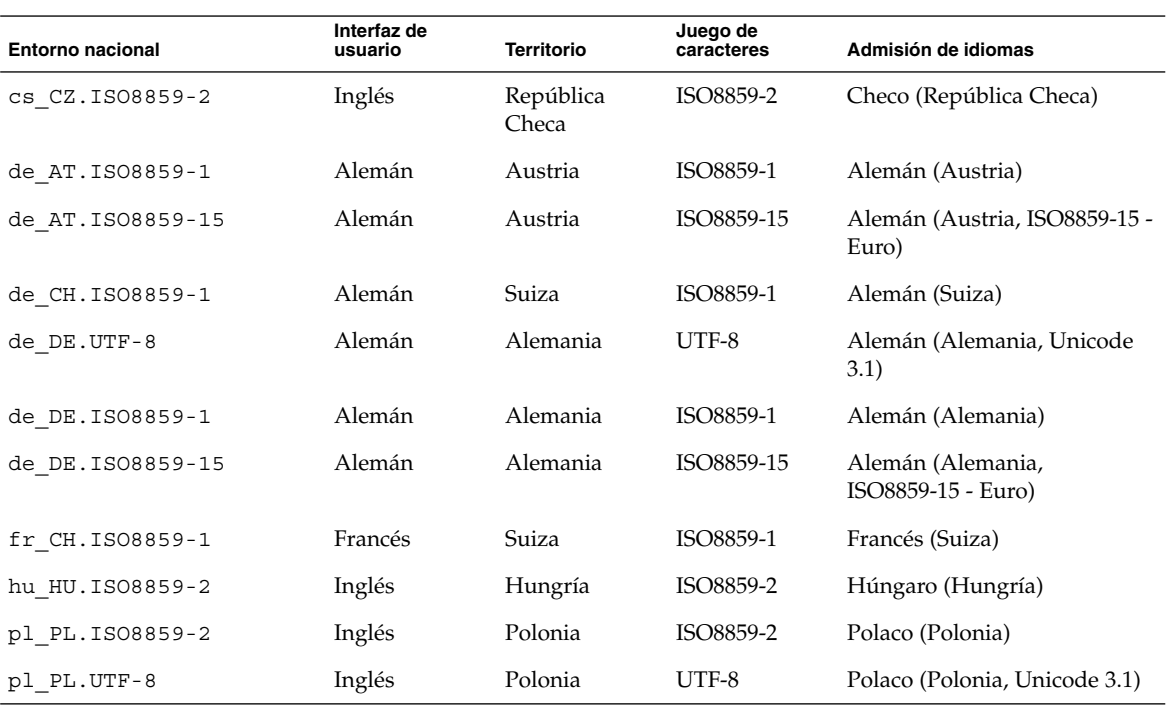

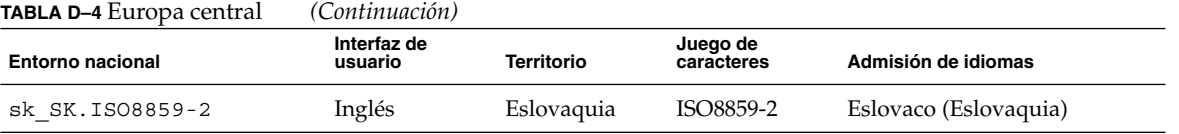

### **TABLA D–5** Europa oriental

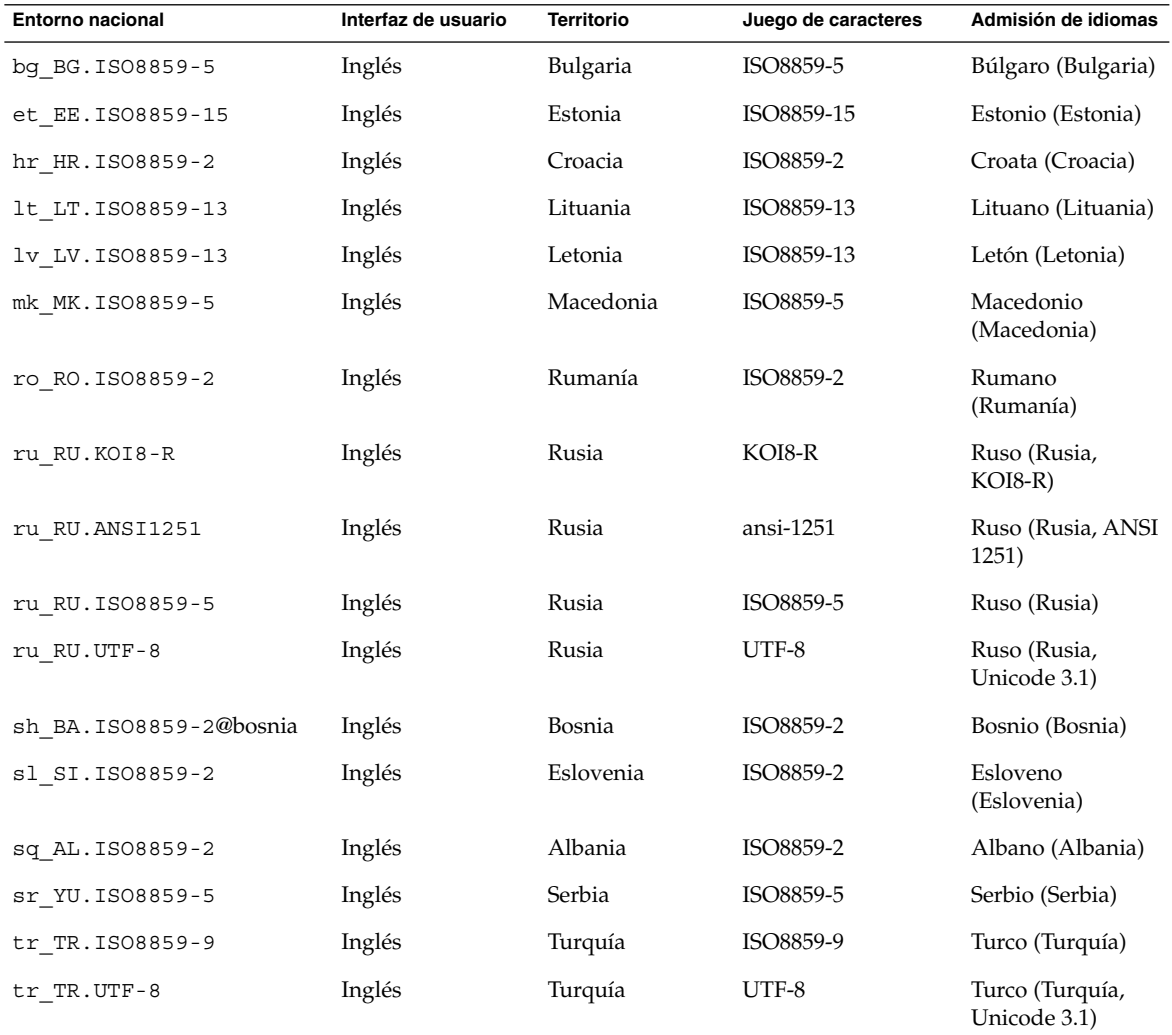

### **TABLA D–6** Oriente medio

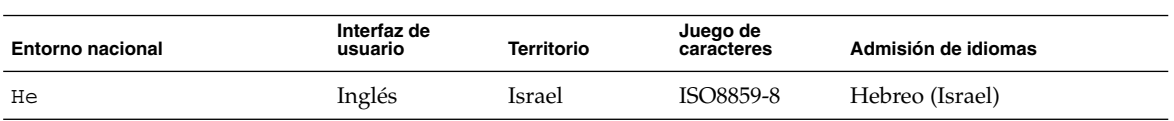

### **TABLA D–7** África del Norte

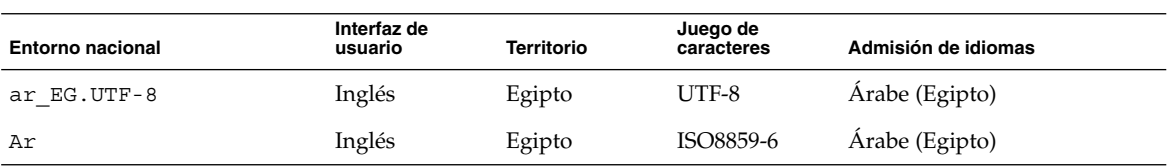

#### **TABLA D–8** Norteamérica

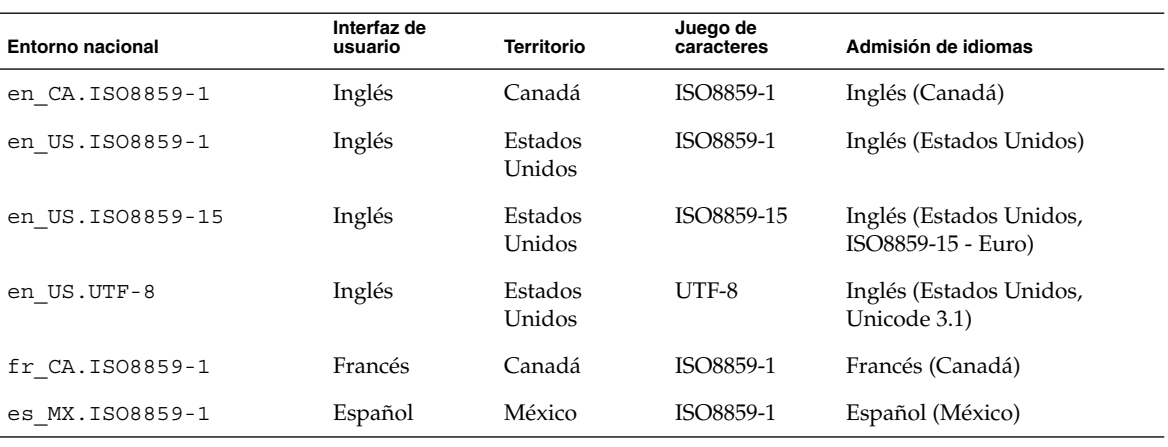

### **TABLA D–9** Europa del Norte

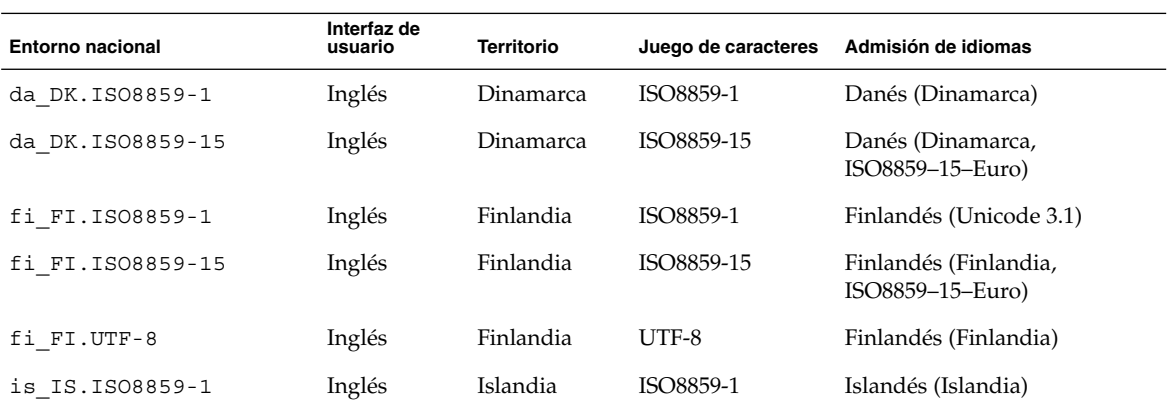

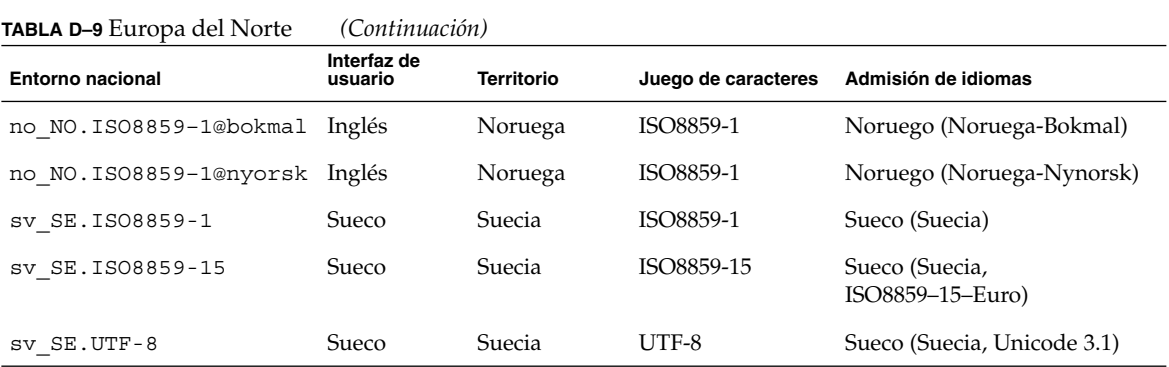

### **TABLA D–10** Sudamérica

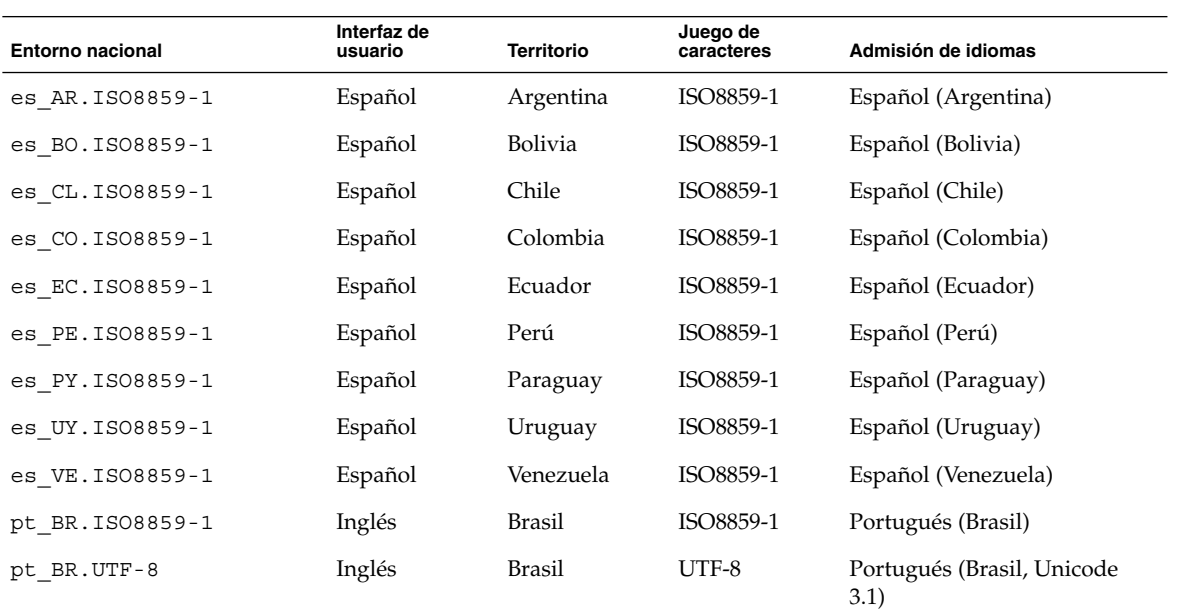

### **TABLA D–11** Europa del Sur

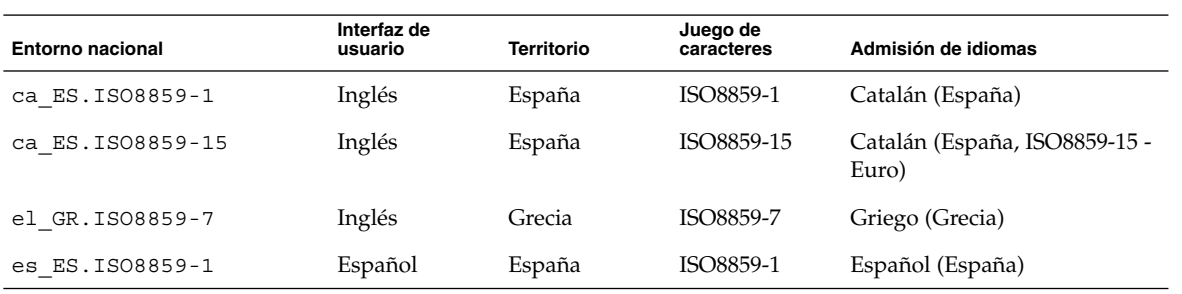

**668** Solaris 9 9/04: Guía de instalación • Octubre 2004

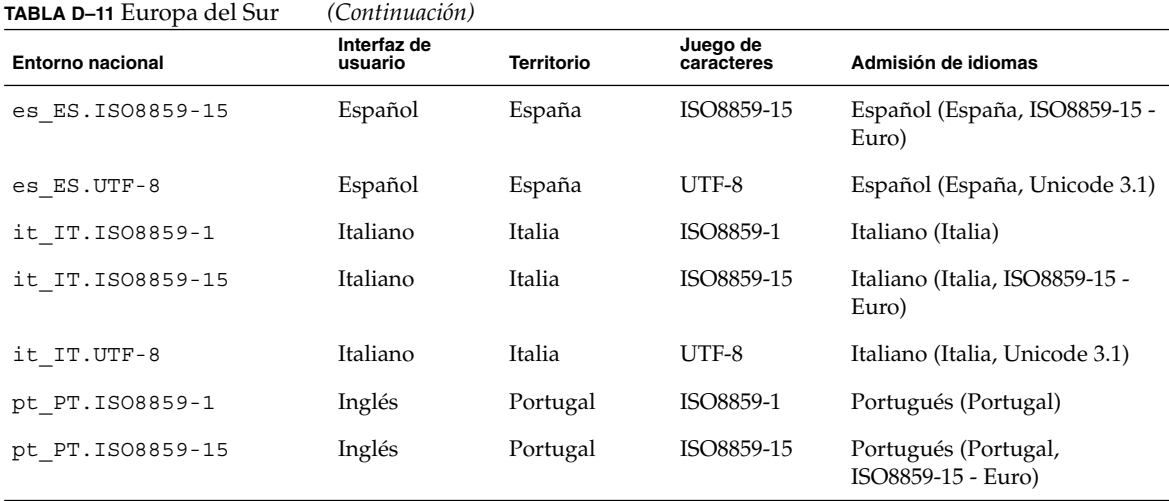

### **TABLA D–12** Europa occidental

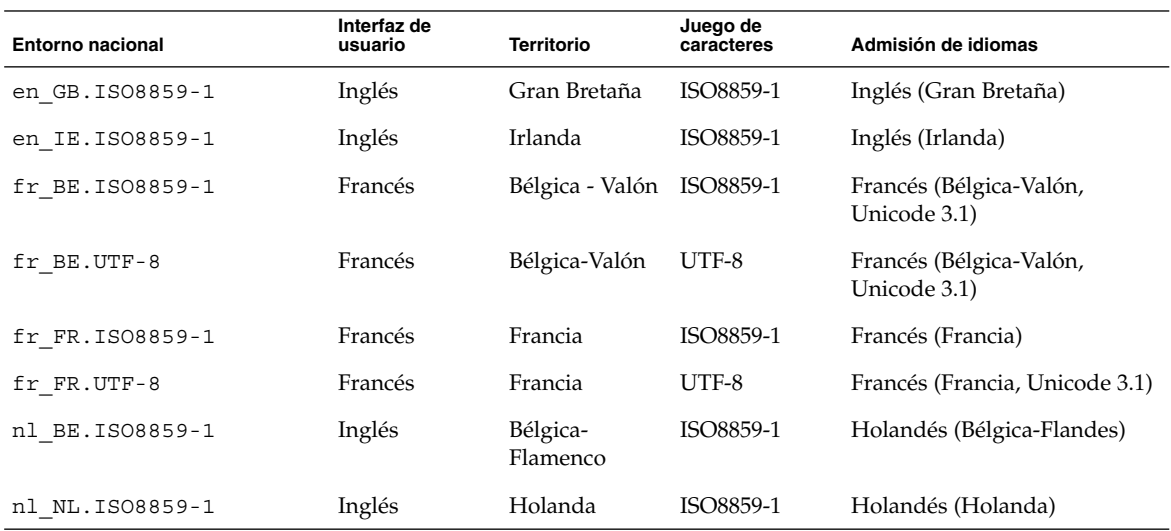

Solaris 9 9/04: Guía de instalación • Octubre 2004

### APÉNDICE **E**

# Resolución de problemas (tareas)

Este apéndice contiene una lista de mensajes de error específicos y problemas generales que pueden surgir durante la instalación del software Solaris 9. También se indica la forma de resolver dichos problemas. Puede usar en primer lugar esta lista de apartados para determinar en qué punto de la instalación se produjo el problema.

- "Problemas al configurar las instalaciones en red" en la página 671
- ["Problemas al arrancar un sistema"](#page-671-0) en la página 672
- ["Instalación inicial del sistema operativo Solaris 9"](#page-679-0) en la página 680
- ["Modernización del sistema operativo Solaris 9"](#page-681-0) en la página 682

**Nota –** Las palabras "soporte de arranque" se refieren a uno de éstos programas de instalación: programa suninstall de Solaris, programa Solaris Web Start o JumpStart personalizado.

# Problemas al configurar las instalaciones en red

Unknown client" *nombre\_sistema*"

**Causa:** El argumento *nombre\_sistema* de la orden add\_install\_client no es ningún sistema del servicio de nombres.

Agregue el sistema *nombre\_sistema* al servicio de nombres y ejecute la orden add\_install\_client de nuevo.

# <span id="page-671-0"></span>Problemas al arrancar un sistema

### Arranque desde soportes, mensajes de error

le0: No carrier - transceiver cable problem **Causa:** El sistema no está conectado a la red.

**Solución:** Si se trata de un sistema sin conexión a red, haga caso omiso del mensaje. Si es un sistema con conexión a red, compruebe que el cableado Ethernet esté bien conectado.

The file just loaded does not appear to be executable **Causa:** El sistema no puede encontrar el soporte adecuado para arrancar.

**Solución:** Asegúrese de que el sistema se haya configurado correctamente para instalar el software Solaris 9 desde un servidor de instalación de la red. Por ejemplo, verifique que al configurar haya especificado el grupo de plataformas correcto para el sistema.

O, si no ha copiado las imágenes del Solaris DVD o los CD de Solaris Software 1 of 2, Solaris Software 2 of 2 y Solaris Languages CD en el servidor de instalación, compruebe que el Solaris DVD o el CD Solaris Software 1 of 2 estén montados y accesibles en el servidor de instalación.

boot: cannot open /kernel/unix(*sólo sistemas SPARC*) **Causa:** Este error tiene lugar cuando se omite la ubicación de boot -file al establecer el valor /kernel/unix explícitamente.

#### **Solución:**

- Restablezca boot -file de la PROM al valor " " (vacío).
- Compruebe que la opción diag-switch esté deshabilitada y con el valor true

Can't boot from file/device

**Causa:** El soporte de instalación no puede encontrar el soporte de arranque.

**Solución:** Asegúrese de que se cumplan las condiciones siguientes:

- La unidad de DVD-ROM o CD-ROM está correctamente instalada y encendida
- El Solaris DVD o el CD Solaris Software 1 of 2 están insertados en la unidad
- El disco no está dañado ni sucio

WARNING: clock gained *xxx* days -- CHECK AND RESET DATE! (*Sólo sistemas SPARC*)

**Descripción:** Se trata de un mensaje informativo.

**Solución:** No haga caso del mensaje y continúe con la instalación.

Not a UFS file system. (*Sólo sistemas basados en x86*)

**Causa:** Cuando se instaló el software Solaris 9 (a través del programa suninstall de Solaris o con JumpStart personalizado), no se seleccionó ningún disco de arranque. Ahora debe usar el disquete del asistente de configuración de dispositivos de Solaris *Edición x86* o editar la BIOS para arrancar el sistema.

#### **Solución:**

- Inserte el disquete del asistente de configuración de dispositivos de Solaris *Edición x86* en la unidad de disquete de arranque del sistema (normalmente es el disco A). Para obtener más información sobre cómo acceder al disquete del asistente de configuración de dispositivos de Solaris *Edición x86*, consulte ["x86:](#page-34-0) [Acceso al PXE y al asistente de configuración de dispositivos de Solaris 9"](#page-34-0) [en la página 35.](#page-34-0)
- SI no puede usar el soporte de arranque, vaya a la BIOS y seleccione desde allí el arranque. Para obtener más instrucciones, consulte la documentación de la BIOS.

The Solaris Installer could not find a disk that meets the criteria found in the Install documentation. Please see the documentation for more info. (*Sólo sistemas basados en x86*)

**Causa:** Ha intentado arrancar desde el Solaris *x86 Platform Edition* Installation CD. El sistema no admite direccionamiento de bloques lógicos (LBA) y el CD instalación de Solaris no puede usarse.

**Solución:** Para efectuar la instalación, utilice una imagen en red del CD, un DVD o el Solaris Software 1 of 2 *x86 Platform Edition* CD.

### Arranque desde soportes, problemas generales

El sistema no arranca.

**Descripción:** En la configuración inicial de un servidor JumpStart personalizado, pueden ocurrir problemas de arranque que no devuelvan un mensaje de error. Para verificar la información acerca del sistema y de cómo arranca, ejecute la orden boot con la opción -v; de esta forma, la orden boot muestra en pantalla información de depuración detallada.

**Nota –** Si no se incluye este indicador, los mensajes de salida se envían al archivo de registro del sistema. Para obtener más información, consulte syslogd(1M).

**Solución:** Para sistemas SPARC, n el indicador ok, escriba la orden siguiente.

**ok boot net -v - install**

Para sistemas x86, cuando el programa de instalación le indique que "seleccione el tipo de instalación," escriba la orden siguiente.

**b - -v install**

Falla el arranque desde el soporte DVD en sistemas con la unidad de DVD-ROM Toshiba SD-M 1401

Si su sistema incorpora una unidad de DVD-ROM Toshiba SD-M1401 DVD-ROM con la revisión de firmware 1007, el sistema no podrá arrancar desde el Solaris DVD.

**Solución:** Aplique la modificación 111649–03 o posterior, para actualizar el firmware de la unidad de DVD-ROM Toshiba SD-M1401. La modificación 111649–03 está incluida en el CD Supplement de Solaris 9.

La instalación se interrumpe después del arranque. (*Sólo sistemas basados en x86*)

**Causa:** Si está instalando desde el CD instalación de Solaris el segmento raíz de Solaris 9 deberá estar situado dentro de los primeros 1024 cilindros del disco.

**Solución:** La BIOS y el controlador SCSI para el disco de arranque predeterminado deben admitir direccionamiento de bloques lógico (LBA). LBA permite a la máquina arrancar más allá del límite de los 1024 cilindros y en varios segmentos de disco de Solaris. Para determinar si su sistema admite LBA, consulte la [Tabla 5–2.](#page-48-0) Si su sistema no admite LBA, arranque desde una imagen en red en lugar de hacerlo desde CD.

El sistema deja de responder o entra en situación crítica cuando se insertan tarjetas PC que no son de memoria. (*Sólo sistemas basados en x86*)

**Causa:** Las tarjetas PC que no son de memoria no pueden compartir los mismos recursos de memoria con otros dispositivos.

**Solución:** Para corregir este problema, consulte las instrucciones de la tarjeta PC y compruebe el rango de direcciones.

El disquete del asistente de configuración de dispositivos de Solaris *Edición x86* no ha detectado la unidad primaria IDE BIOS del sistema durante la fase de pre arranque. (*Sólo sistemas basados en x86*) **Solución:**

- Si está usando unidades antiguas, es posible que no se admitan. Compruebe la documentación del fabricante del hardware.
- Asegúrese de que los cables de datos y alimentación estén conectados correctamente. Compruebe la documentación del fabricante.
- Si sólo hay una unidad conectada al controlador, desígnela unidad principal utilizando los jumpers. Algunas unidades tienen configuraciones de jumpers distintas dependiendo de si la unidad principal dispone o no de secundaria. Conecte la unidad al conector del extremo del cable para reducir el rebote de la señal que se produce cuando hay un conector vacío al final del cable.
- Si hay dos unidades conectadas al controlador, configure una como principal (o principal con una secundaria) y la segunda como secundaria.
- Si una unidad es un disco duro y la otra es un CD-ROM, designe una como unidad secundaria utilizando los jumpers. No importa la conexión del cable que se utilice para las unidades.
- Para modernizar o instalar un contenedor Solaris Flash en un nuevo entorno de arranque, el dispositivo debe ser un segmento físico. Configure la unidad como principal o principal única y use el conector del extremo del cable IDE para conectarla. Verifique que todas las unidades funcionen y configure los jumpers de nuevo a la configuración de unidad principal/secundaria.
- Si se trata de una unidad de discos, use la utilidad de configuración de la BIOS para asegurarse de que el tipo de unidad (que indica el número de cilindros, cabezas y sectores) está configurado correctamente. Algunos softwares de BIOS disponen de una función que detecta el tipo de unidad automáticamente.
- Si se trata de una unidad de CD-ROM, use la pantalla de configuración de la BIOS para configurar el tipo de unidad como CD-ROM, siempre que el software de la BIOS ofrezca esta posibilidad.
- En muchos sistemas MS-DOS sólo reconoce las unidades de CD-ROM IDE si se ha utilizado un controlador de CD-ROM para MS-DOS . Inténtelo con otra unidad.

El disquete del asistente de configuración de dispositivos de Solaris *Edición x86* no ha encontrado el disco IDE o la unidad de CD-ROM del sistema durante la fase de pre arranque. (*Sólo sistemas basados en x86*)

### **Solución:**

- Si los discos están inhabilitados en la BIOS, use el disquete del asistente de configuración de dispositivos de Solaris *Edición x86* para arrancar desde el disco duro. Para obtener más información sobre cómo acceder al Asistente de configuración de dispositivos de Solaris, consulte ["x86: Acceso al PXE y al](#page-34-0) [asistente de configuración de dispositivos de Solaris 9"](#page-34-0) en la página 35.
- Si el sistema no dispone de discos, podría tratarse de un cliente sin disco.

El sistema deja de responder antes de que se visualice el indicador del sistema. (*Sólo sistemas basados en x86*)

**Solución:** Parte del hardware instalado no se admite. Compruebe la documentación del fabricante del hardware.

### Arranque desde la red, mensajes de error

WARNING: getfile: RPC failed: error 5 (RPC Timed out). **Descripción:** Este error se produce cuando dispone de dos o más servidores de red que responden a una petición de arranque del cliente de instalación; éste se conecta al servidor de arranque incorrecto y la instalación deja de responder. Las causas específicas que podrían producir este error son:

**Causa:** *Causa 1:*Es posible que los archivos /etc/bootparams existan en varios servidores con una entrada para este cliente de instalación.

**Solución:** *Causa 1:* Compruebe que los servidores de la red no tengan varias entradas /etc/bootparams para el cliente de instalación. En caso de que sí las tengan, suprima las entradas duplicadas en el archivo /etc/bootparams de todos los servidores de instalación, excepto de aquel que desee que utilice el cliente de instalación.

**Causa:** *Causa* 2: Es posible que haya varias entradas de directorio /tftpboot o /rplboot para el cliente de instalación.

**Solución:** *Causa 2:* Compruebe que los servidores de red no tengan varias entradas de directorio /tftpboot o /rplboot para el cliente de instalación. En caso de que sí las tengan, suprima las entradas duplicadas en los directorios /tftpboot o /rplboot de todos los servidores de instalación, excepto de aquel que desee que utilice el cliente de instalación.

**Causa:** *Causa 3:* Es posible que haya una entrada de cliente de instalación en el archivo /etc/bootparams de un servidor y una entrada en otro archivo /etc/bootparams que permita a todos los sistemas acceder al servidor de perfiles. El aspecto de la entrada será el siguiente:

\* install\_config=*servidor\_perfil*:*ruta*

El error también puede causarlo una línea similar a la entrada anterior en la tabla bootparams de NIS o NIS+.

**Solución:** *Causa 3:* Si hay una entrada de selección global en el mapa o tabla del servicio de nombres bootparams (por ejemplo, \* install\_config=), suprímala y agréguela al archivo /etc/bootparams del servidor de arranque.

No network boot server. Unable to install the system. See installation instructions. (*Sólo sistemas SPARC*)

**Causa:** Este error se produce en sistemas que se intenta instalar desde la red. El sistema no está configurado correctamente.

**Solución:** Compruebe que el sistema esté configurado correctamente para efectuar la instalación desde la red. Consulte ["Adición de sistemas para instalar desde la](#page-176-0) [red con una imagen de CD"](#page-176-0) en la página 177.

prom\_panic: Could not mount file system(*sólo sistemas basados en SPARC*) **Causa:** Este error se produce cuando se está instalando Solaris 9 desde la red, pero el software de arranque no puede encontrar:

- El Solaris DVD, ya sea el propio DVD ya sea una copia de la imagen del DVD en el servidor de instalación.
- El Solaris Software 1 of 2, ya sea el propio CD ya sea una copia de la imagen del CD en el servidor de instalación.

**Solución:** Asegúrese de que el software de instalación se encuentre montado y esté compartido.

- Si está instalando Solaris 9 desde la unidad de DVD-ROM o CD-ROM del servidor de instalación, compruebe que el Solaris DVD o el CD Solaris Software 1 of 2 estén insertados en la unidad, que está montada y que está compartida en el archivo etc/dfs/dfstab.
- Si está instalando desde una copia de la imagen del Solaris DVD o del CD Solaris Software 1 of 2 en el disco del servidor, asegúrese de que la ruta de directorio de la copia esté compartida en el archivo /etc/dfs/dfstab.

Consulte la página de comando man install server.

Timeout waiting for ARP/RARP packet...(*Sólo sistemas SPARC*) **Causa:** *Causa 1:* El cliente está intentando arrancar desde la red, pero no puede encontrar ningún sistema que lo reconozca.

**Solución:** *Causa 1:* Verifique que el nombre del sistema esté en el servicio de nombres NIS o NIS+. Compruebe también el orden de búsqueda de bootparams en el archivo /etc/nsswitch.conf del servidor de arranque.

Por ejemplo, la línea siguiente del archivo /etc/nsswitch.conf indica que JumpStart o el programa suninstall de Solaris miren antes en los mapas NIS la información de bootparams. Si el programa no encuentra ninguna información, JumpStart o el programa suninstall de Solaris buscan en el archivo /etc/bootparams del servidor de arranque.

bootparams: nis files

**Causa:** *Causa 2:* La dirección Ethernet del cliente no es correcta.

**Solución:** *Causa 2:* Verifique que la dirección Ethernet del cliente que consta en el archivo /etc/ethers del servidor de instalación sea correcta.

**Causa:** *Causa 3:* En una instalación JumpStart personalizada, la orden add install client especifica el grupo de plataformas que usan un servidor determinado como servidor de instalación. Si se usa un valor de arquitectura incorrecto en add\_install\_client, aparecerá este problema. Por ejemplo, el sistema que desea instalar es de tipo sun4u, pero ha usado sun4m por equivocación.

**Solución:** *Causa 3:* Vuelva a ejecutar add\_install\_client con el valor de arquitectura correcto.

ip: joining multicasts failed on tr0 - will use link layer broadcasts for multicast. (*Sólo sistemas basados en x86*)

**Causa:** Este mensaje de error se muestra cuando se arranca un sistema con una tarjeta de red de anillo. Los sistemas de multidifusión ethernet y de red en anillo no funcionan de la misma manera. El controlador devuelve este error porque se le ha proporcionado una dirección de multidifusión no válida.

**Solución:** Haga caso omiso de este mensaje de error. Si la multidifusión no funciona, IP usa difusión de capa y esto no hace que la instalación se interrumpa.

Requesting Internet address for *dirección\_Ethernet*. (*Sólo sistemas basados en x86*)

**Causa:** El cliente está intentando arrancar desde la red, pero no puede encontrar ningún sistema que lo reconozca.

**Solución:** Verifique que el nombre del sistema esté enumerado en el servicio de nombres. Si está relacionado en el servicio de nombres NIS o NIS+ y el sistema continúa imprimiendo este mensaje de error, vuelva a arrancarlo.

RPC: Timed out No bootparams (whoami) server responding; still trying... (*Sólo sistemas basados en x86*)

**Causa:** El cliente está intentando arrancar desde la red, pero no puede encontrar ningún sistema con una entrada en el archivo /etc/bootparams del servidor de instalación.

**Solución:** Use add\_install\_client en el servidor de instalación. Mediante esta orden se agrega la entrada correcta en el archivo /etc/bootparams, lo que permite al cliente arrancar desde la red.

Still trying to find a RPL server... (*Sólo sistemas basados en x86*) **Causa:** El sistema está intentando arrancar desde la red, pero el servidor no está configurado para arrancar este sistema.

**Solución:** Ejecute add\_install\_client en el servidor de instalación para el sistema que desea instalar. La orden add\_install\_client configura un directorio /rplboot que contiene el programa de arranque de red necesario.

CLIENT MAC ADDR: FF FF FF FF FF FF (*instalaciones en red solamente con DHCP*) **Causa:** El servidor DHCP no se ha configurado correctamente. Este error puede ocurrir si las opciones o las macros no se han definido correctamente en el software DHCP Manager.

**Solución:** En el software DHCP Manager, compruebe que las opciones y las macros estén correctamente definidas. Confirme que la opción Encaminador esté definida y que el valor de ésta sea correcto para la subred que esté usando en la instalación de la red.

### Arranque desde la red, problemas generales

El sistema arranca desde la red, pero desde un sistema distinto del servidor de instalación especificado.

**Causa:** Existe una entrada de /etc/bootparams y posiblemente una entrada /etc/ethers para el cliente en otro sistema.

**Solución:** Actualice en el servidor de nombres la entrada /etc/bootparams para el sistema que se va a instalar. La entrada debería seguir la sintaxis siguiente:

*sistema\_instalable* root=*servidor\_arranque*:*ruta* install=*servidor\_instalación*:*ruta*

Compruebe también que sólo haya una entrada bootparams en la subred para el cliente de instalación.

Después de configurar un servidor de instalación y el sistema para instalar Solaris 9 desde la red, el sistema sigue sin arrancar. (*Sólo sistemas SPARC*)

**Causa:** Es posible que tftpd no se esté ejecutando en el servidor de instalación.

**Solución:** Compruebe que el daemon tftpd se esté ejecutando en el servidor de instalación. Escriba la orden siguiente:

# **ps -ef | grep tftpd**

Si esta orden no devuelve una línea que indique que el daemon tftpd se está ejecutando, edite el archivo /etc/inetd.conf y quite el carácter de comentario (#) de la línea siguiente:

# tftp dgram udp wait root /usr/sbin/in.tftpd in.tftpd \ -s /tftpboot

Después de hacer este cambio, pruebe a arrancar de nuevo el sistema.

Después de configurar un servidor de instalación y el sistema para instalar desde la red, el sistema sigue sin arrancar. (*Sólo sistemas basados en x86*)

**Causa:** Es posible que el daemon rpld no se esté ejecutando en el servidor de instalación.

Apéndice E • Resolución de problemas (tareas) **679**

<span id="page-679-0"></span>**Solución:** Asegúrese de que el daemon rpld se esté ejecutando en el servidor de instalación. Escriba la orden siguiente:

# **ps -ef | grep rpld**

Si esta orden no devuelve una línea que indique que el daemon rpld se está ejecutando, ejecute la orden siguiente:

Después de hacer este cambio, pruebe a arrancar de nuevo el sistema.

# Instalación inicial del sistema operativo Solaris 9

#### Fallo de la instalación inicial

**Solución:** Si la instalación de Solaris falla, deberá reiniciarla. Para ello, arranque el sistema desde el Solaris DVD, el CD instalación de Solaris, el CD Solaris Software 1 of 2 o desde la red.

No se puede desinstalar el software de Solaris después de una instalación parcial. Deberá restaurar el sistema desde una copia de seguridad o iniciar de nuevo el proceso de instalación de Solaris.

/cdrom/Solaris\_9/SUNW*xxxx*/reloc.cpio: Broken pipe **Descripción:** Este mensaje de error no afecta a la instalación.

**Solución:** No haga caso del mensaje y continúe con la instalación.

WARNING: CHANGE DEFAULT BOOT DEVICE. *(Sólo sistemas basados en x86)* **Causa:** Se trata de un mensaje informativo. El dispositivo de arranque predeterminado establecido en la BIOS del sistema podría requerir el uso del disquete del asistente de configuración de dispositivos de Solaris *Edición x86* para el arranque del sistema.

**Solución:** Continúe con la instalación y, si fuera necesario, cambie el dispositivo de arranque prederterminado especificado en la BIOS cuando haya instalado el software de Solaris en un dispositivo que no requiera el disquete del asistente de configuración de dispositivos de Solaris *Edición x86*.

<sup>#</sup> **/usr/sbin/rpld**

## ▼ x86: Para verificar la presencia de bloques incorrectos en el disco IDE

Las unidades de disco IDE no descartan automáticamente los bloques incorrectos como lo hacen otras unidades admitidas por el software de Solaris. Antes de instalar Solaris 9 en un disco IDE, es posible que desee realizar un análisis de superficie en el disco. Para llevar a cabo esta tarea, siga este procedimiento.

### **1. Arranque en el soporte de instalación en modalidad monousuario.**

# **b -s**

**2. Inicie el programa de formateado.**

# **format**

**3. Especifique la unidad de disco IDE en la que desea que se realice el análisis de superficie.**

# **c***x***d***y*

- c*x* Es el número de controlador
- d*y* Es el número de dispositivo

### **4. Se necesita una partición fdisk.**

- Si ya existe una partición fdisk de Solaris, continúe con el Paso 5.
- Si no existe ninguna partición fdisk de Solaris, use la orden fdisk para crearla en el disco.

format> **fdisk**

**5. Escriba:**

format> **analyze**

**6. Escriba:**

analyze> **config**

Se mostrará la configuración actual para el análisis de superficie.

### **a. Si desea cambiar la configuración, escriba:**

analyze> **setup**

**7. Escriba:**

analyze> *tipo\_análisis\_superficie*

*tipo\_análisis\_superficie* Es read (lectura), write (escritura) o compare (comparación)

Si format encuentra bloques incorrectos, los vuelve a correlacionar.

Apéndice E • Resolución de problemas (tareas) **681**

#### <span id="page-681-0"></span>**8. Escriba:**

analyze> **quit**

- **9. ¿Desea especificar bloques que volver a correlacionar?**
	- Si no lo desea, vaya al Paso 10.
	- Si desea hacerlo, escriba:

format> **repair**

#### **10. Escriba:**

**quit**

El programa format termina.

### **11. Para reiniciar el soporte en modalidad multiusuario, escriba:**

ok **b**

# Modernización del sistema operativo Solaris 9

### Modernización, mensajes de error

No upgradable disks

**Causa:** Una entrada de intercambio (swap) del archivo /etc/vfstab está impidiendo la modernización.

**Solución:** Ponga un comentario en las líneas siguientes del archivo /etc/vfstab:

- Todos los archivos y segmentos de intercambio de los discos que no se está modernizando
- Archivos de intercambio que ya no existen
- Los segmentos de intercambio que no se utilicen

### usr/bin/bzczt not found

**Causa:** La Modernización automática de Solaris se interrumpe debido a que se necesita un clúster de modificaciones.

**Solución:** Es necesario aplicar una modificación para instalar la Modernización automática de Solaris. Vaya a<http://sunsolve.sun.com> para obtener la modificación.

Upgradeable Solaris root devices were found, however, no suitable partitions to hold the Solaris install software were found. Upgrading using the Solaris Installer is not possible It might be possible to upgrade using the Solaris Operating Environment 1 of 2 CDROM. (Sólo sistemas basados en x86)

**Causa:** No puede modernizar con Solaris *x86 Platform Edition* Installation CD porque no dispone de espacio suficiente.

**Solución:** Para modernizar, puede crear un segmento de intercambio mayor o igual a 512 MB o usar otro método de modernización, por ejemplo:

- El programa Solaris Web Start del Solaris DVD o una imagen de instalación por red
- El programa suninstall de Solaris del Solaris Software 1 of 2 *x86 Platform Edition* CD
- JumpStart personalizado

## Modernización, problemas generales

La opción de modernización no aparece aunque en el sistema haya una versión del software de Solaris que es modernizable.

**Causa:** *Causa 1:*El directorio /var/sadm es un enlace simbólico o está montado desde otro sistema de archivos.

**Solución:** *Causa 1:*Traslade el directorio /var/sadm al sistema de archivos raíz (/) o /var.

**Causa:** *Causa 2:*Falta el archivo /var/sadm/softinfo/INST\_RELEASE.

**Solución:** *Causa 2:*Cree un archivo INST\_RELEASE nuevo mediante la plantilla siguiente:

```
OS=Solaris
VERSION=x
REN=0
```
*x* Es la versión del software de Solaris que hay en el sistema

**Causa:** *Causa 3:* Falta SUNWusr en /var/sadm/softinfo.

**Solución:** *Causa 3:*Es necesario realizar una instalación inicial. El software de Solaris no puede modernizarse.

Couldn't shut down or initialize the md driver **Solución:**

- Si no se trata de una duplicación, ponga un comentario en el archivo vsftab.
- Si se trata de una duplicación, conviértala en disco normal y vuelva a instalar.

La modernización se interrumpe porque el programa de instalación de Solaris no puede montar uno de los sistemas de archivos.

**Causa:** Durante el proceso de modernización, la secuencia intenta montar todos los sistemas de archivos que aparecen en el archivo /etc/vfstab del sistema en el sistema de archivos raíz (/) que se está modernizando. Si la secuencia de instalación no puede montar alguno de los sistemas de archivos, se interrumpe y termina.

Compruebe que puedan montarse todos los sistemas de archivos del archivo /etc/vfstab del sistema. Ponga un comentario en las líneas del archivo /etc/vfstab correspondientes a sistemas de archivos que no puedan montarse o que puedan ser los causantes del problema, para que el programa suninstall de Solaris no intente montarlos durante la modernización. Todos los sistemas de archivos del sistema que contengan software que modernizar (por ejemplo, /usr) no pueden comentarse.

#### La modernización se interrumpe

**Descripción:** El sistema no tiene espacio suficiente para la modernización.

**Causa:** Consulte en el [Capítulo 5](#page-44-0) el problema del espacio y compruebe si puede solucionarlo sin utilizar la disposición automática para reasignar espacio.

Problemas al modernizar raíces con duplicación **Solución:** Si tiene problemas para modernizar cuando está usando raíces con duplicación de Solaris Volume Manager, consulte "Troubleshooting Solaris Volume Manager (Tasks)" in *Solaris Volume Manager Administration Guide*.

## ▼ Para continuar la modernización después de una interrupción

La modernización se interrumpe y el sistema no puede arrancarse por software. La interrupción es debida a causas que están fuera del alcance de su control, como un fallo del suministro eléctrico o de la conexión en red.

- **1. Rearranque el sistema desde el Solaris DVD, los CD de instalación de Solaris o de Solaris Software 1 of 2 o desde la red.**
- **2. Elija la opción de modernización para la instalación.**
El programa de instalación de Solaris determina si el sistema se ha modernizado parcialmente y continúa con la modernización.

### El sistema entra en situación crítica al modernizar con la Modernización automática de Solaris y ejecutar Veritas VxVm

Al usar la Modernización automática de Solaris mientras se moderniza y se ejecuta Veritas VxVM, el sistema entra en situación crítica al rearrancar a menos que se modernice mediante el procedimiento siguiente. El problema se produce si los paquetes no cumplen las directrices avanzadas de empaquetado de Solaris.

- **1. Cree un entorno de arranque inactivo. Consulte ["Creación de un nuevo entorno](#page-439-0) de arranque" [en la página 440.](#page-439-0)**
- **2. Antes de modernizar el entorno de instalación inactivo, es necesario que inhabilite el software Veritas.**
	- **a. Monte el entorno de arranque inactivo.**

# **lumount** *nombre\_entorno\_arranque\_inactivo punto\_montaje* Por ejemplo: # **lumount solaris8 /.alt.12345**

**b. Cambie al directorio que contiene vfstab, por ejemplo:**

# **cd /.alt.12345/etc**

**c. Haga una copia del archivo vfstab del entorno de arranque inactivo, por ejemplo:**

# **cp vfstab vfstab.501**

**d. En el archivo vfstab copiado, comente todas las entradas del sistema de archivos Veritas, por ejemplo:**

# **sed '/vx\/dsk/s/^/#/g' < vfstab > vfstab.novxfs**

El primer carácter de cada línea se cambia por #, lo cual la convierte en un comentario. Tenga en cuenta que esta línea de comentario es distinta de las que hay en los archivos de sistema.

**e. Copie el archivo vfstab modificado, por ejemplo:**

# **cp vfstab.novxfs vfstab**

**f. Cambie al directorio del archivo de sistema del entorno de arranque inactivo, por ejemplo:**

Apéndice E • Resolución de problemas (tareas) **685**

# **cd /.alt.12345/etc**

**g. Haga una copia del archivo de sistema del entorno de arranque inactivo, por ejemplo:**

```
# cp system system.501
```
**h. Convierta en comentario todas las entradas de "forceload:" que contengan drv/vx.**

# **sed '/forceload: drv\/vx/s/^/\*/' <system> system.novxfs** El primer carácter de cada línea se cambia por \*, lo que la convierte en una línea de órdenes. Tenga en cuenta que esta línea de comentario es distinta de las que hay en el archivo vfstab.

**i. Cambie al directorio del archivo install-db del entorno de arranque inactivo, por ejemplo:**

```
# cd /.alt.12345/etc
```
- **j. Cree el archivo install-db de Veritas, por ejemplo:**
	- # **touch vx/reconfig.d/state.d/install-db**
- **k. Desmonte el entorno de arranque inactivo.**

# **luumount** *nombre\_entorno\_arranque\_inactivo punto\_montaje*

- **3. Modernice el entorno de arranque inactivo. Consulte el [Capítulo 36.](#page-472-0)**
- **4. Active el entorno de arranque inactivo. Consulte ["Activación de un entorno de](#page-490-0) arranque" [en la página 491.](#page-490-0)**
- **5. Apague el sistema.**
	- # **init 0**
- **6. Arranque el entorno de arranque inactivo en modalidad monousuario:**

OK **boot -s**

Se muestran varios mensajes de error y de otros tipos que contienen "vxvm" o "VXVM"; puede hacer caso omiso de ellos. El entorno de arranque inactivo se activa.

- **7. Modernice Veritas.**
	- **a. Extraiga el paquete Veritas VRTSvmsa del sistema, por ejemplo:**
		- # **pkgrm VRTSvmsa**
	- **b. Cambie al directorio en que se encuentran los paquetes de Veritas.**
		- # **cd /***ubicación\_de\_software\_Veritas*

**c. Agregue los paquetes Veritas más recientes al sistema:**

#**pkgadd -d 'pwd' VRTSvxvm VRTSvmsa VRTSvmdoc VRTSvmman VRTSvmdev**

**8. Restaure el archivo vfstab original y los archivos del sistema:**

```
# cp /etc/vfstab.original /etc/vfstab
   # cp /etc/system.original /etc/system
```
**9. Rearranque el sistema.**

# **init 6**

### x86: No se ha creado de forma predeterminada la partición de servicio en los sistemas sin partición de servicio

Si instala el sistema operativo Solaris 9 en un sistema que no contiene una partición de servicio, puede que el programa de instalación no cree una partición de servicio de manera predeterminada. Si desea incluir una partición de servicio en el mismo disco que la partición Solaris, debe volver a crear la partición de servicio antes de instalar el sistema operativo Solaris 9.

Si instaló el sistema operativo Solaris 8 2/02 en un equipo Sun LX50, es posible que el programa de instalación no haya conservado la partición de servicio. Si no modificó manualmente la disposición de la partición de arranque fdisk para conservar la partición de servicio, el programa de instalación suprimió ésta durante la instalación.

**Nota –** Si no conservó específicamente la partición de servicio al instalar el sistema operativo Solaris 8 2/02, no puede volver a crear ésta ni modernizar el sistema operativo a Solaris 9.

Si desea incluir una partición de servicio en el disco que contiene la partición de Solaris, elija una de las soluciones alternativas siguientes.

- Si desea usar el programa de instalación Solaris Web Start para realizar la instalación desde el CD de instalación de Solaris 9, siga estos pasos.
	- 1. Borre el contenido del disco.
	- 2. Antes de comenzar la instalación, cree una partición de servicio mediante el Sun LX50 Diagnostics CD.

Si desea más información sobre cómo crear la partición de servicio, consulte *Sun LX50 Server User's Manual* y Sun LX50 Knowledge Base en <http://cobalt-knowledge.sun.com> .

- 3. Inserte el CD de instalación de Solaris 9.
- 4. Comience la instalación del sistema operativo Solaris 9.

Cuando el programa de instalación detecta la partición de servicio, aparece el mensaje siguiente.

The default layout for the bootdisk is one x86 Boot partition and a Solaris partition on the remaining space. The Service fdisk partition, if one exists, is also preserved by default.

Select one of the following to continue:

1) Use the default layout 2) Run fdisk to manually edit the disk

3) Exit

Please make a selection: [?]

5. Escriba 1 para usar la disposición predeterminada.

El programa de instalación conserva la partición de servicio y crea la partición de arranque x86 y la partición de Solaris.

**Nota –** El programa de instalación Solaris Web Start crea la partición de arranque x86 suprimiendo 10 Mbytes de la partición fdisk de Solaris. Con esto se evita que las particiones fdisk se modifiquen. No cree esta partición manualmente.

- 6. Termine la instalación.
- Si desea realizar la instalación desde una imagen de instalación en la red o desde el DVD de Solaris 9 en la red, siga estos pasos.
	- 1. Borre el contenido del disco.
	- 2. Antes de comenzar la instalación, cree una partición de servicio mediante el Sun LX50 Diagnostics CD.

Si desea más información sobre cómo crear la partición de servicio, consulte *Sun LX50 Server User's Manual* y Sun LX50 Knowledge Base en <http://cobalt-knowledge.sun.com> .

3. Arranque el sistema desde la red.

Aparece la pantalla Customize fdisk Partitions.

4. Si desea cargar la disposición predeterminada de la partición del disco de arranque, haga clic en Default.

El programa de instalación conserva la partición de servicio y crea la partición de arranque x86 y la partición de Solaris.

- Si desea usar el programa suninstall para instalar desde el CD de software 1 de 2 de Solaris 9 o desde una imagen de instalación en red en un servidor de arranque, siga estos pasos.
	- 1. Borre el contenido del disco.
	- 2. Antes de comenzar la instalación, cree una partición de servicio mediante el Sun LX50 Diagnostics CD.

Si desea más información sobre cómo crear la partición de servicio, consulte *Sun LX50 Server User's Manual* y Sun LX50 Knowledge Base en <http://cobalt-knowledge.sun.com> .

3. Arranque el sistema.

El programa de instalación le solicita que seleccione un método para crear la partición de Solaris.

4. Seleccione la opción Use rest of disk for Solaris partition.

El programa de instalación conserva la partición de servicio y crea la partición de Solaris.

5. Termine la instalación.

Solaris 9 9/04: Guía de instalación • Octubre 2004

### APÉNDICE **F**

# Instalación o modernización remotas (tareas)

Este apéndice describe cómo usar el programa Solaris Web Start para instalar o modernizar el sistema operativo Solaris en una máquina o dominio que no tengan conectada directamente una unidad de DVD-ROM o CD-ROM.

**Nota –** Si piensa instalar o modernizar el sistema operativo Solaris en un servidor multidominio, consulte el controlador del sistema o la documentación del procesador de servicio del sistema antes de iniciar el proceso de instalación.

## SPARC: Uso del programa Solaris Web Start para instalar o modernizar desde un DVD-ROM o CD-ROM remotos

Si desea instalar el sistema operativo Solaris en una máquina o dominio que no tenga conectada directamente una unidad de DVD-ROM o CD-ROM, puede usar una unidad que esté conectada a otra máquina. Ambas máquinas deben estar conectadas a la misma subred. Para completar la instalación, siga las instrucciones siguientes.

## SPARC: Para instalar o modernizar desde un DVD-ROM y CD-ROM remotos

**Nota –** Para este procedimiento se presupone que en el sistema se está ejecutando Volume Manager. Si no se usa el software Volume Manager para la gestión de soportes, consulte *System Administration Guide: Basic Administration* para obtener información detallada sobre la gestión de los soportes extraíbles sin Volume Manager.

En el procedimiento siguiente, el sistema remoto con DVD-ROM o CD-ROM se identifica como *sistema remoto*. El sistema que se va a instalar como cliente se identifica como *sistema cliente*.

- **1. Identifique un sistema que esté ejecutando el sistema operativo Solaris y que disponga de una unidad de DVD-ROM o CD-ROM.**
- **2. En el** *sistema remoto* **que dispone de la unidad de DVD-ROM o CD-ROM, inserte el Solaris** *SPARC Platform Edition* **DVD o el Solaris** *SPARC Platform Edition* **Installation CD en la unidad.**

Volume Manager montará el disco.

- **3. En el sistema remoto, cambie al directorio del DVD o CD en el que se encuentra la orden add\_install\_client.**
	- En el caso del DVD, escriba:

*sistema remoto*# **cd /cdrom/cdrom0/s0/Solaris\_9/Tools**

■ En el caso del CD, escriba:

*sistema remoto*# **cd /cdrom/cdrom0/s0**

- **4. En el sistema remoto, agregue el sistema que desee instalar como cliente.**
	- En el caso del DVD, escriba:

*sistema remoto*# **./add\_install\_client** \ *nombre\_sistema\_cliente arch*

■ En el caso del CD, escriba:

```
sistema remoto# ./add_install_client -s nombre_sistema_remoto: \
/cdrom/cdrom0/s0 nombre_sistema_cliente arq
```
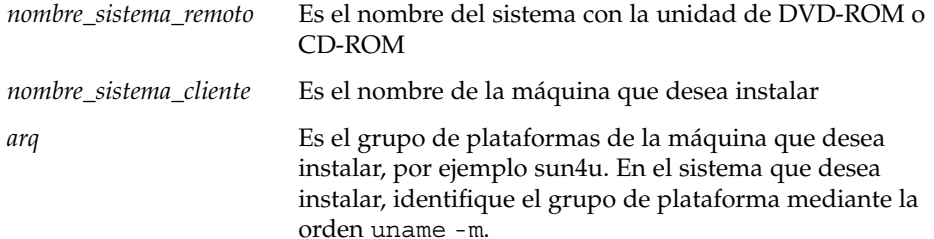

<span id="page-692-0"></span>**5. Arranque el** *sistema cliente* **que desea instalar.**

*sistema cliente:* ok **boot net**

La instalación Solaris Web Start dará comienzo.

- **6. Siga las instrucciones para escribir la información de configuración del sistema, si es necesario.**
	- Si utiliza un soporte DVD, siga las instrucciones en pantalla para completar la instalación. Ha terminado.
	- Si utiliza un soporte CD, el equipo rearranca y se inicia el programa de instalación de Solaris. Después del panel de bienvenida, aparece el panel para especificar los soportes con el sistema de archivos de red seleccionado. Continúe en el Paso 7.
- **7. En este panel, haga clic en Siguiente.**

Aparecerá el panel donde especificar la ruta al sistema de archivos de red cuyo campo de texto contendrá la ruta de acceso de instalación.

*dirección\_ip\_sistema\_cliente*:/cdrom/cdrom0/s0

**8. En el sistema remoto donde está montado el DVD o CD, cambie al directorio raíz.**

*sistema\_remoto*# **cd /**

**9. En el sistema remoto, compruebe si la ruta al segmento está compartida.**

*sistema\_remoto*# **share**

**10. En el sistema remoto, deje de compartir el Solaris DVD o el CD instalación de Solaris mediante el uso de la ruta que se encuentra en el Paso 9. Si las rutas conducen a dos segmentos, deje de compartir (unshare) ambos segmentos.**

*sistema\_remoto*# **unshare** *ruta\_absoluta*

*ruta\_absoluta* Es la ruta de acceso absoluta que se muestra en la orden share

En este ejemplo se dejan de compartir los segmentos 0 y 1.

*sistema\_remoto*# **unshare /cdrom/cdrom0/s0** *sistema\_remoto*# **unshare /cdrom/cdrom0/s1**

**11. Expulse el CD instalación de Solaris.**

*sistema remoto*# **eject cdrom**

- **12. En el sistema remoto, inserte el CD Solaris Software 1 of 2 en la unidad de CD-ROM.**
- **13. En el sistema remoto, exporte el CD Solaris Software 1 of 2.**

*sistema remoto*# **share -F nfs -o ro,anon=0 /cdrom/cdrom0/s0**

Apéndice F • Instalación o modernización remotas (tareas) **693**

- **14. En el sistema cliente que está instalando, continúe la instalación de Solaris; haga clic en Siguiente.**
- **15. Si el programa Solaris Web Start le pide que inserte el CD Solaris Software 2 of 2, repita del [Paso 9](#page-692-0) al Paso 14 para dejar de compartir el CD Solaris Software 1 of 2 y exportar e instalar el CD Solaris Software 2 of 2.**
- **16. Si el programa Solaris Web Start le pide que inserte el Solaris Languages CD, repita del [Paso 9](#page-692-0) al Paso 14 para dejar de compartir el CD Solaris Software 2 of 2 y exportar e instalar el Solaris Languages CD.**

Cuando exporte el Solaris Languages CD, aparecerá una ventana del instalador en la máquina en que está montado el CD-ROM. Omita la ventana del instalador mientras instala el Solaris Languages CD. Tras completar la instalación, cierre la ventana del instalador.

### APÉNDICE **G**

# Requisitos de empaquetado SVR4 adicionales (referencia)

Este apéndice está dirigido a administradores de sistema que deban utilizar el programa JumpStart personalizado o la Modernización automática de Solaris para instalar o suprimir paquetes, especialmente de otras empresas. El seguimiento de estos requisitos de empaquetado hace que una instalación JumpStart personalizada deje de ser interactiva y evita modificar el sistema que actualmente se ejecuta para poder modernizarlo con la Modernización automática de Solaris.

## Información general sobre requisitos de empaquetado

En las siguientes referencias de documentación se ofrece información general acerca de requisitos de empaquetado.

- Para que el programa JumpStart personalizado y la Modernización automática de Solaris funcionen correctamente, los paquetes deben cumplir los requisitos de empaquetado SVR4. *Application Packaging Developer's Guide* proporciona información más específica sobre requisitos de empaquetado y definiciones terminológicas. Consulte con especial atención el capítulo: "Advanced Package Creation Techniques" in *Application Packaging Developer's Guide*
- Para obtener información básica acerca de la adición y supresión de paquetes y sobre el archivo de administración de instalación, consulte "Managing Software (Overview)" in *System Administration Guide: Basic Administration*. Consulte, asimismo, las páginas de comando man pertinentes.
- Para obtener información detallada sobre las órdenes a los que se hace referencia en este apéndice, consulte las páginas de comando man dircmp(1), fssnap(1M),  $ps(1)$  o truss(1).

<span id="page-695-0"></span>La Tabla G–1 enumera la información que hace referencia a la Modernización automática de Solaris o al programa JumpStart personalizado en este documento.

**TABLA G–1** Información de requisitos

| Método de instalación                  | <b>Requisitos documentados</b>                                                                                                    |
|----------------------------------------|----------------------------------------------------------------------------------------------------|
| Modernización<br>automática de Solaris | Consulte los requisitos de empaquetado SVR4 en Application<br>Packaging Developer's Guide<br>Consulte "Requisitos de entorno de arranque inactivo para el<br>$\blacksquare$<br>programa JumpStart personalizado y la Modernización<br>automática de Solaris" en la página 696.<br>Consulte "Compatibilidad con entornos de arranque inactivos<br>$\blacksquare$<br>para la Modernización automática de Solaris" en la página 698. |
| Programa JumpStart<br>personalizado    | Consulte los requisitos de empaquetado SVR4 en Application<br>Packaging Developer's Guide<br>Consulte "Requisitos de entorno de arranque inactivo para el<br>$\blacksquare$<br>programa JumpStart personalizado y la Modernización<br>automática de Solaris" en la página 696.<br>Consulte "Compatibilidad con modernización con el programa<br>$\blacksquare$<br>JumpStart personalizado" en la página 700.                      |

## Requisitos de entorno de arranque inactivo para el programa JumpStart personalizado y la Modernización automática de Solaris

Un entorno de arranque inactivo es una copia del sistema operativo, no el sistema actualmente en ejecución. Un paquete que lo vayan a utilizar la Modernización automática de Solaris o el programa JumpStart personalizado debe cumplir los siguientes requisitos:

- Permitir una instalación JumpStart personalizada o una modernización sin interacción del usuario
- No modificar el sistema actualmente en ejecución, lo cual es necesario para utilizar la Modernización automática de Solaris

En la lista siguiente se enumeran los requisitos para la compatibilidad con un entorno de arranque inactivo.

■ Para que la instalación de un sistema operativo sea satisfactoria, los paquetes deben reconocer y respetar correctamente los especificadores de entorno de arranque inactivo.

Los paquetes pueden incluir rutas absolutas en su archivo pkgmap (mapa del paquete). Si dichos archivos existen, están escritos de forma relativa a la opción -R de la orden pkgadd. Los paquetes que contienen tanto rutas absolutas como relativas (reubicables) se pueden instalar también en una raíz alternativa (/). \$PKG\_INSTALL\_ROOT se antepone tanto a los archivos absolutos como a los reubicables, de forma que todas las rutas se determinen correctamente cuando se utilice la orden pkgadd para la instalación.

Los paquetes instalados mediante la orden pkgadd -R o los que se supriman mediante la orden pkgrm -R no deben modificar el sistema actualmente en ejecución.

Las secuencias de procedimiento incluidas en los paquetes que se instalen con la orden pkgadd -R o que se supriman con la orden pkgrm -R no deben modificar el sistema actualmente en ejecución. Todas las secuencias de instalación utilizadas deben hacer referencia a los directorios o archivos con el prefijo indicado por la variable \$PKG\_INSTALL\_ROOT. El paquete debe escribir todos los directorios y archivos con el prefijo \$PKG\_INSTALL\_ROOT. El paquete no debe suprimir directorios sin un prefijo \$PKG\_INSTALL\_ROOT. La Tabla G–2 proporciona ejemplos de sintaxis correcta para las secuencias.

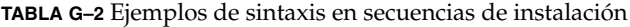

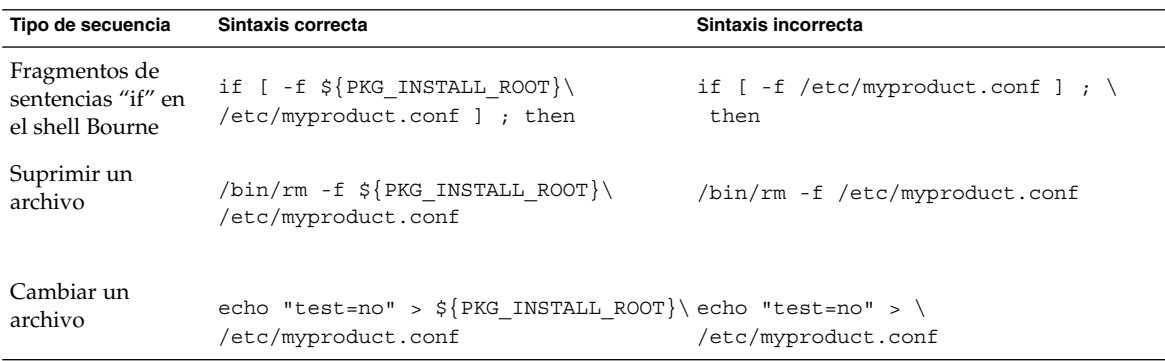

## Información general acerca de las diferencias entre \$PKG\_INSTALL\_ROOT y \$BASEDIR

\$PKG\_INSTALL\_ROOT es la ubicación del sistema de archivos raíz (/) del equipo al que se va a agregar el paquete. Ésta se adjunta al argumento de -R de la orden pkgadd. Por ejemplo, si se ejecuta la siguiente orden, \$PKG\_INSTALL\_ROOT se convierte en /a durante la instalación del paquete.

# **pkgadd -R /a SUNWvxvm**

\$BASEDIR señala al directorio base *reubicable* en el que se instalan los objetos de paquete reubicables. Sólo se instalan aquí los objetos reubicables. Los objetos no reubicables (aquéllos con rutas *absolutas* en el archivo pkgmap) se instalan siempre de

Apéndice G • Requisitos de empaquetado SVR4 adicionales (referencia) **697**

<span id="page-697-0"></span>forma relativa al entorno de arranque inactivo  $\binom{1}{k}$ , pero no relativa al \$BASEDIR vigente. Si un paquete no contiene objetos reubicables, se denomina paquete absoluto (o no reubicable) y \$BASEDIR no está definida, ni está disponible para las secuencias de procedimientos de paquetes.

Por ejemplo, supongamos que el archivo pkgmap de un paquete tiene dos entradas:

```
1 f none sbin/ls 0555 root sys 3541 12322 1002918510
1 f none /sbin/ls2 0555 root sys 3541 12322 2342423332
```
El archivo pkginfo tiene una especificación para \$BASEDIR:

BASEDIR=/opt

Si este paquete se instala con la siguiente orden, 1s se instala en  $/a$ /opt/sbin/1s, pero ls2 se instala como /a/sbin/ls2.

# **pkgadd -R /a SUNWtest**

## Compatibilidad con entornos de arranque inactivos para la Modernización automática de Solaris

Al crear un entorno de arranque nuevo con la Modernización automática de Solaris, siga estas directrices para evitar posibles problemas.

- Las secuencias de procedimientos de paquetes deben ser independientes del actual sistema operativo activo. Las secuencias de procedimiento definen acciones que tienen lugar en instantes específicos durante la instalación o supresión de paquetes. Se pueden crear cuatro secuencias de procedimiento con estos nombres predefinidos: preinstall, postinstall, preremove y postremove. Las secuencias de procedimiento de paquetes deben ser independientes del actual sistema operativo activo porque la Modernización automática de Solaris puede cambiar a un entorno de arranque inactivo.
	- Estas secuencias no deben iniciar ni parar ningún proceso, ni depender de la salida de órdenes, como ps o truss, que dependen del sistema operativo y transmiten información acerca del sistema actualmente en ejecución.
	- Las secuencias de procedimiento pueden utilizar libremente órdenes UNIX, como expr, cp y ls, y otras órdenes que faciliten la elaboración de secuencias de shell. Sin embargo, el entorno de arranque inactivo no se debe modificar, salvo según se indica en las reglas de la sección ["Requisitos de entorno de](#page-695-0) [arranque inactivo para el programa JumpStart personalizado y la](#page-695-0) [Modernización automática de Solaris"](#page-695-0) en la página 696.
- Todas las secuencias deben escribirse en el shell Bourne (/bin/sh). Éste es el intérprete que la orden pkgadd emplea para ejecutar las secuencias de procedimiento.
- Las secuencias de procedimiento de los paquetes no deben llamar a órdenes agregadas en la versión 2.6 o posterior. Por ejemplo, las secuencias de procedimiento de paquetes no pueden llamar a la orden pgrep. Desde la versión 2.6, se han agregado características adicionales a muchas de las órdenes. Las secuencias de procedimiento de paquetes no deben utilizar opciones de orden que no existiesen en la versión 2.6. Por ejemplo, la opción -f de la orden umount se agregó en la versión Solaris 7. Si desea comprobar la compatibilidad de una orden u opción en la versión 2.6, consulte el documento *Solaris 2.6 Reference Manual AnswerBook* en <http://docs.sun.com>.
- Todos los paquetes deben pasar la validación de pkgchk. Una vez creado un paquete, y antes de instalarlo, se debe verificar mediante la siguiente orden.

# **pkgchk -d** *nombre\_directorio nombre\_paquete*

*nombre\_directorio* Especifica el nombre del directorio en el que reside el paquete.

*nombre\_paquete* Especifica el nombre del paquete.

Por ejemplo, si un paquete existe en /export/SUNWvxvm, deberá emitir la orden siguiente:

```
# pkgchk -d /export SUNWvxvm
```
No se debe mostrar ningún error.

Una vez creado un paquete, se debe probar mediante su instalación en una ubicación de entorno de arranque inactivo empleando la opción -R *nombre\_directorio* con la orden pkgadd. Una vez instalado un paquete se debe verificar su corrección mediante la orden pkgchk, como en este ejemplo.

```
# pkgadd -d . -R /a SUNWvxvm
# pkgchk -R /a SUNWvxvm
```
No se debe mostrar ningún error.

■ Asimismo, los paquetes no deben ejecutar órdenes incorporadas en el propio paquete. El motivo es mantener la compatibilidad con clientes sin disco y evitar la ejecución de órdenes que puedan necesitar bibliotecas compartidas que aún no se han instalado.

Los mencionados requisitos de creación, modificación y supresión de archivos se pueden verificar mediante diversas órdenes. Por ejemplo, las órdenes dircmp o fssnap se pueden usar para verificar el comportamiento adecuado de los paquetes. Asimismo, la orden ps se puede utilizar para verificar la compatibilidad con daemons, empleándolo para asegurarse de que el paquete no inicia ni detiene ningún daemon. Las órdenes truss, pkgadd -v y pkgrm pueden usarse para comprobar la compatibilidad de la instalación del paquete en tiempo de ejecución, pero es posible

<span id="page-699-0"></span>que no funcionen en todas las situaciones. En el ejemplo siguiente, la orden truss prescinde de todos los accesos de sólo lectura o que no sean a \$TEMPDIR y muestra únicamente aquellos accesos que no son de sólo lectura a rutas ubicadas fuera del entorno de arranque inactivo especificado.

```
# TEMPDIR=/a; export TEMPDIR
# truss -t open /usr/sbin/pkgadd -R ${TEMPDIR} SUNWvxvm \
2>&1 > /dev/null | grep -v O_RDONLY | grep -v \
'open("'${TEMPDIR}
```
Para obtener información detallada acerca de las órdenes a las que se hace referencia en esta sección, consulte las páginas de comando man dircmp(1),  $f \text{ssnap}(1M)$ , ps(1), truss(1), pkgadd(1M), pkgchk(1M) o pkgrm(1M).

## Compatibilidad con modernización con el programa JumpStart personalizado

La compatibilidad con el programa JumpStart personalizado garantiza que los paquetes se pueden agregar y suprimir formando parte de las utilidades tradicionales de instalación de Solaris, que son:

- El programa JumpStart personalizado
- El programa suninstall de Solaris
- El método de instalación Solaris Web Start

La compatibilidad con el programa JumpStart personalizado garantiza, asimismo, que el paquete puede participar en las modernizaciones de Solaris. Para que la instalación sea compatible con el programa JumpStart personalizado, un paquete debe cumplir, asimismo, los requisitos de entorno de arranque inactivo indicados en ["Requisitos de](#page-695-0) [entorno de arranque inactivo para el programa JumpStart personalizado y la](#page-695-0) [Modernización automática de Solaris"](#page-695-0) en la página 696.

Para poder utilizar el programa JumpStart personalizado de forma eficaz, los paquetes se deben poder agregar o suprimir sin solicitar ninguna información al usuario. Para impedir la interacción con el usuario, configure un nuevo archivo de administración con la orden pkgadd y la opción -a. Ésta define un archivo de administración de instalación para usarlo en lugar del predeterminado.- El uso del archivo predeterminado podría hacer que se solicite información al usuario. Se puede crear un archivo de administración que indique a la orden pkgadd que haga caso omiso de las comprobaciones e instale el paquete sin confirmación por parte del usuario. Para obtener más detalles, consulte las páginas de comando man admin(4) o pkgadd(1M).

En los ejemplos siguientes se indica cómo usar el archivo de administración de pkgadd.

■ Si no se proporciona un archivo de administración, pkgadd usa /var/sadm/install/admin/default. El uso de este archivo puede tener como consecuencia la interacción con el usuario.

#### # **pkgadd**

■ Si en la línea de órdenes se incluye un archivo de administración relativo, pkgadd busca el nombre del mismo en /var/sadm/install/admin y lo utiliza. En este ejemplo, el archivo de administración relativo se denomina nocheck, y pkgadd busca /var/sadm/install/admin/nocheck .

# **pkgadd -a nocheck**

■ Si se proporciona un archivo absoluto, pkgadd lo usa. En este ejemplo, pkgadd busca en /tmp el archivo de administración nocheck.

# **pkgadd -a /tmp/nocheck**

A continuación se indica un ejemplo de archivo de administración de instalación con la utilidad pkgadd que apenas precisa interaccionar con el usuario. A menos que el paquete necesite un espacio mayor del disponible en el sistema la utilidad pkgadd usa este archivo e instala el paquete sin solicitar más información al usuario.

```
mail=
instance=overwrite
partial=nocheck
runlevel=nocheck
idepend=nocheck
space=ask
setuid=nocheck
confiict=nocheck
action=nocheck
basedir=default
```
Solaris 9 9/04: Guía de instalación • Octubre 2004

### APÉNDICE **H**

# Modernización a una versión de actualización de Solaris (tareas)

Este apéndice contiene instrucciones sobre la comprobación de las modificaciones antes de modernizar a una actualización del sistema operativo Solaris.

## Modernización a una versión de actualización de Solaris

Si ya está ejecutando el sistema operativo Solaris 9 y ha instalado modificaciones individuales, modernizar a la versión de actualización de Solaris 9 produce los efectos siguientes:

- Todas las modificaciones que se proporcionan como parte de la versión de actualización de Solaris 9 se vuelven a aplicar al sistema. Estas modificaciones no pueden retirarse.
- Todas las modificaciones que se instalaron previamente en el sistema que no formen parte de la versión de actualización de Solaris 9 se retiran.

Patch Analyzer lleva a cabo un análisis del sistema para determinar qué modificaciones se retirarán, si fuera el caso, al modernizar a la versión de actualización de Solaris 9. Patch Analyzer está disponible en los formatos siguientes.

- Si se utiliza el programa Solaris Web Start para realizar la modernización, aparecerá el cuadro de diálogo de Patch Analyzer. Seleccione Sí para que se efectúe el análisis.
- Si se utiliza programa suninstall de Solaris para realizar la modernización, se debe seleccionar Analizar en el cuadro de diálogo del Análisis de modificaciones para que éste se efectúe.

Si para realizar la modernización se utiliza una instalación JumpStart personalizada o la Modernización automática de Solaris, se ha de ejecutar la secuencia analyze patches para que se efectúe el análisis. Para obtener más instrucciones, consulte "Ejecución de la secuencia analyze\_patches" en la página 704.

Después de realizar el análisis, consulte ["Para revisar la salida de Patch Analyzer"](#page-704-0) [en la página 705](#page-704-0) para obtener más información sobre los resultados del análisis de modificaciones.

### Ejecución de la secuencia analyze patches

**Nota –** Para ejecutar la secuencia analyze\_patches, ésta debe poder acceder al sistema instalado y al soporte o la imagen en red de Solaris DVD o software Solaris ya sea a través de NFS ya sea por soportes montados localmente.

#### **1. Cambie al directorio Misc.**

■ SPARC: Si la imagen está situada en soporte montado localmente, escriba:

```
# cd /cdrom/sol_9_Actualización_sparc/s0/Solaris_9/Misc
```
En esta orden, *Actualización* es el identificador de la actualización.

■ x86: Si la imagen está situada en soporte montado localmente, escriba:

# **cd /cdrom/sol\_9\_***Actualización***\_x86/s2/Solaris\_9/Misc**

En esta orden, *Actualización* es el identificador de la actualización.

■ Si la imagen está disponible en un sistema de archivos NFS, escriba:

# **cd /***directorio\_montaje\_NFS***/Solaris\_9/Misc**

#### **2. Ejecute la secuencia analyze\_patches:**

- # **./analyze\_patches** [**-R** *dir\_raíz*] [**-N** *dir\_red*] [**-D** *dir\_base\_de\_datos*]
- -R *dir\_raíz dir\_raíz* es la raíz del sistema instalado. El valor predeterminado es /.
- -N *dir\_red dir\_red* es la ruta a la raíz de la imagen del SO que se va a instalar. El valor predeterminado es /cdrom/cdrom0. *dir\_red* es la ruta al directorio que contiene el directorio Solaris\_9. Debe usar esta opción si está ejecutando patch\_analyzer desde un punto de montaje NFS.

-D *dir\_base\_datos* imagen del SO, el programa no puede encontrar la base de datos Si la secuencia se ejecuta desde un directorio distinto de Misc/ de la que usa para el análisis de las modificaciones. Utilice la opción -D

para proporcionar la ruta a la base de datos. Sin esta base de datos, que está situada en el directorio Solaris\_9/Misc/database de la imagen del OS, la secuencia no funciona correctamente.

### <span id="page-704-0"></span>Para revisar la salida de Patch Analyzer

Cuando haya completado el análisis, siga este procedimiento para revisar el resultado.

#### **1. Revise el resultado de Patch Analyzer.**

Patch Analyzer proporciona una lista de modificaciones que se retirarán, anularán, acumularán o quedarán obsoletas por otras modificaciones. Las acumulaciones de modificaciones son parecidas a modernizaciones de modificaciones. La modificación acumulada se retira y sus soluciones a problemas las proporciona una modificación nueva. Se muestran mensajes parecidos a los siguientes:

Patch 105644-03 will be removed. Patch 105925 will be downgraded from -02 to -01. Patch 105776-01 will be accumulated/obsoleted by patch 105181-05.

Si Patch Analyzer no genera ninguna lista, no se realizará ninguna operación sobre las modificaciones que se hayan instalado previamente en el sistema.

#### **2. Decida si las substituciones y supresiones de modificaciones son aceptables.**

- Si así fuera, modernice el sistema.
- En caso contrario, no modernice el sistema.

En el caso de una versión de actualización, en lugar de modernizar se puede utilizar Solaris 9 Maintenance Update para aplicar únicamente modificaciones al sistema.

**Nota –** Solaris 9 Maintenance Update está disponible en CD y para su descarga electrónica. En el manual *Solaris 9 Maintenance Update: Guía de instalación* se incluyen instrucciones para aplicar las modificaciones.

Solaris 9 9/04: Guía de instalación • Octubre 2004

#### APÉNDICE **I**

# x86: Arranque desde el Asistente de configuración de dispositivos de Solaris o desde la red (tareas)

En este apéndice se tratan los siguientes temas.

- "x86: Copia del software de arranque en un disquete" en la página 707
- ["x86: Arranque e instalación en la red con PXE"](#page-708-0) en la página 709

## x86: Copia del software de arranque en un disquete

El Asistente de configuración de dispositivos de Solaris es un programa que permite llevar a cabo diversas tareas de configuración de hardware y de arranque. La imagen del Asistente de configuración de dispositivos de Solaris se encuentra en el directorio Tools del Solaris *x86 Platform Edition* DVD o del Solaris Software 2 of 2 *x86 Platform Edition* CD. Para copiar la imagen de arranque en un disquete de 3,5 pulgadas, emplee el procedimiento siguiente.

**Nota –** Puede arrancar directamente desde un soporte DVD o CD, o utilizar una imagen de red con PXE. Para obtener información sobre estos métodos de arranque, consulte ["x86: Acceso al PXE y al asistente de configuración de dispositivos de Solaris](#page-34-0) 9" [en la página 35.](#page-34-0)

## x86: Para copiar el software de arranque en un disquete

**Nota –** Este procedimiento asume que Volume Manager se está ejecutando en el sistema. Si no está utilizando Volume Manager para gestionar disquetes y discos, consulte *System Administration Guide: Basic Administration* para obtener información sobre la gestión de soportes extraíbles sin Volume Manager.

- **1. Inicie una sesión como superusuario en un sistema x86 que tenga conectada una unidad de disquetes.**
- **2. Inserte el Solaris** *x86 Platform Edition* **DVD o el Solaris Software 2 of 2** *x86 Platform Edition* **CD en el sistema que tenga la unidad de DVD-ROM o CD-ROM.** Volume Manager montará el disco.
- **3. Cambie al directorio que contiene la imagen de arranque.**
	- En el caso del DVD, escriba:
		- # **cd /cdrom/sol\_9\_x86/s2/Solaris\_9/Tools**
	- En el caso del CD, escriba:
		- # **cd /cdrom/sol\_9\_x86/Solaris\_9/Tools**
- **4. Inserte un disquete vacío o uno que pueda sobrescribirse en la unidad de disquetes.**
- **5. Haga que Volume Manager busque soportes nuevos.**
	- # **volcheck**
- **6. Formatee el disquete.**

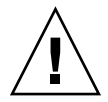

**Precaución –** El formateo borra todos los datos del disquete.

- # **fdformat -d -U**
- **7. Copie el archivo en el disquete.**
	- # **dd if=d1\_image of=/vol/dev/aliases/floppy0 bs=36k**
- **8. Expulse el disquete; escriba eject floppy en la línea de órdenes y, a continuación, extraiga el disquete manualmente de la unidad.**

## <span id="page-708-0"></span>x86: Arranque e instalación en la red con PXE

En esta sección se explica cómo configurar un sistema basado en x86 para instalarlo en la red sin los medios de arranque locales. En esta sección se tratan los siguientes temas.

- "¿Qué es PXE?" en la página 709
- "x86: Directrices para el arranque con PXE" en la página 709
- ["Mapa de tareas: Arranque con PXE"](#page-709-0) en la página 710
- ["x86: Creación de un servidor de instalación x86"](#page-710-0) en la página 711
- ["x86: Adición de sistemas para instalar en la red mediante PXE"](#page-713-0) en la página 714
- ["x86: Arranque del cliente en la red mediante PXE"](#page-717-0) en la página 718

## ¿Qué es PXE?

El arranque de red PXE es un arranque en red "directo". No se necesita ningún soporte de arranque en el sistema cliente. Con PXE se puede instalar un cliente basado en x86 en la red mediante DHCP.

El arranque de red PXE sólo está disponible para dispositivos que implementen la especificación Preboot Execution Environment de Intel. Para determinar si su sistema admite arranque de red PXE, consulte la documentación del fabricante del hardware.

El disquete de arranque de Solaris está aún disponible para los sistemas que no admitan PXE. La imagen del disco de arranque está disponible en Solaris Software 2 of 2 *x86 Platform Edition* CD.

### x86: Directrices para el arranque con PXE

Si desea arrancar en la red mediante PXE, necesita los sistemas siguientes.

- Un servidor de instalación
- Un servidor DHCP
- Un cliente x86 que admita PXE

Cuando se esté preparando para usar PXE con el fin de instalar un cliente en la red, tenga en cuenta las cuestiones siguientes.

Configure solamente un servidor DHCP en la subred que incluya el sistema cliente que desee instalar. El arranque en red PXE no funciona correctamente en las subredes que contienen varios servidores DHCP.

<span id="page-709-0"></span>■ Algunas versiones antiguas del firmware PXE no permiten arrancar el sistema operativo Solaris. Un sistema con estas versiones anteriores puede leer el programa de rutina de carga en la red desde un servidor de arranque, pero la rutina de carga no transmite paquetes. Con el fin de evitar este problema, modernice el firmware PXE en el adaptador. Para obtener información acerca de la actualización del firmware, visite la sede web del fabricante del adaptador. Para obtener más información, consulte las páginas de comando man elxl(7D) y iprb(7D).

## Mapa de tareas: Arranque con PXE

Lleve a cabo las tareas siguientes para arrancar e instalar el sistema en la red mediante PXE.

| <b>Tarea</b>                                            | Descripción                                                                                                    | <b>Instrucciones</b>                                                     |
|---------------------------------------------------------|----------------------------------------------------------------------------------------------------|--------------------------------------------------------------------------|
| Verificar que el sistema admita<br>PXE.                 | Confirme que su máquina<br>pueda usar PXE para arrancar<br>sin soporte de arranque local.                                                                           | Compruebe la documentación<br>del fabricante del hardware.               |
| Seleccionar un método de<br>instalación.                | El sistema operativo Solaris<br>proporciona varios métodos<br>de instalación o<br>modernización. Elija el<br>método de instalación más<br>adecuado para su entorno. | Capítulo 3                                                               |
| Recopilar información sobre el<br>sistema.              | Use la lista de comprobación y<br>cumplimente la hoja de<br>trabajo para recopilar toda la<br>información necesaria con el<br>fin de instalar o modernizar.         | Capítulo 6                                                               |
| (Opcional) Preconfigurar la<br>información del sistema. | Se puede preconfigurar la<br>información del sistema para<br>evitar que se le pida la<br>información durante la<br>instalación o modernización.                     | Capítulo 7                                                               |
| Crear un servidor de<br>instalación.                    | Configure un servidor Solaris<br>para instalar el sistema<br>operativo Solaris desde la red.                                                                        | "x86: Creación de un servidor<br>de instalación x86"<br>en la página 711 |

**TABLA I–1** x86: Mapa de tareas: Arranque desde la red mediante PXE

| <b>Tarea</b>                                                                                         | Descripción                                                                                                    | <b>Instrucciones</b>                                                                                                 |
|----------------------------------------------------------------------------------------------------|----------------------------------------------------------------------------------------------------|----------------------------------------------------------------------------------------------------|
| Agregar los sistemas en los<br>que se va a realizar una<br>instalación en la red.                    | Use add_install_client<br>-d para añadir la admisión de<br>DHCP con el fin de instalar<br>una clase de cliente (de un<br>determinado tipo de máquina,<br>por ejemplo) o un<br>identificador de cliente<br>concreto. | "x86: Adición de sistemas<br>para instalar en la red<br>mediante PXE" en la página<br>714                            |
| Configurar un servidor DHCP. Planifique y configure el                                               | servicio DHCP.                                                                                                    | "Planning for DHCP Service<br>(Task)" in System<br>Administration Guide: IP<br>Services.                             |
| Crear las opciones de DHCP<br>de los parámetros de<br>instalación y las macros que<br>las incluirán. | Use el Gestor de DHCP o<br>dhtadm para crear las<br>opciones del proveedor y las<br>macros que son la salida de la<br>orden<br>add install client -d.                                                               | "Creación de las opciones de<br>DHCP y las macros de los<br>parámetros de instalación de<br>Solaris" en la página 89 |
| Arrancar el cliente.                                                                                 | Ordene a la BIOS del cliente<br>que arranque desde la red.                                                                                                    | "x86: Arranque del cliente en<br>la red mediante PXE"<br>en la página 718                                            |

<span id="page-710-0"></span>**TABLA I–1** x86: Mapa de tareas: Arranque desde la red mediante PXE *(Continuación)*

### x86: Creación de un servidor de instalación x86

El servidor de instalación contiene la imagen de instalación necesaria para instalar sistemas desde la red. Para instalar el software Solaris desde la red es necesario crear un servidor de instalación.

**Nota –** Si desea usar el DVD de Solaris para configurar un servidor de instalación en un sistema que ejecuta el sistema operativo Solaris 2.6 o 7 debe en primer lugar aplicar una de las modificaciones siguientes.

- Sistema operativo Solaris 2.6 *Edición x86*: ID de modificación 107619-03
- Sistema operativo Solaris 7 *Edición x86*: ID de modificación 107260-03

### ▼ Para crear un servidor de instalación x86

**Nota –** En este procedimiento se presupone que:

- Se va a crear un servidor de instalación en un sistema basado en x86. Si desea instrucciones sobre cómo utilizar un sistema SPARC para atender las imágenes de instalación de Solaris (Edición x86), consulte ["Para crear un servidor de instalación](#page-134-0) [SPARC con soporte DVD SPARC o x86"](#page-134-0) en la página 135.
- El sistema tiene una unidad de CD-ROM.
- El sistema está ejecutando Volume Manager. Si no se usa el software Volume Manager para la gestión de soportes, consulte *System Administration Guide: Basic Administration* para obtener información detallada sobre la gestión de los soportes extraíbles sin Volume Manager.
- **1. Conviértase en superusuario del sistema que va a ser el servidor de instalación.**

El sistema debe incluir una unidad de CD-ROM y formar parte de la red y el servicio de nombres de la sede. Si utiliza un servicio de nombres, el sistema debe estar ya en dicho servicio, ya sea NIS, NIS+, DNS o LDAP. Si no se usa un servicio de nombres, deberá distribuir información sobre este sistema de acuerdo con la política de la sede.

- **2. Inserte el CD Solaris Software 1 of 2 en la unidad del sistema.**
- **3. Cree un directorio para la imagen del CD.**

# **mkdir -p** *ruta\_directorio\_instalación*

- *ruta\_directorio\_instalación* Especifica el directorio en el que se copiará la imagen del CD
- **4. Cambie al directorio Tools del disco montado:**
	- # **cd /cdrom/cdrom0/s2/Solaris\_9/Tools**

En el ejemplo anterior, **cdrom0** es la ruta a la unidad que contiene el soporte de CD del sistema operativo Solaris.

- **5. Copie la imagen de la unidad en el disco duro del servidor de instalación.**
	- # **./setup\_install\_server** *ruta\_directorio\_instalación*

*ruta\_directorio\_instalación* Especifica el directorio en el que se copiará la imagen del CD

**Nota –** La orden setup\_install\_server indica si hay espacio en el disco suficiente para las imágenes de disco del software Solaris. Para determinar la cantidad de espacio en el disco disponible, use la orden df -kl.

**6. Cambie al directorio raíz (/).**

# **cd /**

- **7. Expulse el Solaris Software 1 of 2.**
- **8. Inserte el CD Solaris Software 2 of 2 en la unidad del CD-ROM del sistema.**
- **9. Cambie al directorio Tools del CD montado:**

# **cd /cdrom/cdrom0/Solaris\_9/Tools**

**10. Copie el CD de la unidad de CD-ROM en el disco duro del servidor de instalación.**

# **./add\_to\_install\_server** *ruta\_directorio\_instalación*

*ruta\_directorio\_instalación* Especifica el directorio en el que se copiará la imagen del CD

**11. Cambie al directorio raíz (/).**

# **cd /**

- **12. Expulse el Solaris Software 2 of 2.**
- **13. Inserte el Solaris Languages CD en la unidad de CD-ROM del sistema.**
- **14. Cambie al directorio Tools del CD montado:**

# **cd /cdrom/cdrom0/Tools**

- **15. Copie el CD de la unidad de CD-ROM en el disco duro del servidor de instalación.**
	- # **./add\_to\_install\_server** *ruta\_directorio\_instalación*

*ruta\_directorio\_instalación* Especifica el directorio en el que se copiará la imagen del CD

**16. Cambie al directorio raíz (/).**

# **cd /**

**17. Si desea modificar los archivos situados en la minirraíz (/***ruta\_directorio\_instalación***/Solaris\_9/Tools/Boot) en la imagen de instalación en red, utilice la orden patchadd -C para modificar estos archivos. Es posible que necesite modificar un archivo si una imagen de arranque tiene problemas.**

<span id="page-713-0"></span>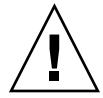

**Precaución –** Si decide utilizar la orden patchadd -C lea primero las instrucciones README de la modificación o póngase en contacto con la oficina de asistencia técnica local de Sun.

**EJEMPLO I–1** x86: Creación de un servidor de instalación x86 con soporte CD x86

El ejemplo siguiente ilustra cómo crear un servidor de instalación copiando los CD siguientes en el directorio /export/home/cdx86 del servidor de instalación.

- Solaris Software 1 of 2 *x86 Platform Edition* CD
- Solaris Software 2 of 2 *x86 Platform Edition* CD
- Solaris *x86 Platform Edition* Languages CD

```
# mkdir -p /export/home/cdx86
# cd /cdrom/cdrom0/s2/Solaris_9/Tools
# ./setup_install_server /export/home/cdx86
# cd /
# cd /cdrom/cdrom0/Solaris_9/Tools
# ./add_to_install_server /export/home/cdx86
# cd /
# cd /cdrom/cdrom0/Tools
# ./add_to_install_server /export/home/cdx86
# cd /
# cd /cdrom/cdrom0/s2
# ./modify_install_server -p /export/home/cdx86 /cdrom/cdrom0/s2
```
En este ejemplo, cada CD se introduce y se monta automáticamente antes de cada una de las órdenes. Después de cada orden se extrae el CD.

### x86: Adición de sistemas para instalar en la red mediante PXE

Después de crear un servidor de instalación, debe configurar cada sistema que desee instalar desde la red para que encuentre:

- Un servidor de instalación
- Un servidor DHCP
- El archivo sysidcfg, si lo usa para preconfigurar la información del sistema
- Un servidor de nombres, si usa un servicio de nombres para preconfigurar la información del sistema
- El perfil del directorio JumpStart del servidor de perfiles, si se está usando el método de instalación JumpStart personalizada

Use el procedimiento siguiente de add install client para configurar un cliente x86 con el fin de efectuar la instalación desde la red mediante PXE.

### Para agregar un cliente e instalarlo en la red con DHCP

- **1. Conviértase en superusuario del servidor de instalación.**
- **2. Si emplea los servicios de nombres NIS, NIS+, DNS o LDAP, compruebe que se haya suministrado al servicio correspondiente la siguiente información acerca del sistema que se va a instalar:**
	- Nombre del sistema
	- Dirección IP
	- Dirección Ethernet

Para obtener más información acerca de los servicios de nombres, consulte *System Administration Guide: Naming and Directory Services (DNS, NIS, and LDAP)*.

- **3. Cambie al directorio Tools en la imagen del CD Solaris 9, en el servidor de instalación:**
	- # **cd /***install\_dir\_path***/Solaris\_9/Tools**

*ruta\_directorio\_instalación* Especifica la ruta al directorio Tools

- **4. Configure el sistema cliente para instalar desde la red.**
	- # **./add\_install\_client -d**
	- [**-s** *servidor\_instalación:ruta\_directorio\_instalación*] \
	- [**-c** *servidor\_jumpstart***:***ruta\_directorio\_jumpstart*]
	- [**-p** *servidor\_sysid***:***ruta*] \
	- [**-t** *ruta\_imagen\_arranque*]
	- [**-b** "*propiedad\_arranque*=*valor*"] \
	- [**-e** *dirección\_ethernet*] *nombre\_cliente grupo\_plataforma*
	- $-d$

Especifica que el cliente usará DHCP para obtener los parámetros de instalación de la red. Si sólo utiliza la opción -d, la orden add\_install\_client configura la información sobre la instalación para los sistemas clientes de la misma clase, por ejemplo, todas las máquinas clientes x86. Si desea configurar la información de la instalación de un cliente especiífico, utilice la opción -d con -e.

Si desea información sobre instalaciones específicas de la clase mediante DHCP, consulte ["Creación de las opciones de DHCP y las macros de los parámetros de](#page-88-0) [instalación de Solaris"](#page-88-0) en la página 89.

-s *servidor\_instalación:ruta\_directorio\_instalación* Especifica el nombre y la ruta del servidor de instalación.

- *servidor\_instalación* es el nombre de sistema del servidor de instalación.
- *ruta\_directorio\_instalación* es la ruta absoluta a la imagen del CD Solaris 9

Apéndice I • x86: Arranque desde el Asistente de configuración de dispositivos de Solaris o desde la red (tareas) **715**

-c *jumpstart\_server*:*jumpstart\_dir\_path*

Indica un directorio JumpStart para las instalaciones JumpStart personalizadas. *servidor\_jumpstart* es el nombre de sistema del servidor en el que se encuentra el directorio JumpStart. *ruta\_directorio\_jumpstart* es la ruta absoluta al directorio JumpStart.

-p *servidor\_sysid*:*ruta*

Indica la ruta al archivo sysidcfg para preconfigurar la información del sistema. *servidor\_sysid* es un nombre de sistema válido o una dirección IP del servidor donde se encuentra el archivo. *ruta* es la ruta absoluta al directorio que contiene el archivo sysidcfg.

-t *ruta\_imagen\_arranque*

Especifica la ruta de acceso a una imagen de arranque alternativa, por si desea utilizar una imagen de arranque distinta de la contenida en el directorio Tools de la imagen de instalación de red, CD o DVD de Solaris 9.

-b "*propiedad\_arranque*=*valor*"

**Sólo sistemas basados en x86:** permite configurar una variable de la propiedad de arranque que desee utilizar para arrancar el cliente desde la red. Se debe usar la opción -b con -e.

Consulte la página de comando man eeprom(1M) para conocer descripciones de las propiedades de arranque.

-e *dirección\_ethernet*

Especifica la dirección Ethernet del cliente que desee instalar. Esta opción permite configurar la información de instalación que usar con un cliente específico.

Si desea información sobre instalaciones específicas del cliente mediante DHCP, consulte ["Creación de las opciones de DHCP y las macros de los parámetros de](#page-88-0) [instalación de Solaris"](#page-88-0) en la página 89.

*nombre\_cliente*

Es el nombre del sistema donde se va a realizar la instalación de red. Este nombre *no* es el nombre del sistema del servidor de instalación.

*grupo\_plataforma*

Es el grupo de plataformas del sistema donde se va a realizar la instalación. En el [Apéndice C](#page-660-0) encontrará una lista detallada de grupos de plataformas.

La orden anterior produce las macros y las opciones de proveedores necesarias para añadir al servidor DHCP. Consulte ["Creación de las opciones de DHCP y las](#page-88-0) [macros de los parámetros de instalación de Solaris"](#page-88-0) en la página 89 si desea obtener más instrucciones sobre cómo definir estas macros y opciones de proveedores en el servidor DHCP.

**EJEMPLO I–2** x86: Adición de un cliente de instalación x86 en un servidor de instalación x86 si se utiliza DHCP y PXE (CD)

El ejemplo siguiente ilustra cómo añadir un cliente de instalación x86 a un servidor de instalación cuando utilice DHCP para configurar los parámetros de instalación de la red. La opción -d se usa para especificar que los clientes deben usar el protocolo DHCP para la configuración. El nombre de la clase DHCP SUNW.i86pc indica que esta orden se aplica a todos los clientes de arranque de red x86 de Solaris, no a un único cliente. La opción -s se utiliza para especificar que los clientes se van a instalar desde el servidor de instalación denominado rosemary. Este servidor contiene una imagen del Solaris Software 1 of 2 *x86 Platform Edition* CD en /export/home/cdx86.

Si desea más información sobre cómo usar DHCP con el fin de configurar los parámetros de instalación para las instalaciones en red, consulte "Supporting Solaris Network Installation with the DHCP Service (Task Map)" in *System Administration Guide: IP Services*.

*servidor\_instalación\_x86*# **cd /export/boot/Solaris\_9/Tools** *servidor\_instalación\_x86*# **./add\_install\_client -d -s rosemary:/export/home/cdx86 \ SUNW.i86pc i86pc**

**EJEMPLO I–3** x86: Especificación de una consola en serie para su uso durante una instalación en red (CD)

El ejemplo siguiente ilustra cómo añadir un cliente de instalación x86 en un servidor de instalación y especificar una consola en serie para usar durante la instalación. Este ejemplo configura el cliente de instalación del modo siguiente.

- La opción -d indica que el cliente está configurado para usar DHCP con el fin de ajustar los parámetros de instalación.
- La opción -e indica que esta instalación se produce sólo en el cliente con la dirección Ethernet 00:07:e9:04:4a:bf.
- La opción -b ordena al programa de instalación que utilice el puerto serie ttya como un dispositivo de entrada y de salida.

```
servidor_instalación# cd /export/boot/Solaris_9/Tools
servidor_instalación# ./add_install_client -d -e "00:07:e9:04:4a:bf" \
-b "input-device=ttya" -b "output-device=ttya" i86pc
```
Si desea una descripción completa de las variables de la propiedad de arranque que pueda usar con la opción -b, consulte la página de comando man eeprom(1M).

**EJEMPLO I–4** x86: Especificación de un dispositivo de arranque para su uso durante una instalación en red (CD)

El ejemplo siguiente ilustra cómo añadir un cliente de instalación x86 en un servidor de instalación y especificar un dispositivo de arranque para usar durante la instalación. Si especifica un dispositivo de arranque al configurar el cliente de instalación, el Asistente de configuración de dispositivos no le pide esta información durante la instalación.

Este ejemplo configura el cliente de instalación del modo siguiente.

Apéndice I • x86: Arranque desde el Asistente de configuración de dispositivos de Solaris o desde la red (tareas) **717**

<span id="page-717-0"></span>**EJEMPLO I–4** x86: Especificación de un dispositivo de arranque para su uso durante una instalación en red (CD) (*Continuación*) instalación en red (CD)

- La opción -d indica que el cliente está configurado para usar DHCP con el fin de ajustar los parámetros de instalación.
- La opción -e indica que esta instalación se produce sólo en el cliente con la dirección Ethernet 00:07:e9:04:4a:bf.
- Los dos primeros usos de la opción -b ordenan al programa de instalación que use el puerto serie ttya como un dispositivo de entrada y de salida.
- El tercer uso de la opción b ordena al programa de instalación que utilice un dispositivo de arranque específico durante la instalación.

**Nota –** El valor de la ruta del dispositivo de arranque varía según el hardware.

El nombre de la plataforma i86pc indica que el cliente es un sistema basado en x86.

```
servidor_instalación# cd /export/boot/Solaris_9/Tools
servidor_instalación# ./add_install_client -d -e "00:07:e9:04:4a:bf" \
-b "input-device=ttya" -b "output-device=ttya" \ -b "bootpath=/pci@0,0/pci108e,16a8@8" i86pc
```
Si desea una descripción completa de las variables de la propiedad de arranque que pueda usar con la opción -b, consulte la página de comando man eeprom(1M).

### x86: Arranque del cliente en la red mediante PXE

Si desea instalar el sistema en la red debe instruir al sistema cliente para que arranque en la red. Habilite el arranque de red PXE en el sistema cliente mediante el programa de configuración de la BIOS en la BIOS del sistema, la BIOS del adaptador de red o ambas. En ciertos sistemas se debe también ajustar la lista de prioridades de dispositivos de arranque antes de poder arrancar desde otros dispositivos. Consulte la documentación del fabricante para cada programa de configuración o esté atento a las instrucciones del programa de configuración que se indican durante el arranque.

Durante la instalación, responda a las preguntas de configuración que efectúe el sistema, si se le solicita.

Después de que el sistema arranque y se instale en la red, ordene al sistema que arranque desde la unidad de disco en los arranques posteriores.

Algunos adaptadores de red compatibles con PXE disponen de una función que permite el arranque PXE si se pulsa una combinación de teclas determinada en respuesta a una breve solicitud presentada durante el arranque. Esta función permite arrancar en la red con PXE sin modificar la configuración de PXE. Si el adaptador no cuenta con esta función, desactive PXE en la configuración de la BIOS cuando el sistema rearranque después de la instalación. El sistema arranca desde el dispositivo del disco.

Solaris 9 9/04: Guía de instalación • Octubre 2004
#### APÉNDICE **J**

## Actualizaciones de Solaris 9

En este apéndice se describen los cambios efectuados en este manual para las versiones de actualización de Solaris 9.

## Versión Solaris 9 9/02

Se han efectuado cambios menores para resolver algún error.

## Versión Solaris 9 12/02

En la lista siguiente se describen nuevas características y cambios efectuados en este manual para la versión Solaris 9 12/02.

- Se han agregado diversos procedimientos y ejemplos para la función de instalación de Solaris Flash.
	- La orden flarcreate se usa para crear un contenedor Solaris Flash. La orden se ha actualizado con opciones nuevas que permiten una mayor flexibilidad para definir el contenido en el momento de crear un contenedor. Ahora es posible excluir más de un archivo o directorio. Se puede restaurar un subdirectorio o archivo de un directorio excluido. Esta función resulta útil para excluir archivos de datos de gran tamaño que no se desea clonar. Para obtener información sobre el uso de estas opciones, consulte ["Personalización de los](#page-223-0) [archivos y directorios de un contenedor"](#page-223-0) en la página 224.
	- Se han agregado nuevos procedimientos para dividir, fucionar o extraer información de un contenedor. Para obtener información acerca de dichos procedimientos, consulte "Administración de contenedores Solaris Flash"

[en la página 250.](#page-249-0)

- Los programas de instalación de Solaris admiten ahora perfiles de LDAP Versión 2, que permiten configurar el sistema para que utilice un nivel de credencial de delegado. Durante la instalación de Solaris Web Start o el programa suninstall de Solaris se puede especificar el nombre distintivo del vínculo de delegado LDAP y la contraseña del vínculo de delegado. Con cualquiera de los métodos de instalación se puede preconfigurar LDAP antes de la instalación mediante el uso de las palabras clave proxy\_dn y proxy\_password en el archivo sysidcfg. Para obtener información acerca de la preconfiguración de estos perfiles consulte ["Preconfiguración con el archivo](#page-67-0) sysidcfg" en la página 68.
- Se han agregado los siguientes nuevos procedimientos y ejemplos para el uso de la Modernización automática de Solaris:
	- Crear un perfil
	- Comprobar el perfil
	- Usar el perfil para modernizar o instalar un contenedor Solaris Flash

Para obtener más información, consulte el [Capítulo 36.](#page-472-0)

- Este manual contiene procedimientos y descripciones que corresponden a los sistemas basados en plataformas Intel.
- Se han efectuado cambios menores para resolver algunos errores.

## Versión Solaris 9 4/03

En la lista siguiente se describen nuevas características y cambios efectuados en este manual para la versión Solaris 9 4/03.

- La función de instalación de Solaris Flash proporciona mejoras a esta versión de Solaris.
	- Una instalación Flash de Solaris puede ahora actualizar un sistema de copia con mínimos cambios. Si tiene un sistema de copia y desea actualizarlo con los mínimos cambios, puede crear un contenedor diferencial que contenga sólo las diferencias entre las dos imágenes: la imagen principal original y la imagen principal actualizada. Cuando actualiza un sistema de copia con un contenedor diferencial, sólo se cambian los archivos especificados en el contenedor diferencial. La instalación se restringe a los sistemas de copia que contienen software coherente con la imagen principal original. Se debe usar el método de instalación personalizado JumpStart para instalar un contenedor diferencial en un sistema de copia. Para conocer procedimientos para crear un contenedor diferencial, consulte ["Para crear un contenedor diferencial de Solaris Flash con](#page-241-0) [una imagen principal actualizada"](#page-241-0) en la página 242.
- Ahora es posible ejecutar las secuencias de órdenes especiales para la configuración del principal o del clónico o ejecutarlo para validar el contenedor. Estas secuencias permiten las tareas siguientes:
	- Configurar las aplicaciones en sistemas de copia. Se puede usar una secuencia Jumpstart personalizada para algunas configuraciones sencillas. Para configuraciones más complicadas, puede que se necesite un procesamiento especial del archivo de configuración en el sistema principal, antes o después de la instalación en el sistema de copia. Asimismo, las secuencias de preinstalación y postinstalación local pueden residir en la copia y proteger las personalizaciones locales, para que no sean sobrescritas por el software Flash de Solaris.
	- Identificar los datos no copiables que dependan del servidor, lo que permite independizar el servidor del contenedor flash. Se activa la independencia del servidor modificando los datos o excluyéndolos del contenedor. Un archivo de registro es un ejemplo de dato dependiente del servidor.
	- Validar la integridad del software en el contenedor durante la creación
	- Validar la instalación en el sistema de copia

Para obtener información sobre la creación de secuencias, consulte ["Creación de](#page-231-0) [las secuencias de personalización"](#page-231-0) en la página 232.

En el sistema operativo Solaris 9 4/03, los programas de instalación Solaris Web Start y suninstall usan un nuevo esquema predeterminado de la partición del disco de arranque para acomodar partición de servicio en los sistemas basados en x86. Si el sistema ya contiene partición de servicio, el nuevo esquema predeterminado de la partición del disco de arranque permite conservar esta partición.

Si desea más información, consulte ["x86: Cambio en la disposición predeterminada](#page-49-0) [de la partición del disco de arranque"](#page-49-0) en la página 50.

Se han efectuado cambios menores para resolver algunos errores.

# Versión Solaris 9 8/03

En la lista siguiente se describen nuevas características y cambios efectuados en este manual para la versión Solaris 9 8/03.

- La Modernización automática de Solaris ofrece nuevas mejoras para esta versión de Solaris.
	- La Modernización automática de Solaris utiliza la tecnología de Solaris Volume Manager para crear un entorno de arranque duplicado que contenga sistemas de archivos con volúmenes RAID-1 (duplicaciones). La duplicación proporciona redundancia de datos para cualquier sistema de archivos, incluido el raíz (/). La

orden lucreate permite crear sistemas de archivos duplicados con un máximo de tres subduplicaciones.

Para ver un resumen, consulte ["Creación de un entorno de arranque con](#page-404-0) [sistemas de archivos duplicados"](#page-404-0) en la página 405. Para ver los procedimientos, consulte ["Para crear un entorno de arranque con volúmenes RAID-1](#page-462-0) [\(duplicaciones\) \(interfaz de línea de](#page-462-0) órdenes)" en la página 463.

- Al crear un entorno de arranque con la orden lucreate, se puede personalizar el contenido de los archivos y directorios que se copien. Se pueden excluir ciertos archivos y directorios que normalmente se copiarían del entorno de arranque original. Si ha excluido un directorio, se pueden incluir archivos y subdirectorios específicos del mismo. Para obtener información de planificación, consulte ["Personalización del contenido de un nuevo entorno de](#page-430-0) arranque" [en la página 431.](#page-430-0) Para ver los procedimientos, consulte ["Para crear](#page-468-0) [un entorno de arranque y personalizar su contenido \(interfaz de línea de](#page-468-0) órdenes)" [en la página 469.](#page-468-0)
- Ahora se puede instalar un contenedor diferencial Solaris Flash en un sistema clónico mediante la Modernización automática de Solaris. Para instalar un contenedor diferencial mediante la Modernización automática de Solaris, consulte ["Para crear un perfil para utilizarlo con Modernización automática de](#page-478-0) Solaris" [en la página 479.](#page-478-0)
- Ahora se puede utilizar el método de instalación JumpStart personalizada para crear un entorno de arranque vacío al instalar el sistema operativo Solaris. Dicho entorno vacío se puede llenar luego con un contenedor Solaris Flash.
- Se han efectuado cambios menores para resolver algunos errores.

# Versión de Solaris 9 12/03

En la lista siguiente se describen nuevas características y cambios efectuados en este manual para la versión Solaris 9 12/03.

- En esta guía ahora se incluyen las instrucciones para configurar un servidor DHCP. La correcta instalación de un servidor DHCP proporciona la información de configuración para un cliente de instalaciones de red. Para obtener más información acerca de cómo configurar el servidor DHCP para que funcione en la instalación actual de la red, consulte ["Creación de las opciones de DHCP y las](#page-88-0) [macros de los parámetros de instalación de Solaris"](#page-88-0) en la página 89.
- El sistema operativo de Solaris permite instalar clientes remotos en una red de área extensa (Wide Area Network). El método de instalación mediante arranque WAN permite la transmisión de un archivo flash de Solaris encriptado a través de una red pública hacia un cliente remoto basado en SPARC. Los programas de arranque WAN se encargan de instalar el sistema del cliente realizando una instalación de JumpStart personalizada. Para proteger la integridad de la instalación puede

utilizar claves privadas para autenticar y cifrar los datos. También puede transmitir sus datos y archivos de instalación a través de una conexión HTTP protegida por el procedimiento de configurar sus sistemas para el uso de certificados digitales.

- Para una visión general acerca del método de instalación mediante arranque WAN, consulte el [Capítulo 41.](#page-538-0)
- Para obtener información acerca de cómo planificar una instalación mediante arranque WAN, consulte el [Capítulo 42.](#page-548-0)
- Para las instrucciones acerca de cómo preparar una red para una instalación mediante arranque WAN, consulte el [Capítulo 43.](#page-560-0)
- Para instalar un cliente remoto a través de una WAN, consulte el [Capítulo 44.](#page-594-0)
- Para visualizar los ejemplos de las tareas necesarias para una instalación mediante arranque WAN, consulte el [Capítulo 45.](#page-618-0)
- La información de referencia acerca de las órdenes y archivos necesarios para una instalación mediante arranque WAN se encuentra en el [Capítulo 46.](#page-634-0)
- Se han efectuado cambios menores para resolver algunos errores.

## Versión Solaris 9 4/04

En la lista siguiente se describen las nuevas características y los cambios efectuados en este manual para la versión Solaris 9 4/04.

- El método de instalación JumpStart personalizado permite crear volúmenes RAID-1 (duplicaciones) durante la instalación del sistema operativo Solaris. Mediante la duplicación de los sistemas de archivos, puede proteger el sistema duplicando los datos en dos discos físicos. Si uno falla, aún se puede acceder a los datos del sistema desde el segundo disco duplicado.
	- Si desea información general sobre cómo duplicar trabajos, consulte el [Capítulo 10.](#page-108-0)
	- Si desea conocer las directrices y los requisitos para la creación de sistemas de archivos duplicados, consulte el [Capítulo 11.](#page-118-0)
	- Si desea conocer un ejemplo de un perfil JumpStart que crea volúmenes RAID–1, consulte el [Ejemplo 26–11.](#page-299-0)
	- Si desea una descripción de cómo usar la palabra clave del perfil filesys para crear una duplicación, consulte ["Palabra clave de perfil](#page-379-0) filesys (creación de [sistemas de archivos duplicados\)"](#page-379-0) en la página 380.
	- Si desea una descripción de cómo usar la palabra clave del perfil metadb para crear réplicas de bases de datos del estado, consulte ["Palabra clave de perfil](#page-385-0) metadb [\(creación de réplicas de bases de datos de estado\)"](#page-385-0) en la página 386.
- La orden add install client permite configurar las propiedades de arranque en los clientes de Solaris x86 durante un entorno de arranque PXE. La opción -b permite efectuar las tareas siguientes con la orden add\_install\_client.
	- Puede determinar una consola alternativa para usarla durante la instalación en la red.
	- Puede especificar qué dispositivo desea usar para el arranque en red durante la instalación.
	- Puede ordenar al cliente que realice una instalación JumpStart personalizada totalmente automatizada.

Si desea una descripción de la opción -b en la orden add install client, consulte una de las secciones siguientes.

- En el caso de instalaciones en red que utilicen un DVD, consulte ["Adición de](#page-143-0) [sistemas para instalar desde la red con una imagen de DVD"](#page-143-0) en la página 144.
- En el caso de instalaciones en red que utilicen un CD, consulte ["Adición de](#page-176-0) [sistemas para instalar desde la red con una imagen de CD"](#page-176-0) en la página 177.
- Se han añadido nuevos procedimientos y ejemplos a la Modernización automática de Solaris.
	- Un nuevo procedimiento instruye cómo instalar los paquetes de la Modernización automática de Solaris. Consulte ["Para instalar la Modernización](#page-437-0) [automática de Solaris con la orden](#page-437-0) pkgadd" en la página 438.
	- Un nuevo procedimiento instruye sobre cómo utilizar la Modernización automática de Solaris para crear un contenedor diferencial Solaris Flash. Consulte ["Para crear un contenedor diferencial Solaris Flash mediante la](#page-244-0) [Modernización automática de Solaris"](#page-244-0) en la página 245.
	- Un nuevo procedimiento y un ejemplo muestran cómo crear entornos de arranque vacíos. Si desea información paso a paso, consulte ["Para crear un](#page-459-0) [entorno de arranque vacío para un contenedor Solaris Flash \(interfaz de línea](#page-459-0) de órdenes)" [en la página 460.](#page-459-0) Si desea ver el ejemplo, consulte ["Ejemplo de](#page-527-0) [creación de un entorno de arranque vacío e instalación de un contenedor Solaris](#page-527-0) [Flash \(interfaz de línea de](#page-527-0) órdenes)" en la página 528.
	- Un nuevo ejemplo proporciona órdenes para la creación de entornos de arranque con volúmenes RAID-1. Consulte ["Ejemplo de migración de un](#page-526-0) [volumen existente a un volumen RAID-1 de Solaris Volume Manager \(interfaz](#page-526-0) de línea de órdenes)" [en la página 527.](#page-526-0)
- Se ha añadido una nueva sección que describe cómo arrancar un cliente basado en x86 en la red mediante DHCP y PXE. Si desea instrucciones y ejemplos sobre cómo efectuar una instalación en red con PXE, consulte ["x86: Arranque e instalación en la](#page-708-0) red con PXE" [en la página 709.](#page-708-0)
- Se han efectuado cambios menores para resolver algunos errores.

# Versión Solaris 9 9/04

Se han efectuado cambios menores para resolver algunos errores.

Apéndice J • Actualizaciones de Solaris 9 **727**

# Glosario

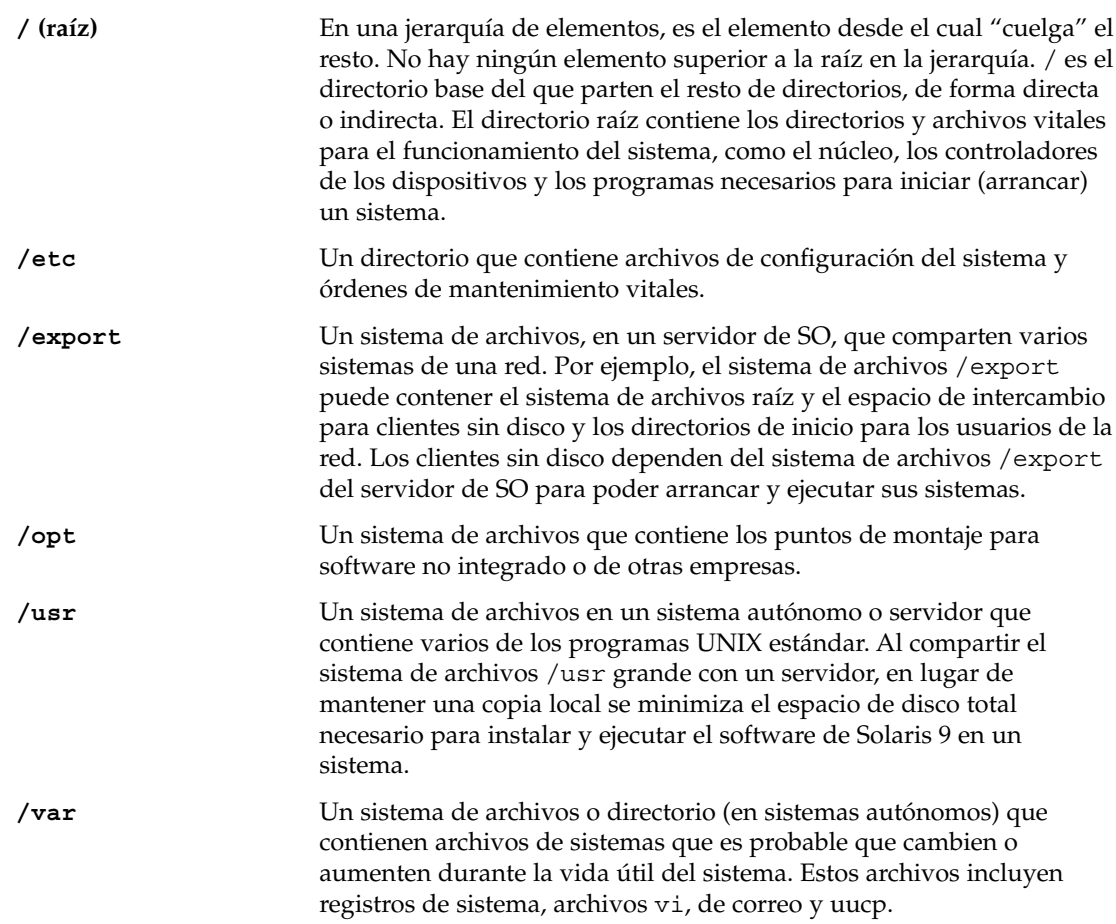

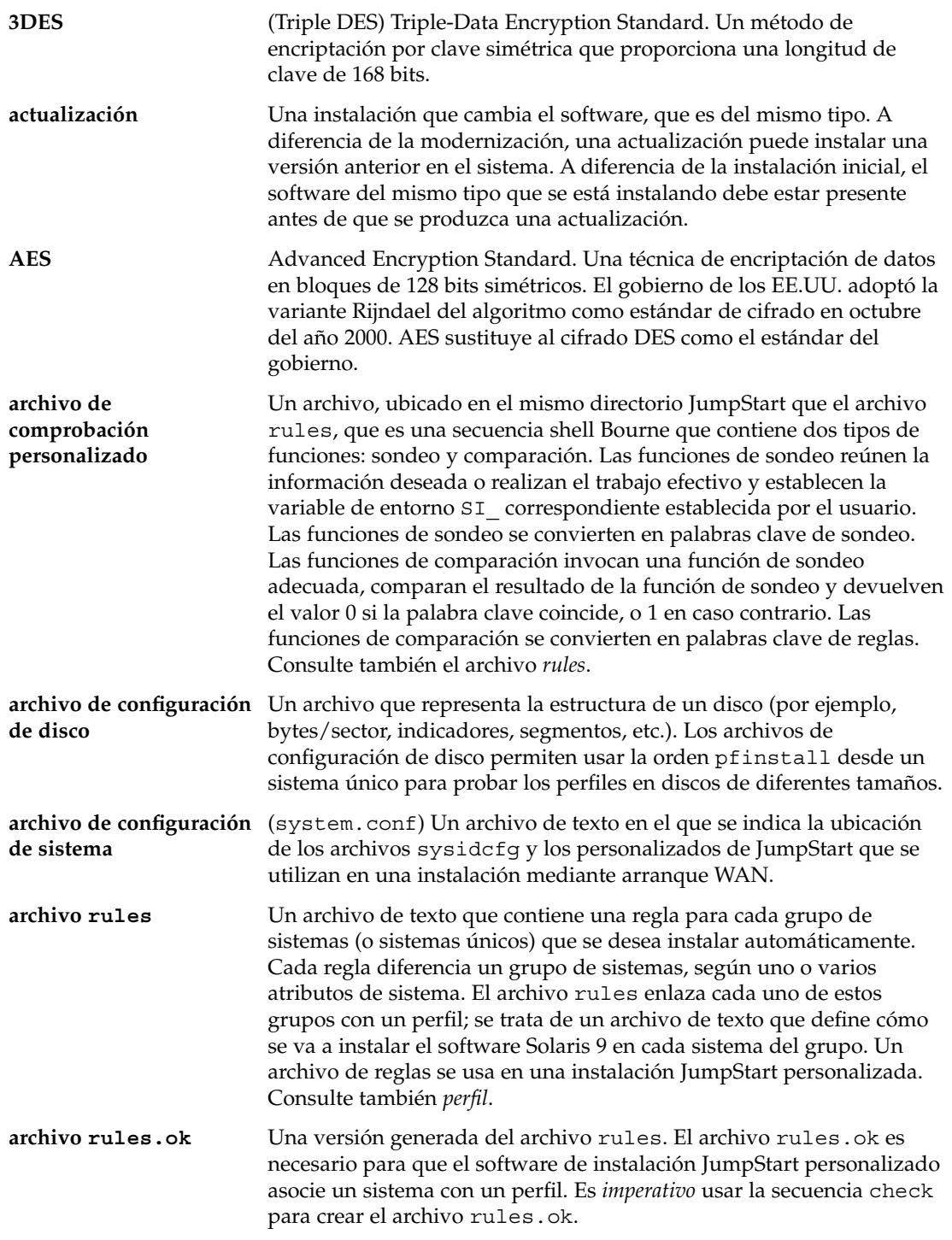

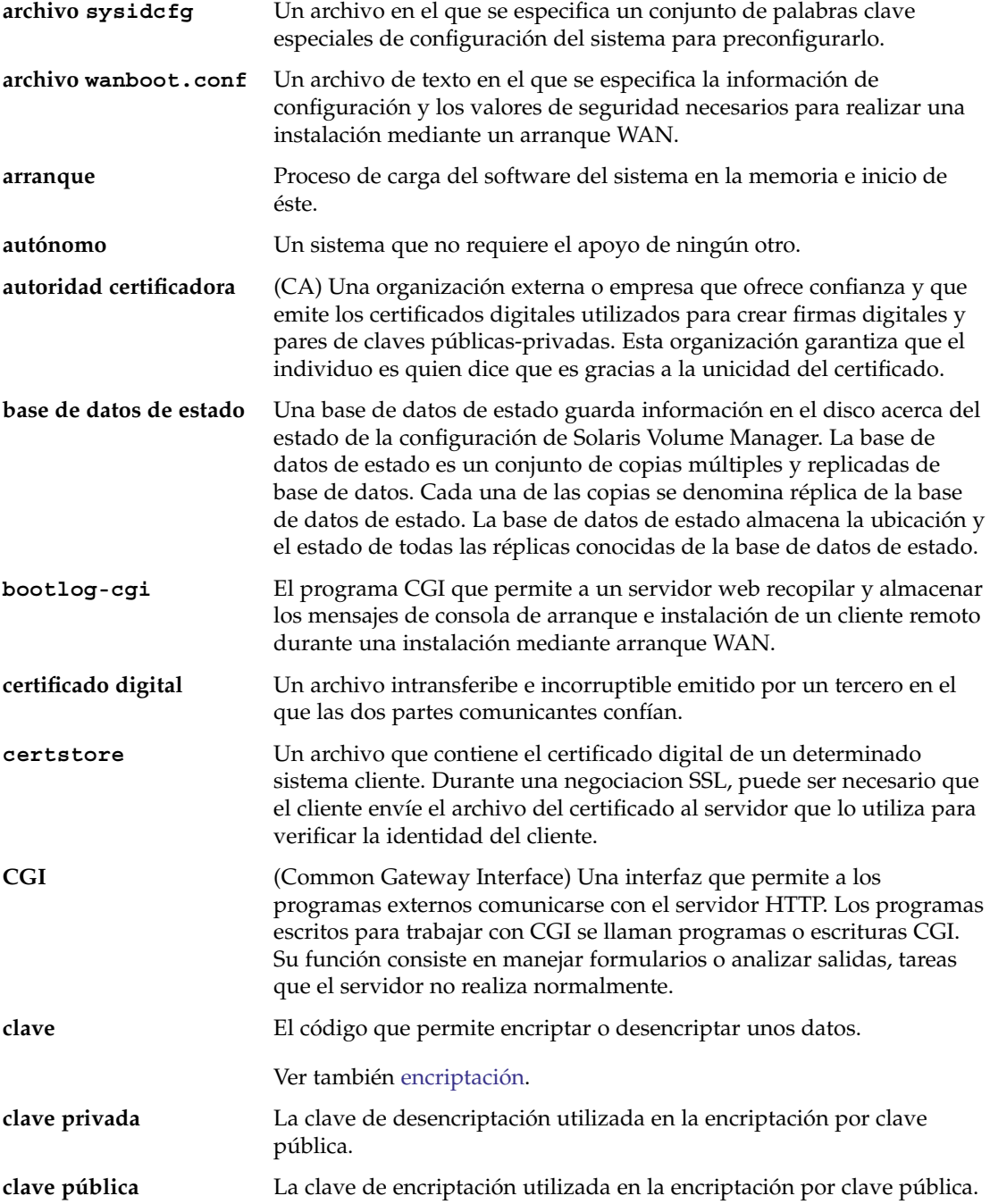

<span id="page-731-0"></span>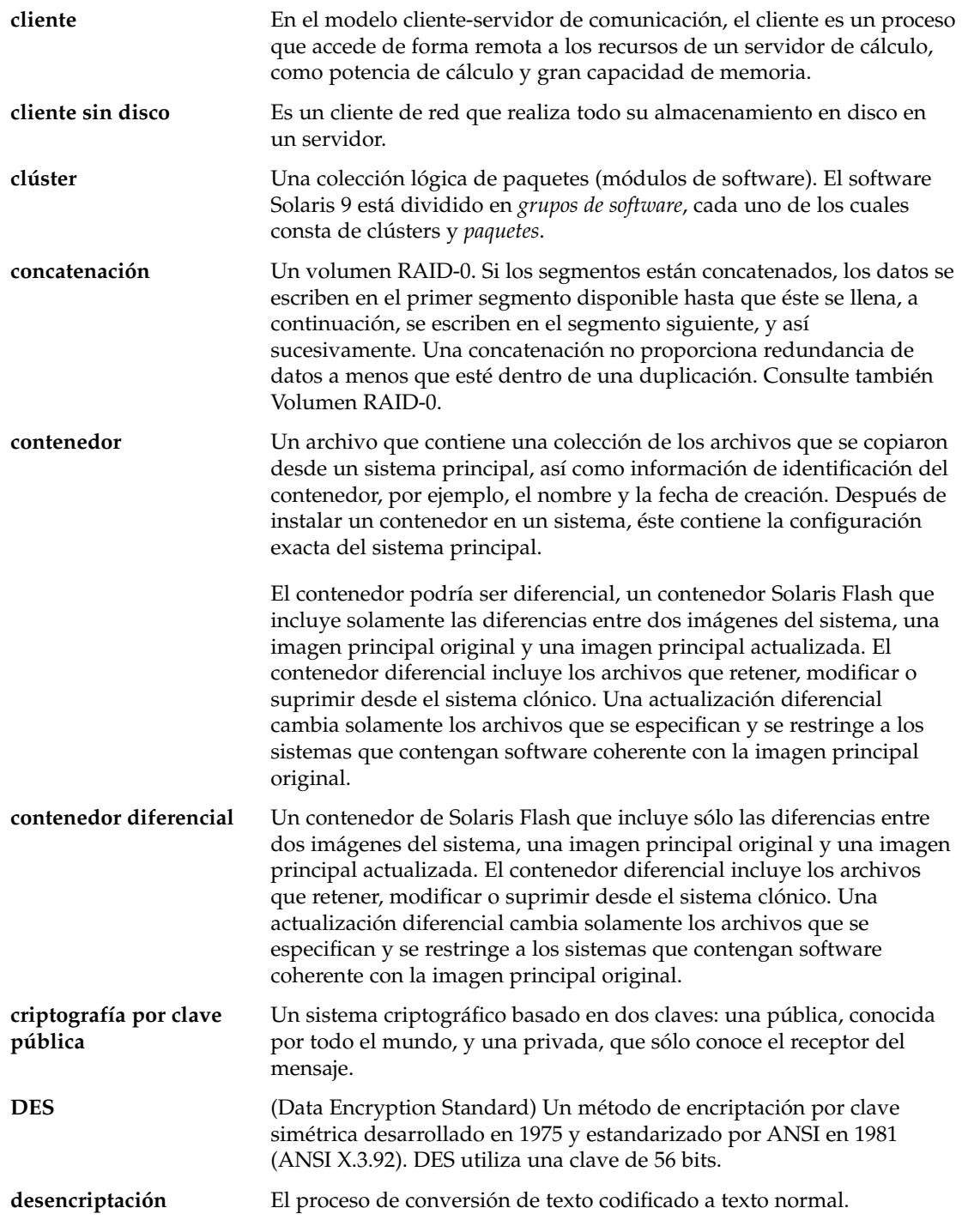

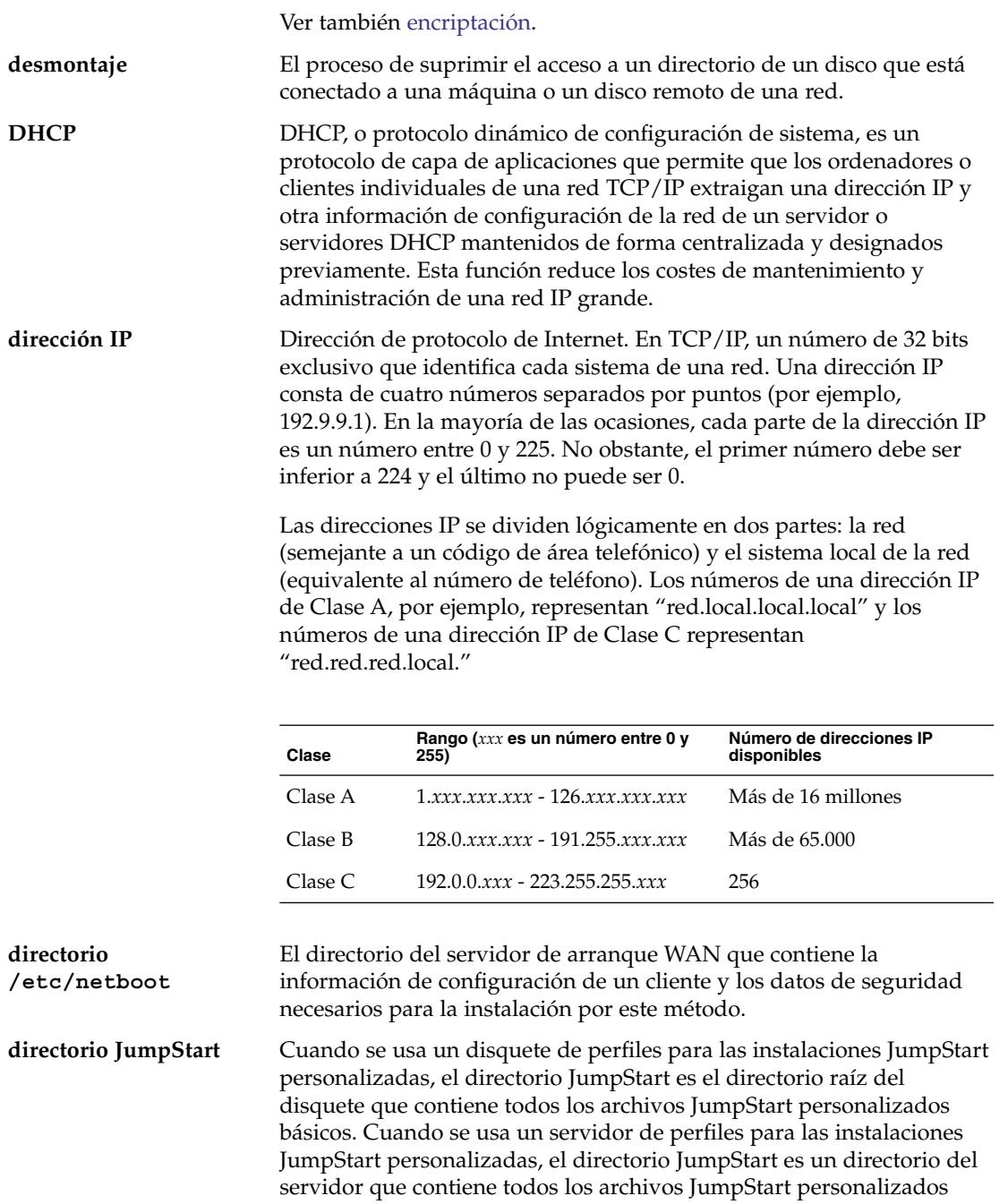

básicos.

<span id="page-733-0"></span>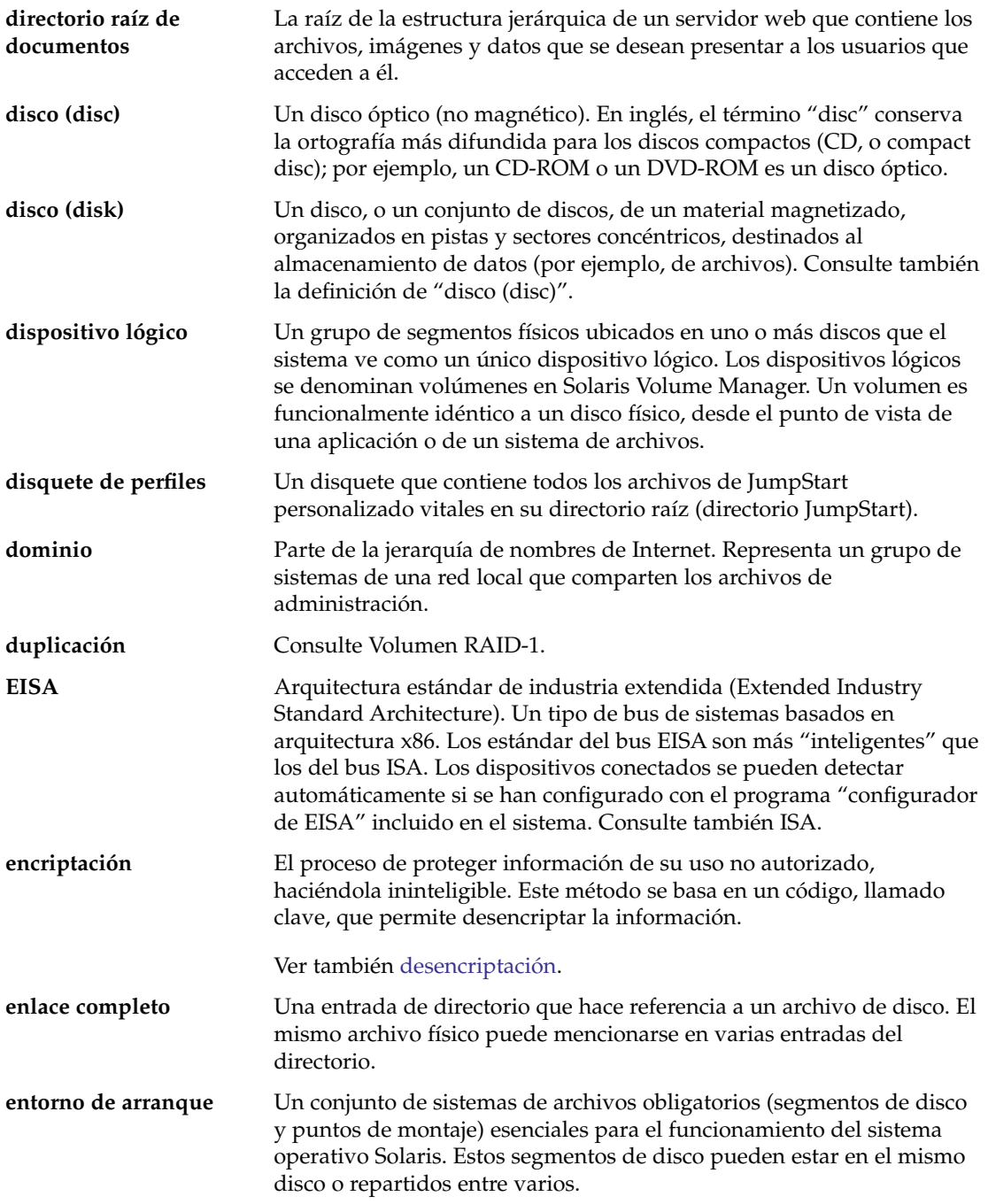

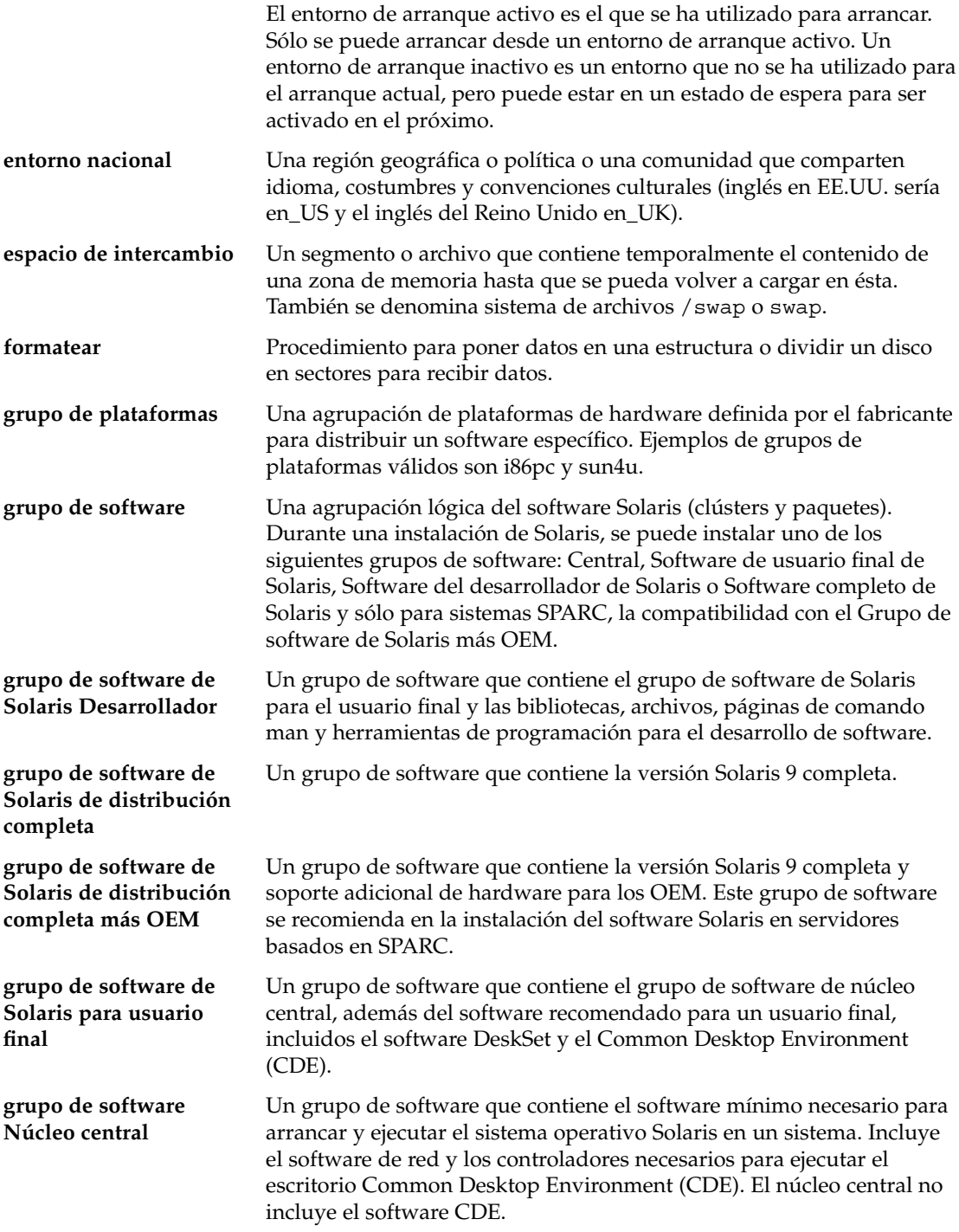

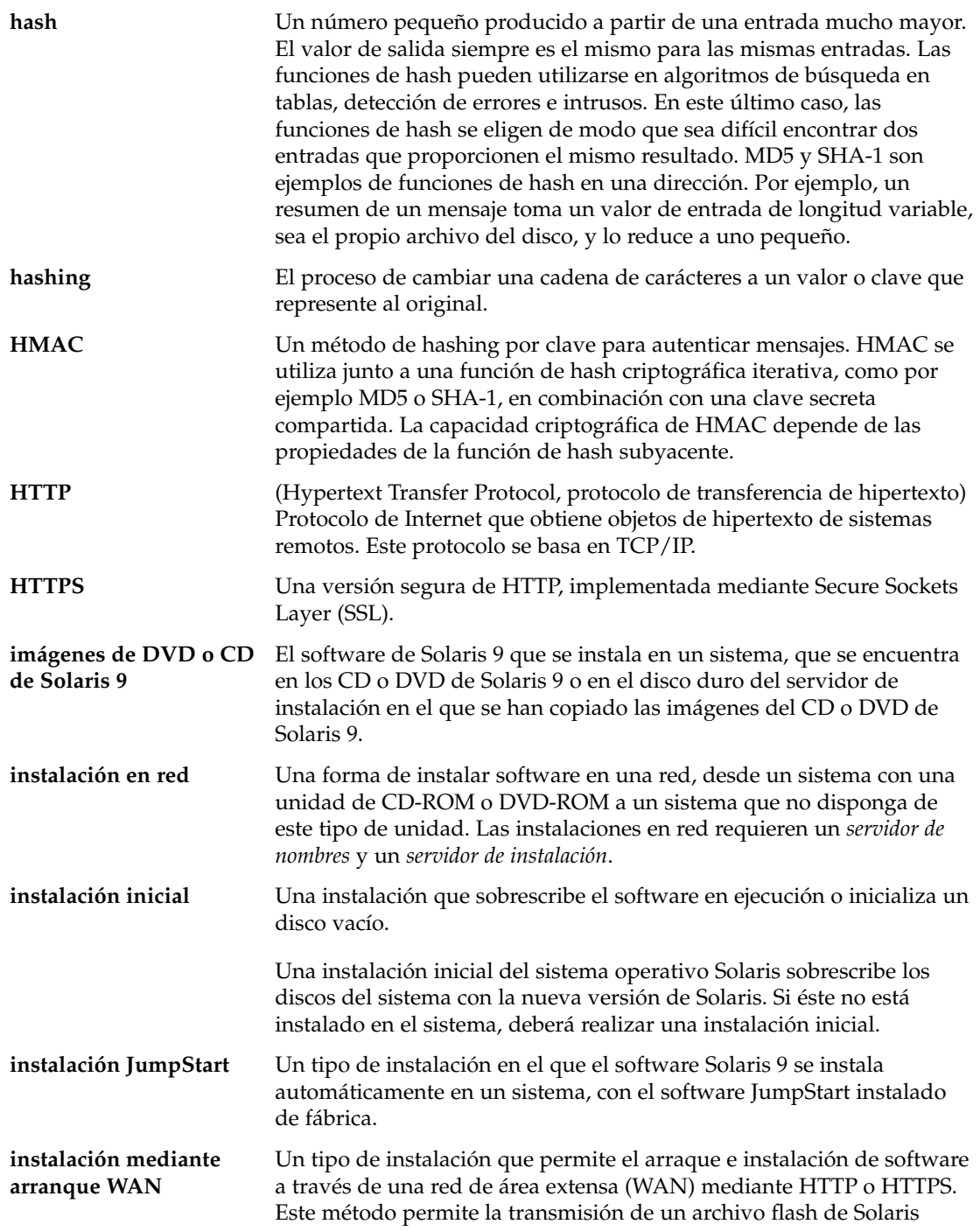

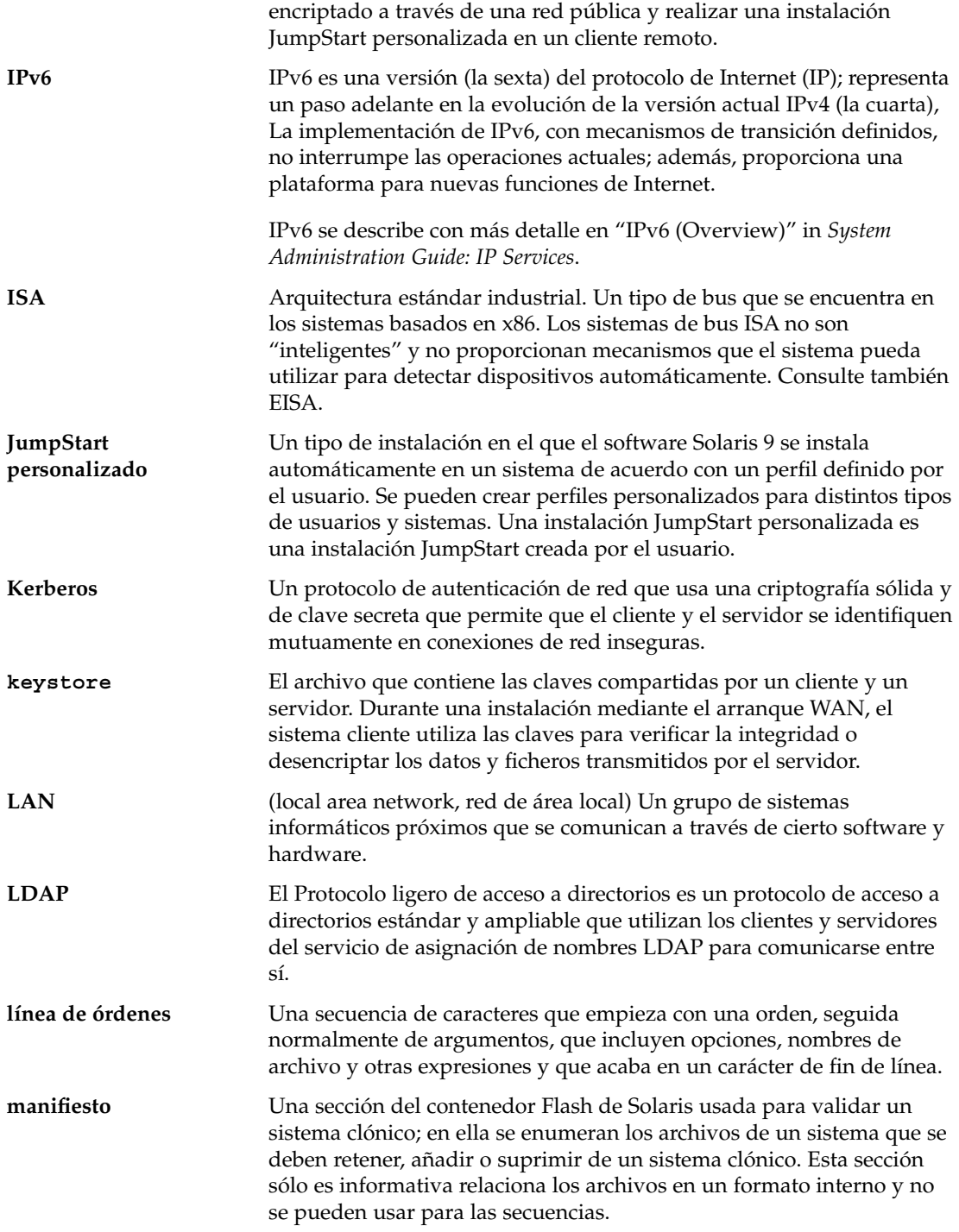

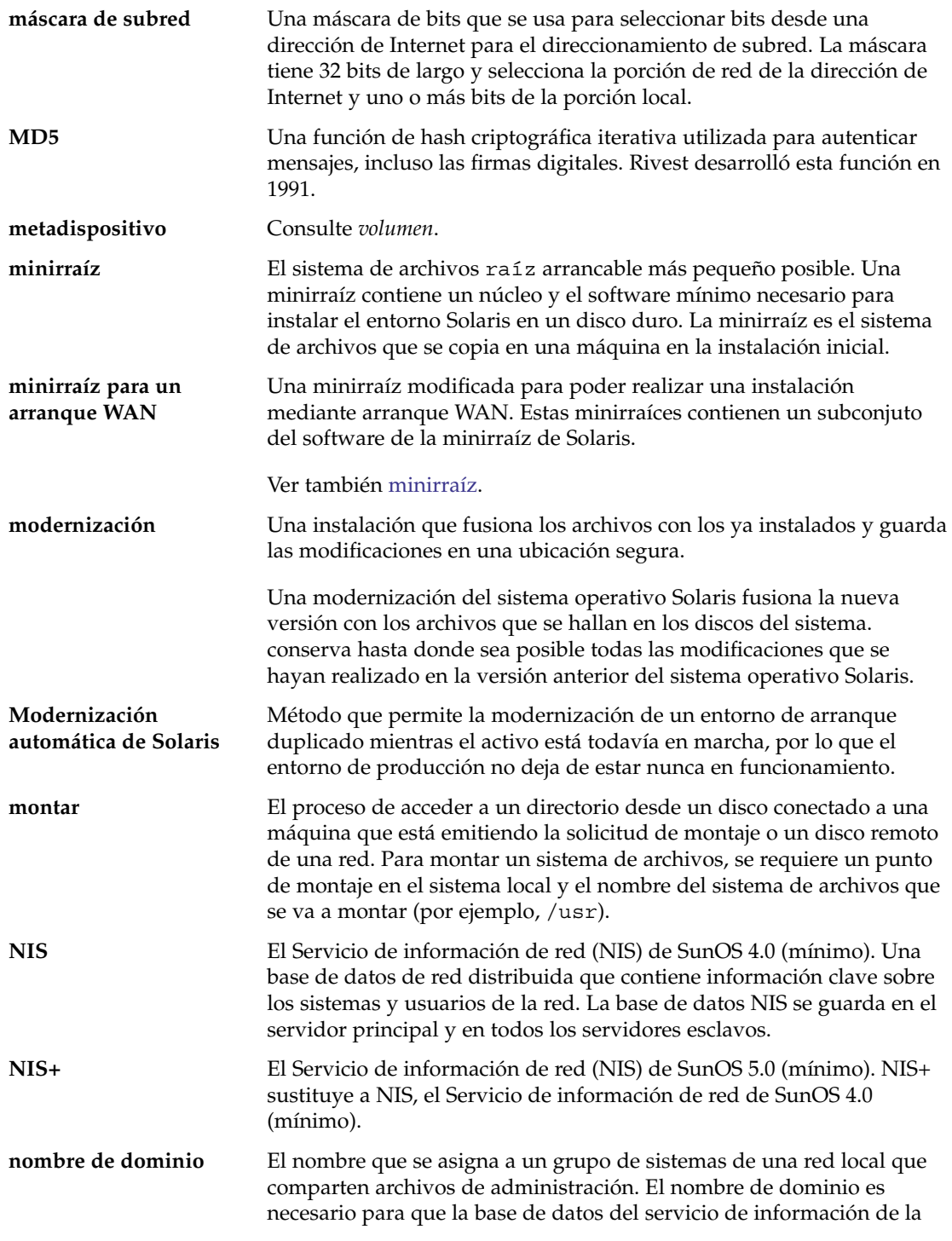

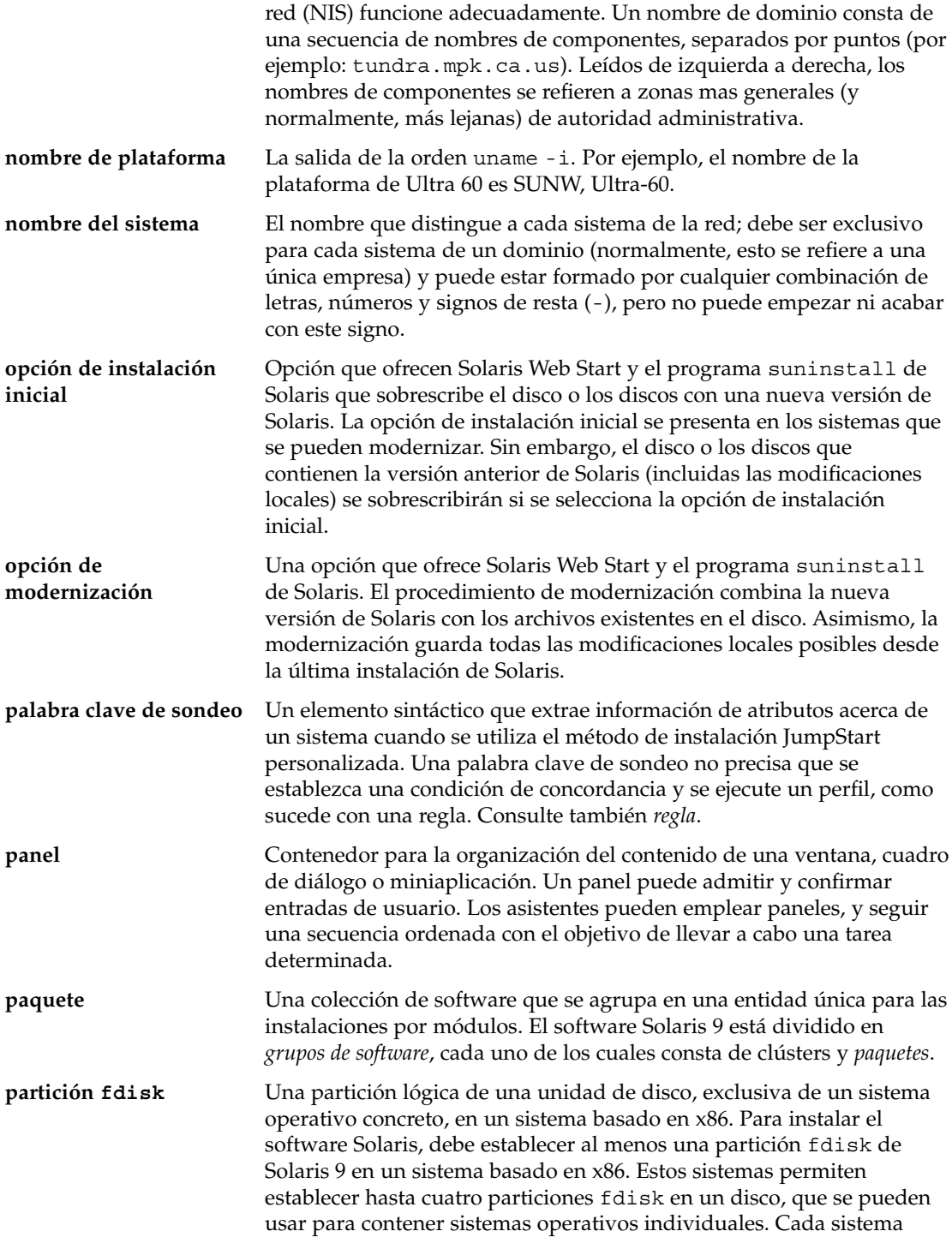

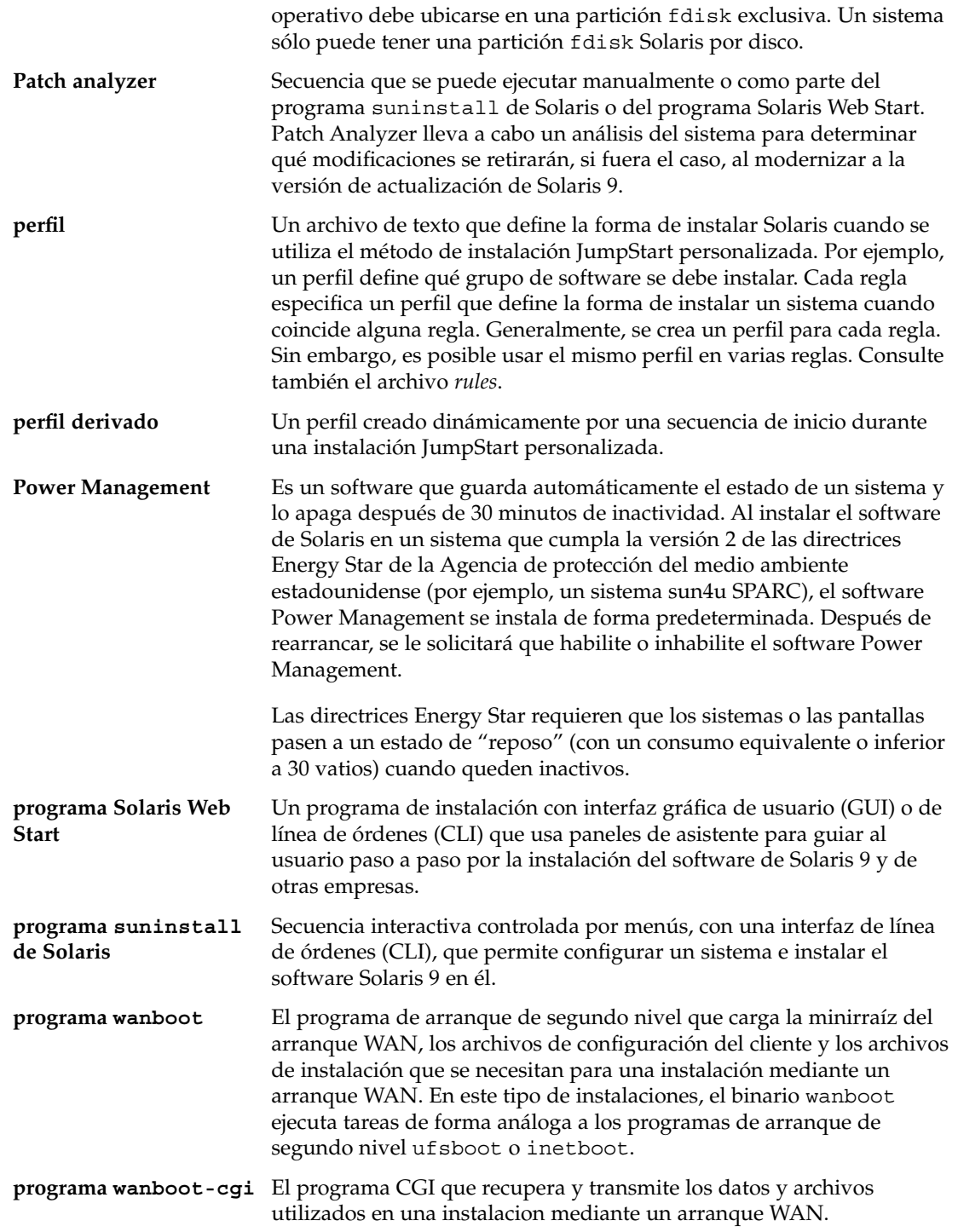

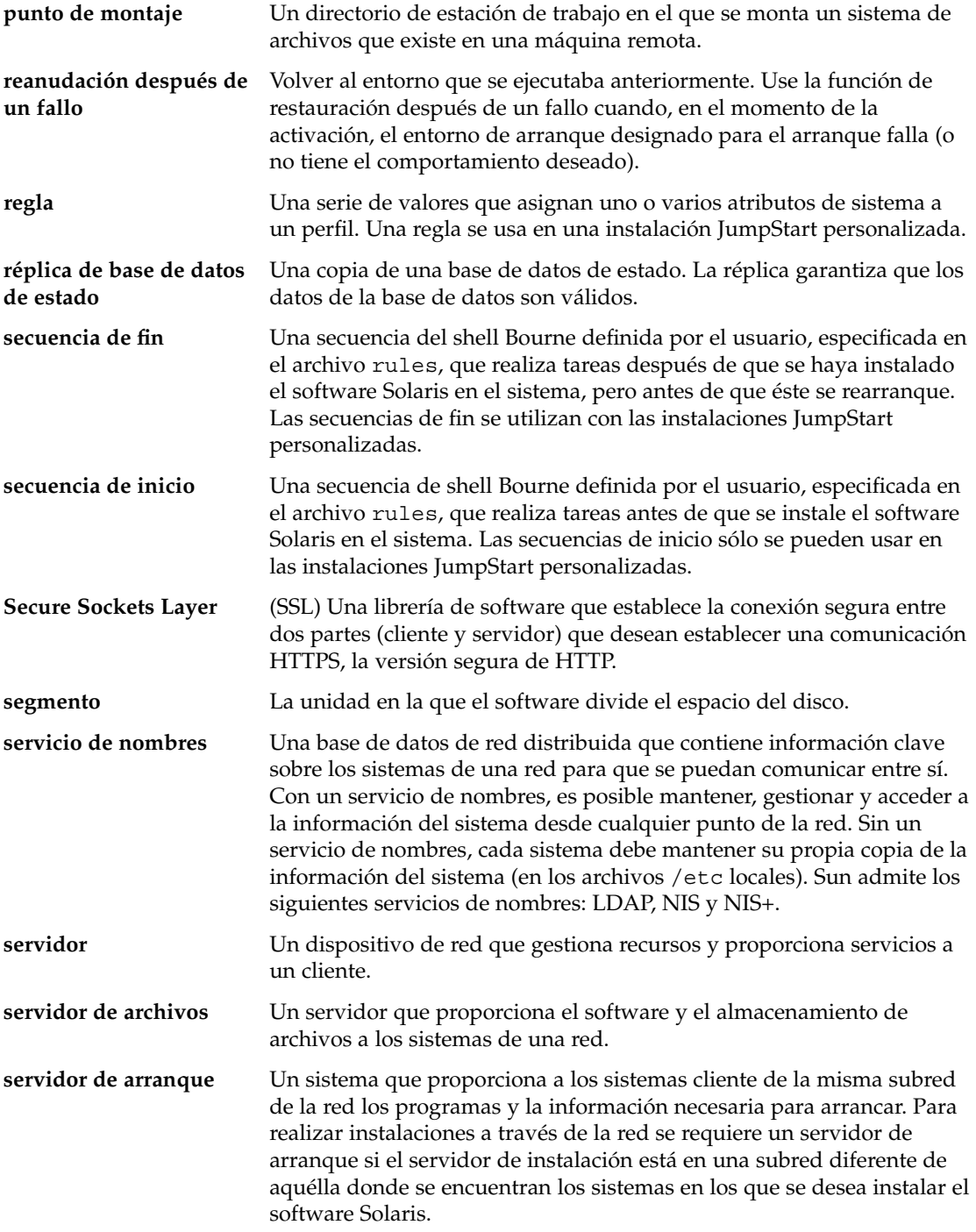

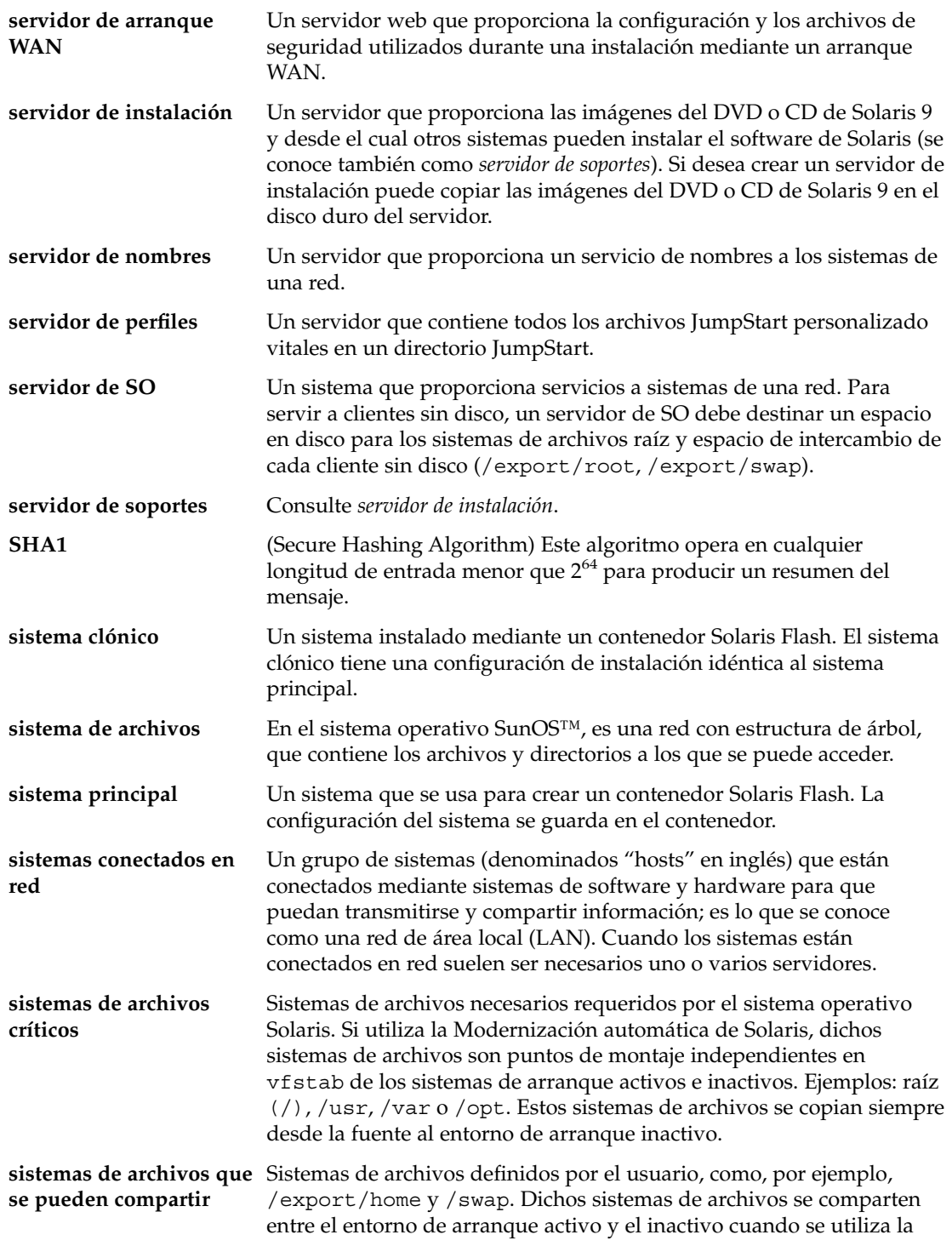

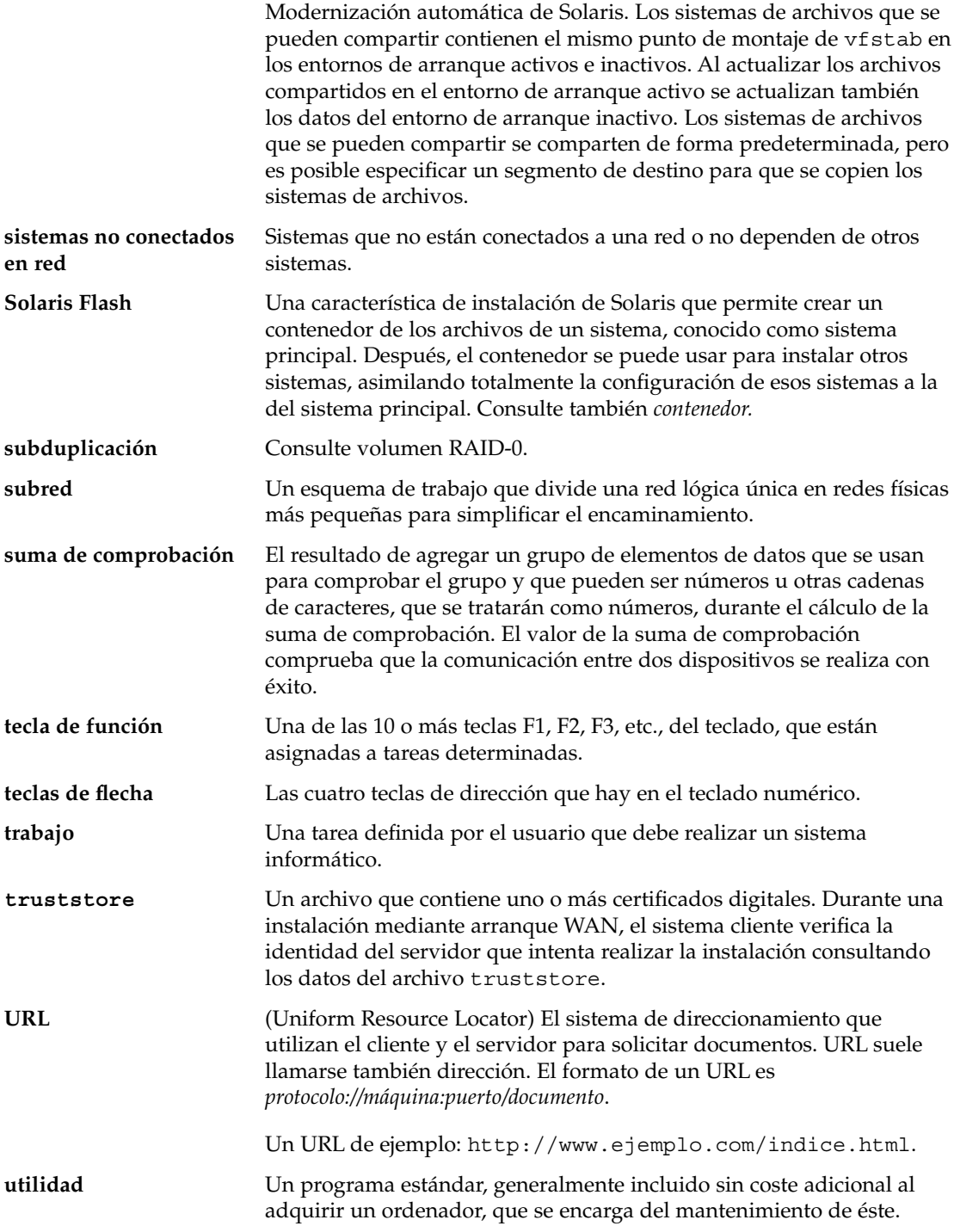

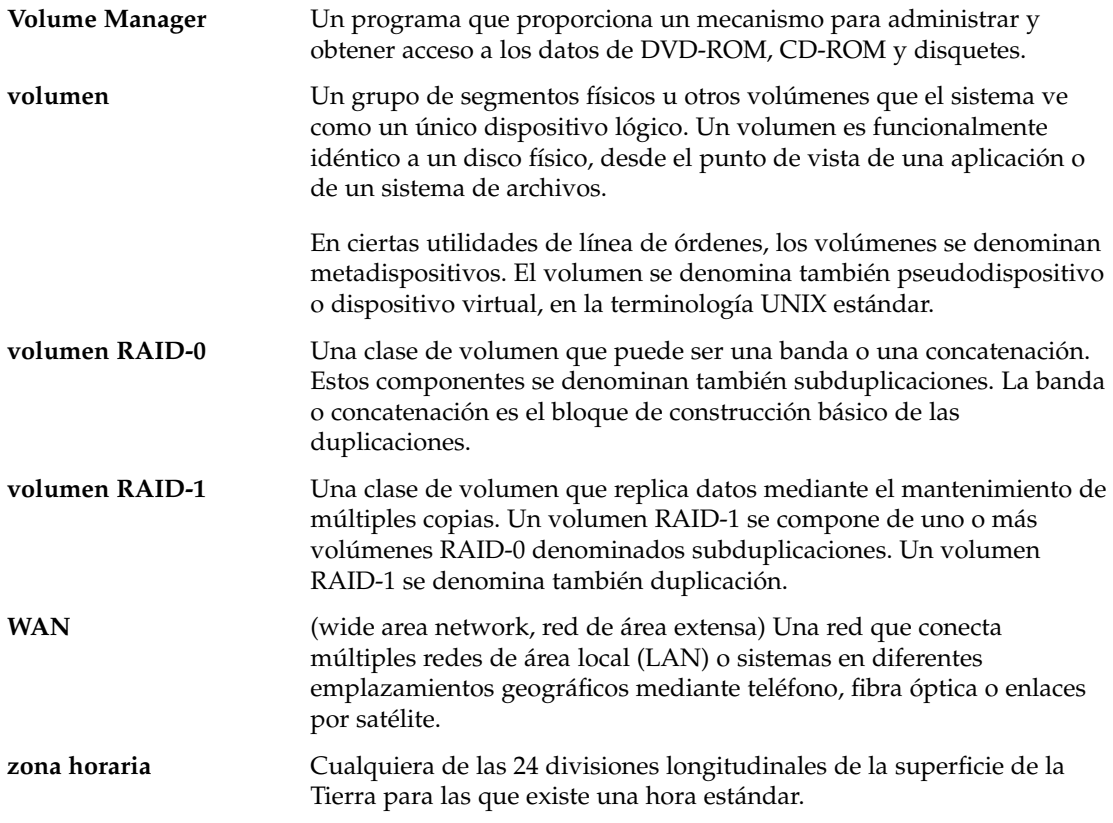

# Índice

#### **Números y símbolos**

#

en archivos rules, [289](#page-288-0) en perfiles, [293](#page-292-0) ! (signo de exclamación) campo de regla, [290](#page-289-0) = (signo igual) en campo perfil, [310](#page-309-0) && (símbolo &), campo de regla, [290](#page-289-0)

#### **A**

activación de un entorno de arranque, tareas, [491](#page-490-0) activar un entorno de arranque descripción, [414](#page-413-0) descripción de sincronizar archivos, [432](#page-431-0) fallo, descripción, [416](#page-415-0) actualización, requisitos del sistema, [45](#page-44-0) actualizar un sistema clónico, descripción, [217](#page-216-0) add\_install\_client, descripción, [183](#page-182-0) add\_to\_install\_server, descripción, [183](#page-182-0) adición, archivos con una secuencia de finalización, [312](#page-311-0) ADVERTENCIA: CAMBIE EL DISPOSITIVO DE ARRANQUE PREDETERMINADO, [680-](#page-679-0) [682](#page-679-0) ADVERTENCIA: reloj con xxx días más, mensaje, [673](#page-672-0) agregar clientes sin datos con soporte CD, [177](#page-176-0) con soporte DVD, [144](#page-143-0) para la instalación de PXE, [714](#page-713-0)

agregar (Continuación) clústers al modernizar, [374](#page-373-0) configuración de servidor de instalación con soporte CD, [178-182](#page-177-0) con soporte DVD, [145-149](#page-144-0) entradas de la tabla locale.org\_dir, [87](#page-86-0) paquetes de grupos de software, [388,](#page-387-0) [481](#page-480-0) paquetes y modificaciones con una secuencia de fin, [313](#page-312-0) reglas a archivo de reglas, [289](#page-288-0) sistemas desde la red, [134,](#page-133-0) [152](#page-151-0) ajustar líneas en archivos rules, [289](#page-288-0) algoritmo de consenso por mayoría, [114](#page-113-0) alias de dispositivo net, comprobar y reiniciar, [599](#page-598-0) alias de dispositivos net, comprobación y reconfiguración, [598-599](#page-597-0) alias del dispositivo net, comprobar y restablecer, [631](#page-630-0) alternativo, programa de instalación, [324](#page-323-0) análisis de superficie para unidades IDE, [681](#page-680-0) anclaje de confianza, *Ver* certificado acreditado AND, campo de regla, [290](#page-289-0) AND lógico, campo de regla, [290](#page-289-0) any palabra clave de regla descripción y valores, [355,](#page-354-0) [395](#page-394-0) palabra clave de sondeo descripción y valores, [396](#page-395-0) arch, palabra clave de regla, [355,](#page-354-0) [395](#page-394-0) arch, palabra clave de sondeo, [395](#page-394-0) archive\_location, palabra clave, [362-367](#page-361-0) archivo begin.log, [310](#page-309-0)

archivo bootlog, indicar el servidor de registro, [575](#page-574-0) archivo bootparams, actualizar, [679](#page-678-0) archivo certstore descripción, [555](#page-554-0) inserción de certificados de clientes, [624-625](#page-623-0) inserción del certificado del cliente, [576-578](#page-575-0) archivo custom\_probes comprobar custom\_probes, [332](#page-331-0) requisitos, [328](#page-327-0) validar mediante check, [331,](#page-330-0) [332](#page-331-0) archivo custom\_probes.ok crear, [331](#page-330-0) crear archivo, [331](#page-330-0) archivo de configuración del sistema creación de una instalación de arranque WAN, [587-589](#page-586-0) crear para instalación mediante arranque WAN, [628](#page-627-0) descripción, [555](#page-554-0) ejemplos instalación mediante arranque WAN segura, [628](#page-627-0) instalación mediante un arranque WAN no segura, [589](#page-588-0) instalación mediante un arranque WAN segura, [589](#page-588-0) especificar en archivo wanboot.conf, [643](#page-642-0) parámetro SjumpsCF, [639-640](#page-638-0) parámetro SsysidCF, [639-640](#page-638-0) sintaxis, [639-640](#page-638-0) archivo de reglas validación de la instalación de arranque WAN, [585](#page-584-0) validar mediante el uso de check ejemplo de JumpStart personalizada, [351](#page-350-0) archivo dfstab, [280,](#page-279-0) [349](#page-348-0) archivo finish.log, [312](#page-311-0) archivo keystore descripción, [555](#page-554-0) inserción clave de cifrado, [578-580](#page-577-0) clave hash, [578-580](#page-577-0) clave privada del cliente, [576-578](#page-575-0) inserción de claves privadas de clientes, [624-625](#page-623-0) archivo Makefile, [85](#page-84-0)

archivo PKCS#12 preparación para la instalación de arranque WAN, [576-578](#page-575-0) preparación para la instalacion de arranque WAN, [624-625](#page-623-0) requisitos para instalación mediante arranque WAN, [557-558](#page-556-0) archivo rules comentarios en, [289](#page-288-0) archivo rules ejemplo de JumpStart personalizado, [350,](#page-349-0) [351](#page-350-0) archivo rules mediante un arranque WAN, [585](#page-584-0) nombrar, [289](#page-288-0) reglas de varias líneas, [289](#page-288-0) archivo rules.ok crear, [306](#page-305-0) descripción, [306](#page-305-0) orden de concordancia de reglas, [339](#page-338-0) orden de concordancia para reglas, [333](#page-332-0) archivo sysidcfg arranque WAN crear, [583](#page-582-0) ejemplo, [583](#page-582-0) cómo crear, [83](#page-82-0) palabra clave display para los sistemas basados en x86, descripción, [82](#page-81-0) palabra clave keyboard para los sistemas basados en x86, descripción, [81-82](#page-80-0) palabra clave monitor para los sistemas basados en x86, descripción, [81](#page-80-0) palabra clave name\_service, descripción, [71-74](#page-70-0) palabra clave network\_interface, descripción, [74-78](#page-73-0) palabra clave pointer para los sistemas basados en x86, descripción, [82](#page-81-0) palabra clave root\_password, descripción, [79](#page-78-0) palabra clave security\_policy, descripción, [79](#page-78-0) palabra clave system\_locale, descripción, [80](#page-79-0) palabra clave terminal, descripción, [80](#page-79-0) palabra clave timeserver, descripción, [81](#page-80-0) palabra clave timezone, descripción, [80](#page-79-0)

archivo system.conf, *Ver* archivo de configuración del sistema archivo truststore descripción, [555](#page-554-0) inserción de un certificado acreditado, [624](#page-623-0) inserción del certificado acreditado, [576-578](#page-575-0) archivo upgrade\_log, [204,](#page-203-0) [205](#page-204-0) archivo wanboot.conf creación de una instalación de arranque WAN, [589-594,](#page-588-0) [640-643](#page-639-0) crear para instalación mediante arranque WAN, [629-630](#page-628-0) descripción, [555,](#page-554-0) [640-643](#page-639-0) ejemplos instalación mediante arranque WAN segura, [629](#page-628-0) instalación mediante un arranque WAN no segura, [593-594](#page-592-0) instalación mediante un arranque WAN segura, [591-592](#page-590-0) información requerida para instalación mediante un arranque WAN, [589](#page-588-0) validación de la instalación de arranque WAN, [589-594](#page-588-0) validar para instalación mediante arranque WAN, [629-630](#page-628-0) validar para instalación mediante un arranque WAN, [591](#page-590-0) archivocustom\_probes, asignación de nombres, [328](#page-327-0) archivos de cofiguración del disco, descripción, [302](#page-301-0) archivos de configuración de disco crear sistemas x86, [321](#page-320-0) archivos de configuración del disco creación sistemas SPARC, [319](#page-318-0) descripción, [319](#page-318-0) archivos de estándares de criptografía de clave pública #12, *Ver* archivo PKCS#12 archivos de registro instalación de modernización, [191,](#page-190-0) [204,](#page-203-0) [205](#page-204-0) salida de la secuencia de inicio, [310](#page-309-0) salida de secuencia de fin, [312](#page-311-0) para instalación mediante un arranque WAN, [575](#page-574-0)

archivos de salida archivo bootlog para instalación mediante un arranque WAN, [575](#page-574-0) registro de modernización, [191,](#page-190-0) [204,](#page-203-0) [205](#page-204-0) registro de secuencia de fin, [312](#page-311-0) registro de secuencia de inicio, [310](#page-309-0) archivos y sistemas de archivos configuración del sistema creación de arranque WAN, [587-589](#page-586-0) descripción, [587-589](#page-586-0) sintaxis, [639-640](#page-638-0) copiar archivos de instalación de JumpStart, [281,](#page-280-0) [287](#page-286-0) archivos de instalación JumpStart, [285](#page-284-0) archivos del directorio JumpStart mediante secuencias de fin, [312](#page-311-0) disquete del asistente de configuración de dispositivos de Solaris *Edición x86*, [286](#page-285-0) creación sistemas de archivos duplicados, [380](#page-379-0) sistemas de archivos locales, [378-380](#page-377-0) crear UFS, [284](#page-283-0) Modernización automática de Solaris compartir sistemas de archivos entre entornos de arranque, [430](#page-429-0) copiar un sistema de archivos que se puede compartir. tareas, [457](#page-456-0) crear volúmenes RAID-1 (duplicaciones), descripción, [405](#page-404-0) descripción, [400](#page-399-0) directrices para crear, [425](#page-424-0) directrices para seleccionar un segmento, [426](#page-425-0) estimar tamaño, [421](#page-420-0) personalizar, [442](#page-441-0) montaje de sistemas de archivos remotos, [377-378](#page-376-0) mostrar sistemas de archivos compartidos, [184](#page-183-0) mostrar sistemas de archivos montados, [184](#page-183-0) salida de la secuencia de inicio, [310](#page-309-0) salida de secuencia de fin, [312](#page-311-0) sistema de archivos de arranque en WAN, [540](#page-539-0) wanboot.conf creación, [589-594](#page-588-0) descripción, [589-594,](#page-588-0) [640-643](#page-639-0)

archivos y sistemas de archivos, wanboot.conf (Continuación) sintaxis, [640-643](#page-639-0) arrancar el sistema, reiniciar previamente terminales y pantallas, [184](#page-183-0) arranque: no se puede abrir /kernel/unix, mensaje, [673](#page-672-0) arranque en modo monousuario, [125](#page-124-0) ataques de denegación de servicio en instalaciones mediante arranque WAN, [558](#page-557-0) autenticación, configuración de la instalación de arranque WAN, [576-578](#page-575-0) autenticación de cliente y servidor, configuración de una instalación de arranque WAN, [578-580](#page-577-0) autenticación del cliente, configuración de la instalacion de arranque WAN, [576-578](#page-575-0) autenticación del cliente y del servidor configuración de la instalación de arranque WAN, [576-578,](#page-575-0) [624-625](#page-623-0) autenticación del servidor, configuración de la instalación de arranque WAN, [576-578](#page-575-0) auto\_install\_sample, directorio copiar archivos al directorio JumpStart, [287](#page-286-0) secuencia check, [307](#page-306-0) secuencia de fin set\_root\_pw, [315](#page-314-0) set\_root\_pw, secuencia de fin, [316](#page-315-0)

### **B**

opción -b de la orden setup\_install\_server, [348](#page-347-0) backup\_media, palabra clave, [368-369](#page-367-0) base de datos de estado definición, [113-115](#page-112-0) descripción, [406,](#page-405-0) [407](#page-406-0) información general de los conceptos, [113-115](#page-112-0) requisitos para la Modernización automática de Solaris, [422](#page-421-0) binarios dañados, en instalaciones mediante arranque WAN, [558](#page-557-0) bloques incorrectos, [681](#page-680-0) boot\_device, palabra clave, [369](#page-368-0) bootenv createbe, palabra clave, [370](#page-369-0) bootparams, archivo, habilitación de acceso de directorio JumpStart, [283](#page-282-0)

### **C**

-c, opción, orden pfinstall, [305](#page-304-0) -c option add\_install\_client command, [352,](#page-351-0) [716](#page-715-0) cambiar de directorio, al directorio JumpStart, [307](#page-306-0) cambiar directorios a imagen del software Solaris 9 *Edición x86* en disco local, [287](#page-286-0) a imagen del software Solaris 9 en el disco local, [281](#page-280-0) imagen de Solaris 9 *Edición SPARC* en el disco local, [285](#page-284-0) cambiar el nombre del entorno de arranque de la Modernización automática de Solaris, [513](#page-512-0) CAMBIE EL DISPOSITIVO DE ARRANQUE PREDETERMINADO, mensaje, [680-682](#page-679-0) cambio de directorios, al directorio JumpStart, [331](#page-330-0) campo de regla de fin, descripción, [290](#page-289-0) campo de regla inicio, descripción, [290](#page-289-0) cancelar un trabajo de Modernización automática de Solaris, [508](#page-507-0) Capa de zócalos seguros, *Ver* SSL certificado acreditado creación del archivo PKCS#12, [576-578](#page-575-0) inserción en el archivo truststore, [576-](#page-575-0) [578,](#page-575-0) [624](#page-623-0) uso para la autenticación del servidor, [576-578](#page-575-0) certificados, *Ver* certificados digitales certificados digitales descripción, [545,](#page-544-0) [557-558](#page-556-0) preparación de las instalaciones de arranque WAN, [576-578,](#page-575-0) [624](#page-623-0) preparación para las instalaciones de arranque WAN, [624-625](#page-623-0) proteger datos durante instalación mediante arranque WAN, [545](#page-544-0) requisitos para instalación mediante arranque WAN, [557-558](#page-556-0) check, secuencia comprobar reglas, [307](#page-306-0) crear archivo rules.ok, [306](#page-305-0) perfiles derivados y, [311](#page-310-0) validar archivo de reglas, [307](#page-306-0) cifrado de datos durante la instalación de arranque WAN

cifrado de datos durante la instalación de arranque WAN (Continuación) con certificado digital, [576-578,](#page-575-0) [624](#page-623-0) con clave privada, [576-578,](#page-575-0) [624-625](#page-623-0) clave de cifrado cifrado de datos durante la instalación de arranque WAN, [544](#page-543-0) creación, [579,](#page-578-0) [625-626](#page-624-0) descripción, [544](#page-543-0) instalación ejemplo, [631-632](#page-630-0) con la orden ickey, [602](#page-601-0) métodos para instalar, [599-604](#page-598-0) en cliente OBP, [600](#page-599-0) en el cliente en ejecución, [602](#page-601-0) con la orden set-security-key, [600](#page-599-0) uso con las instalaciones de arranque WAN, [578-580](#page-577-0) clave de cifrado 3DES creación con wanbootutil, [578-580](#page-577-0) cifrado de datos para la instalación de arranque WAN, [544,](#page-543-0) [578-580](#page-577-0) instalación con la orden ickey, [602](#page-601-0) en cliente OBP, [600](#page-599-0) en el cliente en ejecución, [602](#page-601-0) con la orden set-security-key, [600](#page-599-0) clave de cifrado AES creación con wanbootutil, [578-580](#page-577-0) cifrado de datos para la instalación de arranque WAN, [544,](#page-543-0) [578-580](#page-577-0) instalación con la orden ickey, [602](#page-601-0) en cliente OBP, [600](#page-599-0) en el cliente en ejecución, [602](#page-601-0) con la orden set-security-key, [600](#page-599-0) clave de encriptación especificar en archivo wanboot.conf, [641](#page-640-0) instalar con programa wanboot, [609](#page-608-0) ejemplo, [601-602,](#page-600-0) [603-604](#page-602-0) clave de encriptación 3DES instalar con programa wanboot, [609](#page-608-0) clave de encriptación AES instalar con programa wanboot, [609](#page-608-0)

clave de hashing descripción, [544](#page-543-0) especificar en archivo wanboot.conf, [641](#page-640-0) instalar con programa wanboot, [609](#page-608-0) proteger datos durante instalación mediante arranque WAN, [544](#page-543-0) clave de hashing HMAC SHA1, *Ver* clave de hashing clave hash creación, [579,](#page-578-0) [625-626](#page-624-0) instalación ejemplo, [631-632](#page-630-0) con la orden ickey, [602](#page-601-0) métodos para instalar, [599-604](#page-598-0) en el cliente OBP, [600](#page-599-0) en el cliente en ejecución, [602](#page-601-0) con la orden set-security-key, [600](#page-599-0) protección de datos con las instalaciones de arranque WAN, [578-580](#page-577-0) clave privada creación con orden wanbootutil, [576-578](#page-575-0) inserción en archivo keystore, [576-578](#page-575-0) preparación para las instalaciones de arranque WAN, [576-578](#page-575-0) uso para la autenticación de clientes, [576-578](#page-575-0) clave privada SSL, *Ver* clave privada claves, *Ver* clave de encriptación, clave de hashing client\_root, palabra clave de perfil, [372](#page-371-0) cliente, requisitos para instalación mediante arranque WAN, [550](#page-549-0) clientes sin disco espacio de intercambio, [372](#page-371-0) plataformas, [371](#page-370-0) cluster, palabra clave de perfil descripción y valores, [374,](#page-373-0) [480](#page-479-0) comentarios en archivos rules, [289](#page-288-0) en el archivo wanboot.conf, [640](#page-639-0) en perfiles, [293](#page-292-0) comparación de entornos de arranque de Modernización automática, [509](#page-508-0) compartir, información de configuración para arranque WAN, [555-557](#page-554-0) compartir directorio JumpStart, [280,](#page-279-0) [349](#page-348-0)

Compatibilidad con el Grupo de software completo de Solaris más OEM, [373](#page-372-0) Compatibilidad con el sistema central, tamaño, [48](#page-47-0) comprobar arranque WAN archivo rules, [585](#page-584-0) Modernización automática de Solaris, perfiles, [483,](#page-482-0) [484](#page-483-0) perfiles, [302,](#page-301-0) [303-305,](#page-302-0) [305-306](#page-304-0) validar archivos custom\_probes comprobar custom\_probes, [332](#page-331-0) mediante check, [331](#page-330-0) validar archivos de reglas comprobar reglas, [307](#page-306-0) ejemplo de JumpStart personalizada, [351](#page-350-0) mediante check, [307](#page-306-0) perfiles derivados y, [311](#page-310-0) validar el archivo rules mediante check, [332](#page-331-0) concatenación definición, [115](#page-114-0) información general de los conceptos, [115](#page-114-0) concatenación, descripción, [407](#page-406-0) concatenaciones, información para la creación, [121](#page-120-0) concordancia orden de las reglas, [291](#page-290-0) valores del disco raíz, [390](#page-389-0) concordar orden de reglas, [339](#page-338-0) orden para reglas, [333](#page-332-0) perfiles derivados, [310](#page-309-0) valores del disco raíz, [390](#page-389-0) conexión por línea tip e instalación JumpStart personalizada, [337,](#page-336-0) [341](#page-340-0) configurar crear archivos de configuración de disco, [319](#page-318-0) servicio DHCP para instalación mediante un arranque WAN, [594](#page-593-0) servidor de arranque WAN, [566-580](#page-565-0) servidor de registro para instalación mediante un arranque WAN, [574-575](#page-573-0) sistemas de archivos de la Modernización automática de Solaris, [442](#page-441-0) consola en serie, especificar con la orden add\_install\_client, [717](#page-716-0)

consola serie especificación con la orden add\_install\_client, [148,](#page-147-0) [181](#page-180-0) contenedor *Ver también* secuencias actualizar un sistema clónico descripción, [217](#page-216-0) administración, [250](#page-249-0) almacenar en directorio raíz de documentos para instalación mediante arranque WAN, [553](#page-552-0) comparado con otros métodos de instalación, [39-40](#page-38-0) compresión, [227](#page-226-0) creación de un contenedor ejemplos, [238,](#page-237-0) [244](#page-243-0) crear un contenedor diferencial, [242-244,](#page-241-0) [245-248](#page-244-0) instalación inicial, [237-241](#page-236-0) instalación mediante un arranque WAN, [582](#page-581-0) requisitos para plataformas, [221](#page-220-0) descripción, [215-220](#page-214-0) ejemplo de perfil de arranque WAN, [584](#page-583-0) ejemplo de perfil de JumpStart, [298](#page-297-0) ejemplo de perfil JumpStart, [296,](#page-295-0) [297,](#page-296-0) [298](#page-297-0) instalación cómo instalar, [249-253](#page-248-0) en un entorno de arranque vacío, [528](#page-527-0) instalar descripción, [215-220](#page-214-0) en entorno de arranque de la Modernización automática, [485](#page-484-0) JumpStart personalizada, [335](#page-334-0) mediante arranque WAN, [604-617](#page-603-0) métodos de instalación, [227-228](#page-226-0) programa suninstall de Solaris, SPARC, [204](#page-203-0) programa suninstall de Solaris, x86, [210](#page-209-0) Solaris Web Start, SPARC, [189](#page-188-0) Solaris Web Start, x86, [197](#page-196-0) mapa de tareas, [229](#page-228-0) obtención de información, [253](#page-252-0) orden flar create, [262-267](#page-261-0) palabras clave definidas por el usuario, [262](#page-261-0) descripción, [257](#page-256-0)

contenedor, palabras clave (Continuación) JumpStart personalizado, [362-367](#page-361-0) sección de identificación, [258-262](#page-257-0) section\_begin y section\_end, [257-258](#page-256-0) personalizar con secuencias, [225](#page-224-0) descripción, [224](#page-223-0) planificar crear un contenedor, [223](#page-222-0) crear un contenedor diferencial, [223](#page-222-0) instalar un contenedor, [227-228](#page-226-0) sistema principal, [220-223](#page-219-0) secciones archivos de contenedor, descripción, [257](#page-256-0) cookie del contenedor, descripción, [255](#page-254-0) creación, [234](#page-233-0) definida por el usuario, descripción, [257](#page-256-0) descripción, [226,](#page-225-0) [255-257](#page-254-0) identificación de contenedores, descripción, [256](#page-255-0) manifiesto, descripción, [256](#page-255-0) resumen, descripción, [256](#page-255-0) contenedor diferencial *Ver también* contenedor crear, [242-244](#page-241-0) crear, con la Modernización automática de Solaris, [245-248](#page-244-0) descripción, [217](#page-216-0) planificar, [223](#page-222-0) contenedores Solaris Flash, *Ver* contenedor contrabarra en archivos rules, [289](#page-288-0) contraseña raíz, [315,](#page-314-0) [316](#page-315-0) contraseña raíz, establecer con una secuencia de fin, [315](#page-314-0) copiar archivos de instalación de JumpStart, [281,](#page-280-0) [287](#page-286-0) archivos del directorio JumpStart, [312](#page-311-0) disquete del asistente de configuración de dispositivos de Solaris *Edición x86*, [286](#page-285-0) sistemas de archivos de Modernización automática de Solaris, [506](#page-505-0) copying, archivos de instalación JumpStart, [285](#page-284-0) CPU (procesadores) palabras clave de regla, [355,](#page-354-0) [395](#page-394-0) palabras clave de sondeo, [395](#page-394-0) requisitos de instalación mediante arranque WAN, [550](#page-549-0)

crear archivo de reglas, [288](#page-287-0) archivo rules.ok, [306](#page-305-0) archivo sysidcfg, [83,](#page-82-0) [583](#page-582-0) archivos de configuración de disco, [319](#page-318-0) arranque WAN archivo de configuración del sistema, [587-589](#page-586-0) archivo rules, [585](#page-584-0) archivo wanboot.conf, [589-594](#page-588-0) archivos de instalación, [581-587](#page-580-0) archivos para instalación JumpStart personalizada, [581-587](#page-580-0) certificado acreditado, [576-578](#page-575-0) certificados digitales, [576-578](#page-575-0) clave de cifrado, [578-580](#page-577-0) clave hash, [578-580](#page-577-0) clave privada del cliente, [576-578](#page-575-0) contenedor Solaris Flash, [582](#page-581-0) directorio /etc/netboot, [571-573](#page-570-0) directorio raíz de documentos, [566](#page-565-0) minirraíz de arranque WAN, [567-569](#page-566-0) contenedores Solaris Flash personalizar, [224](#page-223-0) planificar, [223](#page-222-0) requisitos para plataformas, [221](#page-220-0) /etc/locale, archivo, [86](#page-85-0) directorio de JumpStart servidor, [279](#page-278-0) instalar el servidor para la instalación de PXE, [712](#page-711-0) Modernización automática de Solaris personalizar contenido del entorno de arranque, tasks, [469](#page-468-0) un entorno de arranque, descripción, [400](#page-399-0) un entorno de arranque, tareas, [440,](#page-439-0) [446,](#page-445-0) [449,](#page-448-0) [451,](#page-450-0) [453,](#page-452-0) [455,](#page-454-0) [457,](#page-456-0) [459,](#page-458-0) [460,](#page-459-0) [463,](#page-462-0) [528](#page-527-0) perfiles derivados, [310](#page-309-0) descripción, [292](#page-291-0) servidor de arranque en subred con soporte CD, [175](#page-174-0) servidor de arranque en subred con soporte DVD, [142](#page-141-0) servidor de arranque en una subred tareas, soporte CD, [152](#page-151-0) tareas, soporte DVD, [134](#page-133-0) servidor de instalación, [139](#page-138-0)

crear (Continuación) servidor de instalación con soporte CD, [152,](#page-151-0) [153,](#page-152-0) [158](#page-157-0) servidor de instalación con soporte CD multiplataforma, [167,](#page-166-0) [173](#page-172-0) servidor de instalación con soporte DVD, [134,](#page-133-0) [135](#page-134-0) sistemas de archivos duplicados, [380](#page-379-0) sistemas de archivos locales, [378-380](#page-377-0) Solaris Flash, contenedores tareas, [237-241](#page-236-0) Solaris Flash contenedores mapa de tareas, [229](#page-228-0) UFS, [284](#page-283-0) crear archivo custom\_probes.ok, [331](#page-330-0) rules.ok, [331](#page-330-0) .cshrc, archivo, [315](#page-314-0) cuestiones de privacidad en instalaciones mediante arranque WAN, [558](#page-557-0) custom\_probes.ok, descripción, [331](#page-330-0)

#### **D**

daemon tftpd, [679,](#page-678-0) [680](#page-679-0) daemons, [679,](#page-678-0) [680](#page-679-0) orden dd, [286](#page-285-0) defaults, particionar, [389](#page-388-0) delegado de web, preconfigurar, [67](#page-66-0) derivados, perfiles, [311](#page-310-0) DHCP (Protocolo dinámico de configuración de sistema), preconfigurar, [67](#page-66-0) Direccionamiento de bloque lógico, [50](#page-49-0) direcciones IP especificar una ruta predeterminada, [56,](#page-55-0) [63](#page-62-0) palabra clave de regla, [395](#page-394-0) palabra clave de sondeo, [395](#page-394-0) preconfigurar, [67](#page-66-0) preconfigurar una ruta predeterminada, [67](#page-66-0) directorio /etc/netboot almacenar archivos de configuración y seguridad instalaciones de un solo cliente, [554,](#page-553-0) [571](#page-570-0) instalaciones en toda la red, [554,](#page-553-0) [571](#page-570-0) instalaciones en toda la subred, [554,](#page-553-0) [571](#page-570-0) archivos de configuración y seguridad, descripción, [555](#page-554-0)

directorio /etc/netboot (Continuación) compartir archivos de configuración y seguridad entre clientes, [554-555,](#page-553-0) [555-557](#page-554-0) configuración de la autenticación del cliente y del servidor, [576-578,](#page-575-0) [578-580](#page-577-0) configuración de la autenticacion del cliente y del servidor, [624-625](#page-623-0) crear, [571-573,](#page-570-0) [622-623](#page-621-0) descripción, [554-557](#page-553-0) ejemplo, [556](#page-555-0) inserción certificado acreditado, [576-578,](#page-575-0) [624](#page-623-0) certificado digital, [576-578,](#page-575-0) [624-625](#page-623-0) clave de cifrado, [578-580](#page-577-0) clave hash, [578-580](#page-577-0) clave privada del cliente, [576-578](#page-575-0) permisos, [571-573](#page-570-0) directorio auto\_install\_sample copiar archivos al directorio JumpStart, [281,](#page-280-0) [285](#page-284-0) secuencia de comprobación, [331](#page-330-0) directorio/etc/netboot inserción clave privada del cliente, [624-625](#page-623-0) directorio JumpStart adición de archivos con secuencias de finalización, [312](#page-311-0) compartir, [349](#page-348-0) copiar archivos archivos de instalación, [281,](#page-280-0) [285](#page-284-0) mediante secuencias de fin, [312](#page-311-0) creación disquete para sistemas basados en x86, [283](#page-282-0) crear disquete para sistemas Intel, [708](#page-707-0) ejemplo, [349](#page-348-0) directorio principal de documentos, *Ver* directorio raíz de documentos directorio raíz de documentos crear, [566](#page-565-0) descripción, [552](#page-551-0) ejemplo, [552,](#page-551-0) [621](#page-620-0) directorios cambiar a imagen del software Solaris 9 *Edición x86*en disco local, [287](#page-286-0)

directorios, cambiar (Continuación) a imagen del software Solaris 9 en el disco local, [281](#page-280-0) al directorio JumpStart, [307](#page-306-0) cambio a imagen del software Solaris 9 *Edición SPARC* en el disco local, [285](#page-284-0) al directorio JumpStart, [331](#page-330-0) /etc/netboot almacenar archivos de configuración y seguridad, [554-555](#page-553-0) archivos de configuración y seguridad, descripción, [555](#page-554-0) compartir archivos de configuración y seguridad, [555-557](#page-554-0) compartir archivos de configuración y seguridad entre clientes, [554-555](#page-553-0) configuración de la autenticación del cliente y del servidor, [576-578](#page-575-0) descripción, [554-557](#page-553-0) ejemplo, [556](#page-555-0) inserción de certificado acreditado, [576-578](#page-575-0) inserción de certificado digital, [576-578](#page-575-0) inserción de clave hash, [578-580](#page-577-0) inserción de la clave de cifrado, [578-580](#page-577-0) inserción de la clave privada del cliente, [576-578](#page-575-0) /etc/netboot directorio, [571-573](#page-570-0) **JumpStart** adición de archivos, [312](#page-311-0) agregar archivos, [313](#page-312-0) compartir directorio, [280,](#page-279-0) [349](#page-348-0) copiar archivos, [312](#page-311-0) copiar archivos de instalación, [281,](#page-280-0) [285,](#page-284-0) [287](#page-286-0) creación de sistemas, [283](#page-282-0) crear directorio, [349](#page-348-0) ejemplo de archivos de reglas, [289](#page-288-0) permisos, [279,](#page-278-0) [283](#page-282-0) permitir acceso, [281](#page-280-0) raíz de documentos crear, [566,](#page-565-0) [621](#page-620-0) descripción, [552](#page-551-0) ejemplo, [552,](#page-551-0) [621](#page-620-0) disco duro tamaño palabras clave de reglas, [395](#page-394-0)

disco raíz definición, [390](#page-389-0) valor definido por JumpStart, [390](#page-389-0) valor establecido por JumpStart, [390](#page-389-0) discos duros análisis de superficie en discos IDE, [681](#page-680-0) espacio de intercambio asignar intercambio, [48](#page-47-0) cliente sin disco, [372](#page-371-0) ejemplos de perfil, [275](#page-274-0) ejemplos de perfiles, [293](#page-292-0) requisitos de tamaño para Solaris Web Start, [49](#page-48-0) tamaño máximo, [372](#page-371-0) fdiskrequisitos de la partición, [49](#page-48-0) montaje, [377-378](#page-376-0) partición ejemplos, [293](#page-292-0) particionado exclusión para los valores predeterminados del particionado, [374](#page-373-0) partitioning designación para el valor predeterminado de particionado, [391](#page-390-0) palabra clave de perfil, [388](#page-387-0) tamaño espacio disponible, [136](#page-135-0) espacio raíz, [372](#page-371-0) palabras clave de regla, [356,](#page-355-0) [360,](#page-359-0) [396](#page-395-0) palabras clave de sondeo, [395,](#page-394-0) [396](#page-395-0) valores del disco raíz, [390](#page-389-0) disks, palabra clave de sondeo, descripción y valores, [395](#page-394-0) disksize, palabra clave de regla descripción y valores, [356,](#page-355-0) [395](#page-394-0) disposición de la partición del disco de arranque, nueva predeterminada (sistemas basados en x86), [50](#page-49-0) dispositivo de arranque especificación con la orden add\_install\_client, [148,](#page-147-0) [181](#page-180-0) especificar con la orden add\_install\_client, [717](#page-716-0) dispositivo de puntero, preconfigurar, [67](#page-66-0) disquete del asistente de configuración de dispositivos de Solaris *Edición x86*, [286](#page-285-0) acceso, [35](#page-34-0)

disquetes acceso al directorio JumpStart, [282](#page-281-0) copiar disquete del asistente de configuración de dispositivos de Solaris *Edición x86*, [286](#page-285-0) directorio JumpStart creación de sistemas basados en x86, [283](#page-282-0) formatear, [284,](#page-283-0) [287,](#page-286-0) [708](#page-707-0) dividir un contenedor Solaris Flash, [250](#page-249-0) domainname, palabra clave de regla, [356,](#page-355-0) [395](#page-394-0) domainname, palabra clave de sondeo, [395](#page-394-0) dominios palabra clave de regla, [356,](#page-355-0) [395](#page-394-0) palabra clave de sondeo, [395](#page-394-0) dontuse, palabra clave de perfil, [391](#page-390-0) dontuse, palabra clave del perfil, [374](#page-373-0) duplicación *Ver* volumen RAID-1 definición, [115](#page-114-0) directrices, [121](#page-120-0) información general de los conceptos, [115](#page-114-0) información para la creación, [121](#page-120-0) y geometrías de disco, [121](#page-120-0)

## **E**

ejemplo de eng\_profile, [349](#page-348-0) ejemplo de marketing\_profile, [350](#page-349-0) encriptar datos con HTTPS, instalación mediante arranque WAN, [545](#page-544-0) encriptar datos durante instalación mediante un arranque WAN, con HTTPS, [575-580](#page-574-0) entorno de arranque, Modernización automática de Solaris fallo de, descripción, [416](#page-415-0) ver estado, [517](#page-516-0) Entorno de ejecución previo al arranque (PXE) descrito, [709](#page-708-0) directrices, [709-710](#page-708-0) ejemplos agregar un cliente de instalación, [717](#page-716-0) crear un servidor de instalación, [714](#page-713-0) requisitos para la configuración de la BIOS, [718](#page-717-0) tareas, [710-711](#page-709-0) entorno raíz, personalizar con una secuencia de fin, [315](#page-314-0)

error timed out RPC, [678](#page-677-0) espacio de disco, requisitos para instalación mediante arranque WAN, [550](#page-549-0) espacio en disco planificar, [46-48](#page-45-0) requisitos para instalación mediante arranque WAN, [550](#page-549-0) espacio en el disco requisitos para la Modernización automática de Solaris, [421](#page-420-0) para los grupos de software, [48](#page-47-0) específicos de la sede, programas de instalación, [324](#page-323-0) estado, visualización del entorno de arranque, [505](#page-504-0) /etc/bootparams, archivo habilitación de acceso de directorio JumpStart, [283](#page-282-0) habilitar acceso al directorio JumpStart, [679](#page-678-0) archivo /etc/dfs/dfstab, [280,](#page-279-0) [349](#page-348-0) /etc/locale, archivo, [86](#page-85-0) /etc/mnttab, archivo, [284](#page-283-0) existing, valor de partición, [389](#page-388-0) explicit, valor de partición, [389](#page-388-0)

### **F**

fallo de modernización, problemas al rearrancar, [684](#page-683-0) fallo en modernización, recuperación con la Modernización automática de Solaris, [495](#page-494-0) orden fdformat, [284,](#page-283-0) [287,](#page-286-0) [708](#page-707-0) fdisk, palabra clave del perfil, descripción y valores, [374-377](#page-373-0) fdisk, partición, requisitos, [49](#page-48-0) fecha y hora, preconfigurar, [67](#page-66-0) fin, secuencias de agregar paquetes y modificaciones, [313](#page-312-0) configurar la contraseña raíz del sistema, [315](#page-314-0) personalizar el entorno raíz, [315](#page-314-0) Flash, *Ver* contenedor formatear disquetes, [284](#page-283-0) fusionar un contenedor Solaris Flash, [251](#page-250-0)

#### **G**

geo, palabra clave, [381](#page-380-0) Gestor de DHCP creación de macros de instalación, [98](#page-97-0) creación de opciones de instalación, [96](#page-95-0) getfile: RPC no satisfactorio: error 5: mensaje de tiempo de espera superado de RPC, [283](#page-282-0) Grupo completo de software de Solaris, [373](#page-372-0) tamaño, [48](#page-47-0) Grupo completo del software de Solaris, descripción, [47-48](#page-46-0) Grupo de software central de Solaris, [373](#page-372-0) Grupo de software completo de Solaris más OEM, tamaño, [48](#page-47-0) Grupo de software de desarrolladores de Solaris, [373](#page-372-0) ejemplo de perfil, [293](#page-292-0) Grupo de software de Solaris de usuario final, [373](#page-372-0) descripción, [47-48](#page-46-0) Grupo de software del desarrollador de Solaris, tamaño, [48](#page-47-0) Grupo de software del usuario final de Solaris, tamaño, [48](#page-47-0) grupo de SUNWCall, [373](#page-372-0) grupo de SUNWCprog, [373](#page-372-0) grupo de SUNWCuser, [373](#page-372-0) grupo de SUNWCXall, [373](#page-372-0) Grupo del desarrollador del software de Solaris, descripción, [47-48](#page-46-0) grupo SUNWCreq, [373](#page-372-0) grupos de software descripciones, [48](#page-47-0) ejemplos de perfiles, [293](#page-292-0) especificación de paquetes, [388](#page-387-0) modernizar, [103](#page-102-0) para los perfiles, [373](#page-372-0) para perfiles, [373](#page-372-0) tamaños, [48](#page-47-0)

#### **H**

hora y fecha, preconfigurar, [67](#page-66-0) hostaddress, palabra clave de regla, [356,](#page-355-0) [395](#page-394-0) hostaddress, palabra clave de sondeo, [395](#page-394-0) hostname, palabra clave de regla descripción y valores, [357,](#page-356-0) [395](#page-394-0)

hostname, palabra clave de regla (Continuación) ejemplo, [355-360](#page-354-0) hostname, palabra clave de sondeo, descripción y valores, [395](#page-394-0) HTTP seguro, *Ver* HTTPS HTTP sobre Capa de zócalos seguros, *Ver* **HTTPS HTTPS** descripción, [545](#page-544-0) proteger datos durante instalación mediante arranque WAN, [545](#page-544-0) requisitos para utilizar mediante un arranque WAN, [575-580](#page-574-0)

## **I**

idioma y disposición del teclado, preconfigurar, [67](#page-66-0) información del sistema, mostrar, [184](#page-183-0) iniciar daemon rpld, [680](#page-679-0) daemon tftpd, [680](#page-679-0) secuencia check, [307](#page-306-0) inicio, daemon tftpd, [679](#page-678-0) inicio, secuencias de campo de regla, [290](#page-289-0) información general, [309](#page-308-0) programas de instalación específicos de la sede, [324](#page-323-0) instalación comparación de métodos, [37-38](#page-36-0) frente a modernización, [31](#page-30-0) mediante arranque WAN, descripción, [539-540](#page-538-0) recomendaciones de espacio en disco, [46-48](#page-45-0) requisitos del sistema, [45](#page-44-0) resumen de las tareas, [30-31](#page-29-0) Solaris Flash contenedores, descripción, [215-220](#page-214-0) instalación de arranque WAN alias de dispositivos en OBP, [598-599](#page-597-0) archivo de configuración del sistema creación, [587-589](#page-586-0) archivo wanboot.conf creación, [589-594](#page-588-0) parámetros, [640-643](#page-639-0)

instalación de arranque WAN, archivo wanboot.conf (Continuación) sintaxis, [640-643](#page-639-0) certificados digitales división, [576-578](#page-575-0) formateado, [576-578](#page-575-0) inserción, [576-578](#page-575-0) cifrado de datos con clave de cifrado, [544](#page-543-0) clave de cifrado creación, [578-580](#page-577-0) instalación, [599-604](#page-598-0) visualización del valor, [599-604](#page-598-0) clave hash creación, [578-580](#page-577-0) instalación, [599-604](#page-598-0) visualización de valores, [599-604](#page-598-0) clave privada extracción del archivo PKCS#12, [576-578](#page-575-0) inserción en el archivo keystore, [576-578](#page-575-0) uso para la autenticacion de clientes, [576-578](#page-575-0) autenticación del cliente configuración, [576-578](#page-575-0) comprobación de los alias de dispositivos en OBP, [598-599](#page-597-0) configuración autenticación de cliente y servidor, [578-580](#page-577-0) autenticación del cliente y del servidor, [624-625](#page-623-0) autenticacion del cliente y del servidor, [576-578](#page-575-0) configuración insegura tareas para instalar, [564-566](#page-563-0) configuración segura tareas para instalar, [562-564](#page-561-0) creación archivo de configuración del sistema, [587-589](#page-586-0) archivo wanboot.conf, [589-594](#page-588-0) clave de cifrado, [578-580](#page-577-0) clave hash, [578-580](#page-577-0) directorio raiz de documentos descripción, [552](#page-551-0) ejemplos creación de clave hash, [625-626](#page-624-0)

instalación de arranque WAN, ejemplos (Continuación) creación de una clave de cifrado, [625-626](#page-624-0) habilitación de la autenticación del cliente, [624-625](#page-623-0) habilitación de la autenticación del servidor, [624-625](#page-623-0) inserción de certificados de clientes, [624-625](#page-623-0) inserción de claves privadas de clientes, [624-625](#page-623-0) inserción del certificado acreditado, [624](#page-623-0) instalación de una clave de cifrado en OBP, [631-632](#page-630-0) instalación de una clave hash en OBP, [631-632](#page-630-0) preparación de certificados digitales, [624-625](#page-623-0) uso del cifrado, [625-626](#page-624-0) instalación de clave hash en cliente OBP, [600](#page-599-0) en el cliente en ejecución, [602](#page-601-0) instalación de la clave de cifrado, [599-604](#page-598-0) con la orden ickey, [602](#page-601-0) en el cliente en ejecución, [602](#page-601-0) instalación de la clave hash, [599-604](#page-598-0) con la orden ickey, [602](#page-601-0) con la orden set-security-key, [600](#page-599-0) instalación de una clave de cifrado en el cliente OBP, [600](#page-599-0) con la orden set-security-key, [600](#page-599-0) orden ickey, [602](#page-601-0) orden set-security-key, [600](#page-599-0) orden wanbootutil creación de certificado acreditado, [577](#page-576-0) creación de clave hash, [579,](#page-578-0) [625-626](#page-624-0) creación de clave privada, [577](#page-576-0) creación de la clave de cifrado, [579,](#page-578-0) [625-626](#page-624-0) visualización de un valor de clave hash, [600](#page-599-0) visualización del valor de la clave de cifrado, [600,](#page-599-0) [602](#page-601-0) visualización del valor de la clave hash, [602](#page-601-0) planificar almacenamiento de archivos de instalación, [552](#page-551-0)
instalación de arranque WAN, planificar (Continuación) directorio raíz de documentos, [552](#page-551-0) preparación de certificados digitales, [576-578](#page-575-0) programa bootlog-cgi especificación en el archivo wanboot.conf, [643](#page-642-0) protección de datos con clave de cifrado, [544](#page-543-0) autenticación del servidor configuración, [576-578](#page-575-0) servidor de registro especificación en el archivo wanboot.conf, [643](#page-642-0) instalación de JumpStart personalizada ejemplos configuración de sistemas de ingeniería, [351](#page-350-0) instalación de modernización, archivo de registro, [205](#page-204-0) instalación de red con soporte CD, [153,](#page-152-0) [158,](#page-157-0) [175](#page-174-0) con soporte DVD, [135,](#page-134-0) [142](#page-141-0) ejemplo de instalación mediante un arranque WAN, [619-633](#page-618-0) mediante soporte de otra plataforma, [163](#page-162-0) instalación de sistemas clonados, instalación inicial, [215](#page-214-0) instalación del arranque WAN, comprobación del archivo de reglas, [585](#page-584-0) instalación en la red descripción, [129-132](#page-128-0) preparación, [129-132](#page-128-0) instalación en red *Ver también* instalación mediante arranque WAN instalación JumpStart personalizada ejemplo, [274](#page-273-0) mediante DHCP, [132](#page-131-0) mediante PXE, [709-719](#page-708-0) requisitos, [129-132](#page-128-0) uso de PXE, [35](#page-34-0) instalación JumpStart personalizada, [333-343](#page-332-0) al modernizar, [104](#page-103-0) arrancar e instalar, [333-343](#page-332-0) comparada con otros métodos de instalación, [38-39](#page-37-0)

instalación JumpStart personalizada (Continuación) con instalación mediante un arranque WAN, [581-587](#page-580-0) conexión por línea tip y, [337,](#page-336-0) [341](#page-340-0) descripción, [275](#page-274-0) ejemplos, [345-354](#page-344-0) arranque e instalación, [353](#page-352-0) configuración de sede, [345,](#page-344-0) [346](#page-345-0) configuración de sistemas de márqueting, [348,](#page-347-0) [352](#page-351-0) creación de eng\_profile, [349](#page-348-0) creación de marketing\_profile, [350](#page-349-0) directorio JumpStart, [349](#page-348-0) editar archivo rules, [350,](#page-349-0) [351](#page-350-0) en red, [274](#page-273-0) perfil de instalación mediante un arranque WAN, [584](#page-583-0) perfil de Solaris Flash, [298](#page-297-0) perfil Solaris Flash, [296,](#page-295-0) [298](#page-297-0) perfiles de sistemas de archivos duplicados, [299-300,](#page-298-0) [300-301](#page-299-0) secuencia check, [351](#page-350-0) sin conexión a red, [272](#page-271-0) sistema autónomo, [272](#page-271-0) funciones opcionales, [309-325](#page-308-0) información general, [309-325](#page-308-0) programas de instalación específicos de la sede, [324](#page-323-0) secuencias de fin, [311,](#page-310-0) [316](#page-315-0) secuencias de inicio, [309,](#page-308-0) [311](#page-310-0) palabras clave de perfil, [360](#page-359-0) preparar, [275,](#page-274-0) [307](#page-306-0) resumen, [274](#page-273-0) instalación mediante arranque WAN admisión en OBP, [597](#page-596-0) almacenar el programa wanboot-cgi, [557](#page-556-0) archivo de configuración del sistema especificar en archivo wanboot.conf, [643](#page-642-0) sintaxis, [639-640](#page-638-0) archivos de configuración y seguridad, descripción, [555](#page-554-0) ataques de denegación de servicio, [558](#page-557-0) autenticación de cliente especificar en archivo wanboot.conf, [642](#page-641-0) requisitos, [546](#page-545-0)

instalación mediante arranque WAN (Continuación) autenticación de servidor especificar en archivo wanboot.conf, [642](#page-641-0) requisitos, [546](#page-545-0) binarios dañados, [558](#page-557-0) certificados digitales requisitos, [557-558](#page-556-0) clave de encriptación especificar en archivo wanboot.conf, [641](#page-640-0) clave de hashing especificar en archivo wanboot.conf, [641](#page-640-0) requisitos de cliente, [550](#page-549-0) compartir archivos de configuración y seguridad cliente específico, [554,](#page-553-0) [571](#page-570-0) toda la red, [554,](#page-553-0) [571](#page-570-0) toda la subred, [554,](#page-553-0) [571](#page-570-0) comprobar admisión en OBP cliente, [597](#page-596-0) configuración no segura descripción, [546-547](#page-545-0) requisitos, [546-547](#page-545-0) configuración segura descripción, [546](#page-545-0) requisitos, [546](#page-545-0) configuraciones de seguridad, descripción, [545-547](#page-544-0) configuraciones de servidor, descripción, [551-552](#page-550-0) cuándo se debe utilizar, [541](#page-540-0) cuestiones de privacidad acerca de la clave de encriptación, [558](#page-557-0) cuestiones de privacidad acerca de la clave de hashing, [558](#page-557-0) descripción, [539-540](#page-538-0) con admisión de DHCP, [611-613](#page-610-0) directorio /etc/netboot descripción, [554-557](#page-553-0) ejemplo, [556](#page-555-0) directorio raíz de documentos archivos, [552](#page-551-0) ejemplo, [552](#page-551-0) ejemplos archivo wanboot.conf, [629-630](#page-628-0) comprobar admisión de OBP cliente, [630](#page-629-0) instalación mediante arranque WAN, ejemplos (Continuación) comprobar admisión en OBP de cliente, [597](#page-596-0) comprobar alias de dispositivo net, [599](#page-598-0) comprobar alias del dispositivo net, [631](#page-630-0) configuración de red, [620-621](#page-619-0) configurar alias de dispositivo net, [599](#page-598-0) configurar servidor de registro, [623](#page-622-0) copiar el programa wanboot-cgi, [623](#page-622-0) crear archivo de configuración del sistema, [628](#page-627-0) crear archivo rules, [627-628](#page-626-0) crear archivo sysidcfg, [626](#page-625-0) crear contenedor Solaris Flash, [626](#page-625-0) crear el directorio /etc/netboot, [622-](#page-621-0) [623](#page-621-0) crear la minirraíz de arranque WAN, [621](#page-620-0) crear perfil JumpStart personalizado, [627](#page-626-0) directorio /etc/netboot, [556](#page-555-0) directorio raíz de documentos, [621](#page-620-0) instalación interactiva, [610-611](#page-609-0) instalación no interactiva, [607,](#page-606-0) [632-633](#page-631-0) instalación sin operador, [607,](#page-606-0) [632-633](#page-631-0) instalar clave de encriptación en cliente en marcha, [603-604](#page-602-0) instalar clave de encriptación en OBP, [601-602](#page-600-0) instalar clave de hashing en cliente en marcha, [603-604](#page-602-0) instalar clave de hashing en OBP, [601-602](#page-600-0) instalar con servicio DHCP, [612-613](#page-611-0) instalar desde soporte CD local, [615-617](#page-614-0) instalar programa wanboot, [622](#page-621-0) encriptar datos con HTTPS, [545](#page-544-0) información necesaria para instalar, [559-560](#page-558-0) instalación interactiva, [607-611](#page-606-0) instalación no interactiva, [605-607,](#page-604-0) [632-633](#page-631-0) instalación sin operador, [605-607,](#page-604-0) [632-633](#page-631-0) instalar un cliente métodos para instalar, [604](#page-603-0) tareas requeridas, [595](#page-594-0) con soporte CD local, [613-617](#page-612-0) minirraíz de arranque WAN almacenar en directorio raíz de documentos, [553](#page-552-0) descripción, [540](#page-539-0)

instalación mediante arranque WAN, minirraíz de arranque WAN (Continuación) especificar en archivo wanboot.conf, [641](#page-640-0) órdenes, [635-638](#page-634-0) planificar almacenar archivos de configuración y seguridad, [554-557](#page-553-0) compartir archivos de configuración y seguridad, [554-555](#page-553-0) directorio /etc/netboot, [554-557](#page-553-0) diseño de servidor, [551-552](#page-550-0) problemas de seguridad, [558](#page-557-0) programa wanboot almacenar en directorio raíz de documentos, [553](#page-552-0) descripción, [540](#page-539-0) especificar en archivo wanboot.conf, [641](#page-640-0) programa wanboot-cgi especificar en archivo wanboot.conf, [641](#page-640-0) proteger datos con certificados digitales, [545](#page-544-0) con clave de hashing, [544](#page-543-0) requisitos admisión de versión SSL, [551](#page-550-0) certificados digitales, [557-558](#page-556-0) CPU de cliente, [550](#page-549-0) espacio de disco en cliente, [550](#page-549-0) espacio en disco en servidor de instalación, [550](#page-549-0) memoria del cliente, [550](#page-549-0) OBP para cliente, [550](#page-549-0) proxy de web, [551](#page-550-0) servicio DHCP, [550](#page-549-0) servidor de arranque WAN, [549](#page-548-0) servidor de registro, [551](#page-550-0) servidor web, [551](#page-550-0) sistema operativo del servidor web, [551](#page-550-0) requisitos del servidor web, [551](#page-550-0) secuencia de eventos, [541-543](#page-540-0) requisitos de sistema, [549-551](#page-548-0) planificar requisitos de sistema, [549-551](#page-548-0) instalación mediante un arranque WAN archivo wanboot.conf validar, [591](#page-590-0)

instalación mediante un arranque WAN (Continuación) configurar admisión de servicio DHCP, [594](#page-593-0) servidor de arranque WAN, [566-580](#page-565-0) servidor de registro, [574-575](#page-573-0) copiar programa wanboot-cgi, [573-574](#page-572-0) crear archivo rules, [585](#page-584-0) archivo sysidcfg, [583](#page-582-0) contenedor Solaris Flash, [582](#page-581-0) perfil, [584](#page-583-0) secuencias de fin, [586-587](#page-585-0) secuencias de inicio, [586-587](#page-585-0) directorio /etc/netboot crear, [571-573](#page-570-0) establecer permisos, [572](#page-571-0) ejemplos archivo de configuración del sistema, [589](#page-588-0) archivo sysidcfg, [583](#page-582-0) archivo wanboot.conf, [591-592,](#page-590-0) [593-594](#page-592-0) configurar servidor de registro, [575](#page-574-0) crear clave de encriptación, [580](#page-579-0) crear clave de hashing, [580](#page-579-0) crear directorio /etc/netboot, [573](#page-572-0) habilitar autenticación de servidor, [578](#page-577-0) insertar certificado acreditado, [578](#page-577-0) insertar certificado de cliente, [578](#page-577-0) insertar clave privada de cliente, [578](#page-577-0) perfil JumpStart personalizado, [584](#page-583-0) encriptar datos con HTTPS, [575-580](#page-574-0) instalar el programa wanboot, [569-571](#page-568-0) minirraíz de arranque WAN crear, [567-569](#page-566-0) programa bootlog-cgi, [574-575](#page-573-0) programa wanboot instalar, [569-571](#page-568-0) programa wanboot-cgi, [573-574](#page-572-0) copiar en el servidor de arranque WAN, [573-574](#page-572-0) instalación personalizada JumpStart ejemplos perfil de instalación mediante arranque WAN, [297](#page-296-0) instalar servidor, crear para la instalación de PXE, [712](#page-711-0) instalar sistemas clónicos, actualizar, [217](#page-216-0)

install\_type, palabra clave, [382](#page-381-0) install\_type, palabra clave de perfil comprobar perfiles, [303-305,](#page-302-0) [305-306](#page-304-0) requisito, [292](#page-291-0) installed, palabra clave de regla descripción y valores, [357,](#page-356-0) [395](#page-394-0) installed, palabra clave de sondeo, descripción y valores, [395](#page-394-0) intercambio, sistemas de archivo Modernización automática de Solaris personalizar, [453](#page-452-0) intercambio, sistemas de archivo de, espacio de intercambio de cliente sin disco, [372](#page-371-0) intercambio, sistemas de archivos de cálculo del tamaño, [372](#page-371-0) tamaño de memoria y, [372](#page-371-0) interfaz de red, preconfigurar, [66](#page-65-0) interfaz IDE análisis de superficie, [681](#page-680-0) marcar bloques incorrectos, [681](#page-680-0) IP, direcciones, palabra clave de regla, [356](#page-355-0) IPv6, preconfigurar, [67](#page-66-0) isa\_bits, palabra clave, [383](#page-382-0)

## **J**

JumpStart, directorio agregar archivos con secuencias de fin, [313](#page-312-0) copiar archivos archivos de instalación, [287](#page-286-0) ejemplo de reglas de archivo, [289](#page-288-0) permisos, [279,](#page-278-0) [283](#page-282-0) JumpStart, directorio de compartir, [279](#page-278-0) creación disquete para sistemas SPARC, [284](#page-283-0) crear disquete para sistemas x86, [286](#page-285-0) servidor, [279](#page-278-0) JumpStart de serie, comparado con otros métodos de instalación, [41](#page-40-0) JumpStart personalizada instalación de contenedores Solaris Flash, preparar instalación de, [335](#page-334-0) preparar, [335](#page-334-0)

# **K**

karch, palabra clave de regla, [357,](#page-356-0) [395](#page-394-0) karch, palabra clave de sondeo, [395](#page-394-0) Kerberos información que hay que configurar, [55](#page-54-0) preconfigurar, [67](#page-66-0)

# **L**

layout\_constraint, palabra clave, [383-385](#page-382-0) LBA, *Ver* Direccionamiento de bloque lógico le0: No hay portadora: problema en el cable del transceptor, mensaje, [673](#page-672-0) locale, archivo, [86](#page-85-0) locale, palabra clave, [386](#page-385-0)

#### **M**

marcar bloques incorrectos en unidades IDE, [681](#page-680-0) máscara de red, preconfigurar, [67](#page-66-0) memoria espacio de intercambio, tamaño y, [372](#page-371-0) palabra clave de sondeo, [395](#page-394-0) regla, palabra clave de, [358,](#page-357-0) [395](#page-394-0) requisitos de instalación mediante arranque WAN, [550](#page-549-0) memsize, palabra clave de regla descripción y valores, [358,](#page-357-0) [395](#page-394-0) memsize, palabra clave de sondeo, descripción y valores, [395](#page-394-0) mensaje de error de CLIENT MAC ADDR, [679](#page-678-0) mensaje de error Unknown client, [671](#page-670-0) mensaje de no es posible abrir desde el archivo/dispositivo, [673](#page-672-0) mensaje de problema en el cable del transceptor, [673](#page-672-0) Mensaje de tiempo de espera superado de RPC, [283](#page-282-0) mensaje RPC Timed out, [678](#page-677-0) metadb, palabra clave del perfil, [386](#page-385-0) metadispositivo, *Ver* volumen microprocesadores palabras clave de regla, [355,](#page-354-0) [395](#page-394-0) palabras clave de sondeo, [395](#page-394-0)

minirraíz de arranque WAN almacenar en directorio raíz de documentos, [553](#page-552-0) crear, [567-569,](#page-566-0) [621](#page-620-0) descripción, [540](#page-539-0) especificar en archivo wanboot.conf, [641](#page-640-0) mnttab, archivo, [284](#page-283-0) model, palabra clave de regla descripción y valores, [358,](#page-357-0) [395](#page-394-0) model, palabra clave de sondeo, descripción y valores, [395](#page-394-0) modernización comparación de métodos, [37-38](#page-36-0) fallo de modernización, [684](#page-683-0) frente a instalación inicial, [31-33](#page-30-0) métodos, [32-33](#page-31-0) Modernización automática de Solaris ejemplos, [519,](#page-518-0) [523,](#page-522-0) [527,](#page-526-0) [528](#page-527-0) resumen de las tareas, [30-31](#page-29-0) modernización, instalación de, palabras clave de perfil, [374](#page-373-0) Modernización automática, *Ver* Modernización automática de Solaris Modernización automática de Solaris activación de un entorno de arranque, [491](#page-490-0) cambiar el nombre de un entorno de arranque, [513](#page-512-0) cancelar un trabajo, [508](#page-507-0) configurar sistemas de archivos, [442](#page-441-0) copiar un sistema de archivos que se puede compartir, [457](#page-456-0) creación mapa de tareas, [437](#page-436-0) crear contenedor diferencial Solaris Flash, [245-248](#page-244-0) personalizar contenido, tareas, [469](#page-468-0) un entorno de arranque, descripción, [400](#page-399-0) un entorno de arranque, tareas, [440](#page-439-0) un perfil, [479](#page-478-0) volumen RAID-1 (duplicación), descripción, [405](#page-404-0) volumen RAID-1 (duplicación), requisitos, [422](#page-421-0) volumen RAID-1 (duplicación), tareas, [463](#page-462-0) descripción, [400](#page-399-0)

Modernización automática de Solaris (Continuación) ejemplos, [519](#page-518-0) creación de un entorno de arranque vacío, [528](#page-527-0) crear duplicaciones, [467,](#page-466-0) [468](#page-467-0) crear un contenedor diferencial Solaris Flash, [246](#page-245-0) crear volúmenes RAID-1, [466,](#page-465-0) [467](#page-466-0) modernización de un volumen RAID-1, [523,](#page-522-0) [527](#page-526-0) personalizar contenido, [471](#page-470-0) proceso completo, [519](#page-518-0) imprimir a un archivo, [443](#page-442-0) instalación paquetes, [437](#page-436-0) instalar contenedor Solaris Flash con un perfil, [490](#page-489-0) un contenedor Solaris Flash, [485](#page-484-0) un contenedor Solaris Flash con un perfil, [489](#page-488-0) modernización mapa de tareas, [474](#page-473-0) modernizar un entorno de arranque, [474](#page-473-0) mostrar el nombre del entorno de arranque, [512](#page-511-0) órdenes, [535](#page-534-0) palabras clave perfil, [480,](#page-479-0) [481](#page-480-0) palabras clave para volúmenes, [464](#page-463-0) paquetes necesarios, [423](#page-422-0) perfil, ejemplo, [482](#page-481-0) perfil, ejemplo para contenedores diferenciales, [482](#page-481-0) perfil, probar, [483](#page-482-0) personalizar el contenido, [431](#page-430-0) recuperación de fallo en modernización, [495](#page-494-0) requisitos de espacio en el disco, [421](#page-420-0) seleccionar segmentos para volúmenes RAID-1 (duplicaciones), [427](#page-426-0) sistema de archivos, segmentos, [443](#page-442-0) suprimir un entorno de arranque, [511](#page-510-0) ver configuración de entornos de arranque, [517](#page-516-0)

Modernización automática de Solaris (Continuación) visualización pantallas desde un sistema remoto, [434](#page-433-0) modernización interrumpida, problemas de rearranque, [684](#page-683-0) modernizar a una versión de actualización de Solaris, [703-705](#page-702-0) archivo de registro, [191,](#page-190-0) [204](#page-203-0) comparado con instalación inicial, [103](#page-102-0) con JumpStart personalizado, [104](#page-103-0) con reasignación de espacio en disco, [104-105](#page-103-0) métodos, [103](#page-102-0) Modernización automática de Solaris descripción, [412](#page-411-0) directrices para, [475](#page-474-0) recuperación de fallo en modernización para, [495](#page-494-0) tareas, [474,](#page-473-0) [476,](#page-475-0) [477,](#page-476-0) [484,](#page-483-0) [485,](#page-484-0) [488,](#page-487-0) [489,](#page-488-0) [490](#page-489-0) palabras clave de perfil, [382,](#page-381-0) [388](#page-387-0) recomendaciones de espacio en disco, [46-48](#page-45-0) reorganizar, [199,](#page-198-0) [212](#page-211-0) modernizar instalación, instalación JumpStart personalizada, [333-343](#page-332-0) modificaciones, [60](#page-59-0) agregar con chroot, [315](#page-314-0) con la Modernización automática de Solaris, [424](#page-423-0) con una secuencia de fin, [313](#page-312-0) comprobar los niveles de las modificaciones, [425](#page-424-0) modify\_install\_server, descripción, [183](#page-182-0) montar mostrar sistemas de archivos montados, [184](#page-183-0) mediante la instalación de Solaris 9, [311](#page-310-0) precaución con la secuencia de inicio, [310](#page-309-0) sistemas de archivos remotos, [377-378](#page-376-0) mostrar información del sistema, [184](#page-183-0) nombre de plataforma, [184](#page-183-0) sistema de archivos compartidos, [184](#page-183-0) sistemas de archivos montados, [184](#page-183-0) valor de clave de cifrado con la orden wanbootutil, [600](#page-599-0)

mostrar el nombre del entorno de arranque de Modernización automática de Solaris, [512](#page-511-0)

#### **N**

network, palabra clave de regla descripción y valores, [358,](#page-357-0) [396](#page-395-0) network, palabra clave de sondeo, descripción y valores, [396](#page-395-0) nivel de IRQ, preconfigurar, [67](#page-66-0) No es un sistema de archivos UFS, mensaje, [673](#page-672-0) No hay portadora: problema en el cable del transceptor, mensaje, [673](#page-672-0) no\_master\_check, palabra clave, [387](#page-386-0) no se puede abrir /kernel/unix, mensaje, [673](#page-672-0) nombre/asignación de nombres, nombres de modelo de sistema, [395](#page-394-0) nombre\_cliente, descripción, [179,](#page-178-0) [716](#page-715-0) nombre del dominio, preconfigurar, [66](#page-65-0) nombre del sistema, preconfigurar, [66](#page-65-0) nombres/asignación de nombres archivo custom\_probes, [328](#page-327-0) determinación del nombre de plataforma del sistema, [184](#page-183-0) grupos de software, [374](#page-373-0) modelo de sistema, nombres de, [358](#page-357-0) nombre de sistema, [357,](#page-356-0) [395](#page-394-0) nombre del sistema principal, [716](#page-715-0) nombre\_sistema, [179](#page-178-0) nombres de modelo de sistema, [395](#page-394-0) nombres de perfil derivado, [311](#page-310-0) reglas, archivo de, [289](#page-288-0) nombres/nombrar archivo de configuración del sistema para instalación mediante un arranque WAN, [588](#page-587-0) archivo rules, [289](#page-288-0) num\_clients, palabra clave de perfil, [387](#page-386-0) número de red, [396](#page-395-0)

#### **O** OBP

comprobación de la configuración de los alias, [598-599](#page-597-0)

OBP (Continuación) comprobar admisión del arranque WAN, [597](#page-596-0) comprobar alias de dispositivo net, [599](#page-598-0) comprobar alias del dispositivo net, [631](#page-630-0) comprobar para admisión de arranque WAN, [597](#page-596-0) comprobar para admisión del arranque WAN, [630](#page-629-0) configurar alias de dispositivo net, [599](#page-598-0) configurar variables en instalaciones mediante arranque WAN, [606,](#page-605-0) [608](#page-607-0) requisitos para instalación mediante arranque WAN, [550](#page-549-0) opción -b, orden add\_install\_client, [716](#page-715-0) opción -c orden add\_install\_client, [179,](#page-178-0) [352](#page-351-0) opción -d orden add\_install\_client, [178,](#page-177-0) [715](#page-714-0) opción -e, orden add\_install\_client, [716](#page-715-0) opción DHCP SbootURI, uso con las instalaciones de arranque WAN, [594](#page-593-0) opción DHCP SHTTPproxy, uso con las instalaciones de arranque WAN, [594](#page-593-0) orden add\_install\_client acceso al directorio JumpStart, [282](#page-281-0) configuración de servidor de instalación con soporte DVD, [145-149](#page-144-0) configuración del servidor de instalación con soporte CD, [178-182](#page-177-0) ejemplo con DHCP para CD, [717](#page-716-0) con DHCP para soporte CD, [180](#page-179-0) con DHCP para soporte DVD, [147](#page-146-0) especificación de una consola serie, [148,](#page-147-0) [181](#page-180-0) especificación del dispositivo de arranque, [148,](#page-147-0) [181](#page-180-0) especificar un dispositivo de arranque, [717](#page-716-0) especificar una consola en serie, [717](#page-716-0) misma subred para soporte CD, [180](#page-179-0) para servidor de arranque para soporte CD, [180](#page-179-0) servidor de arranque para soporte DVD, [147](#page-146-0) ejemplo para especificar un dispositivo de

arranque, [148,](#page-147-0) [181](#page-180-0)

orden add\_install\_client (Continuación) ejemplo para especificar una consola en serie, [717](#page-716-0) ejemplo para especificar una consola serie, [148,](#page-147-0) [181](#page-180-0) ejemplo para la especificación de un dispositivo de arranque, [717](#page-716-0) ejemplo para soporte CD de otra plataforma, [180](#page-179-0) orden banner, [184](#page-183-0) orden bootconfchk, sintaxis, [636](#page-635-0) orden devalias comprobación de alias de dispositivos en el arranque WAN, [598-599](#page-597-0) configuración de alias de dispositivos en el arranque WAN, [598-599](#page-597-0) sintaxis, [639](#page-638-0) orden dhtadm, uso en secuencia, [94](#page-93-0) orden eeprom, comprobar las instalaciones de arranque de WAN por parte de OBP, [636](#page-635-0) orden fdisk, [321](#page-320-0) orden flar create, [262-267](#page-261-0) sintaxis en instalaciones mediante arranque WAN, [636](#page-635-0) orden ickey instalación de claves en el cliente de arranque WAN, [602](#page-601-0) sintaxis, [636-638](#page-635-0) orden install\_config, [283](#page-282-0) orden list-security-keys enumeración de claves instaladas en un cliente, [600](#page-599-0) sintaxis, [639](#page-638-0) orden mount, [184](#page-183-0) orden nistbladm, [87,](#page-86-0) [88](#page-87-0) orden nvalias configuración de alias de dispositivos en el arranque WAN, [598-599](#page-597-0) sintaxis, [639](#page-638-0) orden pfinstall, [104,](#page-103-0) [301](#page-300-0) orden printenv comprobar admisión de arranque WAN, [597](#page-596-0) comprobar para admisión del arranque WAN, [630](#page-629-0) orden prtvtoc SPARC: creación de un archivo de configuración del disco, [319](#page-318-0)

orden prtvtoc (Continuación) x86: creación de un archivo de configuración del disco, [321](#page-320-0) orden reset, [184](#page-183-0) orden set-security-key instalación de claves en el cliente de arranque WAN, [600](#page-599-0) instalación de claves en un cliente de arranque WAN, [631-632](#page-630-0) sintaxis, [638,](#page-637-0) [639](#page-638-0) orden setenv configurar información de arranque en red, [608](#page-607-0) establecer información de arranque en red, [606](#page-605-0) sintaxis, [639](#page-638-0) orden share compartir directorio JumpStart, [280,](#page-279-0) [349](#page-348-0) orden shareall, [280,](#page-279-0) [349](#page-348-0) orden showmount, [184](#page-183-0) orden stty, [53,](#page-52-0) [59,](#page-58-0) [337,](#page-336-0) [341](#page-340-0) orden uname, [184](#page-183-0) orden wanbootutil configuración de clientes y autenticación de servidores, [624-625](#page-623-0) configuración de la autenticación del cliente y del servidor, [577,](#page-576-0) [625-626](#page-624-0) configuración de la autentificación del cliente y del servidor, [579](#page-578-0) creación de una clave de cifrado, [579,](#page-578-0) [625-626](#page-624-0) creación de una clave hash, [579,](#page-578-0) [625-626](#page-624-0) división de un archivo PKCS#12, [577,](#page-576-0) [624](#page-623-0) inserción de certificados digitales de clientes, [624-625](#page-623-0) inserción de claves privadas de clientes, [624-625](#page-623-0) inserción de un certificado acreditado, [577,](#page-576-0) [624](#page-623-0) inserción de un certificado digital del cliente, [577](#page-576-0) inserción de una clave privada del cliente, [577](#page-576-0) mostrar valor de clave de encriptación, [608](#page-607-0) mostrar valor de clave de hashing, [608](#page-607-0) sintaxis, [636-638](#page-635-0) visualización de un valor de una clave de cifrado, [600](#page-599-0)

orden wanbootutil (Continuación) visualización de un valor de una clave hash, [600](#page-599-0) visualización del valor de una clave de cifrado, [631-632](#page-630-0) órdenes para la Modernización automática de Solaris, [535](#page-534-0) organización CD software de Solaris *Edición x86*, [658](#page-657-0) software de Solaris *Edición SPARC*, [651](#page-650-0) Solaris *SPARC Platform Edition* DVD, [649](#page-648-0) Solaris *SPARC Platform Edition* Languages CD, [652-653](#page-651-0) Solaris *x86 Platform Edition* DVD, [656](#page-655-0) Solaris *x86 Platform Edition* Installation CD, [657](#page-656-0) Solaris *x86 Platform Edition* Languages CD, [659-660](#page-658-0) organization, Solaris *SPARC Platform Edition* Installation CD, [650](#page-649-0) osname, palabra clave de regla, [359](#page-358-0) osname, palabra clave de sondeo, [396](#page-395-0)

#### **P**

opción -p de la secuencia check, [307](#page-306-0) opción -p de la secuencia de comprobación, [586](#page-585-0) opción -p de secuencia de comprobación, [331](#page-330-0) palabas clave del perfil clúster descripción y valores, [373](#page-372-0) palabra clave backup\_media, [105](#page-104-0) palabra clave client\_arch, [371](#page-370-0) palabra\_clave\_de\_regla, campo de regla, [290](#page-289-0) palabra clave del perfil del clúster descripción y valores, [373](#page-372-0) ejemplos, [293](#page-292-0) palabra clave del perfil del paquete, descripción y valores, [388](#page-387-0) palabra clave del perfil del sistema de archivos descripción y valores, [377-378](#page-376-0) ejemplos, [293](#page-292-0) palabra clave del perfil fdisk, ejemplo, [293](#page-292-0) palabra clave del perfil filesys, ejemplos, [293](#page-292-0) palabra clave del perfil install\_type ejemplos, [293](#page-292-0) solicitud, [293](#page-292-0)

palabra clave del perfil system\_type, ejemplos, [293](#page-292-0) palabra clave del sistema de archivos, [378-380,](#page-377-0) [380](#page-379-0) palabra clave layout\_constraint, [105](#page-104-0) palabra claves del perfil sistemas de archivos ejemplos, [293](#page-292-0) palabras clave archivo sysidcfg, [70-82](#page-69-0) contenedores de Solaris Flash, [257](#page-256-0) contenedores Solaris Flash, JumpStart personalizado, [362-367](#page-361-0) Modernización automática de Solaris perfil, [480,](#page-479-0) [481](#page-480-0) volúmenes, [464](#page-463-0) sondeo, [327](#page-326-0) palabras clave de perfil, [360](#page-359-0) bootenv createbe, [370](#page-369-0) client\_arch, [371](#page-370-0) forced\_deployment descripción y valores, [481](#page-480-0) install\_type descripción y valores, [382](#page-381-0) mayúsculas y minúsculas, [360](#page-359-0) palabras clave de regla, [355](#page-354-0) any descripción y valores, [355](#page-354-0) hostname, [355-360,](#page-354-0) [395](#page-394-0) palabras clave de sondeo hostname, [395](#page-394-0) installed, [395](#page-394-0) rootdisk, [396](#page-395-0) palabras clave del perfil archive\_location, [362-367](#page-361-0) clúster ejemplos, [293](#page-292-0) creación de réplicas de bases de datos del estado (metdbs), [386](#page-385-0) fdisk descripción y valores, [374-377](#page-373-0) ejemplo, [293](#page-292-0) filesys ejemplos, [293](#page-292-0) install\_type ejemplos, [293](#page-292-0) solicitud, [293](#page-292-0)

palabras clave del perfil (Continuación) layout\_constraint descripción y valores, [383-385](#page-382-0) local\_customization descripción y valores, [385,](#page-384-0) [480,](#page-479-0) [481](#page-480-0) metadb descripción y valores, [386](#page-385-0) ejemplos, [293](#page-292-0) no\_master\_check descripción y valores, [387](#page-386-0) paquete descripción y valores, [388](#page-387-0) partición ejemplos, [293](#page-292-0) sistema de archivos descripción y valores, [377-378](#page-376-0) sistemas de archivos locales, [378-380](#page-377-0) sistemas de archivos remotos, [377-378](#page-376-0) sistemas de archivos sistemas de archivos duplicados, [380](#page-379-0) system\_type ejemplos, [293](#page-292-0) palabras clave del perfil keywords, backup\_media, [368-369](#page-367-0) palabras claves del perfil dontuse descripciones y valores, [374](#page-373-0) forced\_deployment descripción y valores, [381](#page-380-0) particionado exclusión de discos, [374](#page-373-0) paquetes agregar con chroot, [315](#page-314-0) con una secuencia de fin, [313](#page-312-0) archivo de administración, [309-325](#page-308-0) Modernización automática de Solaris agregar, [424](#page-423-0) requisitos, [695,](#page-694-0) [696,](#page-695-0) [698](#page-697-0) requisitos al utilizar JumpStart personalizado, [695](#page-694-0) parámetro boot\_file, [641](#page-640-0) parámetro boot\_logger, [643](#page-642-0) parámetro client authentication, [642](#page-641-0) parámetro encryption\_type, [641](#page-640-0) parámetro root\_file, [641](#page-640-0) parámetro root\_server, [641](#page-640-0) parámetro server authentication, [642](#page-641-0)

parámetro signature\_type, [641](#page-640-0) parámetro SjumpsCF, [588,](#page-587-0) [640](#page-639-0) parámetro SsysidCF, [588,](#page-587-0) [640](#page-639-0) parámetro system\_conf, [643](#page-642-0) parámetroresolve hosts, [642](#page-641-0) partición ejemplos, [293](#page-292-0) particiones fdisk, [293](#page-292-0) partición de servicio, conservación durante la instalación (sistemas basados en x86), [50](#page-49-0) particionado exclusión de discos, [374](#page-373-0) particiones fdisk, [374-377](#page-373-0) particionar, ubicacion del segmento raíz, [674](#page-673-0) partitioning palabra clave de perfil, [388,](#page-387-0) [391](#page-390-0) partitioning, palabra clave, [388](#page-387-0) Patch Analyzer, [703-705](#page-702-0) perfil, palabras clave dontuse usedisk, [391](#page-390-0) perfil, palabras clave de, [391](#page-390-0) boot\_device, [369](#page-368-0) client\_root, [372](#page-371-0) client\_swap, [372](#page-371-0) cluster descripción y valores, [374,](#page-373-0) [480](#page-479-0) geo descripción y valores, [381](#page-380-0) install\_type requisito, [292](#page-291-0) isa\_bits descripción y valores, [383](#page-382-0) locale descripción y valores, [386](#page-385-0) num\_clients, [387](#page-386-0) partitioning descripción y valores, [388](#page-387-0) designación de discos, [391](#page-390-0) root\_device, [389](#page-388-0) system\_type descripción y valores, [391](#page-390-0) usedisk descripción y valores, [391](#page-390-0) perfiles asignación de nombres, [293,](#page-292-0) [584](#page-583-0) campo de regla, [290](#page-289-0) comentarios en, [293](#page-292-0)

perfiles (Continuación) comprobar, [303-305,](#page-302-0) [305-306](#page-304-0) con instalaciones mediante un arranque WAN, [583](#page-582-0) concordancia de sistemas con, [291](#page-290-0) concordar sistemas con, [333,](#page-332-0) [339](#page-338-0) crear, [292](#page-291-0) descripción, [292](#page-291-0) ejemplos, [293](#page-292-0) eng\_profile, [349](#page-348-0) instalacion mediante arranque WAN, [297](#page-296-0) instalación mediante un arranque WAN, [584](#page-583-0) marketing\_profile, [350](#page-349-0) Solaris Flash, [296,](#page-295-0) [298](#page-297-0) Modernización automática de Solaris comprobar, [483](#page-482-0) crear, [479](#page-478-0) ejemplo, [482](#page-481-0) ejemplo para contenedores diferenciales, [482](#page-481-0) perfiles derivados, [310,](#page-309-0) [311](#page-310-0) requisitos, [289,](#page-288-0) [292](#page-291-0) perfiles derivados, [310](#page-309-0) permisos directorio /etc/netboot, [572](#page-571-0) directorio de JumpStart, [279](#page-278-0) directorio JumpStart, [283](#page-282-0) secuencias de fin, [312](#page-311-0) secuencias de inicio, [310](#page-309-0) personalizar, contenedores con secuencias, [225](#page-224-0) personalizar contenedores Solaris Flash, sistema principal, [221](#page-220-0) planificación, requisitos del sistema, [45](#page-44-0) planificar comparación de métodos de instalación, [37-38](#page-36-0) espacio en disco, [46-48](#page-45-0) instalación de arranque WAN almacenamiento de archivos de instalación, [552](#page-551-0) instalación inicial comparada con la modernización, [31-33](#page-30-0) instalación mediante arranque WAN almacenar archivos de configuración y seguridad, [554-557](#page-553-0) almacenar programa wanboot-cgi, [557](#page-556-0)

planificar, instalación mediante arranque WAN (Continuación) compartir archivos de configuración y seguridad, [555-557](#page-554-0) diseño de servidor, [551-552](#page-550-0) información necesaria para instalar, [559-560](#page-558-0) requisitos de sistema, [549-551](#page-548-0) requisitos del servidor web, [551](#page-550-0) instalar en red, [33-34](#page-32-0) Modernización automática de Solaris, [419](#page-418-0) resumen de las tareas, [30-31](#page-29-0) una instalación de Solaris Flash, [220](#page-219-0) plataformas clientes sin disco, [371](#page-370-0) concordancia de atributos de sistema y perfiles, [291](#page-290-0) concordar atributos y perfiles de sistema, [333,](#page-332-0) [339](#page-338-0) configurar el servidor de instalación, [716](#page-715-0) determinación del nombre, [184](#page-183-0) modelo de sistema, nombres de, [358](#page-357-0) nombres de modelo de sistema, [395](#page-394-0) palabras clave de regla, [357,](#page-356-0) [395](#page-394-0) palabras clave de sondeo, [395](#page-394-0) servidor de instalación, configuración, [179](#page-178-0) Power Management, [68,](#page-67-0) [98-99](#page-97-0) Preboot Execution Environment (PXE), [35](#page-34-0) preconfiguración de la información de configuración, uso del archivo sysidcfg, [68](#page-67-0) preconfiguración de la información de configuración del sistema, con DHCP, [88](#page-87-0) preconfigurar información de configuración del sistema, Power Management, [98-99](#page-97-0) preconfigurar la información de configuración del sistema entorno nacional con NIS, [85-87](#page-84-0) entorno nacional con NIS+, [87-88](#page-86-0) usar un servicio de nombres, [68,](#page-67-0) [85-88](#page-84-0) ventajas, [65-66](#page-64-0) preconfigurar la información de la configuración del sistema, elegir el método, [66-68](#page-65-0) predeterminados, variable SI CONFIG DIR, [312](#page-311-0)

preparar instalación información necesaria antes de la instalación, [54-59](#page-53-0) información necesaria antes de la modernización, [61-64](#page-60-0) instalación JumpStart personalizada, [275](#page-274-0) preparar el sistema para instalación, [53-54](#page-52-0) preparar el sistema para modernización, [59-60](#page-58-0) preparar la instalación instalación JumpStart personalizada, [307](#page-306-0) preconfigurar la información del sistema métodos, [66-68](#page-65-0) ventajas, [65-66](#page-64-0) preparar para instalación cliente para instalación mediante arranque WAN, [596-604](#page-595-0) instalación mediante un arranque WAN, [561-594](#page-560-0) probar arranque WAN archivo wanboot.conf, [591](#page-590-0) validar archivos de reglas mediante check, [306](#page-305-0) probe, palabra clave de regla, descripción y valores, [359](#page-358-0) problemas de seguridad en instalaciones mediante arranque WAN, [558](#page-557-0) procesadores palabras clave de regla, [355,](#page-354-0) [395](#page-394-0) palabras clave de sondeo, [395](#page-394-0) requisitos de instalación mediante arranque WAN, [550](#page-549-0) profundidad del color, preconfigurar, [67](#page-66-0) programa bootlog-cgi especificación en el archivo wanboot.conf, [643](#page-642-0) usar en instalaciones mediante un arranque WAN, [574-575](#page-573-0) programa suninstall de Solaris comparado con otros métodos de instalación, [38](#page-37-0) formas de ejecutar, [201](#page-200-0) programa wanboot almacenar en directorio raíz de documentos, [553](#page-552-0) descripción, [540](#page-539-0) especificar en archivo wanboot.conf, [641](#page-640-0)

programa wanboot (Continuación) instalar claves para instalación mediante arranque WAN, [609](#page-608-0) instalar en servidor de arranque WAN, [569-571,](#page-568-0) [622](#page-621-0) tareas efectuadas durante la instalación mediante arranque WAN, [543](#page-542-0) programa wanboot-cgi almacenar, [557](#page-556-0) copiar al servidor de arranque WAN, [623](#page-622-0) copiar en el servidor de arranque WAN, [573-574](#page-572-0) descripción, [554](#page-553-0) especificar en archivo wanboot.conf, [641](#page-640-0) orden de búsqueda en el directorio /etc/netboot, [556](#page-555-0) seleccionar información de configuración del cliente, [556](#page-555-0) PROM de OpenBoot, *Ver* OBP protección de datos durante la instalación de arranque WAN, con clave de cifrado, [544](#page-543-0) protección de los datos durante la instalación de arranque WAN con clave de cifrado, [578-580](#page-577-0) con clave hash, [578-580](#page-577-0) proteger datos durante instalación mediante arranque WAN con HTTPS, [545](#page-544-0) con clave de hashing, [544](#page-543-0) proxy de web, requisitos para instalación mediante arranque WAN, [551](#page-550-0) PXE (Entorno de ejecución previo al arranque) descrito, [709](#page-708-0) directrices, [709-710](#page-708-0) ejemplos agregar un cliente de instalación, [717](#page-716-0) crear un servidor de instalación, [714](#page-713-0) Requisitos para la configuración de la BIOS, [718](#page-717-0) tareas, [710-711](#page-709-0) PXE (Preboot Execution Environment), [35](#page-34-0)

## **R**

opción -r de la secuencia check, [307,](#page-306-0) [332](#page-331-0) red, número de, [358,](#page-357-0) [396](#page-395-0)

**768** Solaris 9 9/04: Guía de instalación • Octubre 2004

regla, palabras clave de any descripción y valores, [395](#page-394-0) arch, [355,](#page-354-0) [395](#page-394-0) disksize descripción y valores, [356,](#page-355-0) [395](#page-394-0) domainname, [356,](#page-355-0) [395](#page-394-0) hostaddress, [356,](#page-355-0) [395](#page-394-0) hostname, [357](#page-356-0) installed descripción y valores, [357,](#page-356-0) [395](#page-394-0) karch, [357,](#page-356-0) [395](#page-394-0) memsize, [358,](#page-357-0) [395](#page-394-0) model, [358,](#page-357-0) [395](#page-394-0) network, [358,](#page-357-0) [396](#page-395-0) osname, [359,](#page-358-0) [396](#page-395-0) probe, [359](#page-358-0) totaldisk, [360,](#page-359-0) [396](#page-395-0) reglas comprobar validez, [307](#page-306-0) descripciones de campos, [289](#page-288-0) ejemplos, [291](#page-290-0) orden de concordancia, [291,](#page-290-0) [333,](#page-332-0) [339](#page-338-0) perfiles derivados, [310,](#page-309-0) [311](#page-310-0) reglas de concordancia con el disco raíz, [390](#page-389-0) reglas de concordancia del disco raíz, [390](#page-389-0) sintaxis, [289](#page-288-0) validación de la instalación de arranque WAN, [585](#page-584-0) reglas, archivo de agregar reglas, [289](#page-288-0) asignación de nombres, [289](#page-288-0) comprobar reglas, [307](#page-306-0) crear, [288](#page-287-0) descripción, [288](#page-287-0) ejemplo, [289](#page-288-0) sintaxis, [289](#page-288-0) validar con check, [307](#page-306-0) perfiles derivados y, [311](#page-310-0) reiniciar pantalla y terminal después de interrupciones de E/S, [184](#page-183-0) reloj con xxx días más, mensaje, [673](#page-672-0) réplica, [113](#page-112-0) réplicas de bases de datos de estado, [113](#page-112-0) definición, [113](#page-112-0) funcionamiento básico, [114](#page-113-0) número mínimo, [121](#page-120-0) situación, [120,](#page-119-0) [121](#page-120-0)

réplicas de bases de datos de estado (Continuación) uso, [114](#page-113-0) réplicas de las bases de datos de estado, creación en varios o en un único segmento, [120](#page-119-0) requisitos archivo custom\_probes, [328](#page-327-0) espacio de intercambio, [49](#page-48-0) espacio en disco, [46-48](#page-45-0) fdisk partición, [49](#page-48-0) instalación en red servidores, [129-132](#page-128-0) memoria, [45](#page-44-0) para usar Modernización automática, [419](#page-418-0) para usar Solaris Web Start, [49,](#page-48-0) [50](#page-49-0) perfiles, [289,](#page-288-0) [292](#page-291-0) instalación mediante arranque WAN, [549-551](#page-548-0) resolución de pantalla, preconfigurar, [67](#page-66-0) resolución de problemas arrancar desde un servidor incorrecto, [679](#page-678-0) arranque desde la red con DHCP, [679](#page-678-0) problemas generales de instalación, [674](#page-673-0) arrancar el sistema, [679](#page-678-0) arranque desde la red con DHCP, [679](#page-678-0) root\_device, palabra clave, [389](#page-388-0) rootdisk, valor de segmento para filesys, [378](#page-377-0) RPC no satisfactorio: error 5: mensaje de tiempo de espera superado de RPC, [283](#page-282-0) rules, campo, descripciones, [290](#page-289-0) rules comprobar validez, [332](#page-331-0) reglas de varias líneas, [289](#page-288-0) rules.ok, archivo crear, [306](#page-305-0) orden de concordancia de las reglas, [291](#page-290-0) rutas, secuencia check, [307](#page-306-0) rutas de acceso, secuencia check, [331](#page-330-0)

# **S**

-s option of add\_install\_client command, [352](#page-351-0) SbootURI opción de DHCP, descripción, [92](#page-91-0) sección definida por el usuario contenedores Solaris Flash creación, [234](#page-233-0)

secuencia anterior a la implementación, descripción, [256](#page-255-0) secuencia check comprobar reglas, [332](#page-331-0) creación del archivo custom\_probes.ok, [331](#page-330-0) sintaxis para instalaciones mediante arranque WAN, [636](#page-635-0) validación del archivo custom\_probes, [331,](#page-330-0) [332](#page-331-0) validación del archivo rules, [332](#page-331-0) validar archivo rules, [306](#page-305-0) secuencia de comprobación, reglas de comprobación, [585](#page-584-0) secuencia de creación previa, creación, [232](#page-231-0) secuencia de rearranque, creación, [236](#page-235-0) secuencia posterior a la implementación, creación, [235](#page-234-0) secuencia previa a la implementación, creación, [234](#page-233-0) secuencias contenedores Solaris Flash creación, [232,](#page-231-0) [235](#page-234-0) implementación previa, creación, [234](#page-233-0) pautas, [225](#page-224-0) personalizar, [225](#page-224-0) rearrancar, [236](#page-235-0) inicio, secuencias de, [324](#page-323-0) secuencias de fin, [311,](#page-310-0) [316,](#page-315-0) [324](#page-323-0) secuencias de inicio, [309,](#page-308-0) [311](#page-310-0) secuencias de shell Bourne en campos de reglas, [290](#page-289-0) secuencias de fin, campo de regla, [290](#page-289-0) secuencias de finalización, adición de archivos, [312](#page-311-0) secuencias de inicio crear perfiles derivados con, [310,](#page-309-0) [311](#page-310-0) permisos, [310](#page-309-0) secuencias del shell Bourne en campos de reglas, [290](#page-289-0) segmentos ejemplos de perfiles, [293](#page-292-0) ejemplos del perfil, [293](#page-292-0) Modernización automática de Solaris directrices para seleccionar, [426](#page-425-0) personalizar sistemas de archivos, [443](#page-442-0) palabra clave de regla, [395](#page-394-0) palabra clave de sondeo, [395](#page-394-0)

segmentos (Continuación) regla, palabra clave de, [357](#page-356-0) ubicación del segmento raíz, [674](#page-673-0) valores de filesys, [378](#page-377-0) seguridad contraseña raíz, [315,](#page-314-0) [316](#page-315-0) instalación mediante arranque WAN descripción, [544-545](#page-543-0) seguridad, política de, preconfigurar, [67](#page-66-0) servicio de nombres, preconfigurar, [66](#page-65-0) servicio DHCP arranque en red de Solaris e instalación, [88](#page-87-0) configurar para instalación mediante un arranque WAN, [594](#page-593-0) creación de las opciones de instalación de Solaris, [89](#page-88-0) creación de macros para la instalación de Solaris, [93](#page-92-0) descripción, [88](#page-87-0) ejemplo de secuencia para agregar opciones y macros, [94](#page-93-0) opciones de proveedor Sun para instalación mediante un arranque WAN, [594](#page-593-0) requisitos para instalación mediante arranque WAN, [550](#page-549-0) servidor de arranque crear con soporte DVD, ejemplo, [143](#page-142-0) crear en subred con soporte DVD, [142](#page-141-0) crear en subred con soporte CD, [175](#page-174-0) crear en una subred con DVD, [141](#page-140-0) descripción, [130](#page-129-0) requisito para la instalación en la red, [130](#page-129-0) servidor de arranque WAN configurar, [566-580](#page-565-0) copiar programa wanboot-cgi, [573-574](#page-572-0) descripción, [549](#page-548-0) requisitos, [549](#page-548-0) requisitos de servidor web, [551](#page-550-0) servidor de instalación configuración de instalación en red con soporte DVD, [145-149](#page-144-0) configuración del servidor de instalación con soporte CD, [178-182](#page-177-0) crear con DVD, [139](#page-138-0) crear con soporte CD, [153,](#page-152-0) [158](#page-157-0) crear con soporte CD, ejemplo, [157,](#page-156-0) [162](#page-161-0)

servidor de instalación (Continuación) crear con soporte CD de otra plataforma, ejemplo, [168,](#page-167-0) [173](#page-172-0) crear con soporte CD multiplataforma, [167,](#page-166-0) [173](#page-172-0) crear con soporte de otra plataforma,, [163](#page-162-0) crear con soporte DVD, [135](#page-134-0) crear con soporte DVD, ejemplo, [138,](#page-137-0) [141](#page-140-0) crear la instalación de PXE, ejemplo, [714](#page-713-0) en subred, [137](#page-136-0) tipos de sistema apropiados, [129-132](#page-128-0) requisitos de instalación mediante arranque WAN, [550](#page-549-0) servidor de nombres, preconfigurar, [66](#page-65-0) servidor de registro configurar para instalación mediante arranque WAN, [623](#page-622-0) configurar para instalación mediante un arranque WAN, [574-575](#page-573-0) descripción, [551](#page-550-0) especificación en el archivo wanboot.conf, [643](#page-642-0) requisitos para instalación mediante arranque WAN, [551](#page-550-0) ubicación de los mensajes de registro, [575](#page-574-0) servidores configuración de instalación en red con soporte CD instalación autónoma, [177](#page-176-0) configuración de la instalación en red con soporte DVD instalación autónoma, [144](#page-143-0) configurar la instalación en red con el soporte de CD instalar PXE, [714](#page-713-0) directorio de JumpStart, creación, [279](#page-278-0) espacio raíz, [372](#page-371-0) registro (instalaciones mediante un arranque WAN), [574-575](#page-573-0) requisitos para instalación en red, [129-132](#page-128-0) instalación mediante arranque WAN descripciones, [549-551](#page-548-0) opciones de configuración, [551-552](#page-550-0) requisitos, [549-551](#page-548-0) requisitos del software de servidor web, [551](#page-550-0) set\_root\_pw, secuencia de fin, [315,](#page-314-0) [316](#page-315-0)

setup\_install\_server descripción, [183](#page-182-0) para instalación mediante un arranque WAN, [567-569](#page-566-0) sintaxis en instalaciones mediante arranque WAN, [635](#page-634-0) SHTTPproxyopción de DHCP, descripción, [93](#page-92-0) SI PROFILE, variable de entorno, [311](#page-310-0) signo de exclamación (!) campo de regla, [290](#page-289-0) signo igual (=) en campo perfil, [310](#page-309-0) símbolos & (&&), campo de regla, [290](#page-289-0) sintaxis de la orden boot para instalaciones mediante arranque WAN, [638-639](#page-637-0) sistema de archivos /export, [46](#page-45-0) sistema de archivos de arranque WAN, descripción, [540](#page-539-0) sistema principal *Ver también* contenedor cómo instalar, [231](#page-230-0) descripción, [220-223](#page-219-0) dispositivos periféricos, [221-223](#page-220-0) personalizar una instalación de, [221](#page-220-0) sistemas autónomos ejemplo de instalación JumpStart personalizada, [272](#page-271-0) ejemplos de perfiles, [293](#page-292-0) sistemas clónicos *Ver también* contenedor descripción, [215-220](#page-214-0) sistemas de archivos (/) valor establecido por JumpStart, [390](#page-389-0) sistemas de archivos críticos, definición, [400](#page-399-0) sistemas de archivos de intercambio asignar intercambio, [48](#page-47-0) ejemplos de perfil, [275](#page-274-0) Modernización automática de Solaris directrices para seleccionar un segmento, [430](#page-429-0) personalizar, [445](#page-444-0) sistemas de archivos que se pueden compartir, definición, [401](#page-400-0) sistemas de archivos raíz (/), requisitos de paquetes para un entorno de arranque inactivo, [696](#page-695-0) sistemas de archivos raíz ( /), ejemplo de perfil, [275](#page-274-0) sistemas de archivos remotos, montaje, [377-378](#page-376-0)

software, grupos de modernización, [374](#page-373-0) modernizar, [33](#page-32-0) para perfiles, [374](#page-373-0) software de Solaris 9 edición o versión installed, palabra clave de regla, [395](#page-394-0) installed, palabra clave de sondeo, [395](#page-394-0) software Solaris 9 edición o versión installed, palabra clave de regla, [357](#page-356-0) grupos, [373,](#page-372-0) [374](#page-373-0) ejemplos de perfiles, [293](#page-292-0) especificación de paquetes, [388](#page-387-0) modernización, [374](#page-373-0) Solaris, Modernización automática comparación de entornos de arranque, [509](#page-508-0) inicio, [439](#page-438-0) parada, [439](#page-438-0) Solaris, software edición o versión osname, palabra clave de regla, [359,](#page-358-0) [396](#page-395-0) osname, palabra clave de sondeo, [396](#page-395-0) Solaris Volume Manager creación de volúmenes durante la ejecución de JumpStart personalizado ejemplo, [293](#page-292-0) ejemplo de Modernización automática de Solaris migración a un volumen RAID-1, [527](#page-526-0) supresión y modernizacion de un volumen RAID-1, [523](#page-522-0) órdenes utilizadas con Modernización automática de Solaris, [428](#page-427-0) Solaris Web Start comparado con otros métodos de instalación, [37-38](#page-36-0) interfaz de línea de órdenes (CLI), [186](#page-185-0) interfaz gráfica del usuario (GUI), [185](#page-184-0) maneras de ejecutar, [185](#page-184-0) programa de instalación, [185-199](#page-184-0) requisitos LBA en sistemas x86, [50](#page-49-0) tamaño del espacio de intercambio, [49](#page-48-0) sondeo, palabras clave de arch, [395](#page-394-0) discos, [395](#page-394-0) domainname, [395](#page-394-0)

sondeo, palabras clave de (Continuación) hostaddress, [395](#page-394-0) karch, [395](#page-394-0) memsize, [395](#page-394-0) model, [395](#page-394-0) network, [396](#page-395-0) osname, [396](#page-395-0) totaldisk, [396](#page-395-0) Soporte central del sistema, descripción, [47-48](#page-46-0) Soporte del grupo completo del Software de Solaris más OEM, descripción, [47-48](#page-46-0) SSL, utilizar con instalación mediante un arranque WAN, [575-580](#page-574-0) subduplicación, [115](#page-114-0) directrices, [121](#page-120-0) subduplicación, descripción, [407](#page-406-0) subred creación de servidor de arranque con soporte CD, [175](#page-174-0) crear servidor de arranque con soporte DVD, [142](#page-141-0) servidor de instalación, [141,](#page-140-0) [167,](#page-166-0) [173](#page-172-0) suprimir clústers al modernizar, [374](#page-373-0) paquetes de grupos de software, [388](#page-387-0) suprimir un entorno de arranque de Modernización automática de Solaris, [511](#page-510-0) sysidcfg, archivo directrices y requisitos, [68-84](#page-67-0) sintaxis, [69-70](#page-68-0) sysidcfgarchivo, palabras clave, [70-82](#page-69-0) system\_type, palabra clave de perfil, descripción y valores, [391](#page-390-0)

## **T**

tabla locale.org\_dir, agregar entradas, [87](#page-86-0) tamaño dimensiones de ventana tip, [337,](#page-336-0) [341](#page-340-0) disco duro espacio disponible, [136](#page-135-0) palabras clave de reglas, [356,](#page-355-0) [360,](#page-359-0) [395,](#page-394-0) [396](#page-395-0) palabras clave de sondeo, [395](#page-394-0) sondeo, palabras clave, [396](#page-395-0) disco duros espacio raíz, [372](#page-371-0)

**772** Solaris 9 9/04: Guía de instalación • Octubre 2004

tamaño (Continuación) espacio de intercambio cliente sin disco, [372](#page-371-0) ejemplos de perfil, [275](#page-274-0) tamaño máximo, [372](#page-371-0) tamaño mínimo para Solaris Web Start, [49](#page-48-0) memoria, [358,](#page-357-0) [395](#page-394-0) partición fdisk, [376](#page-375-0) sistema de archivos local, [378](#page-377-0) tamaño de pantalla, preconfigurar, [67](#page-66-0) tarjeta gráfica, preconfigurar, [67](#page-66-0) tarjeta token ring, error de arranque con, [678](#page-677-0) tipo de monitor, preconfigurar, [67](#page-66-0) tipo de terminal, preconfigurar, [67](#page-66-0) totaldisk, palabra clave de regla, [360,](#page-359-0) [396](#page-395-0) totaldisk, palabra clave de sondeo, [396](#page-395-0) Triple clave de cifrado DES, *Ver* clave de cifrado 3DES

## **U**

ubicación del segmento raíz, [674](#page-673-0) UFS, [284](#page-283-0) upgrade\_log, archivo, [191](#page-190-0) usedisk, palabra clave de perfil, descripción y valores, [391](#page-390-0) orden /usr/sbin/rpld, [680](#page-679-0) usuario root, contraseña de, preconfigurar, [67](#page-66-0)

## **V**

validación, archivo wanboot.conf, [589-594](#page-588-0) validar archivo custom\_probes comprobar, [332](#page-331-0) mediante check, [332](#page-331-0) archivo wanboot.conf, [591](#page-590-0) archivos de reglas comprobar reglas, [307](#page-306-0) ejemplo de JumpStart personalizada, [351](#page-350-0) mediante check, [306,](#page-305-0) [307,](#page-306-0) [332](#page-331-0) perfiles derivados y, [311](#page-310-0) para la instalación del arranque WAN, [585](#page-584-0) perfiles, [303-305](#page-302-0)

valor\_de\_regla, campo de regla, [290](#page-289-0) valores predeterminados grupo de software instalado, [373](#page-372-0) nombre de perfil derivado, [311](#page-310-0) particionado exclusión de discos, [374](#page-373-0) partitioning designación de discos, [391](#page-390-0) archivo /var/sadm/system/logs/begin.log, [310](#page-309-0) archivo /var/sadm/system/logs/finish.log, [312](#page-311-0) archivo /var/sadm/install\_data/upgrade\_log, [204,](#page-203-0) [205,](#page-204-0) [211](#page-210-0) orden /var/yp/make, [87](#page-86-0) /var/yp/Makefile, [85](#page-84-0) variable bootserver, [609](#page-608-0) variable file, [606](#page-605-0) variable host-ip, [606](#page-605-0) variable hostname, [606](#page-605-0) variable http-proxy, [606](#page-605-0) variable router-ip, [606](#page-605-0) variable SI\_CONFIG\_DIR, [312](#page-311-0) variable subnet-mask, [606](#page-605-0) variables SI CONFIG DIR, [312](#page-311-0) SI\_PROFILE, [311](#page-310-0) SYS MEMSIZE, [304](#page-303-0) variables de OBP network-boot-arguments configurar en instalación mediante arranque WAN, [606,](#page-605-0) [608](#page-607-0) sintaxis, [639](#page-638-0) varias líneas en archivos rules, [289](#page-288-0) versión de software de Solaris 9 installed, palabra clave de regla, [395](#page-394-0) osname, palabra clave de regla, [396](#page-395-0) osname, palabra clave de sondeo, [396](#page-395-0) versión de software Solaris installed, palabra clave de regla, [395](#page-394-0) installed, palabra clave de sondeo, [395](#page-394-0) osname, palabra clave de regla, [359,](#page-358-0) [396](#page-395-0) osname, palabra clave de sondeo, [396](#page-395-0) versión de software Solaris 9, installed, palabra clave de sondeo, [395](#page-394-0) versión del software Solaris 9 installed, palabra clave de regla, [357](#page-356-0) osname, palabra clave de regla, [359](#page-358-0)

versión del software Solaris 9 (Continuación) palabra clave de regla instalada, [357](#page-356-0) visualización conexión por línea tip e instalación JumpStart personalizada, [337,](#page-336-0) [341](#page-340-0) orden volcheck, [287](#page-286-0) orden volcheck, [284,](#page-283-0) [286](#page-285-0) Volume Manager *Ver también* Solaris Volume Manager copia imagen del Asistente de configuración de dispositivos de Solaris, [287](#page-286-0) copiar, [284,](#page-283-0) [287](#page-286-0) disquete del asistente de configuración de dispositivos de Solaris *Edición x86*, [286](#page-285-0) volumen convenciones de la asignación de nombres, [122](#page-121-0) disco virtual, [110](#page-109-0) RAID-0, descripción, [407](#page-406-0) RAID-1, descripción, [407](#page-406-0) usos, [110](#page-109-0) visión general de conceptos, [111](#page-110-0) volumen concatenado, *Ver* concatenación volumen RAID-0 *Ver también* subduplicación definición, [115](#page-114-0) información general de los conceptos, [115](#page-114-0) volumen RAID-0, descripción, [407](#page-406-0) volumen RAID-1 definición, [115](#page-114-0) información general de los conceptos, [115](#page-114-0) volumen RAID-1 (duplicación), Modernización automática de Solaris crear, [463](#page-462-0) descripción, [405,](#page-404-0) [407](#page-406-0) ejemplo de creación, [466,](#page-465-0) [467,](#page-466-0) [468](#page-467-0) ejemplo de creación y de modernización, [523](#page-522-0) ejemplo de migración a volúmenes de Solaris Volume Manager, [527](#page-526-0) requisitos, [422,](#page-421-0) [427](#page-426-0)

#### **W**

wanboot.conf file, sintaxis, [640-643](#page-639-0)

**Z** zona horaria, preconfigurar, [67](#page-66-0)